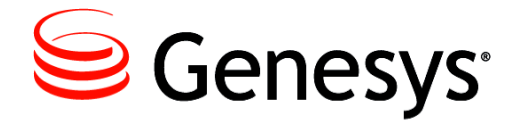

**Reporting Technical Reference**

## 8.0 Solution Reporting **Templates**

**The information contained herein is proprietary and confidential and cannot be disclosed or duplicated without the prior written consent of Genesys Telecommunications Laboratories, Inc.**

Copyright © 2001–2014 Genesys Telecommunications Laboratories, Inc. All rights reserved.

### **About Genesys**

Genesys is the world's leading provider of customer service and contact center software—with more than 4,000 customers in 80 countries. Drawing on its more than 20 years of customer service innovation and experience, Genesys is uniquely positioned to help companies bring their people, insights and customer channels together to effectively drive today's customer conversation. Genesys software directs more than 100 million interactions every day, maximizing the value of customer engagement and differentiating the experience by driving personalization and multi-channel customer service—and extending customer service across the enterprise to optimize processes and the performance of customer-facing employees. Go to [www.genesys.com](http://www.genesys.com) for more information.

Each product has its own documentation for online viewing at the Genesys Documentation website or on the Documentation Library DVD, which is available from Genesys upon request. For more information, contact your sales representative.

### **Notice**

Although reasonable effort is made to ensure that the information in this document is complete and accurate at the time of release, Genesys Telecommunications Laboratories, Inc., cannot assume responsibility for any existing errors. Changes and/or corrections to the information contained in this document may be incorporated in future versions.

### **Your Responsibility for Your System's Security**

You are responsible for the security of your system. Product administration to prevent unauthorized use is your responsibility. Your system administrator should read all documents provided with this product to fully understand the features available that reduce your risk of incurring charges for unlicensed use of Genesys products.

### **Trademarks**

Genesys and the Genesys logo are registered trademarks of Genesys Telecommunications Laboratories, Inc. All other company names and logos may be trademarks or registered trademarks of their respective holders.

The Crystal monospace font is used by permission of Software Renovation Corporation, www.SoftwareRenovation.com.

### **Technical Support from VARs**

If you have purchased support from a value-added reseller (VAR), please contact the VAR for technical support.

### **Customer Care from Genesys**

If you have purchased support directly from Genesys, please contact **[Genesys Customer Care](http://www.genesys.com/customer-care )**. Before contacting Customer Care, please refer to the *[Genesys Care Program Guide](http://docs.genesys.com/Special:Repository/8genesys-care.pdf?id=405c9e42-2731-4288-8818-f3a40b12d807)* for complete contact information and procedures.

### **Ordering and Licensing Information**

Complete information on ordering and licensing Genesys products can be found in the *[Genesys Licensing Guide.](http://docs.genesys.com/Special:Repository/80g_licensing.pdf?id=a95e98ad-c306-4294-9aa5-a605c3beee92)*

### **Released by**

Genesys Telecommunications Laboratories, Inc. [www.genesys.com](http://www.genesys.com)

**Document Version:** 80rtr\_srt\_08-2014\_v8.0.103.00

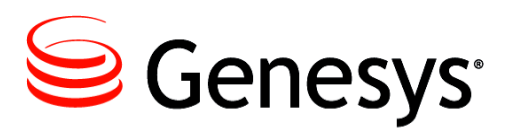

## <span id="page-2-0"></span>**Table of Contents**

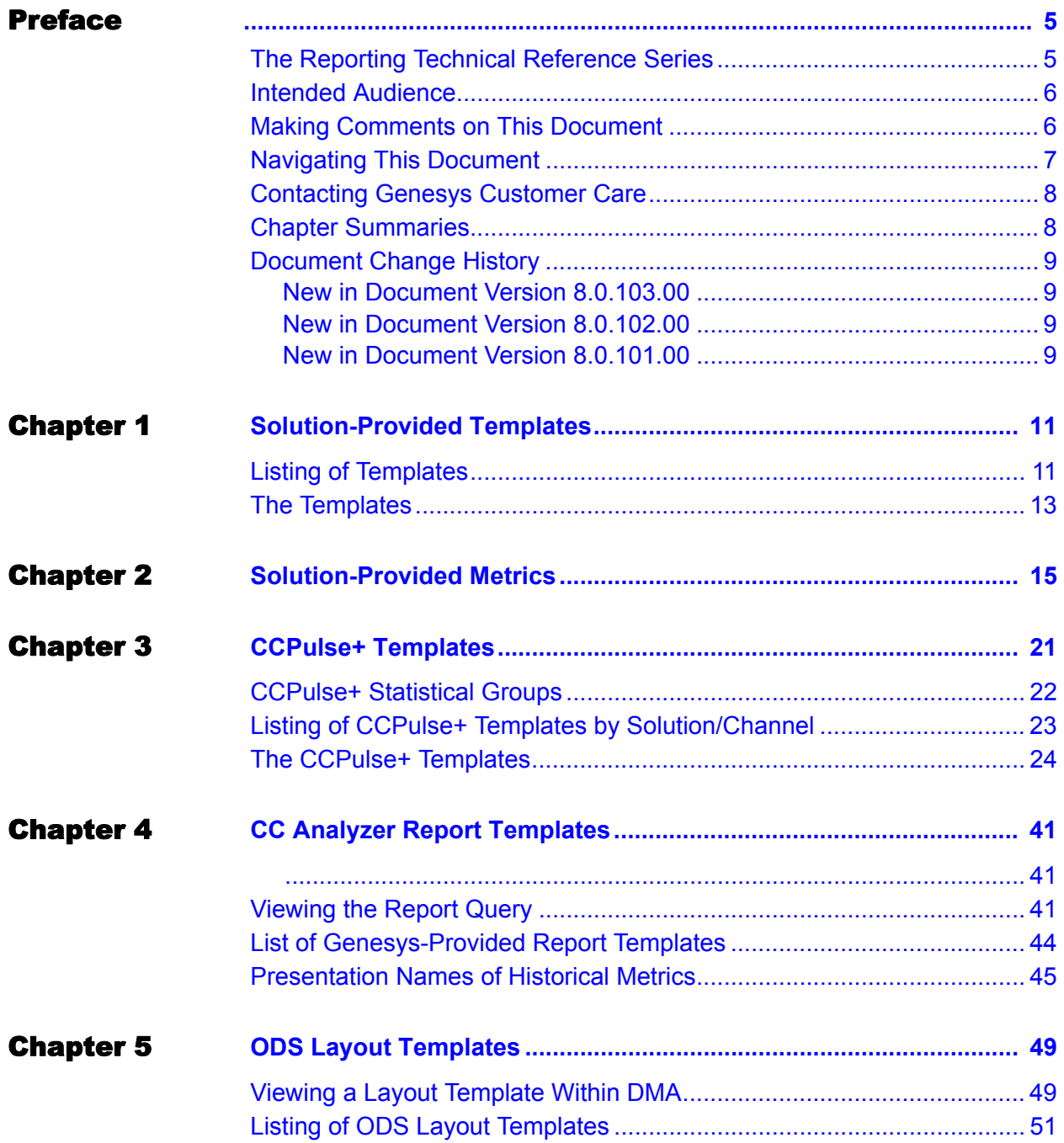

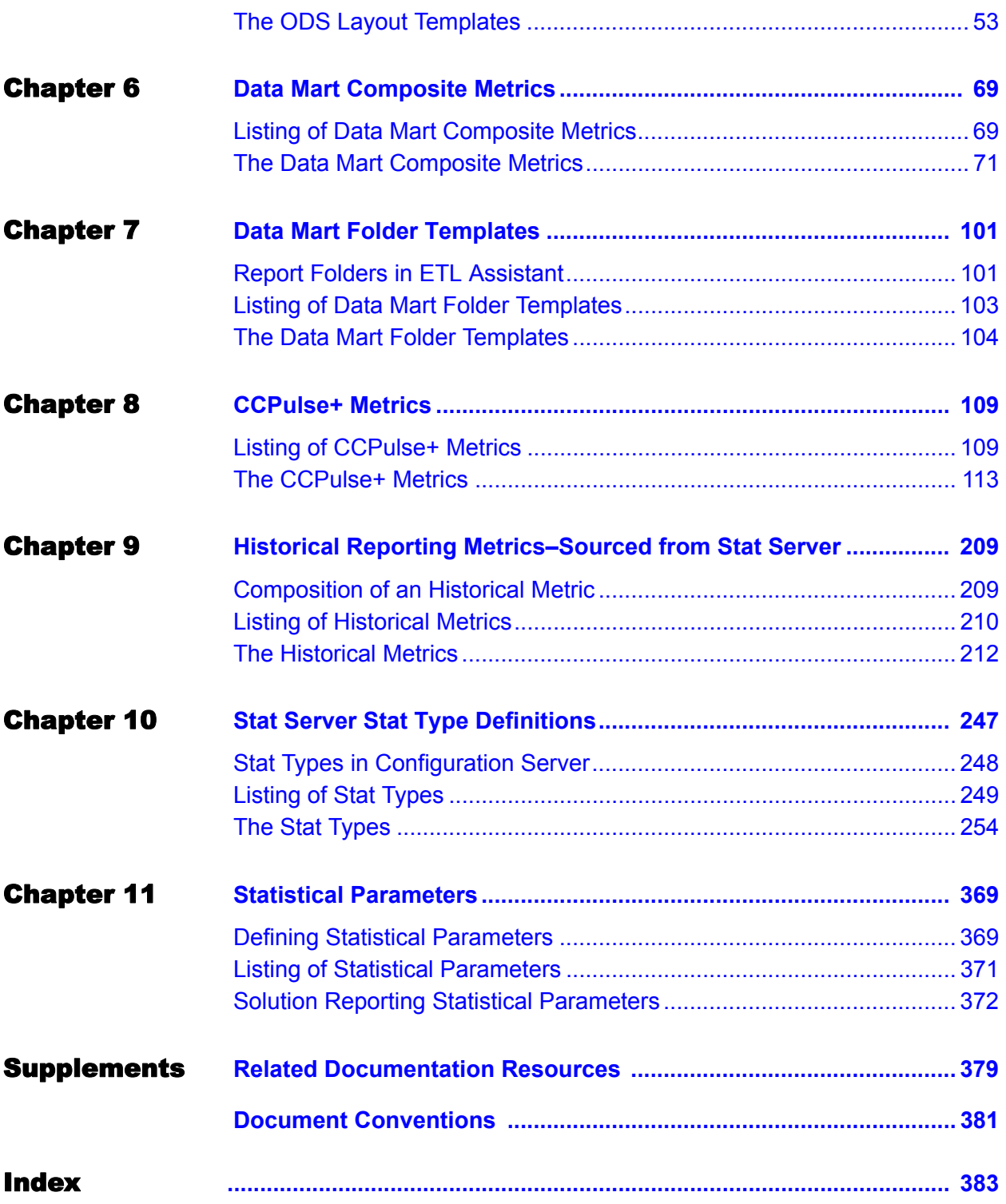

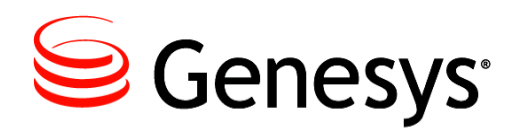

## <span id="page-4-1"></span><span id="page-4-0"></span>Preface

Welcome to the *Solution Reporting Templates* book of the *Reporting Technical Reference* series. This document introduces you to the concepts, terminology, and procedures relevant to reporting within a Genesys environment.

This guide is valid only for the 8.0 release(s) of this product.

**Note:** For versions of this document created for other releases of this product, visit the Genesys Documentation website, or request the Documentation Library DVD, which you can order by e-mail from Genesys Order Management at [orderman@genesys.com](mailto:orderman@genesys.com).

This preface provides an overview of this guide, identifies the primary audience, introduces document conventions, and lists related reference information:

- The Reporting Technical Reference Series, page 5
- Intended Audience, page 6
- [Making Comments on This Document, page 6](#page-5-1)
- Navigating This Document, page 7
- [Contacting Genesys Customer Care, page 8](#page-7-0)
- [Chapter Summaries, page 8](#page-7-1)
- [Document Change History, page 9](#page-8-0)

For information about related resources and about the conventions that are used in this document, see the supplementary material starting on [page 381](#page-380-1).

## <span id="page-4-2"></span>The Reporting Technical Reference Series

This *Solution Reporting Templates* is the third of five books in the *Reporting Technical Reference* series. The other books are:

- **•** *Reporting Technical Reference 8.0 Overview*
- **•** *Reporting Technical Reference 7.6 Report Generation Assistant*
- **•** *Reporting Technical Reference 8.0 Customization*
- **•** *Reporting Technical Reference 7.6 Data Mart Conceptual Data Model*

Some components of Reporting (such as Report Generation Assistant and Data Mart) are associated with the 7.6 release while others (such as CCPulse+ and CCPulse+ reporting templates) are associated with release 8.0—hence, the difference in the release numbers that appear in the titles.

This book describes nearly every aspect of the Genesys-provided reporting templates for Genesys Universal Routing (which consists of Enterprise Routing and Network Routing), Genesys eServices (which consists of Email, Web Media, Open Media, and Voice channels), Genesys SIP Instant Messaging, and Genesys Outbound Contact. To learn how to tailor these templates, refer to the *Customization* book of the *Reporting Technical Reference* series.

## <span id="page-5-0"></span>Intended Audience

This document, primarily intended for advanced contact center and database administrators, assumes that you have a basic understanding of:

- **•** Computer-telephony integration (CTI) concepts, processes, terminology, and applications.
- **•** Network design and operation.
- **•** Your own network configurations.

You should also be familiar with database technology and operation of CCPulse+ and CC Analyzer, including SAP Crystal Reports 14.

## <span id="page-5-1"></span>Making Comments on This Document

If you especially like or dislike anything about this document, please feel free to e-mail your comments to [Techpubs.webadmin@genesys.com](mailto:techpubs.webadmin@genesys.com).

You can comment on what you regard as specific errors or omissions, and on the accuracy, organization, subject matter, or completeness of this document. Please limit your comments to the information in this document only and to the way in which the information is presented. Speak to Genesys Customer Care if you have suggestions about the product itself.

When you send us comments, you grant Genesys a nonexclusive right to use or distribute your comments in any way it believes appropriate, without incurring any obligation to you.

## <span id="page-6-0"></span>Navigating This Document

The introductory material of each section describes its relation to CCPulse+ or CC Analyzer and sets the stage for understanding that section's elements. (The elements of the CC Analyzer ODS Layout Templates section, for example, are ODS layout templates.) The elements are presented in miniature forms—one for each element—on the several pages following their introduction. Each form within a section collects the same information as the next form—only its values change from element to element.

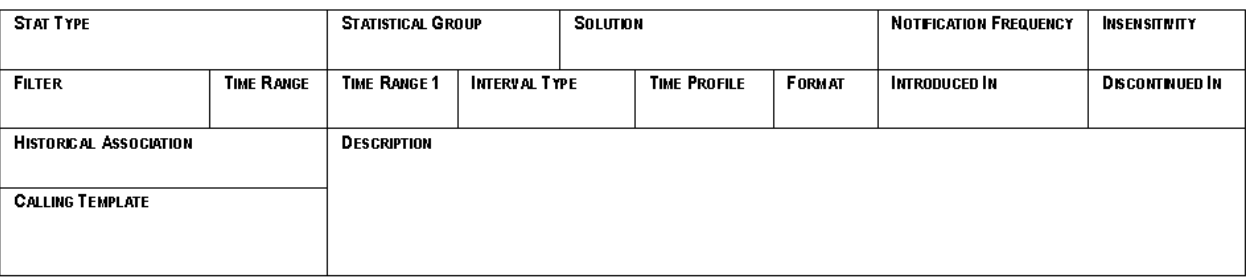

[Figure 1](#page-6-1) shows the form that is used to describe CCPulse+ metrics.

### <span id="page-6-1"></span>**Figure 1: Form Used to Describe Each CCPulse+ Metric**

The forms also contain hyperlinks to other pages in other sections where the subject is further discussed allowing you to drill down for more information. For example, let's say that ultimately you want more information about a performance metric listed in the QueueView CCPulse+ template of your Outbound Contact Solution. For example:

- **1.** Selecting the Solution-Provided Templates hyperlink from the Table of Contents on [page 3](#page-2-0), takes you to [page 11,](#page-10-3) where you see the Outbound Contact hyperlink.
- **2.** Clicking this link takes you to [page 14](#page-13-0) where you see the Outbound Contact form listing all the templates provided by this solution.
- **3.** Clicking the QueueView hyperlink listed in the Real-Time Templates area of the form takes you to [page 37](#page-36-0), where the QueueView form lists the metrics and provides a description of the QueueView real-time template.
- **4.** Clicking the %Distrib metric listed under the Performance category of the QueueView form takes you to [page 113](#page-112-1), where the real-time %Distrib metric is described in the form of the same name.
- **5.** Finally, clicking the DistribCallsPercentage hyperlink listed under the Stat Type area of this form takes you to [page 311](#page-310-0), where the DistribCallsPercentage form displays and describes the DistribCallsPercentage stat type in full.

This format, in conjunction with Adobe Reader's navigation capabilities, enables you to jump back and forth between the templates, layouts, metrics, and statistical parameters. In this way, you can drill down to the most granular level and study a stat type's definition, for instance. The Adobe Reader 8.0 Page Navigation toolbar includes

Go to Previous View and Go to Next View buttons, as well as other standard navigation buttons, to help you traverse the document.

**Note:** This toolbar may appear differently in other versions of Adobe Reader.

## <span id="page-7-0"></span>Contacting Genesys Customer Care

If you have purchased support directly from Genesys, please contact [Genesys](http://www.genesys.com/customer-care)  [Customer Care.](http://www.genesys.com/customer-care)

Before contacting Customer Care, please refer to the *[Genesys Care Program Guide](http://docs.genesys.com/Special:Repository/8genesys-care.pdf?id=405c9e42-2731-4288-8818-f3a40b12d807)* for complete contact information and procedures.

## <span id="page-7-1"></span>Chapter Summaries

This chapter describes the out-of-box, or "canned," templates provided with your Genesys solutions for CC Analyzer and CCPulse+. The chapter contains 13 sections that provide an in-depth analysis of each layer of both products, and that facilitate your comprehension of the material presented. In a top-down fashion from real-time to historical, the sections of this chapter cover:

- [Solution-Provided Templates](#page-10-3) [\(page 11\)](#page-10-3)—listing the CCPulse+ and CC Analyzer templates provided with each solution and solution option.
- **•** [Solution-Provided Metrics](#page-14-2) [\(page 15](#page-14-2))—listing, as applicable, the real-time, historical, and query-based metrics provided with CCPulse+ and CC Analyzer templates for each solution and solution option.
- [CCPulse+ Templates](#page-20-2) ([page 21\)](#page-20-2)—describing each solution-provided CCPulse+ template and listing its metrics.
- **•** [CC Analyzer Report Templates \(page 41](#page-40-4))—describing each report template, listing the aggregation levels provided by each, and connecting presentation names to column names in the Data Mart.
- **•** [ODS Layout Templates \(page 49](#page-48-3))—describing each layout template's purpose and listing its ODS column names on which Historical Reporting metrics are based.
- **•** [Data Mart Folder Templates](#page-100-3) ([page 101](#page-100-3))—describing functionality and listing the composite metrics used by each folder template.
- **•** [Data Mart Composite Metrics \(page 69\)](#page-68-3)—providing the formulae used for each metric.
- [CCPulse+ Metrics](#page-108-3) ([page 109\)](#page-108-3)—listing the filter, stat type, time profile, and formulae (if applicable) used by each CCPulse+ metric that is provided by one or more of the out-of-box CCPulse+ templates.
- **•** [Historical Reporting Metrics–Sourced from Stat Server](#page-208-3) ([page 209\)](#page-208-3)—listing the filters and stat types used by the Historical Reporting metrics sourced from Stat Server.
- **•** [Stat Server Stat Type Definitions \(page 247](#page-246-2))—providing the masks, statistical categories, object types, subjects, and full description for each stat type.
- **•** [Statistical Parameters](#page-368-3) ([page 369\)](#page-368-3)—providing the definitions for time ranges, filters, and time profiles used in the canned report templates.

## <span id="page-8-0"></span>Document Change History

### <span id="page-8-1"></span>**New in Document Version 8.0.103.00**

The following topics have been added or have changed significantly since the previous 8.0 release of this document:

**•** ["Outbound Contact Center Extension" on page 252](#page-251-0) lists Outbound Contact Center (OCC) extension statistics that were previously omitted from this document. ["The](#page-253-1)  [Stat Types" on page 254](#page-253-1) now includes descriptions of these statistics.

### <span id="page-8-2"></span>**New in Document Version 8.0.102.00**

The following topics have been added or have changed significantly since the previous 8.0 release of this document:

**•** An incorrect note that the Campaign could not be running was removed from ["CallBacksCompleted" on page 136](#page-135-0) and ["CallBacksMissed" on page 136](#page-135-1).

### <span id="page-8-3"></span>**New in Document Version 8.0.101.00**

This section lists topics that are new or that have changed significantly since the 7.2 release of this document.

- **•** For your reference, the previous edition of this document is the *Reporting Technical Reference Guide for the Genesys 7.2 Release.* All of the books listed on [page 5](#page-4-2) (with the exception of RGA) comprised this single volume.
- The following CCPulse+ templates are introduced this 8.0 release. Their descriptions and listing of measures are described on the listed pages.
	- [Agent Performance SIP IM](#page-23-1), packaged with the Web Media reporting templates. See [page 24.](#page-23-1)
	- [Agent Performance SMS,](#page-23-2) packaged with E-mail reporting templates. See [page 24](#page-23-2).
	- [Queue Performance SIP IM](#page-36-1), packaged with Web Media reporting templates. See [page 37.](#page-36-1)
- All historical report templates (\*.rpt) (listed in [Table 1 on page 44](#page-43-1)) have been re-created in order to function in SAP Crystal Reports 14
- The definition of the AverHandleDNActionTime has been improved. See [page 260.](#page-259-0)
- **•** The following stat types are introduced in this release to support the new templates:
	- Average\_Processing\_Time stat type (see [page 257](#page-256-0))
	- Calls\_Handled stat type (see [page 266](#page-265-0))
	- Calls\_InProcessing stat type (see [page 268\)](#page-267-0)
	- + HandleDNActionTime stat type (see [page 317\)](#page-316-0)
	- OldestWaitTime stat type (see [page 331](#page-330-0))
- **•** The SMS\_MEDIA filter is introduced to help define metrics in the new Agent Performance SMS template. See [page 376](#page-375-0).
- **•** All Voice Callback and GIM Inbound Voice templates, measures, and statistical parameters are discontinued as of 8.0 and have been removed from this document.

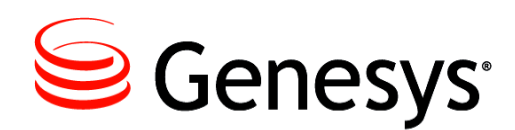

### Chapter

<span id="page-10-0"></span>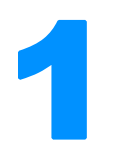

## <span id="page-10-3"></span><span id="page-10-1"></span>**Solution-Provided Templates**

In earlier releases of CCPulse+ and CC Analyzer, sample report templates were embedded within the applications during installation. These were offered as examples for designing your own reports. Subsequent releases of Genesys products provided more report templates for CCPulse+ and CC Analyzer specific to particular solutions and solution options. This chapter describes the real-time and historical templates that Genesys provides:

- [Listing of Templates, page 11](#page-10-2)
- [The Templates, page 13](#page-12-0)

## <span id="page-10-2"></span>Listing of Templates

Genesys provides templates for the following solutions and solution channels:

- **•** [E-mail](#page-12-2) **•** [Open Media](#page-12-3) **•** [Voice](#page-13-2)
- **•** [Enterprise Routing](#page-12-1) **•** [Outbound Contact](#page-13-1) **•** [Web Media](#page-13-3)

The E-mail, Voice, Web Media, and Open Media templates support Genesys eServices/ Multimedia 8.0. The Enterprise Routing templates support Universal Routing 8.0 to provide reporting for events sourced from Network Routing as well as from Enterprise Routing.

Each Genesys product comes with a complete set of documentation that describes its deployment, configuration, installation, start-and-stop procedures, and so forth.

### **Descriptions of Form Labels**

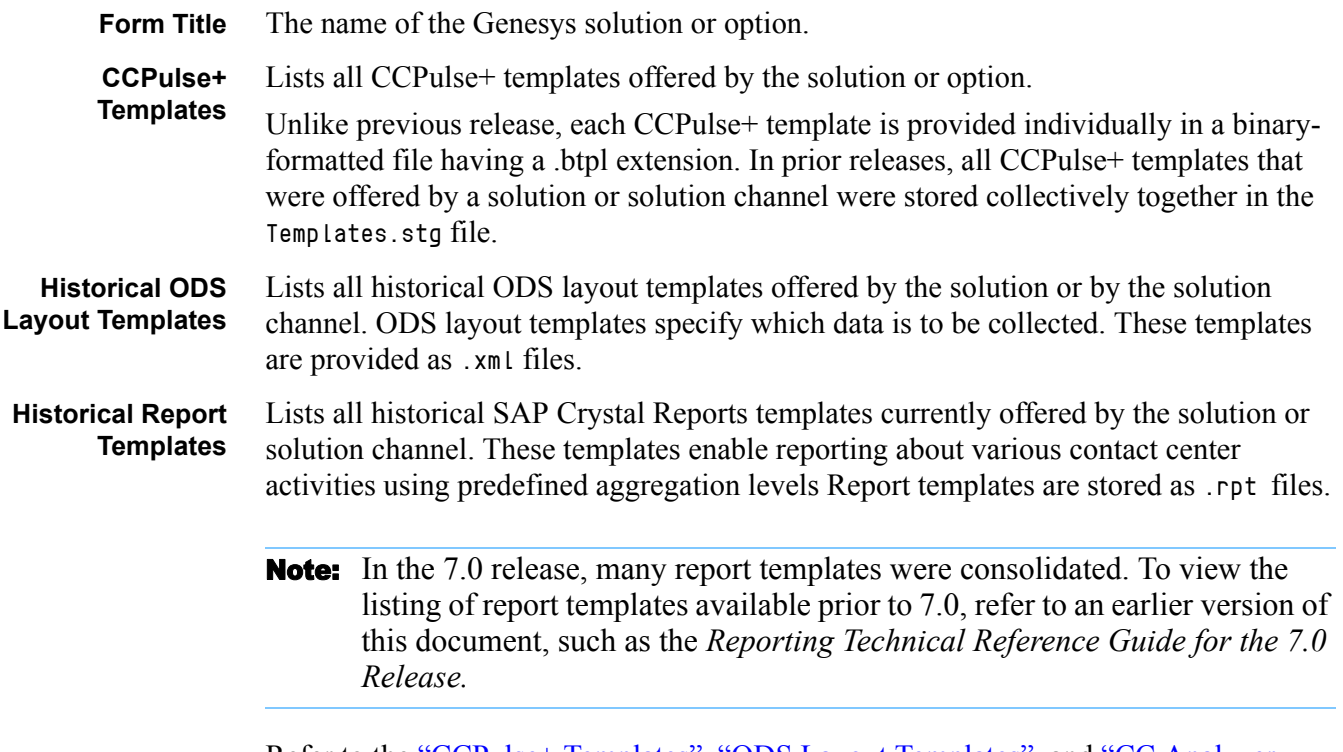

Refer to the ["CCPulse+ Templates"](#page-20-2), ["ODS Layout Templates",](#page-48-3) and ["CC Analyzer](#page-40-4)  [Report Templates"](#page-40-4) chapters for information about the content of these templates.

## <span id="page-12-0"></span>The Templates

### <span id="page-12-4"></span>**E-mail**

<span id="page-12-2"></span>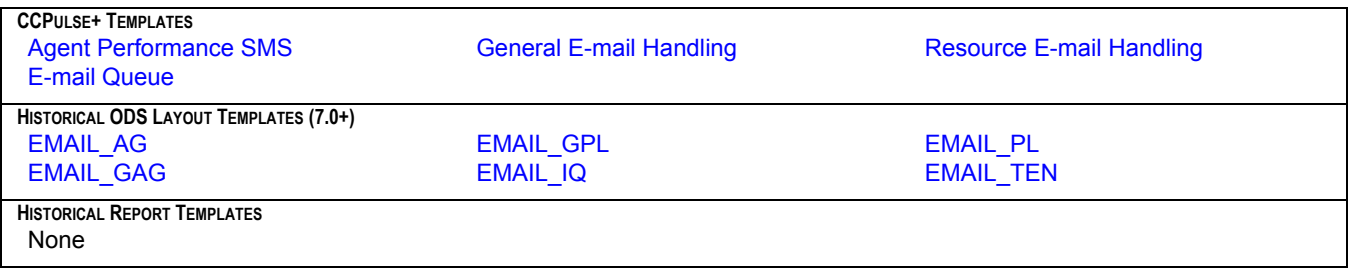

### <span id="page-12-5"></span>**Enterprise Routing**

<span id="page-12-1"></span>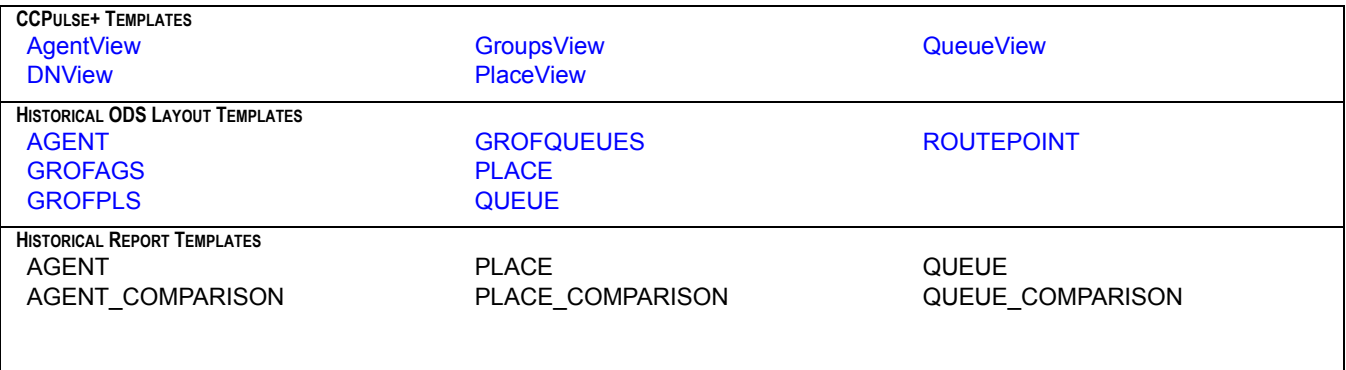

\* **Note:** Enterprise Routing templates are provided for Universal Routing and can be used for Network Routing as well. All data is sourced from enterprise or network T-Servers.

### <span id="page-12-6"></span>**Open Media**

<span id="page-12-3"></span>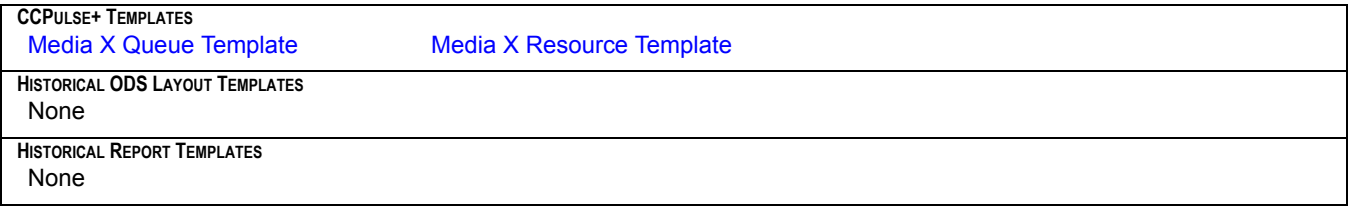

## <span id="page-13-0"></span>**Outbound Contact**

<span id="page-13-1"></span>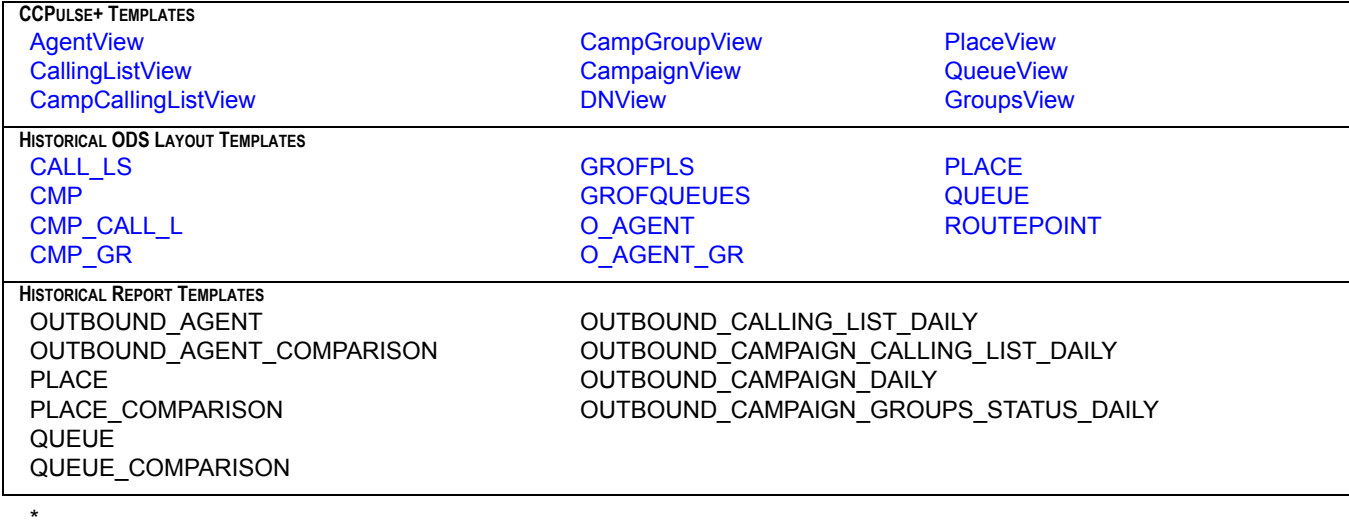

### <span id="page-13-5"></span>**Voice**

<span id="page-13-2"></span>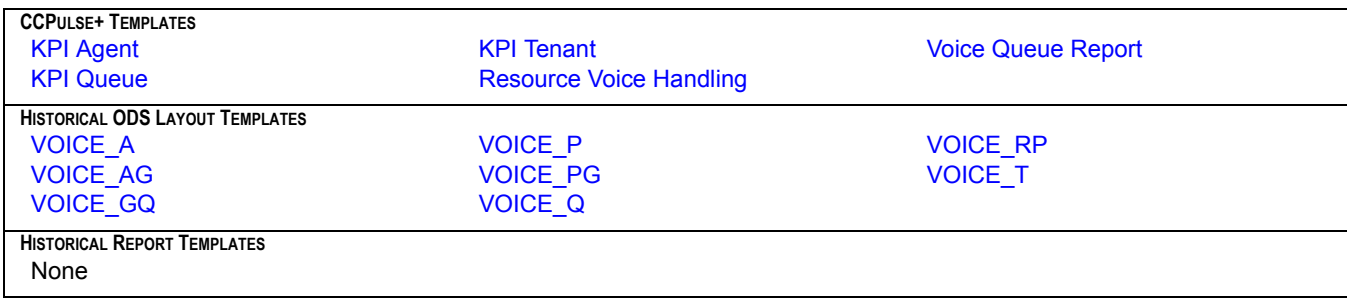

## <span id="page-13-4"></span>**Web Media**

<span id="page-13-3"></span>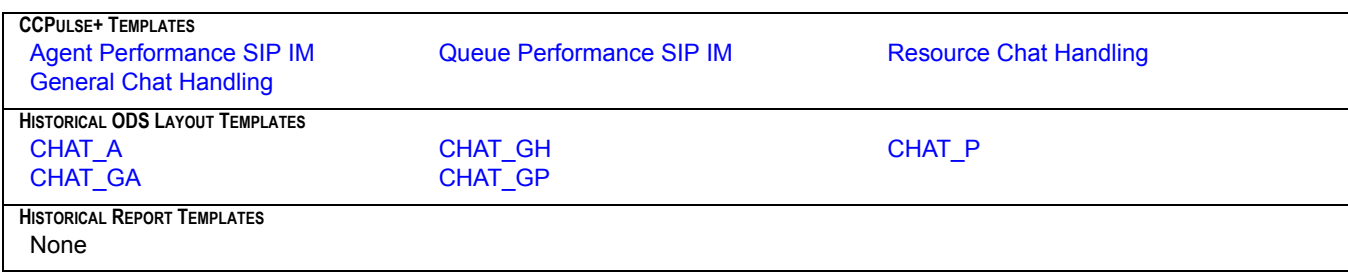

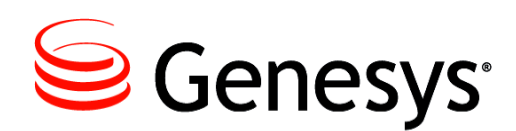

### Chapter

<span id="page-14-0"></span>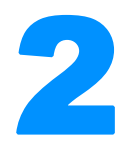

# **2** Solution-Provided Metrics

<span id="page-14-2"></span><span id="page-14-1"></span>The listing of metrics provided by a Genesys solution or solution channel depends on how you deploy Reporting for the solution/channel. For example, some real-time metrics also have an historical counterpart that is defined within CCPulse+. If you do not configure Historical Reporting, these comparable historical metrics will not be available. This chapter lists the metrics that are available when you configure both real-time and historical reporting within your environment and you deploy your solution using its the corresponding solution wizard. Each metric is hyperlinked to another part of this document where the metric is described.

### **Descriptions of Form Labels**

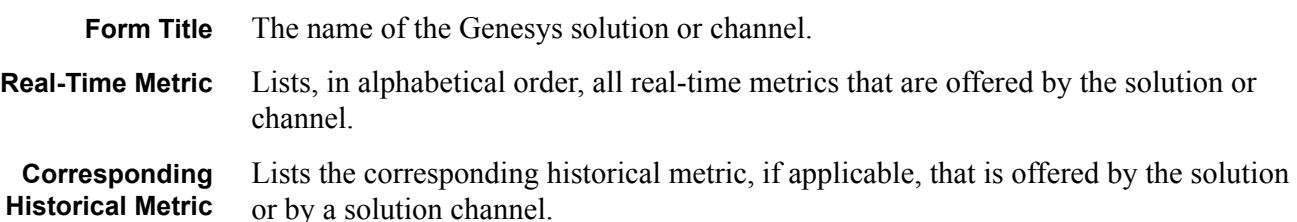

### **E-mail**

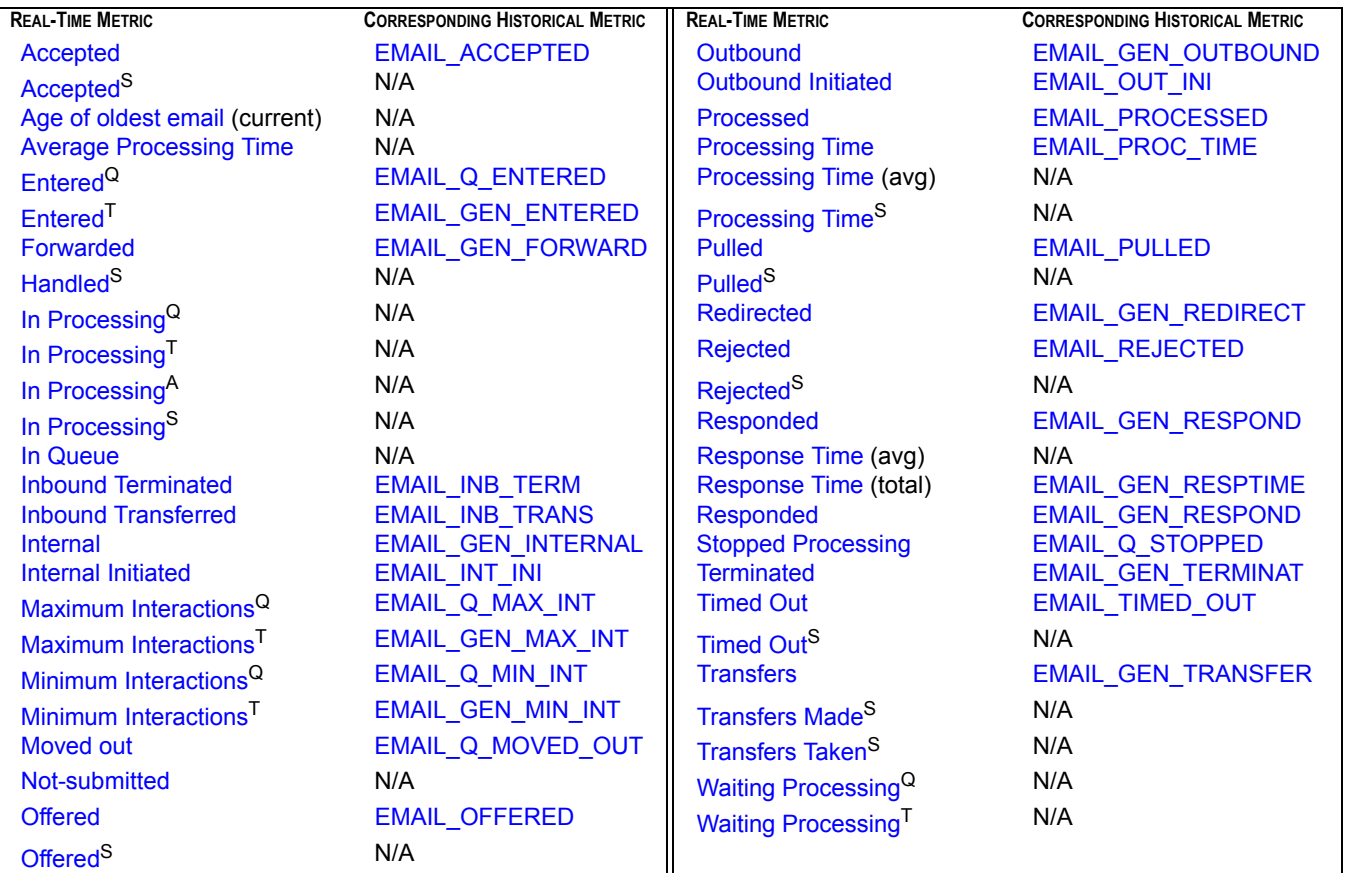

A=for agents, places, and groups thereof T=for tenants Q=for interaction queues

S=filtered specifically for SMS media

## **Enterprise Routing**

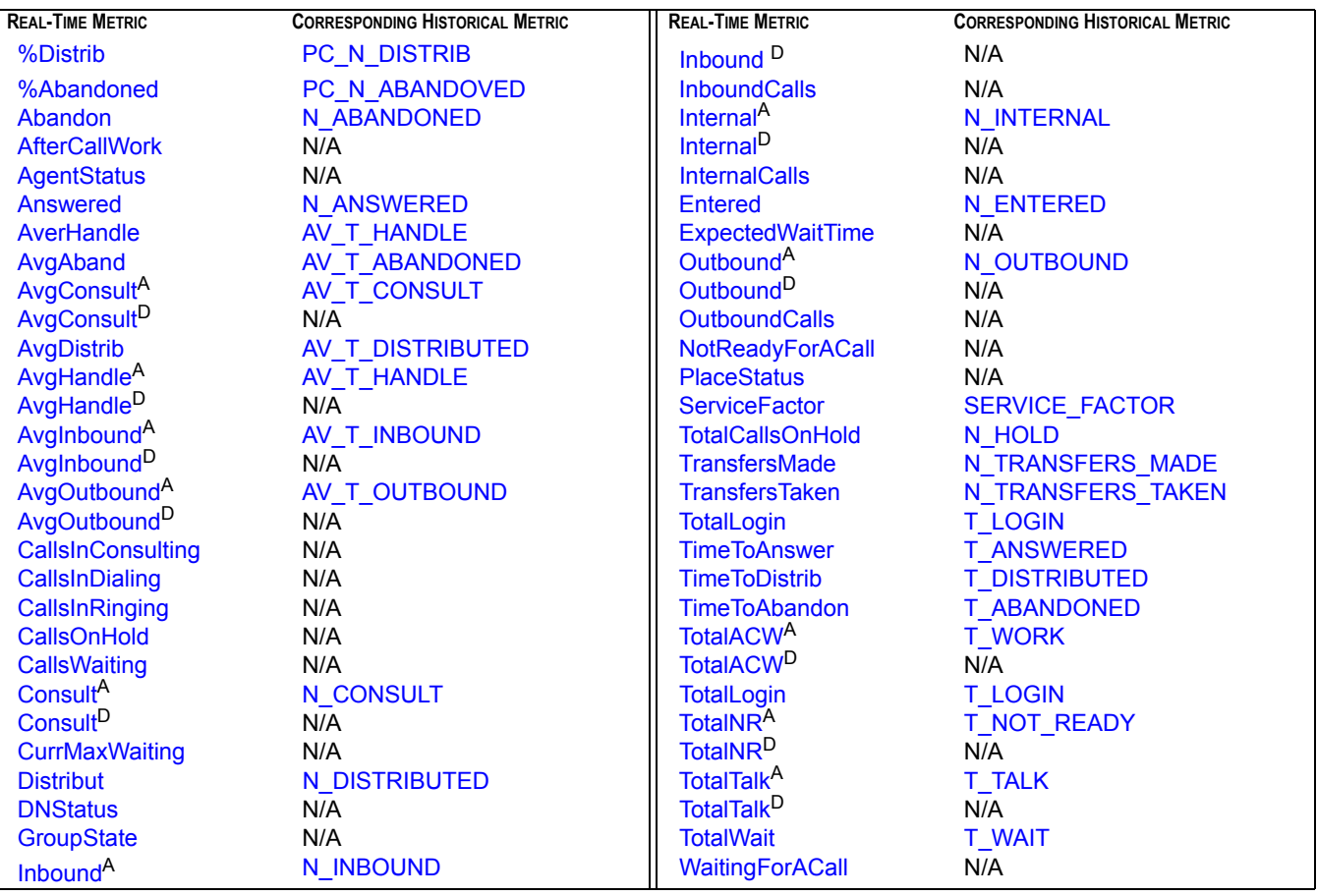

A=for agents, groups, and places D=for DNs

## **Open Media**

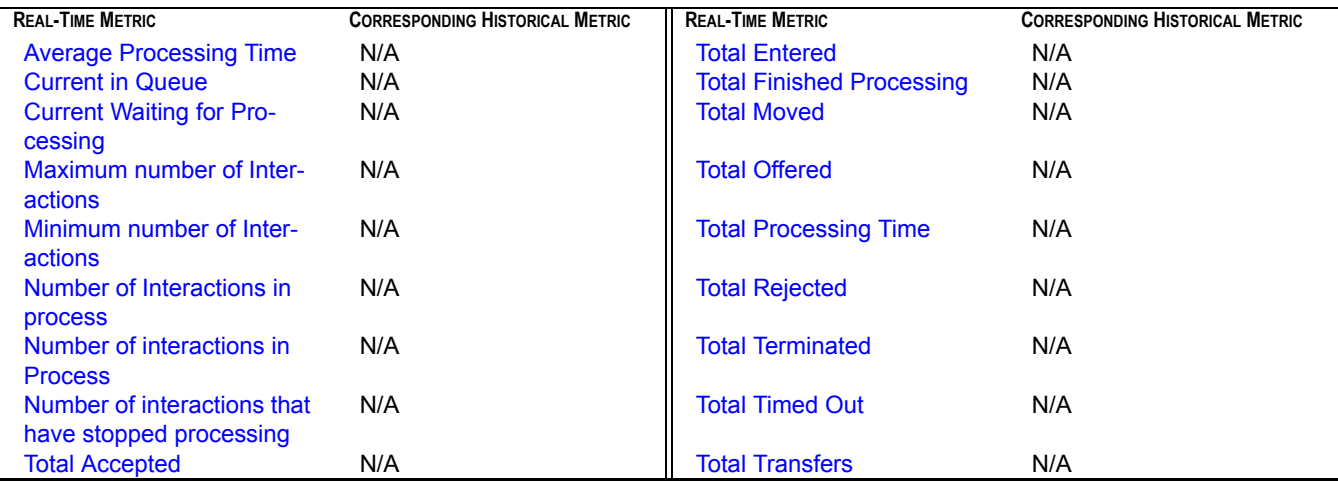

### **Outbound Contact**

**REAL-TIME METRIC CORRESPONDING HISTORICAL METRIC REAL-TIME METRIC CORRESPONDING HISTORICAL METRIC** [GroupState](#page-152-0) N/A

[%Abandoned](#page-112-2) **[PC\\_N\\_ABANDOVED](#page-83-0) C** [GroupStatus](#page-152-1) N/A [%Distrib](#page-112-1) **[PC\\_N\\_DISTRIB](#page-84-0)** [HitRatio](#page-154-1) N/A [Abandon](#page-113-0) [N\\_ABANDONED](#page-76-0) [Inbound](#page-159-2) [N\\_INBOUND](#page-80-2) [Abandoned](#page-114-0) N ABANDONED [Inbound](#page-160-0) N/A [Activated](#page-116-1) T ACTIVAT DURATION || [InboundCalls](#page-161-2) N/A [AfterCallWork](#page-119-1) **N/A N/A** [Internal](#page-161-3) Nunternal NunterNAL [AgentStatus](#page-119-2) N/A [Internal](#page-162-2) N/A Internal N/A [Answered](#page-121-0) N ANSWERED [InternalCalls](#page-164-1) N/A [AnswerMachine](#page-122-0) [N\\_ANSW\\_MACHINE](#page-222-1) NOAnswer [N\\_NO\\_ANSWER](#page-227-0) [Answers](#page-123-0) Nanswers Nanswers Nanswers Nanswers Nanswers Nanswers Nanswers Nanswers N [ASM\\_Outbound](#page-124-0) [N\\_ASM\\_OUTBOUND](#page-223-0) NOtReadyForACall N/A [ASM\\_Outbound](#page-124-1) N/A NOUTBOUND NOTED NOTED NOTED NOTED NOTED NOTED NOTED NOTED NOTED NOTED NOTED NOTED NOTED NOTED NOTED NOTED NOTED NOTED NOTED NOTED NOTED NOTED NOTED NOTED NOTED NOTES ON THE NOTED STATES OF THE NOTED STATES [ASM\\_Received](#page-125-1) [N\\_ASM\\_ENGAGE](#page-223-1) N\_N\_[Outbound](#page-170-2) N/A [ASM\\_Received](#page-125-2) N/A N/A [PerCallBacksCompleted](#page-172-1) [N\\_PER\\_CALLBK\\_COMPL](#page-228-1) [AvgAband](#page-127-1) N/A N/A RerCallBacksMissed [N\\_PER\\_CALLBK\\_MISS](#page-228-2) [AvgConsult](#page-128-2) **[AV\\_T\\_CONSULT](#page-71-0)** AV\_[PerCallBacksScheduled](#page-172-3) **N\_PER\_CALLBK\_SCHED** [AvgConsult](#page-128-3) **N/A N/A [PlaceStatus](#page-173-1)** N/A [AvgConsult](#page-128-1) **N/A** [RecordsCanceled](#page-177-1) N/A [AvgHandle](#page-129-1) [AV\\_T\\_HANDLE](#page-72-0) [Running](#page-179-1) [T\\_RUNNING\\_DURATION](#page-236-0) [AvgHandle](#page-129-2) **N/A** N/A **[ServiceFactor](#page-180-0)** [SERVICE\\_FACTOR](#page-93-0) [AvgHandle](#page-130-1) [AV\\_T\\_HANDLE](#page-72-0) [SITDetected](#page-180-1) [N\\_SIT\\_DETECTED](#page-229-2) [AvgHandle](#page-130-0) N/A [SITNoCircuit](#page-180-2) [N\\_SIT\\_NO\\_CIRCUIT](#page-230-0) [AvgHandleWithASM](#page-131-1) N/A N/A RITOperIntercept [N\\_SIT\\_OPER\\_INTER](#page-230-1) [AvgInbound](#page-131-2) [AV\\_T\\_INBOUND](#page-73-0) [SITReorder](#page-181-1) [N\\_SIT\\_REORDER](#page-230-2) [AvgInbound](#page-132-2) N/A N/A RITUnknown N\_SIT UNKNOWN [AvgInbound](#page-132-0) N/A N/A RITVacant N\_SITVaCANT [AvgOutbound](#page-132-3) [AV\\_T\\_OUTBOUND](#page-74-0) [SystemError](#page-182-1) N/A [AvgOutbound](#page-133-1) N/A N/A N/A Research N/A [SystemError](#page-182-2) [T\\_SYSERROR\\_DURATIN](#page-236-1) [AvgOutbound](#page-133-0) N/A N/A Research N/A TrimeToAbandon [T\\_ABANDONED](#page-94-0) [Busy](#page-133-2) [N\\_BUSY](#page-223-2) [TimeToAnswer](#page-188-0) [T\\_ANSWERED](#page-233-0) [CallBacksCompleted](#page-135-0) [N\\_CALLBKS\\_COMPL](#page-223-3) | [TimeToDistrib](#page-188-1) [T\\_DISTRIBUTED](#page-96-0) [CallBacksMissed](#page-135-1) [N\\_CALLBKS\\_MISSED](#page-224-0) | [TotalACW](#page-197-1) [T\\_WORK](#page-99-0) [CallBacksScheduled](#page-135-3) [N\\_CALLBKS\\_SCHEDUL](#page-224-1) [TotalACW](#page-197-2) N/A [CallsInDialing](#page-136-0) **N/A** N/A **T** TASM Outbound T\_ASM OUTBOUND [CallsInRinging](#page-136-1) M/A N/A [TotalCallsOnHold](#page-197-0) N HOLD [CallsOnHold](#page-136-2) N/A [TotalConsult](#page-198-2) [T\\_CONSULT](#page-95-0) [CallsWaiting](#page-136-3) **N/A** N/A [TotalInbound](#page-198-3) [T\\_INBOUND](#page-96-1) [Cancel](#page-137-0) [N\\_CANCEL](#page-224-2) [TotalLogin](#page-198-0) [T\\_LOGIN](#page-97-0) [Consult](#page-140-0) [N\\_CONSULT](#page-78-0) N [TotalNR](#page-198-1) [T\\_NOT\\_READY](#page-97-1) [Consult](#page-141-0) **N/A** N/A [TotalNR](#page-199-0) N/A [CurrMaxWaiting](#page-145-0) **N/A** N/A N/A [TotalOutbound](#page-199-3) [T\\_OUTBOUND](#page-97-2) [Deactivated](#page-146-1) [T\\_DEACTIV\\_DURATION](#page-233-2) || [TotalTalk](#page-199-1) [T\\_TALK](#page-98-0) [DialMade](#page-146-2) [N\\_DIAL\\_MADE](#page-225-0) | [TotalTalk](#page-199-2) N/A [DialMode](#page-146-3) N/A [TotalWait](#page-200-0) [T\\_WAIT](#page-98-1) [Distribut](#page-146-0) [N\\_DISTRIBUTED](#page-79-2) | [TransfersMade](#page-204-0) [N\\_TRANSFERS\\_MADE](#page-81-0) [DNStatus](#page-148-1) N/A N/A N TRANSFERS TAKEN [DoNotCall](#page-148-2) [N\\_DO\\_NOT\\_CALL](#page-226-0) N\_N\_[WaitingAgent](#page-206-1) N/A [Dropped](#page-148-3) [N\\_DIAL\\_DROPPED](#page-225-1) [WaitingAgents](#page-206-2) [T\\_WAIT\\_AGENT\\_DURAT](#page-237-0) [Entered](#page-148-0) **[N\\_ENTERED](#page-79-0)** [WaitingForACall](#page-206-0) N/A<br>
EstimTimeToComplete N/A<br>
N/A [EstimTimeToComplete](#page-150-2) N/A [WaitingPort](#page-206-3) N/A [EstimTimeToDistrib](#page-150-3)  $N/A$  N/A [WaitingPort](#page-207-0) T WAIT PORT\_DURAT [ExpectedWaitTime](#page-150-1) **N/A** N/A N/A [WaitingRecords](#page-207-1) [T\\_WAIT\\_RECORD\\_DURA](#page-237-2)<br>
FaxModem N FAXMODEM DETECT WaitinRecords N/A [FaxModem](#page-151-1) **[N\\_FAXMODEM\\_DETECT](#page-227-1) || [WaitinRecords](#page-207-2) N/A** 

[AvgDistrib](#page-129-0)  $AV\_T\_DISTRIBUTED$  [RecordsCompleted](#page-177-2) [N\\_RECORDS\\_COMPLETE](#page-229-1)<br>AvaHandle AV T HANDLE Running T RUNNING DURATION

### **Voice**

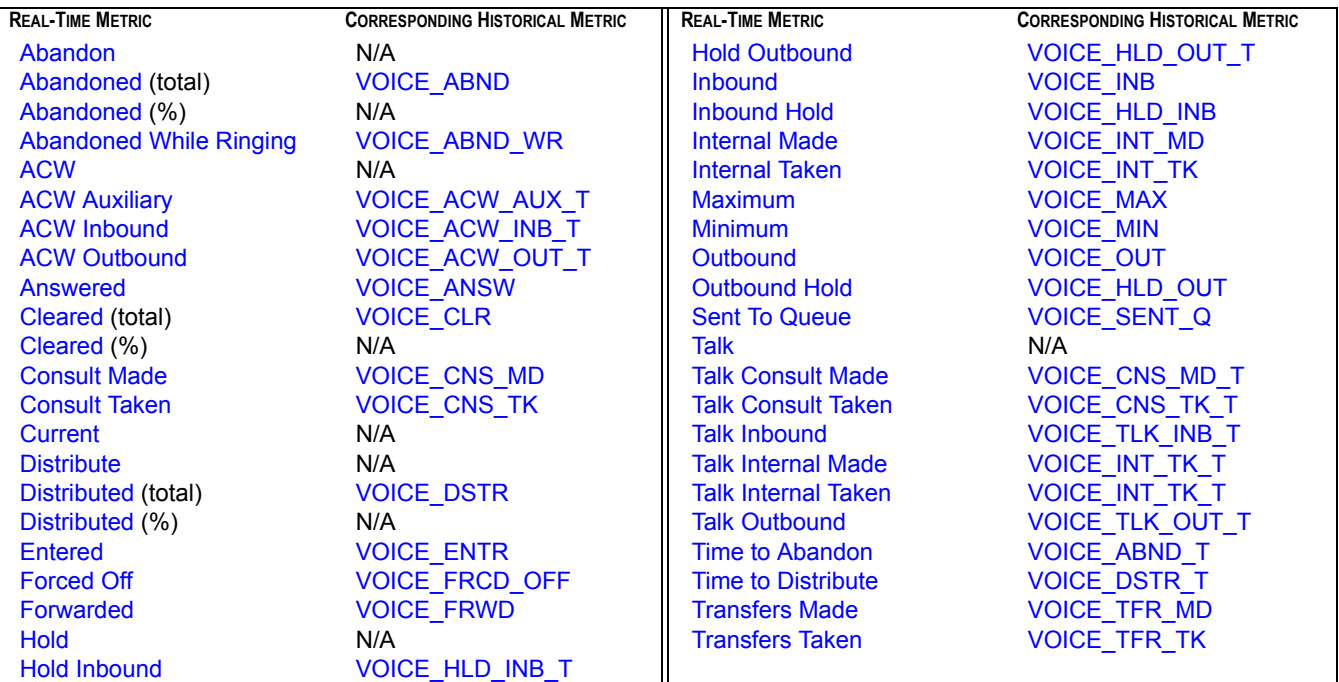

## **Web Media**

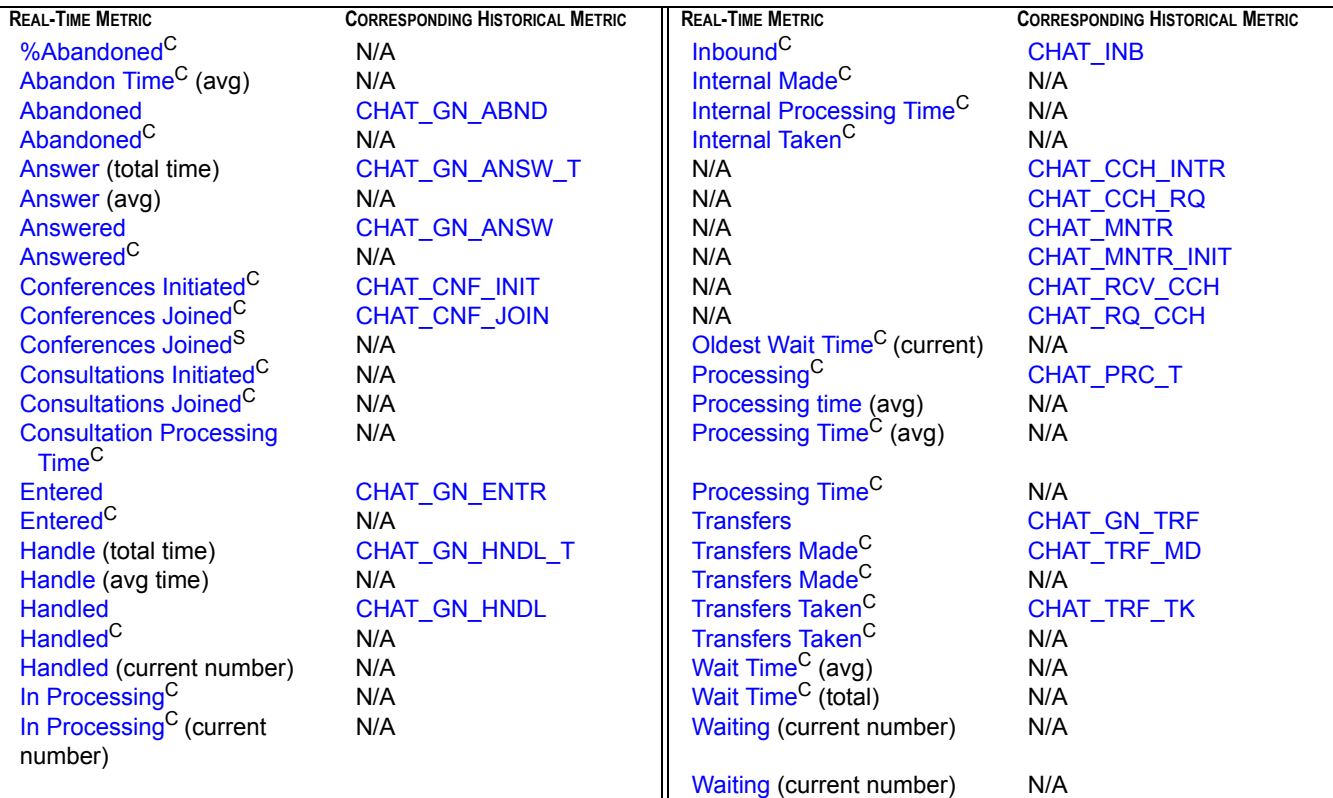

C=filtered specifically for chat media

Chapter 2: Solution-Provided Metrics

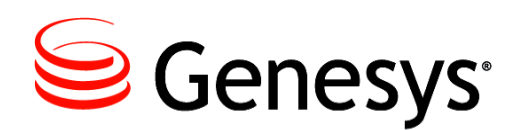

### Chapter

<span id="page-20-0"></span>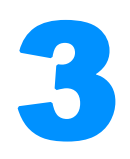

## <span id="page-20-2"></span><span id="page-20-1"></span>3 CCPulse+ Templates

The Genesys-provided CCPulse+ templates gather real-time data from Stat Server and Interaction Server and historical data from Data Mart. All CCPulse+ templates for a particular solution or solution channel are stored in the templates storage location which is defined during CCPulse+ configuration. Refer to the *Reporting 8.0 CCPulse+ Administrator's Guide* for information about the configuration of template storages and specifically about the binary format in which all Genesys-provided CCPulse+ 8.0 templates are saved.

CCPulse+ templates also define the content and appearance of report views. To view and/or modify the templates that are stored in the templates storage or to define new templates, you must log in to CCPulse+ as a user with administrative rights. For more information about setting up CCPulse+ administrators, refer to "Setting Up Real-Time Reporting" in the *Reporting 8.0 Deployment Guide*.

CCPulse+ templates require:

- **•** One or more object types that the view statistically represents.
- A statistic or group of statistics for the specified object. CCPulse+ requests these statistics from Stat Server when the view is opened.
- **•** One or more graphs to display the information.

For advanced users, you can define your own stat types within Stat Server and then collect real-time information about contact center objects within a customized CCPulse+ report using the Template Wizard. For more information, refer to "Creating Templates" in *Reporting 8.0 CCPulse+ Help* and the *Reporting 8.0 CCPulse+ Administrator's Guide.*

This chapter includes the following sections:

- CCPulse+ Statistical Groups, page 22
- [Listing of CCPulse+ Templates by Solution/Channel, page 23](#page-22-0)
- The CCPulse+ Templates, page 24

## <span id="page-21-0"></span>CCPulse+ Statistical Groups

Each template organizes its statistics into *statistical groups*—a concept unique to CCPulse+. The Genesys-provided templates group statistics into the following statistical groups:

- **•** Agent Ratios **•** CurrentState
- **•** Agent Times
- **•** Auxiliary Call Total Times
- **•** Auxiliary Calls
- **•** Average(s)
- **•** Average Time
- **•** Call Handling
- **•** CallsReport
- **•** CampaignState
- **•** Current
- **•** Current Agents
- **•** Distributed Calls
- **•** GroupState
- **•** Max/Min
- **•** Media X Resource **•** Media X Queue
- **•** Other
- **•** Performance
- **•** Queue Load
- **•** Ratio(s)
- **•** RecordReport
- **•** Service Call Average Times
- **•** Service Call Total Times
- **•** Service Calls
- **•** TimeReport
- **•** Total
- **•** Total Calls
- **•** Total Number
- **•** Total Time
- **•** Transfers

Within the same group, statistics might share similar attributes (such as filters) or they might be based on stat types that use the same statistical category (for example, TotalTime). When creating and customizing your own CCPulse+ templates, you can group statistics following other rules.

## <span id="page-22-0"></span>Listing of CCPulse+ Templates by Solution/ Channel

This section presents each solution's CCPulse+ templates:

#### **E-mail**

[Agent Performance SMS](#page-23-3) [E-mail Queue](#page-29-4) [General E-mail Handling](#page-30-2) [Resource E-mail Handling](#page-37-2)

#### **Enterprise Routing [AgentView](#page-24-1)**

**[DNView](#page-29-3) [GroupsView](#page-31-1) [PlaceView](#page-35-2) [QueueView](#page-36-2)** 

### **Open Media**

[Media X Queue Template](#page-34-2) [Media X Resource Template](#page-34-3)

### **Outbound Contact**

**[AgentView](#page-25-1) [CallingListView](#page-26-1) [CampaignView](#page-27-1) [CampCallingListView](#page-28-1) [CampGroupView](#page-29-5) [DNView](#page-29-3) [GroupsView](#page-32-3) [PlaceView](#page-35-3)** [QueueView](#page-36-2)

### **Voice**

[KPI Agent](#page-32-2) [KPI Queue](#page-33-2) [KPI Tenant](#page-33-3) [Resource Voice Handling](#page-38-2) [Voice Queue Report](#page-38-3)

#### **Web Media**

[Agent Performance SIP IM](#page-23-4) [General Chat Handling](#page-30-3) [Queue Performance SIP IM](#page-36-3) [Resource Chat Handling](#page-37-3)

**Note:** Some Outbound Contact templates are based on the templates used in Enterprise Routing. Where the templates differ but are named identically, they are listed more than once in the pages that follow. A number enclosed in square brackets follows the name of the template in such cases.

### **Descriptions of Form Labels**

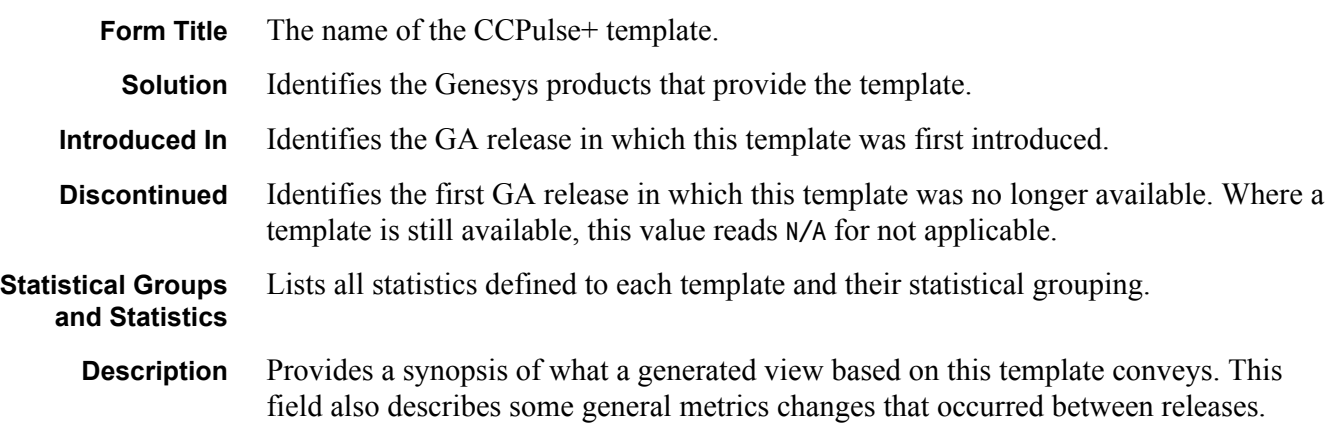

## <span id="page-23-0"></span>The CCPulse+ Templates

### <span id="page-23-1"></span>**Agent Performance SIP IM**

<span id="page-23-4"></span>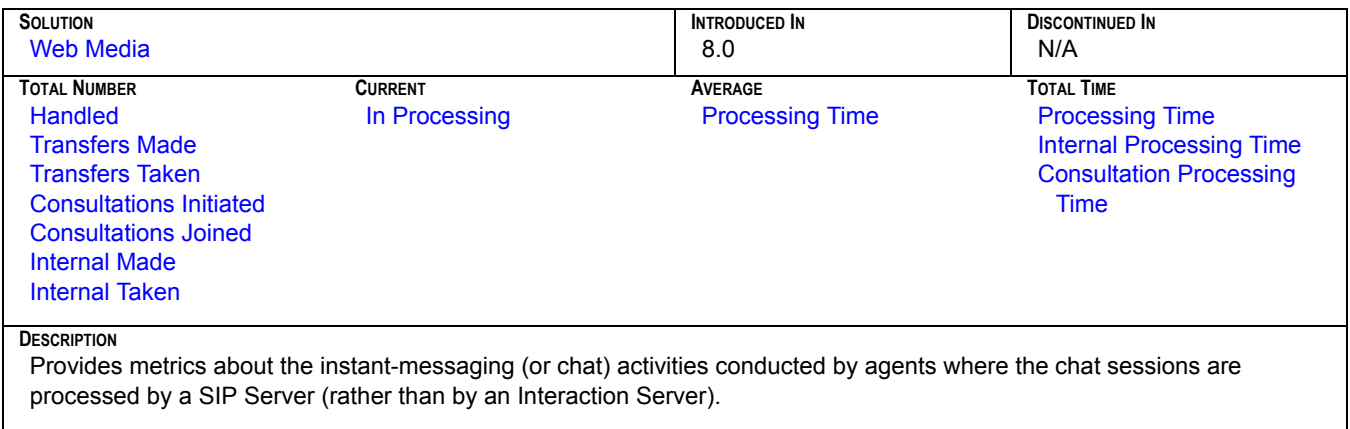

## <span id="page-23-2"></span>**Agent Performance SMS**

<span id="page-23-3"></span>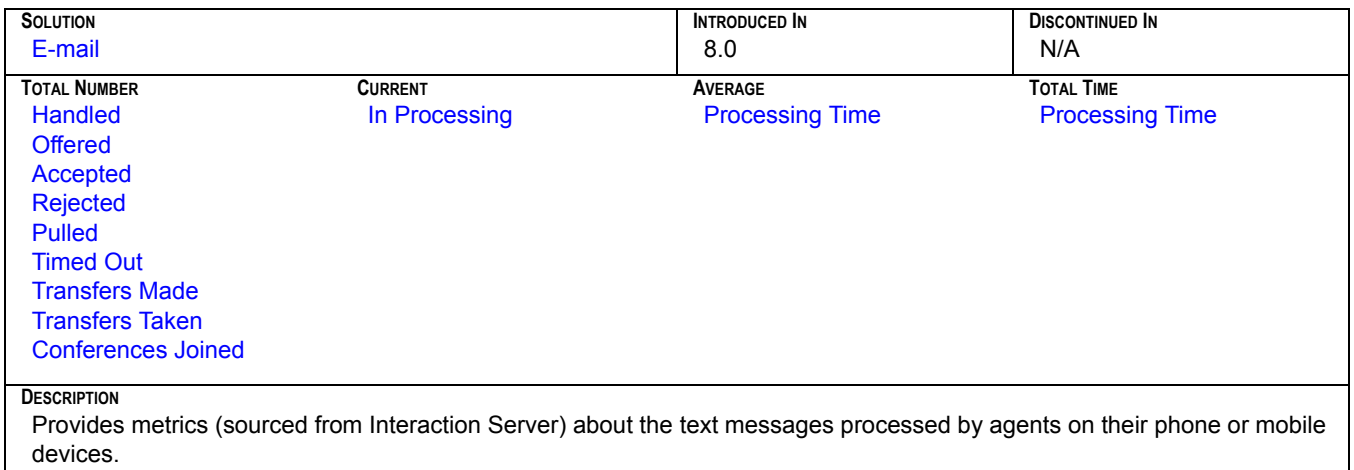

## <span id="page-24-0"></span>AgentView<sub>[1]</sub>

<span id="page-24-1"></span>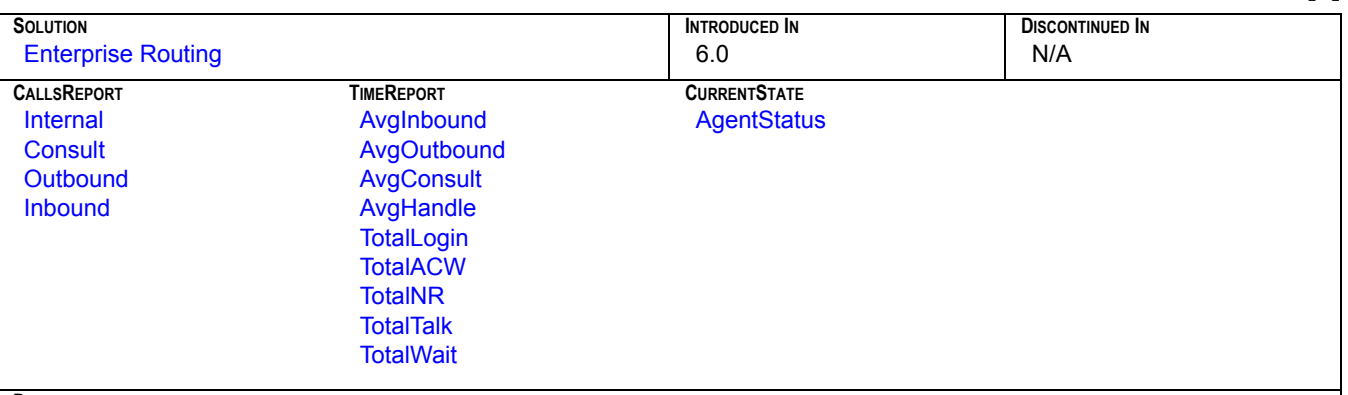

**DESCRIPTION**

Collects metrics about agent activity including the agent's current status, total number of different types of calls received, average handling time, total login, total wait, after-call work, and not ready time.

Prior to the 6.5.001 release, metrics in the CallsReport group were based on several stat types all using the TotalNumber statistical category. In release 6.5.001, these metrics use the TotalAdjustedNumber statistical category. Likewise for the Total metrics listed under the TimeReport group. Prior to 6.5.001, these metrics were based on the TotalTime category. In 6.5.001, TotalAdjustedTime is used with all but the TotalLogin metric, which continues to be based on TotalTime. The AgentStatus metric is based on the [CurrentAgentState](#page-297-0) stat type. Also in the 6.5 release, the AverHandle metric was renamed AvgHandle to be consistent with metric names used in other CCPulse+ templates.

The TotalWait metric was added to this template during the 6.5.001 release.

## <span id="page-25-0"></span>**AgentView[2]**

<span id="page-25-1"></span>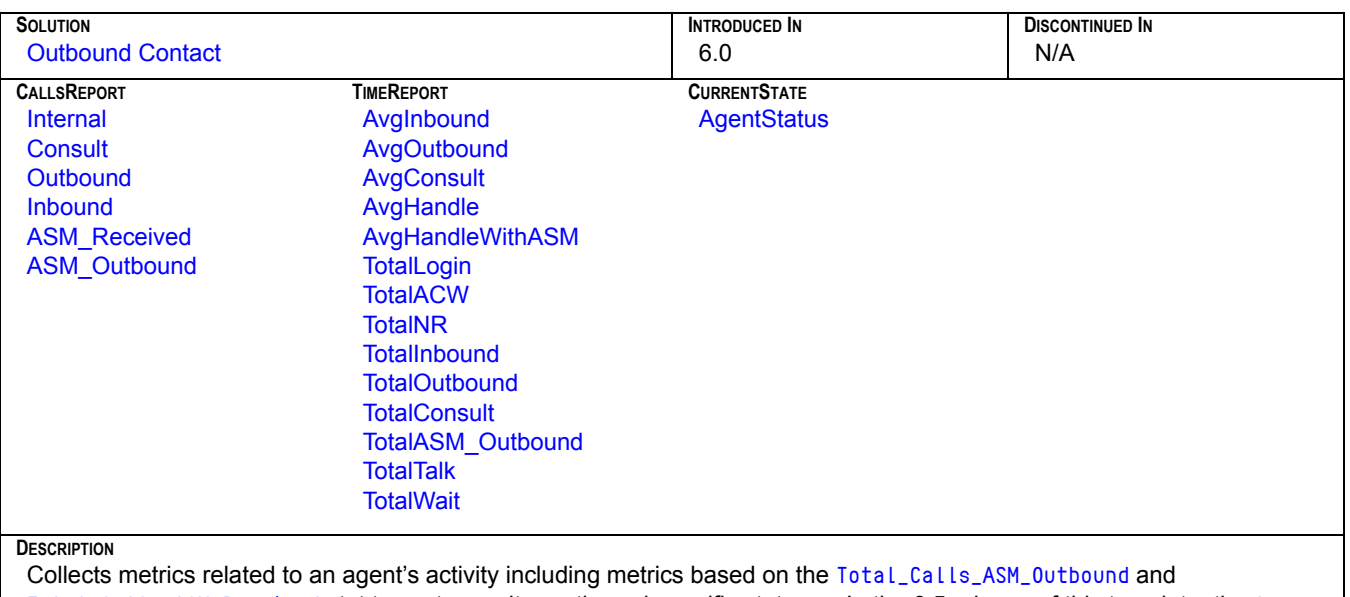

[Total\\_Calls\\_ASM\\_Received](#page-336-1) stat types to monitor outbound-specific statuses. In the 6.5 release of this template, the Aver-Handle and AverHandleWithASM metrics were renamed AvgHandle and AvgHandleWithASM respectively to be consistent with metric names used in other templates. (See [AgentView](#page-24-1)<sub>[1]</sub> for additional information.)

The TotalInbound, TotalOutbound, TotalConsult, TotalASM\_Outbound metrics were added during the 7.0.1 release of this template. Also, in this release, the Average metrics (AvgInbound, AvgOutbound, ...) are calculated directly within CCPulse+ using its formula feature instead of being provided by the respective Aver..StatusTime stat type as was the case in previous releases.

### <span id="page-26-0"></span>**CallingListView**

<span id="page-26-1"></span>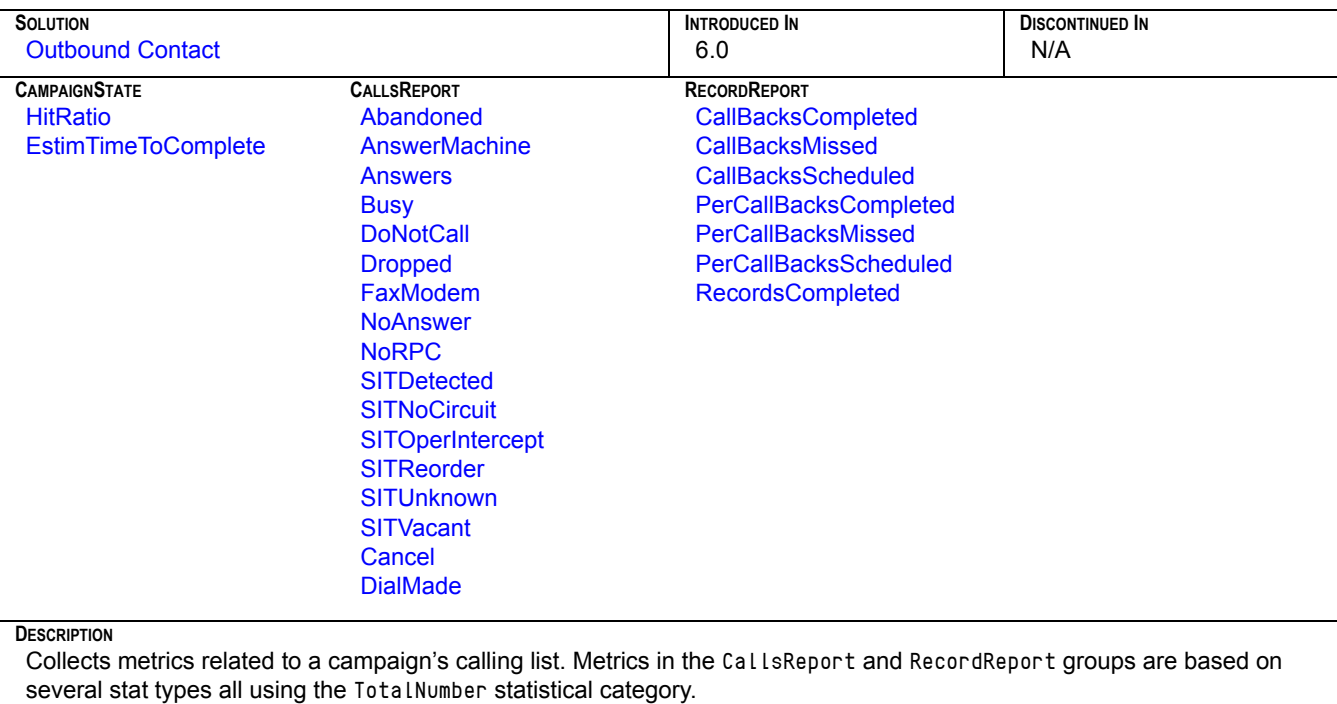

In the 6.5.001 release of this template, many metrics were renamed to be consistent with names used in other CCPulse+ templates:

- CallCancel ? Cancel
- CampCallBackComplete ? CallBacksCompleted
- CampCallBackMissed ? CallBacksMissed
- CampCallBackScheduled ? CallBacksScheduled
- PerCallbackCompleted ? PerCallBacksCompleted
- PerCallBackMissed ? PerCallBacksMissed
- PerCallBackScheduled ? PerCallBacksScheduled

In addition, the Performance statistical group was renamed CampaignState and the CallReport statistical group was renamed CallsReport.

The DialMade metric was added during the 7.0.1 release of this template. Also in this release, the HitRatio metric is calculated directly within CCPulse+ using its formula feature instead of being provided by the CampHitRatio stat type.

### <span id="page-27-0"></span>**CampaignView**

<span id="page-27-1"></span>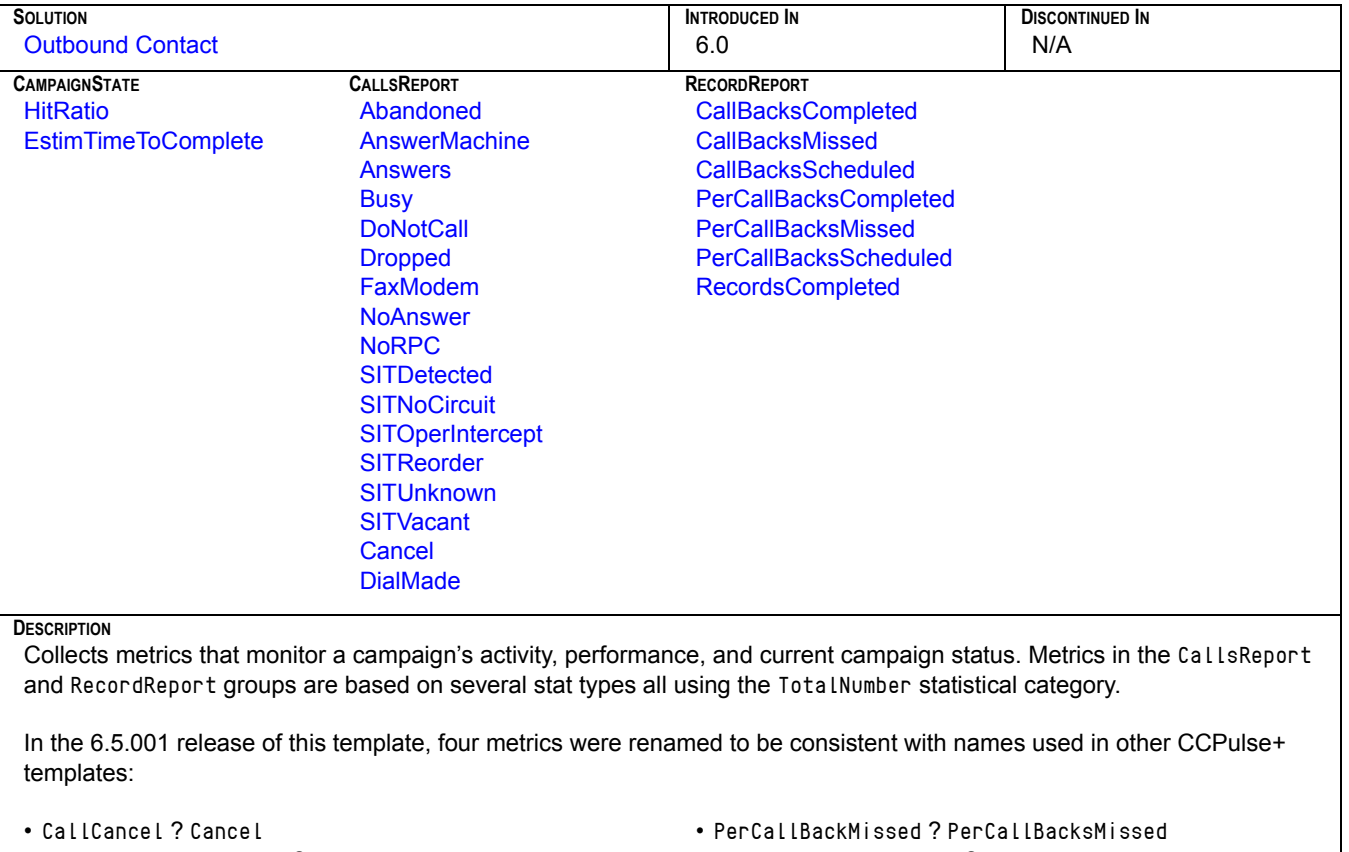

- PerCallbackCompleted ? PerCallBacksCompleted
- PerCallBackScheduled ? PerCallBacksScheduled

In addition, the RecordsCanceled metric was removed from the RecordReport statistical group.

The DialMade metric was added during the 7.0.1 release of this template. Also in this release, the HitRatio metric is calculated directly within CCPulse+ using its formula feature instead of being provided by the CampHitRatio stat type.

### <span id="page-28-0"></span>**CampCallingListView**

<span id="page-28-1"></span>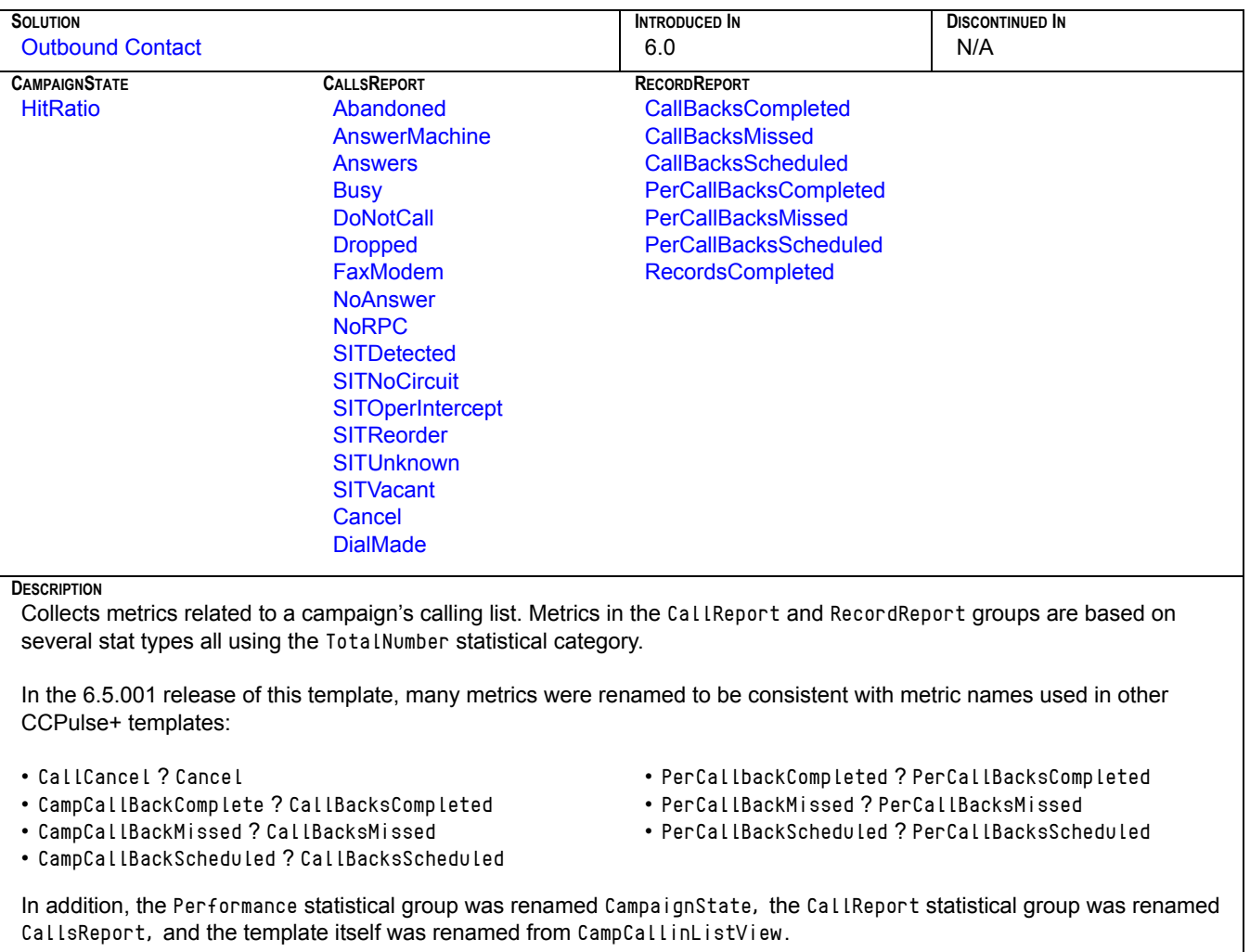

The DialMade metric was added to the 7.0.1 release of this template. Also in this release, the HitRatio metric is calculated directly within CCPulse+ using its formula feature instead of being provided by the CampHitRatio stat type.

### <span id="page-29-2"></span>**CampGroupView**

<span id="page-29-5"></span>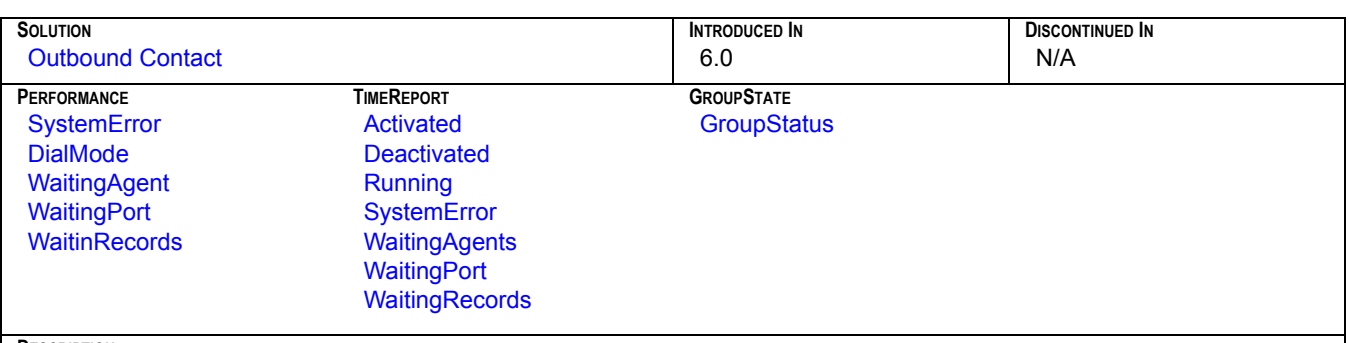

### **DESCRIPTION**

Collects metrics related to a campaign group's activities. Metrics in the Performance group are based on several stat types all using the CurrentTime statistical category. TimeReport metrics are based on stat types all employing the TotalTime statistical category to measure duration.

In the 6.5.001 release of this template, the CurrTime and TotalTime groups were renamed to Performance and TimeReport respectively.

### <span id="page-29-0"></span>**DNView**

<span id="page-29-3"></span>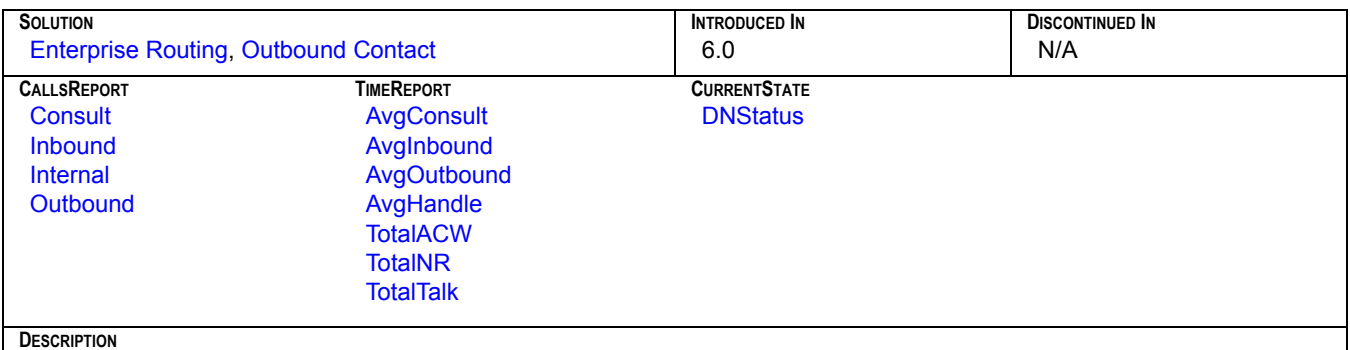

Collects metrics related to DN activity. Metrics in the CallsReport group are based on several stat types all using the TotalNumber statistical category. TimeReport metrics are based on stat types using the TotalTime and AverageTime categories. The DNStatus metric is based on the [CurrentDNState](#page-298-0) stat type. In the 6.5.001 release of this template, the Aver metrics (AverConsult, AverHandle, ...) were renamed Avg (AvgConsult, AvgHandle, ...).

### <span id="page-29-1"></span>**E-mail Queue**

<span id="page-29-4"></span>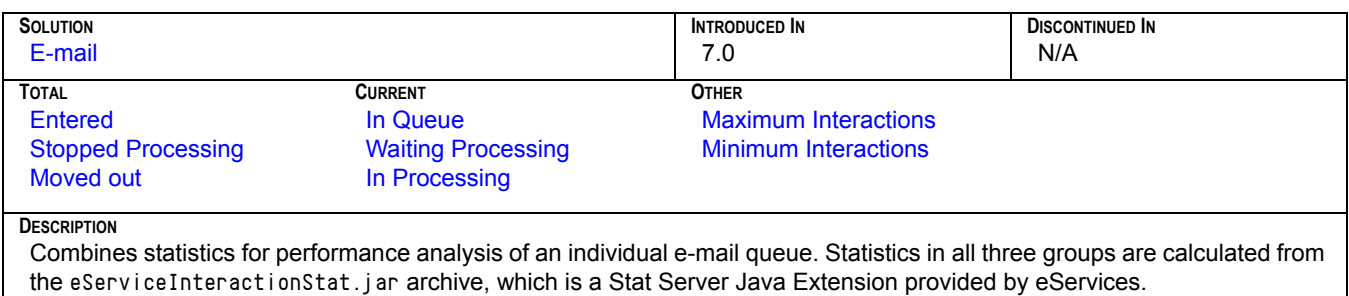

### <span id="page-30-1"></span>**General Chat Handling**

<span id="page-30-3"></span>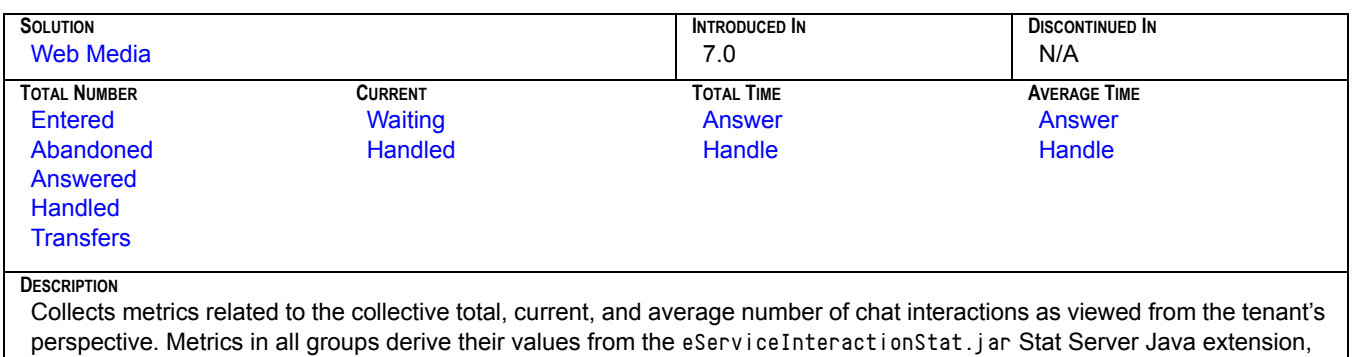

which is provided by eServices. CCPulse+, rather than Stat Server, calculates the values of Average Time metrics from the values of corresponding metrics in the Total Number and Total Time statistical groups.

### <span id="page-30-0"></span>**General E-mail Handling**

<span id="page-30-2"></span>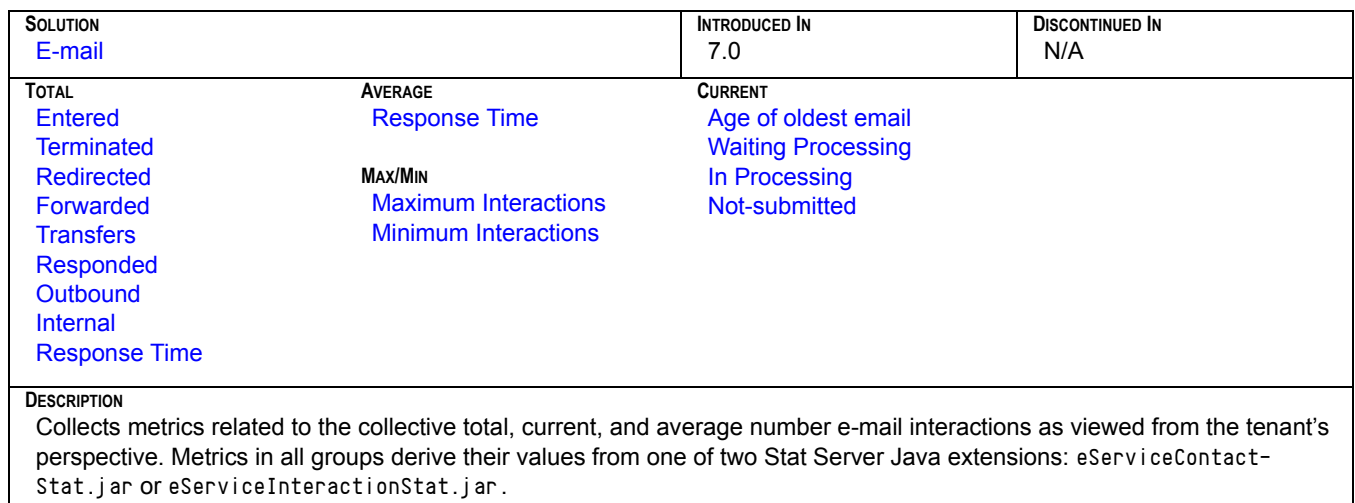

## <span id="page-31-0"></span>GroupsView<sub>[1]</sub>

<span id="page-31-1"></span>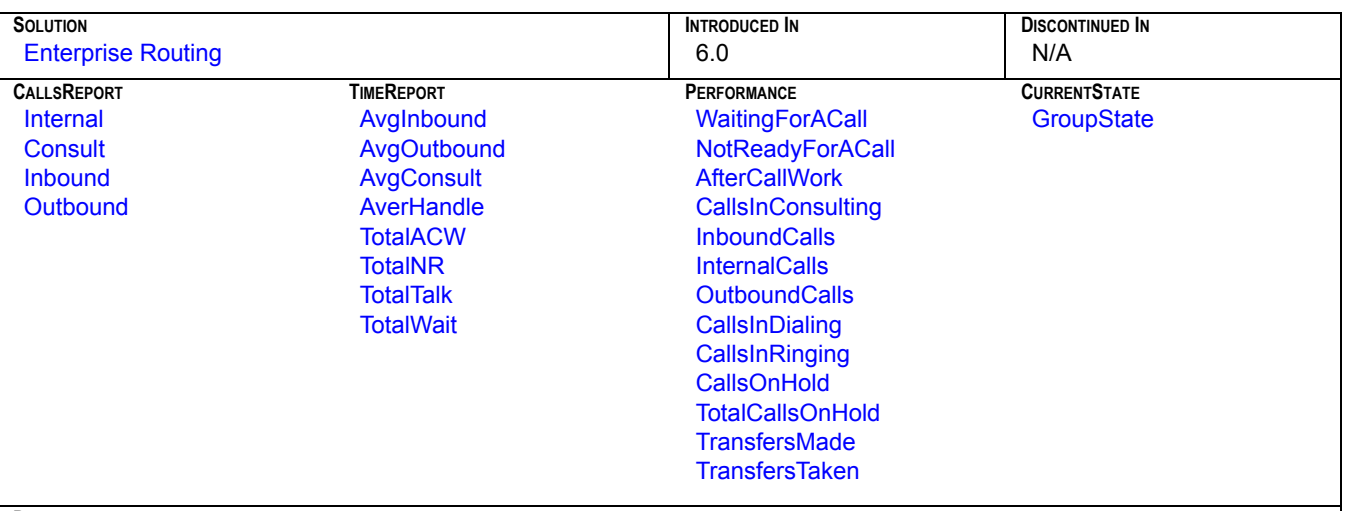

### **DESCRIPTION**

Collects metrics related to an agent group's activity and performance including the group's current status, total number, and duration of different types of calls received, average handling time, total login, after-call work, and not ready time.

Prior to the 6.5.001 release, metrics in the CallsReport group were based on several stat types all using the TotalNumber statistical category. In release 6.5.001, these metrics use the TotalAdjustedNumber statistical category—likewise for the Total metrics listed under the TimeReport group. Prior to 6.5.001, these metrics were based on the TotalTime category. In 6.5.001, TotalAdjustedTime is used instead. The Average metrics under the TimeReport group continue to use the AverageTime statistical category. The GroupState metric is based on the [CurrentGroupState](#page-299-0) stat type.

The TotalWait, TotalCallsOnHold, TransfersMade, and TransfersTaken metrics were added to the 6.5.001 release of this template.

## <span id="page-32-1"></span>**GroupsView[2]**

<span id="page-32-3"></span>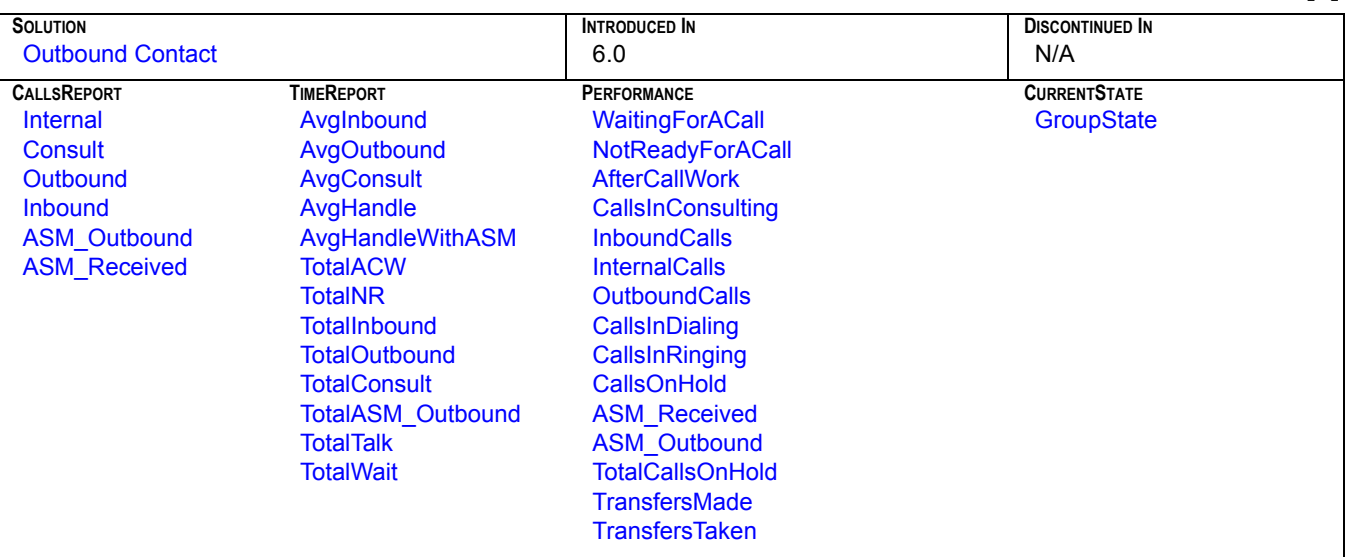

#### **DESCRIPTION**

Collects metrics related to an agent group's activity and performance including metrics based on the [Total\\_Calls\\_ASM\\_Outbound](#page-336-0) and [Total\\_Calls\\_ASM\\_Received](#page-336-1) stat types to monitor outbound-specific statuses. In the 6.5.001 release of this template, the AverHandle metric was renamed AvgHandle to be consistent with metric names used in other templates. (See [GroupsView](#page-31-1)<sub>[1]</sub> for additional information.)

The TotalInbound, TotalOutbound, TotalConsult, and TotalASM\_Outbound metrics were added to the 7.0.1 release of this template. Also, in this release, the Average metrics (AvgInbound, AvgOutbound, ...) are calculated directly within CCPulse+ using its formula feature instead of being provided by the respective Aver..StatusTime stat type as was the case in previous releases.

### <span id="page-32-0"></span>**KPI Agent**

<span id="page-32-2"></span>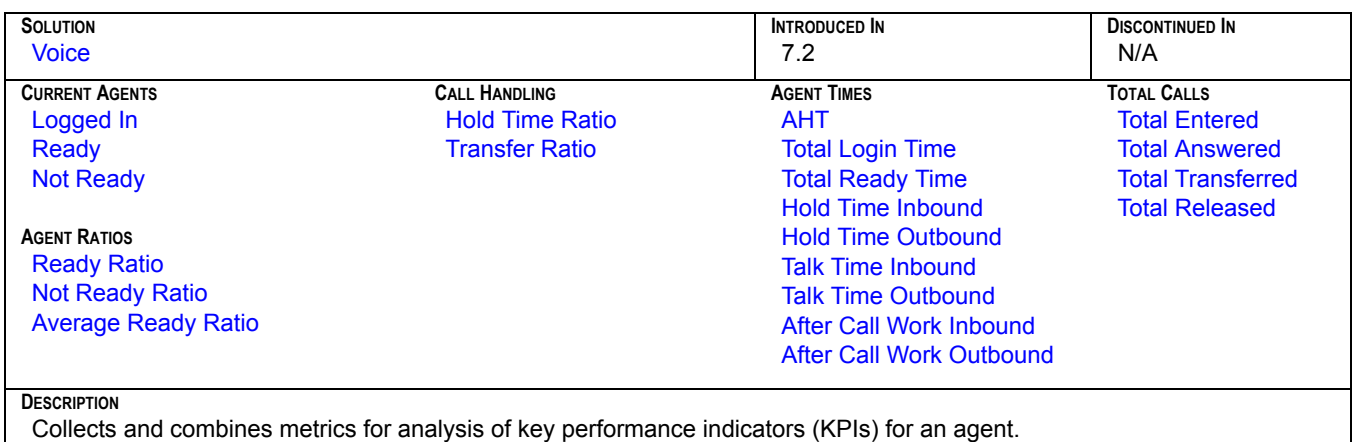

### <span id="page-33-0"></span>**KPI Queue**

<span id="page-33-2"></span>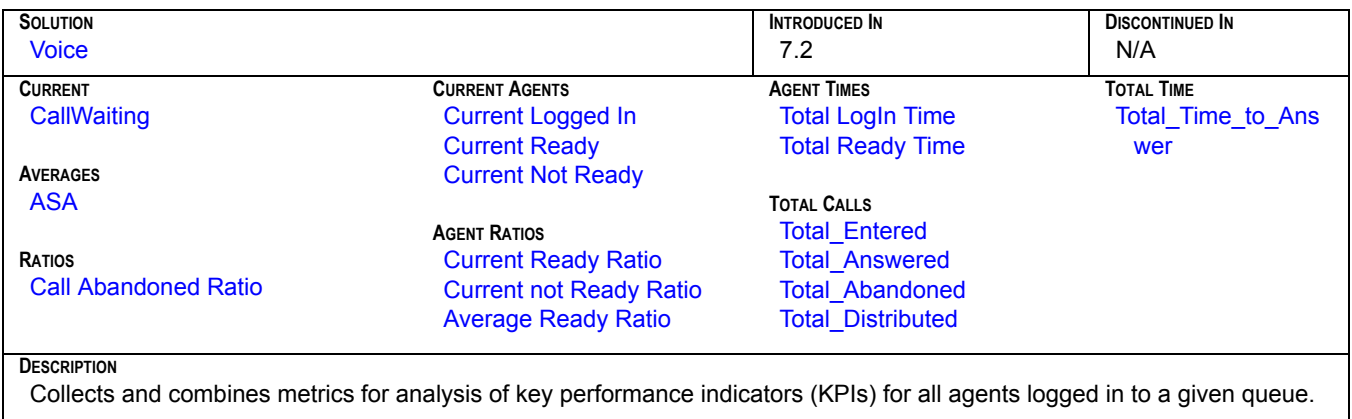

## <span id="page-33-1"></span>**KPI Tenant**

<span id="page-33-3"></span>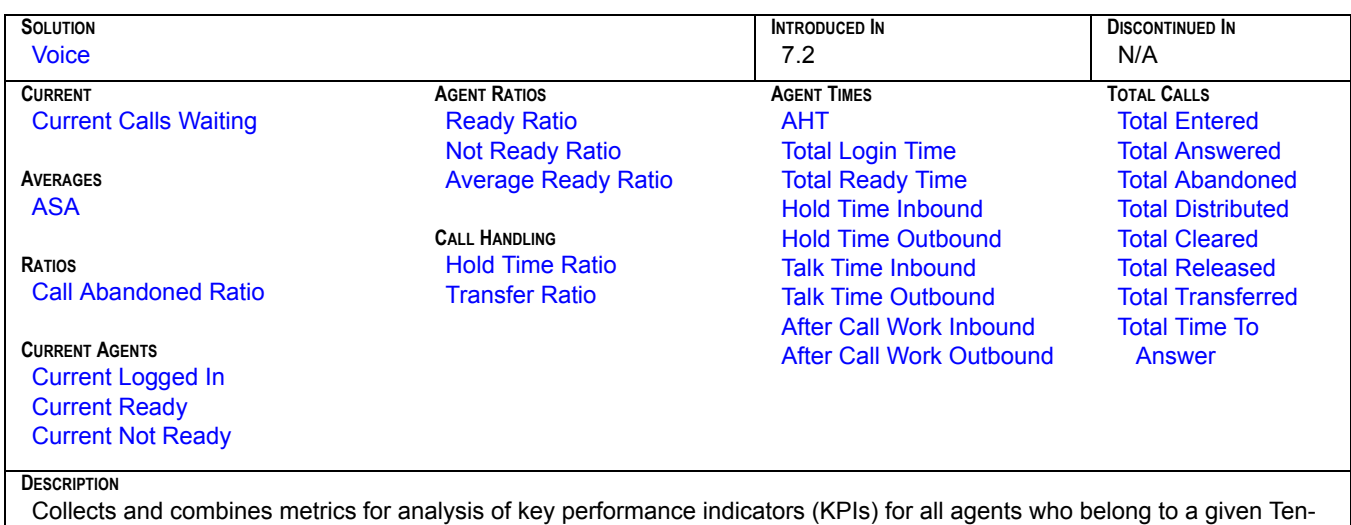

ant.

### <span id="page-34-0"></span>**Media X Queue Template**

<span id="page-34-2"></span>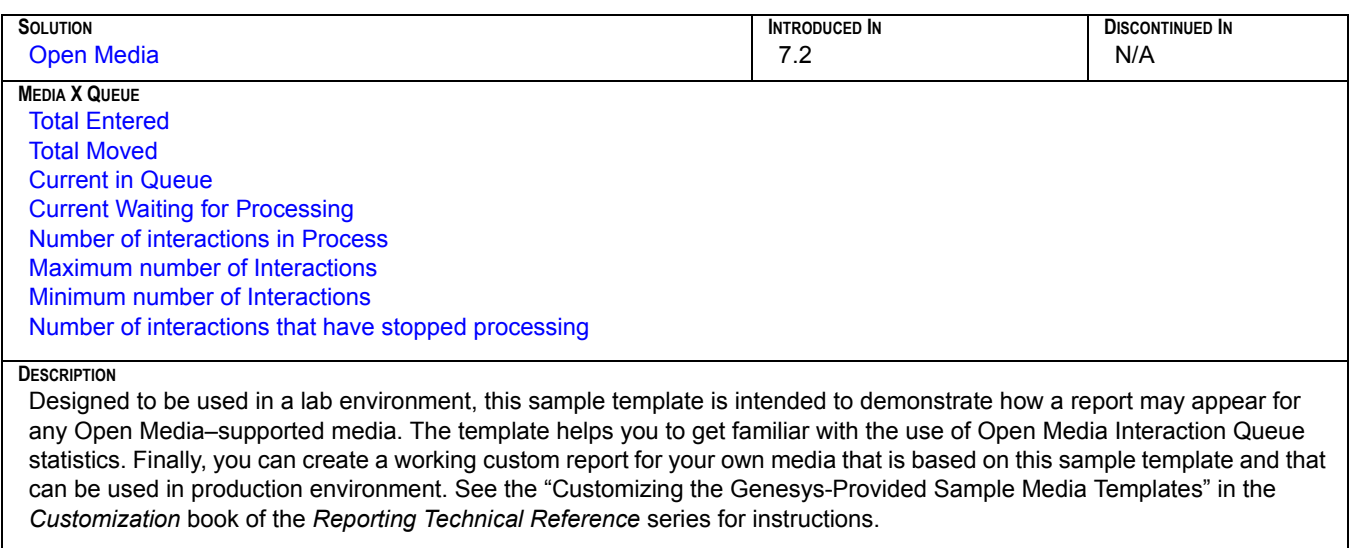

X represents a sample media type.

### <span id="page-34-1"></span>**Media X Resource Template**

<span id="page-34-3"></span>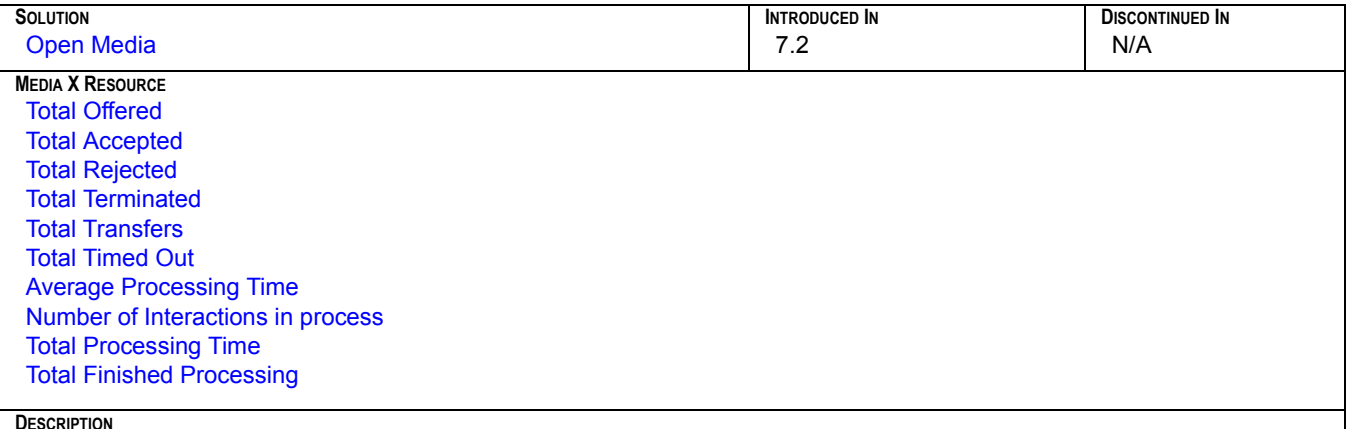

**DESCRIPTION**

Designed to be used in a lab environment, this sample template is intended to demonstrate how a report may appear for any Open Media–supported media. The template helps you to get familiar with the use of Open Media statistics for an agent, an agent.group, a place, and a place group. Finally, you can create a working custom report for your own media that is based on this sample template and that can be used in production environment. See the "Customizing the Genesys-Provided Sample Media Templates" in the *Customization* book of the *Reporting Technical Reference* series for instructions.

X represents a sample media type.

### <span id="page-35-0"></span>**PlaceView**<sub>[1]</sub>

<span id="page-35-2"></span>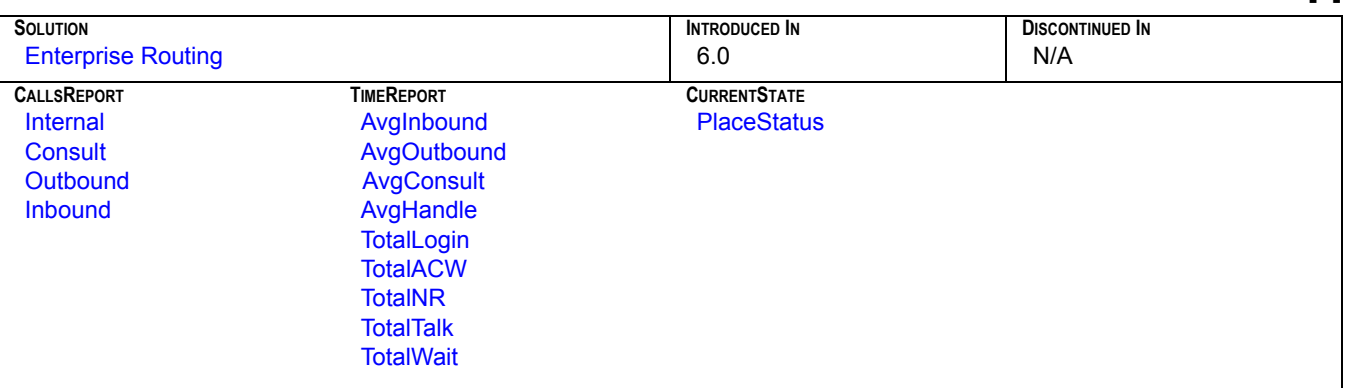

### **DESCRIPTION**

Collects metrics related to a workplace's activities including the current status, total number of different types of calls received, average handling time, total login, total wait, after-call work, and not ready time.

Prior to the 6.5.001 release, metrics in the CallsReport group were based on several stat types all using the TotalNumber statistical category. In release 6.5.001, these metrics use the TotalAdjustedNumber statistical category—likewise for the Total metrics listed under the TimeReport group. Prior to 6.5.001, these metrics were based on the TotalTime category. In 6.5.001, TotalAdjustedTime is used instead. The Average metrics under the TimeReport group continue to use the AverageTime statistical category. The PlaceStatus metric is based on the [CurrentPlaceState](#page-304-0) stat type.

The TotalWait metric is a new addition to the 6.5.001 release of this template. Also in this release, the AverHandle metric was renamed AvgHandle to be consistent with metric names used in other CCPulse+ templates.

## <span id="page-35-1"></span>**PlaceView[2]**

<span id="page-35-3"></span>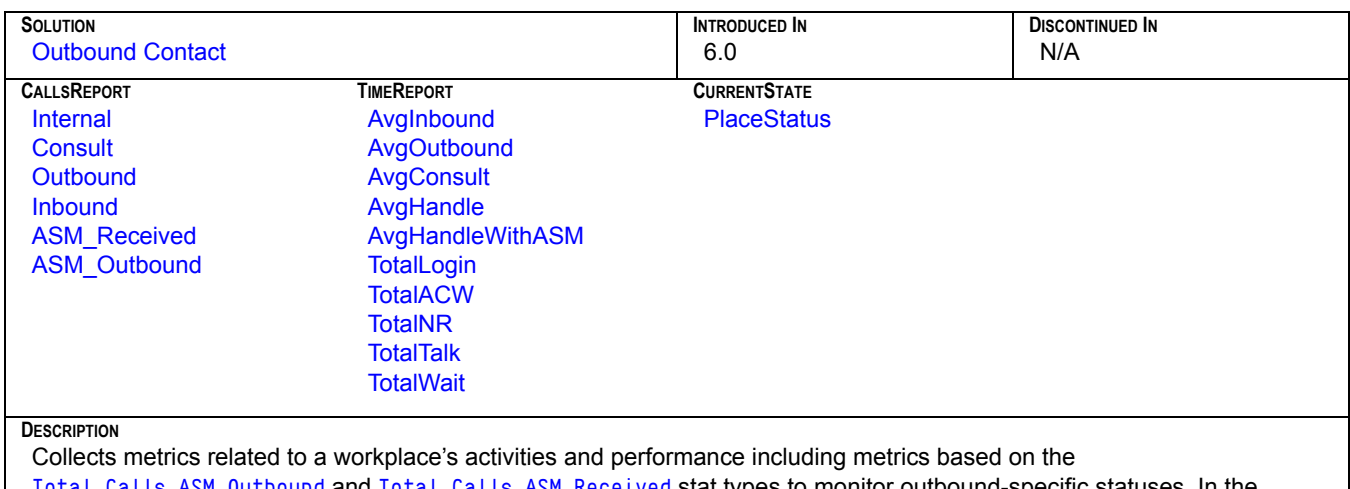

[Total\\_Calls\\_ASM\\_Outbound](#page-336-0) and [Total\\_Calls\\_ASM\\_Received](#page-336-1) stat types to monitor outbound-specific statuses. In the 6.5.001 release of this template, the AverHandle and AverHandleWithASM metrics were renamed AvgHandle and AvgHandle-WithASM respectively to be consistent with metric names used in other templates. (See [PlaceView](#page-35-2)<sub>[1]</sub> for additional information.)
#### **Queue Performance SIP IM**

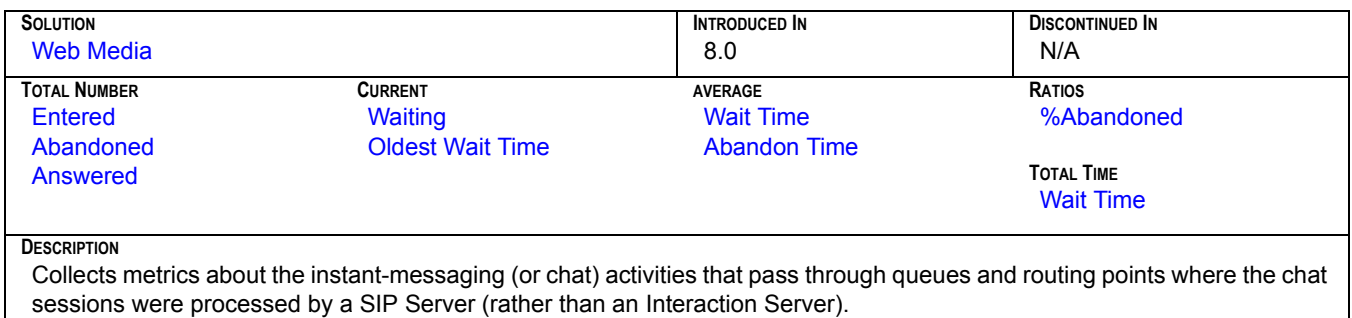

#### **QueueView**

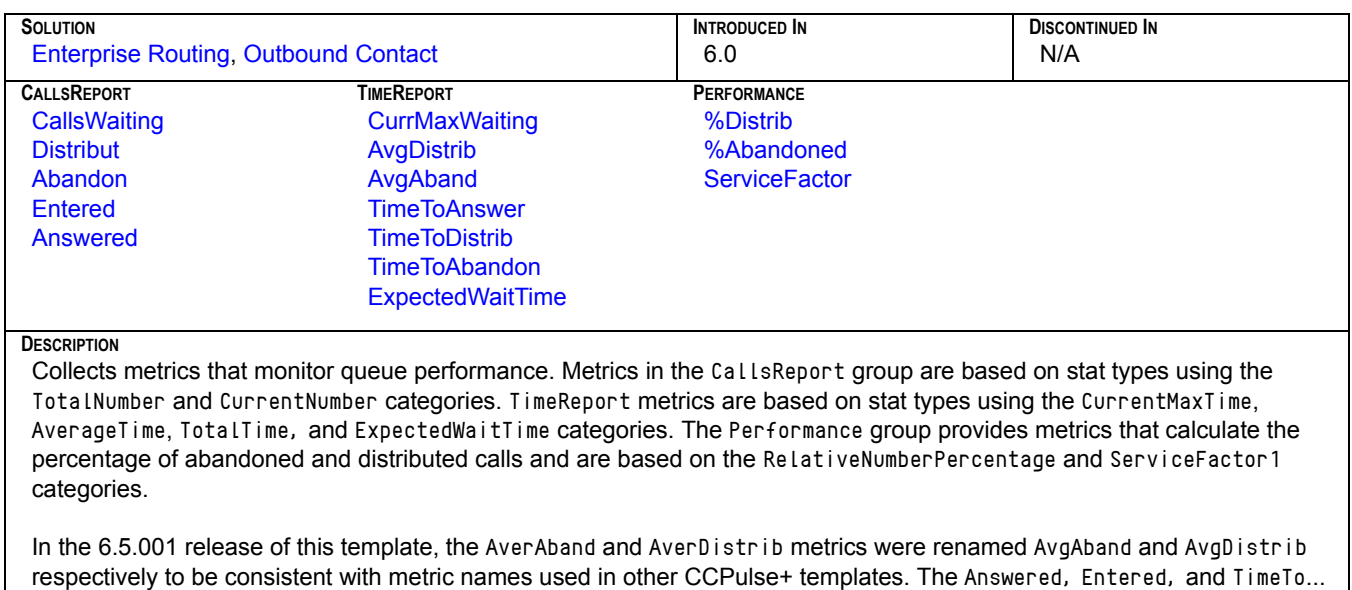

metrics are new additions to the 6.5.001 release of this template. The ExpectedWaitTime metric replaced the EstimTimeToDistrib metric in the 7.0 release of this template. Also, the [isNot-](#page-372-0)[VCB](#page-372-0) was applied to all metrics beginning with this release to eliminate the count of virtual interactions produced by the

Voice Callback option of Enterprise Routing. (In the 7.0 release, the [NoVCB](#page-373-0) filter was used instead.)

#### **Resource Chat Handling**

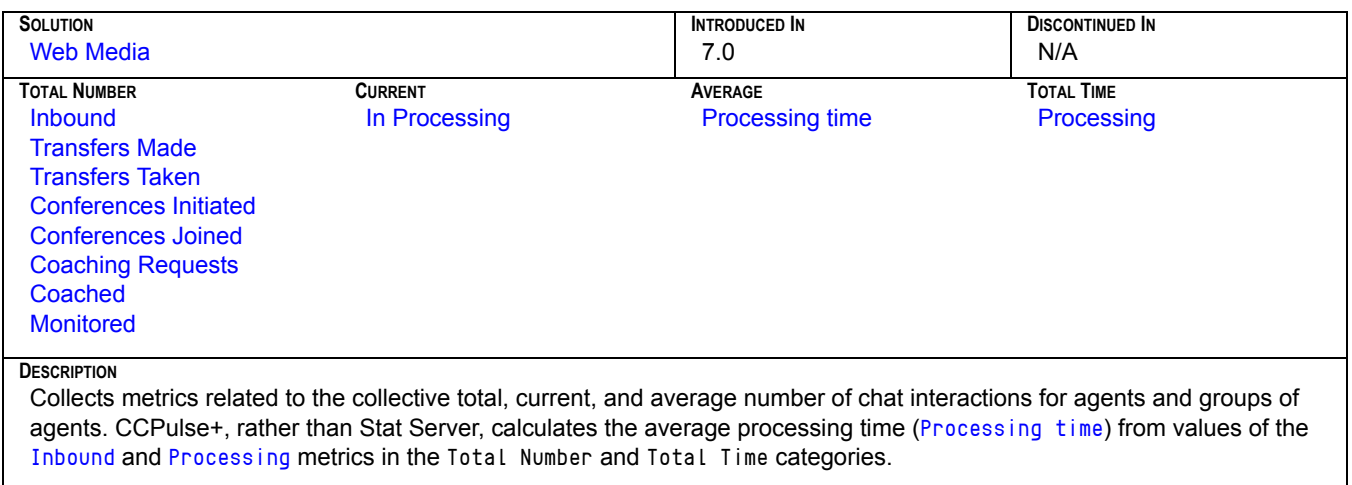

## **Resource E-mail Handling**

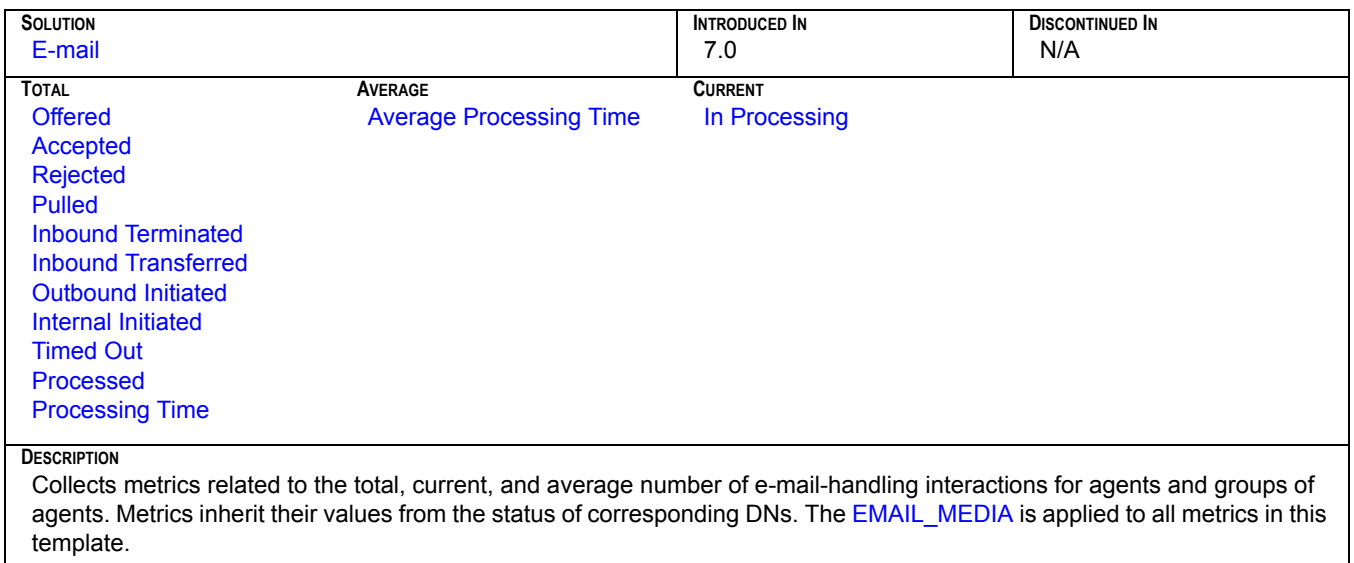

#### **Resource Voice Handling**

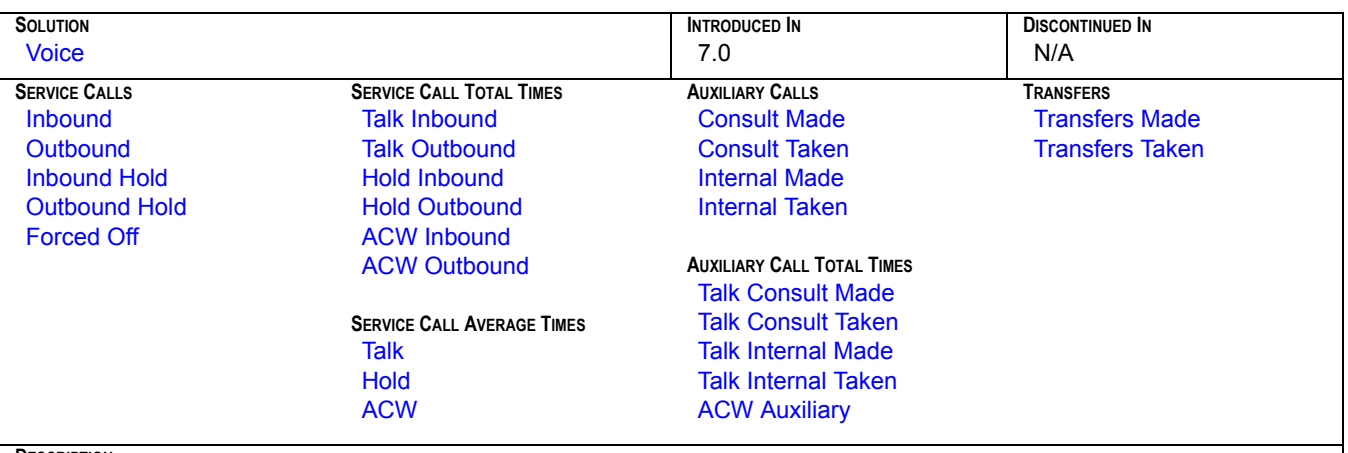

**DESCRIPTION**

Collects metrics related to the total and average number of voice-handling interactions for agents and groups of agents. All metrics inherit their values from either the actions performed on or the statuses of corresponding DNs. The [VoiceCall](#page-376-0) filter has been applied to all metrics in this template.

This template classifies inbound and outbound voice interactions as service calls. Auxiliary calls are those other than service calls with the exception of transfers which this template categorizes separately.

CCPulse+, rather than Stat Server, calculates the metrics in the Service Call Average Times category.

#### **Voice Queue Report**

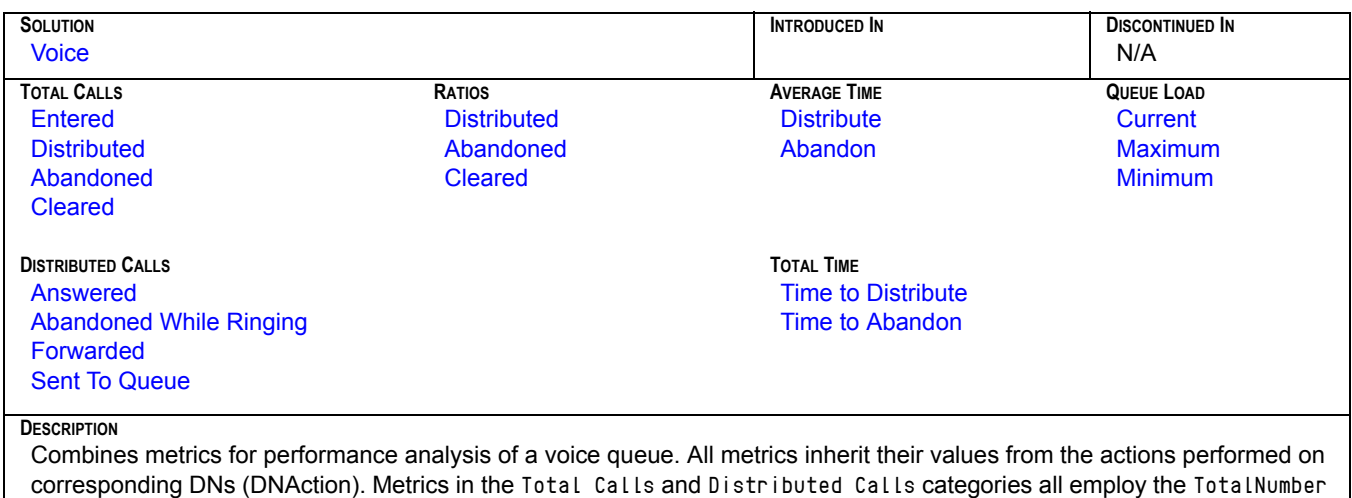

statistical category. Metrics in the AverageTime and Ratios categories are calculated directly within CCPulse+. Total Time

metrics are based on the TotalTme statistical category.

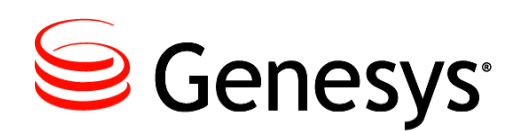

#### Chapter

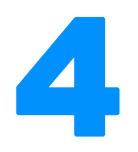

# **CC Analyzer Report Templates**

The Genesys CC Analyzer report templates are SAP Crystal Reports(\*.rpt) documents that were designed using third-party software, SAP Crystal Reports Suite. These documents guide you in generating reports that are based from predefined Data Mart report layouts. Refer to ["ODS Layout Templates" on page 49](#page-48-0) for additional information.

This chapter includes the following sections:

- [Viewing the Report Query, page 41](#page-40-0)
- [List of Genesys-Provided Report Templates, page 44](#page-43-0)
- [Presentation Names of Historical Metrics, page 45](#page-44-0)Composition of a Generated Report

# <span id="page-40-0"></span>Viewing the Report Query

To understand the underlying report data, it helps to know which data is being retrieved from the Data Mart, which tables store that information, and how the data was collected in the first place. Although the *Overview* book of the *Reporting Technical Reference* series and much of the Reporting 8.0 documentation set address the *how,* you can determine the *what* and *where* by looking at the supporting queries for each report, which include the sections for the summary and details level. [Figure 2](#page-41-0) depicts what the summary query is for a report based on a Queue report template with a selection of weekly aggregation.

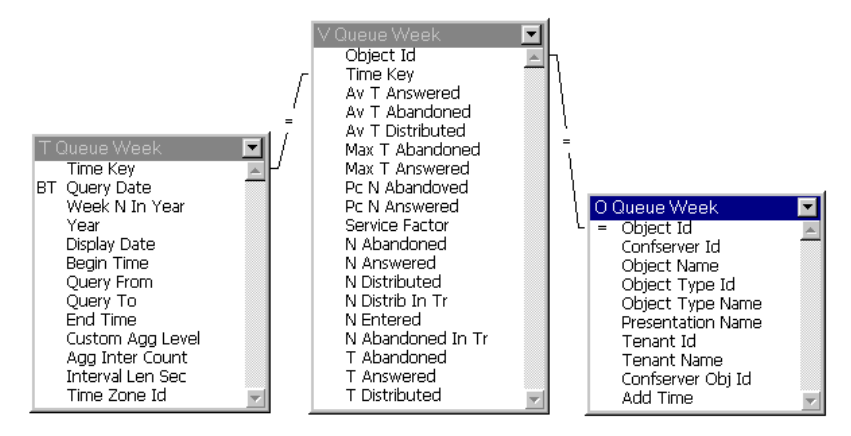

<span id="page-41-0"></span>**Figure 2: Summary-Level Query for a Queue Weekly Report**

The data supporting the information provided on this report's Summary page is based on three joined tables in the Data Mart: T\_Queue\_Week, V\_Queue\_Week, and O\_Queue\_Week. The table names follow the convention:

- $\mathsf{T}\_$  **for time dimension, R\_ or V\_ for stat results, and 0\_ for object descriptions.**
- **•** ODS layout template name (QUEUE, in this case).
- **•** Aggregation level—WEEK for a weekly report of queue activity.

If the table title bars in your report do not show three pieces of information, doubleclick the title bar to open the Topic Properties dialog box. The Physical Name field holds the actual Data Mart table name.

Likewise, [Figure 3](#page-42-0) shows the details-level section of a report based on the Queue report template with a selection of weekly aggregation. Information supporting the Detail pages of this report is pulled from the corresponding DAY tables in the Data Mart.

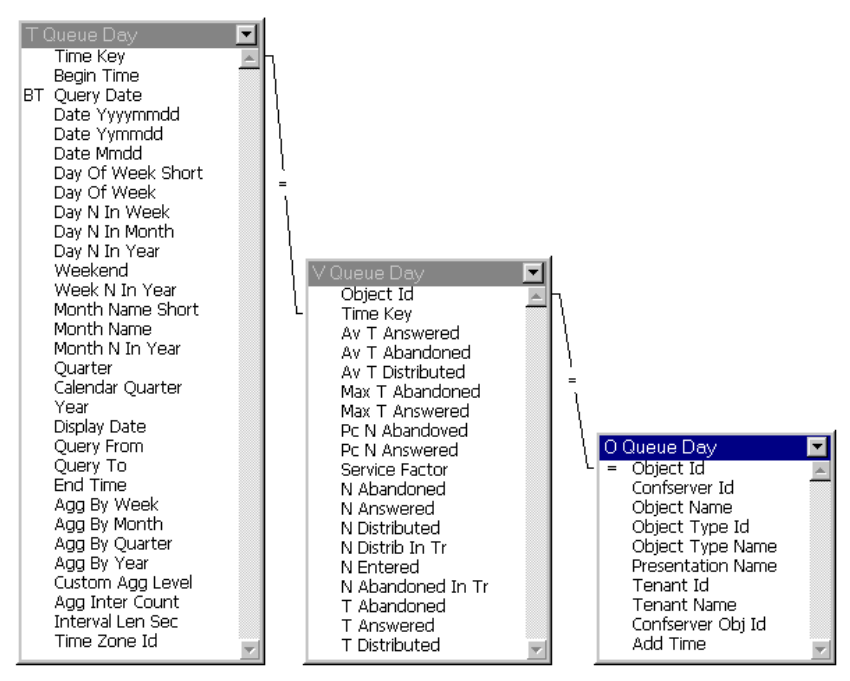

<span id="page-42-0"></span>**Figure 3: Details-Level Query**

The table names correspond to the views displayed within ETL Assistant. Note that ETL Assistant shows R\_QUEUE\_WEEK in the Stat Result Table field even though V\_QUEUE\_WEEK appears in the Summary-level query within SAP Crystal Reports [\(Figure](#page-41-0)  [2, on page 42](#page-41-0)). This is the behavior for all report views. Refer to *Reporting 7.6 ETL Assistant Help* and the *Reporting 7.6 ETL Runtime User's Guide* for more information on these Historical Reporting components. [Figure 4](#page-42-1) shows ETL Assistant's perspective on a Queue Weekly report view.

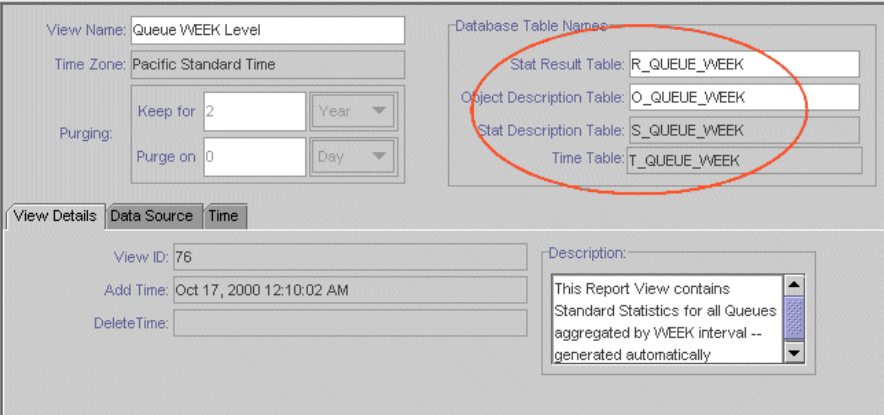

<span id="page-42-1"></span>**Figure 4: Database Table Names Assigned Within ETL Assistant**

The Stat Description table is not used in the query. The column name is a short name for the metric.

# <span id="page-43-0"></span>List of Genesys-Provided Report Templates

[Table 1](#page-43-1) links each provided canned template to its corresponding ODS layout template. Refer to the ["Solution-Provided Templates"](#page-10-0) ([page 11\)](#page-10-0) and ["ODS Layout](#page-48-0)  [Templates" \(page 49](#page-48-0)) sections for additional information. This table also shows which aggregation levels appear in the reports based on these templates.

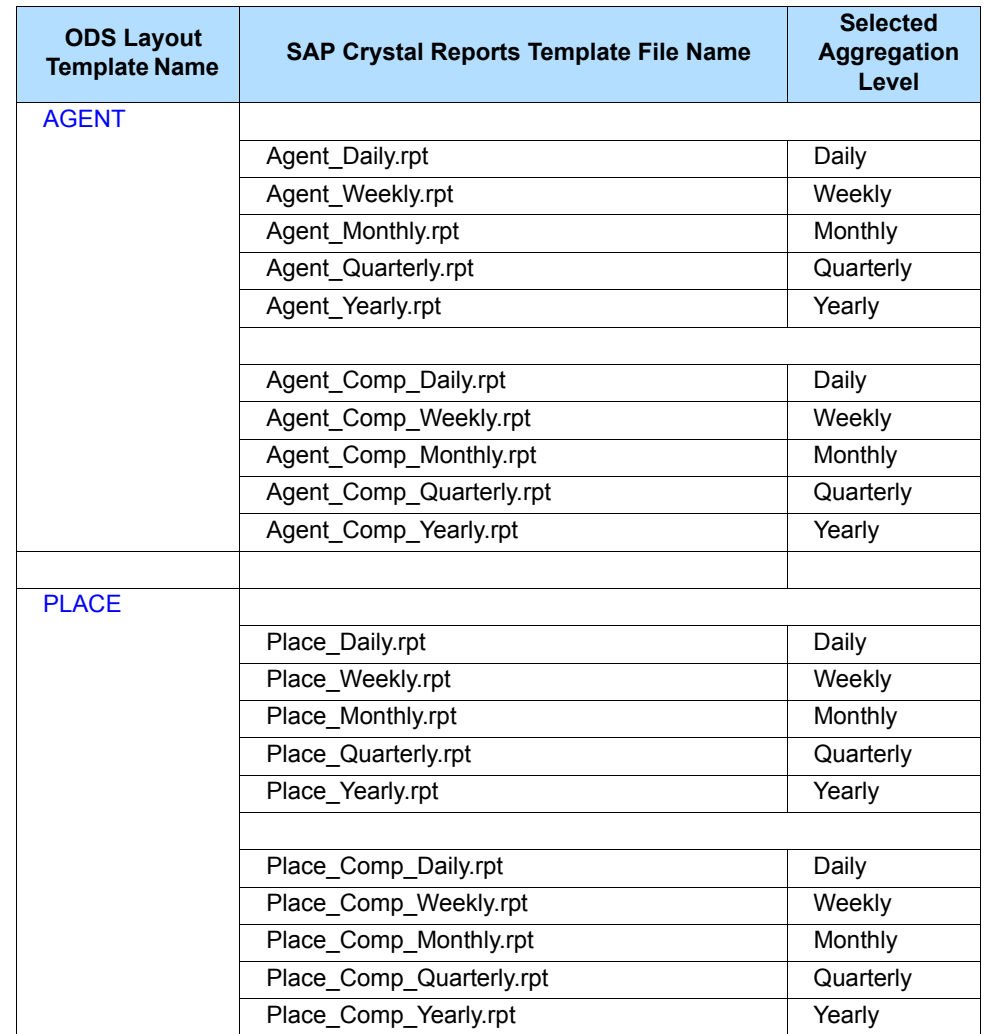

#### <span id="page-43-1"></span>**Table 1: Listing of SAP Crystal Reports Templates**

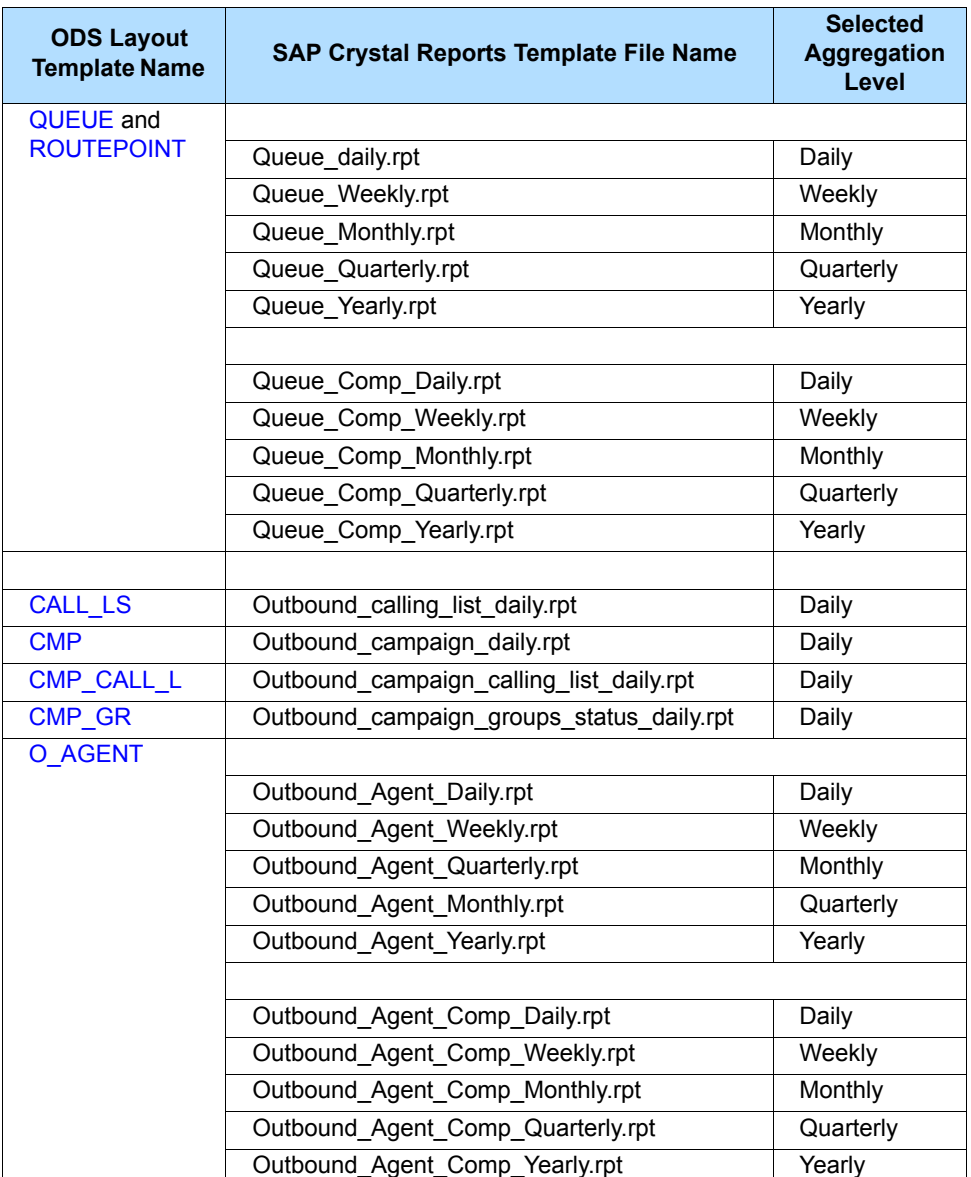

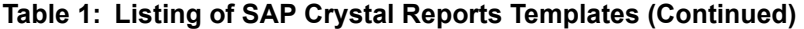

# <span id="page-44-0"></span>Presentation Names of Historical Metrics

Report presentation names are the display names used in your finalized report. [Table 2](#page-45-0) maps each presentation name to its corresponding column name in the Data Mart. These column names are further detailed in the ["Data Mart Composite Metrics"](#page-68-0) section on [page 69](#page-68-0).

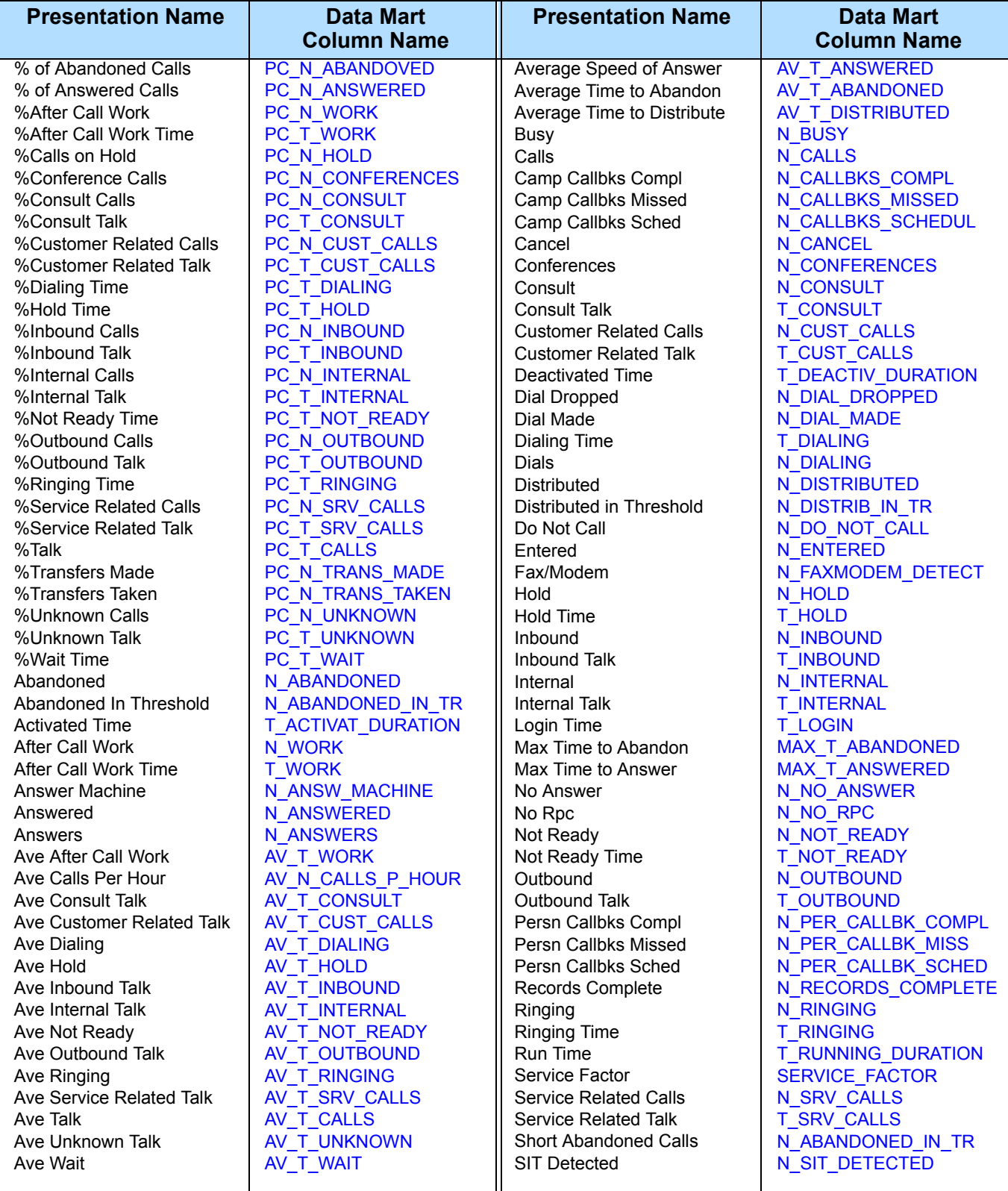

#### <span id="page-45-0"></span>**Table 2: Presentation Name and Corresponding Composite Statistic Name Used in the Data Mart**

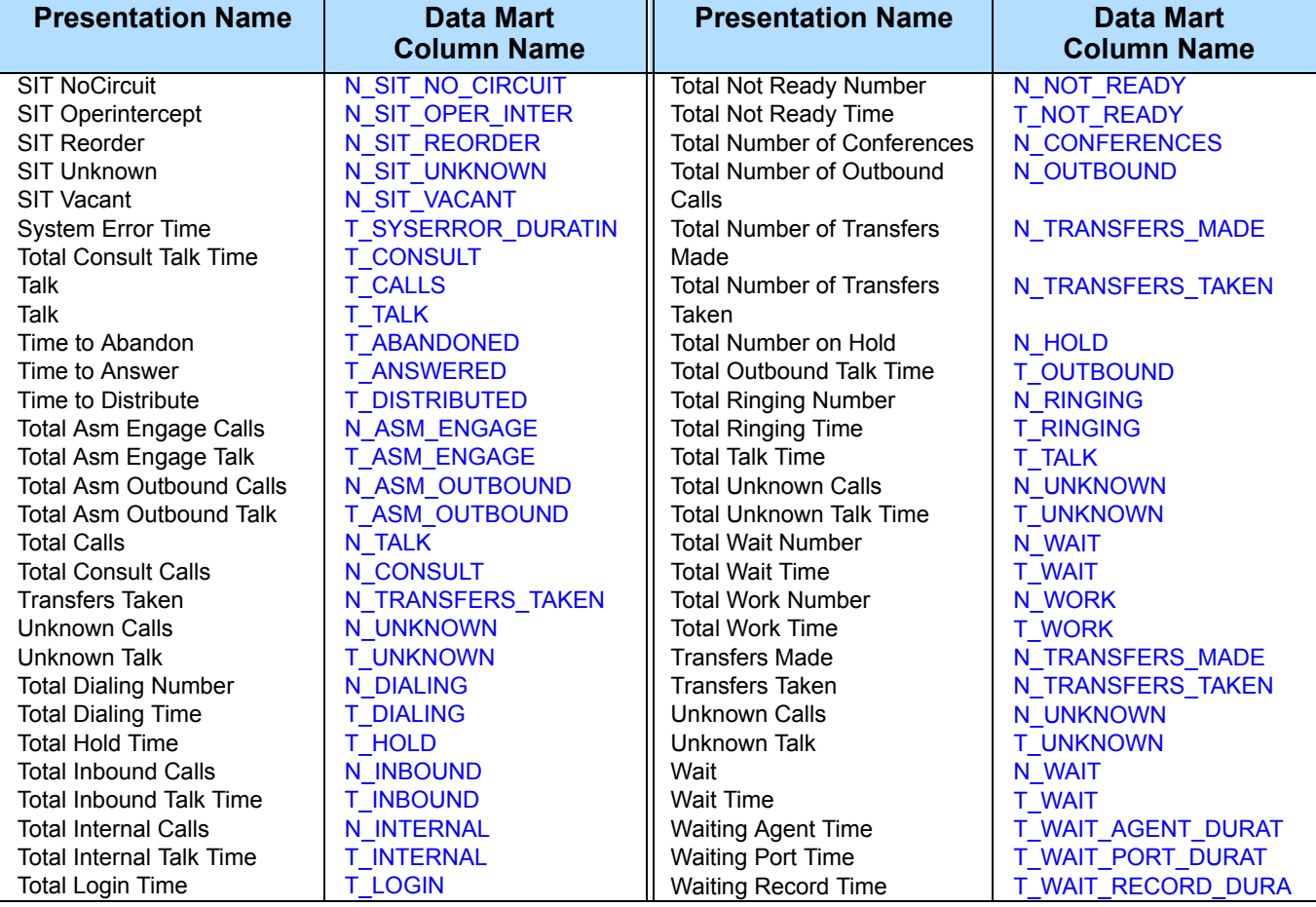

#### **Table 2: Presentation Name and Corresponding Composite Statistic Name Used in the Data Mart (Continued)**

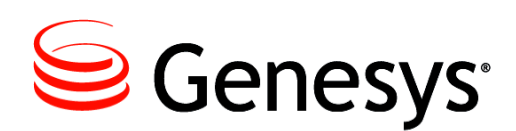

#### Chapter

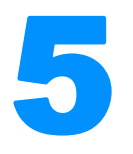

# <span id="page-48-0"></span>**ODS Layout Templates**

The Operational Data Storage (ODS) temporarily stores historical information collected about various contact center activities. Data Sourcer collects data from Stat Server every 15 minutes using the CollectorDefault time profile and writes the data to ODS. You can customize this time profile. Then, when invoked, ETL Runtime's Transformation module takes the data and writes it to the Data Mart, another Historical Reporting database that organizes data into folders by object and by aggregation level. These folders take their structure from predefined Data Mart folder templates (described on [page 101](#page-100-0)).

The format by which Data Sourcer collects Stat Server data is defined by ODS layout templates designed and maintained using Data Modeling Assistant (DMA). Layout templates are provided as .xml files within the Reporting Templates package.

This chapter includes the following sections:

- [Viewing a Layout Template Within DMA, page 49](#page-48-1)
- [Listing of ODS Layout Templates, page 51](#page-50-0)
- [The ODS Layout Templates, page 53](#page-52-2)

# <span id="page-48-1"></span>Viewing a Layout Template Within DMA

Layout templates themselves do not collect data. Rather, they specify which data is to be collected. Data Sourcer actually collects the requested data based on information specified in the activated report layouts, which can take their definition from layout templates. A report layout that is based on the ROUTEPOINT layout template collects the 11 statistics shown in [Figure 5.](#page-49-0)

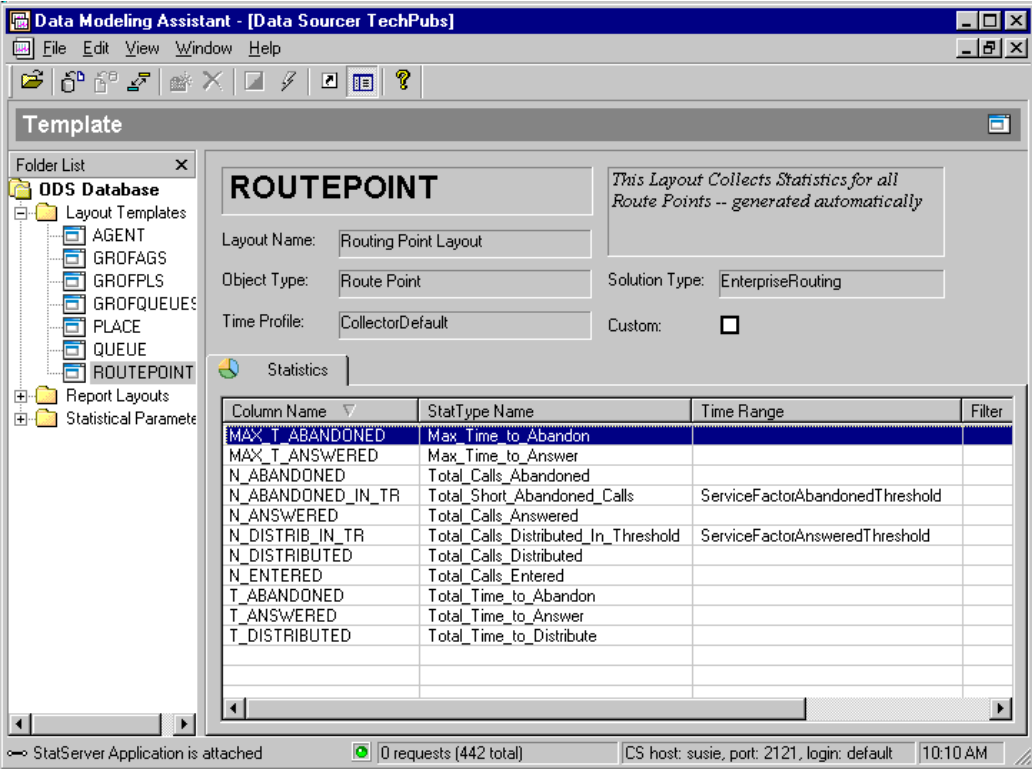

<span id="page-49-0"></span>**Figure 5: ROUTEPOINT ODS Layout Template Within DMA**

[Figure 6](#page-49-1) shows a cutaway of the ROUTEPOINT.xml file that was imported into DMA.

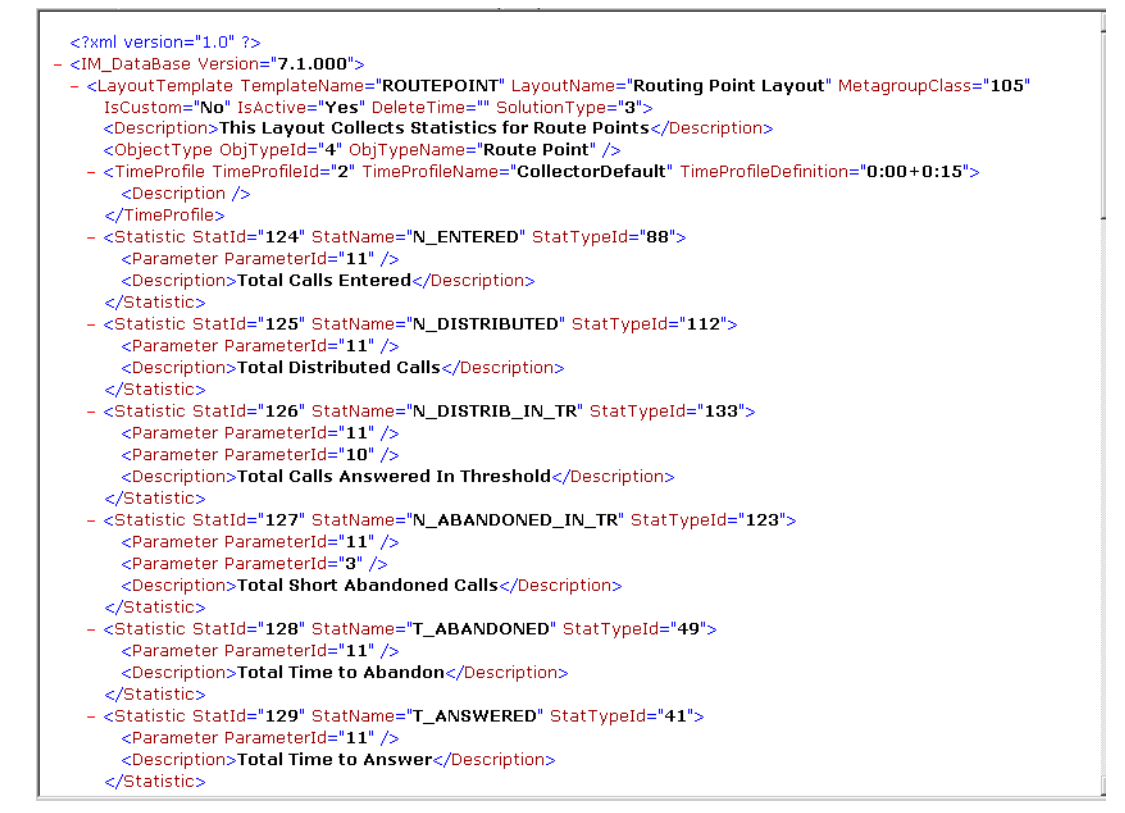

<span id="page-49-1"></span>**Figure 6: Portion of the ROUTEPOINT.xml File**

Refer to *Reporting 7.6 Data Modeling Assistant Help* for more information about importing, creating, and managing layout templates.

# <span id="page-50-0"></span>Listing of ODS Layout Templates

Beginning with release 6.0, Genesys provided a selection of ODS layout templates for the Enterprise Routing, Network Routing, and Outbound Contact solutions. (For Network Routing refer to Enterprise Routing's templates). Beginning with release 7.0, Genesys provided additional layout templates to specify the metrics to be collected for common interactions conducted by Genesys eServices/Multimedia and the Voice Callback (VCB) option of the Enterprise Routing. Beginning with release 8.0, VCB layout templates are no longer supported. [Table 3](#page-50-1) lists the ODS layout templates that are currently supported in Release 8.0. The following section provides information about each one. No new layout templates were introduced in 8.0.

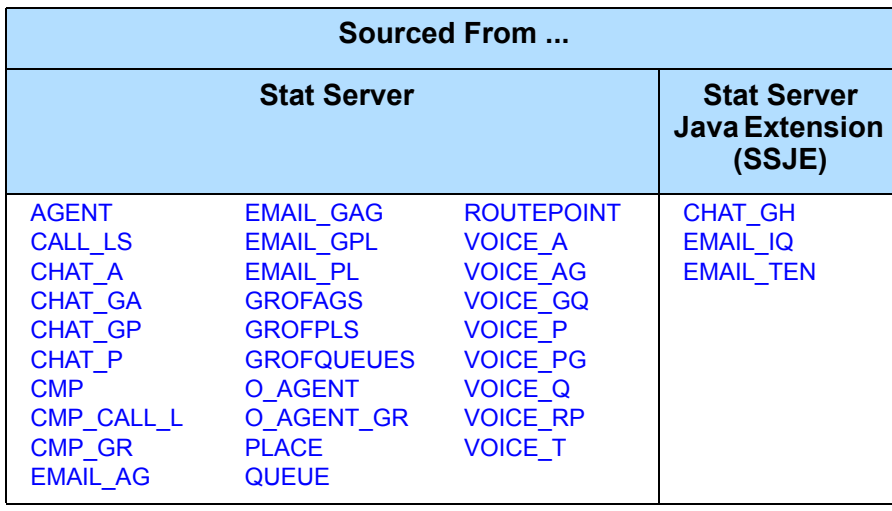

#### <span id="page-50-1"></span>**Table 3: ODS Layout Templates**

Information about layout templates is stored in the following ODS tables:

- **•** OL\_TEMPLATE
- **•** OL\_TEMPLATE\_STAT
- **•** OL\_TEMPL\_STAT\_PRM
- **•** OL\_TMPL\_TM
- **•** OL\_TIME\_PROFILE

The physical data model for ODS is provided when you install Data Sourcer. Refer to the *Standard PDM Report* for your specific relational database management system for a detailed schema of ODS. These physical data model files are copied to the database subdirectory during Data Sourcer installation.

#### **Descriptions of Form Labels**

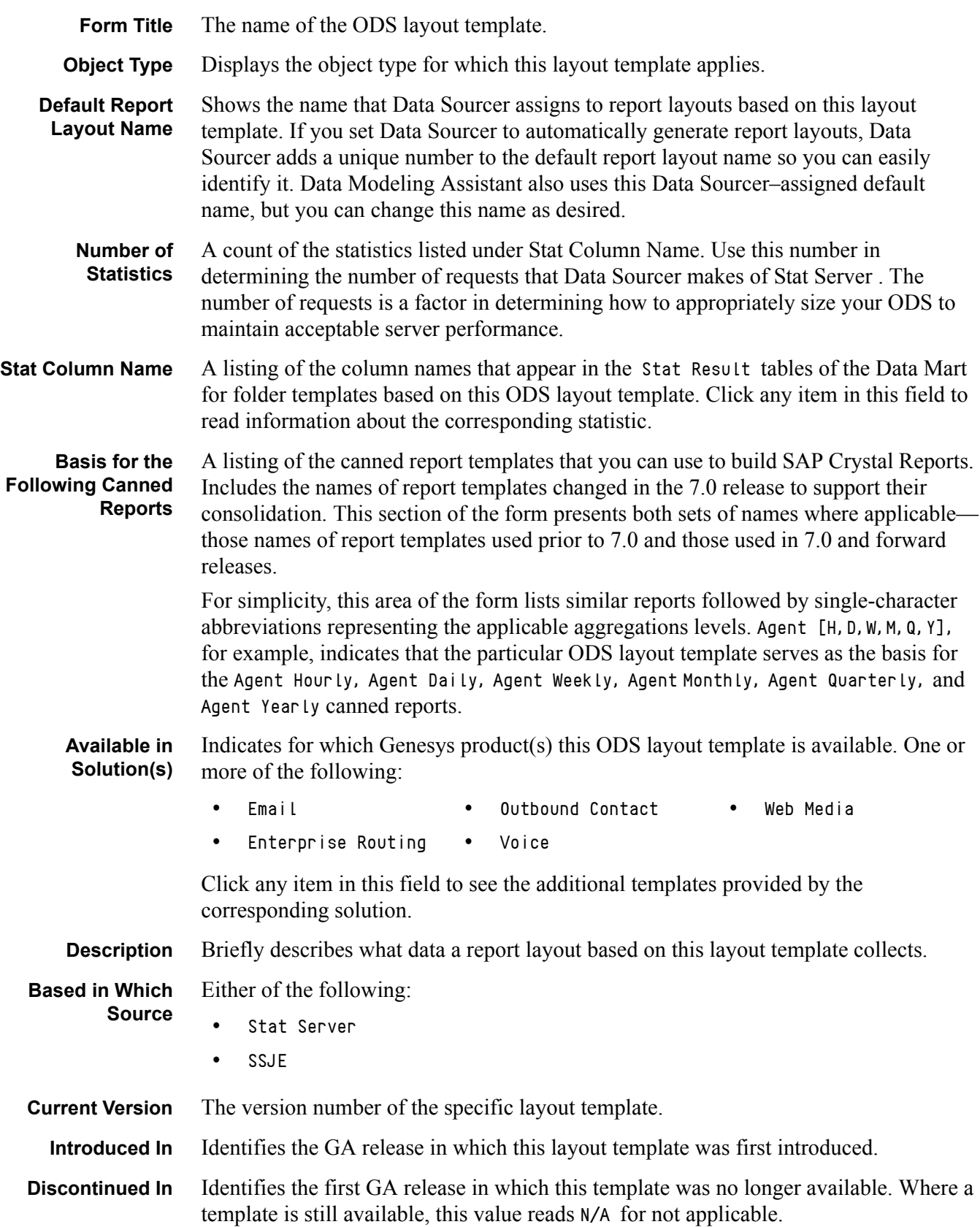

# <span id="page-52-2"></span>The ODS Layout Templates

#### <span id="page-52-0"></span>**AGENT**

<span id="page-52-3"></span>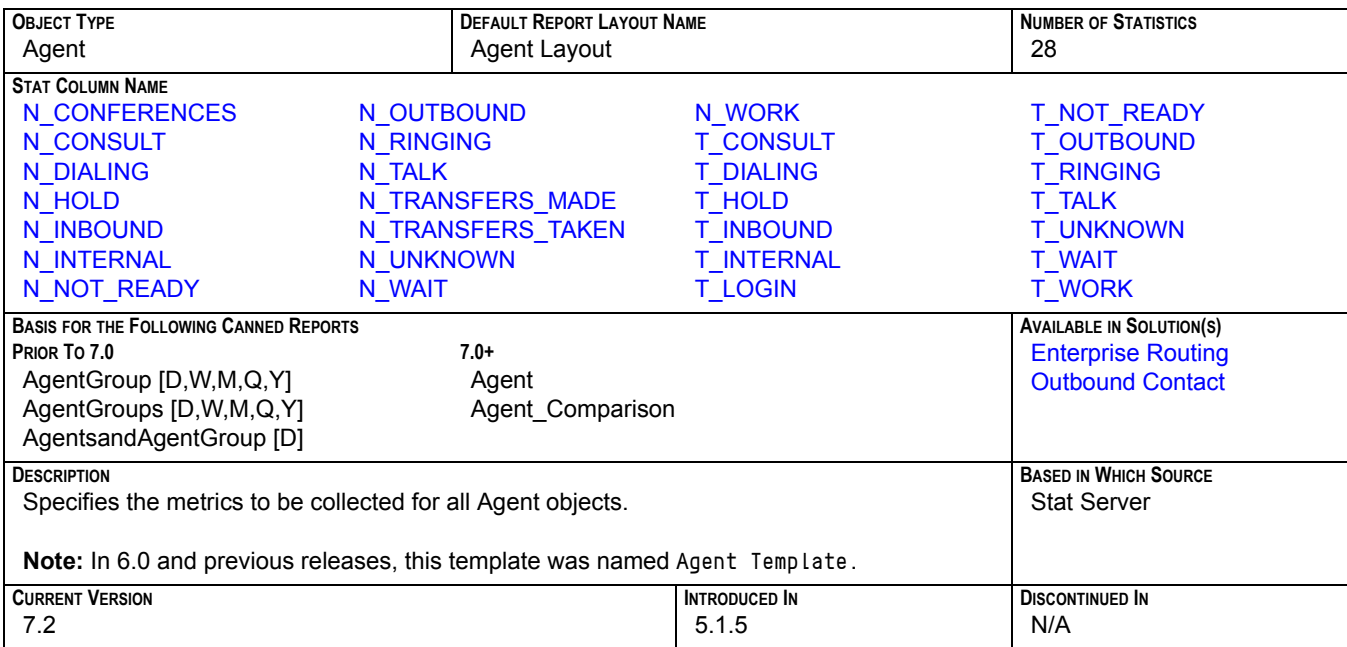

#### <span id="page-52-1"></span>**CALL\_LS**

<span id="page-52-4"></span>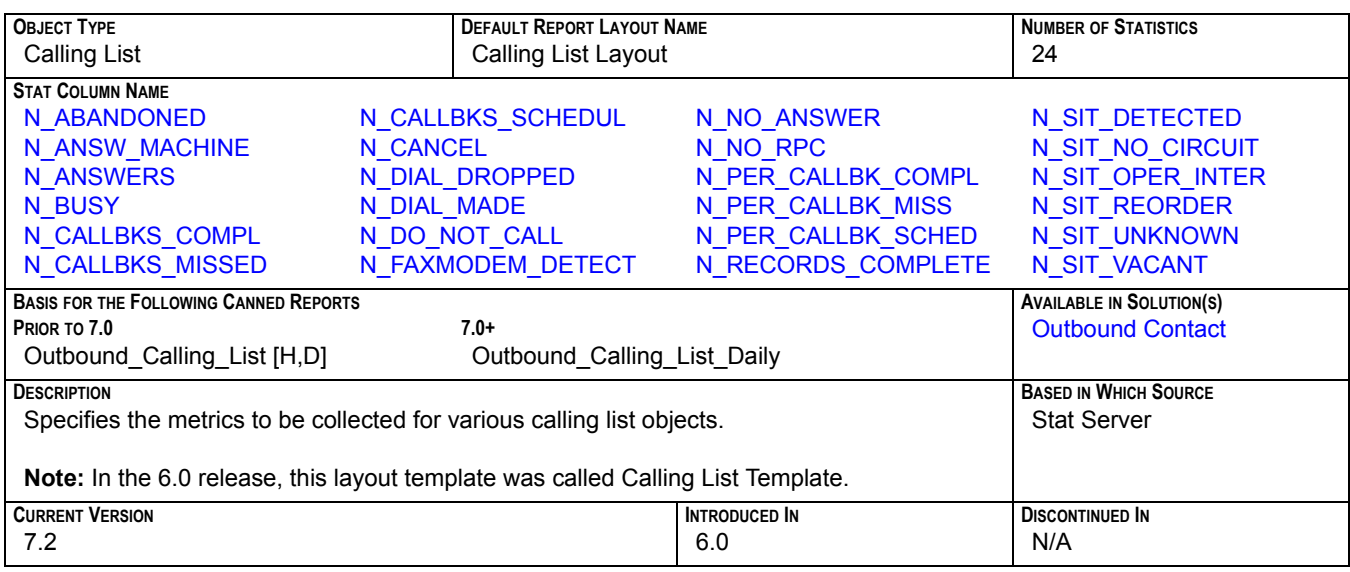

### **CHAT\_A**

<span id="page-53-0"></span>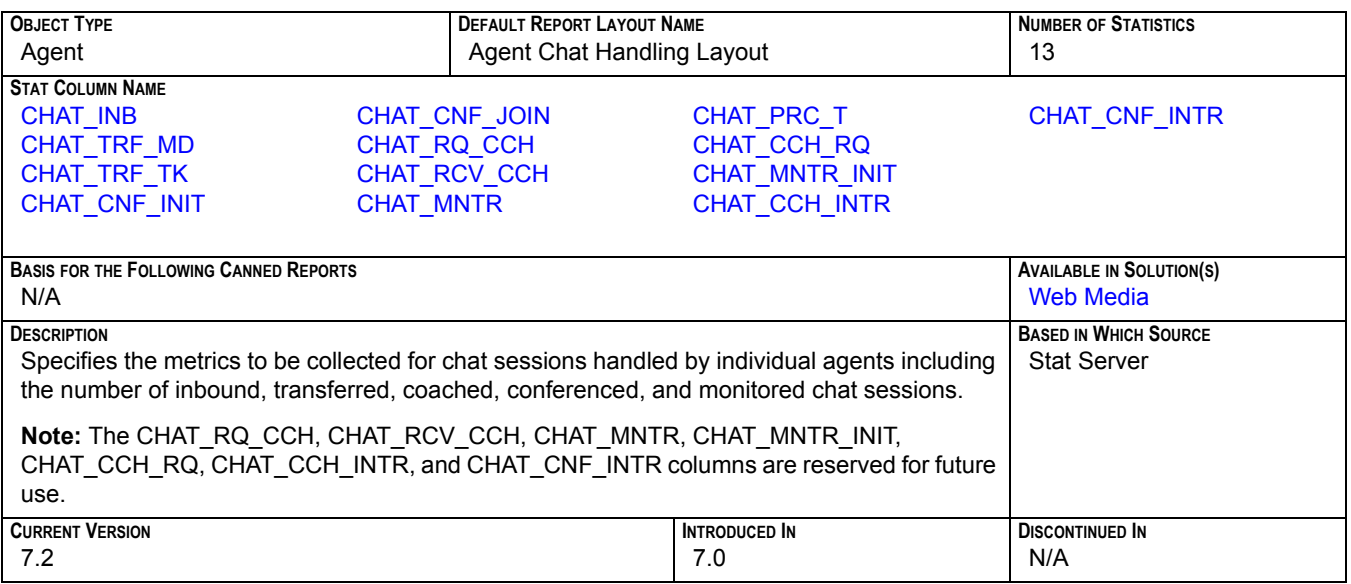

### **CHAT\_GA**

<span id="page-53-1"></span>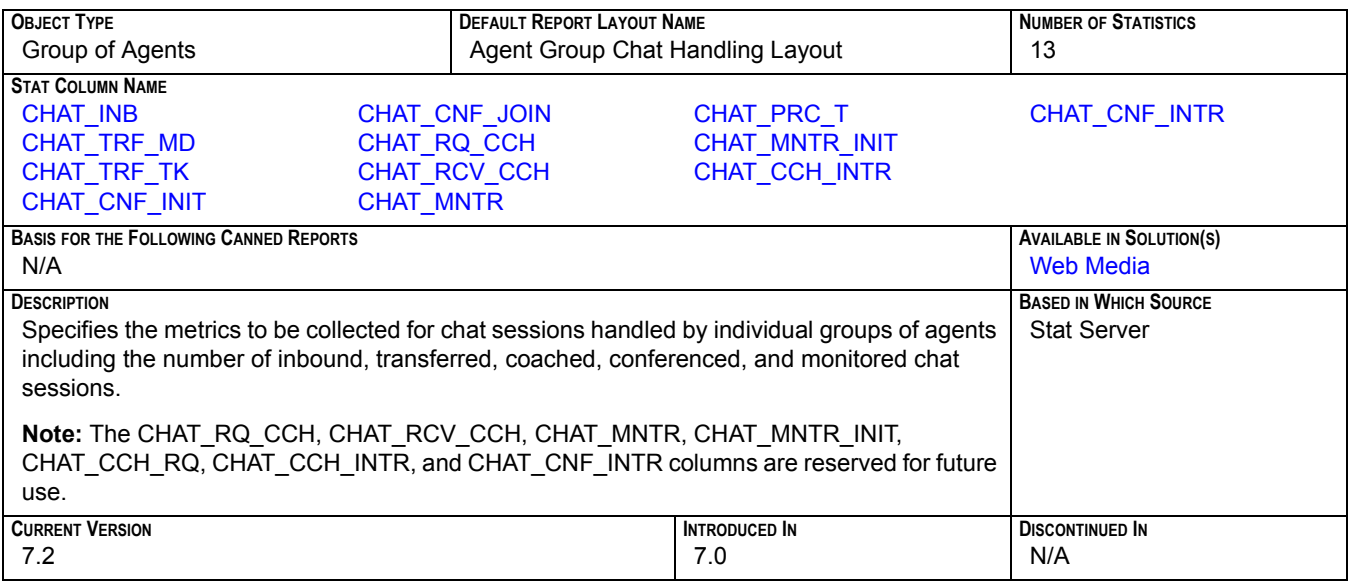

#### **CHAT\_GH**

<span id="page-54-0"></span>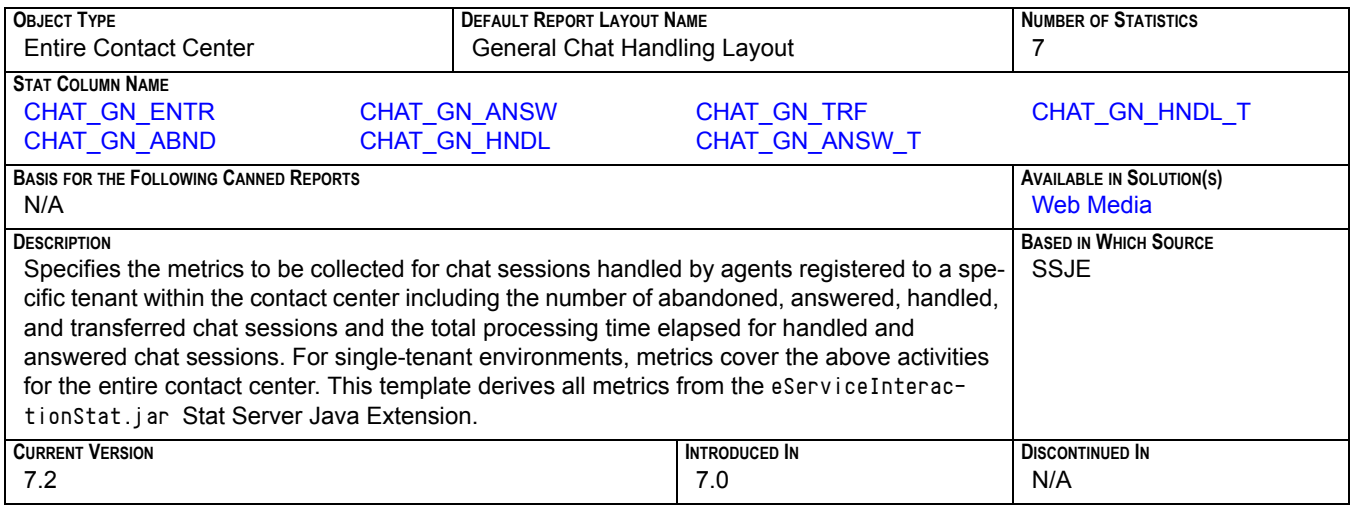

# **CHAT\_GP**

<span id="page-54-1"></span>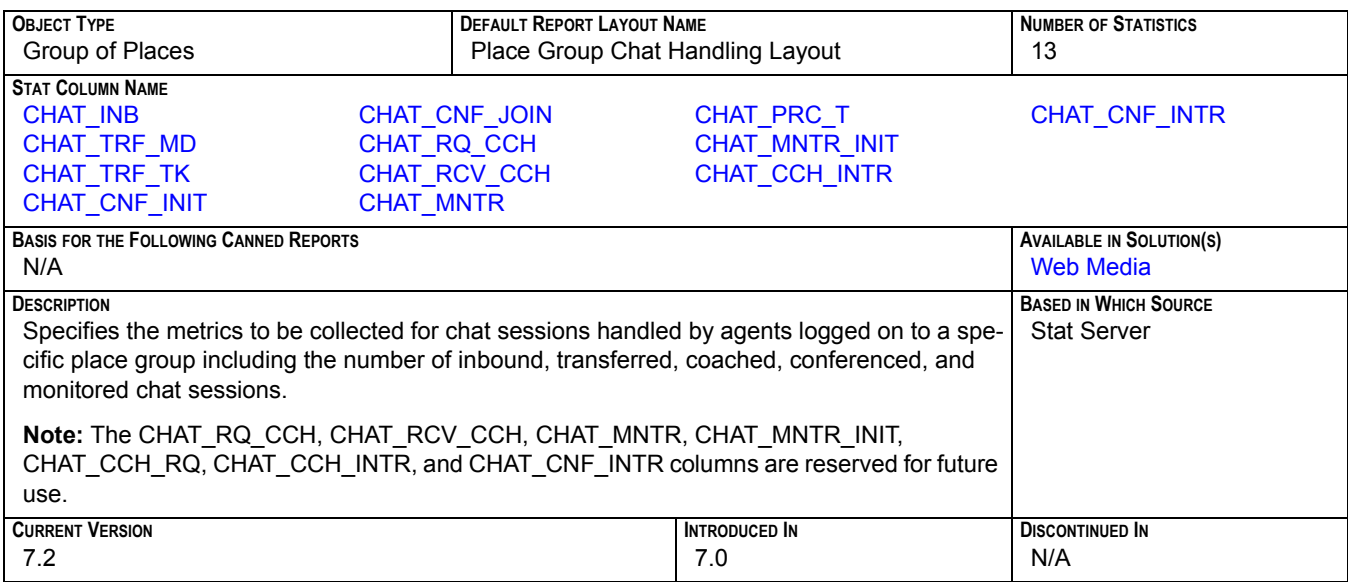

#### **CHAT\_P**

<span id="page-55-1"></span>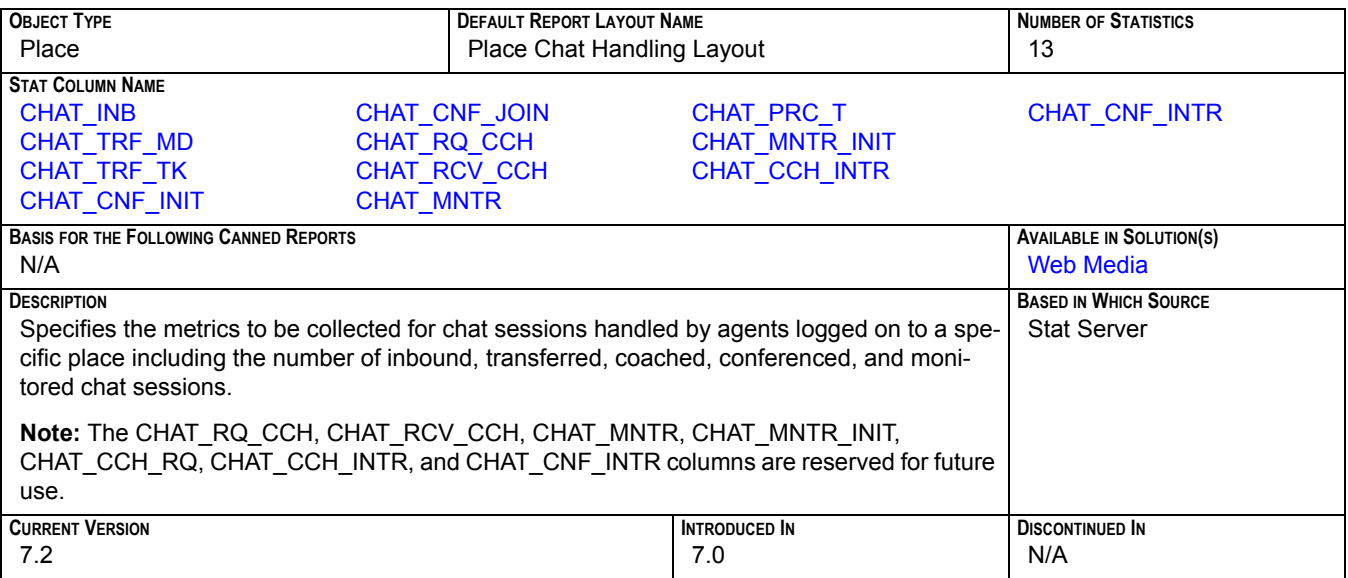

#### <span id="page-55-0"></span>**CMP**

<span id="page-55-2"></span>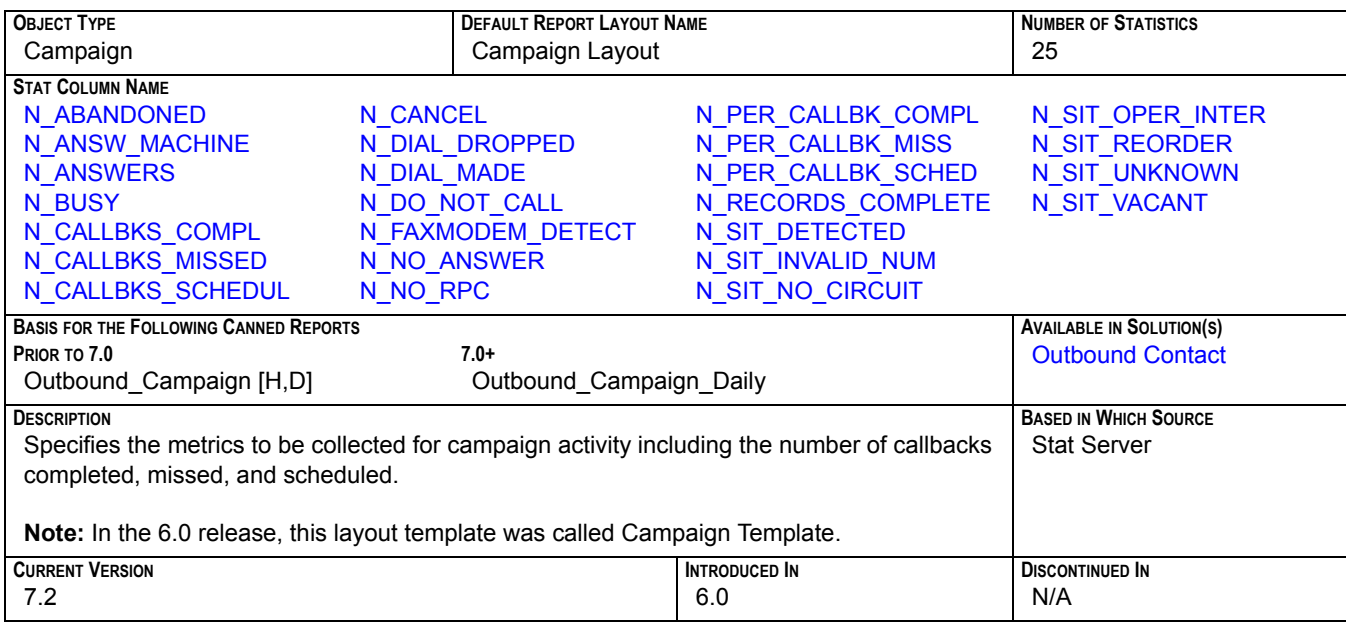

## <span id="page-56-0"></span>**CMP\_CALL\_L**

<span id="page-56-2"></span>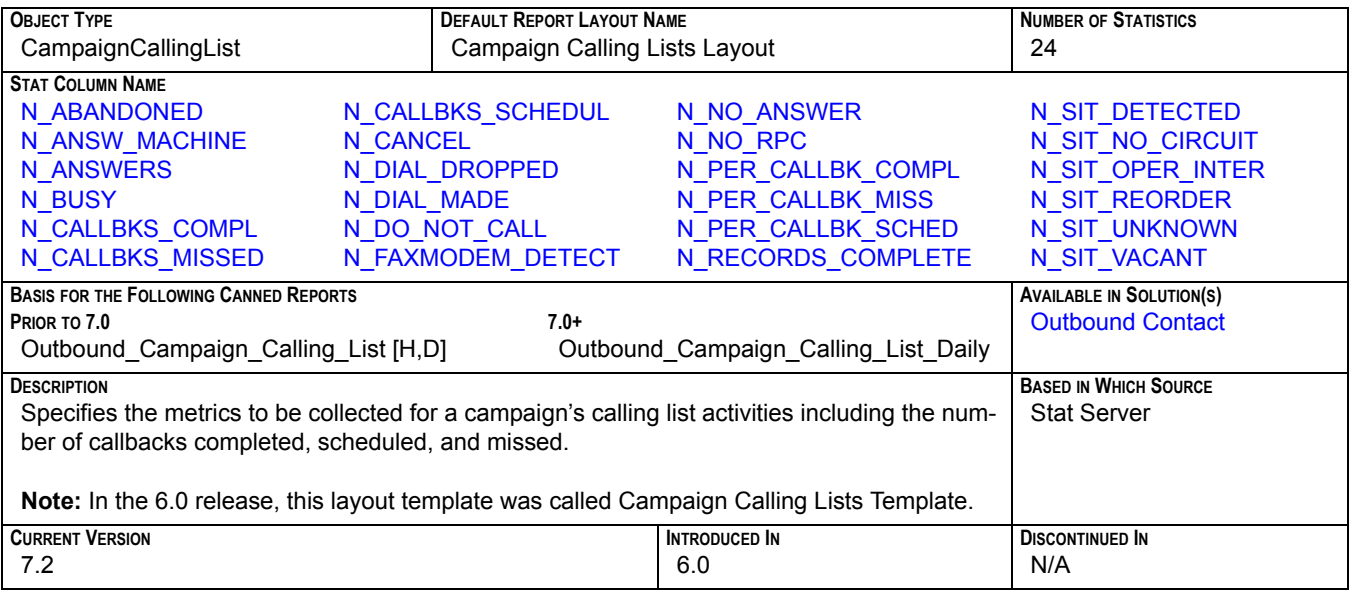

#### <span id="page-56-1"></span>**CMP\_GR**

<span id="page-56-3"></span>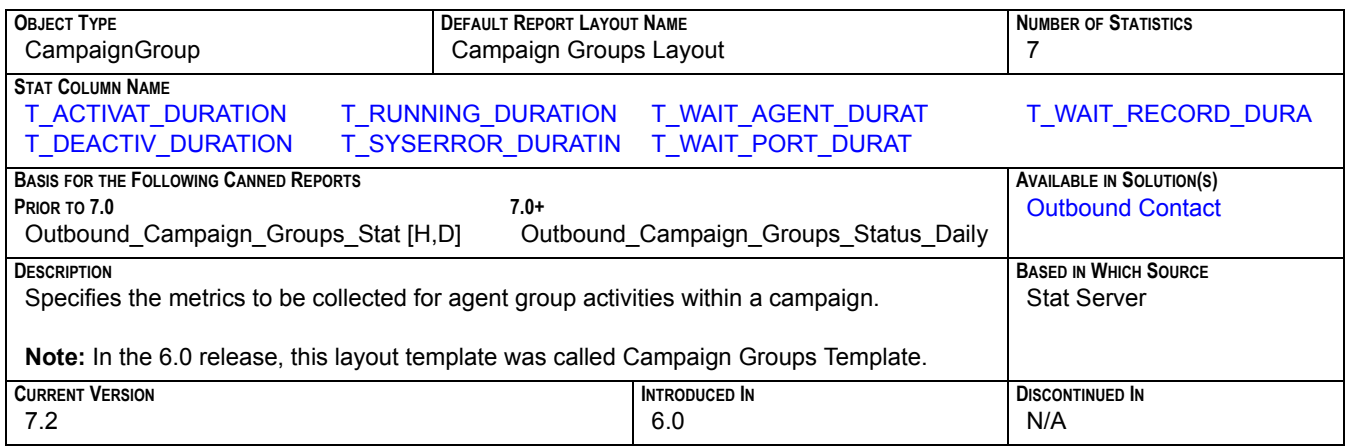

#### **EMAIL\_AG**

<span id="page-57-2"></span>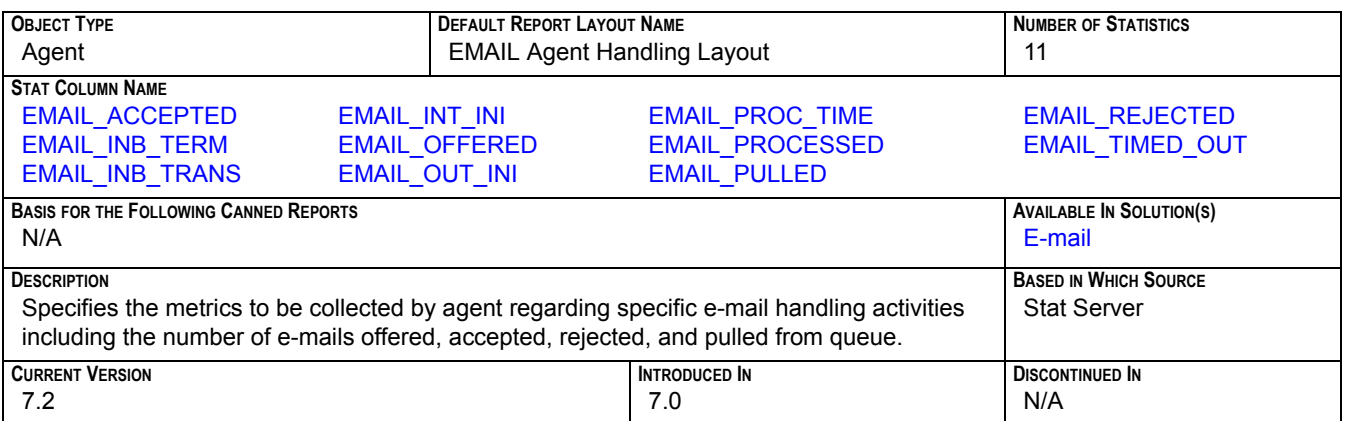

## **EMAIL\_GAG**

<span id="page-57-0"></span>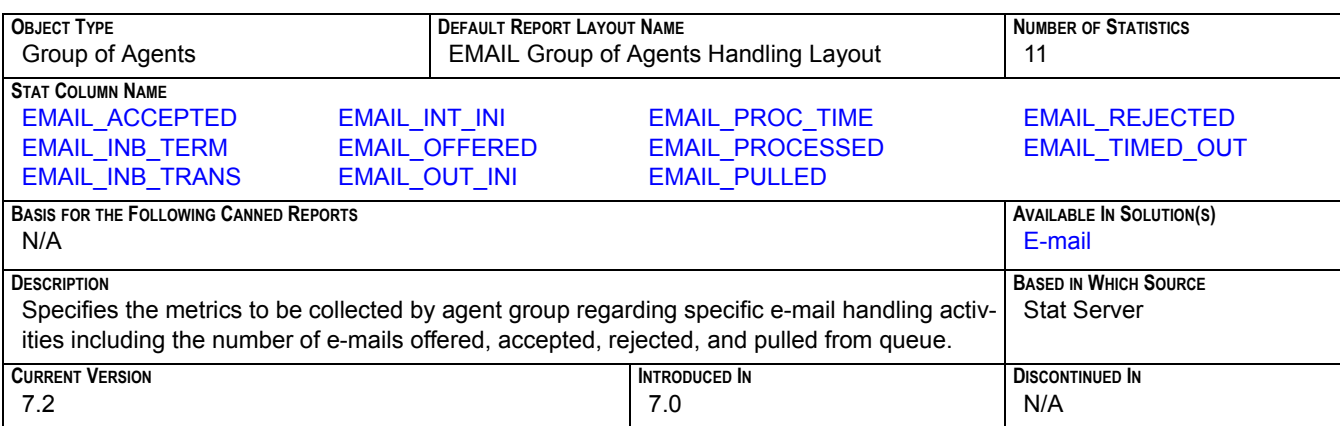

#### **EMAIL\_GPL**

<span id="page-57-1"></span>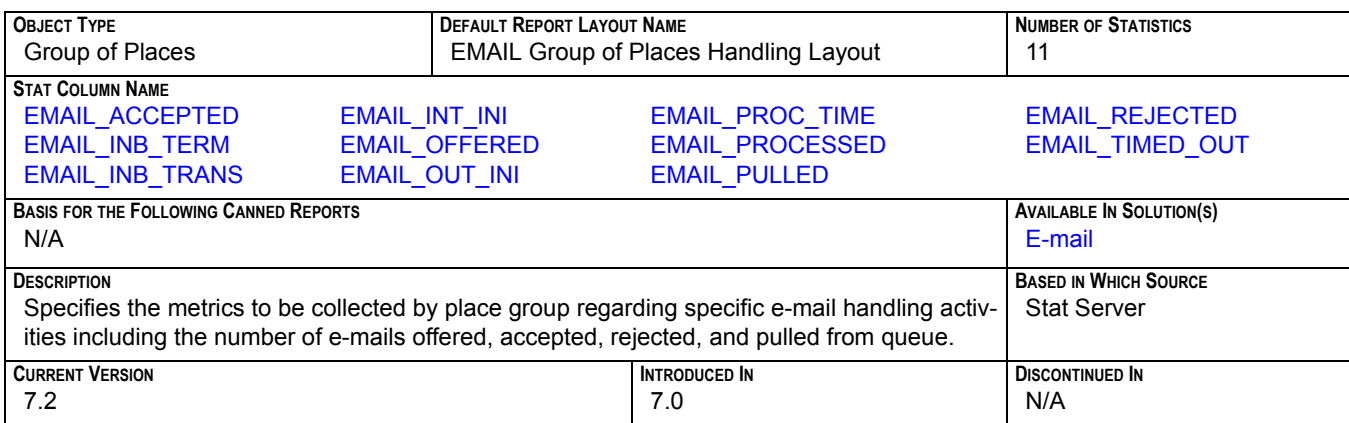

#### **EMAIL\_IQ**

<span id="page-58-1"></span>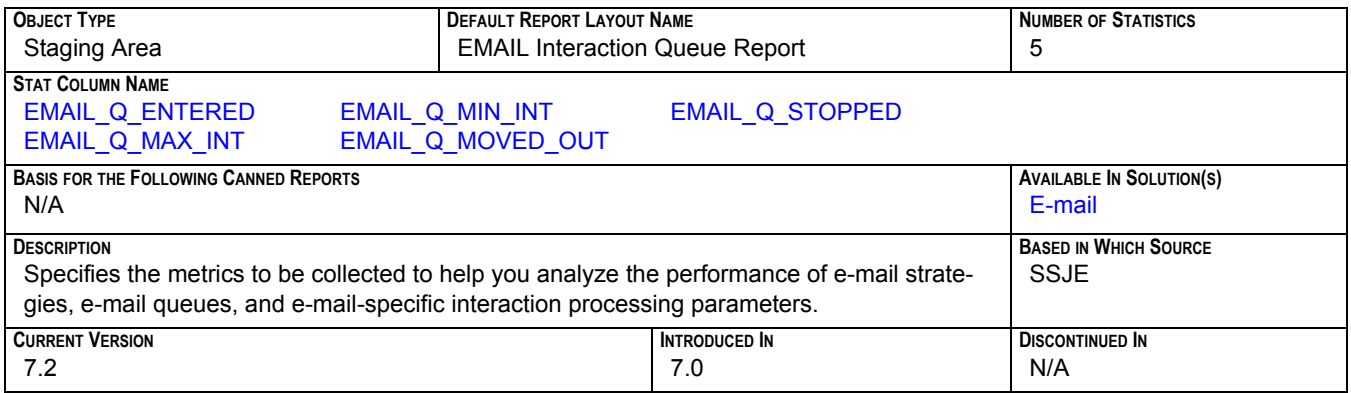

#### **EMAIL\_PL**

<span id="page-58-0"></span>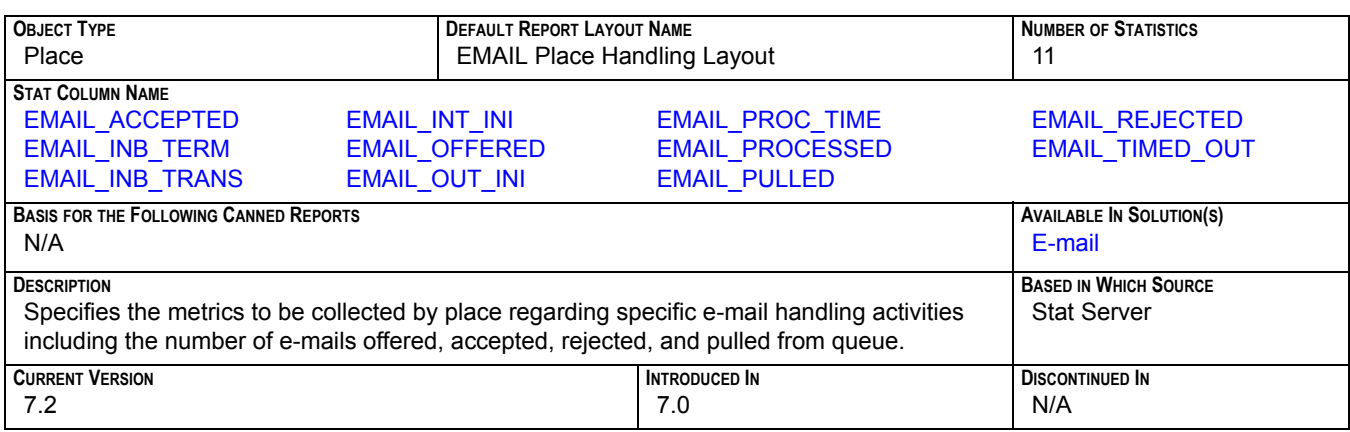

#### **EMAIL\_TEN**

<span id="page-58-2"></span>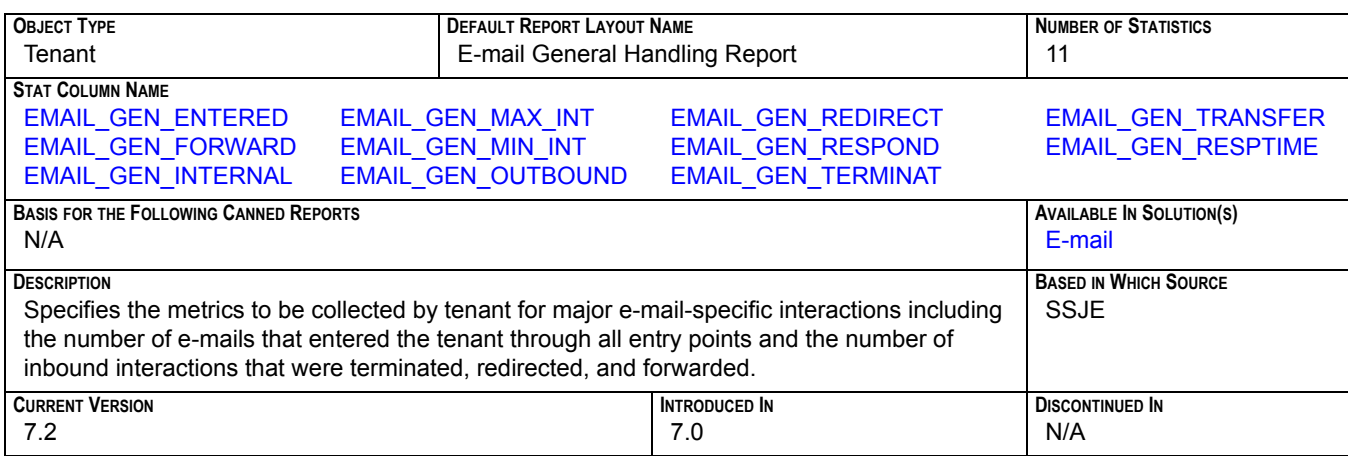

#### **GROFAGS**

<span id="page-59-0"></span>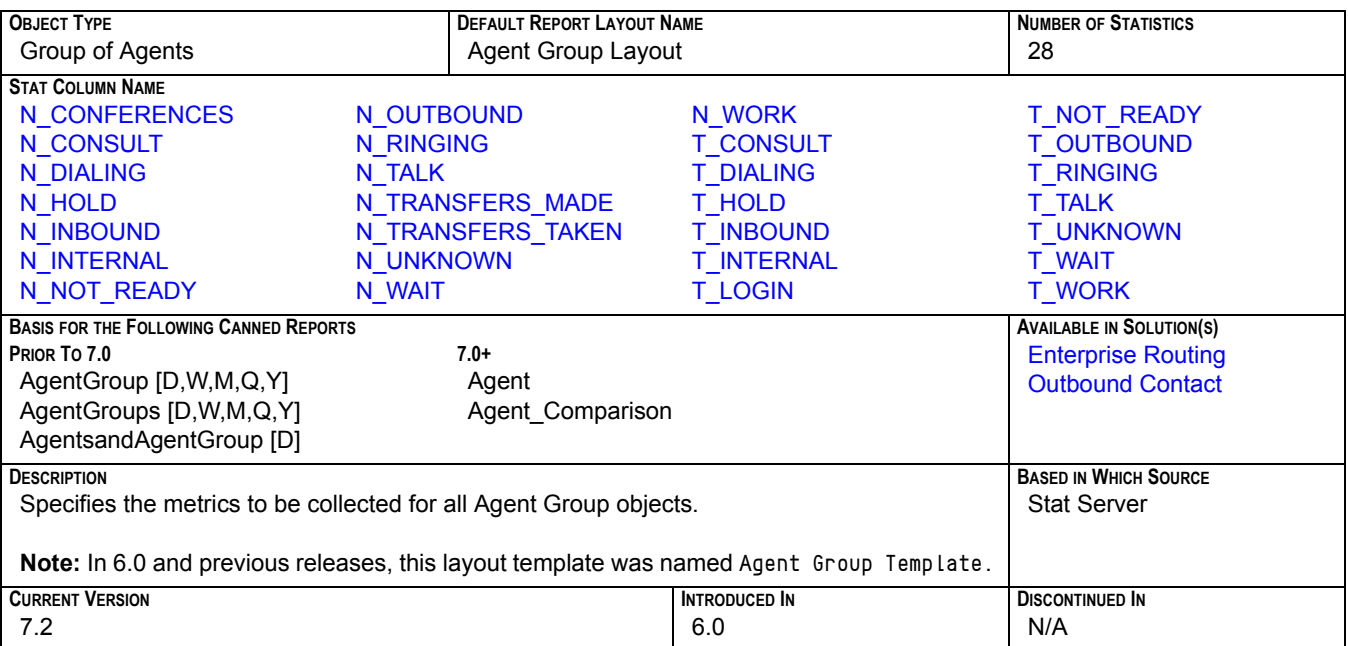

### **GROFPLS**

<span id="page-59-1"></span>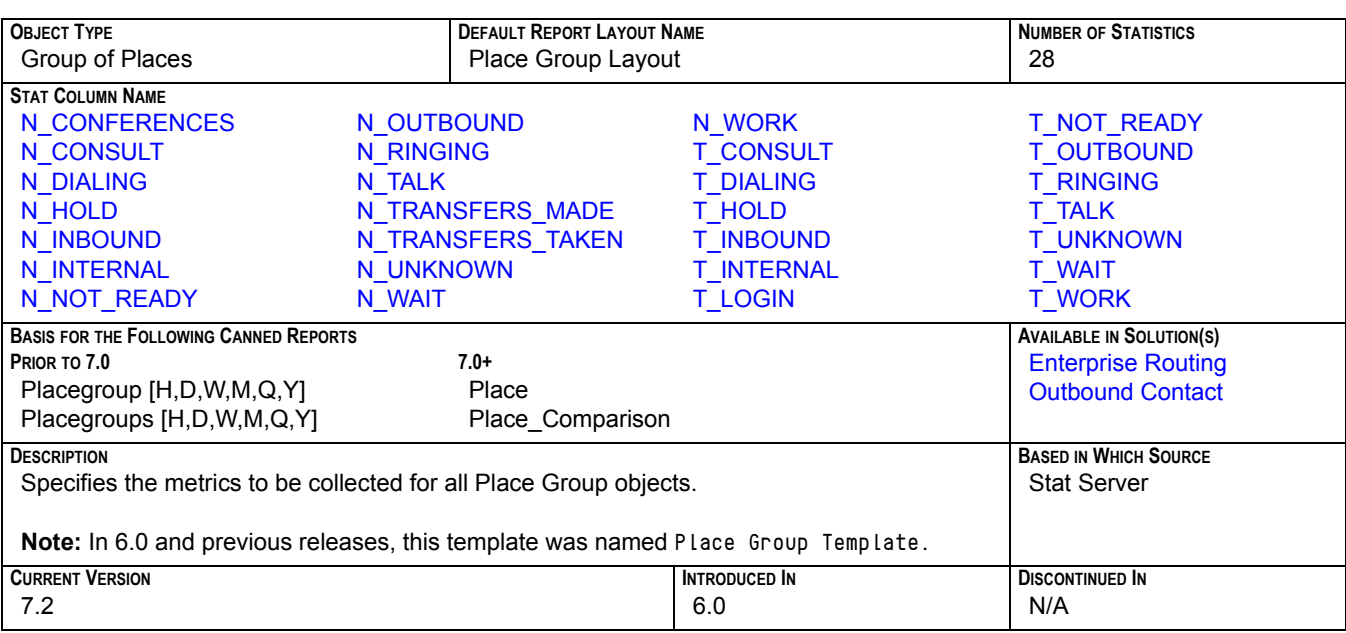

#### **GROFQUEUES**

<span id="page-60-1"></span>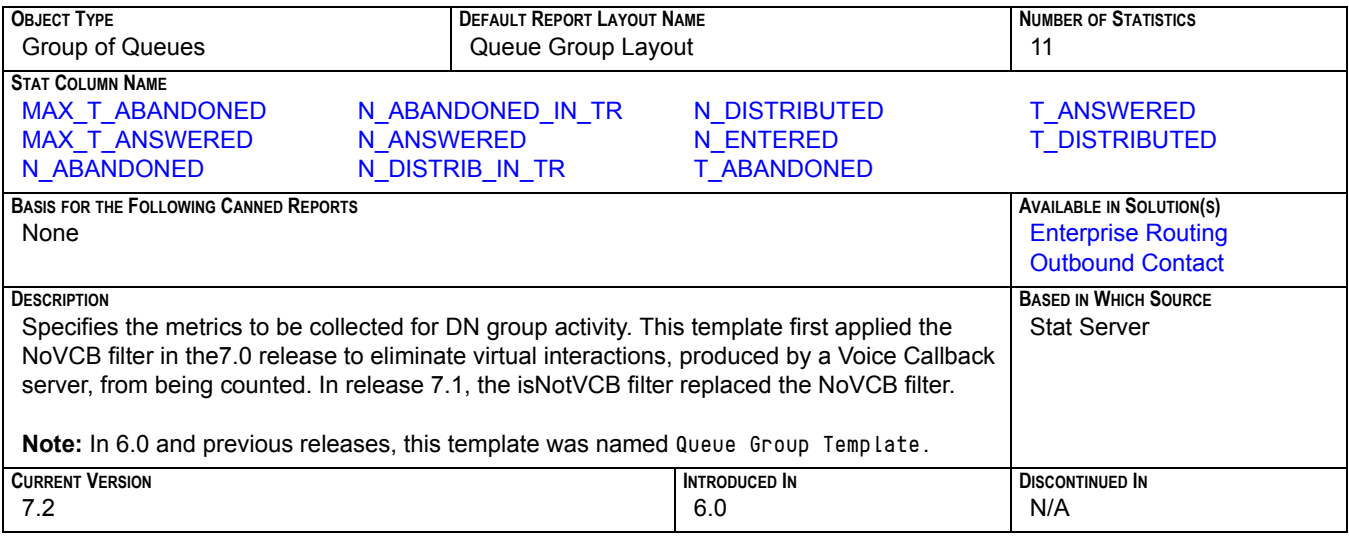

## <span id="page-60-0"></span>**O\_AGENT**

<span id="page-60-2"></span>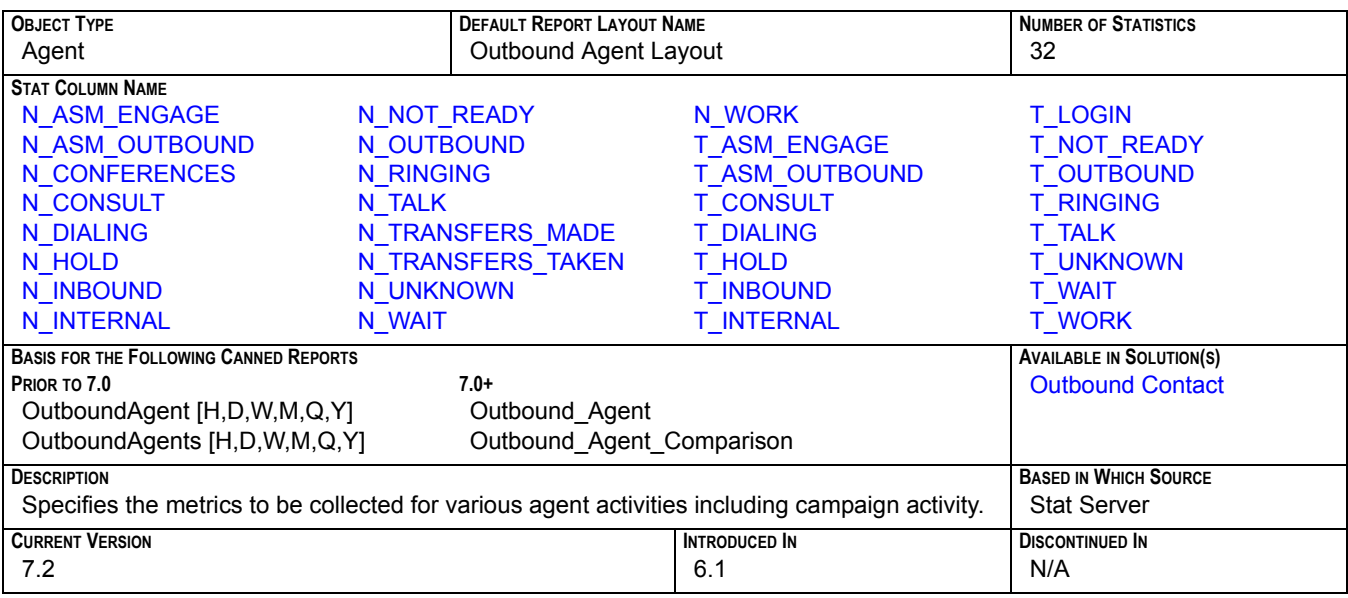

## **O\_AGENT\_GR**

<span id="page-61-1"></span>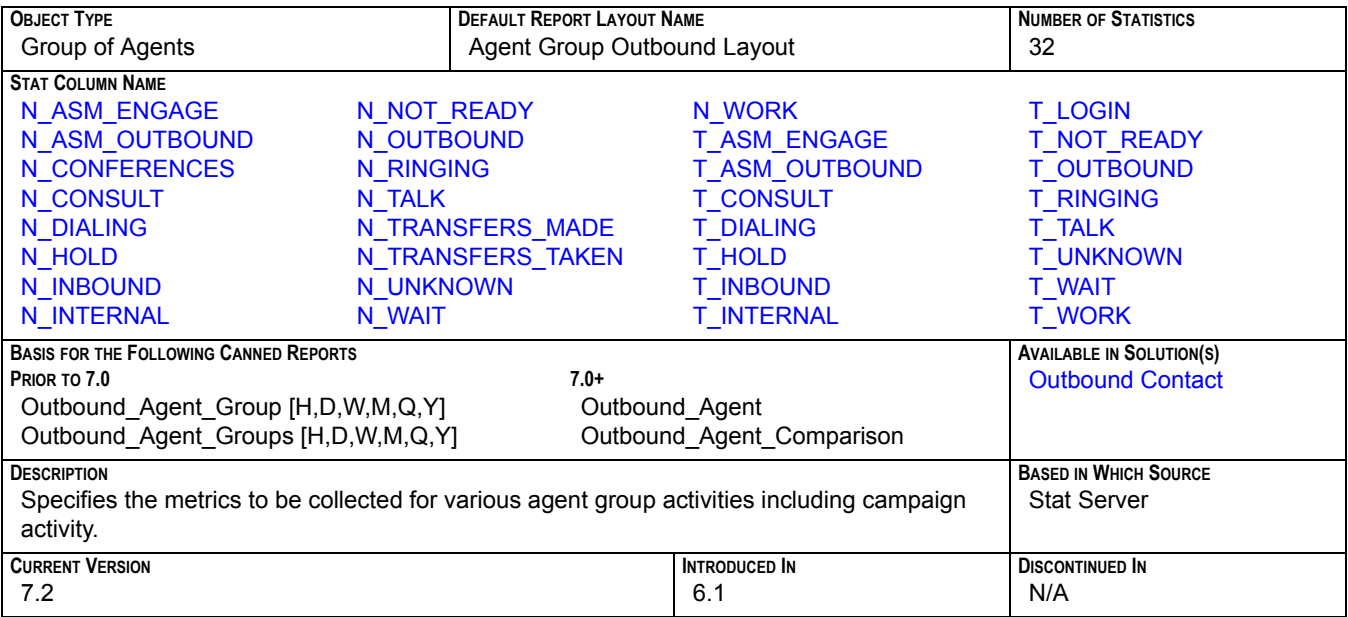

#### <span id="page-61-0"></span>**PLACE**

<span id="page-61-2"></span>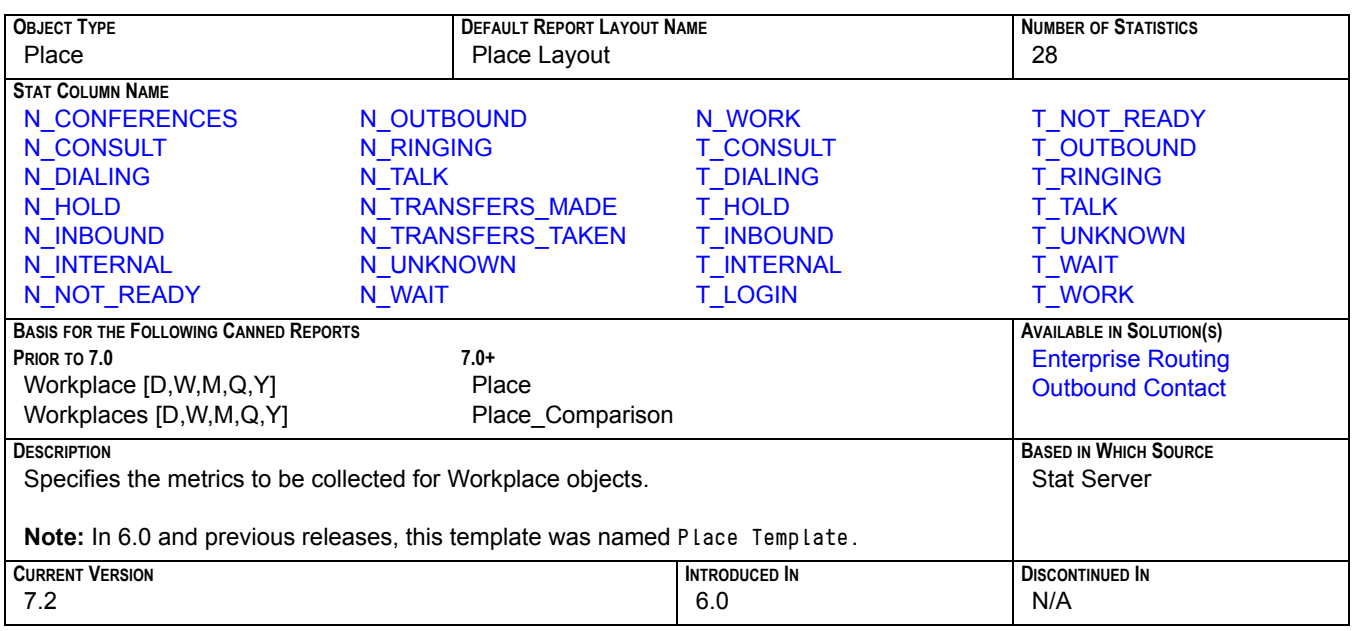

#### <span id="page-62-0"></span>**QUEUE**

<span id="page-62-3"></span>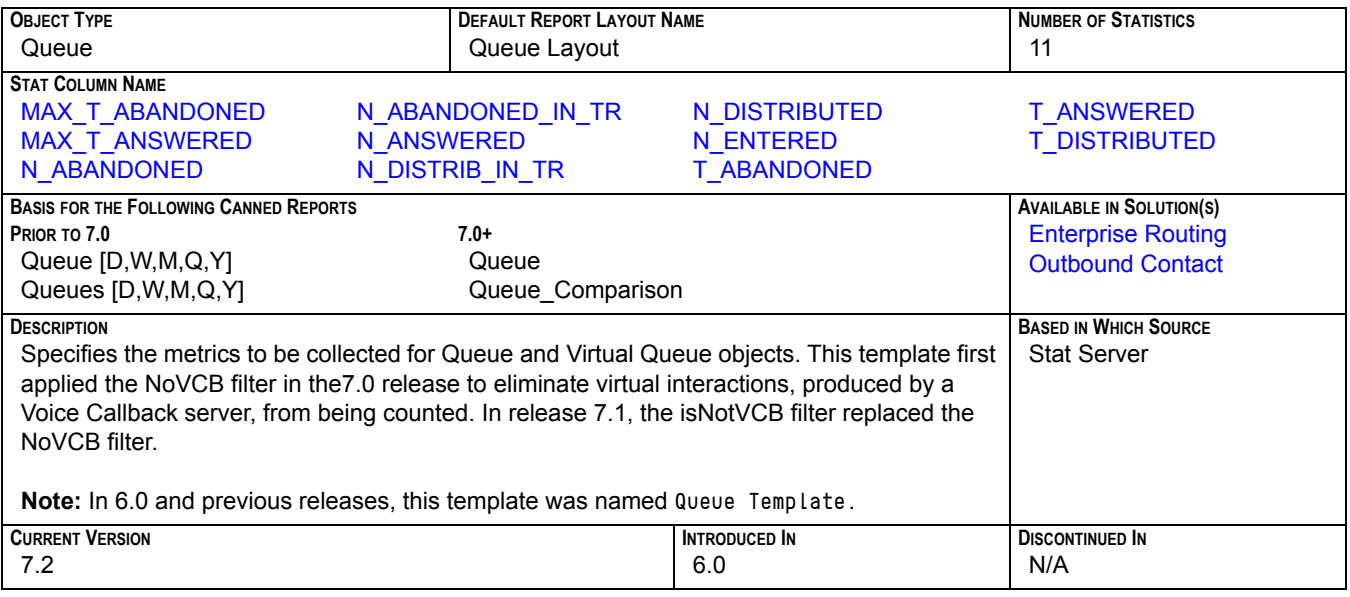

### <span id="page-62-1"></span>**ROUTEPOINT**

<span id="page-62-2"></span>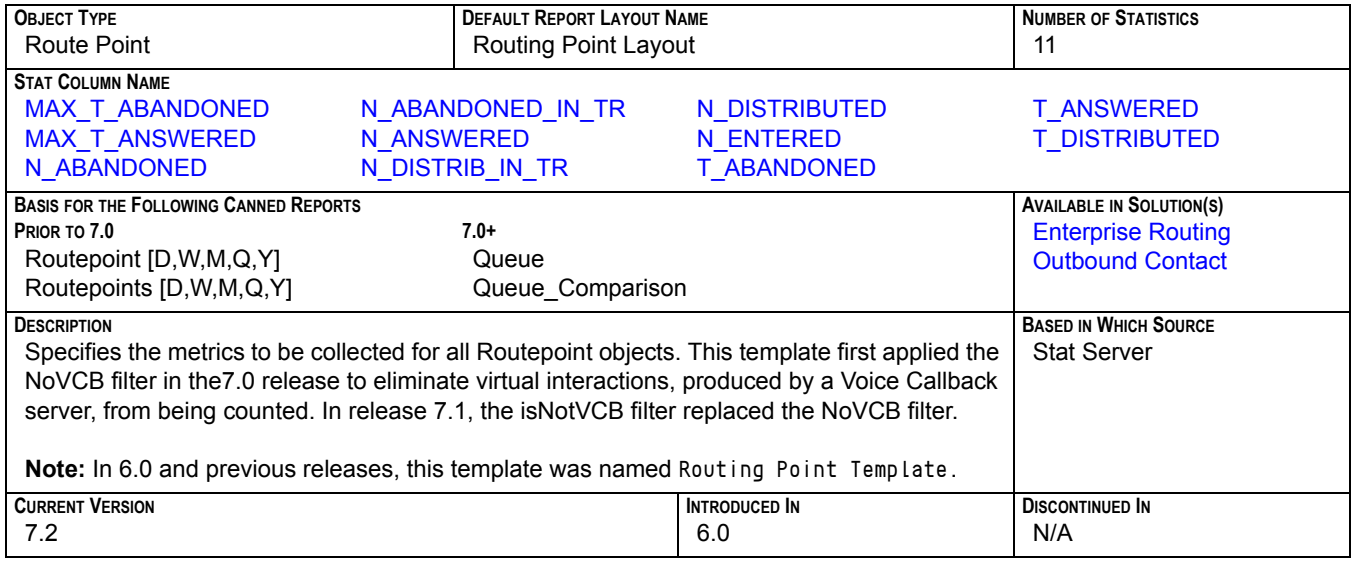

#### **VOICE\_A**

<span id="page-63-0"></span>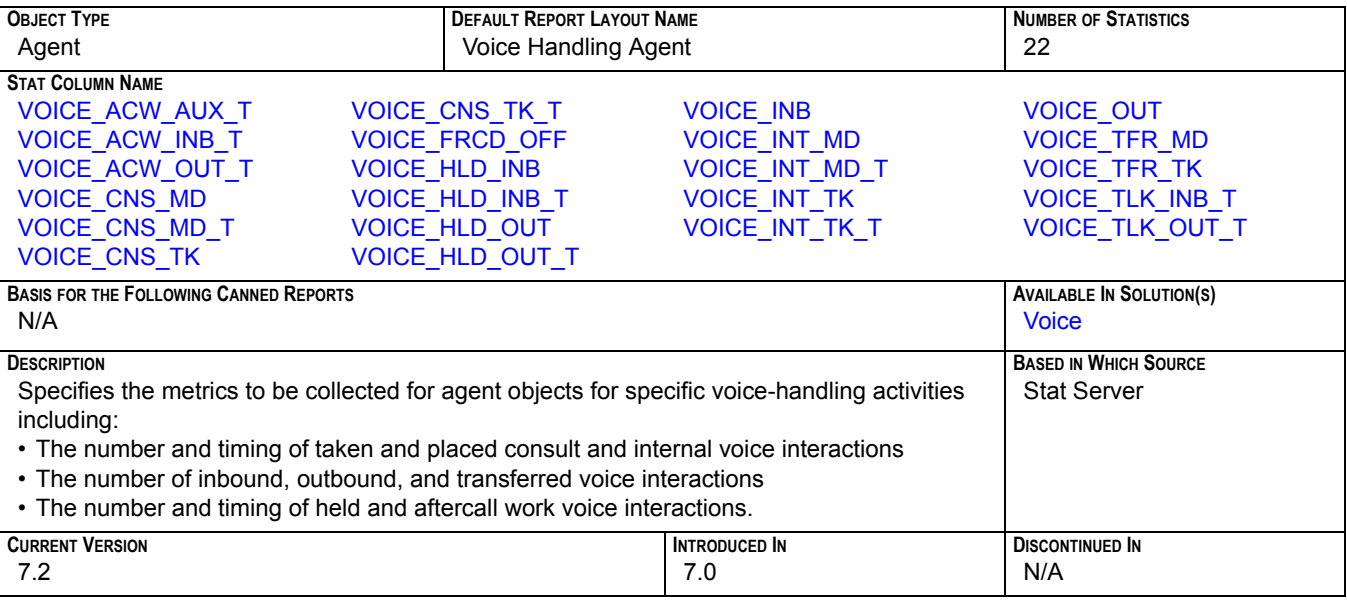

### **VOICE\_AG**

<span id="page-63-1"></span>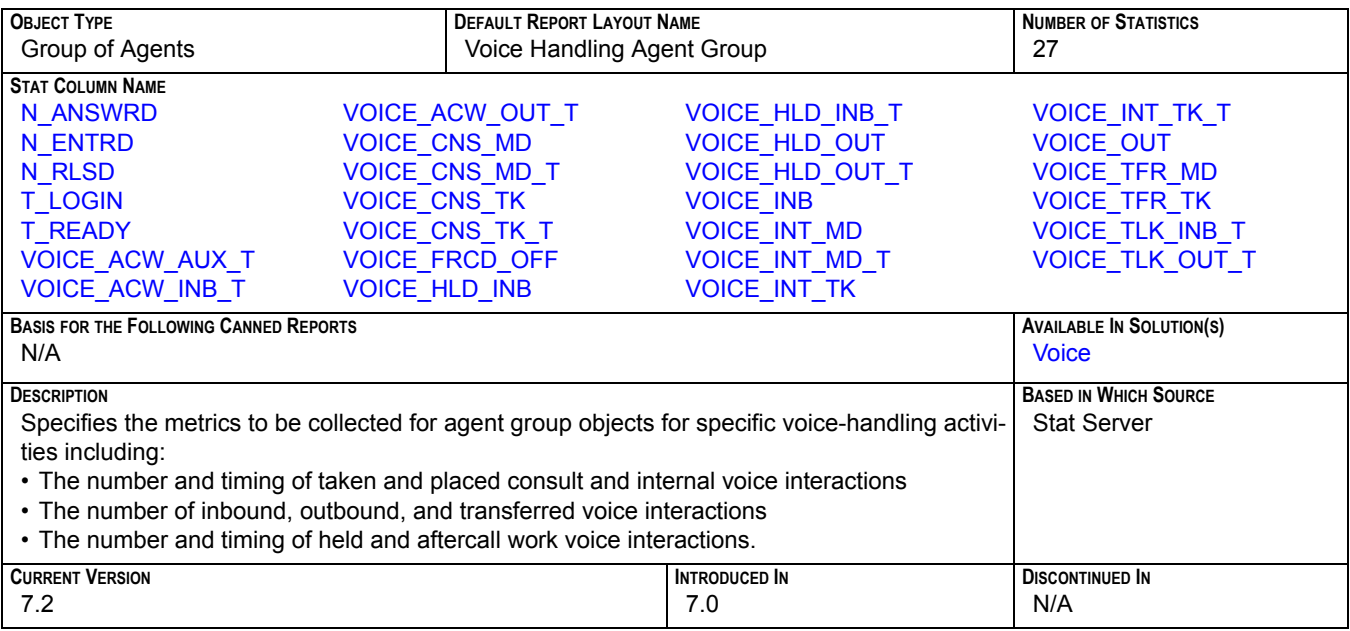

#### **VOICE\_GQ**

<span id="page-64-0"></span>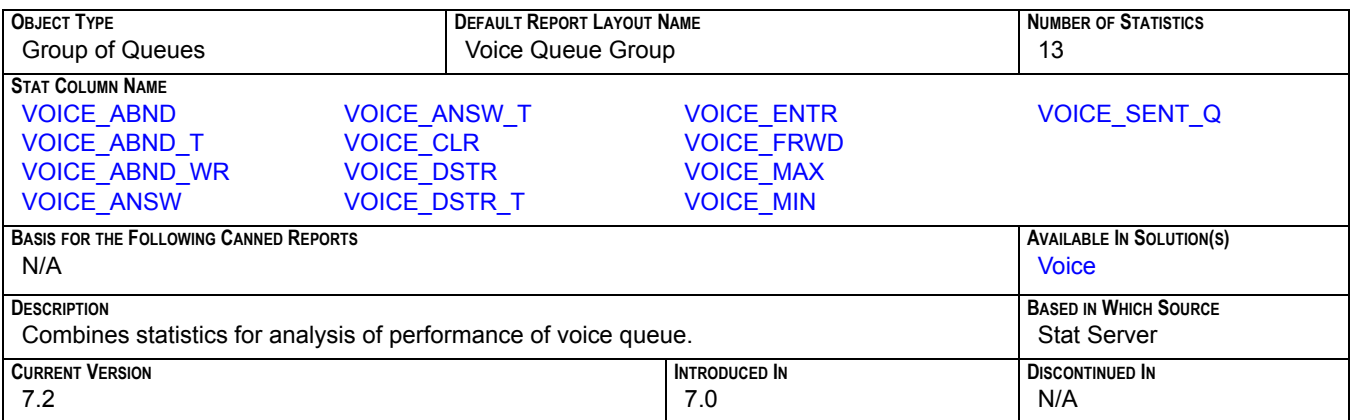

# **VOICE\_P**

<span id="page-64-1"></span>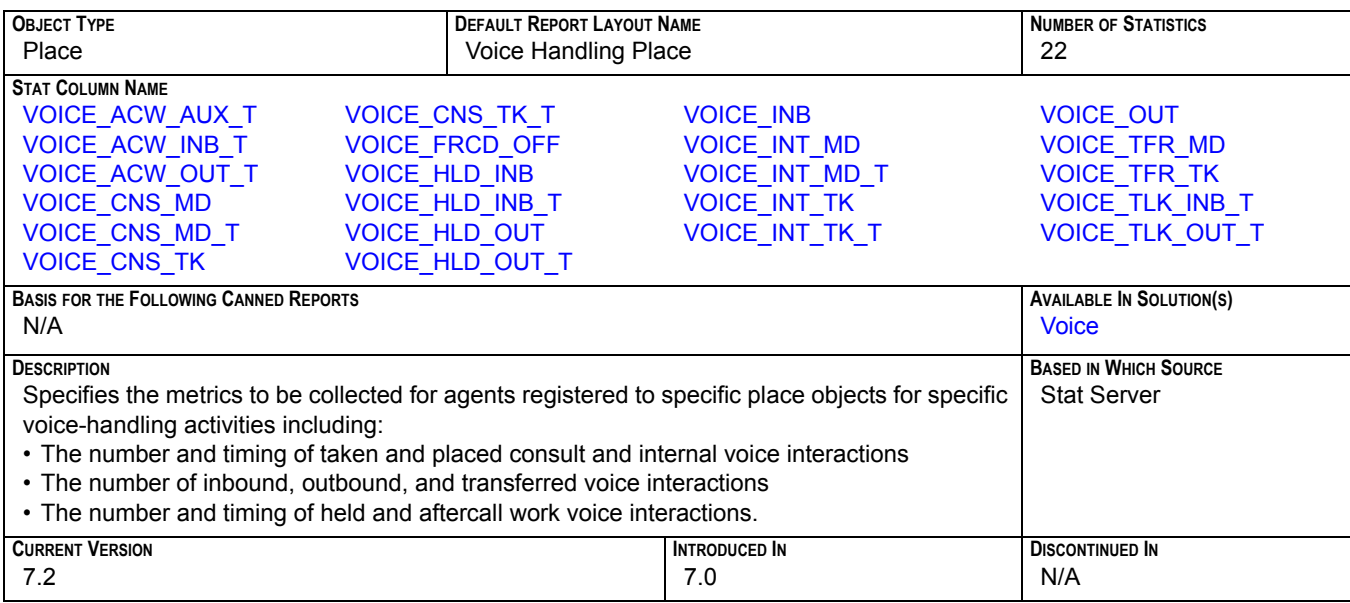

#### **VOICE\_PG**

<span id="page-65-0"></span>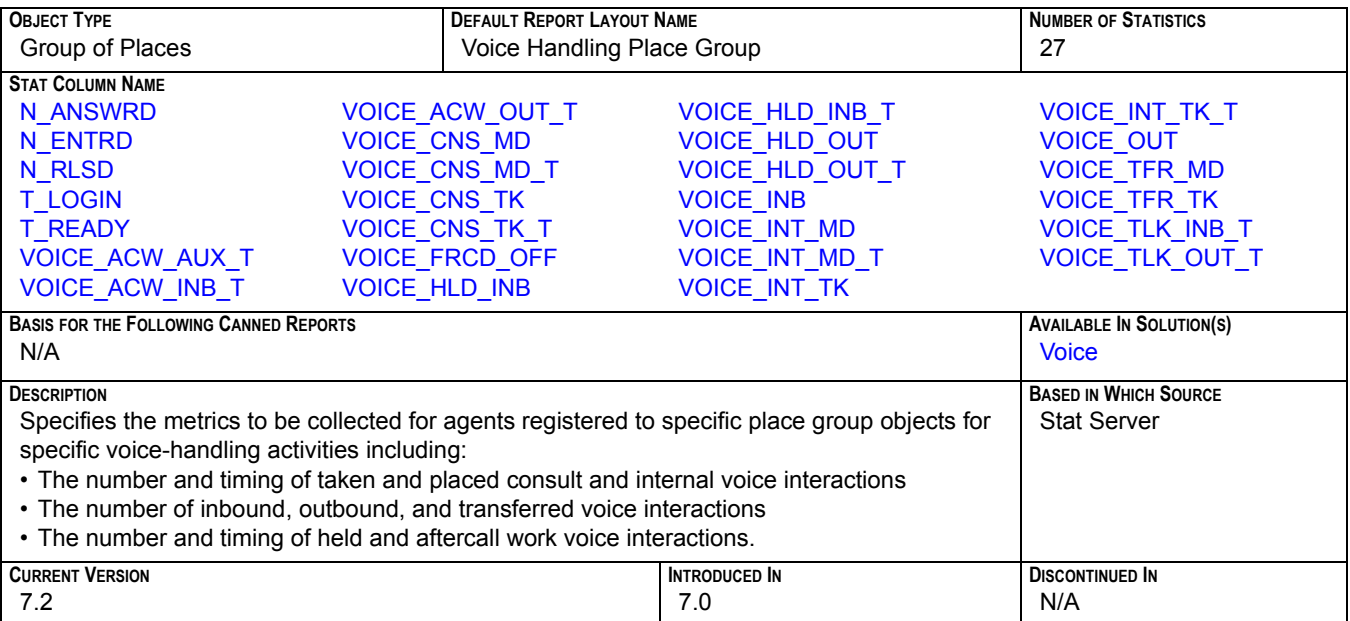

# **VOICE\_Q**

<span id="page-65-1"></span>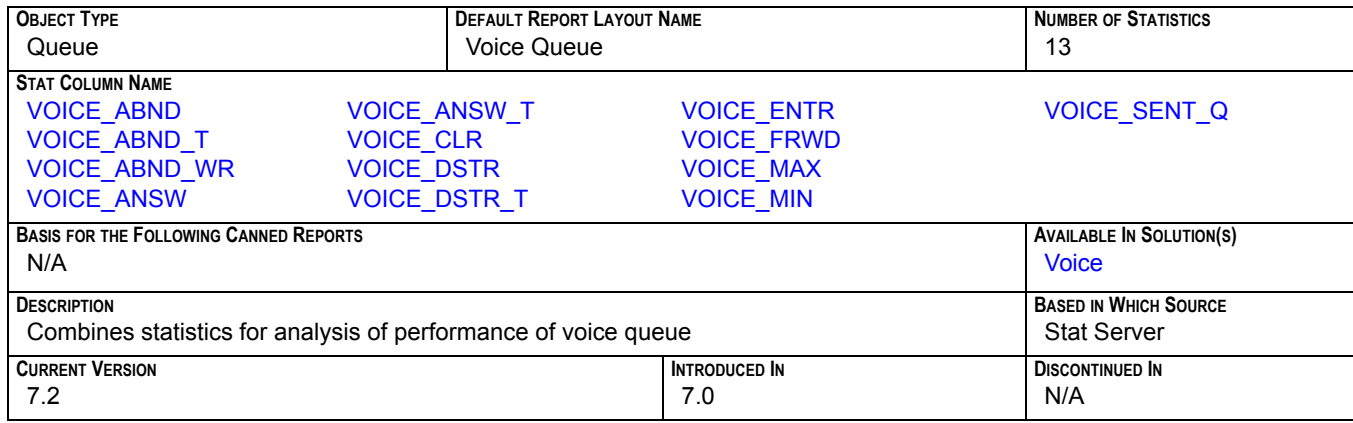

#### **VOICE\_RP**

<span id="page-66-0"></span>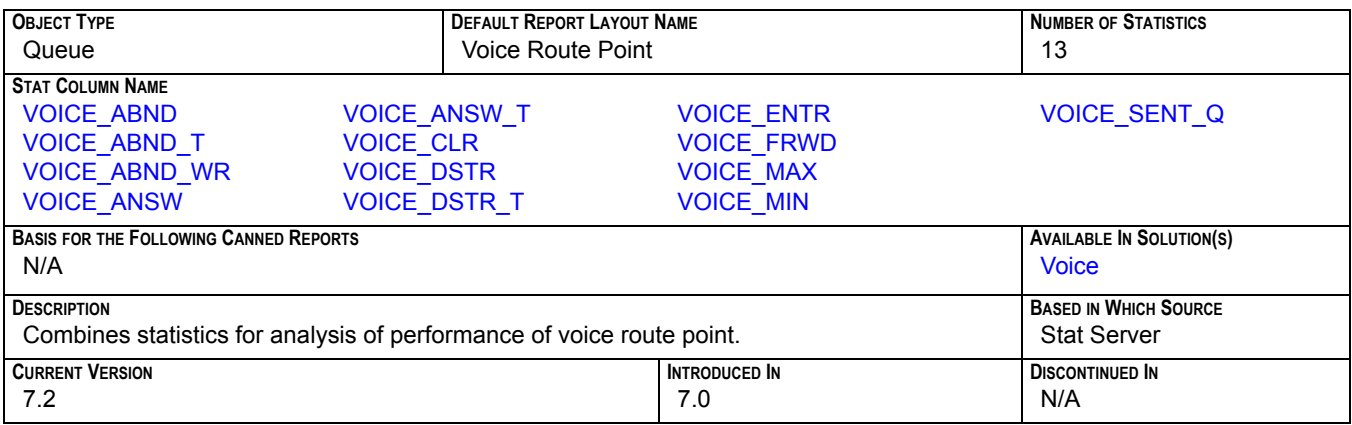

#### **VOICE\_T**

<span id="page-66-1"></span>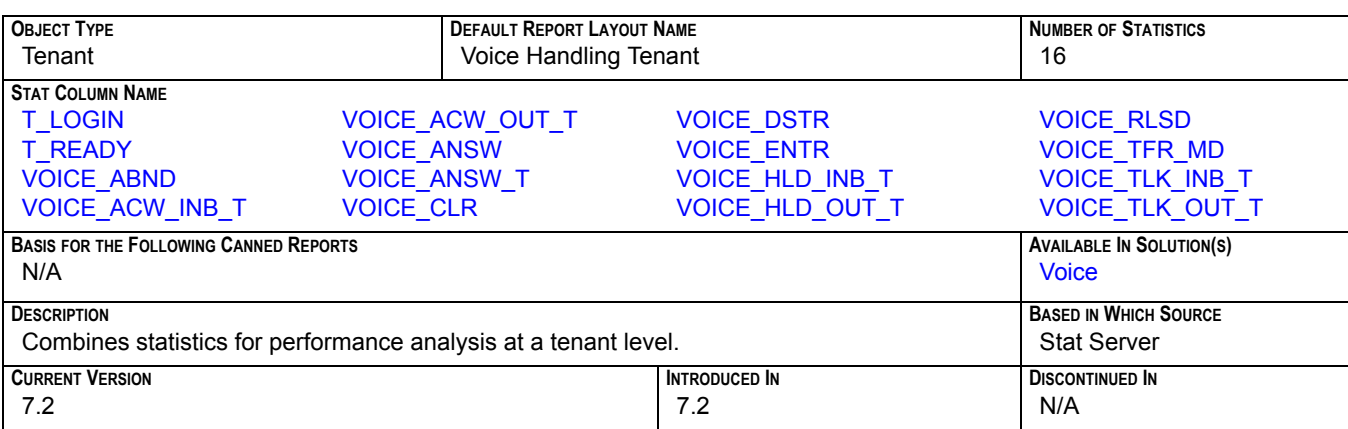

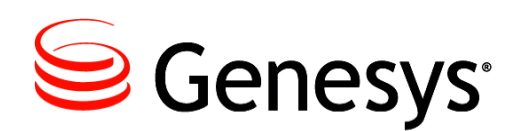

#### Chapter

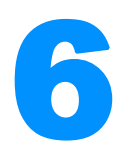

# <span id="page-68-0"></span>**Data Mart Composite Metrics**

For various reasons, some formulae for Data Mart statistics changed between CC Analyzer releases. Also, some formula syntax differs between the database types within the same release to accommodate database-specific syntax. You can locate the SQL file for your RDBMS in the export subdirectory where you have installed ETL Runtime. The file is named comp\_stat\_<RDBMS>.sql.

This chapter includes the followin sections:

- [Listing of Data Mart Composite Metrics](#page-68-1)
- [The Data Mart Composite Metrics.](#page-70-6)

## <span id="page-68-1"></span>Listing of Data Mart Composite Metrics

The metrics listed in the "[Data Mart Folder Templates](#page-100-0)" chapter beginning on [page 101](#page-100-0) are described more fully in this section:

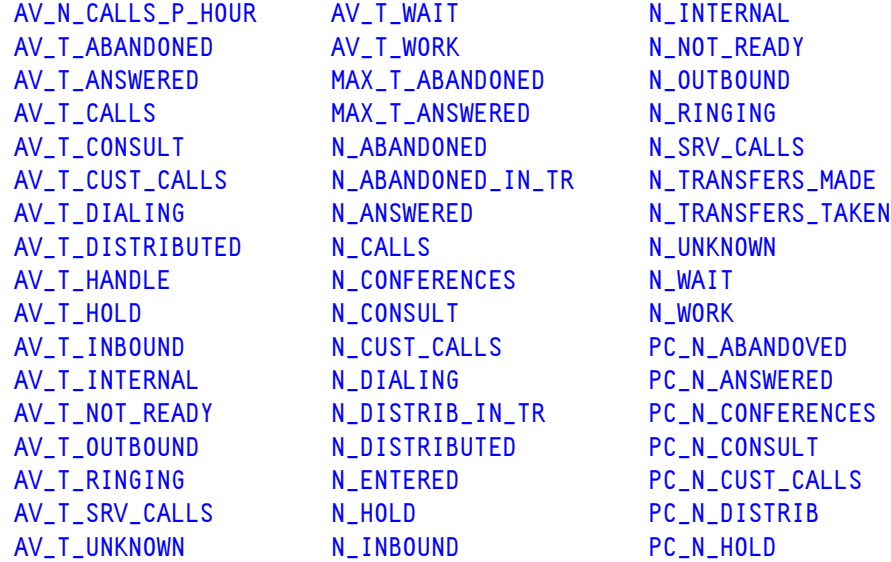

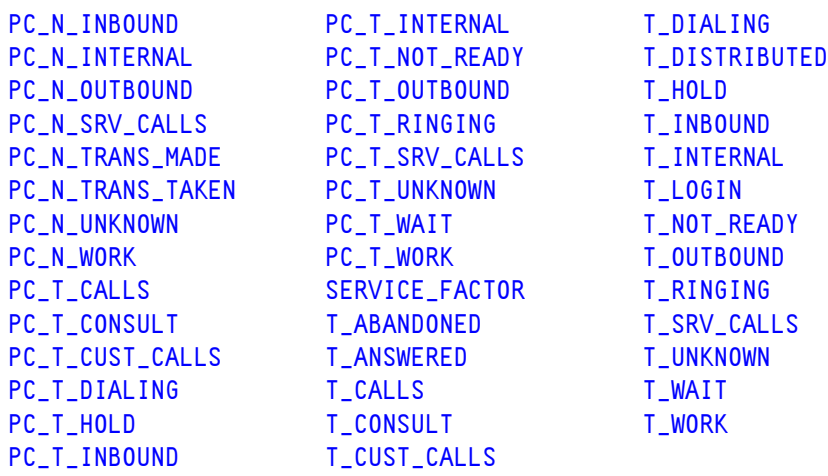

The Data Mart also houses basic metrics, which, through the Default Report Folder Template (described on [page 105\)](#page-104-0), ETL Runtime pulls directly from ODS. Such is the case for all E-mail Data Mart metrics and some OCS Data Mart metrics. These basic metrics are not described in this section but rather in the ["Historical Reporting](#page-208-0)  [Metrics–Sourced from Stat Server"](#page-208-0) chapter beginning on [page 209](#page-208-0).

#### **Descriptions of Form Labels**

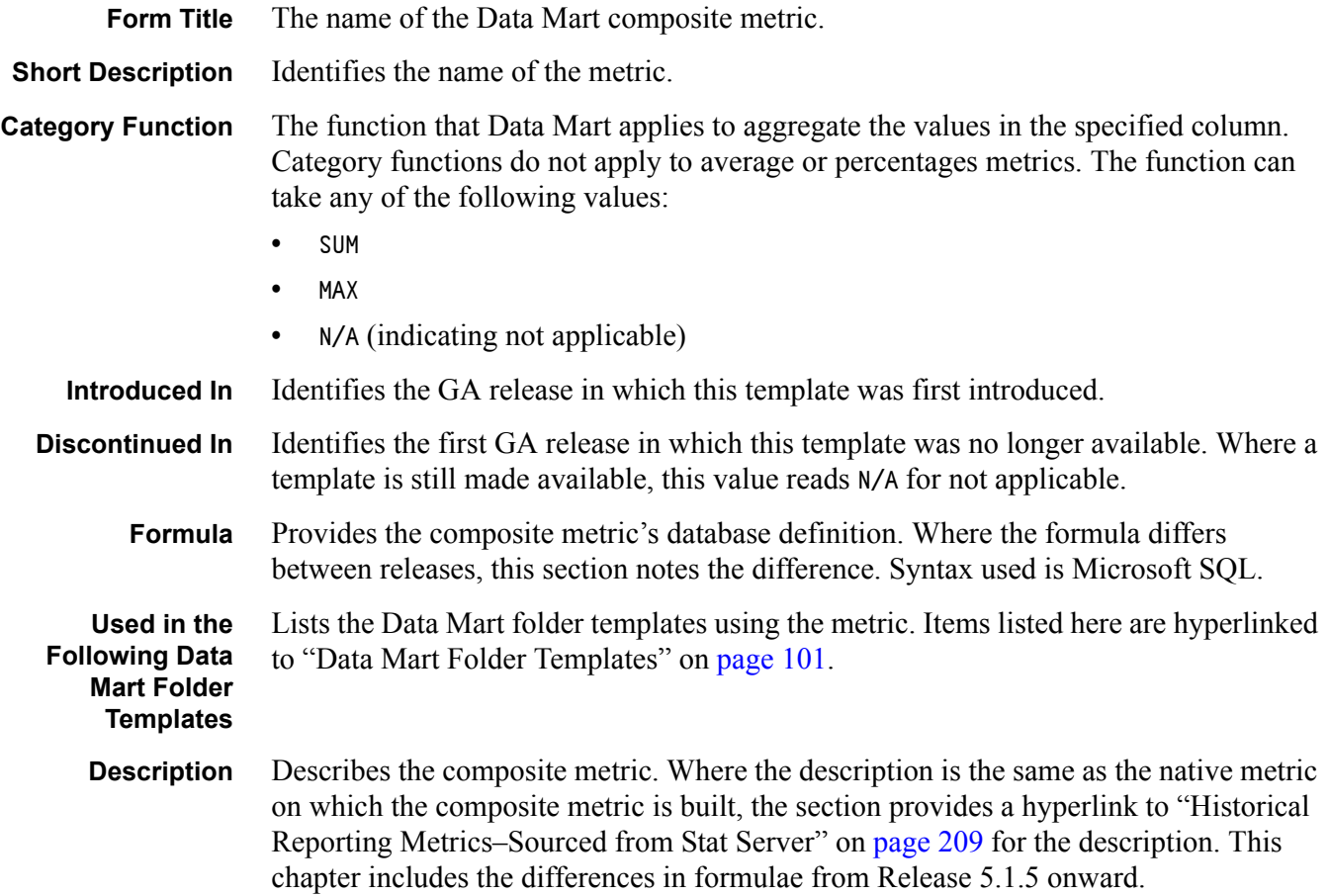

# <span id="page-70-6"></span>The Data Mart Composite Metrics

CC Analyzer 5.1 and 6.0 define composite metrics at the database level. Starting from release 6.1, the recommended approach is to define them at the presentation level. Please note that 6.1, 6.5, and 7.0 report templates still have composite metrics defined at the database level.

#### <span id="page-70-2"></span>**AV\_N\_CALLS\_P\_HOUR**

<span id="page-70-3"></span>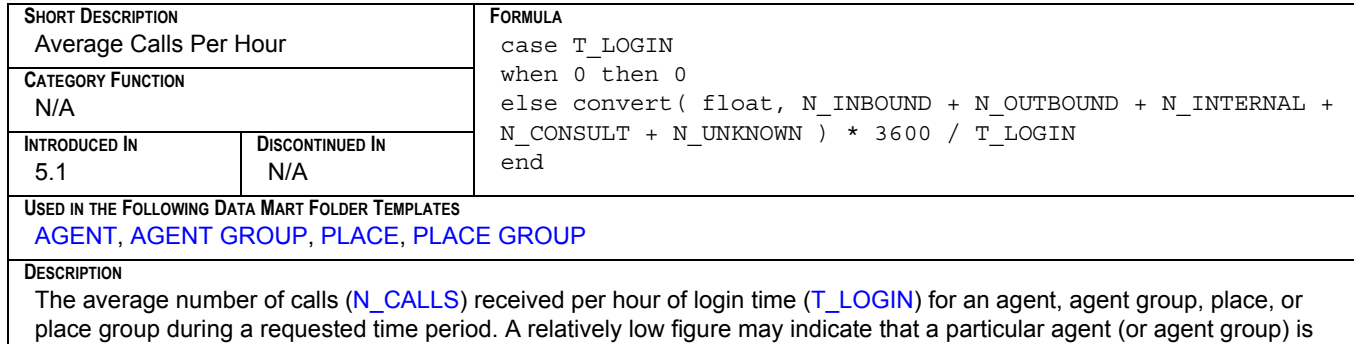

handling more complex calls. A low figure may also mean that a particular place (or place group) is not receiving many calls.

#### <span id="page-70-1"></span>**AV\_T\_ABANDONED**

<span id="page-70-4"></span>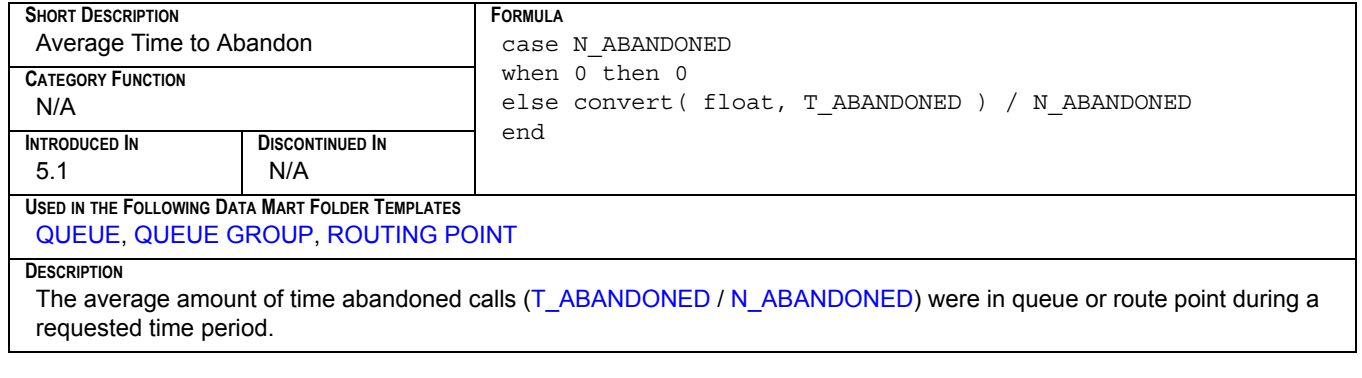

## <span id="page-70-0"></span>**AV\_T\_ANSWERED**

<span id="page-70-5"></span>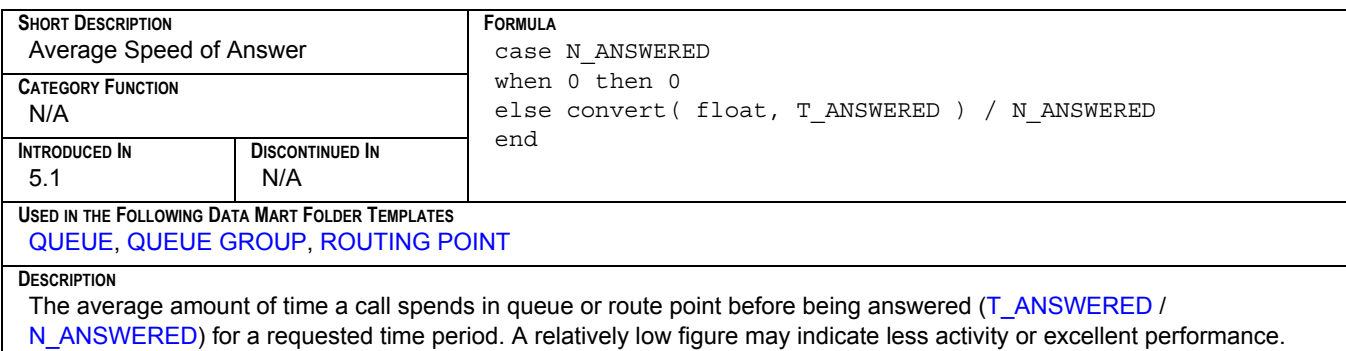

#### <span id="page-71-0"></span>**AV\_T\_CALLS**

<span id="page-71-3"></span>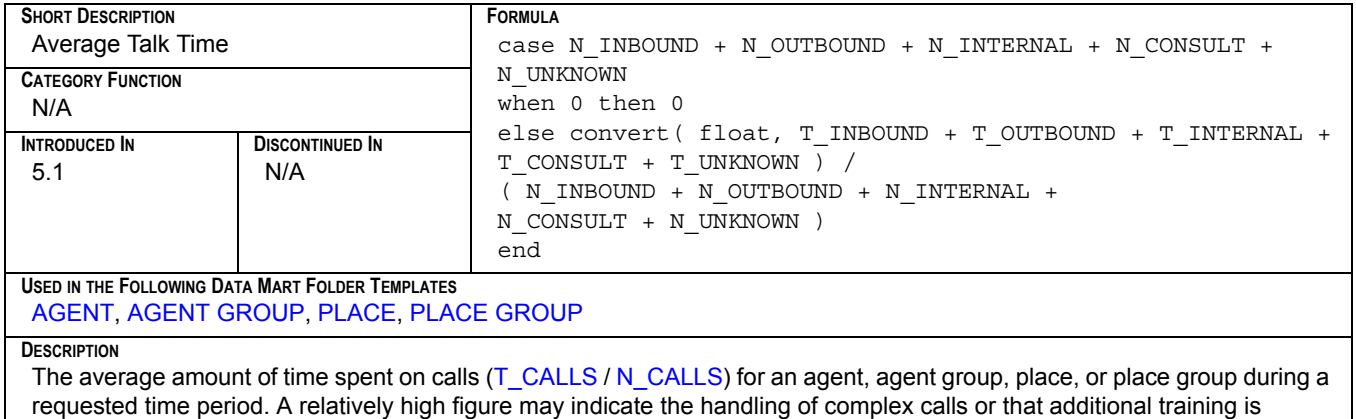

required.

## <span id="page-71-1"></span>**AV\_T\_CONSULT**

<span id="page-71-4"></span>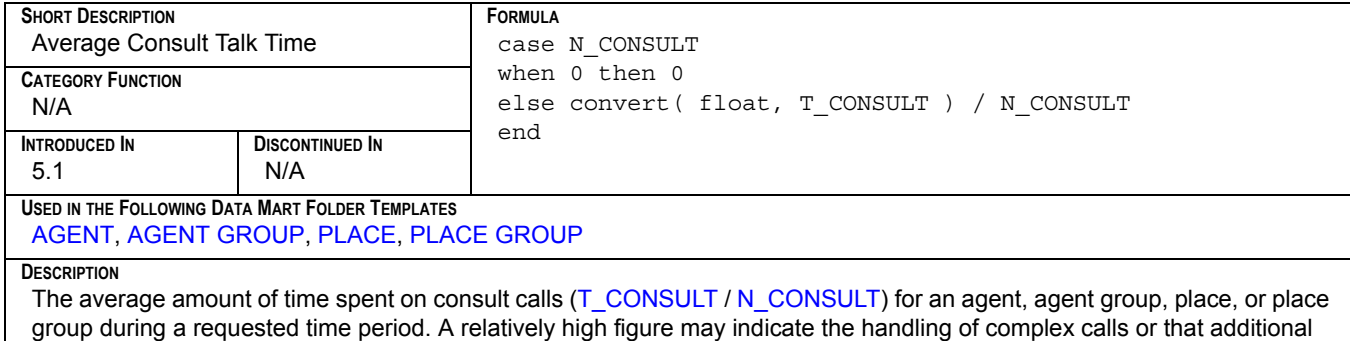

training is required.

## <span id="page-71-2"></span>**AV\_T\_CUST\_CALLS**

<span id="page-71-5"></span>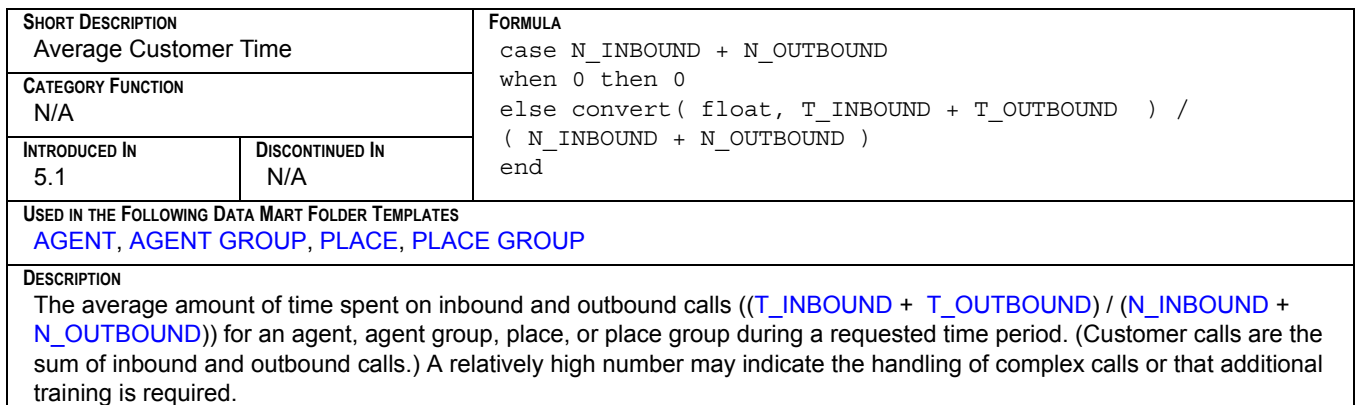
#### <span id="page-72-0"></span>**AV\_T\_DIALING**

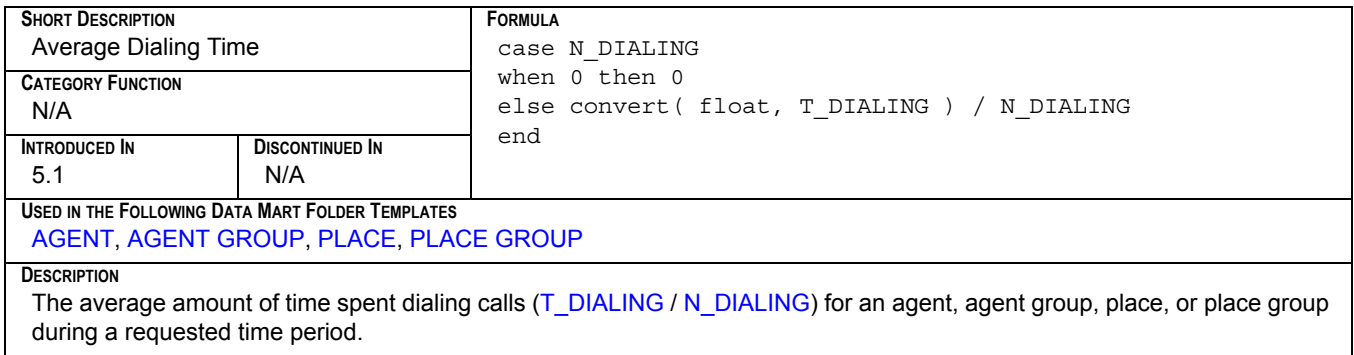

#### <span id="page-72-2"></span>**AV\_T\_DISTRIBUTED**

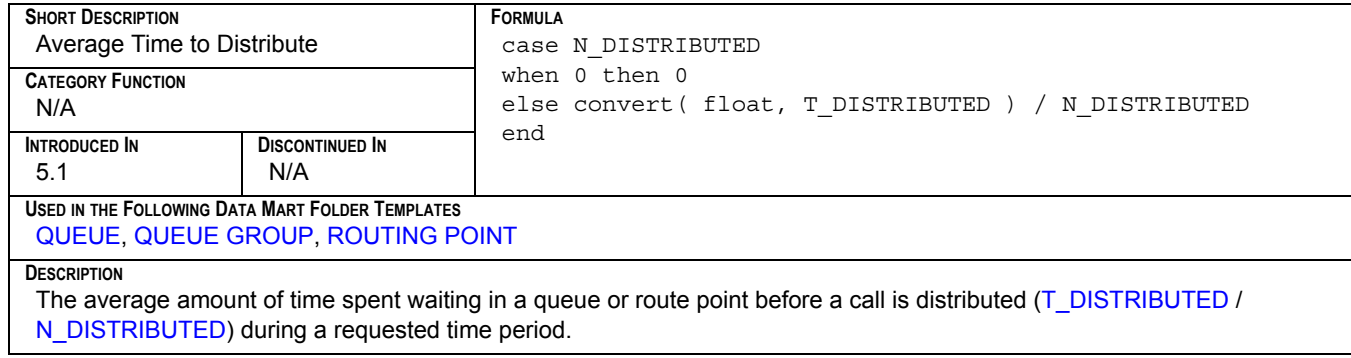

# <span id="page-72-1"></span>**AV\_T\_HANDLE**

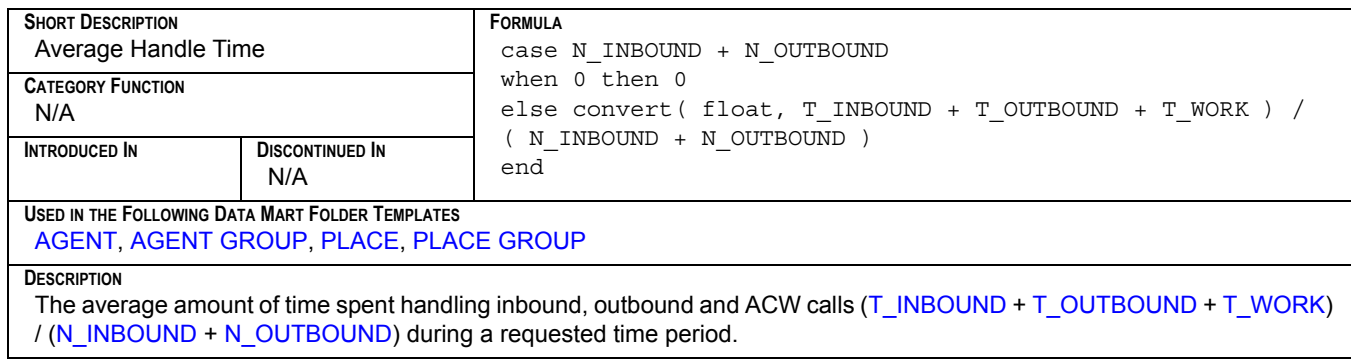

#### <span id="page-73-0"></span>**AV\_T\_HOLD**

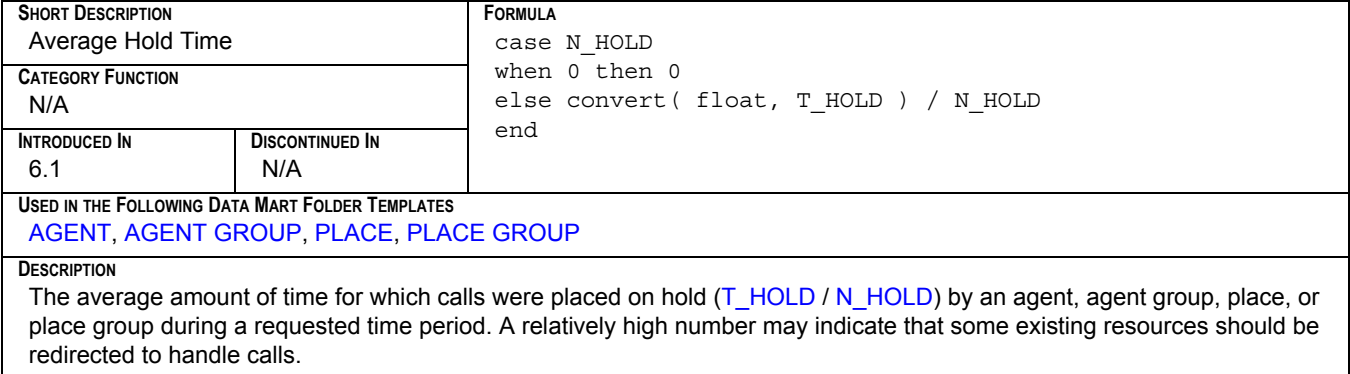

#### <span id="page-73-1"></span>**AV\_T\_INBOUND**

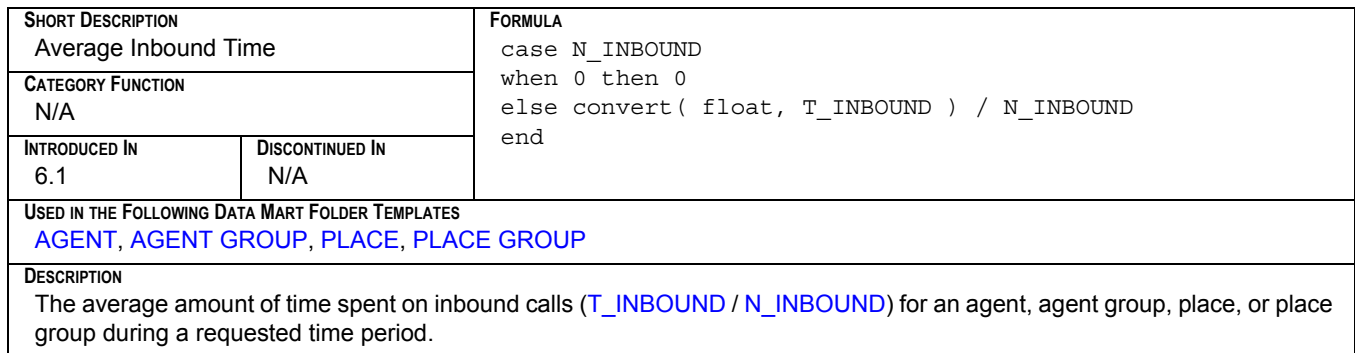

#### <span id="page-73-2"></span>**AV\_T\_INTERNAL**

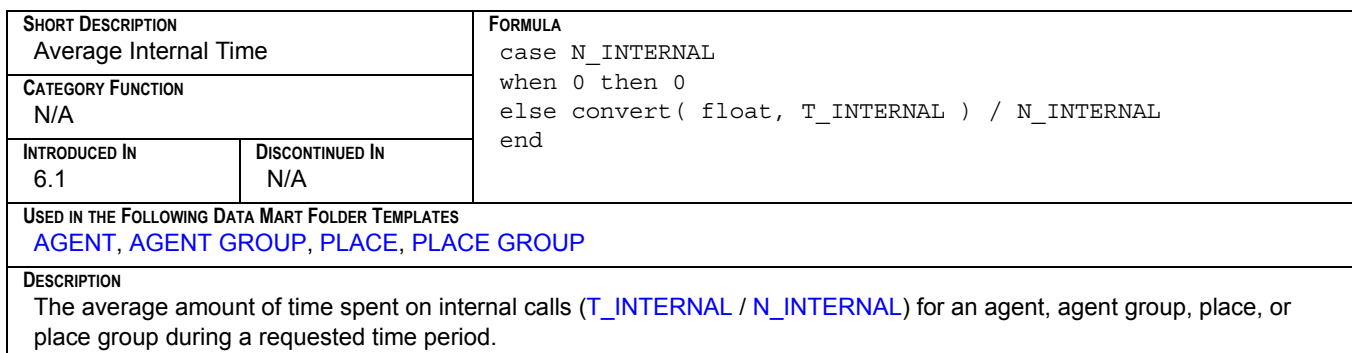

#### <span id="page-74-0"></span>**AV\_T\_NOT\_READY**

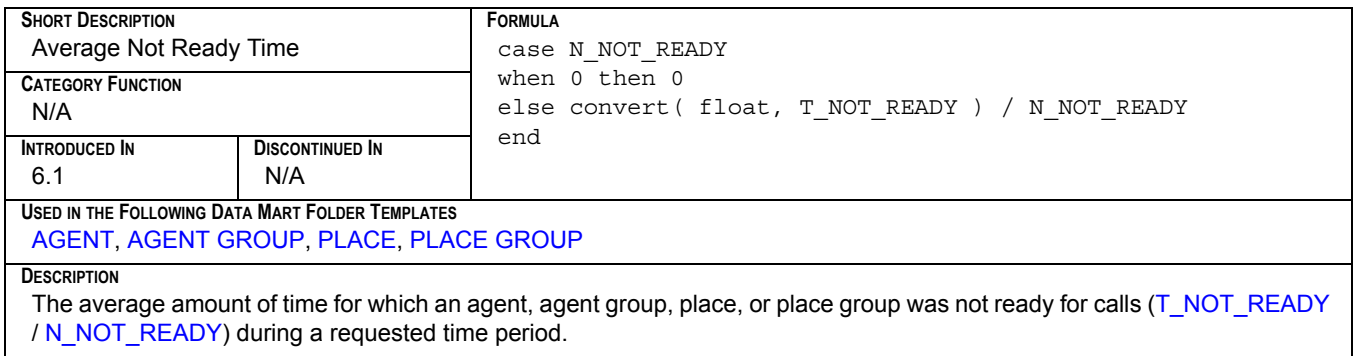

#### <span id="page-74-1"></span>**AV\_T\_OUTBOUND**

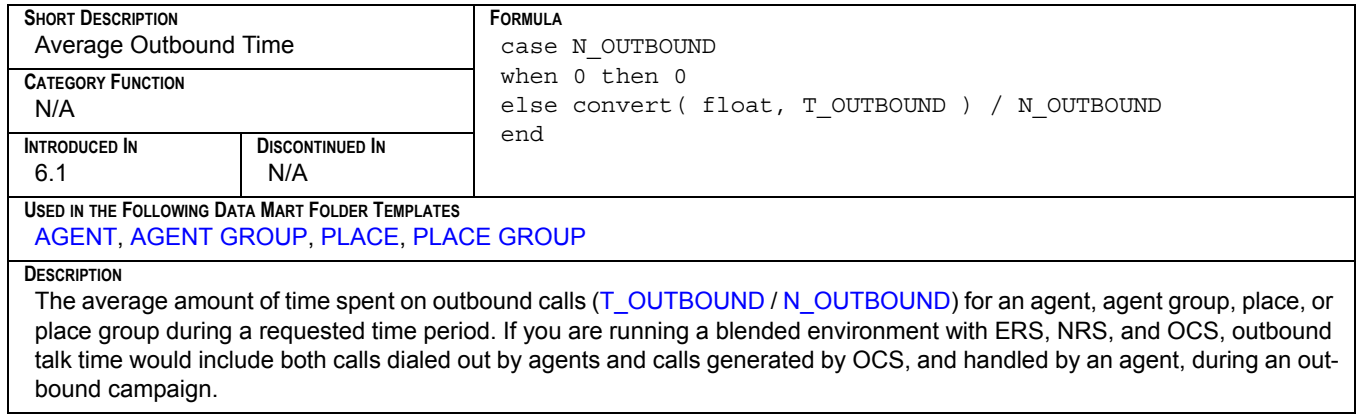

#### <span id="page-74-2"></span>**AV\_T\_RINGING**

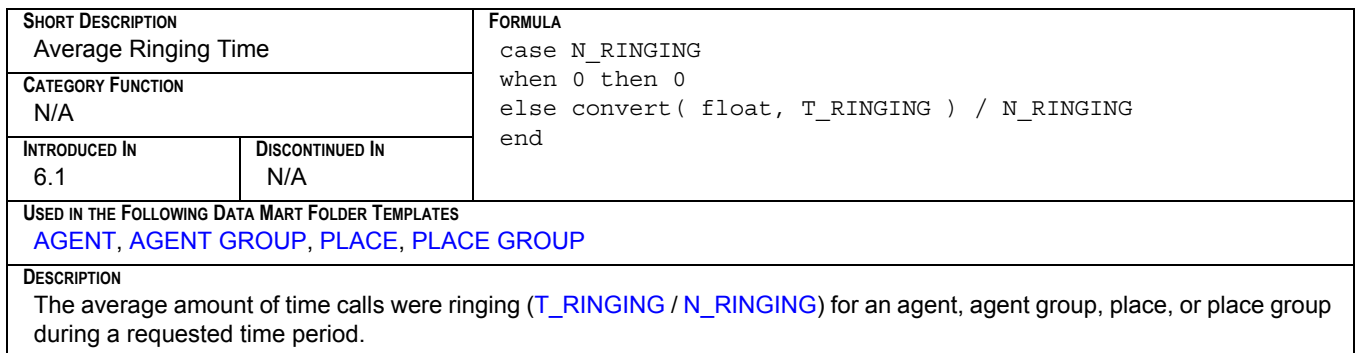

#### <span id="page-75-0"></span>**AV\_T\_SRV\_CALLS**

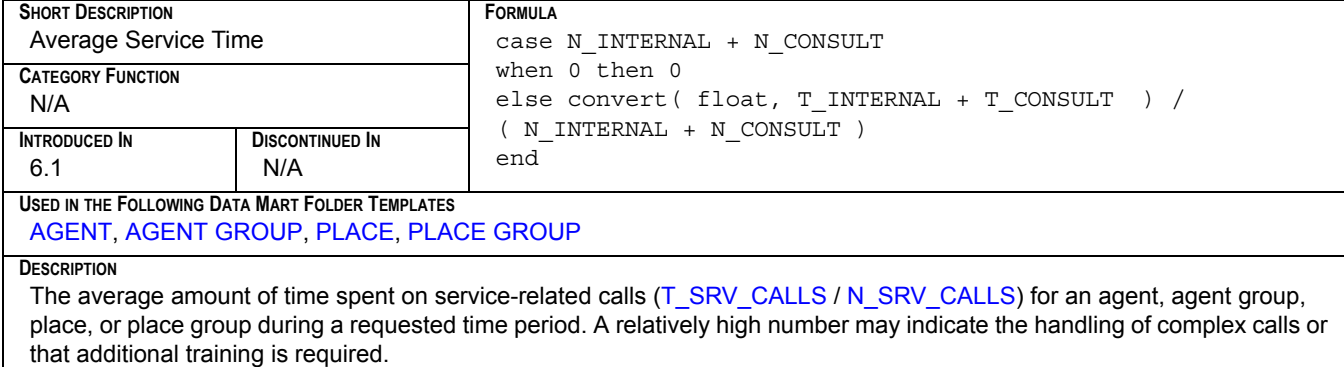

#### <span id="page-75-1"></span>**AV\_T\_UNKNOWN**

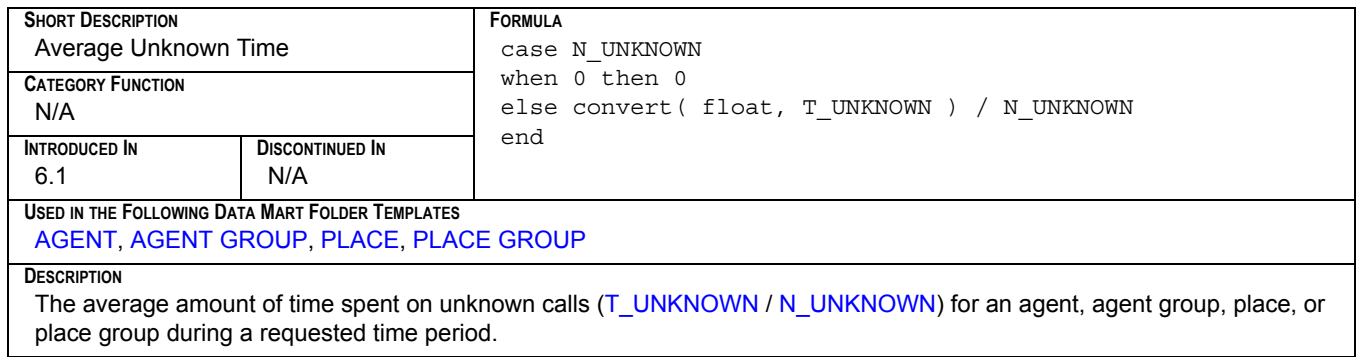

#### <span id="page-75-2"></span>**AV\_T\_WAIT**

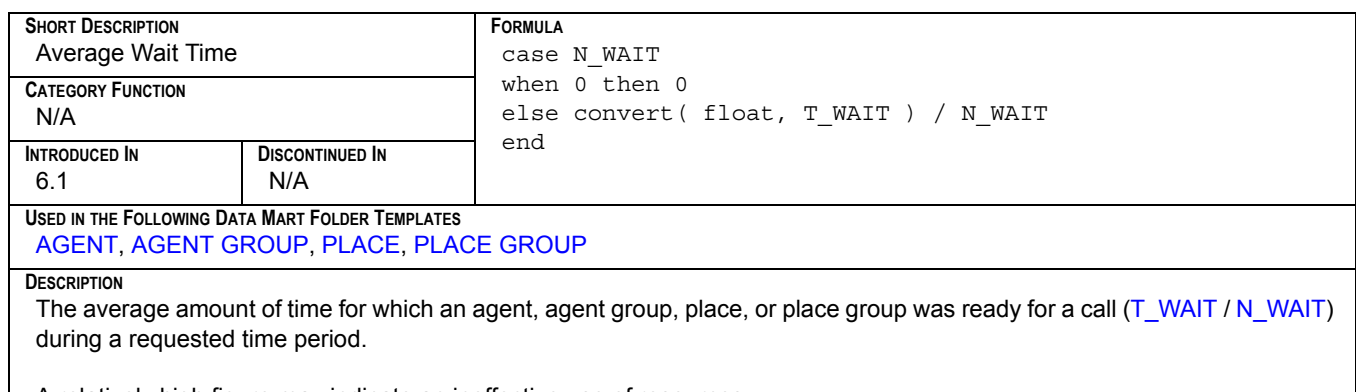

A relatively high figure may indicate an ineffective use of resources.

#### <span id="page-76-1"></span>**AV\_T\_WORK**

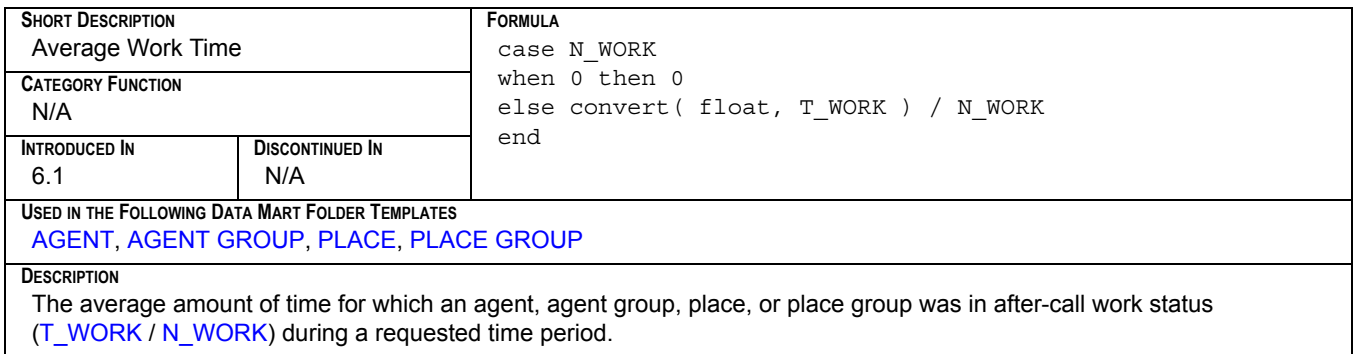

#### <span id="page-76-2"></span>**MAX\_T\_ABANDONED**

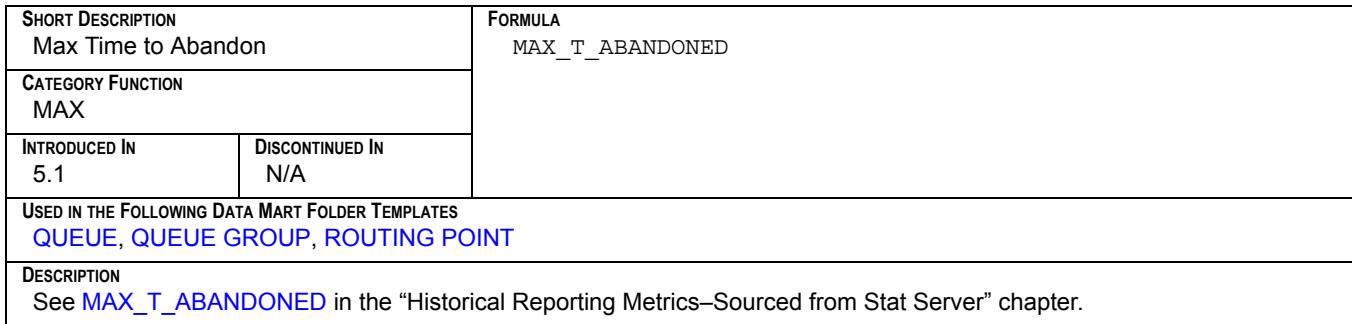

#### <span id="page-76-3"></span>**MAX\_T\_ANSWERED**

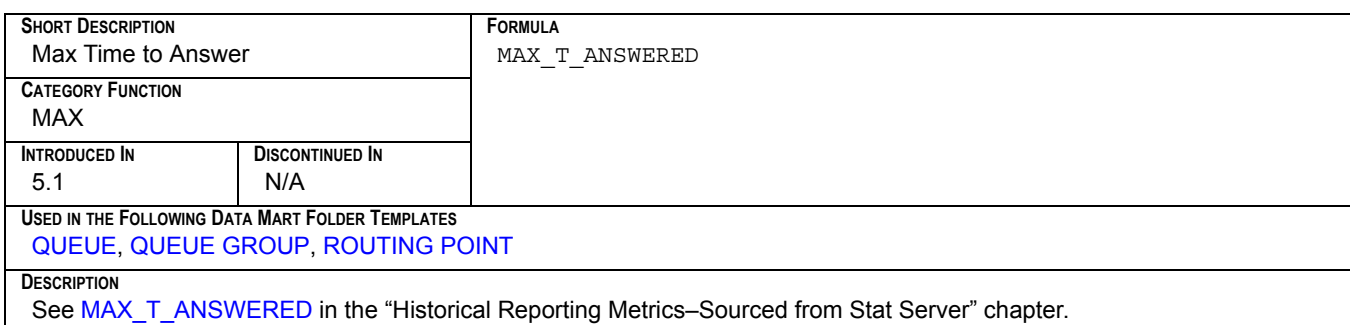

#### <span id="page-76-4"></span>**N\_ABANDONED**

<span id="page-76-0"></span>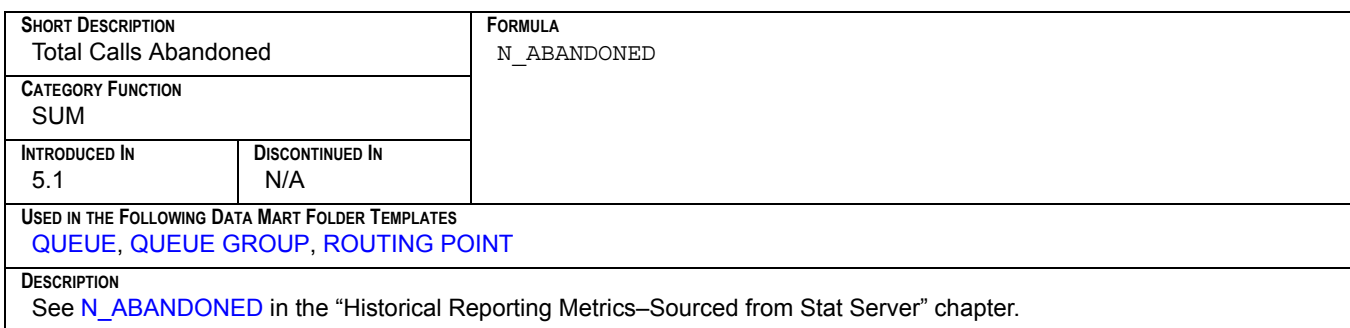

#### <span id="page-77-3"></span>**N\_ABANDONED\_IN\_TR**

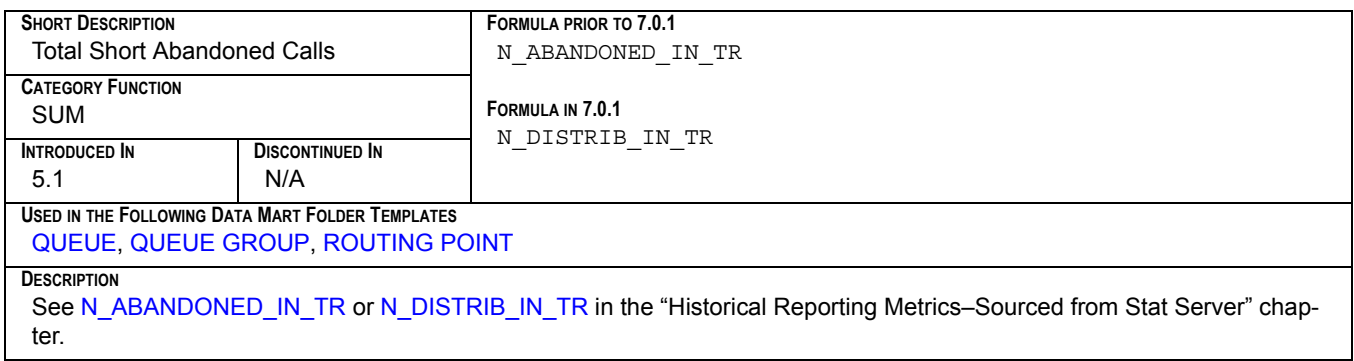

#### <span id="page-77-4"></span>**N\_ANSWERED**

<span id="page-77-0"></span>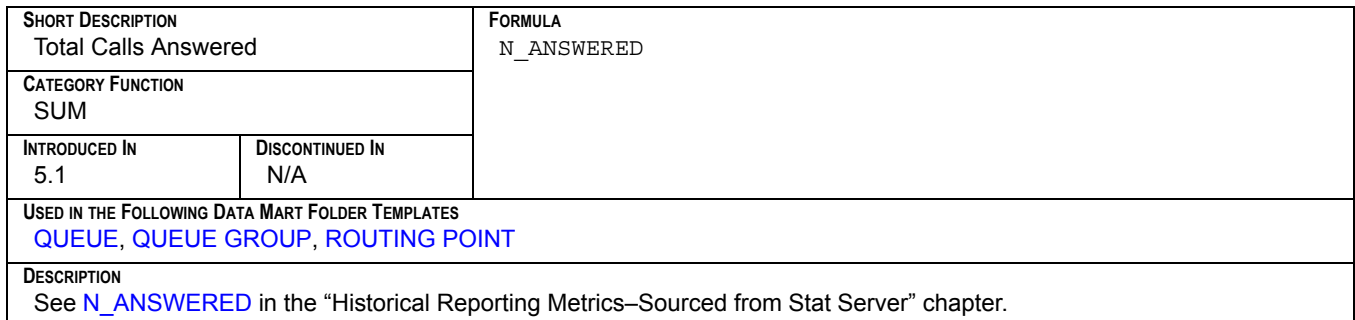

#### <span id="page-77-2"></span>**N\_CALLS**

<span id="page-77-1"></span>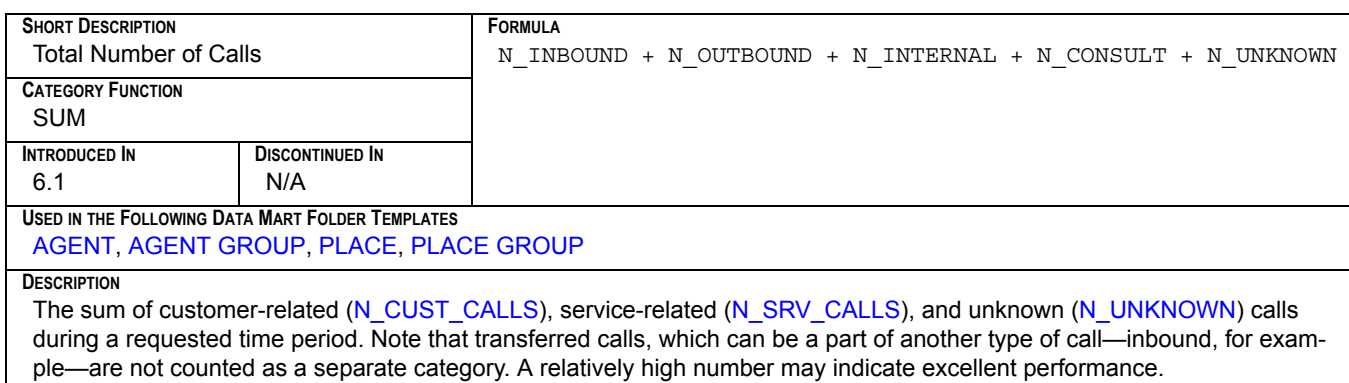

#### <span id="page-78-4"></span>**N\_CONFERENCES**

<span id="page-78-3"></span>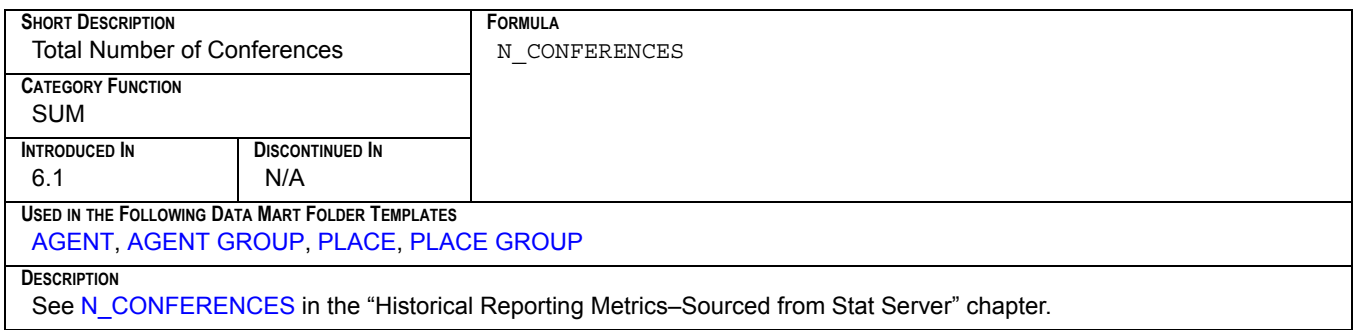

#### <span id="page-78-5"></span>**N\_CONSULT**

<span id="page-78-2"></span>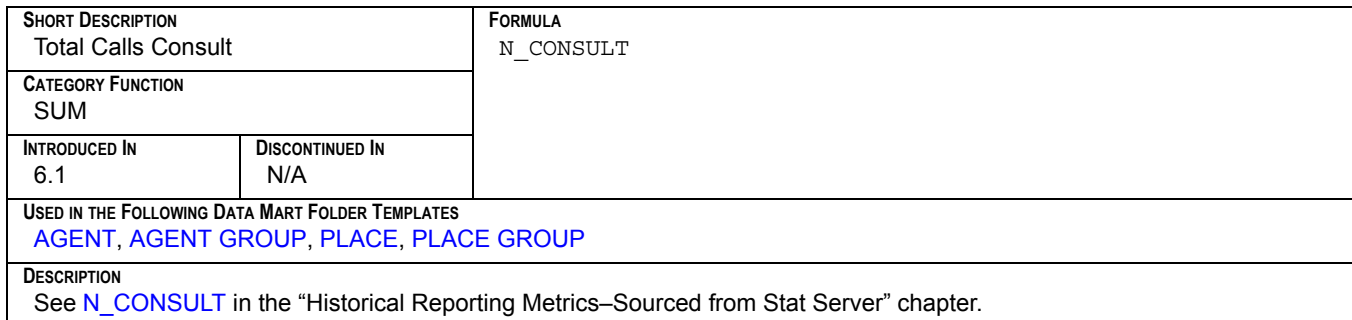

#### <span id="page-78-6"></span>**N\_CUST\_CALLS**

<span id="page-78-1"></span>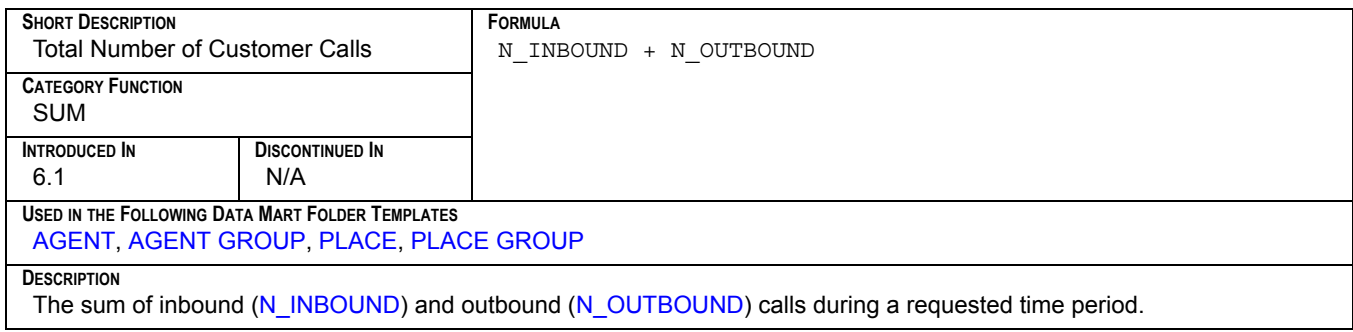

#### <span id="page-78-7"></span>**N\_DIALING**

<span id="page-78-0"></span>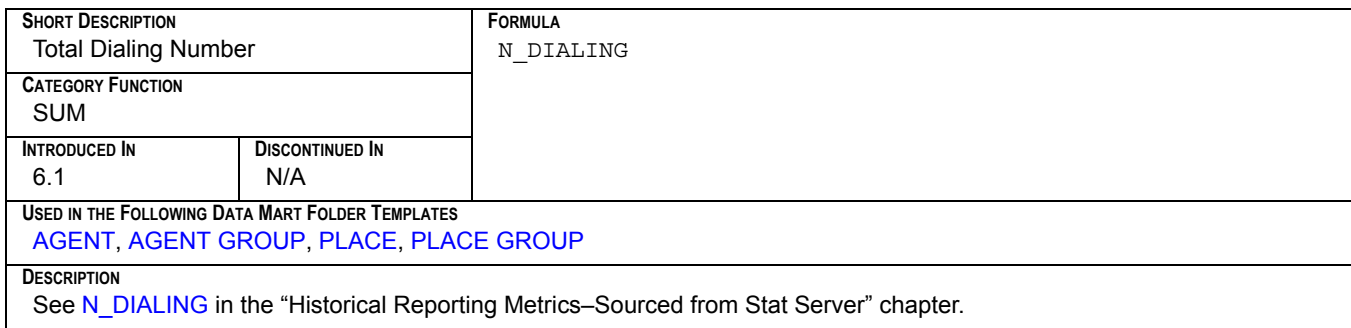

#### <span id="page-79-4"></span>**N\_DISTRIB\_IN\_TR**

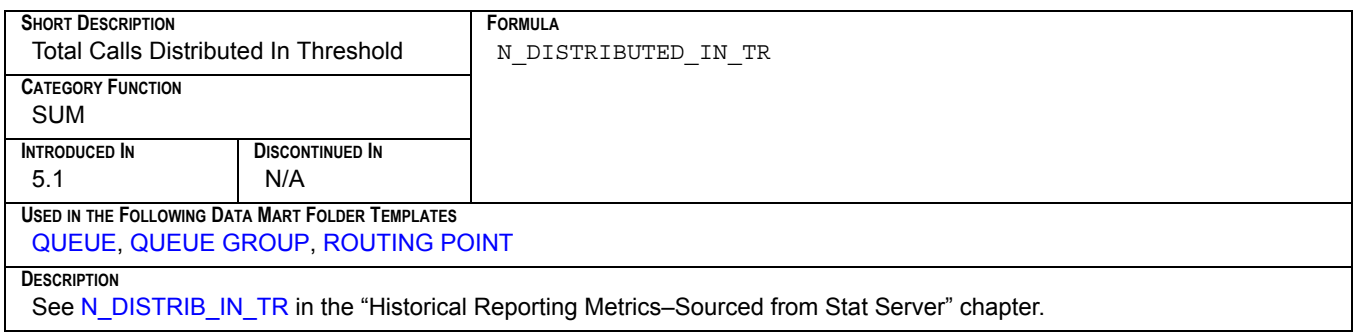

#### <span id="page-79-5"></span>**N\_DISTRIBUTED**

<span id="page-79-0"></span>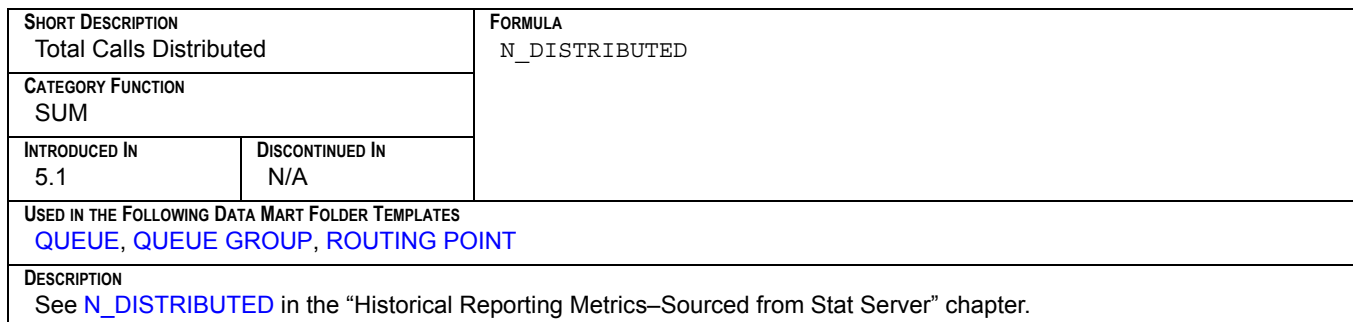

#### <span id="page-79-6"></span>**N\_ENTERED**

<span id="page-79-2"></span>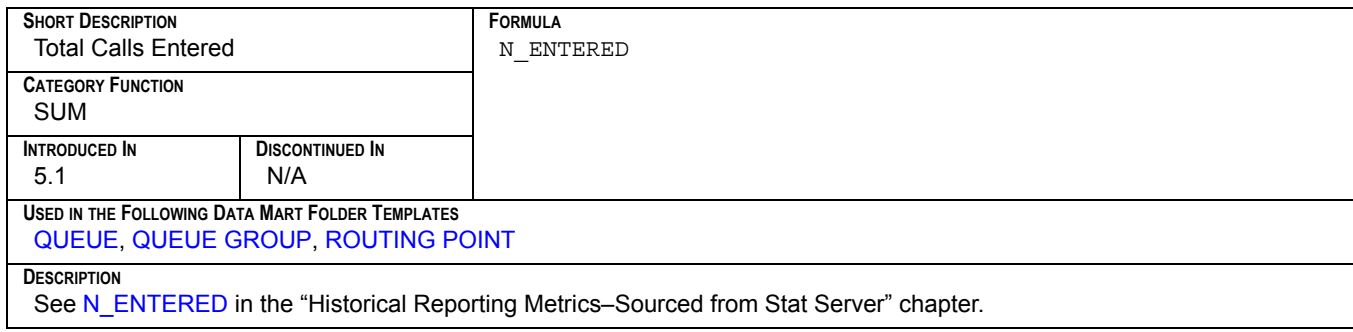

#### <span id="page-79-3"></span>**N\_HOLD**

<span id="page-79-1"></span>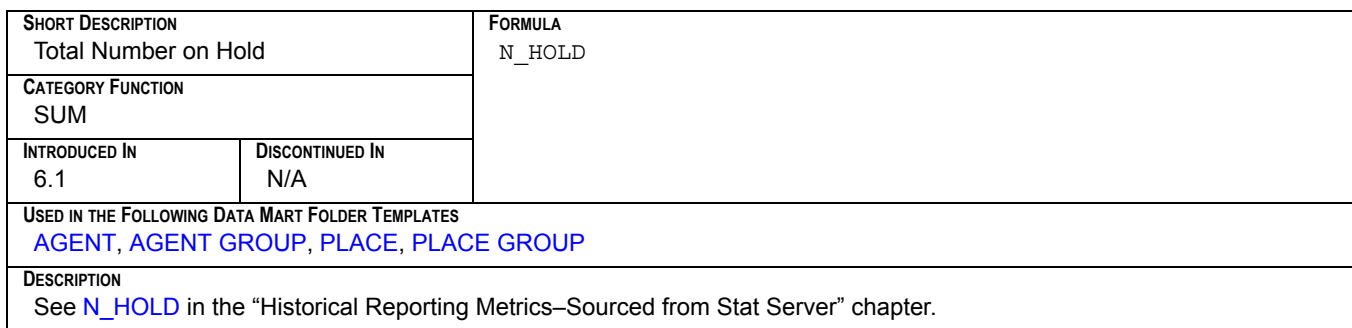

#### <span id="page-80-4"></span>**N\_INBOUND**

<span id="page-80-1"></span>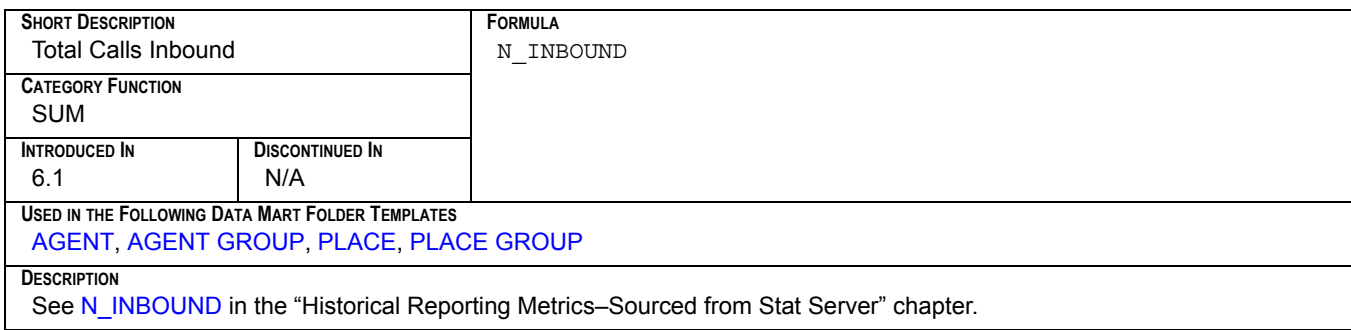

#### <span id="page-80-5"></span>**N\_INTERNAL**

<span id="page-80-2"></span>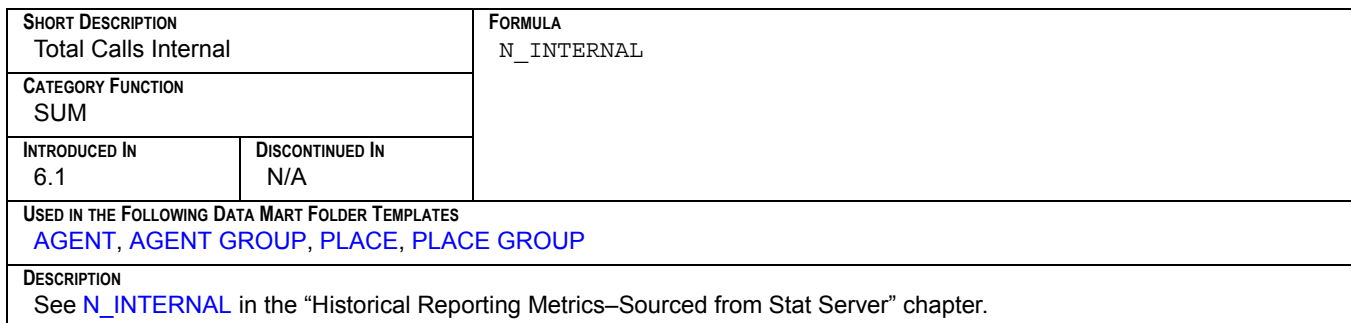

#### <span id="page-80-6"></span>**N\_NOT\_READY**

<span id="page-80-3"></span>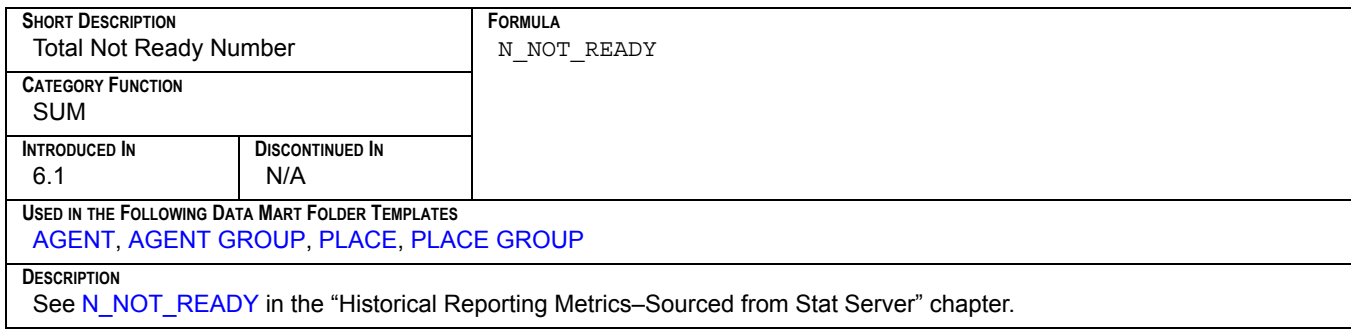

#### <span id="page-80-7"></span>**N\_OUTBOUND**

<span id="page-80-0"></span>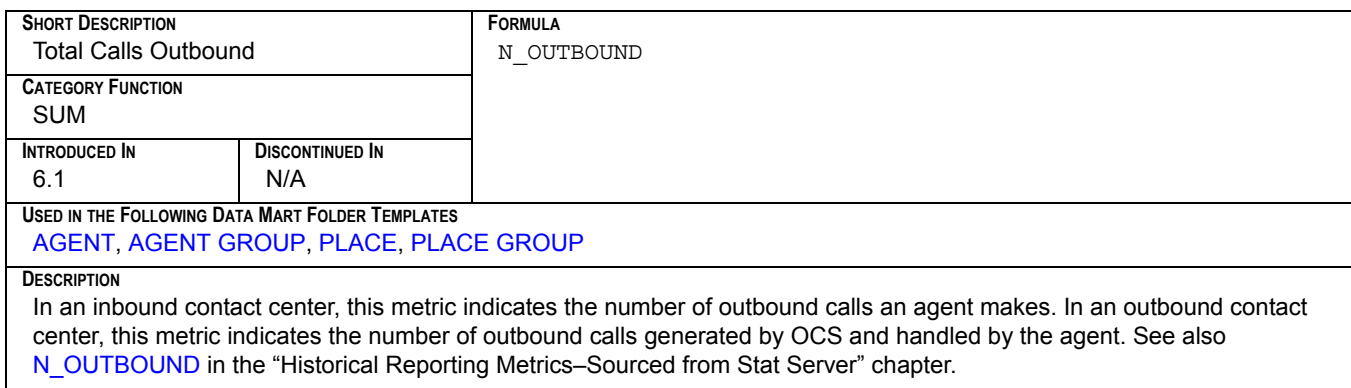

#### <span id="page-81-3"></span>**N\_RINGING**

<span id="page-81-0"></span>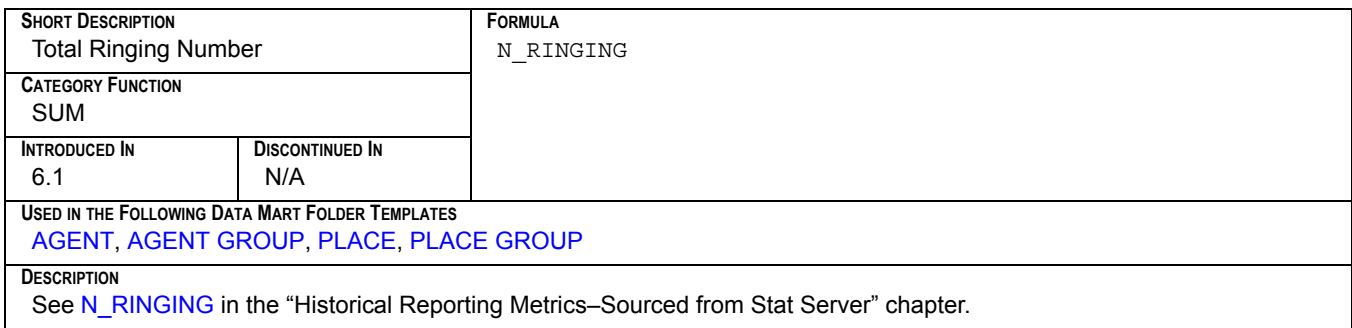

#### <span id="page-81-4"></span>**N\_SRV\_CALLS**

<span id="page-81-1"></span>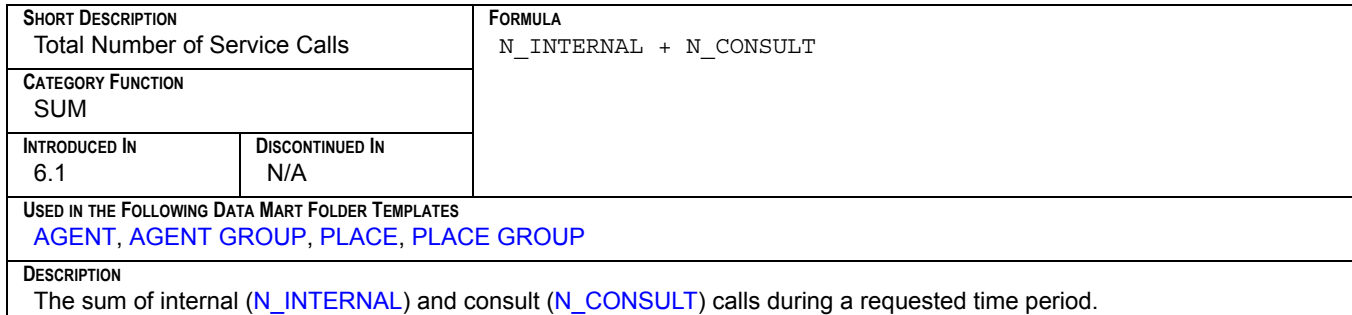

#### <span id="page-81-5"></span>**N\_TALK**

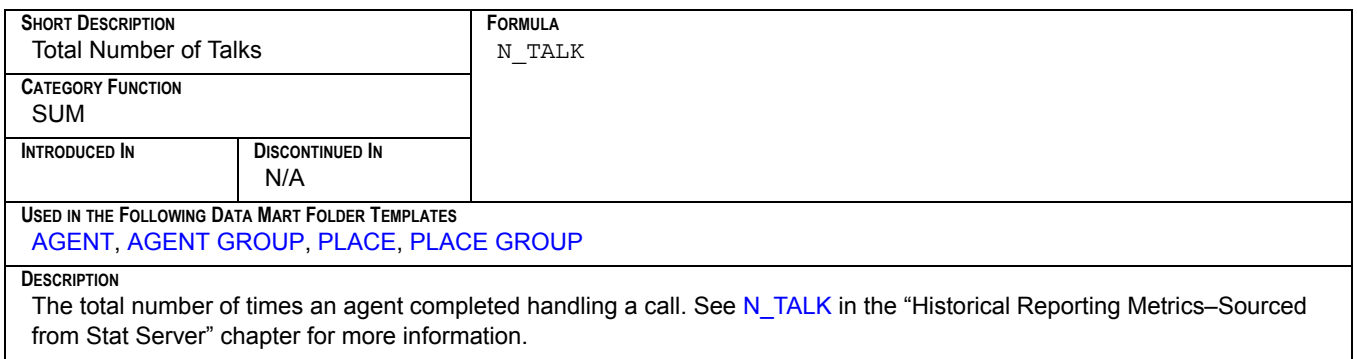

#### <span id="page-81-6"></span>**N\_TRANSFERS\_MADE**

<span id="page-81-2"></span>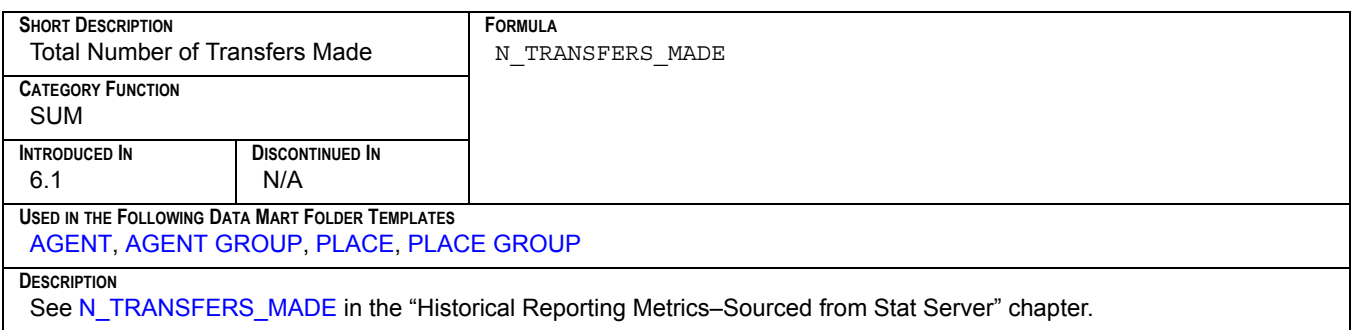

#### <span id="page-82-4"></span>**N\_TRANSFERS\_TAKEN**

<span id="page-82-3"></span>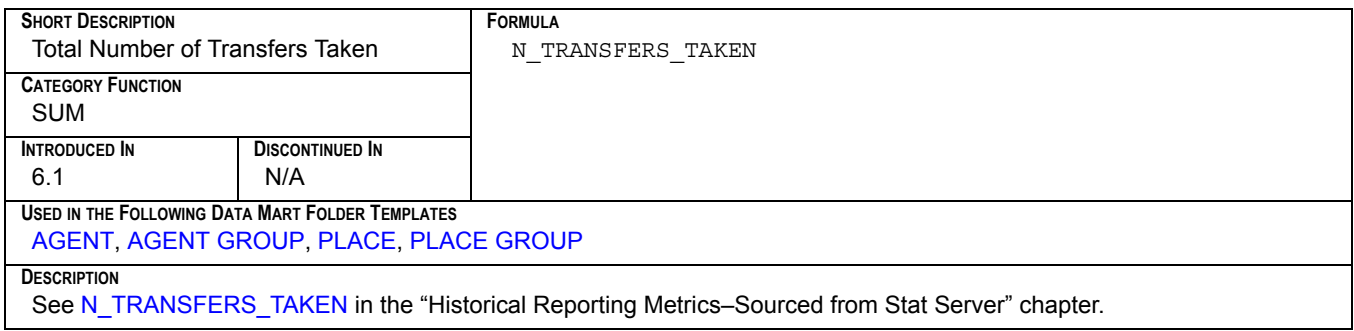

#### <span id="page-82-5"></span>**N\_UNKNOWN**

<span id="page-82-0"></span>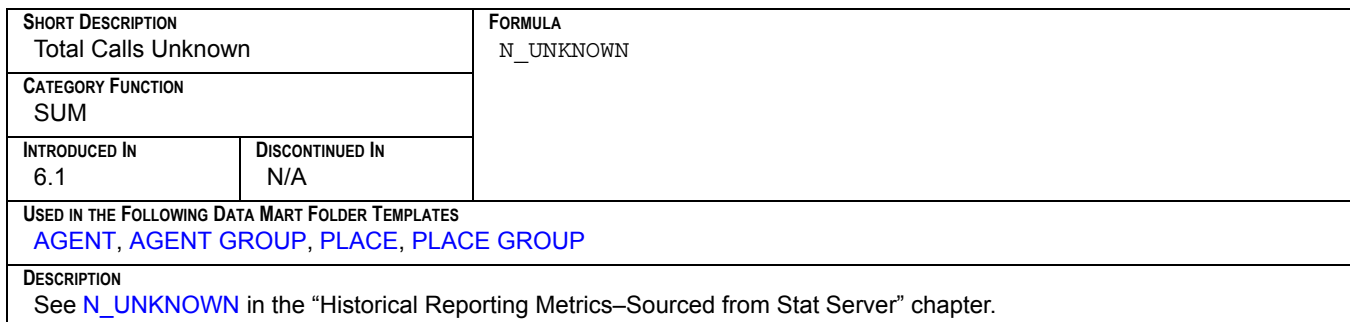

#### <span id="page-82-6"></span>**N\_WAIT**

<span id="page-82-1"></span>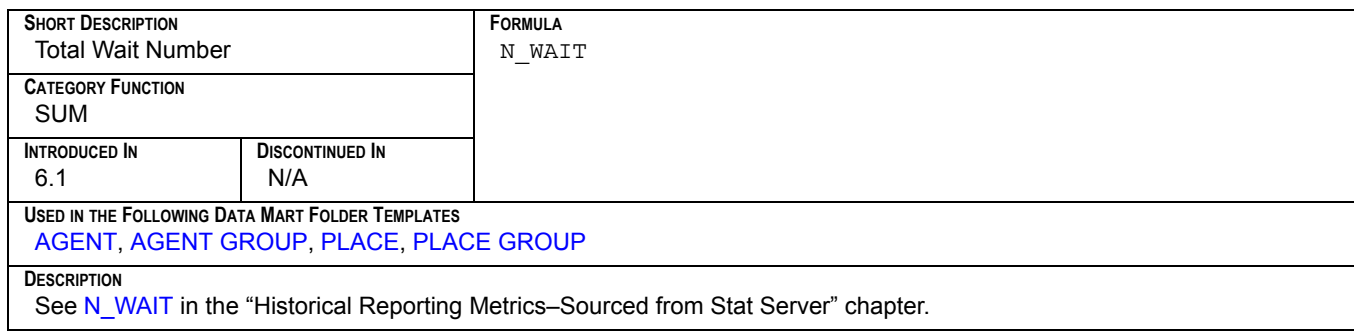

#### <span id="page-82-7"></span>**N\_WORK**

<span id="page-82-2"></span>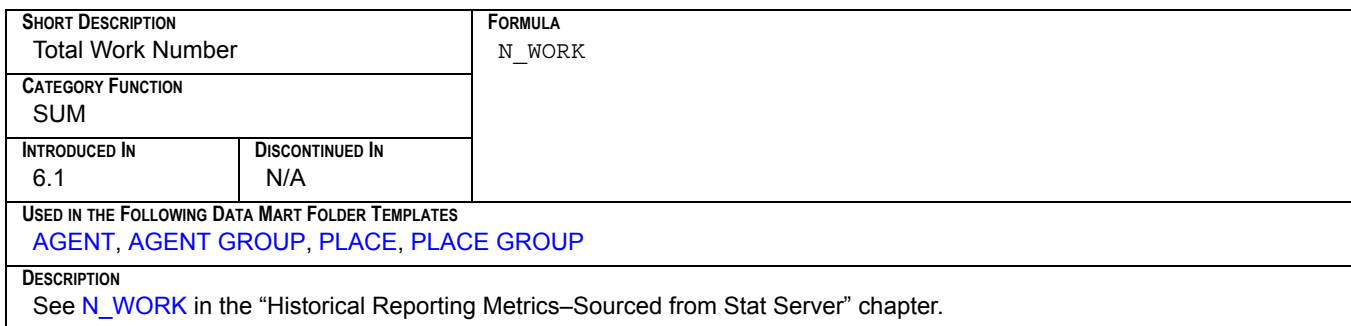

#### <span id="page-83-2"></span>**PC\_N\_ABANDOVED**

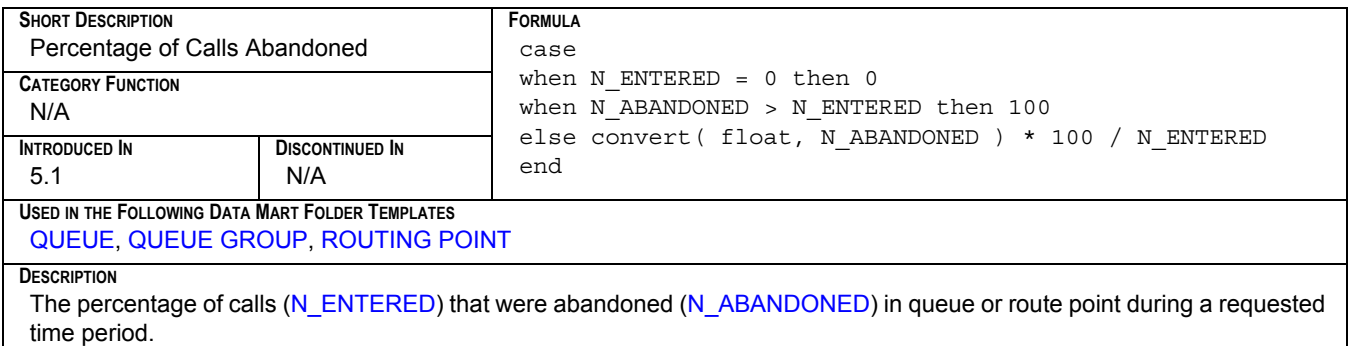

#### <span id="page-83-1"></span>**PC\_N\_ANSWERED**

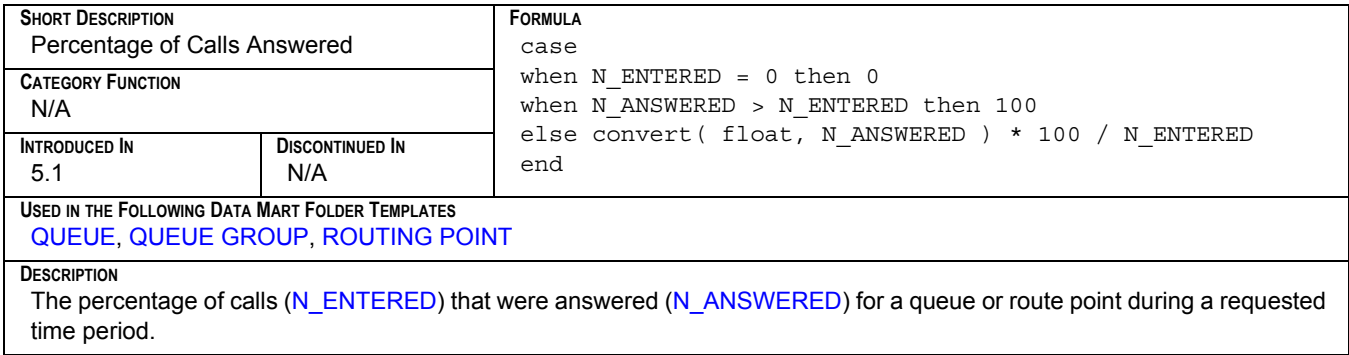

#### <span id="page-83-0"></span>**PC\_N\_CONFERENCES**

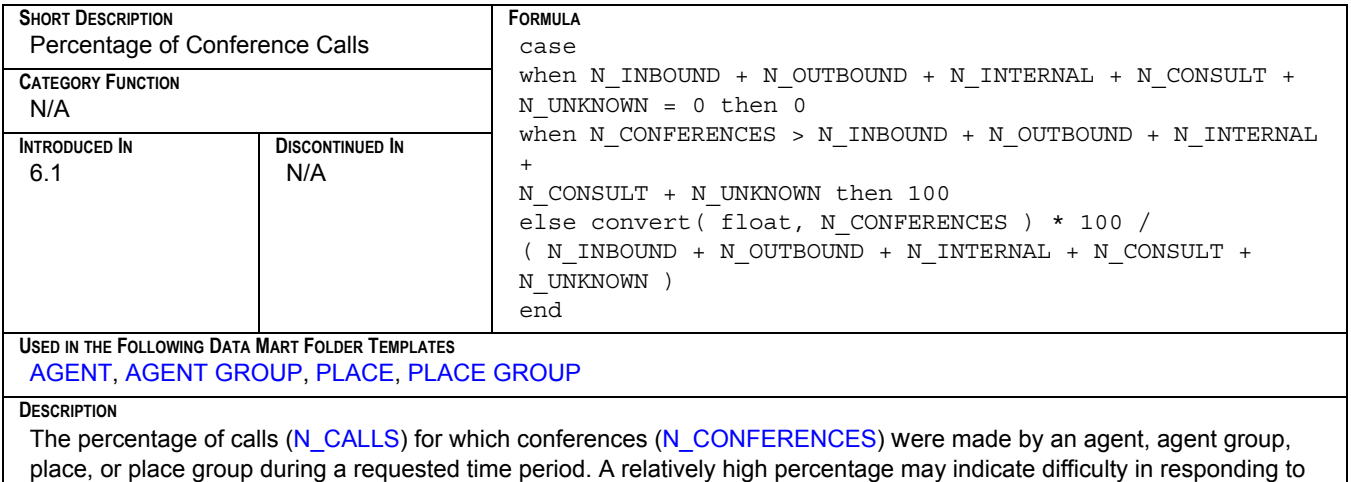

customer requests or the general redirection of calls to meet agent service targets.

#### <span id="page-84-0"></span>**PC\_N\_CONSULT**

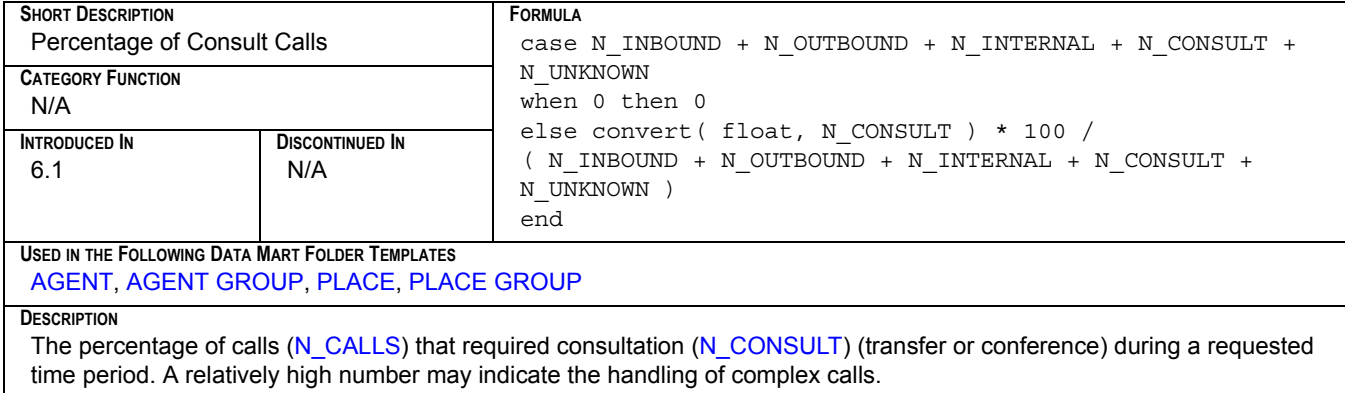

#### <span id="page-84-1"></span>**PC\_N\_CUST\_CALLS**

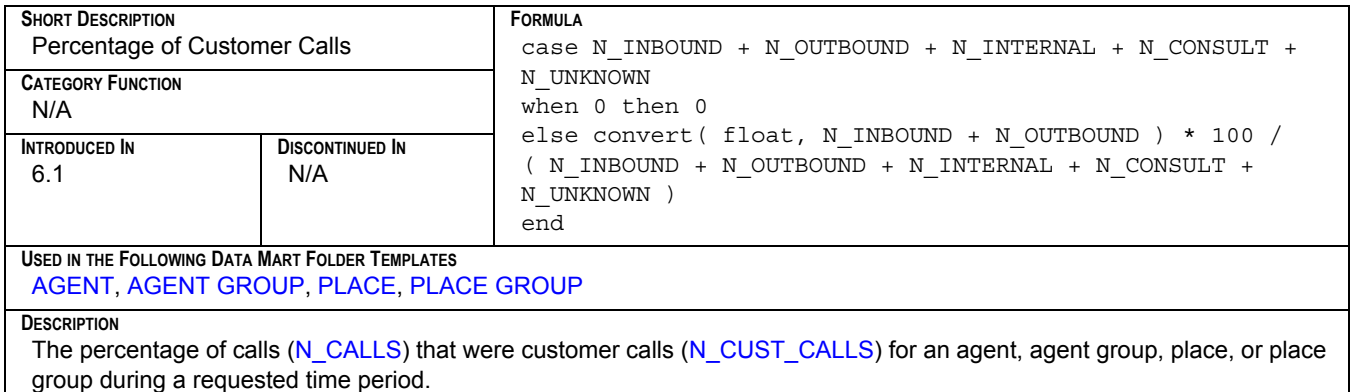

#### <span id="page-84-2"></span>**PC\_N\_DISTRIB**

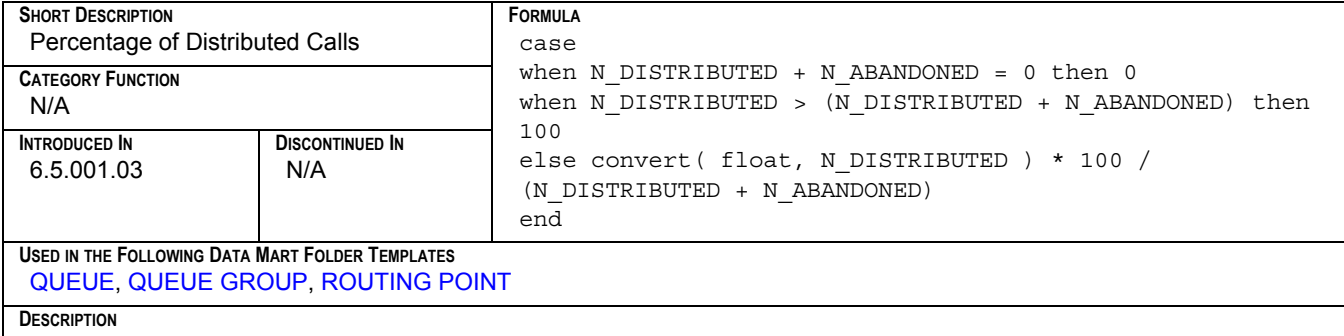

The percentage of calls (measured here as [N\\_DISTRIBUTED](#page-79-0) + [N\\_ABANDONED\)](#page-76-0) that were distributed in queue or route point during a requested time period.

#### <span id="page-85-0"></span>**PC\_N\_HOLD**

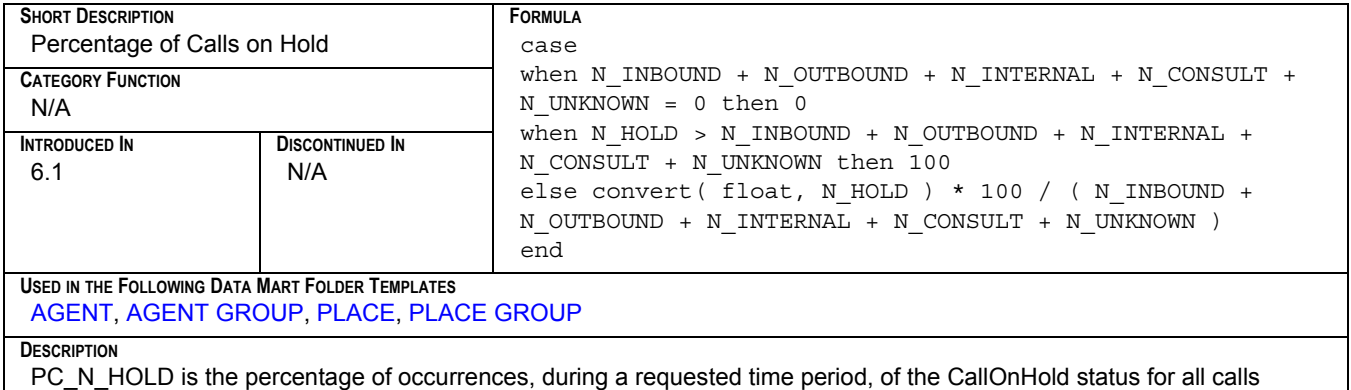

[\(N\\_CALLS\)](#page-77-1) handled by an agent, agent group, place, or place group.

#### <span id="page-85-1"></span>**PC\_N\_INBOUND**

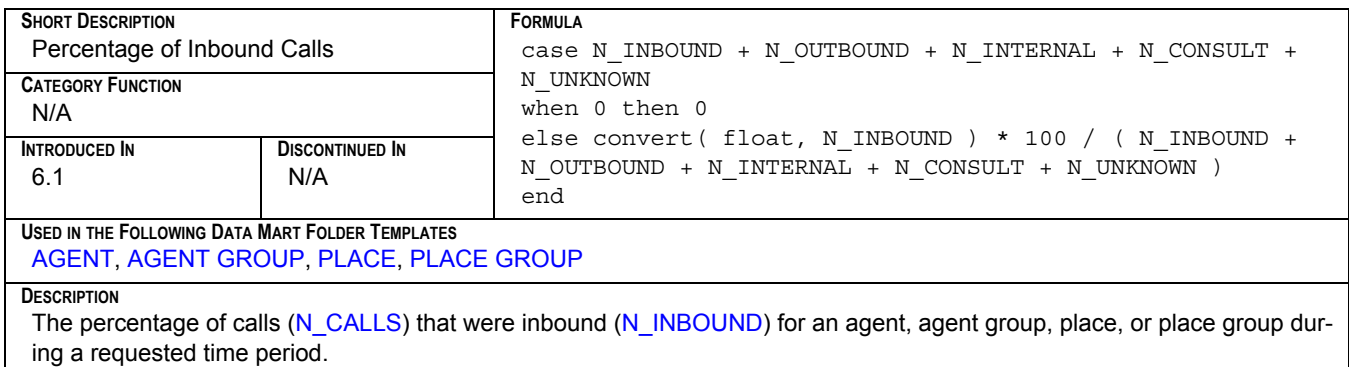

#### <span id="page-85-2"></span>**PC\_N\_INTERNAL**

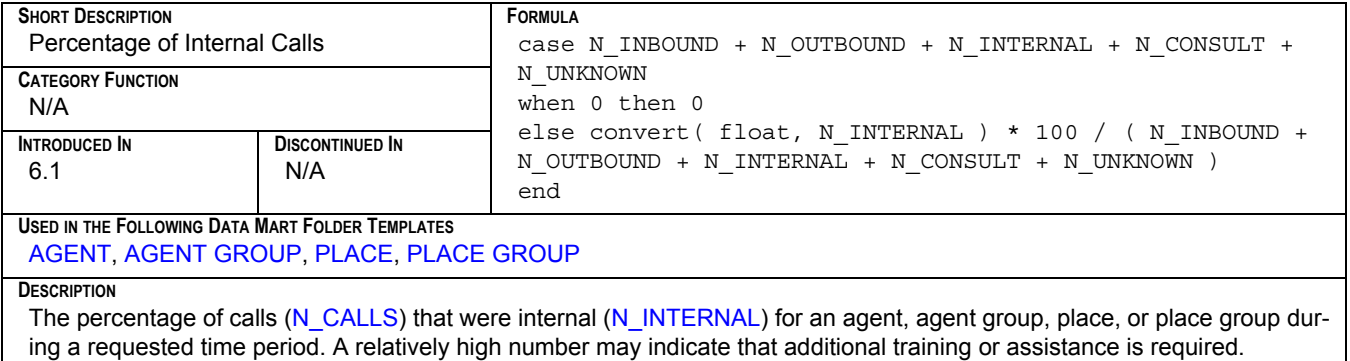

#### <span id="page-86-0"></span>**PC\_N\_OUTBOUND**

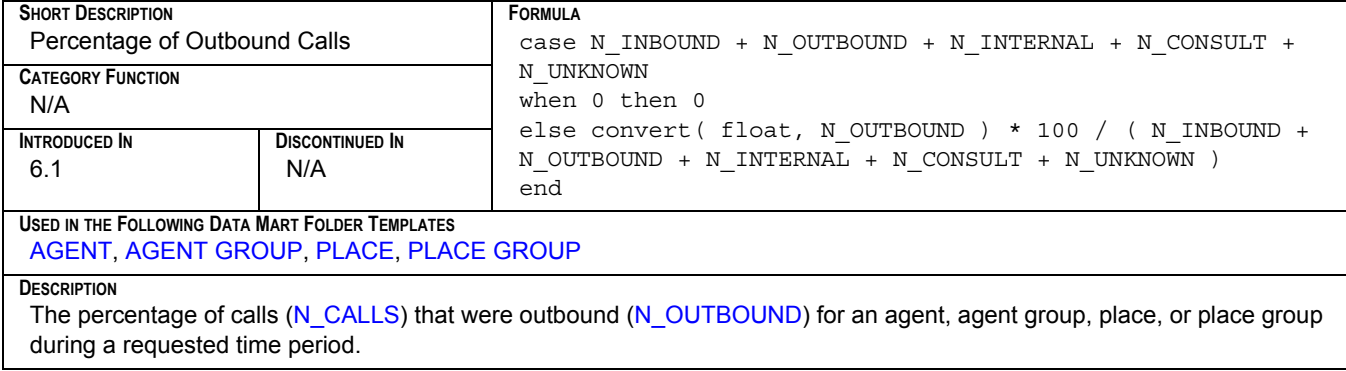

#### <span id="page-86-1"></span>**PC\_N\_SRV\_CALLS**

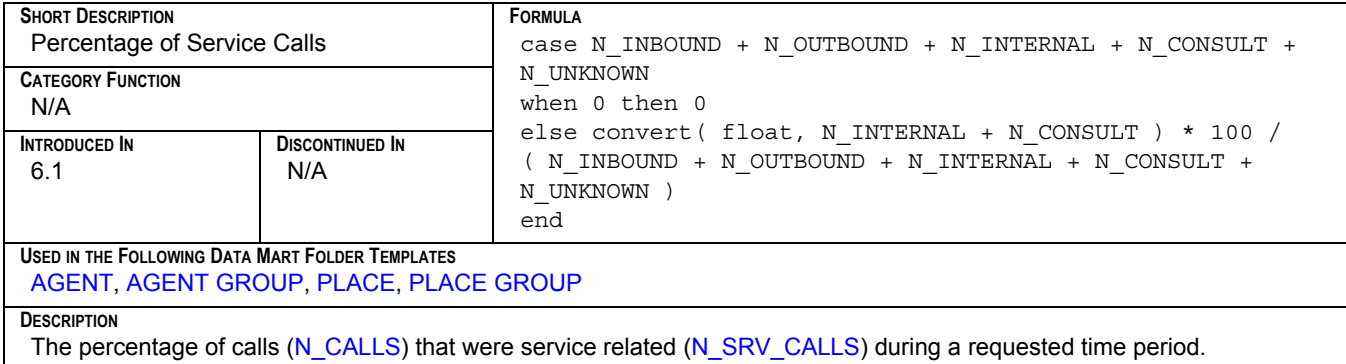

#### <span id="page-86-2"></span>**PC\_N\_TRANS\_MADE**

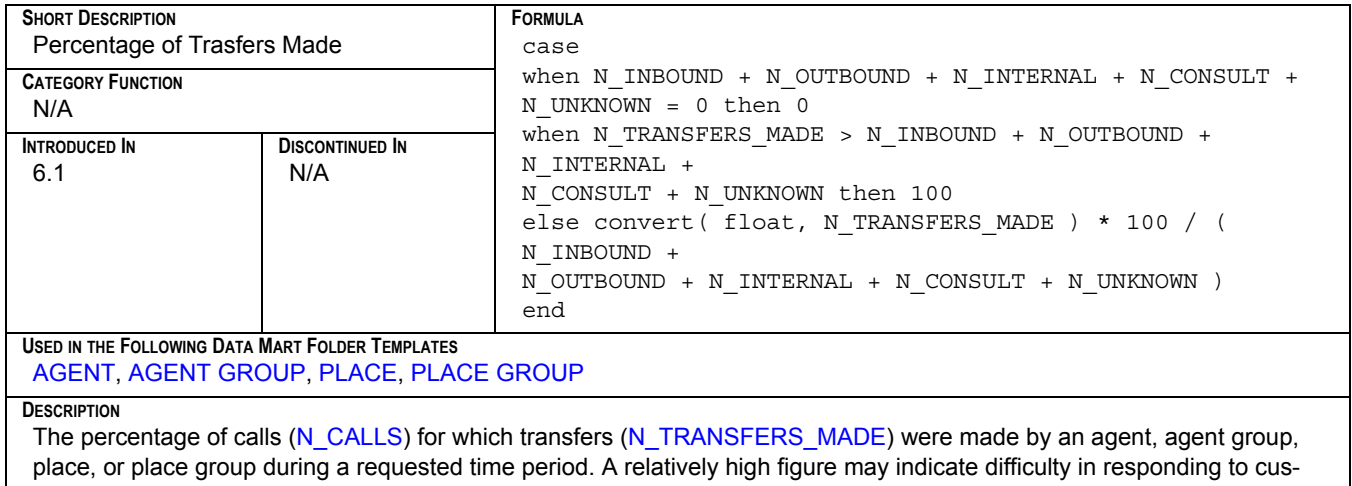

tomer requests or the general redirection of calls to meet quota targets.

#### <span id="page-87-0"></span>**PC\_N\_TRANS\_TAKEN**

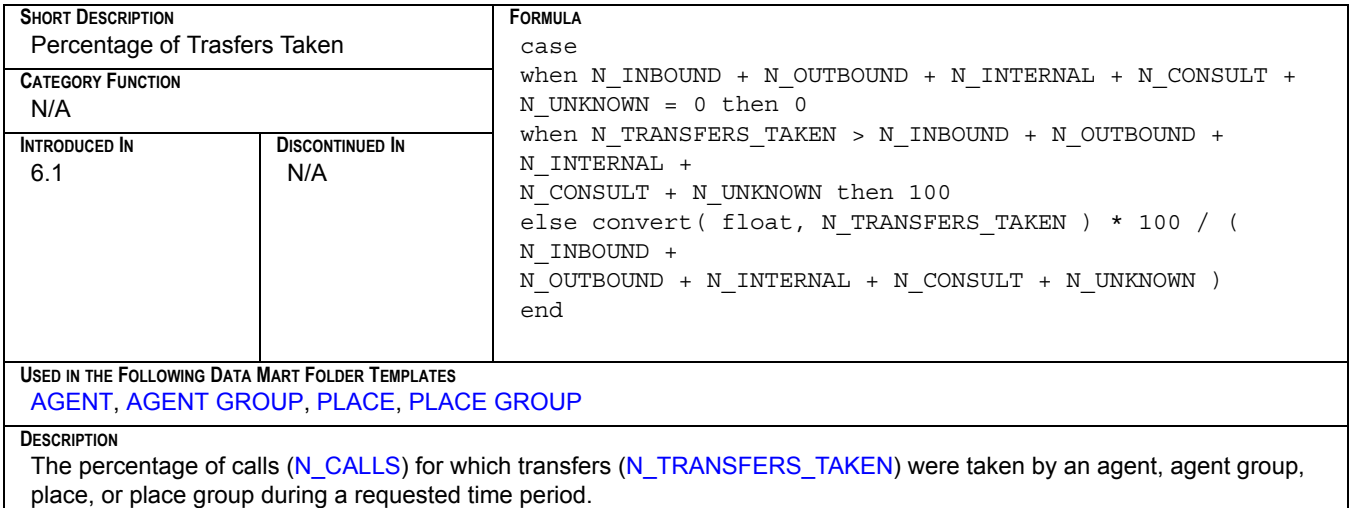

#### <span id="page-87-1"></span>**PC\_N\_UNKNOWN**

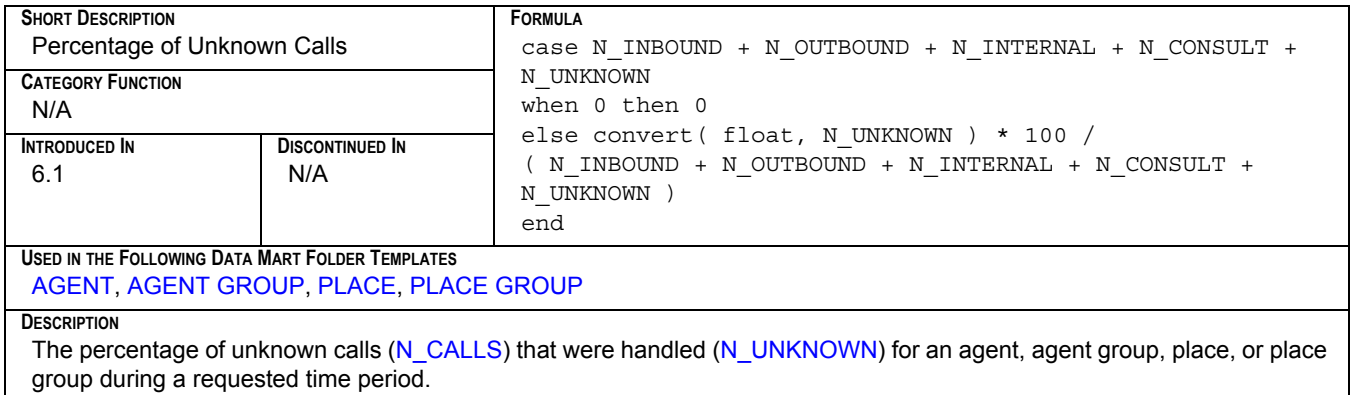

# <span id="page-87-2"></span>**PC\_N\_WORK**

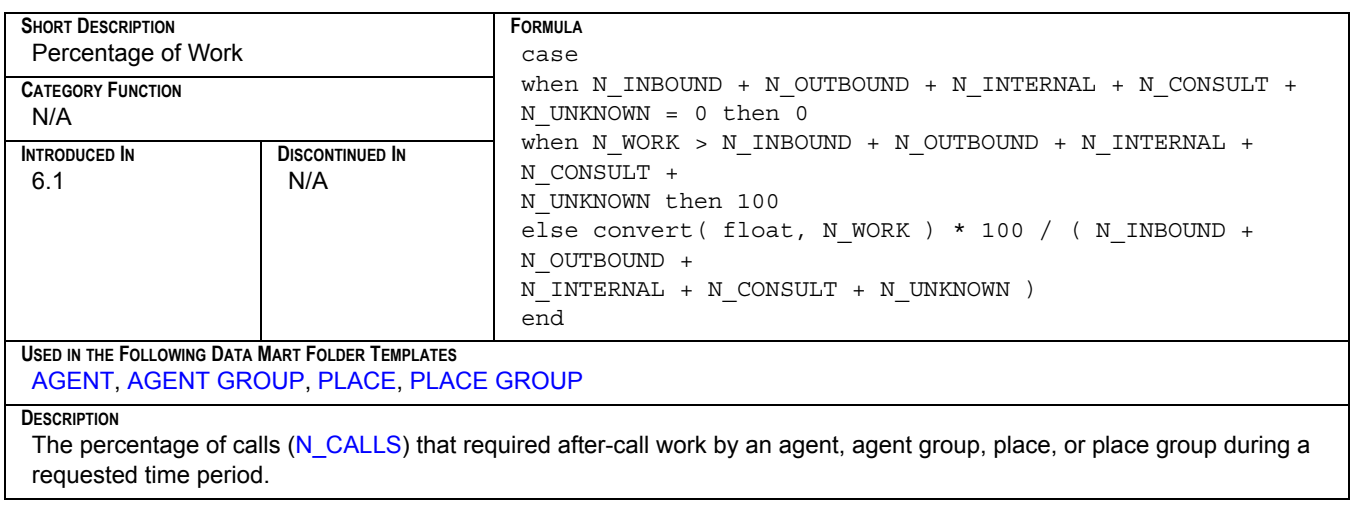

#### <span id="page-88-0"></span>**PC\_T\_CALLS**

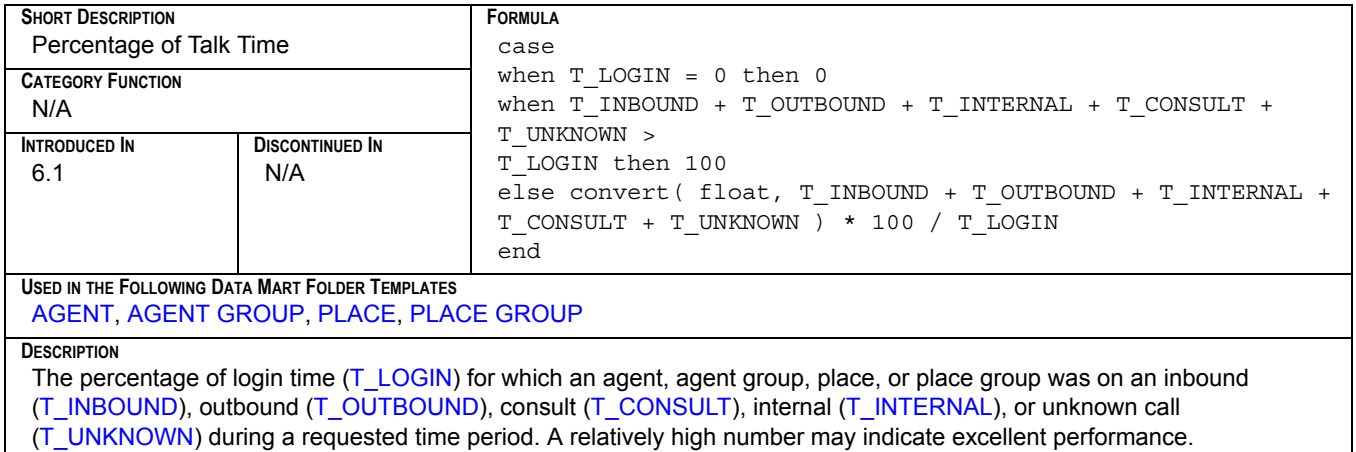

#### <span id="page-88-1"></span>**PC\_T\_CONSULT**

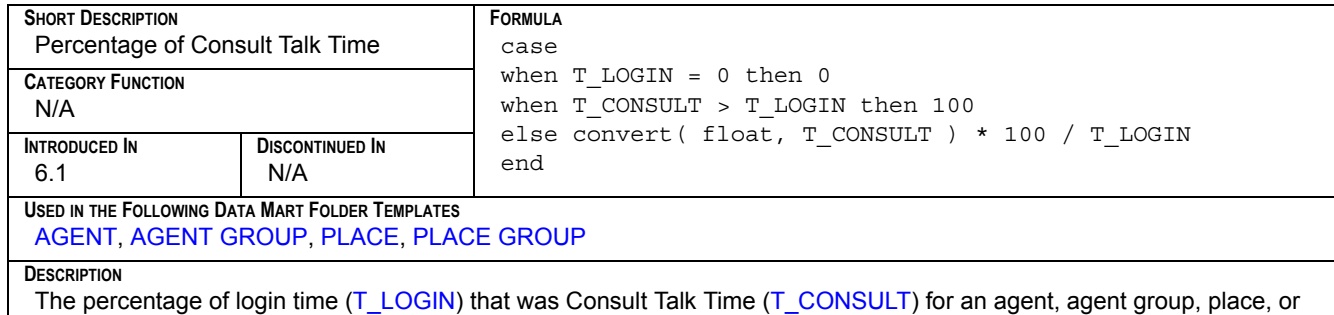

place group during a requested time period. A relatively high number may indicate the handling of complex calls.

#### <span id="page-88-2"></span>**PC\_T\_CUST\_CALLS**

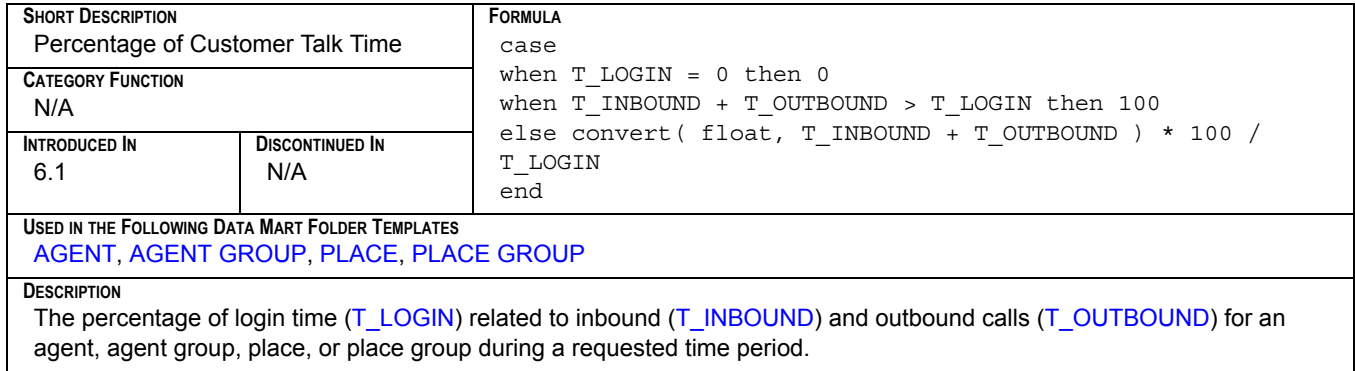

## <span id="page-89-0"></span>**PC\_T\_DIALING**

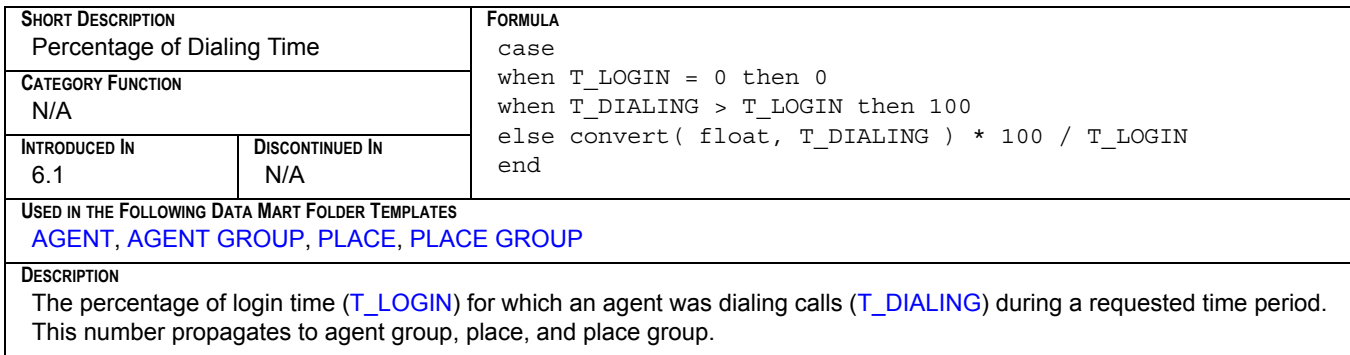

#### <span id="page-89-1"></span>**PC\_T\_HOLD**

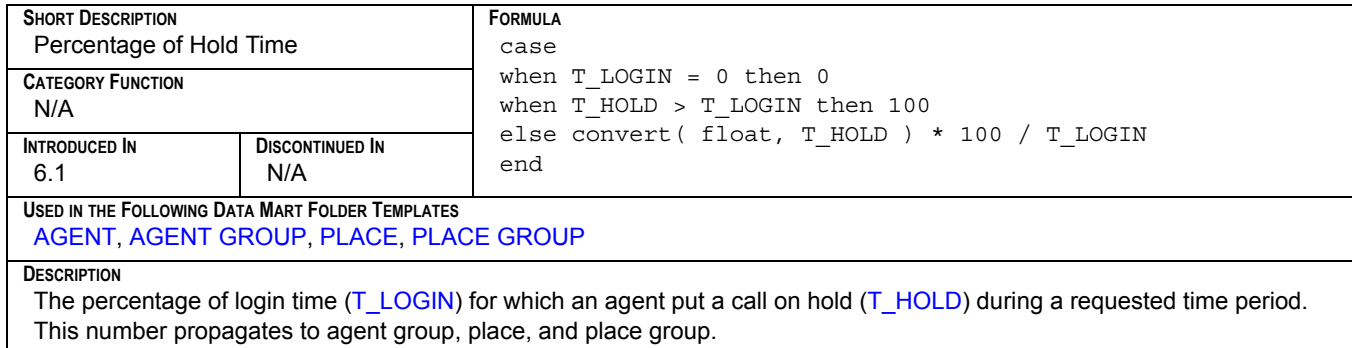

# <span id="page-89-2"></span>**PC\_T\_INBOUND**

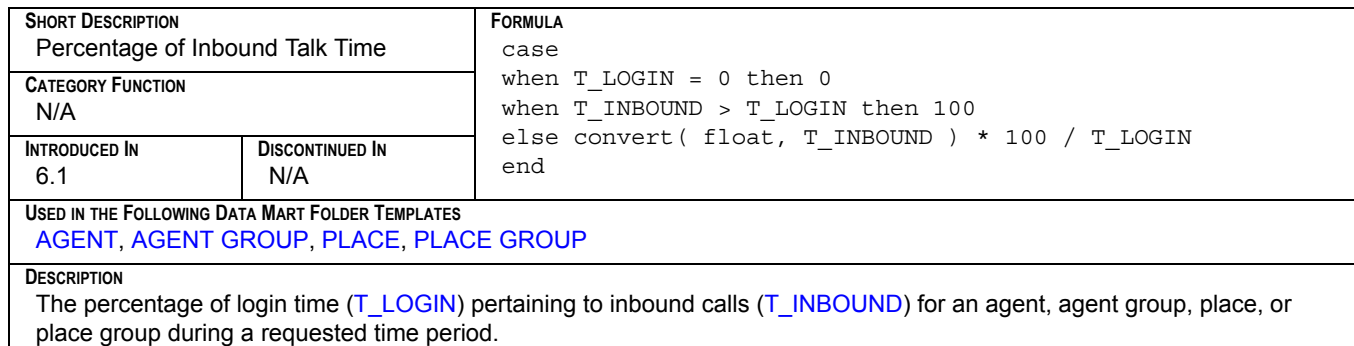

#### <span id="page-90-0"></span>**PC\_T\_INTERNAL**

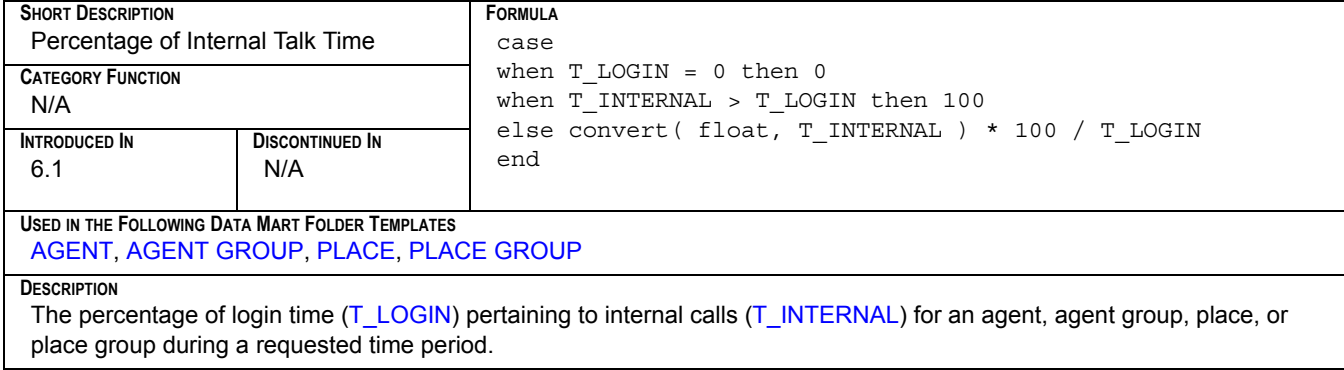

# <span id="page-90-1"></span>**PC\_T\_NOT\_READY**

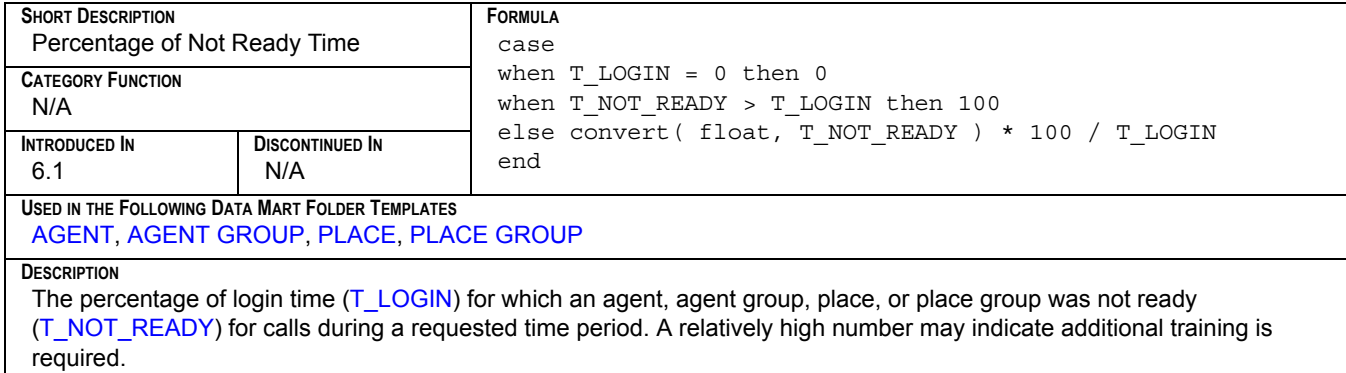

#### <span id="page-90-2"></span>**PC\_T\_OUTBOUND**

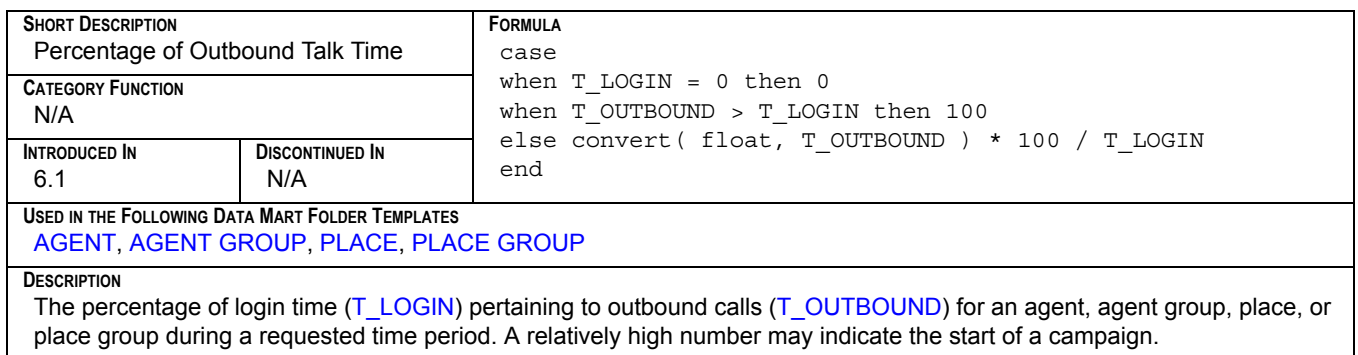

#### <span id="page-91-0"></span>**PC\_T\_RINGING**

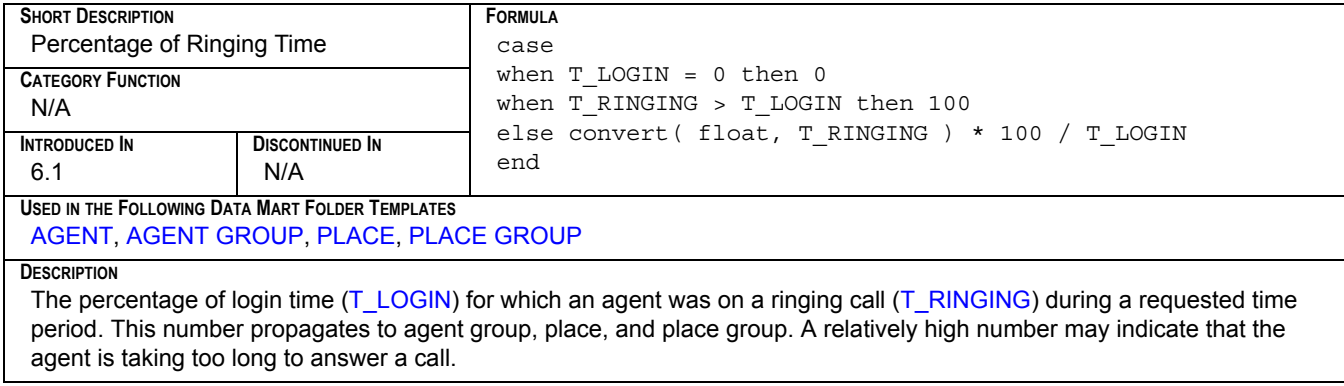

#### <span id="page-91-1"></span>**PC\_T\_SRV\_CALLS**

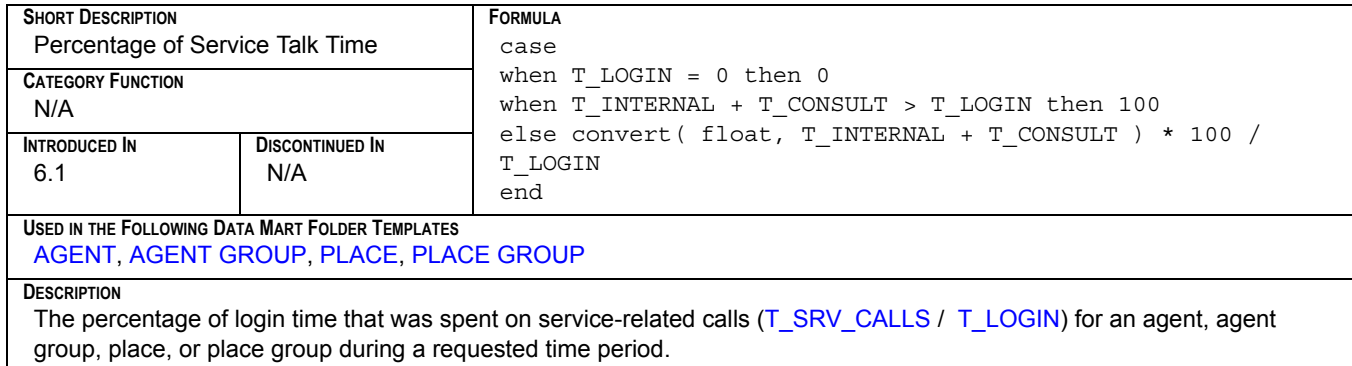

#### <span id="page-91-2"></span>**PC\_T\_UNKNOWN**

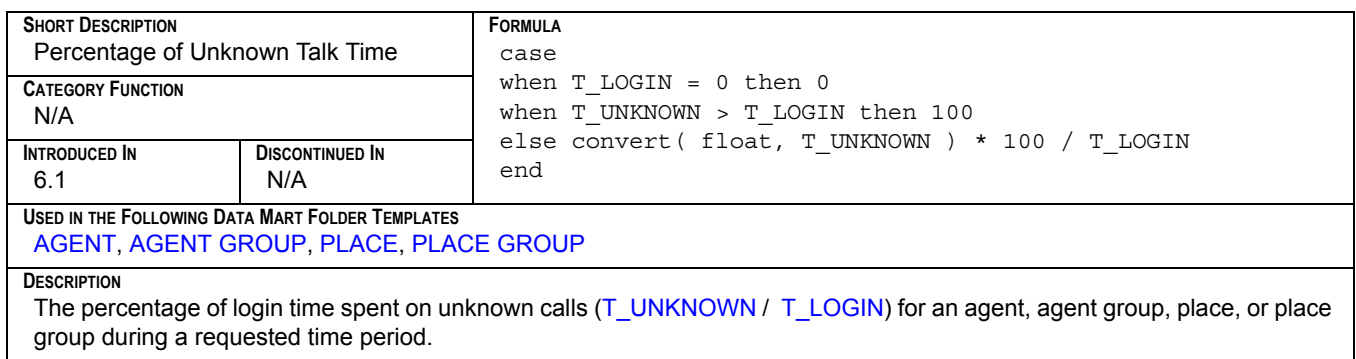

#### <span id="page-92-0"></span>**PC\_T\_WAIT**

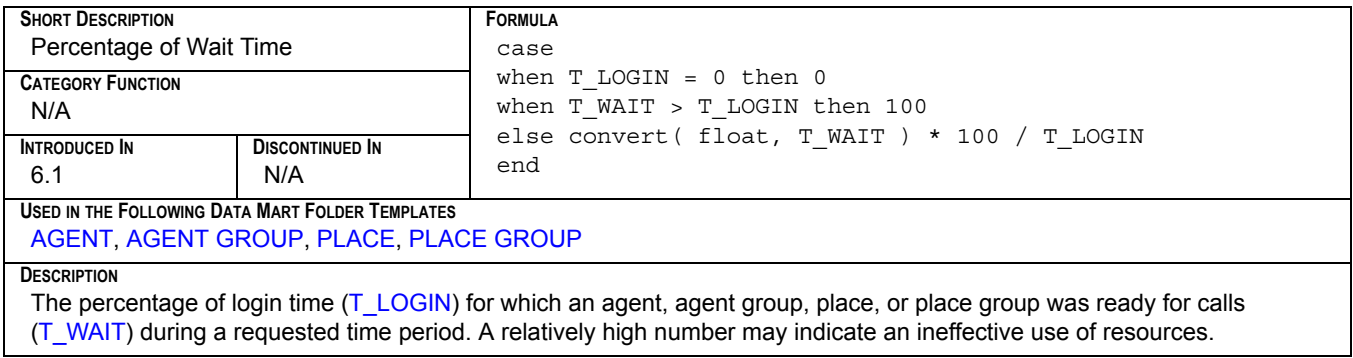

#### <span id="page-92-1"></span>**PC\_T\_WORK**

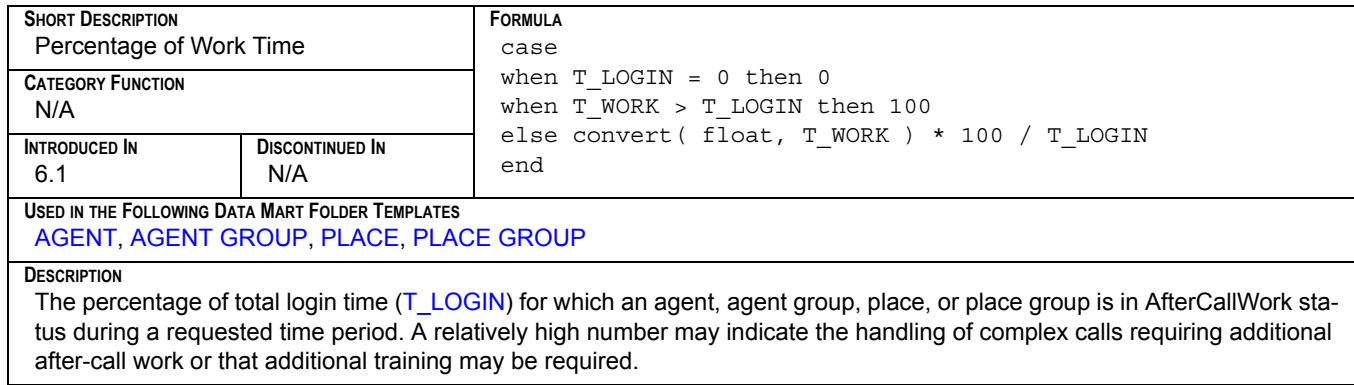

#### <span id="page-93-0"></span>**SERVICE\_FACTOR**

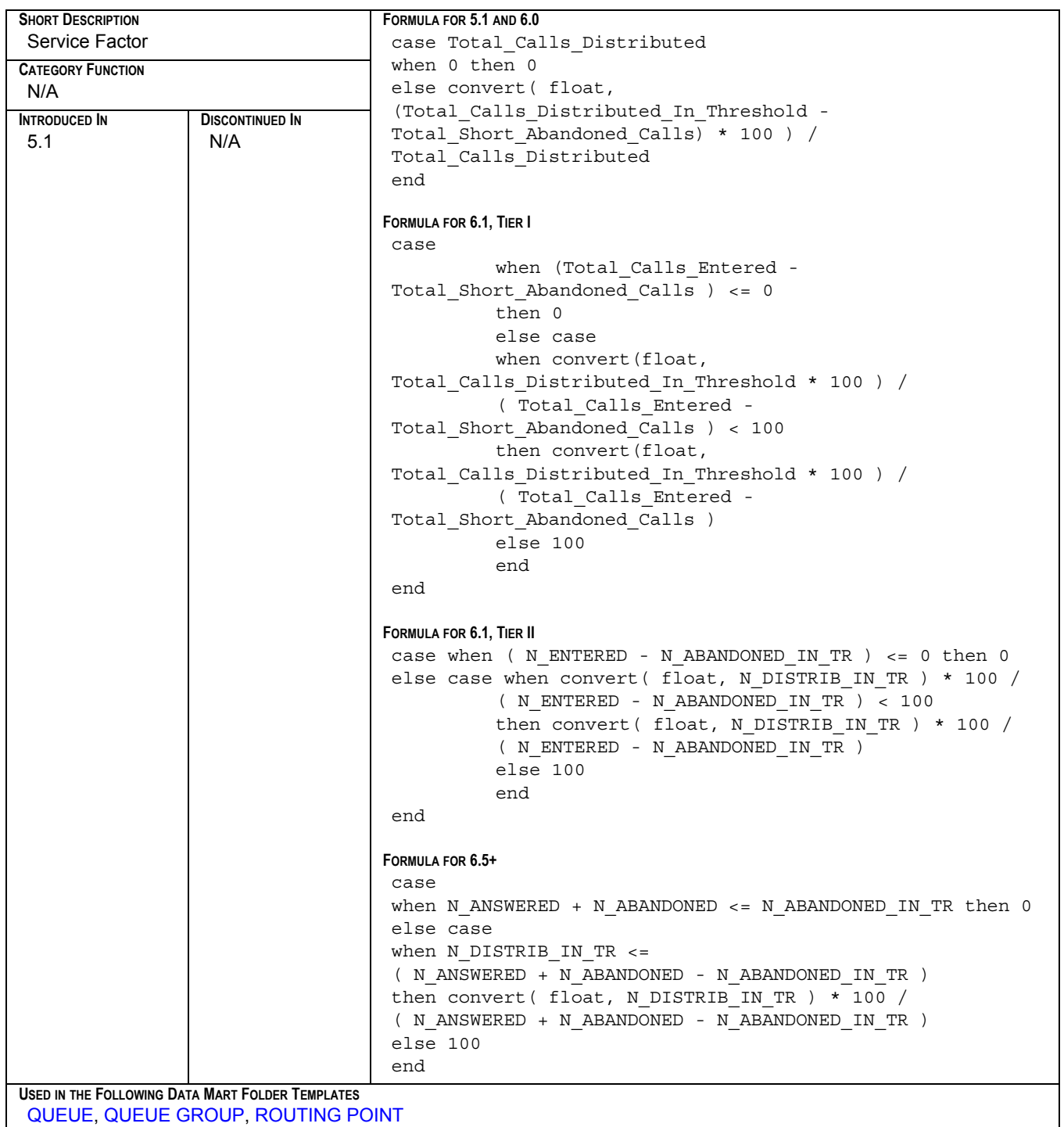

#### **SERVICE\_FACTOR**

#### **DESCRIPTION For 6.1 Users:**

Total calls distributed within the service-level threshold, not including short abandoned calls divided by total calls distributed from a queue or route point during a requested time period.

#### **For 6.5+ Users:**

Total calls answered for a queue or route point during a requested time period divided by the sum of the total answered calls and the total abandoned calls but not including the total stray calls (those that were abandoned).

**Note:** The definition of N\_DISTRIB\_IN\_TR **changed** in release 6.5 to signify total calls *answered* in threshold, not the number of *distributed* calls in threshold. If you migrate from release 6.1 to 6.5, you can choose to keep the 6.1 formula for ServiceFactor or use the new one.

#### <span id="page-94-0"></span>**T\_ABANDONED**

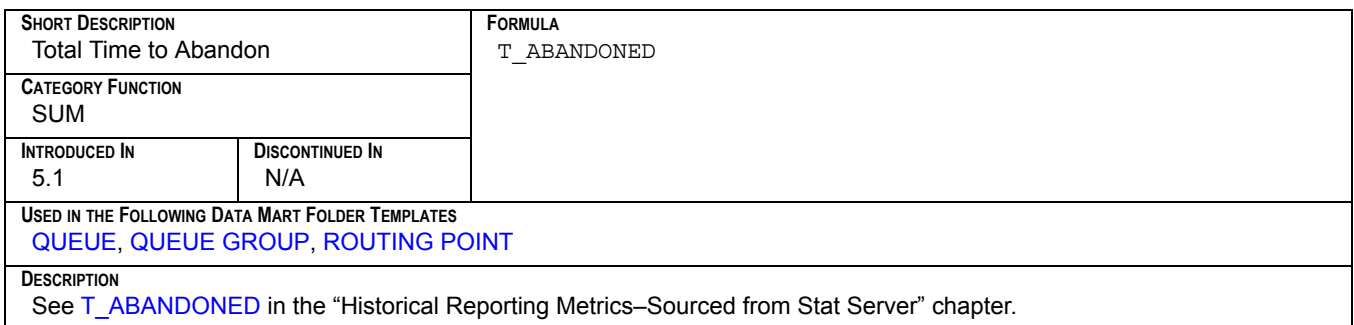

#### <span id="page-94-1"></span>**T\_ANSWERED**

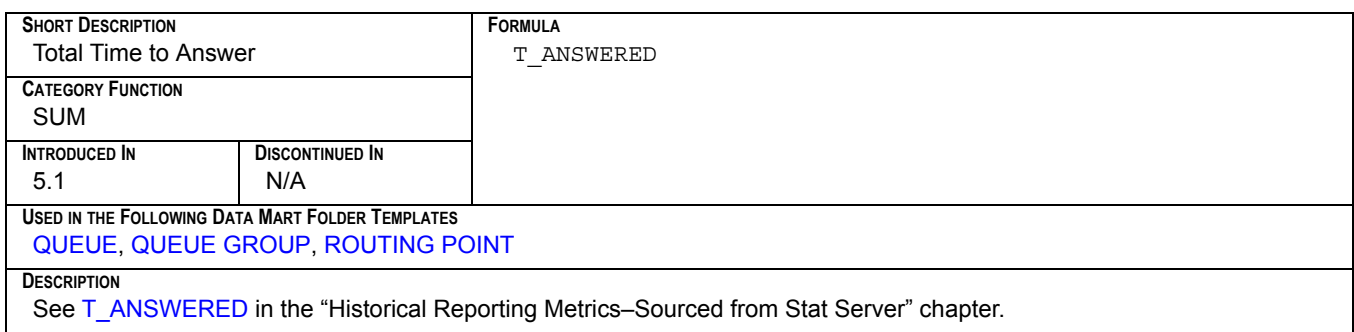

## <span id="page-95-2"></span>**T\_CALLS**

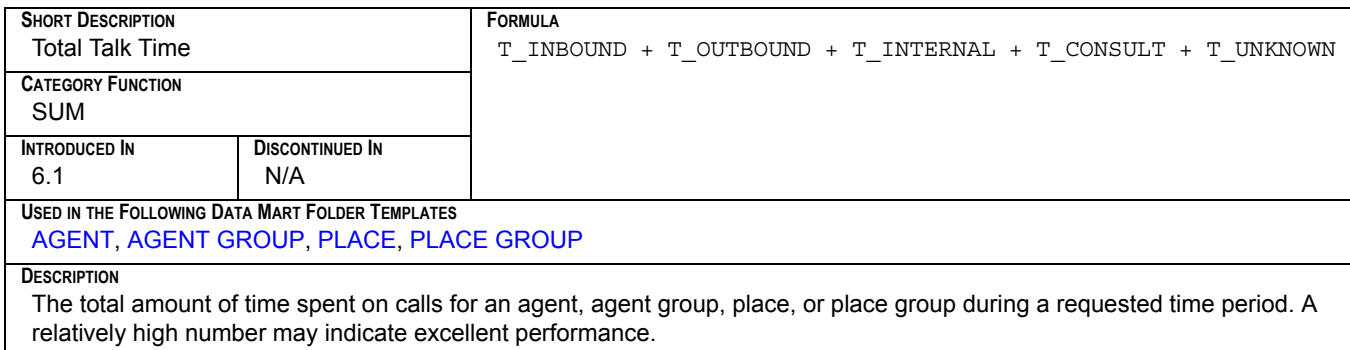

#### <span id="page-95-3"></span>**T\_CONSULT**

<span id="page-95-1"></span>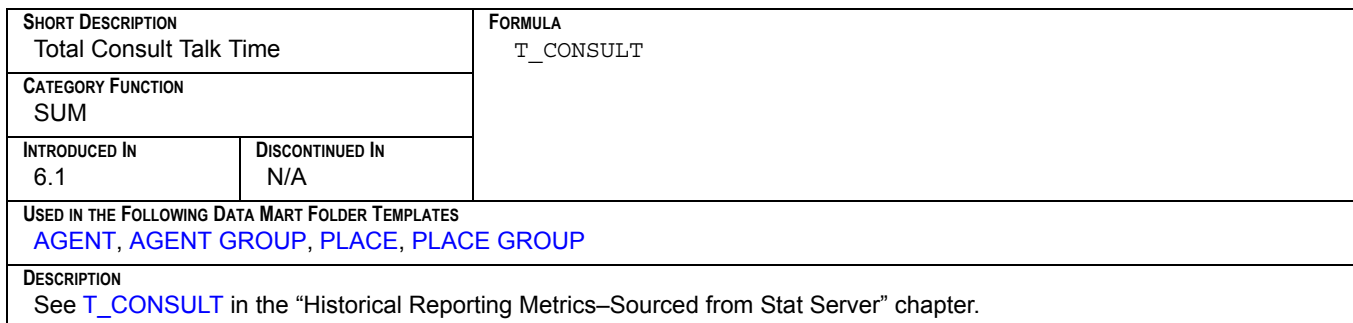

## <span id="page-95-4"></span>**T\_CUST\_CALLS**

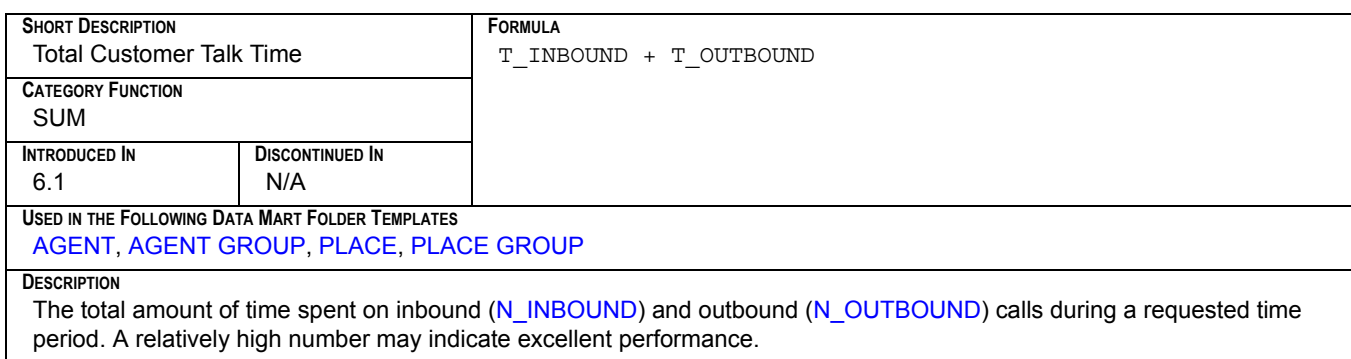

#### <span id="page-95-5"></span>**T\_DIALING**

<span id="page-95-0"></span>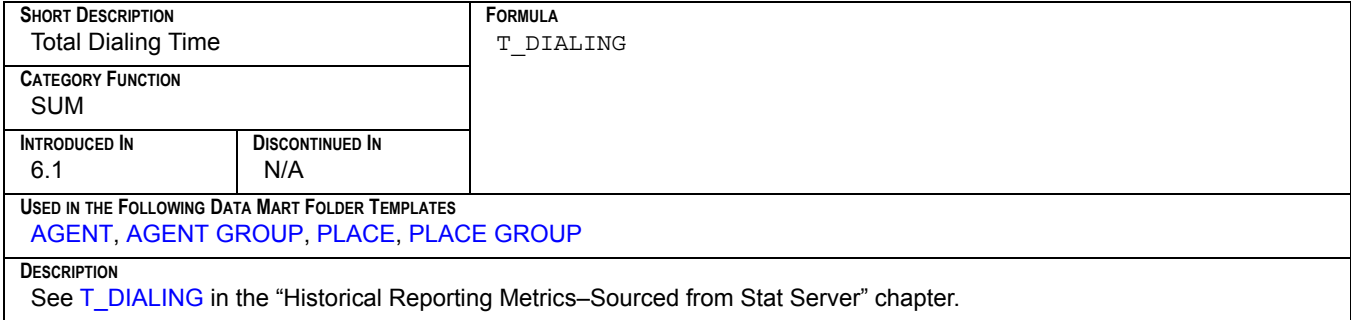

#### <span id="page-96-7"></span>**T\_DISTRIBUTED**

<span id="page-96-0"></span>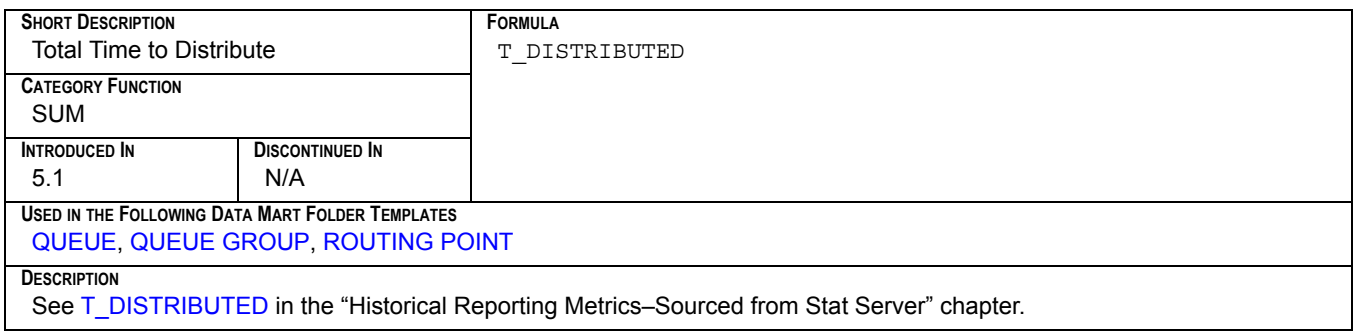

#### <span id="page-96-4"></span>**T\_HOLD**

<span id="page-96-2"></span>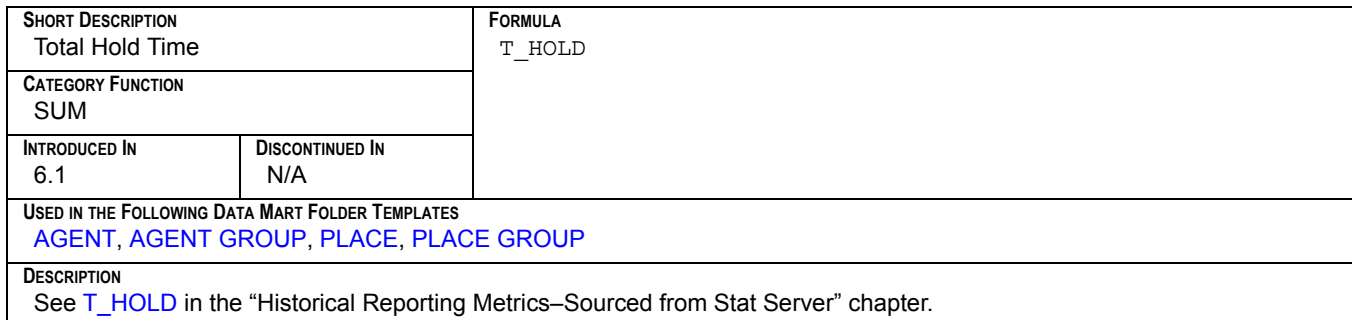

#### <span id="page-96-5"></span>**T\_INBOUND**

<span id="page-96-1"></span>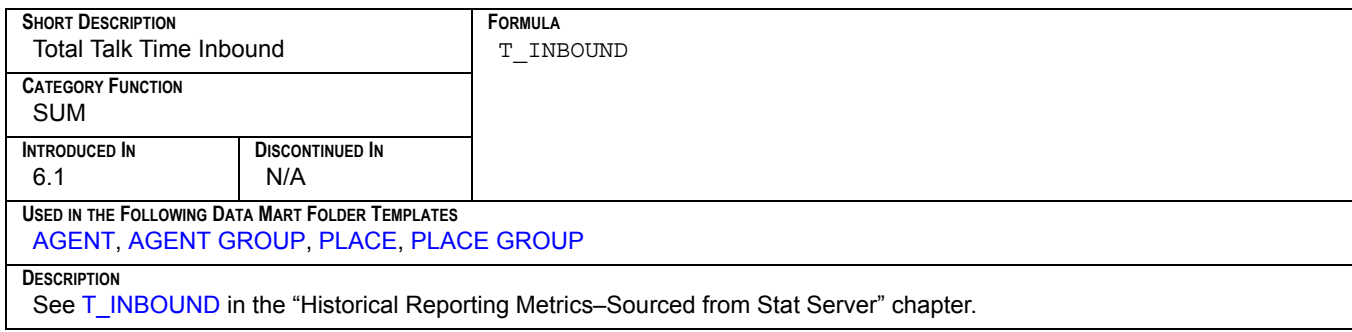

#### <span id="page-96-6"></span>**T\_INTERNAL**

<span id="page-96-3"></span>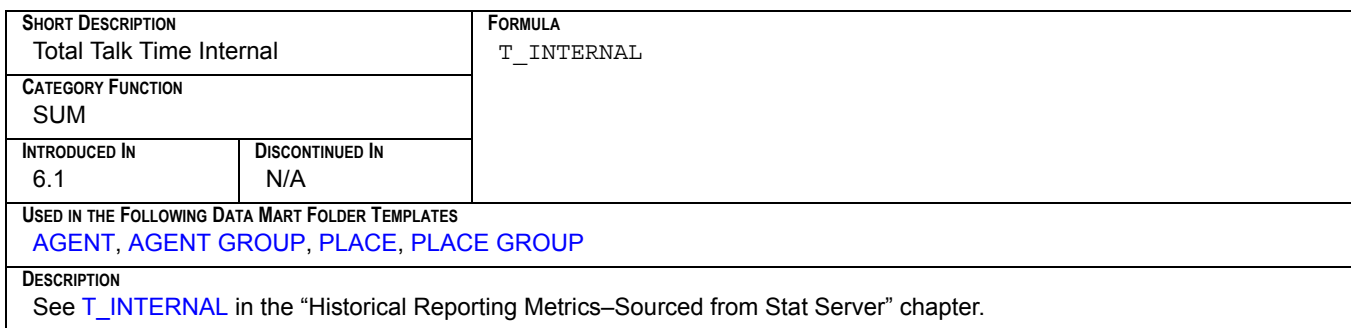

#### <span id="page-97-4"></span>**T\_LOGIN**

<span id="page-97-3"></span>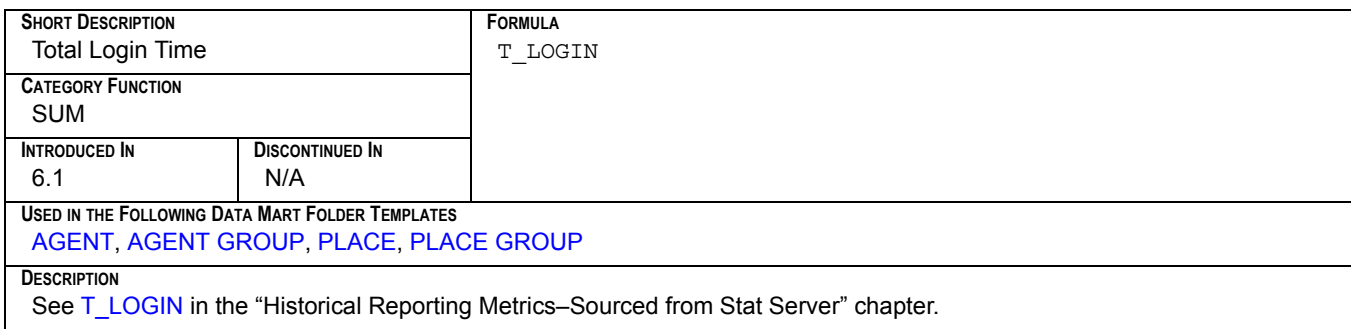

#### <span id="page-97-5"></span>**T\_NOT\_READY**

<span id="page-97-1"></span>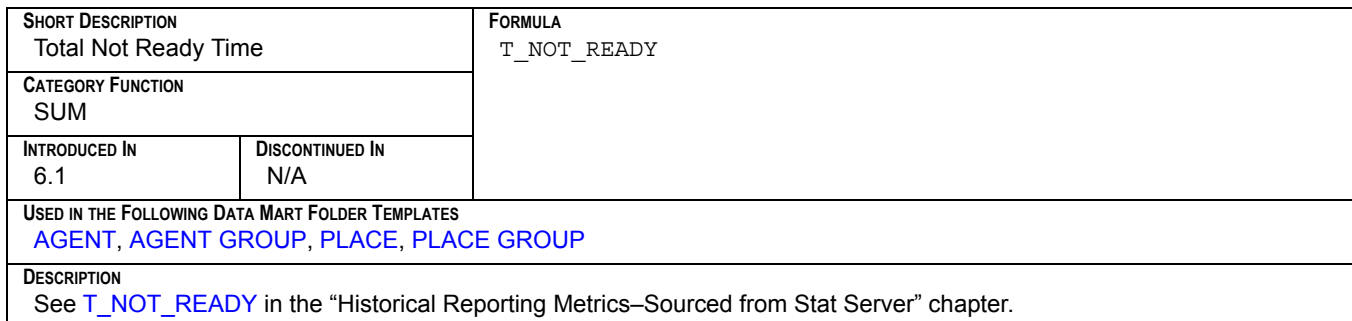

#### <span id="page-97-6"></span>**T\_OUTBOUND**

<span id="page-97-0"></span>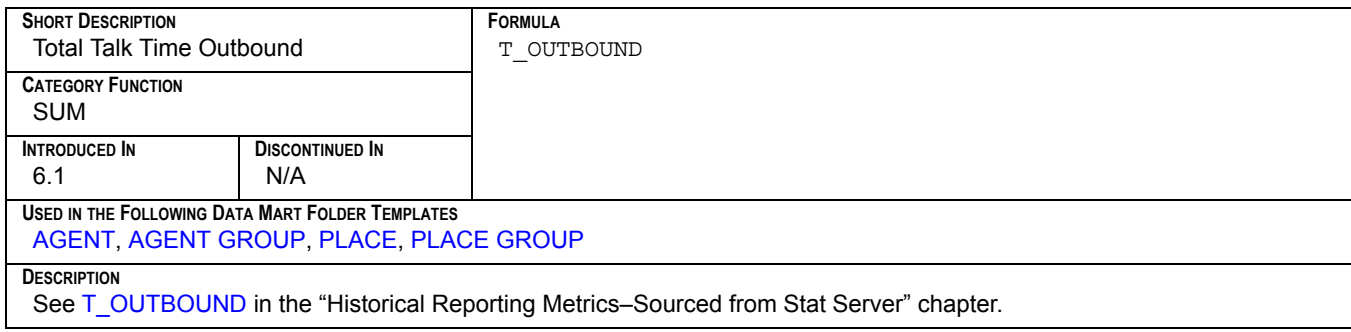

#### <span id="page-97-7"></span>**T\_RINGING**

<span id="page-97-2"></span>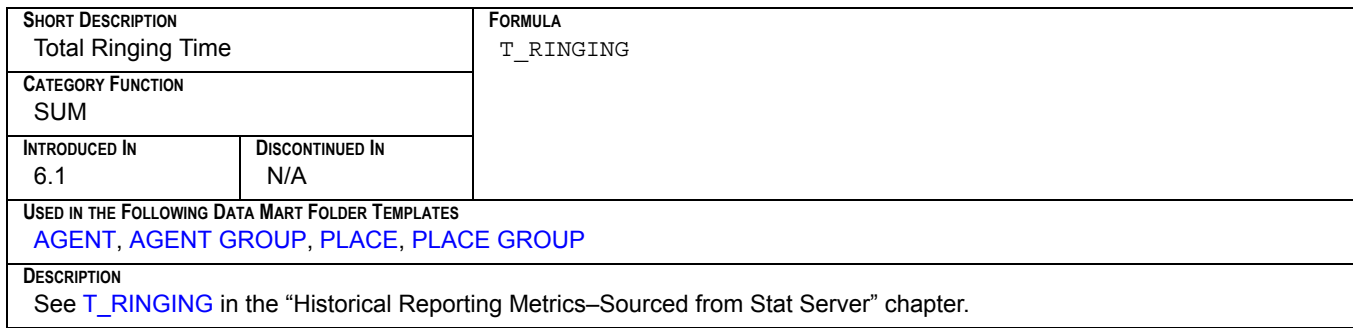

#### <span id="page-98-3"></span>**T\_SRV\_CALLS**

<span id="page-98-0"></span>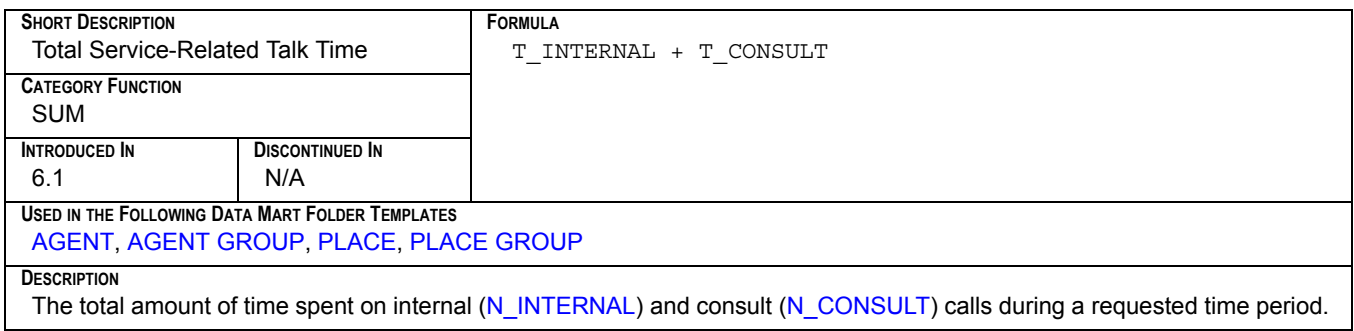

#### <span id="page-98-4"></span>**T\_TALK**

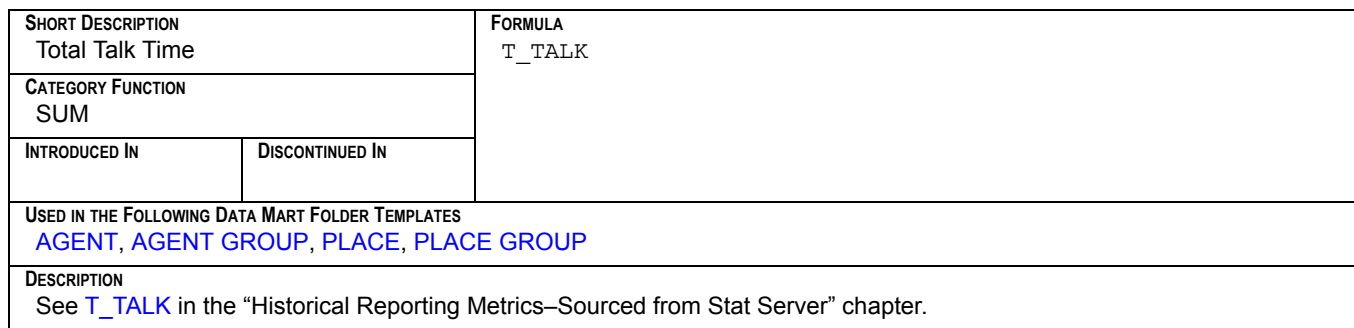

#### <span id="page-98-5"></span>**T\_UNKNOWN**

<span id="page-98-1"></span>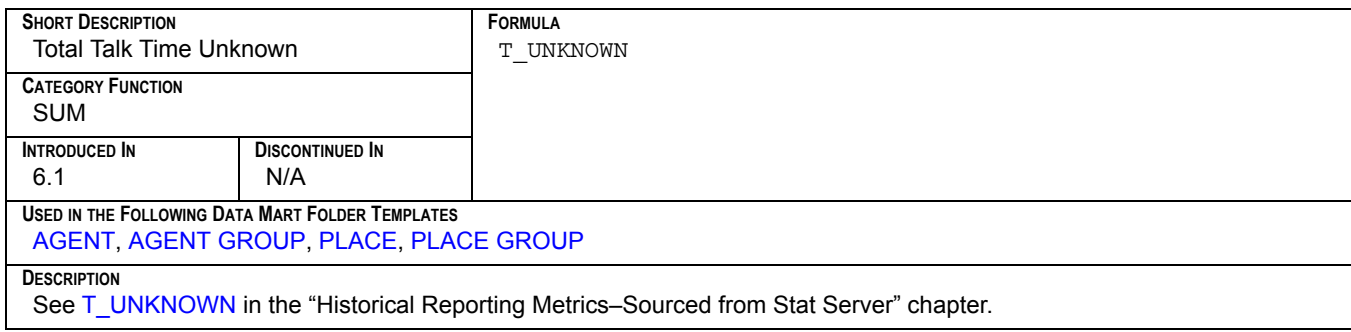

#### <span id="page-98-6"></span>**T\_WAIT**

<span id="page-98-2"></span>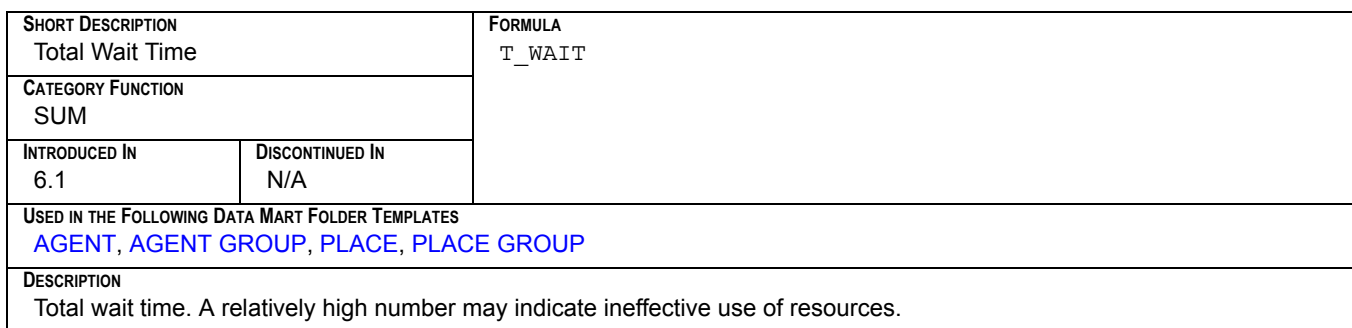

#### <span id="page-99-1"></span>**T\_WORK**

<span id="page-99-0"></span>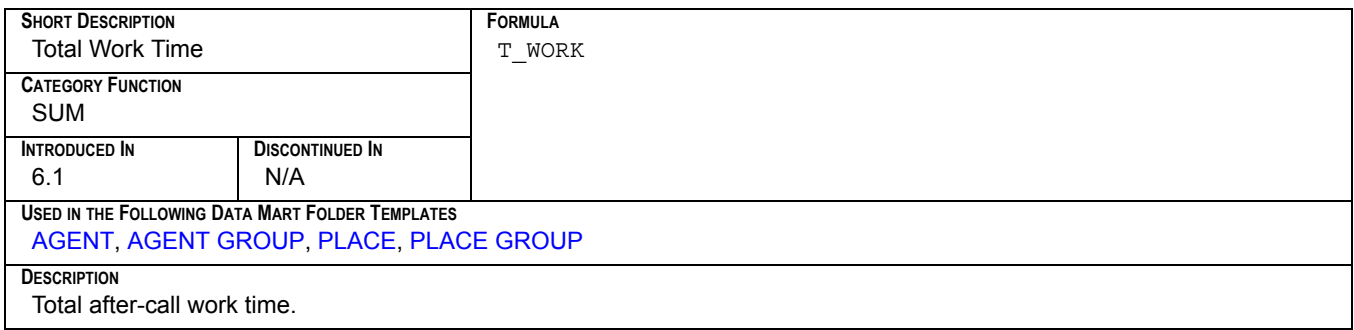

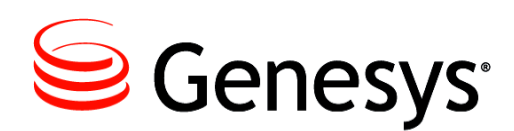

#### Chapter

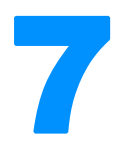

# **7 Data Mart Folder Templates**

Data Mart folder templates define a set of composite metrics that are derived from basic metrics coming from ODS report layouts. These folder templates also define aggregation levels created by ETL Runtime for a particular report folder. ETL Runtime creates report folders in the Data Mart for each activated ODS report layout. Each report folder is based on a folder template and contains the specified number of aggregation levels defined by the folder template.

This chapter includes the following sections:

- [Report Folders in ETL Assistant, page 101](#page-100-0)
- [Listing of Data Mart Folder Templates, page 103](#page-102-0)
- [The Data Mart Folder Templates, page 104](#page-103-1)

# <span id="page-100-0"></span>Report Folders in ETL Assistant

You can use report folders to locate data for the final reports you generate. The left pane of ETL Assistant in [Figure 7](#page-101-0) shows how report folders are organized in the Data Mart.

| <b>Contact Center Analyzer ETL Assistant</b>           |                                     |                          |                            |                      |                                   |              |                                          | $\Box$ nixi |
|--------------------------------------------------------|-------------------------------------|--------------------------|----------------------------|----------------------|-----------------------------------|--------------|------------------------------------------|-------------|
| Options Help<br>File                                   |                                     |                          |                            |                      |                                   |              |                                          |             |
| 80                                                     |                                     |                          |                            |                      |                                   |              |                                          |             |
| Report Views<br>Sources                                |                                     |                          |                            |                      |                                   |              |                                          |             |
| Report Folders                                         | View Name: Agent Group HOUR Level   |                          |                            |                      | Database Table Names              |              |                                          |             |
| o- Rep Agent                                           |                                     |                          |                            |                      |                                   |              |                                          |             |
| C- Re Calling List Layout                              | Time Zone: Pacific Standard Time    |                          |                            |                      | Stat Result Table: R_GROFAGS_HOUR |              |                                          |             |
| <b>O- R</b> e CC Agent Layout                          |                                     |                          |                            |                      |                                   |              | Object Description Table: O_GROFAGS_HOUR |             |
| © et exposure of Agents Layout                         |                                     | Keep for 2               |                            | <b>YEAR</b>          |                                   |              |                                          |             |
| C c Group of Queues Layout                             | Purging:                            |                          |                            |                      |                                   |              | Stat Description Table: S_GROFAGS_HOUR   |             |
| <b>● 险 CC Queue Layout</b>                             |                                     | Purge on 10              | I day                      |                      |                                   |              | Time Table: T GROFAGS_HOUR               |             |
| о.<br>CC Route Point Layout<br>о.                      |                                     |                          |                            |                      |                                   |              |                                          |             |
| Campaign Layout<br>Campaign Calling Lists Layout<br>о. | View Details Data Source            | Time                     |                            |                      |                                   |              |                                          |             |
| Campaign Groups Layout<br>۰                            |                                     |                          |                            |                      |                                   |              |                                          |             |
| Group of Agents<br>۰                                   | TIME KEY                            | <b>BEGIN TIME</b>        |                            |                      | QUERY_DATE DATE_YYYY DATE_YYMM.   | DATE MMDD    | TIME_HH_AM                               | <b>HOUR</b> |
| Agent Group MINUTE Level<br>۰                          | 2001072615<br>2001072616            | 2001-07-26<br>2001-07-26 | 20010726/15<br>20010726/16 | 20010726<br>20010726 | 010726<br>010726                  | 0726<br>0726 | 03<br>04                                 | 15<br>16    |
| Agent Group HOUR Level<br>۰                            | 2001072617                          | 2001-07-26               | 20010726/17                | 20010726             | 010726                            | 0726         | 05                                       | 17          |
| Agent Group DAY Level<br>۰                             | 2001072618                          | 2001-07-26               | 20010726/18                | 20010726             | 010726                            | 0726         | los                                      | 18          |
| Agent Group WEEK Level                                 | 2001072619 2001-07-26               |                          | 20010726/19                | 20010726             | 010726                            | 0726         | 07                                       | 19          |
| Agent Group MONTH Levi<br>۰<br>$\mathbf{d}$            | 2001072620 2001-07-26               |                          | 20010726/20                | 20010726             | 010726                            | 0726         | $\overline{08}$                          | 20          |
| Agent Group YEAR L                                     | 2001072621<br>2001072622 2001-07-26 | 2001-07-26               | 20010726/21<br>20010726/22 | 20010726<br>20010726 | 010726<br>010726                  | 0726<br>0726 | $\overline{09}$<br>10                    | 21          |
| Agent Group QUARTE                                     | 2001072623 2001-07-26               |                          | 20010726/23                | 20010726             | 010726                            | 0726         | 11                                       | 22<br>23    |
| <b>Ⅰ</b> Group of Places                               | 2001072700 2001-07-27               |                          | 20010727/00                | 20010727             | 010727                            | 0727         | 12                                       | 100         |
| O- Rep Queue Group                                     | 2001072701 2001-07-27               |                          | 20010727/01                | 20010727             | 010727                            | 0727         | 01                                       | 01          |
| C- Re Outbound Agent Layout                            | 2001072702 2001-07-27               |                          | 20010727/02                | 20010727             | 010727                            | 0727         | 02                                       | 02          |
| Agent Group Outbound Layout<br>о.                      | 2001072703 2001-07-27               |                          | 20010727/03                | 20010727             | 010727                            | 0727         | 03                                       | 03          |
| O- R Place                                             |                                     |                          |                            |                      |                                   |              |                                          |             |
| O- Re Queue                                            | 92 rows fetched.                    |                          |                            |                      |                                   |              |                                          |             |
| ×                                                      |                                     |                          |                            |                      |                                   |              |                                          |             |
| Connected to 'etl demo' on oct: 1333 as 'ken'          |                                     |                          |                            |                      |                                   |              |                                          |             |

<span id="page-101-0"></span>**Figure 7: ETL Assistant View of Report Folders**

Folder templates are created during Data Mart initialization and are part of the metadata loaded after database tables are created. You can modify these folder templates by accessing the Data Mart directly or by modifying the SQL scripts provided with ETL Runtime. For example, you may want to remove one of the aggregation levels configured by default or you may want to add or change the list of composite metrics or their formulae.

ETL Runtime will match a folder template to its corresponding ODS report layout using the LAYOUT\_TEMPL\_NAME field in the FOLDER\_TEMPLATE table. Refer to the *Data Model Conceptual Data Model* book of the *Reporting Technical Reference* series for a description of this and other Data Mart tables.

There is one special Data Mart folder template called the Default Report Folder Template. ETL Runtime uses this type of folder template when there are no other matching folder templates in the Data Mart for the ODS report layout. You can also the customize this template. The Default Report Folder Template defines six aggregation levels but does not contain any composite metrics. Because of this structure, ETL Runtime can apply this template for any ODS report layout that does not have a corresponding folder template in the Data Mart.

For each aggregation level in a report folder, ETL Runtime creates a set of tables including a:

- **•** Data table.
- **•** Time dimension table.
- **•** Object dimension table.
- **•** Metric dimension table.

ETL Runtime names these tables using a sequence stored in the database following a specific naming convention. Refer to ["Viewing the Report Query" on page 41](#page-40-0) in the "CC Analyzer Report Templates" chapter for naming convention details. ETL Runtime then creates additional views (synonyms) using the ODS layout template name. The out-of-box reports are configured to use these views.

#### <span id="page-102-0"></span>Listing of Data Mart Folder Templates

This section addresses the following Data Mart folder templates:

```
AGENT
AGENT GROUP
DEFAULT REPORT FOLDER TEMPLATE
PLACE
PLACE GROUP
QUEUE
QUEUE GROUP
ROUTING POINT
```
In addition, the Default Data Mart Folder Template is used for ODS report layouts based on the following ODS layout templates:

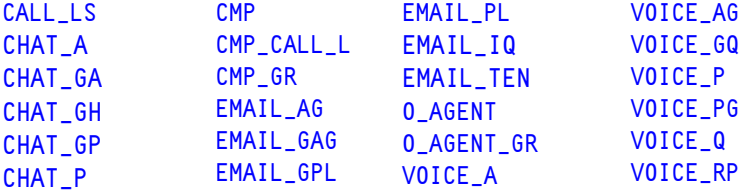

In the interest of maintaining one source, these hyperlinks lead you to ["ODS Layout](#page-48-0)  [Templates" on page 49](#page-48-0) for further information.

#### **Descriptions of Form Labels**

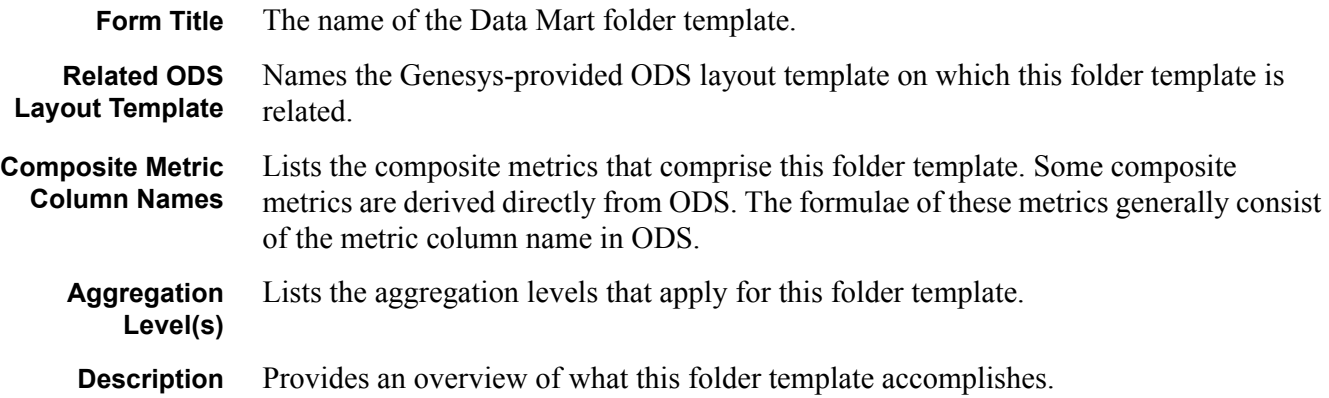

<span id="page-103-0"></span>**AGENT**

#### <span id="page-103-1"></span>The Data Mart Folder Templates

#### <span id="page-103-2"></span>**RELATED ODS LAYOUT TEMPLATE** [AGENT](#page-52-1) **COMPOSITE METRIC COLUMN NAMES** AV N CALLS P HOUR AV T CALLS [AV\\_T\\_CONSULT](#page-71-1) [AV\\_T\\_CUST\\_CALLS](#page-71-2) [AV\\_T\\_DIALING](#page-72-0) [AV\\_T\\_HANDLE](#page-72-1) [AV\\_T\\_HOLD](#page-73-0) [AV\\_T\\_INBOUND](#page-73-1) [AV\\_T\\_INTERNAL](#page-73-2) [AV\\_T\\_NOT\\_READY](#page-74-0) [AV\\_T\\_OUTBOUND](#page-74-1) [AV\\_T\\_RINGING](#page-74-2) [AV\\_T\\_SRV\\_CALLS](#page-75-0) [AV\\_T\\_UNKNOWN](#page-75-1) [AV\\_T\\_WAIT](#page-75-2) [AV\\_T\\_WORK](#page-76-1) [N\\_CALLS](#page-77-2) [N\\_CONFERENCES](#page-78-4) [N\\_CONSULT](#page-78-5) [N\\_CUST\\_CALLS](#page-78-6) [N\\_DIALING](#page-78-7) [N\\_HOLD](#page-79-3) [N\\_INBOUND](#page-80-4) [N\\_INTERNAL](#page-80-5) [N\\_NOT\\_READY](#page-80-6) [N\\_OUTBOUND](#page-80-7) [N\\_RINGING](#page-81-3) [N\\_SRV\\_CALLS](#page-81-4) [N\\_TALK](#page-81-5) [N\\_TRANSFERS\\_MADE](#page-81-6) [N\\_TRANSFERS\\_TAKEN](#page-82-4) [N\\_UNKNOWN](#page-82-5) [N\\_WAIT](#page-82-6) [N\\_WORK](#page-82-7) [PC\\_N\\_CONFERENCES](#page-83-0) [PC\\_N\\_CONSULT](#page-84-0) [PC\\_N\\_CUST\\_CALLS](#page-84-1) [PC\\_N\\_HOLD](#page-85-0) [PC\\_N\\_INBOUND](#page-85-1) [PC\\_N\\_INTERNAL](#page-85-2) [PC\\_N\\_OUTBOUND](#page-86-0) [PC\\_N\\_SRV\\_CALLS](#page-86-1) [PC\\_N\\_TRANS\\_MADE](#page-86-2) [PC\\_N\\_TRANS\\_TAKEN](#page-87-0) [PC\\_N\\_UNKNOWN](#page-87-1) [PC\\_N\\_WORK](#page-87-2) [PC\\_T\\_CALLS](#page-88-0) [PC\\_T\\_CONSULT](#page-88-1) [PC\\_T\\_CUST\\_CALLS](#page-88-2) [PC\\_T\\_DIALING](#page-89-0) PC T\_HOLD [PC\\_T\\_INBOUND](#page-89-2) [PC\\_T\\_INTERNAL](#page-90-0) [PC\\_T\\_NOT\\_READY](#page-90-1) [PC\\_T\\_OUTBOUND](#page-90-2) [PC\\_T\\_RINGING](#page-91-0) [PC\\_T\\_SRV\\_CALLS](#page-91-1) [PC\\_T\\_UNKNOWN](#page-91-2) [PC\\_T\\_WAIT](#page-92-0) [PC\\_T\\_WORK](#page-92-1) [T\\_CALLS](#page-95-2) [T\\_CONSULT](#page-95-3) [T\\_CUST\\_CALLS](#page-95-4) [T\\_DIALING](#page-95-5) [T\\_HOLD](#page-96-4) [T\\_INBOUND](#page-96-5) [T\\_INTERNAL](#page-96-6) [T\\_LOGIN](#page-97-4) [T\\_NOT\\_READY](#page-97-5) [T\\_OUTBOUND](#page-97-6) [T\\_RINGING](#page-97-7) [T\\_SRV\\_CALLS](#page-98-3) [T\\_TALK](#page-98-4) [T\\_UNKNOWN](#page-98-5) [T\\_WAIT](#page-98-6) [T\\_WORK](#page-99-1) **AGGREGATION LEVEL(S)** Hour Day Week Month **Quarter** Year **DESCRIPTION** Defines basic and composite metrics derived from statistics collected by report layouts based on the AGENT (6.5<sup>+</sup>) and AGENT\_TEMPLATE (6.1- ) ODS layout templates. This folder template organizes data into six aggregation levels that are used by the AGENT [D, W, M, Q, Y] and AGENTS [D, W, M, Q, Y] 6.5<sup>-</sup> canned reports and the AGENT and AGENTS 7.0<sup>+</sup> canned reports. Custom

reports can also access this data.

AV\_T\_HANDLE, N\_TALK, and T\_TALK are new additions to the 6.5 version of this template.

The metrics in this folder template are identical to those in the [AGENT GROUP,](#page-104-1) [PLACE,](#page-105-1) and [PLACE GROUP](#page-106-3) folder templates.

#### <span id="page-104-0"></span>**AGENT GROUP**

<span id="page-104-1"></span>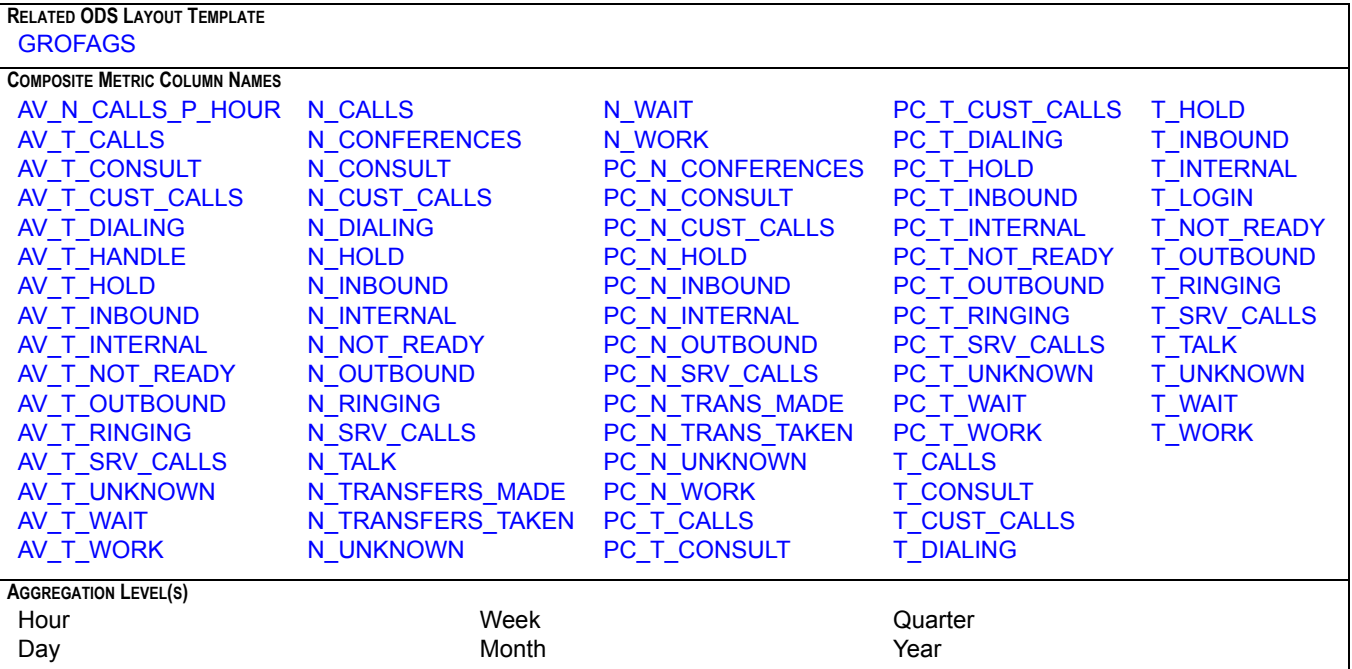

#### **DESCRIPTION**

Defines basic and composite metrics derived from statistics collected by report layouts based on the GROFAGS (6.5<sup>+</sup>) and AGENT\_GROUP\_TEMPLATE (6.1+) ODS layout templates. This folder template organizes data into six aggregation levels that are used by they the AGENTGROUP [S] [D, W, M, Q, Y] 6.5 canned reports and the AGENT [S] 7.0<sup>+</sup> canned report. Custom reports can also access this data.

AV\_T\_HANDLE, N\_TALK, and T\_TALK are new additions to the 6.5 version of this template.

The metrics in this folder template are identical to those in the [AGENT](#page-103-2), [PLACE,](#page-105-1) and [PLACE GROUP](#page-106-3) folder templates.

#### **DEFAULT REPORT FOLDER TEMPLATE**

<span id="page-104-2"></span>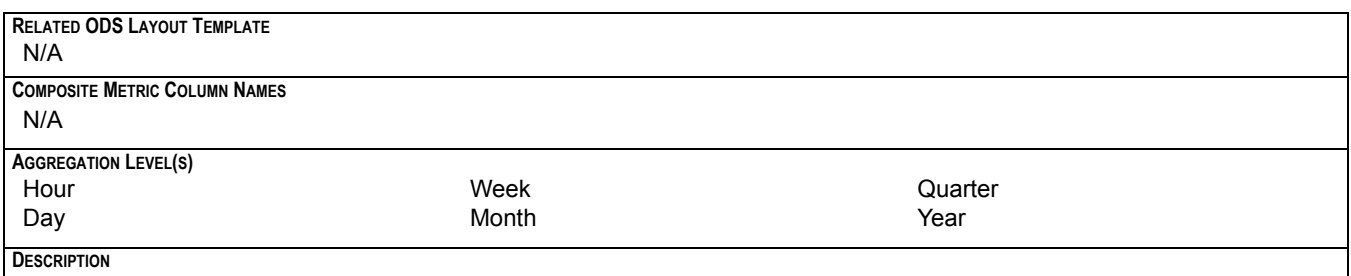

A special folder template. ETL Runtime uses this template when there are no other matching folder templates in the Data Mart for the ODS report layout. You can also the customize this template, though Genesys does not support this action. The Default Report Folder Template defines six aggregation levels but does not contain any composite metrics. Because of this structure, ETL Runtime can apply this template for any ODS report layout that does not have a corresponding folder template in the Data Mart.

#### <span id="page-105-0"></span>**PLACE**

<span id="page-105-1"></span>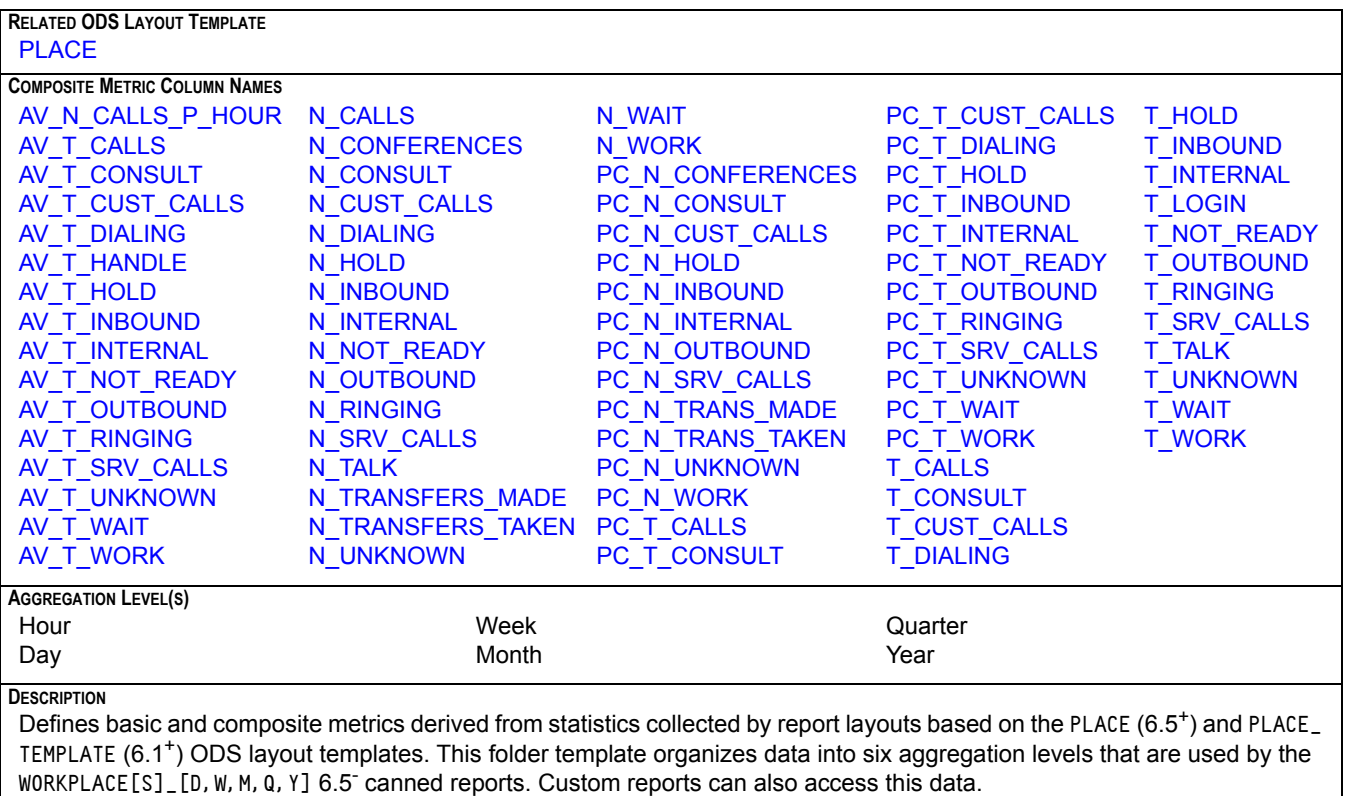

AV\_T\_HANDLE, N\_TALK, and T\_TALK are new additions to the 6.5 version of this template.

The metrics in this folder template are identical to those in the [AGENT](#page-103-2), [AGENT GROUP](#page-104-1), and [PLACE GROUP](#page-106-3) folder templates.

#### <span id="page-106-0"></span>**PLACE GROUP**

<span id="page-106-3"></span>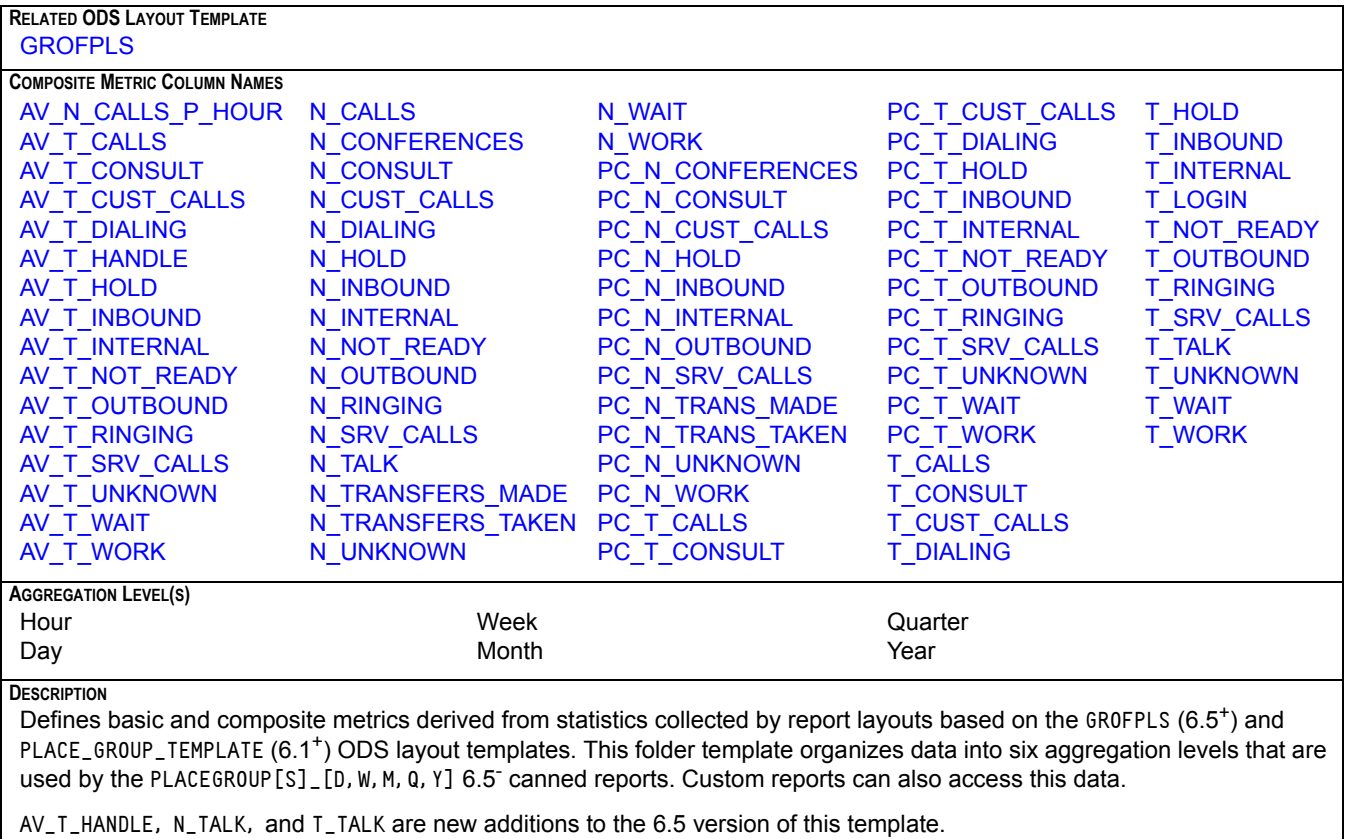

The metrics in this folder template are identical to those in the [AGENT](#page-103-2), [AGENT GROUP](#page-104-1), and [PLACE](#page-105-1) folder templates.

#### <span id="page-106-1"></span>**QUEUE**

<span id="page-106-2"></span>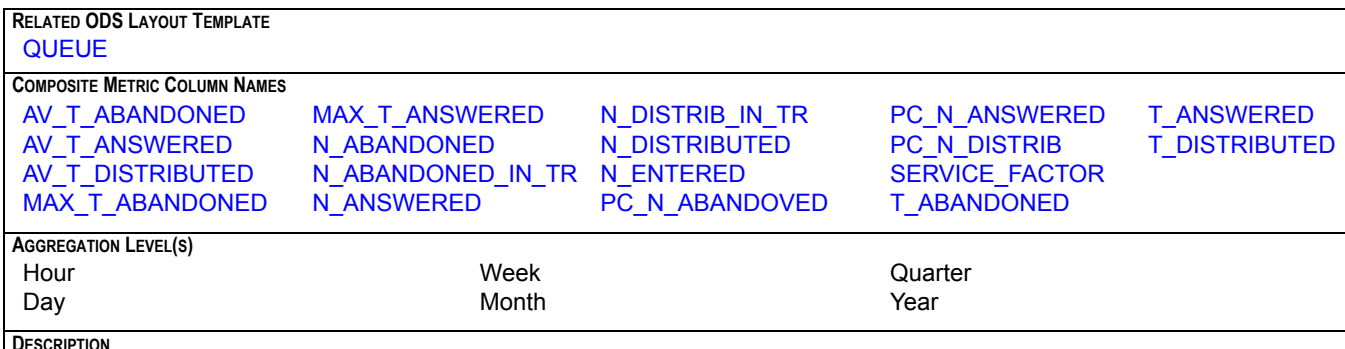

#### **DESCRIPTION**

Defines basic and composite metrics derived from statistics collected by report layouts based on the QUEUE (6.5<sup>+</sup>) and QUEUE\_TEMPLATE (6.1+) ODS layout templates. This folder template organizes data into six aggregation levels that are used by the QUEUE [S] \_ [D, W, M, Q, Y] 6.5 canned reports. Custom reports can also access this data.

PC\_N\_DISTRIB is a new addition to the 6.5 version of this template.

The metrics in this folder template are identical to those in the [QUEUE GROUP](#page-107-2) folder template.

#### <span id="page-107-0"></span>**QUEUE GROUP**

<span id="page-107-2"></span>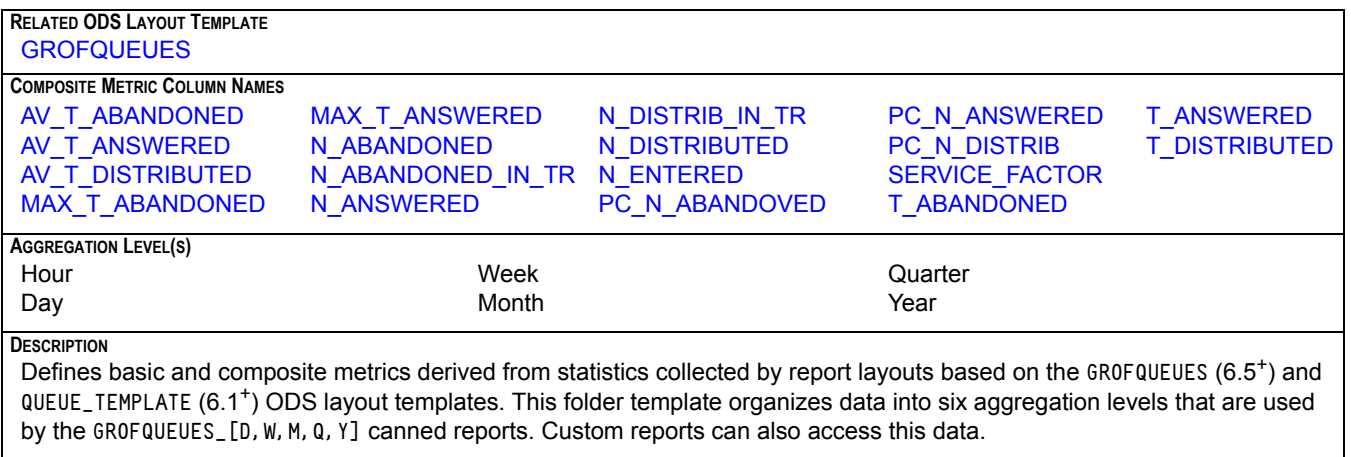

The metrics in this folder template are identical to those in the [QUEUE](#page-106-2) folder template.

#### <span id="page-107-1"></span>**ROUTING POINT**

<span id="page-107-3"></span>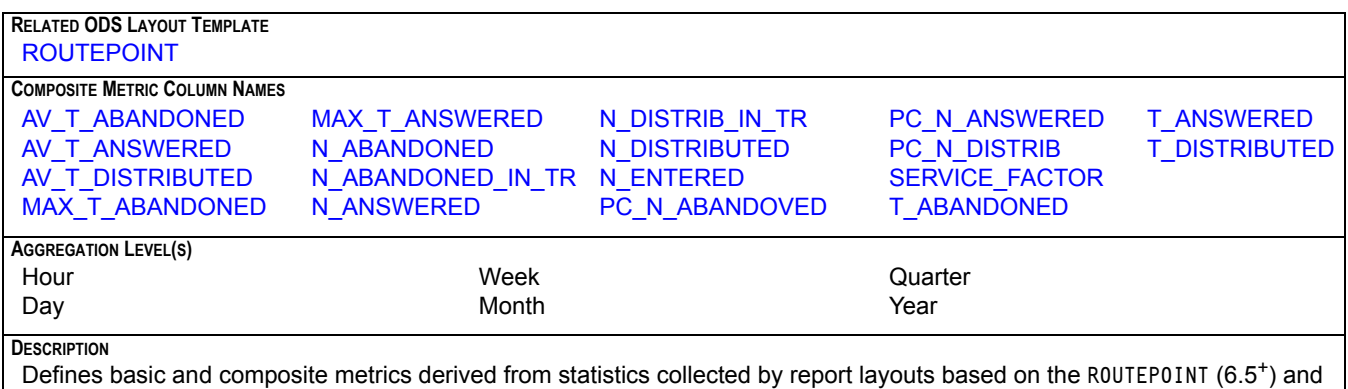

ROUTING\_POINT\_TEMPLATE (6.1<sup>+</sup>) ODS layout templates. This folder template organizes data into six aggregation levels that are used by the ROUTEPOINT\_[D,W,M,Q,Y] and ROUTEPOINTS\_[D,W,M,Q,Y] canned reports. Custom reports can also access this data.

The metrics in this folder template are identical to those in the [QUEUE](#page-106-2) and [QUEUE GROUP](#page-107-2) folder templates.
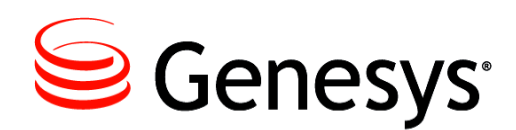

#### Chapter

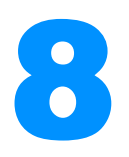

# 8 CCPulse+ Metrics

CCPulse+ collects real-time metrics from Stat Server for specified objects in a contact center. The metrics listed in this chapter are defined by the stat types on which they are built. In some instances, filters have been applied to further restrict the metric's value. Refer to ["Statistical Parameters" on page 369](#page-368-0) for the definitions and descriptions of the filters used. All of the metrics in this chapter are used within one or more of the Genesys-provided CCPulse+ solution templates which are described in [Chapter 3,](#page-20-0)  ["CCPulse+ Templates" on page 21.](#page-20-0)

This chapter includes the following sections:

- [Listing of CCPulse+ Metrics](#page-108-0)
- [The CCPulse+ Metrics](#page-112-2)

### <span id="page-108-0"></span>Listing of CCPulse+ Metrics

This chapter describes the following CCPulse+ metrics which are presented in alphabetical order by display name:

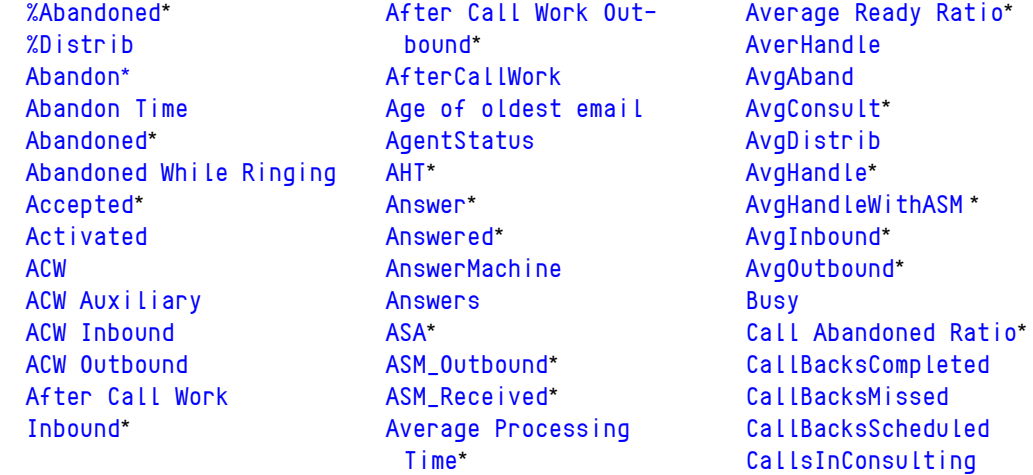

[CallsInDialing](#page-136-0) [CallsInRinging](#page-136-1) [CallsOnHold](#page-136-2) [CallsWaiting](#page-136-3) [CallWaiting](#page-137-1) [Cancel](#page-137-2) [Cleared](#page-137-0)\* [Coached](#page-138-1) [Coached Via Intrusion](#page-139-3) [Coached Upon Request](#page-138-0) [Coaching Requests](#page-139-0) [Conferenced Via Intru](#page-139-1)[sion](#page-139-1) [Conferences Initiated](#page-139-2) [Conferences Joined](#page-140-0)\* [Consult](#page-140-1)\* [Consult Made](#page-141-0) [Consult Taken](#page-141-1) [Consultations Initiated](#page-141-2) [Consultations Joined](#page-142-0) [Consultation Process](#page-142-1)[ing Time](#page-142-1) [Current](#page-142-2) [Current Calls Waiting](#page-142-3) [Current in Queue](#page-143-2) [Current Logged In](#page-143-0)\* [Current Not Ready](#page-143-1)\* [Current not Ready Ratio](#page-144-0) [Current Ready](#page-144-1)\* [Current Ready Ratio](#page-145-0)\* [Current Waiting for](#page-145-1)  [Processing](#page-145-1) [CurrMaxWaiting](#page-145-2) **[Deactivated](#page-146-2)** [DialMade](#page-146-3) [DialMode](#page-146-0) [Distribut](#page-146-1) [Distribute](#page-147-0) [Distributed](#page-147-1)\* **[DNStatus](#page-148-0)** [DoNotCall](#page-148-1) [Dropped](#page-148-2) [Entered](#page-148-3)\* [EstimTimeToComplete](#page-150-0) [EstimTimeToDistrib](#page-150-1) [ExpectedWaitTime](#page-150-2) [FaxModem](#page-151-0)

[Forced Off](#page-151-1) [Forwarded](#page-151-2)\* [GroupState](#page-152-0) [GroupStatus](#page-152-1) [Handle](#page-152-2)\* [Handled](#page-153-0)\* **[HitRatio](#page-154-0)** [Hold](#page-155-0) [Hold Inbound](#page-155-1) [Hold Outbound](#page-155-2) [Hold Time Inbound](#page-156-1)\* [Hold Time Outbound](#page-156-0)\* [Hold Time Ratio](#page-157-0) [In Processing](#page-158-0)\* [In Queue](#page-159-0) [Inbound](#page-159-1)\* [Inbound Hold](#page-160-0) [Inbound Terminated](#page-161-0) [Inbound Transferred](#page-161-1) [InboundCalls](#page-161-2) [Internal](#page-161-3)\* [Internal Initiated](#page-162-0) [Internal Made](#page-162-1)\* [Internal Taken](#page-163-0)\* [InternalCalls](#page-164-3) [Logged In](#page-164-0) [Maximum](#page-164-1) [Maximum Interactions](#page-164-2)\* [Maximum number of](#page-165-0)  [Interactions](#page-165-0) [Minimum](#page-165-1) [Minimum Interactions](#page-165-2)\* [Minimum number of](#page-166-0)  [Interactions](#page-166-0) [Monitored](#page-166-1)\* [Moved out](#page-167-3) **[NoAnswer](#page-167-0)** [NoRPC](#page-167-1) [Not Ready](#page-167-2) [Not Ready Ratio](#page-168-0)\* [NotReadyForACall](#page-168-1) [Not-submitted](#page-168-2) [Number of Interactions](#page-169-0)  [in process](#page-169-0) [Number of interactions](#page-169-1)  [in Process](#page-169-1) [Number of interactions](#page-169-2)  [that have stopped pro](#page-169-2)[cessing](#page-169-2)

[Offered](#page-169-3)\* [Outbound](#page-170-0)\* [Outbound Hold](#page-171-0) [Outbound Initiated](#page-171-1) [OutboundCalls](#page-172-0) [PerCallBacksCompleted](#page-172-1) [PerCallBacksMissed](#page-172-2) [PerCallBacksScheduled](#page-172-3) [PlaceStatus](#page-173-0) [Processed](#page-173-1) **[Processing](#page-173-2)** [Processing time](#page-174-0)\* [Pulled](#page-176-0)\* [Ready](#page-176-1) [Redirected](#page-177-0) [Rejected](#page-178-0)\* [Responded](#page-178-1) [Response Time](#page-179-0)\* [Running](#page-179-1) [Sent To Queue](#page-179-2) [Ready Ratio](#page-176-2)\* [RecordsCanceled](#page-177-1) [RecordsCompleted](#page-177-2) [ServiceFactor](#page-180-0) **[SITDetected](#page-180-1)** [SITNoCircuit](#page-180-2) [SITOperIntercept](#page-181-0) **[SITReorder](#page-181-1) [SITUnknown](#page-181-2) [SITVacant](#page-181-3)** [Stopped Processing](#page-182-0) [SystemError](#page-182-1)\* [Talk](#page-183-0) [Talk Consult Made](#page-183-1) [Talk Consult Taken](#page-183-2) [Talk Inbound](#page-184-0) [Talk Internal Made](#page-184-1) [Talk Internal Taken](#page-184-2) [Talk Outbound](#page-185-0) [Talk Time Inbound](#page-185-1)\* [Talk Time Outbound](#page-185-2)\* [Terminated](#page-186-0) [Time to Abandon](#page-186-1) [Time to Distribute](#page-187-0) [Timed Out\\*](#page-187-1) **[TimeToAbandon](#page-188-0)** [TimeToAnswer](#page-188-1) [TimeToDistrib](#page-188-2) [Total Abandoned](#page-189-0)

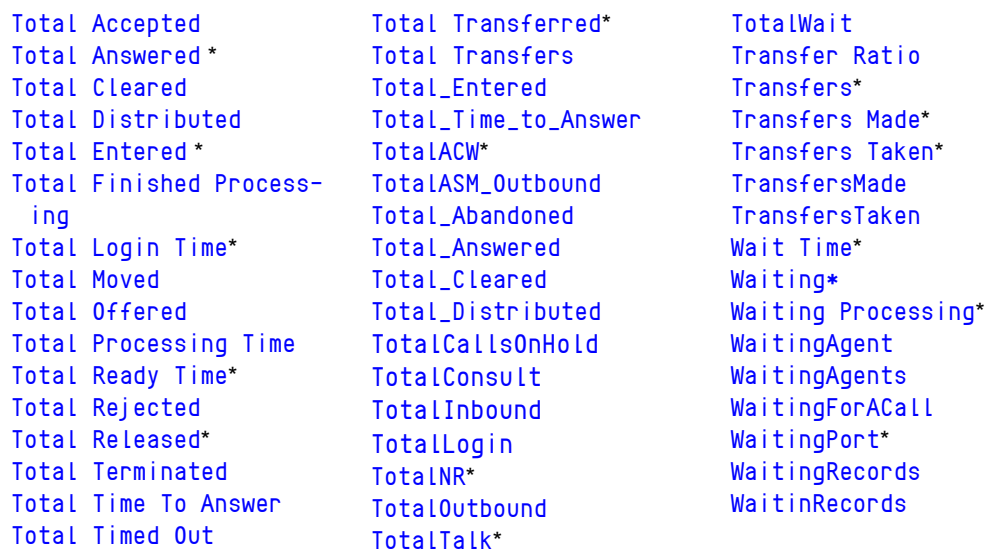

The metrics marked by an asterisk are repeated more than once in the following pages because other metrics having the same name are used in a different fashion. Where this is the case, a number enclosed in square brackets follows the name of the metric in the subsequent pages. The metrics above are only hyperlinked to the first occurrence of the metric in the following pages.

#### **Descriptions of Form Labels**

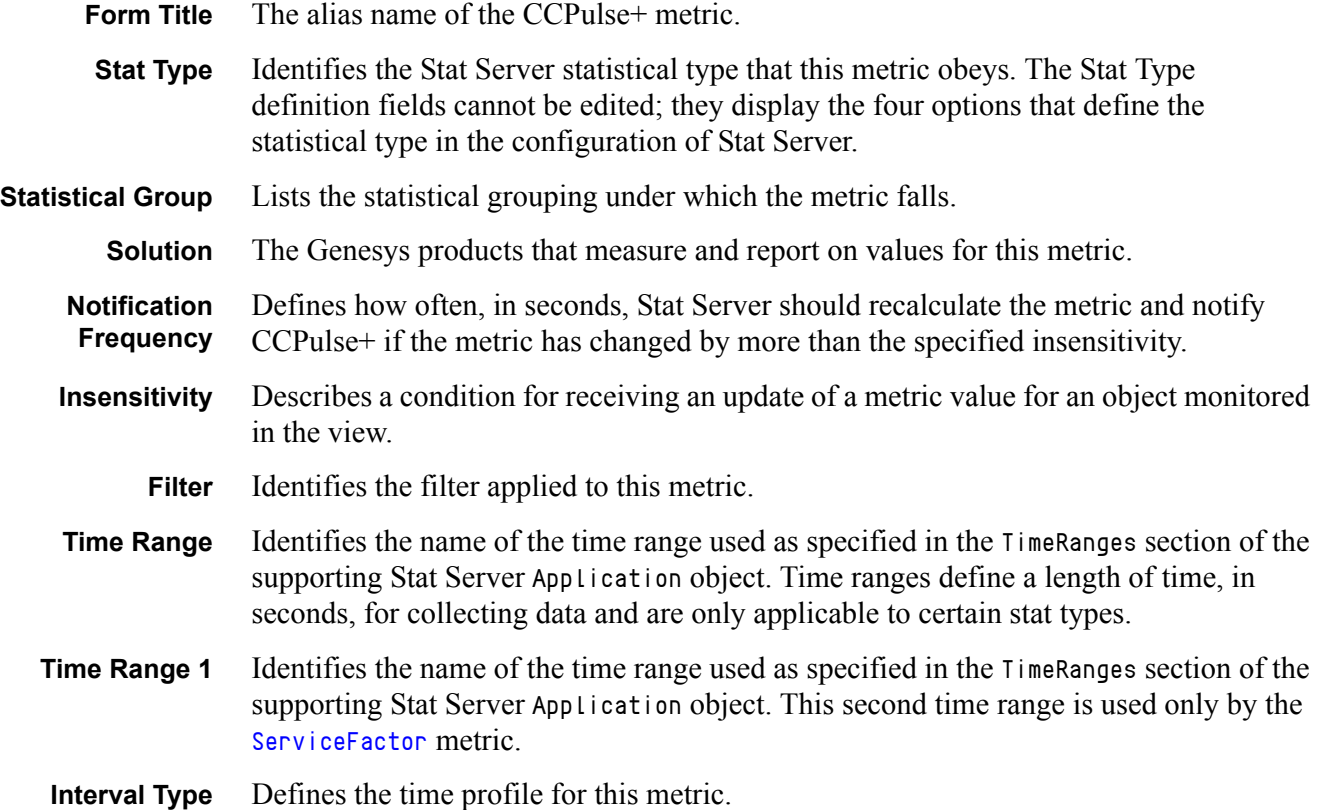

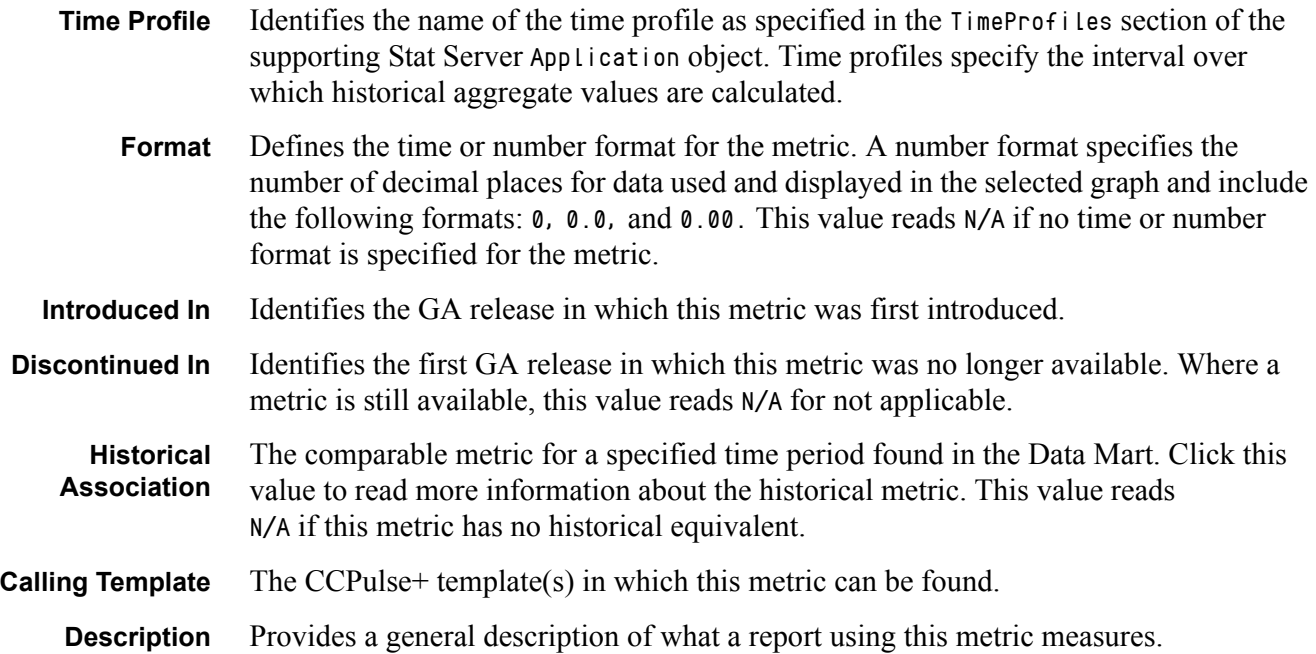

### <span id="page-112-2"></span>The CCPulse+ Metrics

### **%Abandoned[1]**

<span id="page-112-0"></span>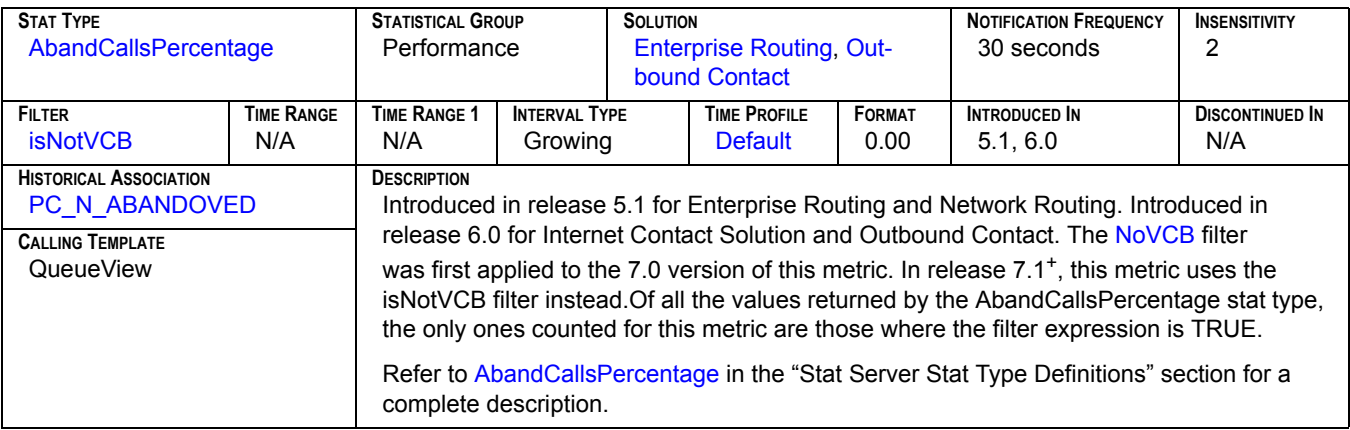

### **%Abandoned[2]**

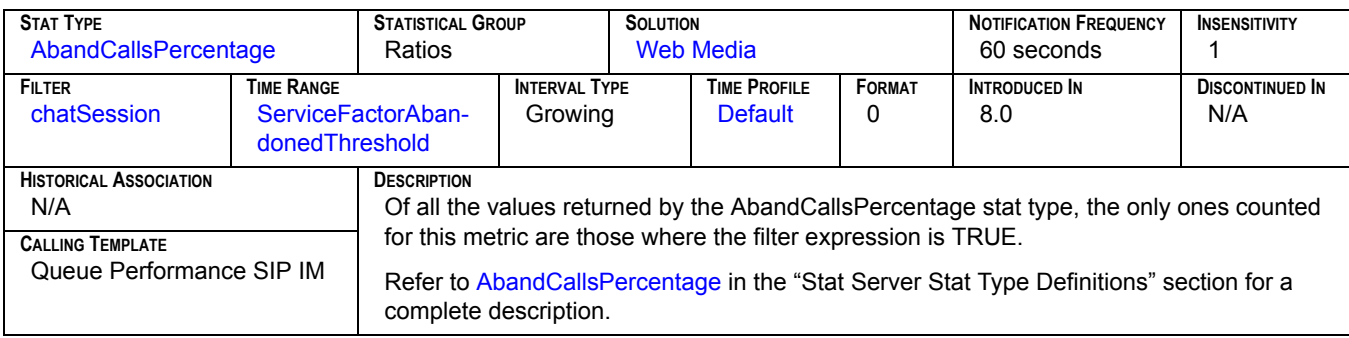

#### **%Distrib**

<span id="page-112-1"></span>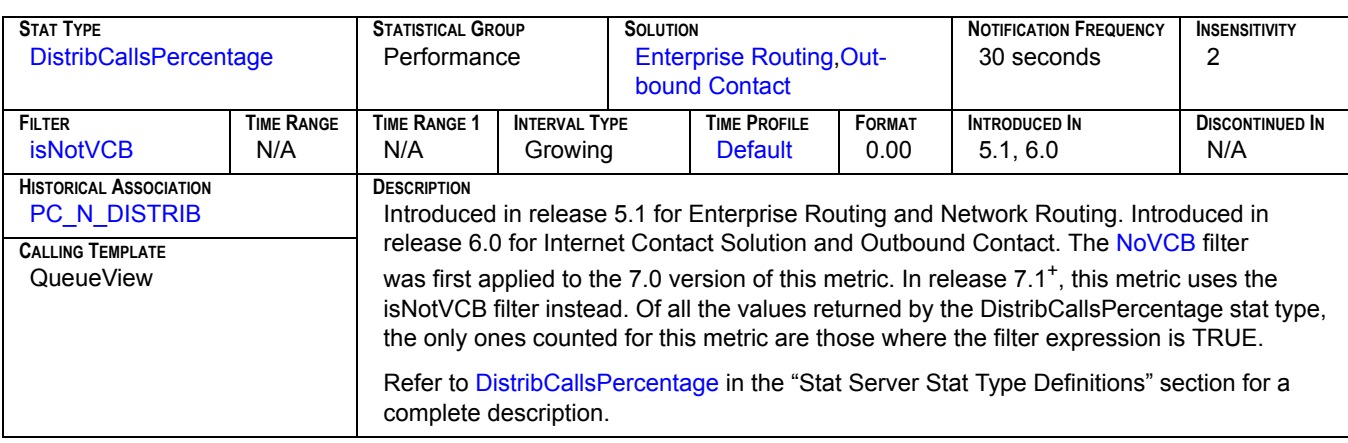

## Abandon<sub>[1]</sub>

<span id="page-113-0"></span>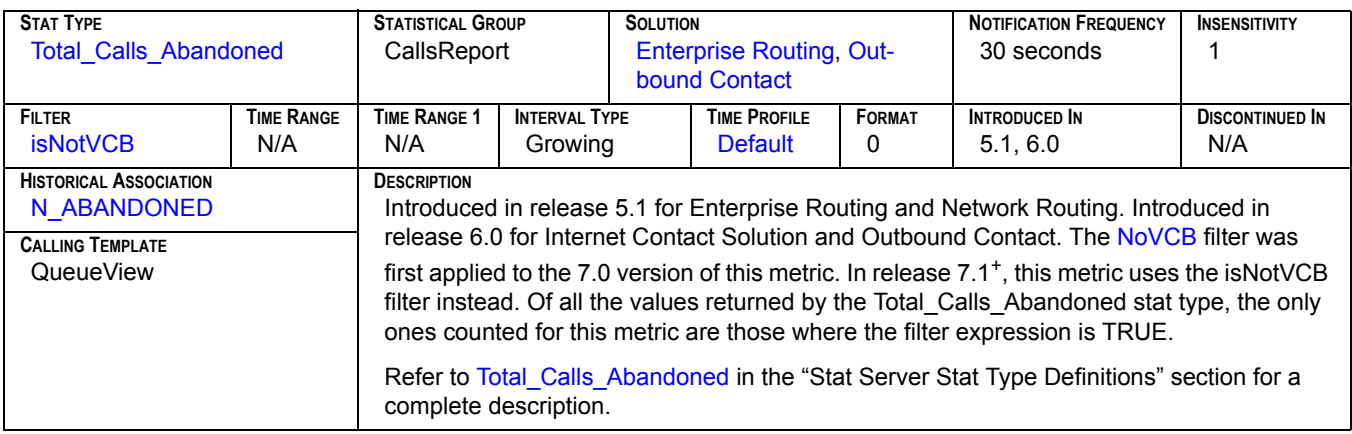

## **Abandon[2]**

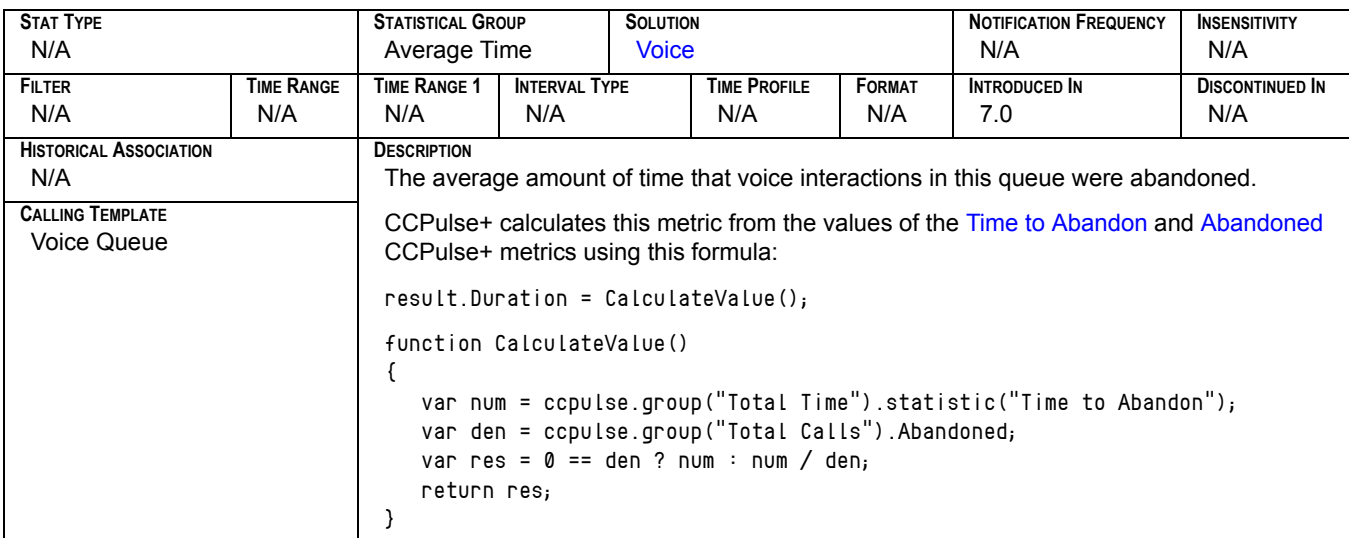

#### **Abandon Time**

<span id="page-113-1"></span>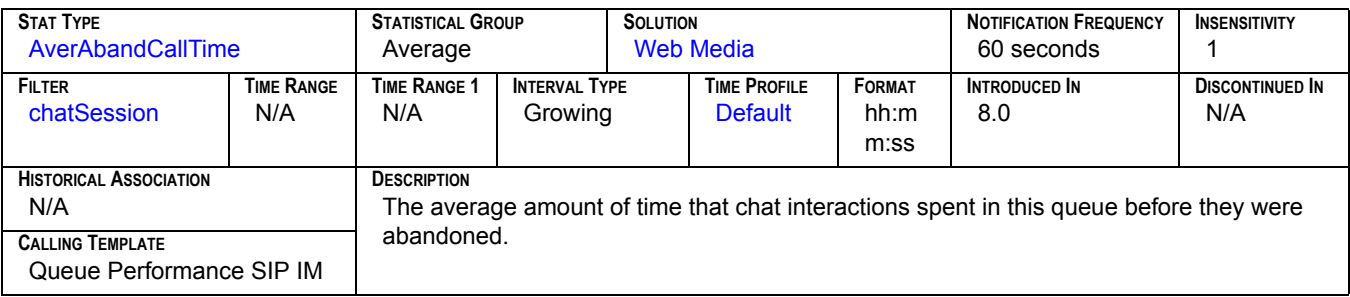

### Abandoned<sub>[1]</sub>

<span id="page-114-0"></span>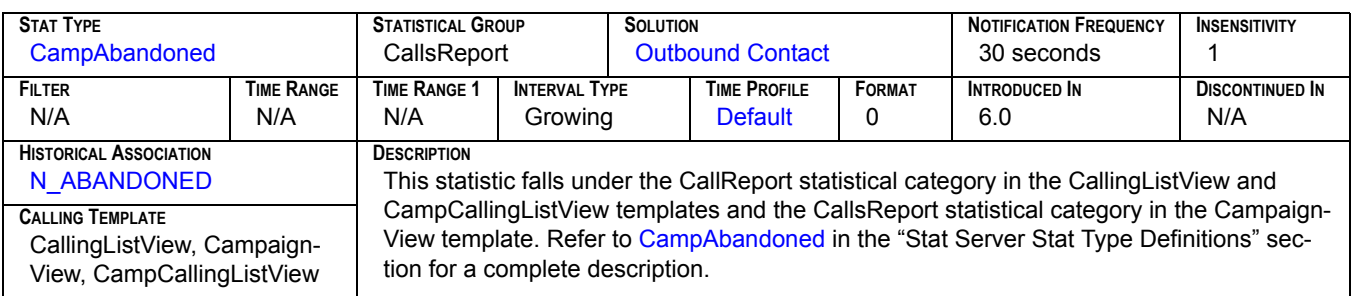

### **Abandoned[2]**

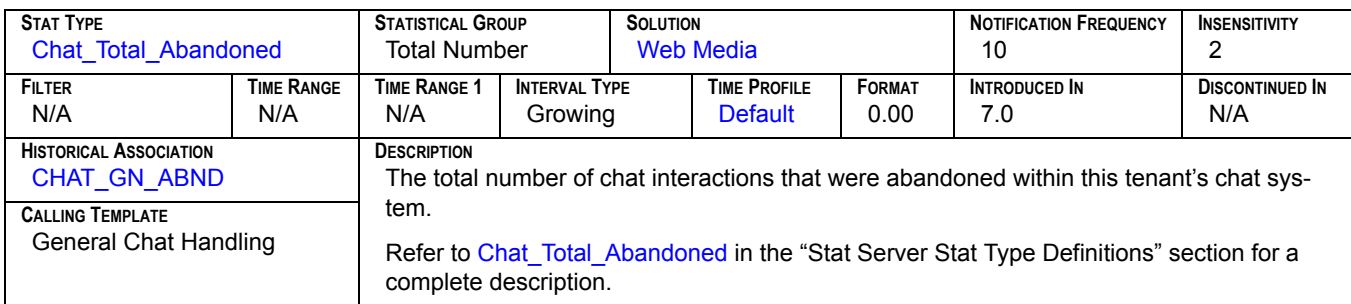

## Abandoned<sub>[3]</sub>

<span id="page-114-1"></span>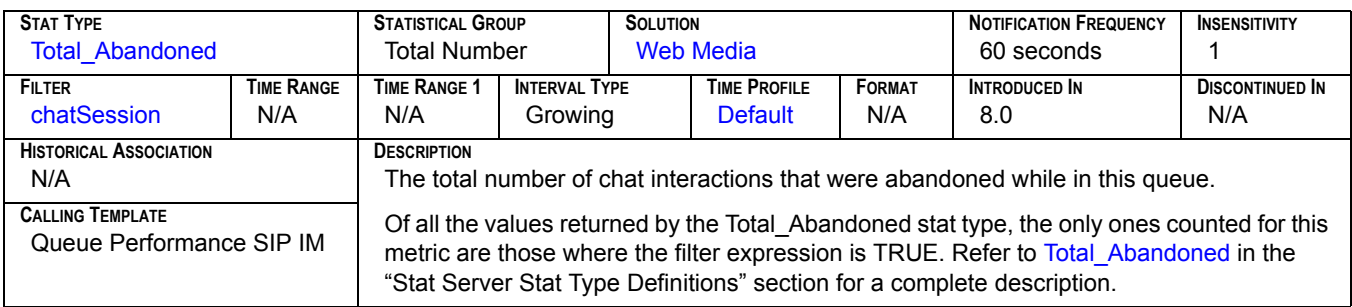

## Abandoned<sub>[4]</sub>

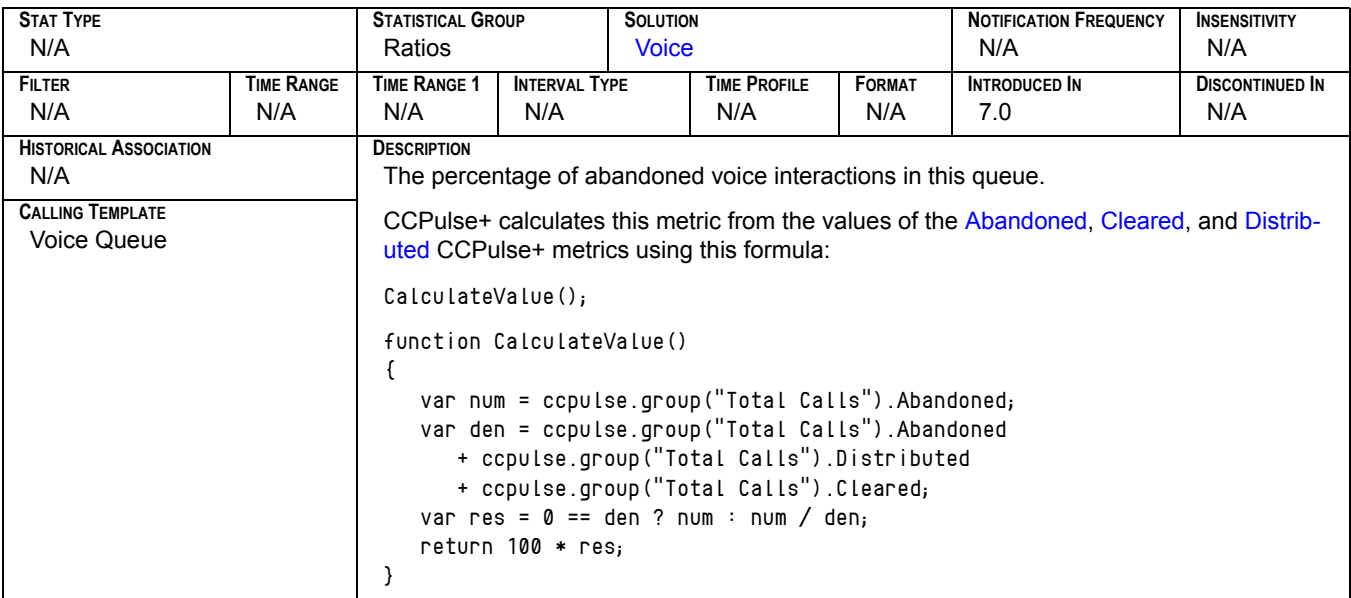

#### **Abandoned While Ringing**

<span id="page-115-0"></span>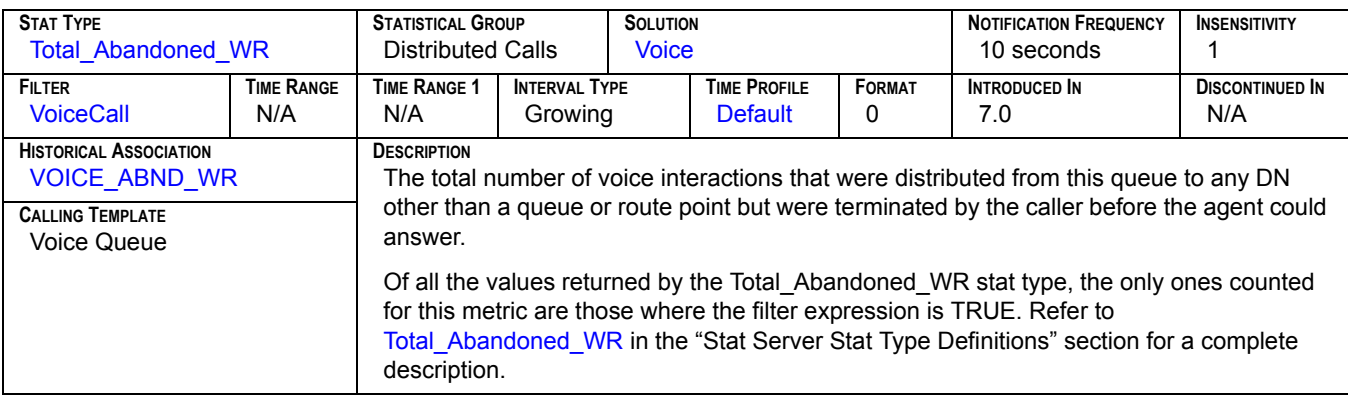

### Accepted<sub>[1]</sub>

<span id="page-115-1"></span>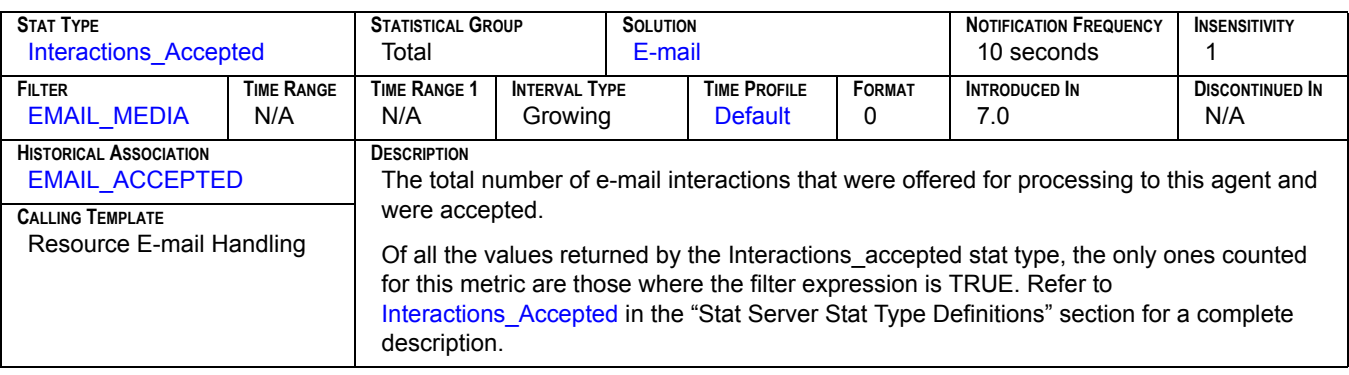

## **Accepted[2]**

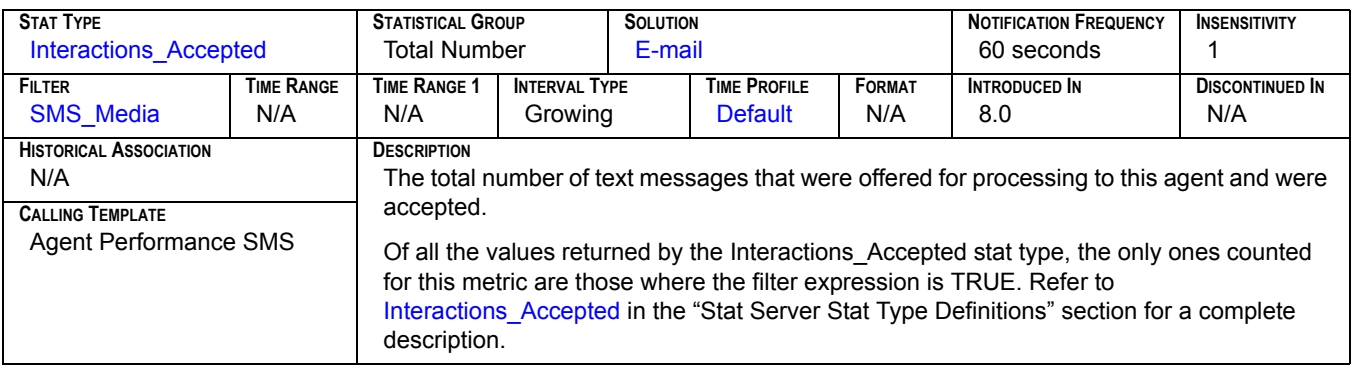

#### **Activated**

<span id="page-116-0"></span>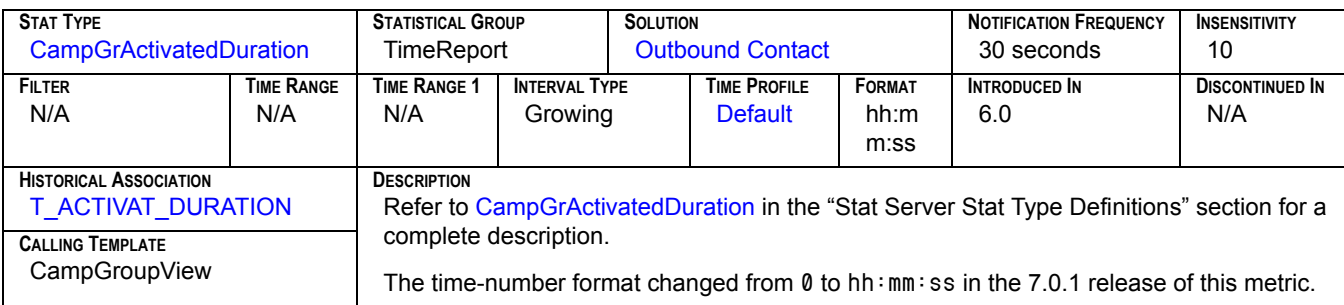

#### **ACW**

<span id="page-116-1"></span>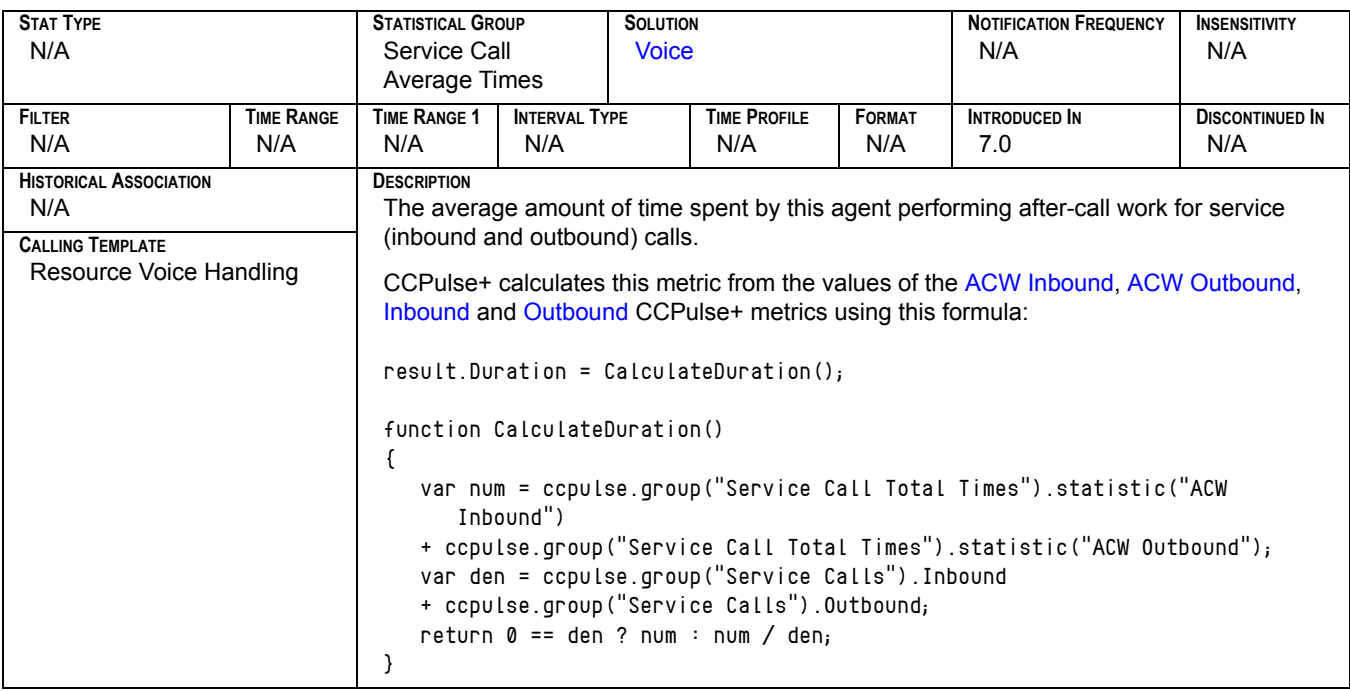

#### **ACW Auxiliary**

<span id="page-117-2"></span>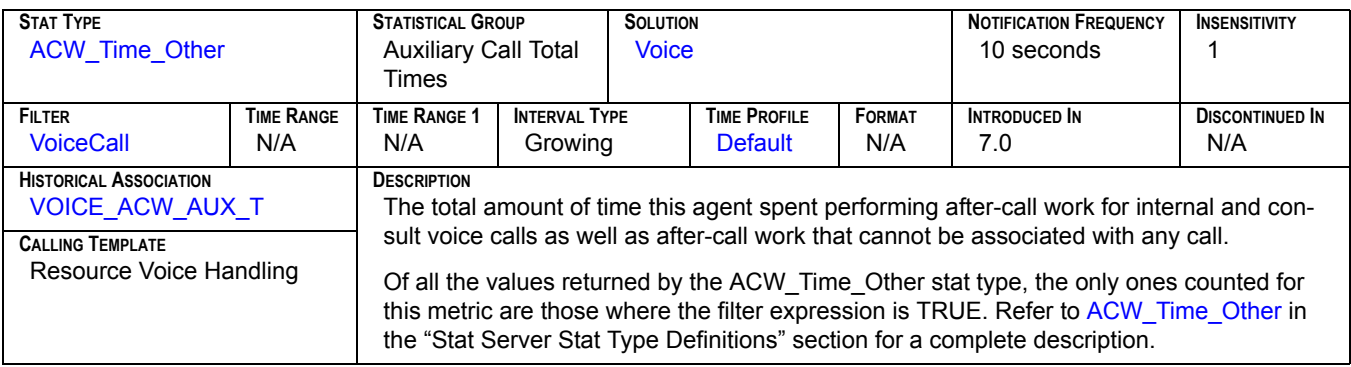

#### **ACW Inbound**

<span id="page-117-0"></span>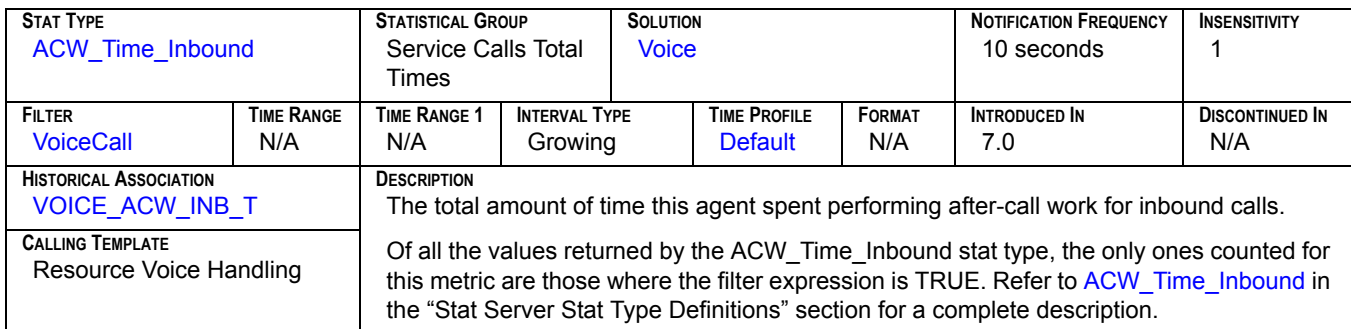

#### **ACW Outbound**

<span id="page-117-1"></span>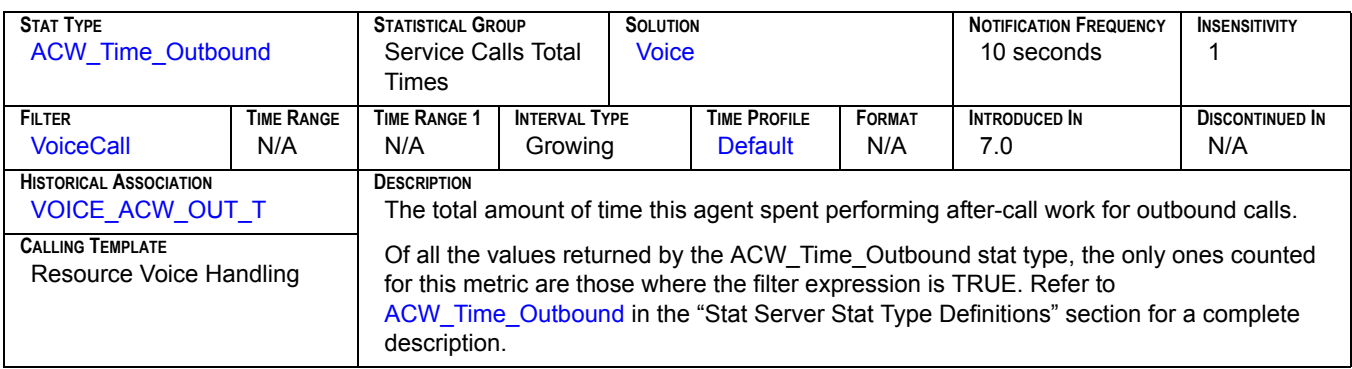

### **After Call Work Inbound[1]**

<span id="page-118-0"></span>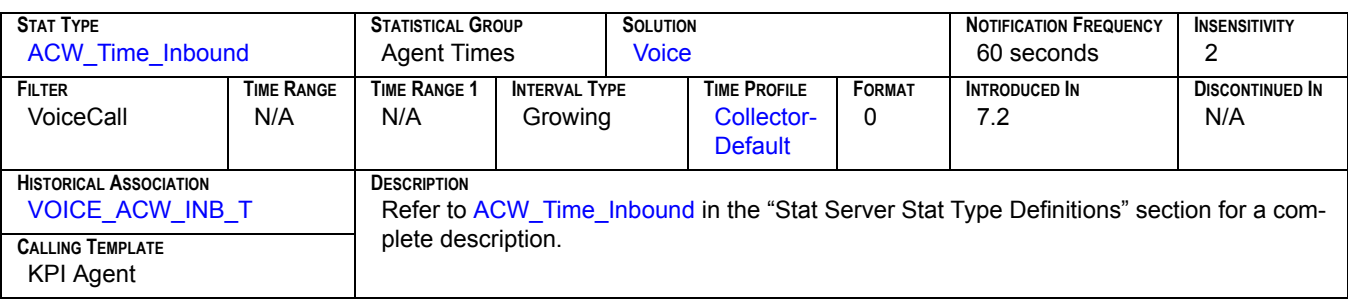

#### After Call Work Inbound<sub>[2]</sub>

<span id="page-118-2"></span>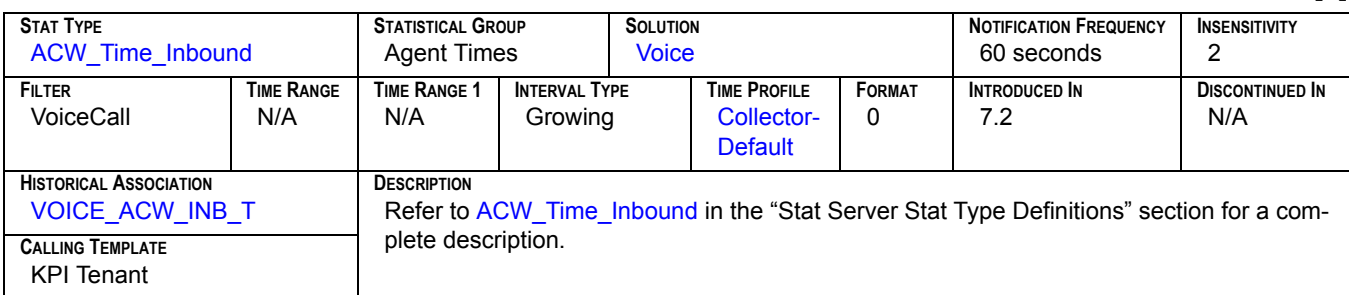

#### **After Call Work Outbound[1]**

<span id="page-118-1"></span>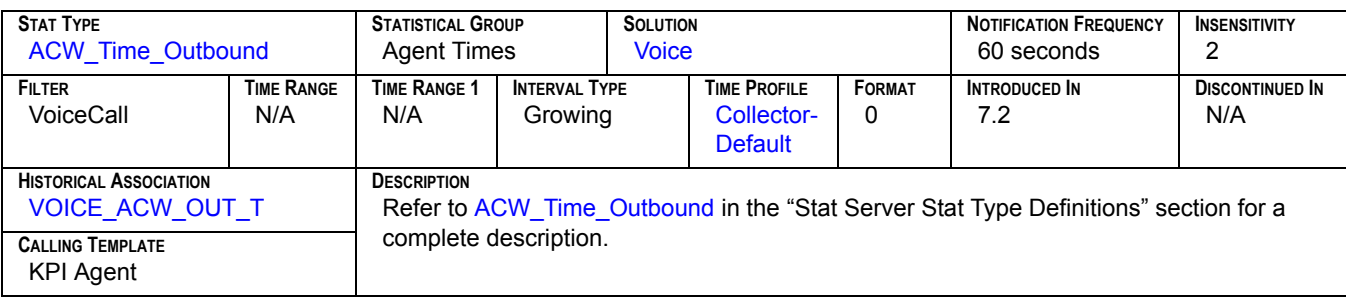

### **After Call Work Outbound[2]**

<span id="page-118-3"></span>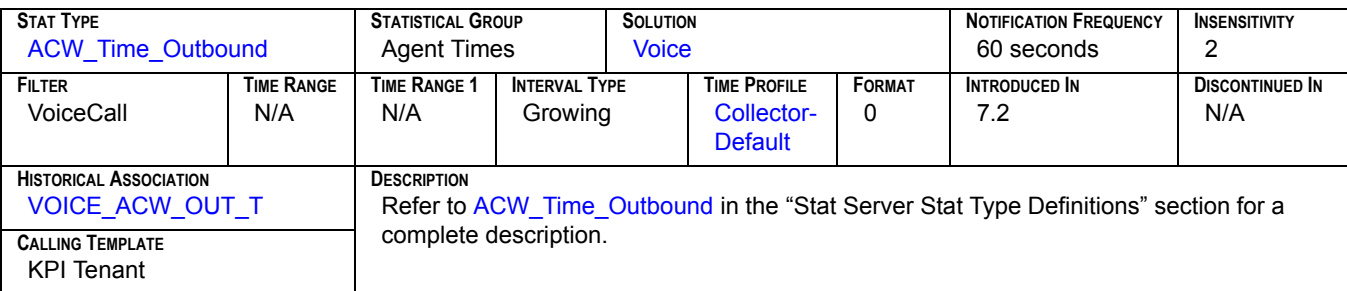

#### **AfterCallWork**

<span id="page-119-0"></span>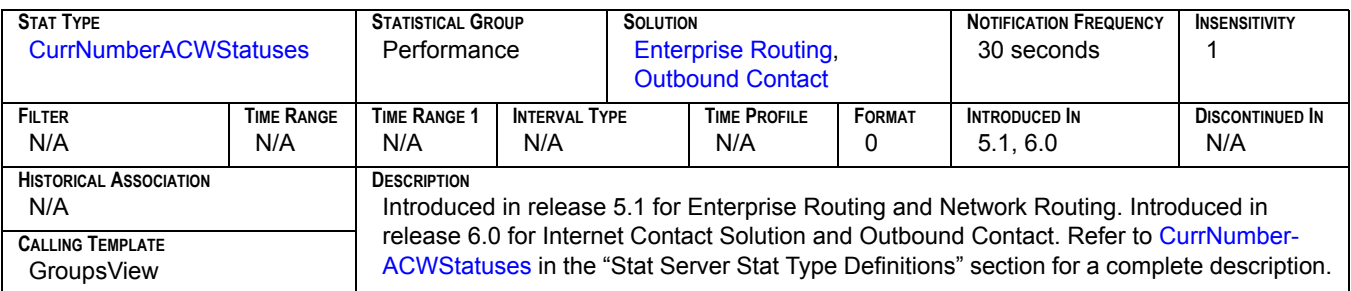

### **Age of oldest email**

<span id="page-119-1"></span>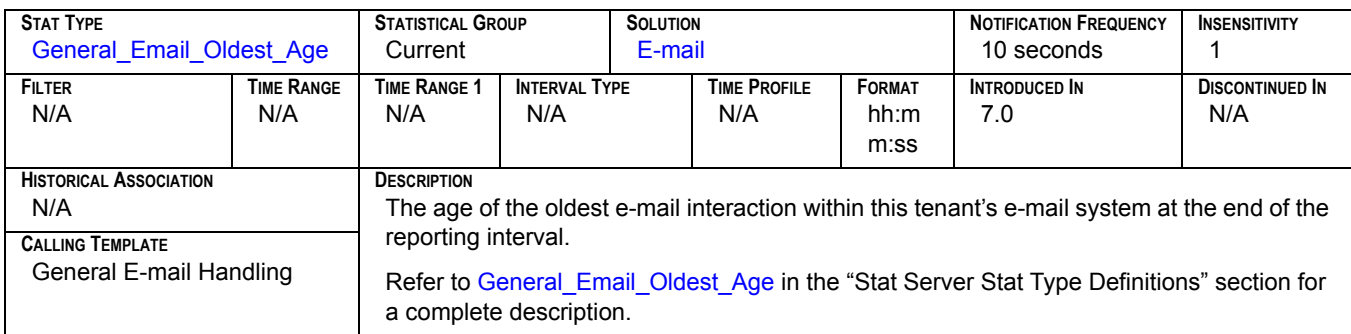

#### **AgentStatus**

<span id="page-119-2"></span>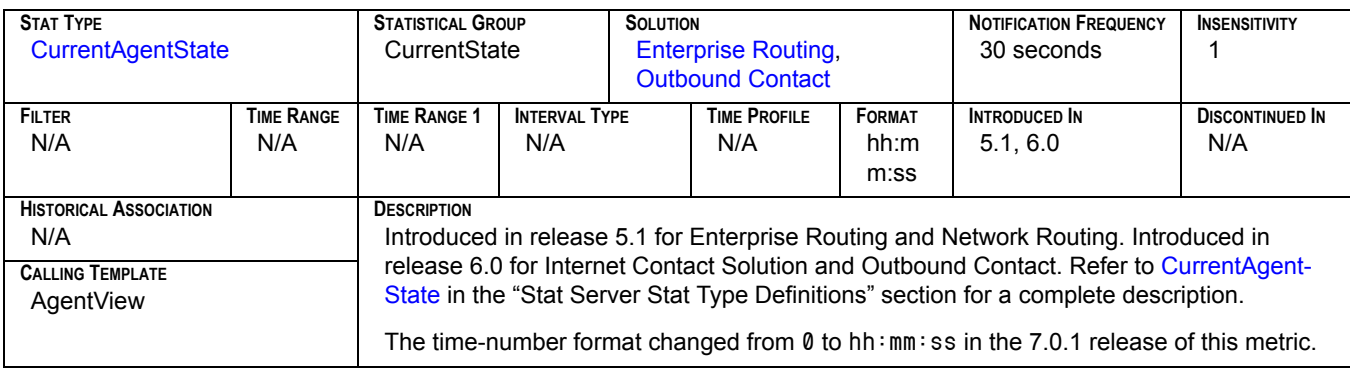

## **AHT[1]**

<span id="page-120-0"></span>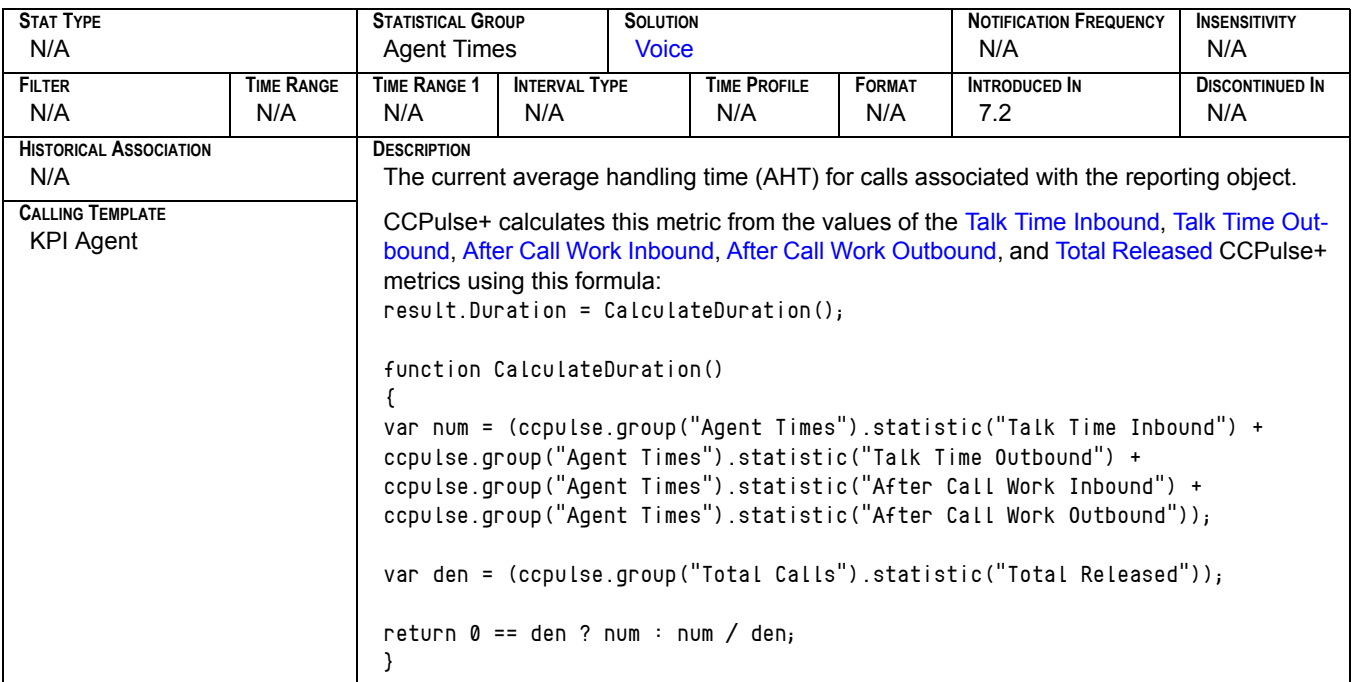

## **AHT[2]**

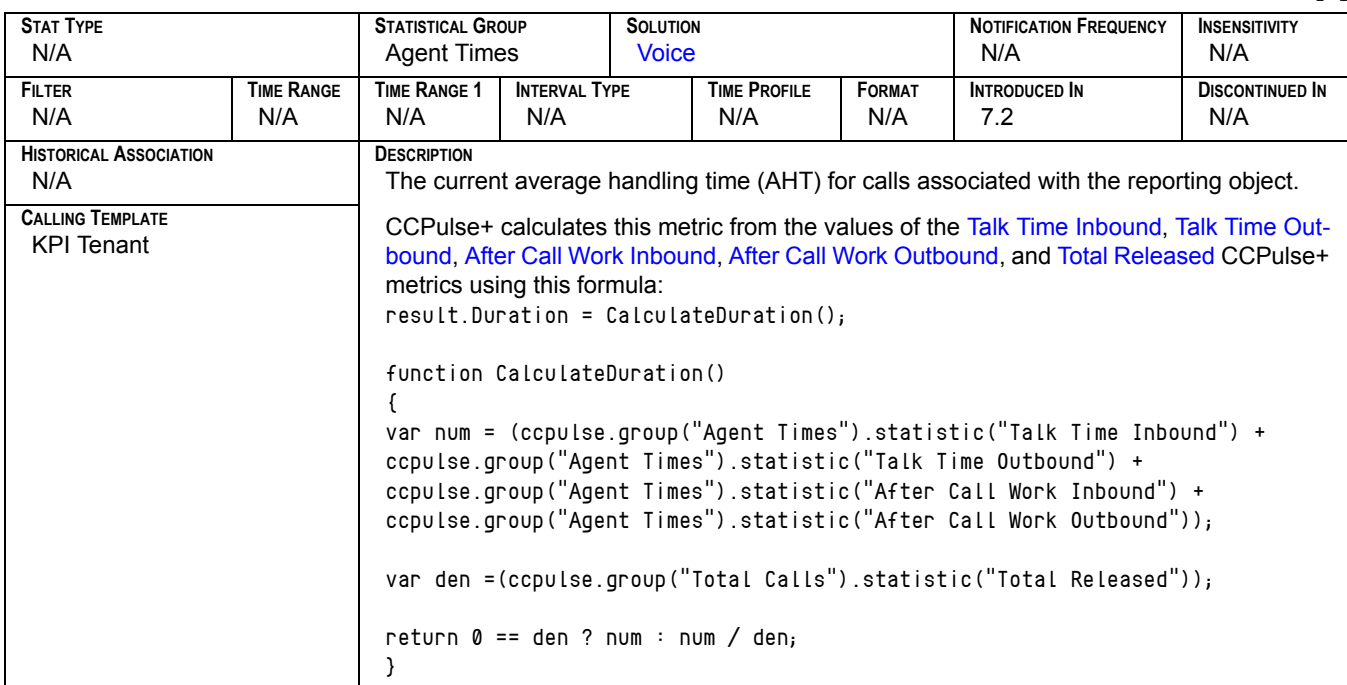

### **Answer[1]**

<span id="page-121-1"></span>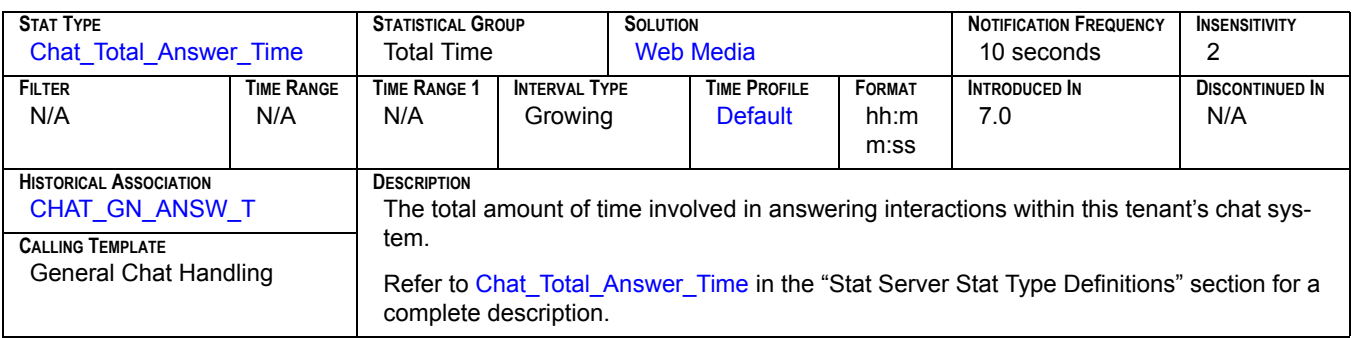

### **Answer[2]**

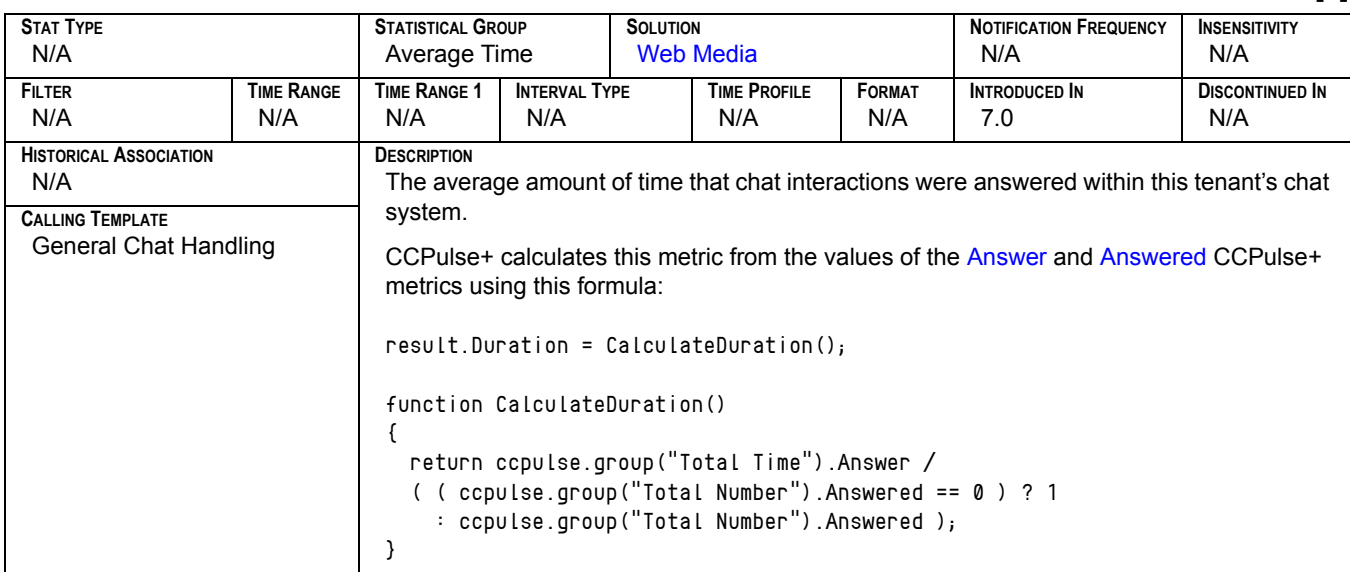

## Answered<sub>[1]</sub>

<span id="page-121-0"></span>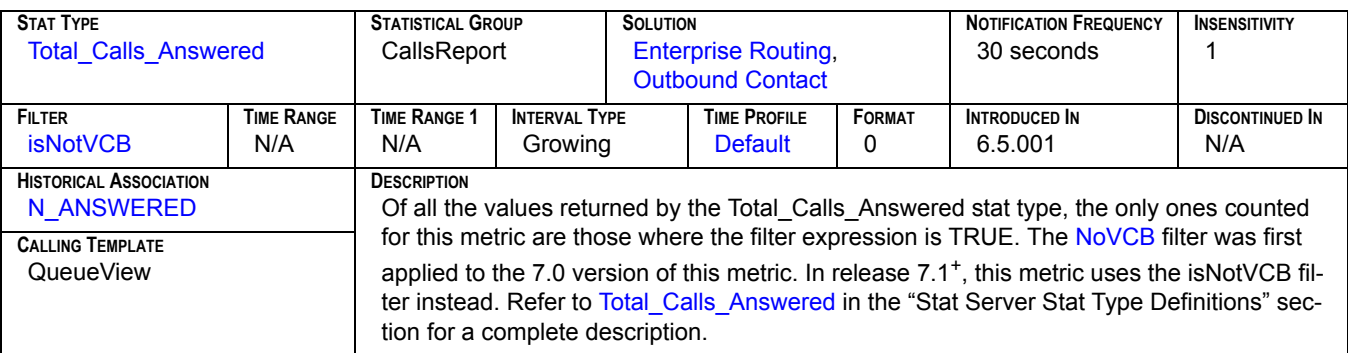

### **Answered[2]**

<span id="page-122-1"></span>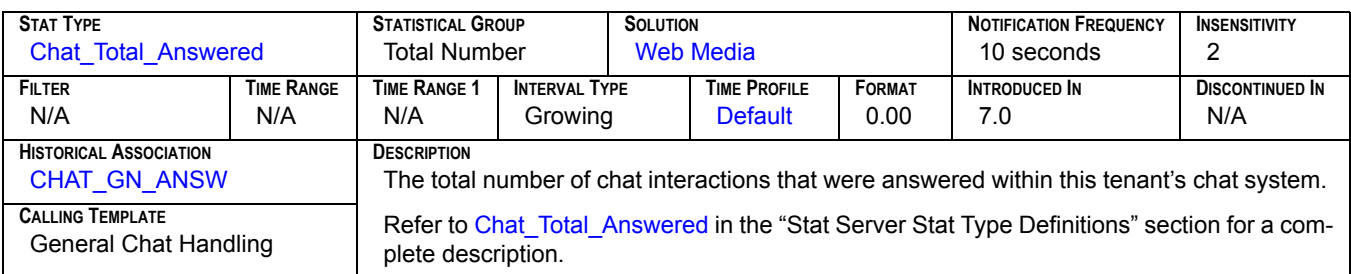

### **Answered[3]**

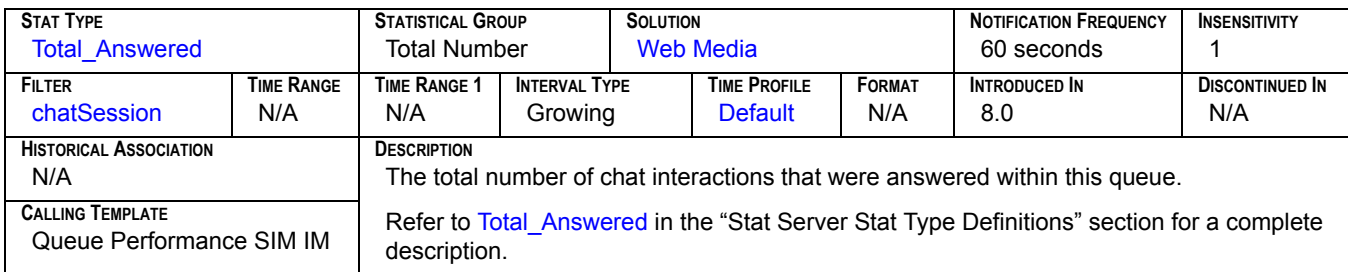

### **Answered[4]**

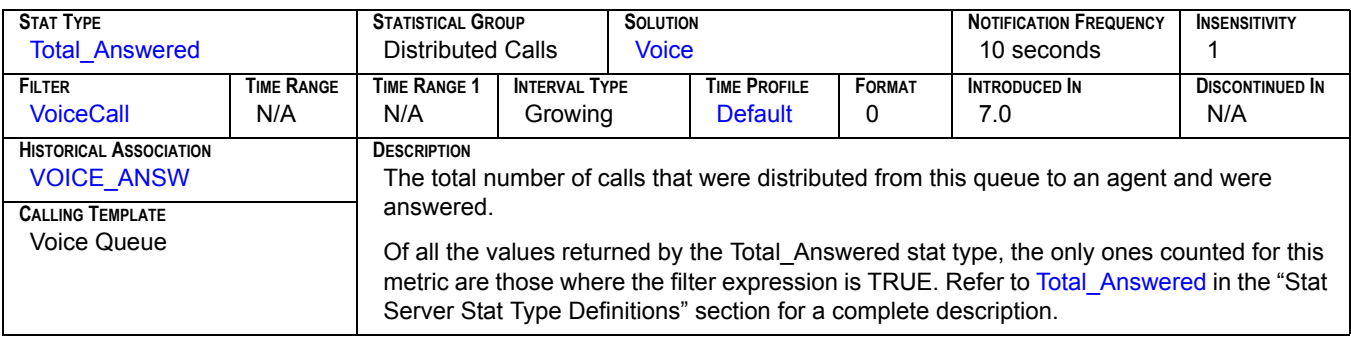

#### **AnswerMachine**

<span id="page-122-0"></span>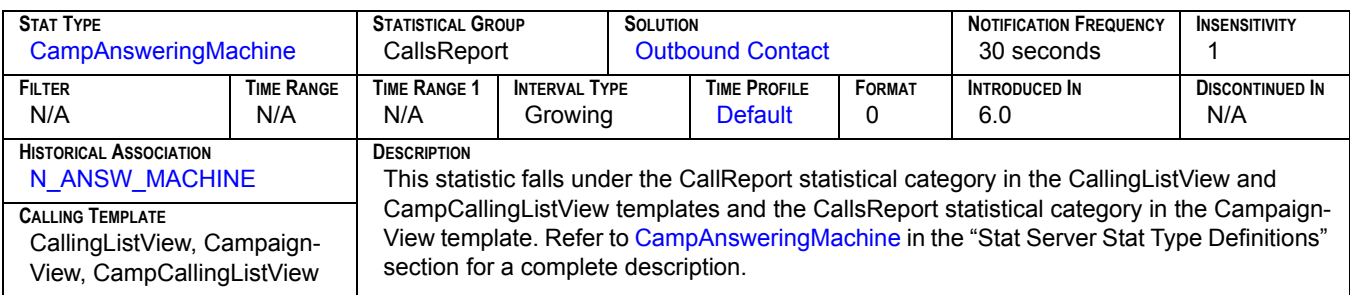

#### **Answers**

<span id="page-123-0"></span>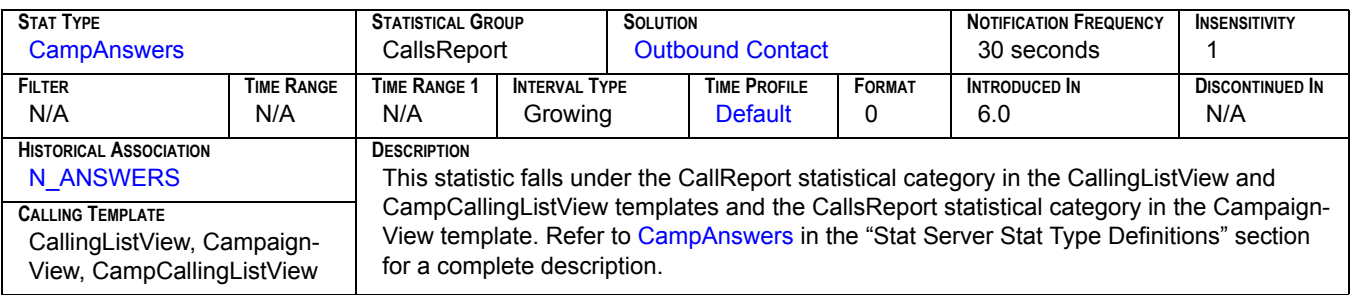

### **ASA[1]**

<span id="page-123-1"></span>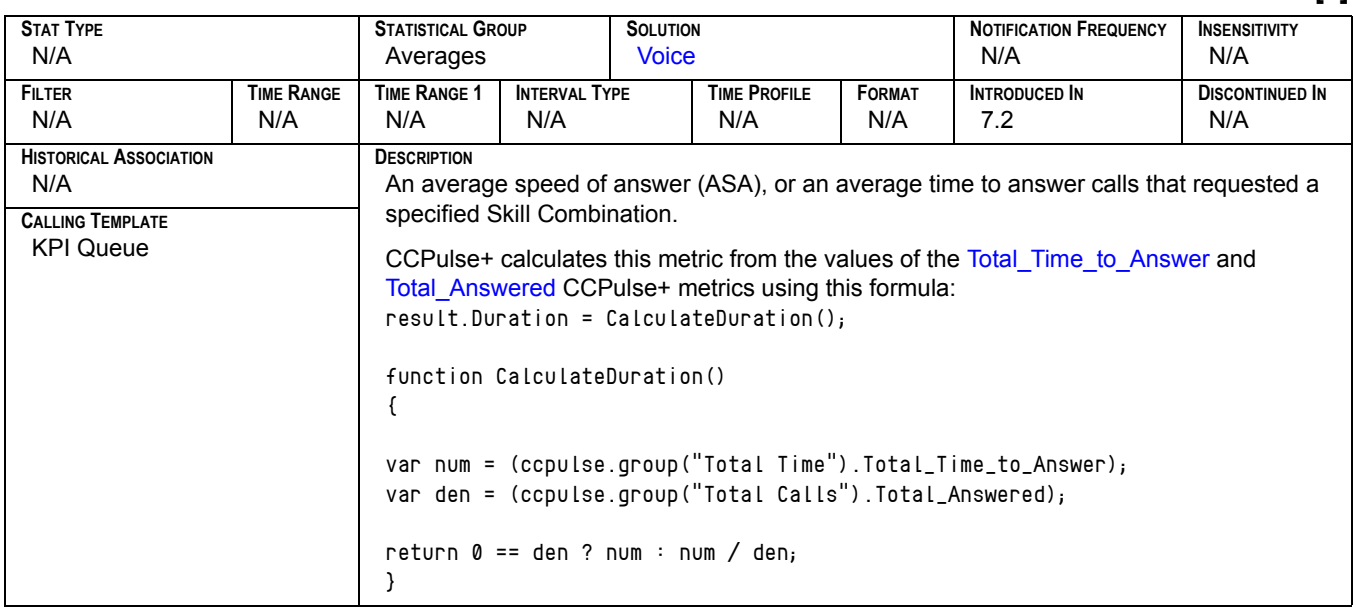

## **ASA[2]**

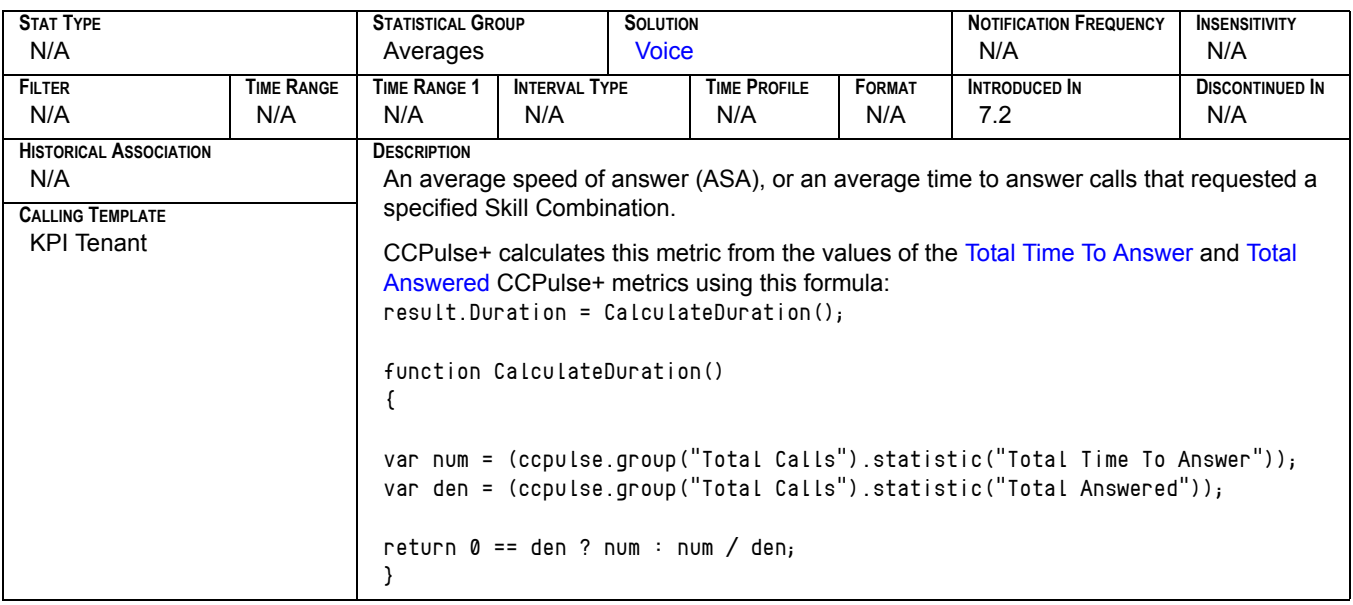

### **ASM\_Outbound[1]**

<span id="page-124-0"></span>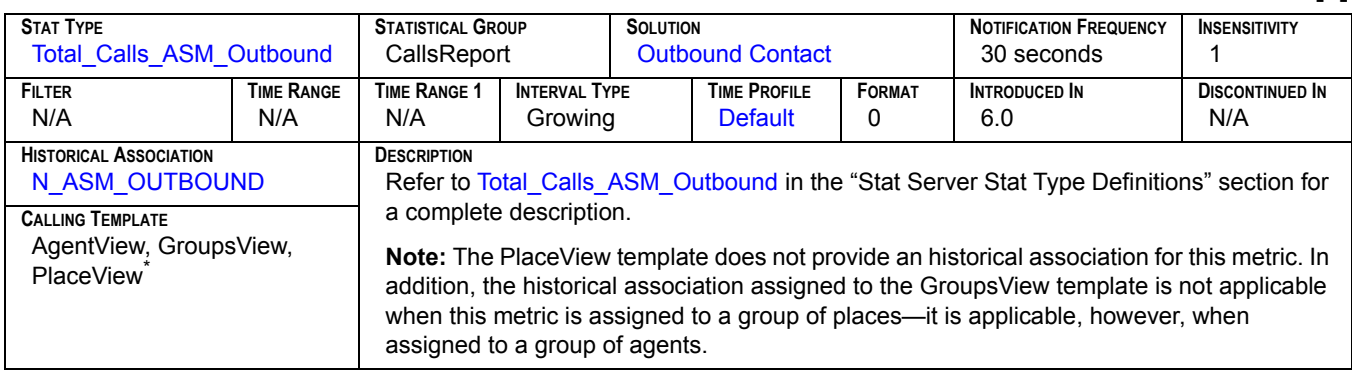

#### **ASM\_Outbound[2]**

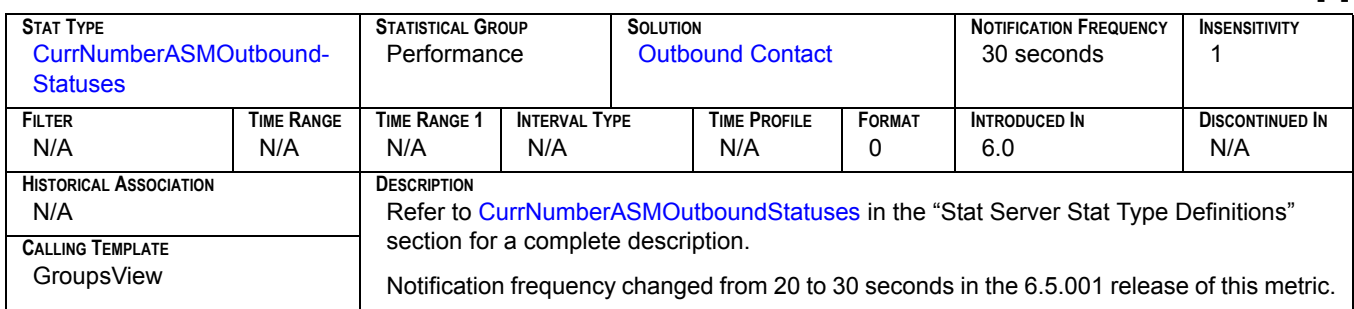

### **ASM\_Received[1]**

<span id="page-125-0"></span>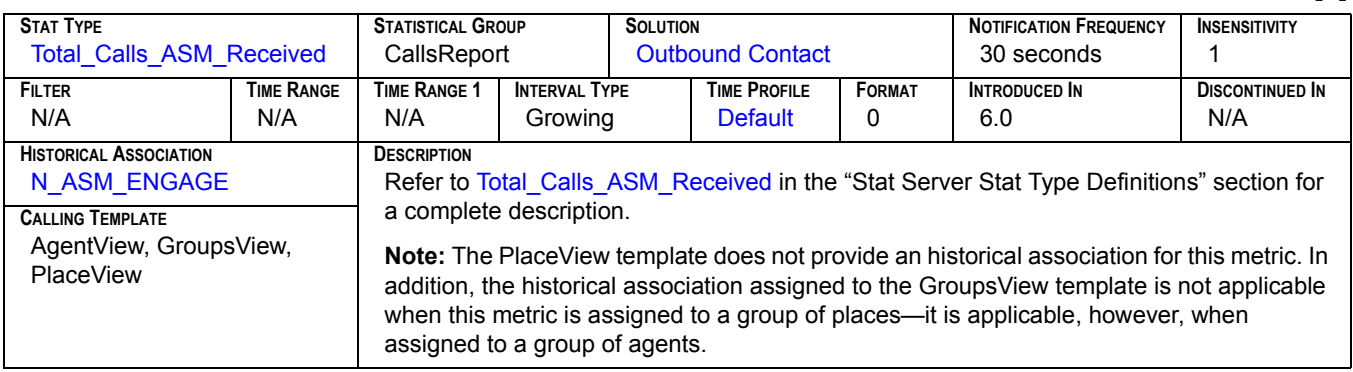

#### **ASM\_Received[2]**

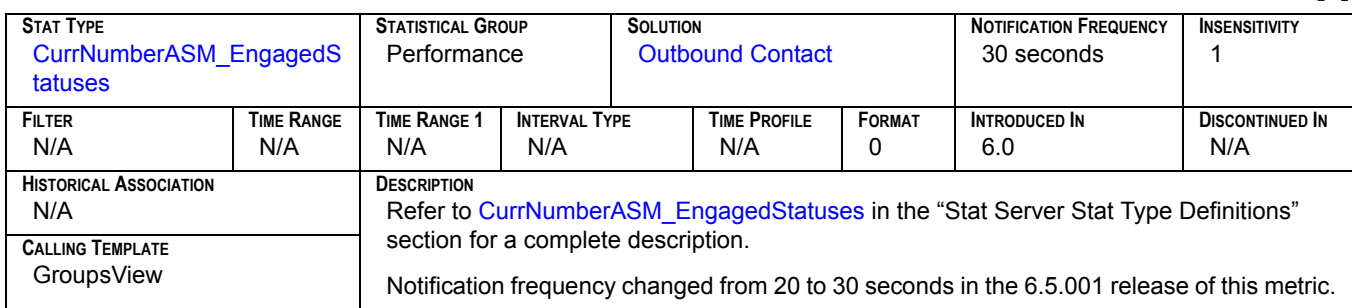

### **Average Processing Time[1]**

<span id="page-125-1"></span>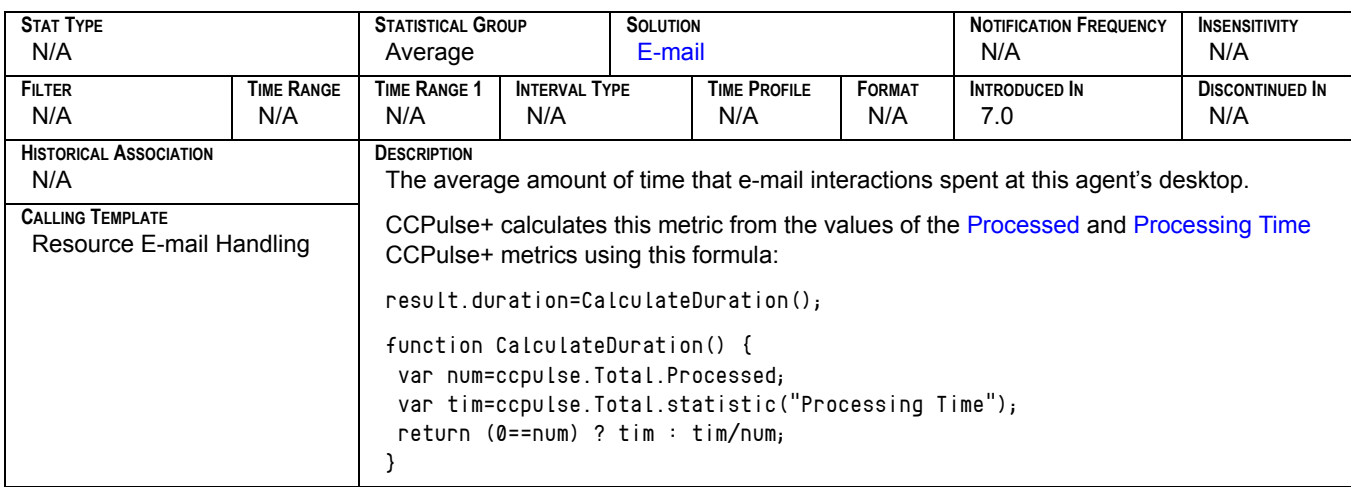

## **Average Processing Time[2]**

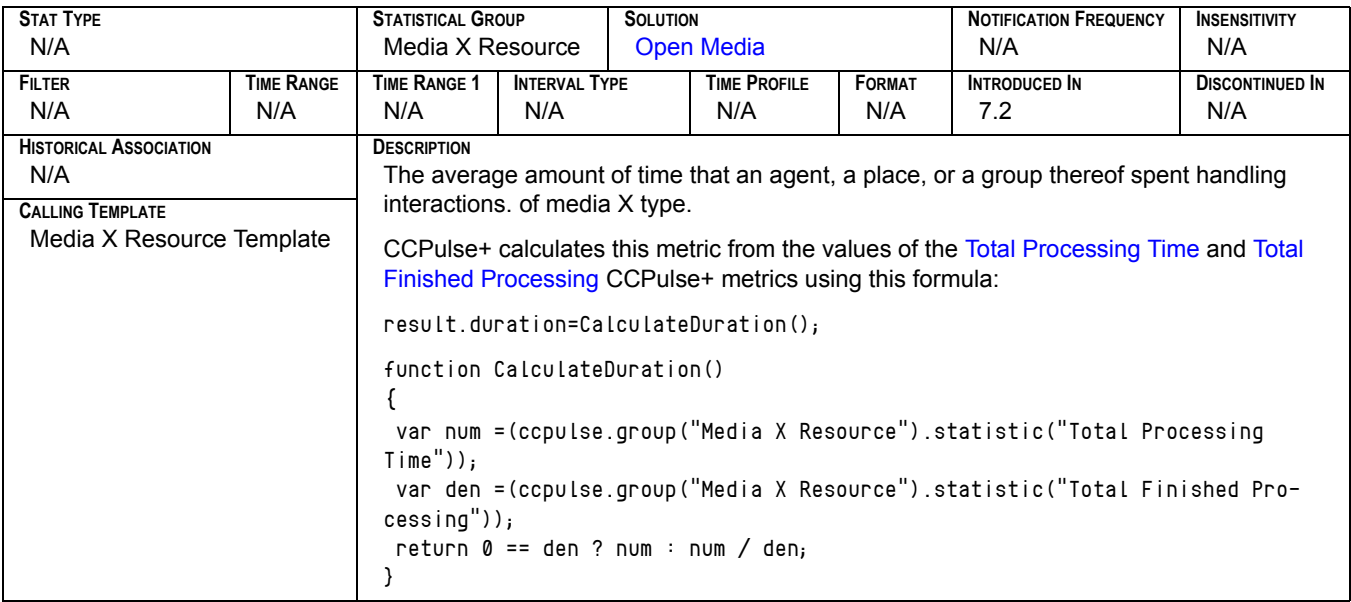

### **Average Ready Ratio[1]**

<span id="page-126-0"></span>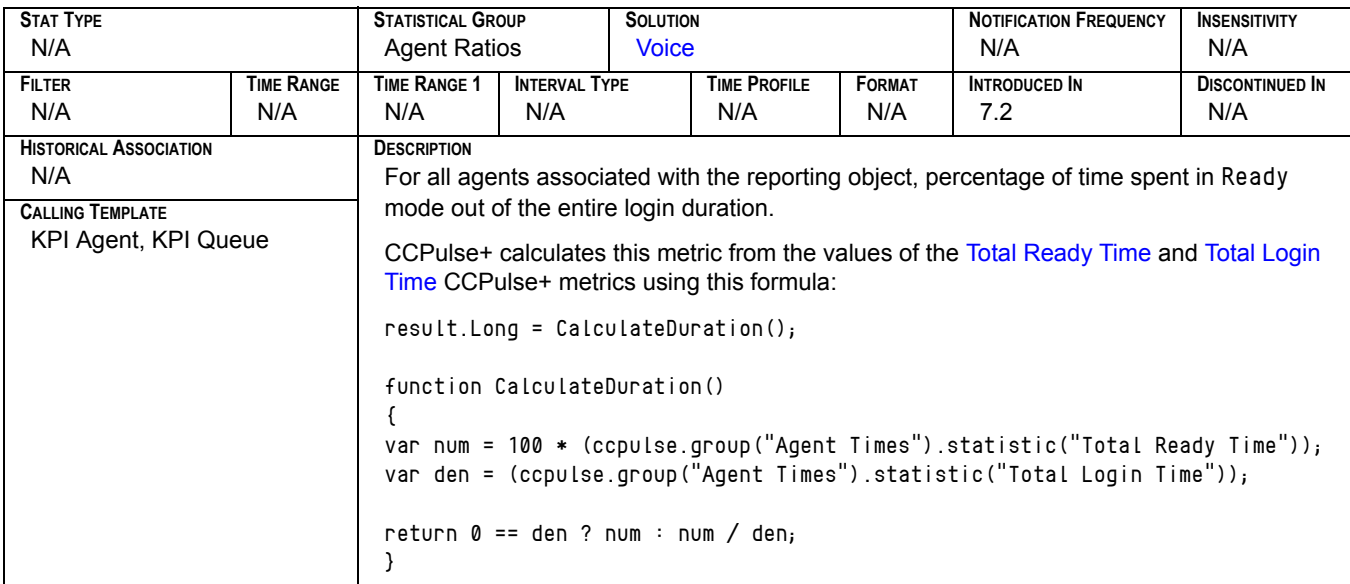

## **Average Ready Ratio[2]**

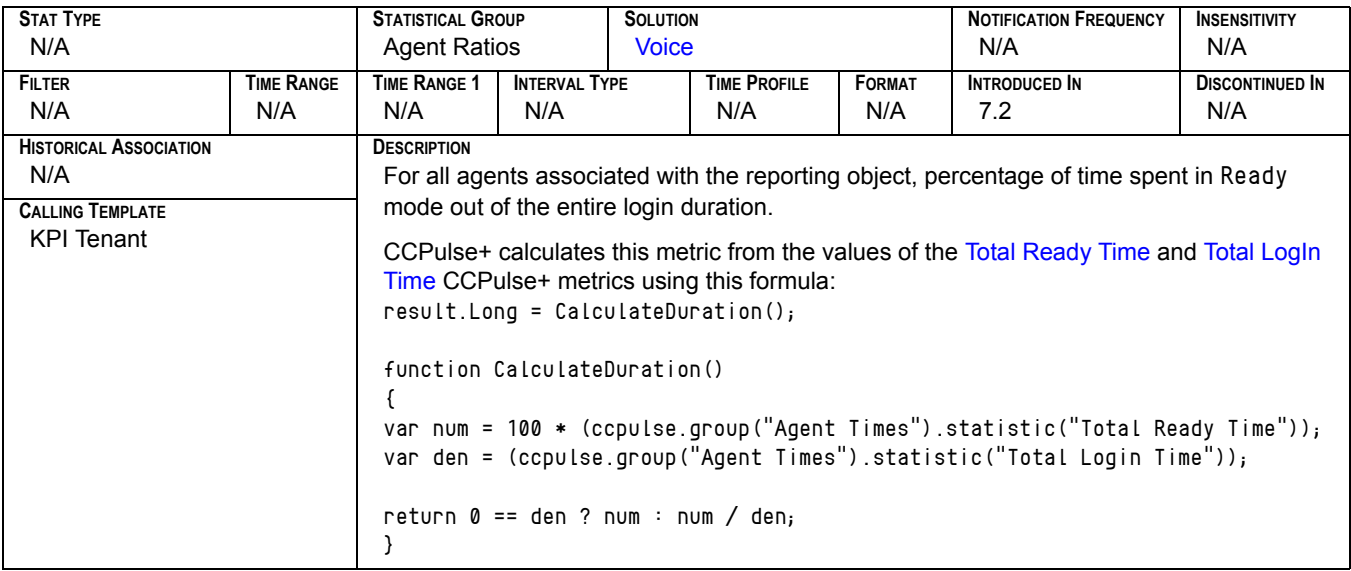

#### **AverHandle**

<span id="page-127-0"></span>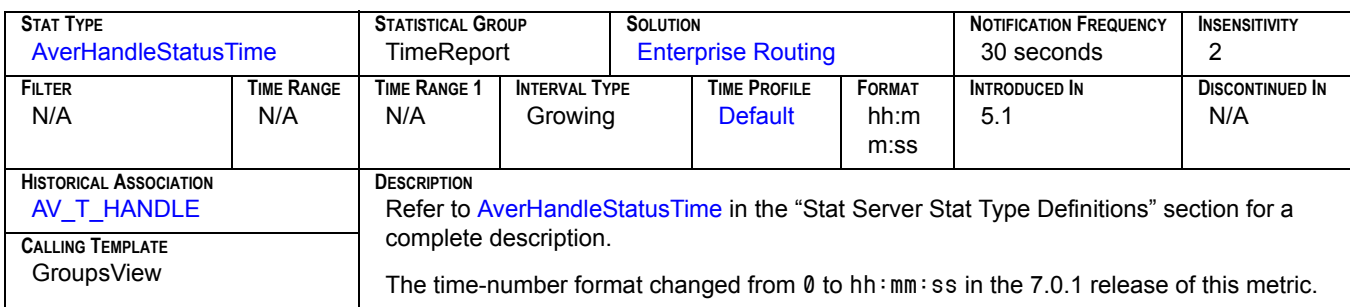

### **AvgAband**

<span id="page-127-1"></span>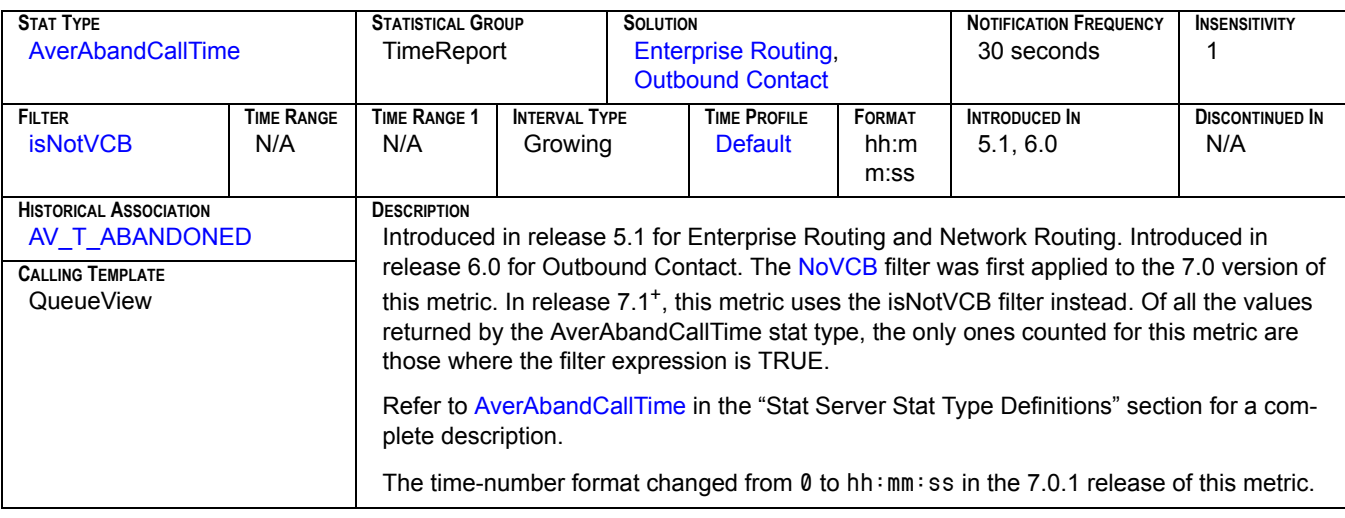

### AvgConsult<sub>[1]</sub>

<span id="page-128-0"></span>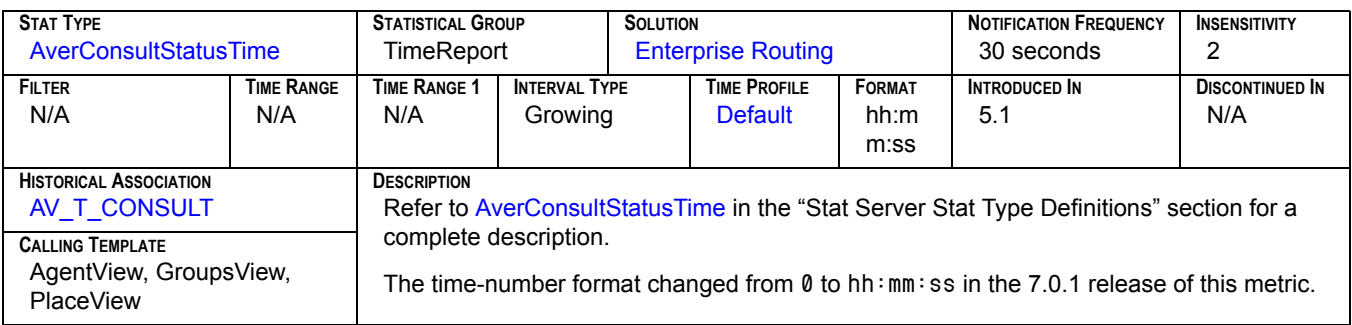

### **AvgConsult[2]**

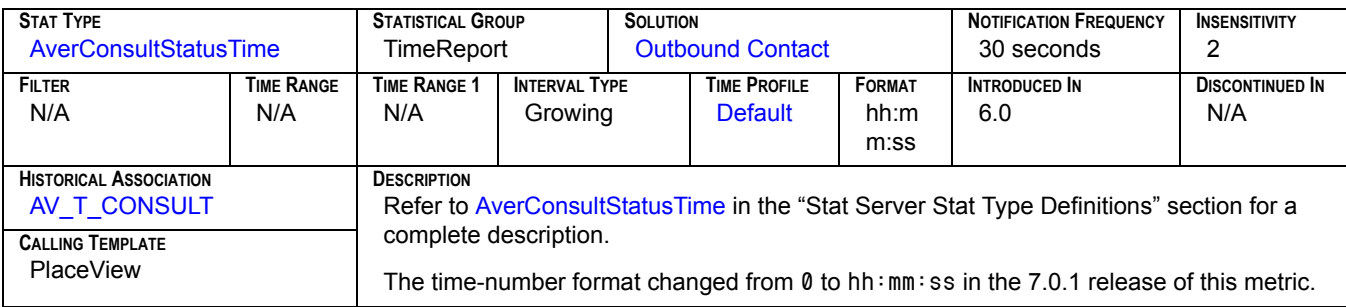

### AvgConsult<sub>[3]</sub>

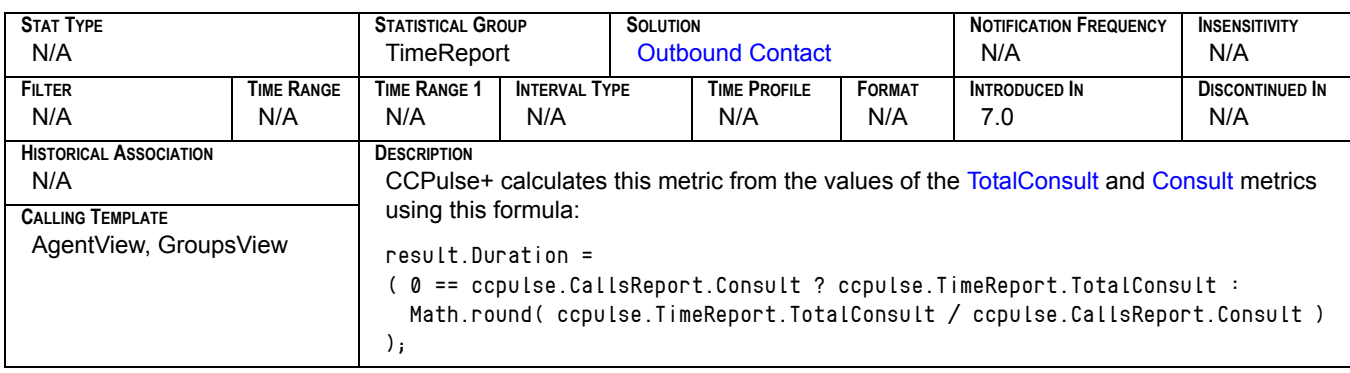

## **AvgConsult[4]**

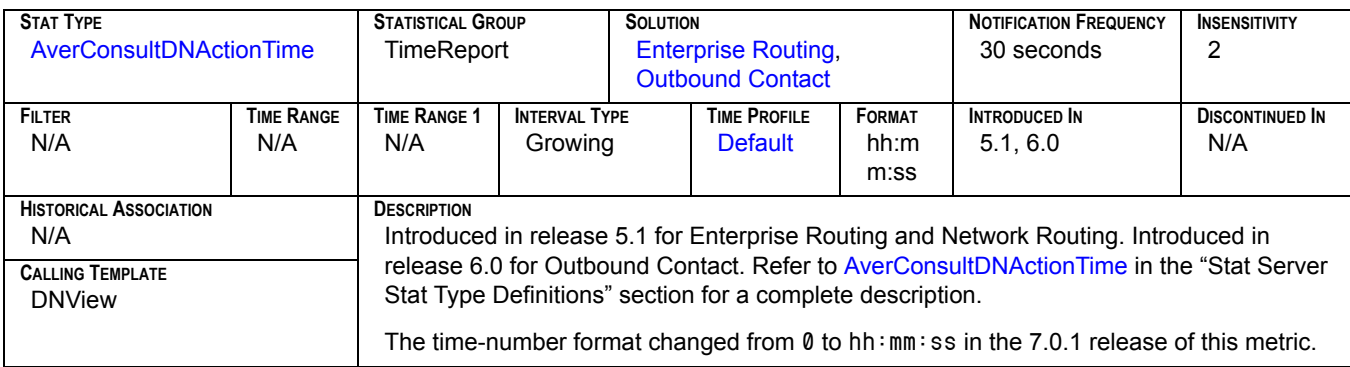

#### **AvgDistrib**

<span id="page-129-0"></span>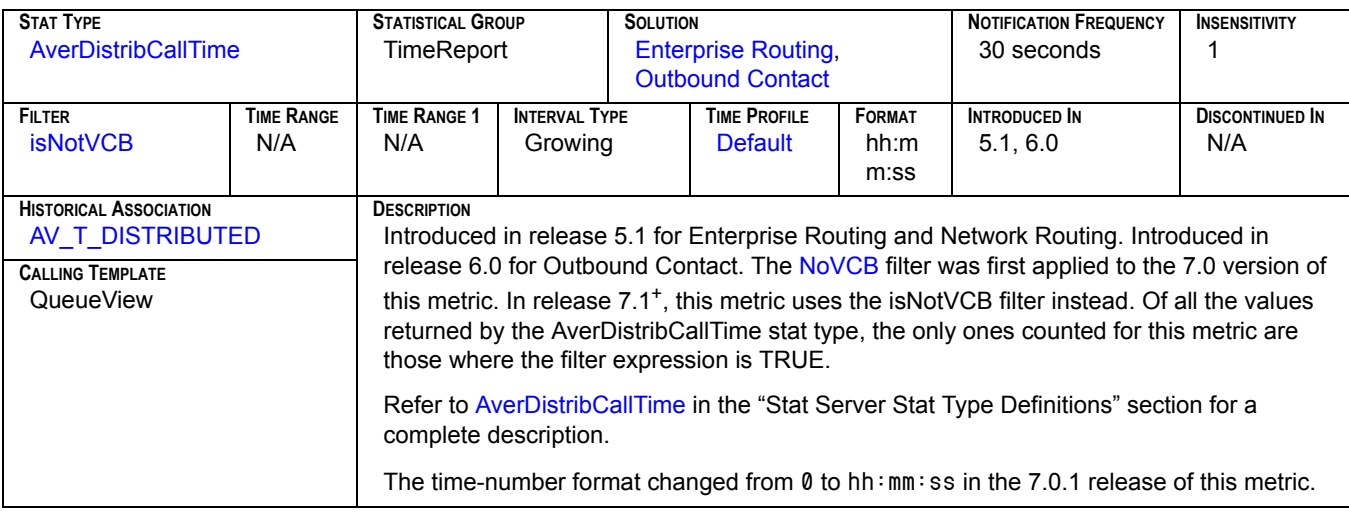

## **AvgHandle[1]**

<span id="page-129-1"></span>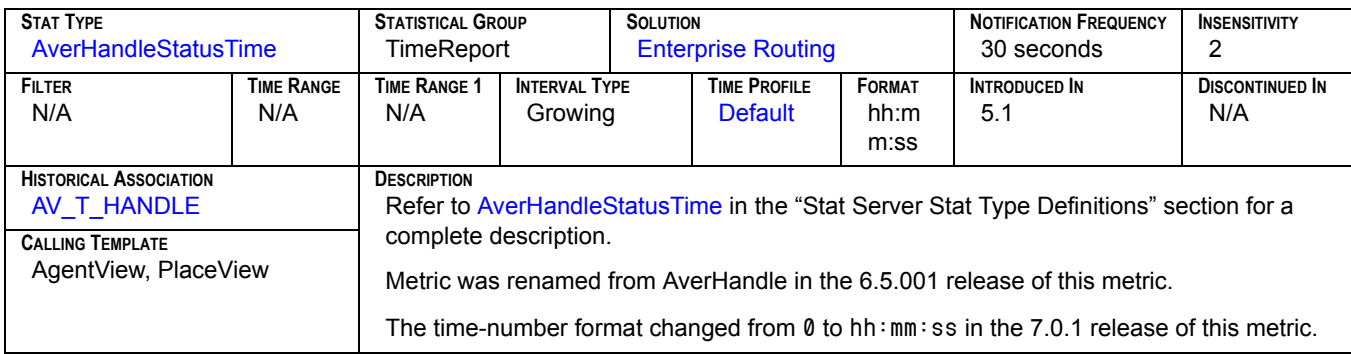

### **AvgHandle[2]**

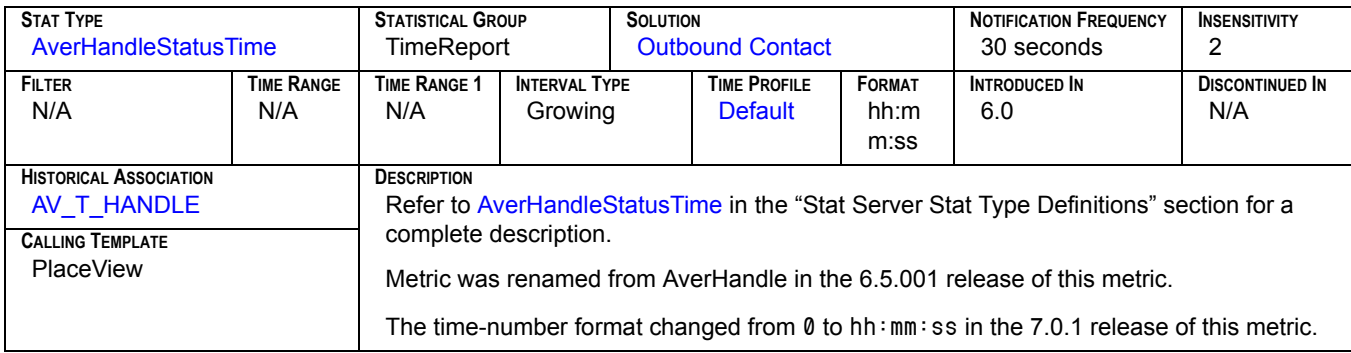

## **AvgHandle[3]**

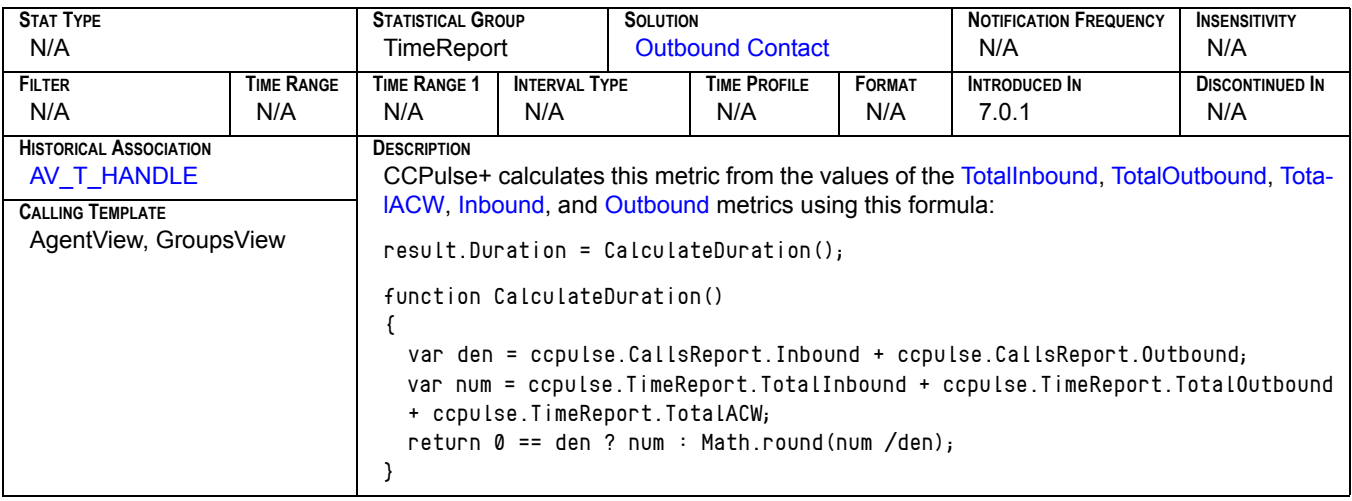

### **AvgHandle[4]**

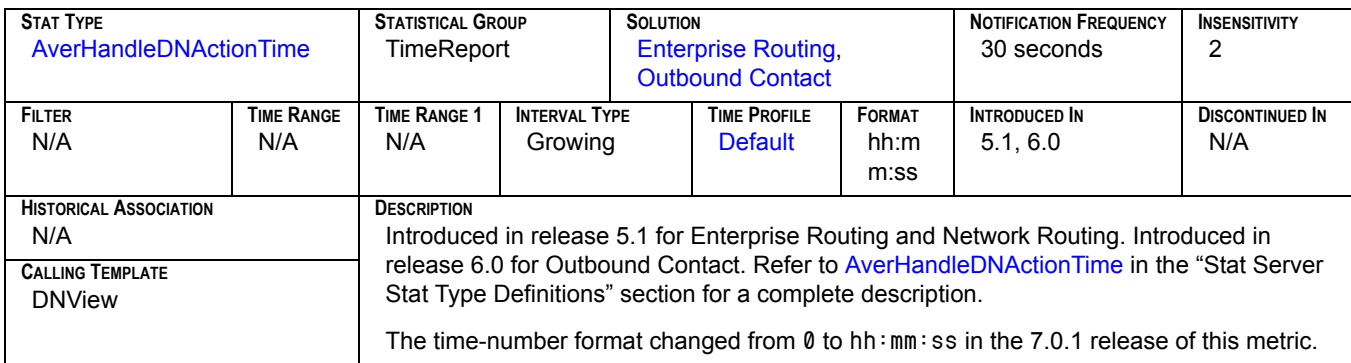

## **AvgHandleWithASM[1]**

<span id="page-130-0"></span>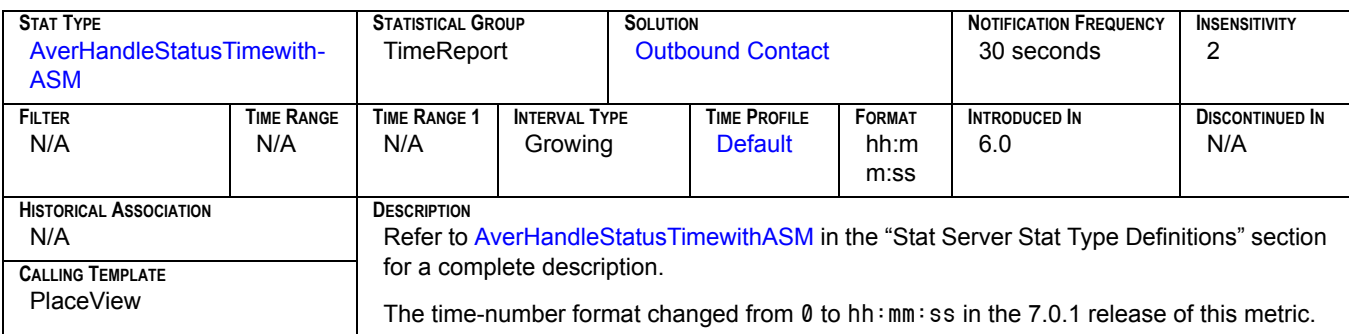

### **AvgHandleWithASM[2]**

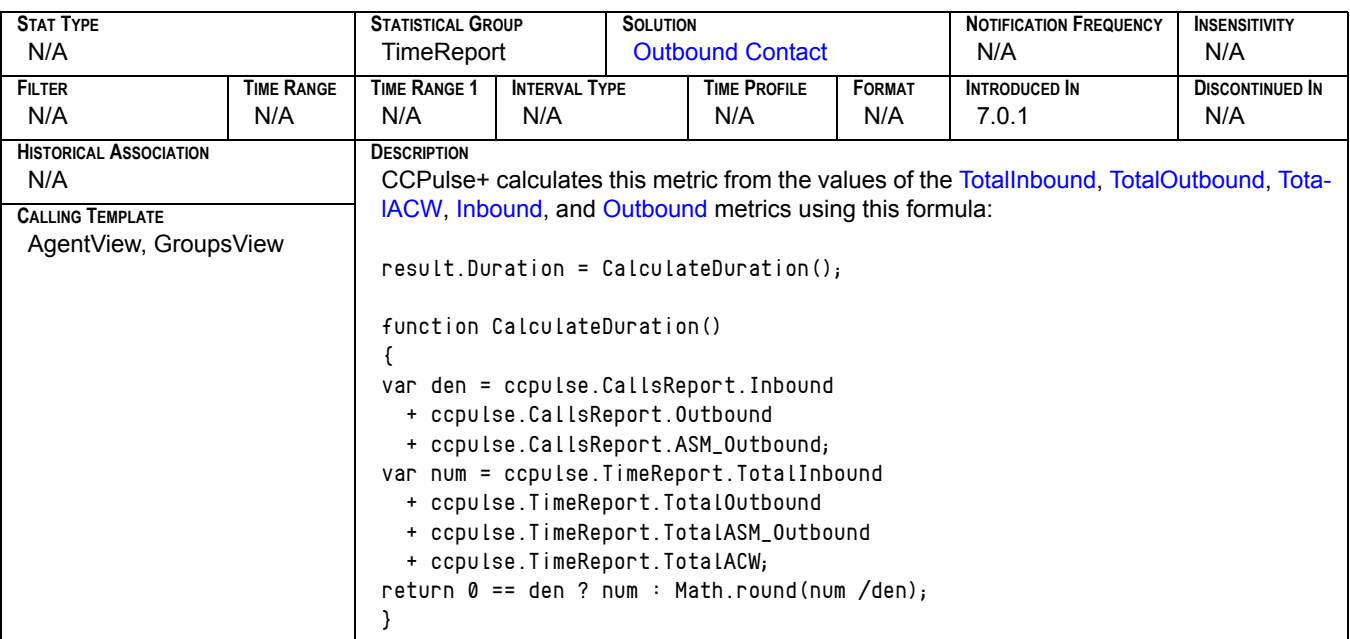

### **AvgInbound[1]**

<span id="page-131-0"></span>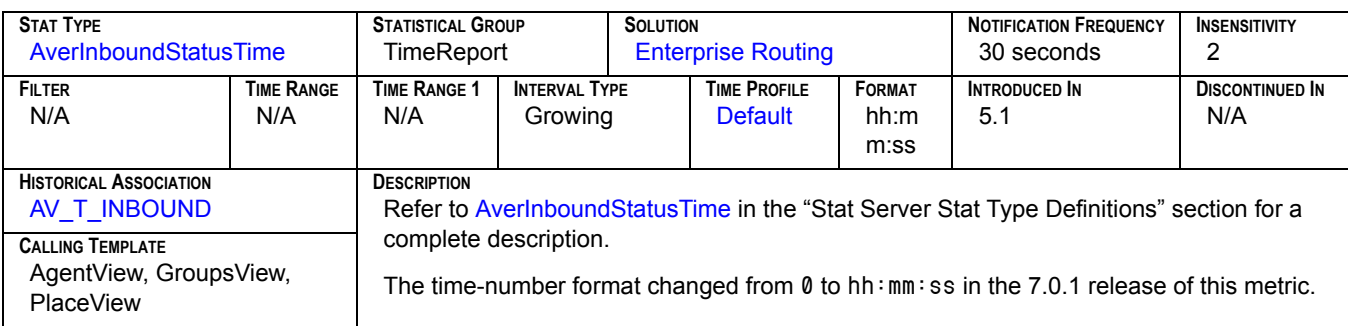

### **AvgInbound[2]**

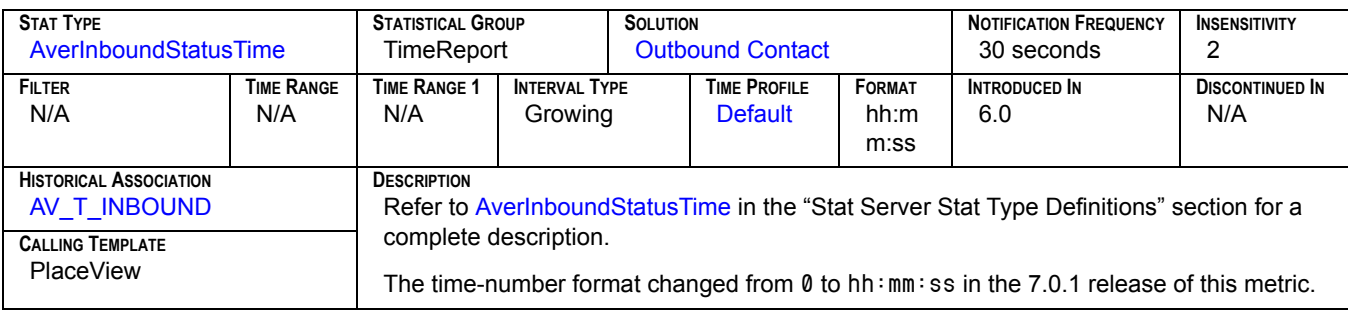

## **AvgInbound[3]**

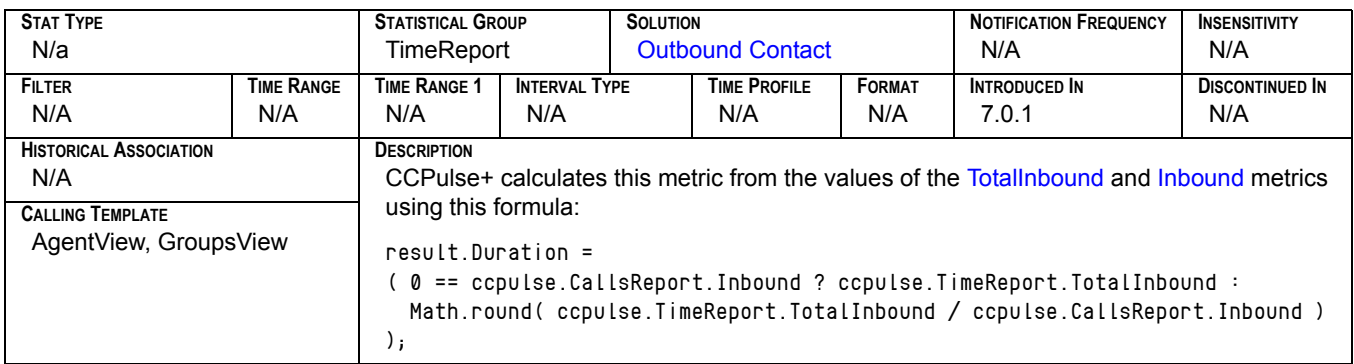

### **AvgInbound[4]**

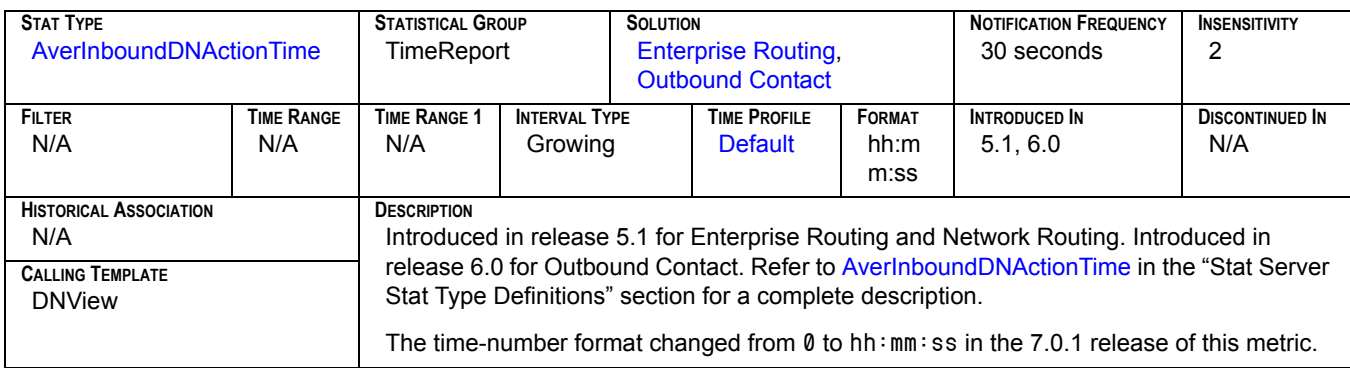

### **AvgOutbound[1]**

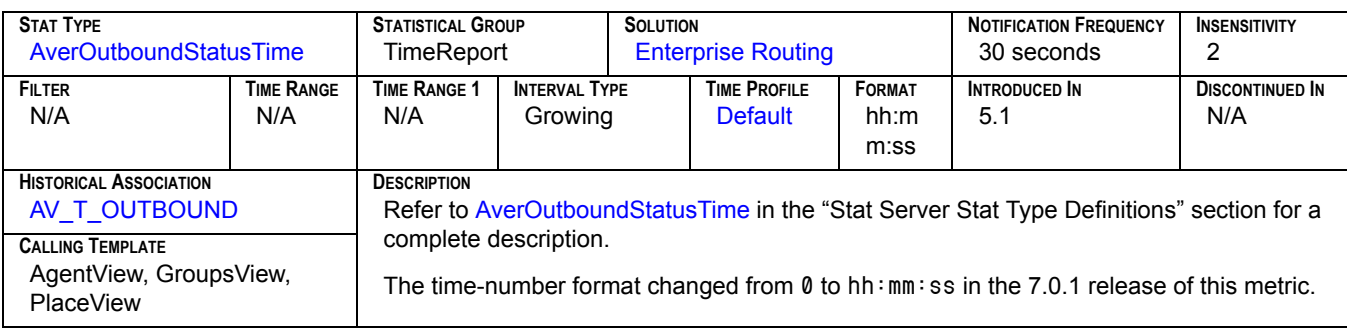

### **AvgOutbound[2]**

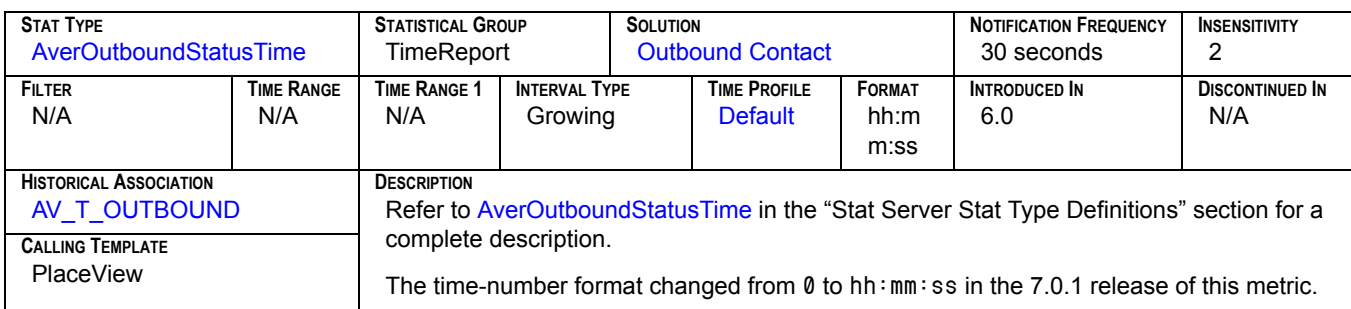

## **AvgOutbound[3]**

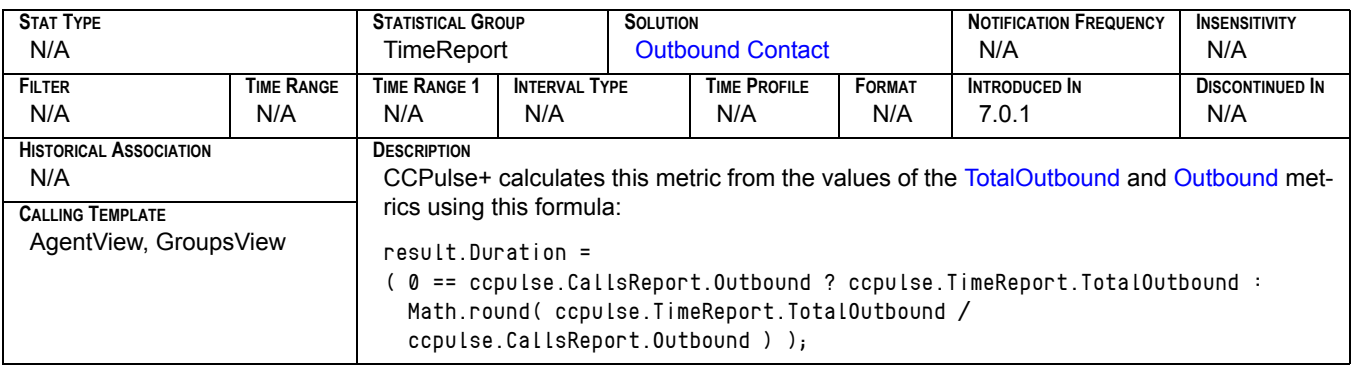

### **AvgOutbound[4]**

<span id="page-133-0"></span>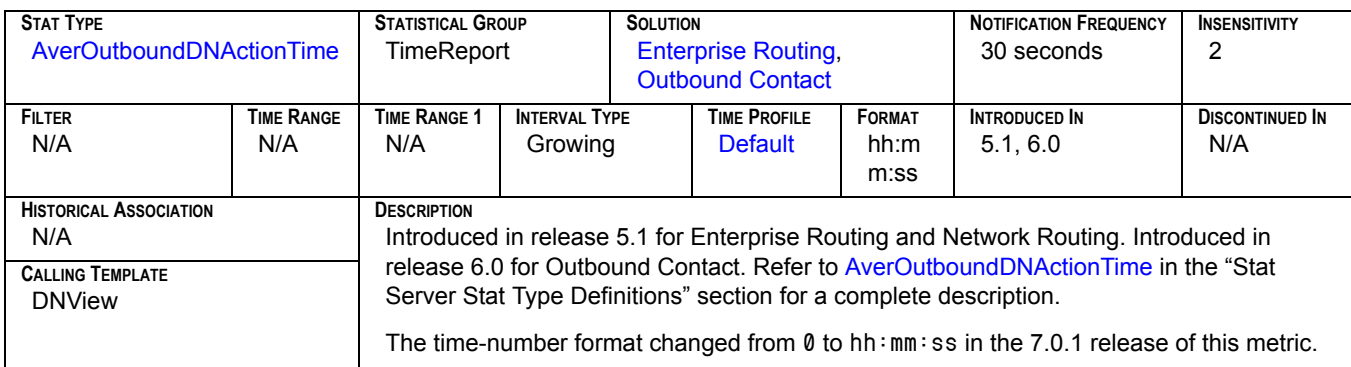

#### **Busy**

<span id="page-133-1"></span>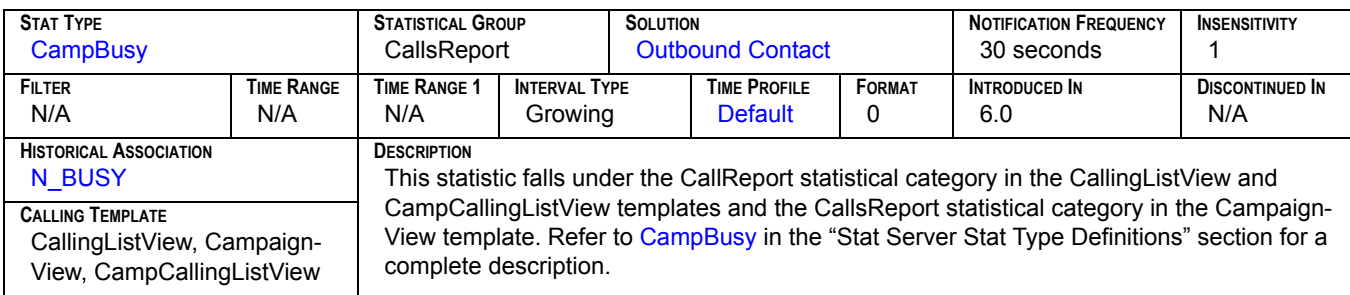

## **Call Abandoned Ratio[1]**

<span id="page-134-0"></span>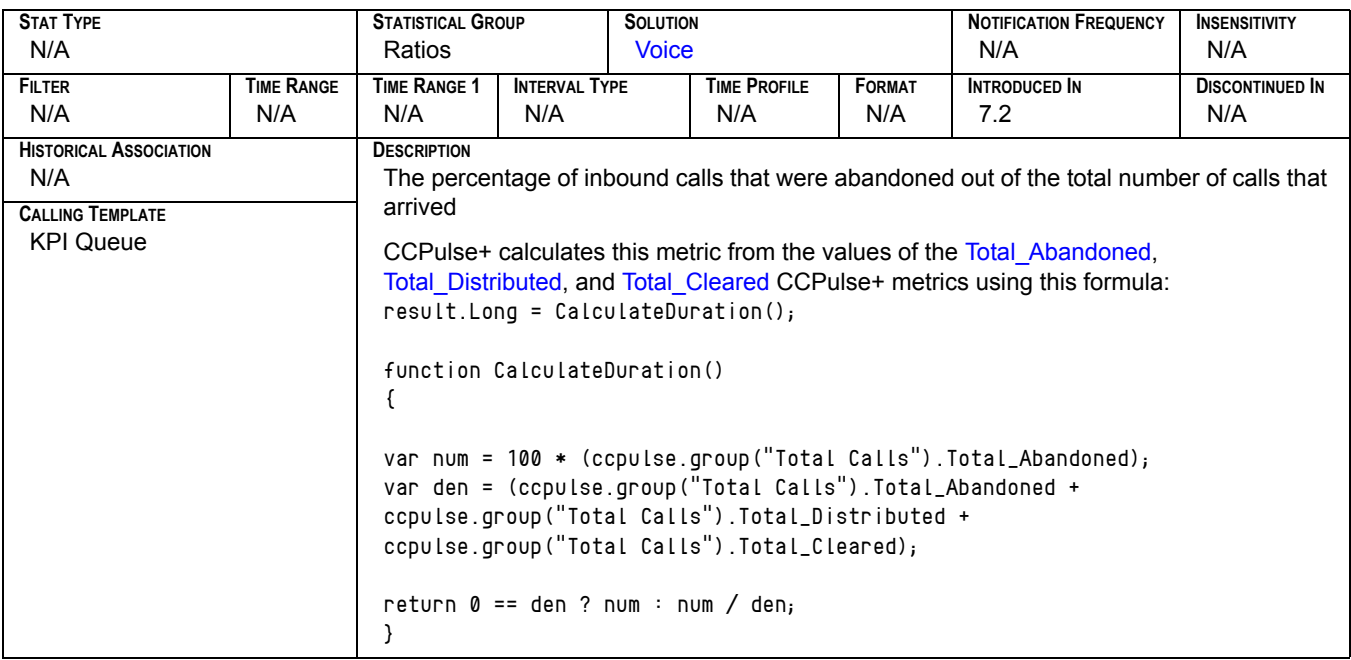

### **Call Abandoned Ratio[2]**

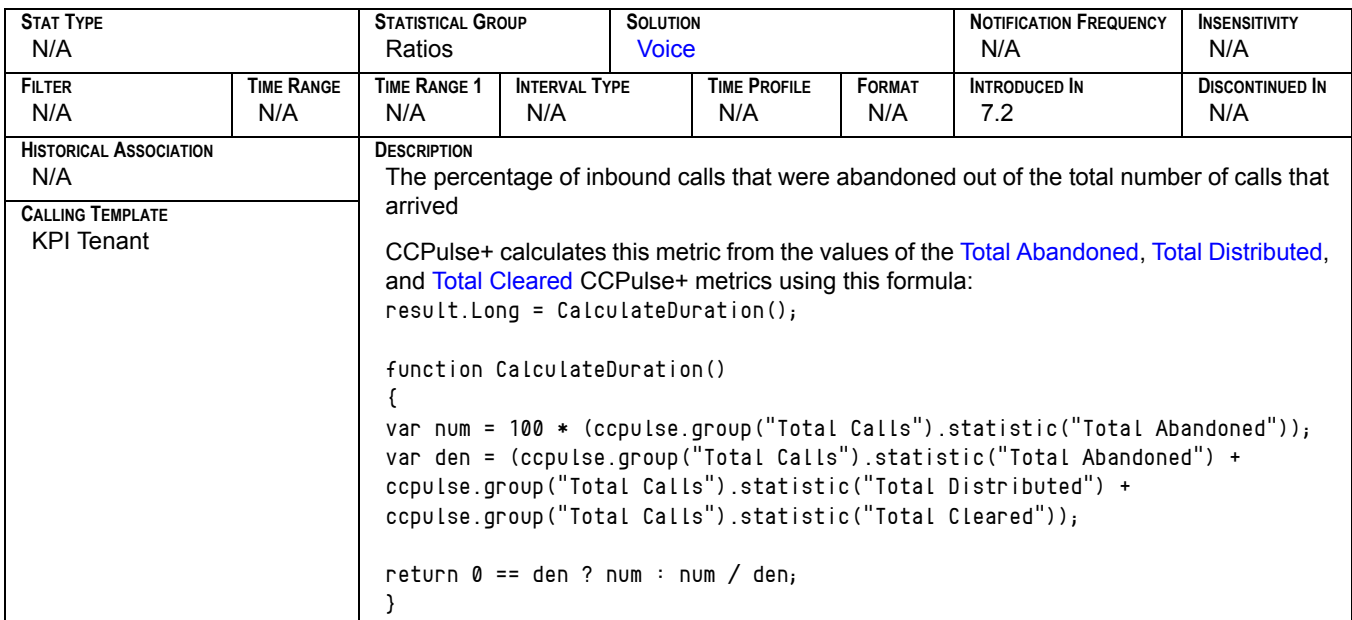

#### **CallBacksCompleted**

<span id="page-135-0"></span>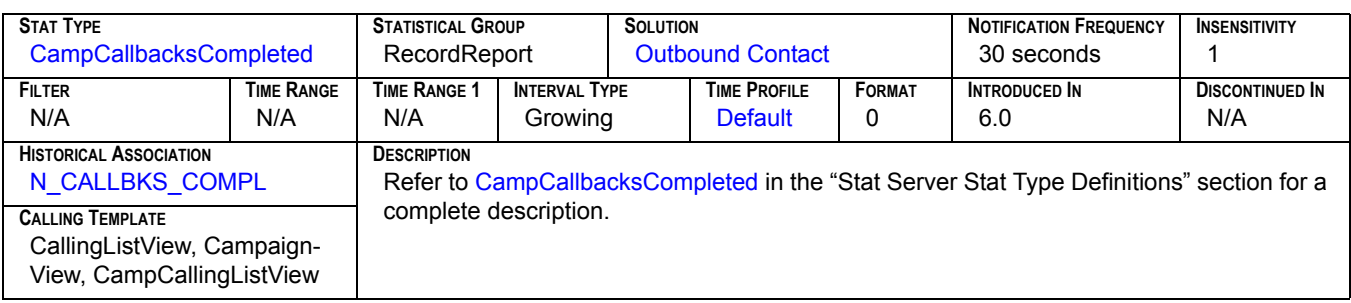

#### **CallBacksMissed**

<span id="page-135-1"></span>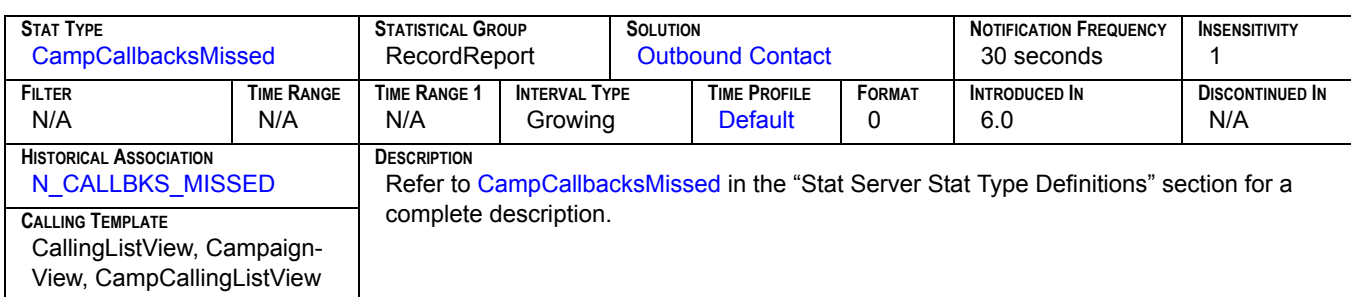

#### **CallBacksScheduled**

<span id="page-135-2"></span>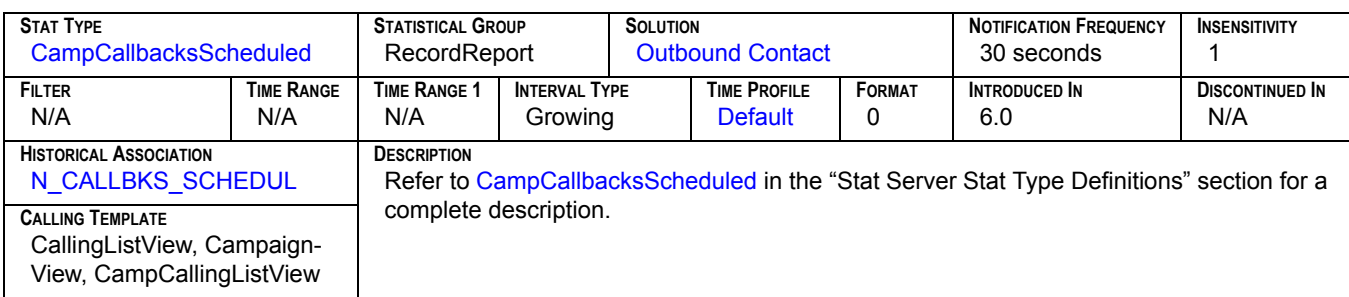

#### **CallsInConsulting**

<span id="page-135-3"></span>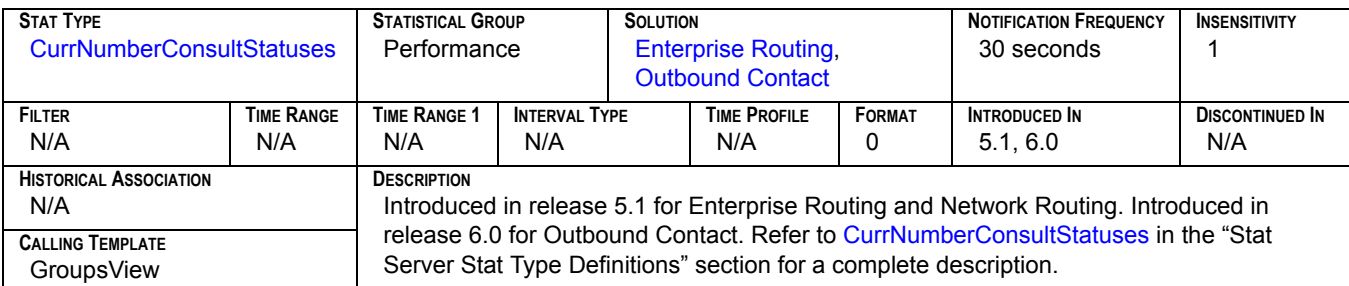

#### **CallsInDialing**

<span id="page-136-0"></span>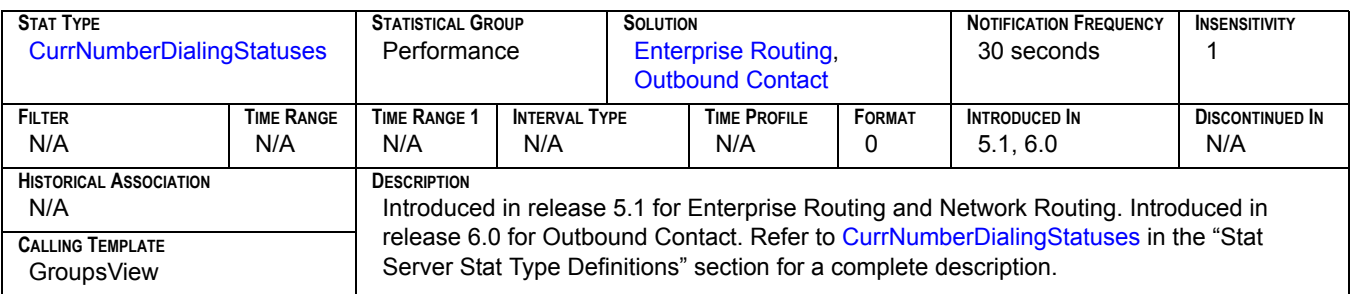

### **CallsInRinging**

<span id="page-136-1"></span>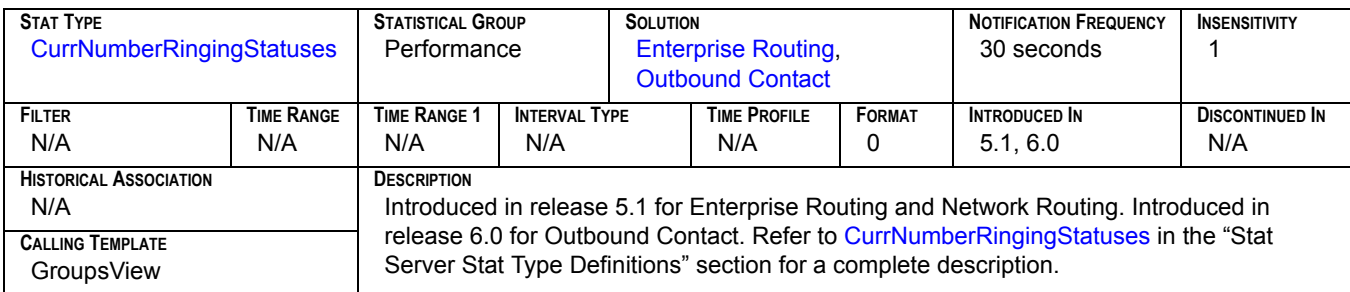

#### **CallsOnHold**

<span id="page-136-2"></span>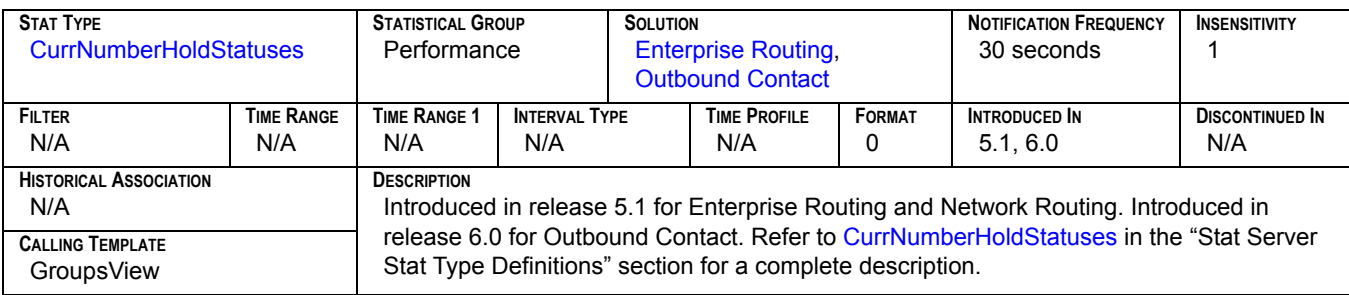

#### **CallsWaiting**

<span id="page-136-3"></span>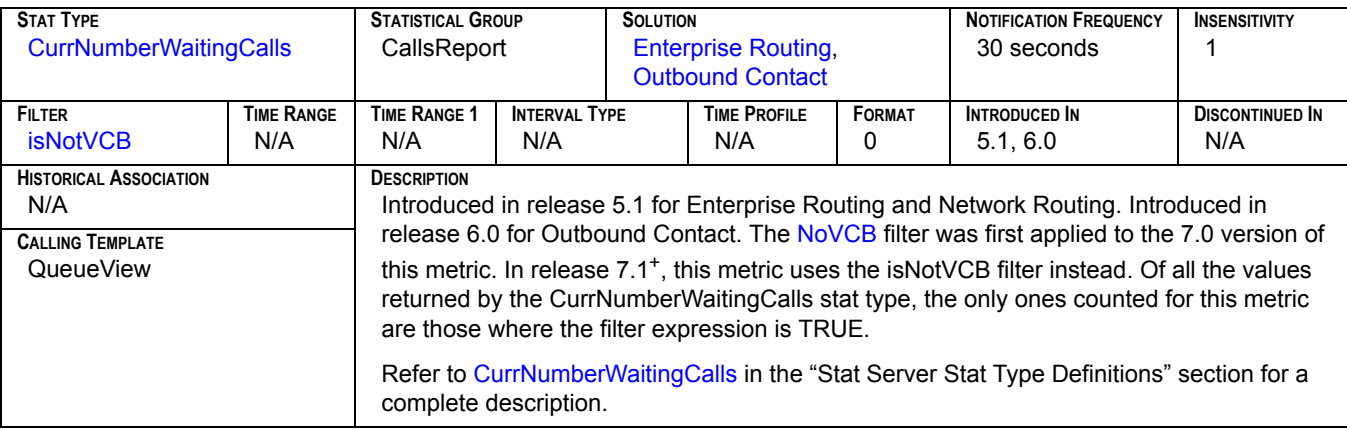

#### **CallWaiting**

<span id="page-137-1"></span>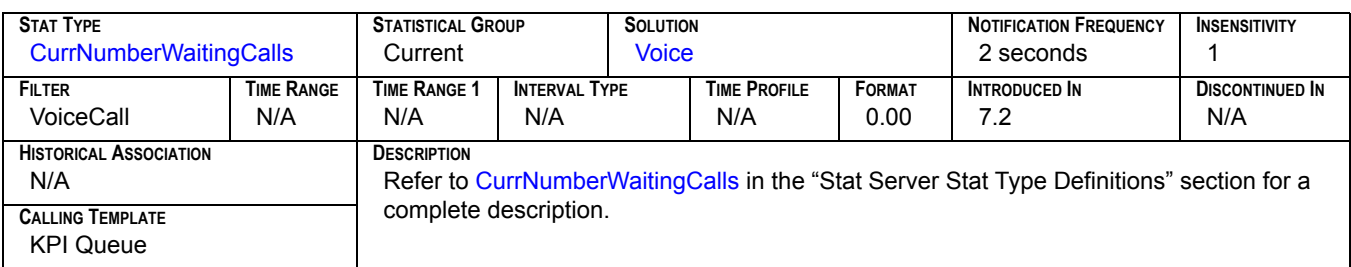

#### **Cancel**

<span id="page-137-2"></span>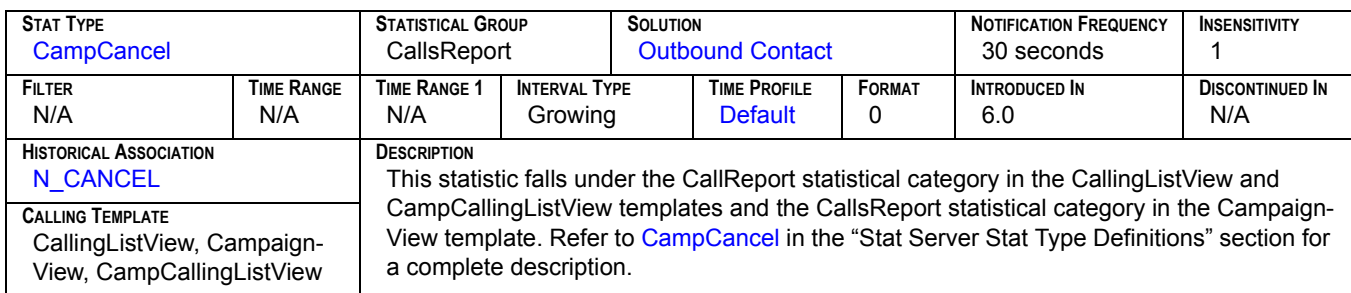

# **Cleared[1]**

<span id="page-137-0"></span>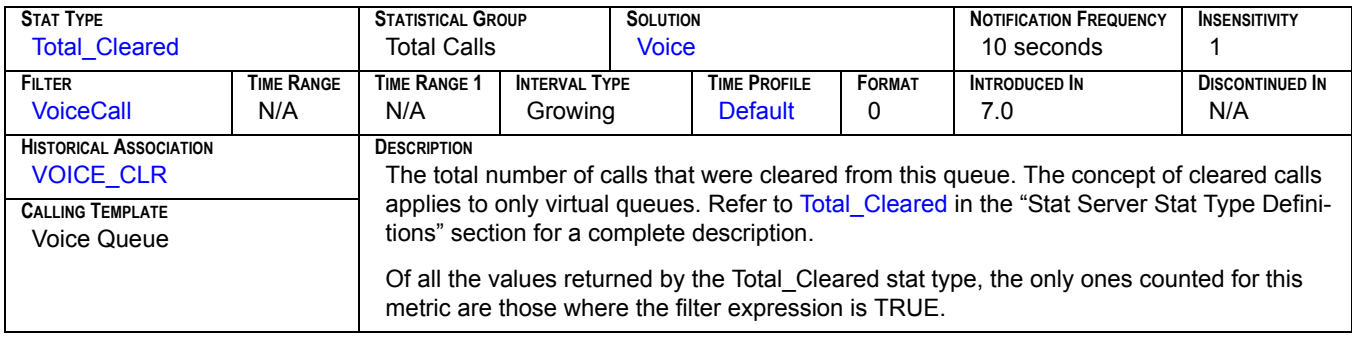

# **Cleared[2]**

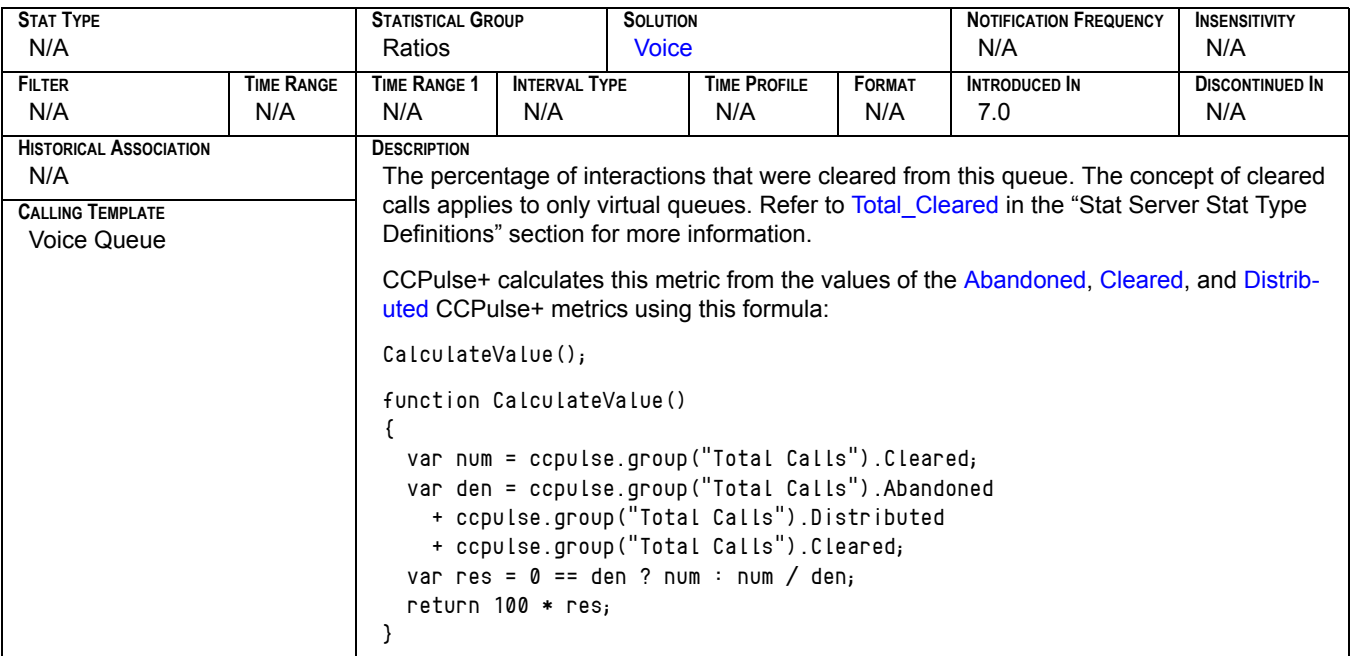

#### **Coached**

<span id="page-138-1"></span>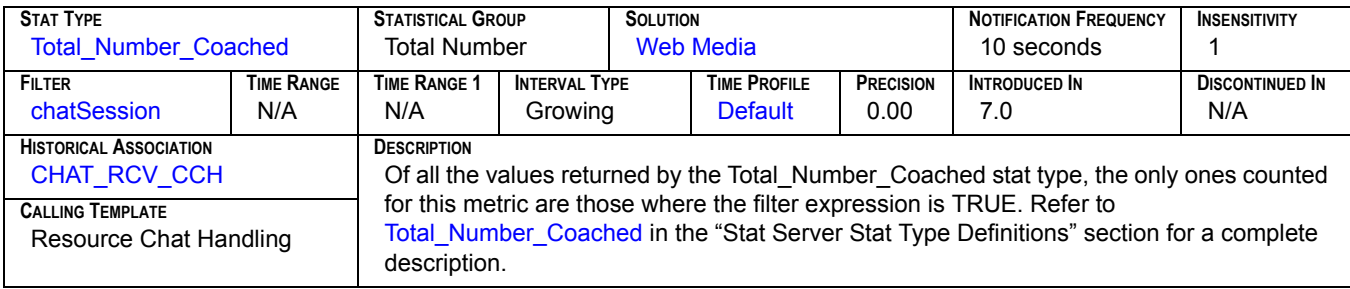

#### **Coached Upon Request**

<span id="page-138-0"></span>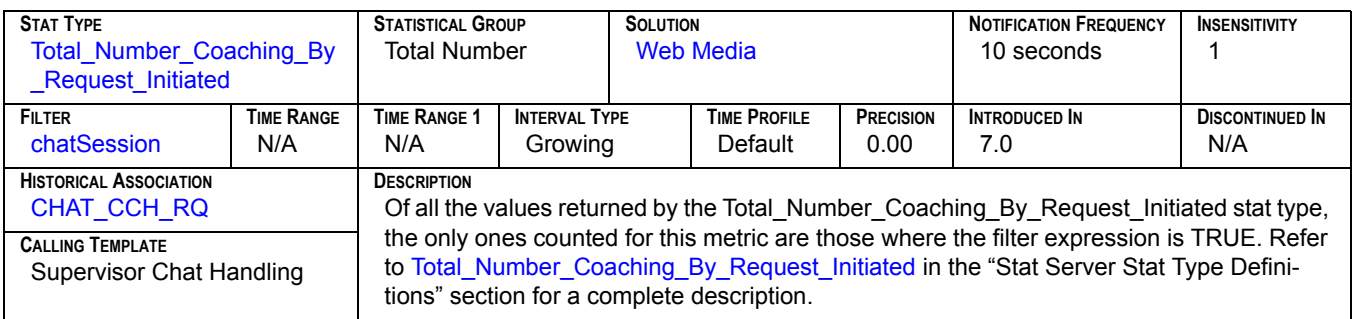

#### **Coached Via Intrusion**

<span id="page-139-3"></span>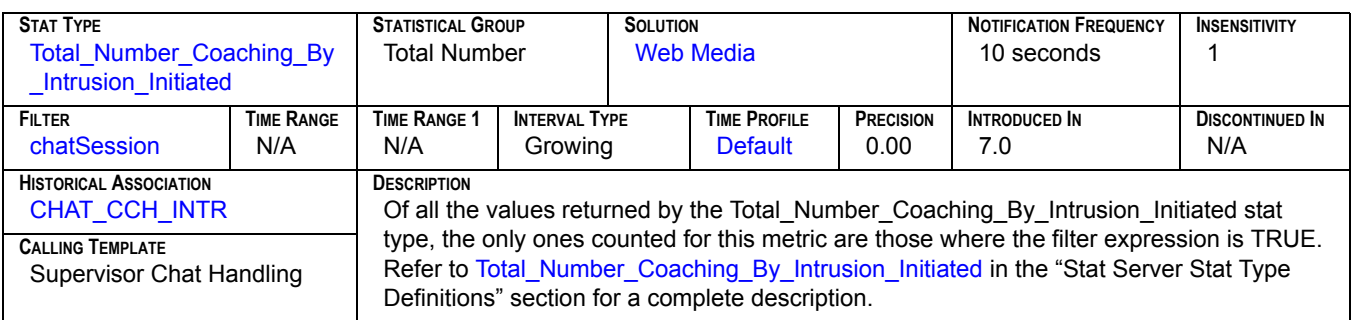

#### **Coaching Requests**

<span id="page-139-0"></span>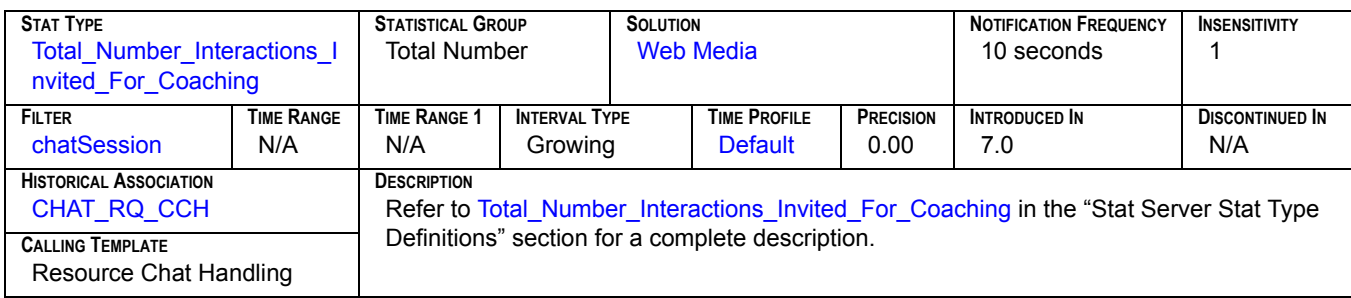

#### **Conferenced Via Intrusion**

<span id="page-139-1"></span>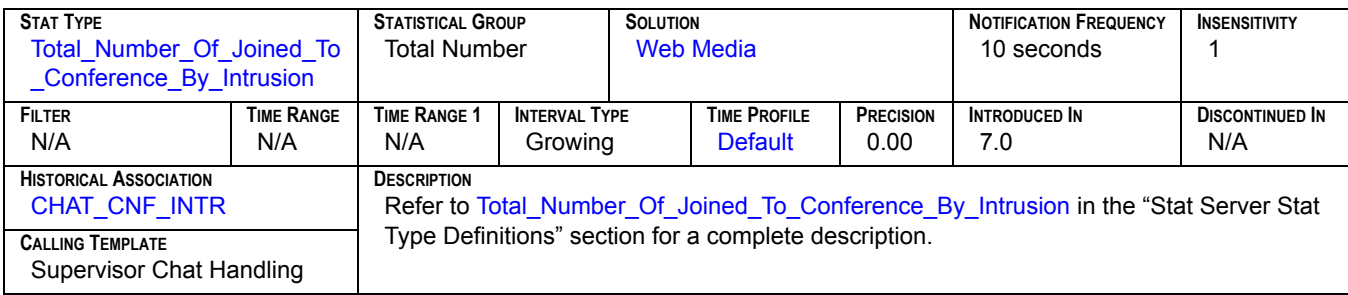

#### **Conferences Initiated**

<span id="page-139-2"></span>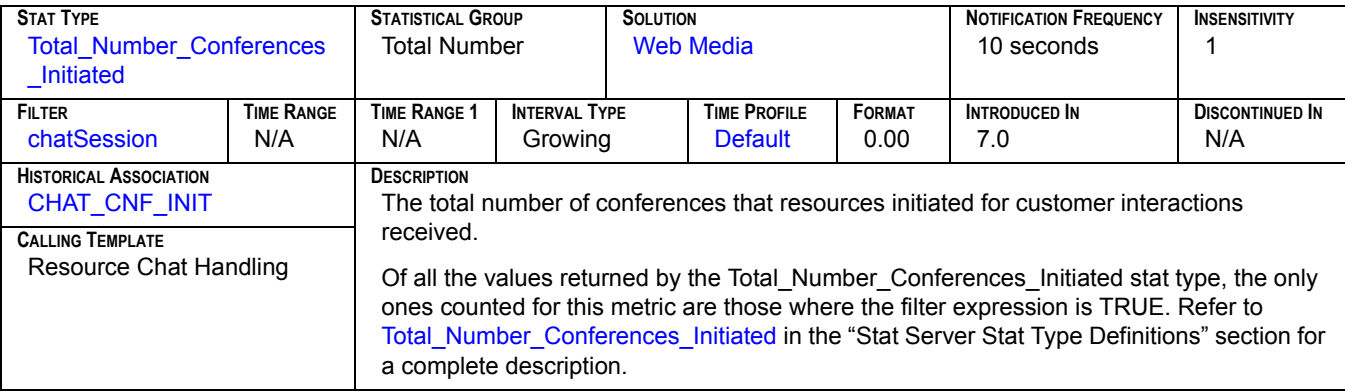

### **Conferences Joined[1]**

<span id="page-140-0"></span>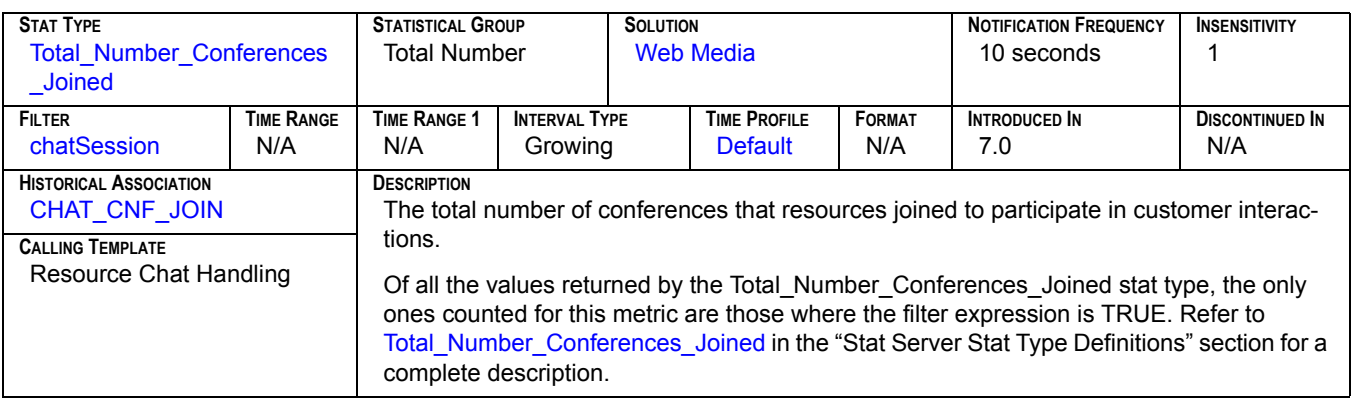

### **Conferences Joined[2]**

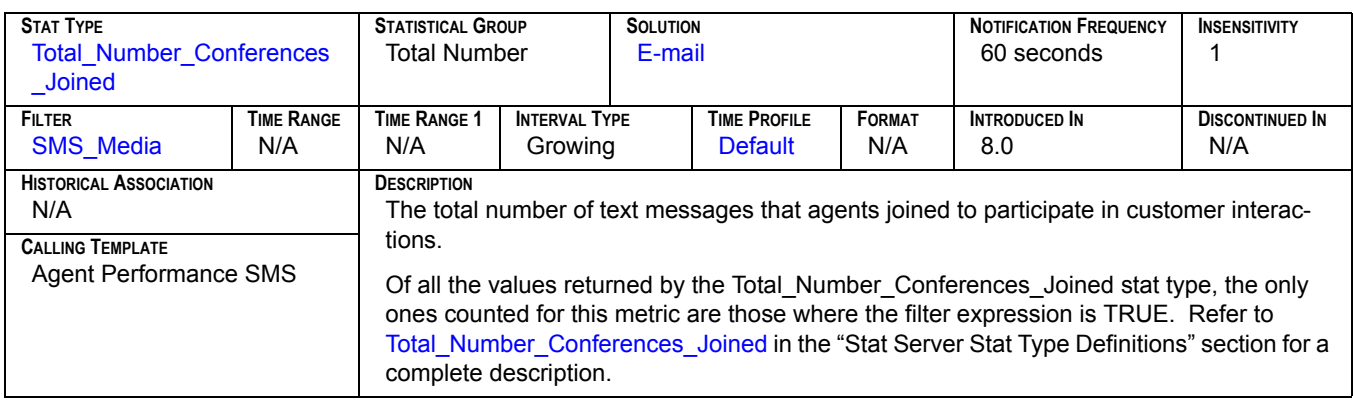

#### Consult<sub>[1]</sub>

<span id="page-140-1"></span>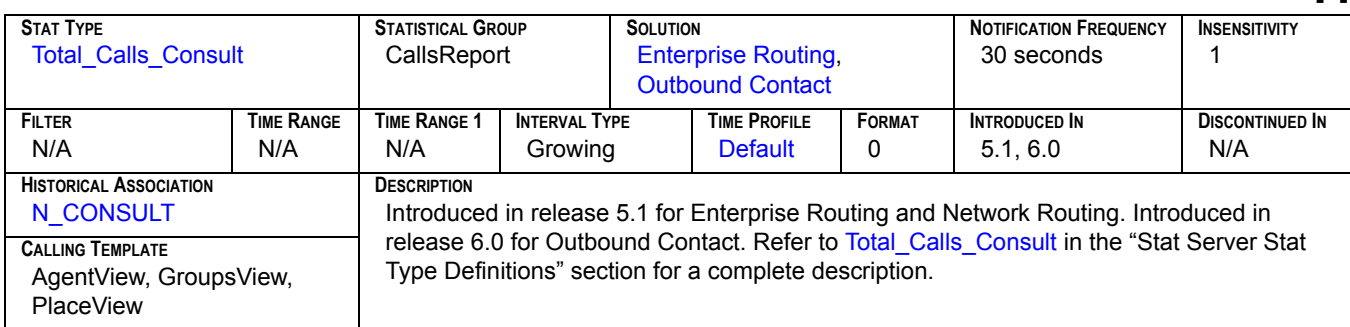

### **Consult[2]**

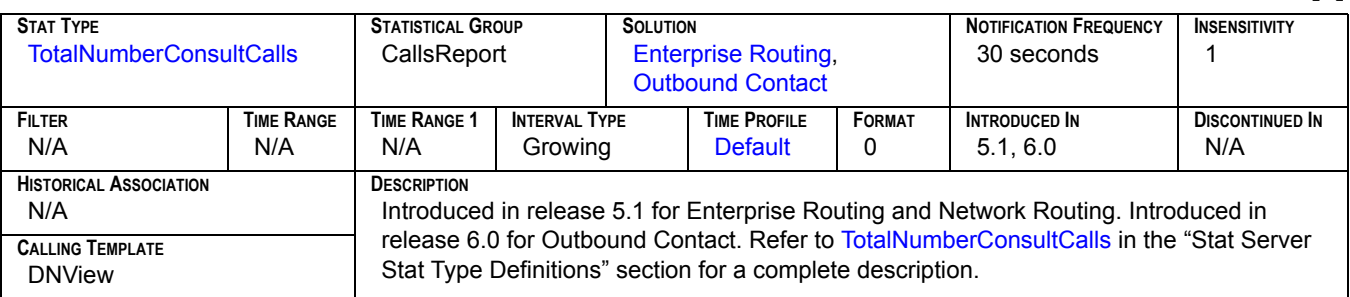

#### **Consult Made**

<span id="page-141-0"></span>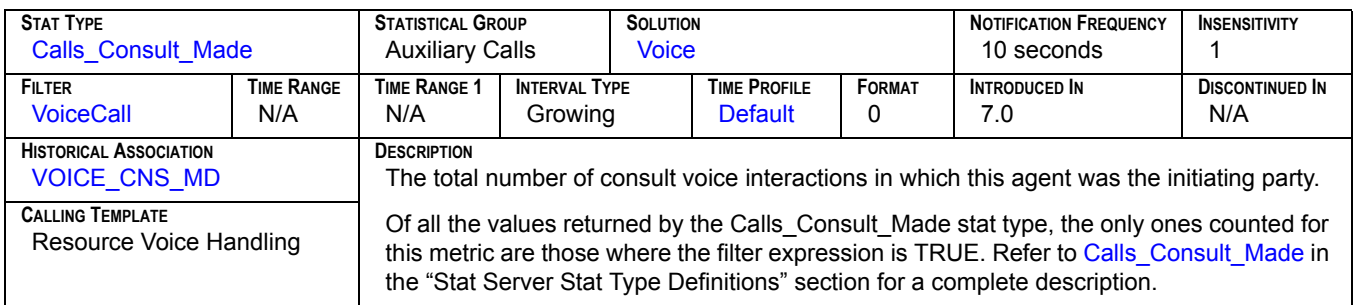

#### **Consult Taken**

<span id="page-141-1"></span>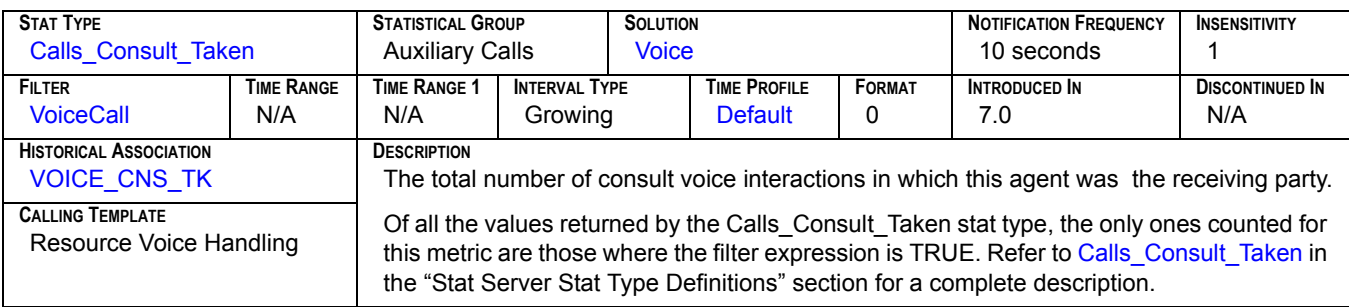

#### **Consultations Initiated**

<span id="page-141-2"></span>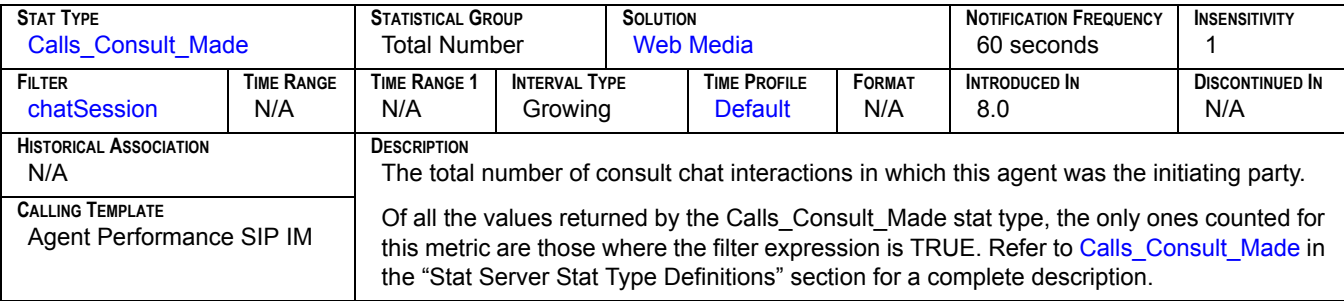

#### **Consultations Joined**

<span id="page-142-0"></span>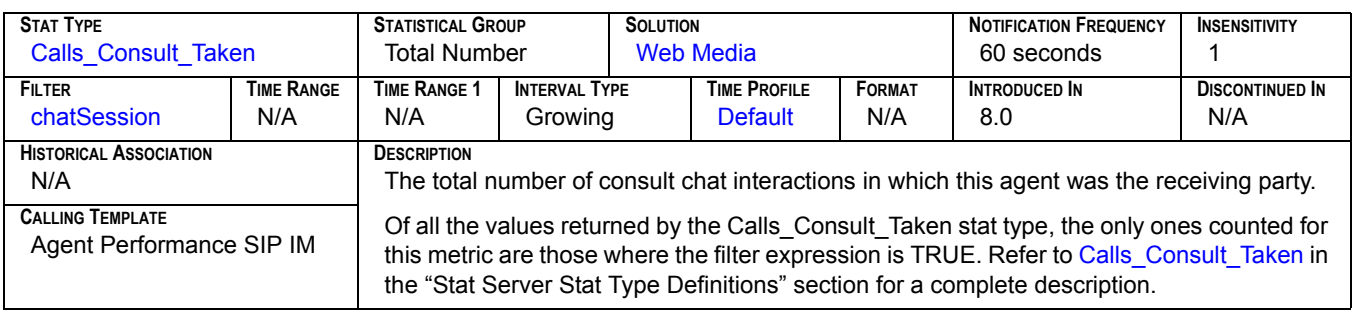

#### **Consultation Processing Time**

<span id="page-142-1"></span>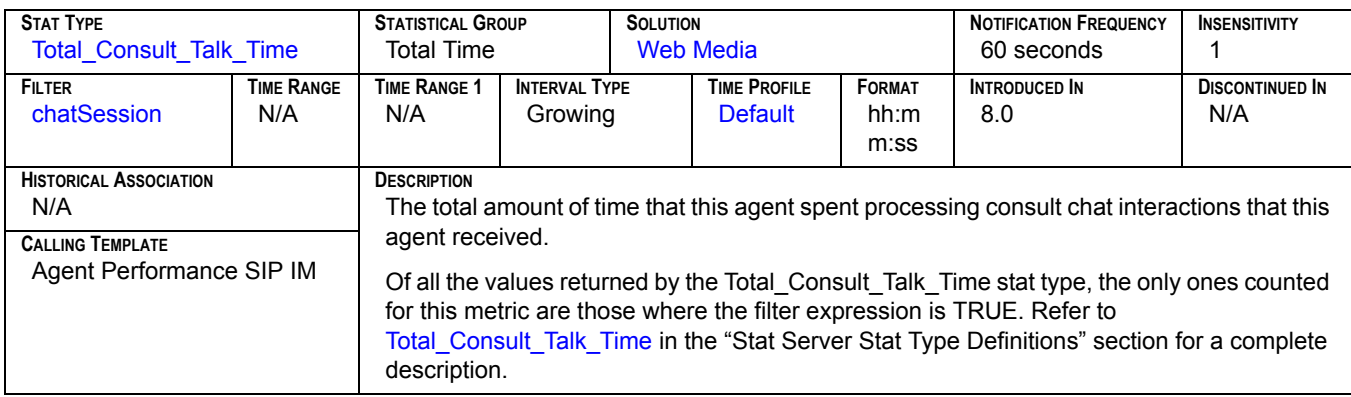

#### **Current**

<span id="page-142-2"></span>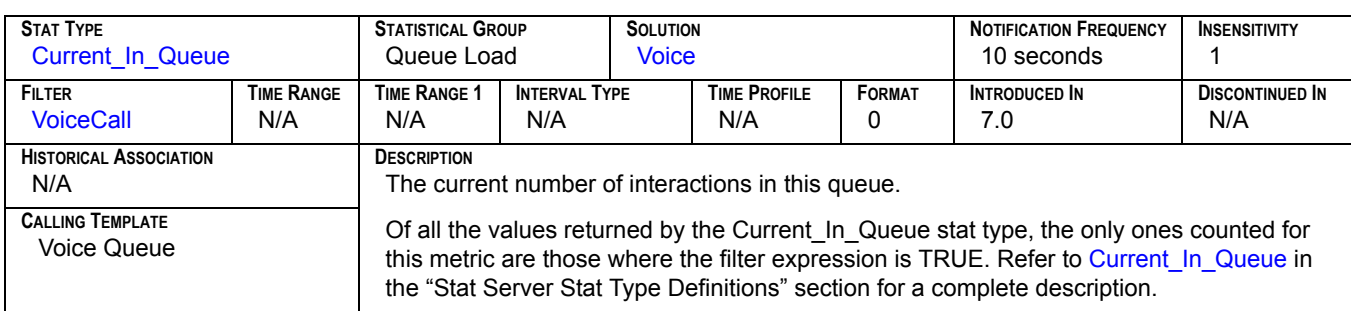

#### **Current Calls Waiting**

<span id="page-142-3"></span>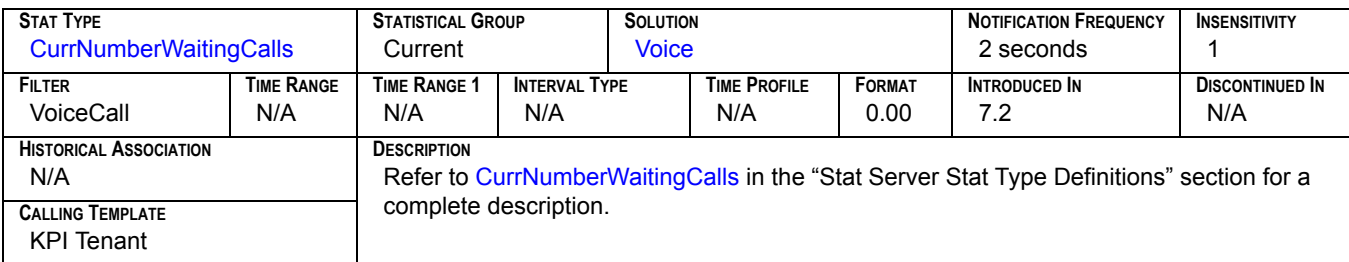

#### **Current in Queue**

<span id="page-143-2"></span>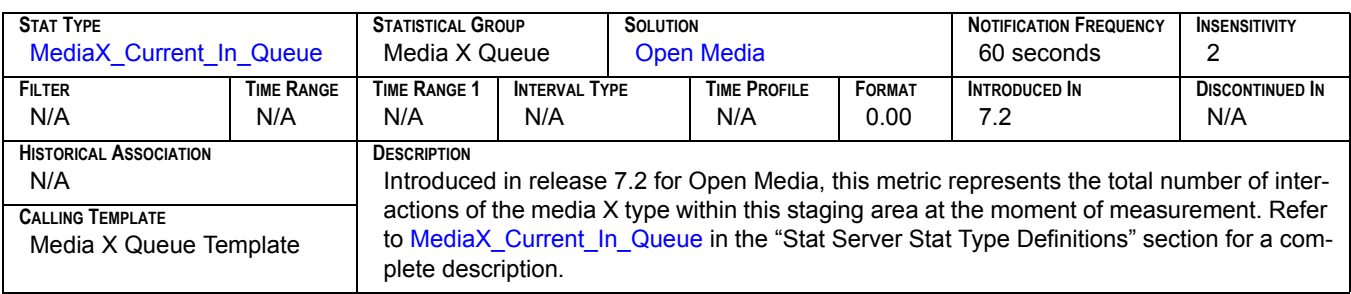

### **Current Logged In[1]**

<span id="page-143-0"></span>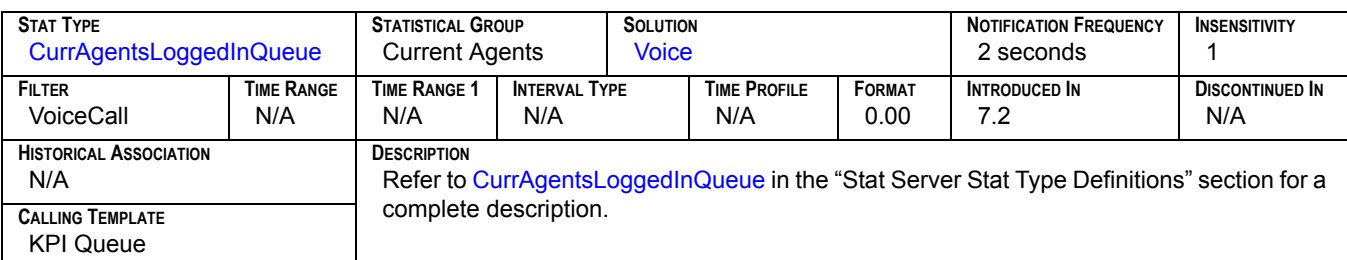

### **Current Logged In[2]**

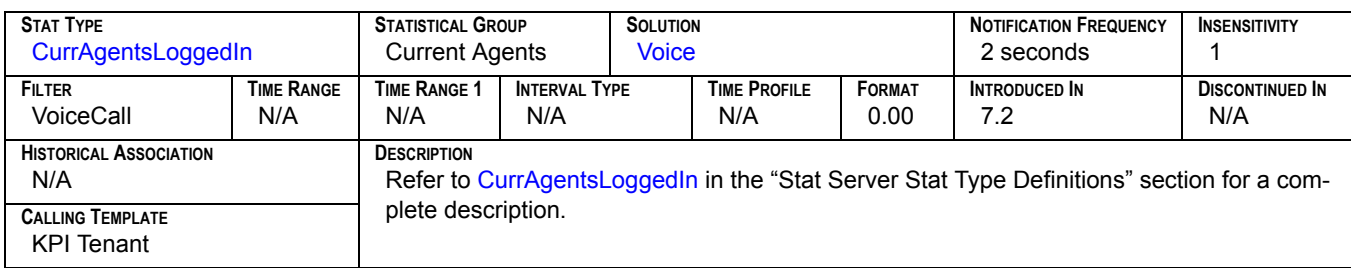

### **Current Not Ready[1]**

<span id="page-143-1"></span>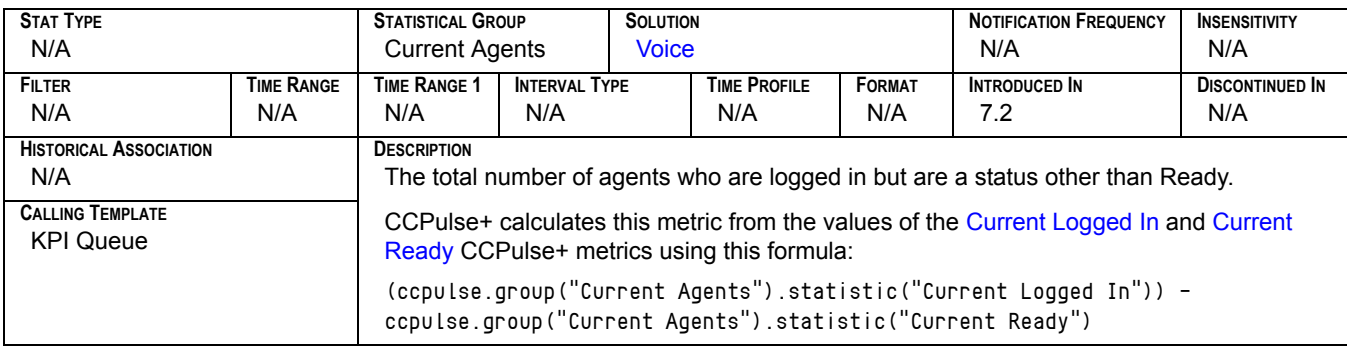
## **Current Not Ready[2]**

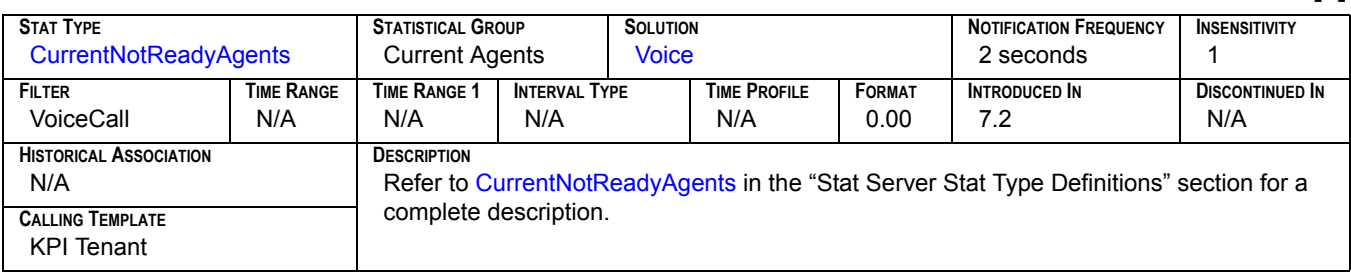

### **Current not Ready Ratio**

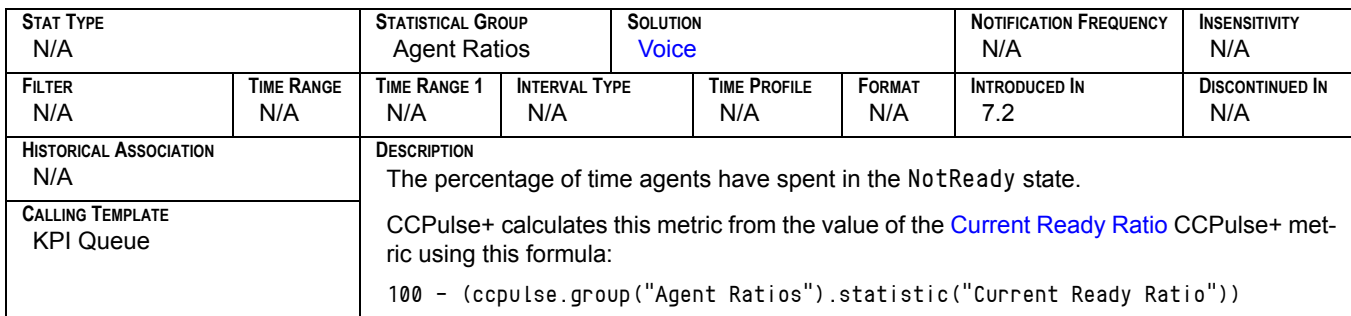

## **Current Ready**[1]

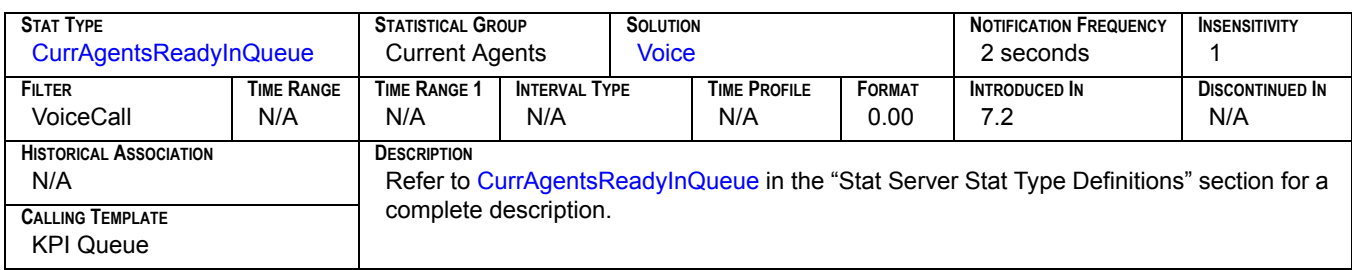

## **Current Ready[2]**

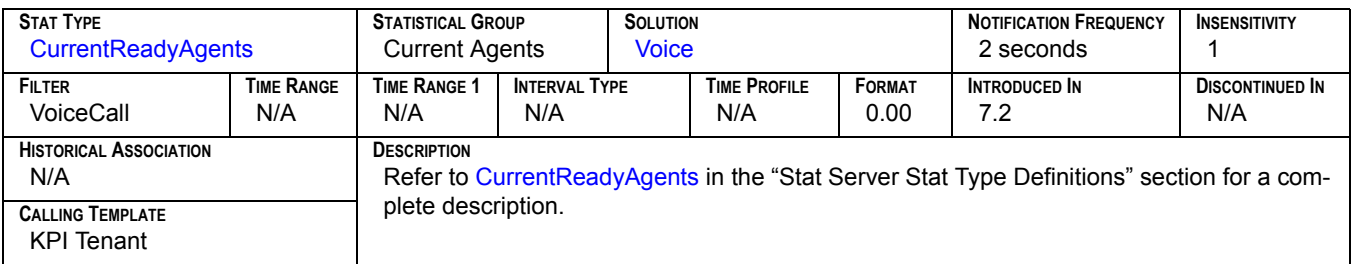

### **Current Ready Ratio**

<span id="page-145-0"></span>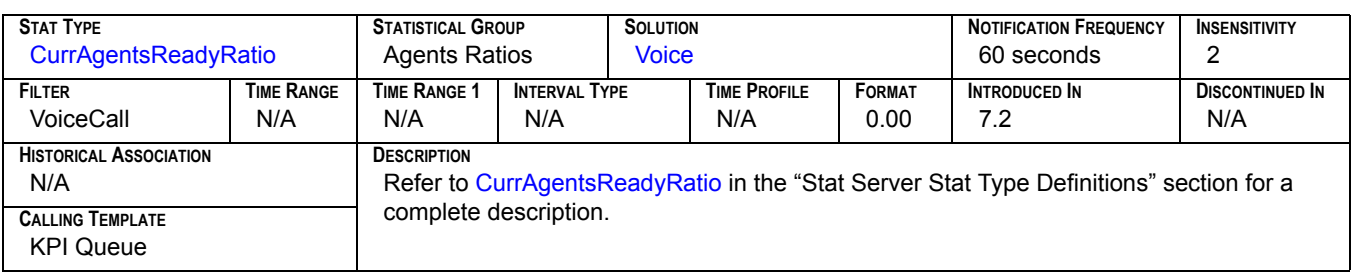

### **Current Waiting for Processing**

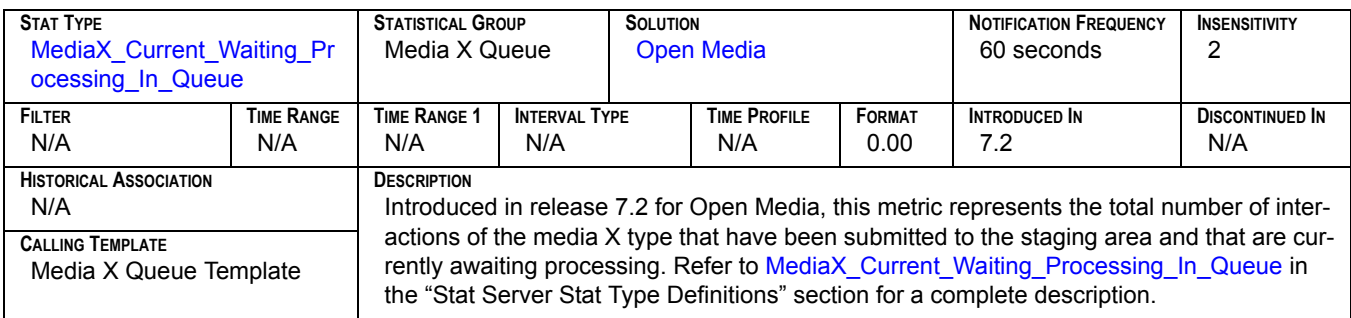

### **CurrMaxWaiting**

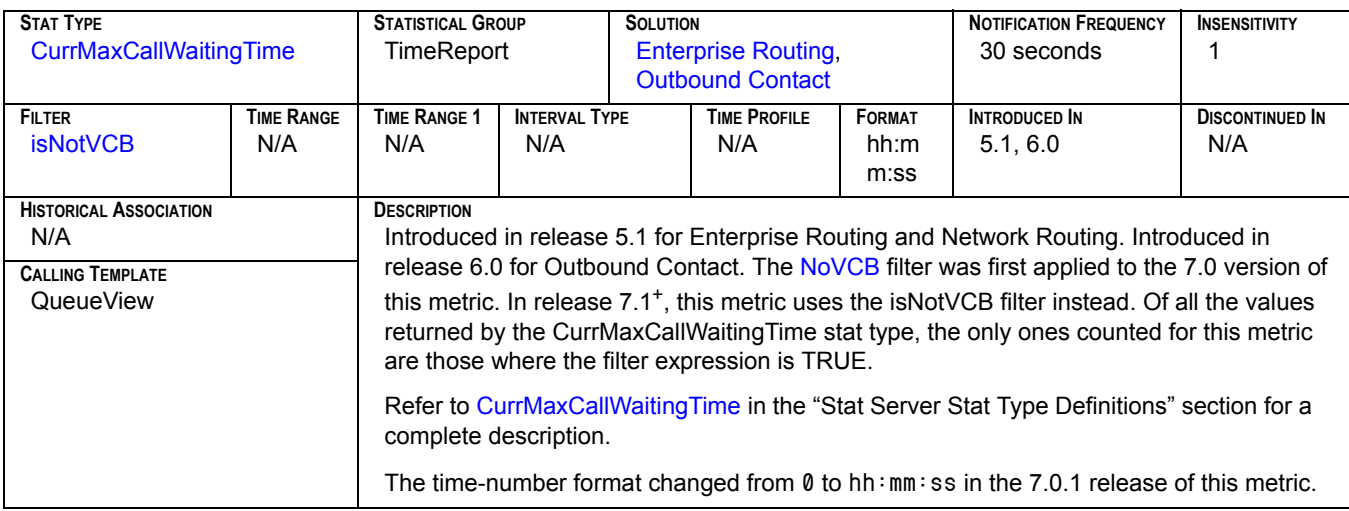

#### **Deactivated**

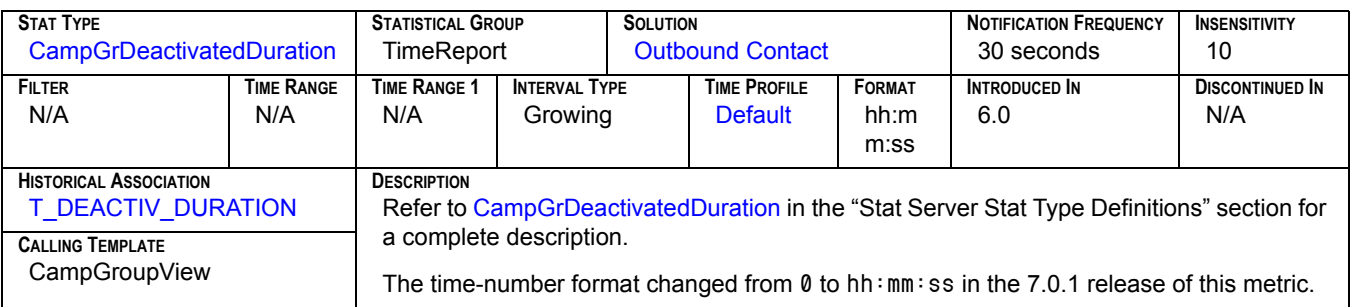

### **DialMade**

<span id="page-146-0"></span>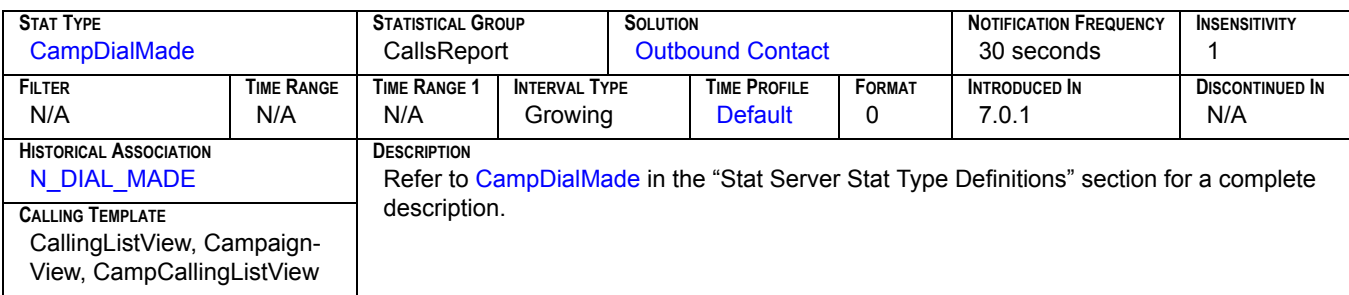

### **DialMode**

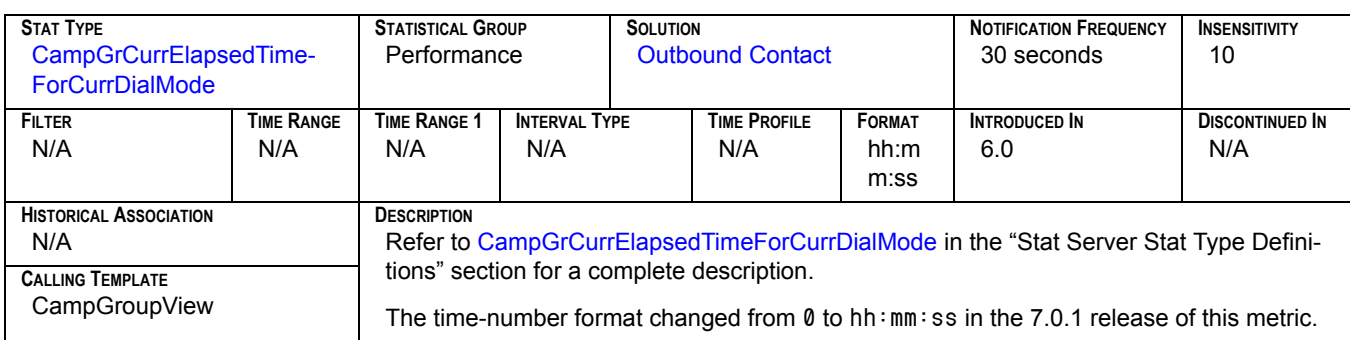

### **Distribut**

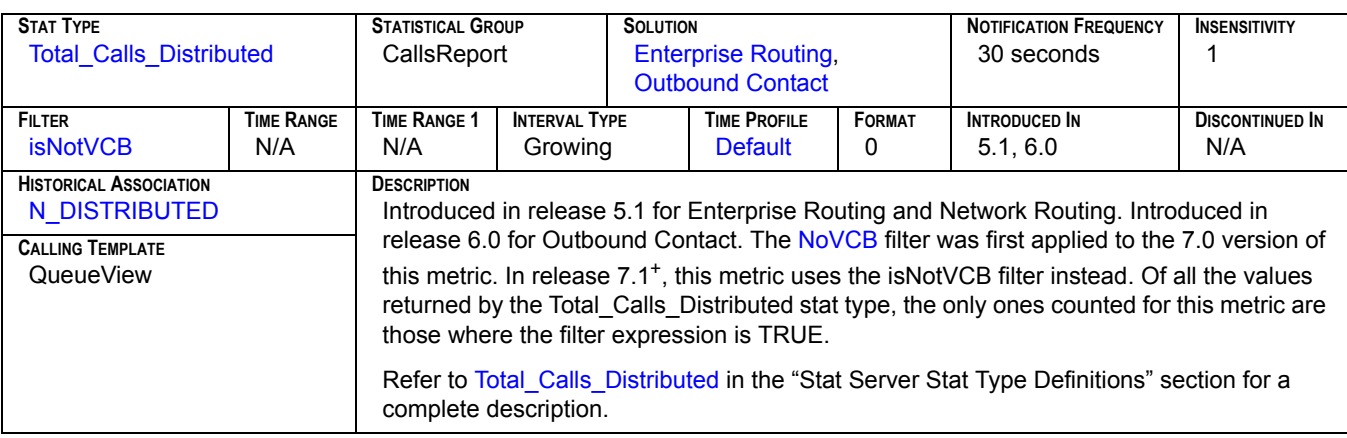

#### **Distribute**

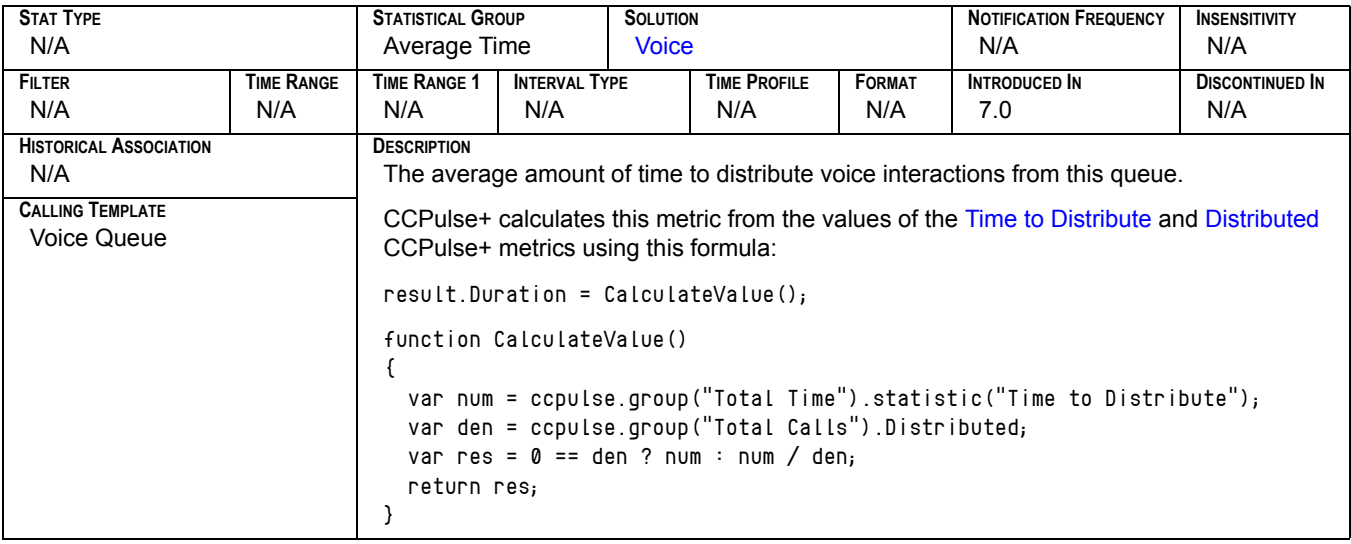

# Distributed<sub>[1]</sub>

<span id="page-147-0"></span>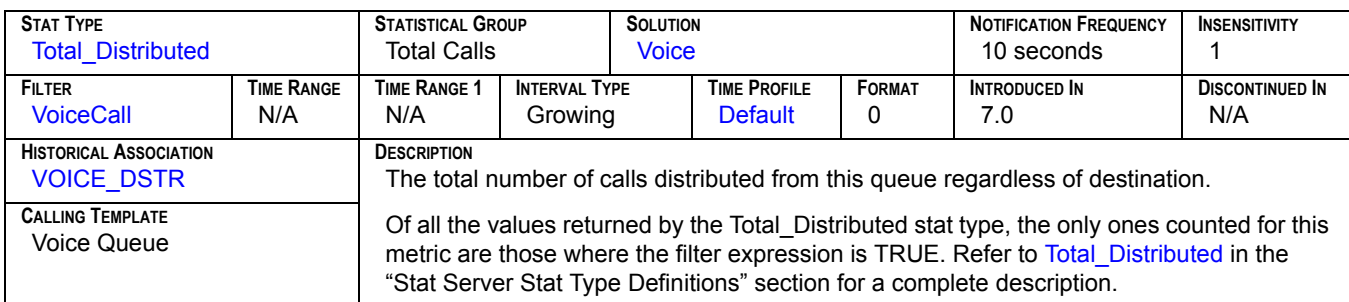

# Distributed<sub>[2]</sub>

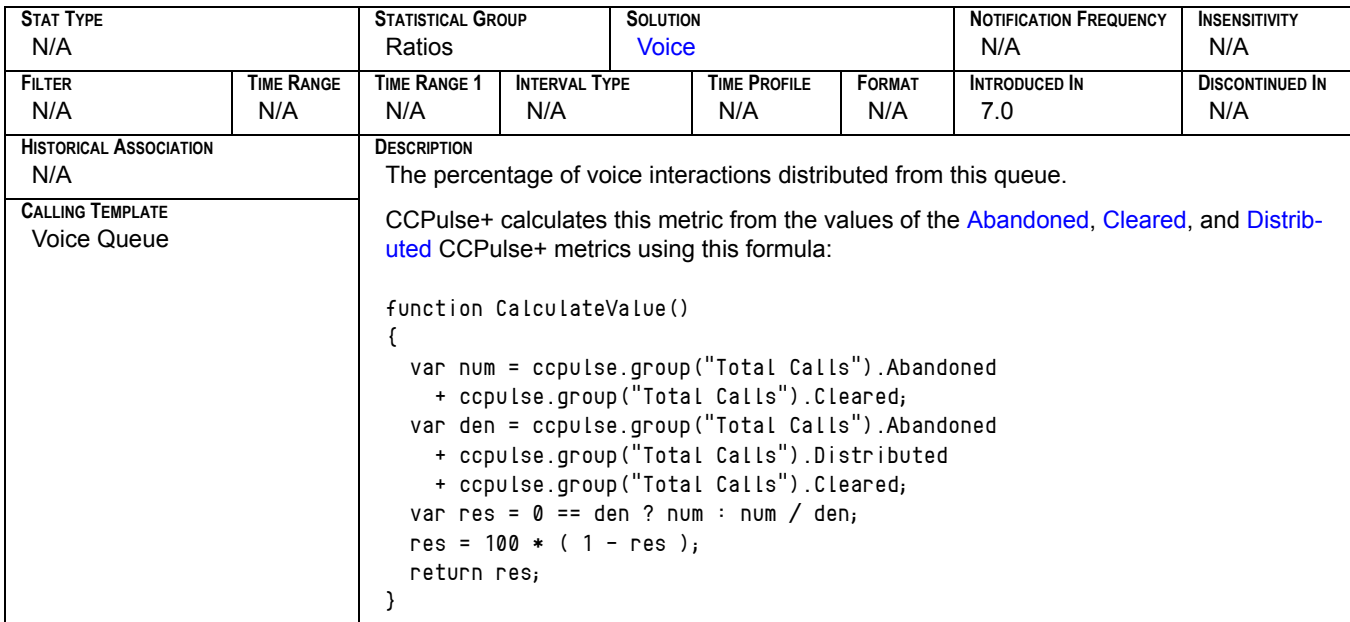

#### **DNStatus**

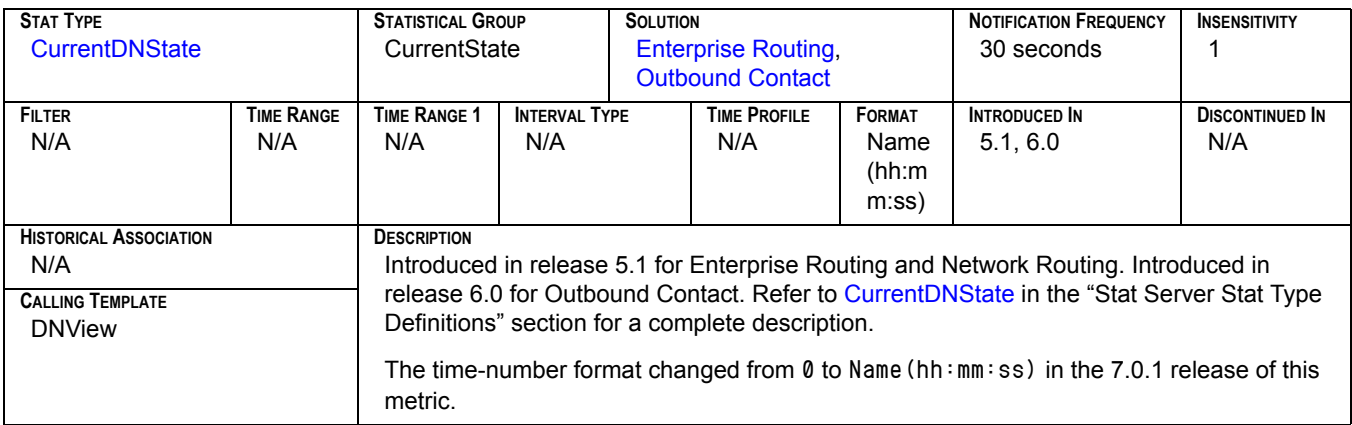

### **DoNotCall**

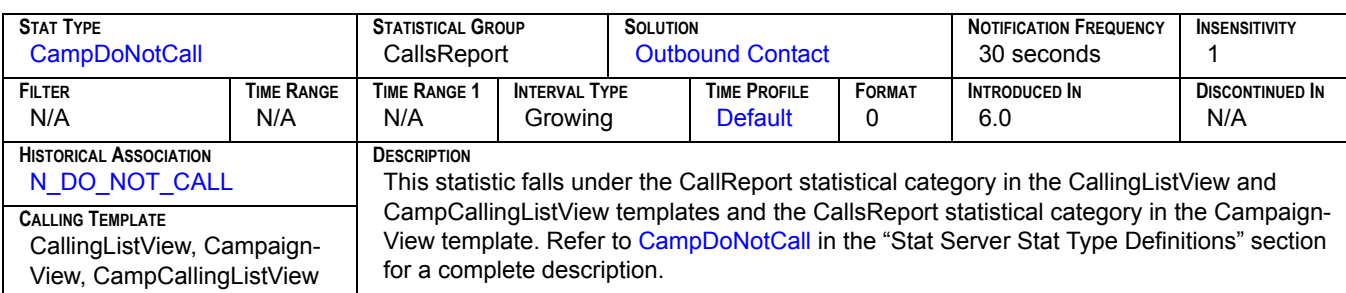

### **Dropped**

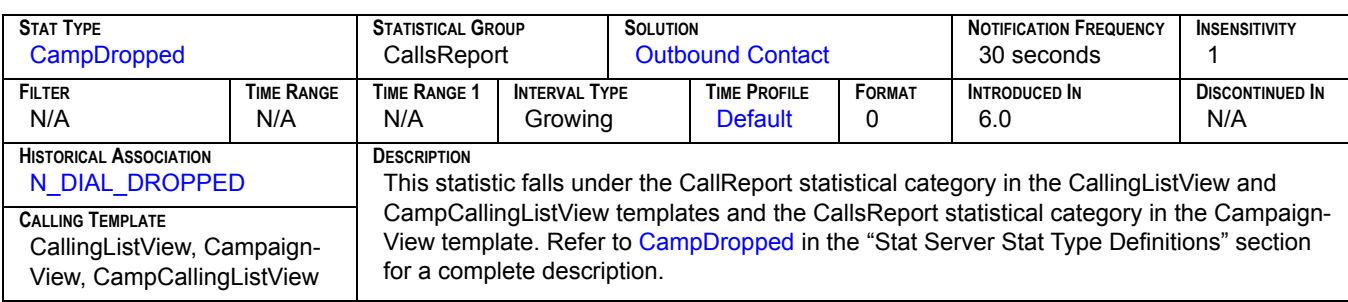

# Entered<sub>[1]</sub>

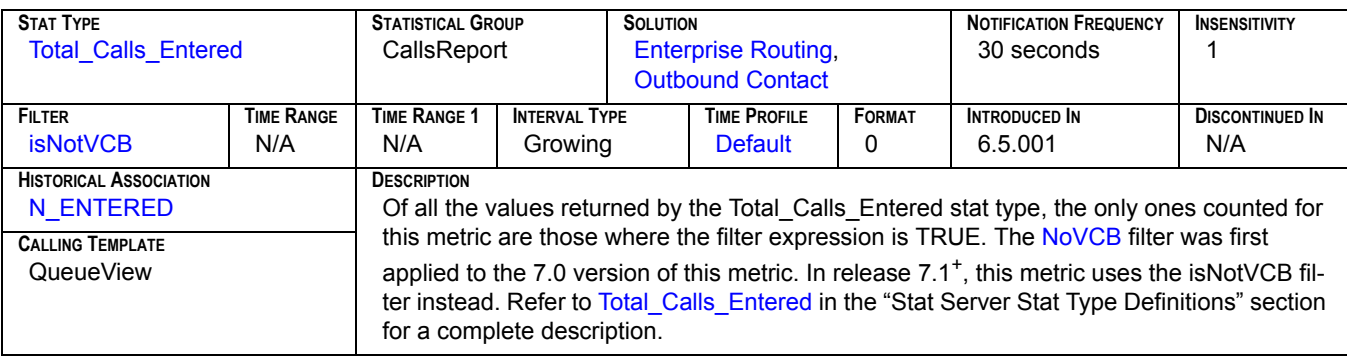

# **Entered[2]**

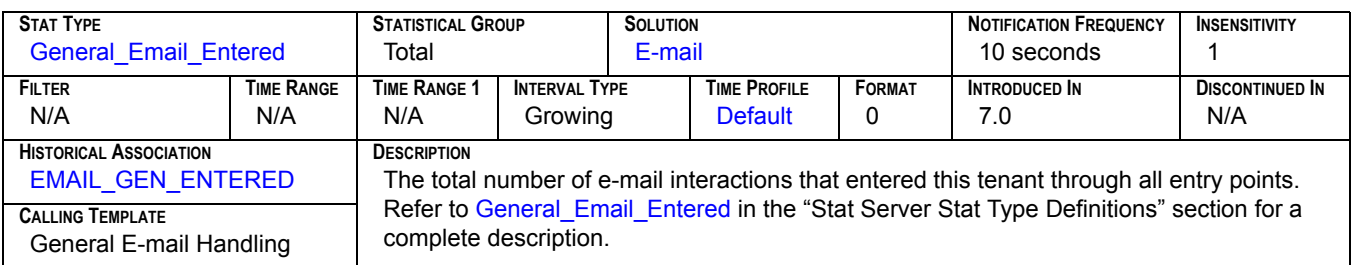

## **Entered[3]**

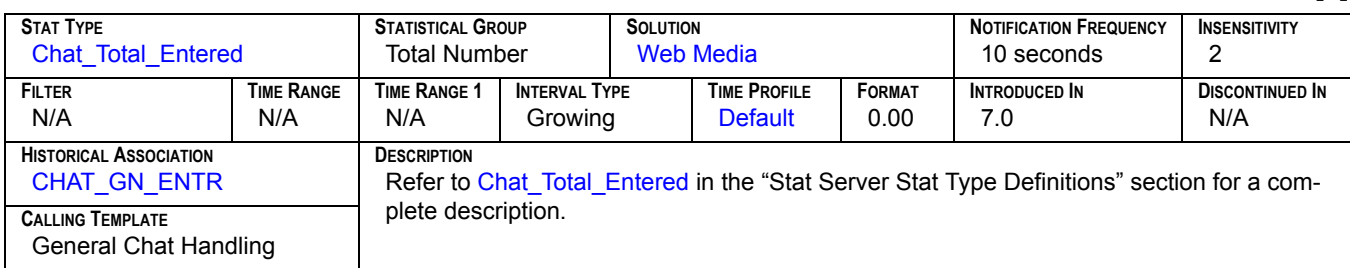

## **Entered[4]**

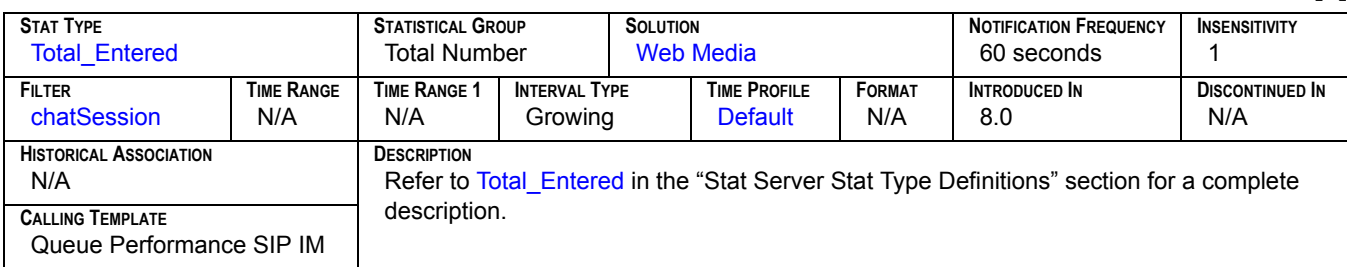

# **Entered[5]**

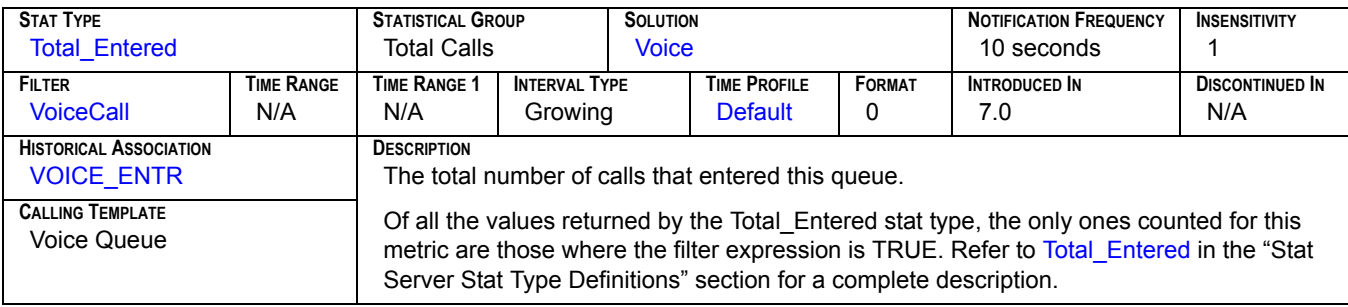

# Entered<sub>[6]</sub>

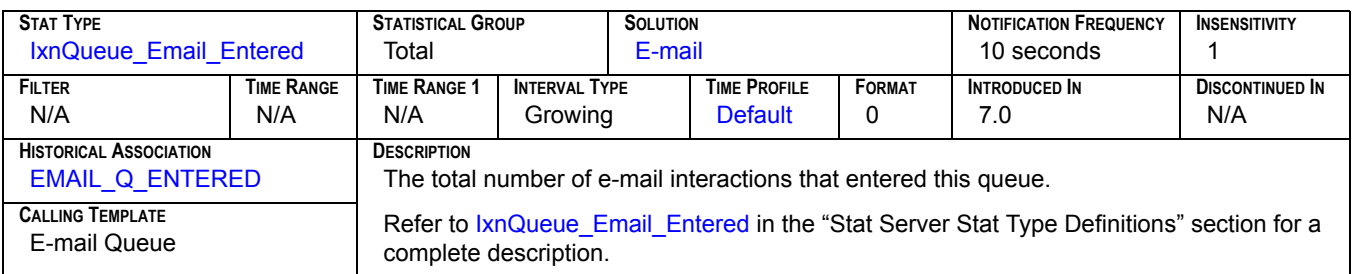

### **EstimTimeToComplete**

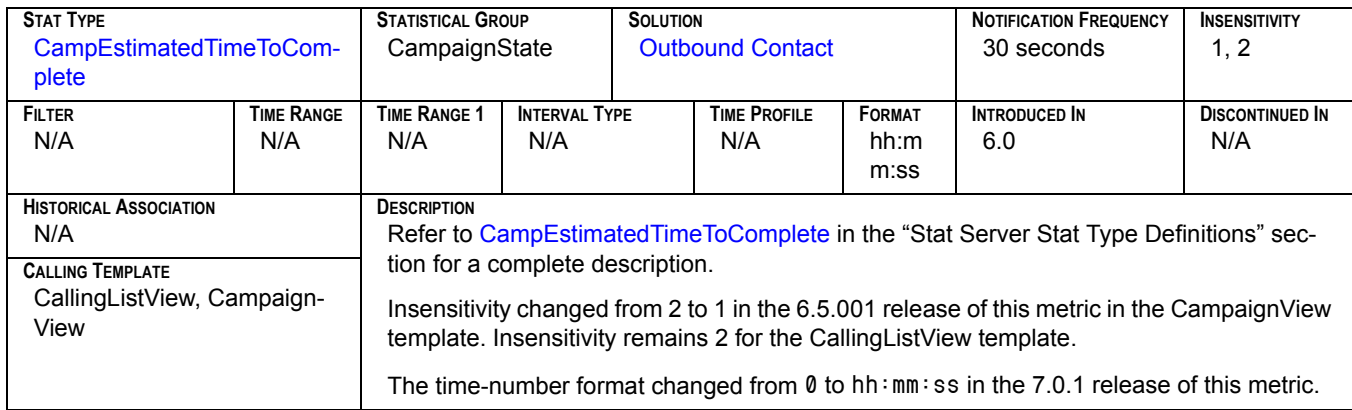

### **EstimTimeToDistrib**

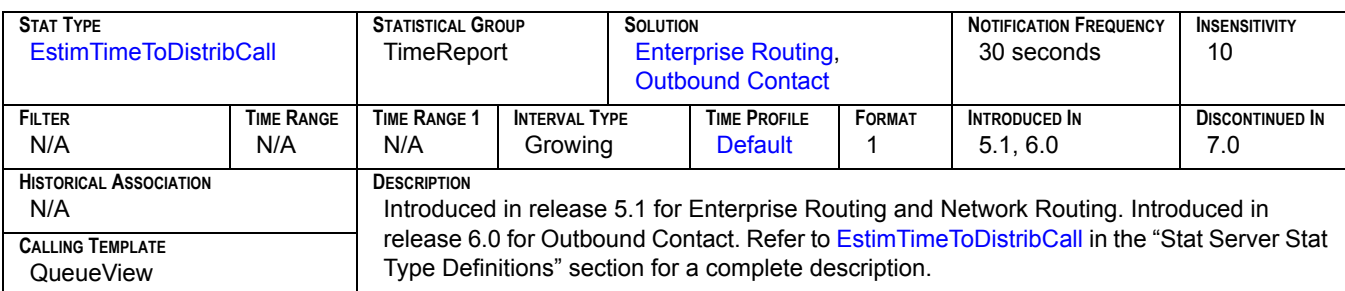

### **ExpectedWaitTime**

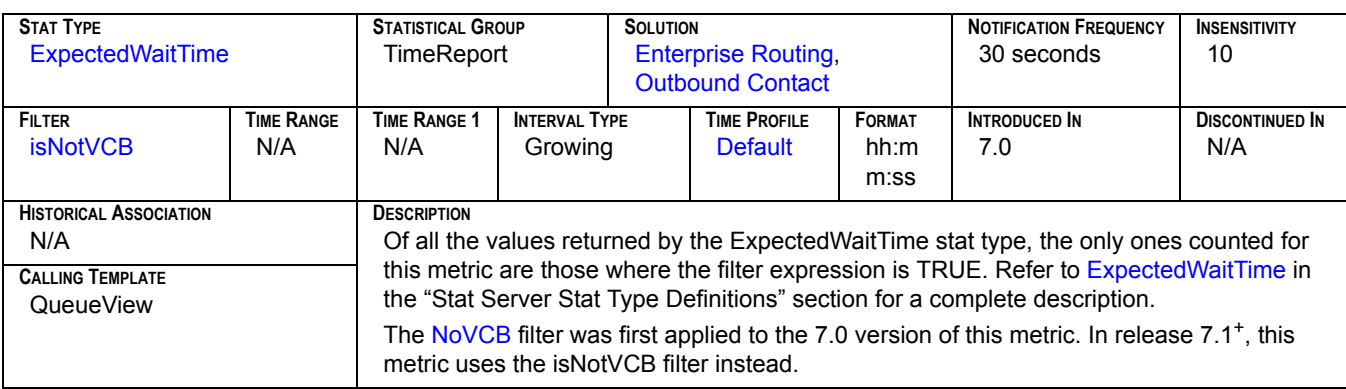

#### **FaxModem**

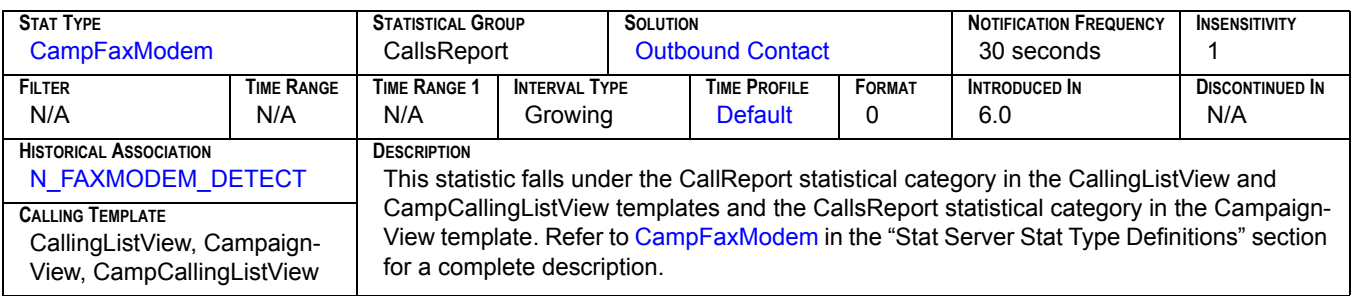

### **Forced Off**

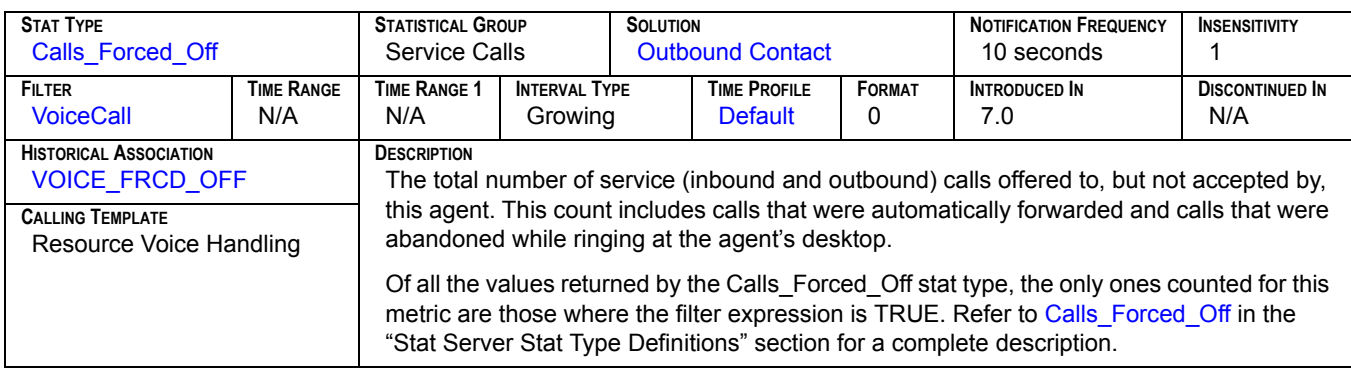

# Forwarded<sub>[1]</sub>

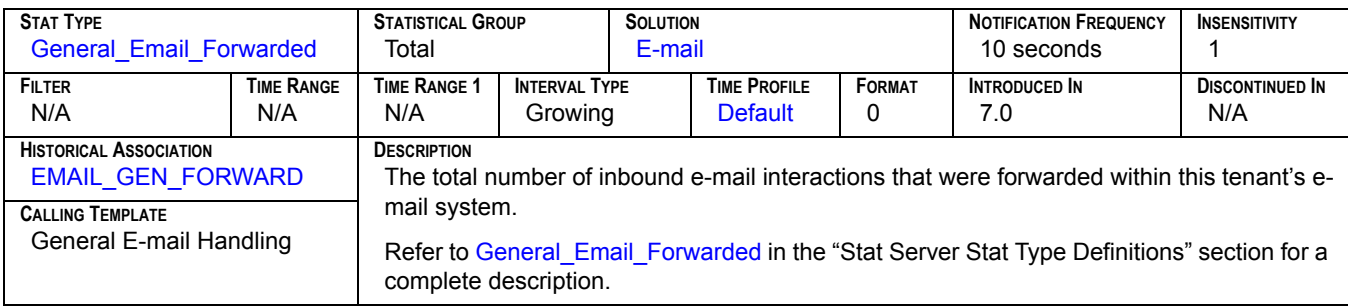

# **Forwarded[2]**

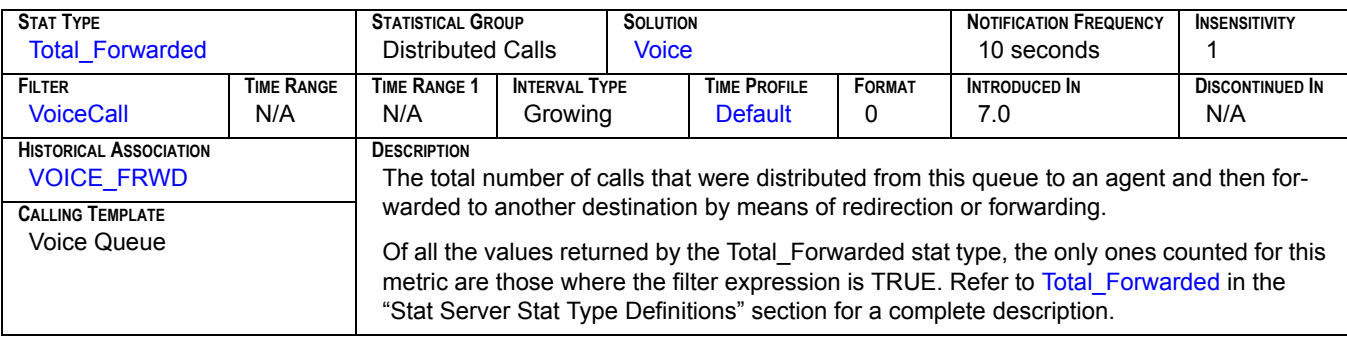

### **GroupState**

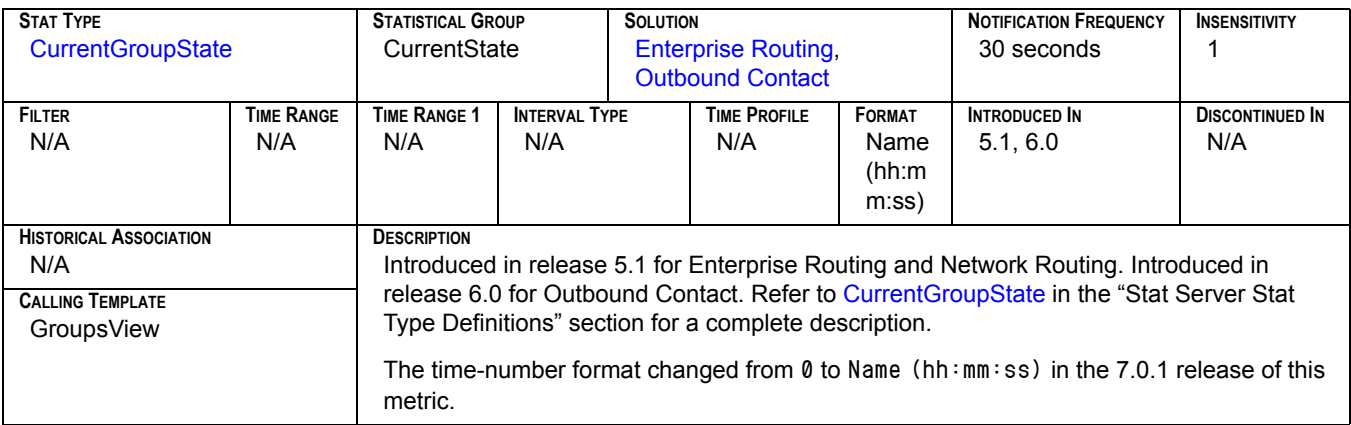

### **GroupStatus**

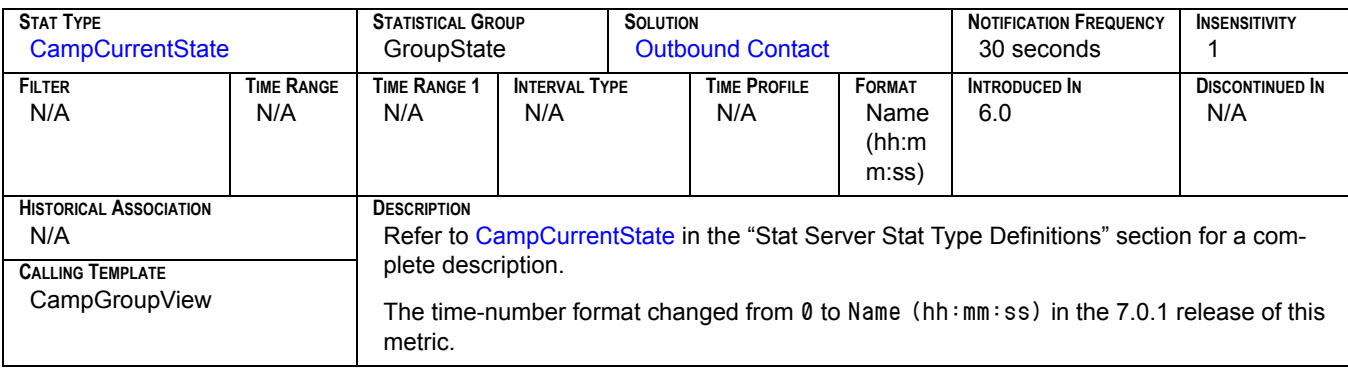

# **Handle[1]**

<span id="page-152-0"></span>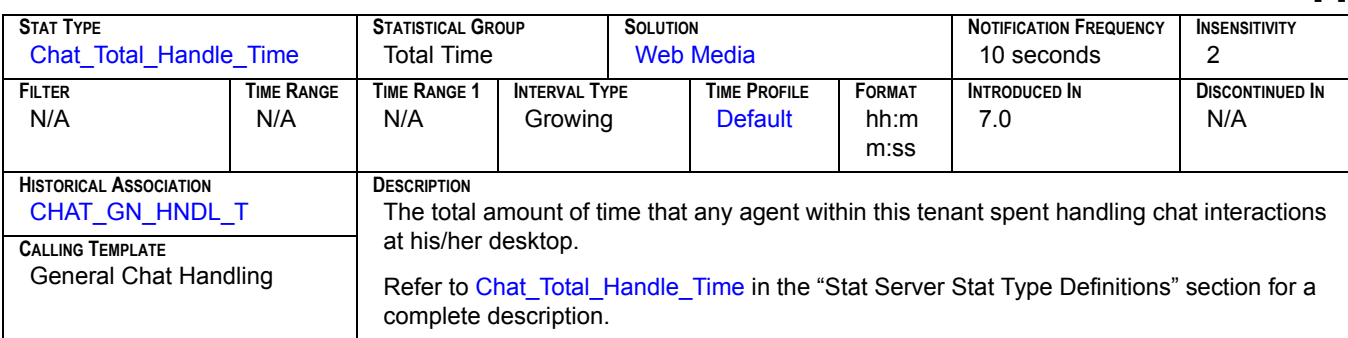

# **Handle[2]**

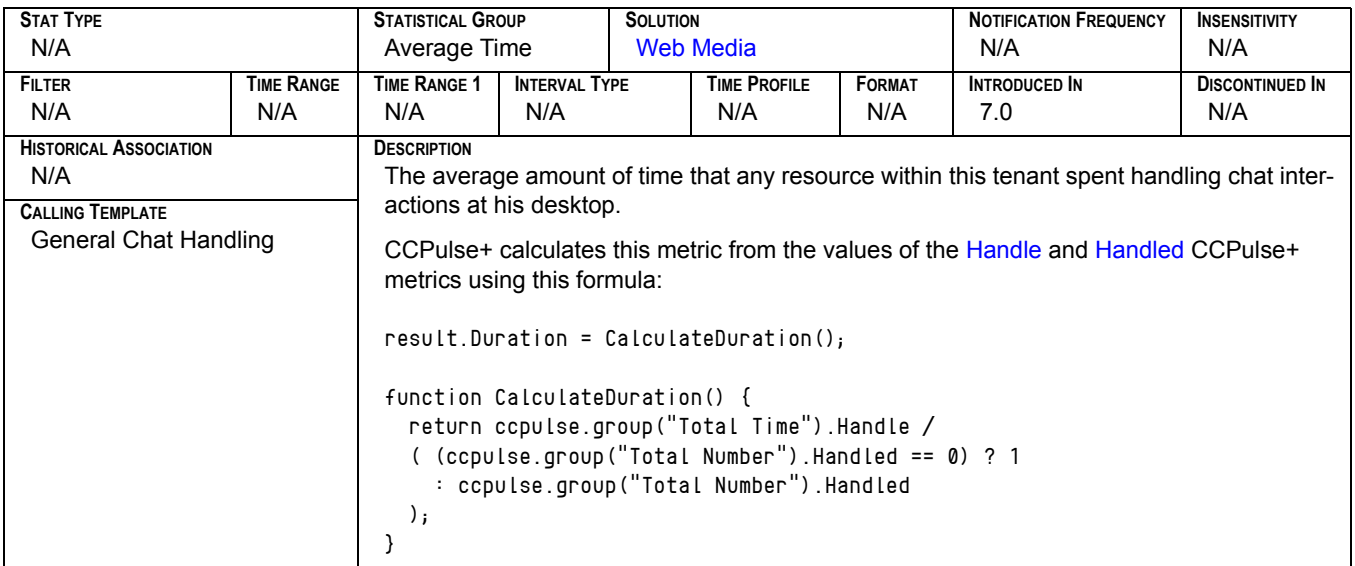

# Handled<sub>[1]</sub>

<span id="page-153-0"></span>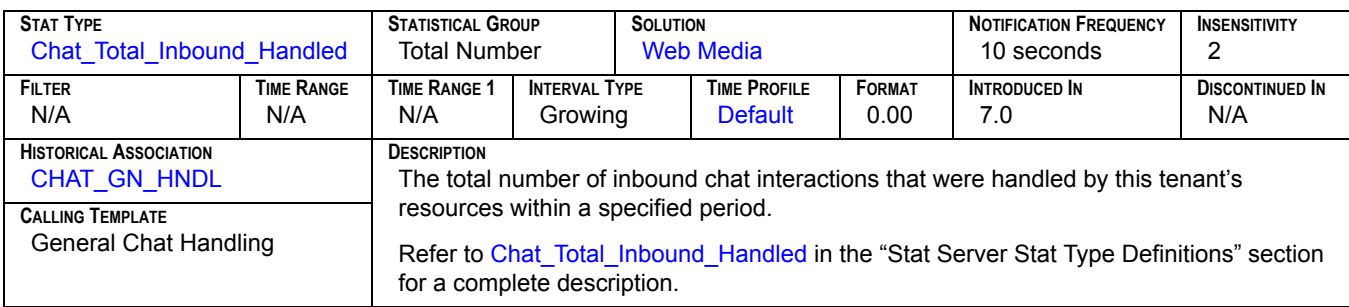

## **Handled[2]**

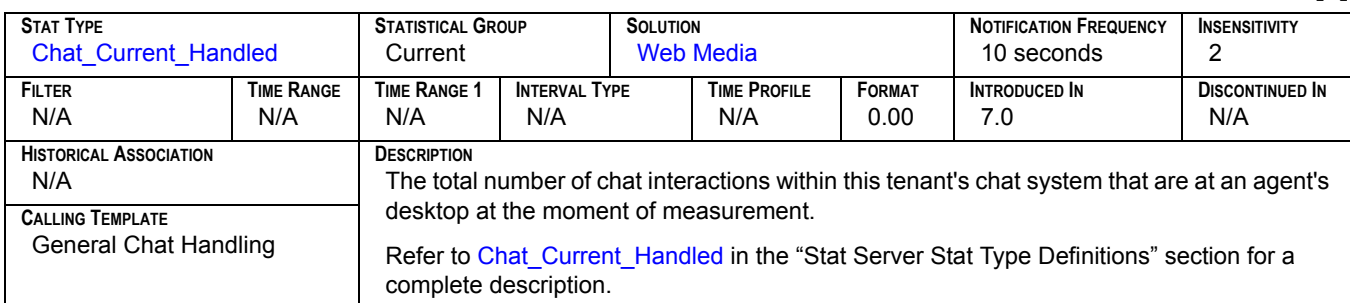

# Handled<sub>[3]</sub>

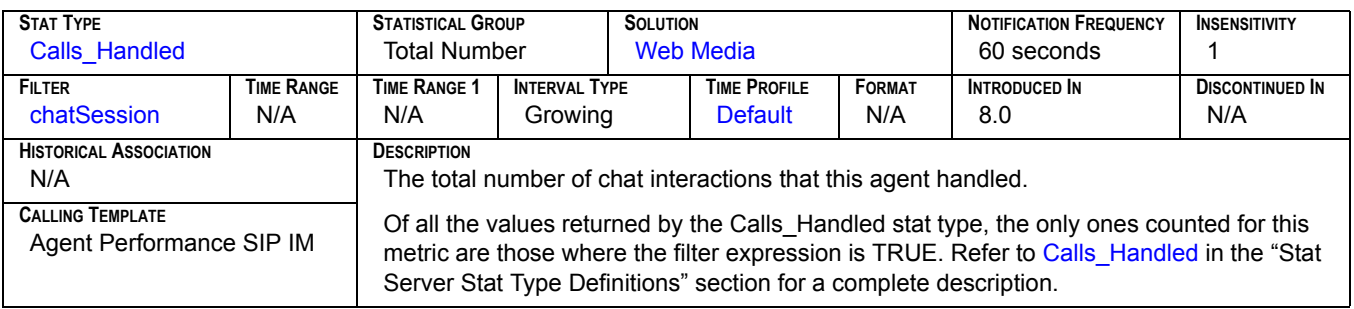

# **Handled[4]**

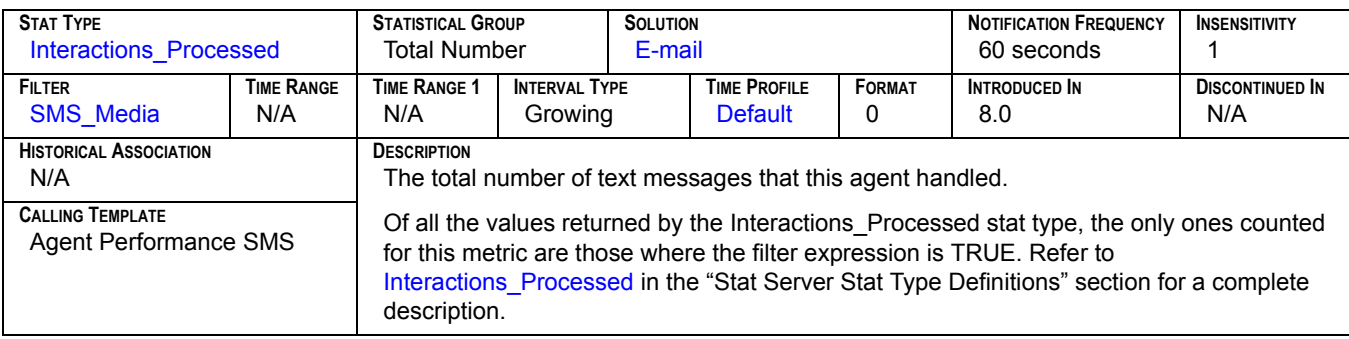

#### **HitRatio**

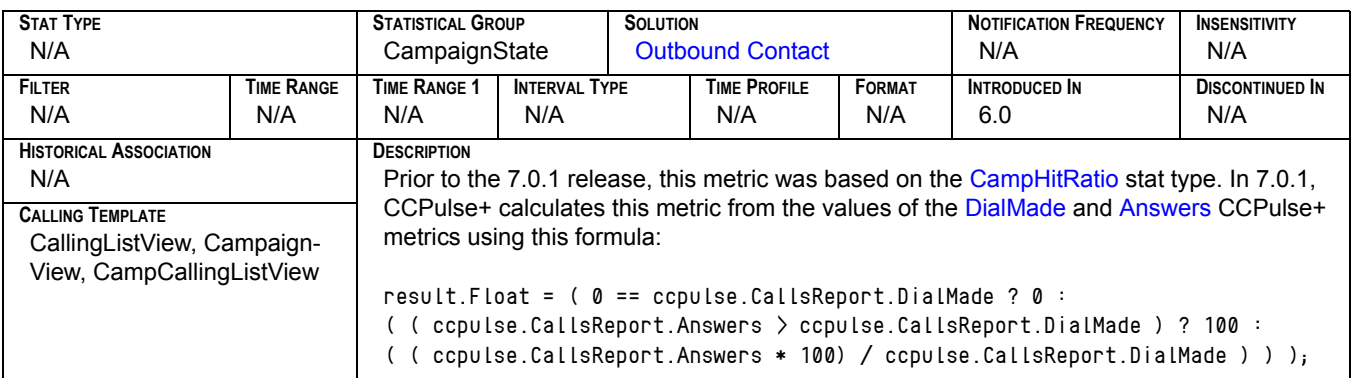

### **Hold**

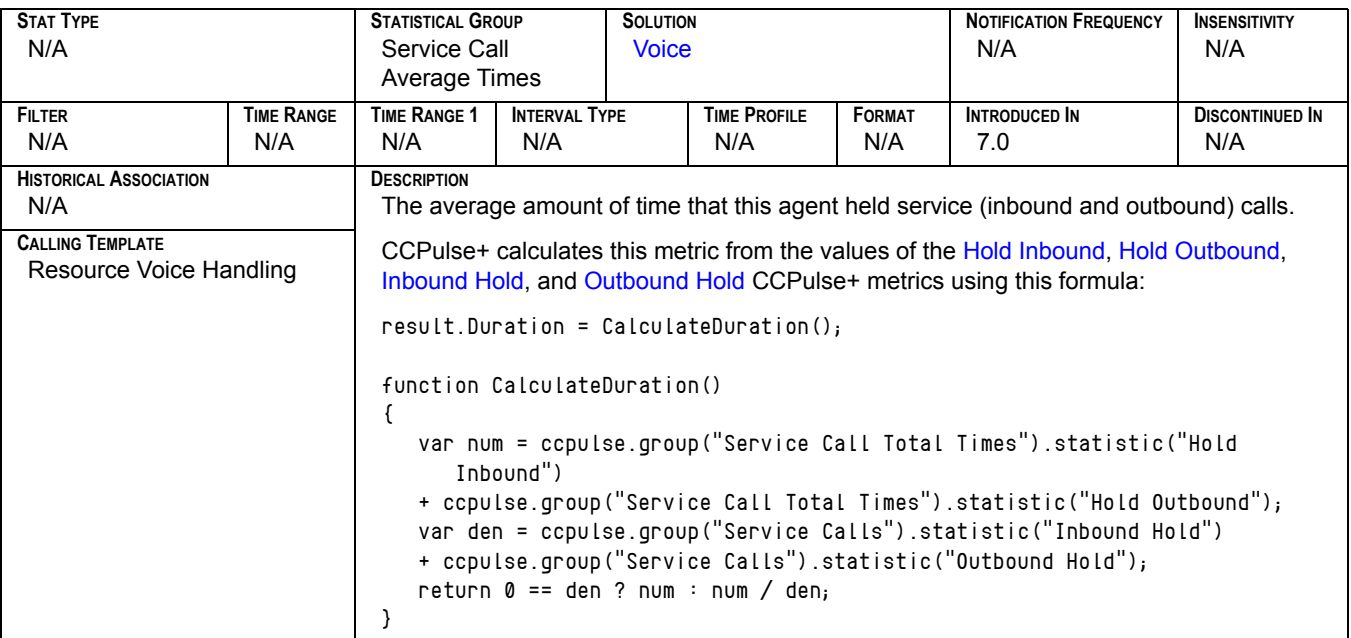

### **Hold Inbound**

<span id="page-155-0"></span>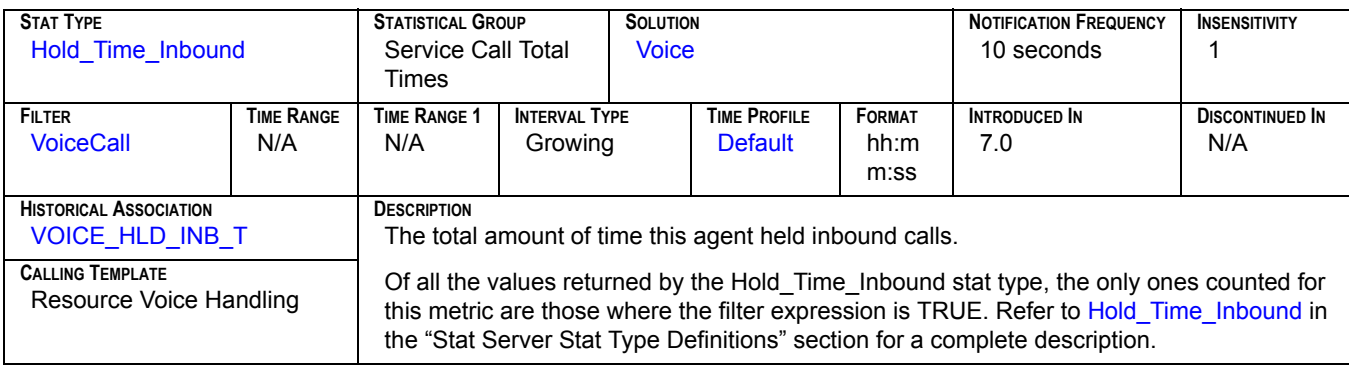

### **Hold Outbound**

<span id="page-155-1"></span>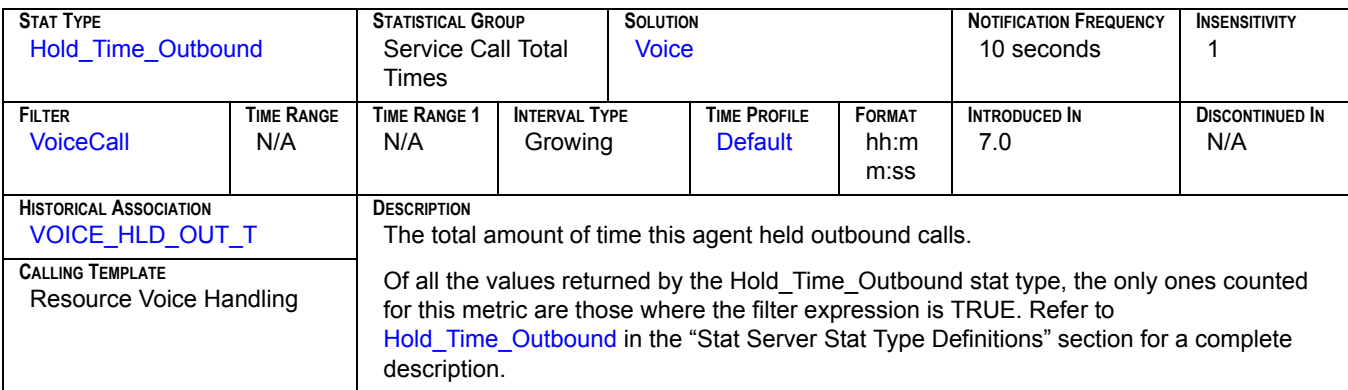

# **Hold Time Inbound[1]**

<span id="page-156-0"></span>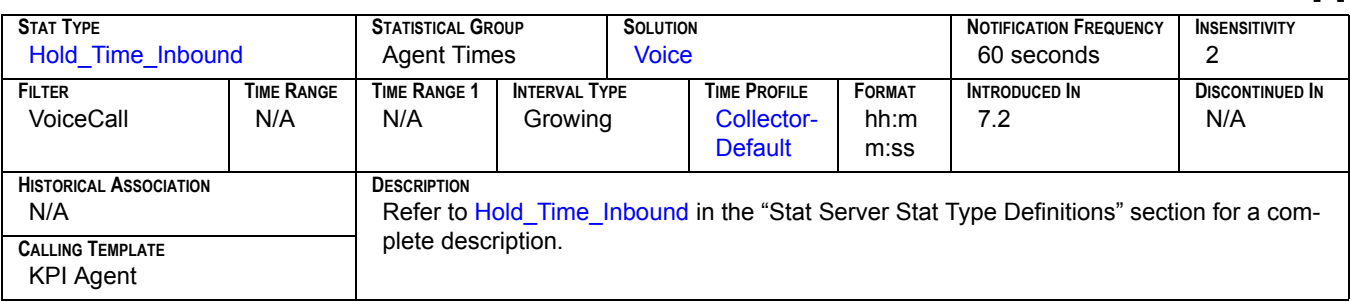

## **Hold Time Inbound[2]**

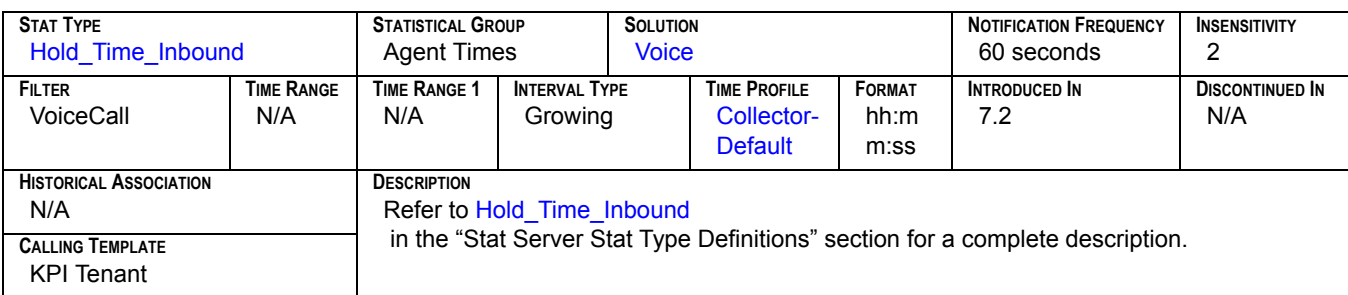

## **Hold Time Outbound[1]**

<span id="page-156-1"></span>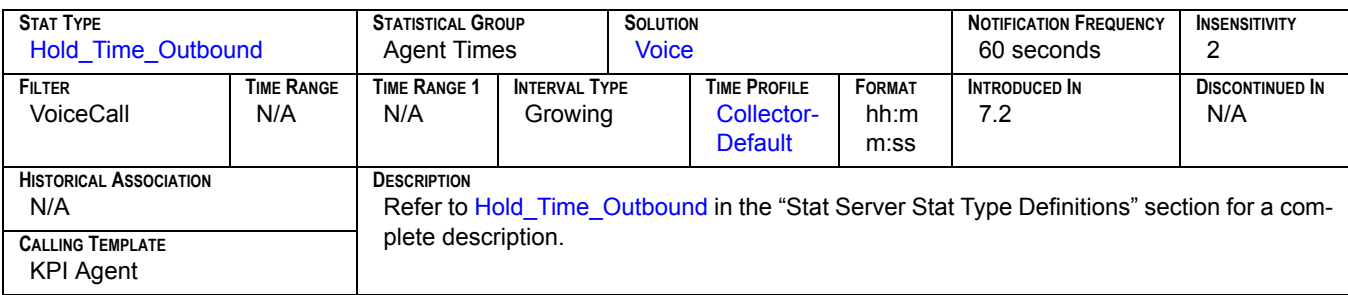

## **Hold Time Outbound[2]**

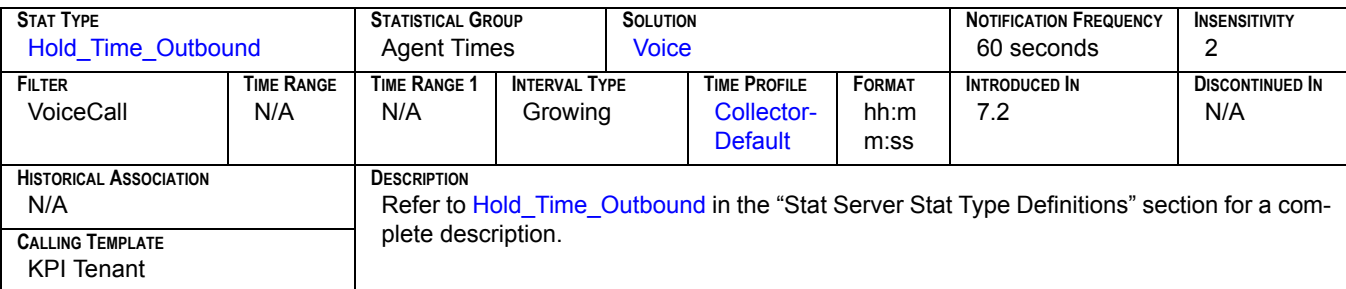

# **Hold Time Ratio[1]**

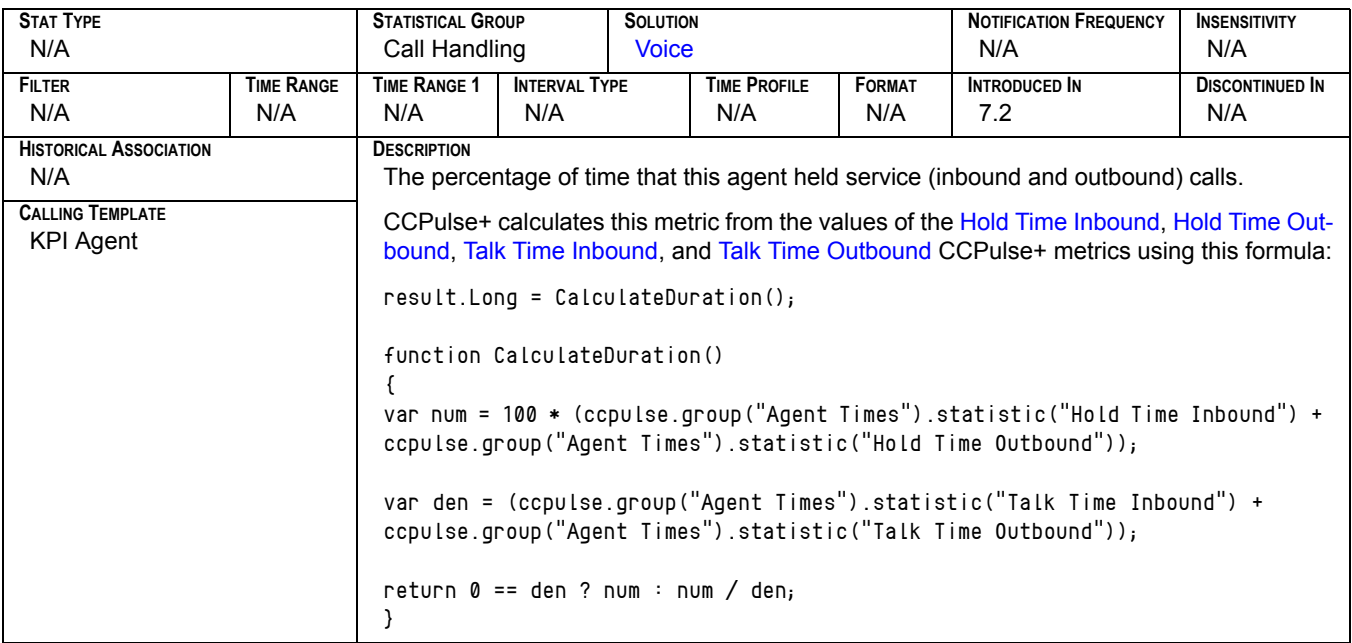

# **Hold Time Ratio[2]**

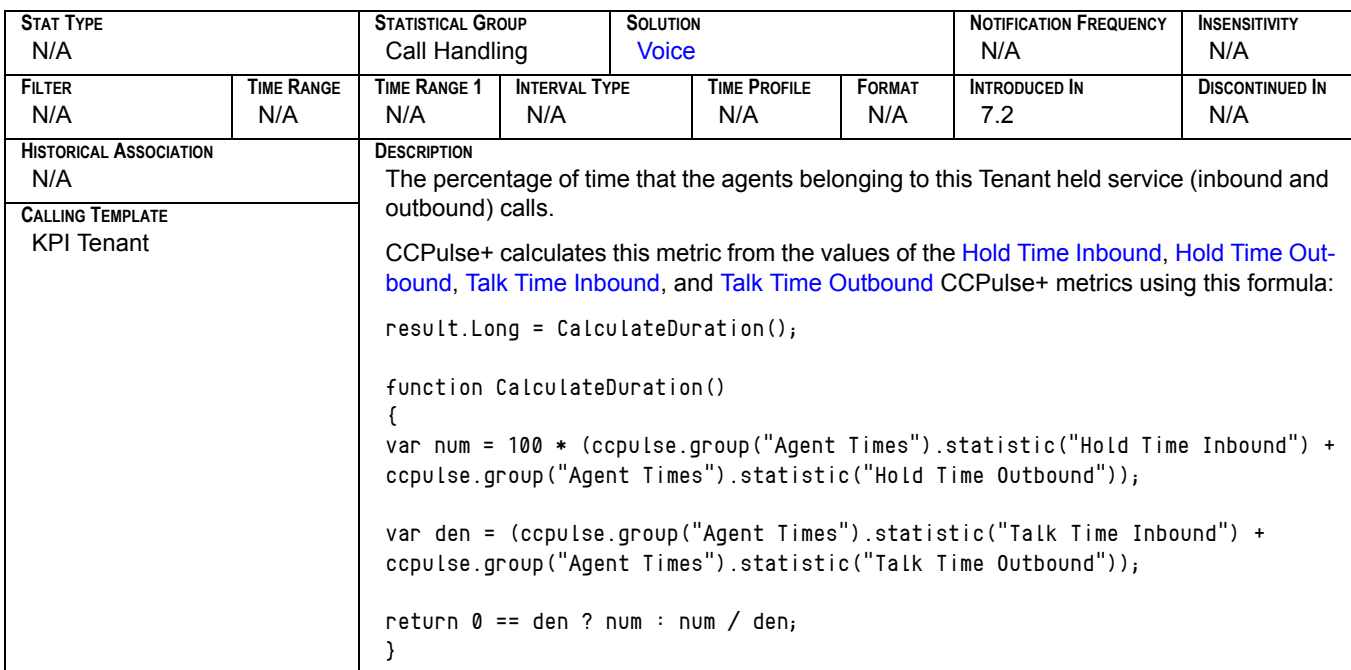

# **In Processing[1]**

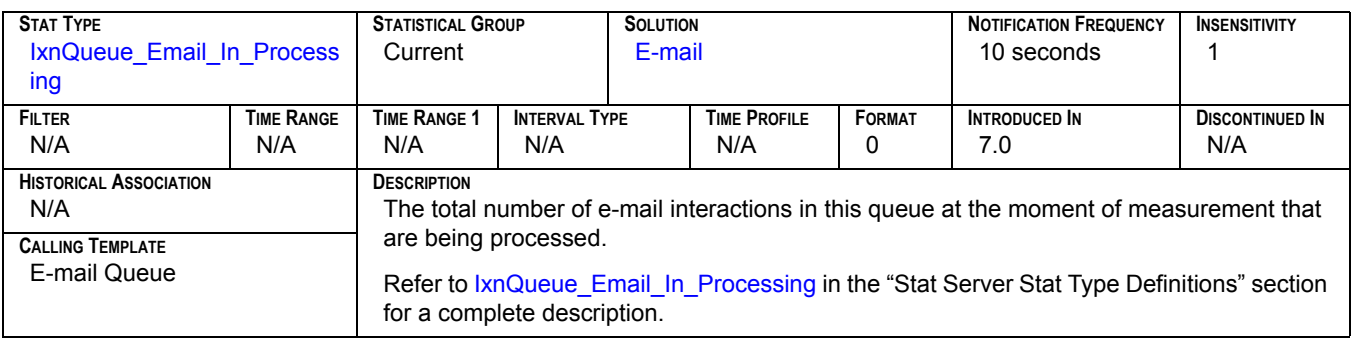

## **In Processing[2]**

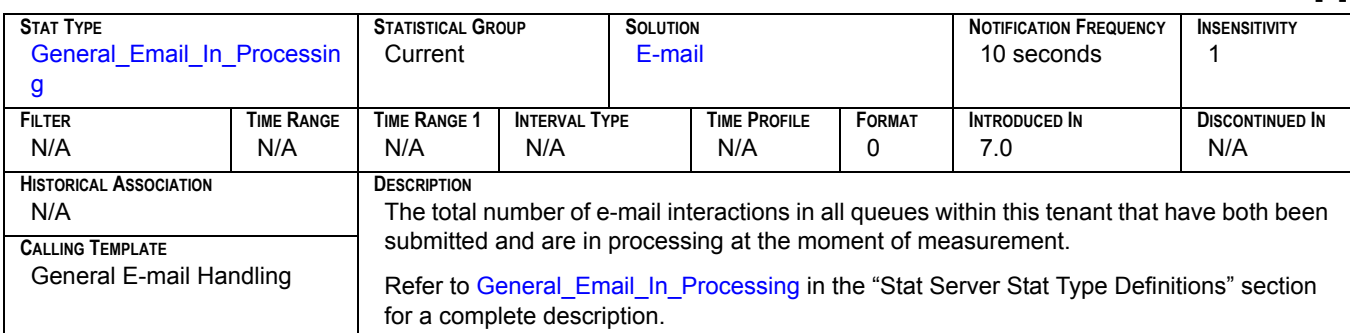

## **In Processing[3]**

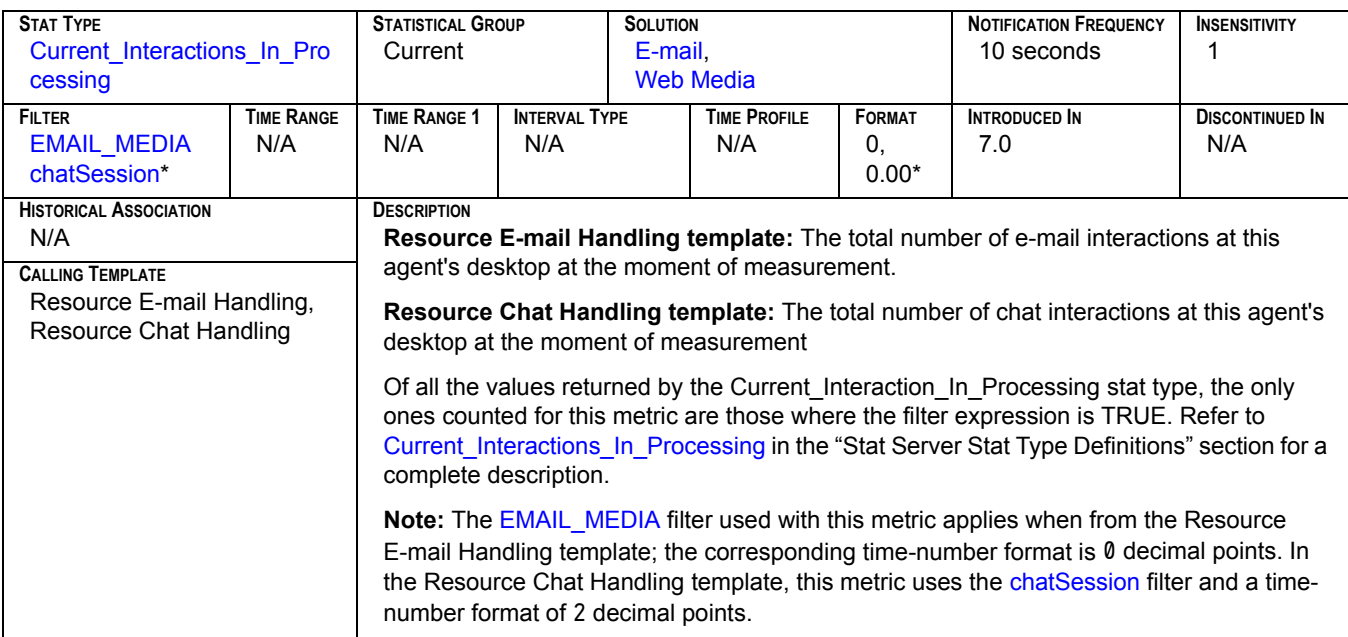

# **In Processing[4]**

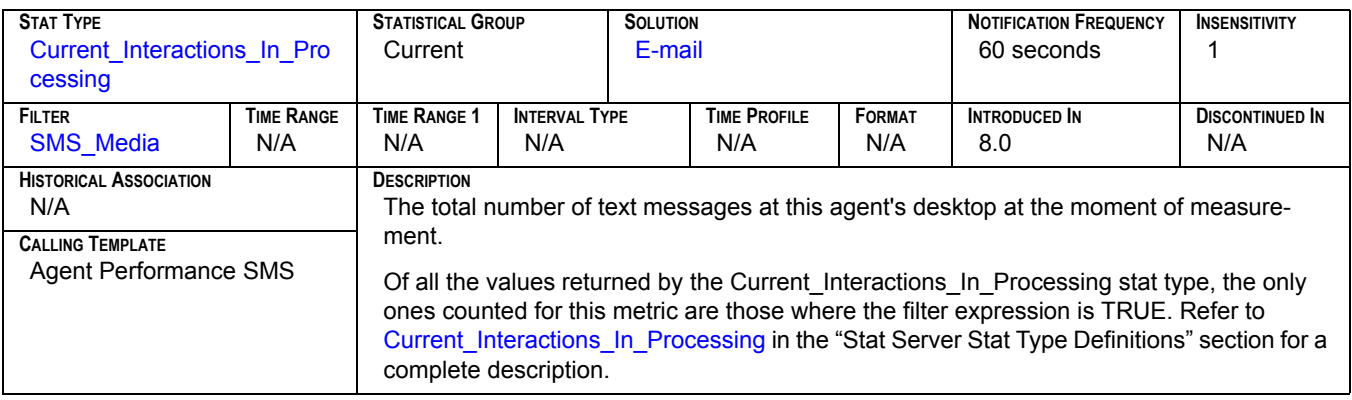

# **In Processing[5]**

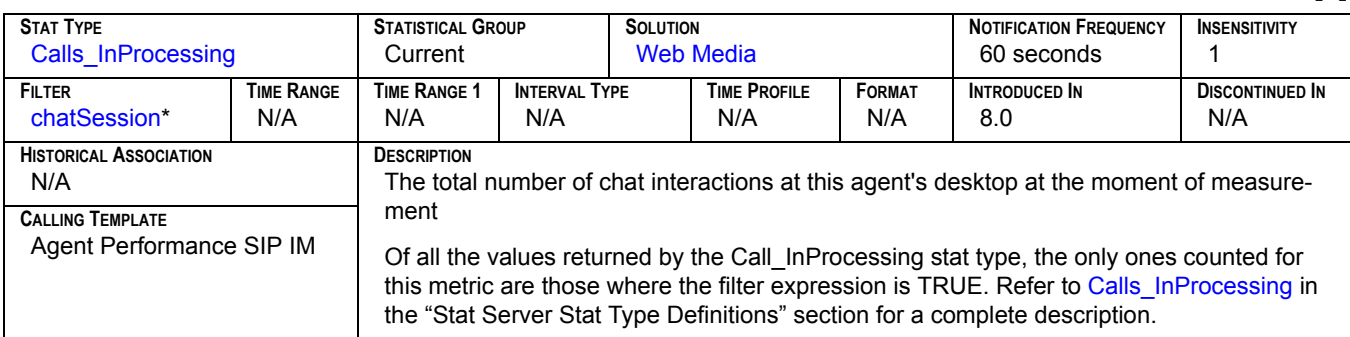

#### **In Queue**

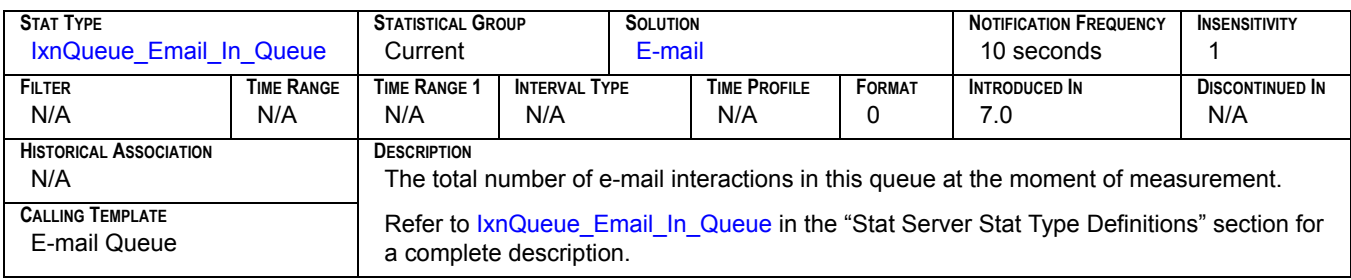

# **Inbound[1]**

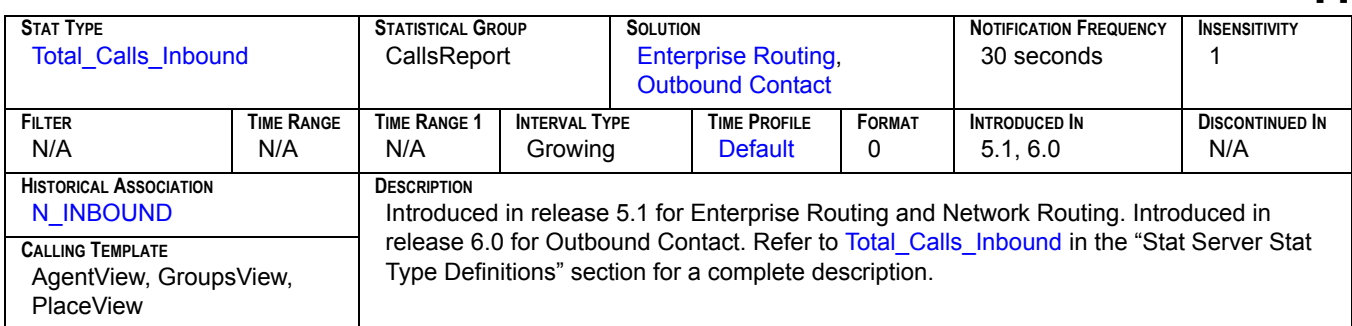

# **Inbound[2]**

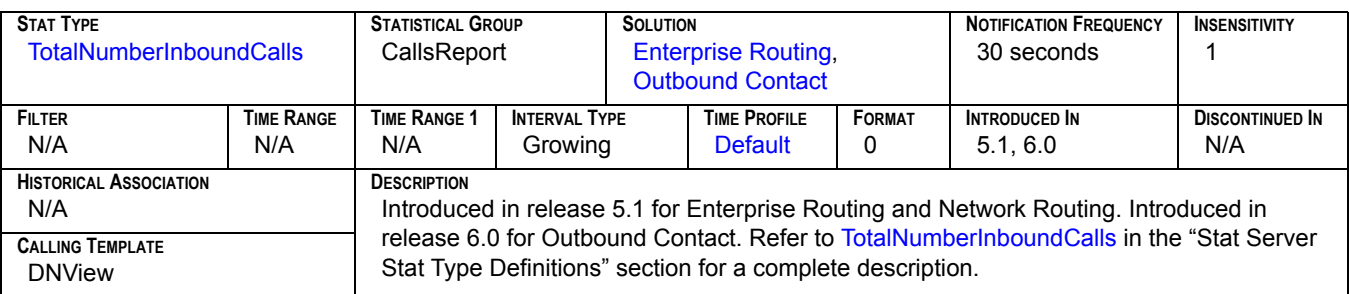

# **Inbound[3]**

<span id="page-160-1"></span>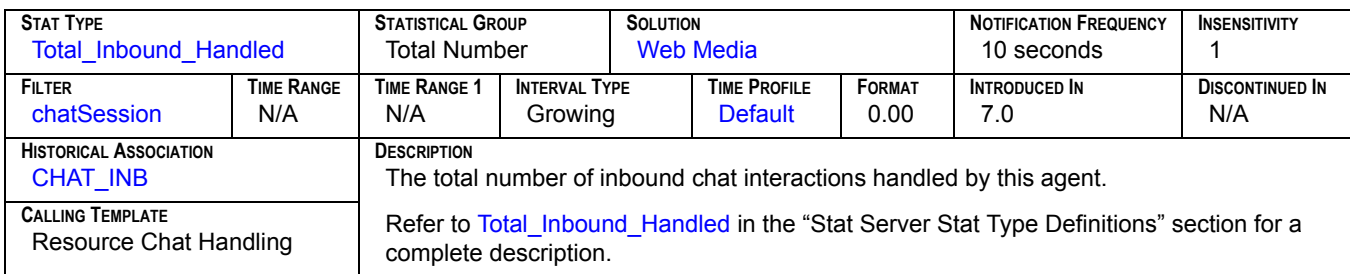

# **Inbound[4]**

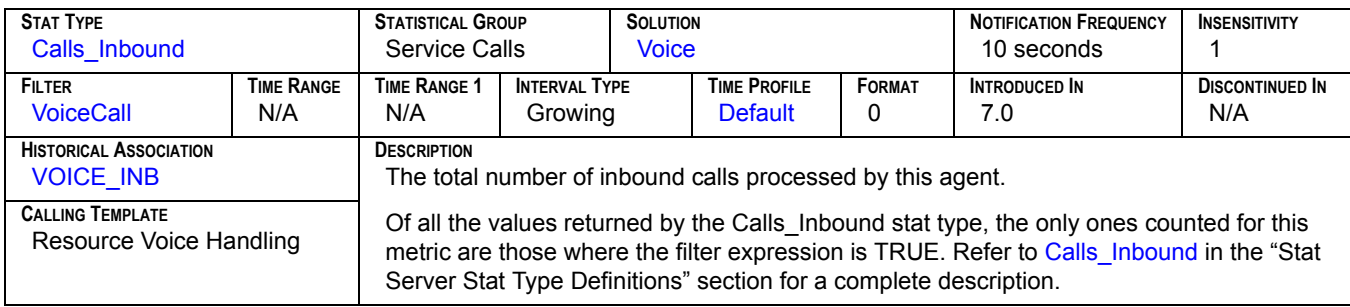

### **Inbound Hold**

<span id="page-160-0"></span>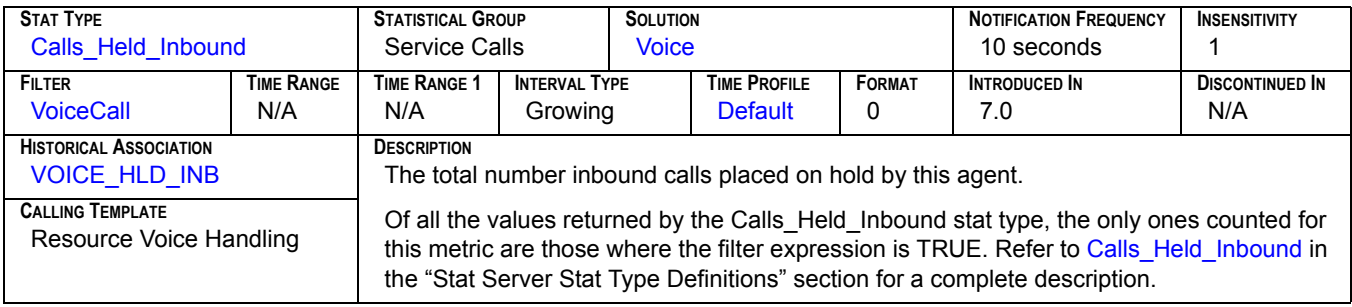

### **Inbound Terminated**

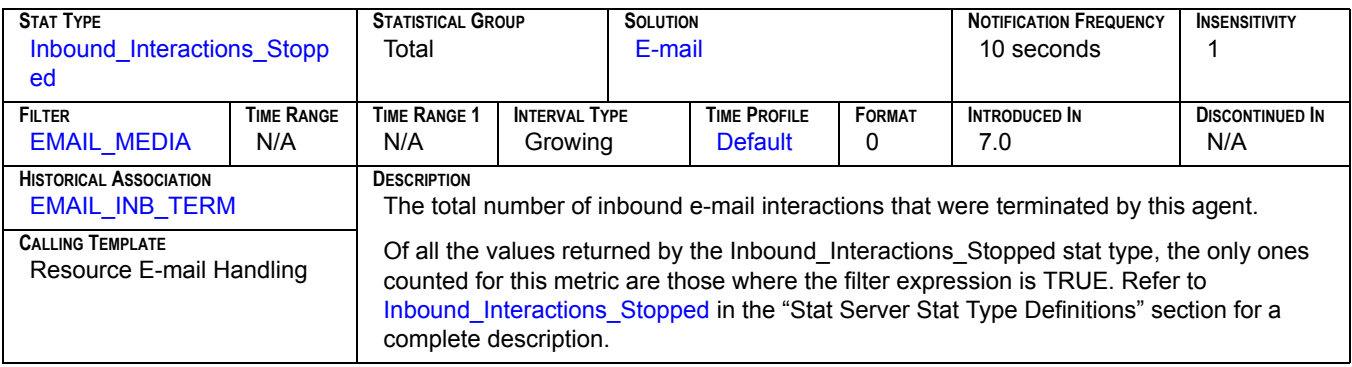

#### **Inbound Transferred**

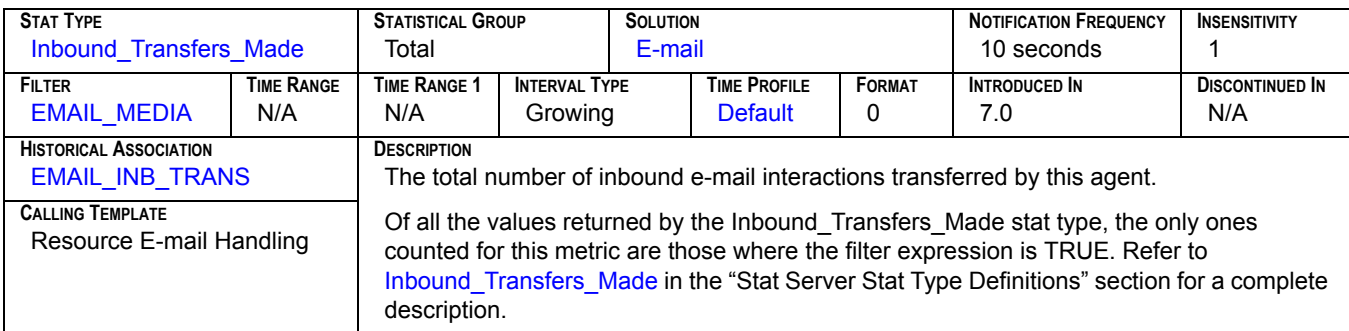

### **InboundCalls**

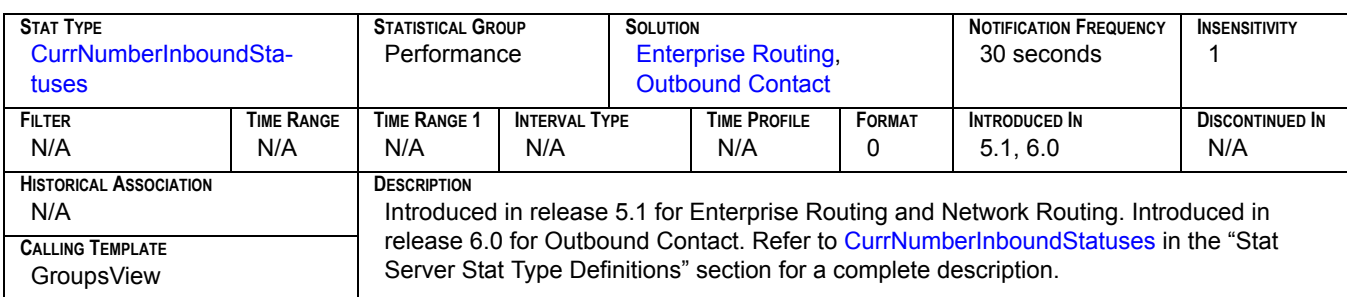

## **Internal[1]**

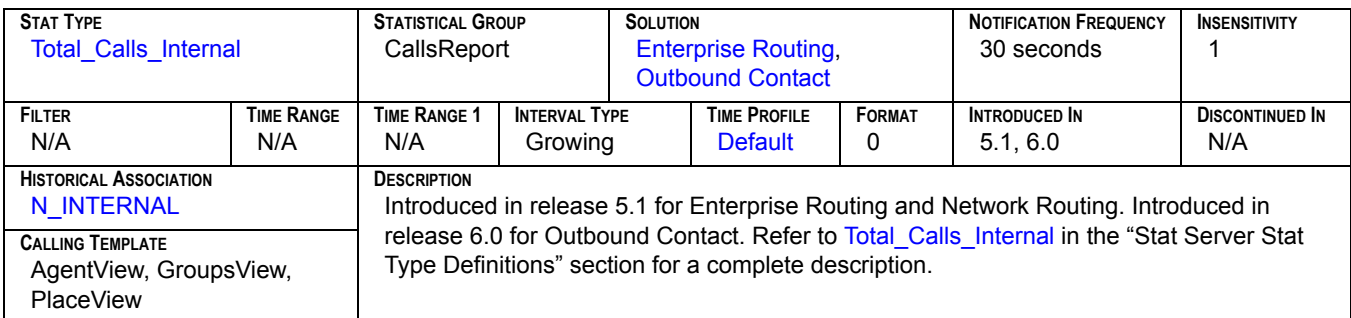

# **Internal[2]**

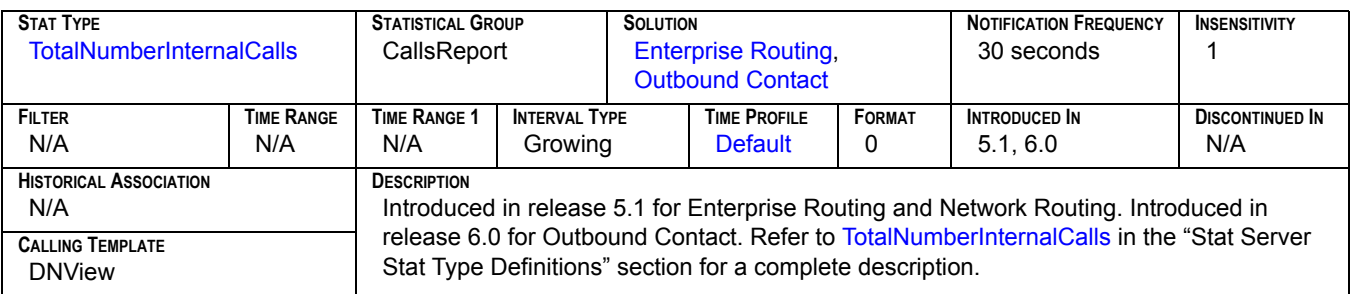

## **Internal[3]**

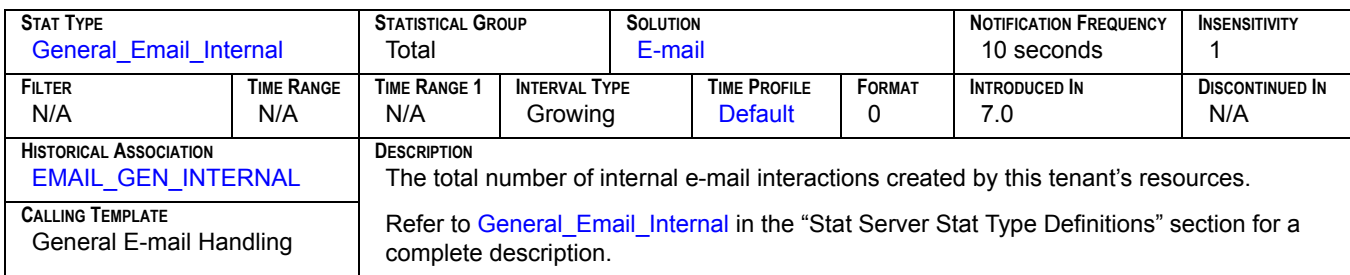

### **Internal Initiated**

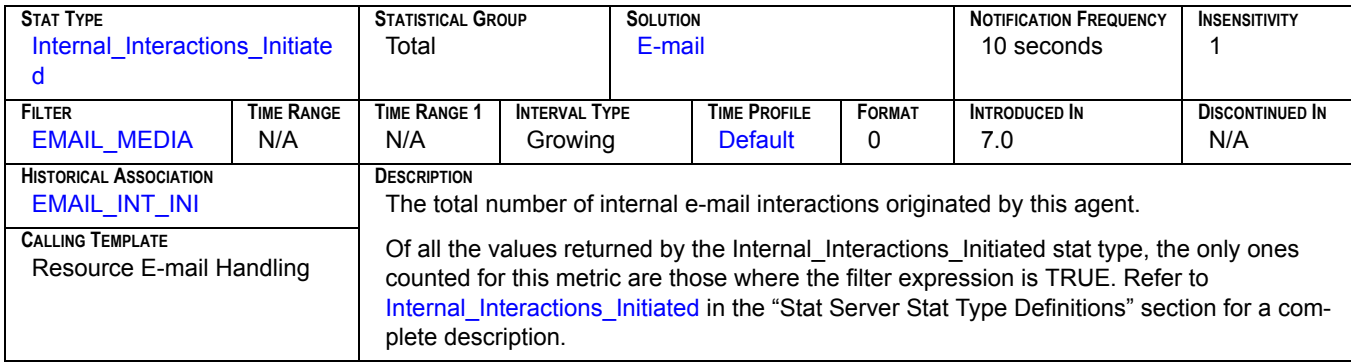

## **Internal Made[1]**

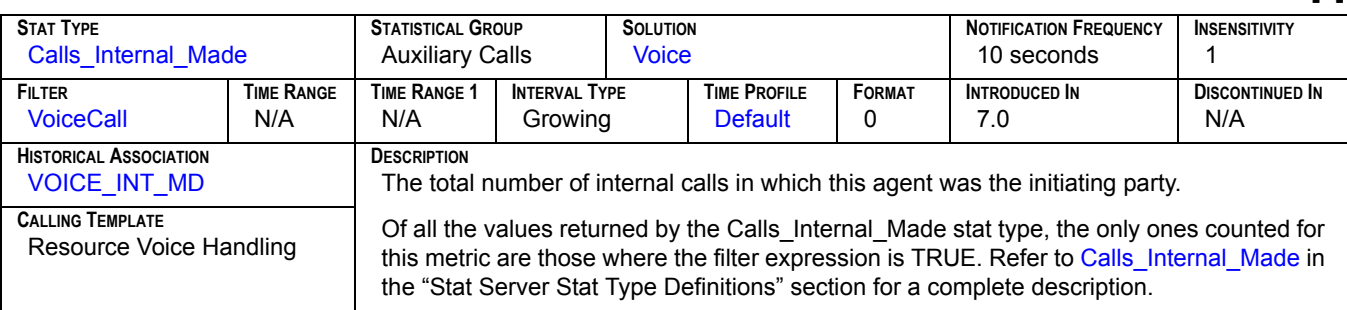

# **Internal Made[2]**

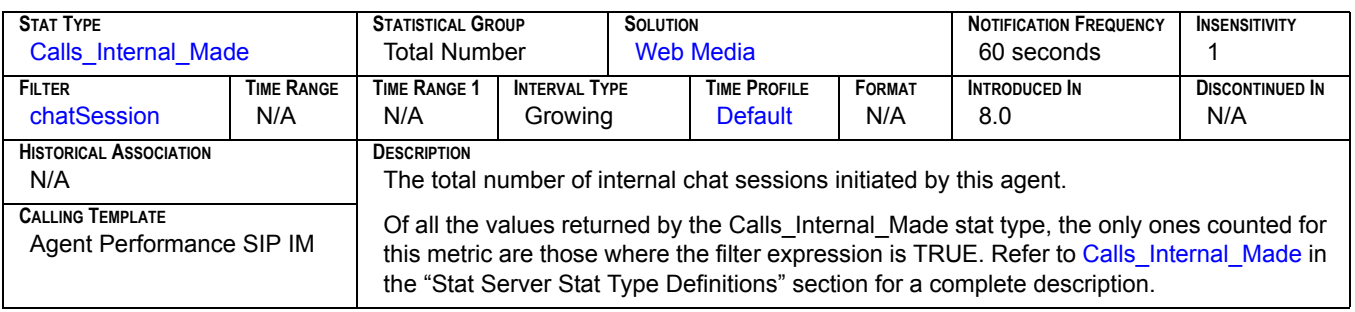

### **Internal Processing Time**

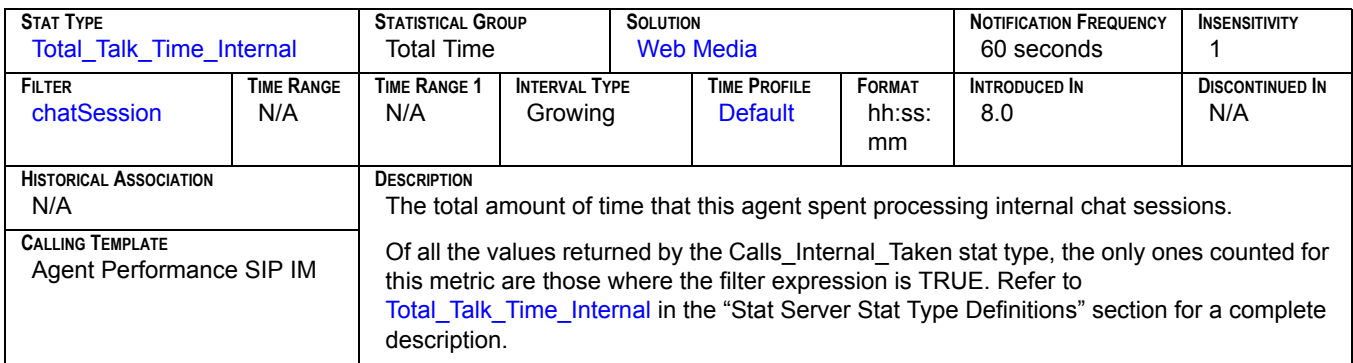

## **Internal Taken<sub>[1]</sub>**

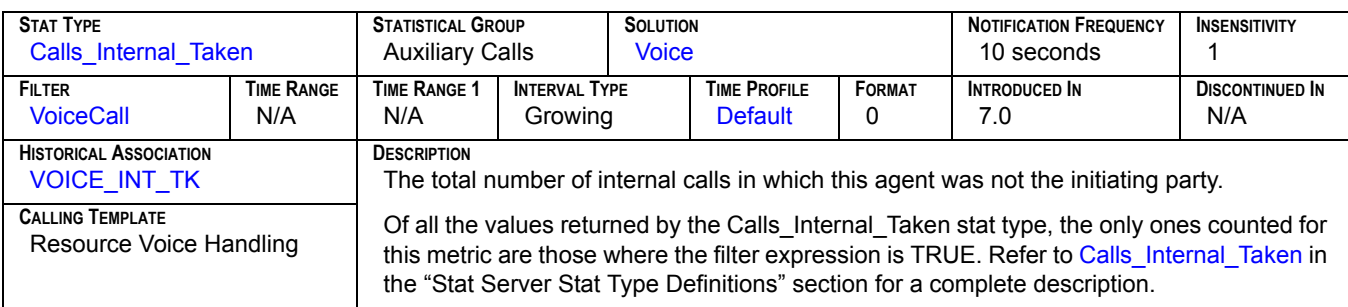

## **Internal Taken[2]**

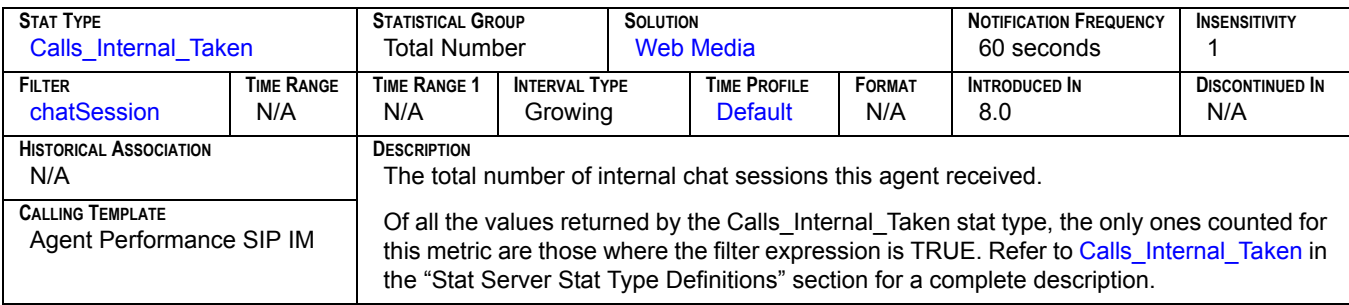

#### **InternalCalls**

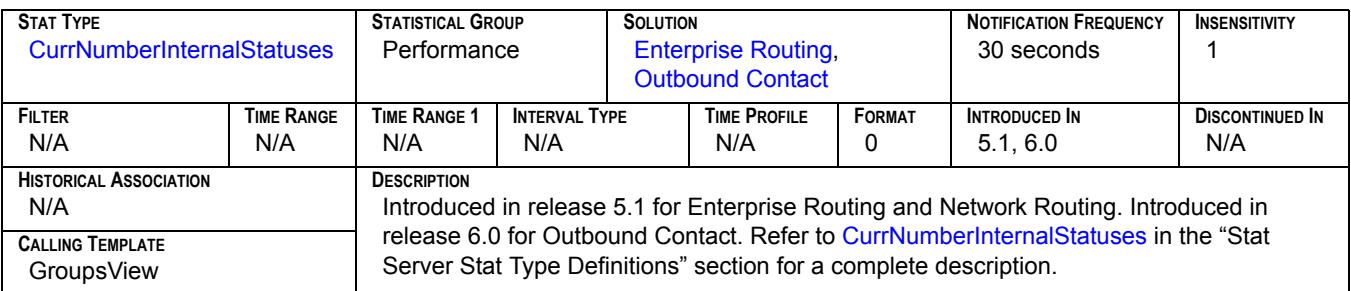

### **Logged In**

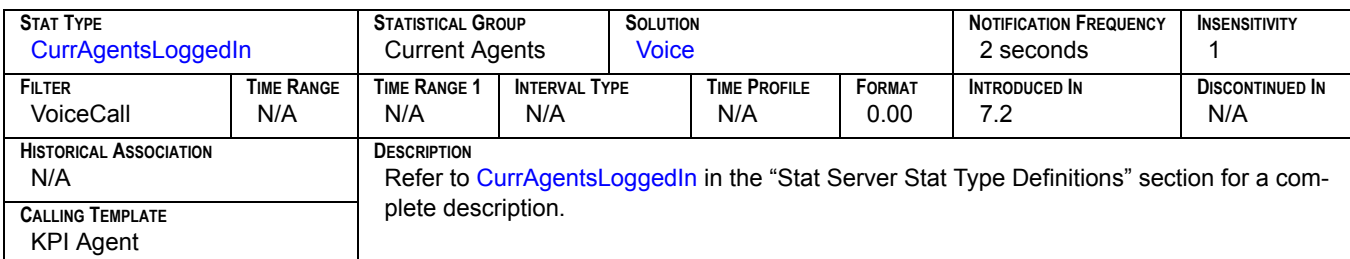

#### **Maximum**

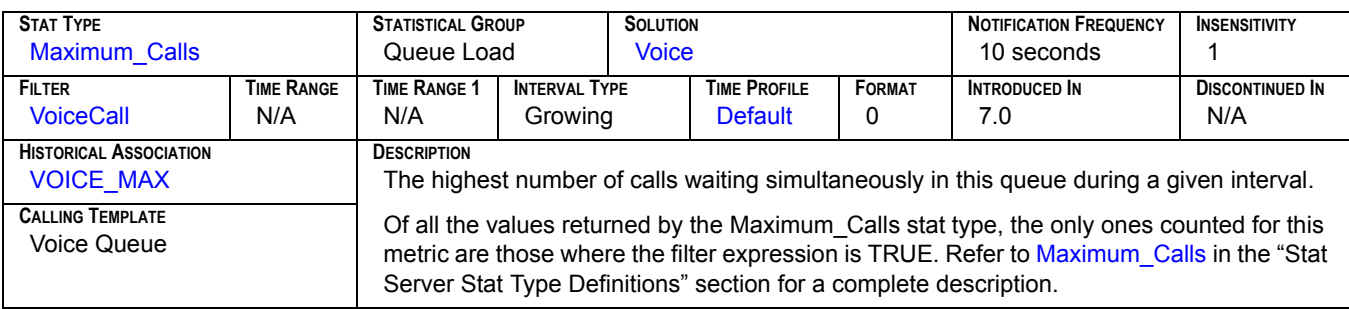

# **Maximum Interactions[1]**

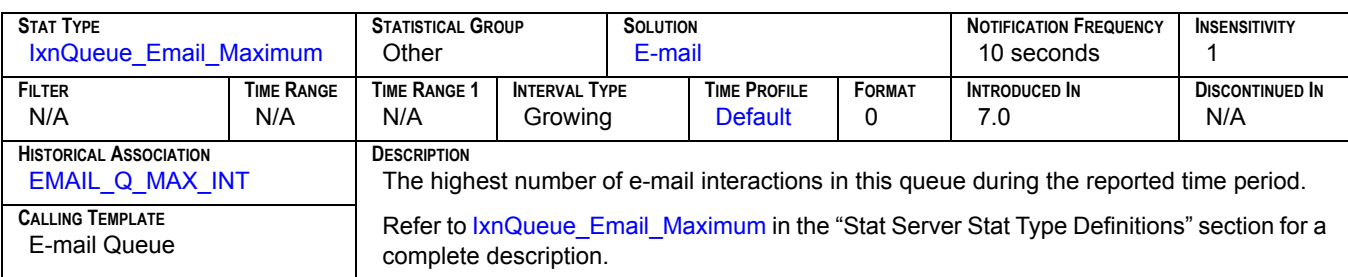

# **Maximum Interactions[2]**

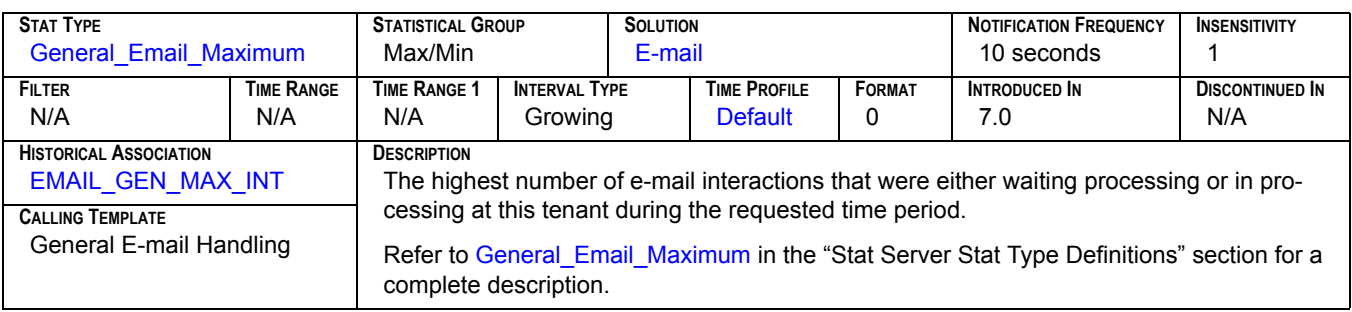

#### **Maximum number of Interactions**

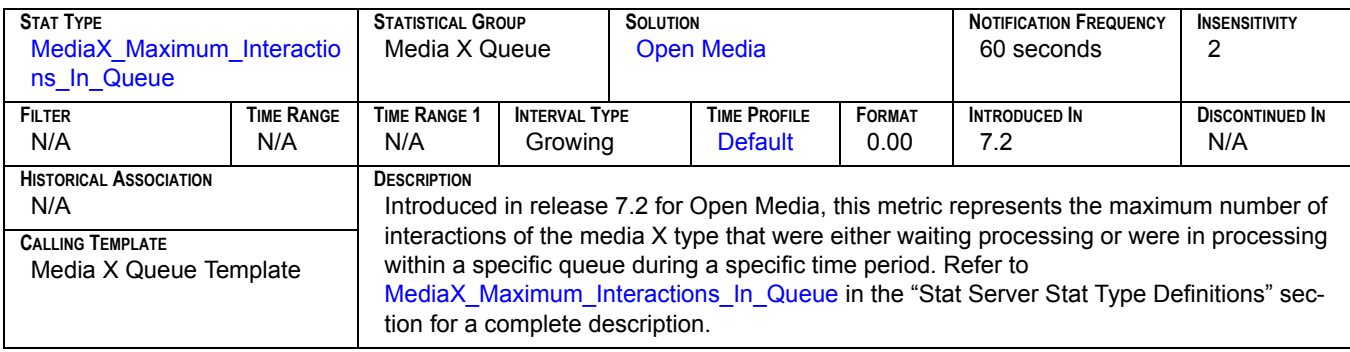

#### **Minimum**

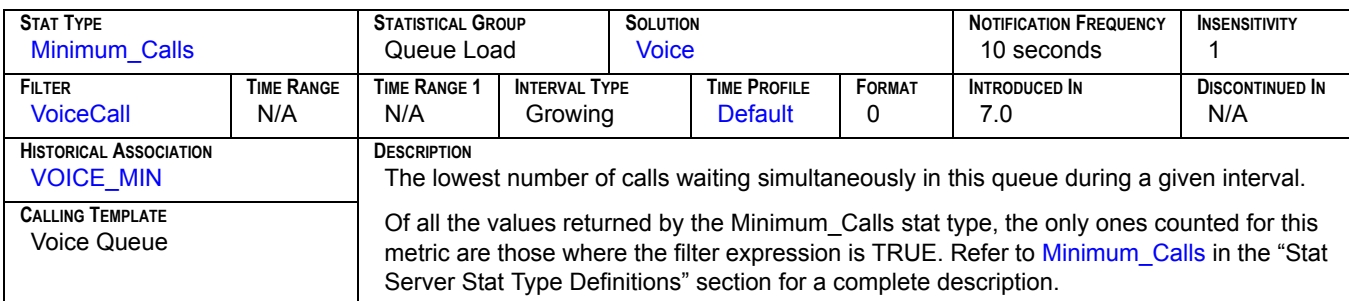

## **Minimum Interactions[1]**

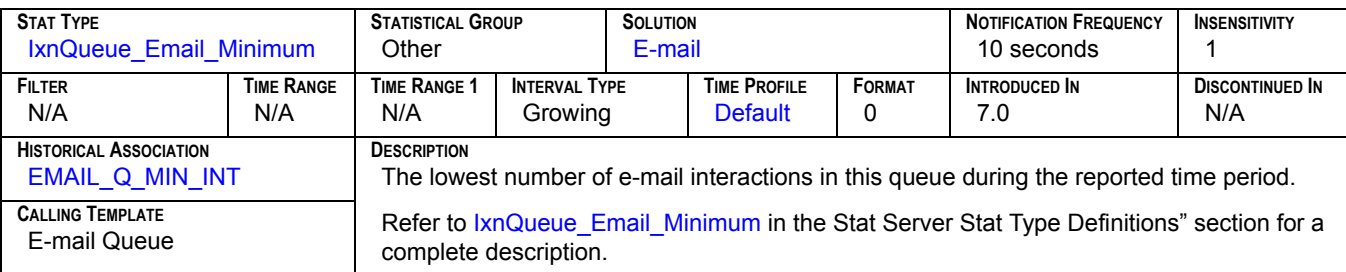

# **Minimum Interactions[2]**

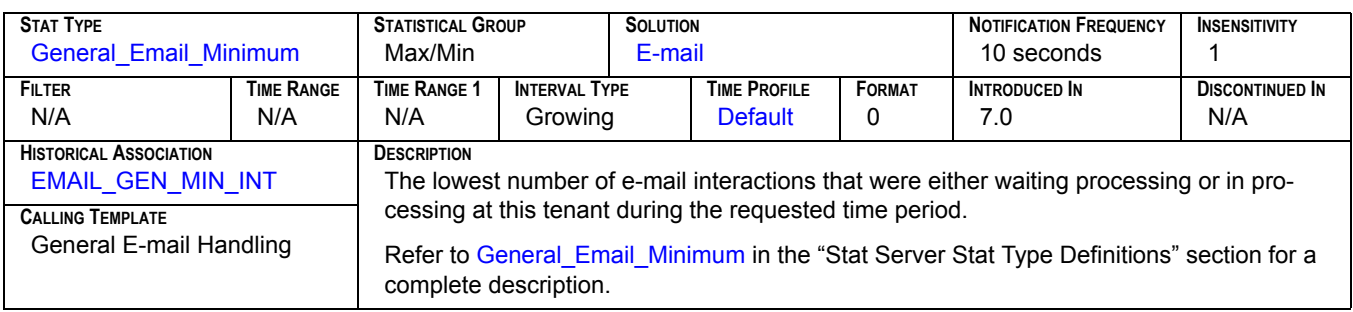

#### **Minimum number of Interactions**

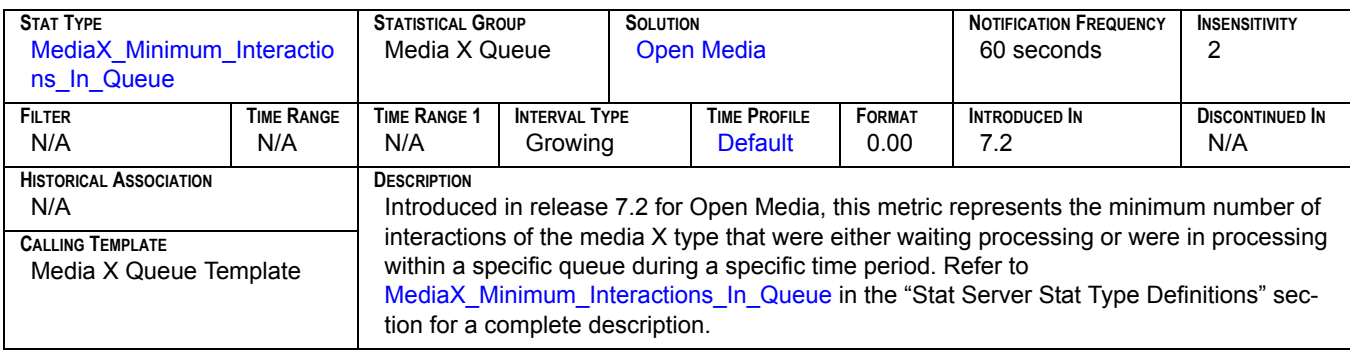

# **Monitored[1]**

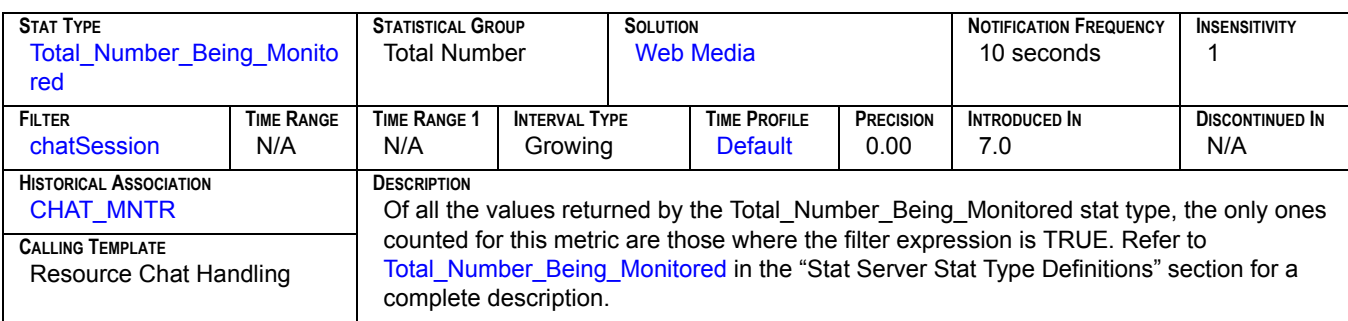

# **Monitored[2]**

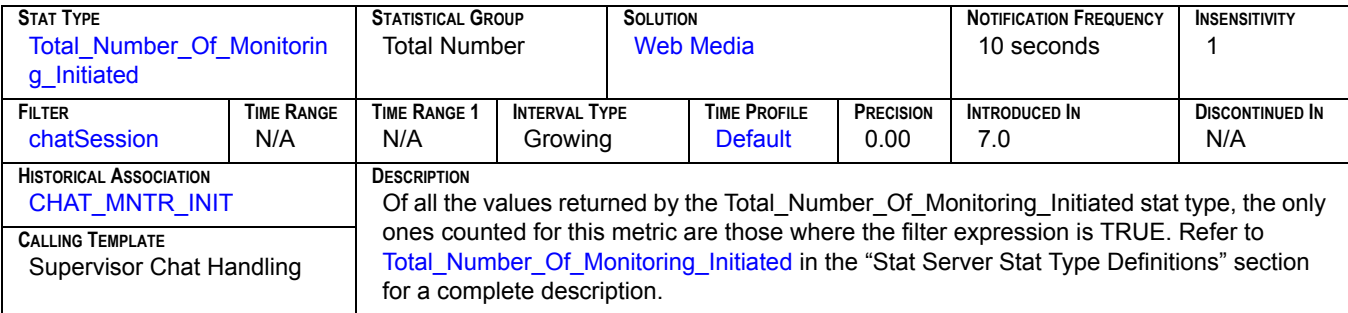

#### **Moved out**

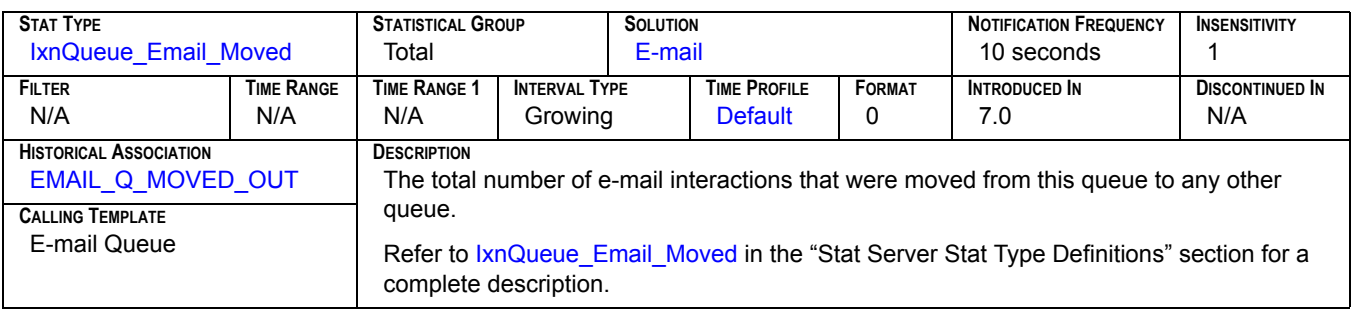

#### **NoAnswer**

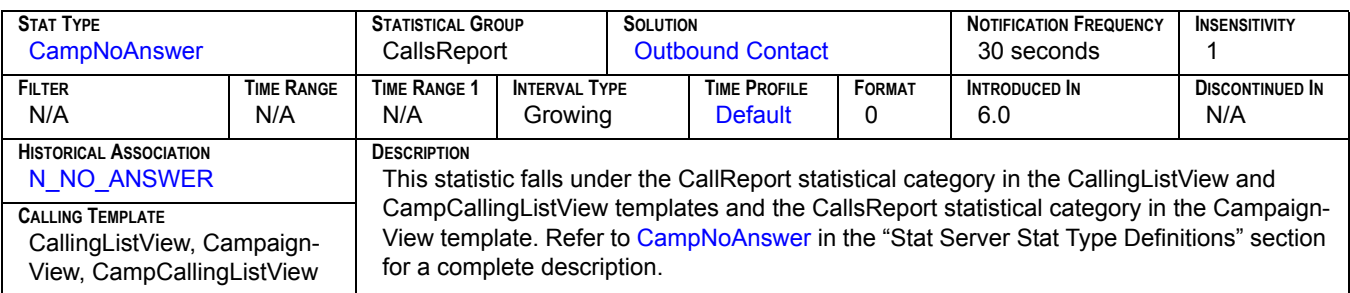

### **NoRPC**

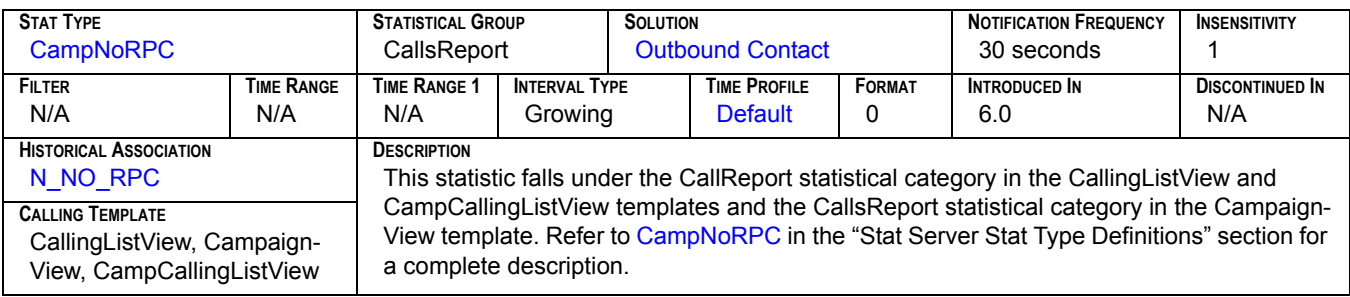

### **Not Ready**

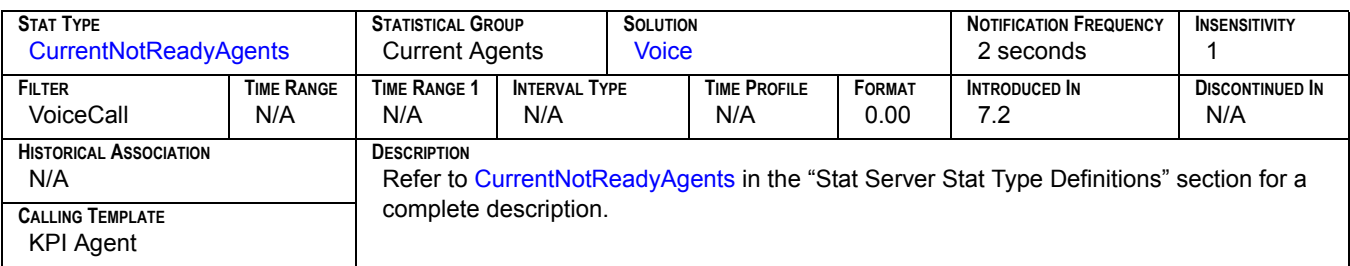

# **Not Ready Ratio**[1]

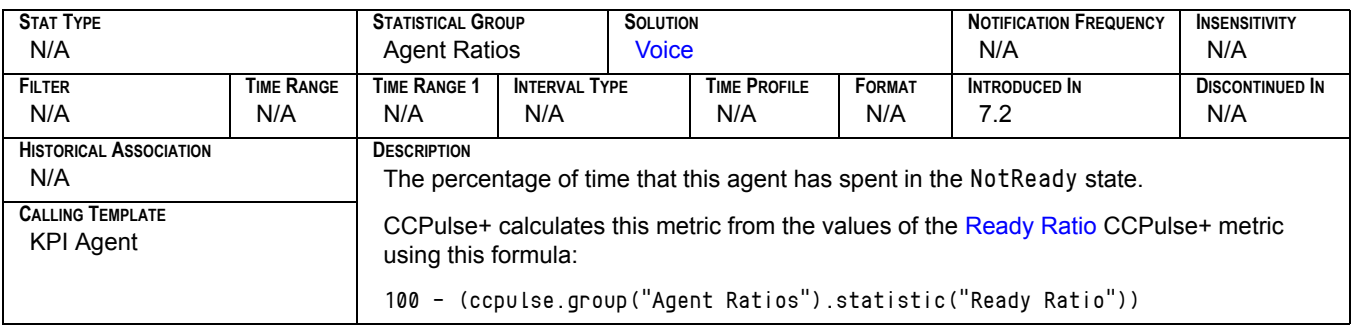

## **Not Ready Ratio<sub>[2]</sub>**

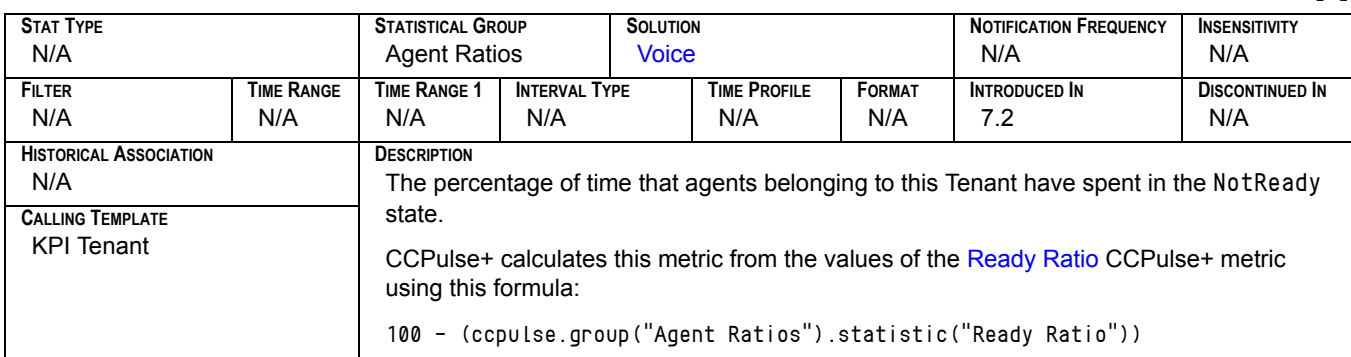

### **NotReadyForACall**

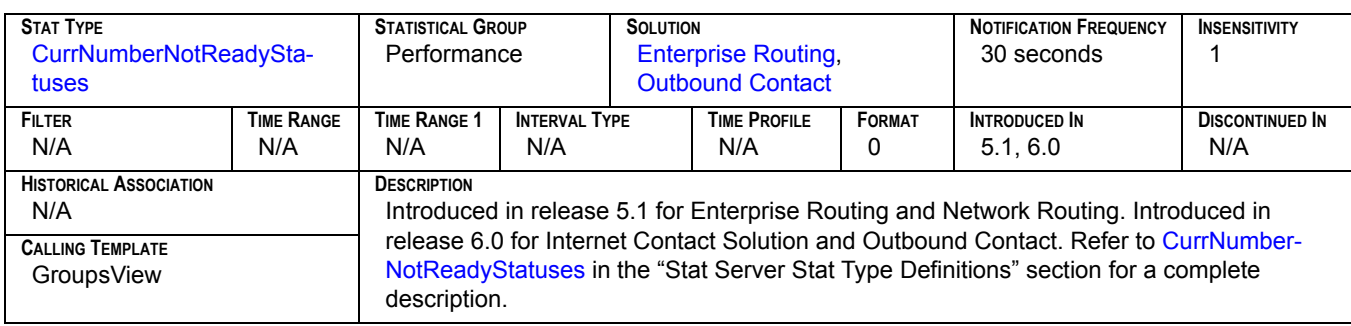

#### **Not-submitted**

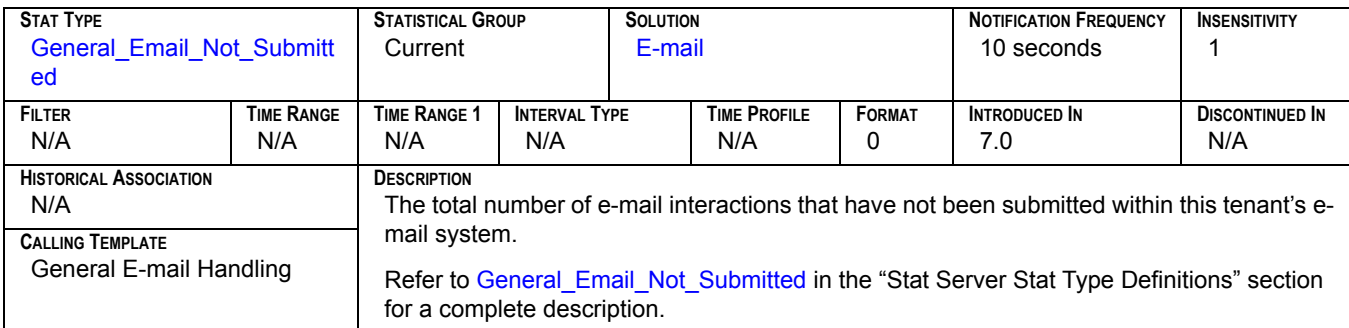

#### **Number of Interactions in process**

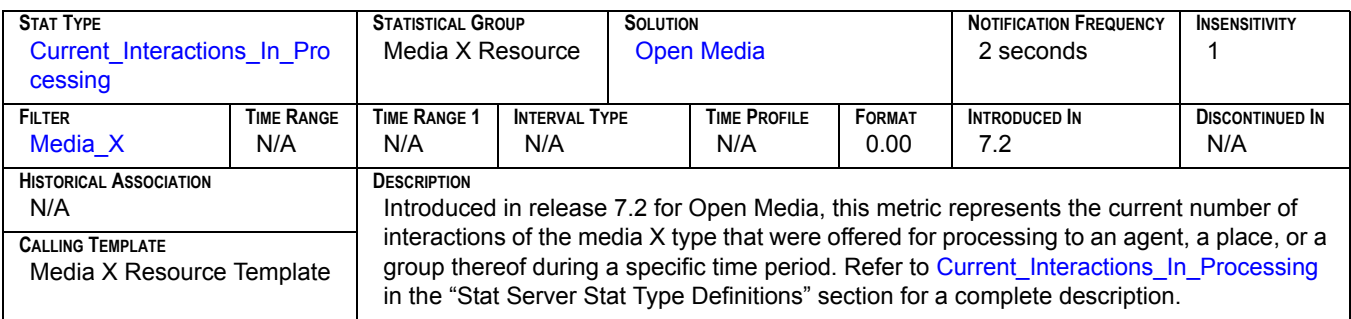

#### **Number of interactions in Process**

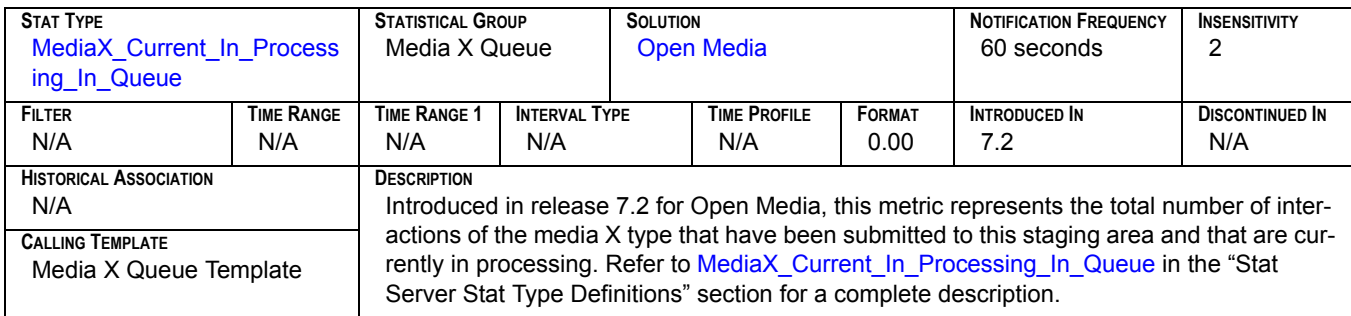

### **Number of interactions that have stopped processing**

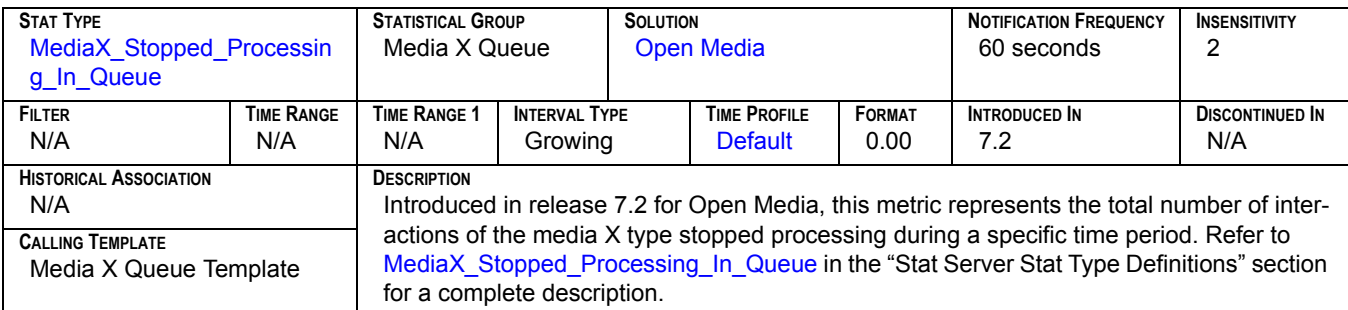

# **Offered[1]**

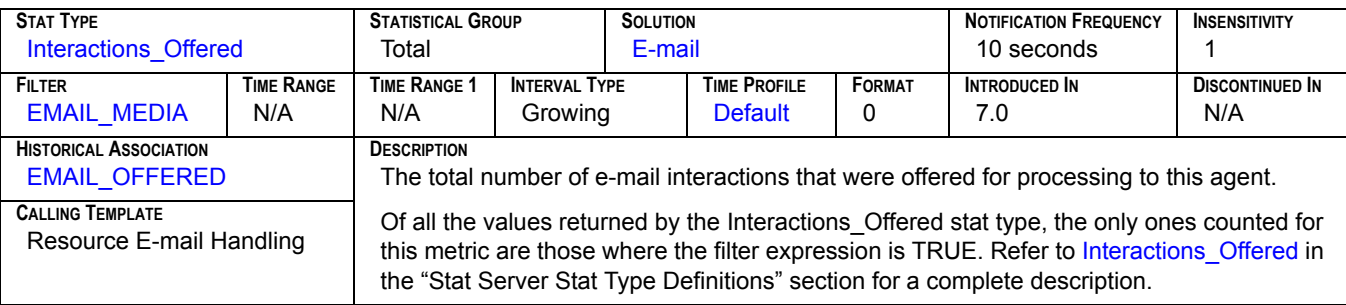

# **Offered[2]**

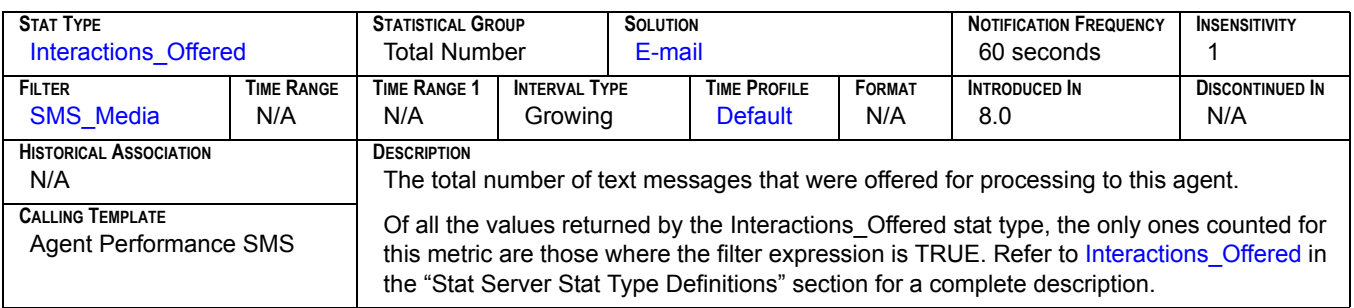

### **Oldest Wait Time**

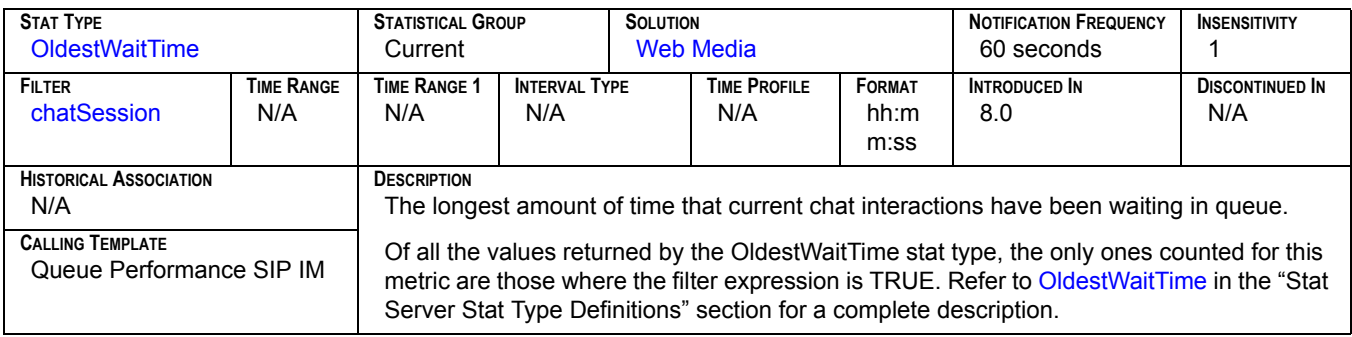

## **Outbound[1]**

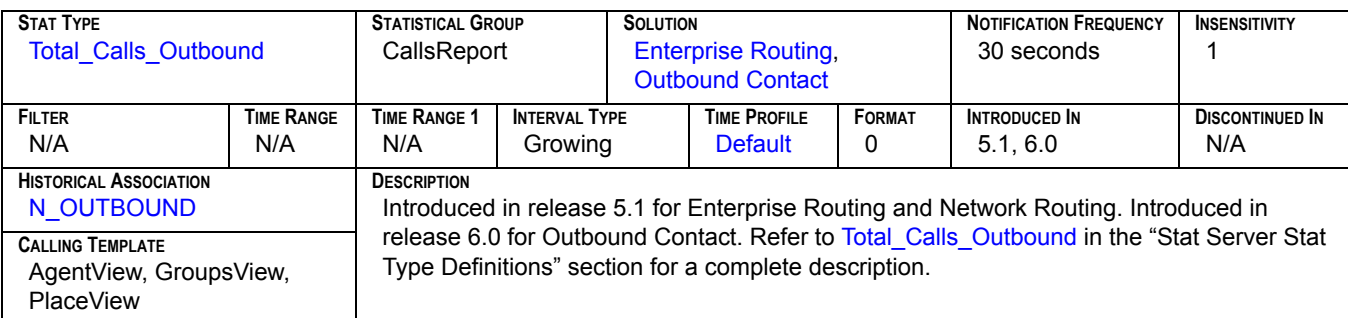

# **Outbound[2]**

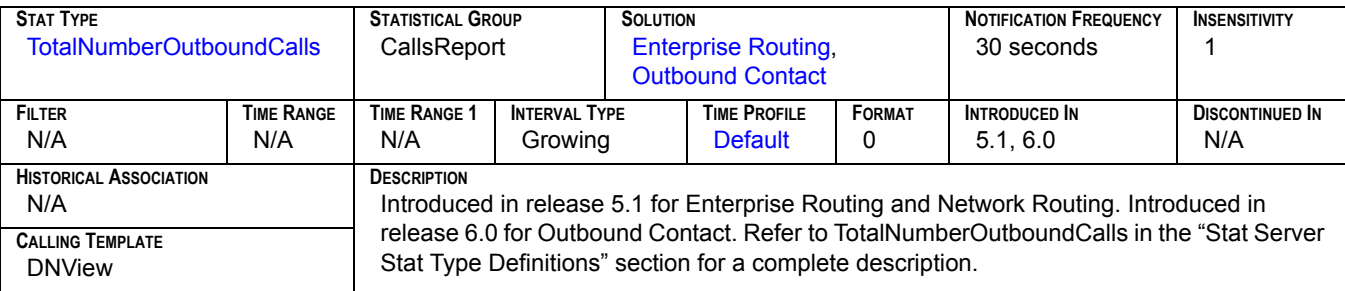

# **Outbound[3]**

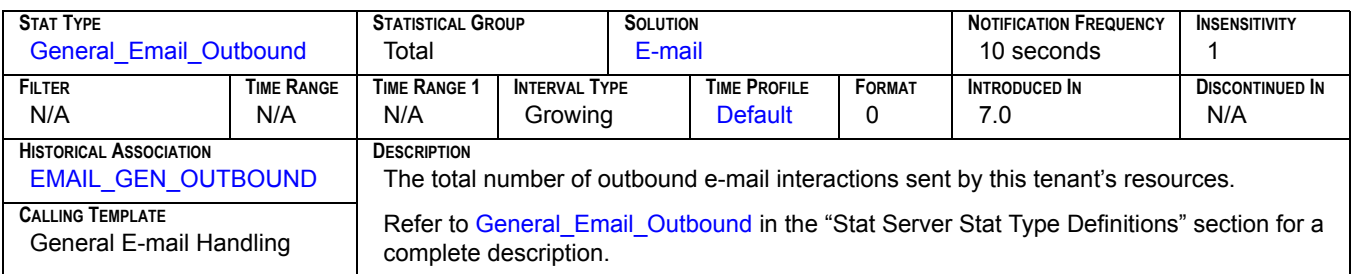

# **Outbound[4]**

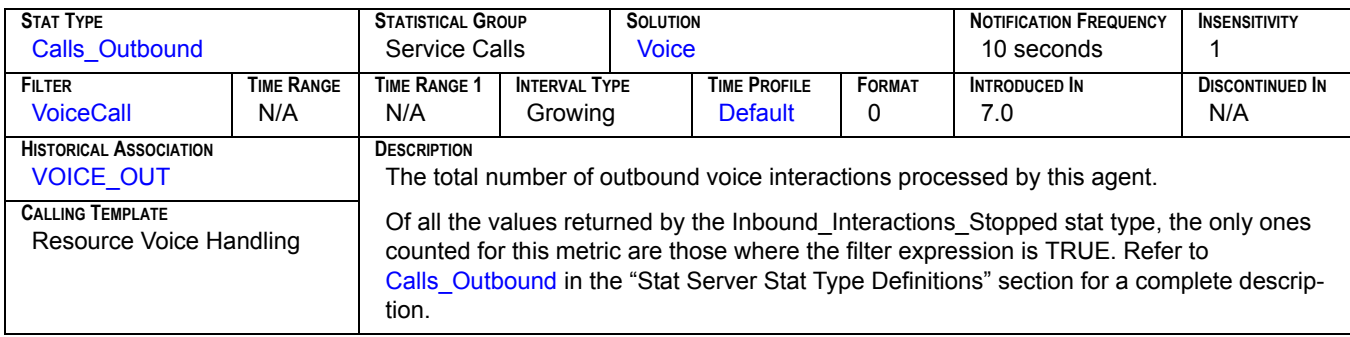

### **Outbound Hold**

<span id="page-171-0"></span>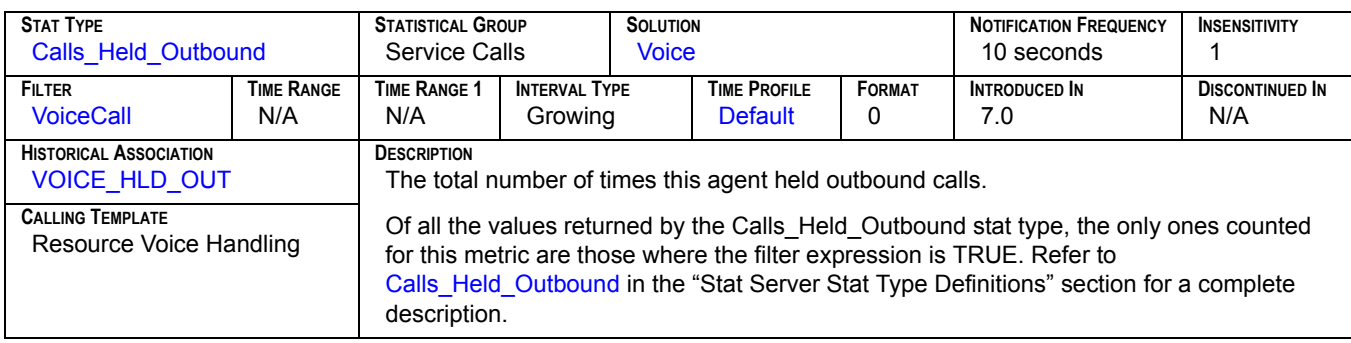

### **Outbound Initiated**

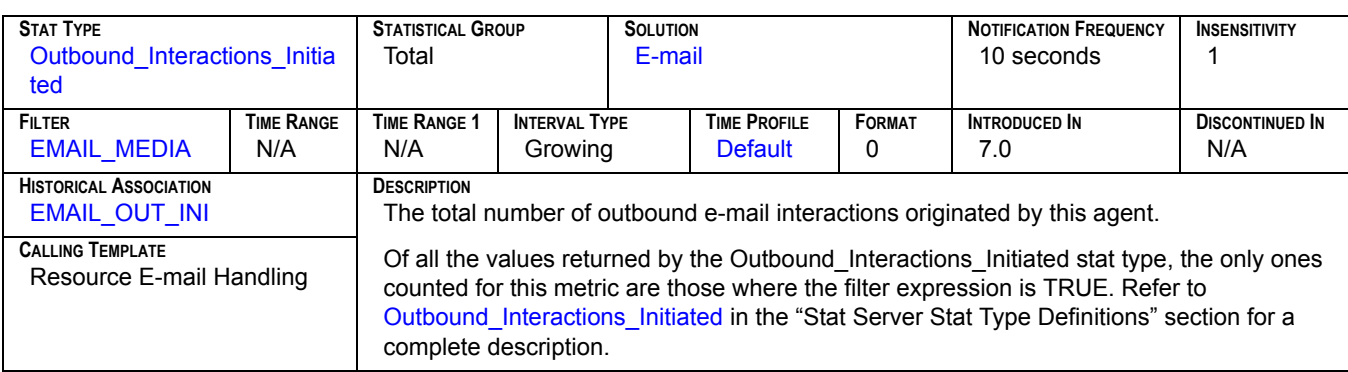

#### **OutboundCalls**

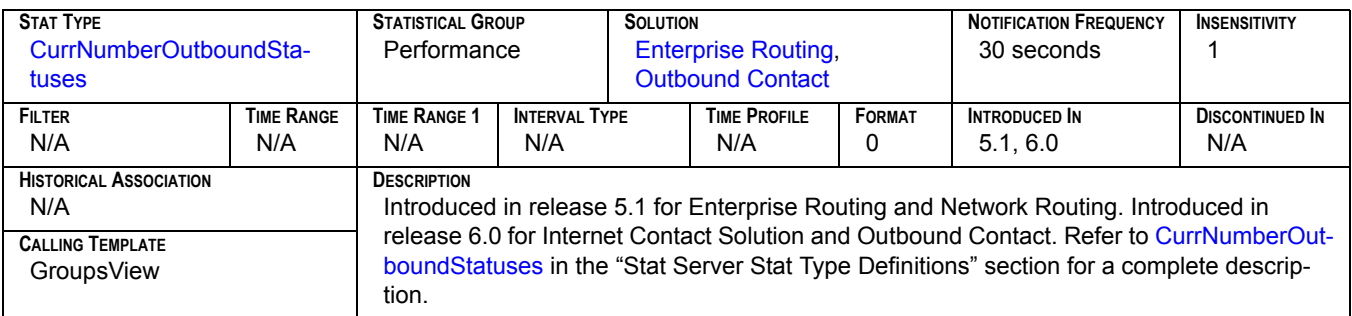

### **PerCallBacksCompleted**

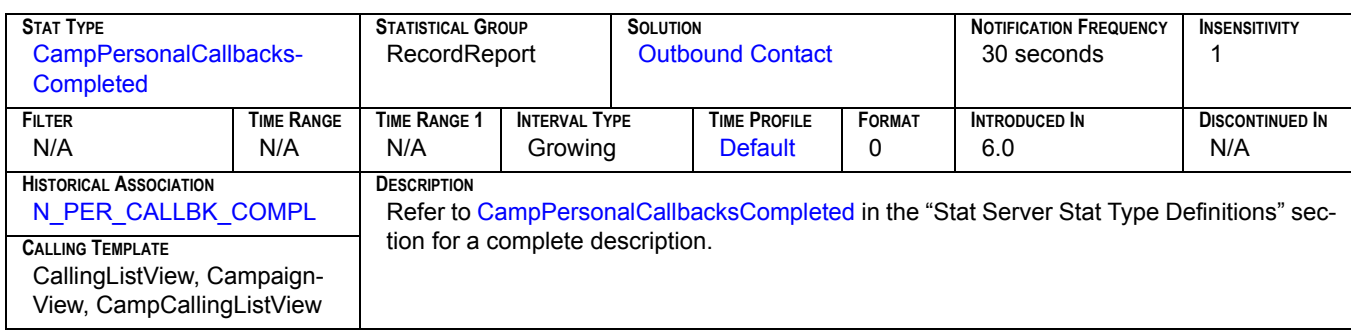

### **PerCallBacksMissed**

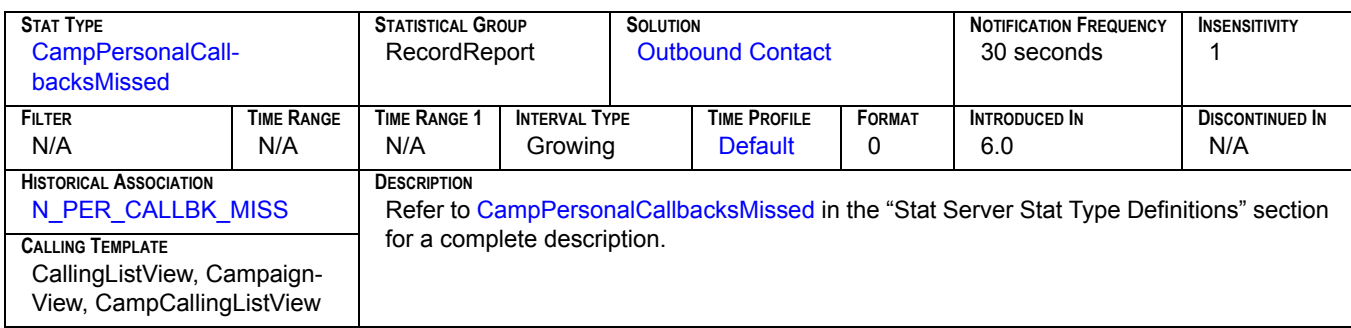

### **PerCallBacksScheduled**

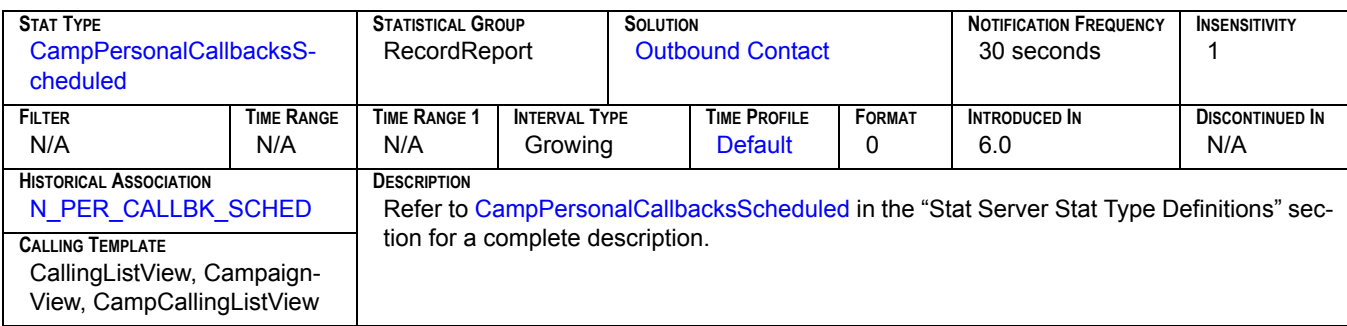

#### **PlaceStatus**

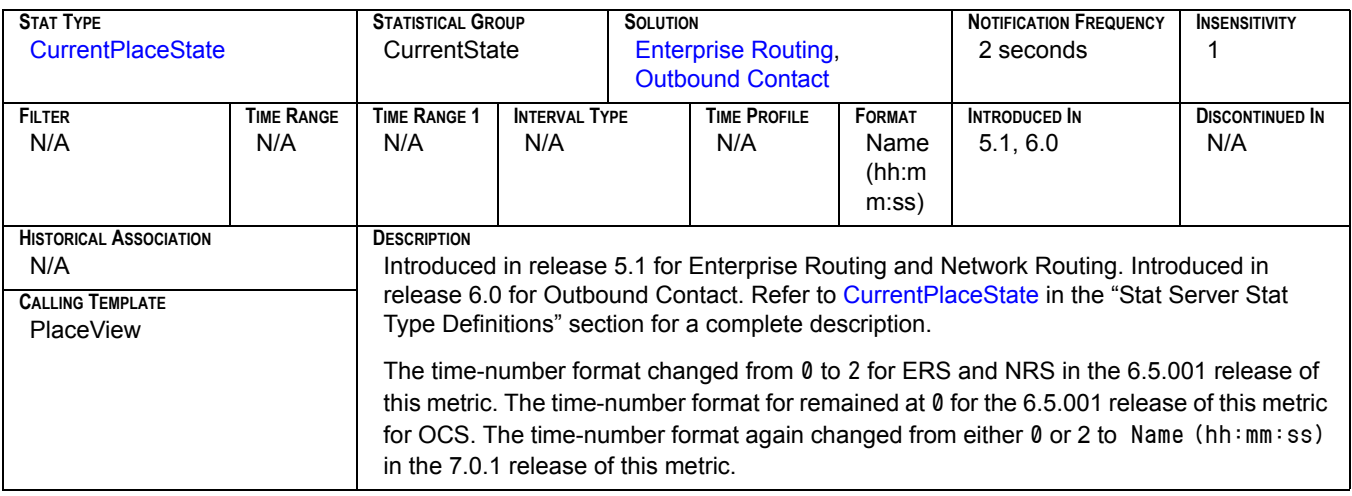

### **Processed**

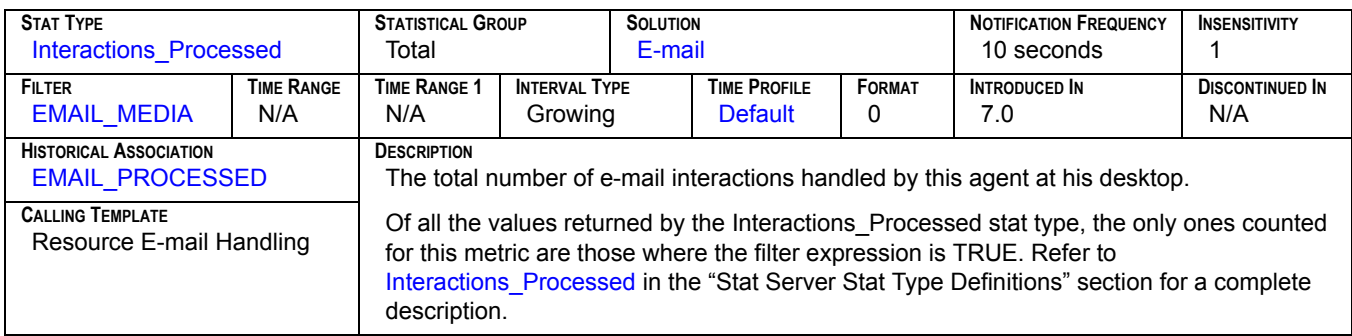

### **Processing**

<span id="page-173-0"></span>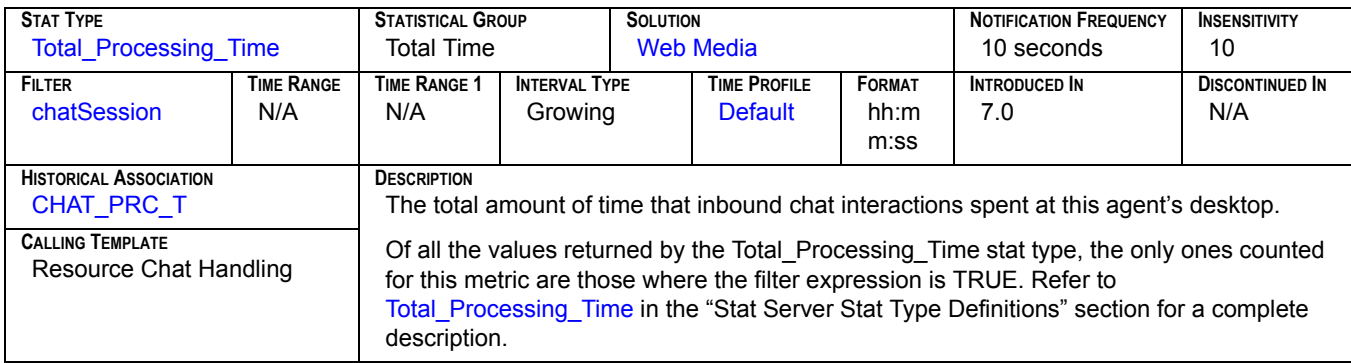

# **Processing time[1]**

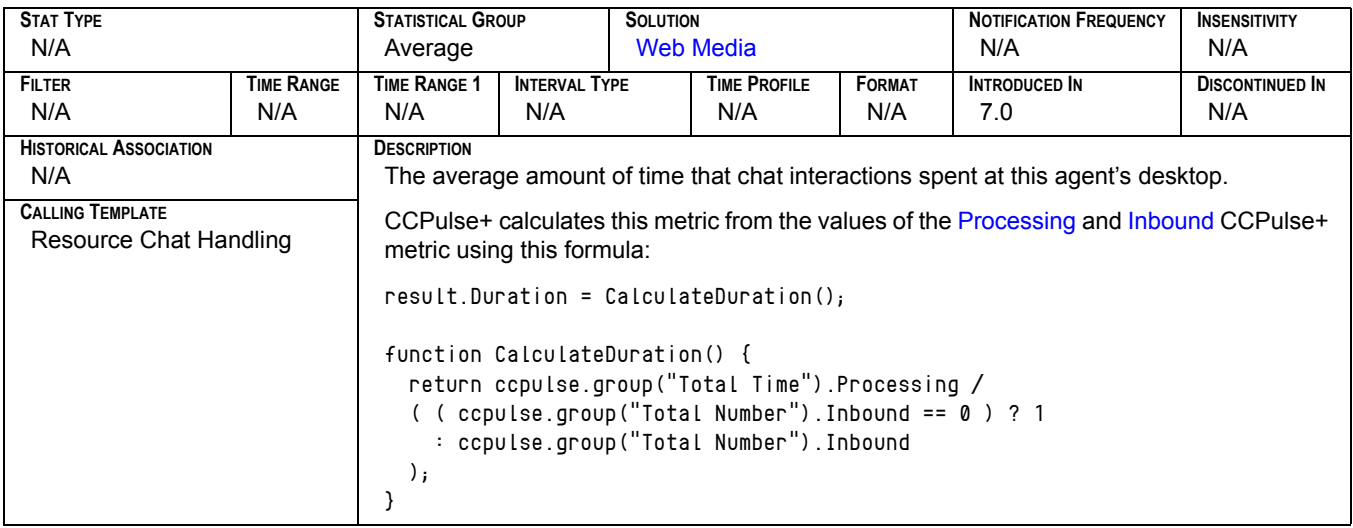

## **Processing Time[2]**

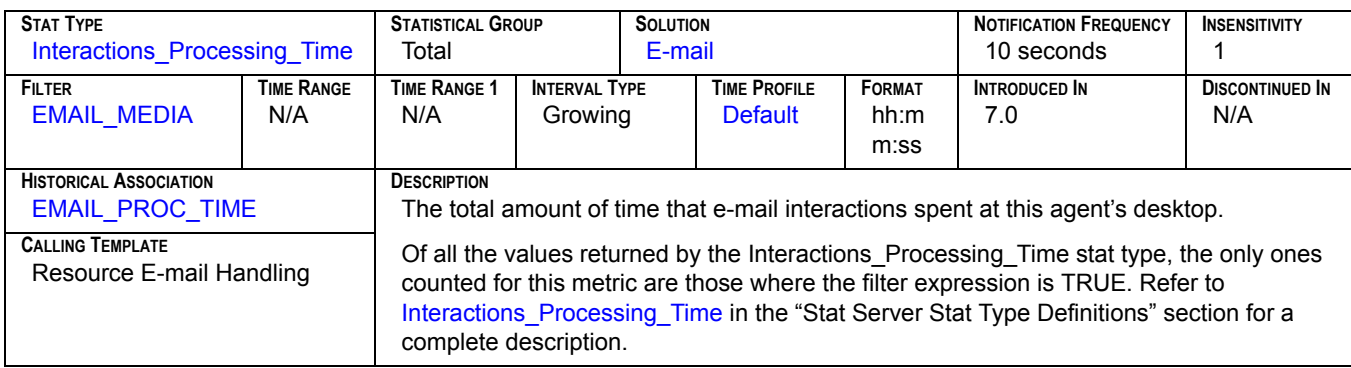

# **Processing Time[3]**

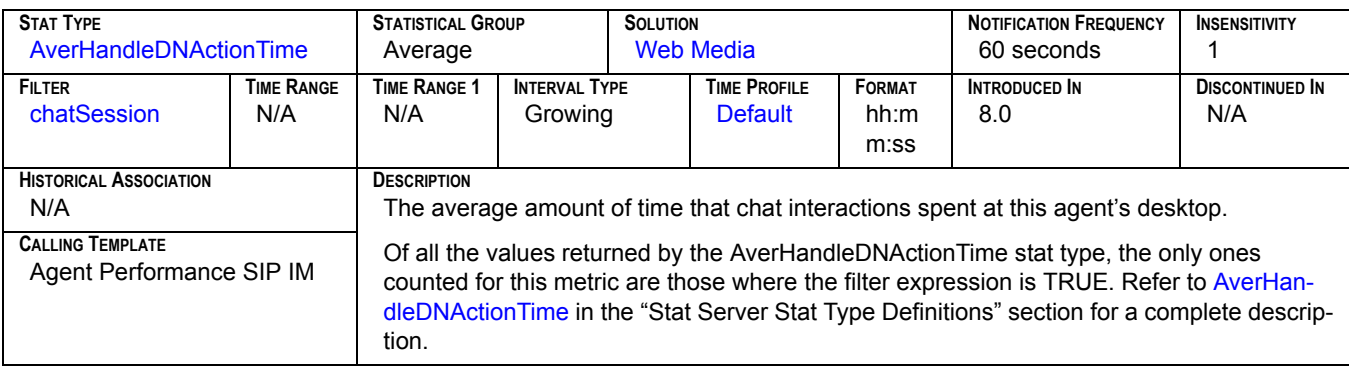

# **Processing Time[4]**

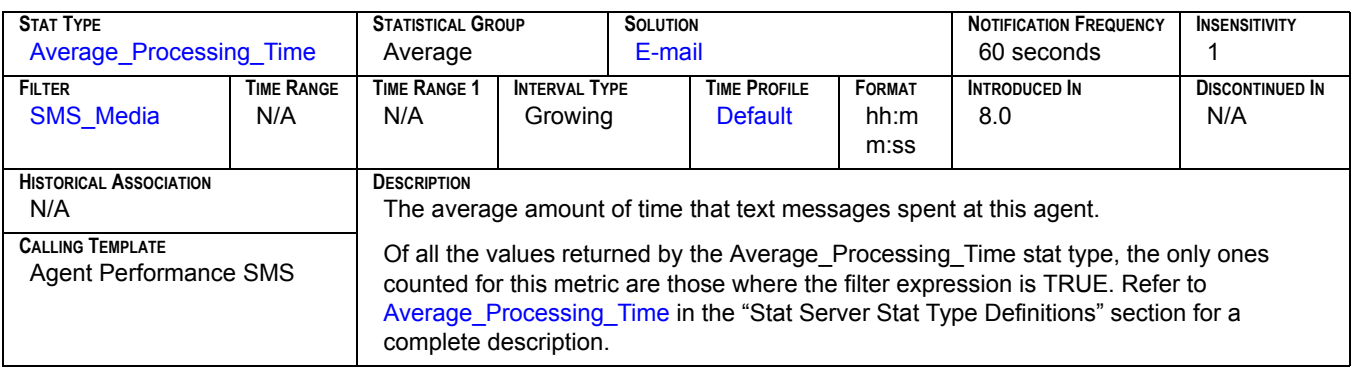

# **Processing Time**[5]

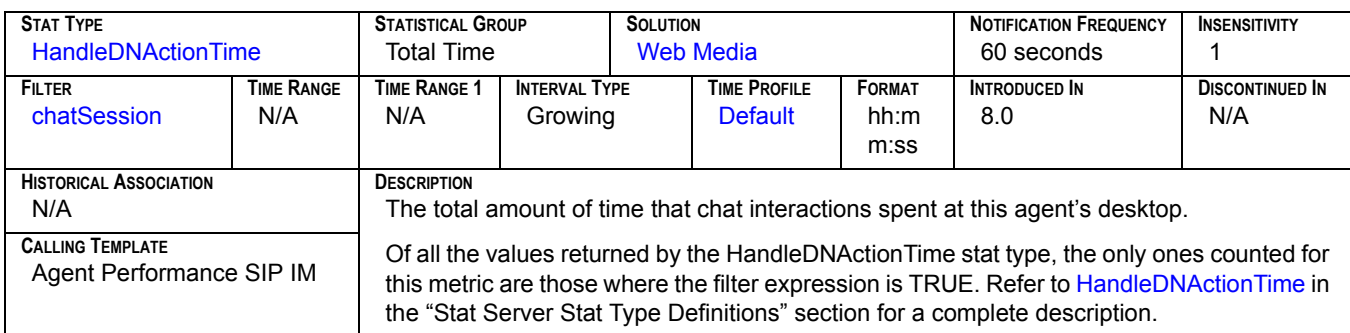

## **Processing Time**<sup>[6]</sup>

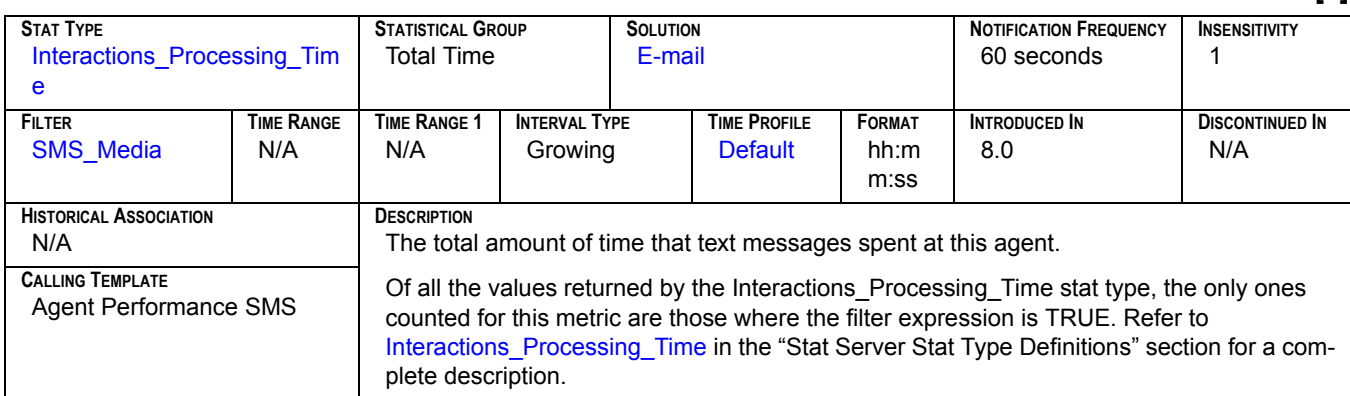

# **Pulled[1]**

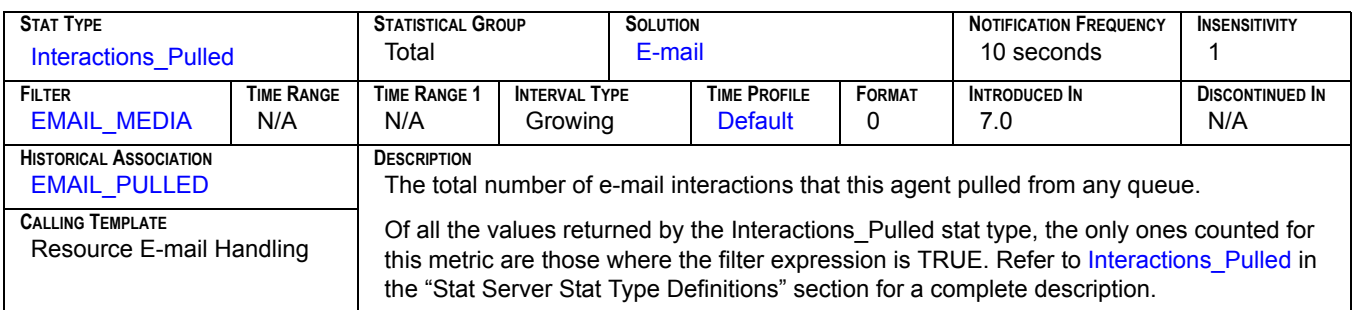

# **Pulled[2]**

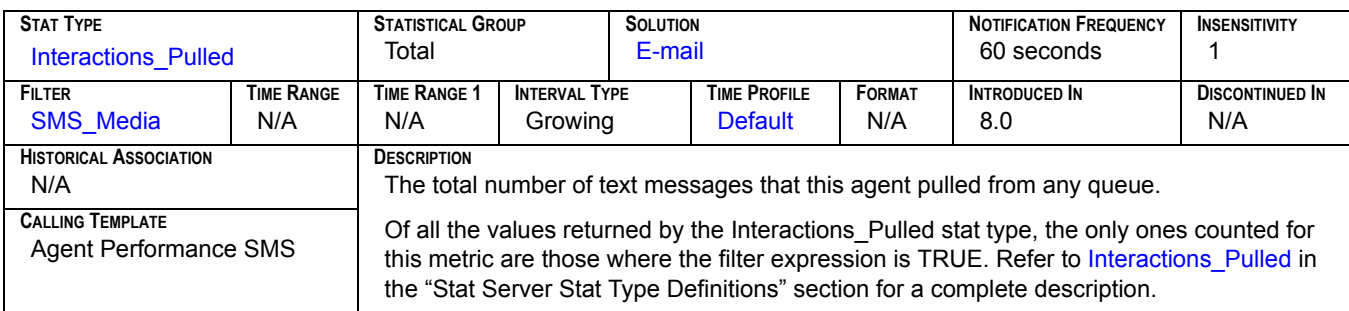

### **Ready**

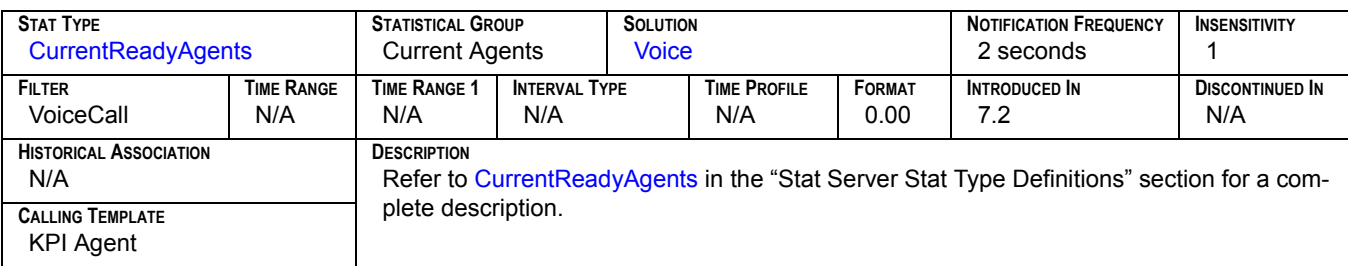

# **Ready Ratio[1]**

<span id="page-176-0"></span>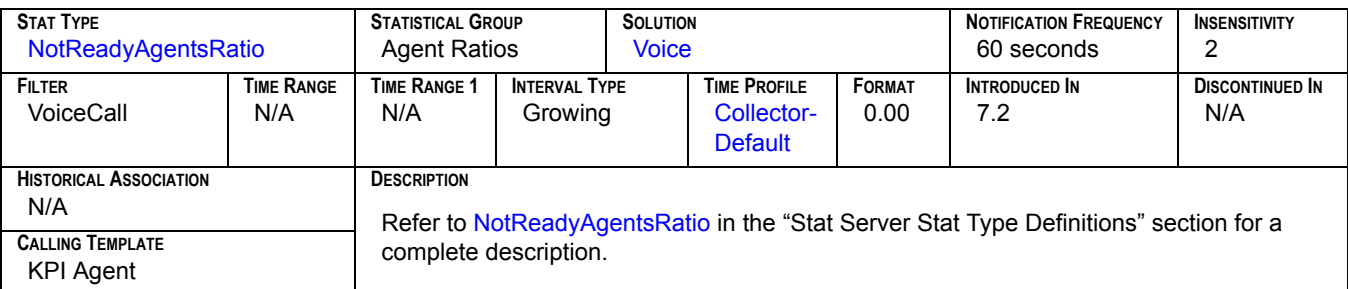

# **Ready Ratio[2]**

<span id="page-177-0"></span>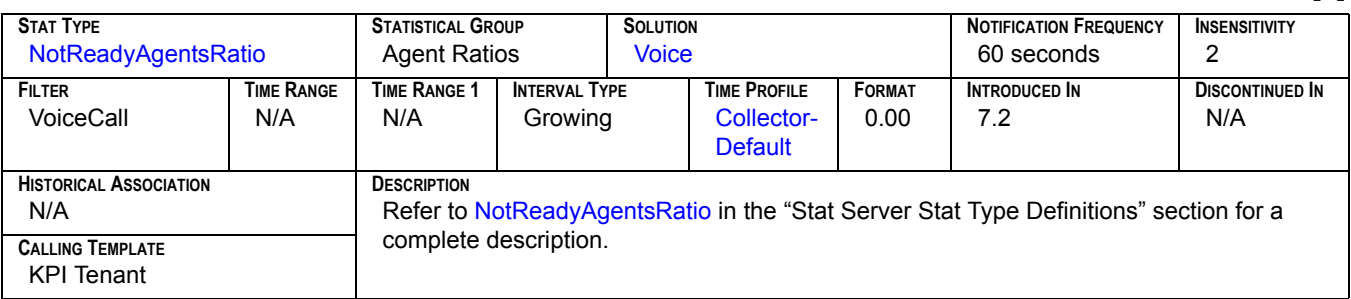

### **RecordsCanceled**

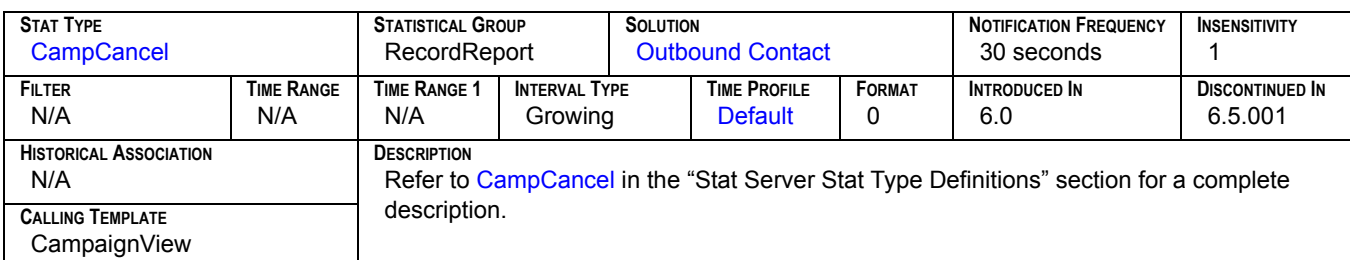

### **RecordsCompleted**

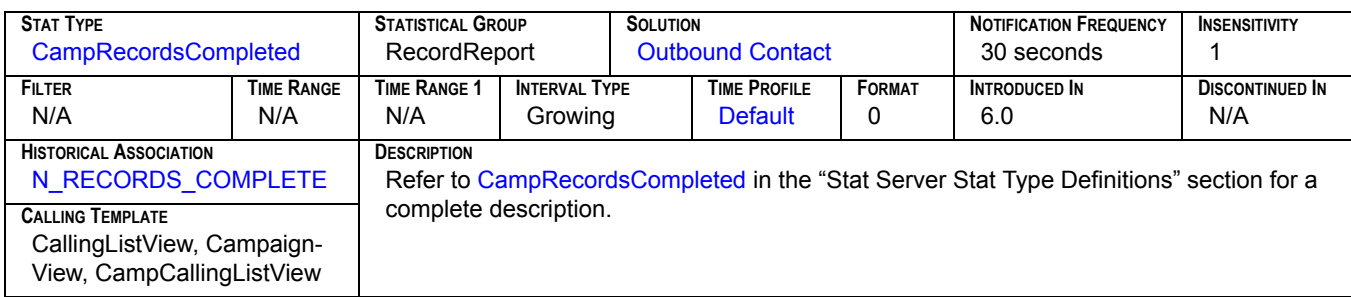

### **Redirected**

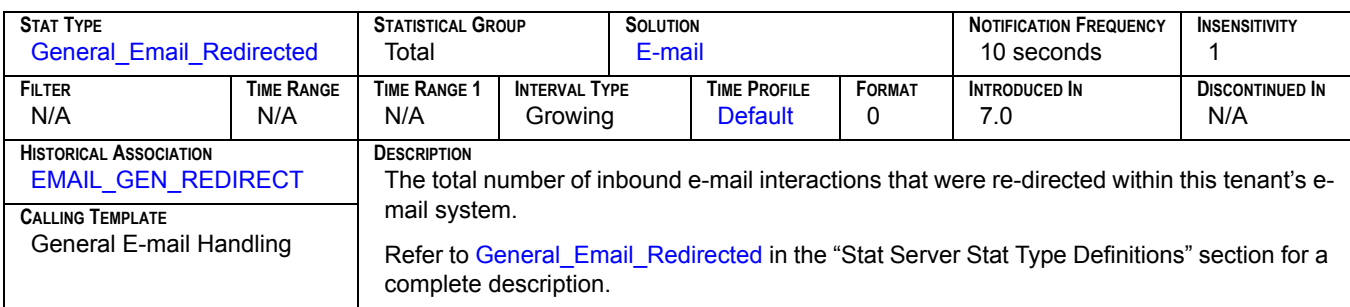

## **Rejected[1]**

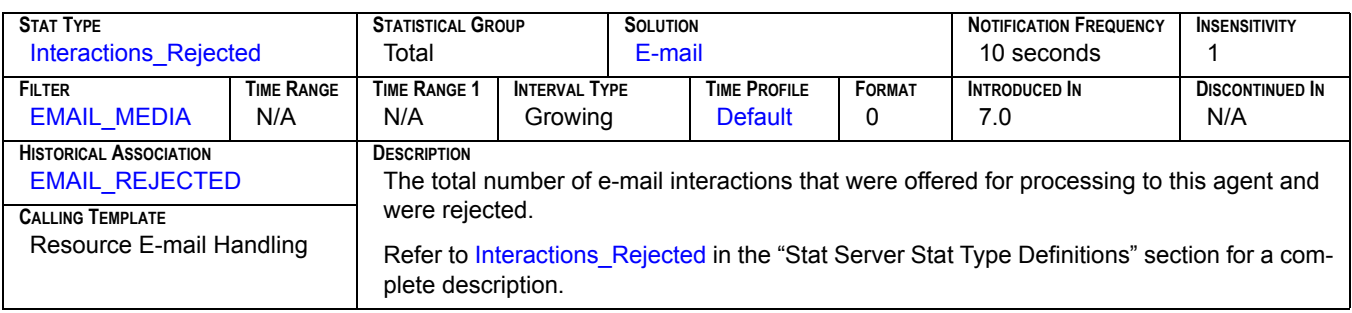

## **Rejected[2]**

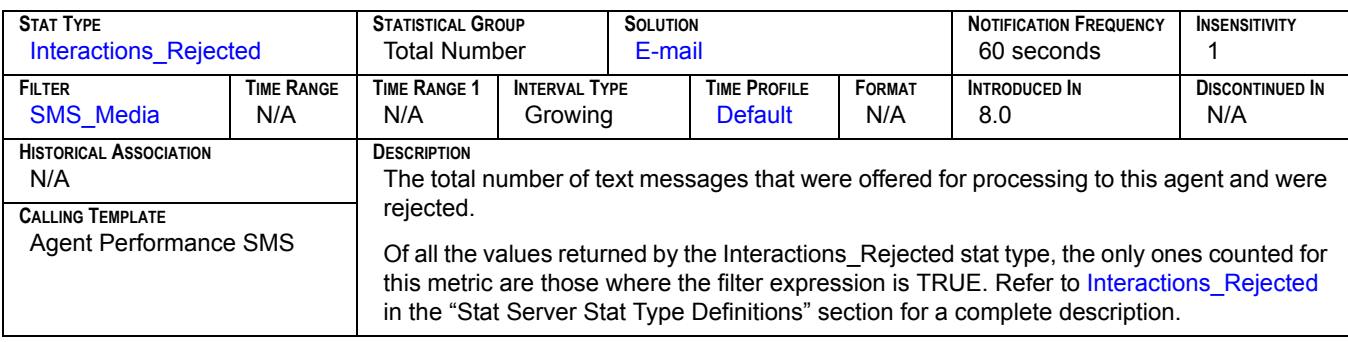

### **Responded**

<span id="page-178-0"></span>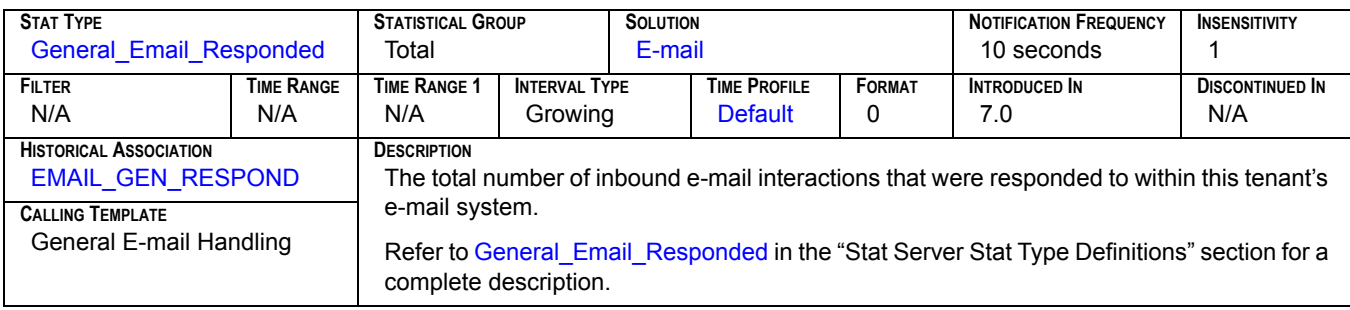

# **Response Time[1]**

<span id="page-178-1"></span>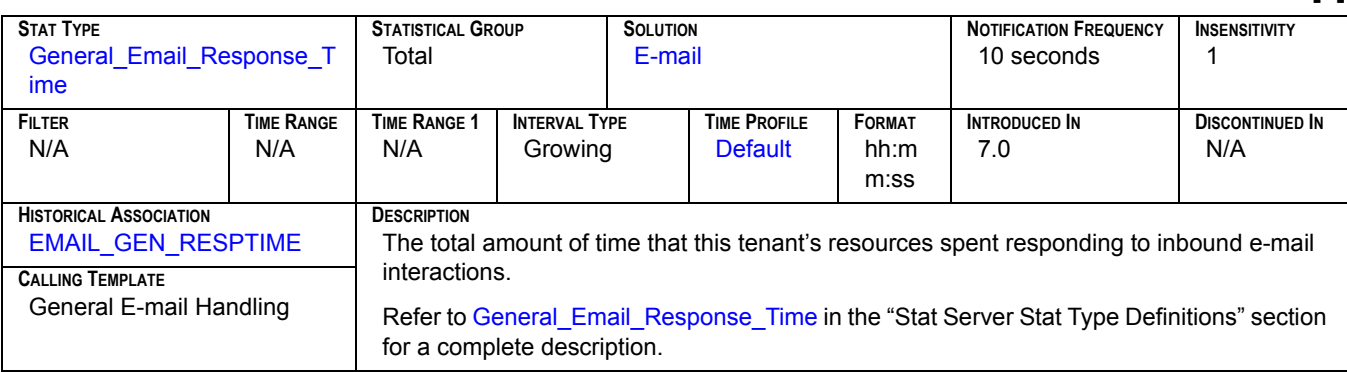

# **Response Time[2]**

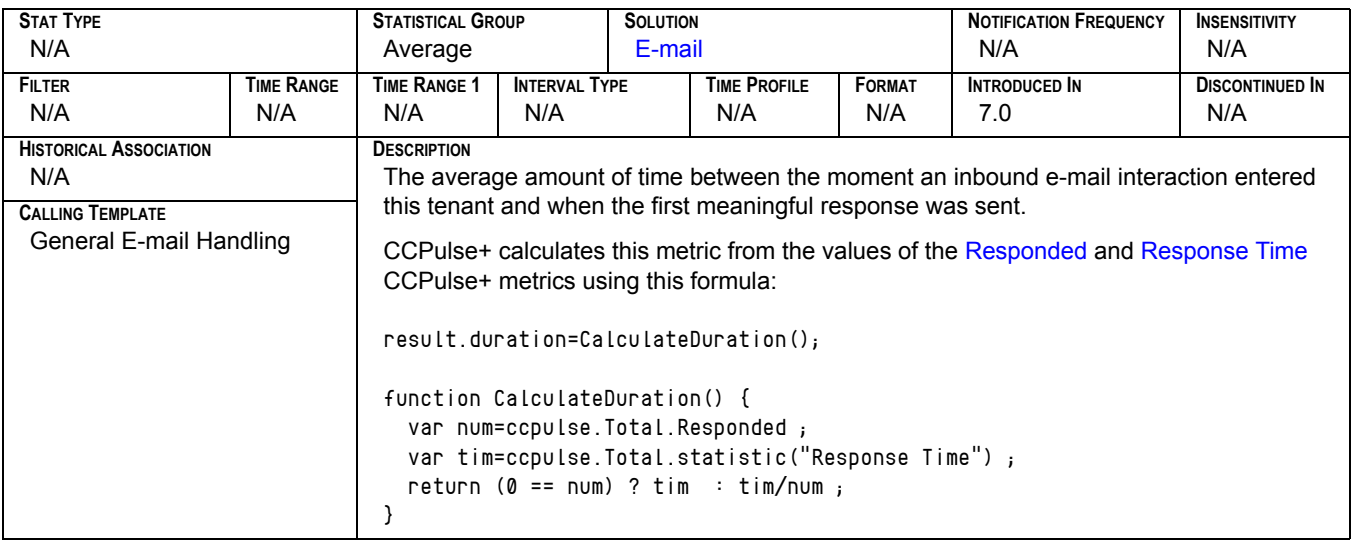

### **Running**

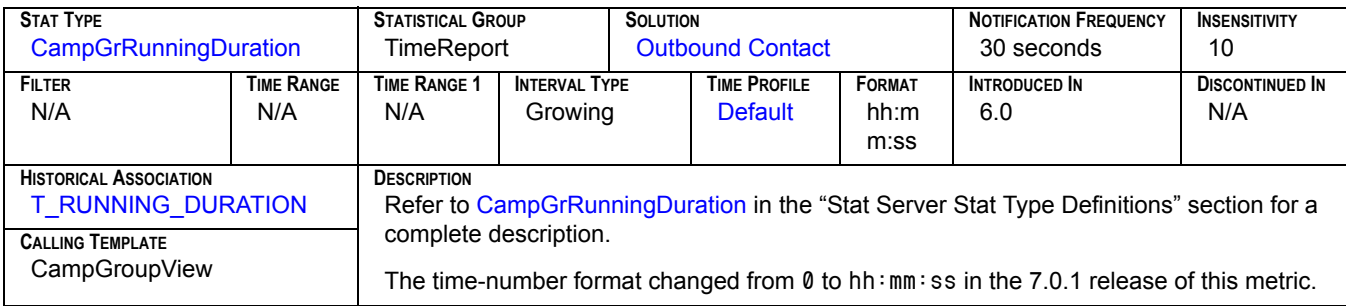

### **Sent To Queue**

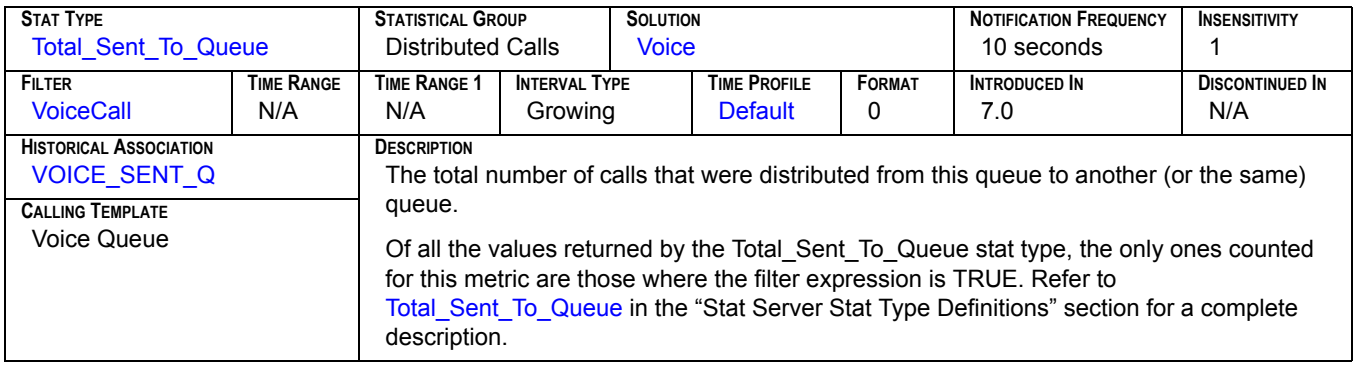
### **ServiceFactor**

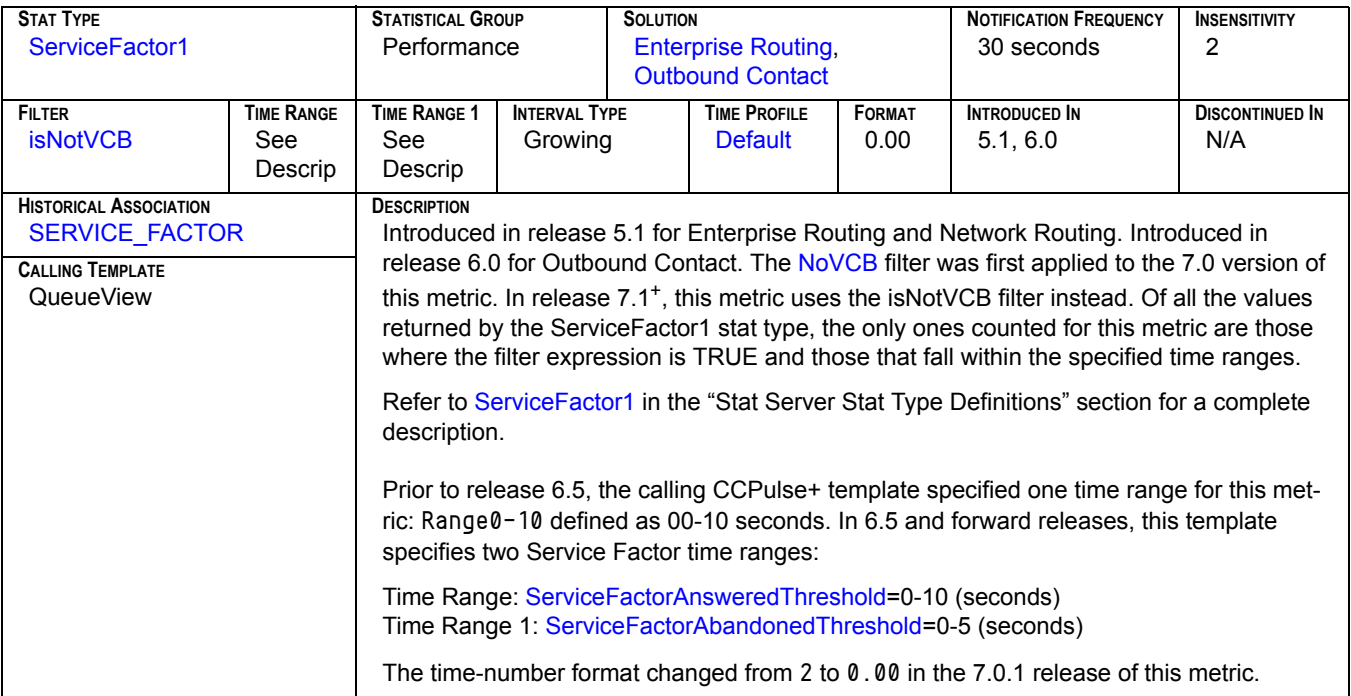

#### **SITDetected**

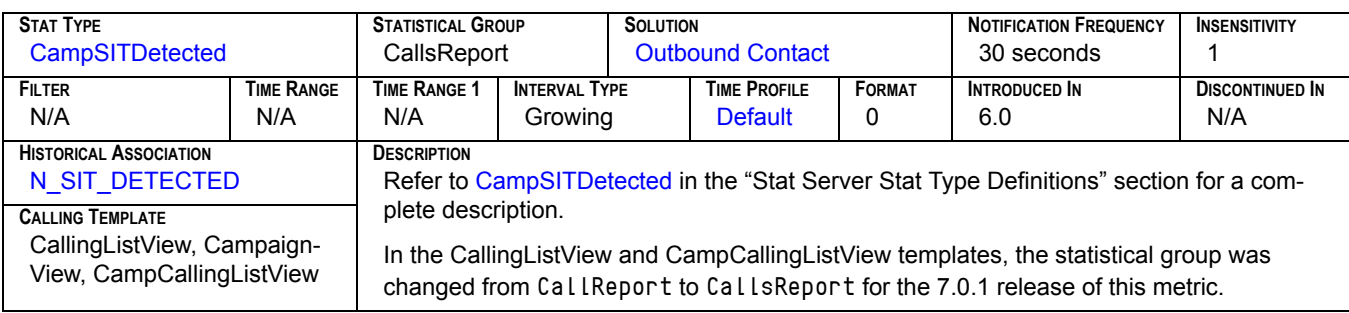

### **SITNoCircuit**

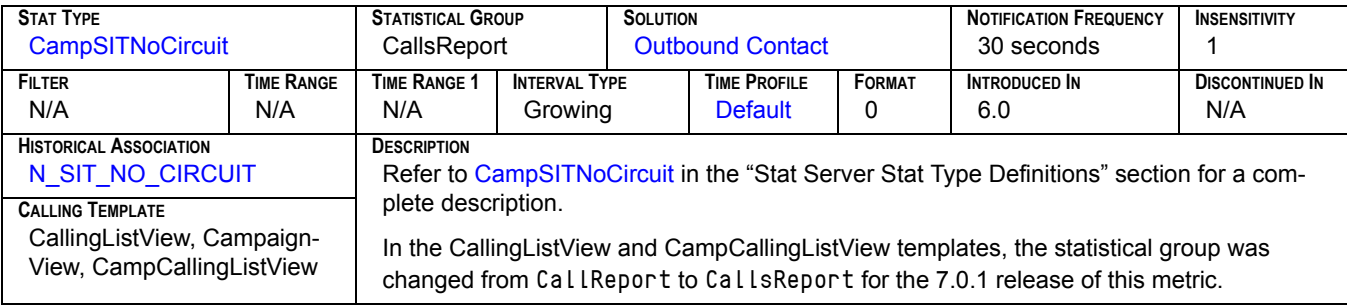

### **SITOperIntercept**

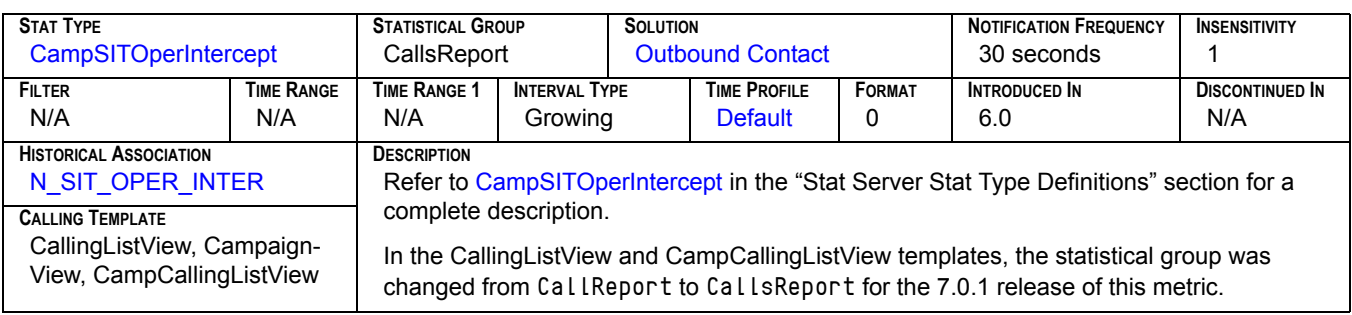

### **SITReorder**

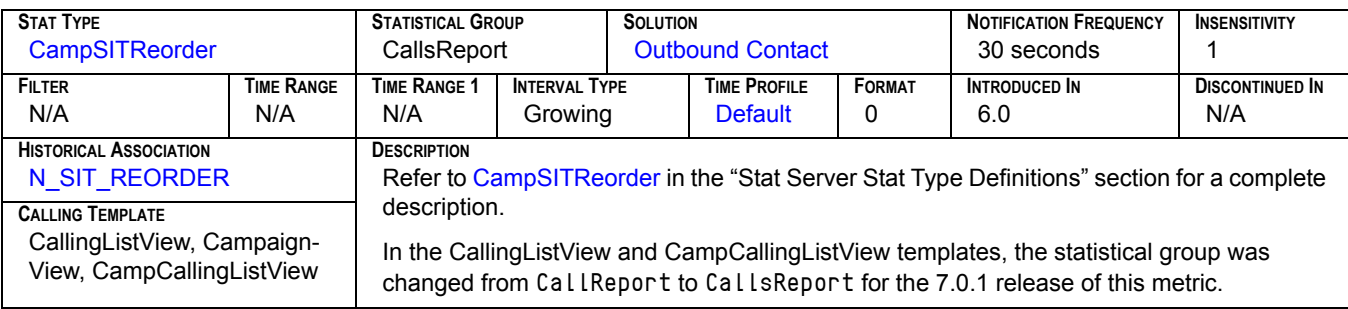

#### **SITUnknown**

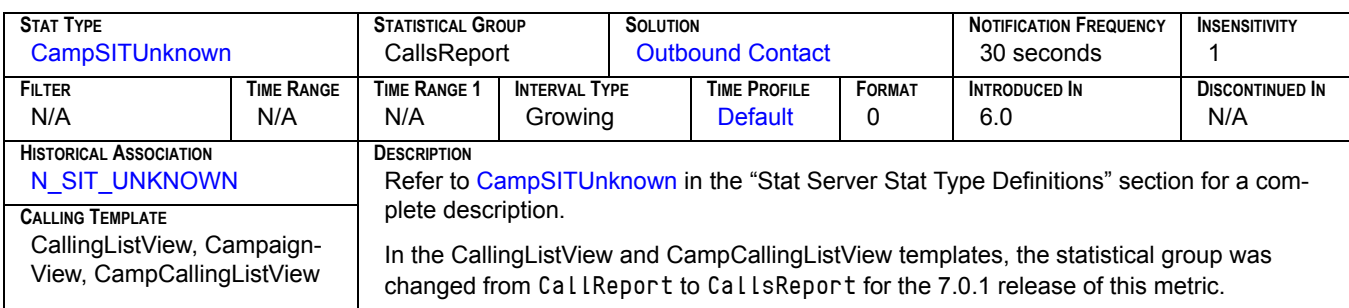

### **SITVacant**

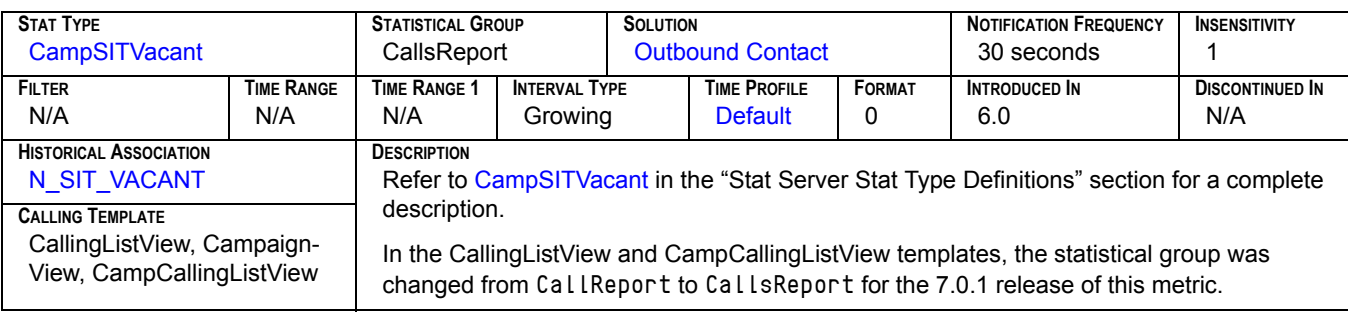

### **Stopped Processing**

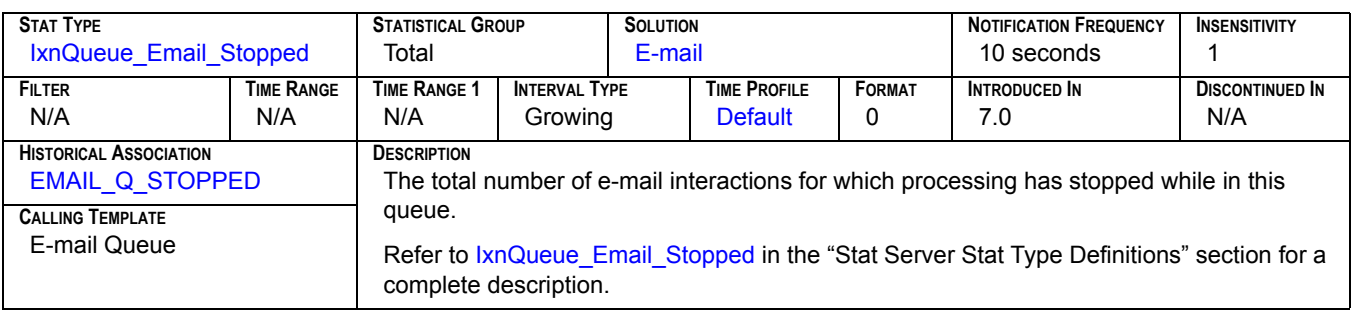

## SystemError<sub>[1]</sub>

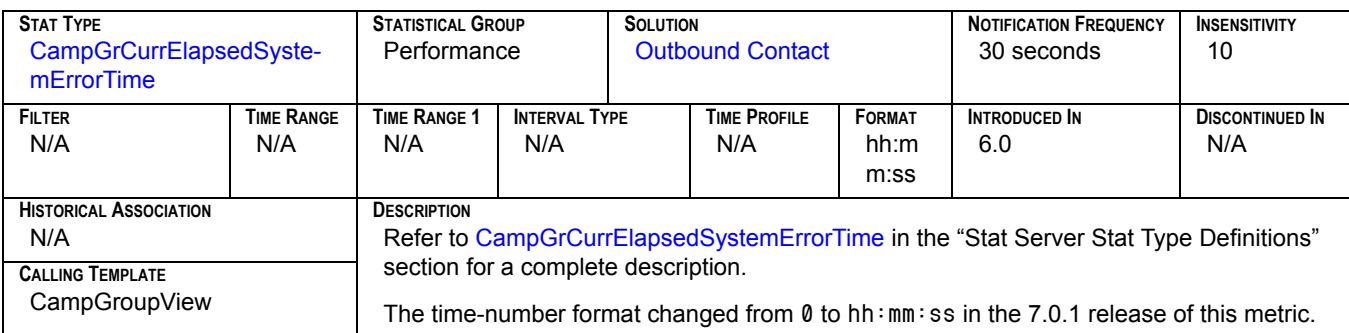

### **SystemError[2]**

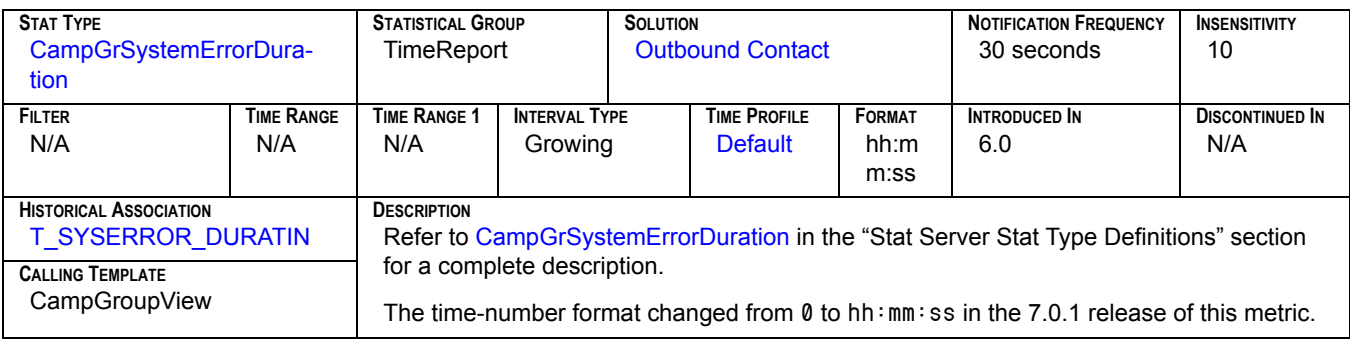

#### **Talk**

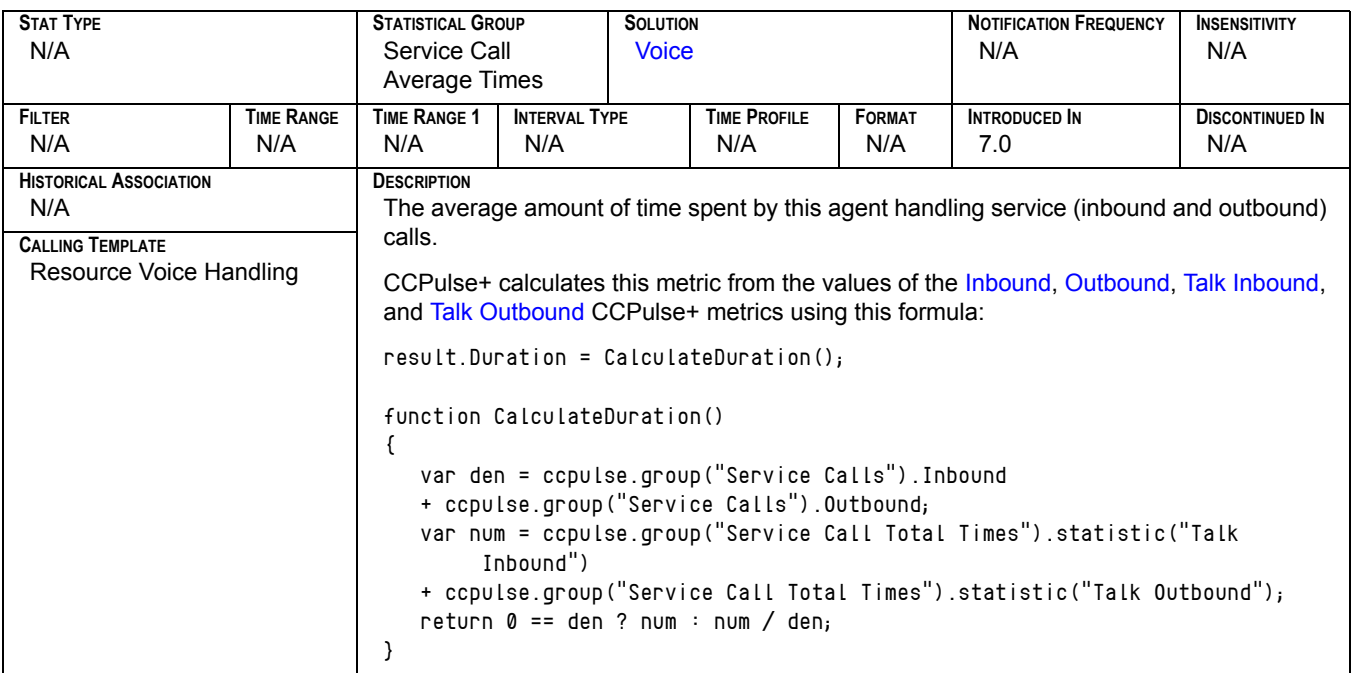

### **Talk Consult Made**

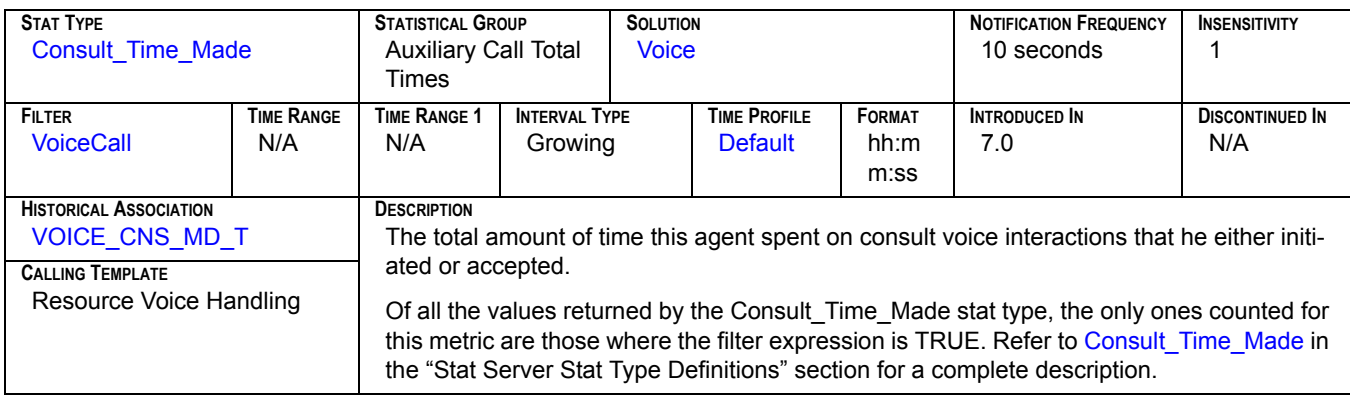

### **Talk Consult Taken**

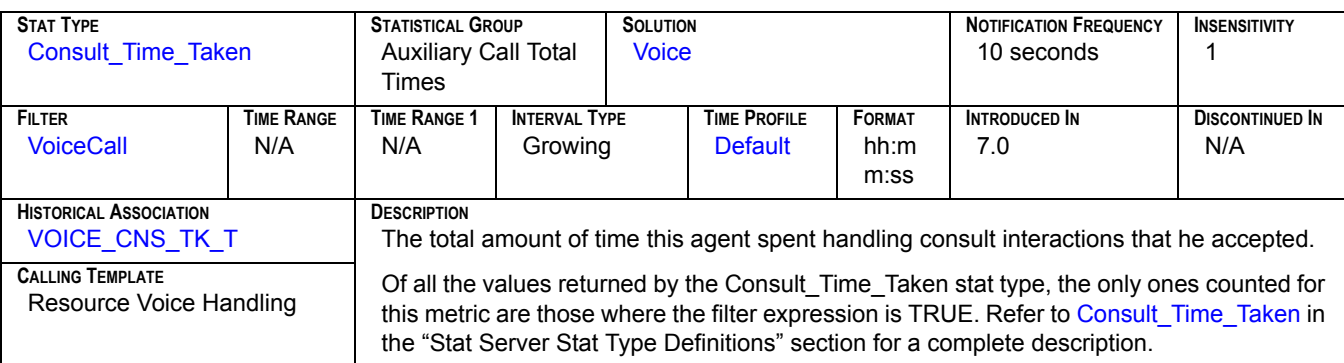

#### **Talk Inbound**

<span id="page-184-0"></span>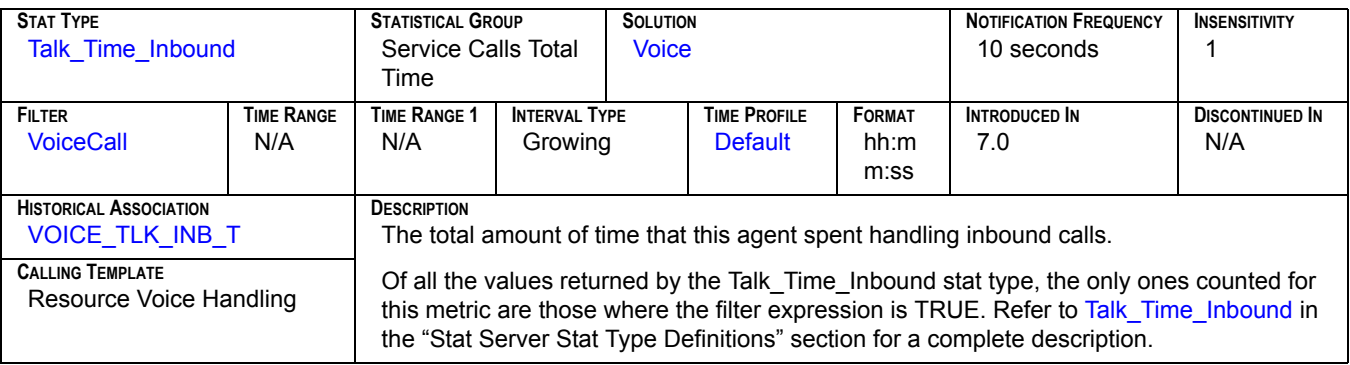

#### **Talk Internal Made**

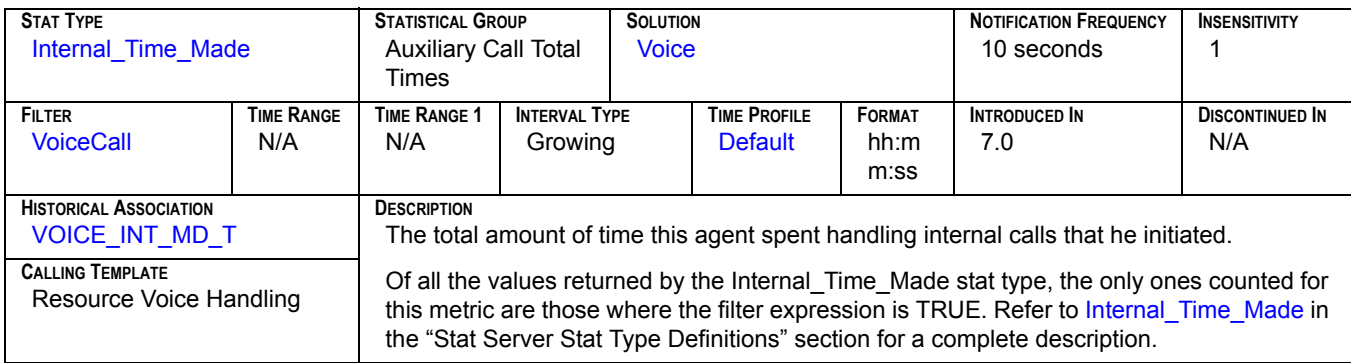

### **Talk Internal Taken**

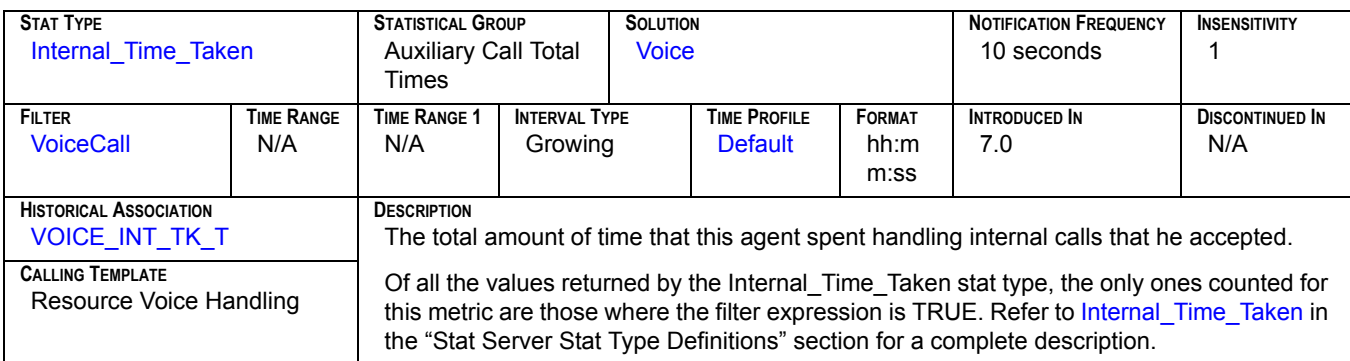

#### **Talk Outbound**

<span id="page-185-0"></span>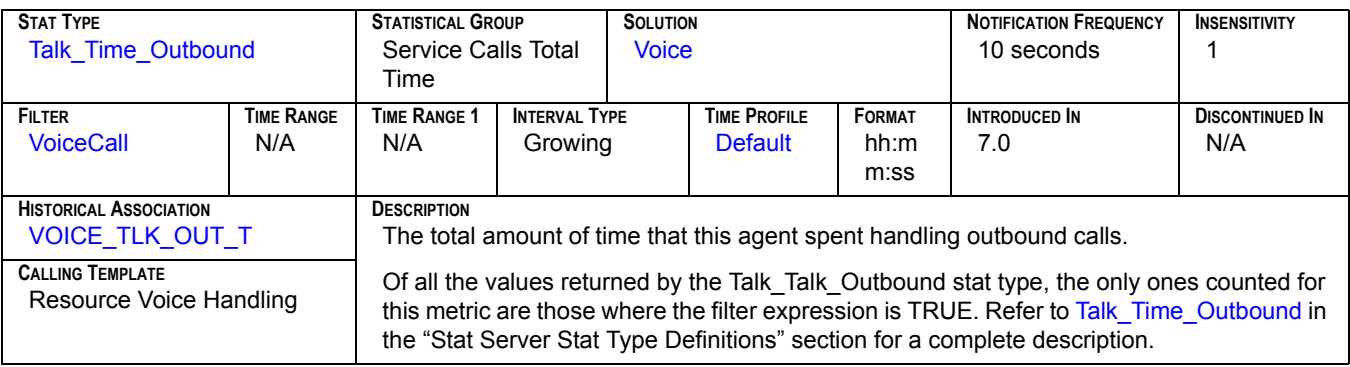

## **Talk Time Inbound[1]**

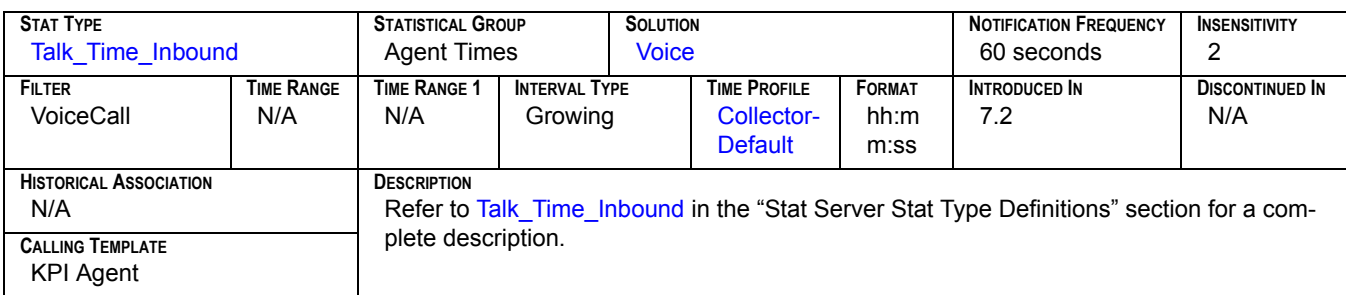

### **Talk Time Inbound[2]**

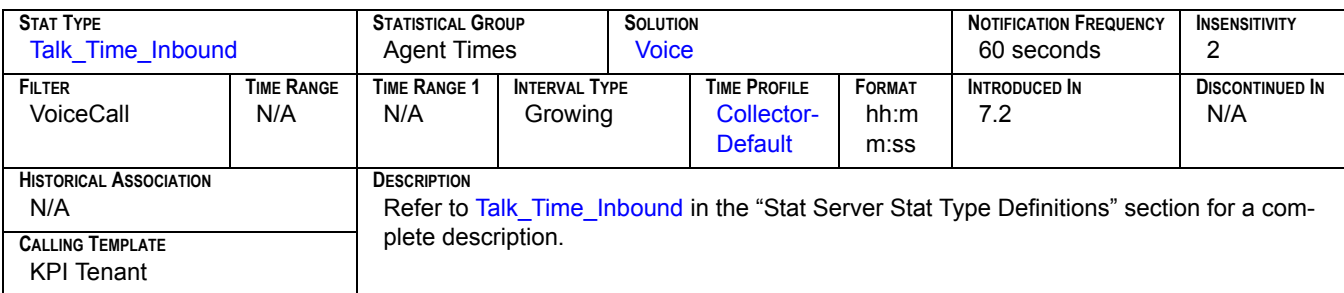

### **Talk Time Outbound[1]**

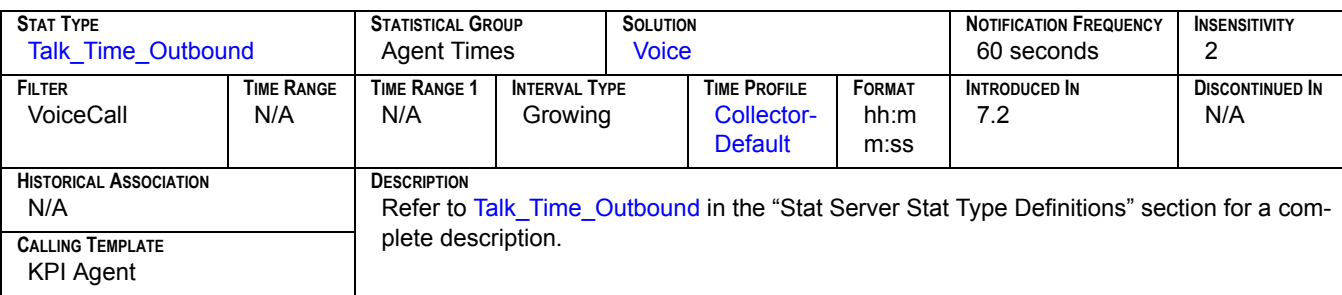

### **Talk Time Outbound[2]**

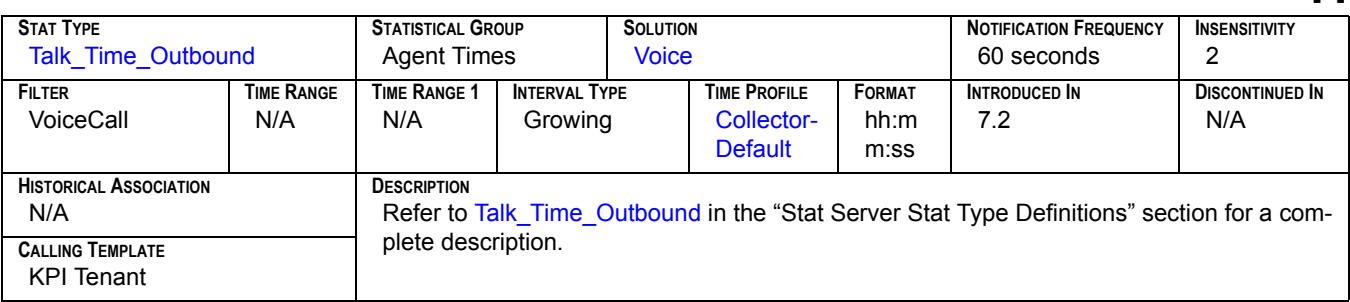

### **Terminated**

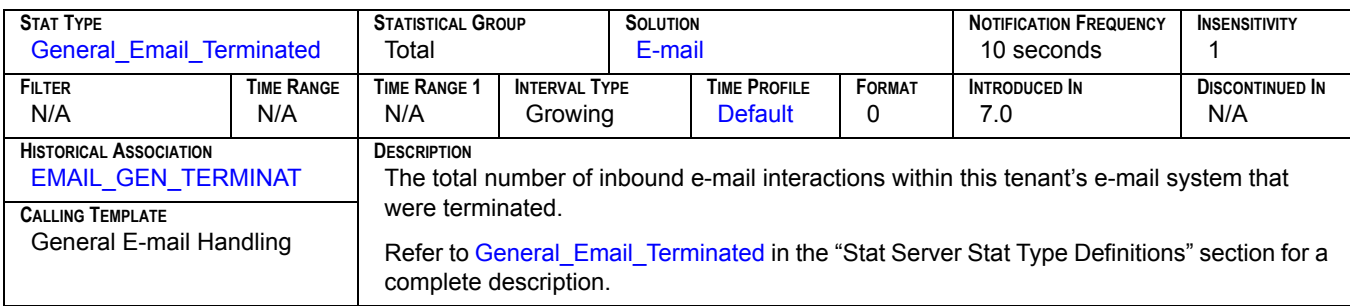

### **Time to Abandon**

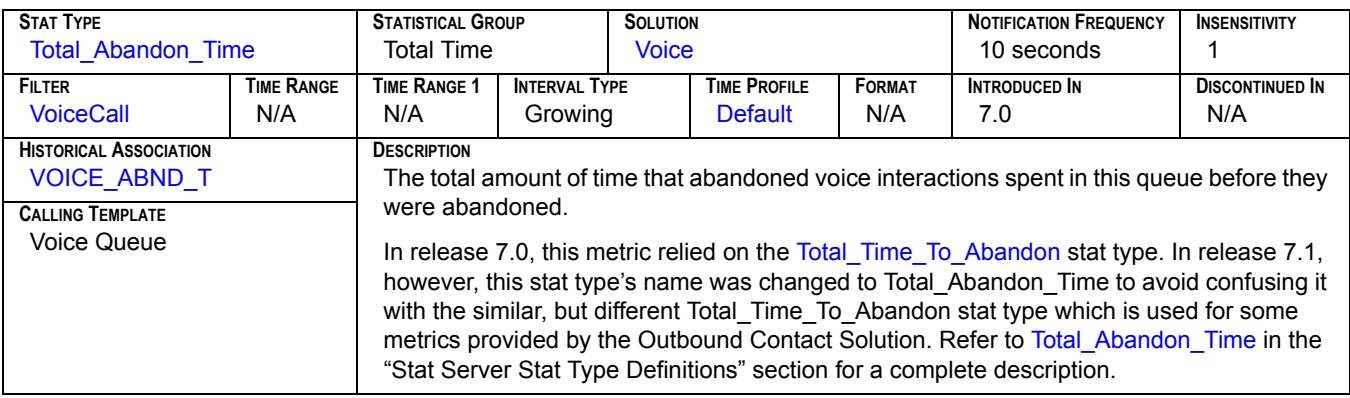

#### **Time to Distribute**

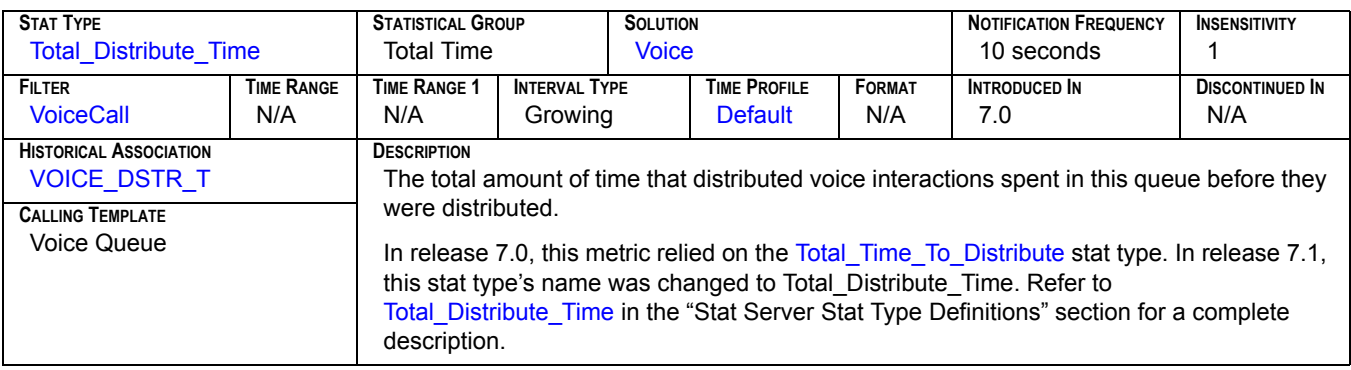

### **Timed Out**<sub>[1]</sub>

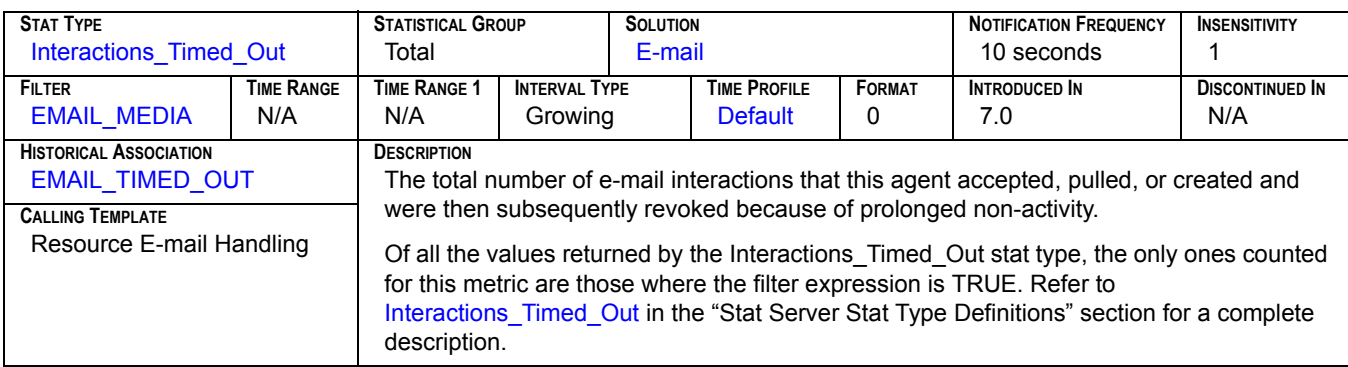

## **Timed Out[2]**

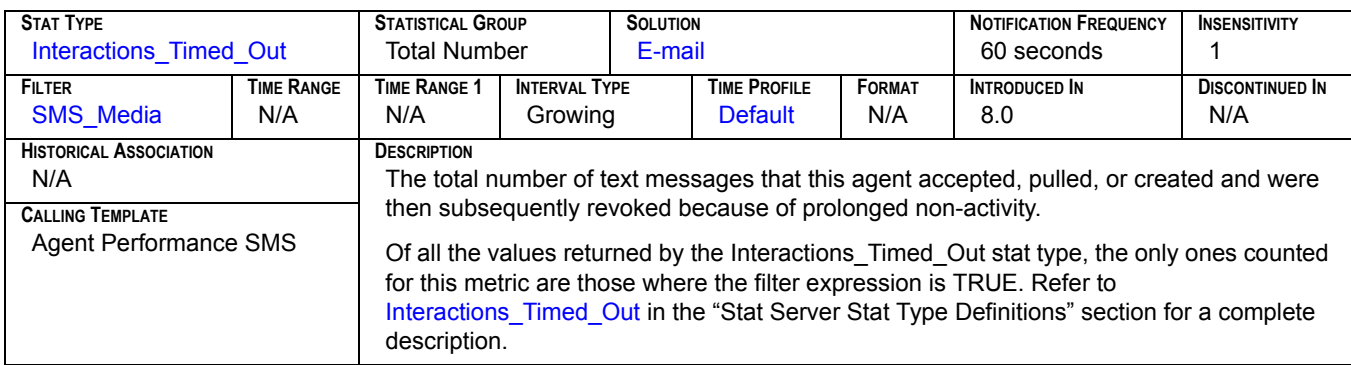

### **TimeToAbandon**

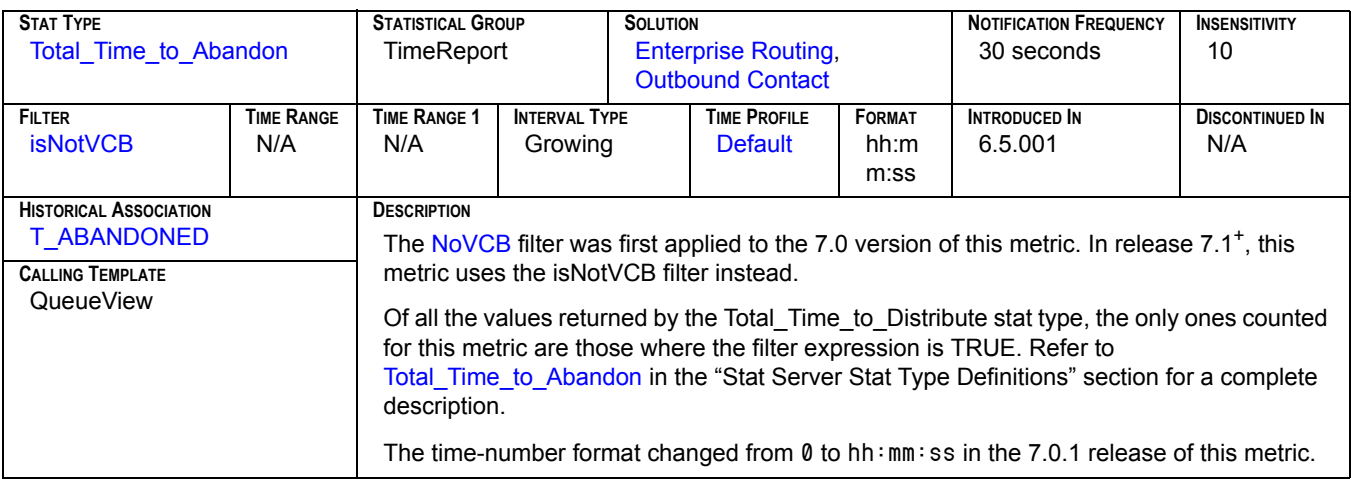

### **TimeToAnswer**

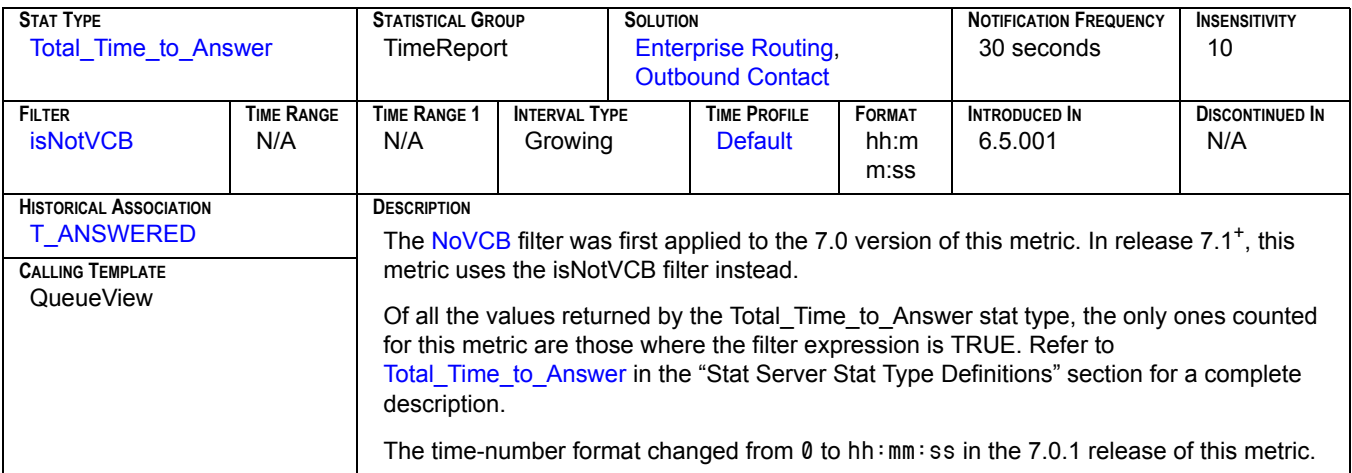

### **TimeToDistrib**

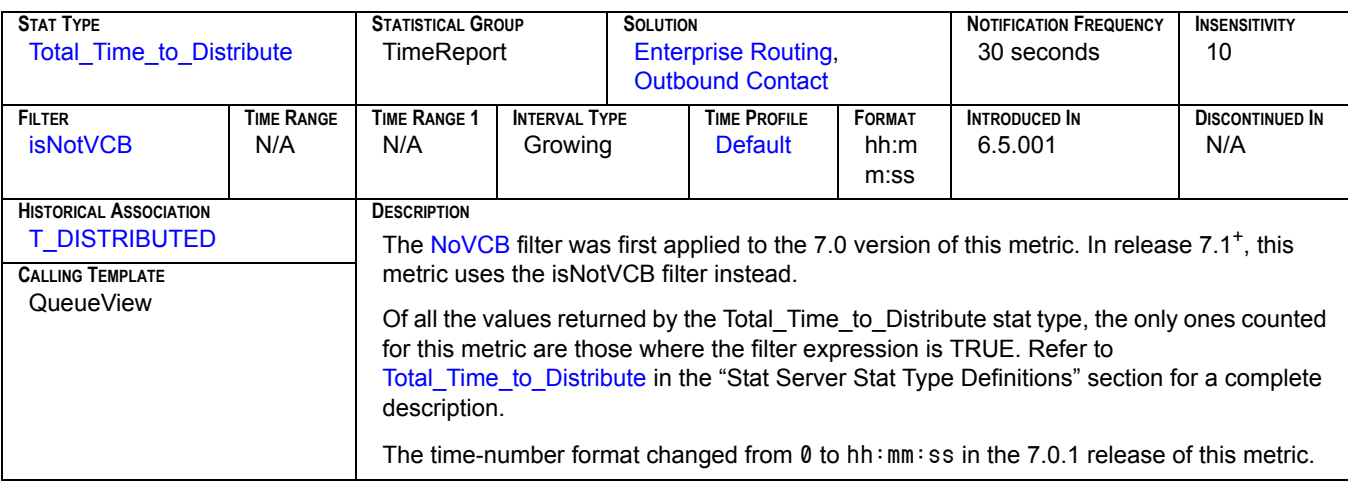

#### **Total Abandoned**

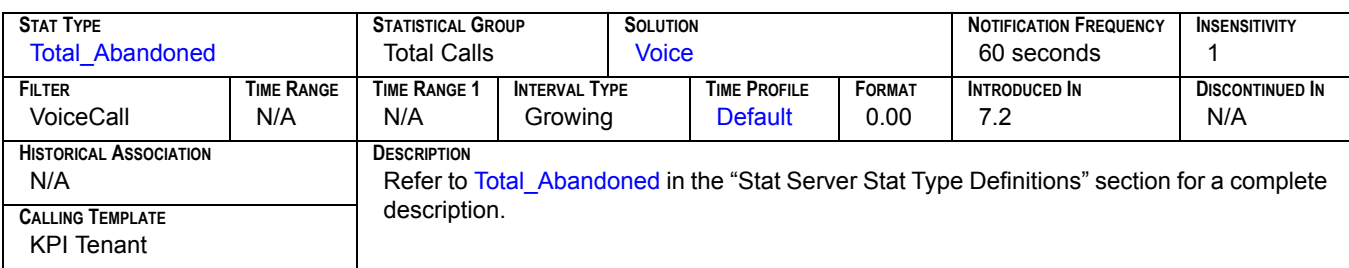

### **Total Accepted**

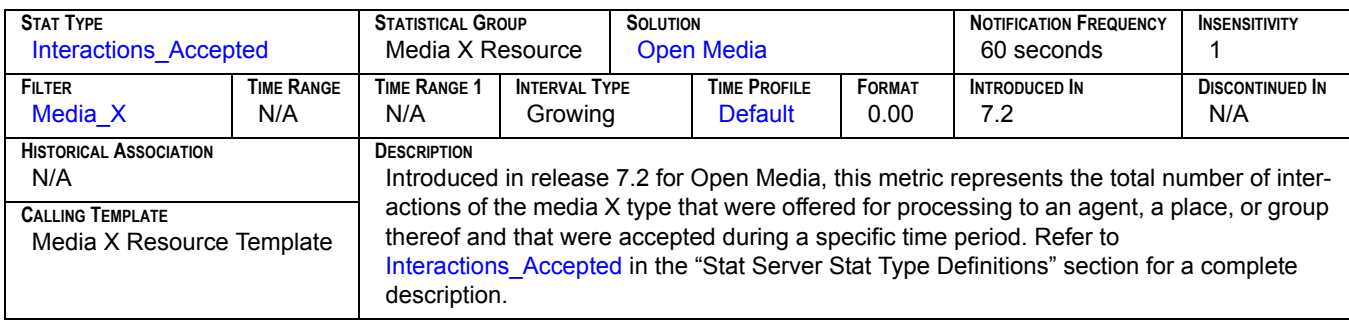

## **Total Answered[1]**

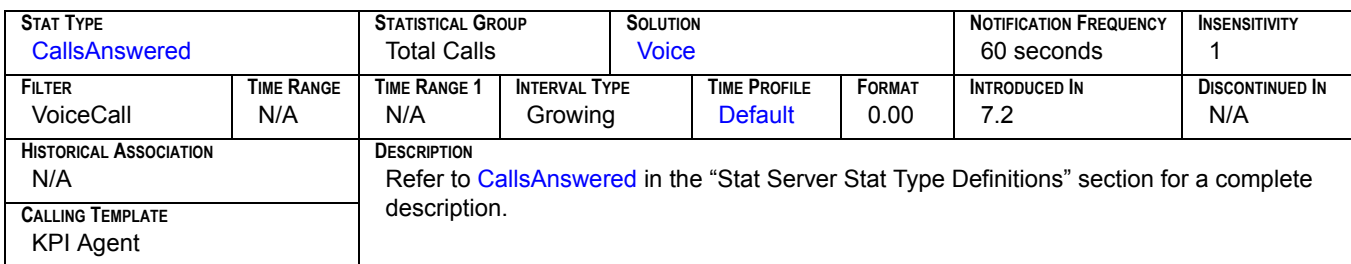

### **Total Answered[2]**

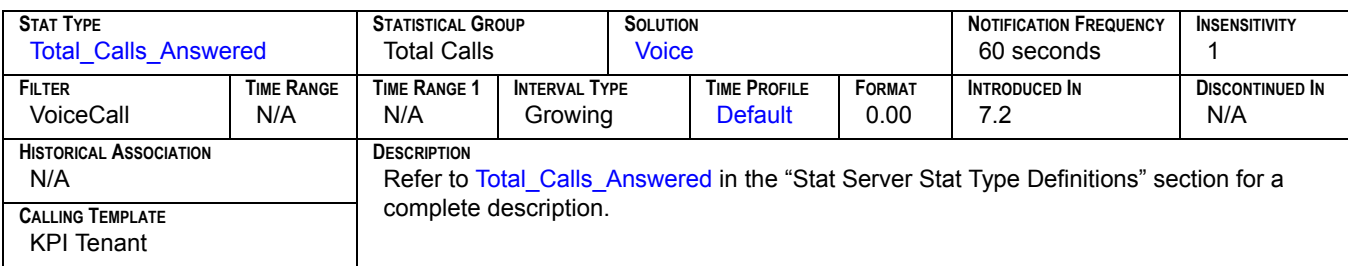

#### **Total Cleared**

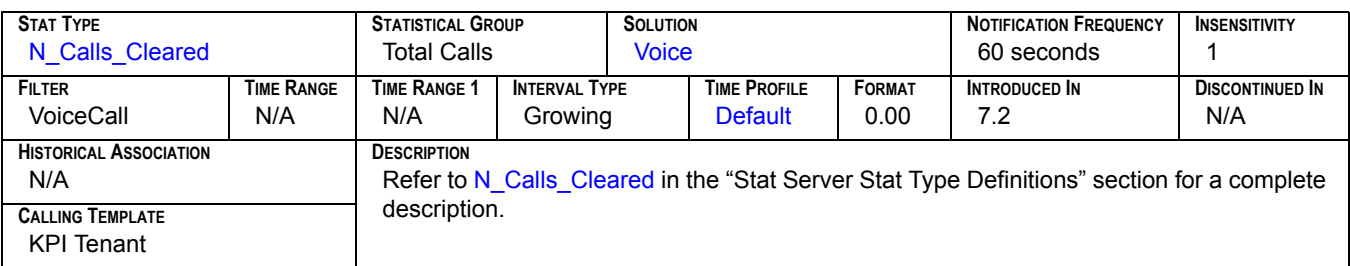

#### **Total Distributed**

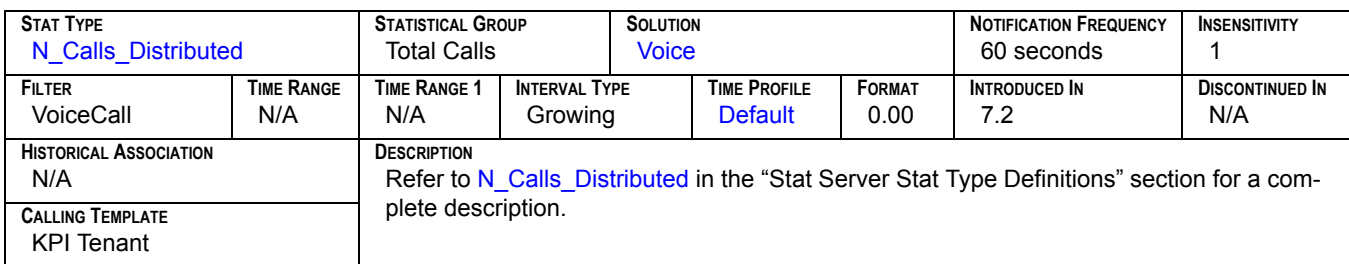

### **Total Entered[1]**

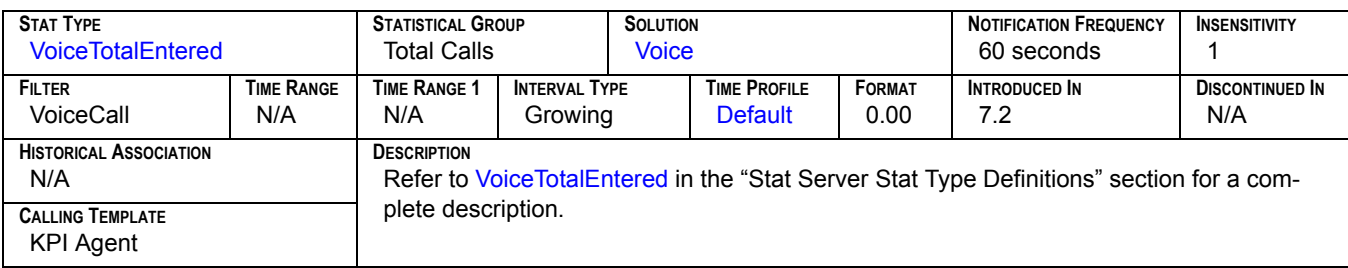

## **Total Entered[2]**

<span id="page-190-0"></span>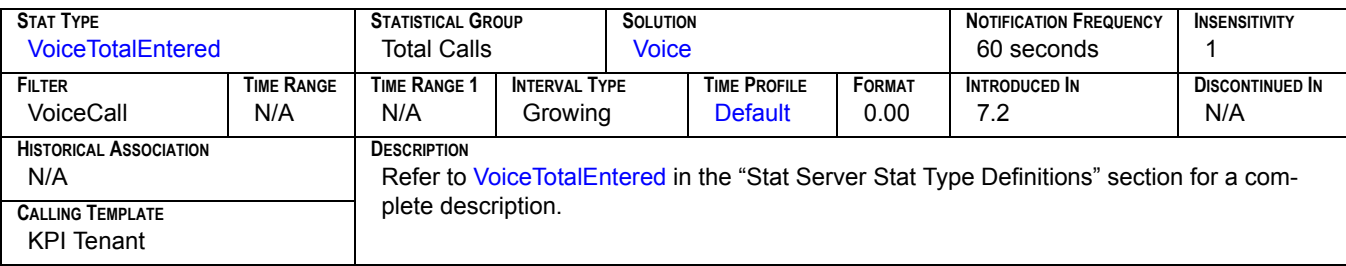

## **Total Entered[3]**

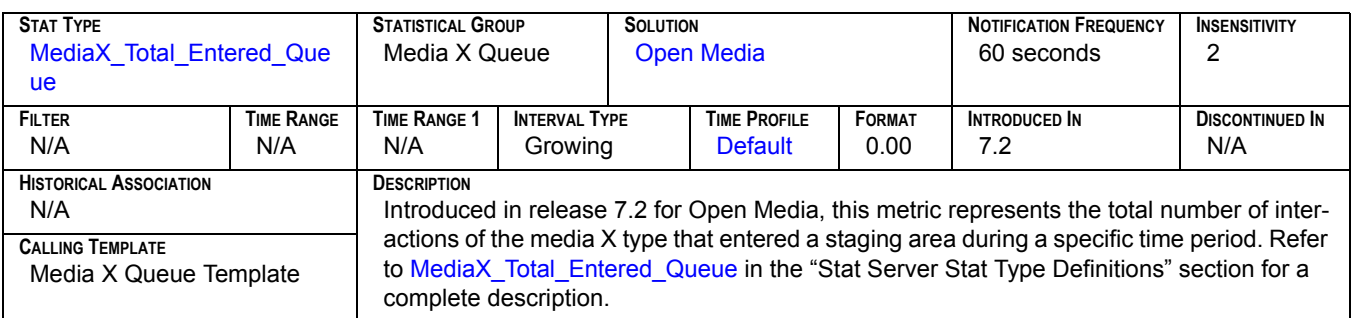

### **Total Finished Processing**

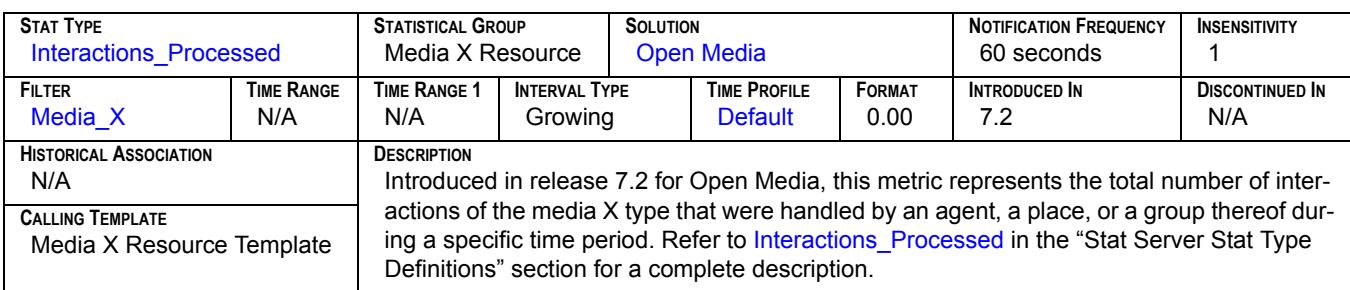

## **Total Login Time[1]**

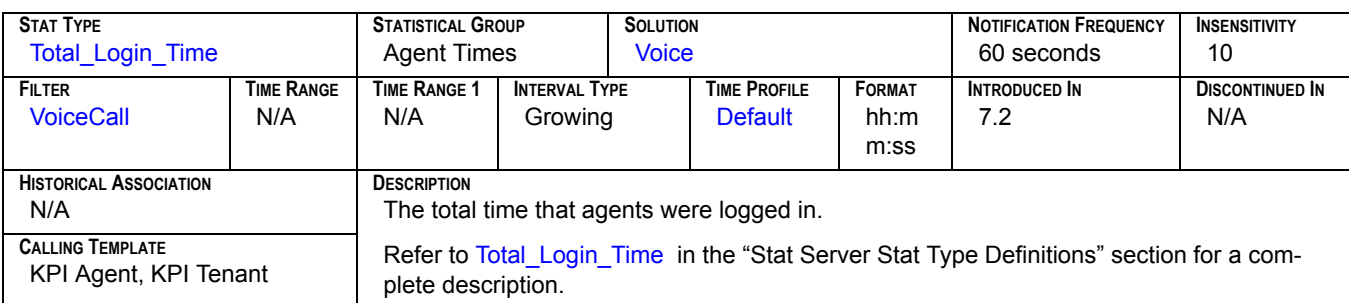

### **Total LogIn Time[2]**

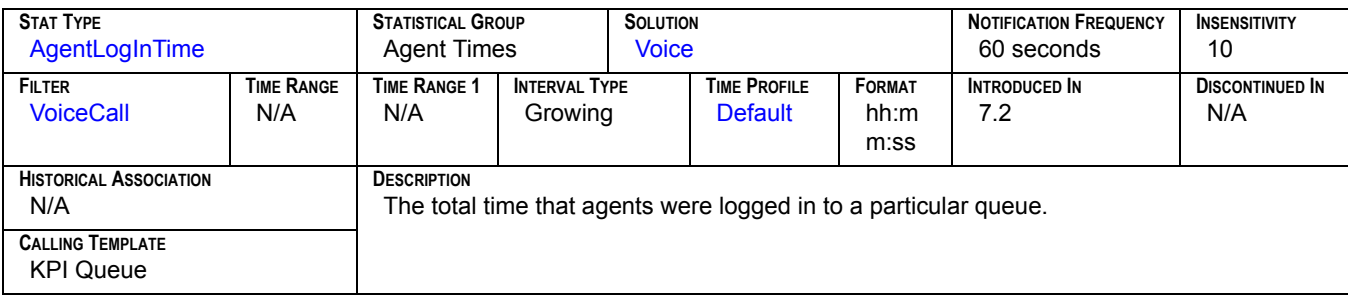

#### **Total Moved**

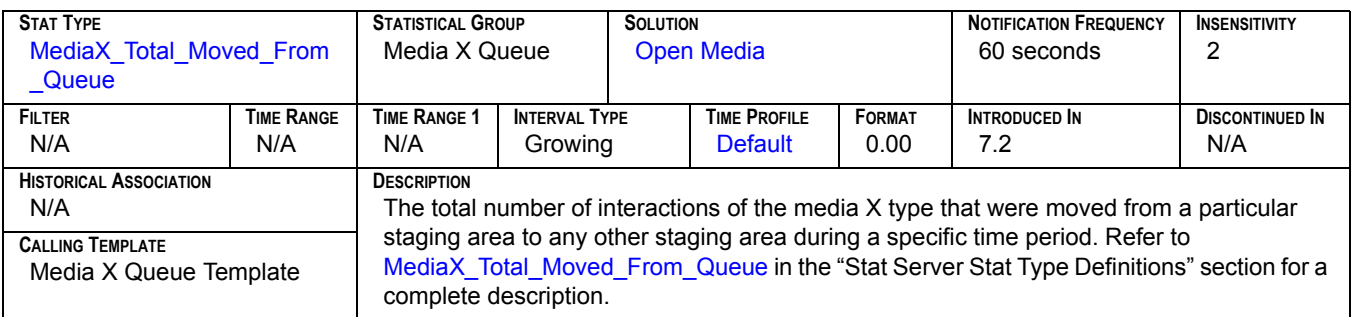

### **Total Offered**

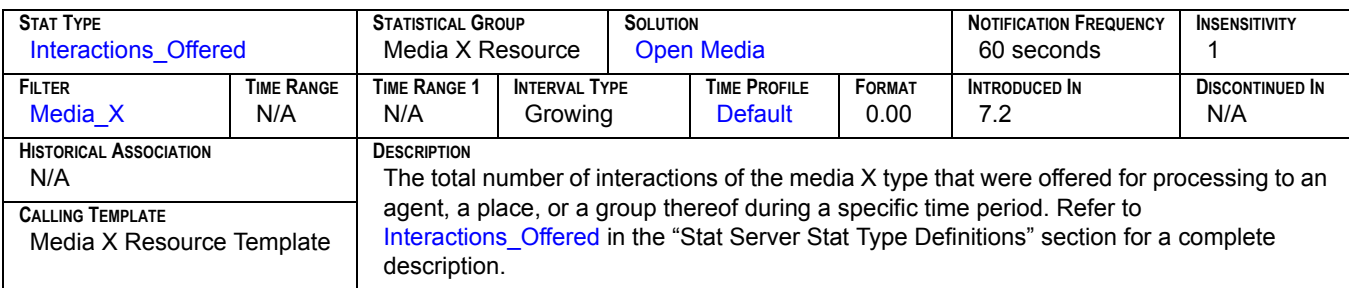

#### **Total Processing Time**

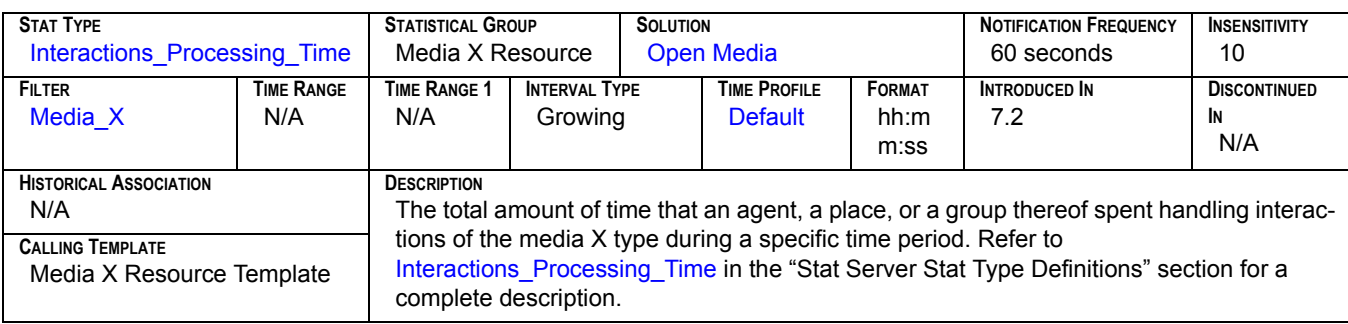

## **Total Ready Time[1]**

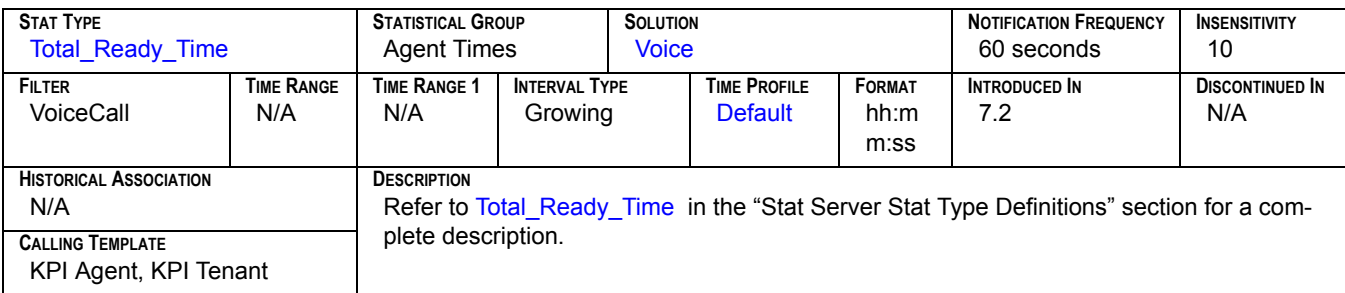

### **Total Ready Time[2]**

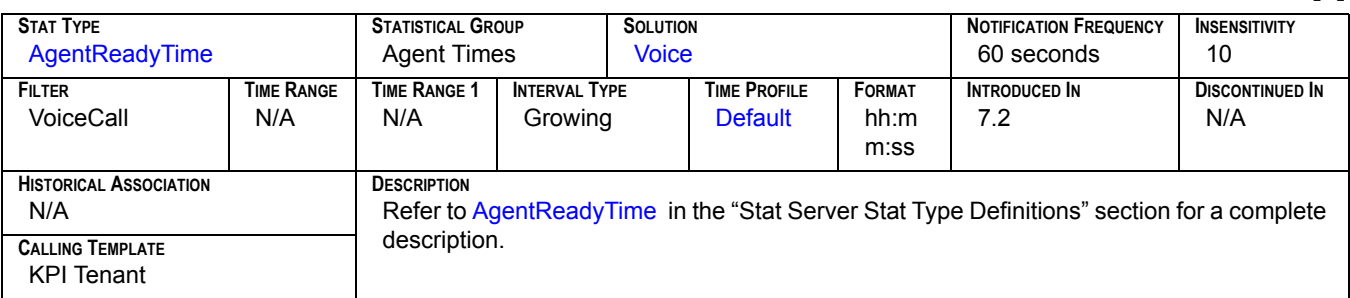

### **Total Rejected**

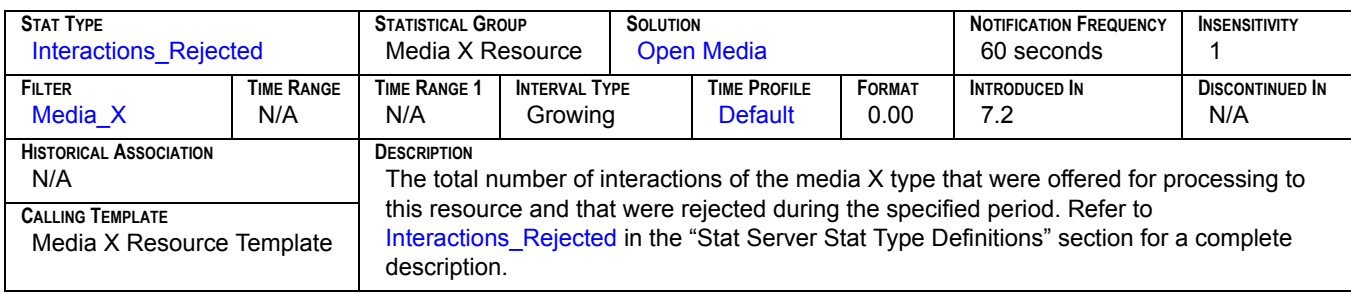

## Total Released<sub>[1]</sub>

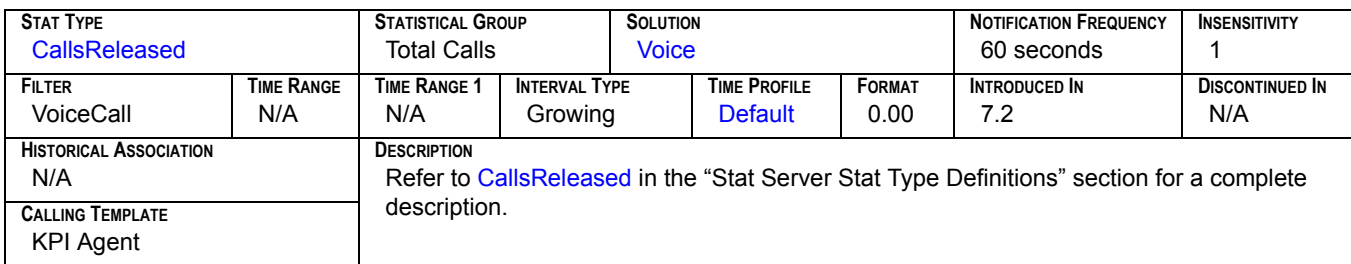

### **Total Released[2]**

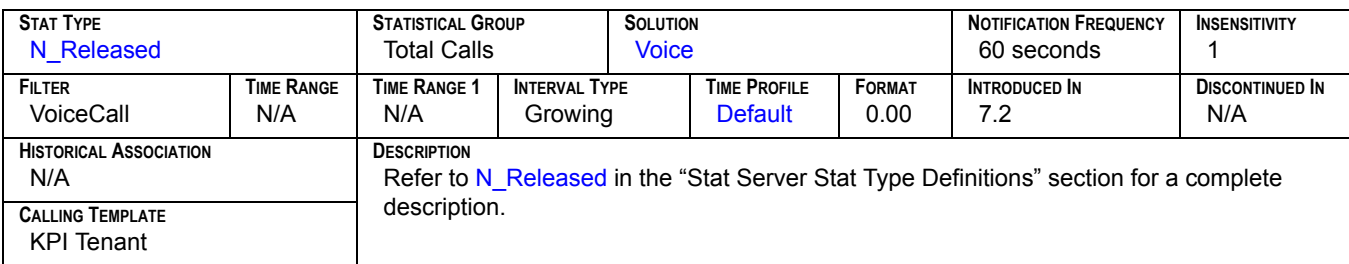

#### **Total Terminated**

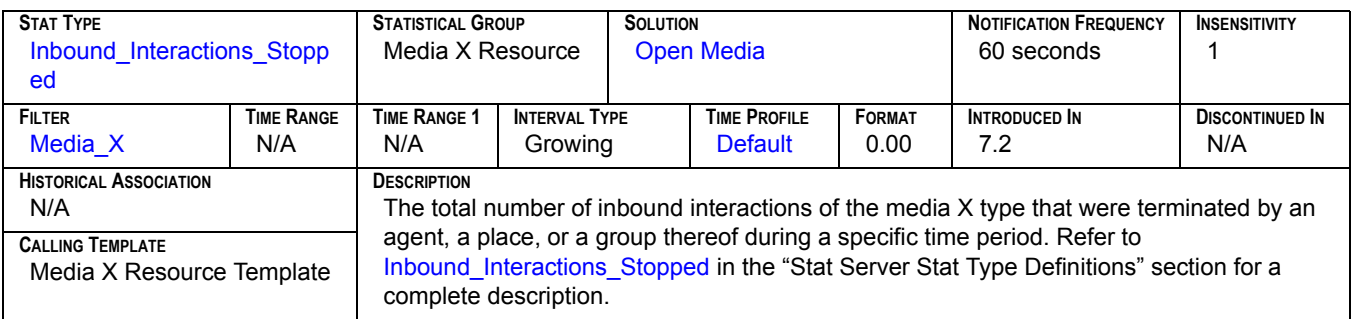

### **Total Time To Answer**

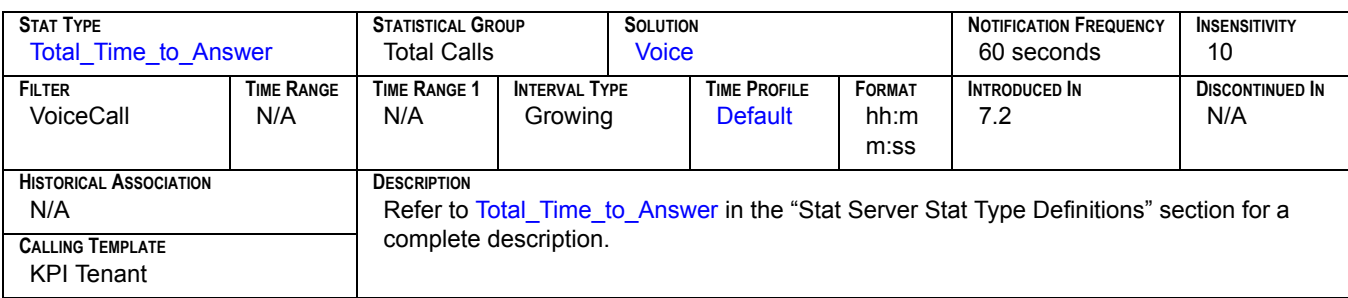

#### **Total Timed Out**

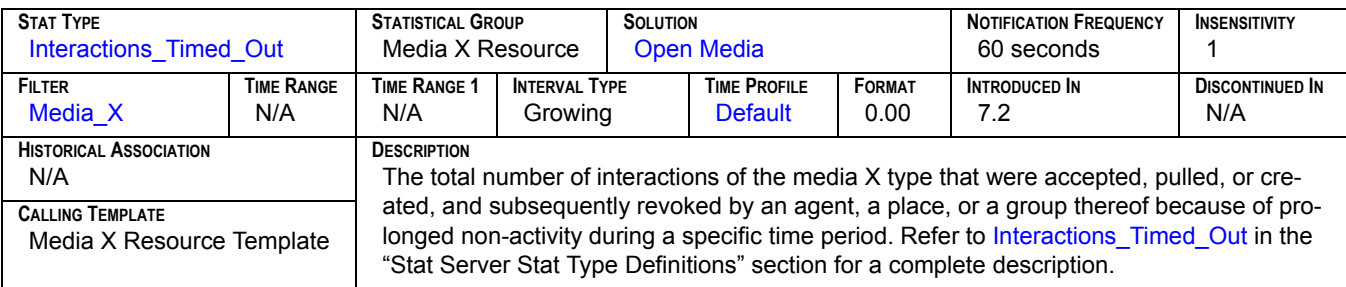

### **Total Transferred[1]**

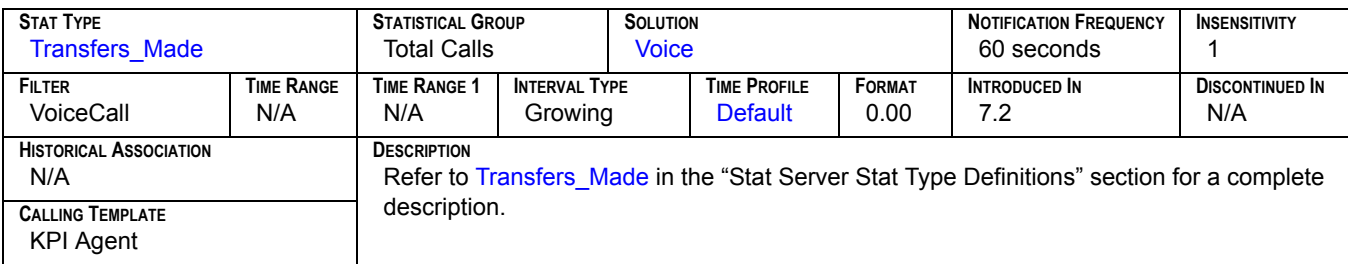

## **Total Transferred[2]**

<span id="page-195-0"></span>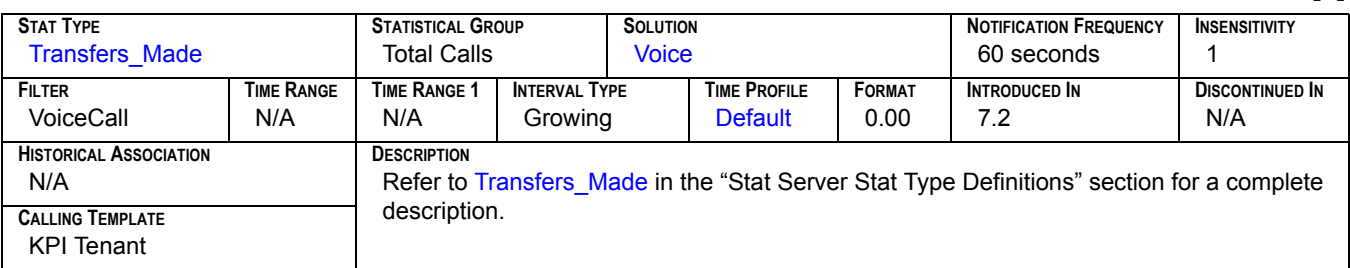

### **Total Transfers**

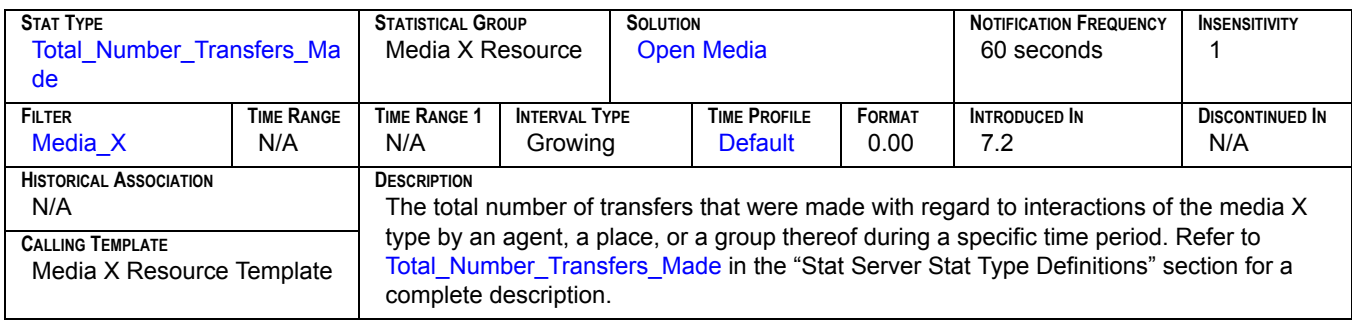

### **Total\_Abandoned**

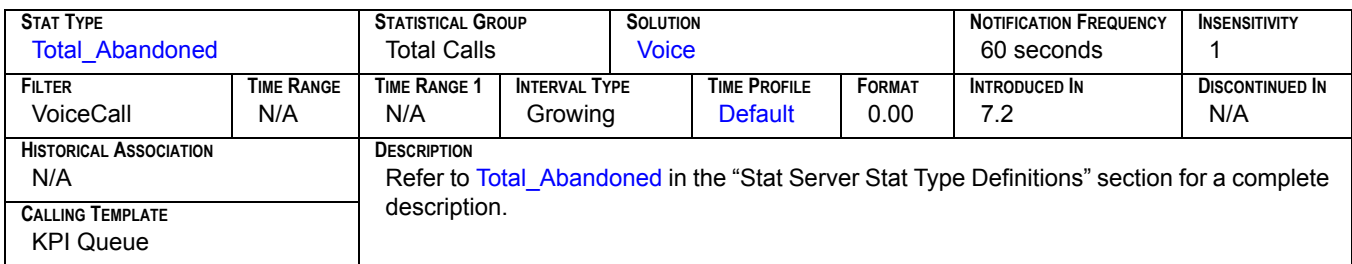

### **Total\_Answered**

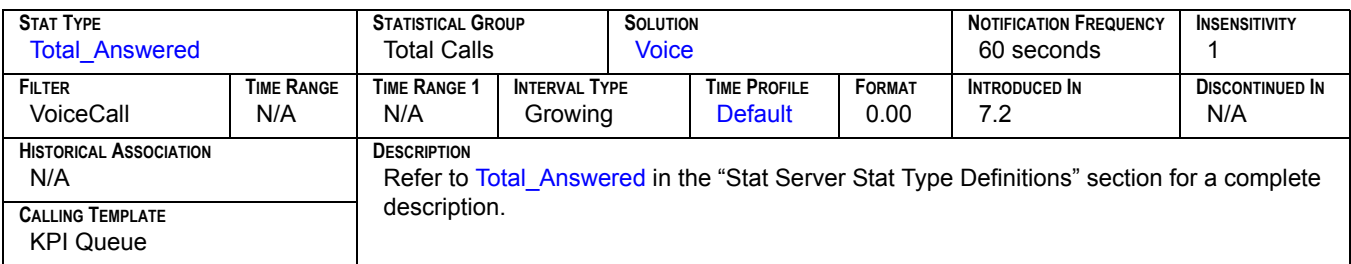

#### **Total\_Cleared**

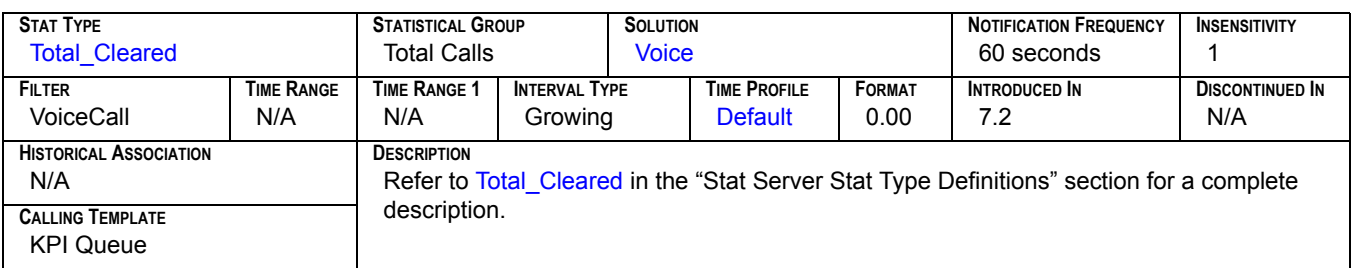

### **Total\_Distributed**

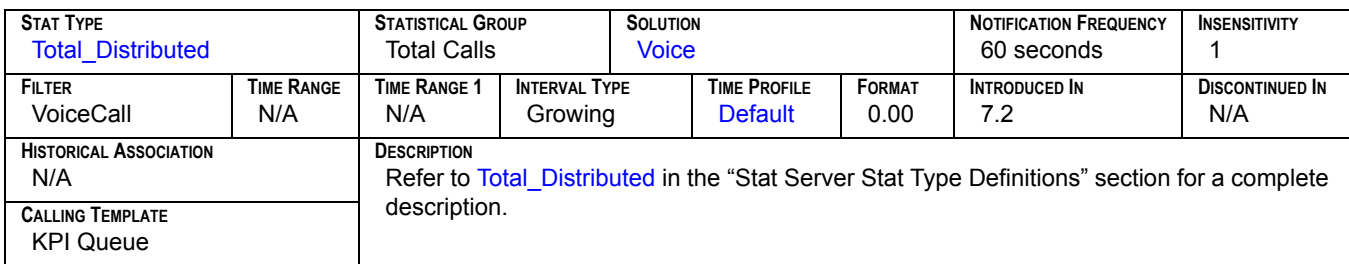

### **Total\_Entered**

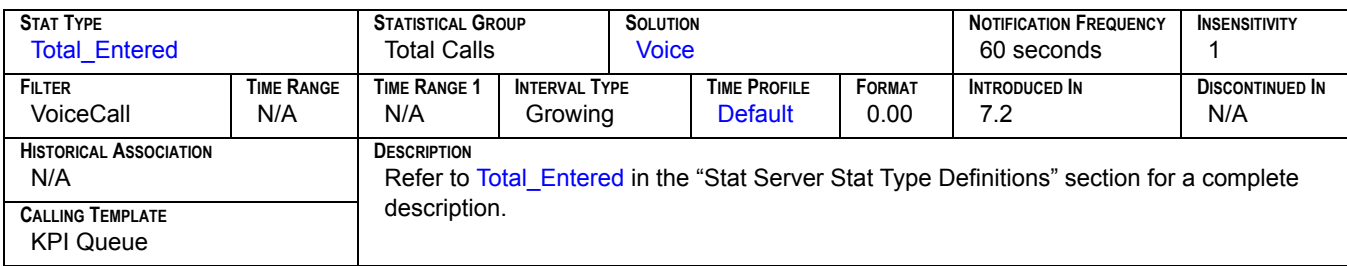

### **Total\_Time\_to\_Answer**

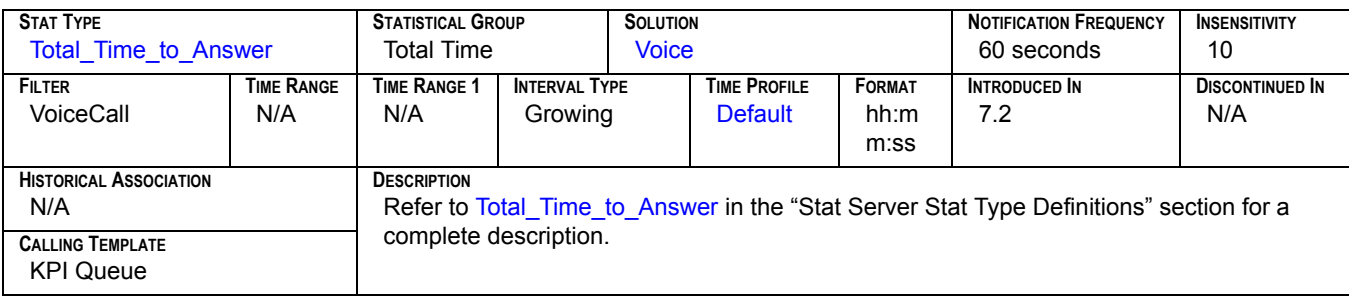

## **TotalACW[1]**

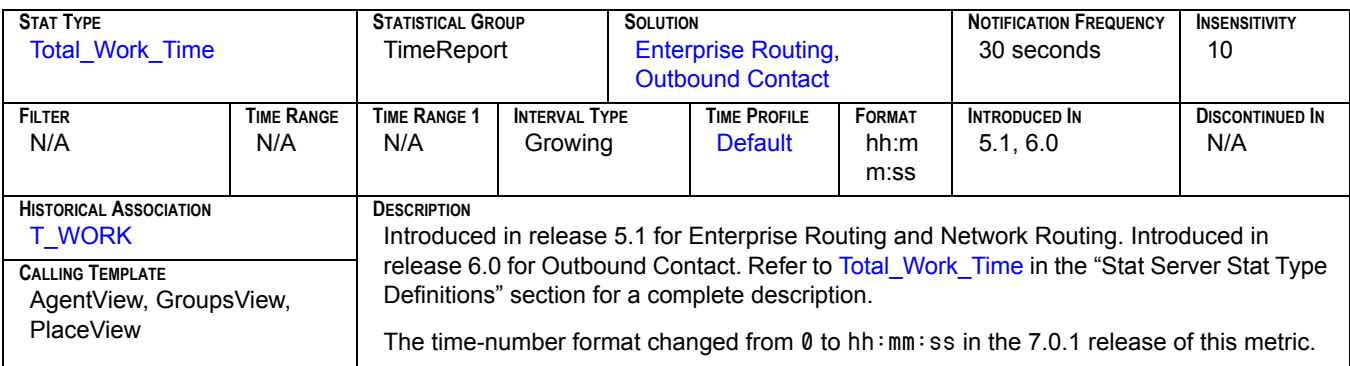

### **TotalACW[2]**

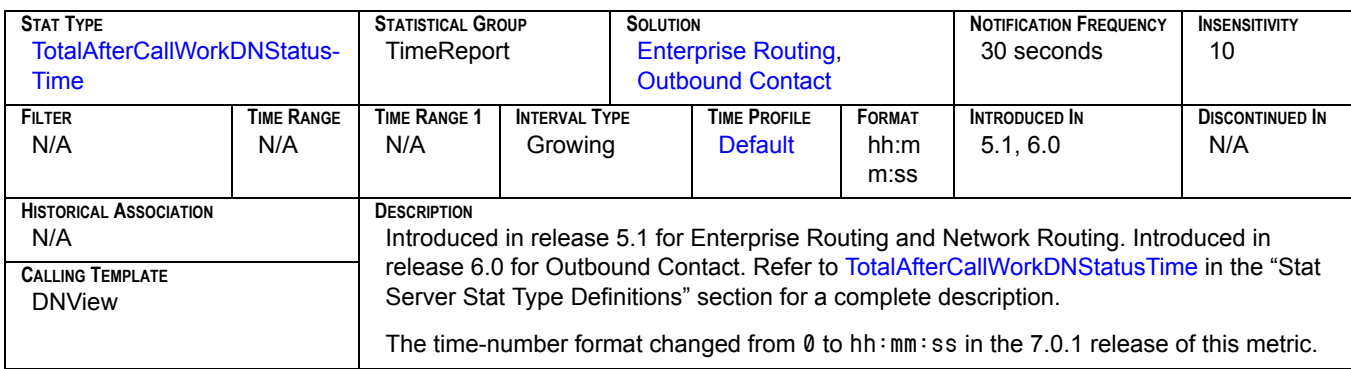

### **TotalASM\_Outbound**

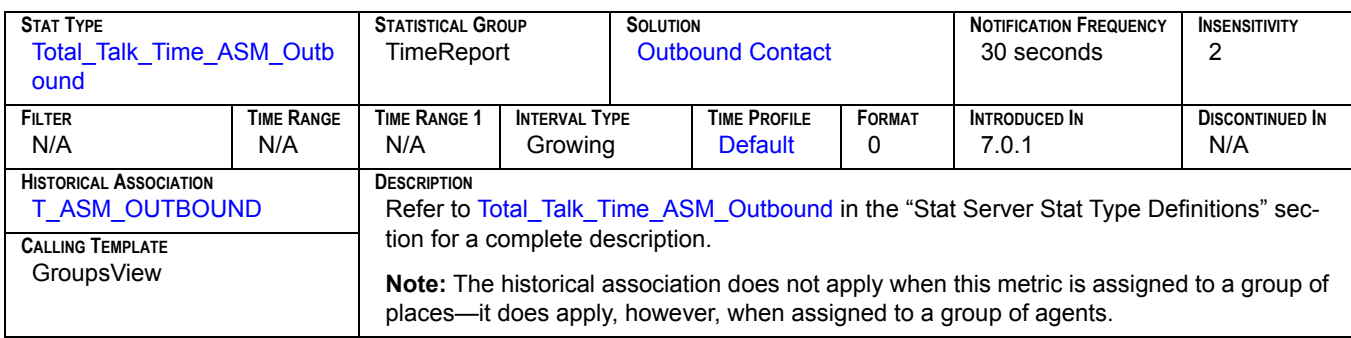

### **TotalCallsOnHold**

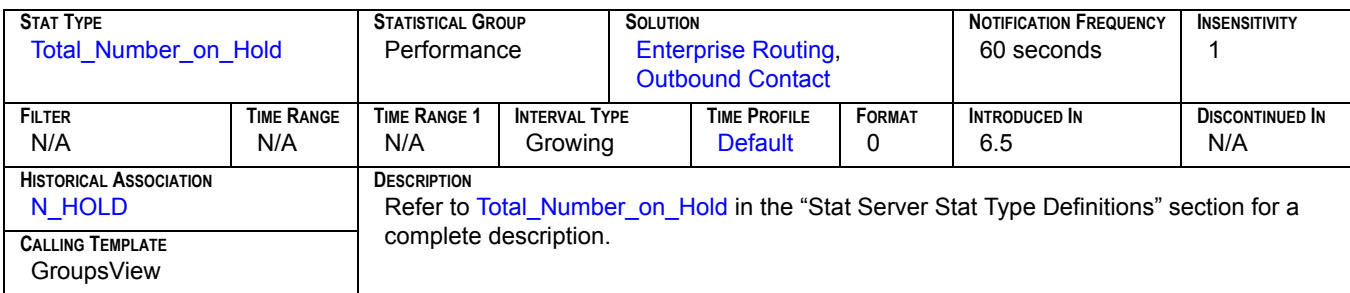

### **TotalConsult**

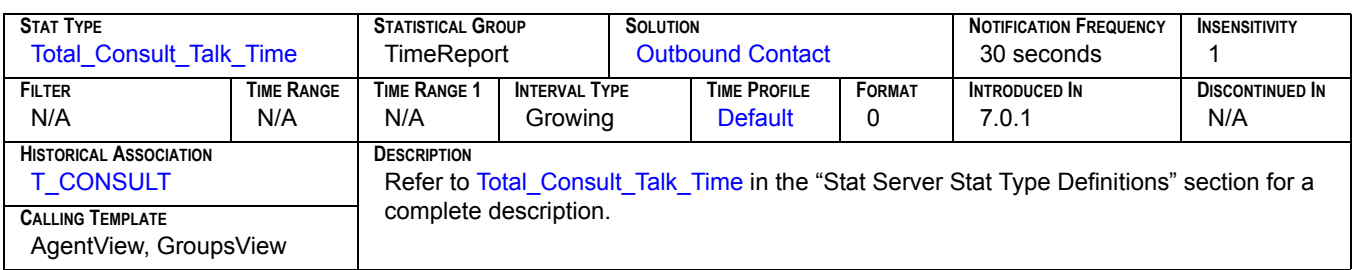

### **TotalInbound**

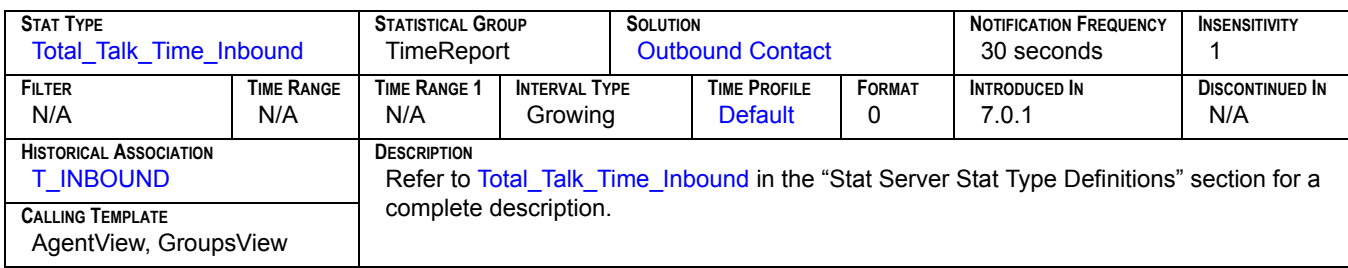

### **TotalLogin**

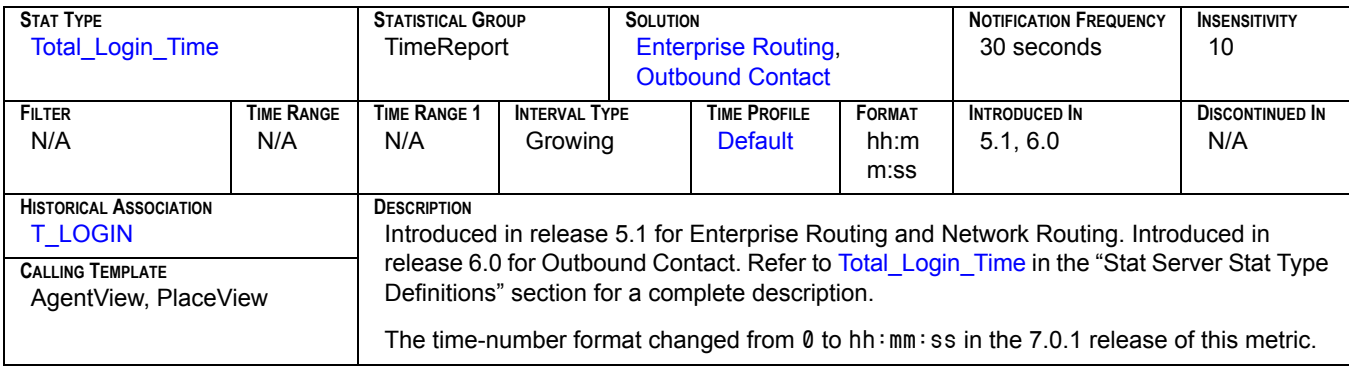

## **TotalNR[1]**

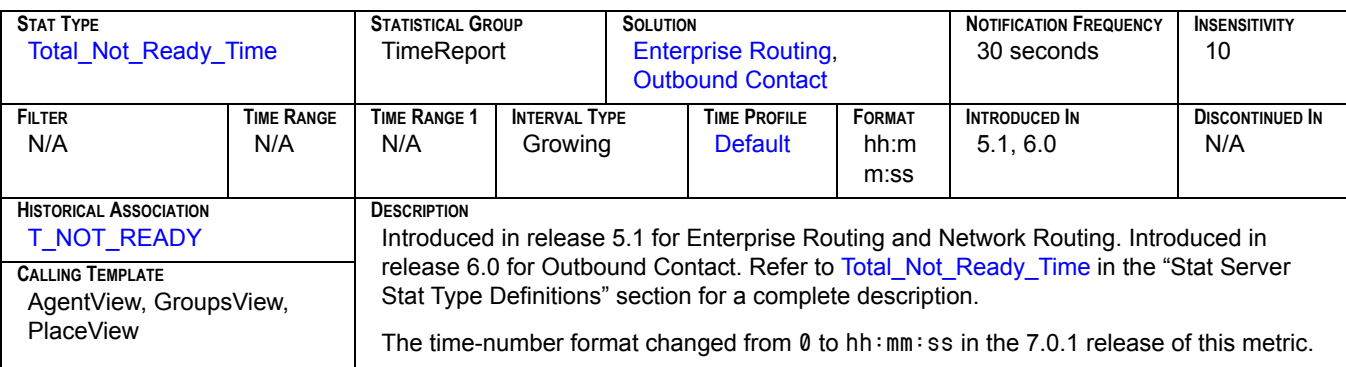

## **TotalNR[2]**

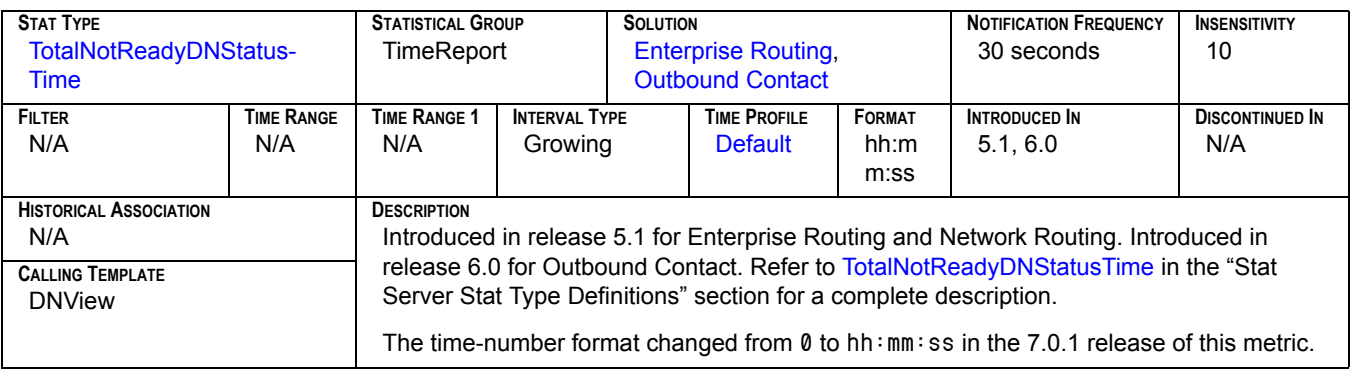

### **TotalOutbound**

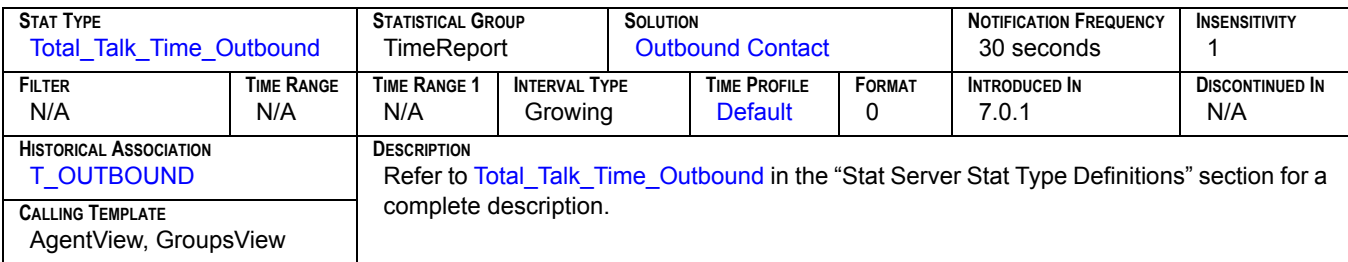

## **TotalTalk[1]**

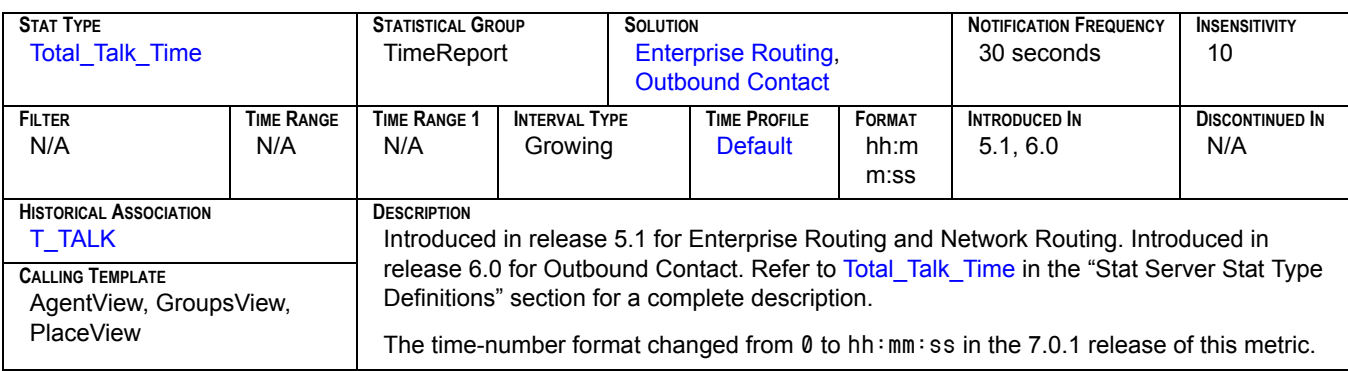

## **TotalTalk[2]**

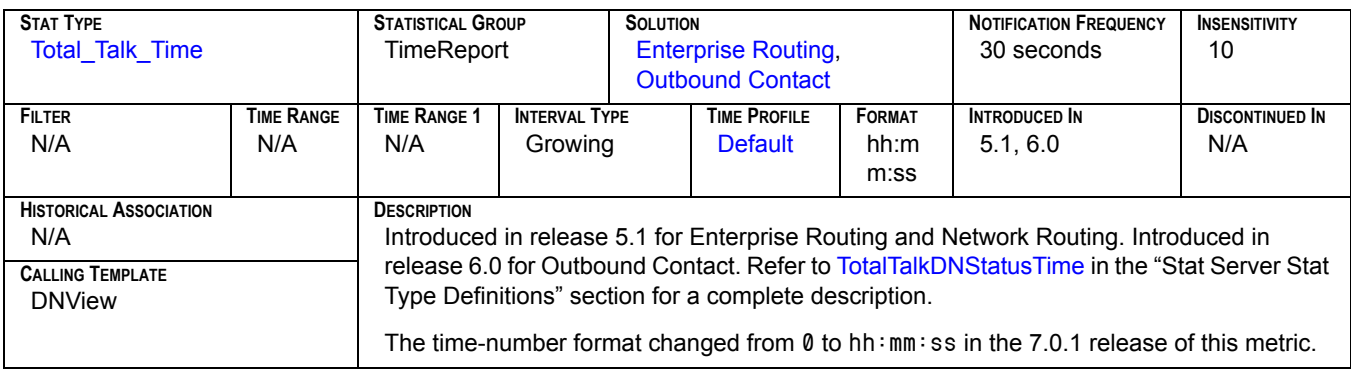

#### **TotalWait**

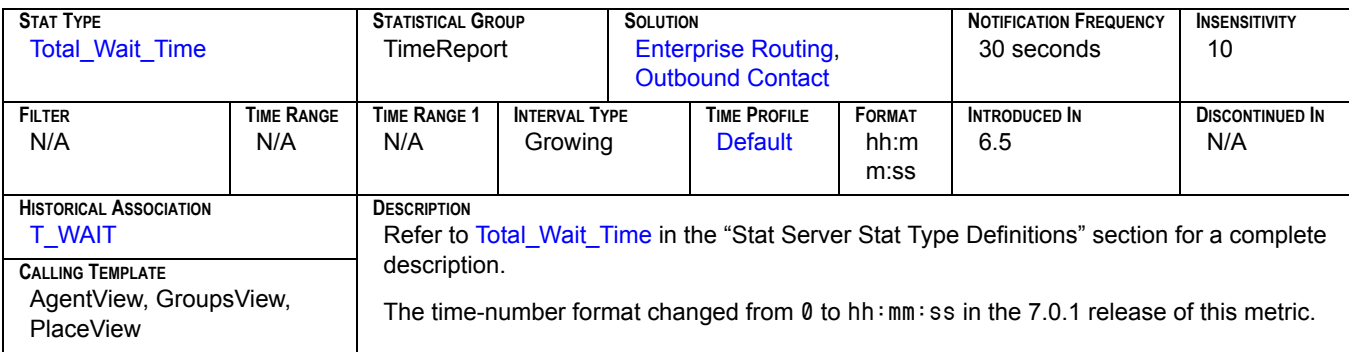

## **Transfer Ratio[1]**

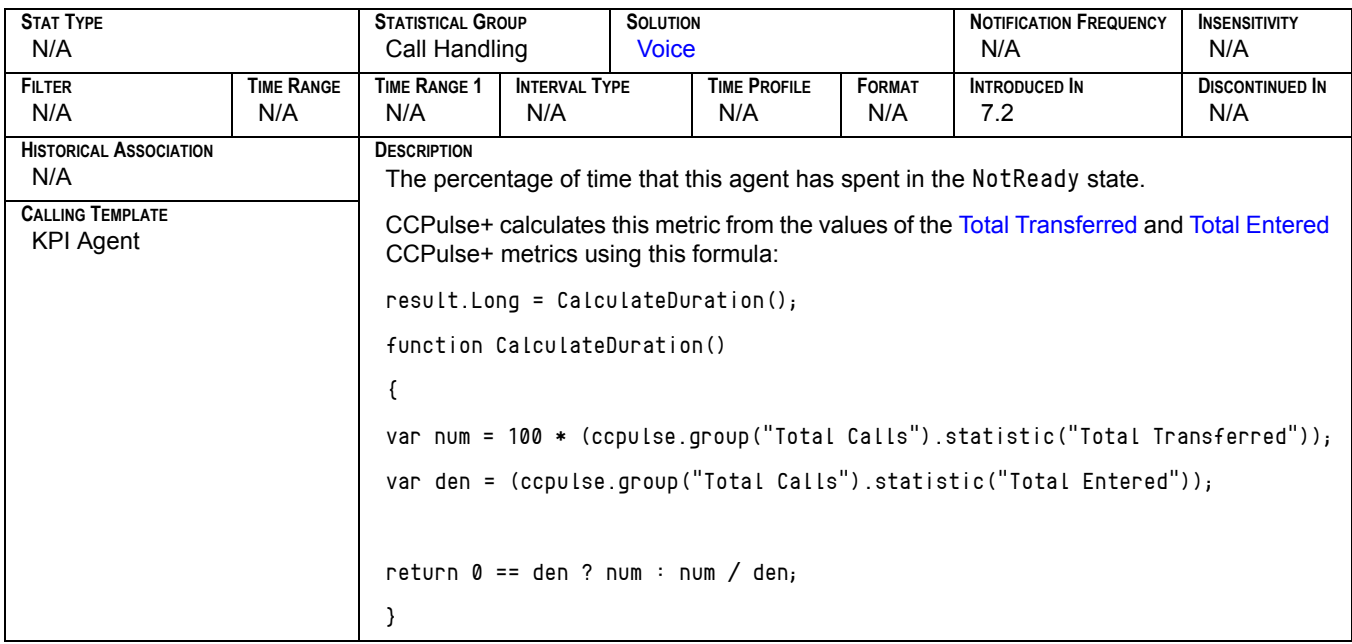

## **Transfer Ratio[2]**

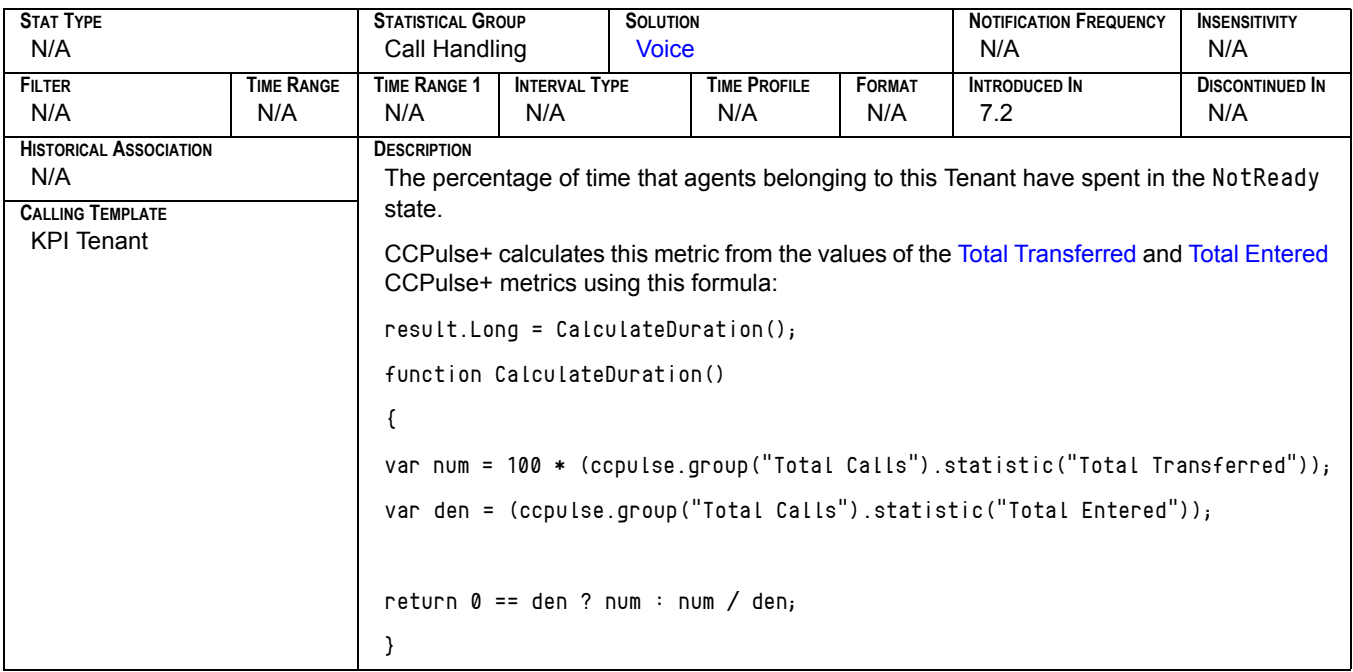

### **Transfers[1]**

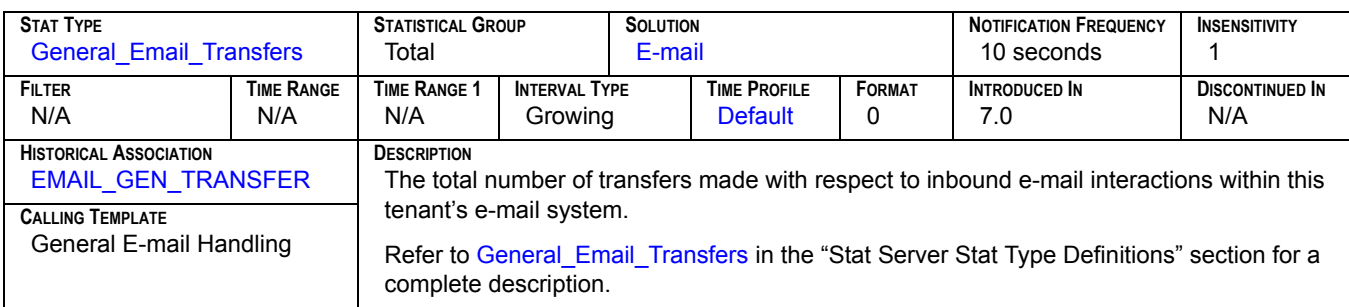

## **Transfers[2]**

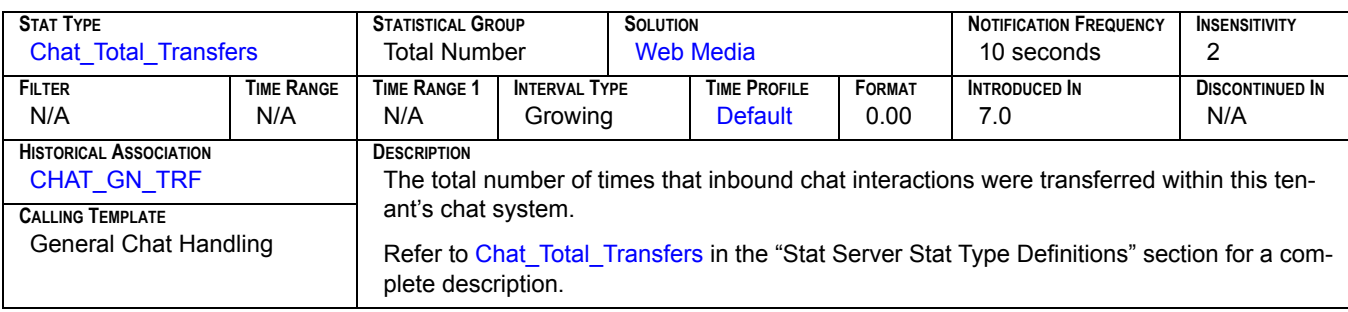

## **Transfers Made[1]**

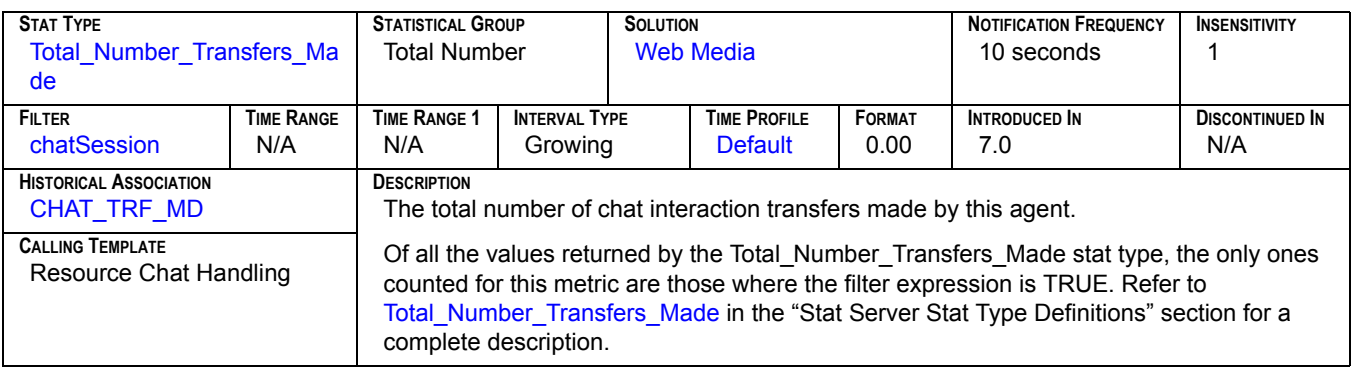

### **Transfers Made[2]**

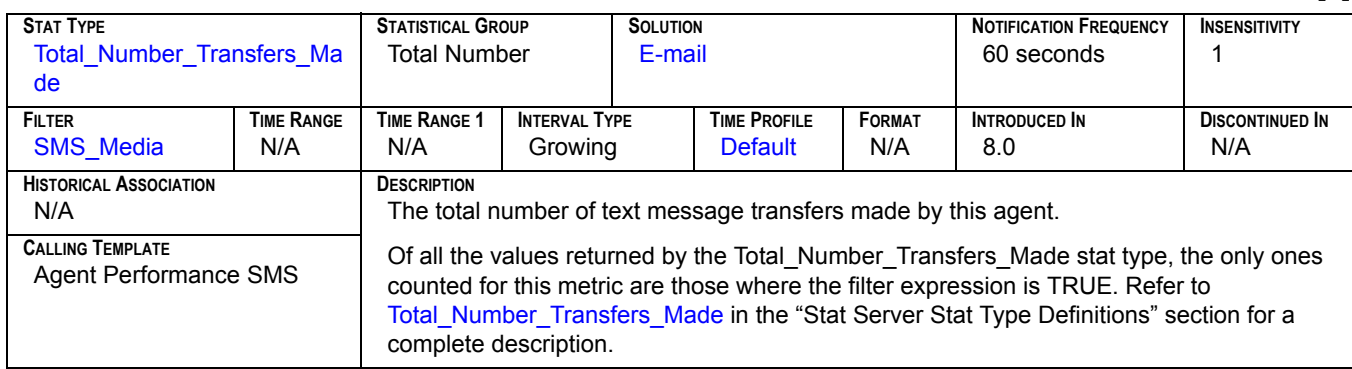

## **Transfers Made[3]**

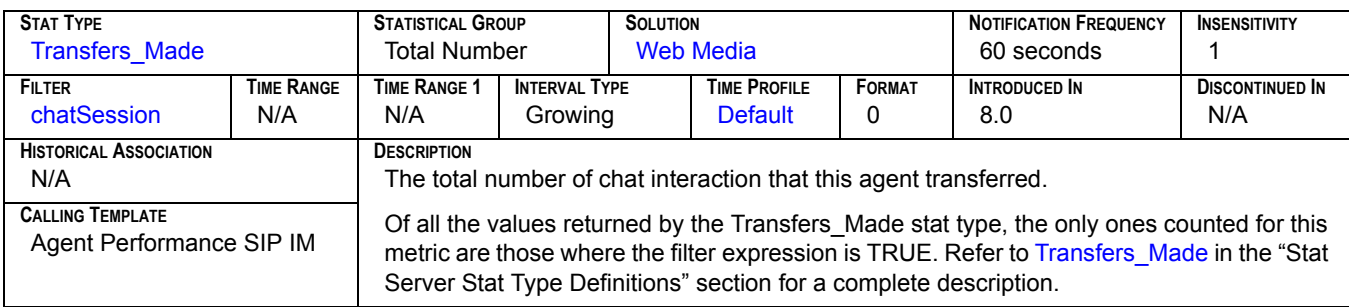

### **Transfers Made[4]**

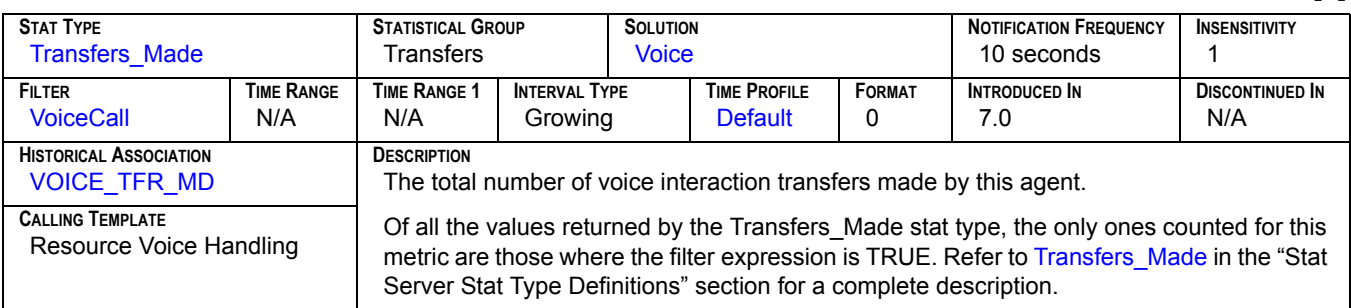

### **Transfers Taken[1]**

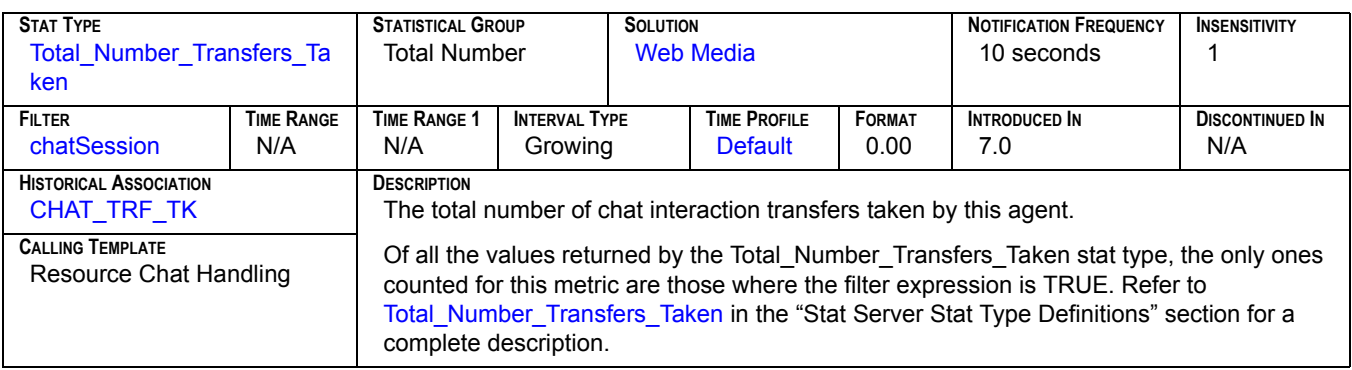

## **Transfers Taken[2]**

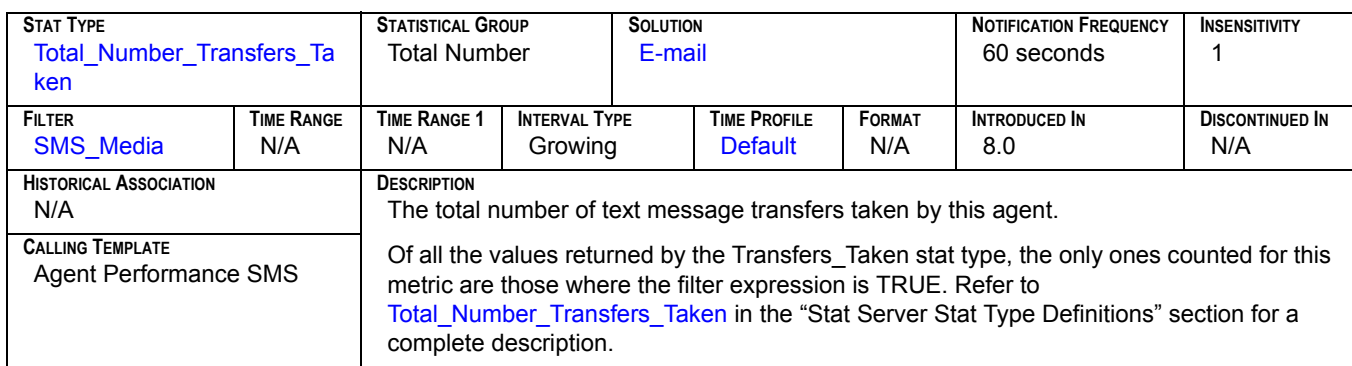

### **Transfers Taken[3]**

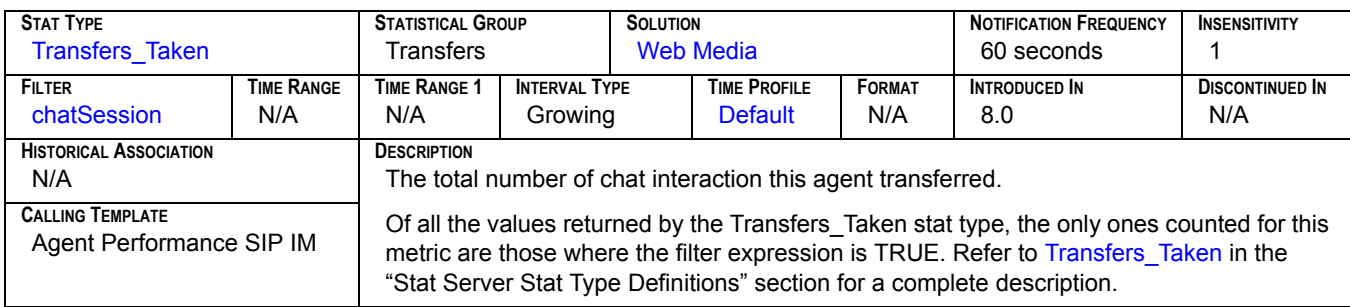

### **Transfers Taken[4]**

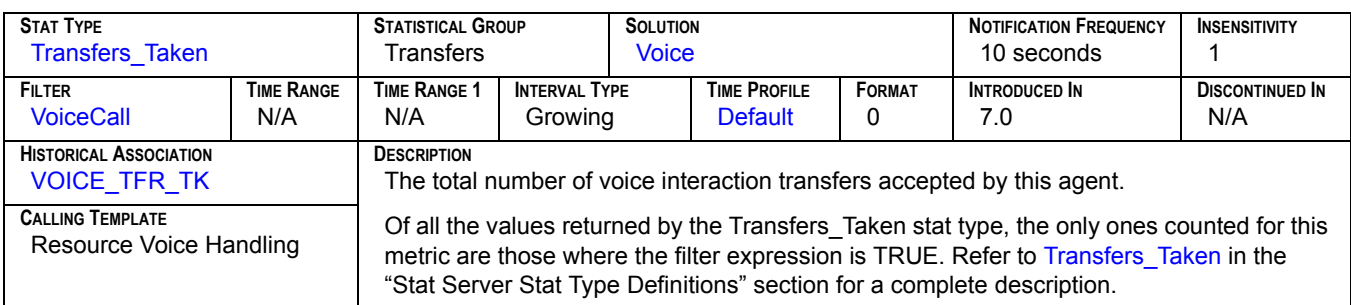

#### **TransfersMade**

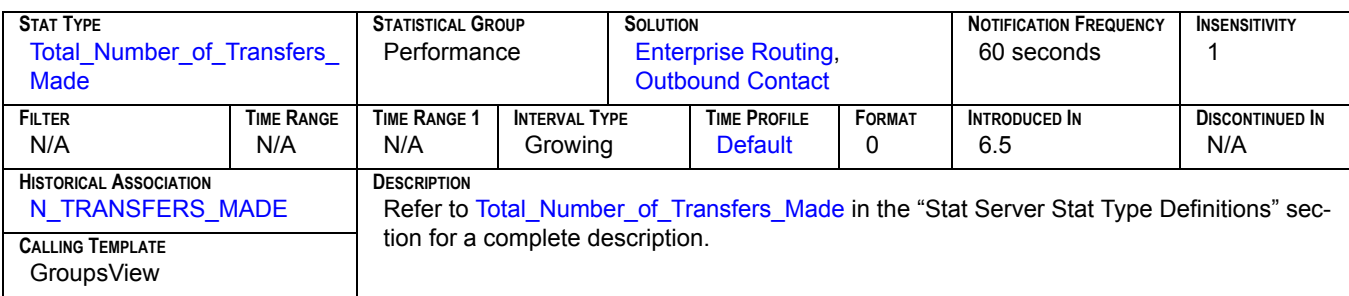

### **TransfersTaken**

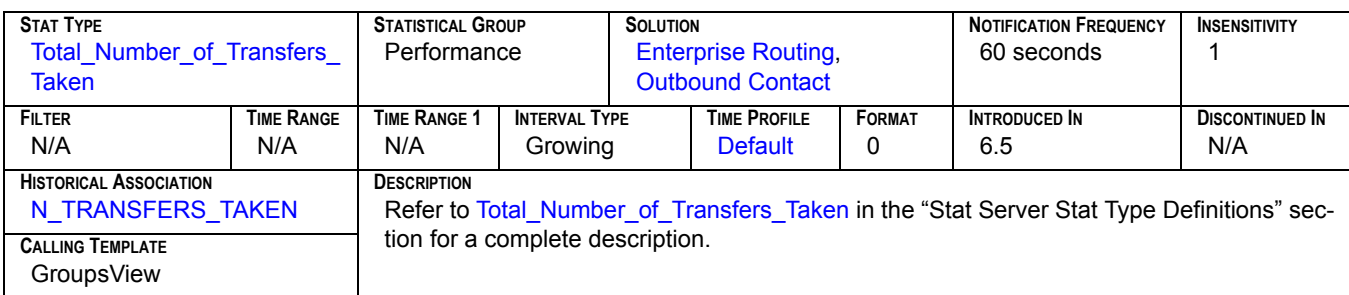

## **Wait Time[1]**

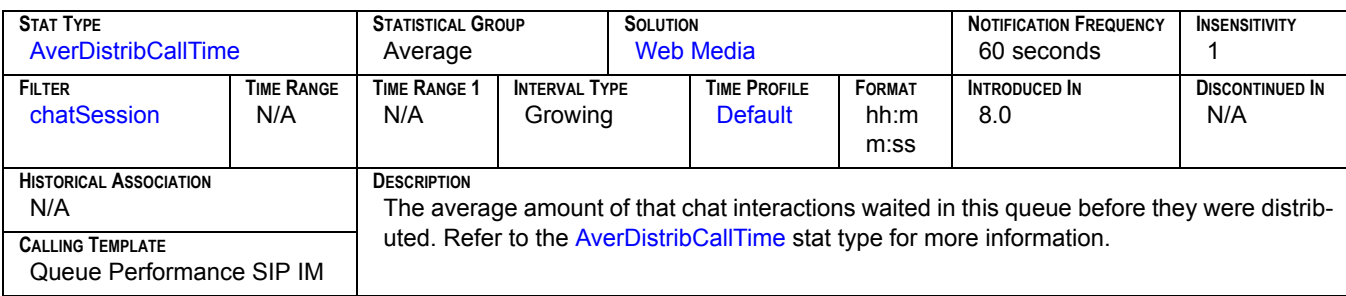

## **Wait Time[2]**

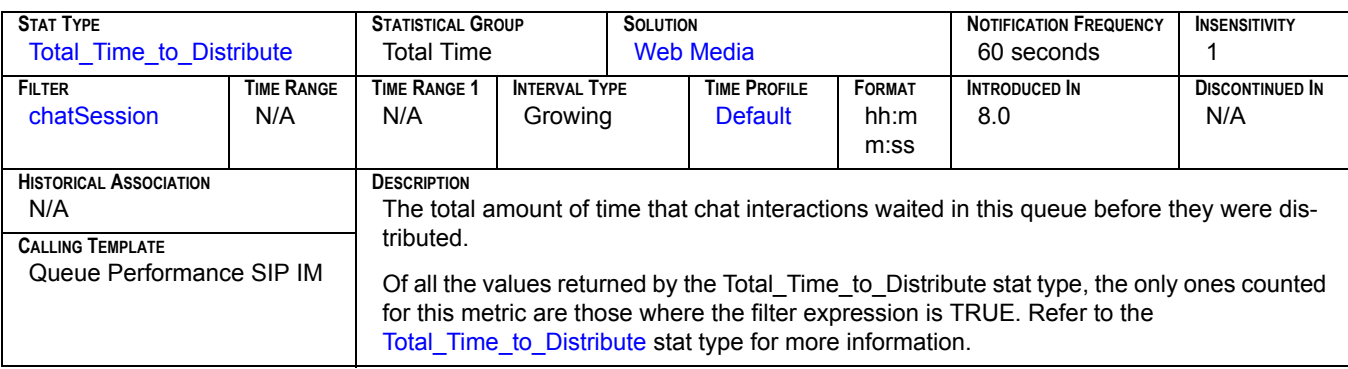

## **Waiting[1]**

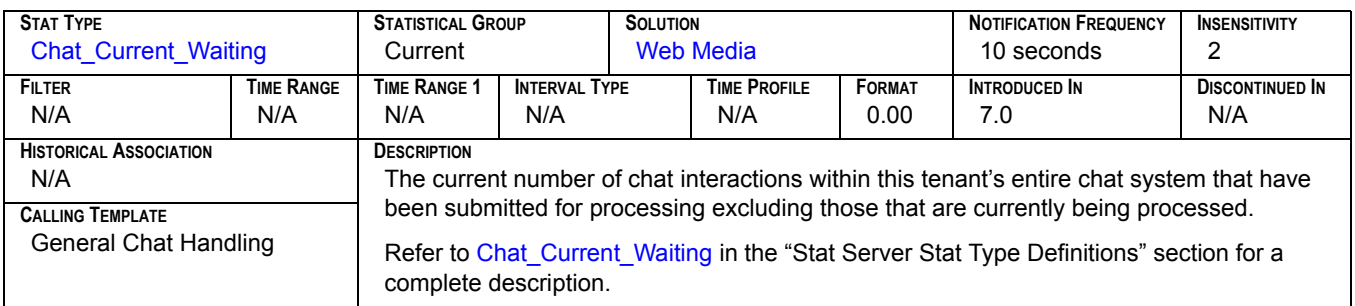

## **Waiting[2]**

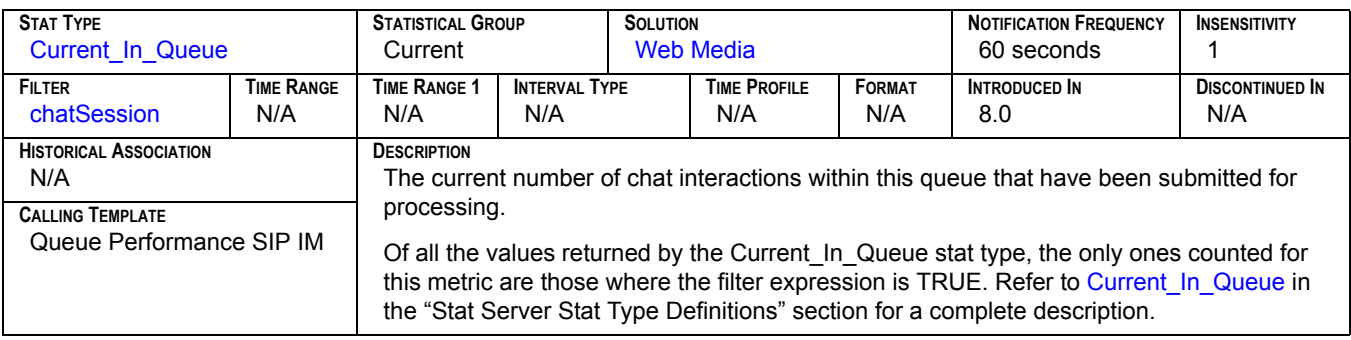

## **Waiting Processing[1]**

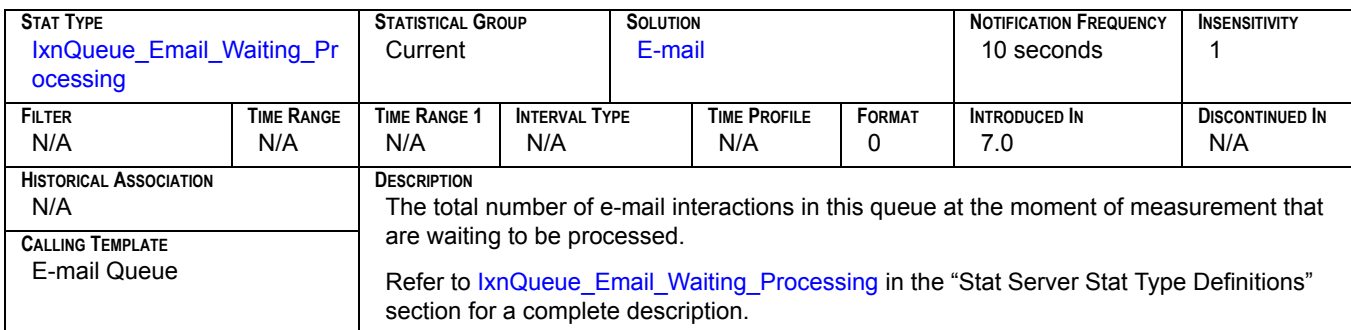

## **Waiting Processing[2]**

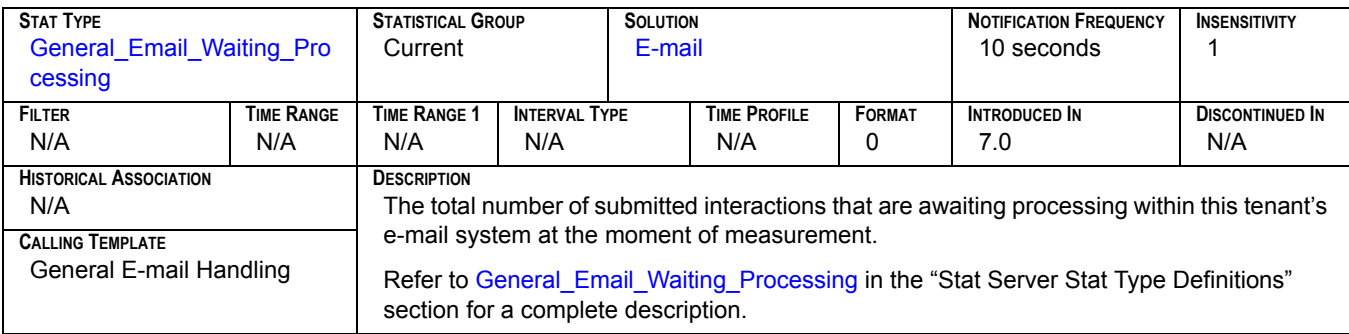

#### **WaitingAgent**

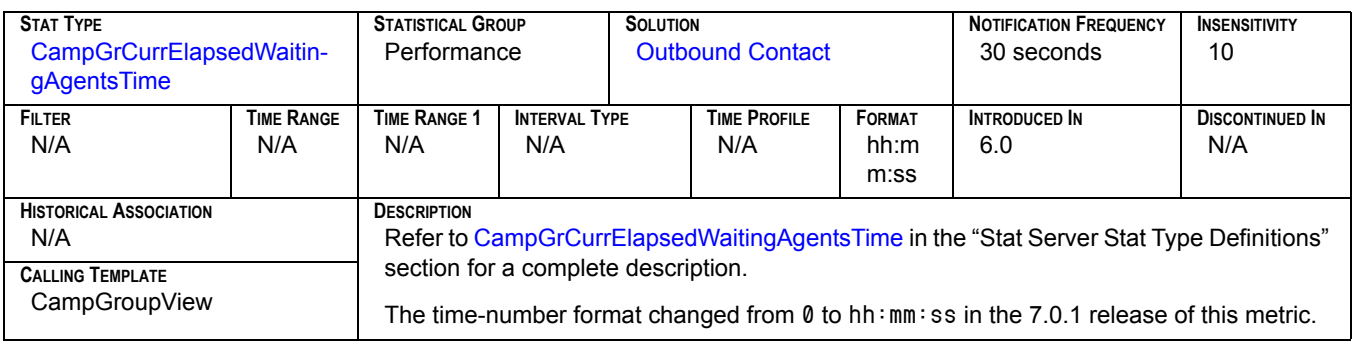

### **WaitingAgents**

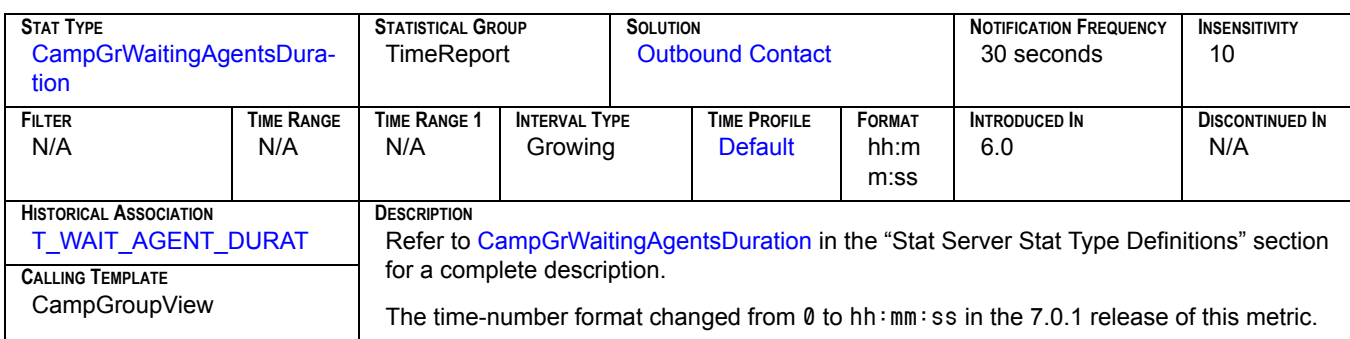

### **WaitingForACall**

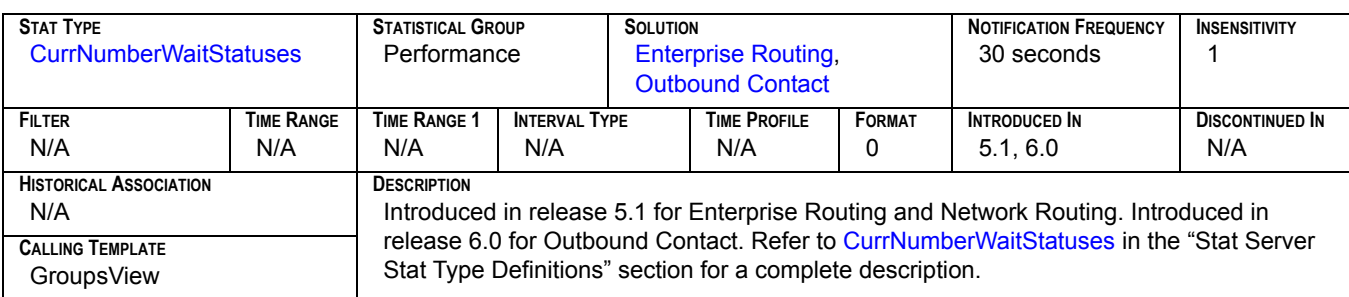

## WaitingPort<sub>[1]</sub>

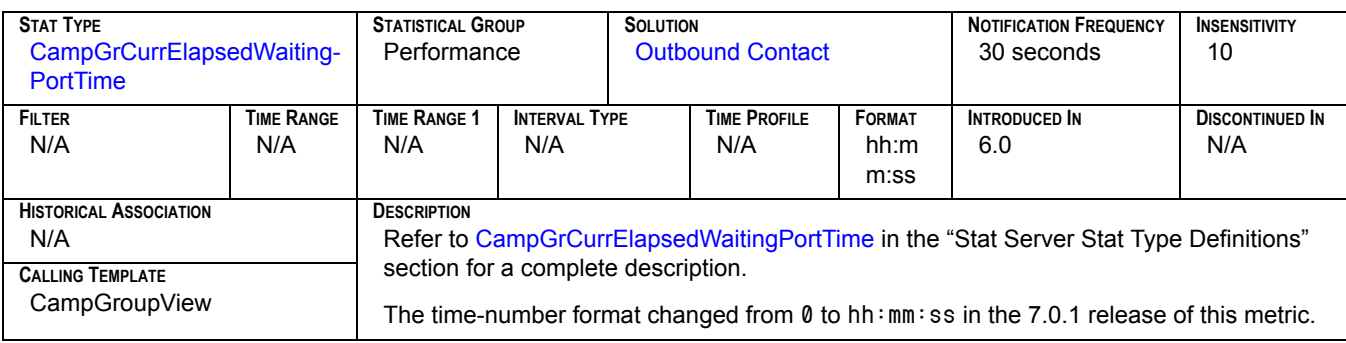

## **WaitingPort[2]**

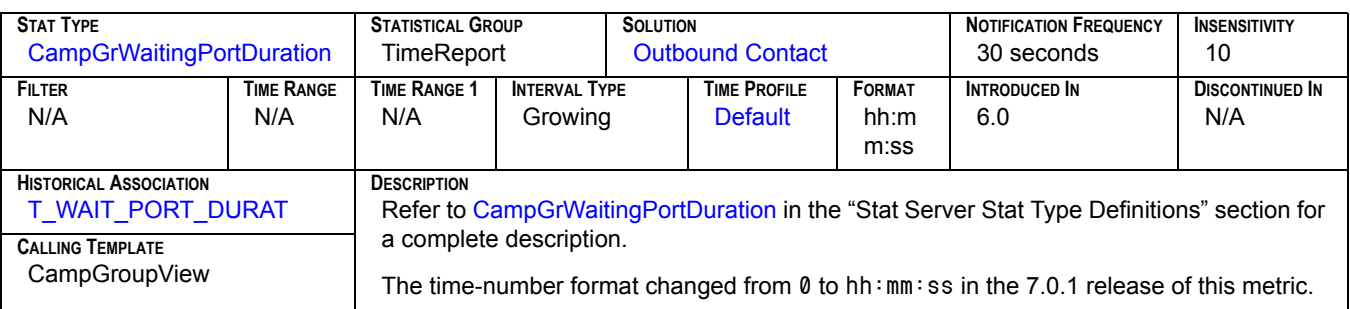

### **WaitingRecords**

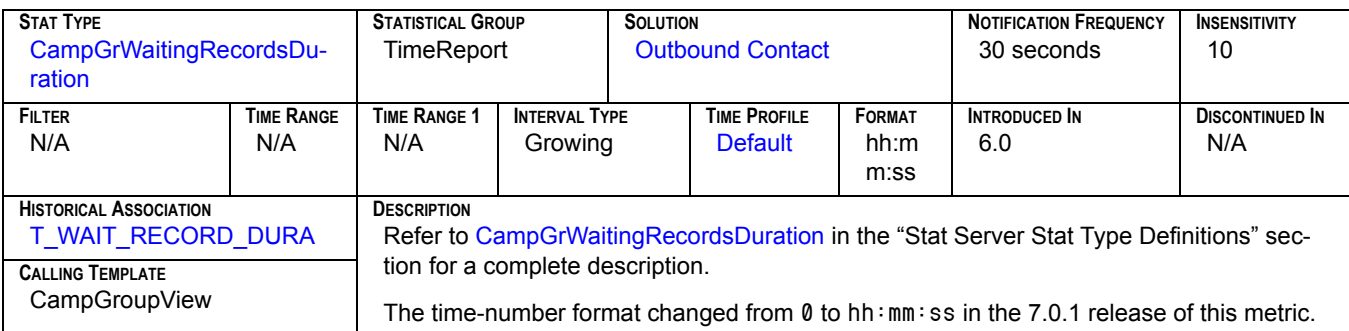

### **WaitinRecords**

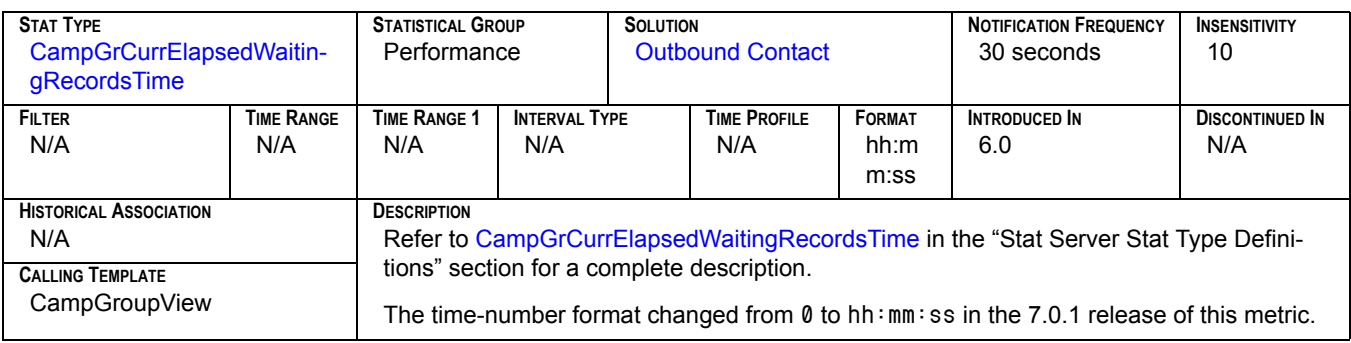

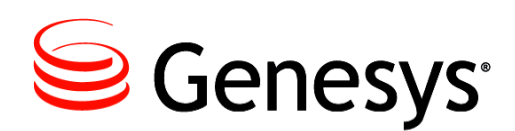

#### Chapter

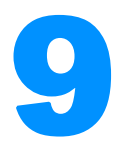

# **Historical Reporting Metrics-**Sourced from Stat Server

The historical metrics described in this chapter are defined by the stat types on which they are based. In some instances, parameters have been applied to further restrict the metric's value. Historical Reporting parameters fall into one of three categories: time ranges, time profiles, and filters. ["Statistical Parameters" on page 369](#page-368-0) describes the parameters used within the various ODS layout templates.

This chapter includes the following sections:

- ["Composition of an Historical Metric" on page 209](#page-208-0)
- ["Listing of Historical Metrics" on page 210](#page-209-0)
- ["The Historical Metrics" on page 212](#page-211-0)

### <span id="page-208-0"></span>Composition of an Historical Metric

A metric is comprised of a stat type, time profile, time range, and filter as illustrated in [Figure 8](#page-209-1). Elements that are not mandatory are enclosed in broken lines. Refer to "The Statistical Model" in the *Overview* book of the *Reporting Technical Reference* series for a detailed description of a metric.

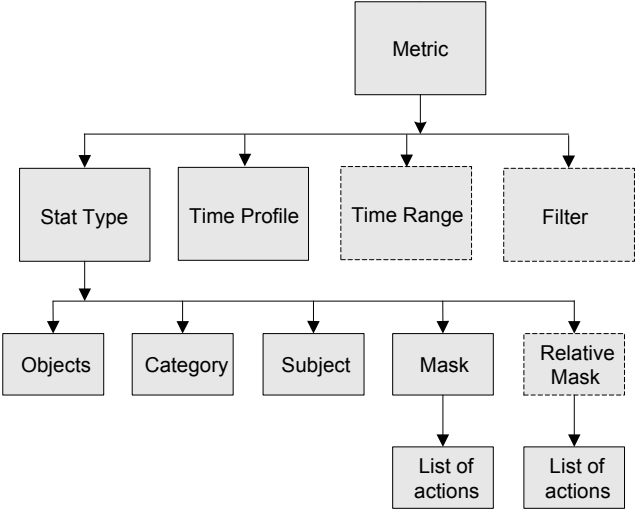

<span id="page-209-1"></span>**Figure 8: Elements of a Metric** 

### <span id="page-209-0"></span>Listing of Historical Metrics

This section addresses the following column names:

[CHAT\\_CCH\\_INTR](#page-211-1) [CHAT\\_CCH\\_RQ](#page-211-2) [CHAT\\_CNF\\_INIT](#page-211-3) [CHAT\\_CNF\\_INTR](#page-211-4) [CHAT\\_CNF\\_JOIN](#page-212-0) [CHAT\\_GN\\_ABND](#page-212-1) [CHAT\\_GN\\_ANSW](#page-212-2) [CHAT\\_GN\\_ANSW\\_T](#page-212-3) [CHAT\\_GN\\_ENTR](#page-212-4) [CHAT\\_GN\\_HNDL](#page-213-4) [CHAT\\_GN\\_HNDL\\_T](#page-213-5) [CHAT\\_GN\\_TRF](#page-213-1) [CHAT\\_INB](#page-213-2) [CHAT\\_MNTR](#page-213-3) [CHAT\\_MNTR\\_INIT](#page-214-0) [CHAT\\_PRC\\_T](#page-214-1) [CHAT\\_RCV\\_CCH](#page-214-2) [CHAT\\_RQ\\_CCH](#page-214-3) [CHAT\\_TRF\\_MD](#page-215-4) [CHAT\\_TRF\\_TK](#page-215-5) [EMAIL\\_ACCEPTED](#page-215-6) [EMAIL\\_GEN\\_ENTERED](#page-215-2) [EMAIL\\_GEN\\_FORWARD](#page-215-3) [EMAIL\\_GEN\\_INTERNAL](#page-216-0) [EMAIL\\_GEN\\_MAX\\_INT](#page-216-1) [EMAIL\\_GEN\\_MIN\\_INT](#page-216-4) [EMAIL\\_GEN\\_OUTBOUND](#page-216-2) [EMAIL\\_GEN\\_REDIRECT](#page-216-3) [EMAIL\\_GEN\\_RESPOND](#page-217-2) [EMAIL\\_GEN\\_RESPTIME](#page-217-3) [EMAIL\\_GEN\\_TERMINAT](#page-217-4) [EMAIL\\_GEN\\_TRANSFER](#page-217-5) [EMAIL\\_INB\\_TERM](#page-217-6) [EMAIL\\_INB\\_TRANS](#page-218-0) [EMAIL\\_INT\\_INI](#page-218-1) [EMAIL\\_OFFERED](#page-218-2) [EMAIL\\_OUT\\_INI](#page-218-3) [EMAIL\\_PROC\\_TIME](#page-219-2) [EMAIL\\_PROCESSED](#page-219-3) [EMAIL\\_PULLED](#page-219-4) [EMAIL\\_Q\\_ENTERED](#page-219-0) [EMAIL\\_Q\\_MAX\\_INT](#page-219-1) [EMAIL\\_Q\\_MIN\\_INT](#page-220-2) [EMAIL\\_Q\\_MOVED\\_OUT](#page-220-3) [EMAIL\\_Q\\_STOPPED](#page-220-4) [EMAIL\\_REJECTED](#page-220-5) [EMAIL\\_TIMED\\_OUT](#page-220-6) [MAX\\_T\\_ABANDONED](#page-221-0) [MAX\\_T\\_ANSWERED](#page-221-1) [N\\_ABANDONED\\*](#page-221-2) [N\\_ABANDONED\\_IN\\_TR](#page-222-0) [N\\_ANSW\\_MACHINE](#page-222-1) [N\\_ANSWERED](#page-222-2) [N\\_ANSWERS](#page-222-3) [N\\_ANSWRD](#page-223-0) [N\\_ASM\\_ENGAGE](#page-223-1) [N\\_ASM\\_OUTBOUND](#page-223-2) [N\\_BUSY](#page-223-3) [N\\_CALLBKS\\_COMPL](#page-223-4) [N\\_CALLBKS\\_MISSED](#page-224-0) [N\\_CALLBKS\\_SCHEDUL](#page-224-1) [N\\_CANCEL](#page-224-2) [N\\_CONFERENCES](#page-224-3) [N\\_CONSULT](#page-224-4) [N\\_DIAL\\_DROPPED](#page-225-0) [N\\_DIAL\\_MADE](#page-225-1) [N\\_DIALING](#page-225-2) [N\\_DISTRIB\\_IN\\_TR](#page-225-3) [N\\_DISTRIBUTED](#page-226-3) [N\\_DO\\_NOT\\_CALL](#page-226-0) [N\\_ENTERED](#page-226-1) [N\\_ENTRD](#page-226-2) [N\\_FAXMODEM\\_DETECT](#page-227-0) [N\\_HOLD](#page-227-1) [N\\_INBOUND](#page-227-2) [N\\_INTERNAL](#page-227-3) [N\\_NO\\_ANSWER](#page-227-4) [N\\_NO\\_RPC](#page-228-0) [N\\_NOT\\_READY](#page-228-1) [N\\_OUTBOUND](#page-228-2) [N\\_PER\\_CALLBK\\_COMPL](#page-228-3) [N\\_PER\\_CALLBK\\_MISS](#page-228-4) [N\\_PER\\_CALLBK\\_SCHED](#page-229-1) [N\\_RECORDS\\_COMPLETE](#page-229-2) [N\\_RINGING](#page-229-3) [N\\_RLSD](#page-229-4) [N\\_SIT\\_DETECTED](#page-229-5) [N\\_SIT\\_INVALID\\_NUM](#page-230-4) [N\\_SIT\\_NO\\_CIRCUIT](#page-230-5) [N\\_SIT\\_OPER\\_INTER](#page-230-6) [N\\_SIT\\_REORDER](#page-230-7) [N\\_SIT\\_UNKNOWN](#page-230-8) [N\\_SIT\\_VACANT](#page-231-1) [N\\_TALK](#page-231-2) [N\\_TRANSFERS\\_MADE](#page-231-3) [N\\_TRANSFERS\\_TAKEN](#page-231-4) [N\\_UNKNOWN](#page-231-5) [N\\_WAIT](#page-232-0) [N\\_WORK](#page-232-1) [T\\_ABANDONED](#page-232-2) [T\\_ACTIVAT\\_DURATION](#page-232-3) [T\\_ANSWERED](#page-233-2) [T\\_ASM\\_ENGAGE](#page-233-3) [T\\_ASM\\_OUTBOUND](#page-233-4) [T\\_CONSULT](#page-233-5) [T\\_DEACTIV\\_DURATION](#page-233-6) [T\\_DIALING](#page-234-0) [T\\_DISTRIBUTED](#page-234-1) [T\\_HOLD](#page-234-2) [T\\_INBOUND](#page-234-3) [T\\_INTERNAL](#page-235-0) [T\\_LOGIN](#page-235-1) [T\\_NOT\\_READY](#page-235-2) [T\\_OUTBOUND](#page-235-3) [T\\_READY](#page-236-3) [T\\_RINGING](#page-236-4) [T\\_RUNNING\\_DURATION](#page-236-5) [T\\_SYSERROR\\_DURATIN](#page-236-1) [T\\_TALK](#page-236-2) [T\\_UNKNOWN](#page-237-3) [T\\_WAIT](#page-237-4)

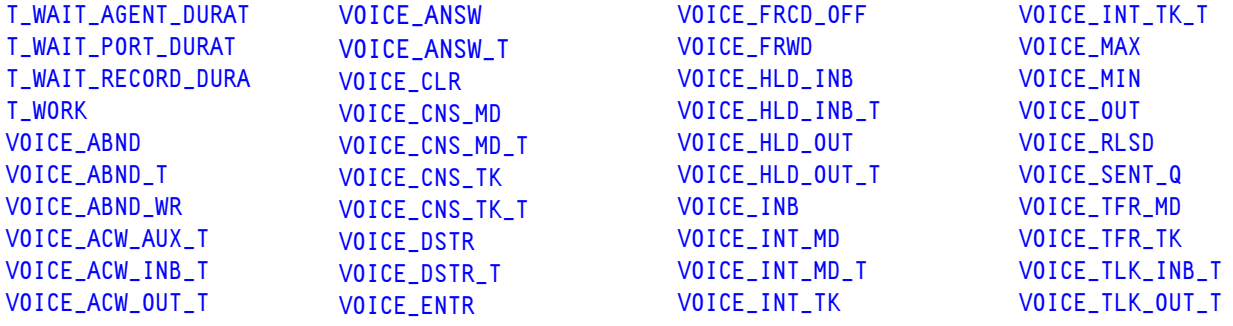

#### **Descriptions of Form Labels**

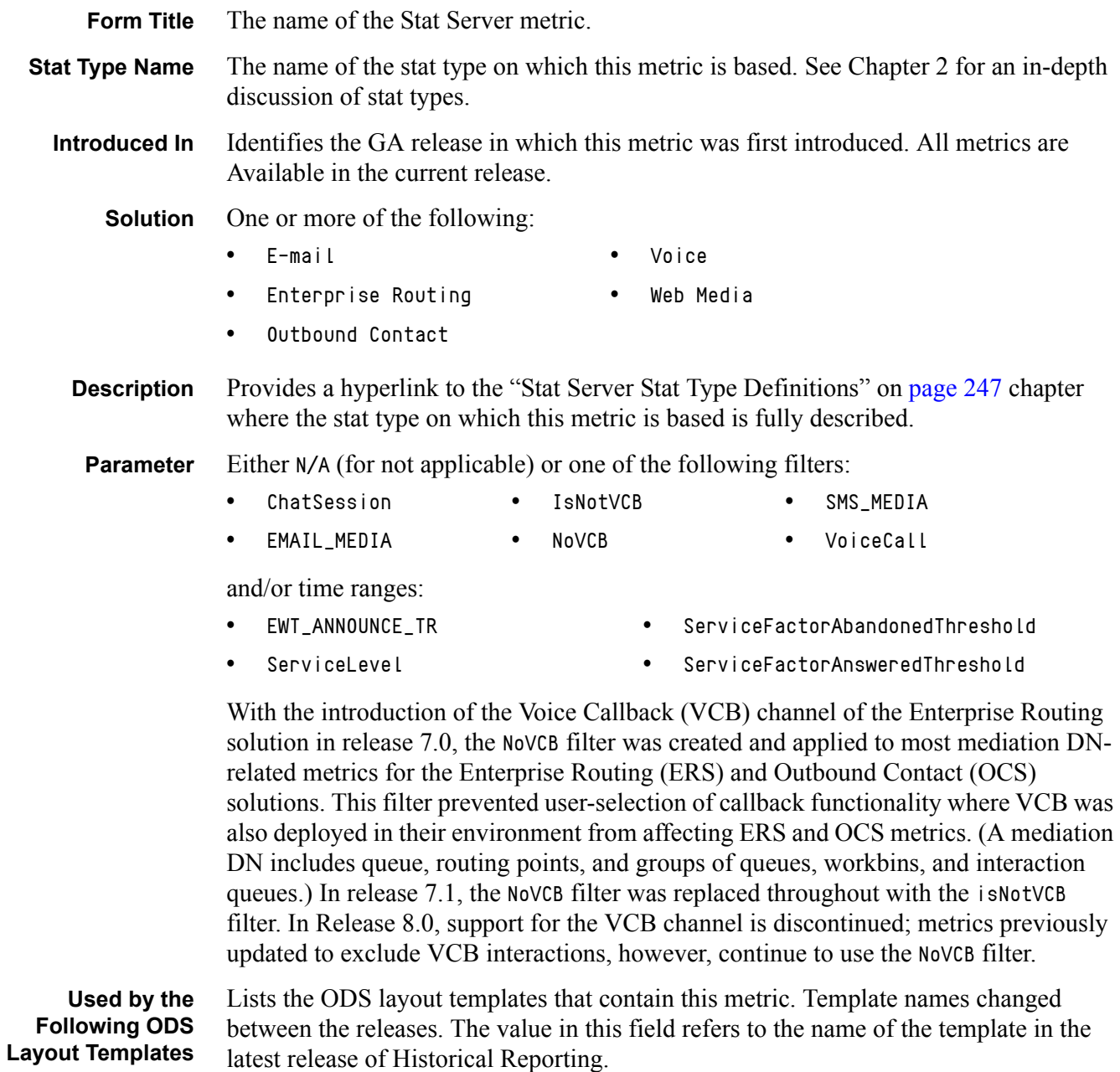

### <span id="page-211-0"></span>The Historical Metrics

#### **CHAT\_CCH\_INTR**

<span id="page-211-1"></span>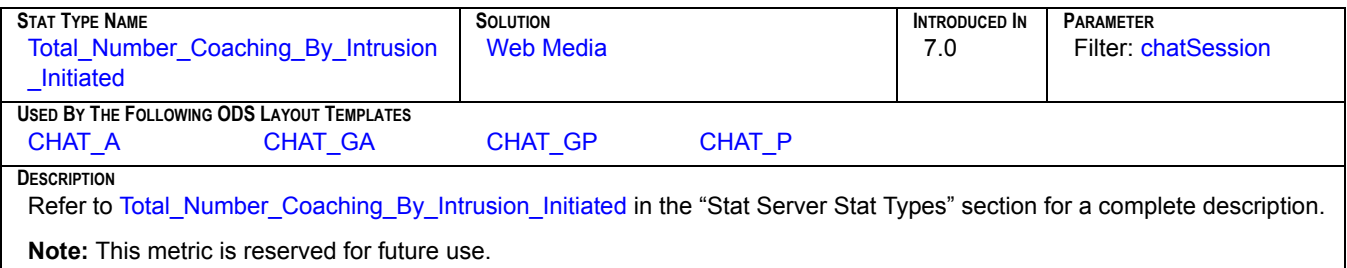

### **CHAT\_CCH\_RQ**

<span id="page-211-2"></span>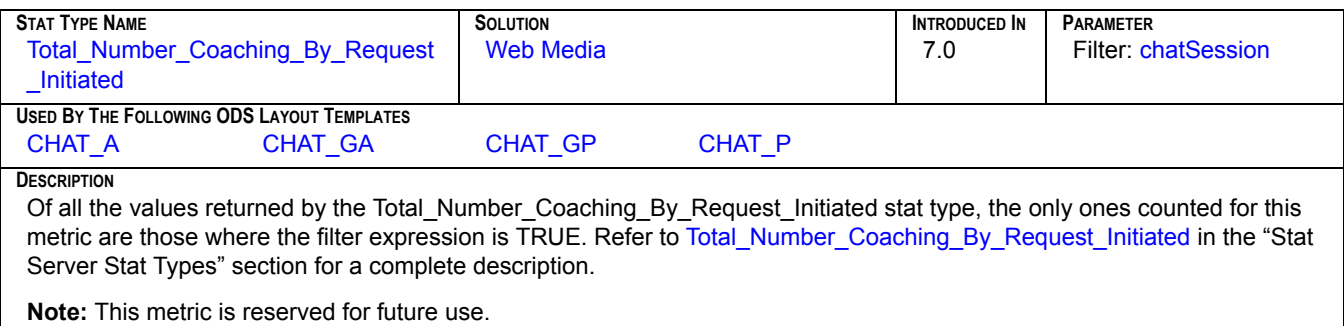

#### **CHAT\_CNF\_INIT**

<span id="page-211-3"></span>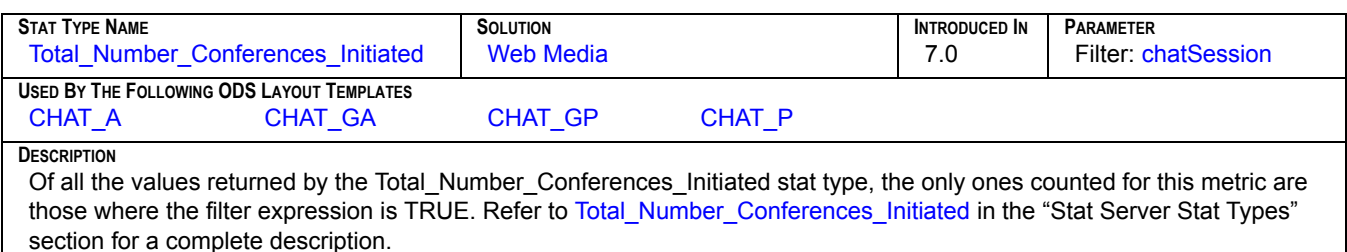

### **CHAT\_CNF\_INTR**

<span id="page-211-4"></span>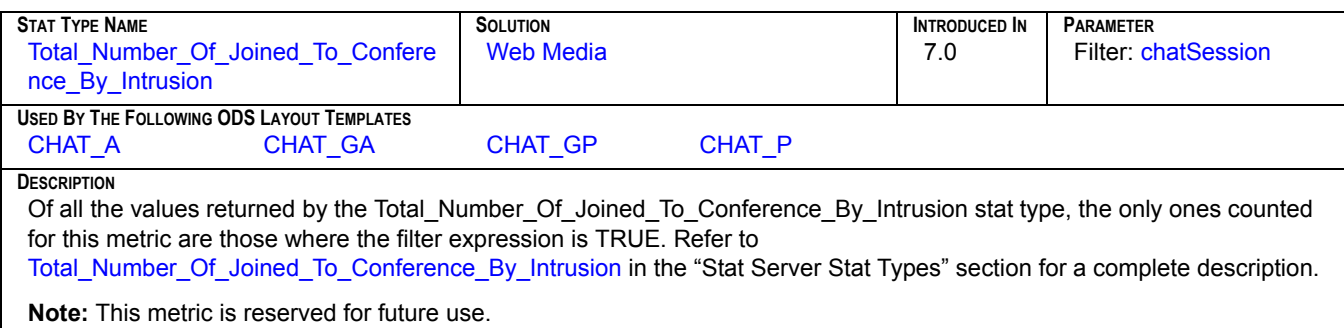

#### **CHAT\_CNF\_JOIN**

<span id="page-212-0"></span>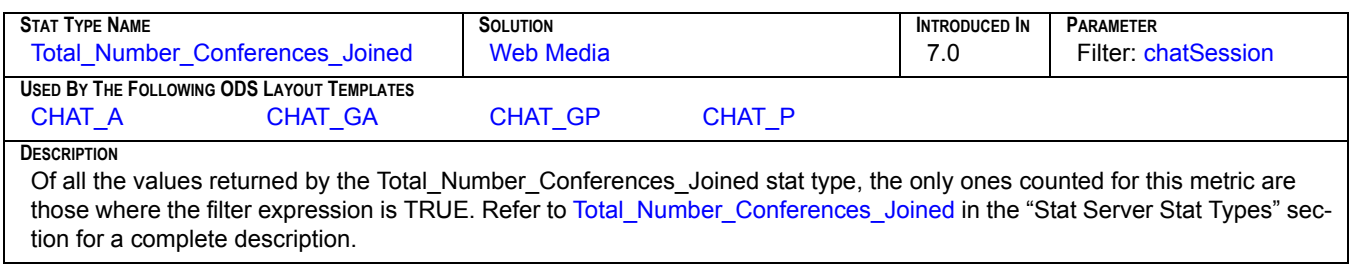

#### **CHAT\_GN\_ABND**

<span id="page-212-1"></span>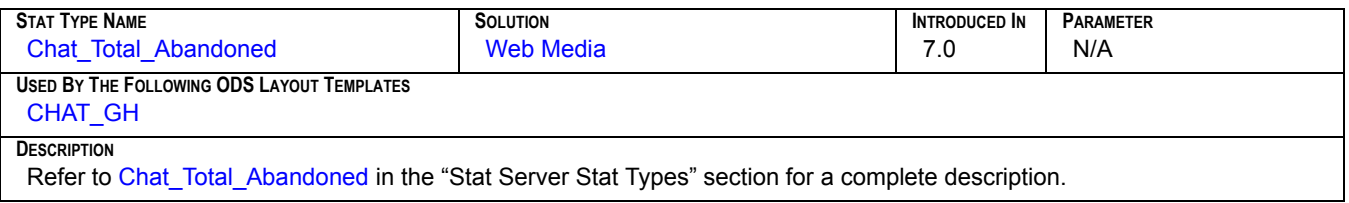

#### **CHAT\_GN\_ANSW**

<span id="page-212-2"></span>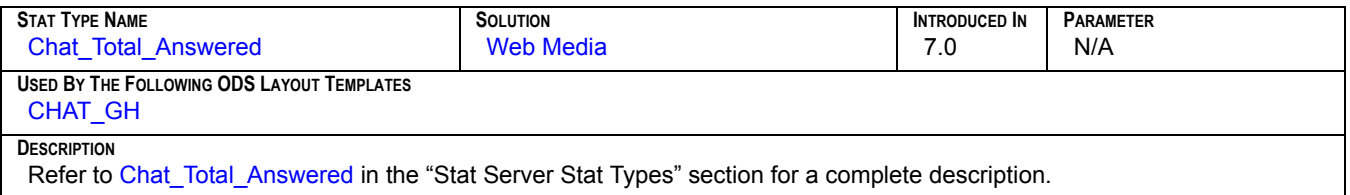

#### **CHAT\_GN\_ANSW\_T**

<span id="page-212-3"></span>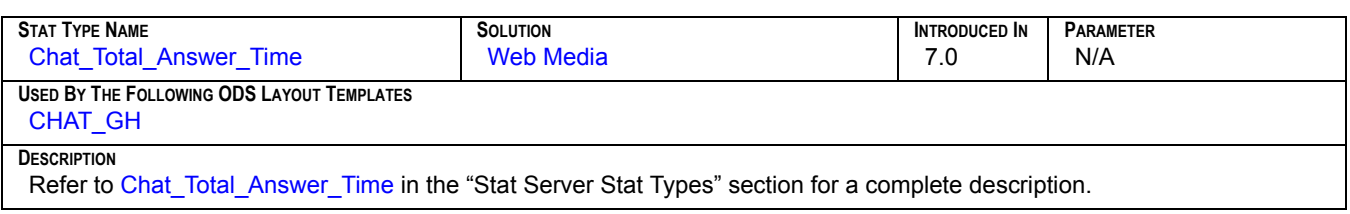

#### **CHAT\_GN\_ENTR**

<span id="page-212-4"></span>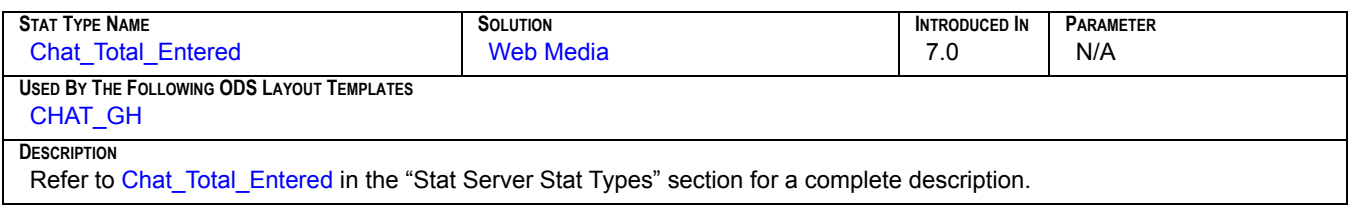

#### **CHAT\_GN\_HNDL**

<span id="page-213-4"></span>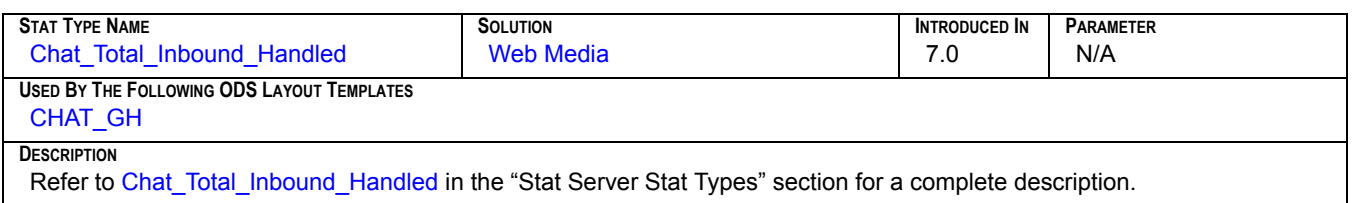

### **CHAT\_GN\_HNDL\_T**

<span id="page-213-5"></span>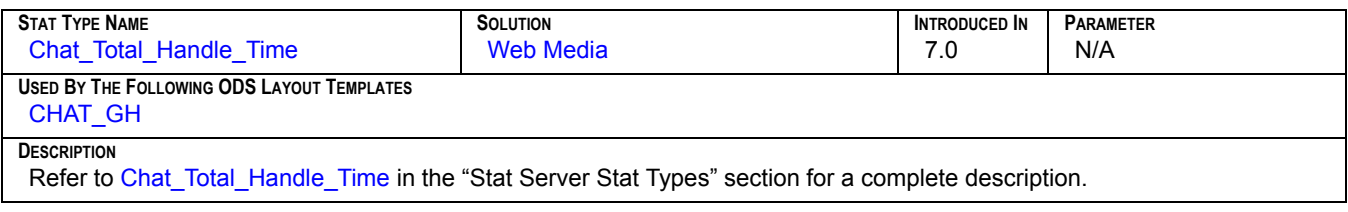

#### <span id="page-213-0"></span>**CHAT\_GN\_TRF**

<span id="page-213-1"></span>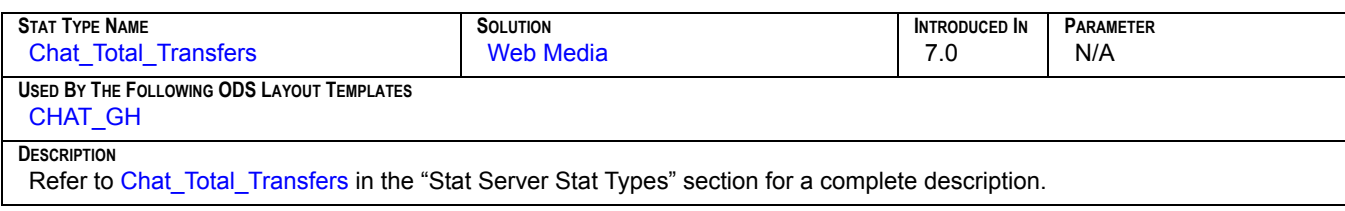

### **CHAT\_INB**

<span id="page-213-2"></span>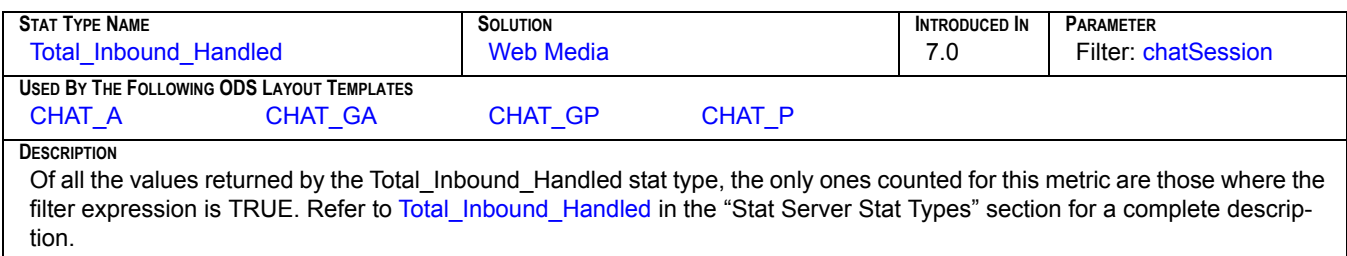

### **CHAT\_MNTR**

<span id="page-213-3"></span>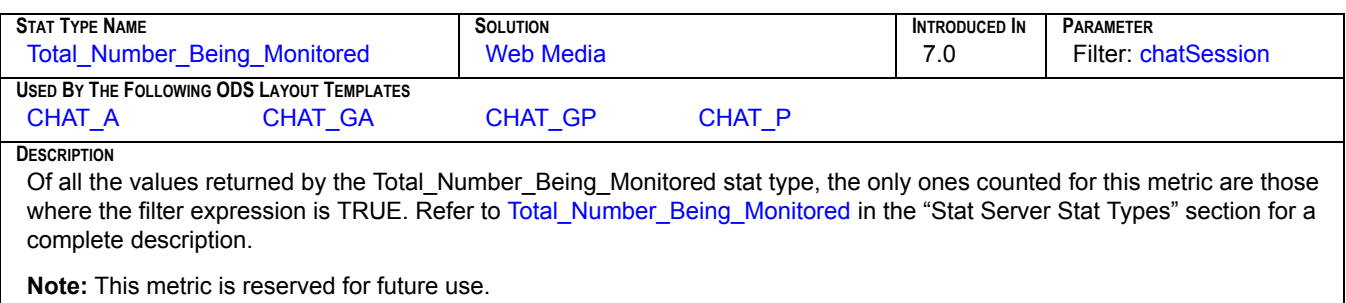

#### **CHAT\_MNTR\_INIT**

<span id="page-214-0"></span>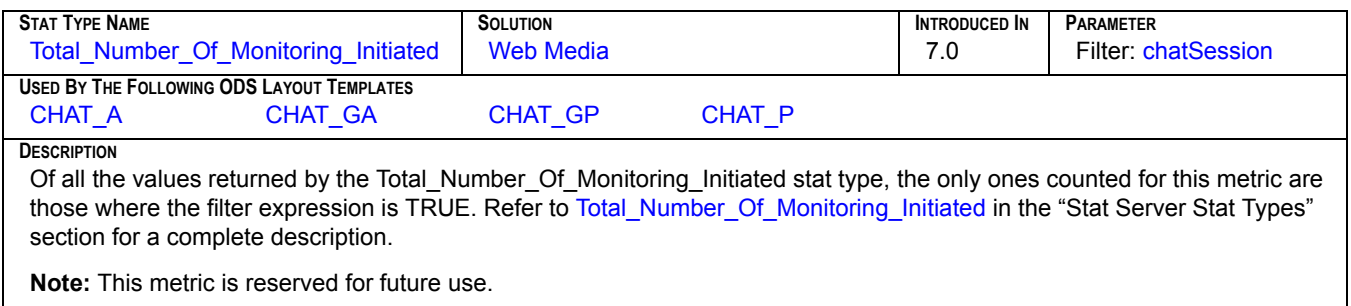

### **CHAT\_PRC\_T**

<span id="page-214-1"></span>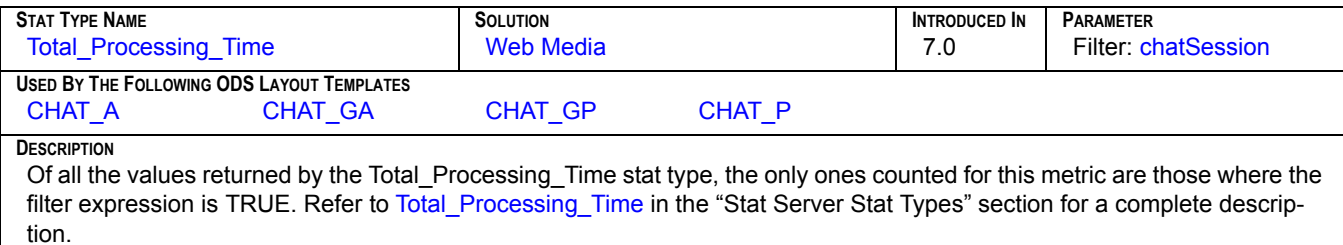

### **CHAT\_RCV\_CCH**

<span id="page-214-2"></span>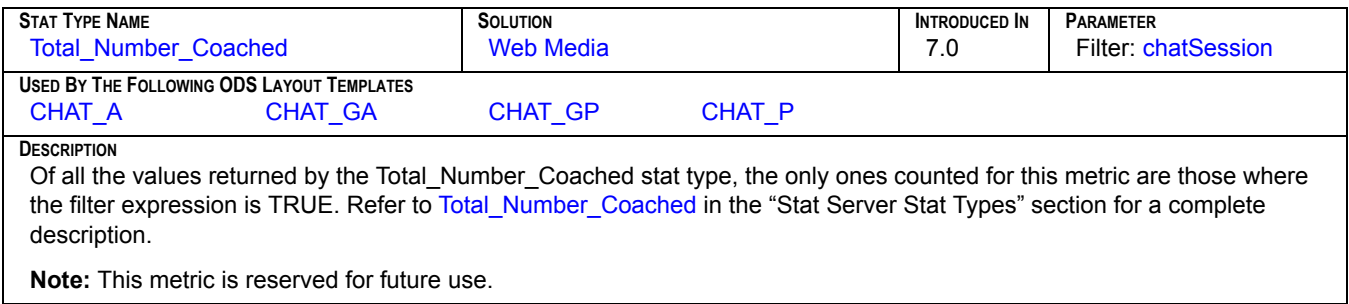

### **CHAT\_RQ\_CCH**

<span id="page-214-3"></span>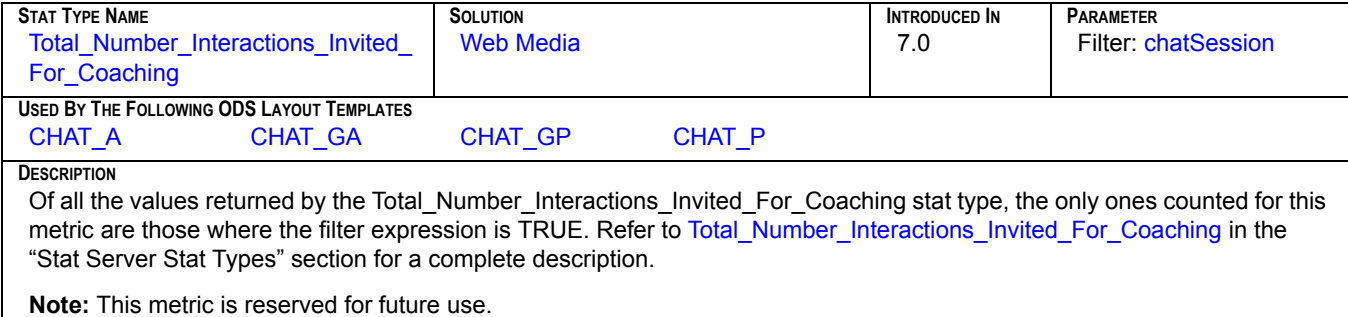

#### <span id="page-215-0"></span>**CHAT\_TRF\_MD**

<span id="page-215-4"></span>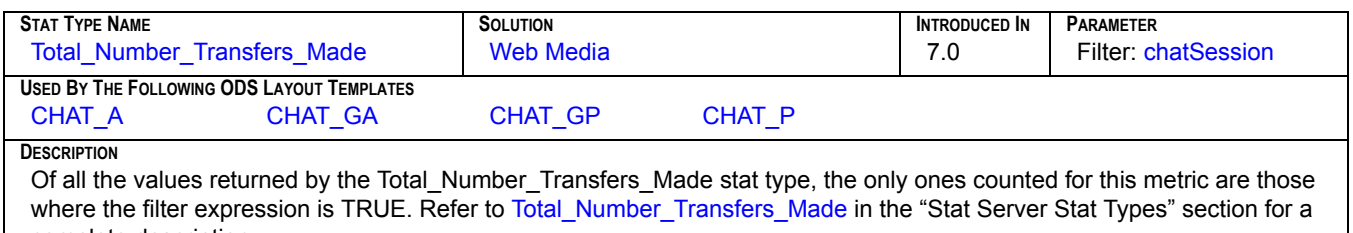

complete description.

### <span id="page-215-1"></span>**CHAT\_TRF\_TK**

<span id="page-215-5"></span>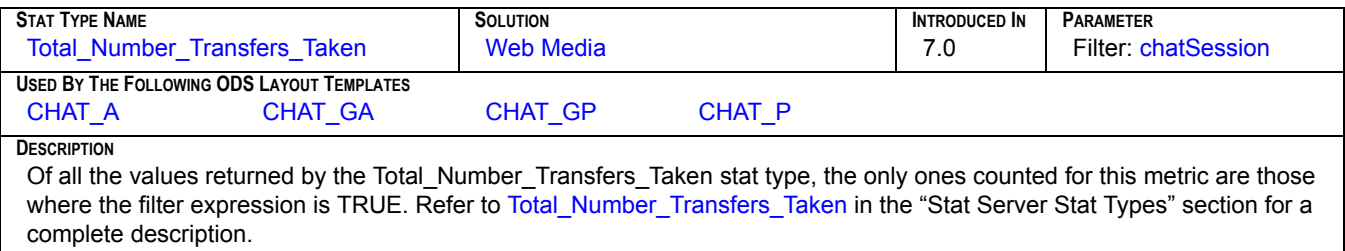

#### **EMAIL\_ACCEPTED**

<span id="page-215-6"></span>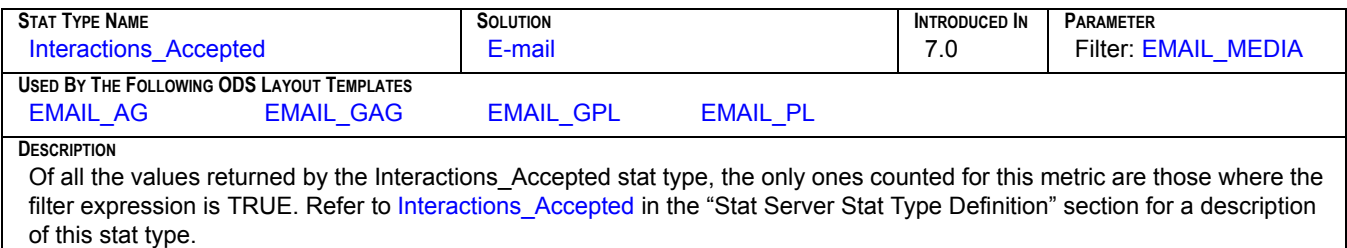

### **EMAIL\_GEN\_ENTERED**

<span id="page-215-2"></span>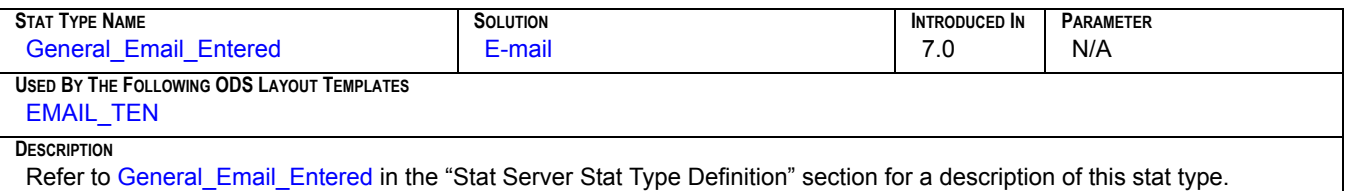

#### **EMAIL\_GEN\_FORWARD**

<span id="page-215-3"></span>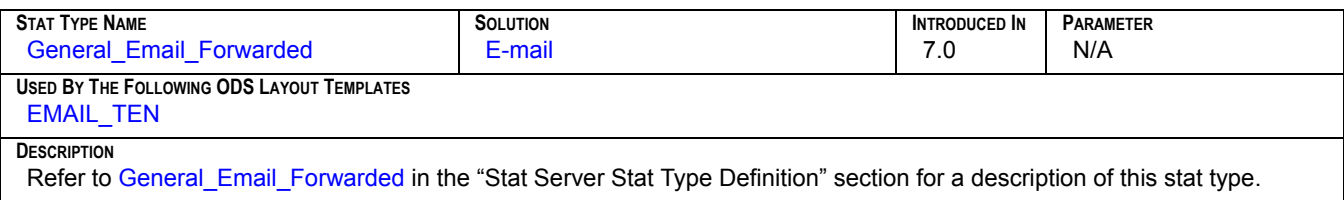
#### **EMAIL\_GEN\_INTERNAL**

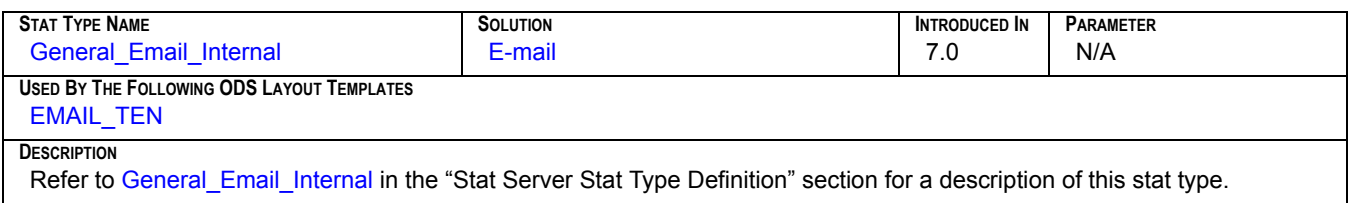

#### **EMAIL\_GEN\_MAX\_INT**

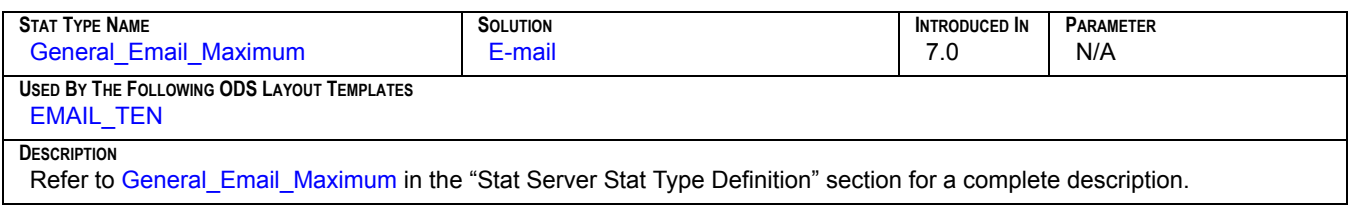

#### **EMAIL\_GEN\_MIN\_INT**

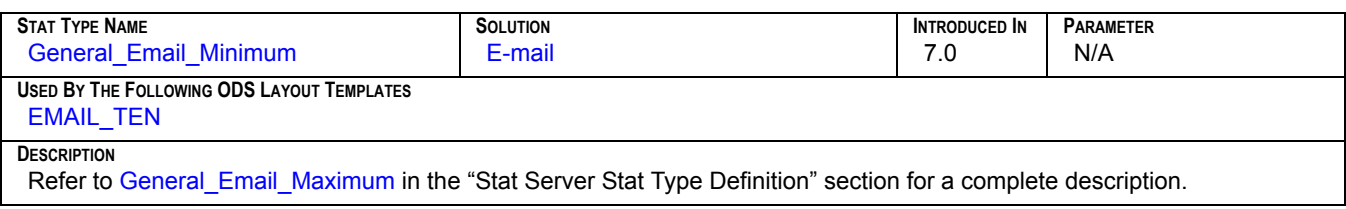

#### **EMAIL\_GEN\_OUTBOUND**

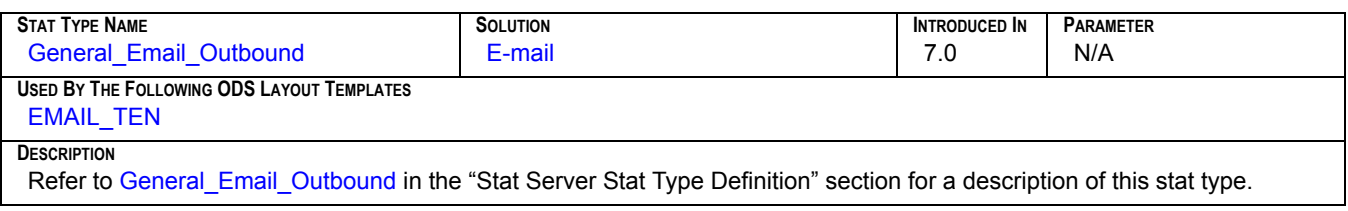

#### **EMAIL\_GEN\_REDIRECT**

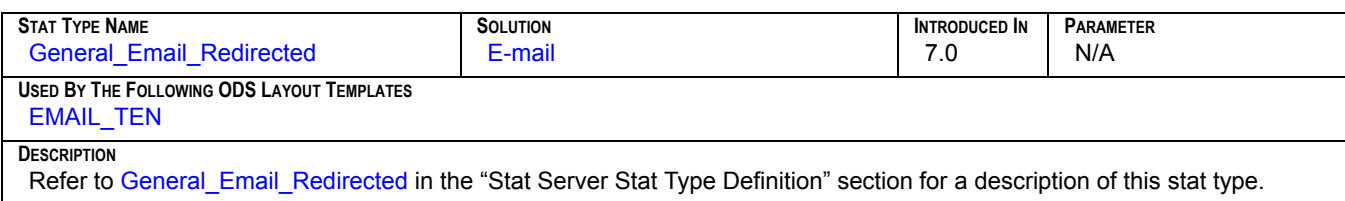

#### **EMAIL\_GEN\_RESPOND**

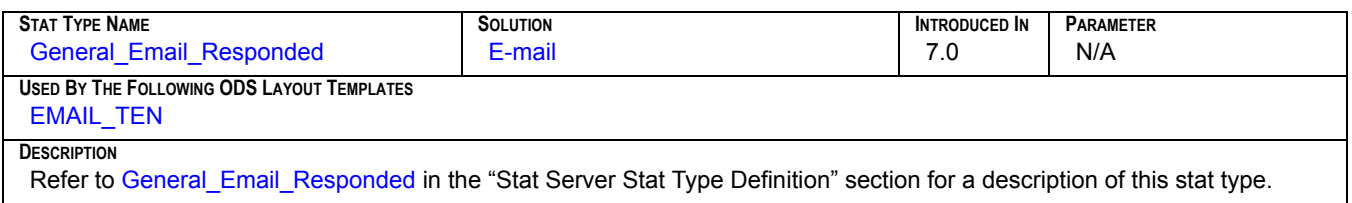

#### **EMAIL\_GEN\_RESPTIME**

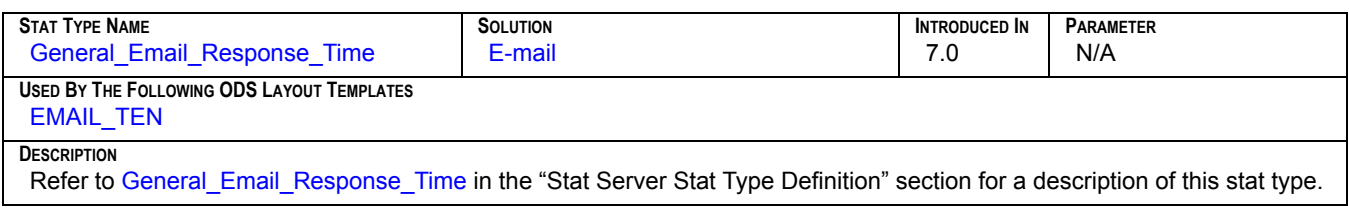

#### **EMAIL\_GEN\_TERMINAT**

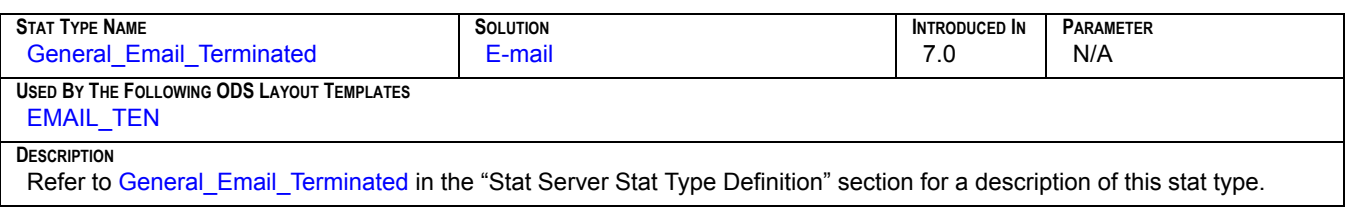

#### **EMAIL\_GEN\_TRANSFER**

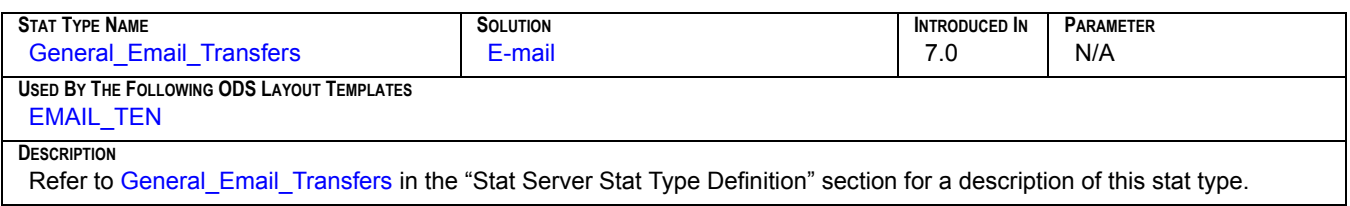

#### **EMAIL\_INB\_TERM**

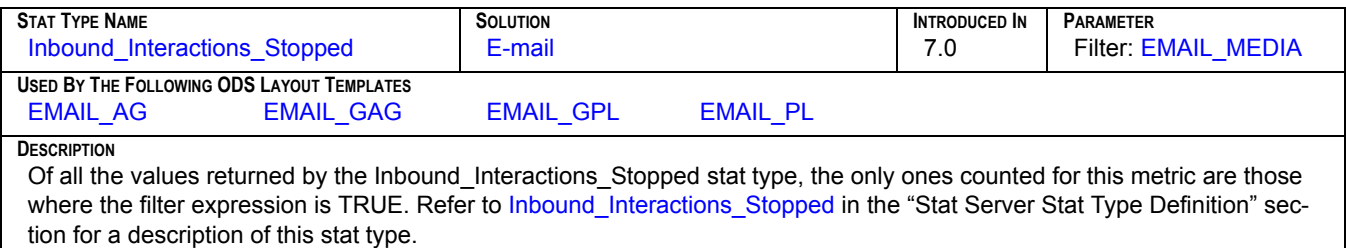

#### **EMAIL\_INB\_TRANS**

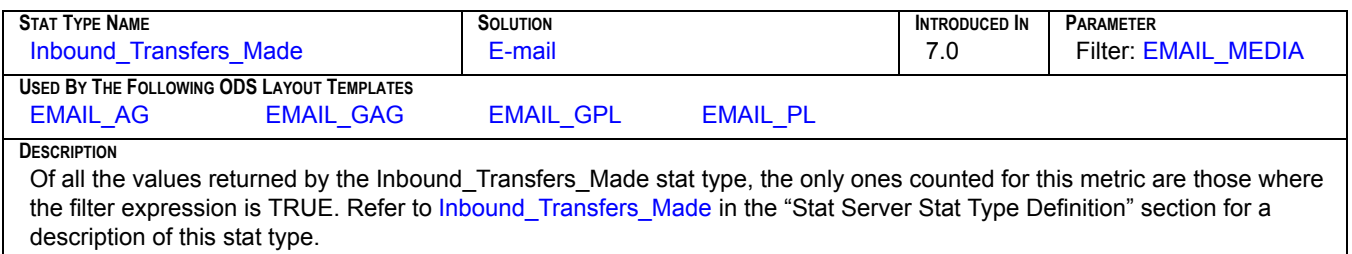

#### **EMAIL\_INT\_INI**

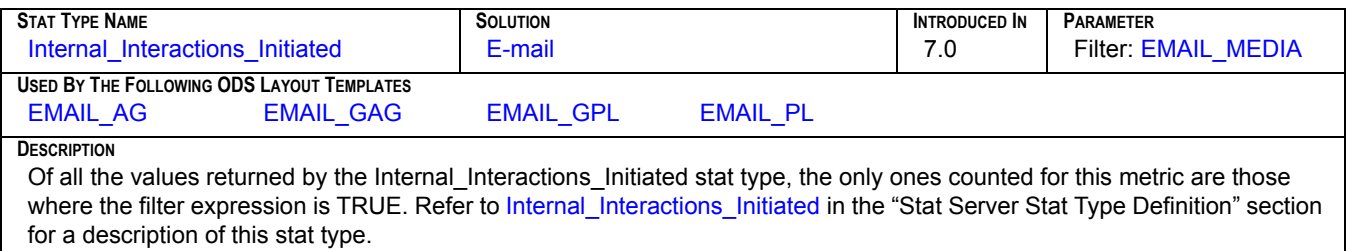

#### **EMAIL\_OFFERED**

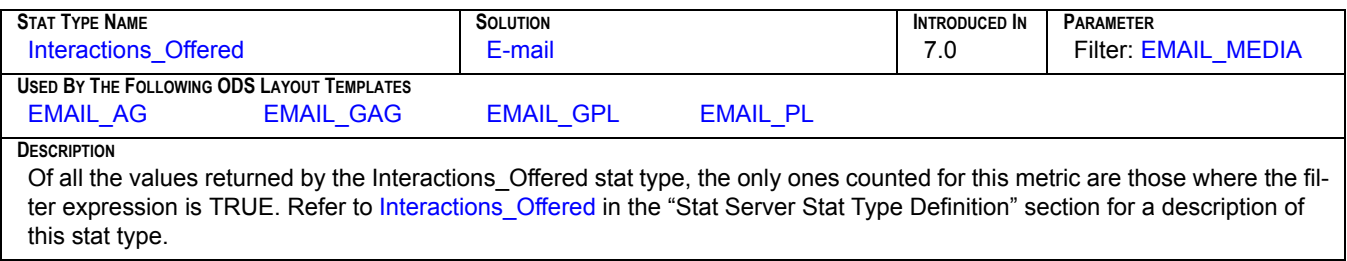

## **EMAIL\_OUT\_INI**

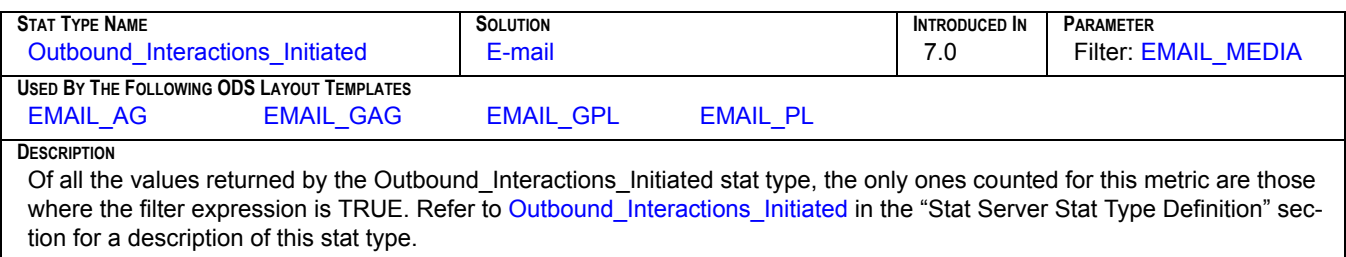

#### **EMAIL\_PROC\_TIME**

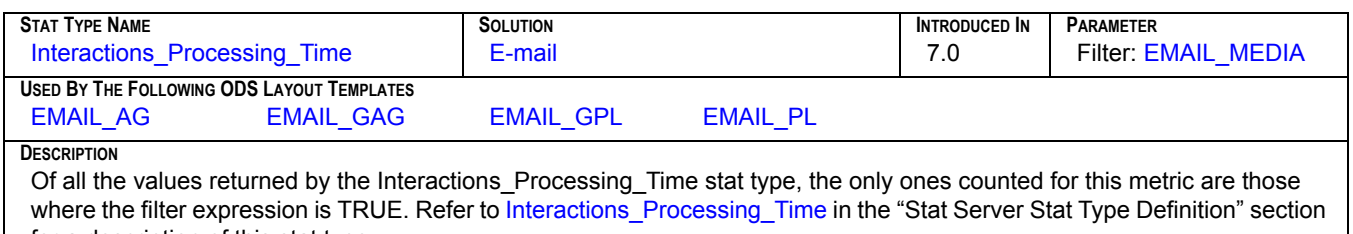

#### for a description of this stat type.

#### **EMAIL\_PROCESSED**

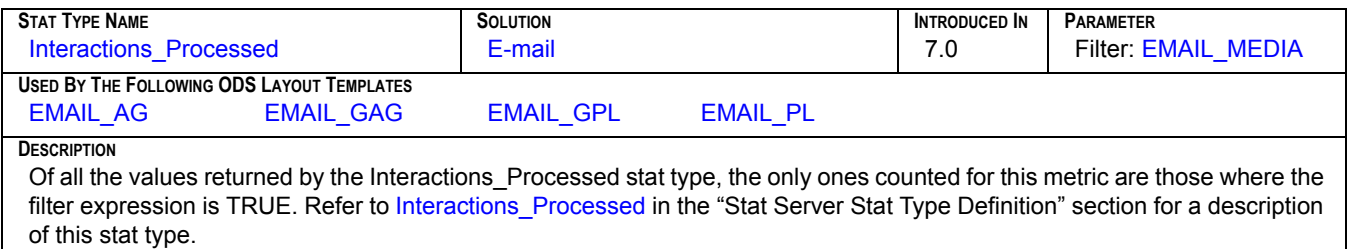

#### **EMAIL\_PULLED**

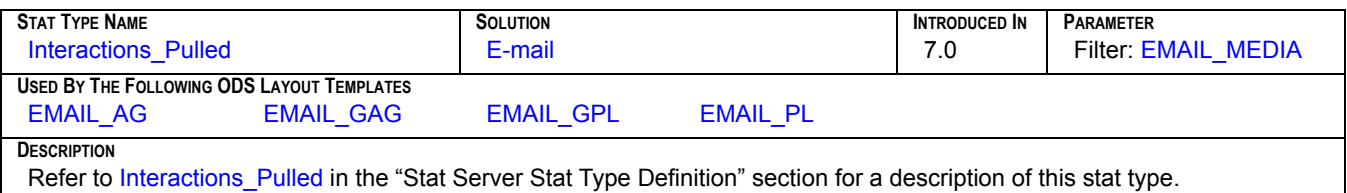

## **EMAIL\_Q\_ENTERED**

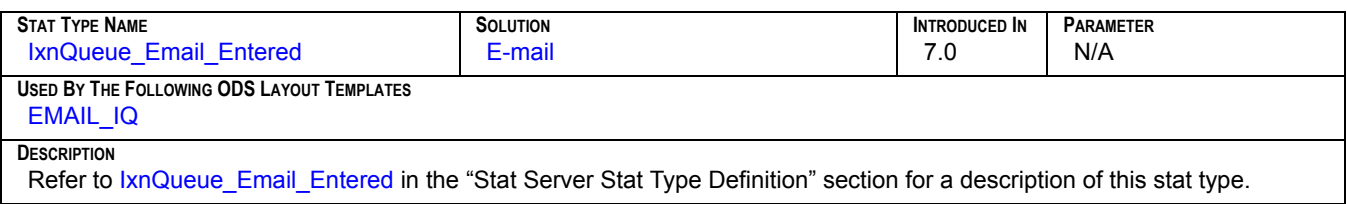

#### **EMAIL\_Q\_MAX\_INT**

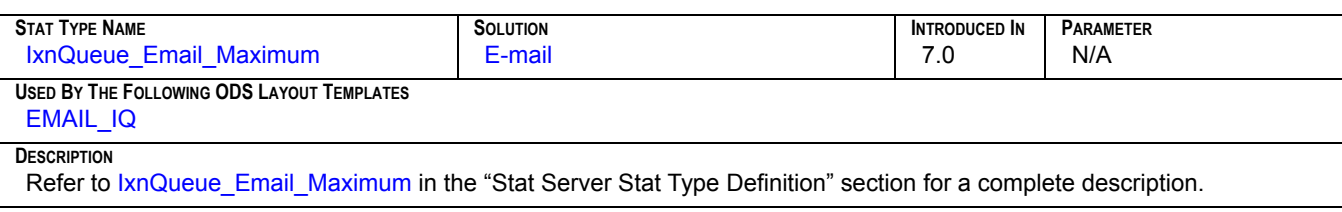

#### **EMAIL\_Q\_MIN\_INT**

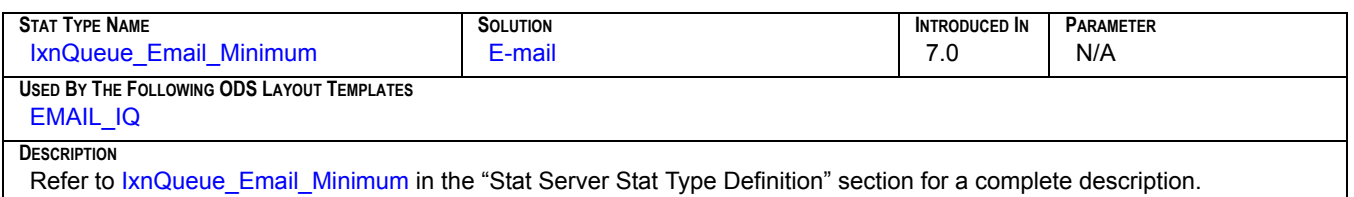

#### **EMAIL\_Q\_MOVED\_OUT**

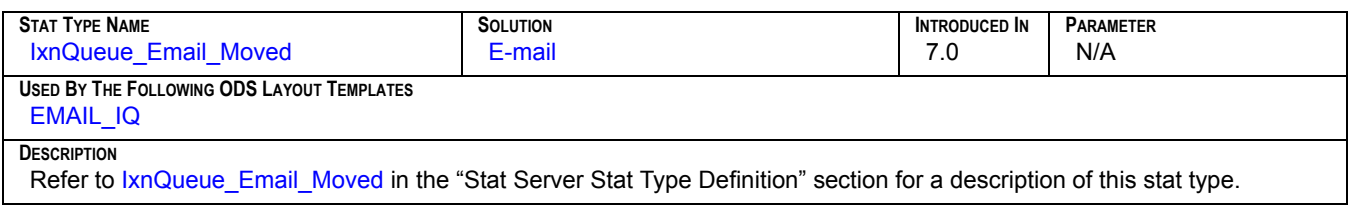

#### **EMAIL\_Q\_STOPPED**

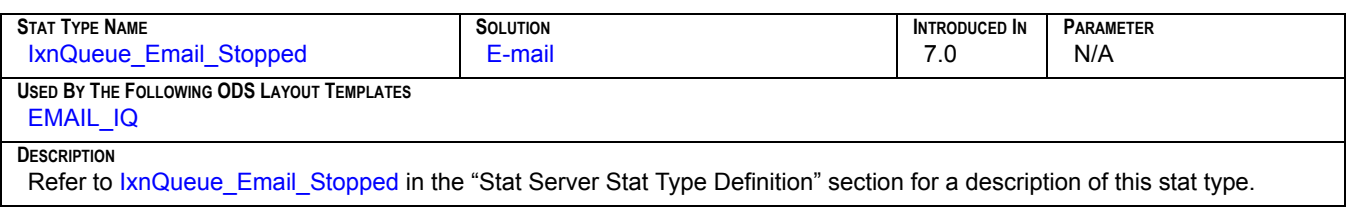

## **EMAIL\_REJECTED**

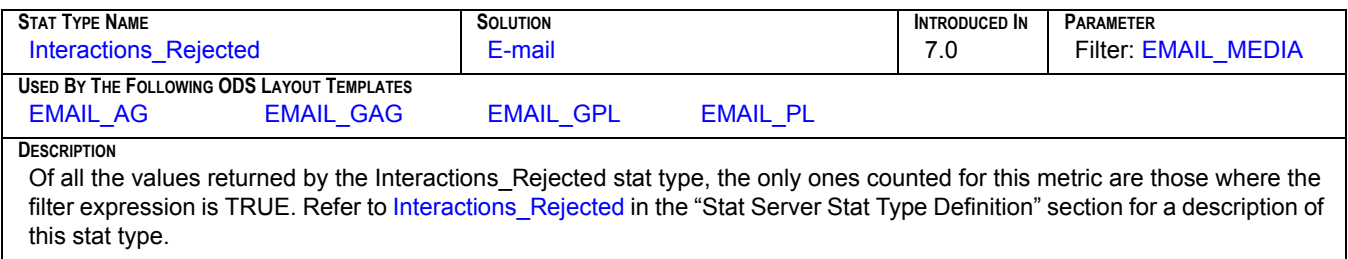

#### **EMAIL\_TIMED\_OUT**

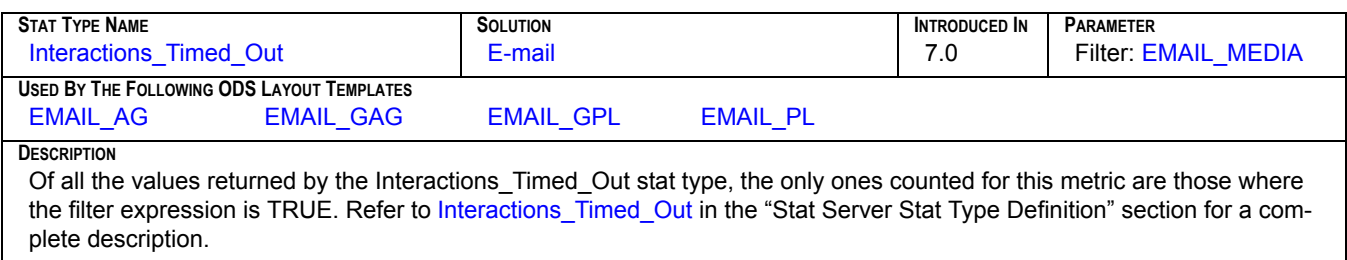

#### **MAX\_T\_ABANDONED**

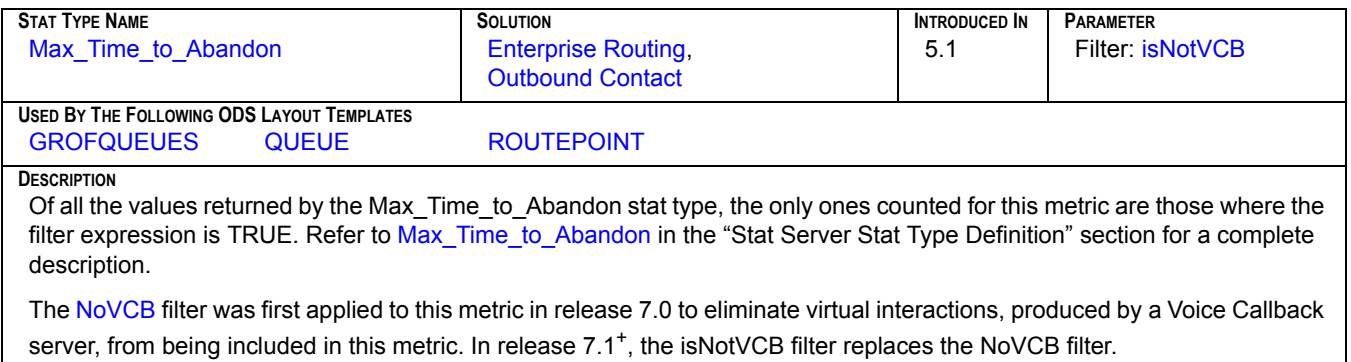

#### **MAX\_T\_ANSWERED**

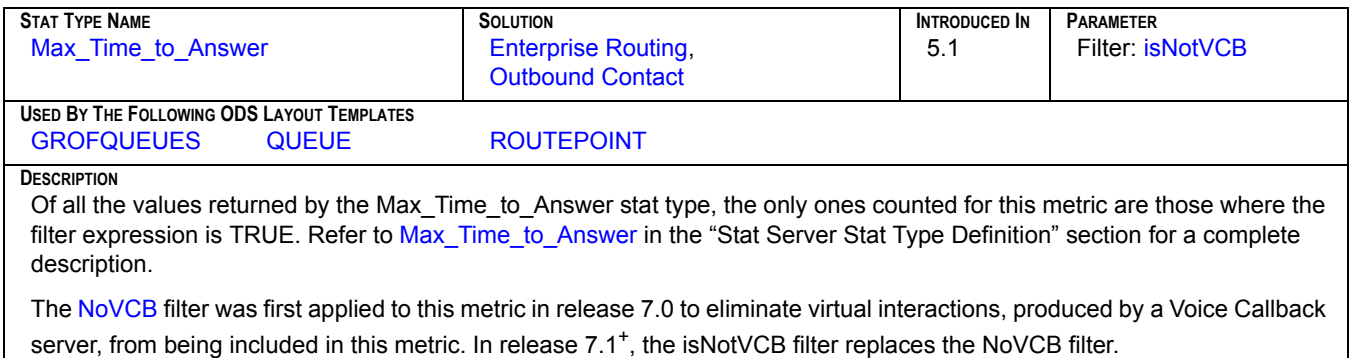

# **N\_ABANDONED**[1]

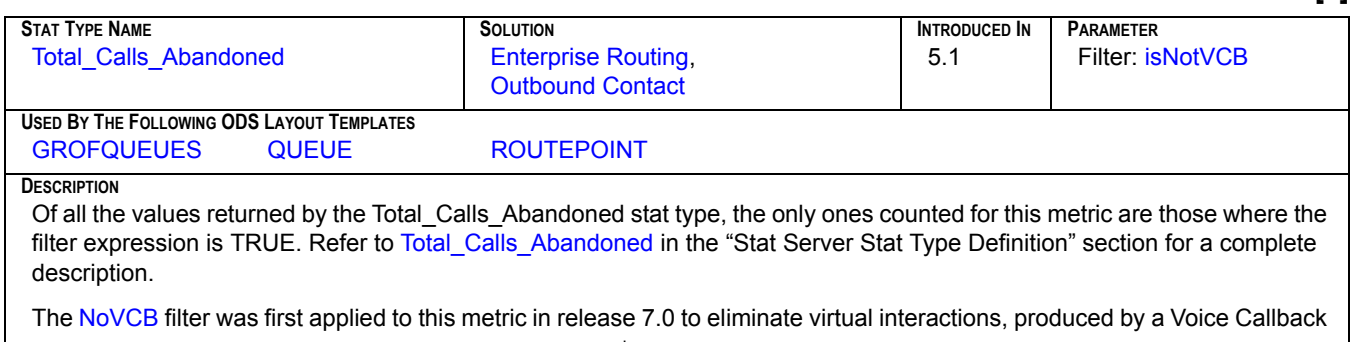

server, from being included in this metric. In release 7.1<sup>+</sup>, the isNotVCB filter replaces the NoVCB filter.

# **N\_ABANDONED[2]**

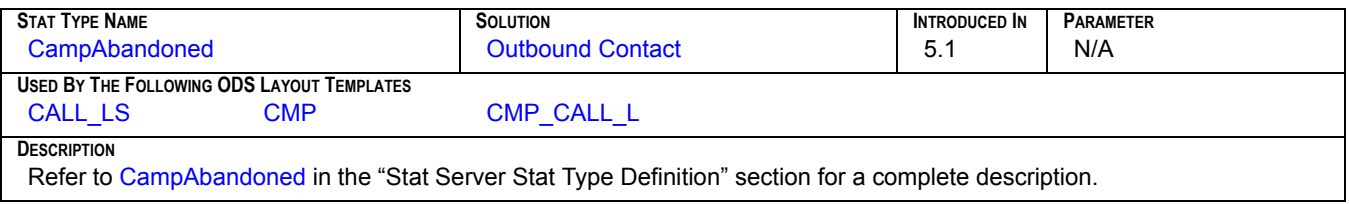

#### **N\_ABANDONED\_IN\_TR**

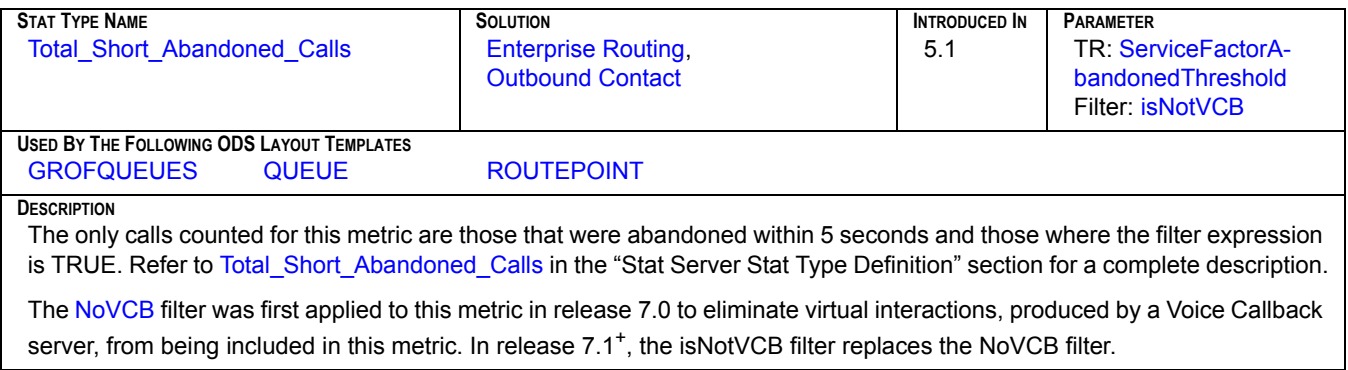

#### **N\_ANSW\_MACHINE**

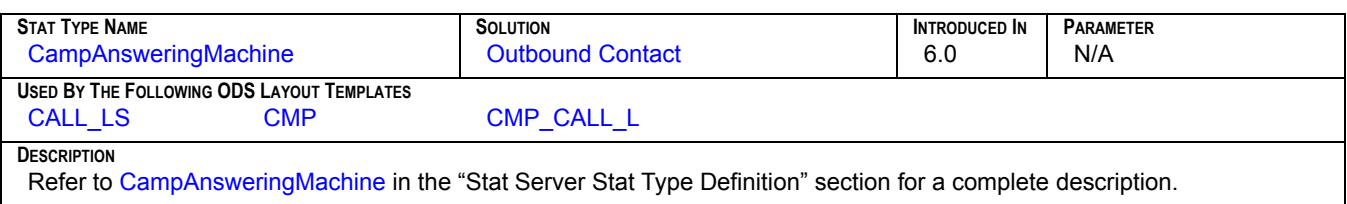

#### **N\_ANSWERED**

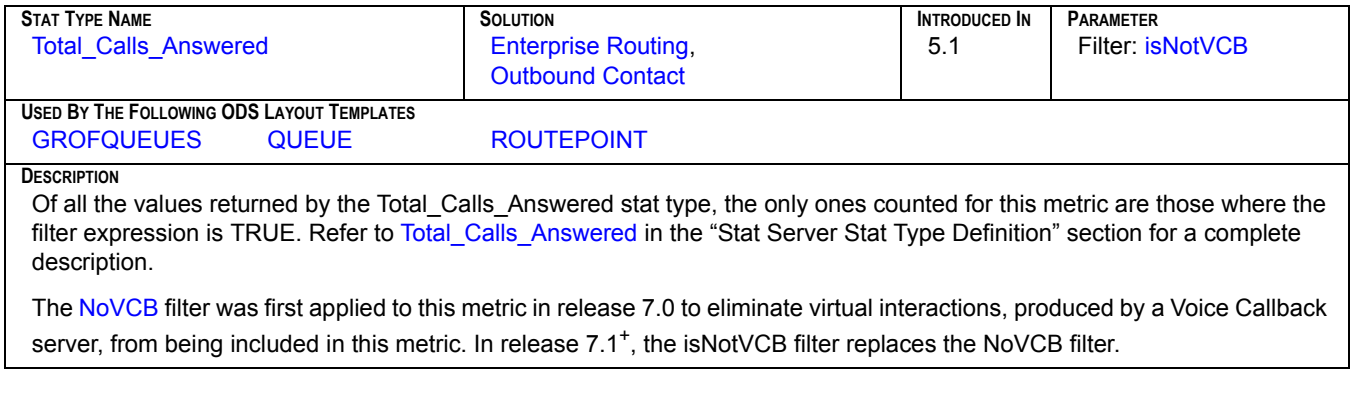

#### **N\_ANSWERS**

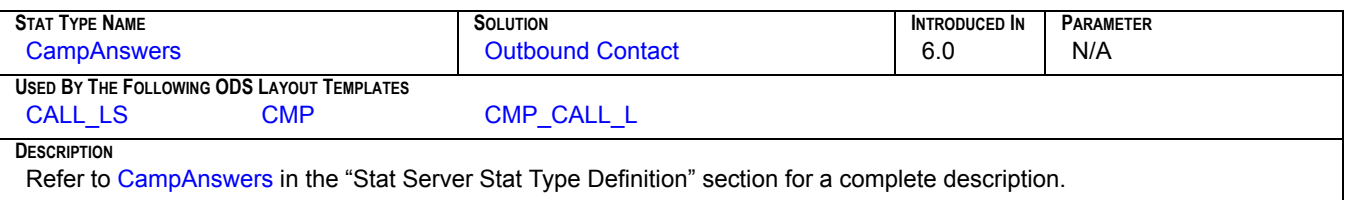

#### **N\_ANSWRD**

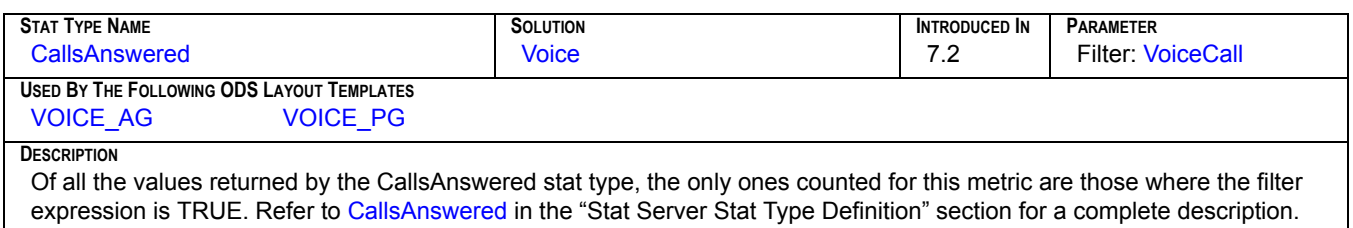

#### **N\_ASM\_ENGAGE**

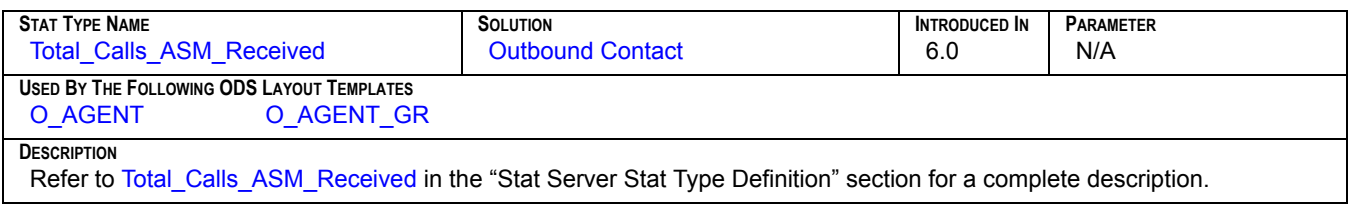

## **N\_ASM\_OUTBOUND**

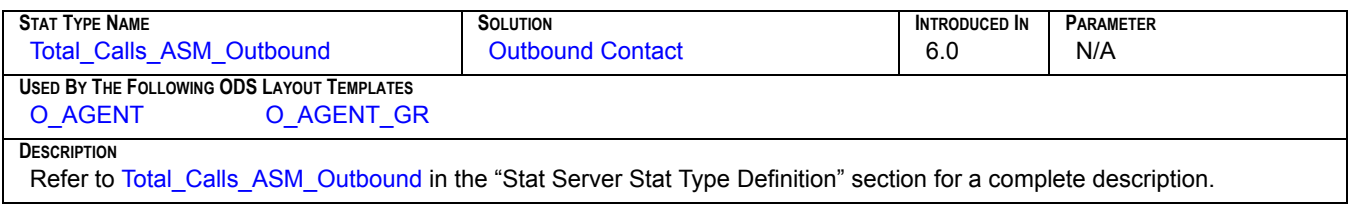

#### **N\_BUSY**

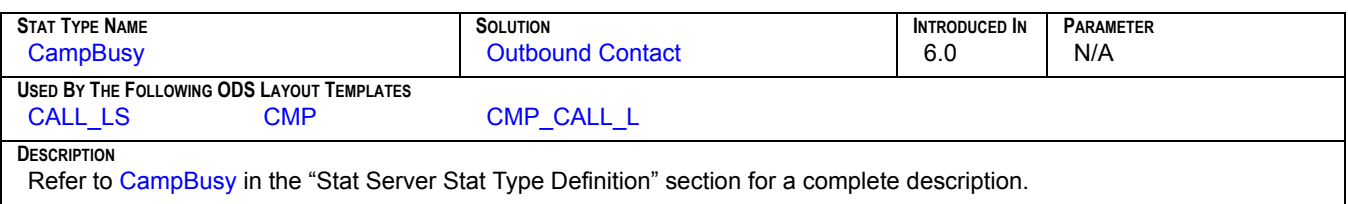

#### **N\_CALLBKS\_COMPL**

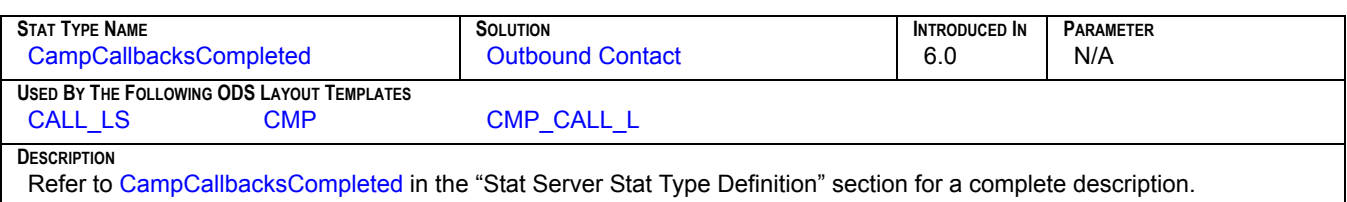

#### **N\_CALLBKS\_MISSED**

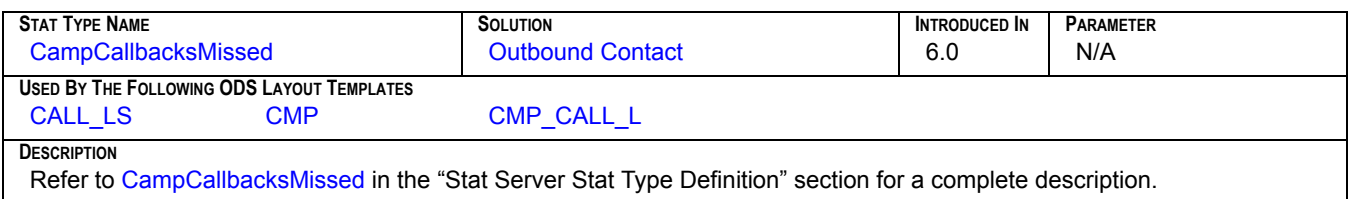

# **N\_CALLBKS\_SCHEDUL**

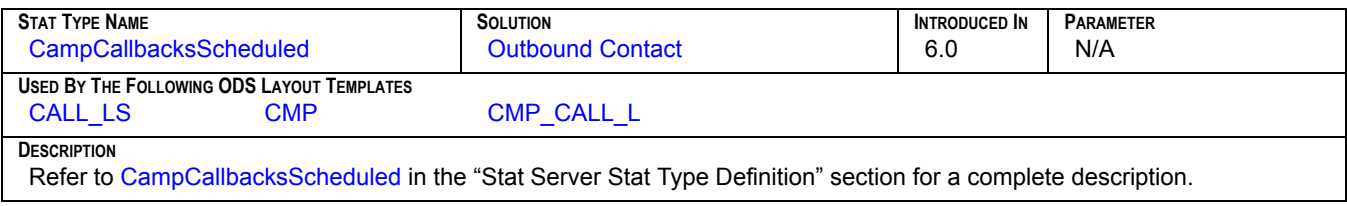

#### **N\_CANCEL**

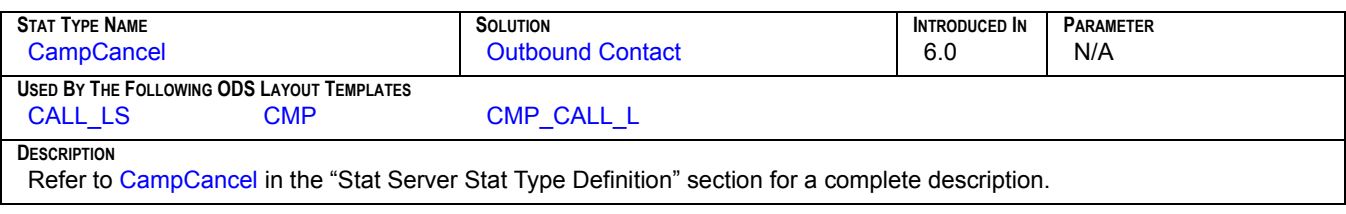

#### **N\_CONFERENCES**

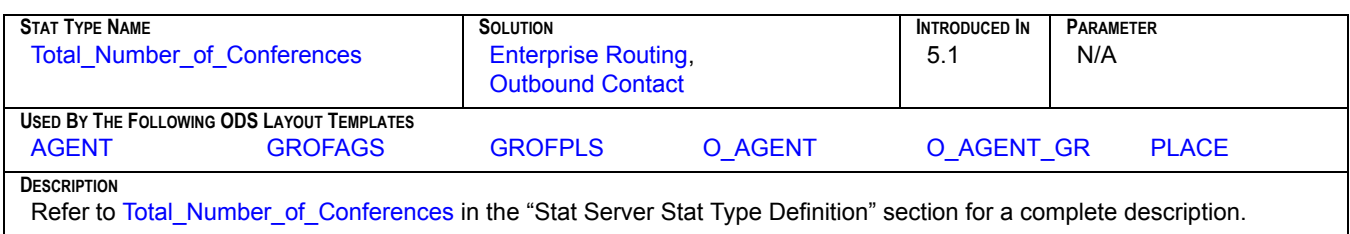

## **N\_CONSULT**

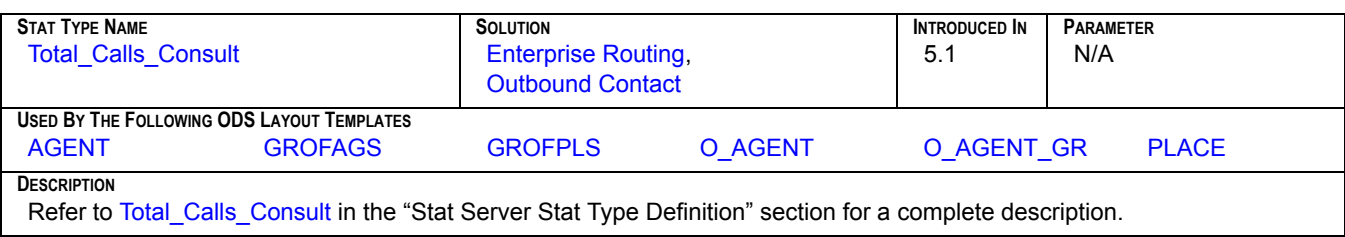

#### **N\_DIAL\_DROPPED**

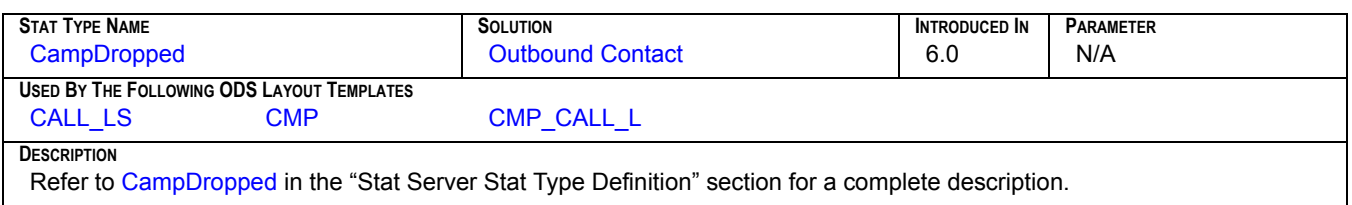

## **N\_DIAL\_MADE**

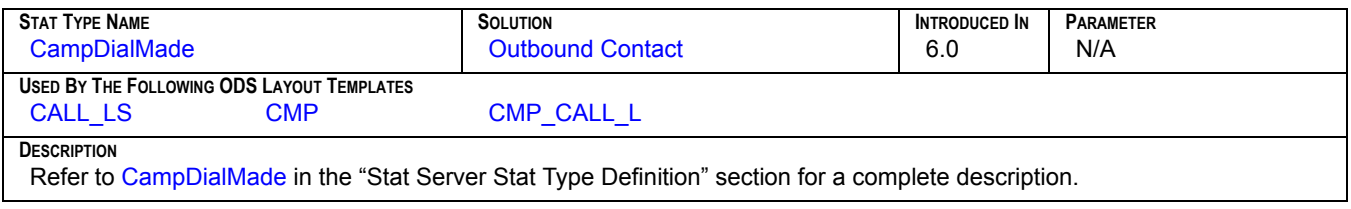

#### **N\_DIALING**

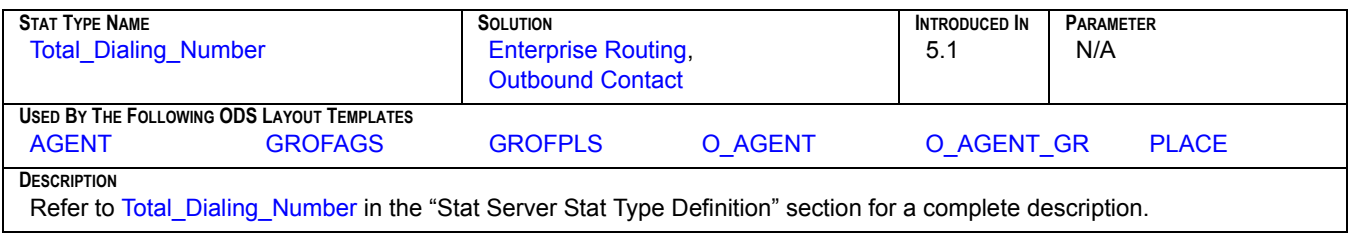

# **N\_DISTRIB\_IN\_TR**

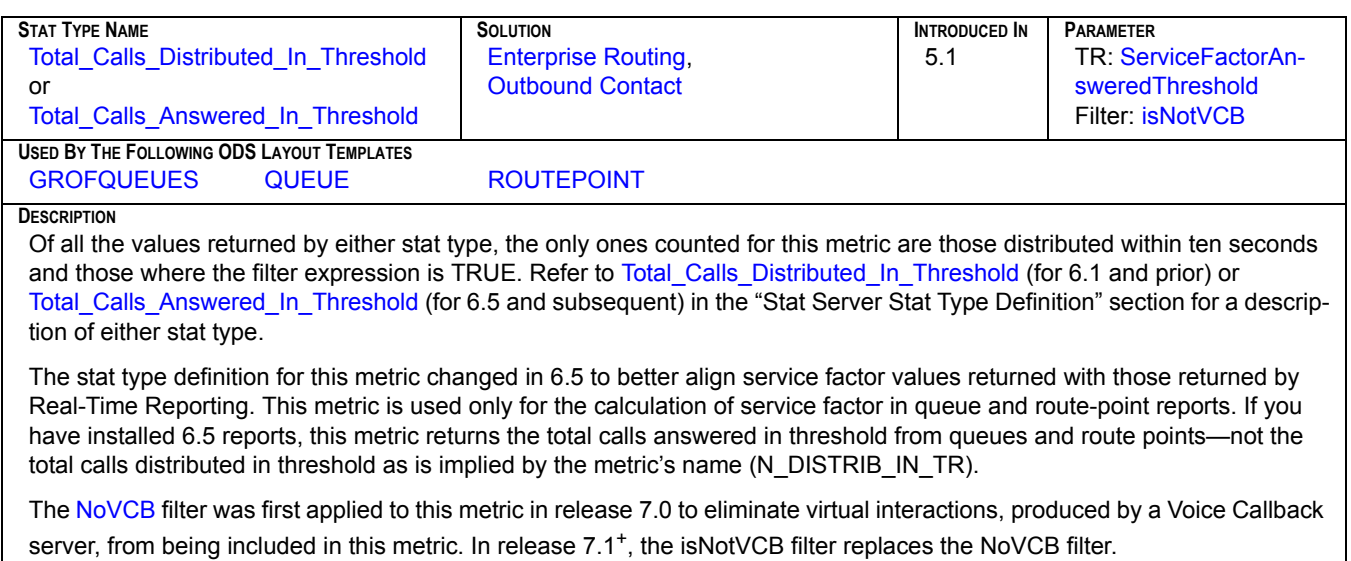

#### **N\_DISTRIBUTED**

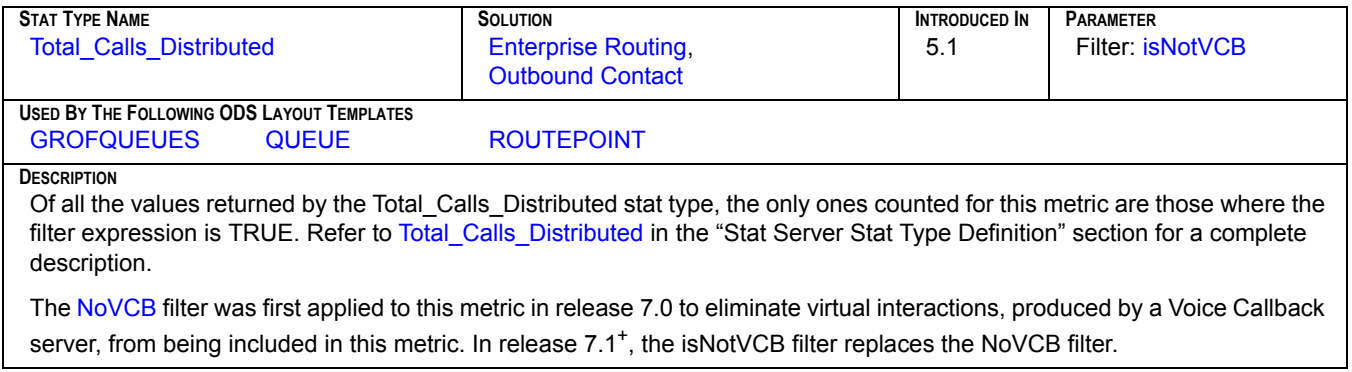

#### **N\_DO\_NOT\_CALL**

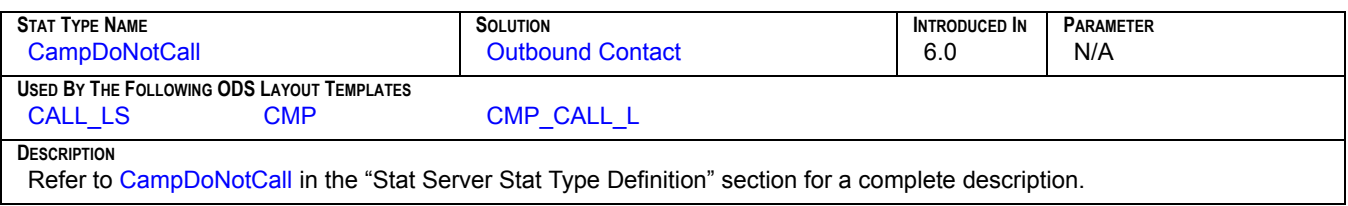

# **N\_ENTERED**

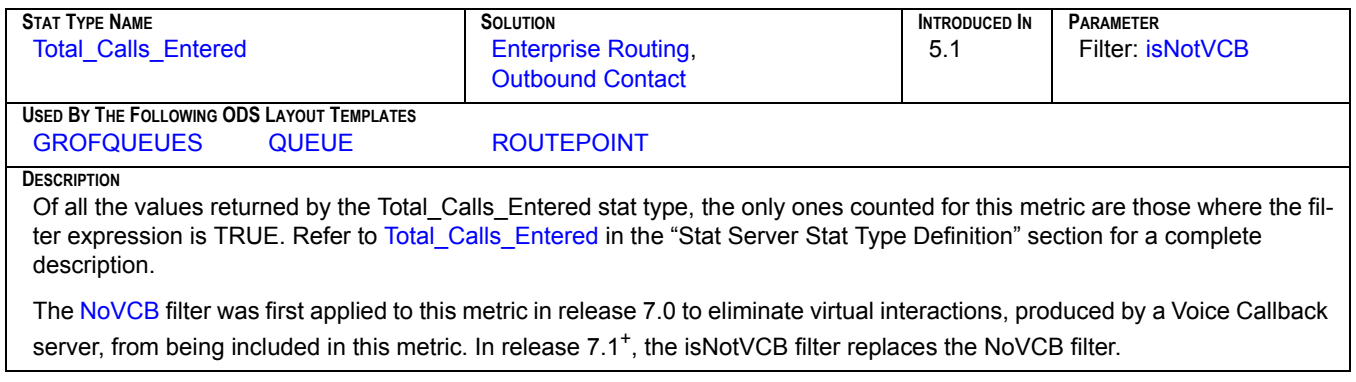

#### **N\_ENTRD**

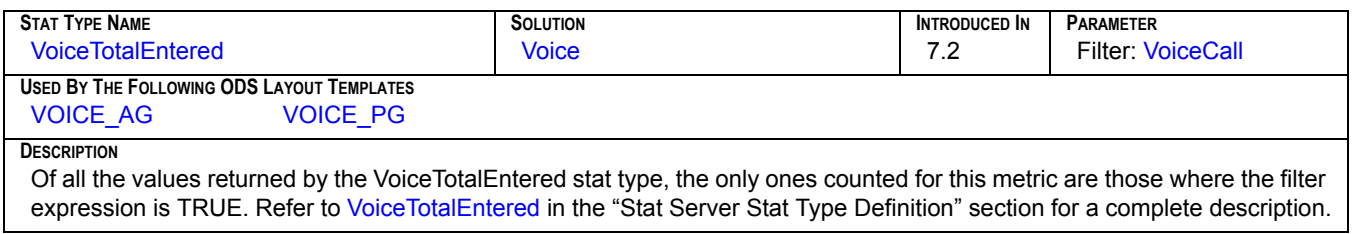

## **N\_FAXMODEM\_DETECT**

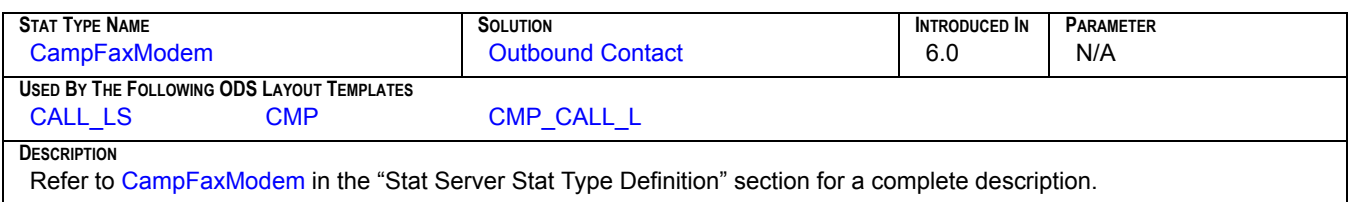

#### **N\_HOLD**

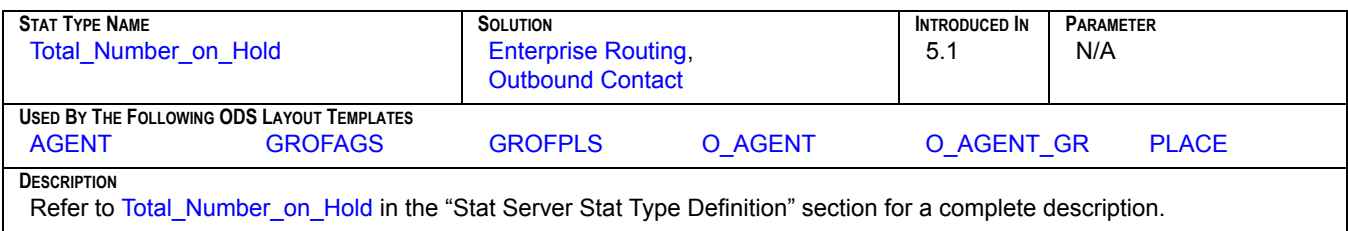

#### **N\_INBOUND**

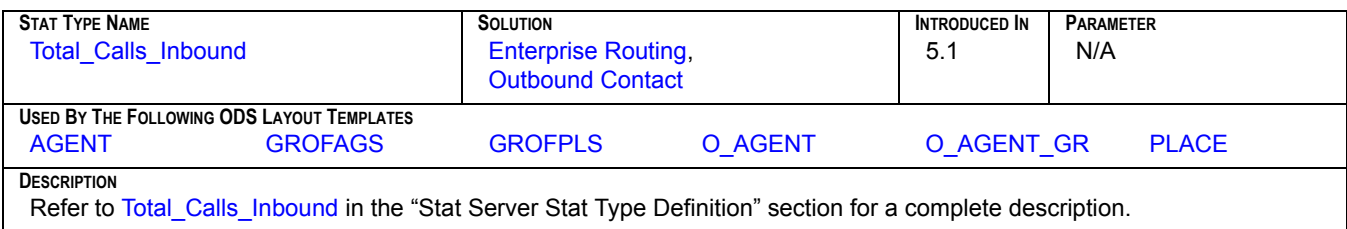

#### **N\_INTERNAL**

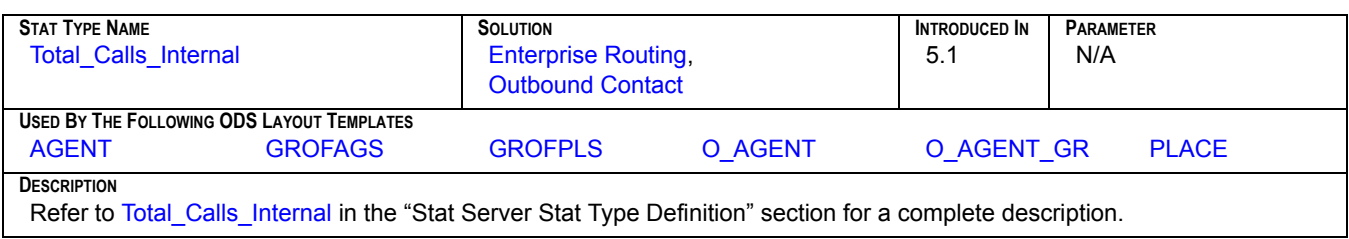

#### **N\_NO\_ANSWER**

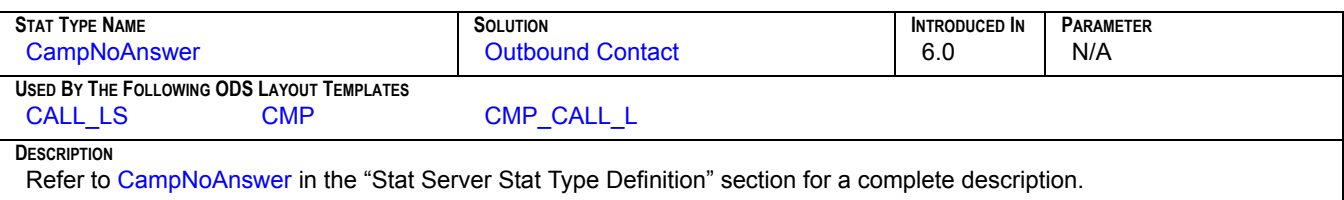

#### **N\_NO\_RPC**

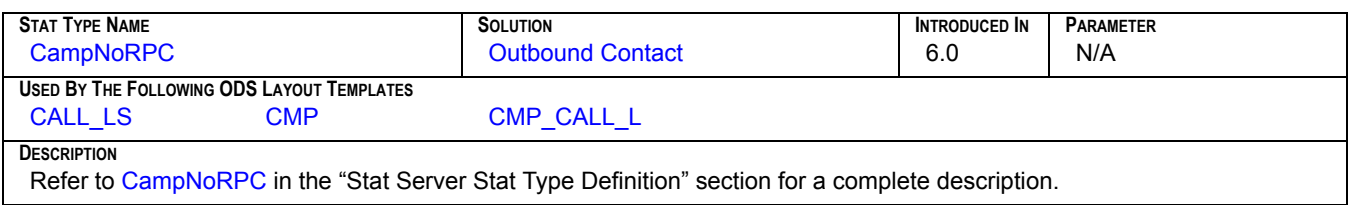

#### **N\_NOT\_READY**

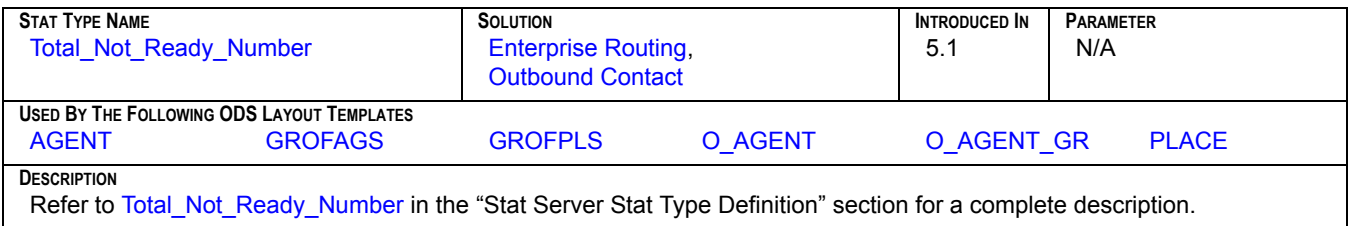

#### **N\_OUTBOUND**

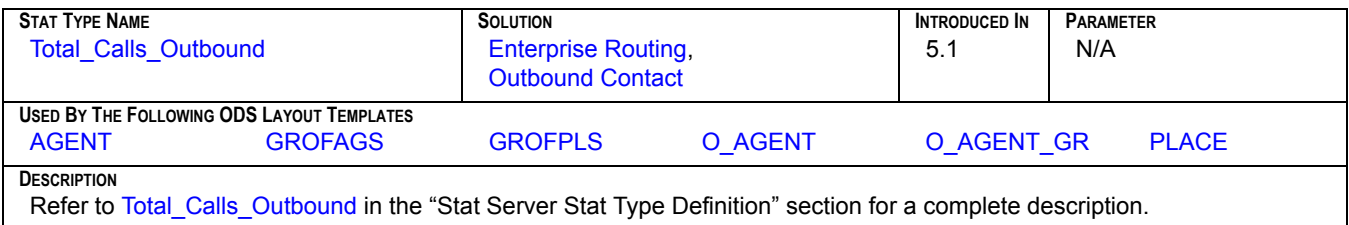

#### **N\_PER\_CALLBK\_COMPL**

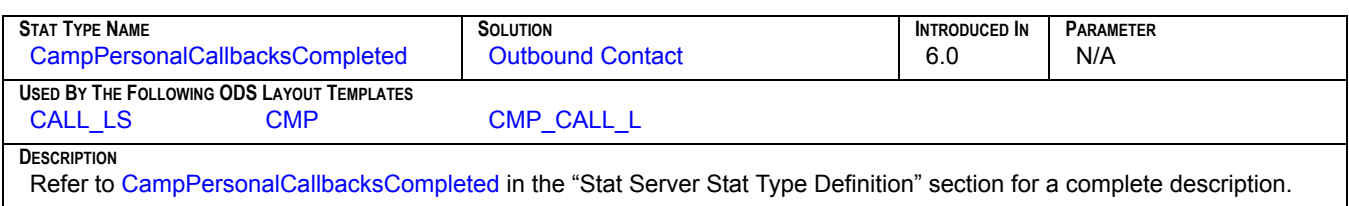

#### **N\_PER\_CALLBK\_MISS**

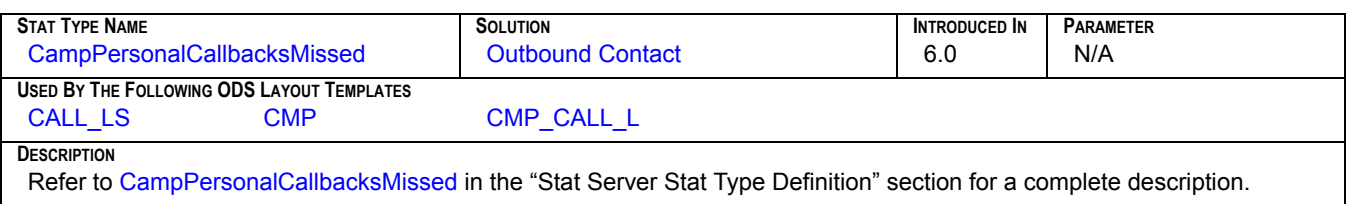

#### **N\_PER\_CALLBK\_SCHED**

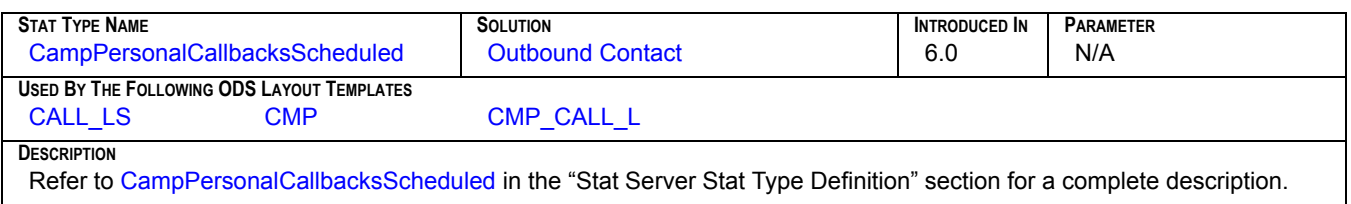

#### **N\_RECORDS\_COMPLETE**

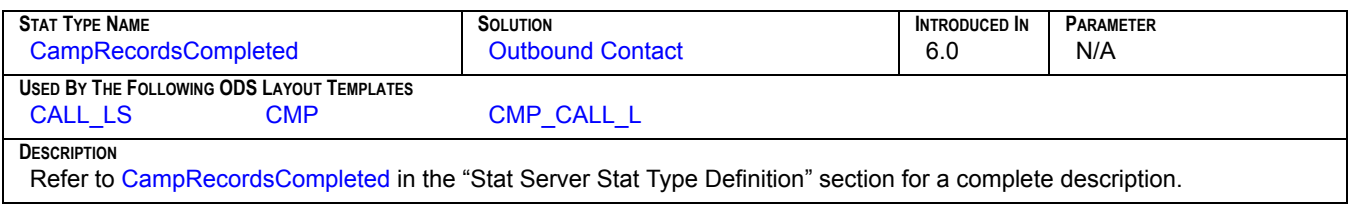

#### **N\_RINGING**

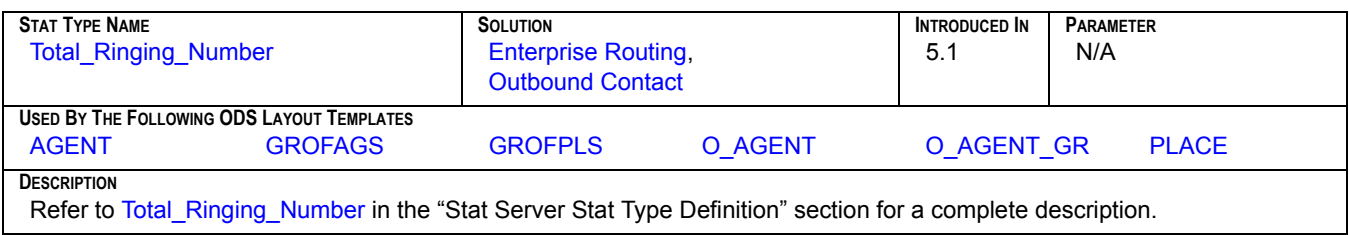

#### **N\_RLSD**

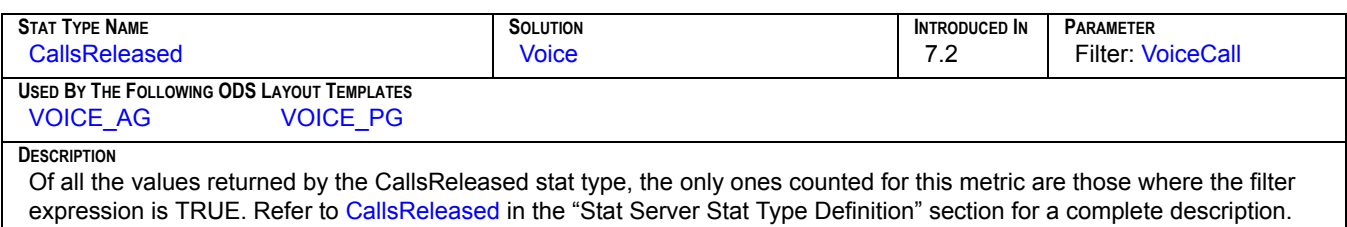

## **N\_SIT\_DETECTED**

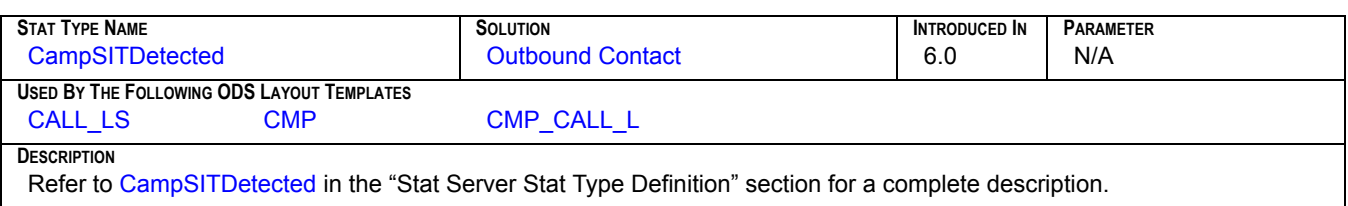

#### **N\_SIT\_INVALID\_NUM**

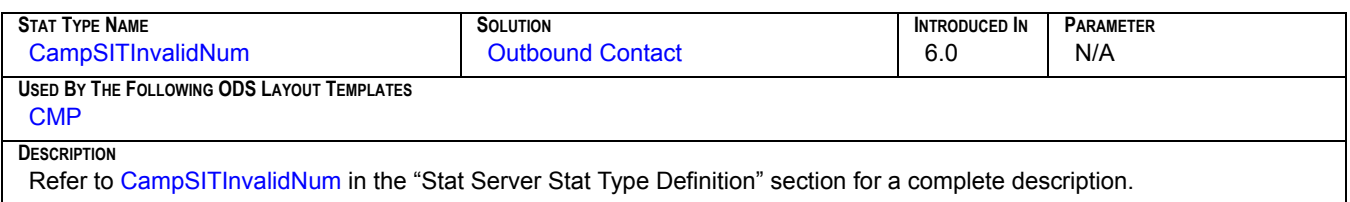

## **N\_SIT\_NO\_CIRCUIT**

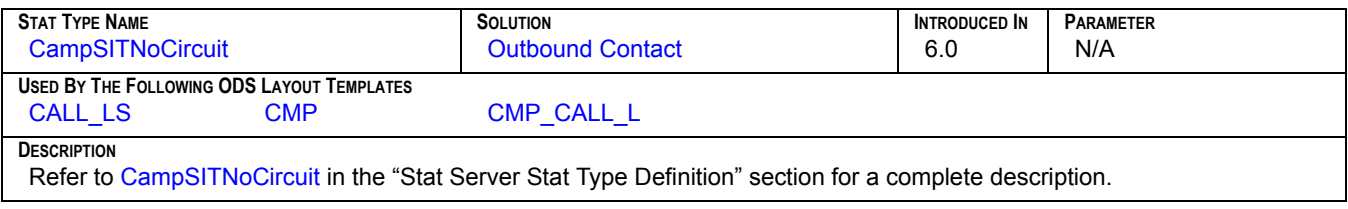

## **N\_SIT\_OPER\_INTER**

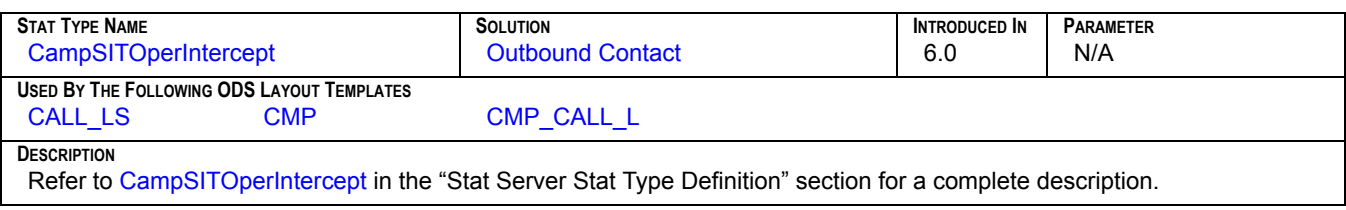

## **N\_SIT\_REORDER**

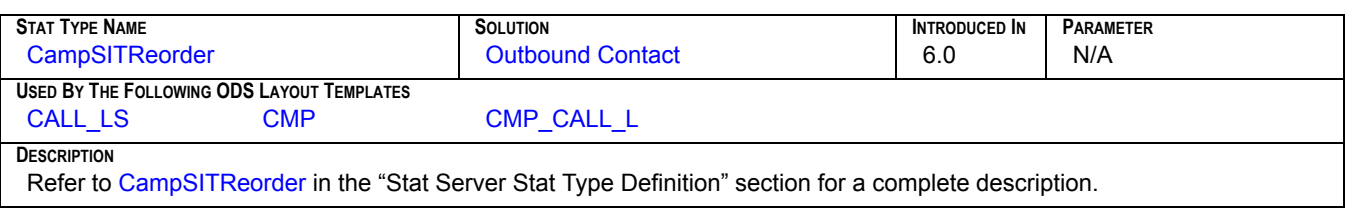

#### **N\_SIT\_UNKNOWN**

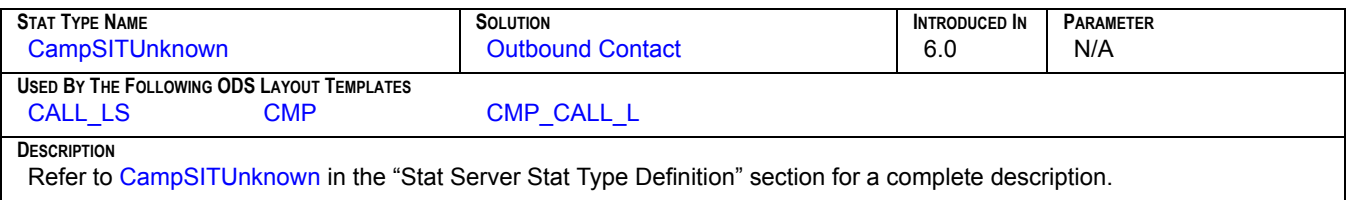

#### **N\_SIT\_VACANT**

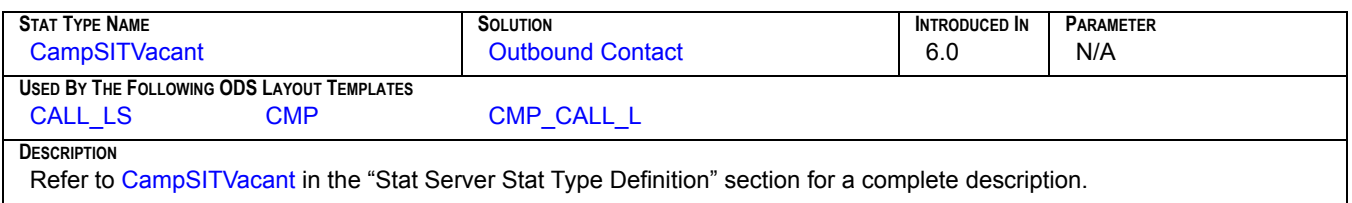

#### **N\_TALK**

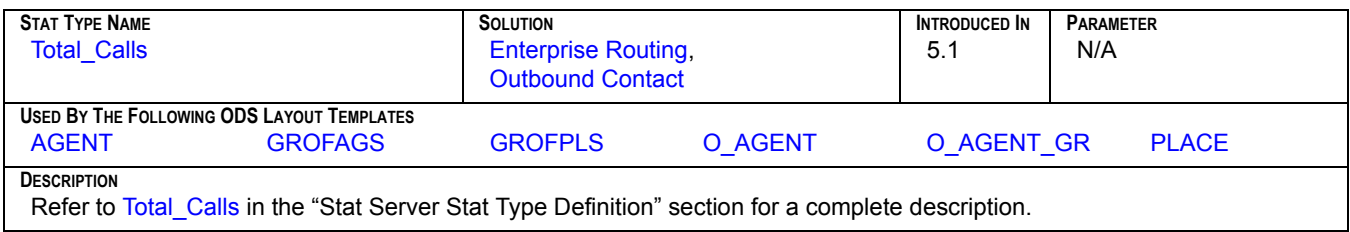

## **N\_TRANSFERS\_MADE**

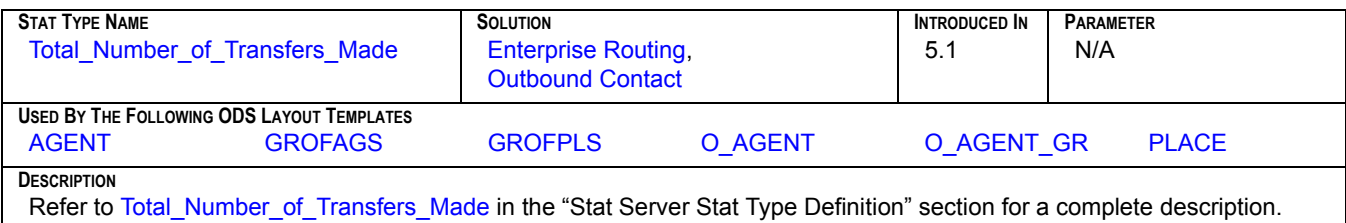

## **N\_TRANSFERS\_TAKEN**

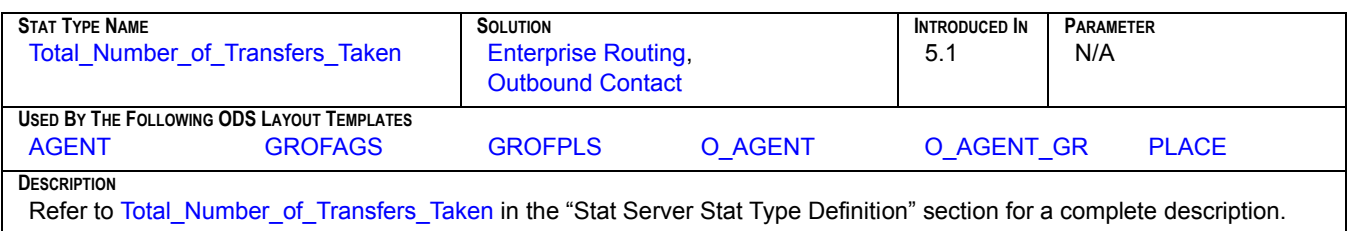

#### **N\_UNKNOWN**

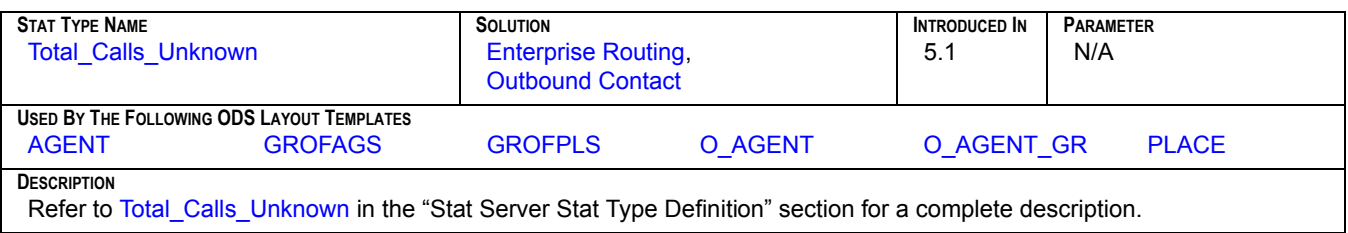

#### **N\_WAIT**

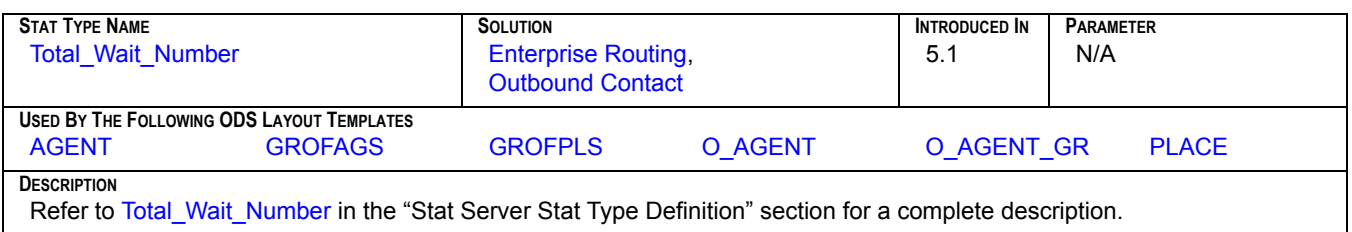

#### **N\_WORK**

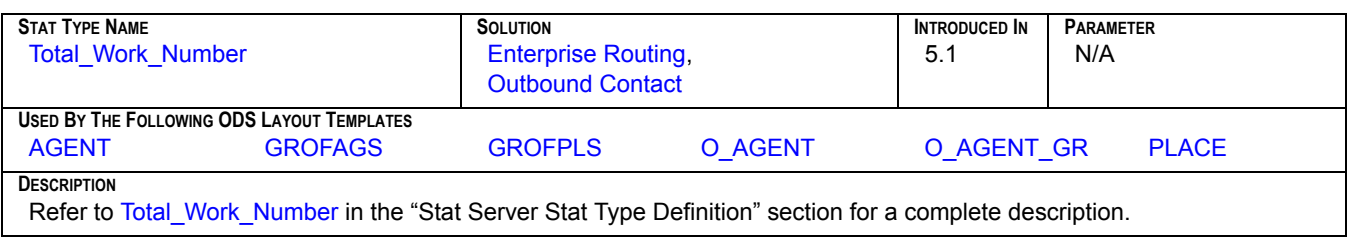

#### **T\_ABANDONED**

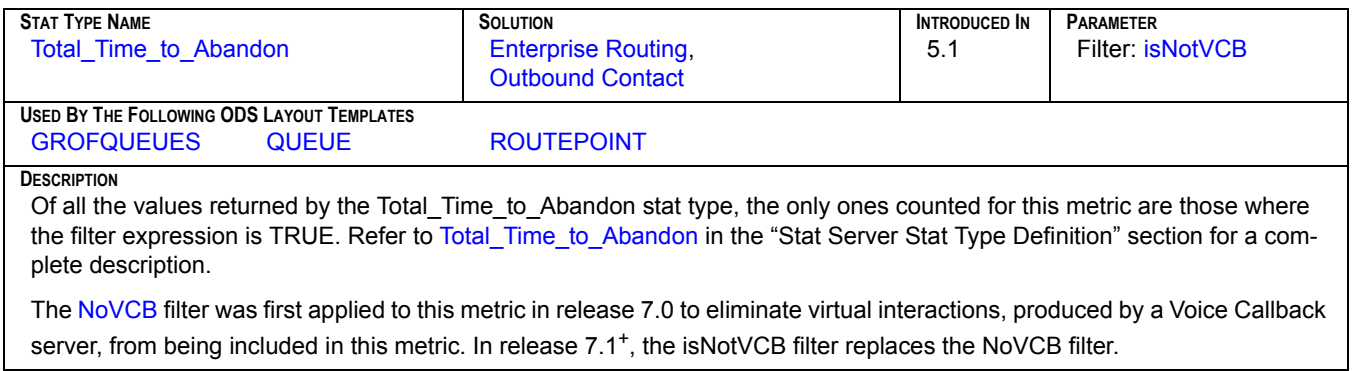

## **T\_ACTIVAT\_DURATION**

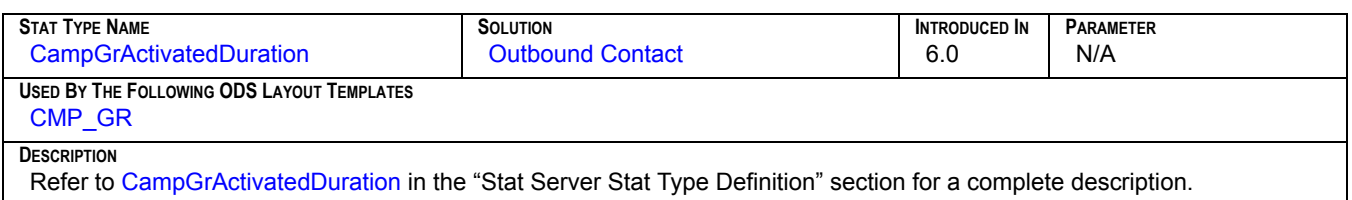

#### **T\_ANSWERED**

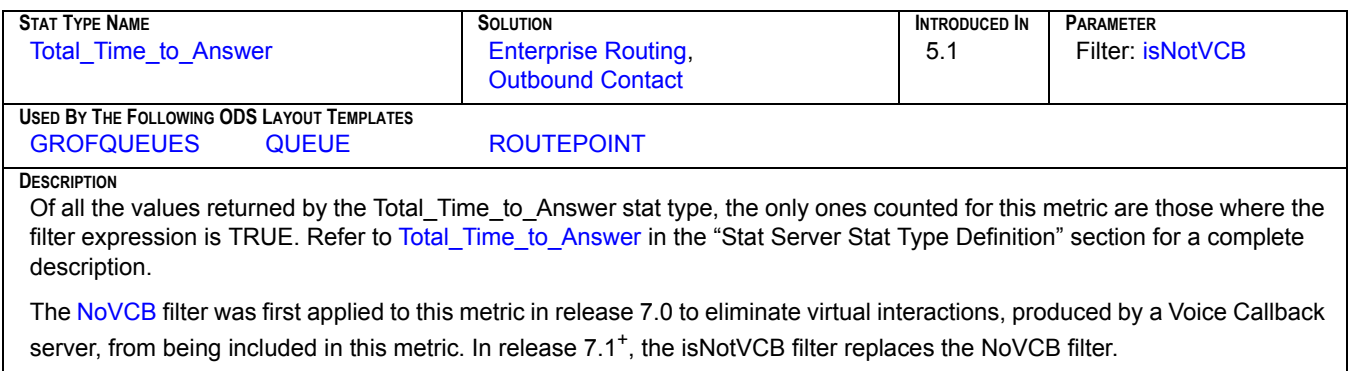

## **T\_ASM\_ENGAGE**

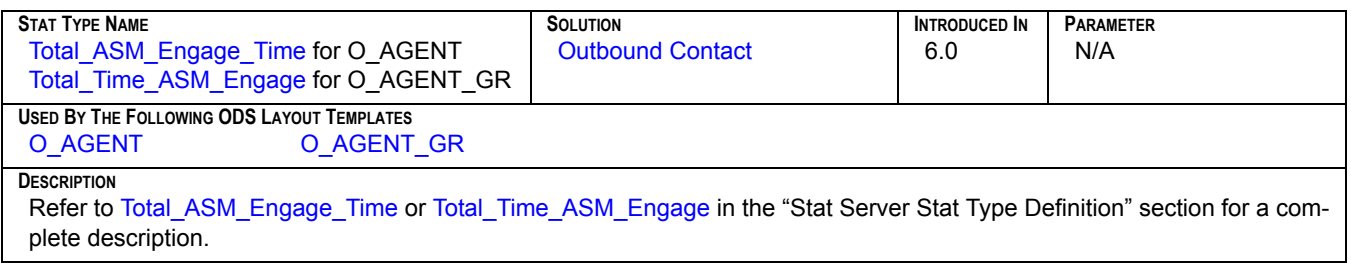

#### **T\_ASM\_OUTBOUND**

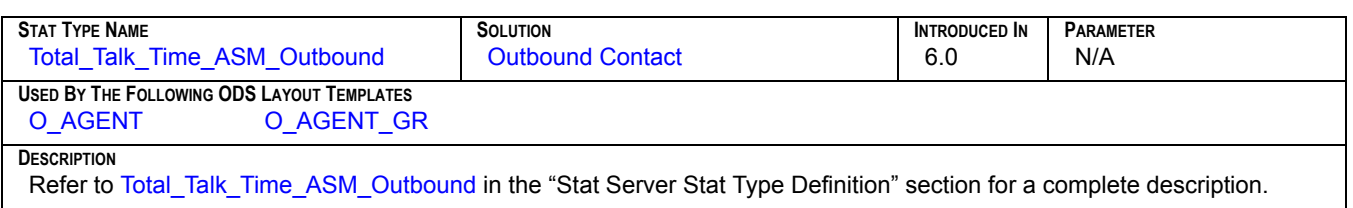

# **T\_CONSULT**

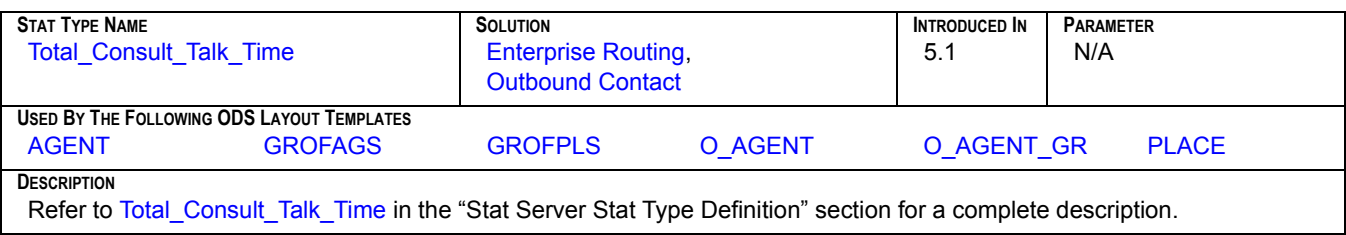

# **T\_DEACTIV\_DURATION**

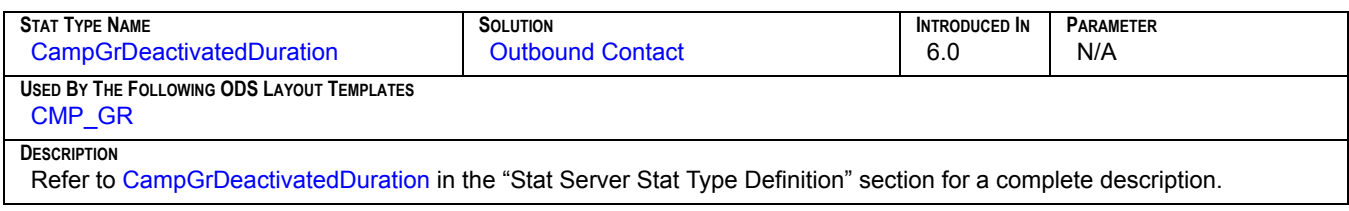

#### **T\_DIALING**

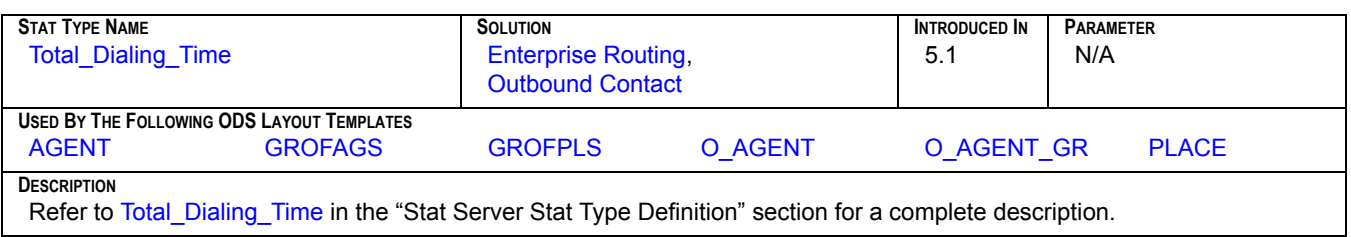

## **T\_DISTRIBUTED**

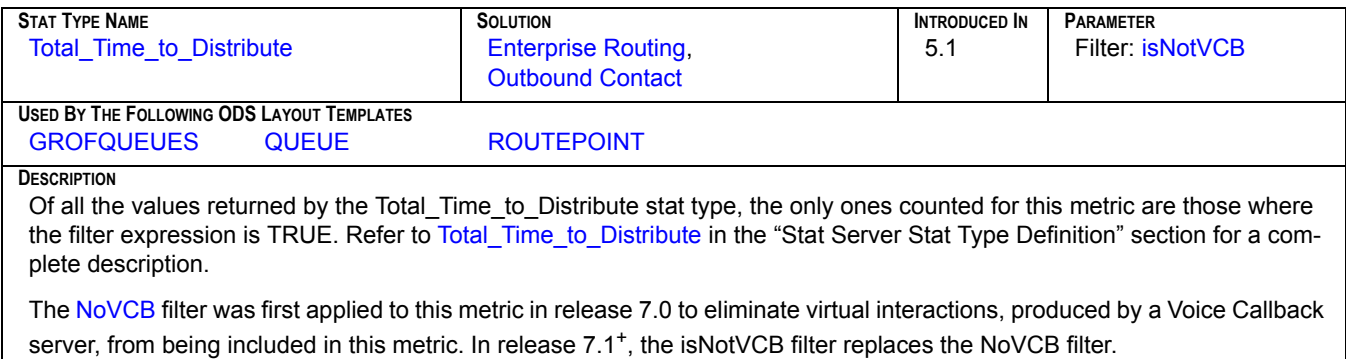

# **T\_HOLD**

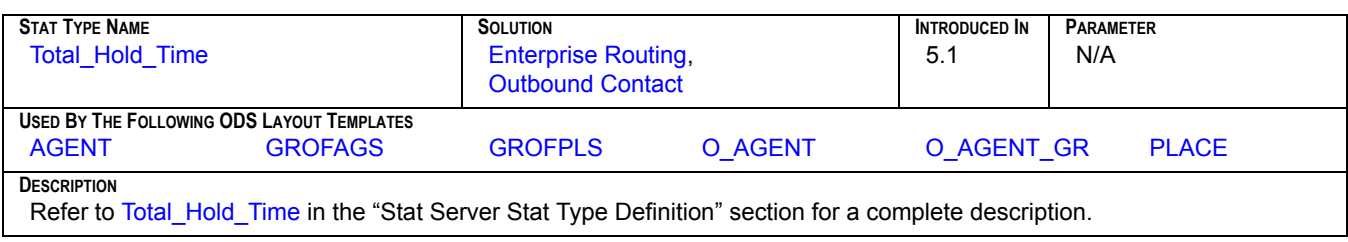

#### **T\_INBOUND**

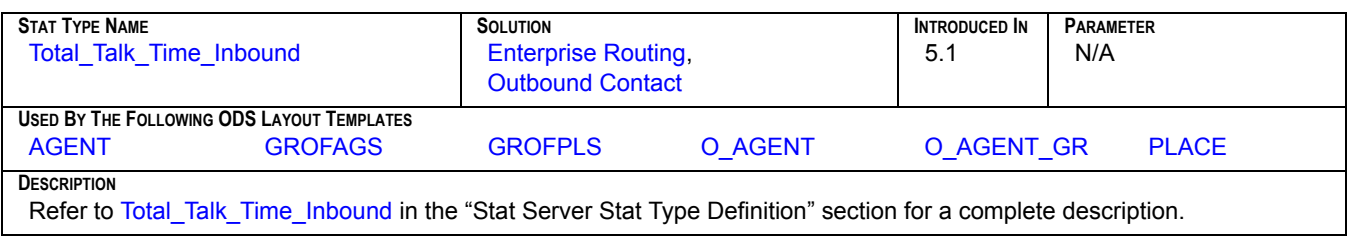

#### **T\_INTERNAL**

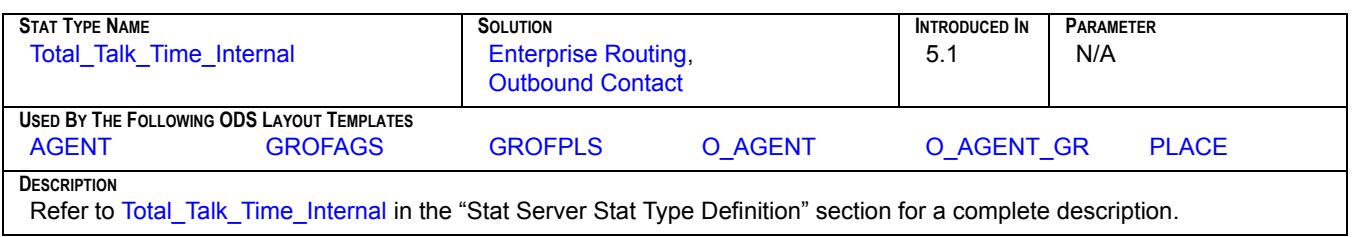

# **T\_LOGIN**

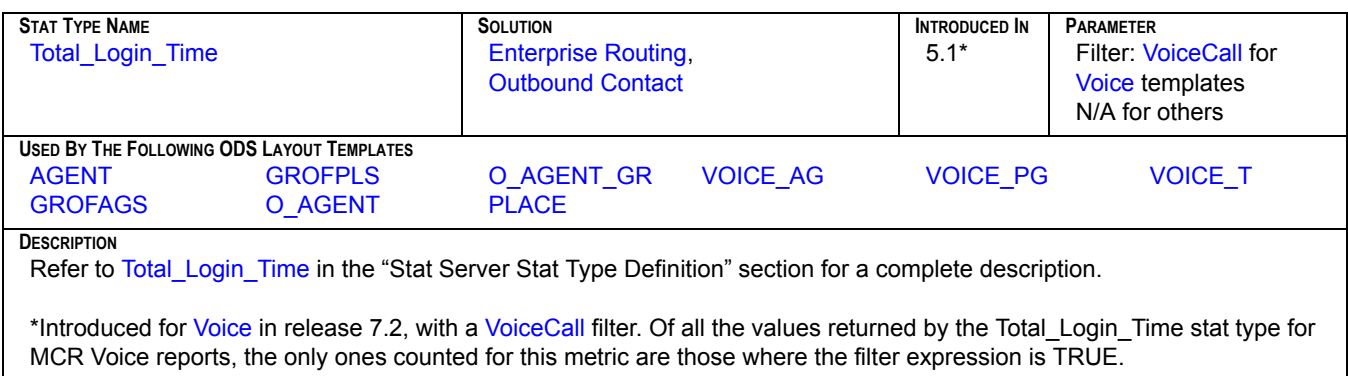

## **T\_NOT\_READY**

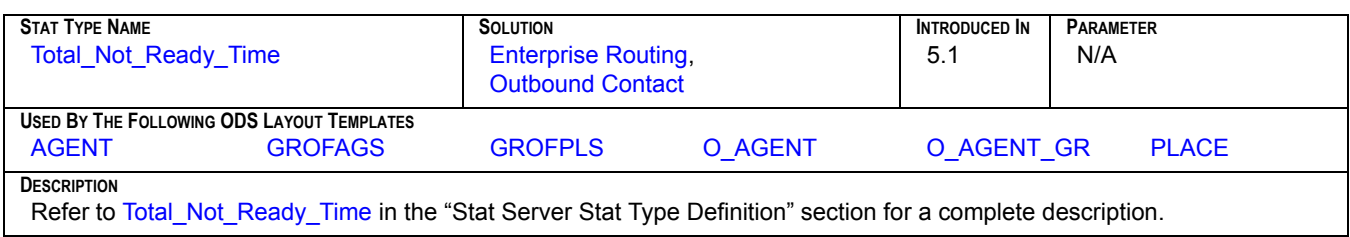

# **T\_OUTBOUND**

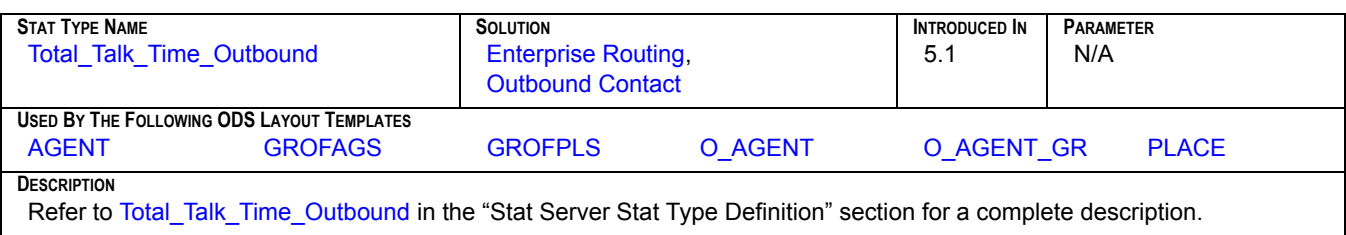

#### **T\_READY**

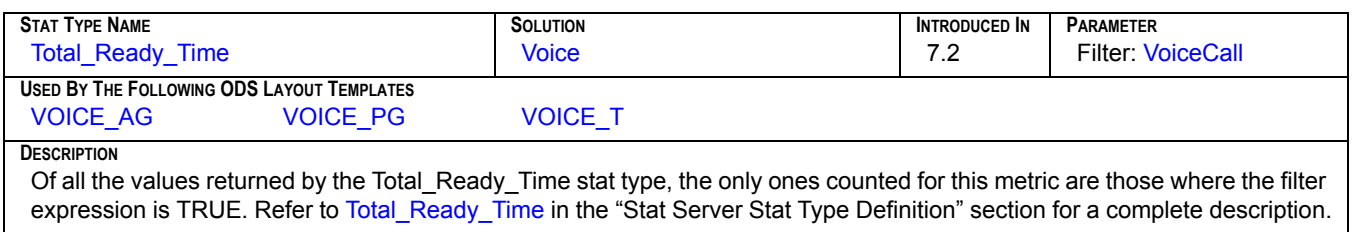

#### **T\_RINGING**

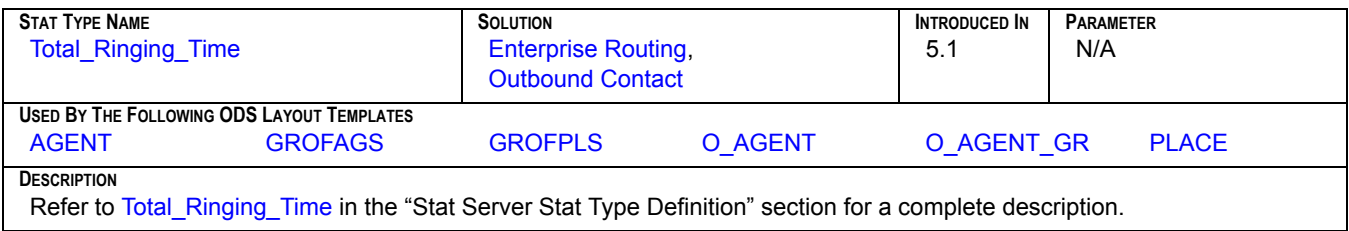

## **T\_RUNNING\_DURATION**

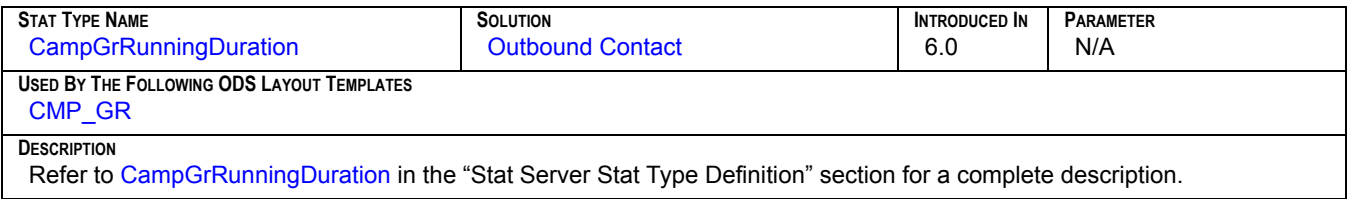

#### **T\_SYSERROR\_DURATIN**

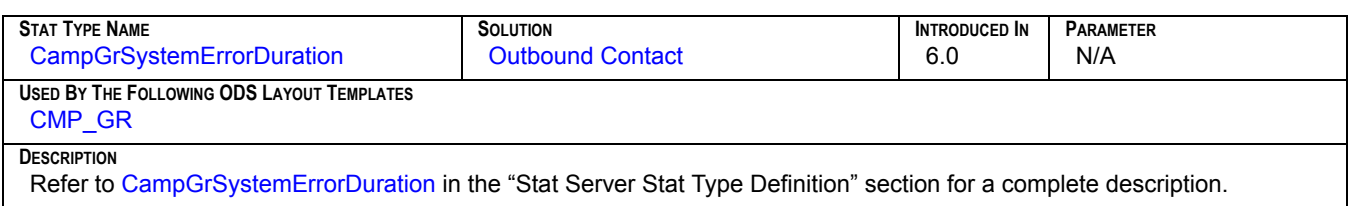

## **T\_TALK**

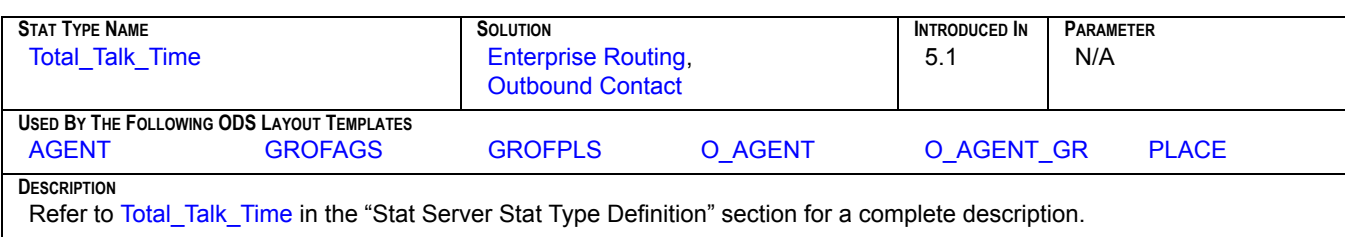

#### **T\_UNKNOWN**

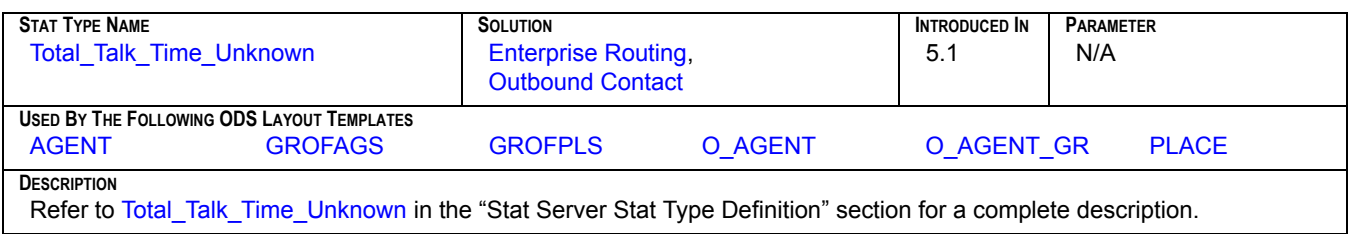

#### **T\_WAIT**

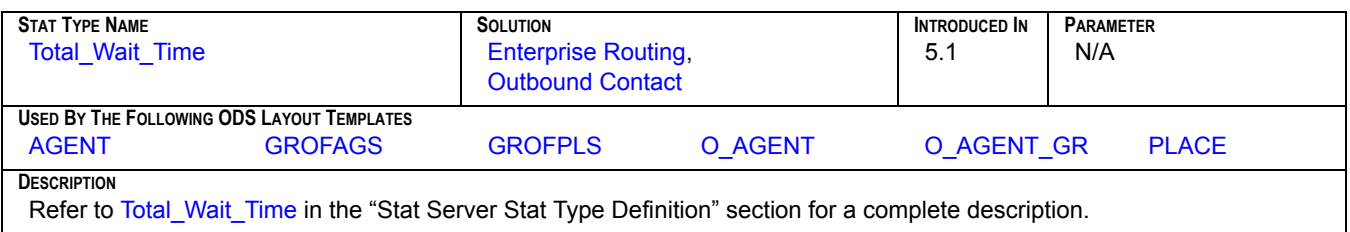

# **T\_WAIT\_AGENT\_DURAT**

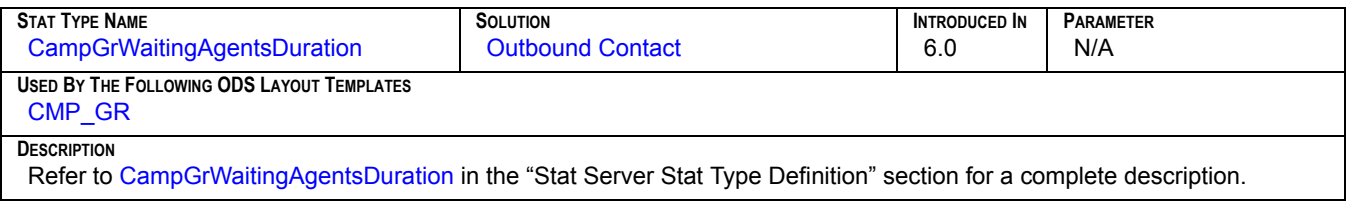

## **T\_WAIT\_PORT\_DURAT**

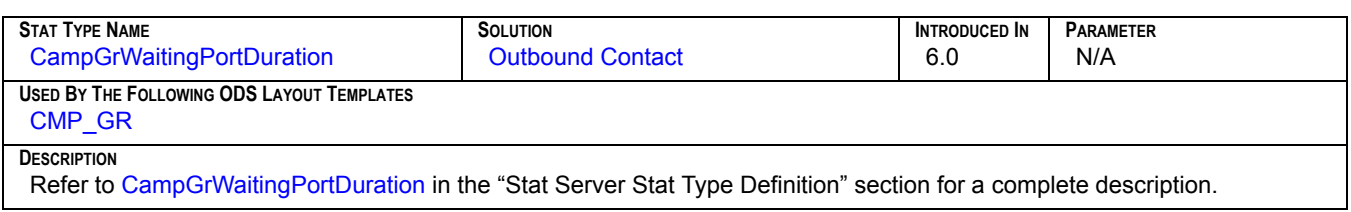

## **T\_WAIT\_RECORD\_DURA**

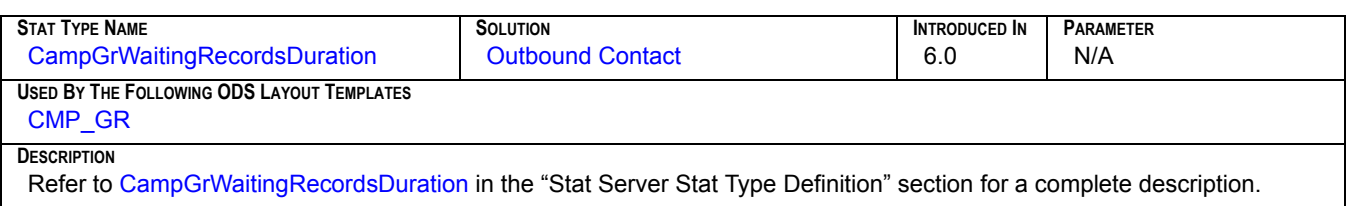

#### **T\_WORK**

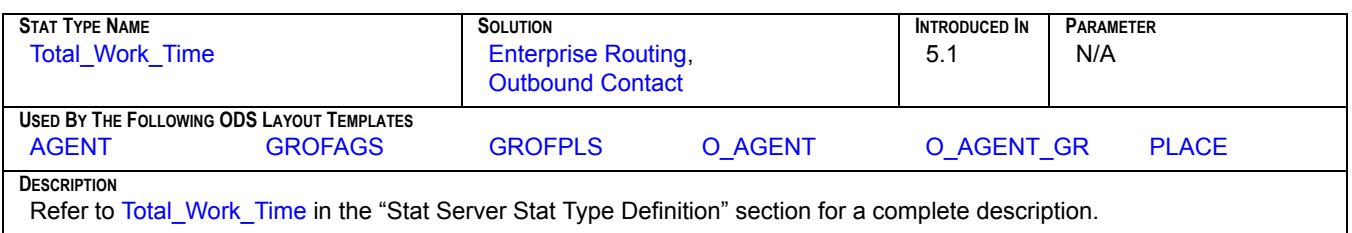

#### **VOICE\_ABND**

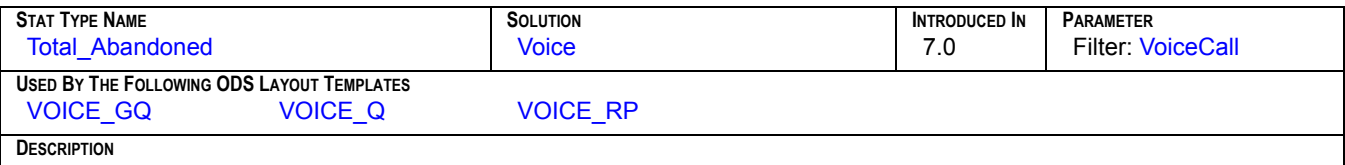

Of all the values returned by the Total\_Abandoned stat type, the only ones counted for this metric are those where the filter expression is TRUE. Refer to [Total\\_Abandoned](#page-332-0) in the "Stat Server Stat Type Definition" section for a complete description.

## **VOICE\_ABND\_T**

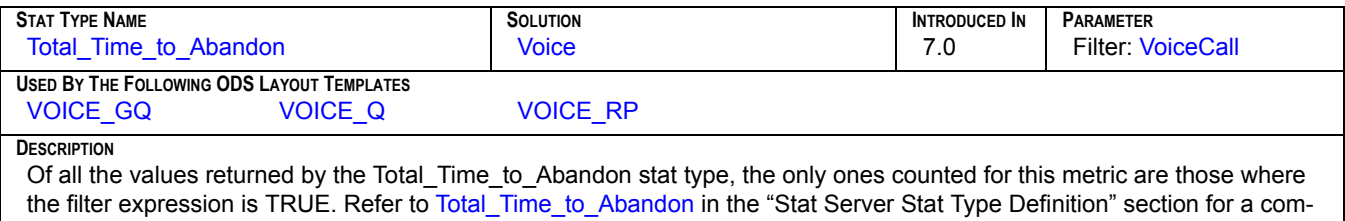

plete description.

# **VOICE\_ABND\_WR**

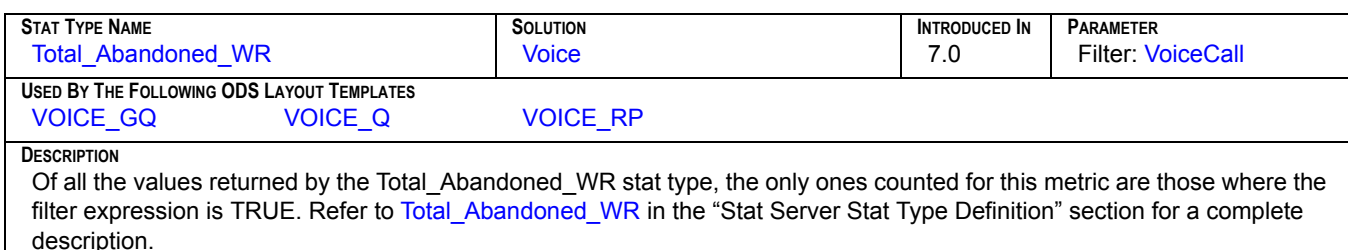

# **VOICE\_ACW\_AUX\_T**

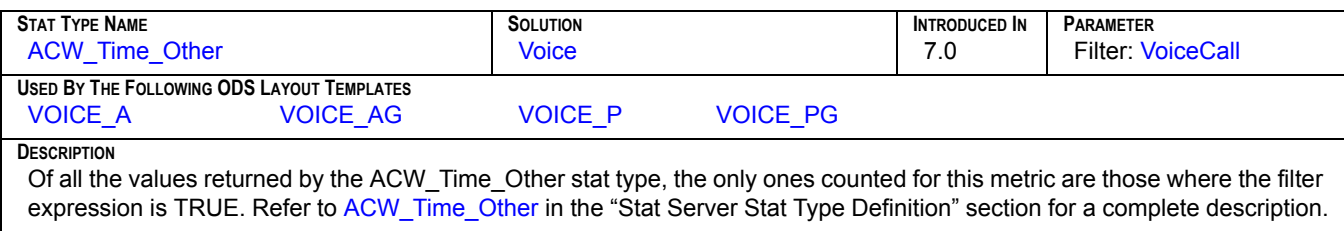

#### **VOICE\_ACW\_INB\_T**

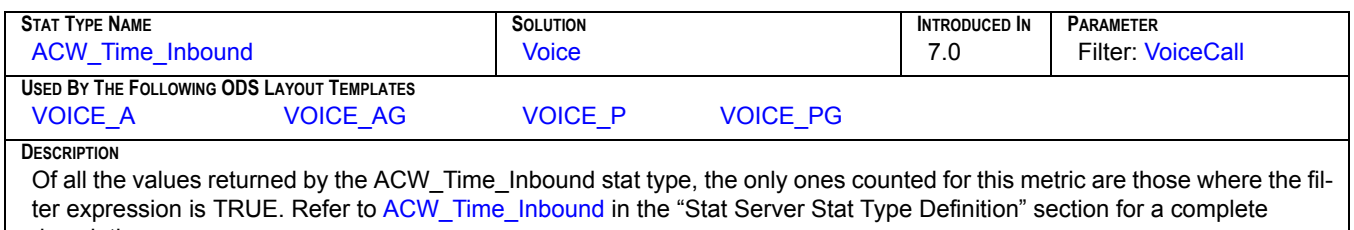

description.

# **VOICE\_ACW\_OUT\_T**

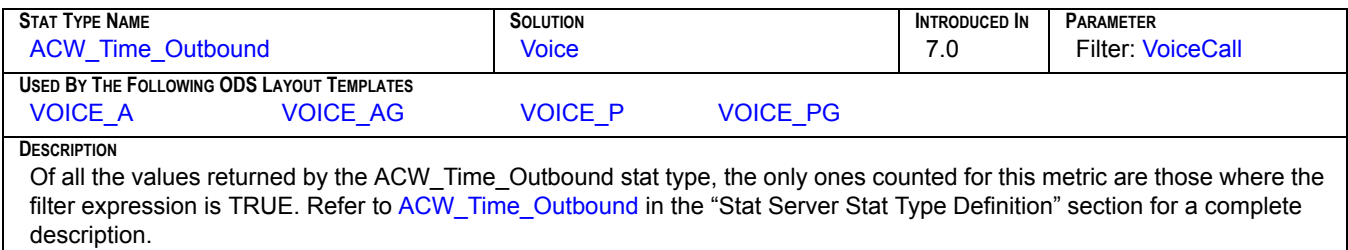

#### **VOICE\_ANSW**

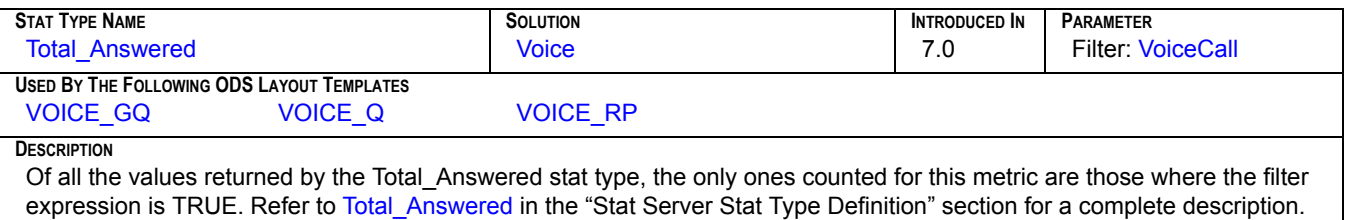

## **VOICE\_ANSW\_T**

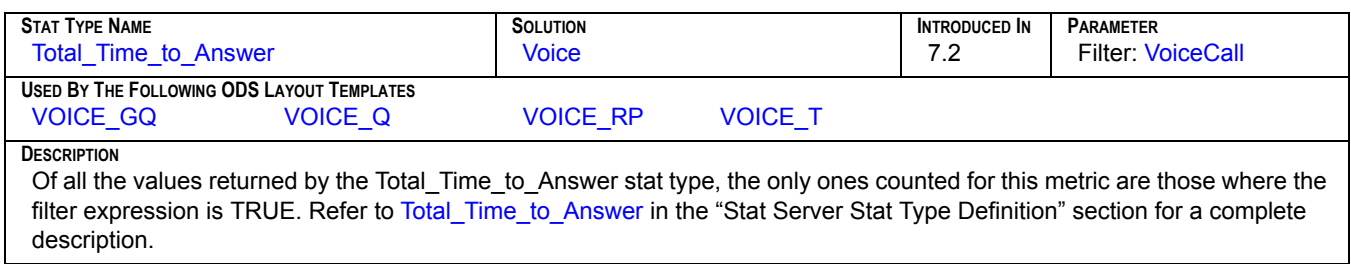

# **VOICE\_CLR**

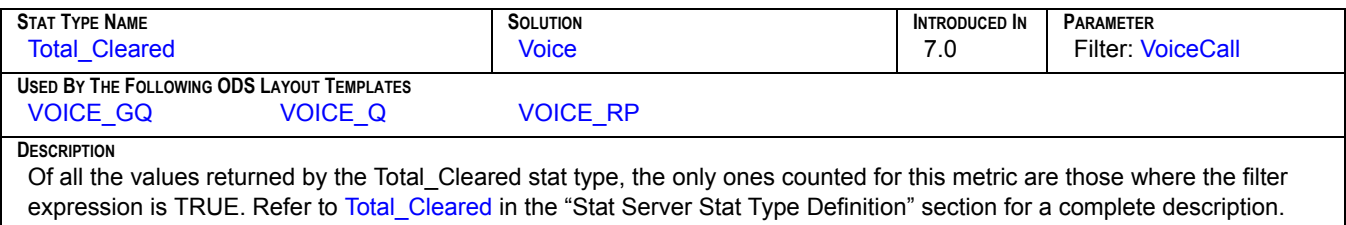

#### **VOICE\_CNS\_MD**

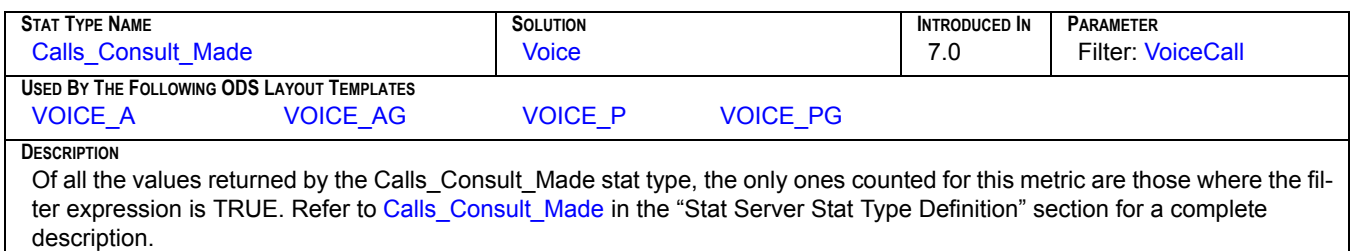

#### **VOICE\_CNS\_MD\_T**

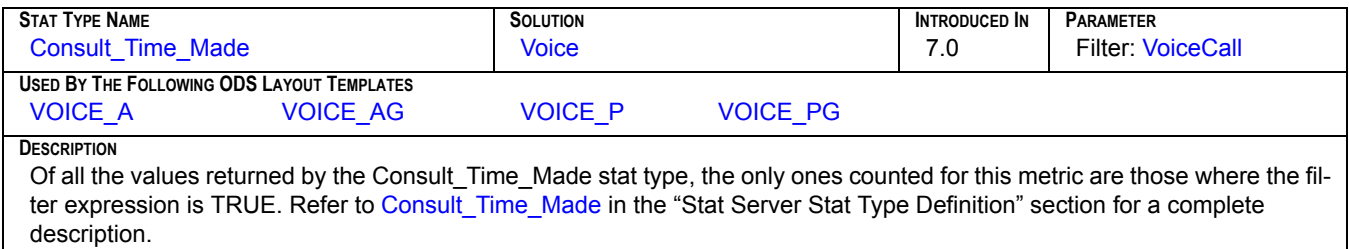

## **VOICE\_CNS\_TK**

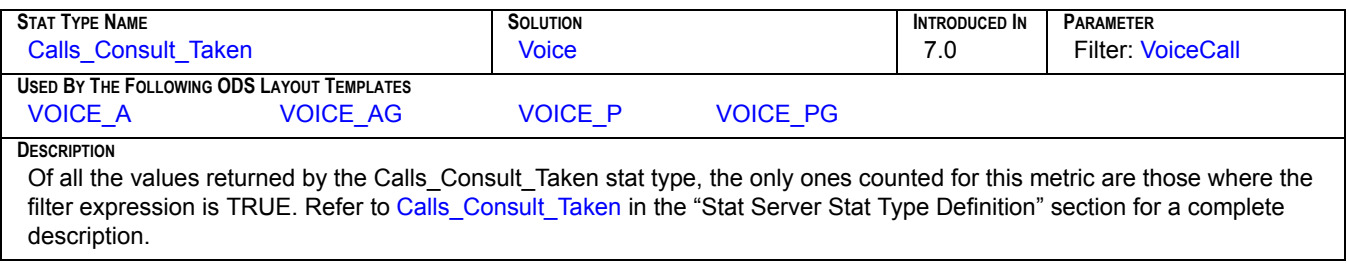

# **VOICE\_CNS\_TK\_T**

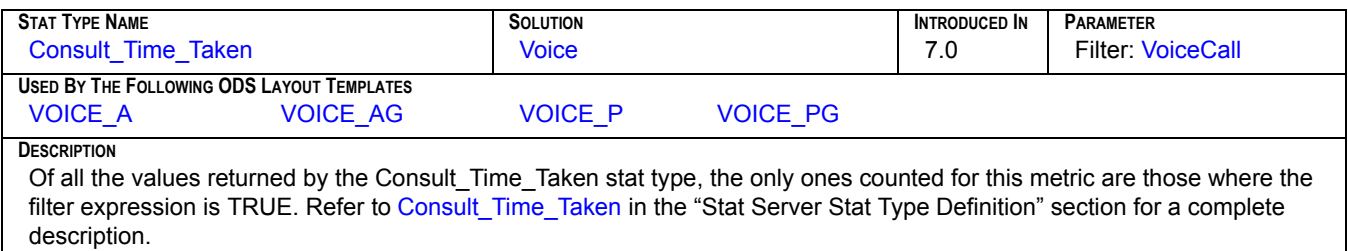

#### **VOICE\_DSTR**

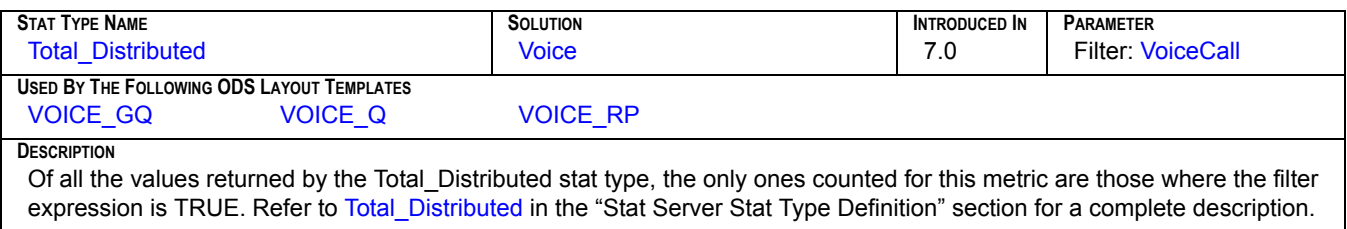

#### **VOICE\_DSTR\_T**

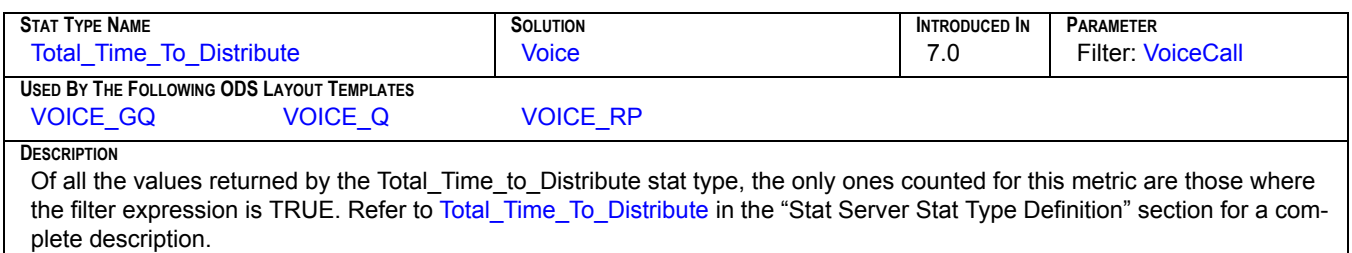

#### **VOICE\_ENTR**

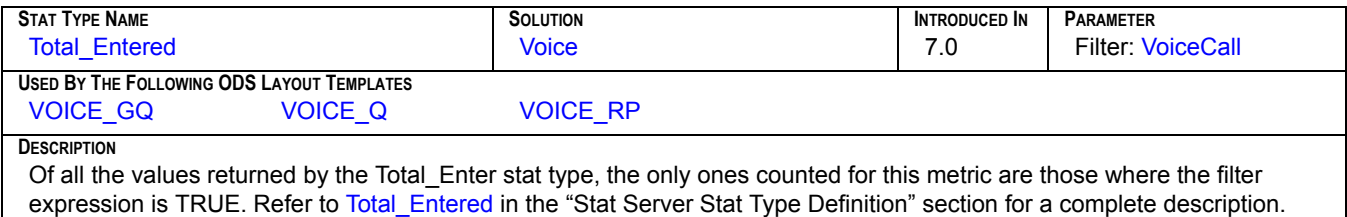

# **VOICE\_FRCD\_OFF**

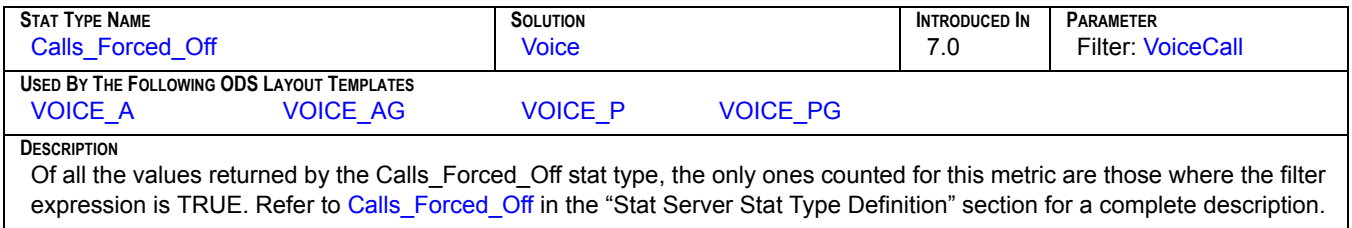

# **VOICE\_FRWD**

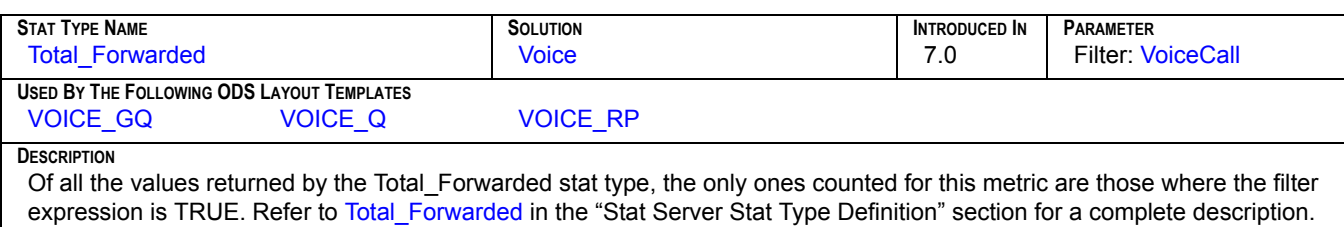

#### **VOICE\_HLD\_INB**

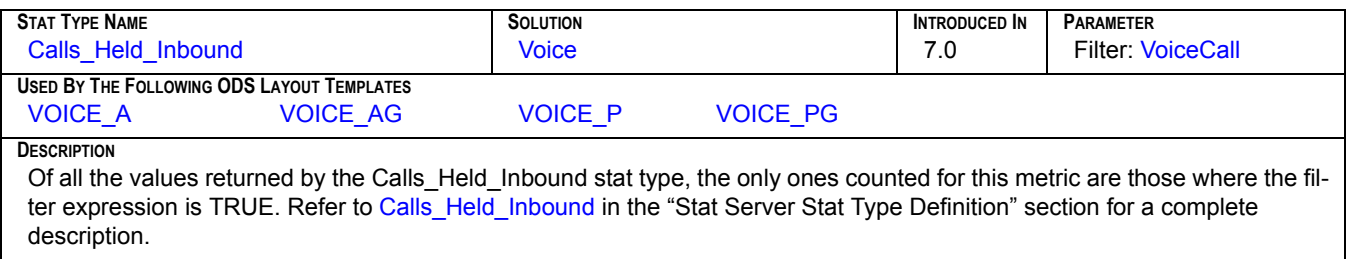

#### **VOICE\_HLD\_INB\_T**

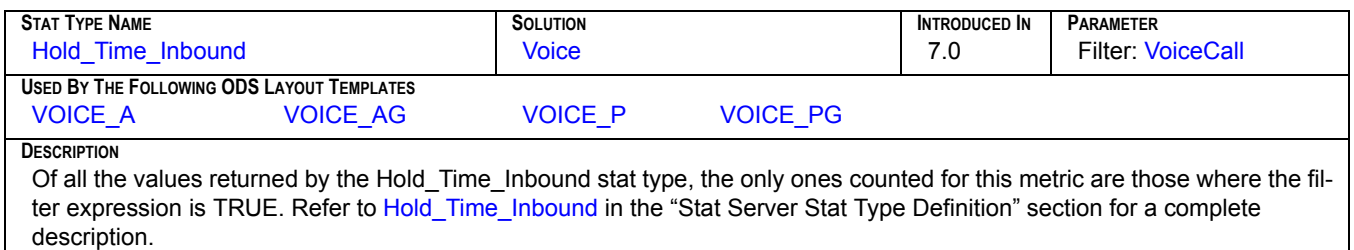

# **VOICE\_HLD\_OUT**

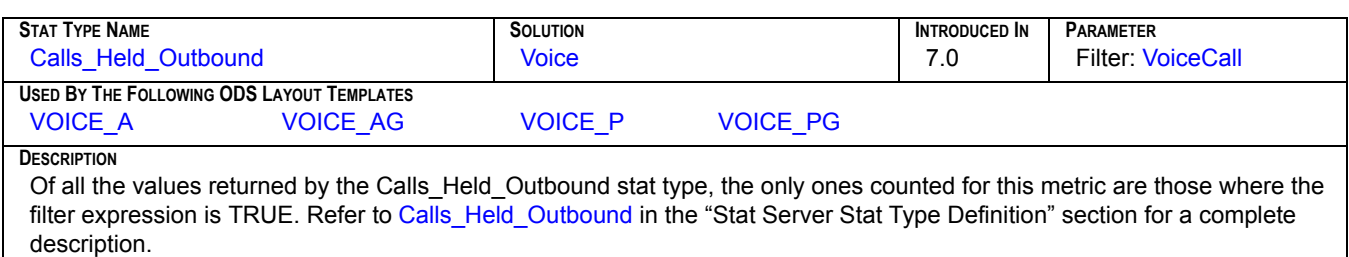

# **VOICE\_HLD\_OUT\_T**

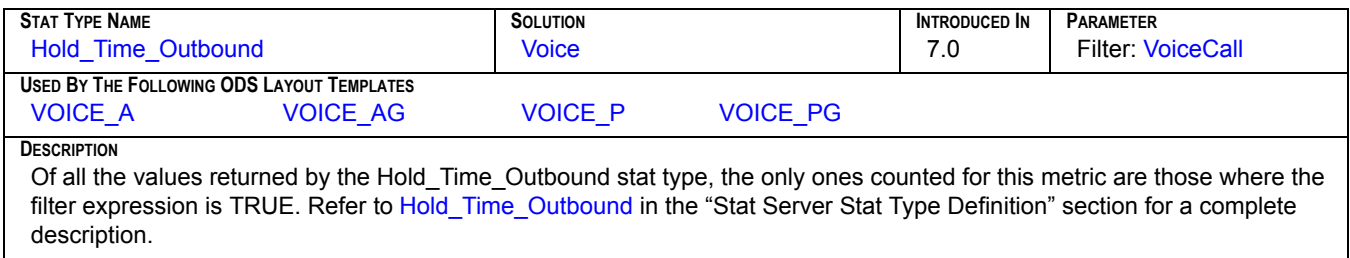

#### **VOICE\_INB**

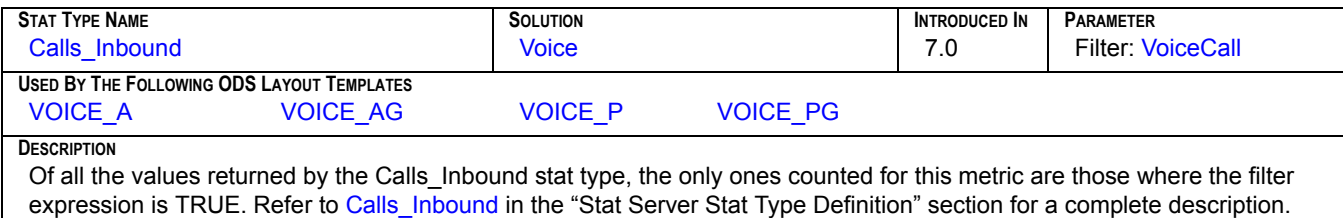

## **VOICE\_INT\_MD**

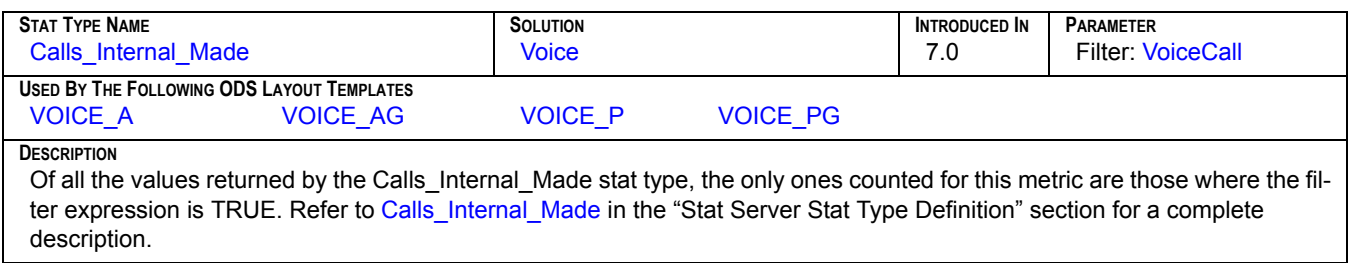

#### **VOICE\_INT\_MD\_T**

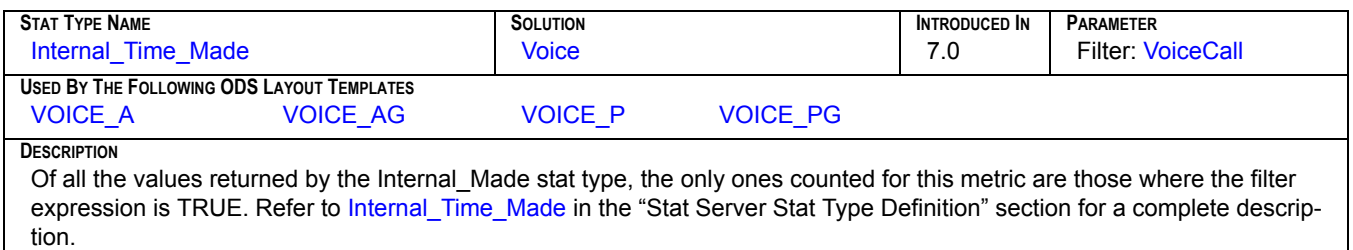

#### **VOICE\_INT\_TK**

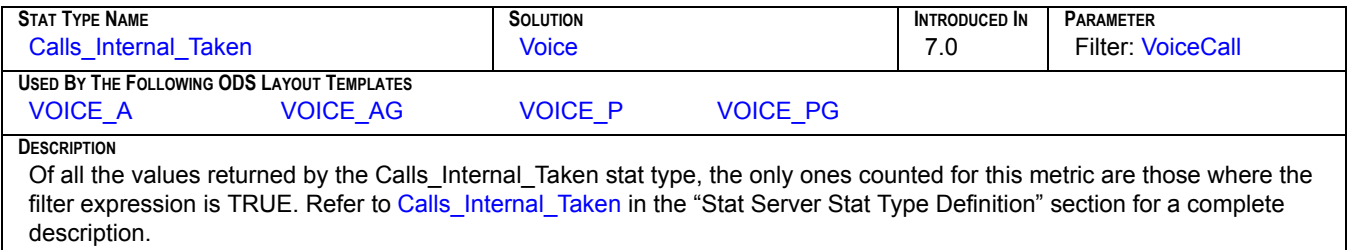

# **VOICE\_INT\_TK\_T**

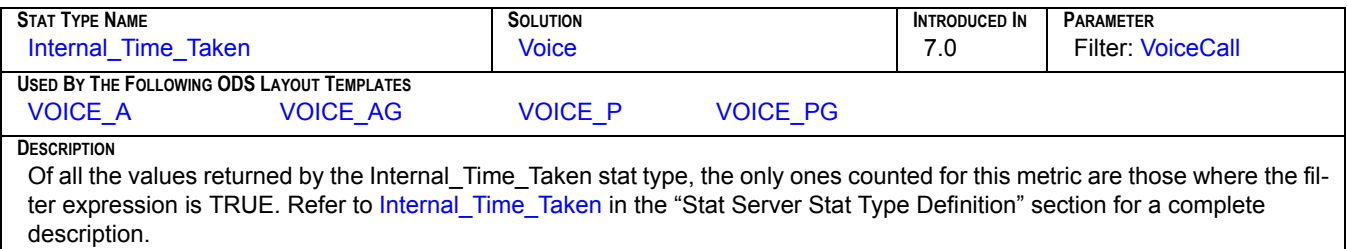

#### **VOICE\_MAX**

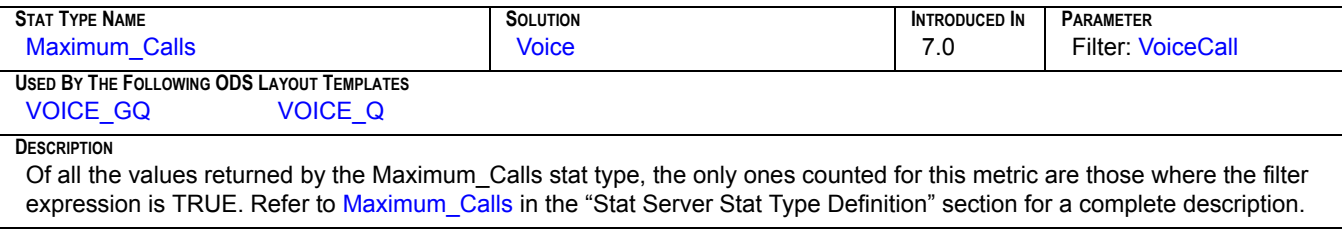

#### **VOICE\_MIN**

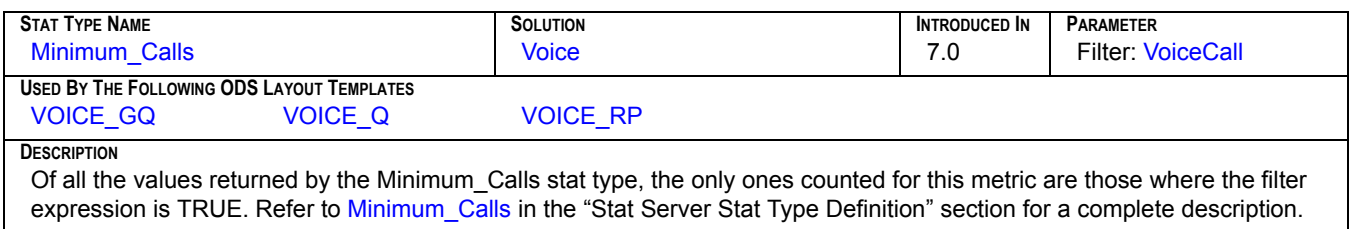

#### **VOICE\_OUT**

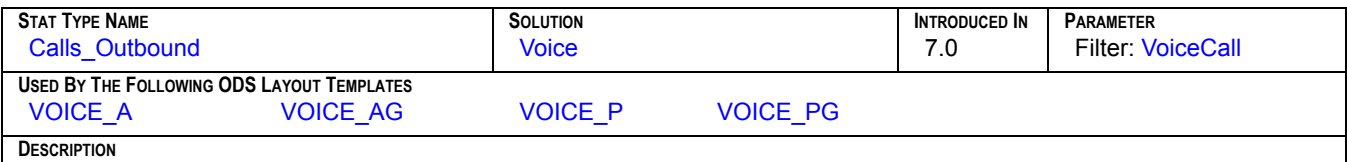

Of all the values returned by the Calls\_Outbound stat type, the only ones counted for this metric are those where the filter expression is TRUE. Refer to [Calls\\_Outbound](#page-268-0) in the "Stat Server Stat Type Definition" section for a complete description.

#### **VOICE\_RLSD**

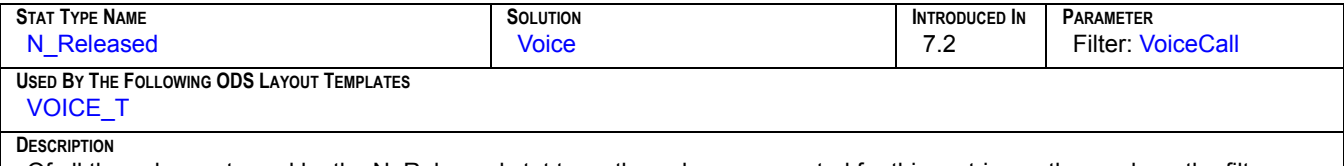

Of all the values returned by the N\_Released stat type, the only ones counted for this metric are those where the filter expression is TRUE. Refer to [N\\_Released](#page-329-0) in the "Stat Server Stat Type Definition" section for a complete description.

# **VOICE\_SENT\_Q**

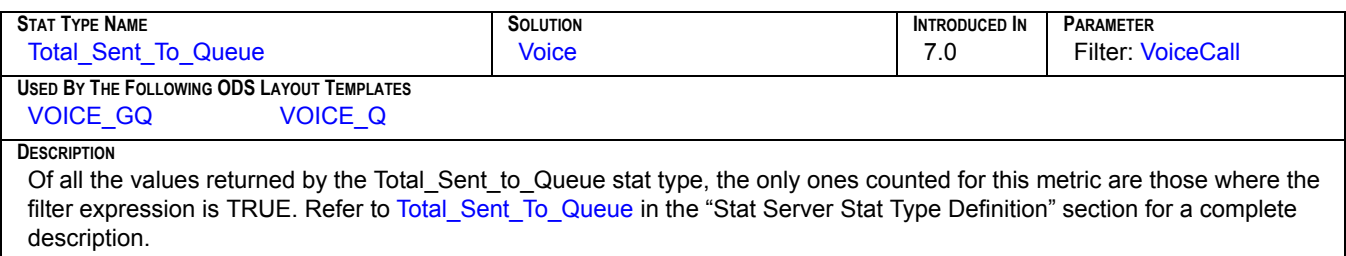

#### **VOICE\_TFR\_MD**

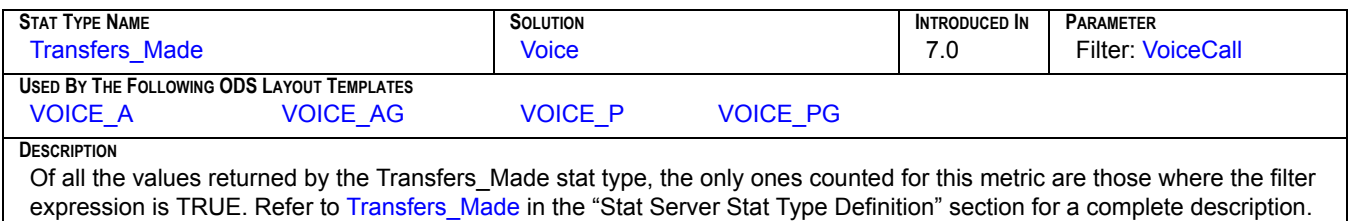

#### **VOICE\_TFR\_TK**

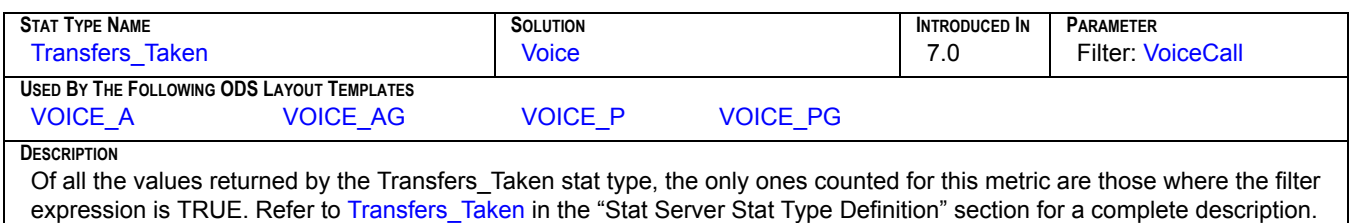

## **VOICE\_TLK\_INB\_T**

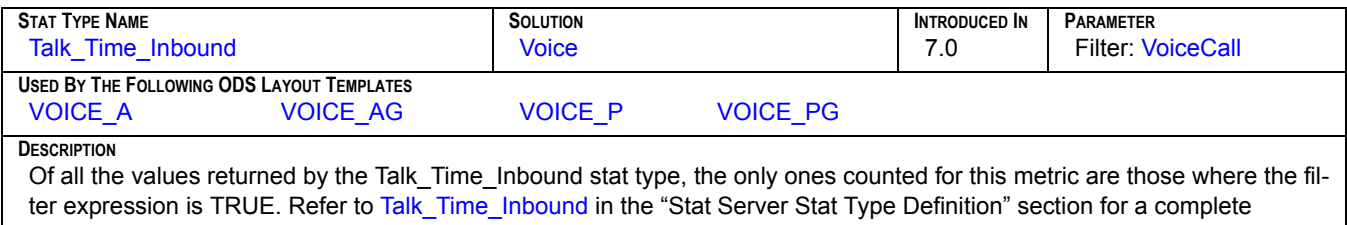

#### description.

# **VOICE\_TLK\_OUT\_T**

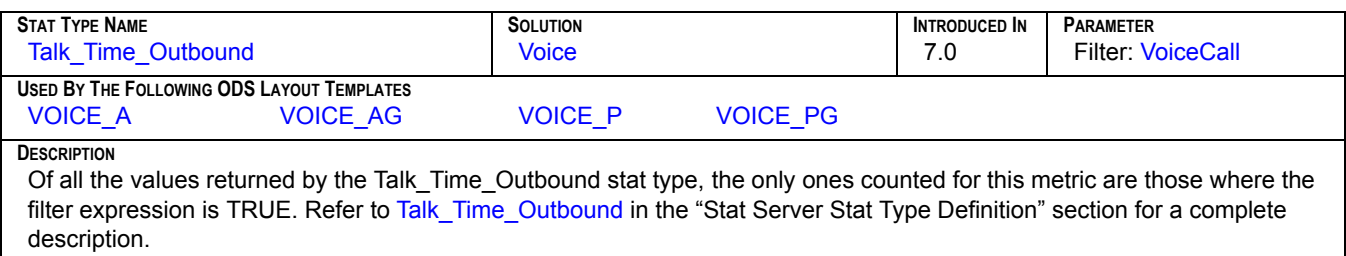

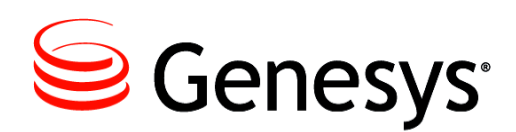

#### **Chapter**

# **Stat Server Stat Type Definitions**

Historical Reporting metrics are based on the Genesys Statistics Model, which employs statistical types, or stat types for short (in conjunction with filter, time range, time profile, and user data) to define a metric. Stat types, defined within the Configuration Manager, determine how statistics are calculated. The following elements define a basic stat type:

- **•** Category **•** MainMask • UseSourceTimeStamps
- **•** Subject **•** RelMask
- **•** Objects **•** Formula

Java stat types (referencing using a Stat Server Java extension) are defined with the following elements:

- **•** Category
- **•** JavaSubCategory
- Business Attribute
- **•** Object
- **•** AggregationType

Also impacting a metric's value is the notification mode, notification frequency, and insensitivity. Not all of these elements, however, are required to define a stat type. Their definitions are discussed at length in the "Statistical Type" section of the *Overview* book of the *Reporting Technical Reference* series as well as the *Framework 8.0 Stat Server User's Guide*. Also, refer to the *Customization* book of the *Reporting Technical Reference* series to learn how to create your own custom stat types.

This chapter includes the following sections:

- [Stat Types in Configuration Server, page 248](#page-247-0)
- [Listing of Stat Types, page 249](#page-248-0)
- [The Stat Types, page 254](#page-253-0)

## <span id="page-247-0"></span>Stat Types in Configuration Server

[Figure 9](#page-247-1) shows the Options tab of a sample Stat Server Application object, ER\_StatServer, in Configuration Manager where five of the ten elements are used to define the [AverAbandCallTime](#page-256-0) stat type.

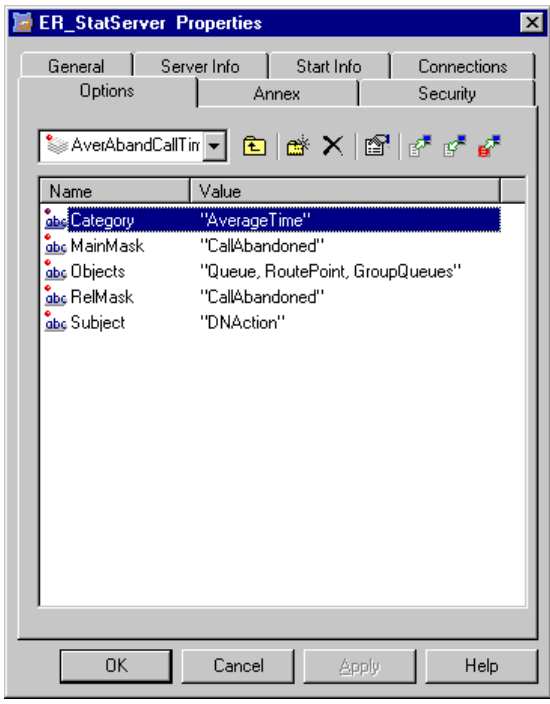

<span id="page-247-1"></span>**Figure 9: The AverAbandCallTime Stat Type Showing Its Elements**

Metrics, used by Data Sourcer to request statistics from Stat Server, are termed *basic metrics*. Basic metrics are elementary; that is, it is possible to calculate other metrics (such as averages and percentages) from basic metrics. Metrics used by Real-Time Reporting could be more complicated, and hence, unsuitable for additional aggregation. Such would be the case for stat types that determine averages and for the ServiceFactor1 stat type.

Some statistics requested by CCPulse+ are snapshots of some real-time values (with delays from one to three seconds). Other statistics are historical in nature, so essentially data for such statistics is aggregated for some period of time (hourly or daily, but 24 hours is the maximum interval for gathering data for historical statistics). Current statistics could present data that exceeds the 24-hour limit—there are no time limitations for current statistics. For example, current logout time for an agent could be seen in CCPulse+ equal to several days.

All stat types require masks—the action or status element of a statistical type that determines how to calculate the statistic. And some stat types used by CCPulse+ (ServiceFactor1, for example) have masks that cannot be customized.

Real-time stat types pertaining to current statistical categories use computations not present in historical stat types. For example, current aggregated values are based only on durable actions and statuses occurring at the present moment—an agent is participating in a chat session right now, for example. These values do not depend on computational intervals. Refer to the *Framework 8.0 Stat Server User's Guide* for a more in-depth discussion of these statistical categories.

The statistical categories used in Historical Reporting stat types include:

- **•** MaxTime
- **•** TotalNumber

**•** TotalTime

- **•** TotalNumberInTimeRange
- **•** TotalAdjustedTime
- **•** TotalAdjustedNumber
- **•** TotalCustomValue

In a standard Framework installation, the Configuration Server provides several predefined stat types that Stat Server and Data Sourcer rely upon. When Data Sourcer is run for the first time following a standard Data Sourcer installation, Data Sourcer creates the OL\_STAT\_TYPE and OL\_STATISTIC\_CATEG tables in ODS and initializes them with all of the predefined statistical types and categories. Not all of them are used by the statistics listed in the Genesys-provided ODS layout templates. This section describes only those that are actively used in the layout templates.

# <span id="page-248-0"></span>Listing of Stat Types

This section addresses the following statistical type definitions, which are based on Stat Server Java Extensions, as well as those regular stat types (see next page) defined directly within Stat Server. This section does *not* describe stat types that are not used in Genesys-provided, out-of-box templates.

#### **eService Contact Extension**

[General\\_Email\\_Entered](#page-311-0) [General\\_Email\\_Forwarded](#page-311-1) [General\\_Email\\_In\\_Processing](#page-312-2) [General\\_Email\\_Internal](#page-312-3) [General\\_Email\\_Maximum](#page-312-4) [General\\_Email\\_Minimum](#page-313-1) [General\\_Email\\_Not\\_Submitted](#page-313-2) [General\\_Email\\_Oldest\\_Age](#page-314-2) [General\\_Email\\_Outbound](#page-314-3) [General\\_Email\\_Redirected](#page-314-4) [General\\_Email\\_Responded](#page-315-3) [General\\_Email\\_Response\\_Time](#page-315-4) [General\\_Email\\_Terminated](#page-315-5)

#### **eService Interaction Extension**

[Chat\\_Current\\_Handled](#page-290-0) [Chat\\_Current\\_Waiting](#page-290-1) [Chat\\_Total\\_Abandoned](#page-290-2) [Chat\\_Total\\_Answer\\_Time](#page-291-1) [Chat\\_Total\\_Answered](#page-291-0) [Chat\\_Total\\_Entered](#page-291-2) [Chat\\_Total\\_Handle\\_Time](#page-292-0) Chat Total Inbound Handled [Chat\\_Total\\_Transfers](#page-292-2) [General\\_Email\\_Transfers](#page-316-1) [General\\_Email\\_Waiting\\_Processing](#page-316-2) [IxnQueue\\_Email\\_Entered](#page-322-1) [IxnQueue\\_Email\\_In\\_Processing](#page-322-2) [IxnQueue\\_Email\\_In\\_Queue](#page-322-3) [IxnQueue\\_Email\\_Maximum](#page-323-3) [IxnQueue\\_Email\\_Minimum](#page-323-4) [IxnQueue\\_Email\\_Moved](#page-323-5) [IxnQueue\\_Email\\_Stopped](#page-324-2) [IxnQueue\\_Email\\_Waiting\\_Processing](#page-324-3)

#### **Regular Stat Types**

[AbandCallsPercentage](#page-253-1) [AbandTime](#page-253-2) [ACW\\_Time\\_Inbound](#page-254-2) [ACW\\_Time\\_Other](#page-254-3) [ACW\\_Time\\_Outbound](#page-255-1) [AgentLogInTime](#page-255-2) [AgentReadyTime](#page-256-2) [AverAbandCallTime](#page-256-0) [Average\\_Processing\\_Time](#page-256-1) [AverASM\\_EngagedStatusTime](#page-257-0) [AverConsultDNActionTime](#page-257-1) [AverConsultPlaceStatusTime](#page-257-2) [AverConsultStatusTime](#page-258-0) [AverDistribCallTime](#page-258-1) [AverHandleDNActionTime](#page-259-0) [AverHandlePlaceStatusTime](#page-260-0) [AverHandleStatusTime](#page-260-1) [AverHandleStatusTimewithASM](#page-261-0) [AverInboundDNActionTime](#page-261-1) [AverInboundPlaceStatusTime](#page-262-0) [AverInboundStatusTime](#page-262-1) [AverOutboundDNActionTime](#page-263-0) [AverOutboundPlaceStatusTime](#page-263-1) [AverOutboundStatusTime](#page-263-2) [Calls\\_Consult\\_Made](#page-264-2) [Calls\\_Consult\\_Taken](#page-264-3) [Calls\\_Forced\\_Off](#page-265-2) [Calls\\_Handled](#page-265-4) [Calls\\_Held\\_Inbound](#page-265-3) Calls Held Outbound [Calls\\_Inbound](#page-266-3) [Calls\\_InProcessing](#page-267-4) [Calls\\_Internal\\_Made](#page-267-2) [Calls\\_Internal\\_Taken](#page-267-3) Calls Outbound [CallsAbandoned](#page-268-2) [CallsAbandonedInTimeRange](#page-269-1) [CallsAnswered](#page-269-2) [CallsDistributed](#page-270-0) [CallsEntered](#page-270-1) [CallsExited](#page-270-2) [CallsExitedInTimeRange](#page-271-2) [CallsReleased](#page-271-4) [CampAbandoned](#page-271-3) [CampAnsweringMachine](#page-272-2) [CampAnswers](#page-272-3) **[CampBusy](#page-273-3)** [CampCallbacksCompleted](#page-273-4) [CampCallbacksMissed](#page-273-5) [CampCallbacksScheduled](#page-274-2) [CampCancel](#page-274-3) [CampCurrentState](#page-275-0) [CampDialMade](#page-276-1) [CampDoNotCall](#page-277-2)

[CampDropped](#page-277-3) [CampEstimatedTimeToComplete](#page-278-3) [CampFaxModem](#page-278-2) [CampGrActivatedDuration](#page-278-4) [CampGrCurrElapsedSystemErrorTime](#page-279-0) [CampGrCurrElapsedTimeForCurrDialMode](#page-279-1) [CampGrCurrElapsedWaitingAgentsTime](#page-280-0) [CampGrCurrElapsedWaitingPortTime](#page-280-1) [CampGrCurrElapsedWaitingRecordsTime](#page-280-2) [CampGrDeactivatedDuration](#page-281-3) [CampGrRunningDuration](#page-281-4) [CampGrSystemErrorDuration](#page-281-5) [CampGrWaitingAgentsDuration](#page-282-3) [CampGrWaitingPortDuration](#page-282-4) [CampGrWaitingRecordsDuration](#page-282-5) [CampHitRatio](#page-283-1) [CampNoAnswer](#page-283-2) [CampNoRPC](#page-284-2) [CampPersonalCallbacksCompleted](#page-284-3) [CampPersonalCallbacksMissed](#page-285-2) [CampPersonalCallbacksScheduled](#page-285-3) [CampRecordsCompleted](#page-286-2) [CampSITDetected](#page-286-3) [CampSITInvalidNum](#page-287-2) [CampSITNoCircuit](#page-287-3) [CampSITOperIntercept](#page-288-2) [CampSITReorder](#page-288-3) [CampSITUnknown](#page-289-2) **[CampSITVacant](#page-289-3)** [Consult\\_Time\\_Made](#page-293-2) [Consult\\_Time\\_Taken](#page-293-3) [CurrAgentsLoggedIn](#page-294-0) [CurrAgentsLoggedInQueue](#page-294-1) [CurrAgentsReadyInQueue](#page-294-2) [CurrAgentsReadyRatio](#page-295-1) [Current\\_In\\_Queue](#page-295-0) [Current\\_Interaction\\_In\\_Processing](#page-296-0) [Current\\_Interactions\\_In\\_Processing](#page-296-1) **[CurrentAgentState](#page-297-0) [CurrentDNState](#page-298-0)** [CurrentGroupState](#page-299-0) [CurrentNotReadyAgents](#page-300-0) [CurrentPlaceState](#page-304-0) **[CurrentReadyAgents](#page-304-1)** [CurrMaxCallWaitingTime](#page-305-0) [CurrNumberACWStatuses](#page-305-1) [CurrNumberASM\\_EngagedStatuses](#page-306-0) [CurrNumberASMOutboundStatuses](#page-306-1) [CurrNumberConsultStatuses](#page-306-2) [CurrNumberDialingStatuses](#page-307-0) [CurrNumberHoldStatuses](#page-307-1) [CurrNumberInboundStatuses](#page-307-2) [CurrNumberInternalStatuses](#page-308-0) [CurrNumberNotReadyStatuses](#page-308-1)

[CurrNumberOutboundStatuses](#page-308-2) [CurrNumberRingingStatuses](#page-309-0) [CurrNumberWaitingCalls](#page-309-1) [CurrNumberWaitStatuses](#page-309-2) [DistribCallsPercentage](#page-310-0) [DistributeTime](#page-310-1) [EstimTimeToDistribCall](#page-310-2) [ExpectedWaitTime](#page-311-2) [HandleDNActionTime](#page-316-3) [Hold\\_Time\\_Inbound](#page-317-3) [Hold\\_Time\\_Outbound](#page-317-4) [Inbound\\_Interactions\\_Stopped](#page-317-5) [Inbound\\_Transfers\\_Made](#page-318-2) [Interactions\\_Accepted](#page-318-3) [Interactions\\_Offered](#page-318-4) [Interactions\\_Processed](#page-319-2) [Interactions\\_Processing\\_Time](#page-319-3) [Interactions\\_Pulled](#page-320-3) [Interactions\\_Rejected](#page-320-4) [Interactions\\_Timed\\_Out](#page-320-5) [Internal\\_Interactions\\_Initiated](#page-321-3) [Internal\\_Time\\_Made](#page-321-4) [Internal\\_Time\\_Taken](#page-321-5) [Max\\_Time\\_to\\_Abandon](#page-324-4) [Max\\_Time\\_to\\_Answer](#page-325-2) [Maximum\\_Calls](#page-325-3) [MediaX\\_Current\\_In\\_Processing\\_In\\_Queue](#page-325-4) [MediaX\\_Current\\_In\\_Queue](#page-326-1) [MediaX\\_Current\\_Waiting\\_Processing\\_In\\_Queue](#page-326-2) [MediaX\\_Maximum\\_Interactions\\_In\\_Queue](#page-326-0) [MediaX\\_Minimum\\_Interactions\\_In\\_Queue](#page-327-0) [MediaX\\_Stopped\\_Processing\\_In\\_Queue](#page-327-1) [MediaX\\_Total\\_Entered\\_Queue](#page-327-2) [MediaX\\_Total\\_Moved\\_From\\_Queue](#page-328-2) [N\\_Calls\\_Cleared](#page-328-1) [N\\_Calls\\_Distributed](#page-329-1) [N\\_Released](#page-329-2) [NotReadyAgentsRatio](#page-329-3) [OldestWaitTime](#page-330-2) [Outbound\\_Interactions\\_Initiated](#page-330-1) [ServiceFactor1](#page-331-1) [Talk\\_Time\\_Inbound](#page-331-2) [Talk\\_Time\\_Outbound](#page-332-2) [Total\\_Abandon\\_Time](#page-332-4) [Total\\_Abandoned](#page-332-3) [Total\\_Abandoned\\_WR](#page-333-2) [Total\\_AfterCallWork\\_Agent\\_St\\_Number](#page-333-3) [Total\\_Answered](#page-333-4) [Total\\_ASM\\_Engage\\_Time](#page-334-2) [Total\\_Calls](#page-334-3) [Total\\_Calls\\_Abandoned](#page-335-2) [Total\\_Calls\\_Answered](#page-335-3) [Total\\_Calls\\_Answered\\_In\\_Threshold](#page-336-3) [Total\\_Calls\\_ASM\\_Outbound](#page-336-4)

[Total\\_Calls\\_ASM\\_Received](#page-336-5) [Total\\_Calls\\_Consult](#page-337-2) [Total\\_Calls\\_Dialed](#page-337-3) [Total\\_Calls\\_Distributed](#page-337-4) [Total\\_Calls\\_Distributed\\_In\\_Threshold](#page-338-3) [Total\\_Calls\\_Entered](#page-338-4) [Total\\_Calls\\_Inbound](#page-338-5) [Total\\_Calls\\_Internal](#page-339-3) [Total\\_Calls\\_Outbound](#page-339-4) [Total\\_Calls\\_Unknown](#page-339-5) [Total\\_Cleared](#page-340-2) [Total\\_Consult\\_Talk\\_Time](#page-340-3) [Total\\_Dialing\\_Number](#page-341-2) [Total\\_Dialing\\_Time](#page-341-3) [Total\\_Distribute\\_Time](#page-342-4) [Total\\_Distributed](#page-342-2) [Total\\_Entered](#page-342-3) [Total\\_Forwarded](#page-343-2) [Total\\_Hold\\_Time](#page-343-3) [Total\\_Inbound\\_Handled](#page-343-4) [Total\\_Login\\_Time](#page-344-1) [Total\\_Not\\_Ready\\_Agent\\_St\\_Number](#page-344-2) [Total\\_Not\\_Ready\\_Agent\\_St\\_Time](#page-344-3) [Total\\_Not\\_Ready\\_Number](#page-345-2) [Total\\_Not\\_Ready\\_Time](#page-345-3) [Total\\_Number\\_Being\\_Monitored](#page-346-0) [Total\\_Number\\_Coached](#page-346-1) [Total\\_Number\\_Coaching\\_By\\_Intrusion\\_Initiated](#page-346-2) [Total\\_Number\\_Coaching\\_By\\_Request\\_Initiated](#page-347-0) [Total\\_Number\\_Conferences\\_Initiated](#page-347-1) [Total\\_Number\\_Conferences\\_Joined](#page-347-2) [Total\\_Number\\_Interactions\\_Invited\\_For\\_Coaching](#page-348-1) [Total\\_Number\\_of\\_Conferences](#page-348-2) [Total\\_Number\\_Of\\_Joined\\_To\\_Conference\\_By\\_Intrusion](#page-348-3) [Total\\_Number\\_Of\\_Monitoring\\_Initiated](#page-349-2) [Total\\_Number\\_of\\_Transfers\\_Made](#page-349-3) [Total\\_Number\\_of\\_Transfers\\_Taken](#page-349-4) [Total\\_Number\\_on\\_Hold](#page-350-1) [Total\\_Number\\_Transfers\\_Made](#page-350-2) [Total\\_Number\\_Transfers\\_Taken](#page-351-1) [Total\\_Processing\\_Time](#page-351-2) [Total\\_Ready\\_Time](#page-351-3) [Total\\_Ringing\\_Number](#page-352-3) [Total\\_Ringing\\_Time](#page-352-4) [Total\\_Sent\\_To\\_Queue](#page-352-5) [Total\\_Short\\_Abandoned\\_Calls](#page-353-2) [Total\\_Talk\\_Time](#page-353-3) [Total\\_Talk\\_Time\\_ASM\\_Outbound](#page-354-2) [Total\\_Talk\\_Time\\_Inbound](#page-354-3) [Total\\_Talk\\_Time\\_Internal](#page-355-2) [Total\\_Talk\\_Time\\_Outbound](#page-355-3) [Total\\_Talk\\_Time\\_Unknown](#page-356-2) [Total\\_Time\\_ASM\\_Engage](#page-356-3) [Total\\_Time\\_to\\_Abandon](#page-357-1)

- [Total\\_Time\\_To\\_Abandon](#page-357-2) [Total\\_Time\\_to\\_Answer](#page-358-3) [Total\\_Time\\_to\\_Distribute](#page-358-4) [Total\\_Time\\_To\\_Distribute](#page-358-5) [Total\\_Wait\\_Agent\\_St\\_Number](#page-359-1) [Total\\_Wait\\_Agent\\_St\\_Time](#page-359-2) [Total\\_Wait\\_Number](#page-359-3) [Total\\_Wait\\_Time](#page-360-2) [Total\\_Work\\_Number](#page-360-3) [Total\\_Work\\_Time](#page-361-2) [TotalAfterCallWorkDNStatusTime](#page-361-1) [TotalAfterCallWorkPlaceStatusTime](#page-362-2) [TotalAfterCallWorkStatusTime](#page-362-0) [TotalEWT](#page-362-1)
	- [TotalNotReadyDNStatusTime](#page-363-0) [TotalNotReadyPlaceStatusTime](#page-363-1) [TotalNumberConsultCalls](#page-364-0) [TotalNumberInboundCalls](#page-364-1) [TotalNumberInternalCalls](#page-364-2) [TotalNumberOutboundCalls](#page-365-0) [TotalTalk\\_Agent\\_St\\_Time](#page-365-1) [TotalTalkDNStatusTime](#page-366-0) [TotalTalkPlaceStatusTime](#page-366-1) [Transfers\\_Made](#page-367-3) [Transfers\\_Taken](#page-367-4) [VoiceTotalEntered](#page-367-5)

#### **Outbound Contact Center Extension**

[CurrentAgentAssignment](#page-297-1) [CurrentAverageWaitingTime](#page-297-2) [CurrentBusyFactor](#page-298-1) [CurrentCampaignGroupDBID](#page-298-2) [CurrentFeedbackAccuracy](#page-299-1) [CurrentHitRatio](#page-299-2) [CurrentNumberAgentsAssigned](#page-300-1) [CurrentNumberChainsFinalized](#page-300-2) [CurrentNumberChainsReady](#page-301-0) [CurrentNumberChainsRetrieved](#page-301-1) 

```
CurrentNumberCustom01
CurrentNumberCustom02
CurrentNumberCustom03
CurrentNumberCustom04
CurrentNumberCustom05
CurrentNumberDialPortsUsed
CurrentNumberEngPortsUsed
CurrentOverdialRate
CurrentTrustFactor
```
#### **Descriptions of Form Labels**

- **Form Title** The name of the statistical type.
- **Main Mask** Lists the actions or statuses Stat Server uses in this statistic's calculation. For example, the CallAnswered mask in concert with the DNAction subject instructs Stat Server to measure answered voice (DN) interactions. One or more main masks must be specified for each stat type.
- **Relative Mask** Provides an additional list of actions to calculate the statistic (a variable in the statistic category formula). Relative mask specification is optional. Refer to the discussion about relative masks in the *Overview* book of the *Reporting Technical Reference* series for a more detailed explanation.
- **Aggregation Type** Applicable only if the JavaSubCategory field points to a Java Extension. The Java aggregation types employed in Reporting include one of the following:
	- **•** Maximum
	- **•** Minimum
	- **•** Total
	- **Category** Specifies the rule Stat Server uses to aggregate statistics. For instance, for the [Total\\_Calls\\_Answered](#page-335-3) stat type, Stat Server is to sum the number of calls answered to arrive at a total number (TotalNumber). One, and only one, category must be specified for each stat type.
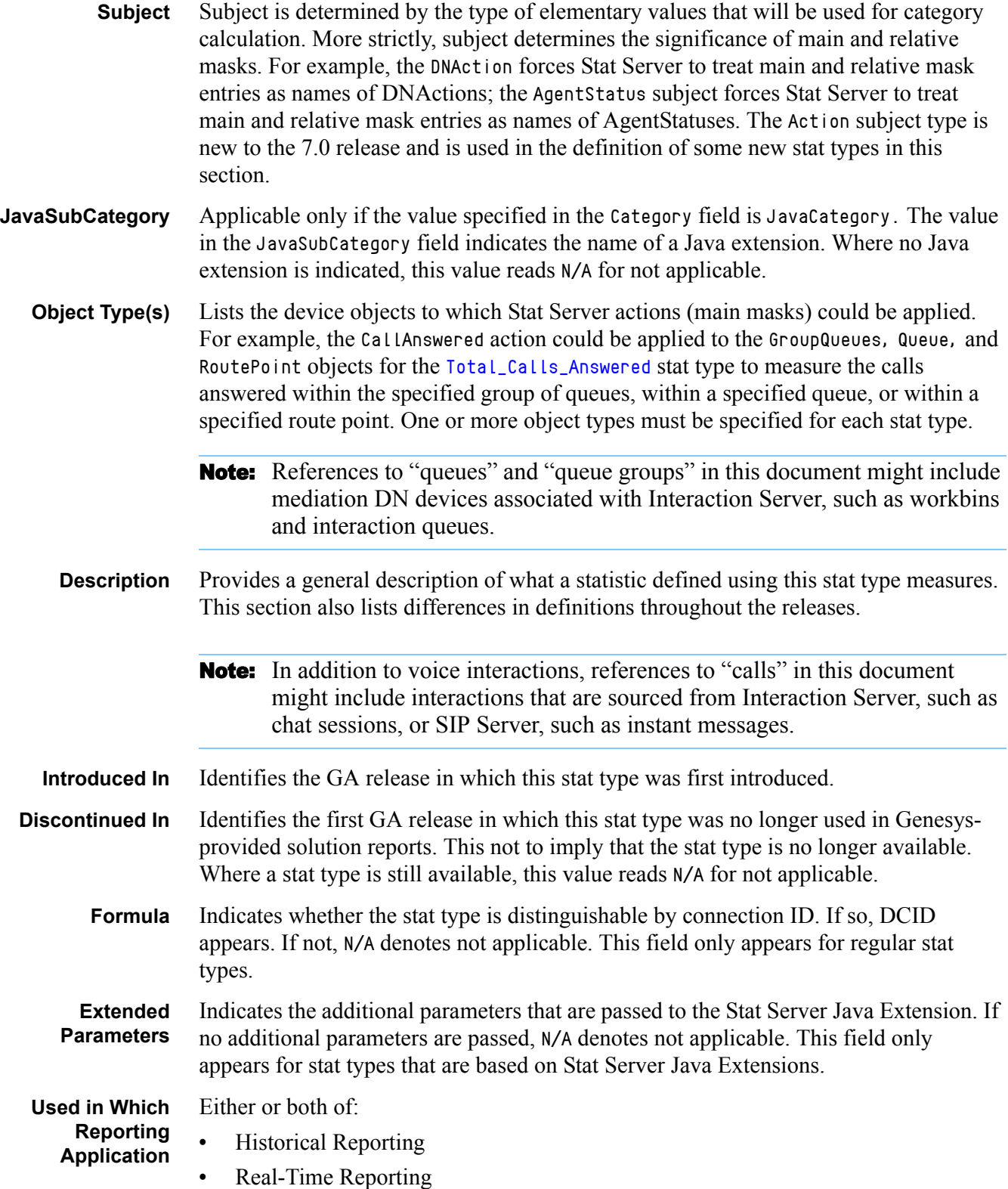

# The Stat Types

#### **AbandCallsPercentage**

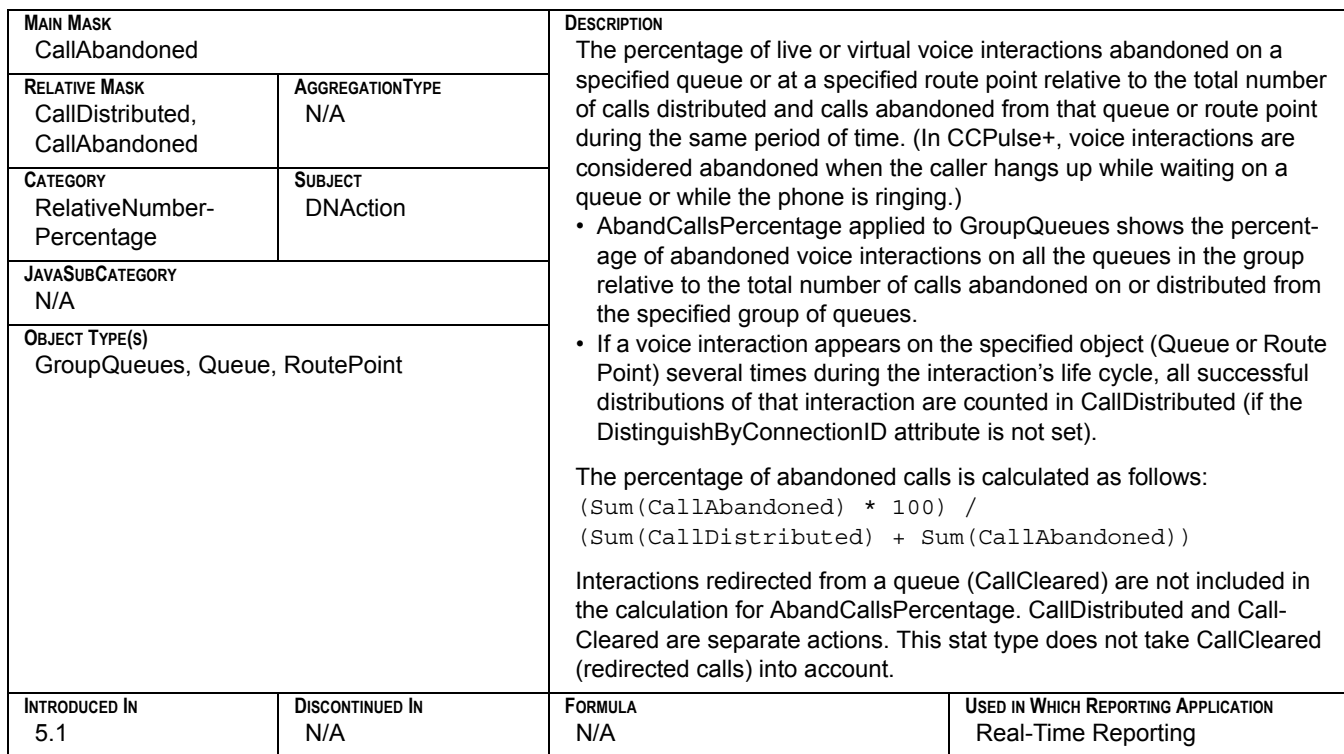

#### **AbandTime**

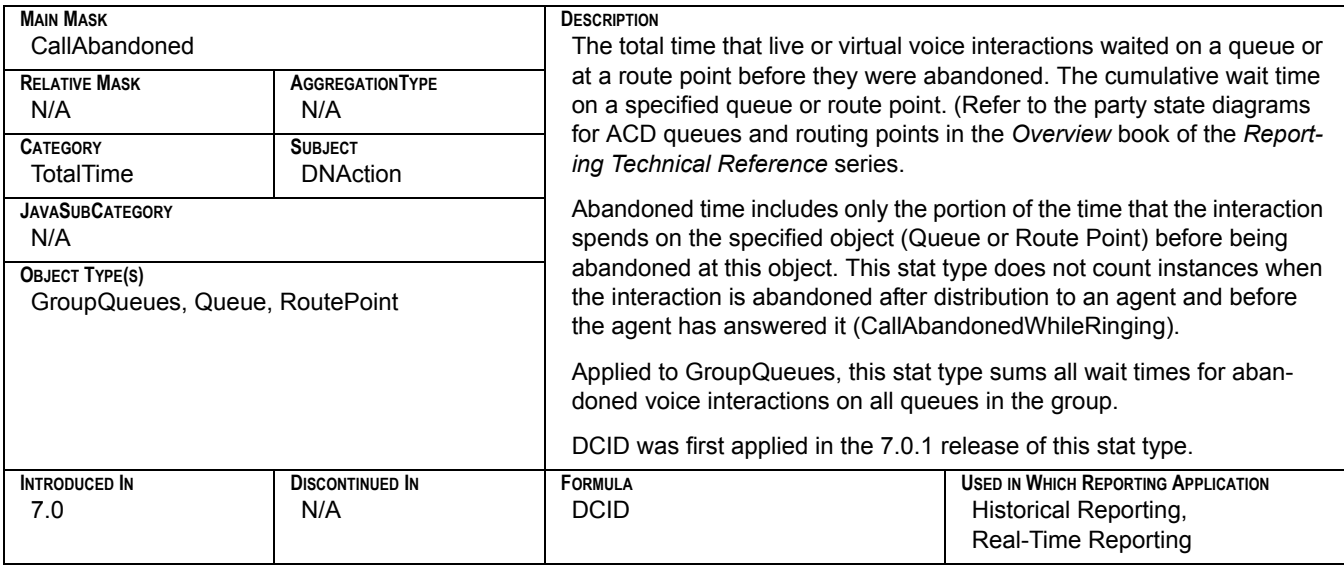

## **ACW\_Time\_Inbound**

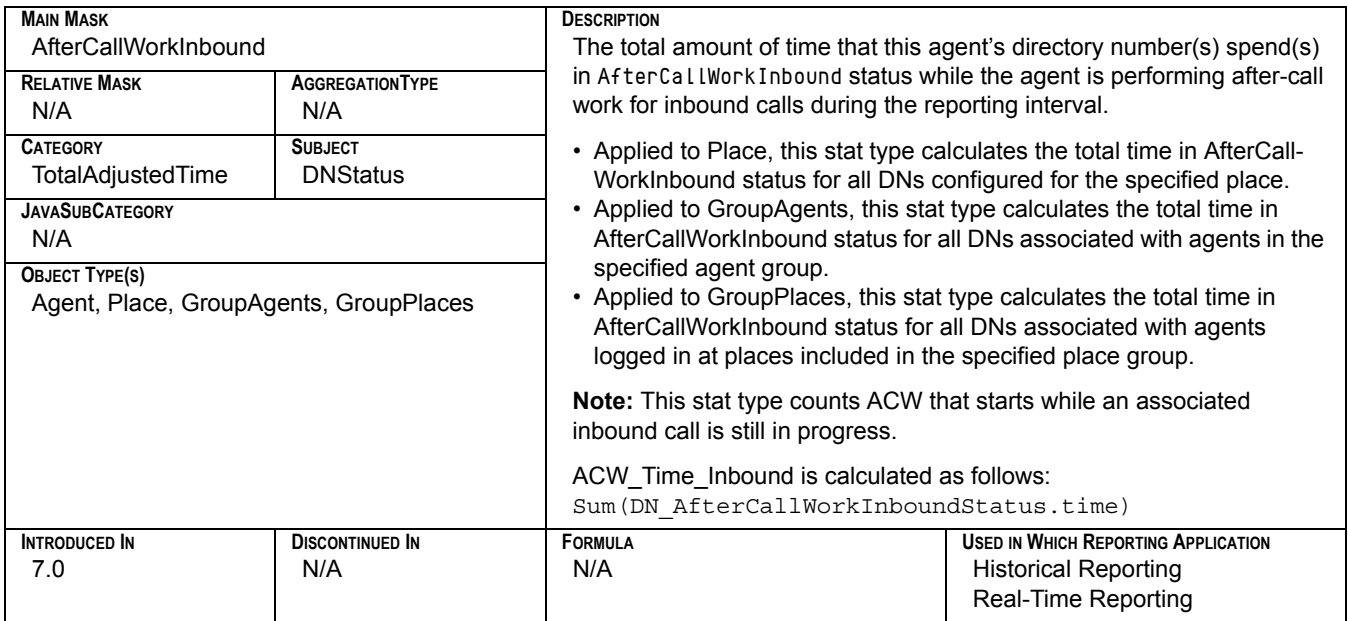

# **ACW\_Time\_Other**

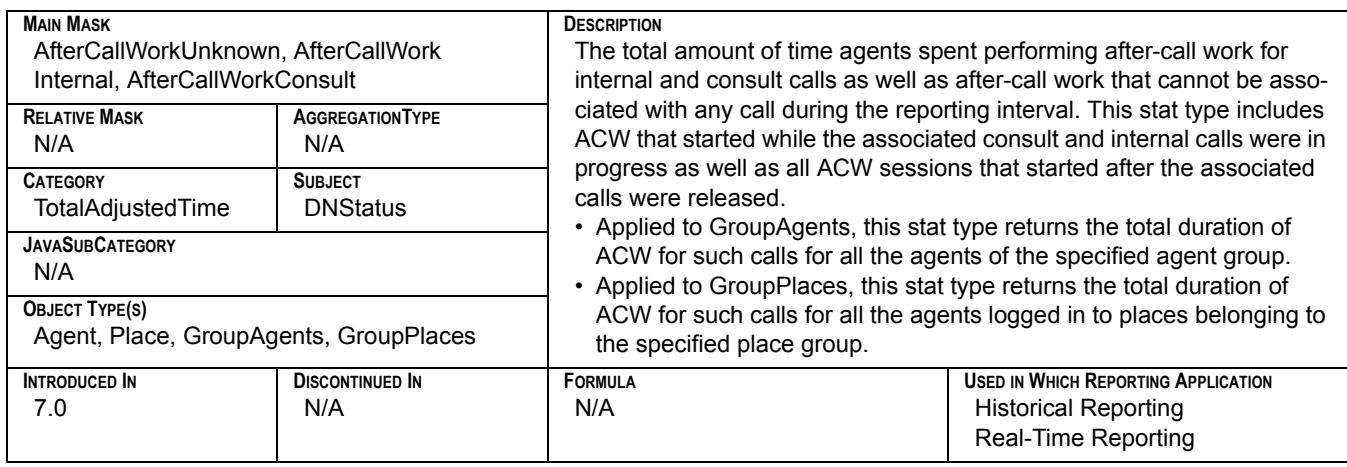

## **ACW\_Time\_Outbound**

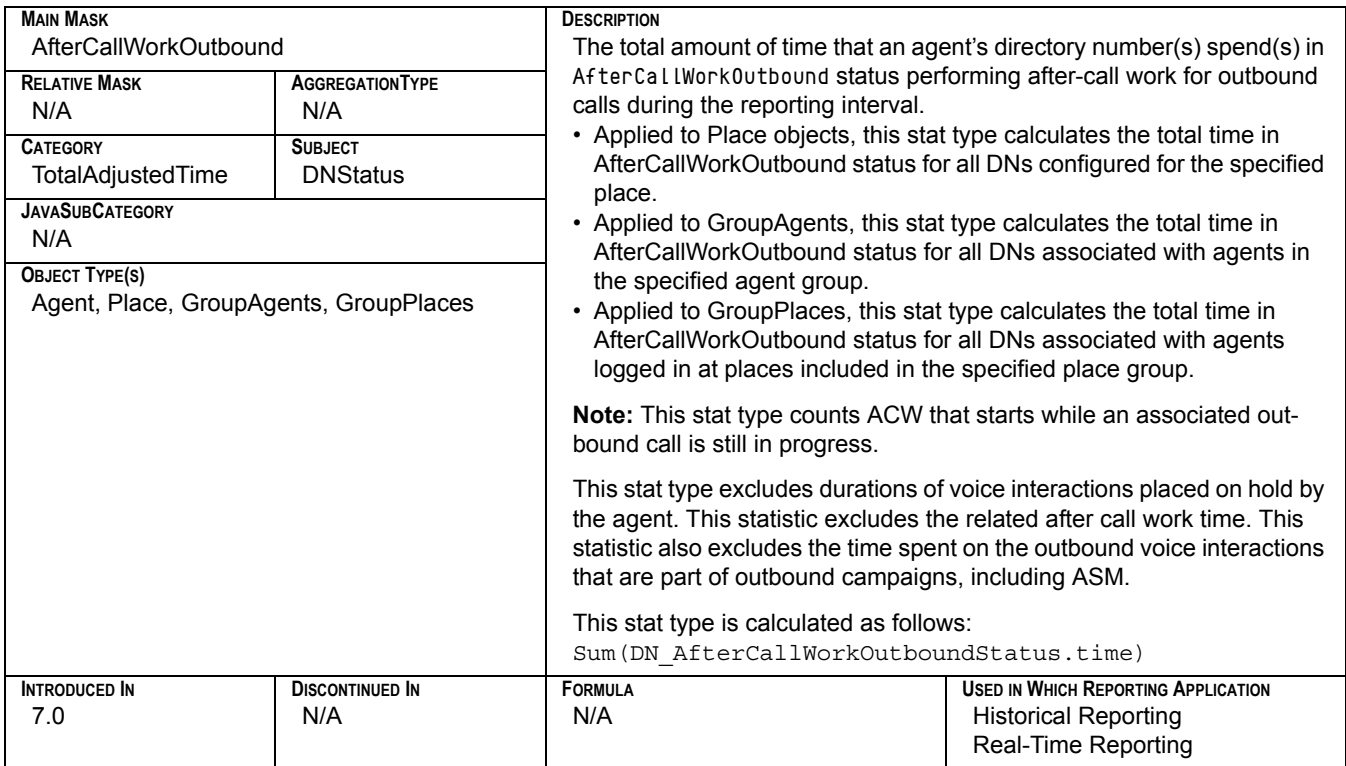

## **AgentLogInTime**

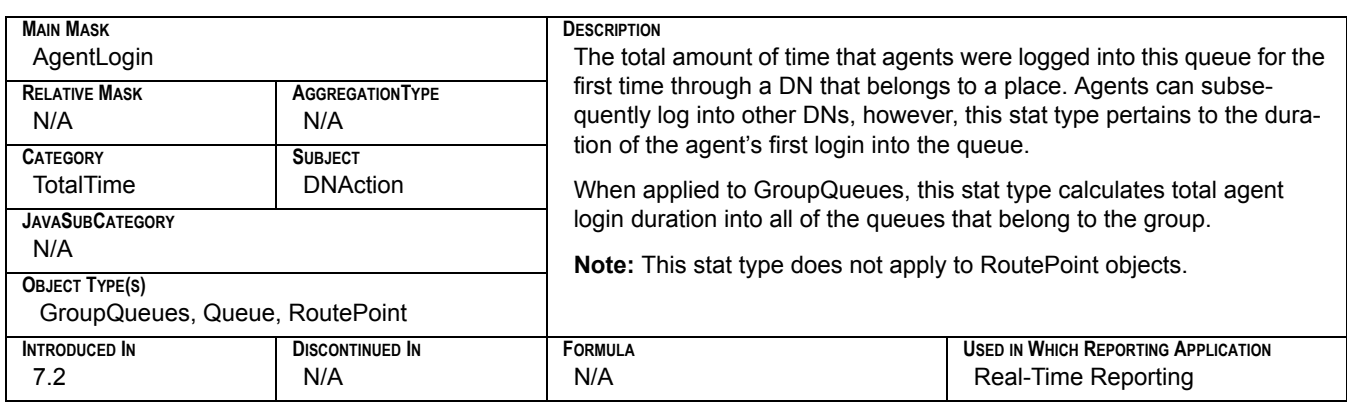

## **AgentReadyTime**

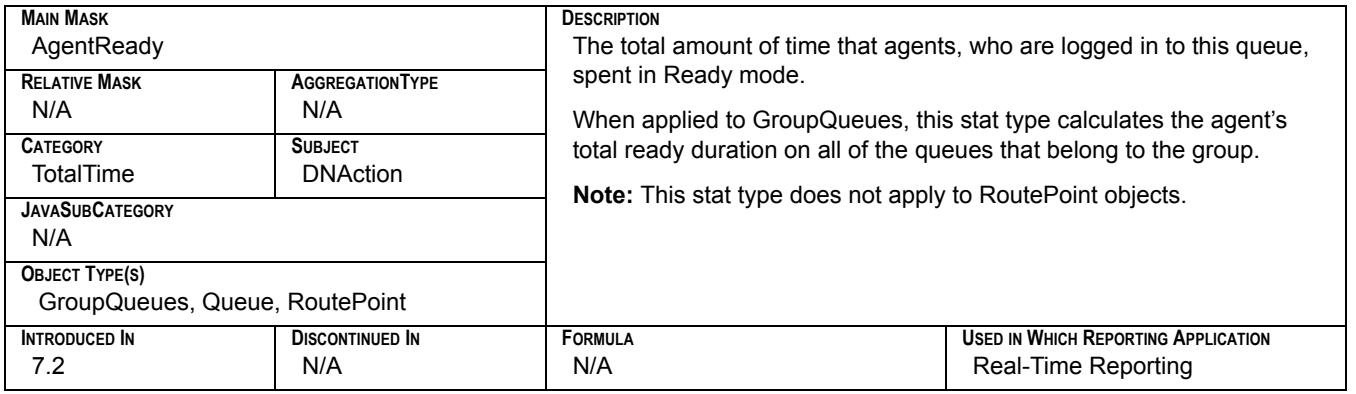

#### **AverAbandCallTime**

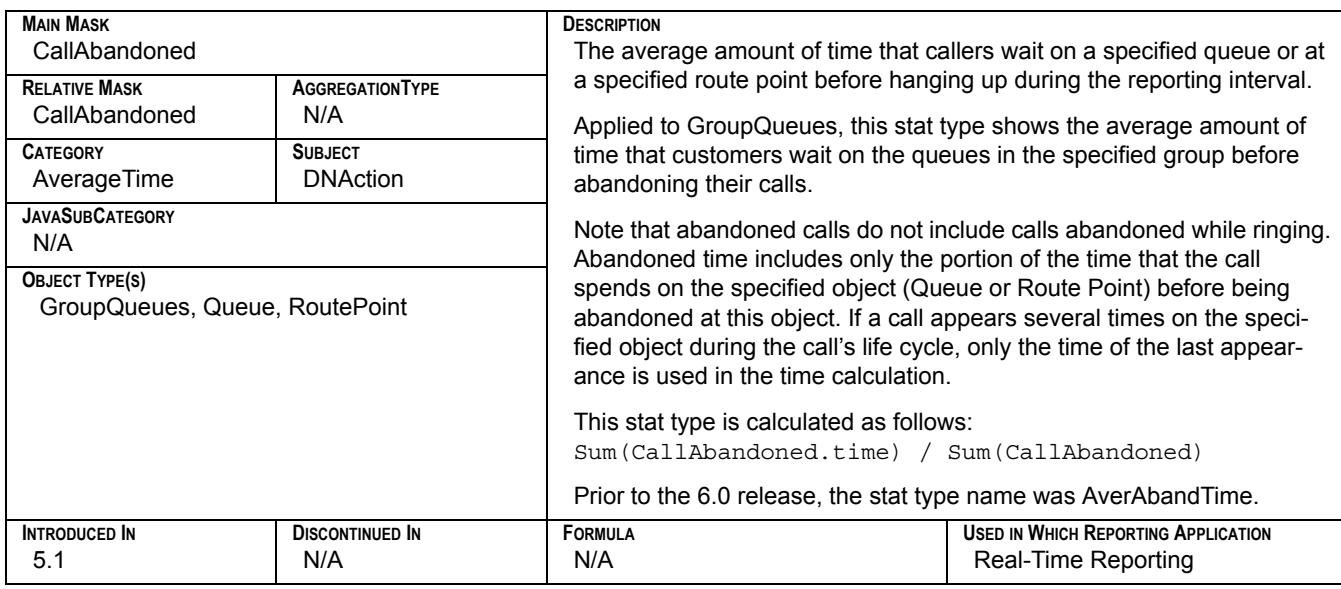

## **Average\_Processing\_Time**

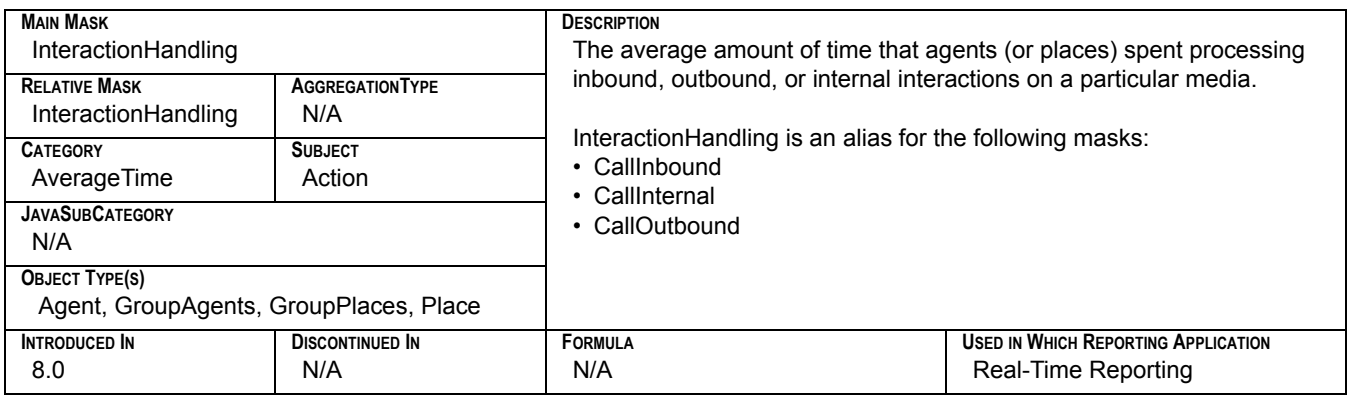

# **AverASM\_EngagedStatusTime**

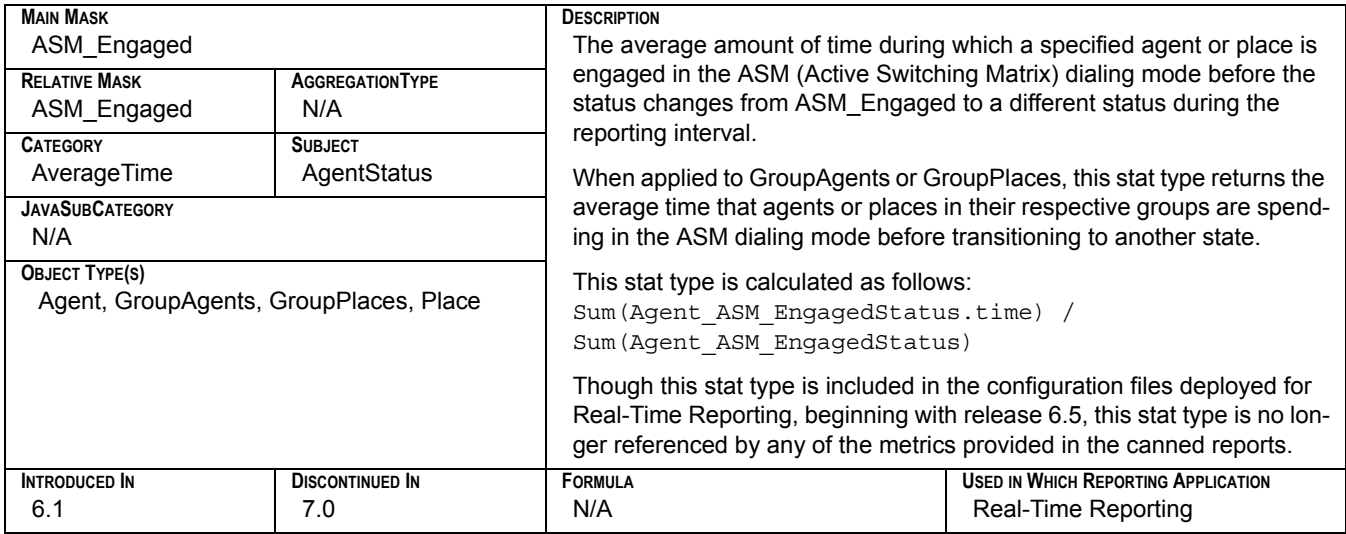

#### **AverConsultDNActionTime**

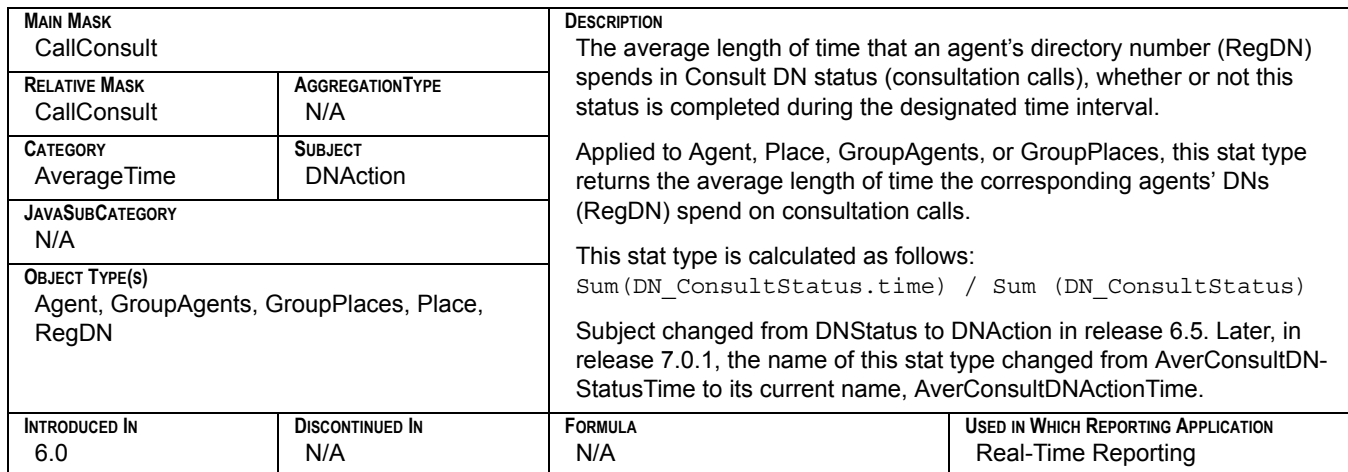

## **AverConsultPlaceStatusTime**

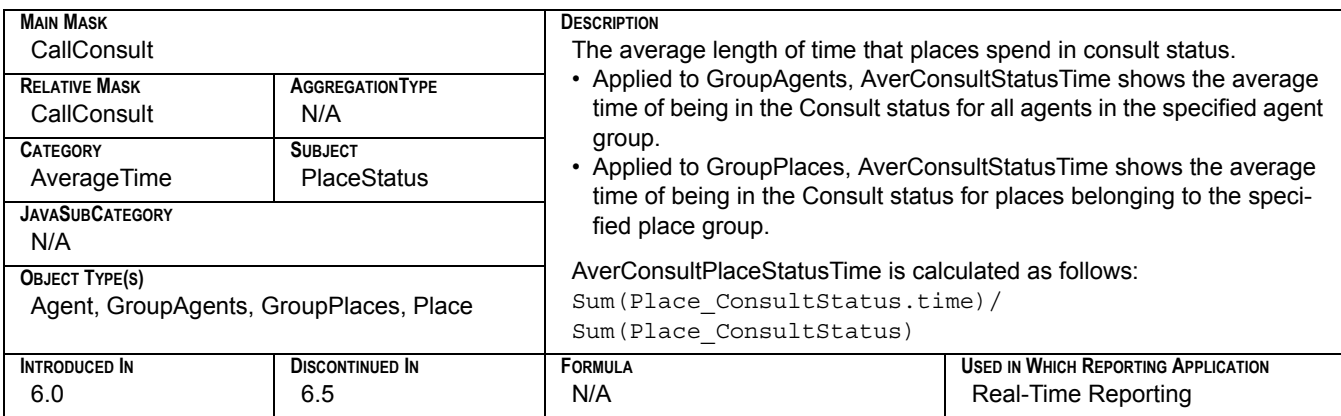

#### **AverConsultStatusTime**

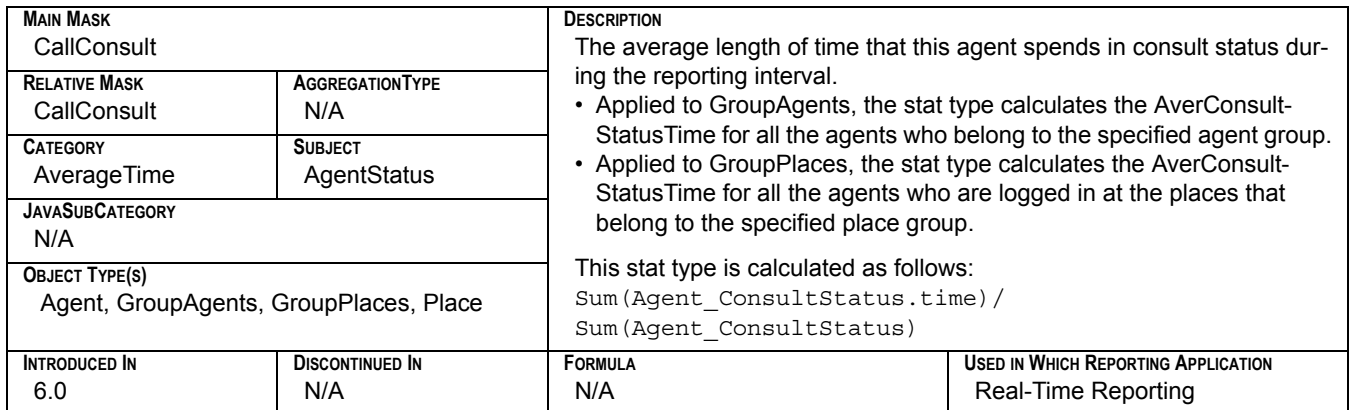

### **AverDistribCallTime**

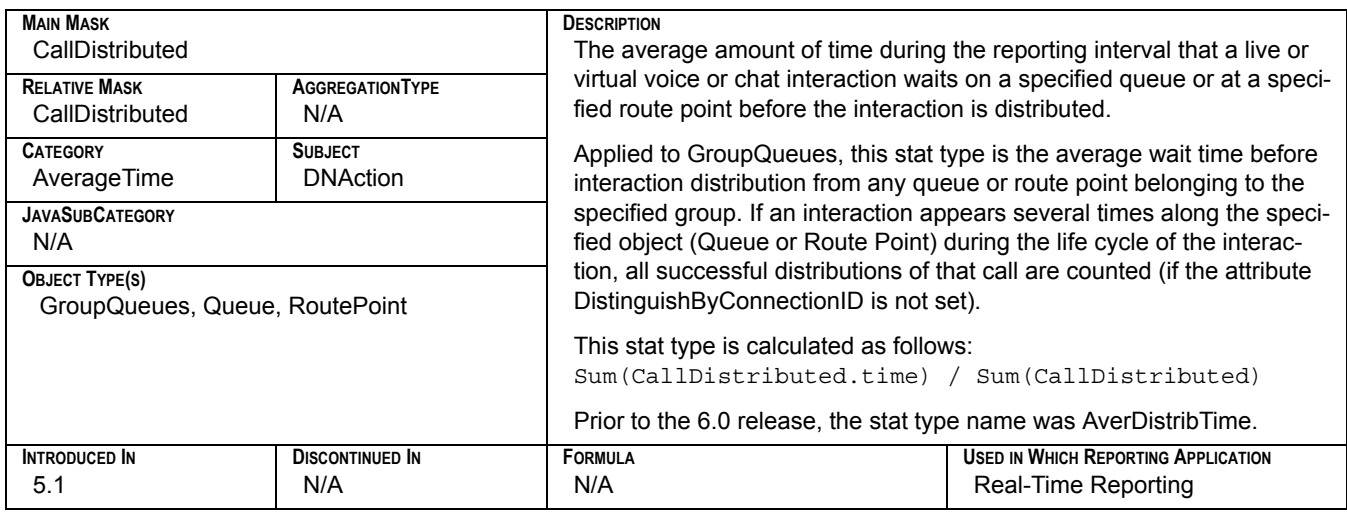

## **AverHandleDNActionTime**

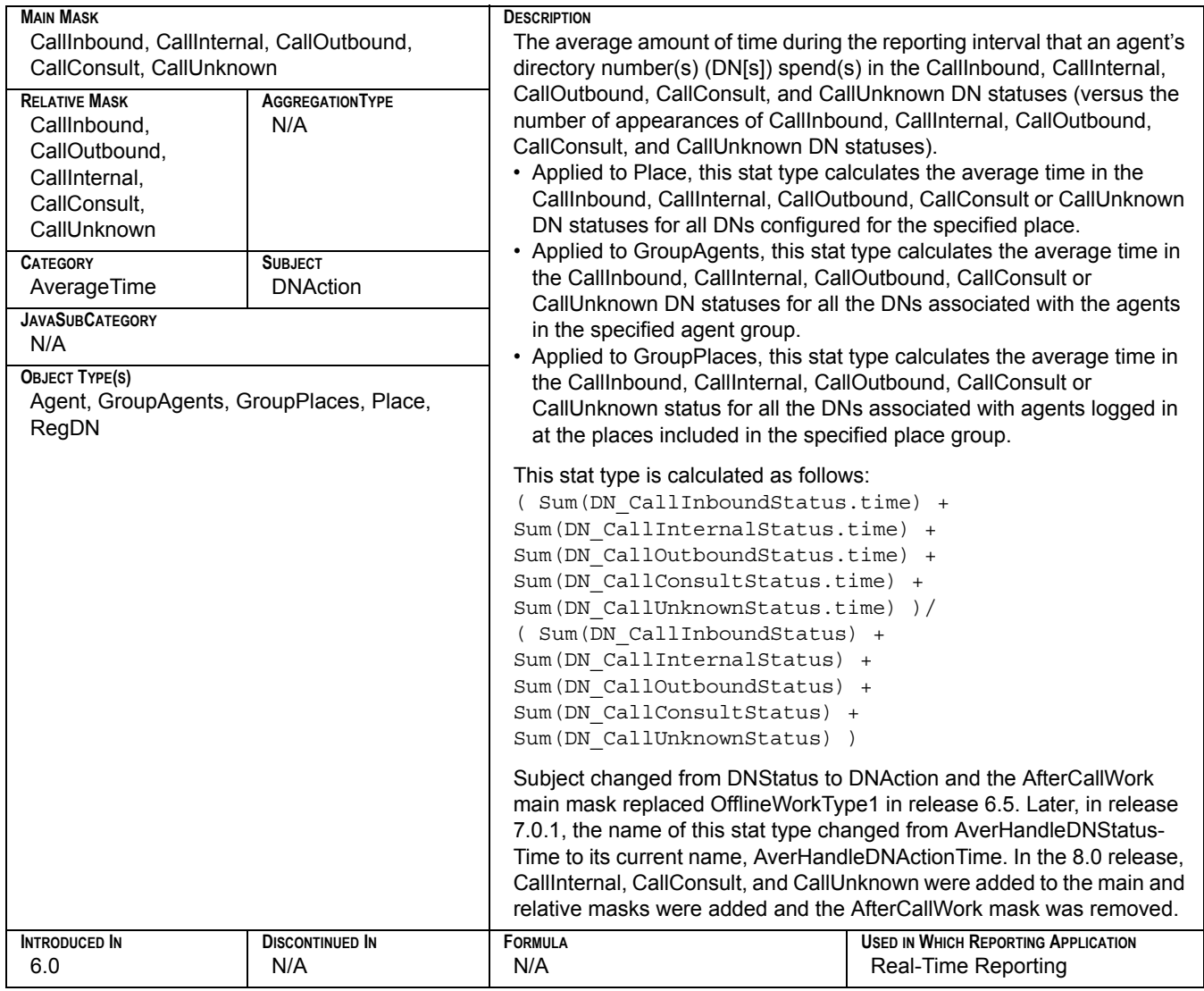

#### **AverHandlePlaceStatusTime**

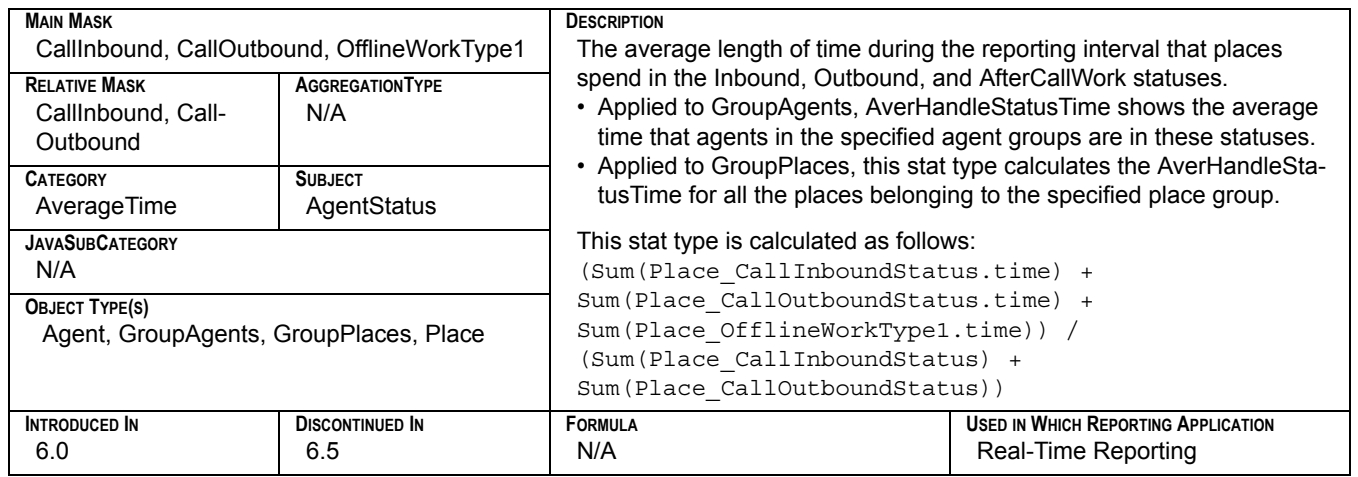

## **AverHandleStatusTime**

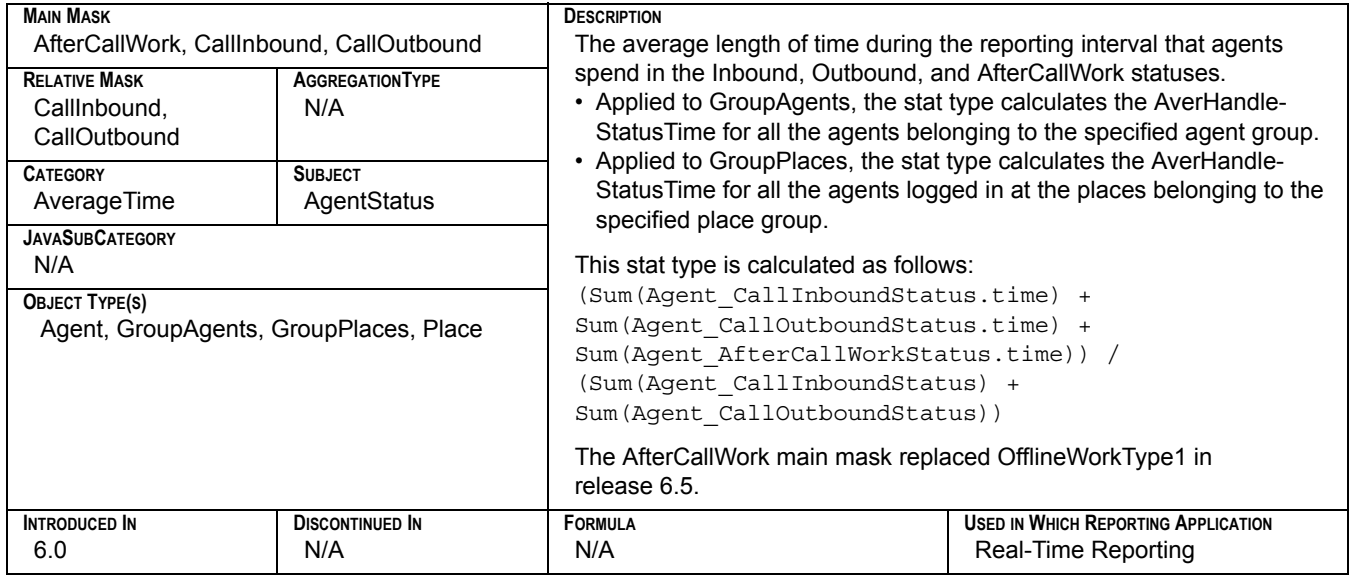

#### **AverHandleStatusTimewithASM**

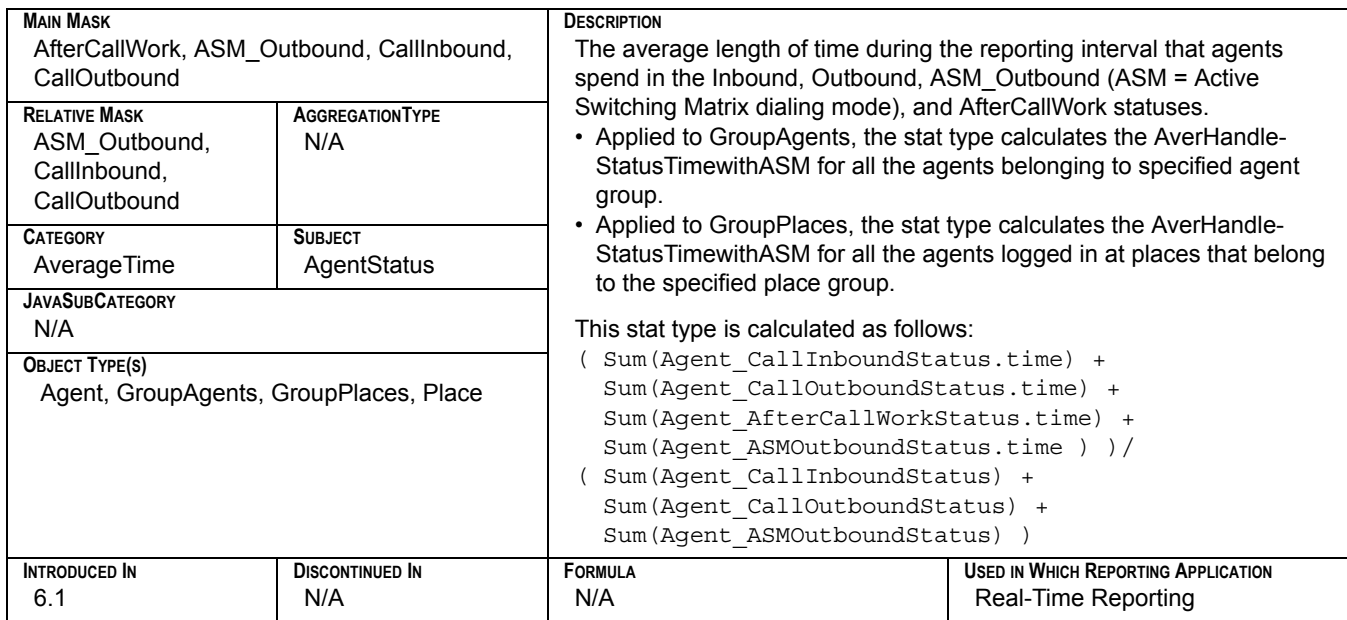

## **AverInboundDNActionTime**

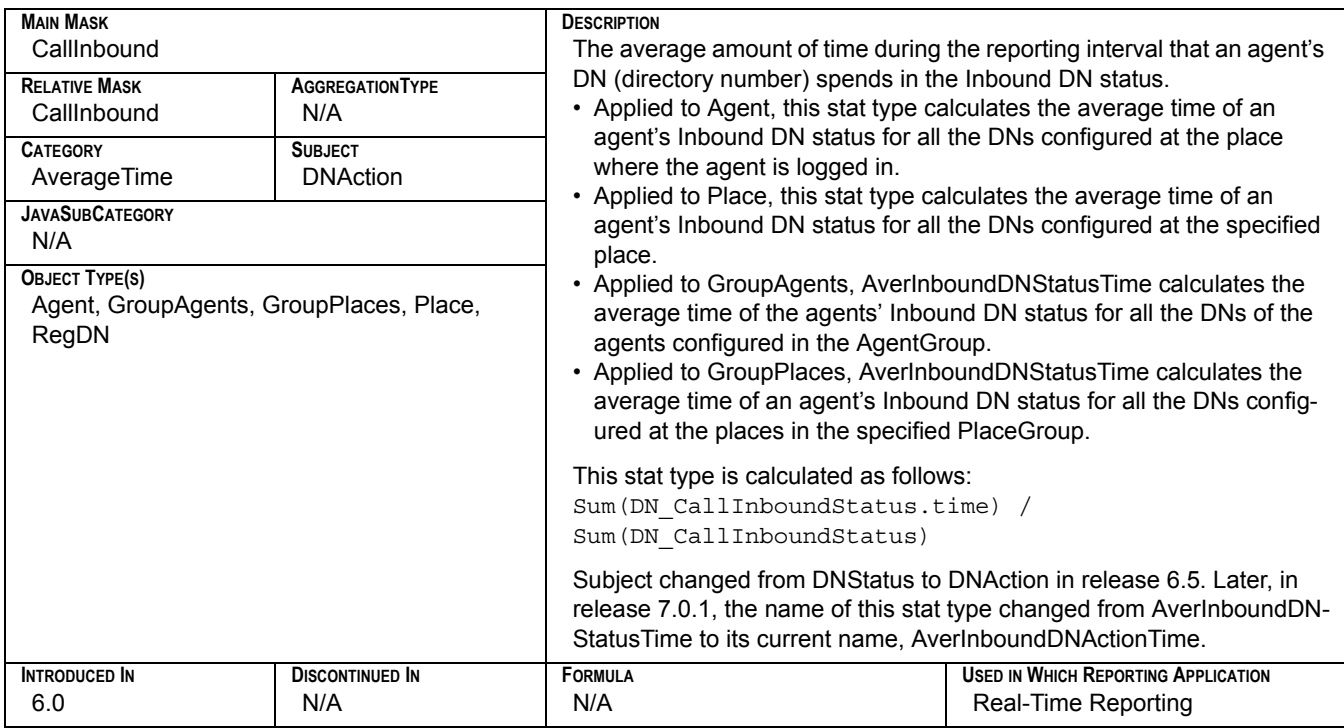

## **AverInboundPlaceStatusTime**

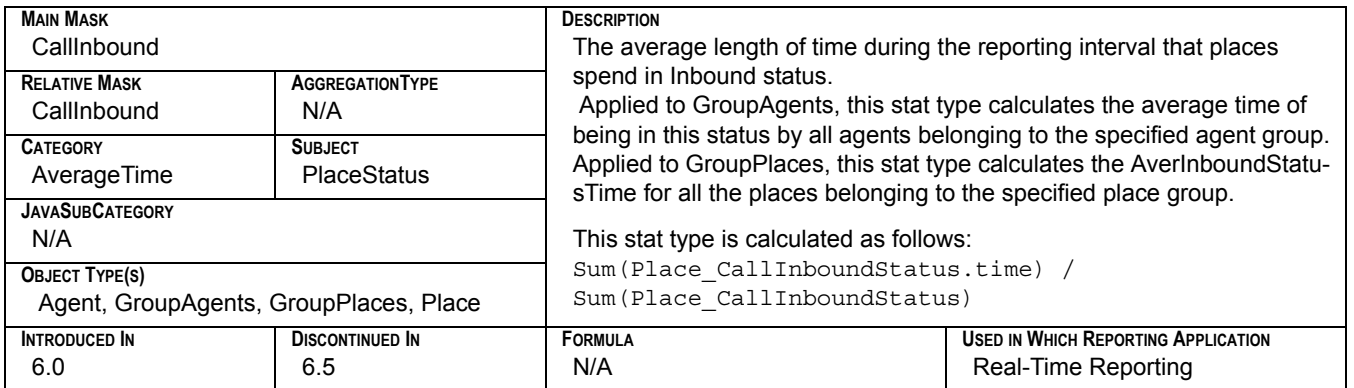

### **AverInboundStatusTime**

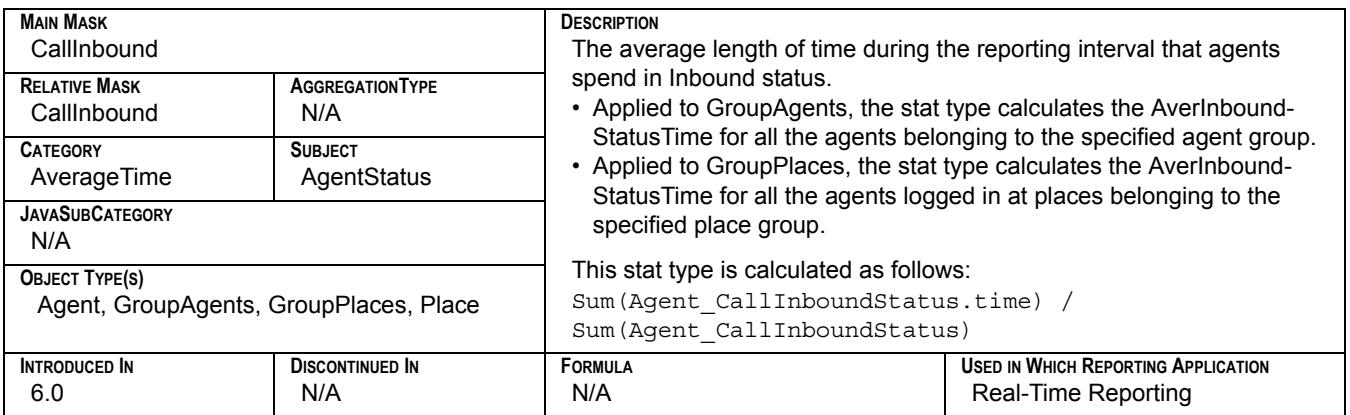

#### **AverOutboundDNActionTime**

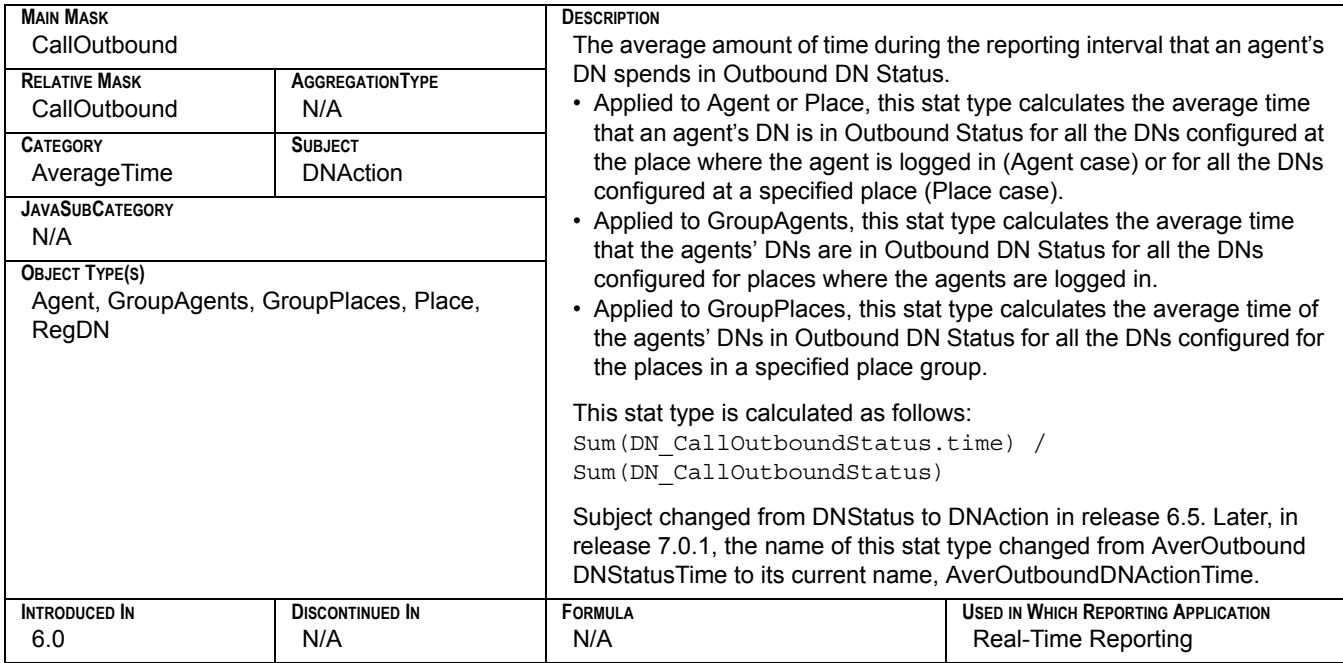

#### **AverOutboundPlaceStatusTime**

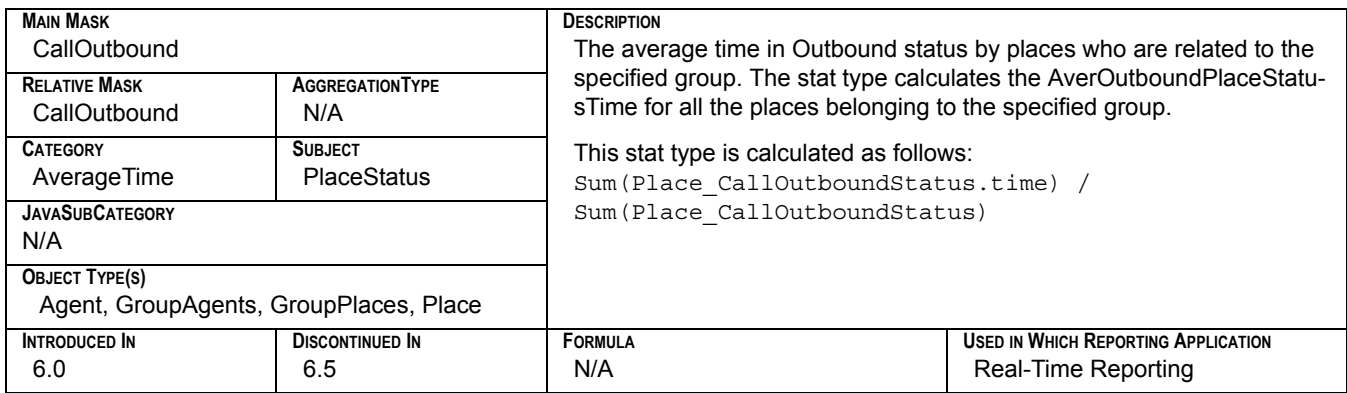

#### **AverOutboundStatusTime**

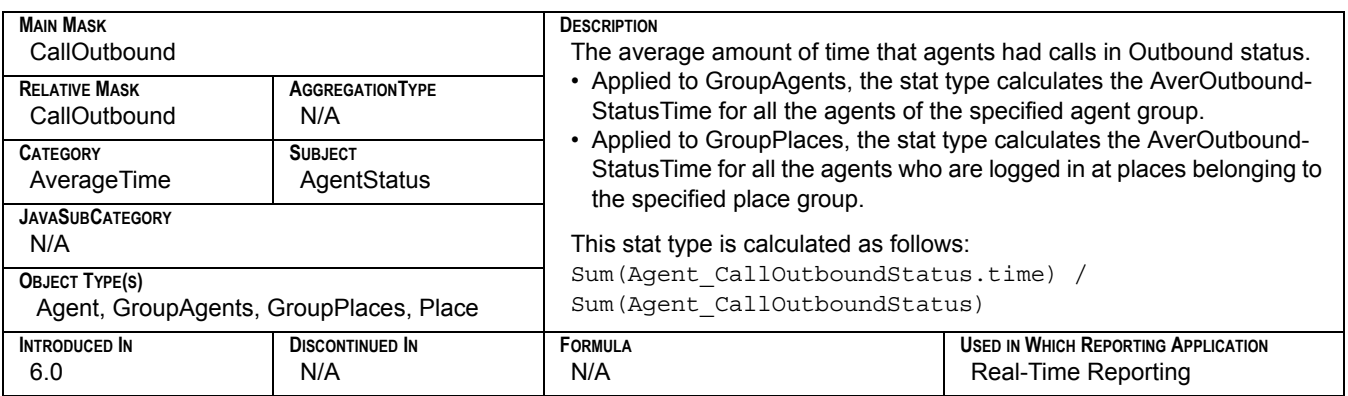

#### **Calls\_Consult\_Made**

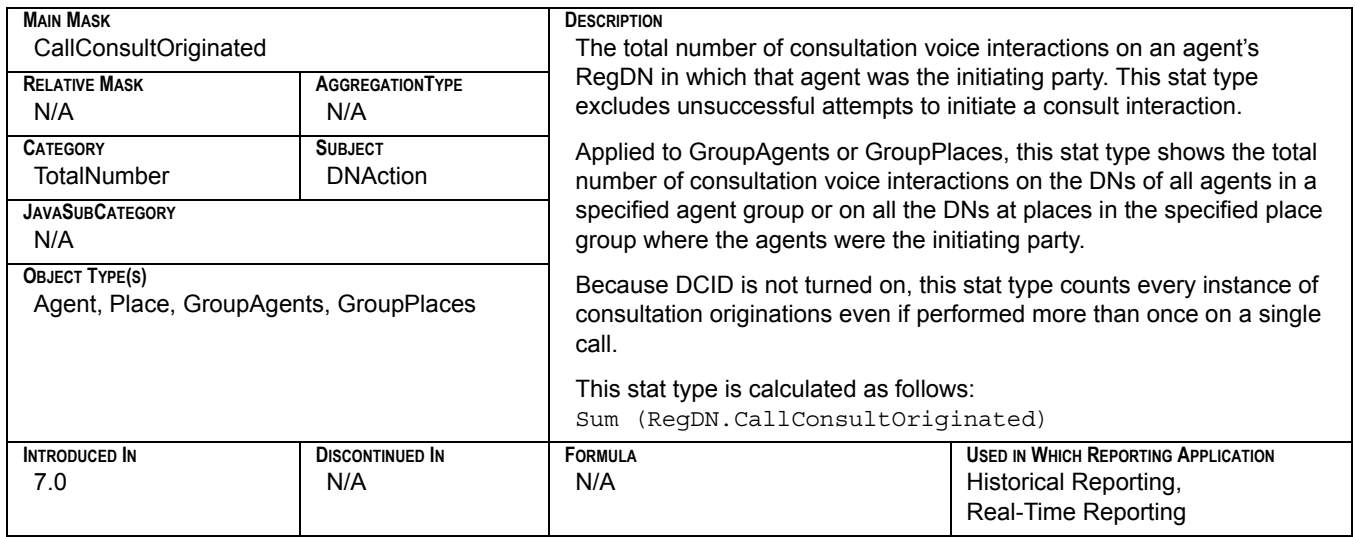

### **Calls\_Consult\_Taken**

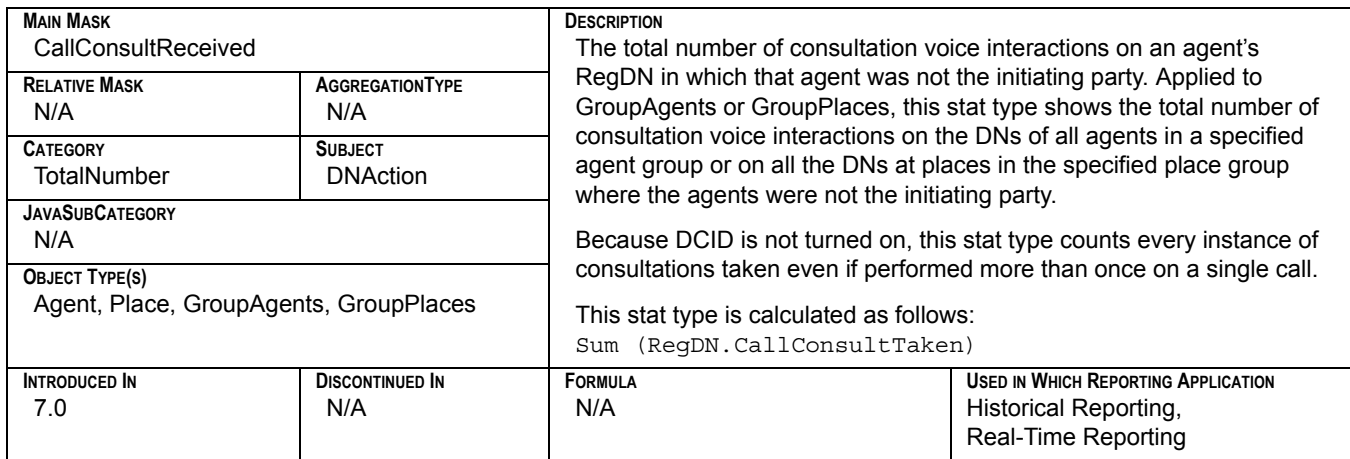

### **Calls\_Forced\_Off**

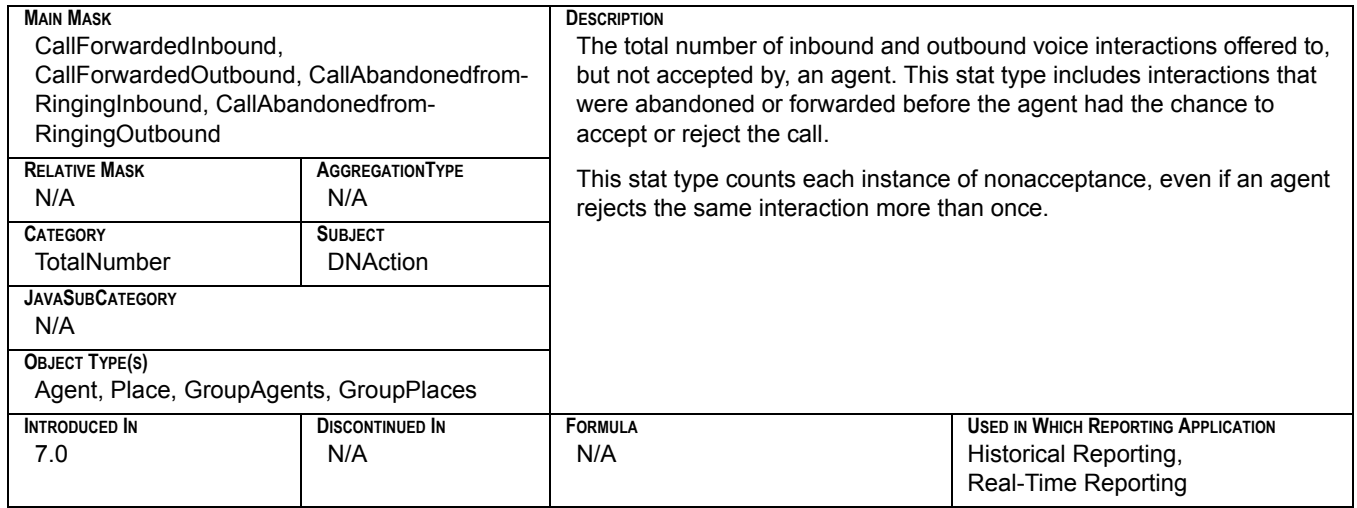

## **Calls\_Handled**

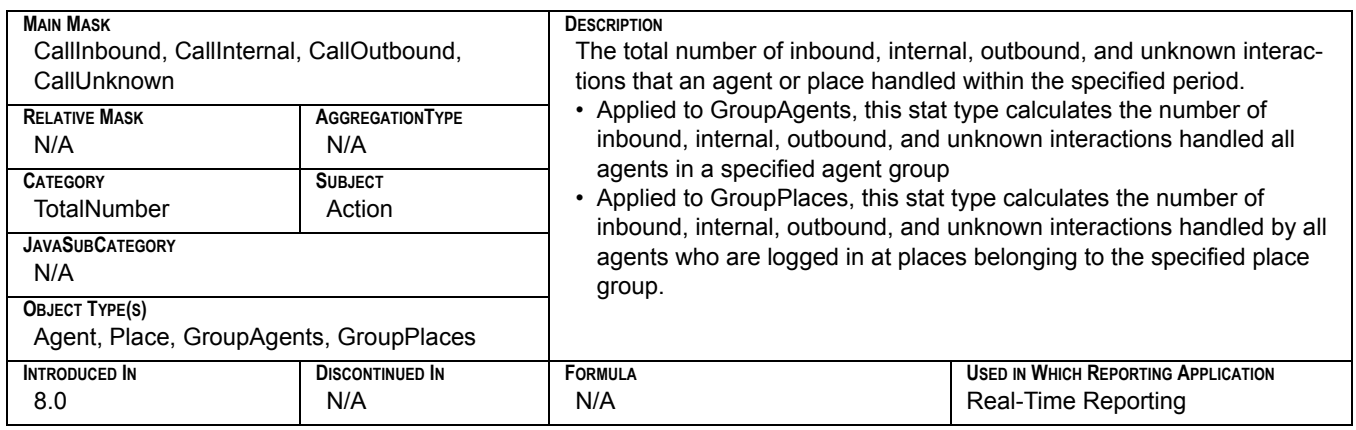

### **Calls\_Held\_Inbound**

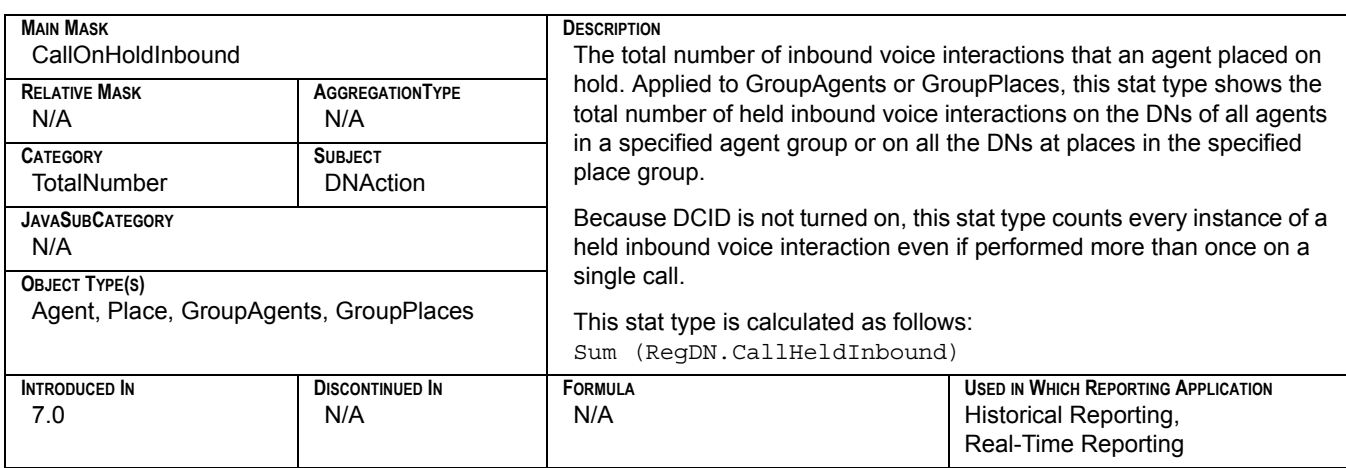

## **Calls\_Held\_Outbound**

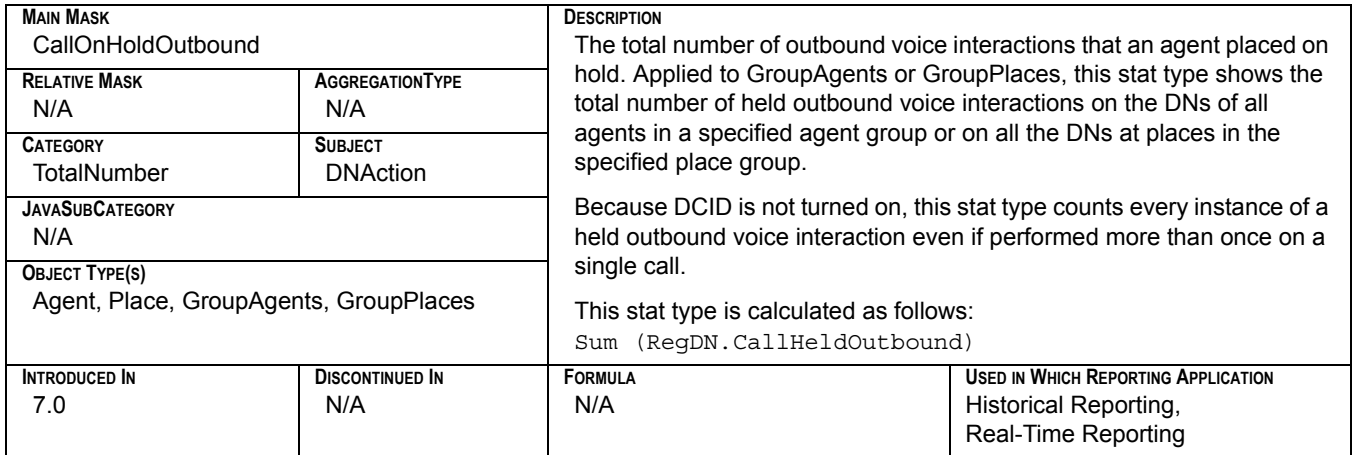

## **Calls\_Inbound**

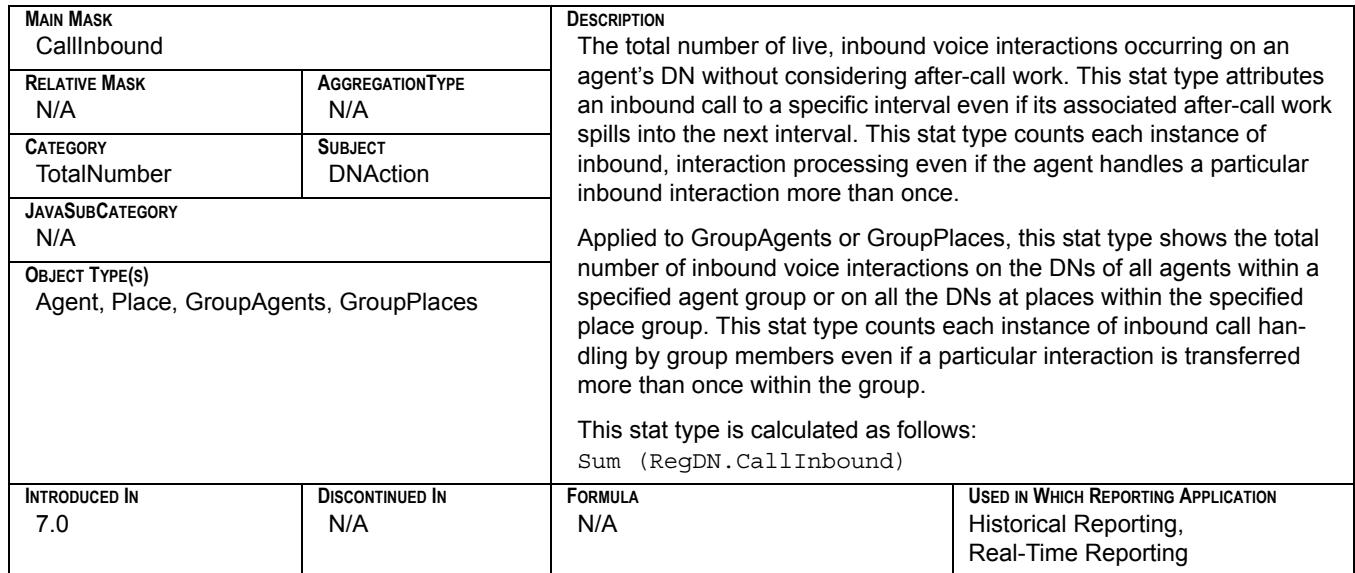

#### **Calls\_InProcessing**

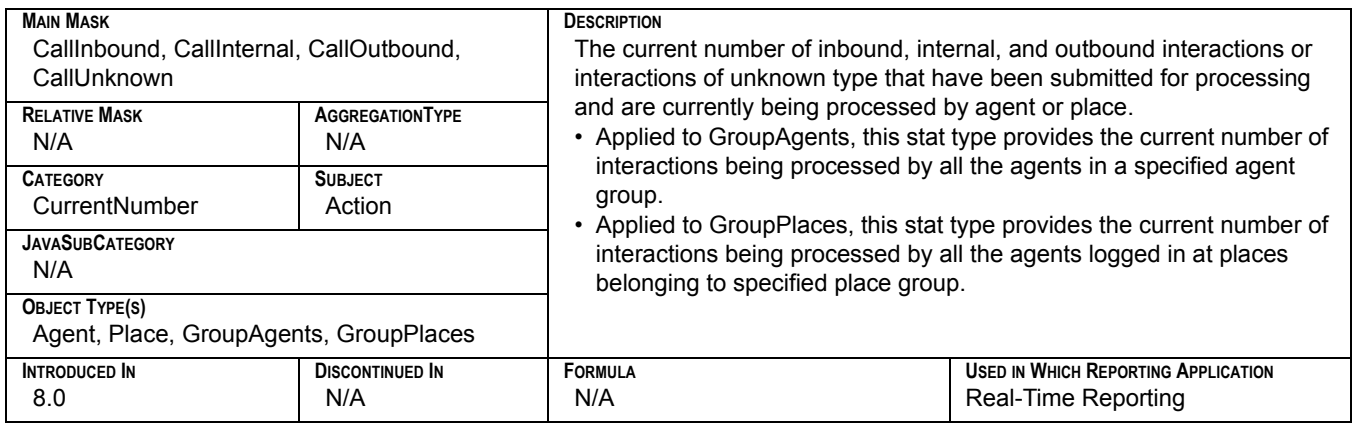

## **Calls\_Internal\_Made**

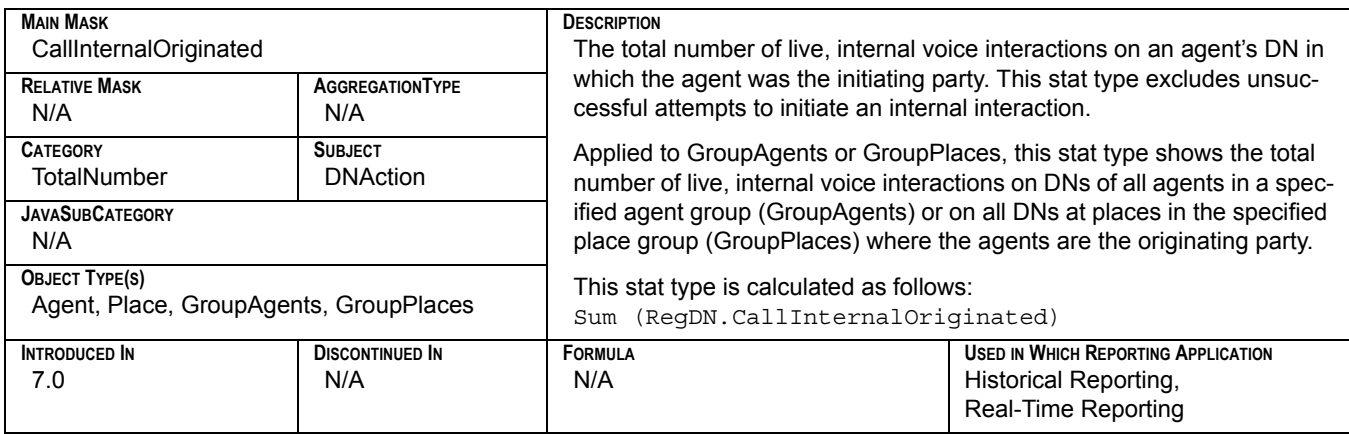

### **Calls\_Internal\_Taken**

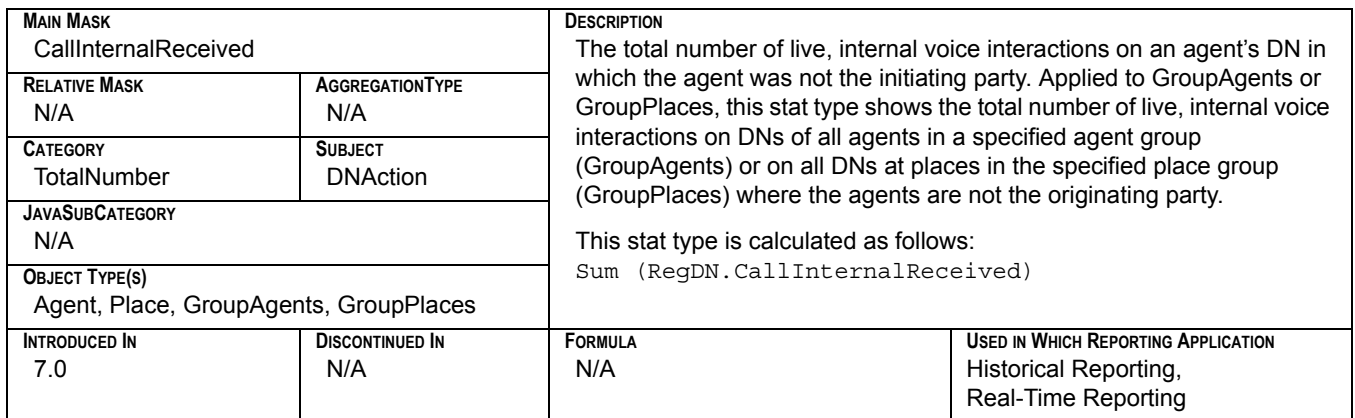

## **Calls\_Outbound**

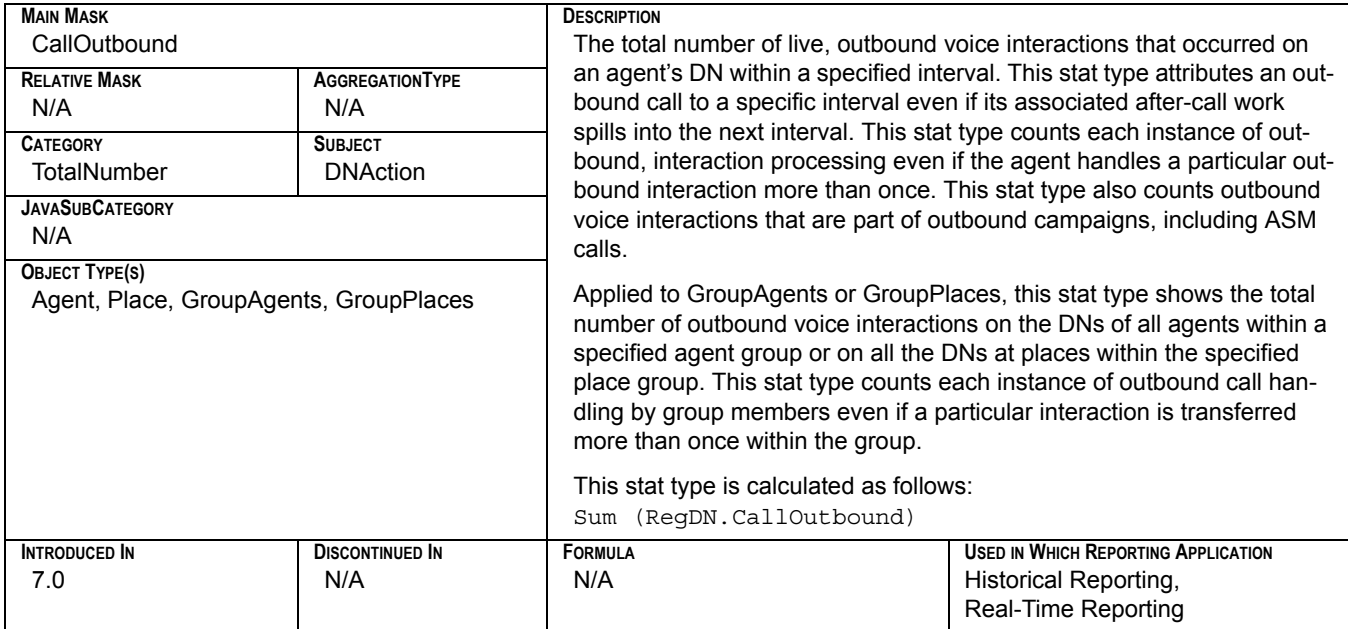

#### **CallsAbandoned**

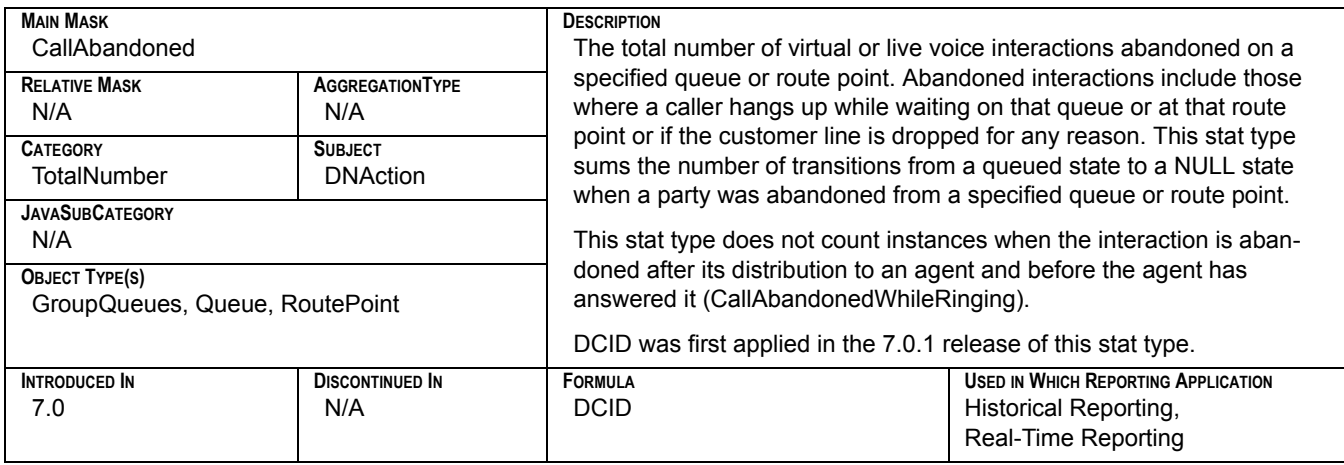

# **CallsAbandonedInTimeRange**

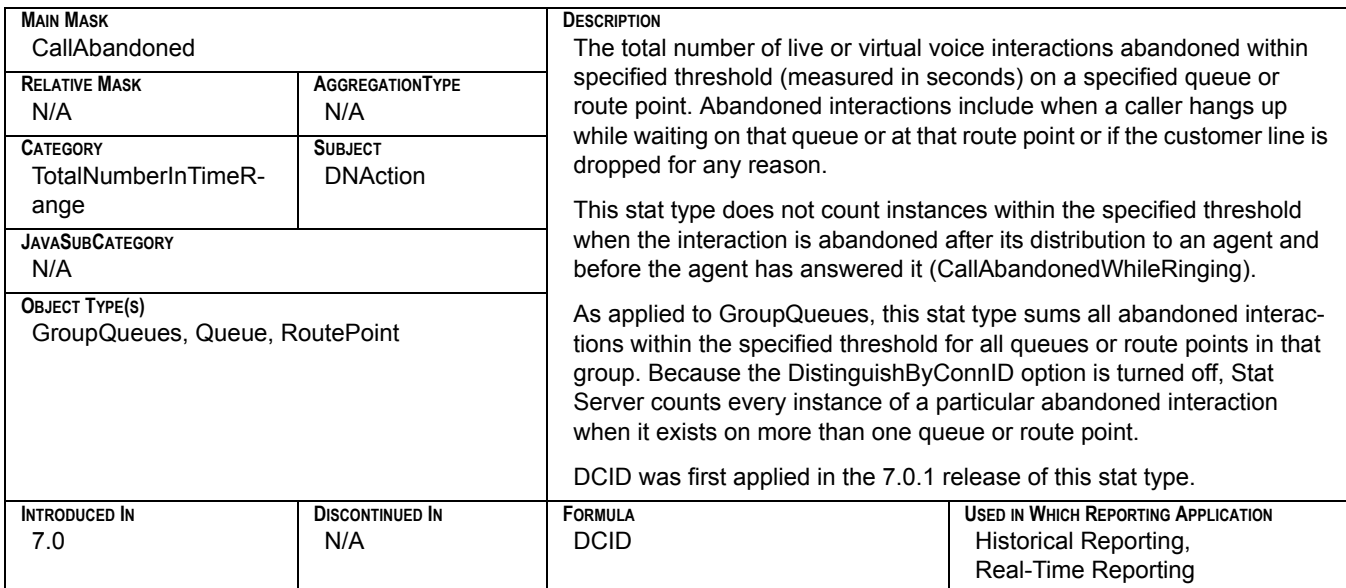

#### **CallsAnswered**

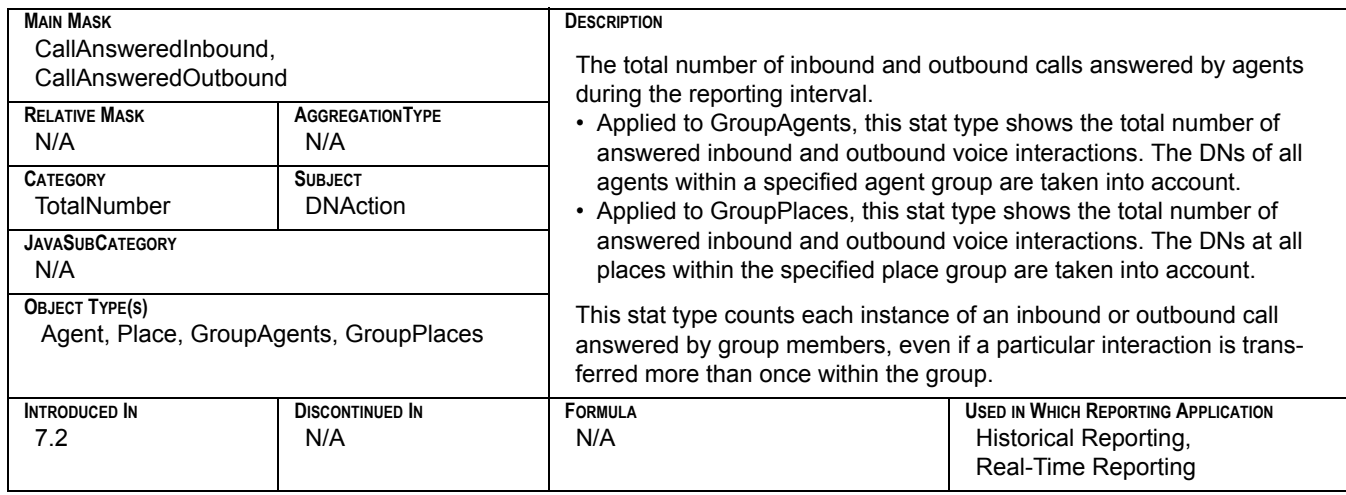

#### **CallsDistributed**

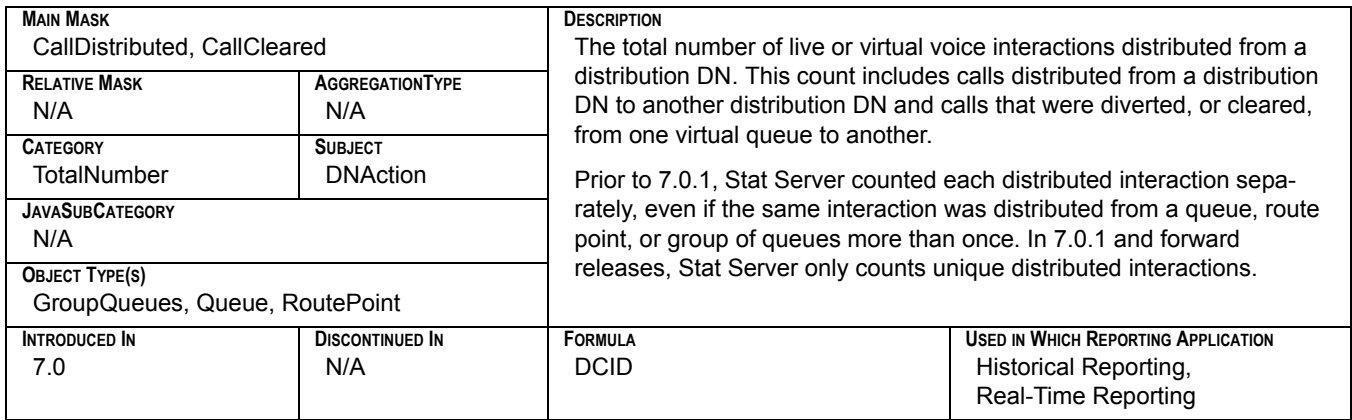

## **CallsEntered**

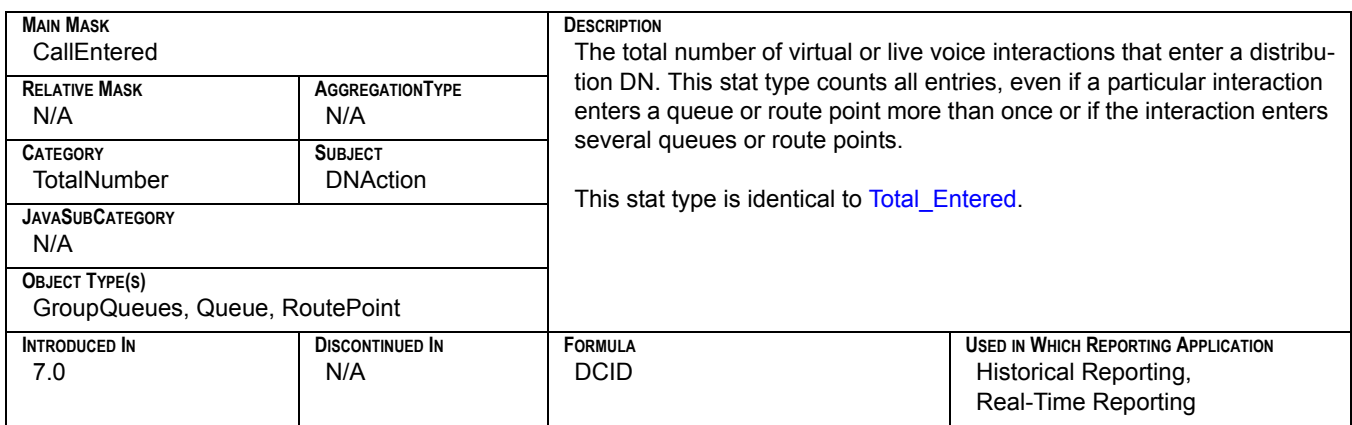

#### **CallsExited**

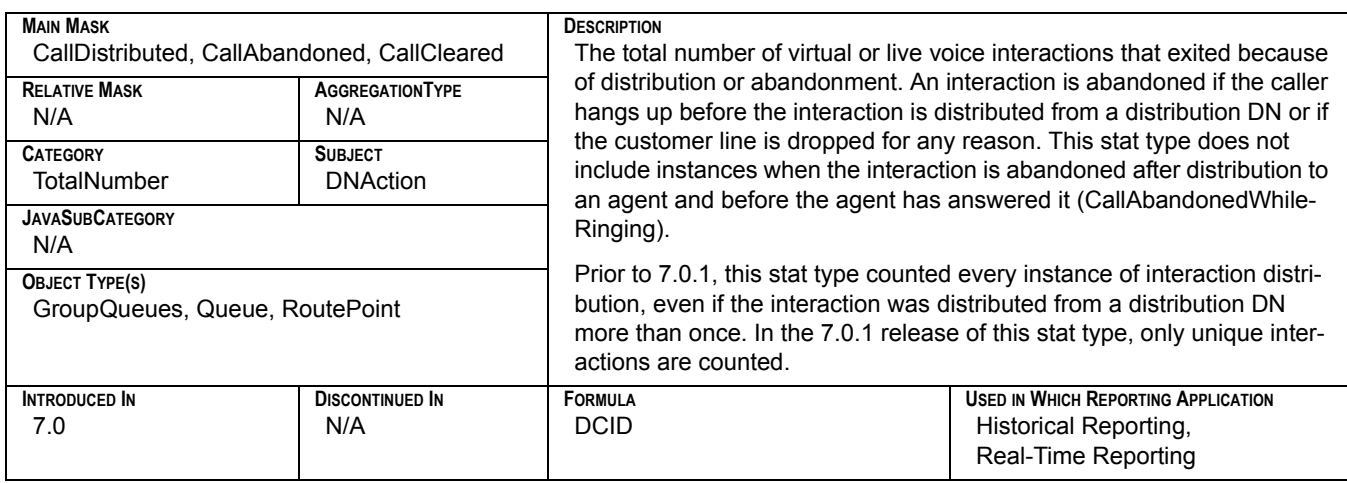

# **CallsExitedInTimeRange**

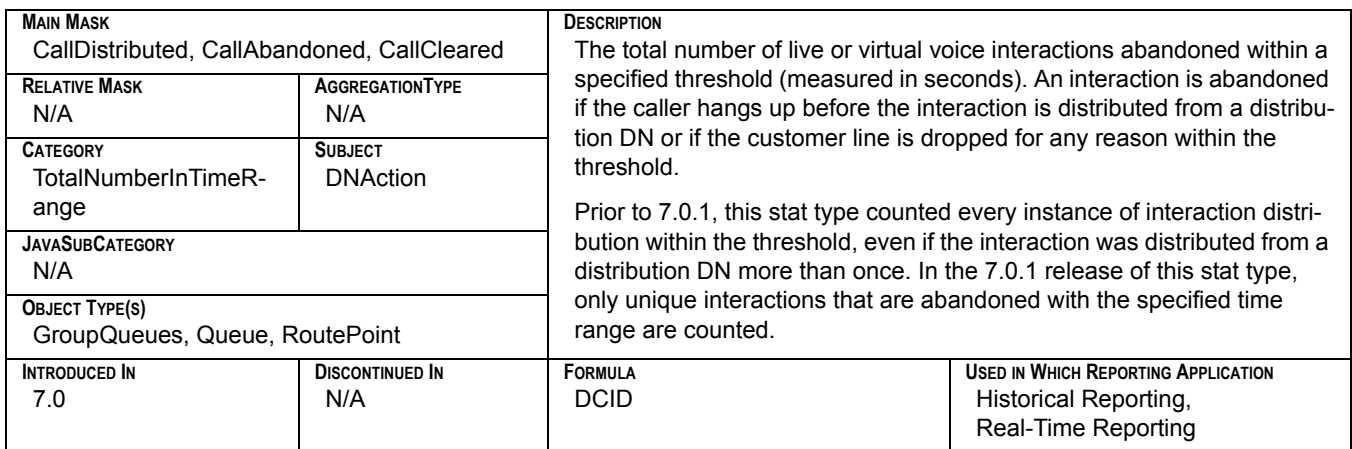

## **CallsReleased**

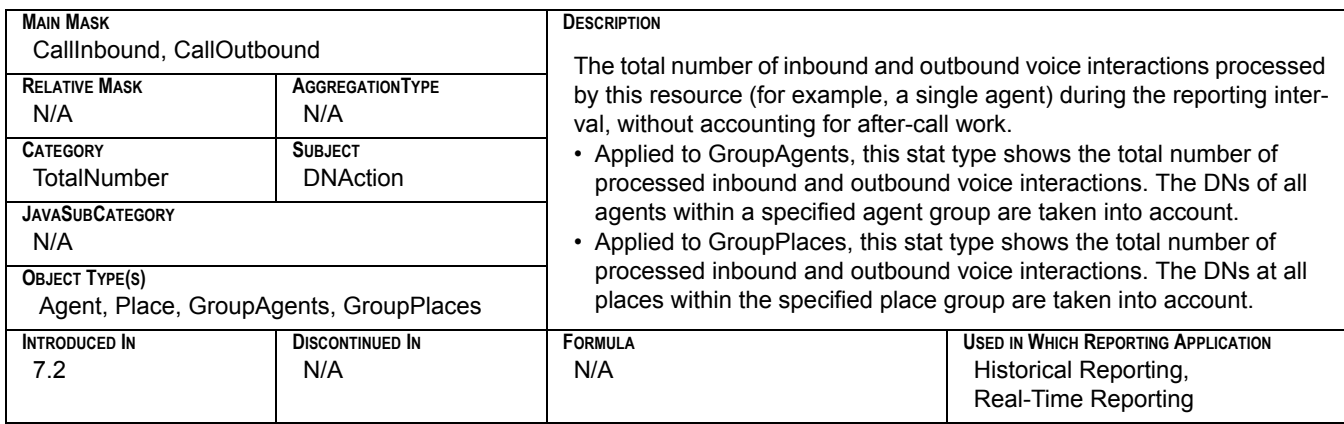

#### **CampAbandoned**

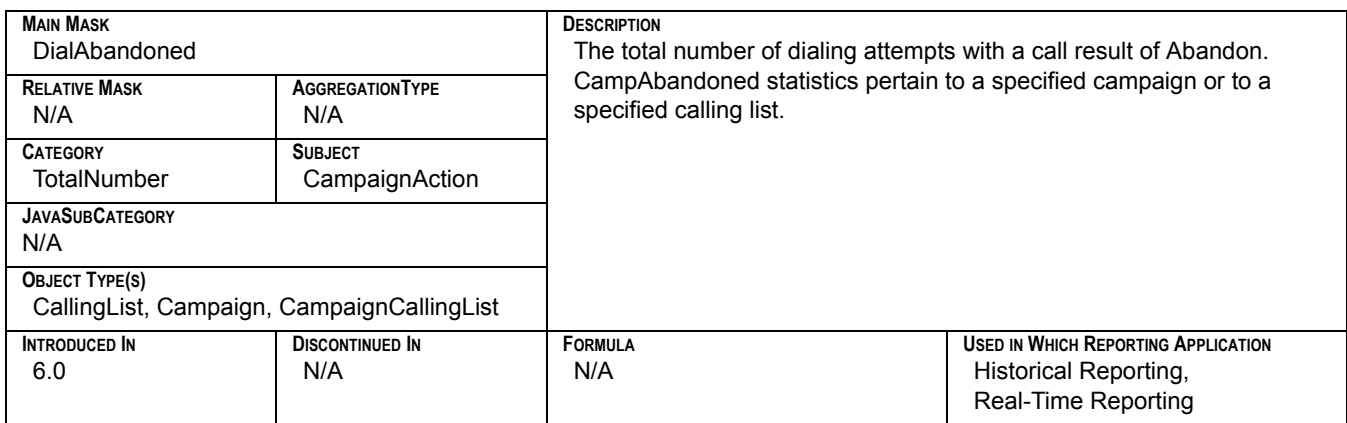

## **CampAnsweringMachine**

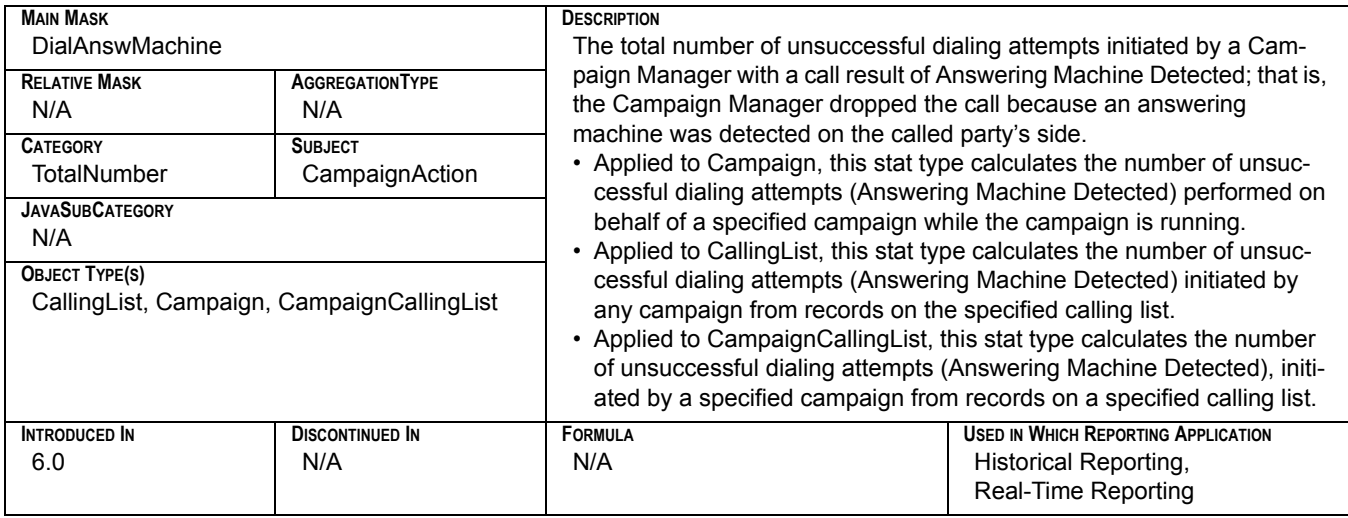

#### **CampAnswers**

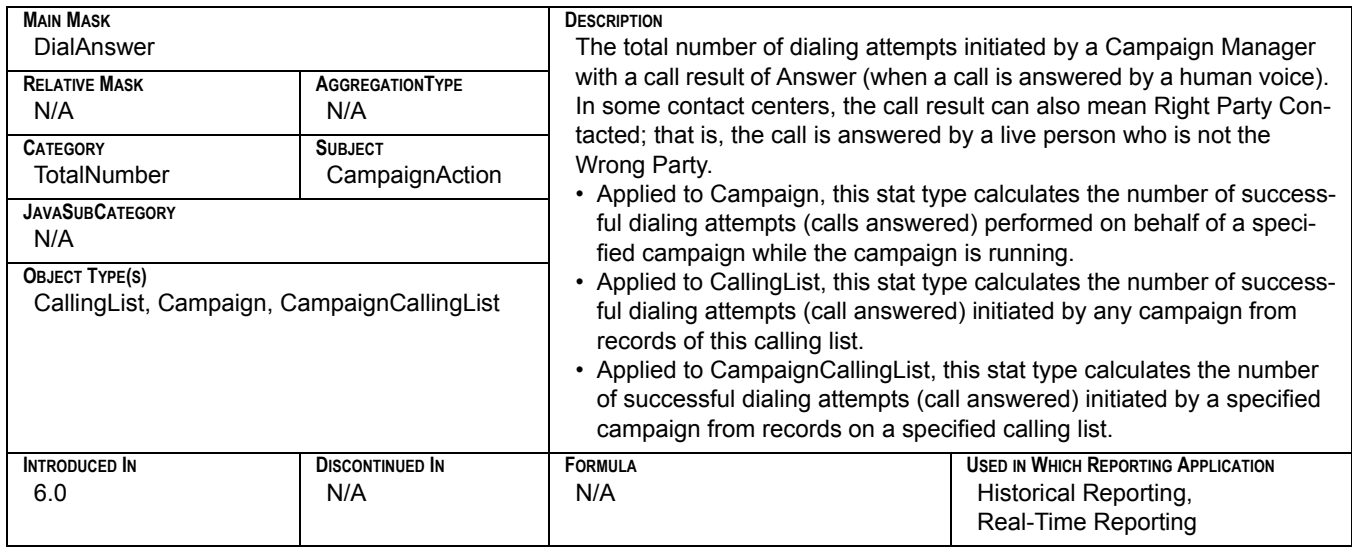

#### **CampBusy**

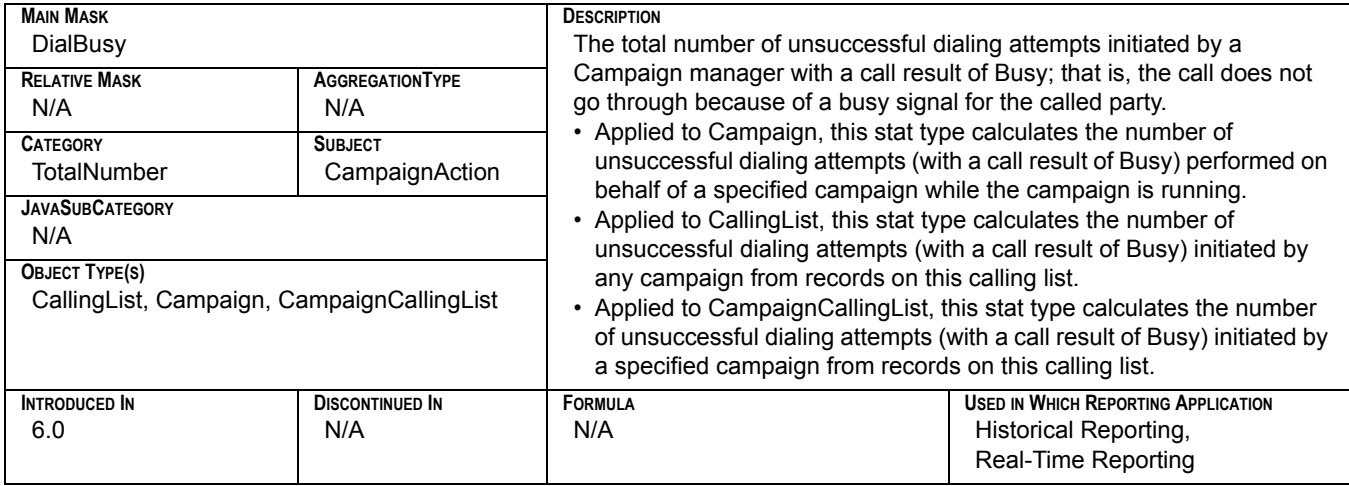

## **CampCallbacksCompleted**

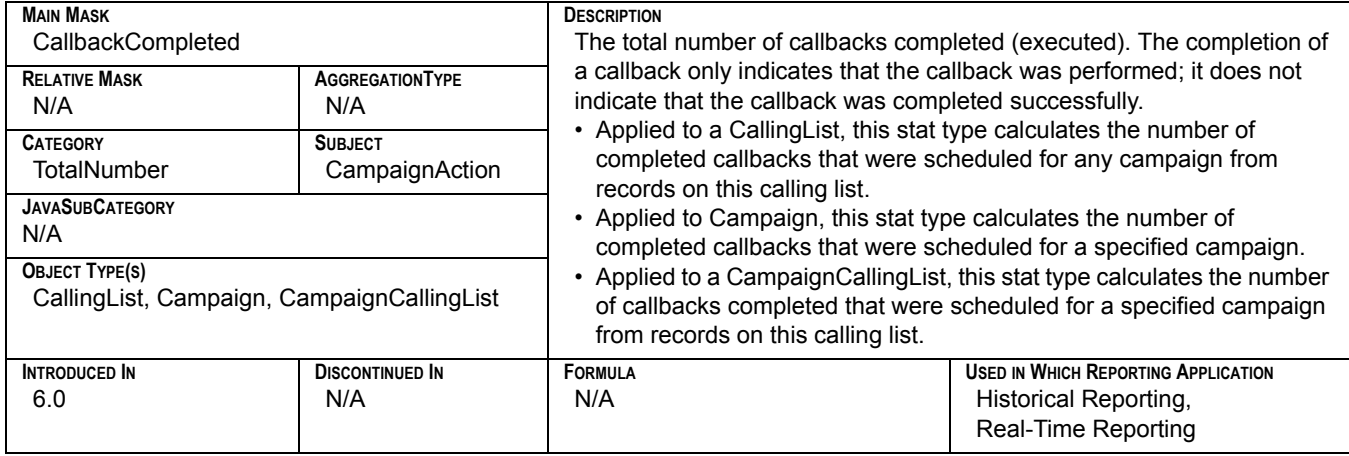

## **CampCallbacksMissed**

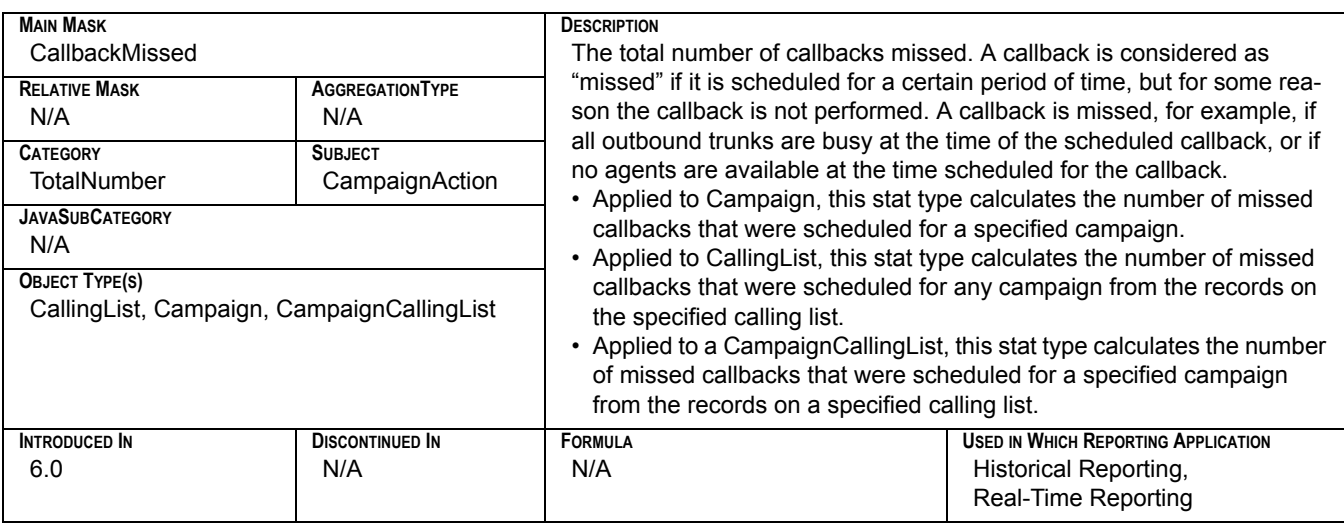

## **CampCallbacksScheduled**

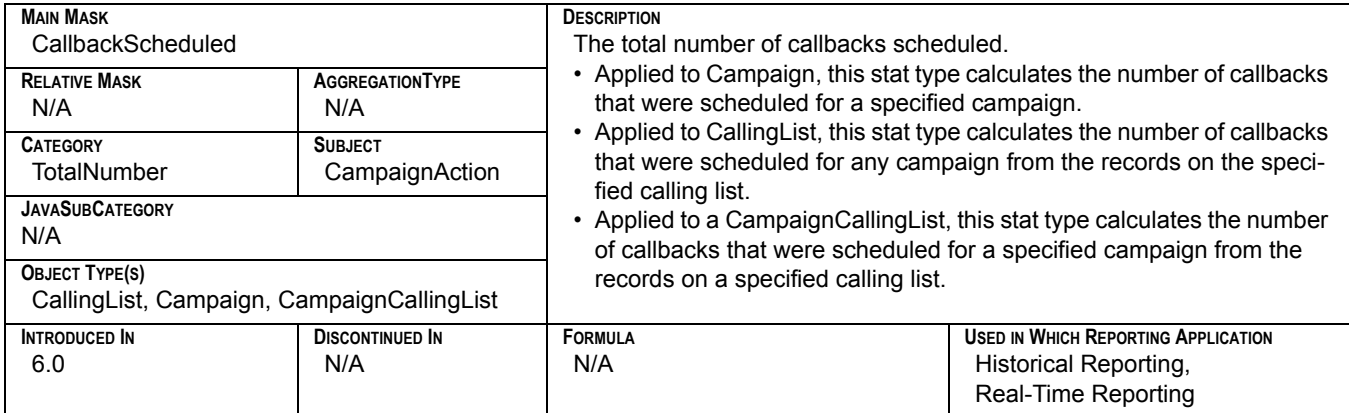

## **CampCancel**

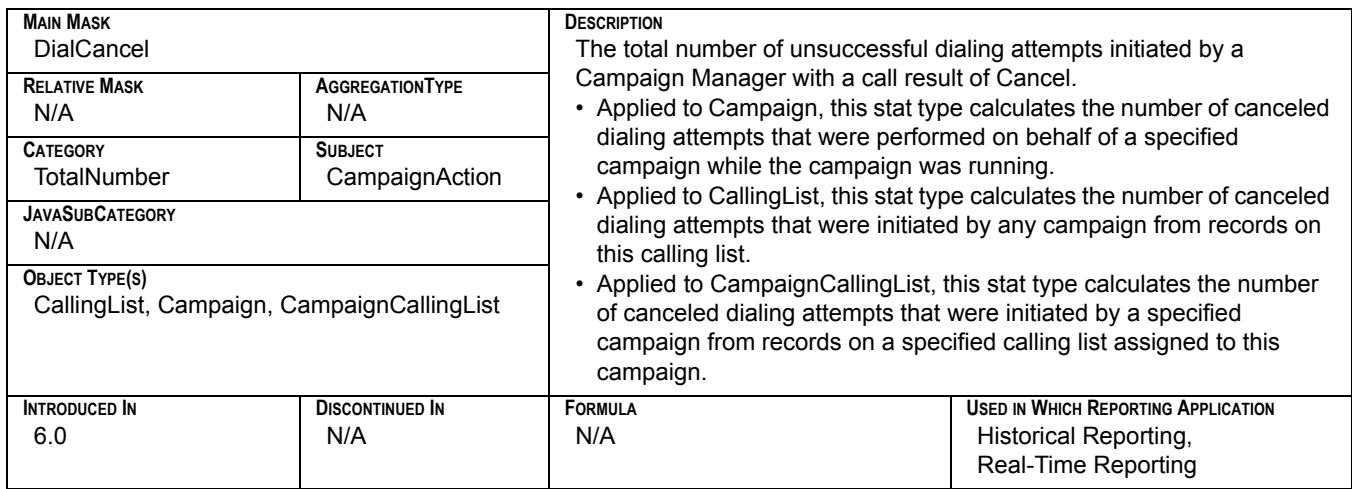

## **CampCurrentState**

<span id="page-275-0"></span>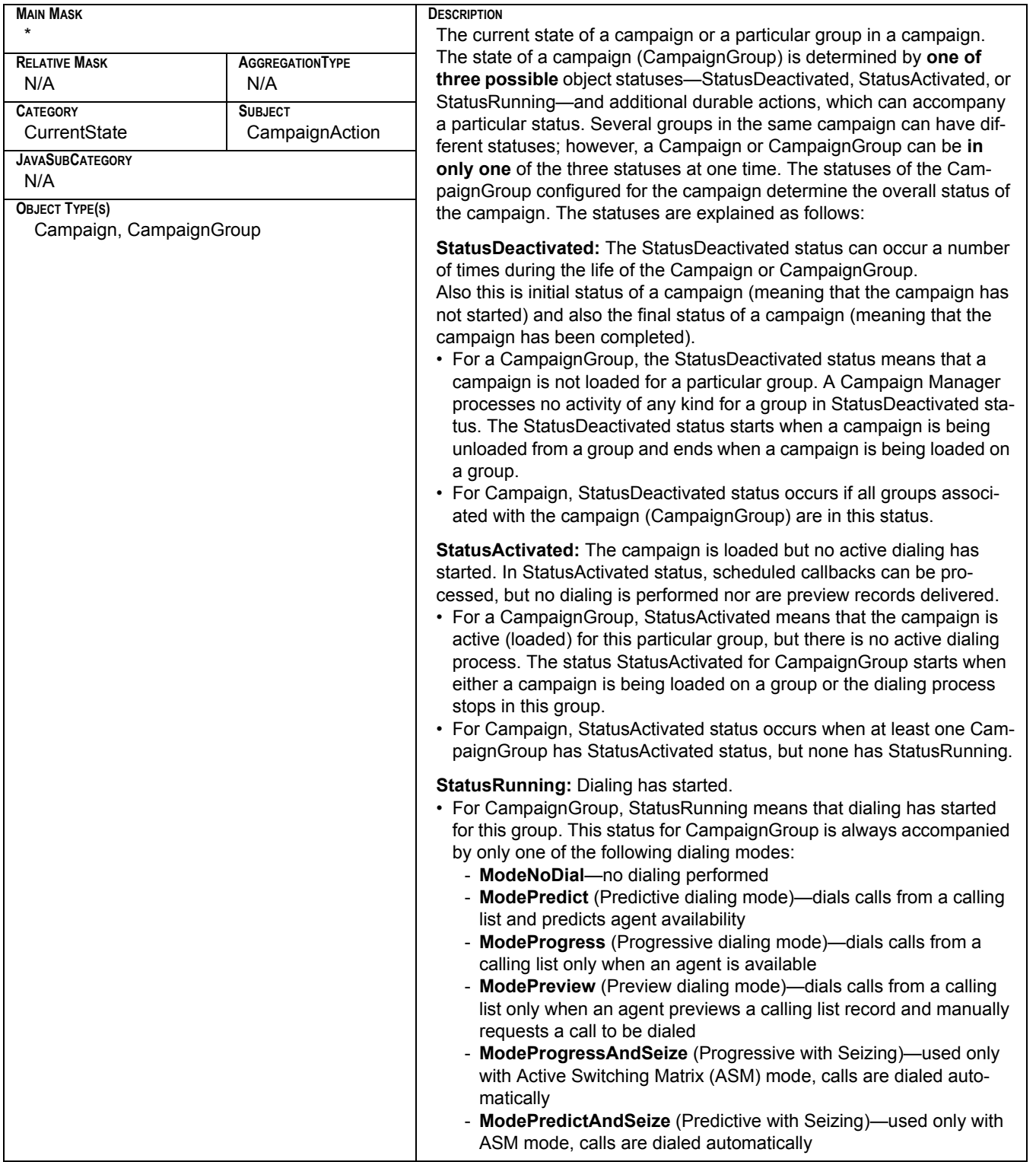

## **CampCurrentState**

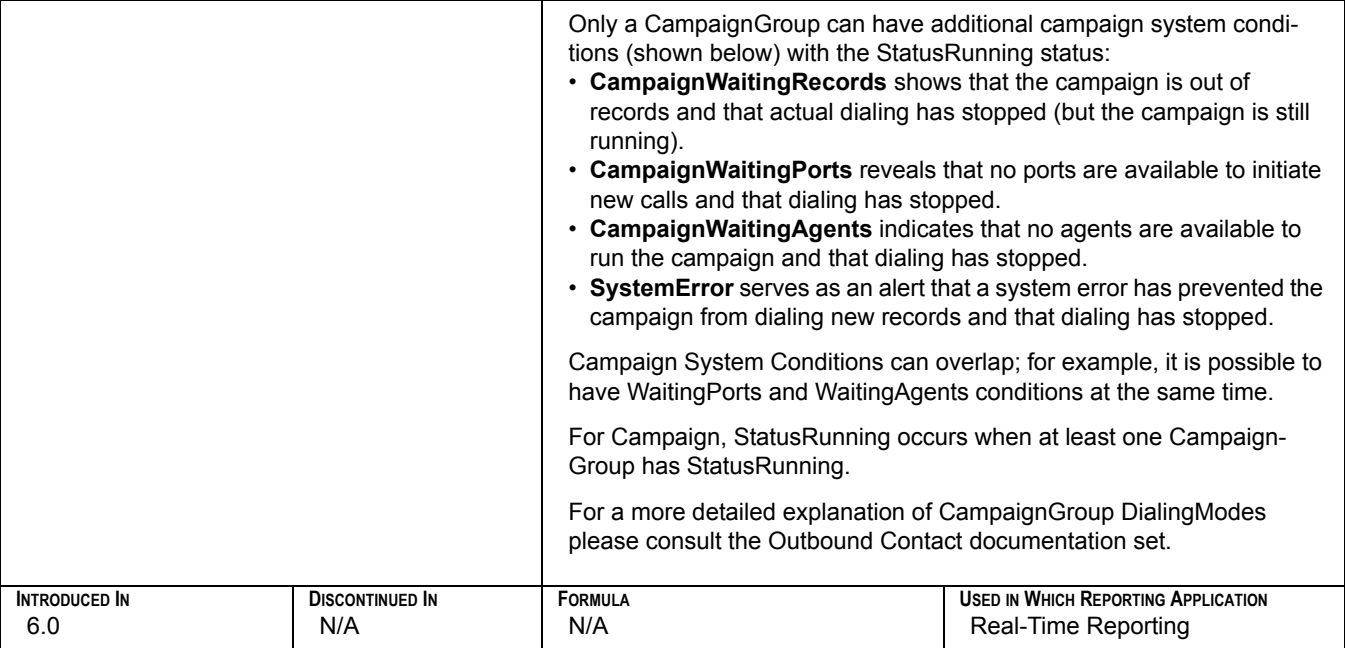

### **CampDialMade**

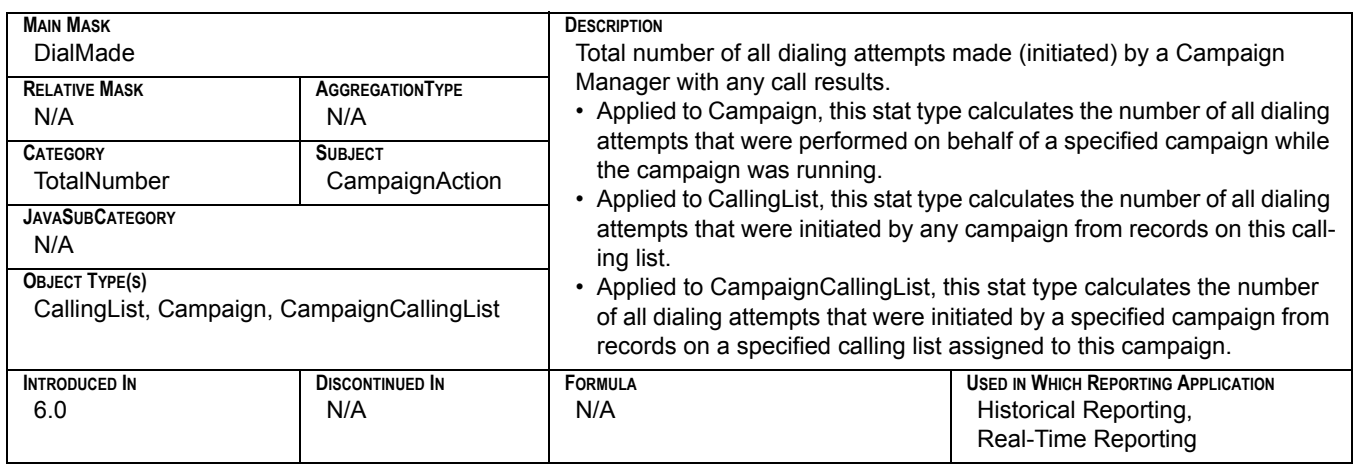

## **CampDoNotCall**

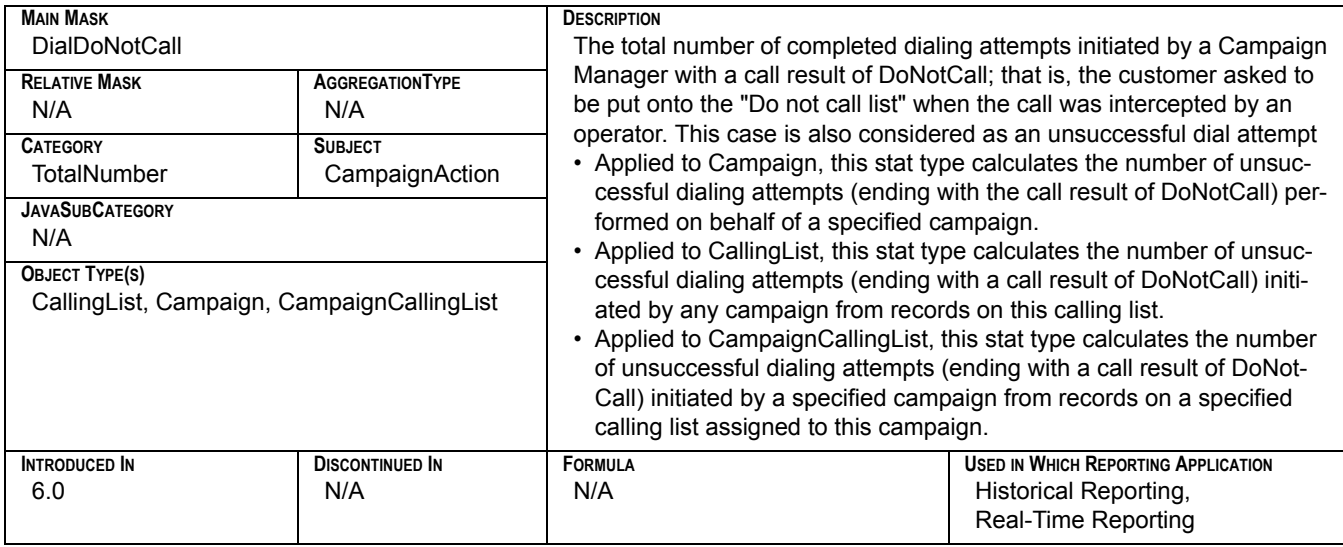

## **CampDropped**

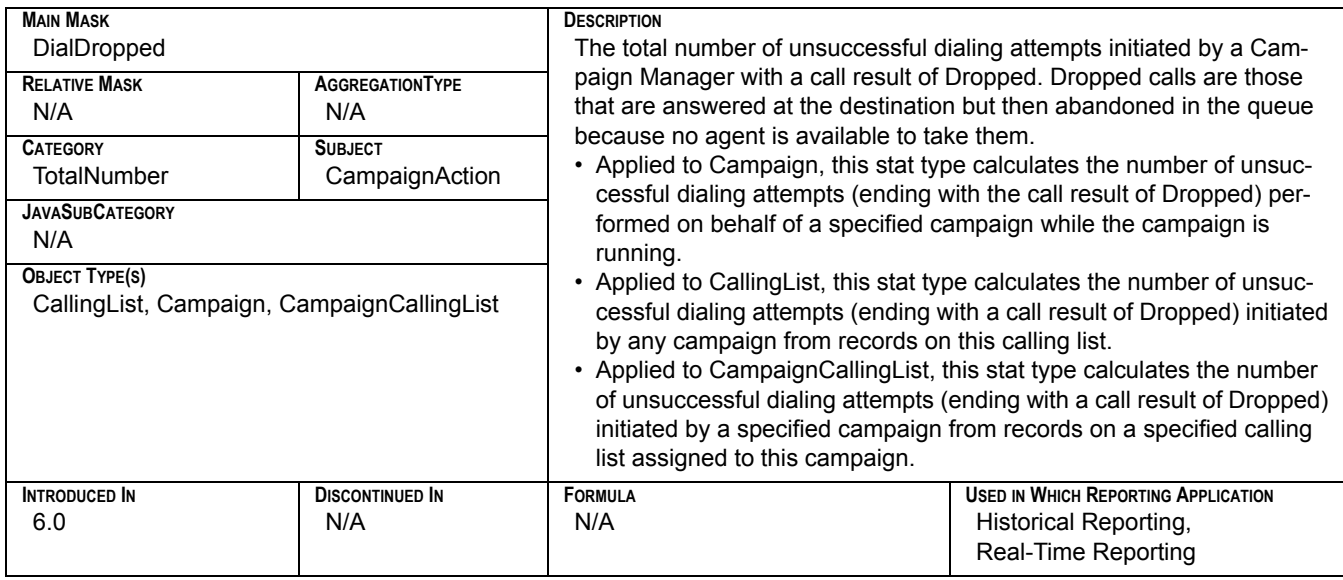

#### **CampEstimatedTimeToComplete**

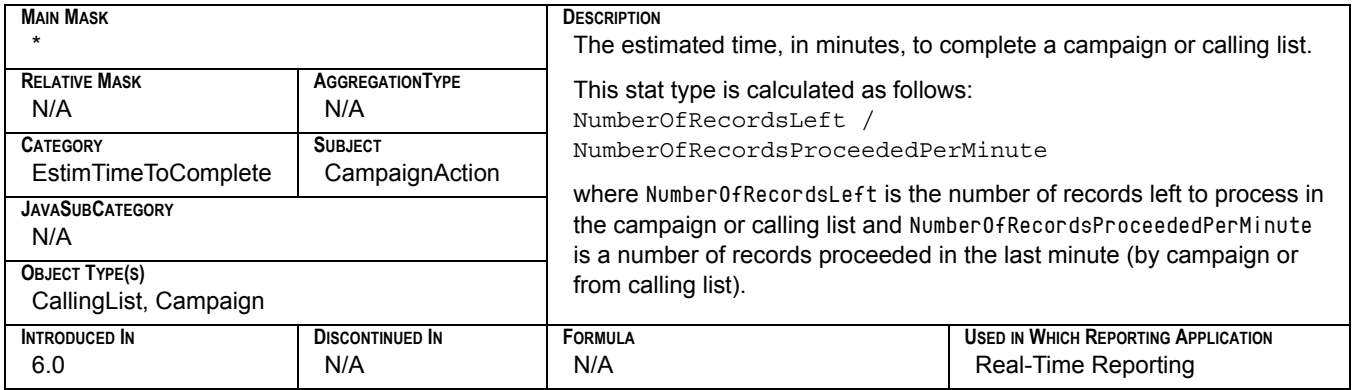

## **CampFaxModem**

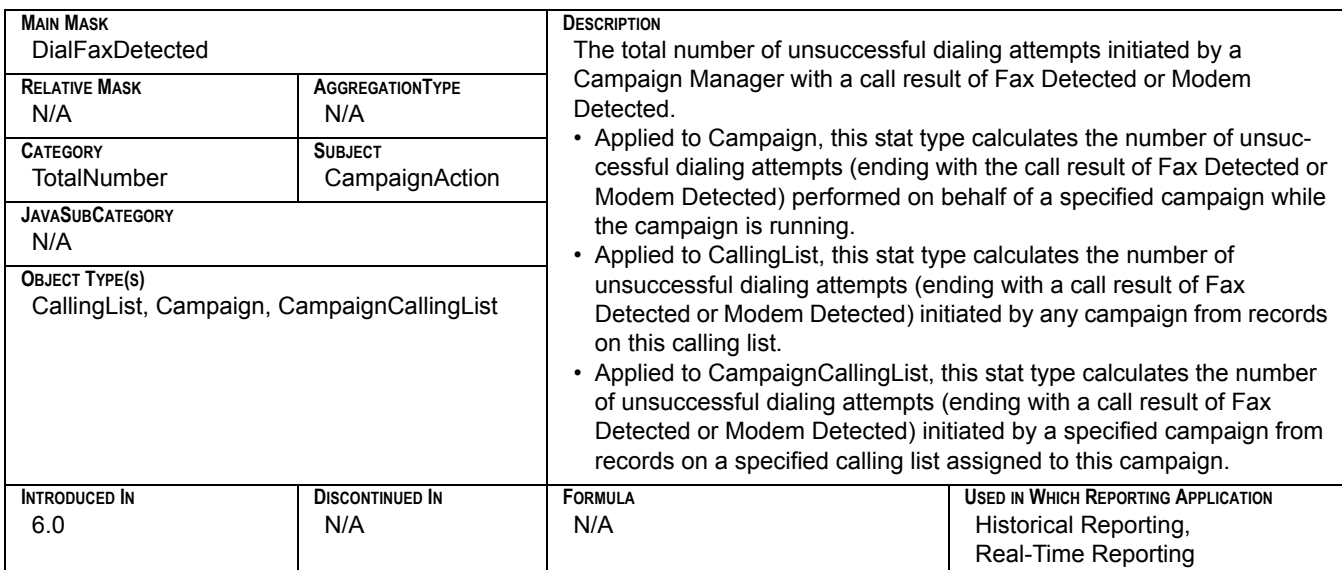

## **CampGrActivatedDuration**

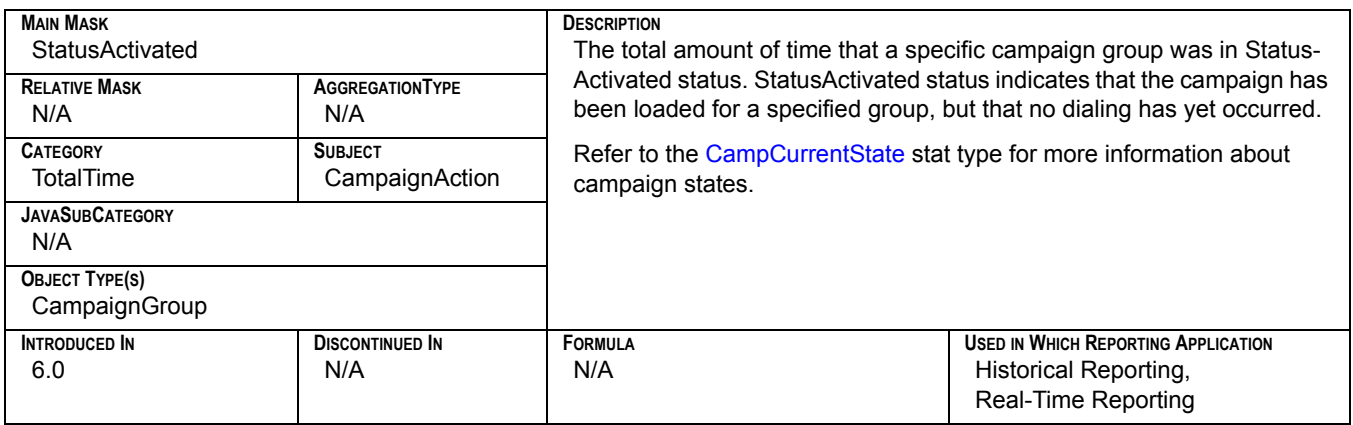

#### **CampGrCurrElapsedSystemErrorTime**

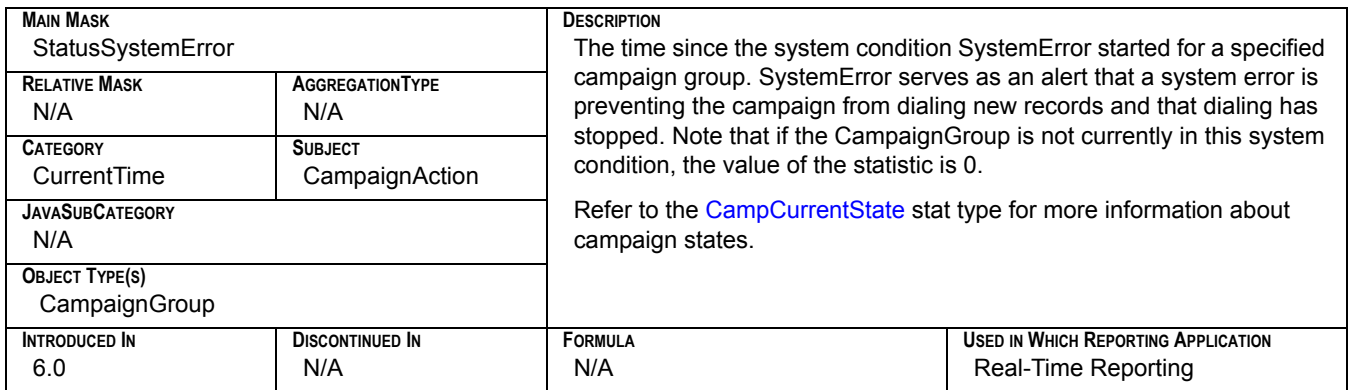

## **CampGrCurrElapsedTimeForCurrDialMode**

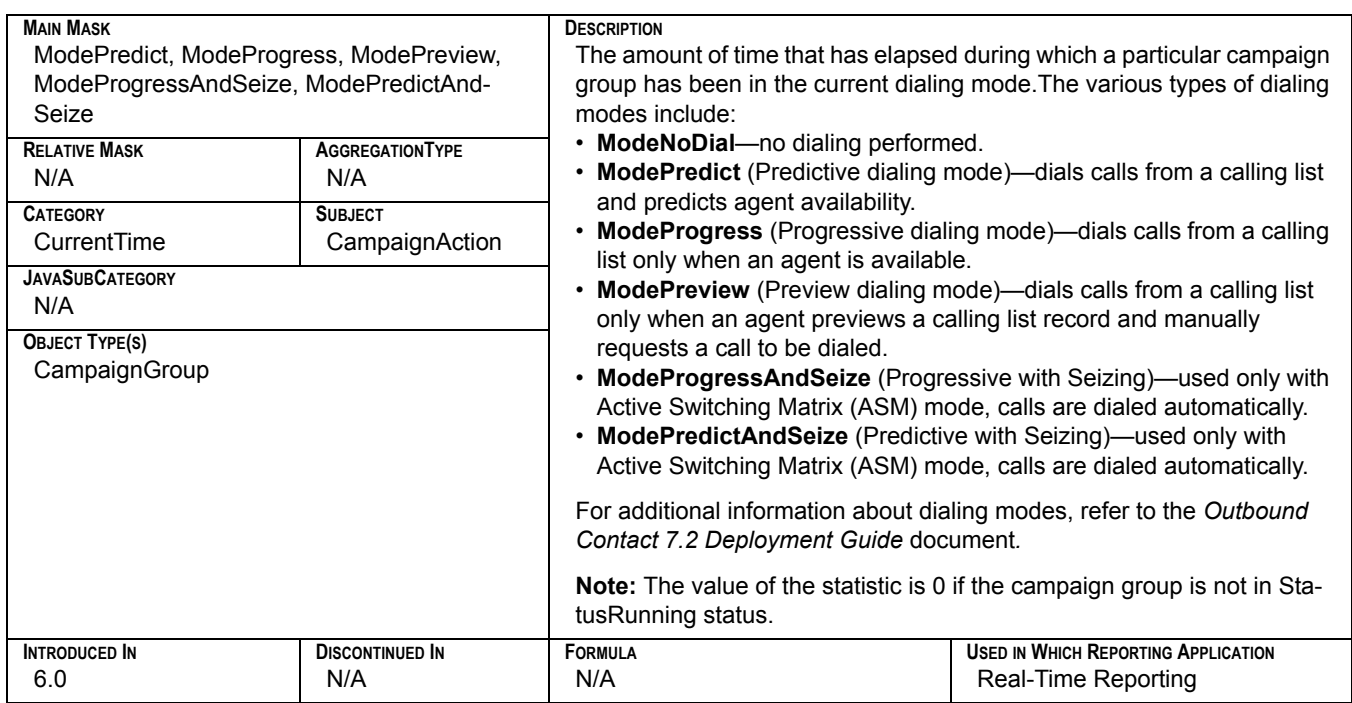

## **CampGrCurrElapsedWaitingAgentsTime**

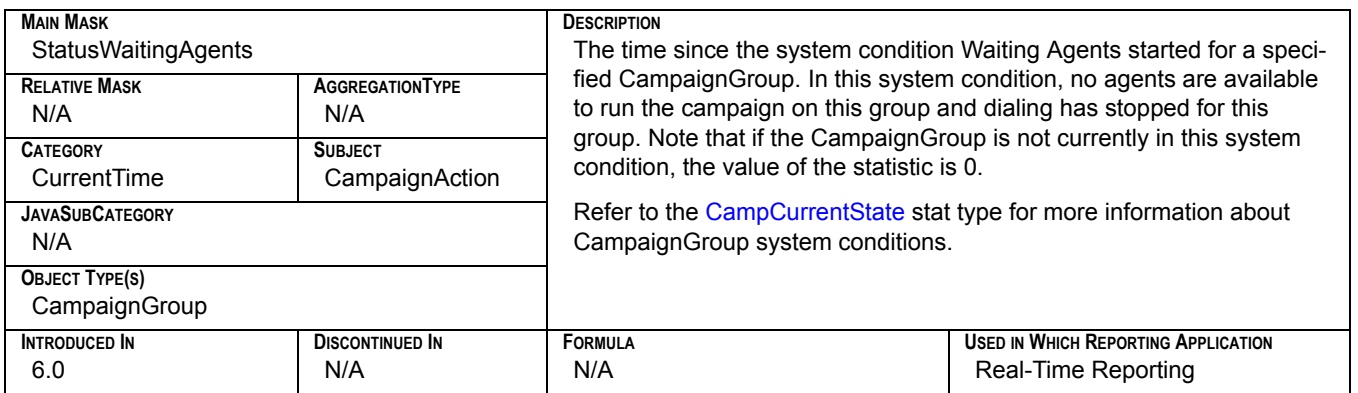

## **CampGrCurrElapsedWaitingPortTime**

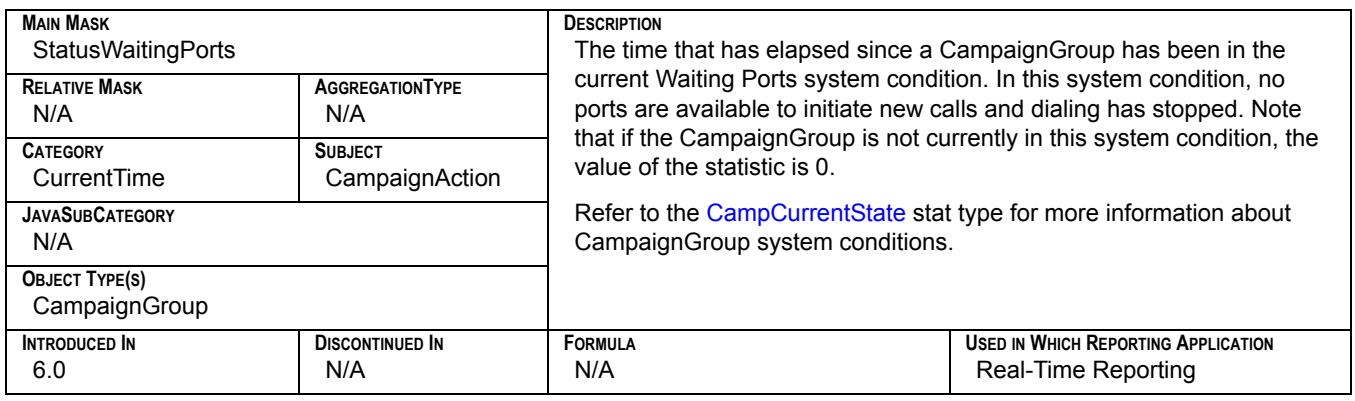

#### **CampGrCurrElapsedWaitingRecordsTime**

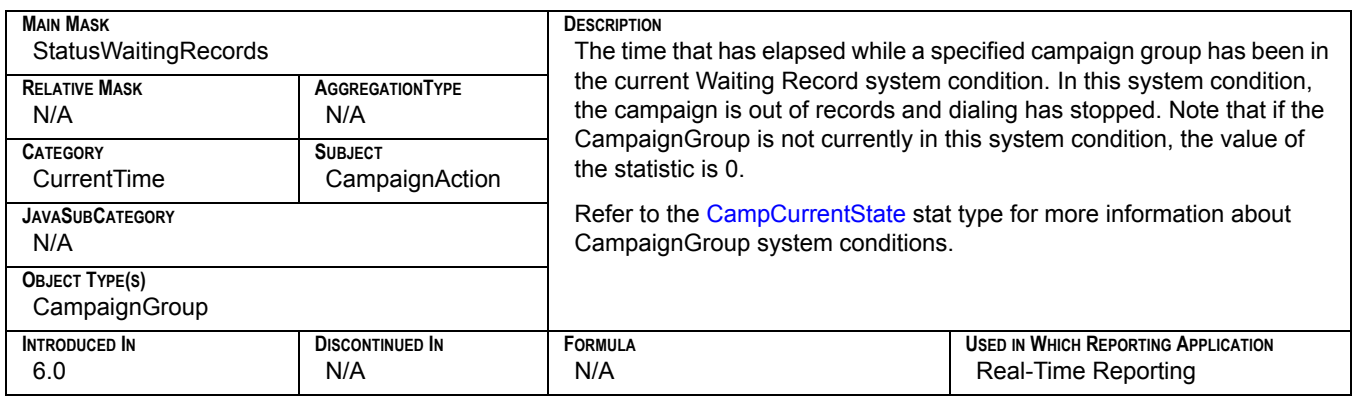

### **CampGrDeactivatedDuration**

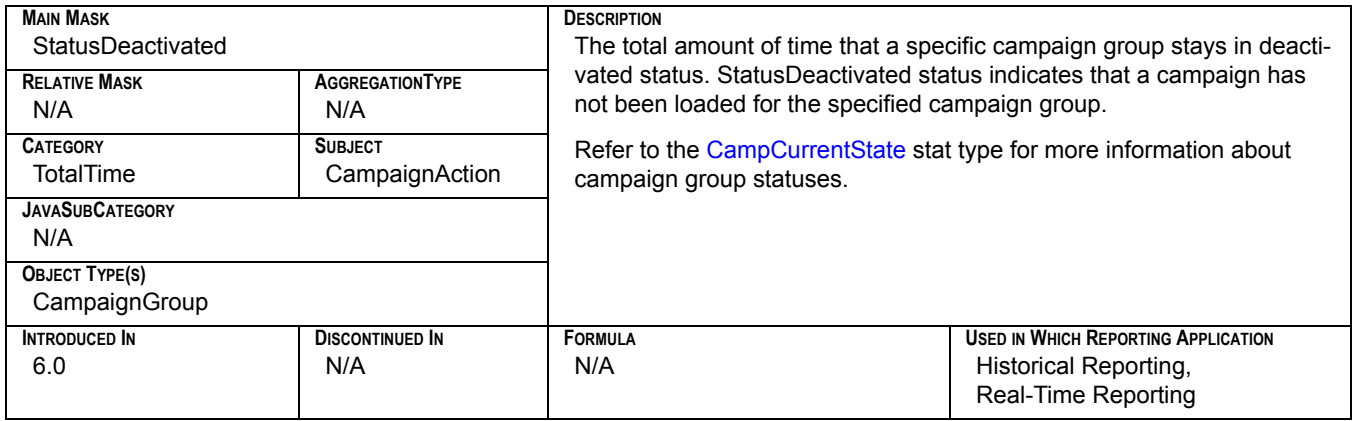

# **CampGrRunningDuration**

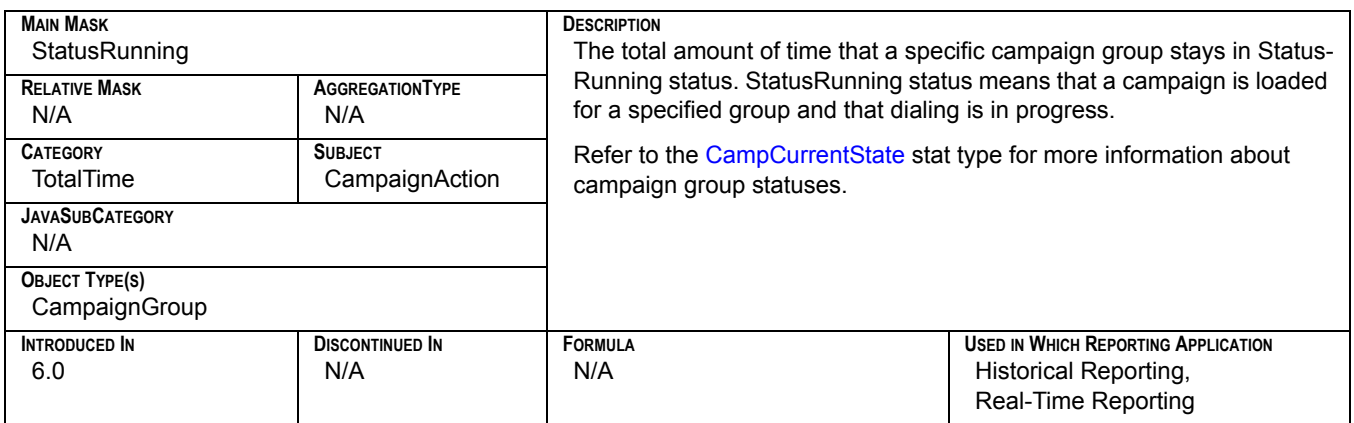

## **CampGrSystemErrorDuration**

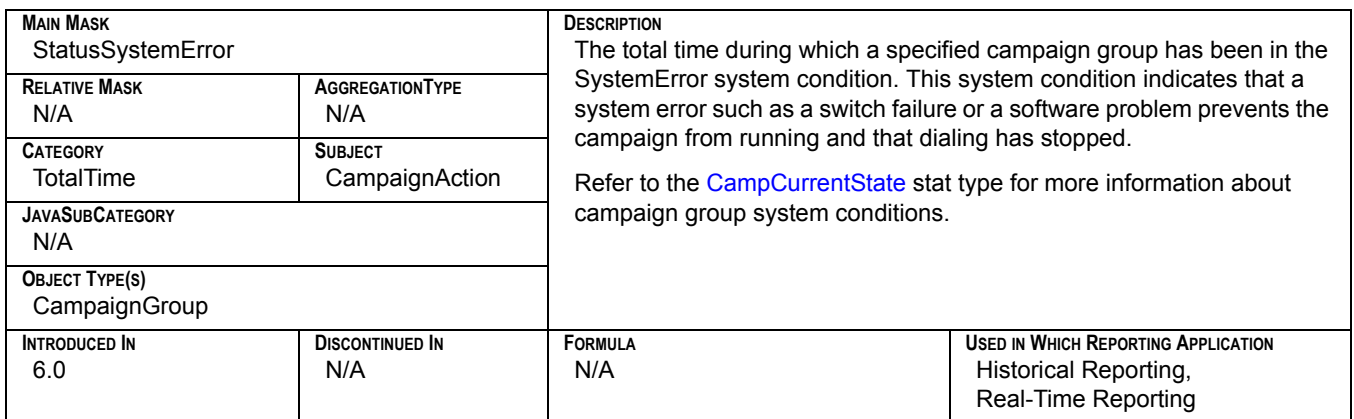

#### **CampGrWaitingAgentsDuration**

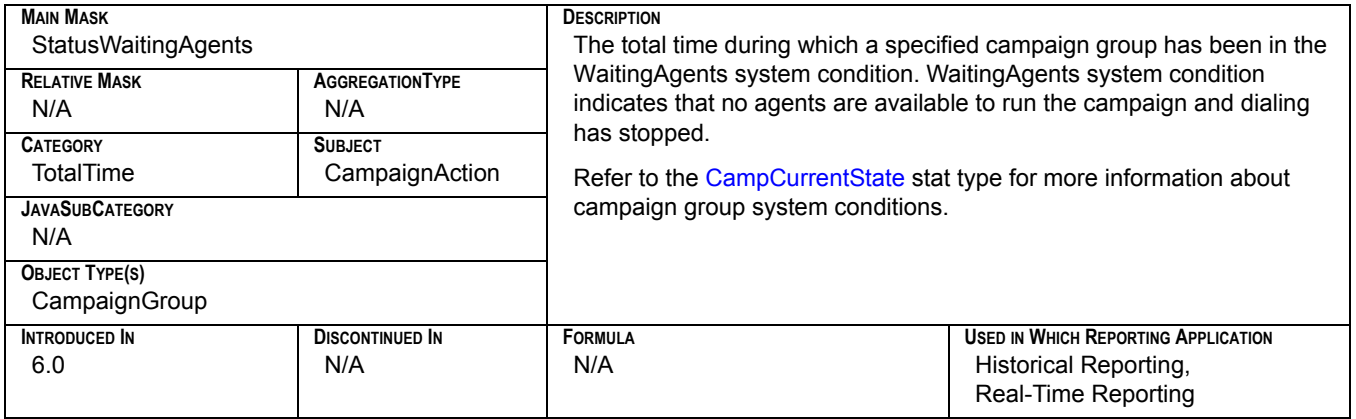

## **CampGrWaitingPortDuration**

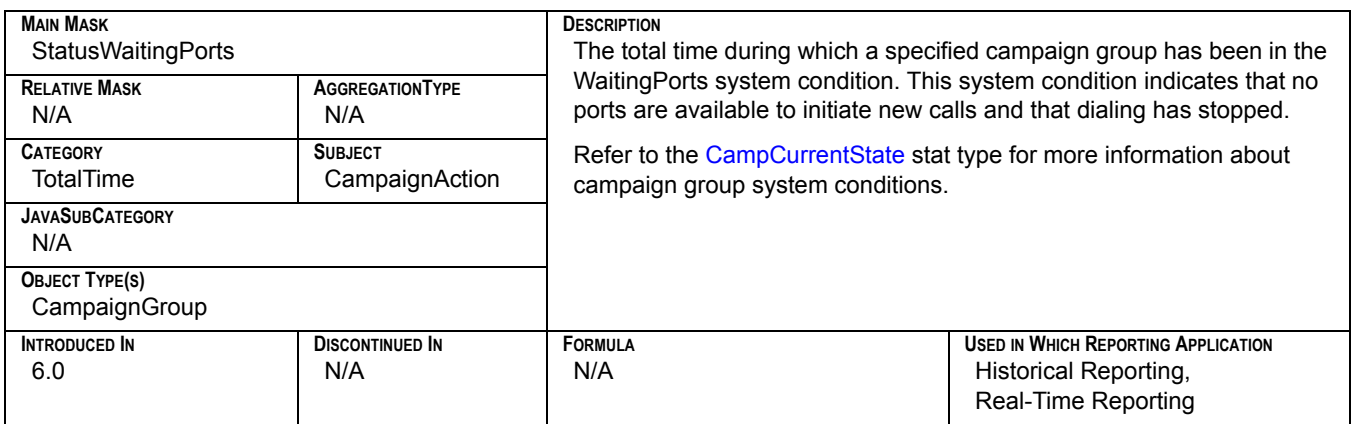

#### **CampGrWaitingRecordsDuration**

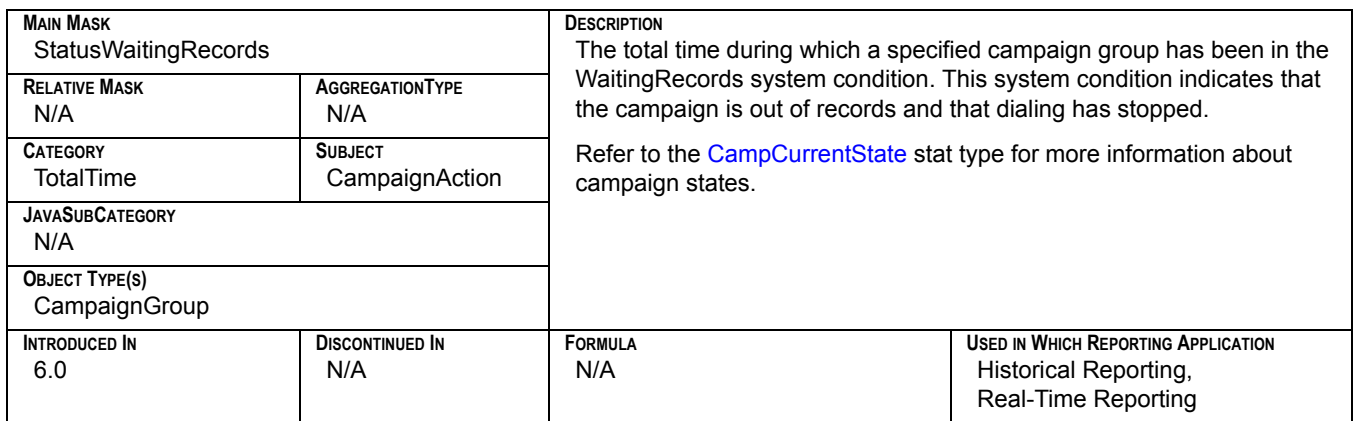

## **CampHitRatio**

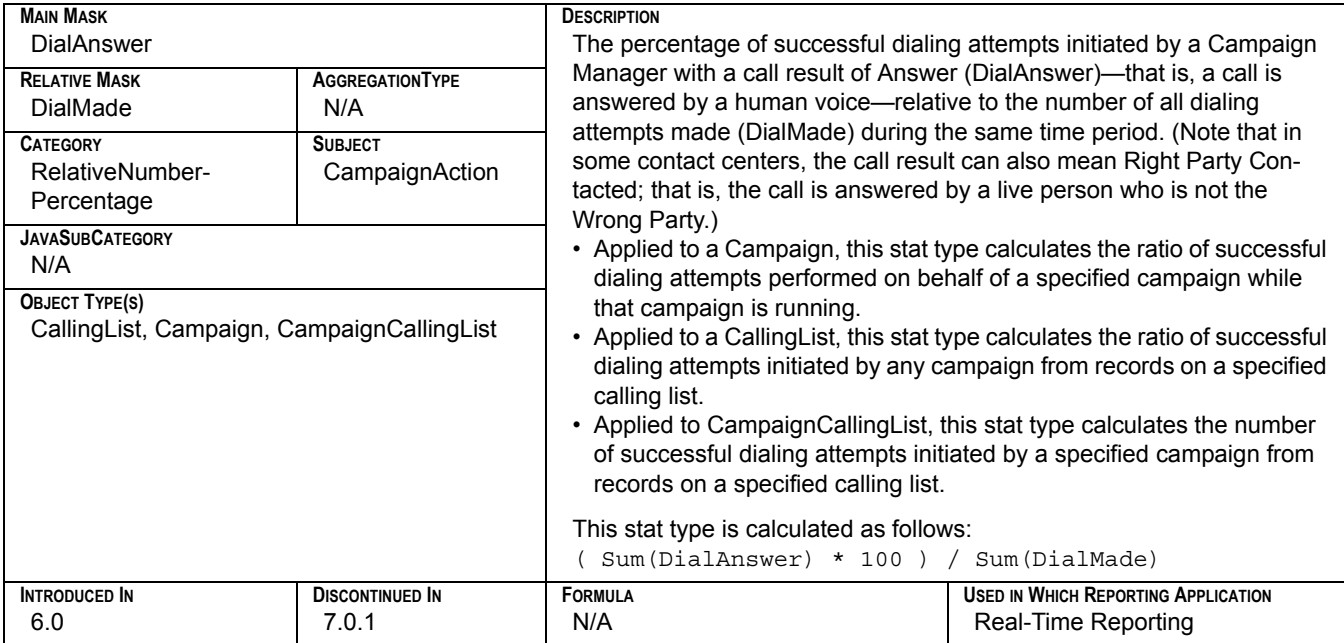

### **CampNoAnswer**

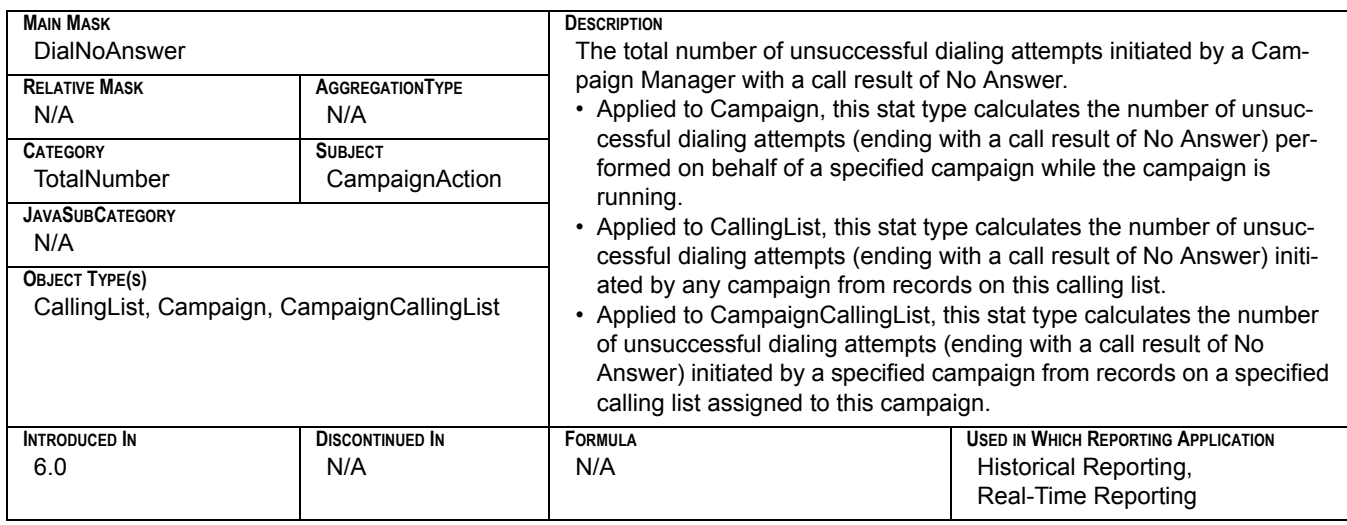

## **CampNoRPC**

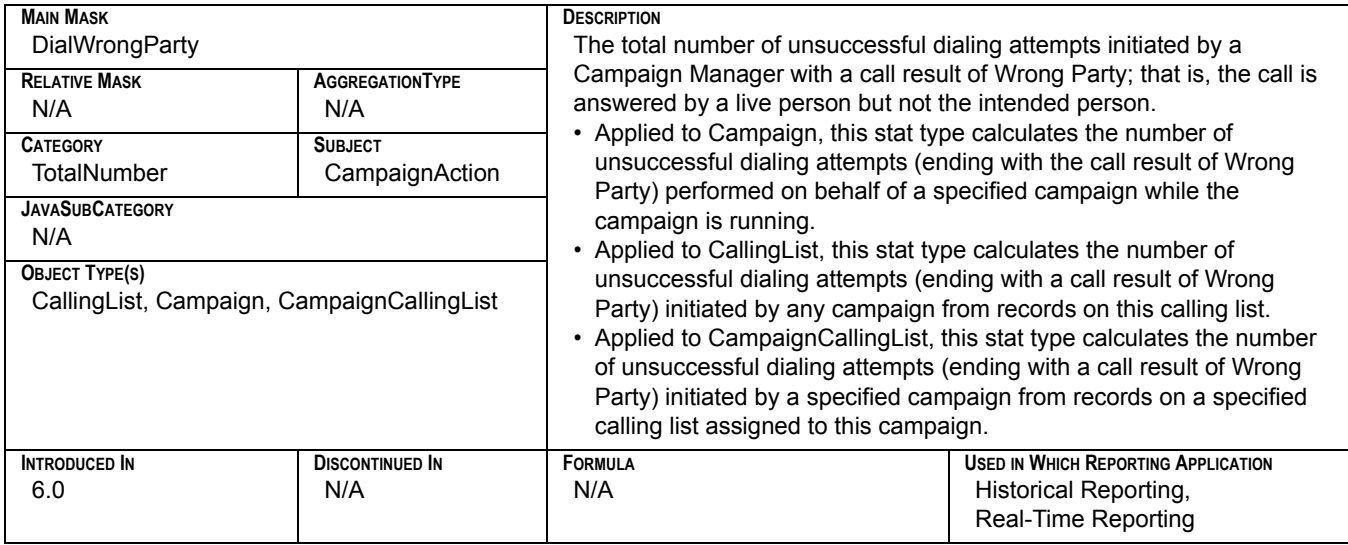

## **CampPersonalCallbacksCompleted**

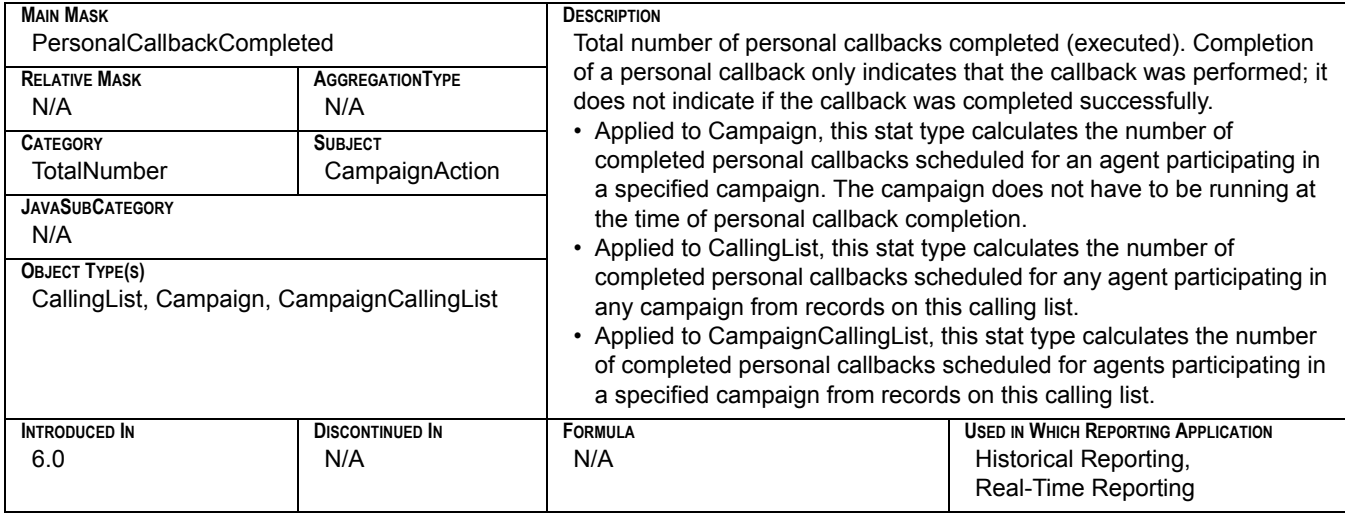

## **CampPersonalCallbacksMissed**

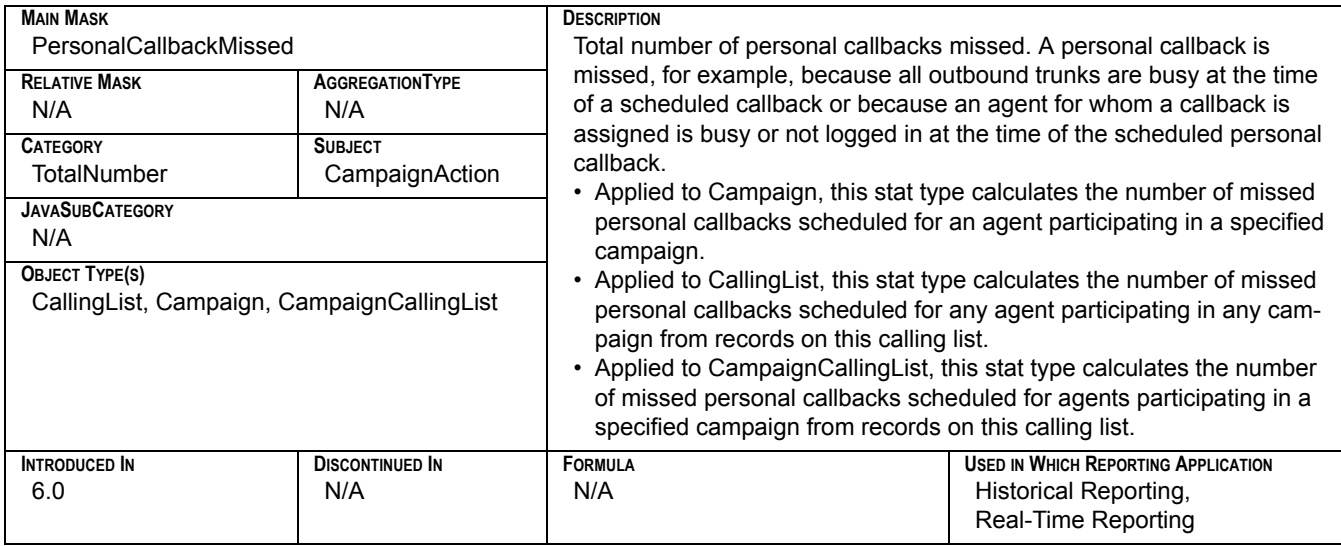

## **CampPersonalCallbacksScheduled**

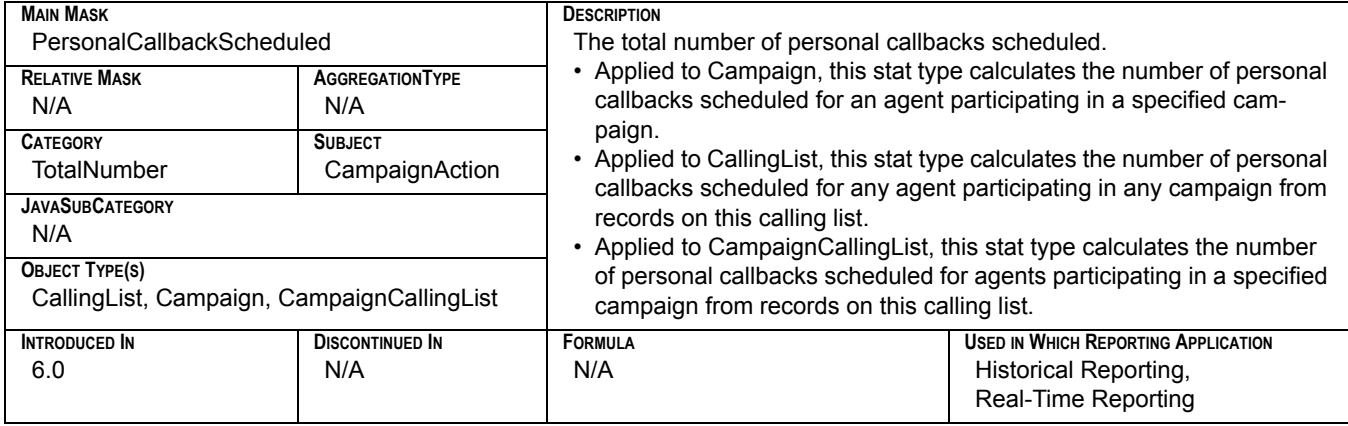

## **CampRecordsCompleted**

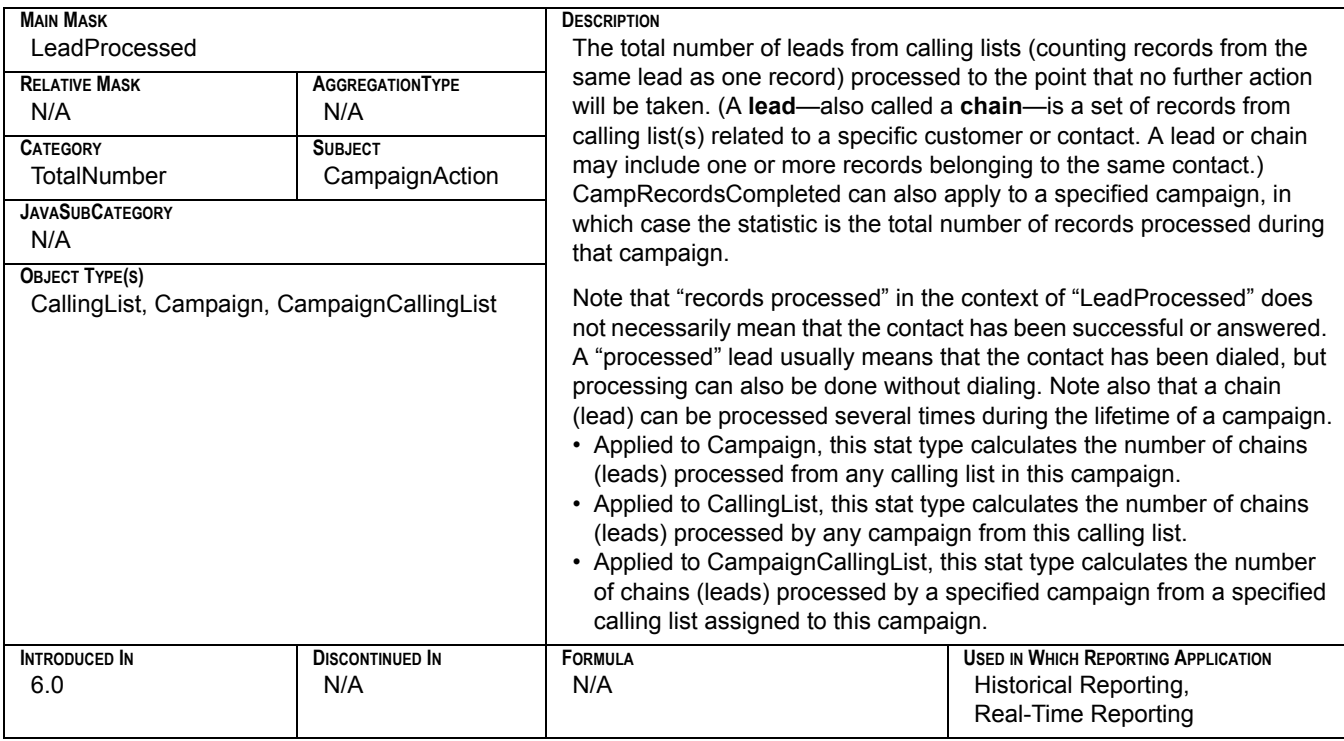

## **CampSITDetected**

<span id="page-286-0"></span>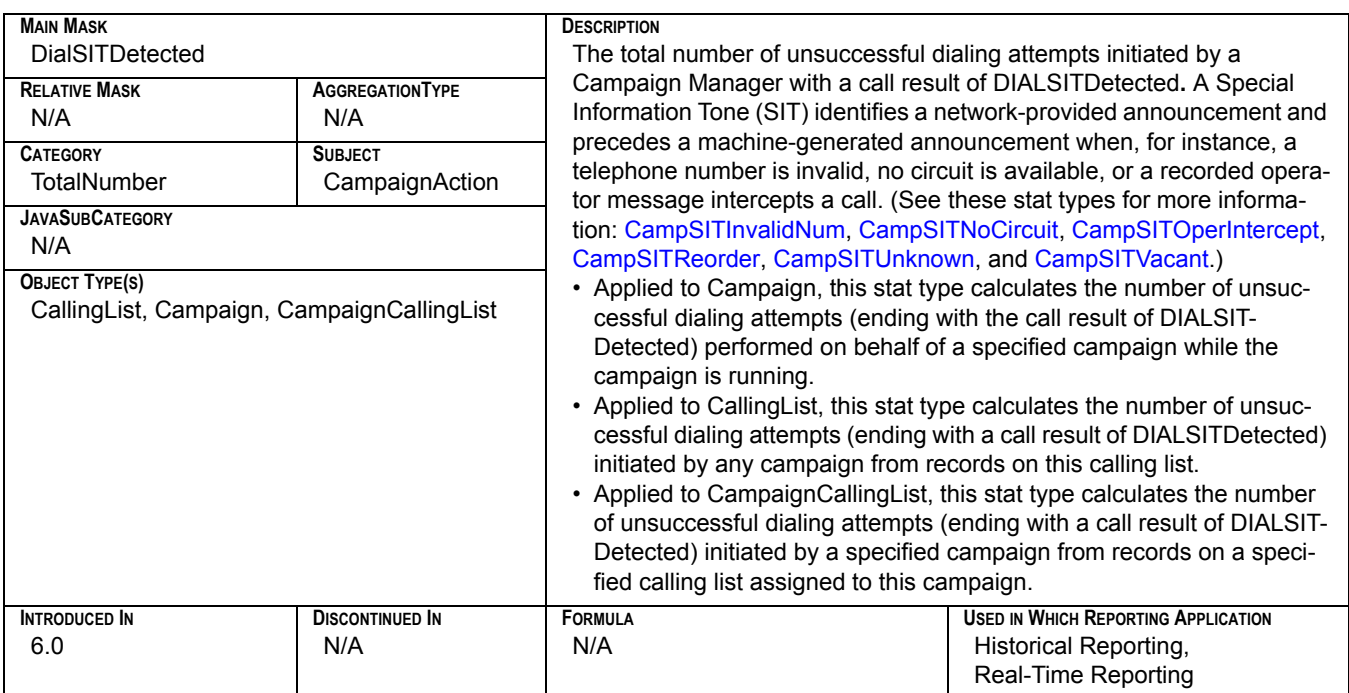

## **CampSITInvalidNum**

<span id="page-287-0"></span>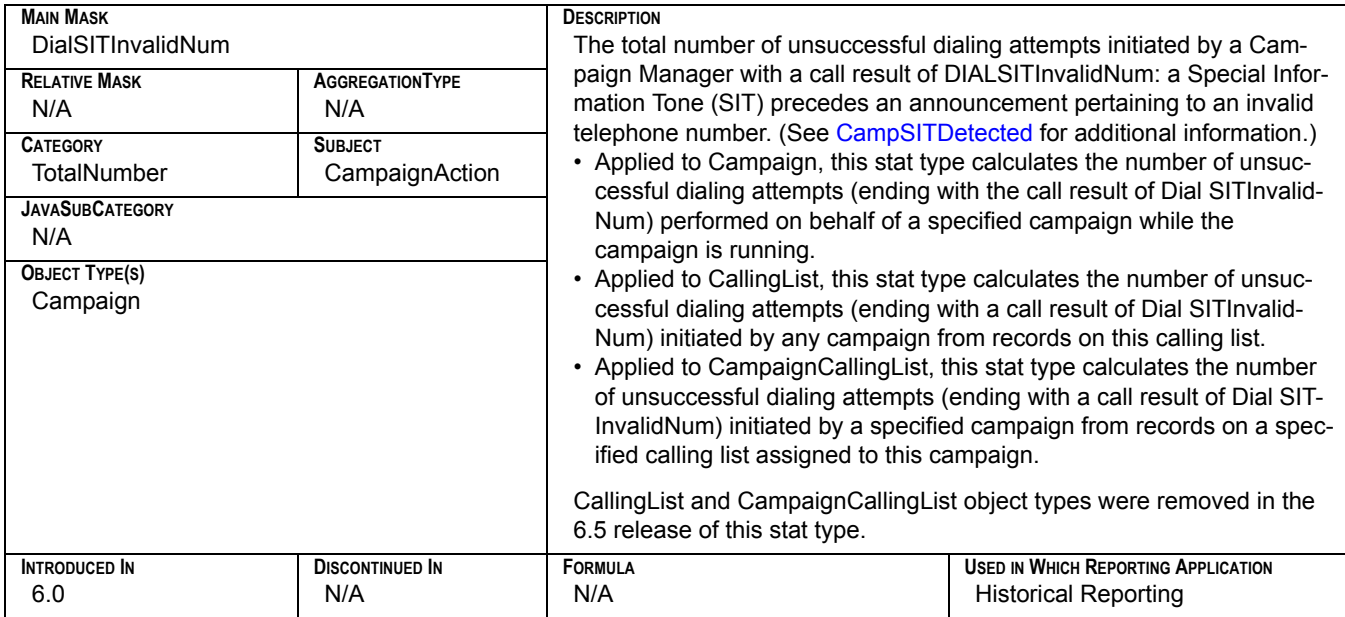

## **CampSITNoCircuit**

<span id="page-287-1"></span>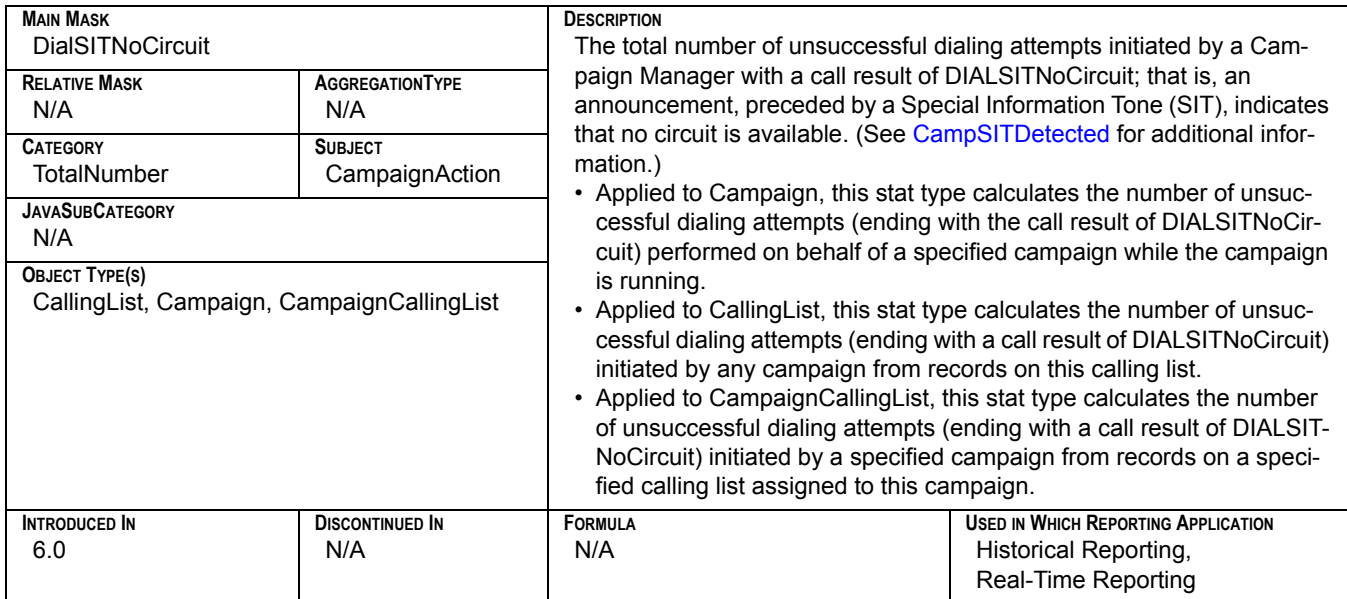
# **CampSITOperIntercept**

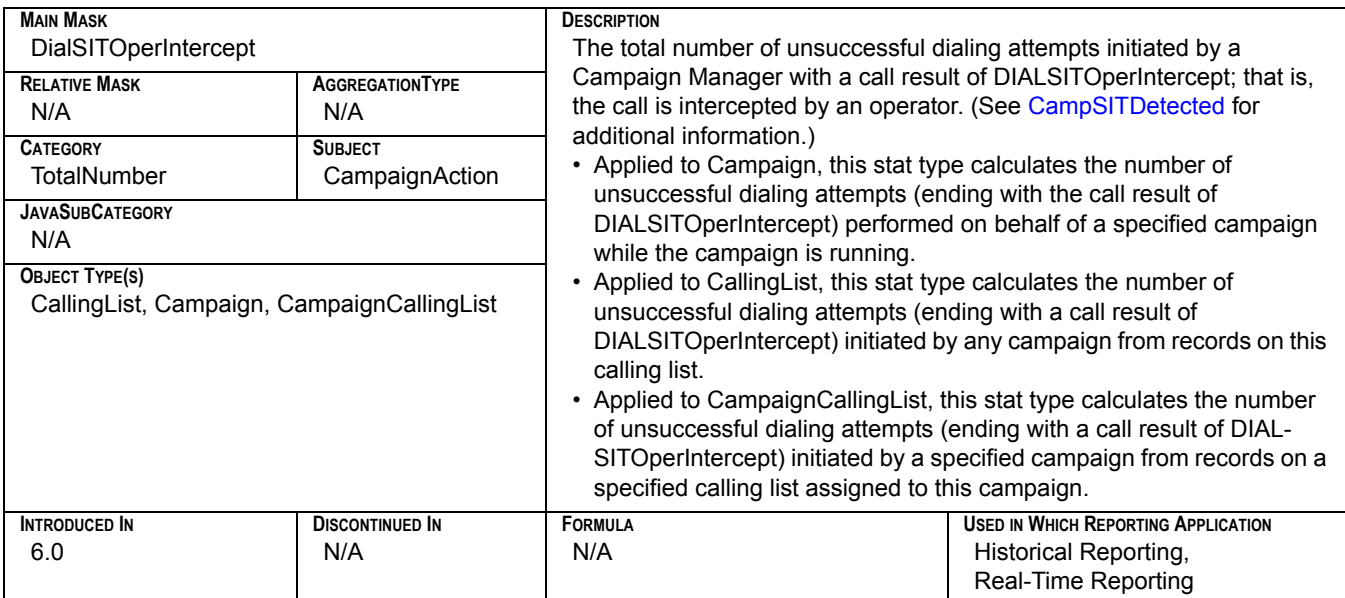

# **CampSITReorder**

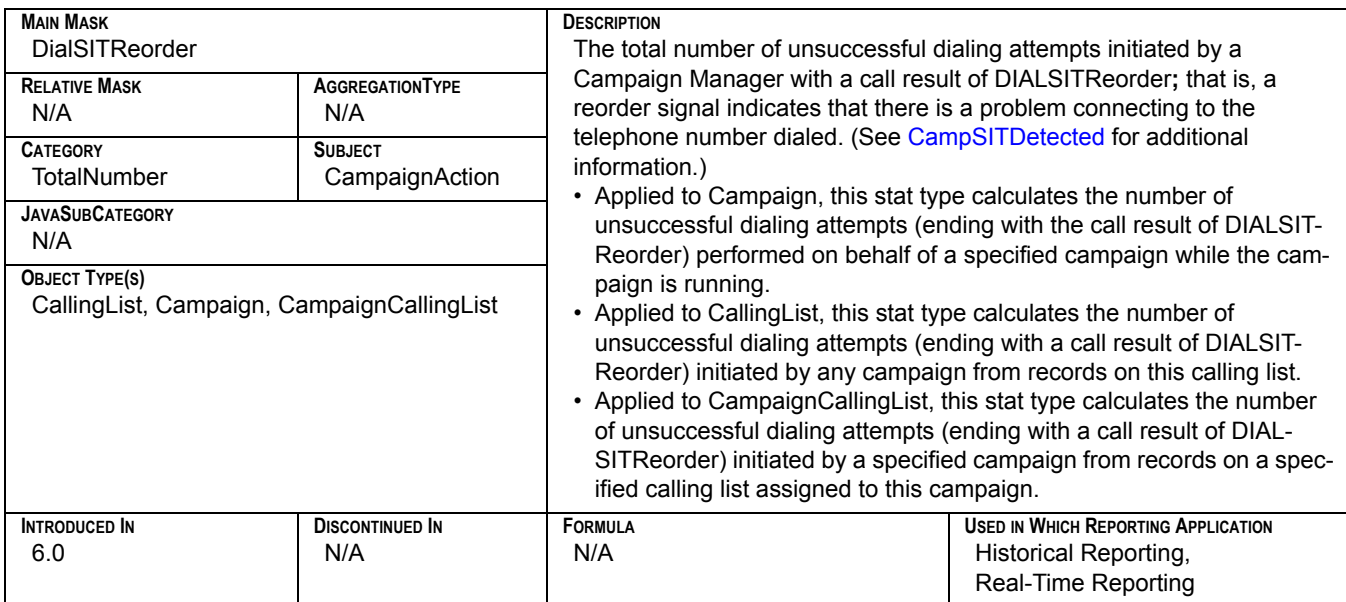

# **CampSITUnknown**

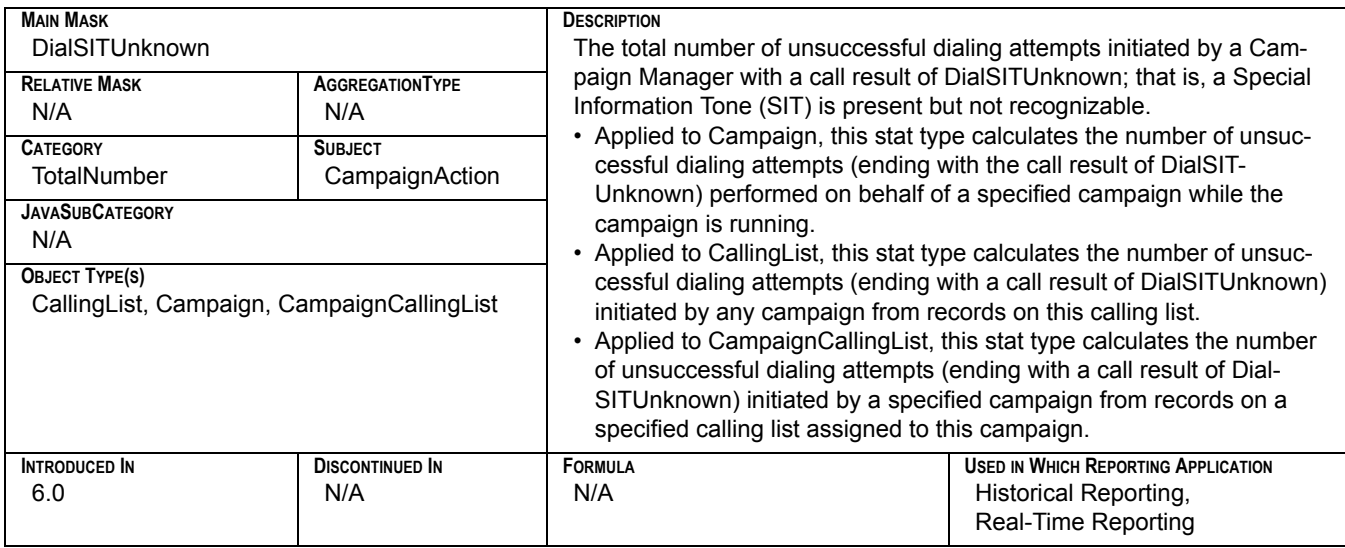

# **CampSITVacant**

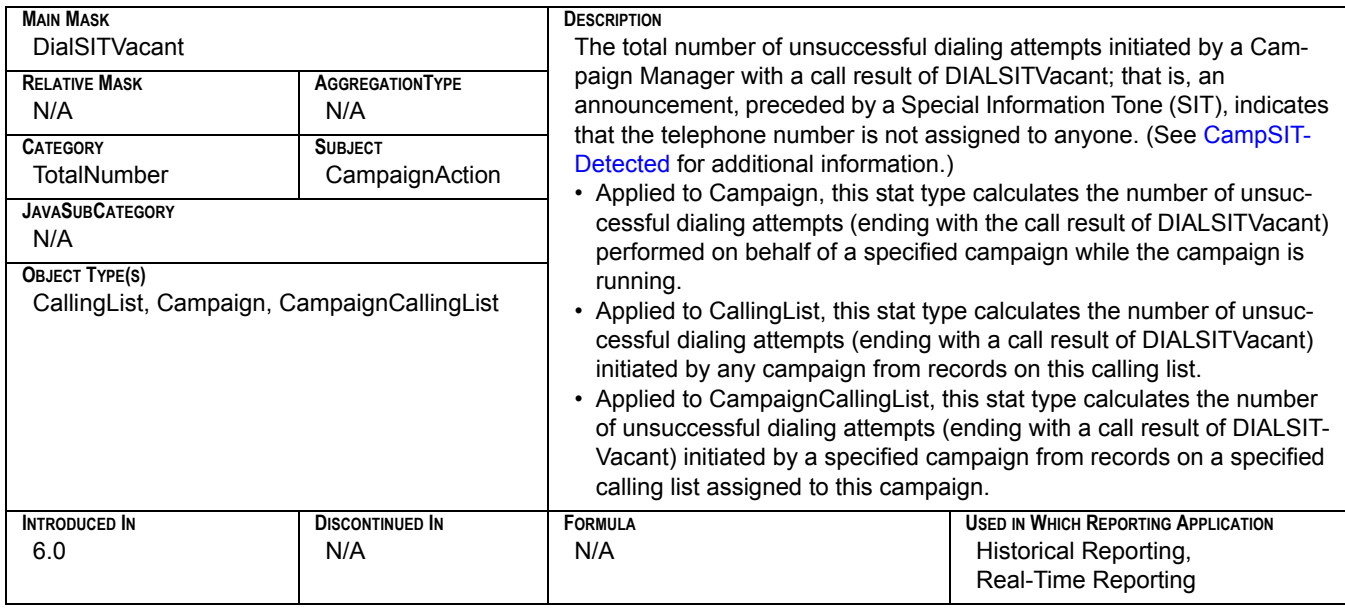

## **Chat\_Current\_Handled**

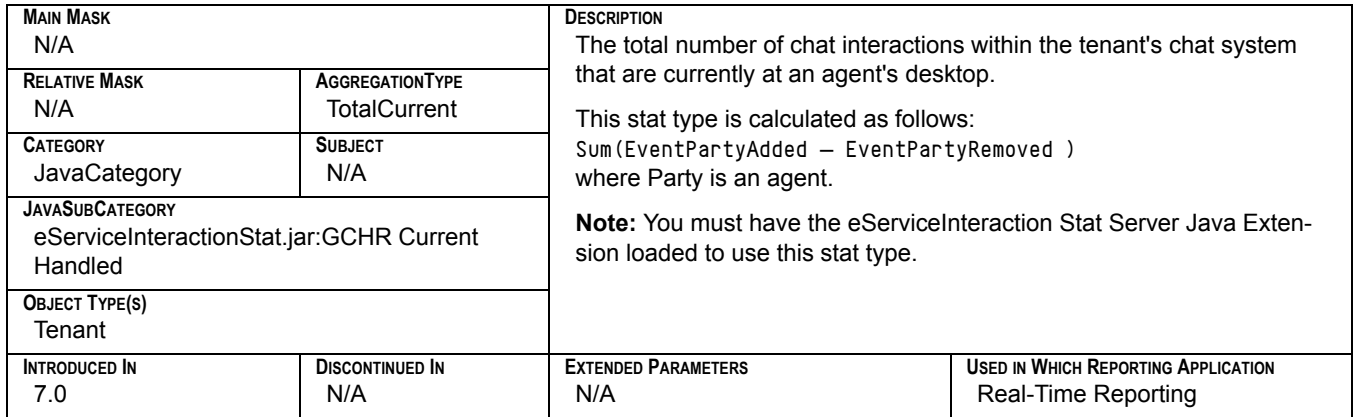

# **Chat\_Current\_Waiting**

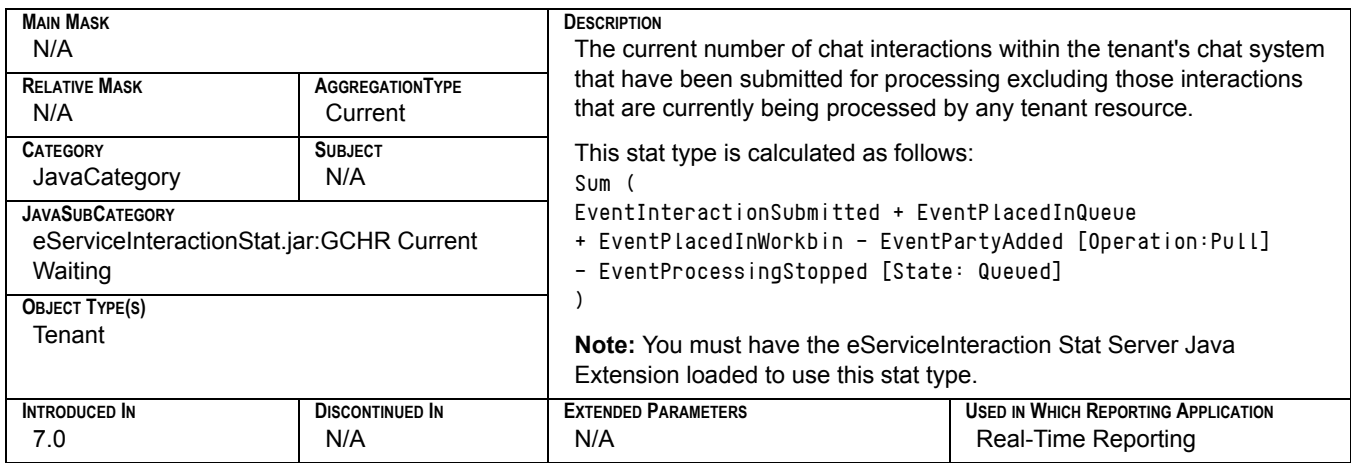

## **Chat\_Total\_Abandoned**

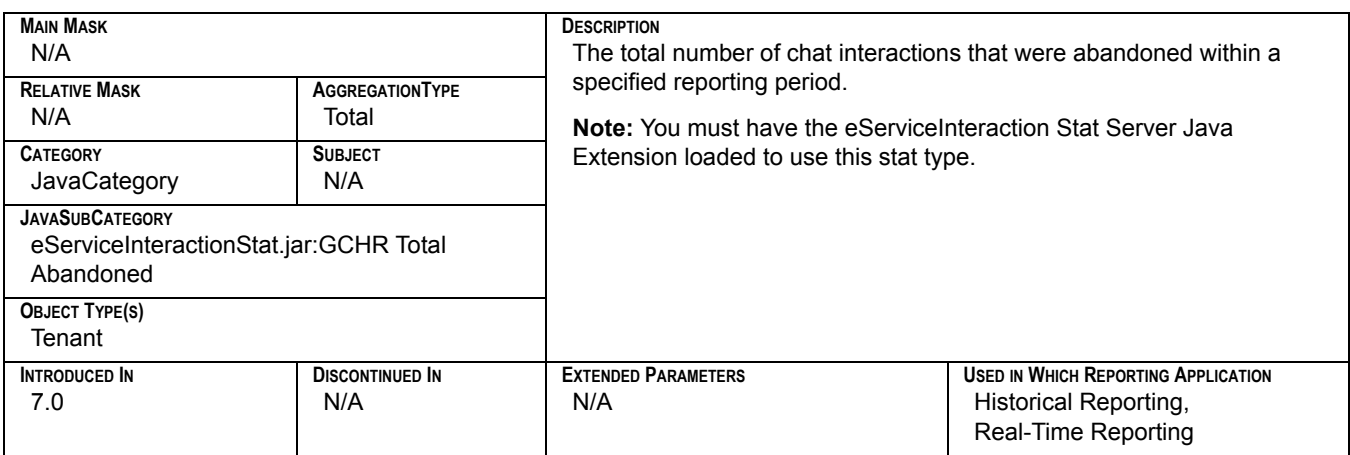

## **Chat\_Total\_Answer\_Time**

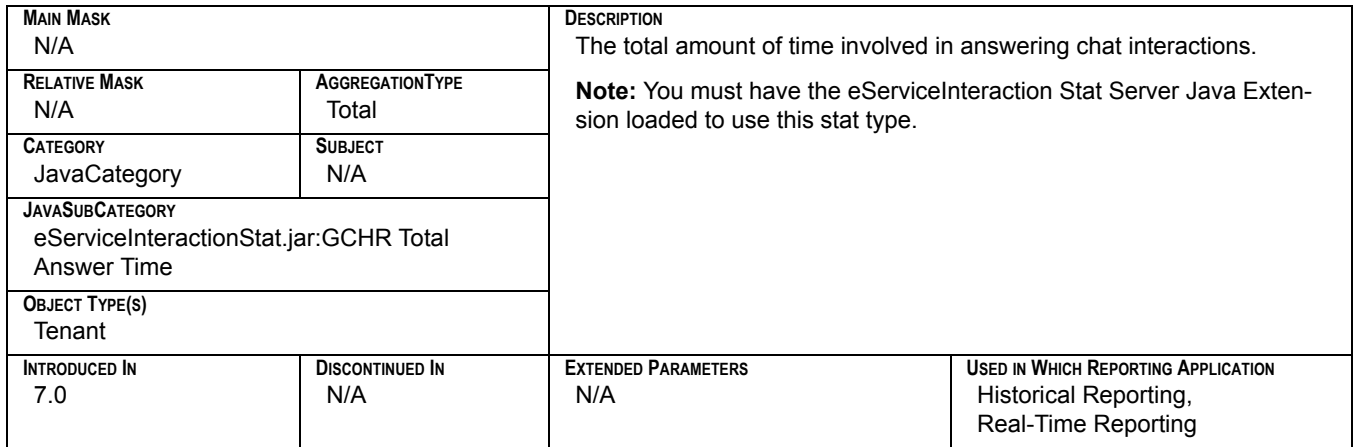

## **Chat\_Total\_Answered**

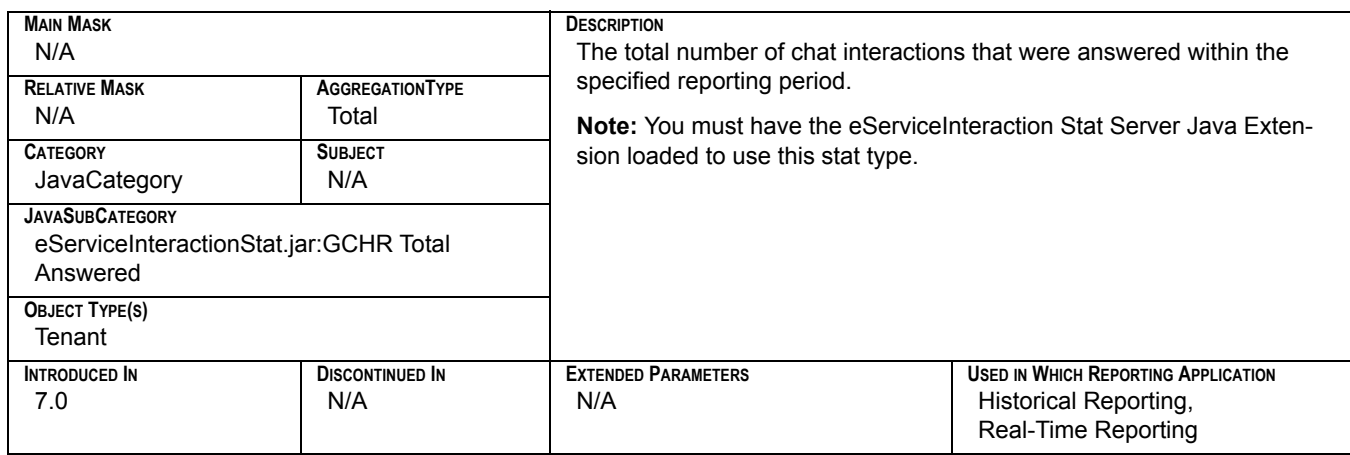

# **Chat\_Total\_Entered**

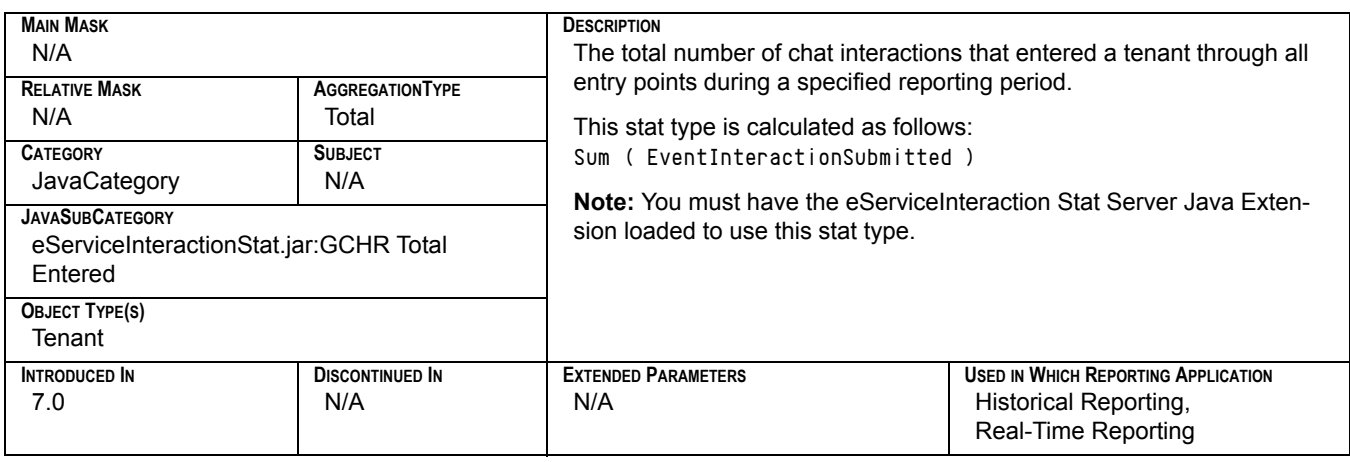

### **Chat\_Total\_Handle\_Time**

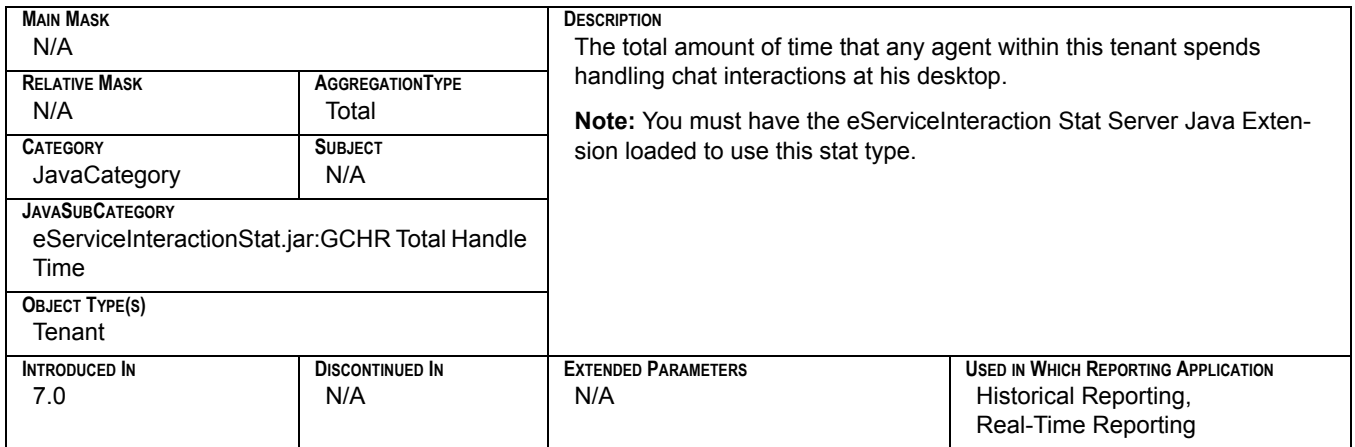

## **Chat\_Total\_Inbound\_Handled**

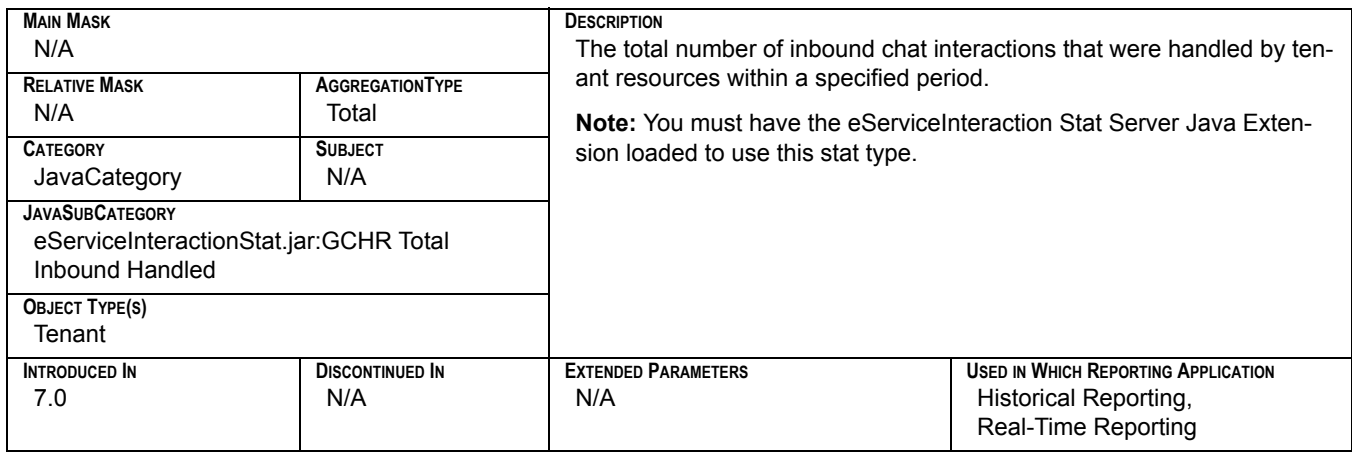

## **Chat\_Total\_Transfers**

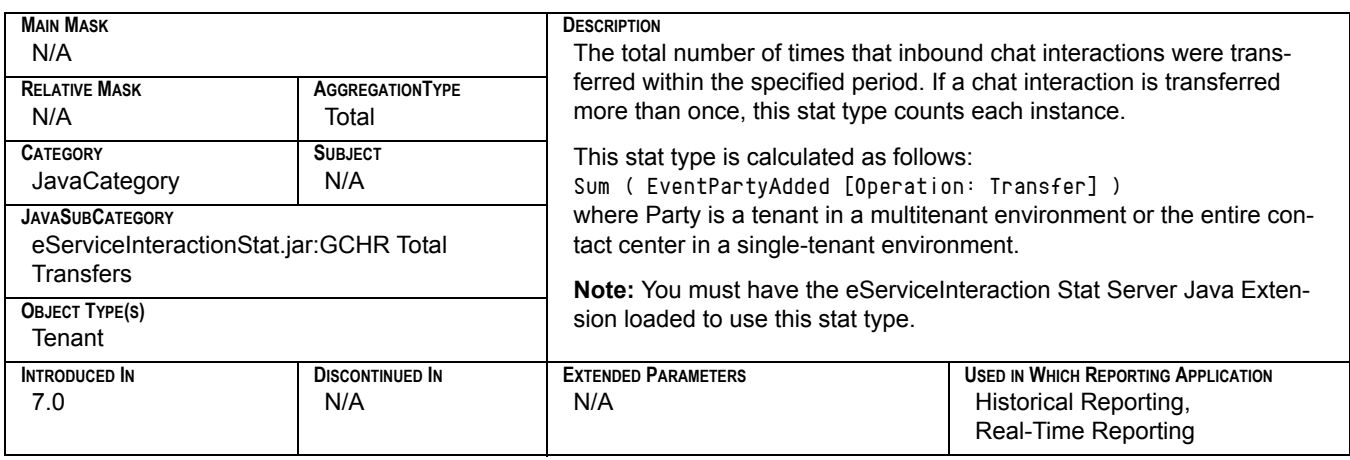

## **Consult\_Time\_Made**

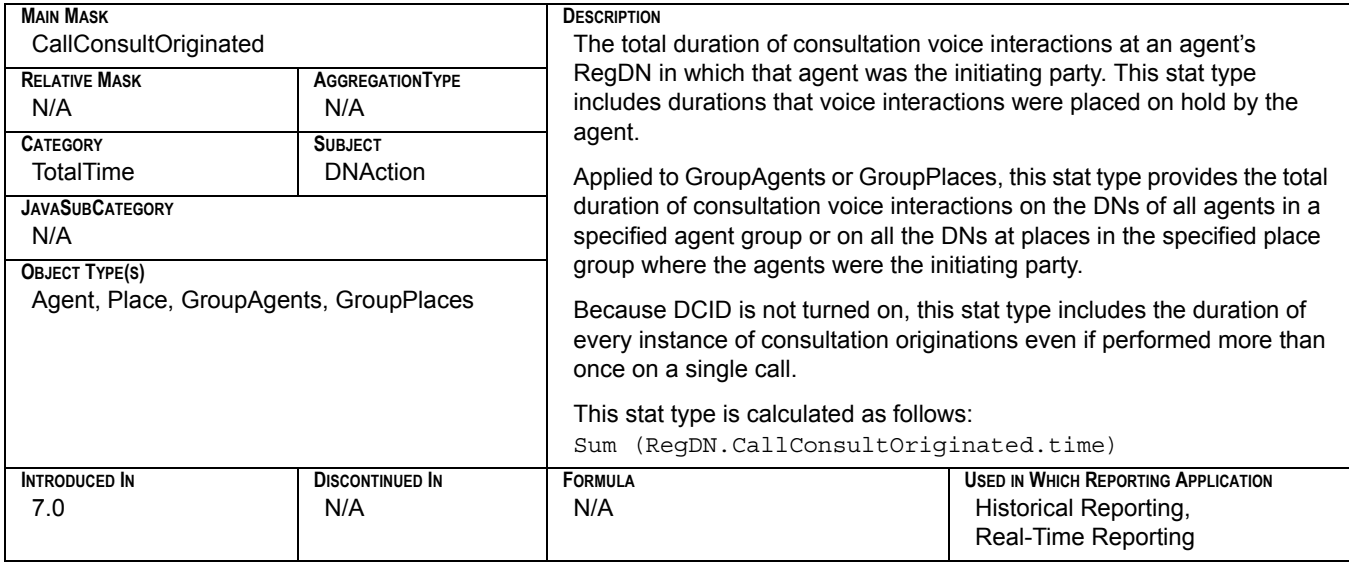

## **Consult\_Time\_Taken**

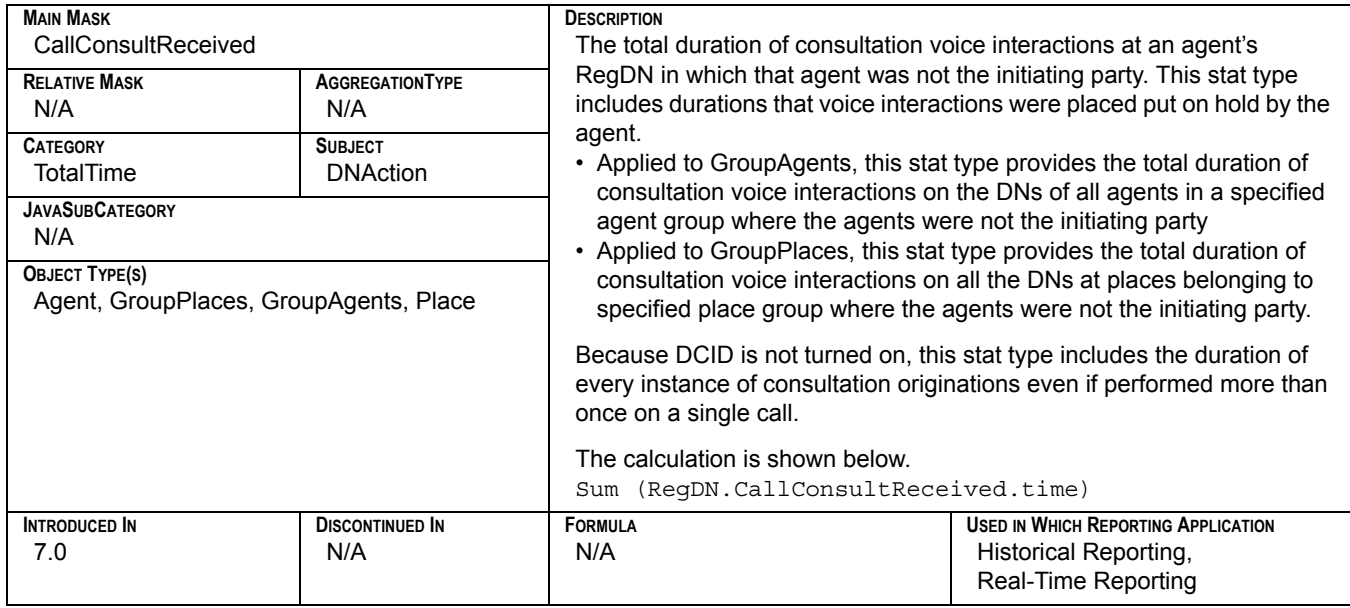

# **CurrAgentsLoggedIn**

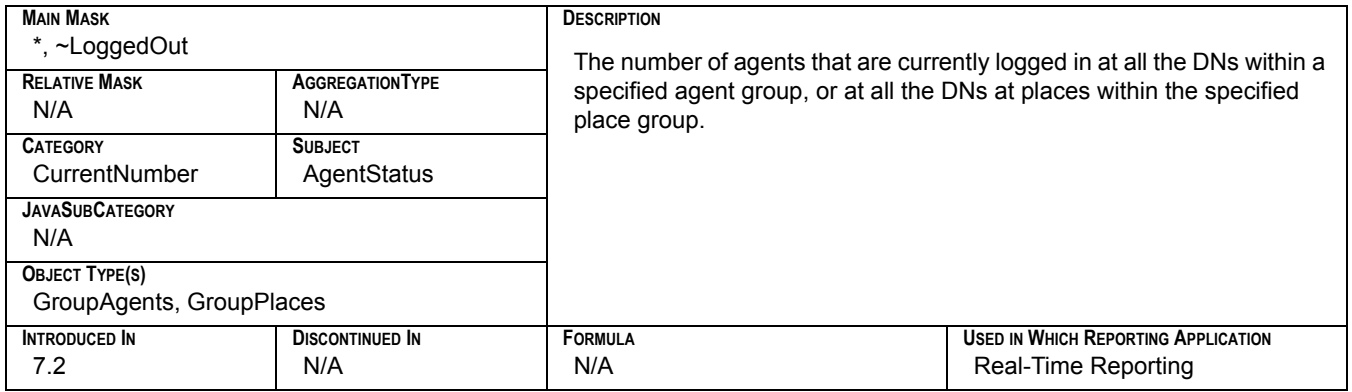

## **CurrAgentsLoggedInQueue**

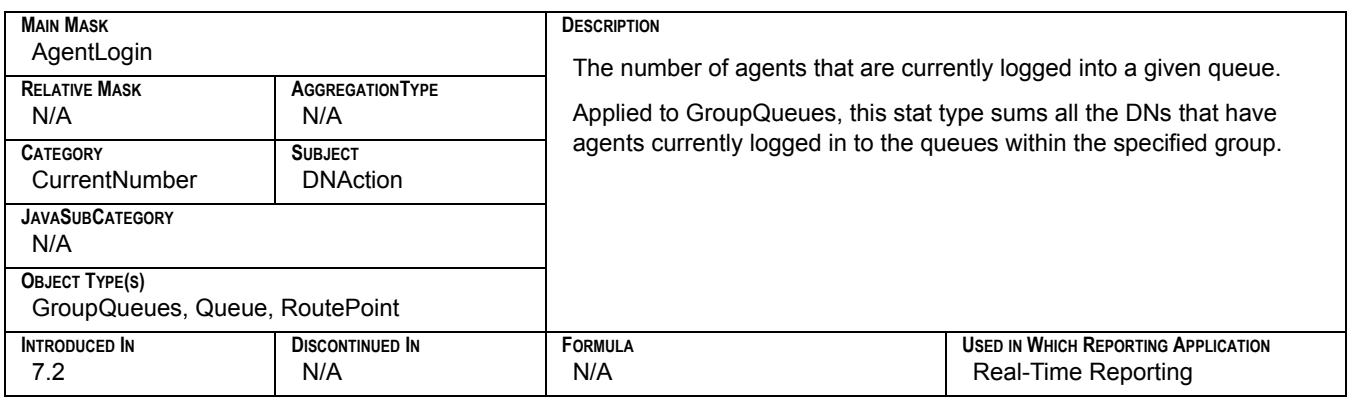

## **CurrAgentsReadyInQueue**

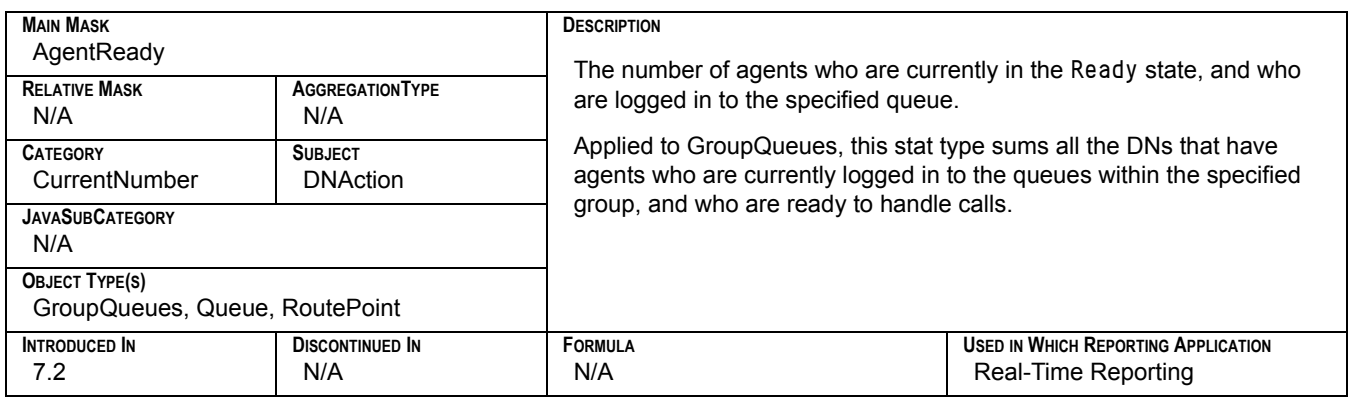

# **CurrAgentsReadyRatio**

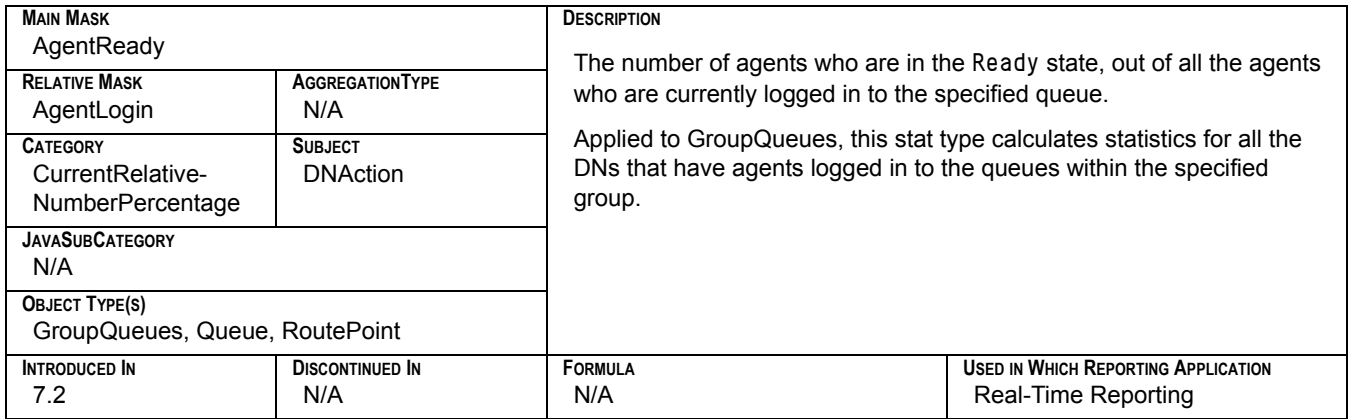

## **Current\_In\_Queue**

<span id="page-295-0"></span>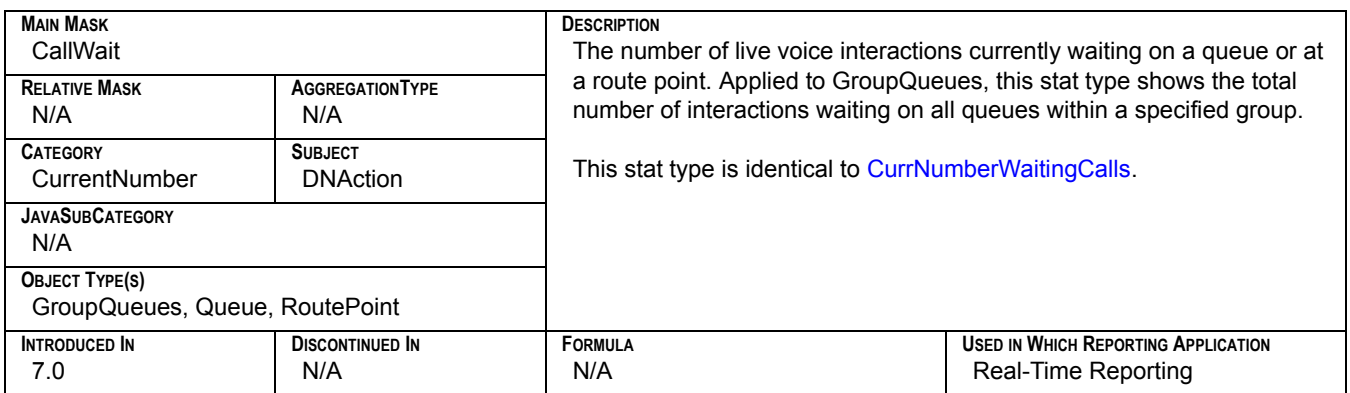

## **Current\_Interaction\_In\_Processing**

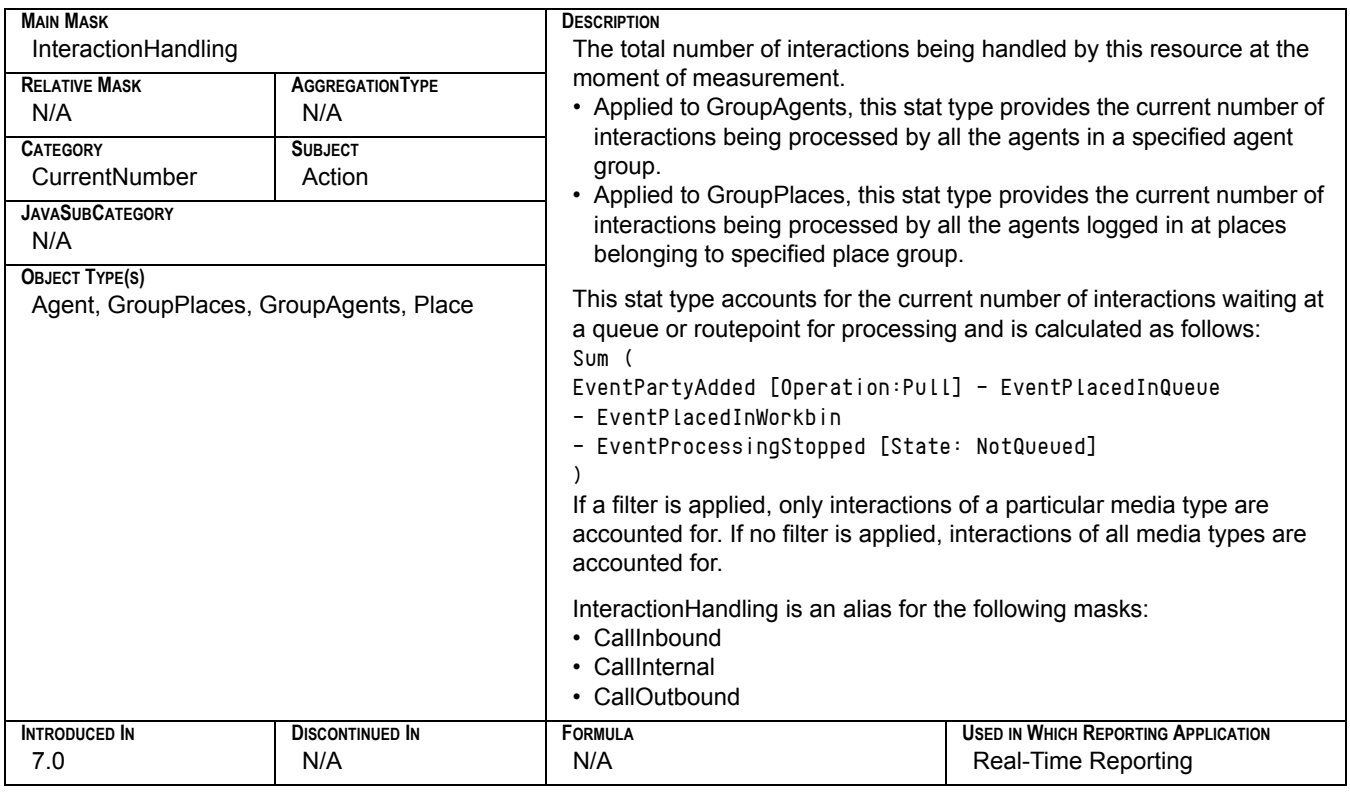

## **Current\_Interactions\_In\_Processing**

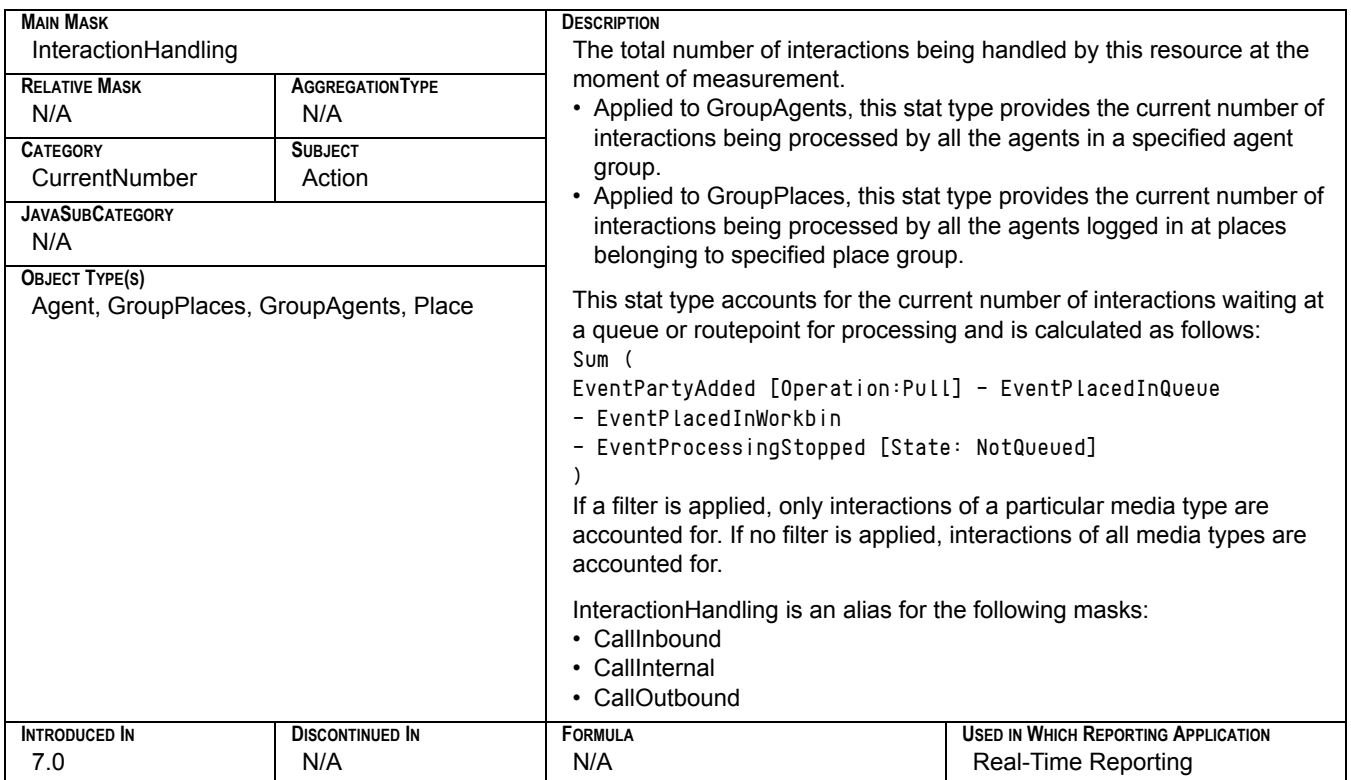

# **CurrentAgentAssignment**

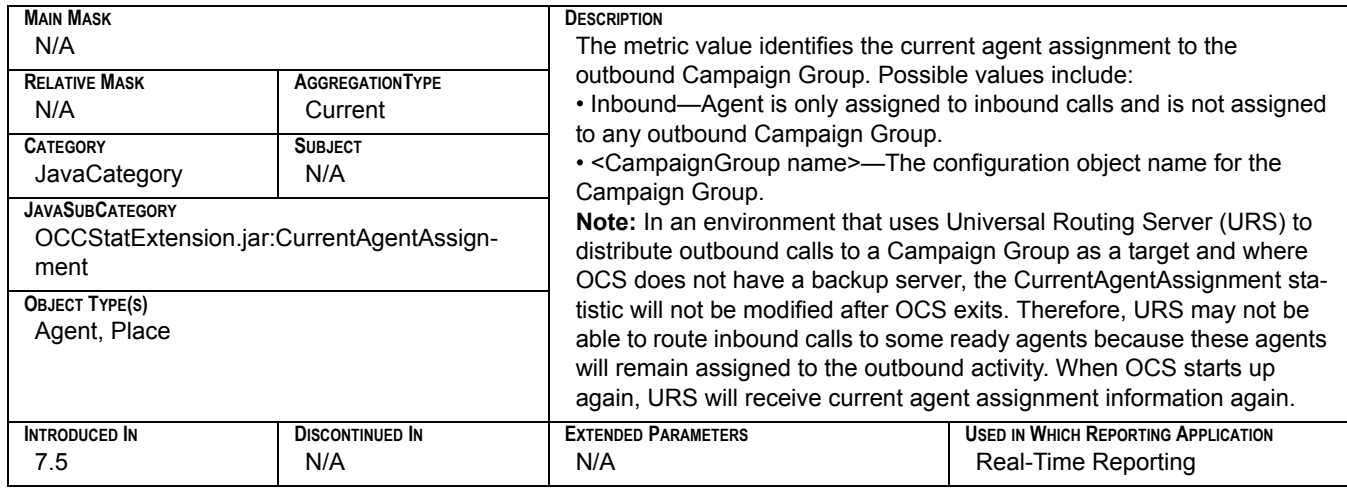

# **CurrentAgentState**

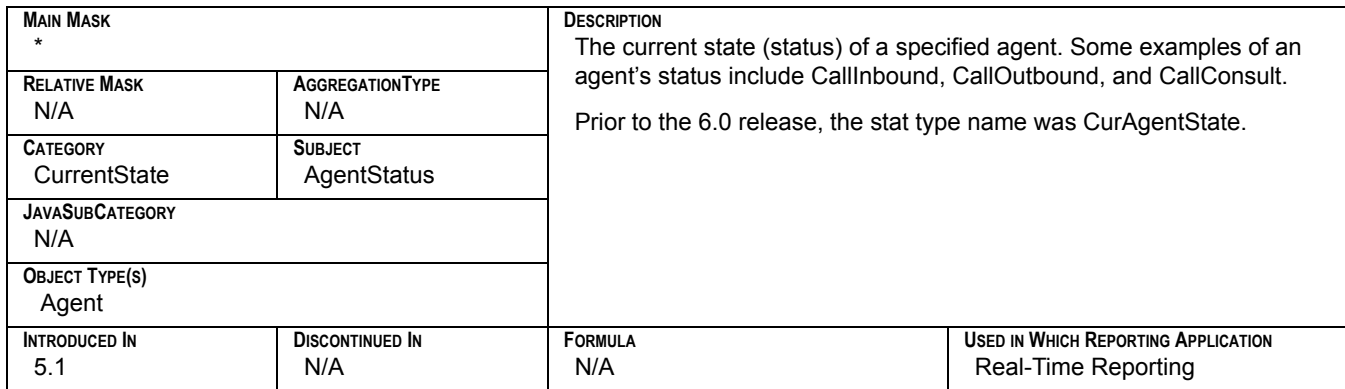

## **CurrentAverageWaitingTime**

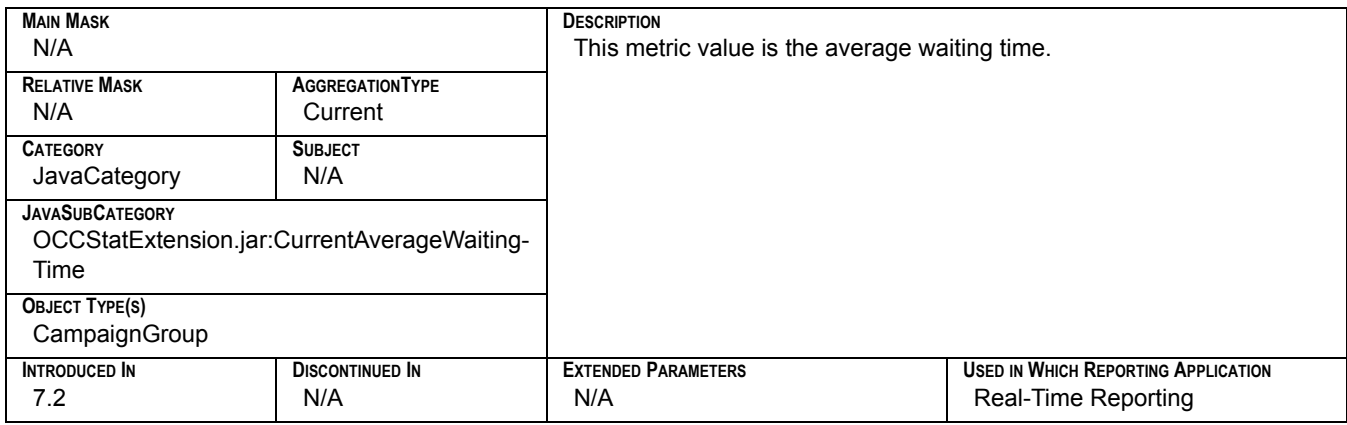

## **CurrentBusyFactor**

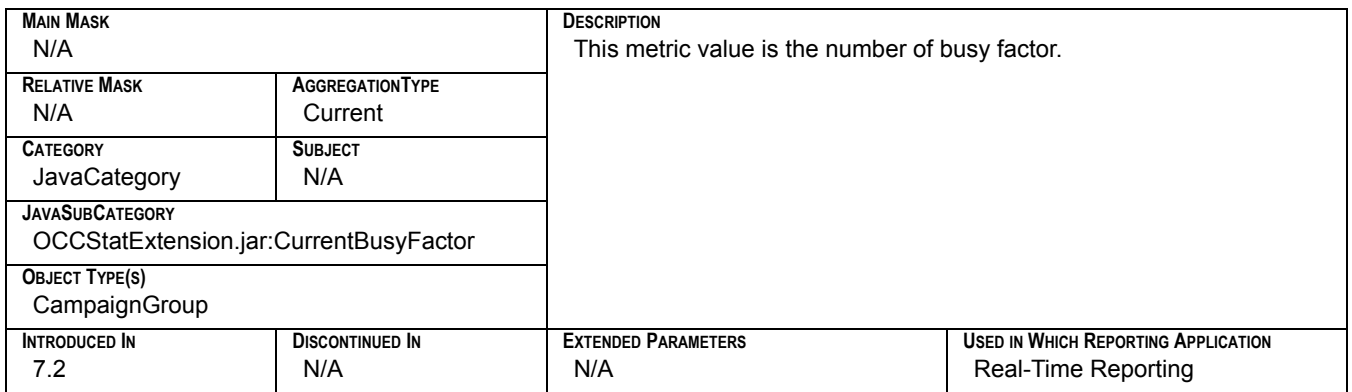

# **CurrentCampaignGroupDBID**

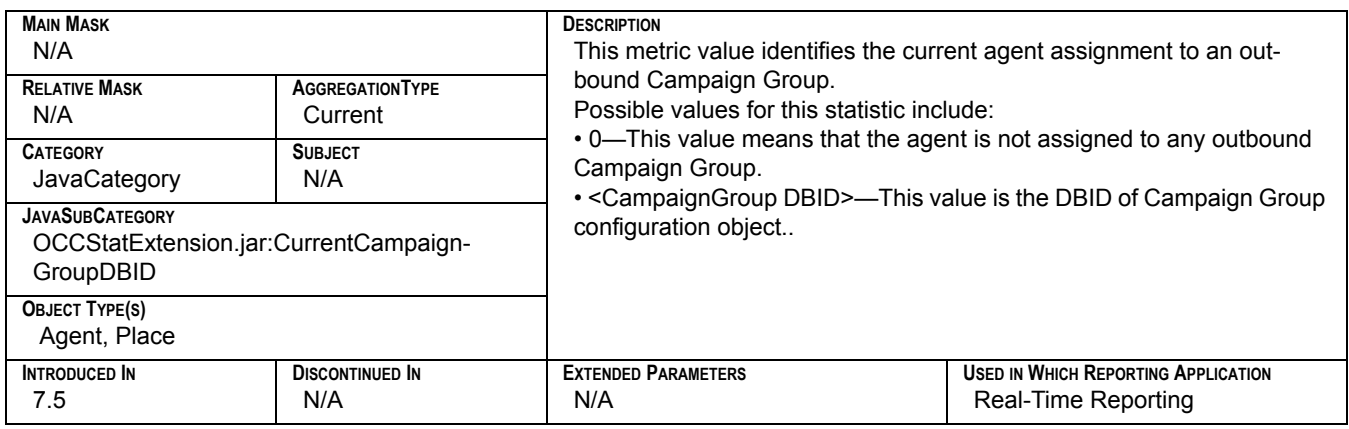

#### **CurrentDNState**

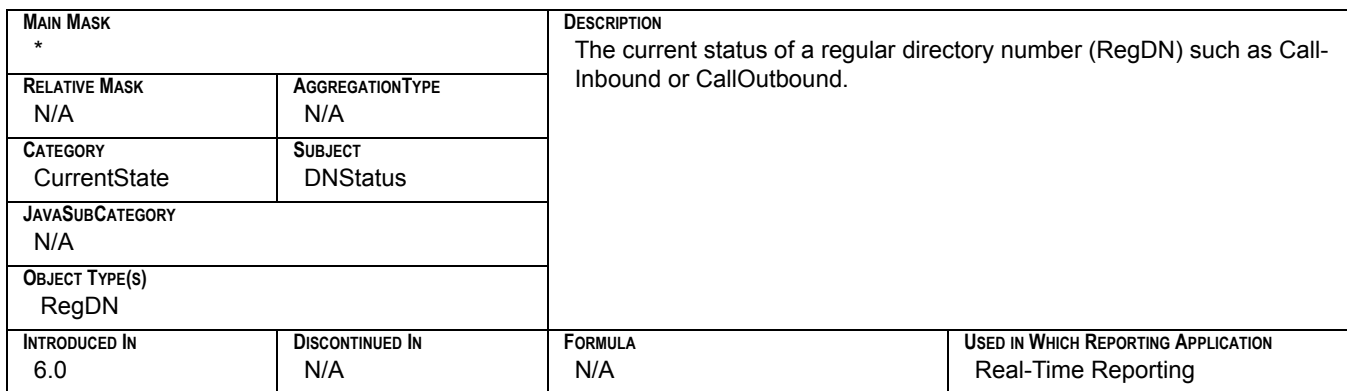

## **CurrentFeedbackAccuracy**

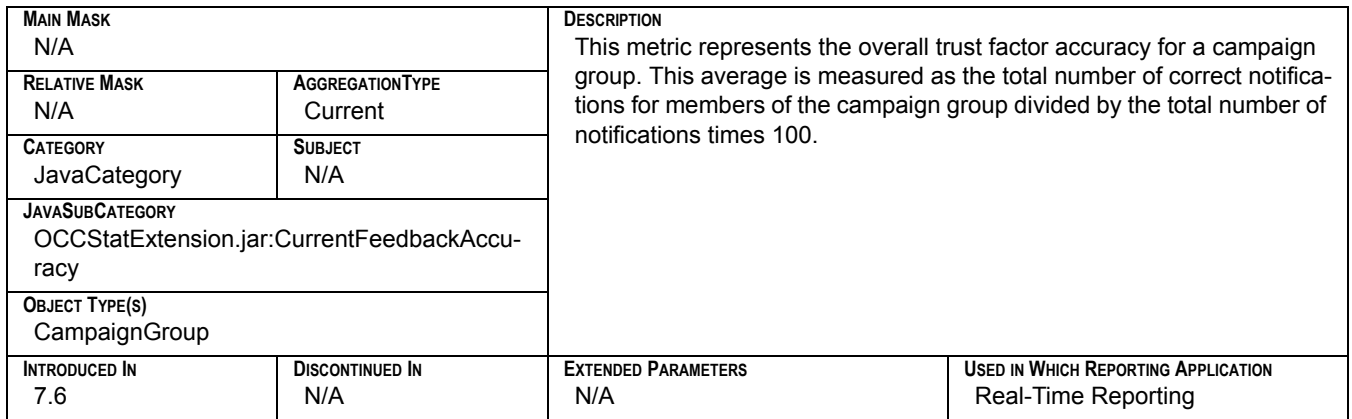

# **CurrentGroupState**

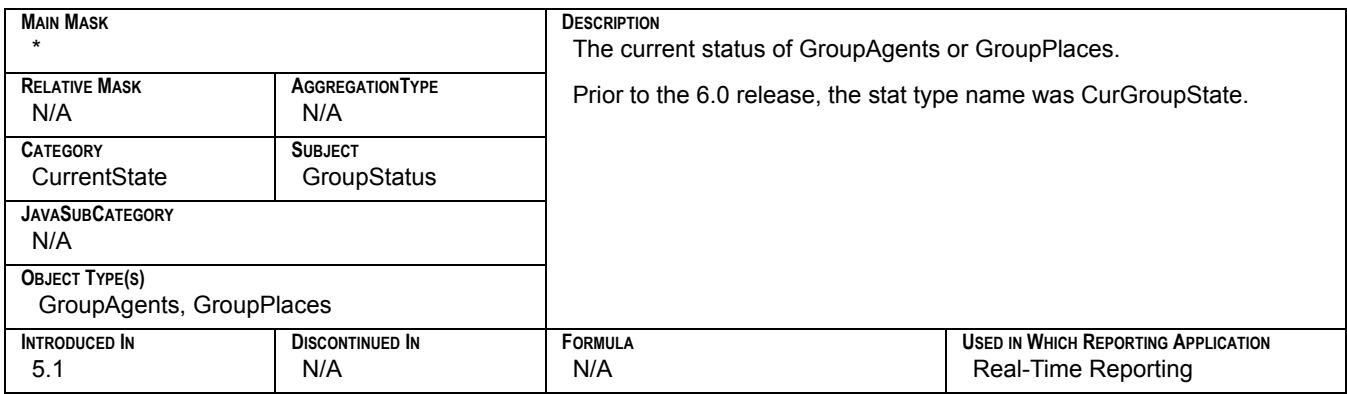

## **CurrentHitRatio**

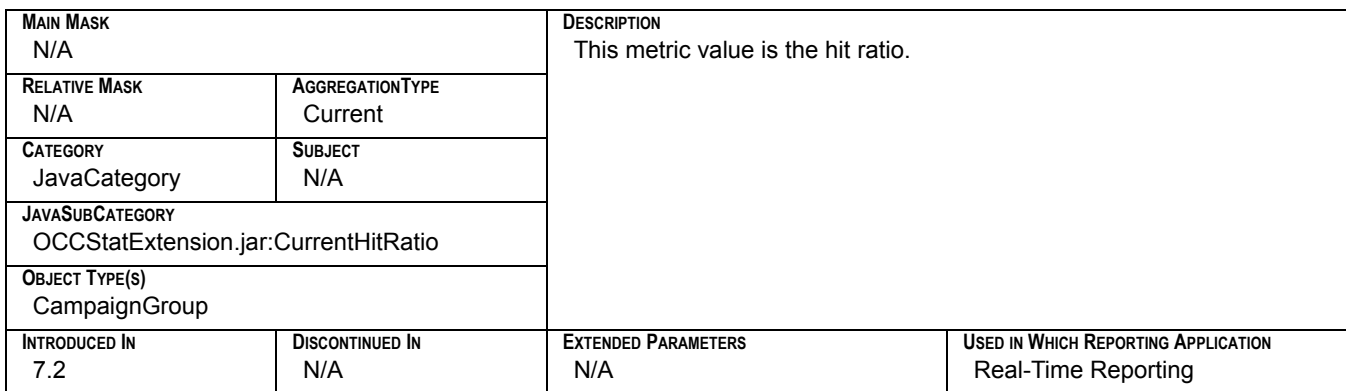

## **CurrentNotReadyAgents**

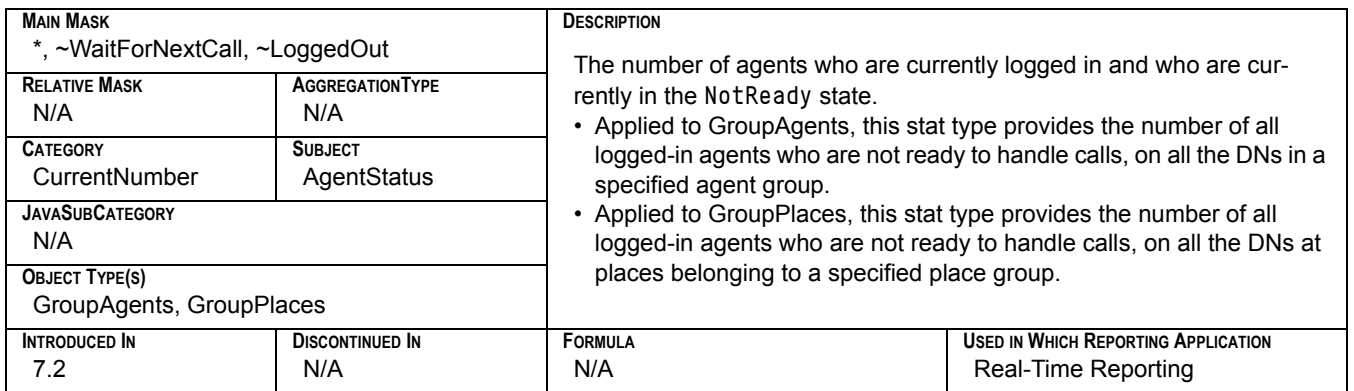

# **CurrentNumberAgentsAssigned**

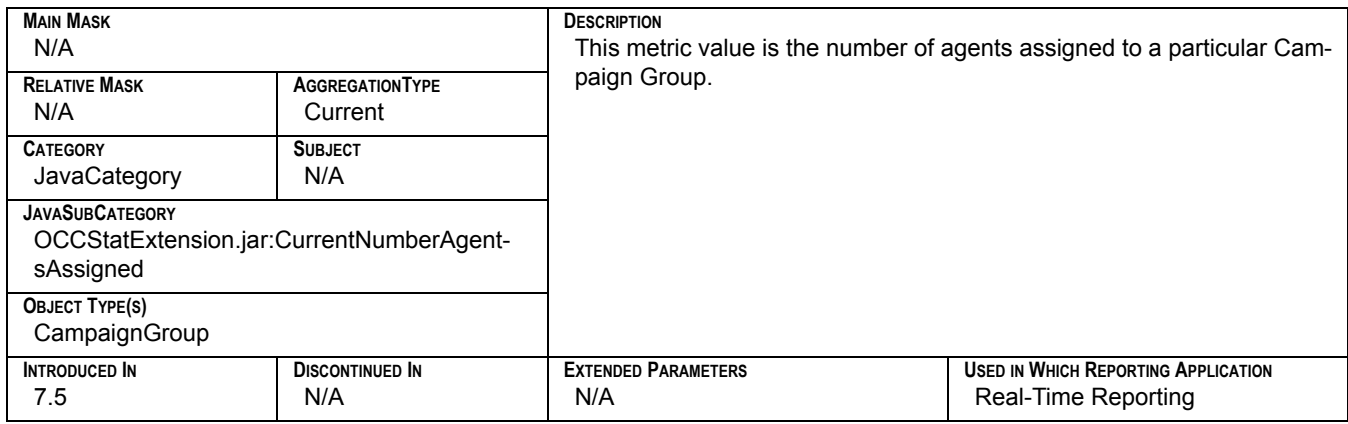

## **CurrentNumberChainsFinalized**

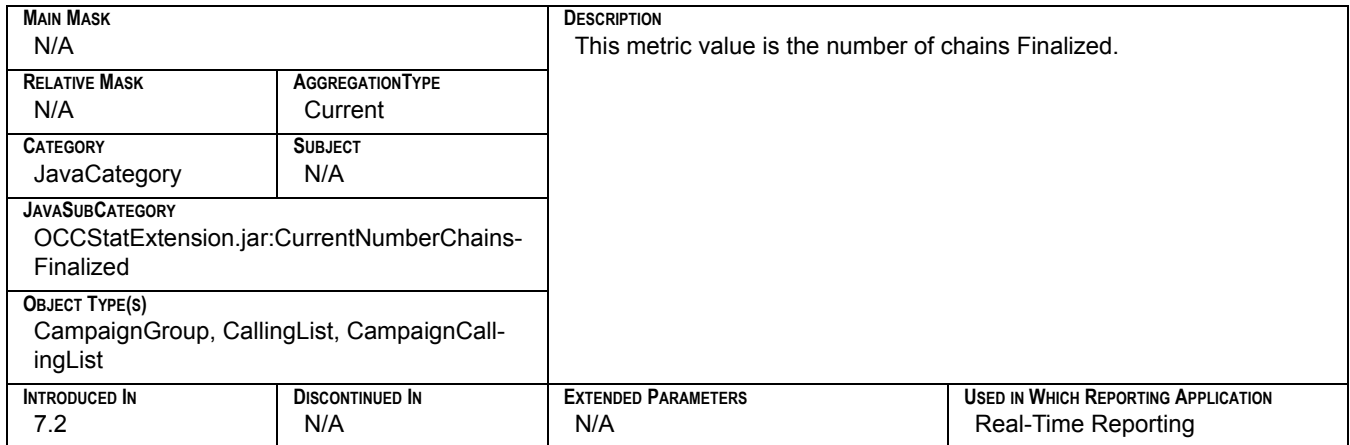

## **CurrentNumberChainsReady**

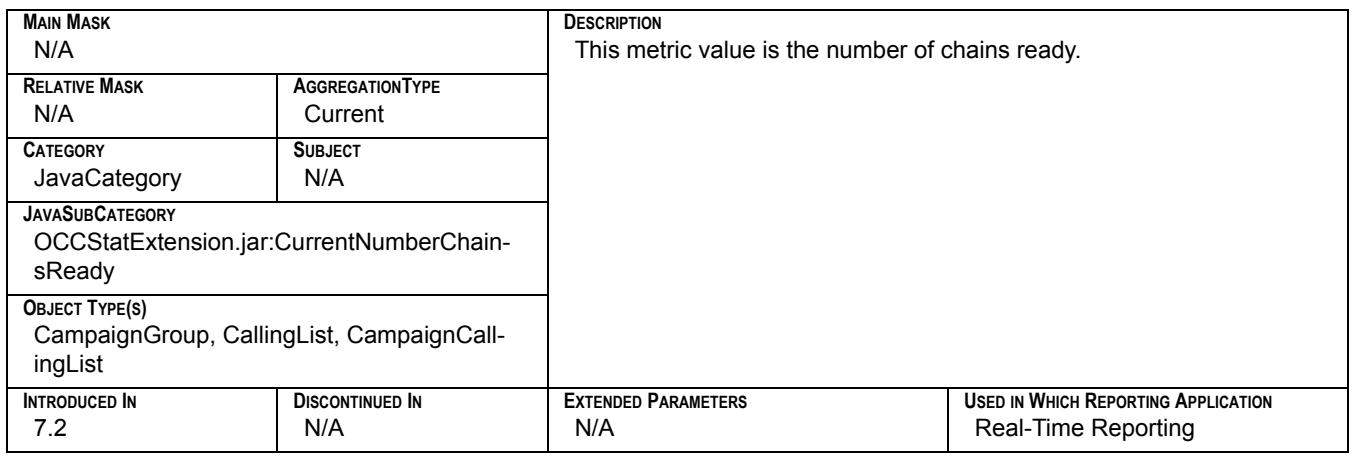

### **CurrentNumberChainsRetrieved**

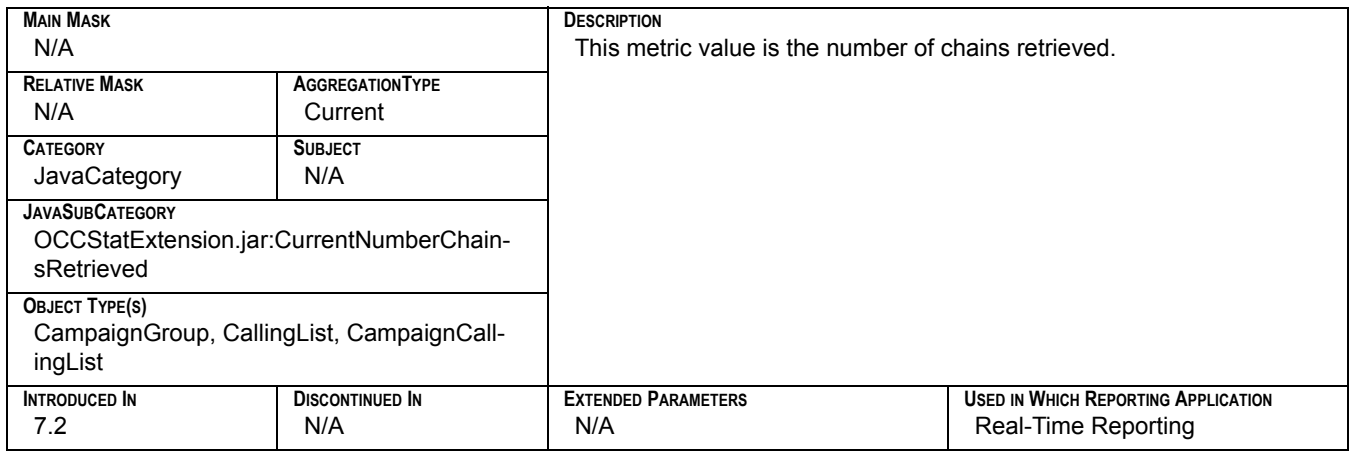

## **CurrentNumberCustom01**

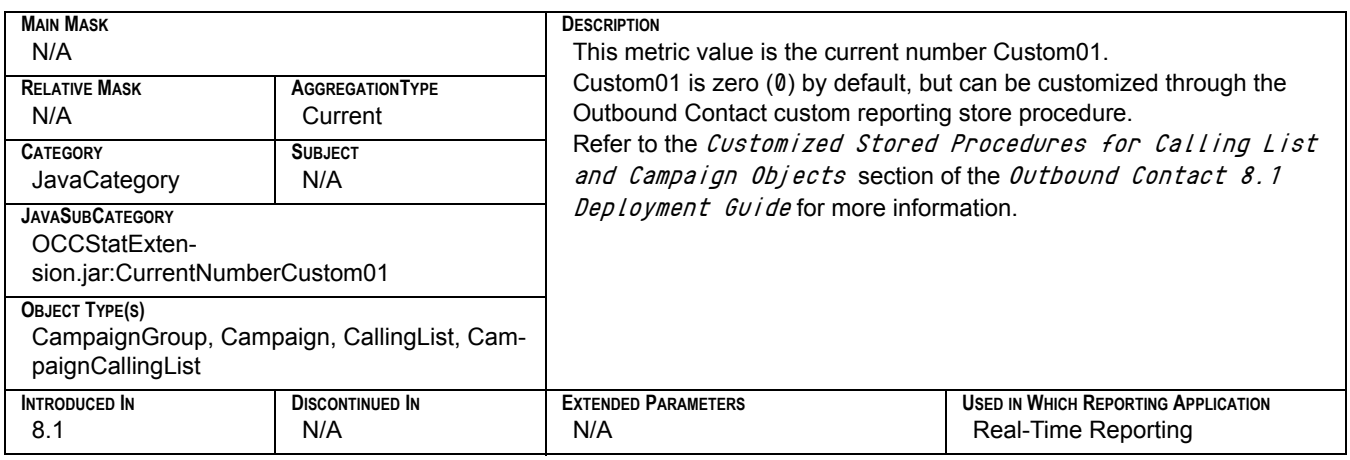

## **CurrentNumberCustom02**

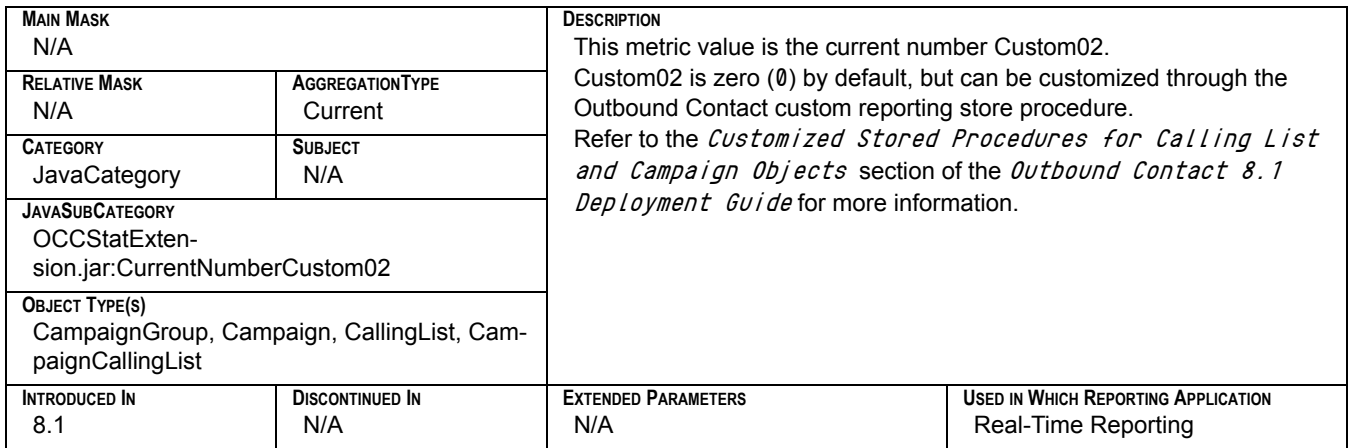

## **CurrentNumberCustom03**

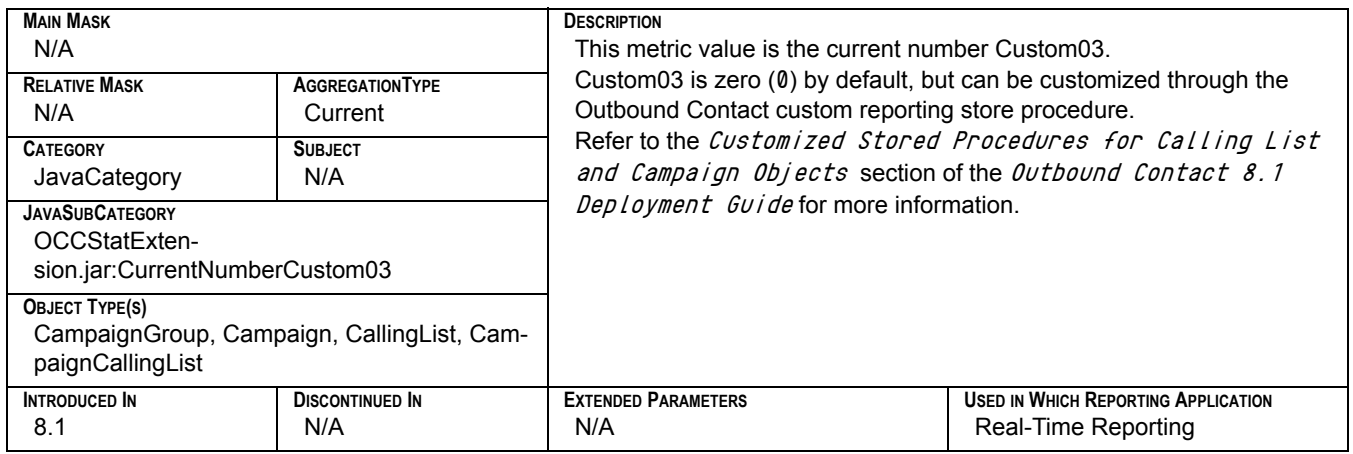

#### **CurrentNumberCustom04**

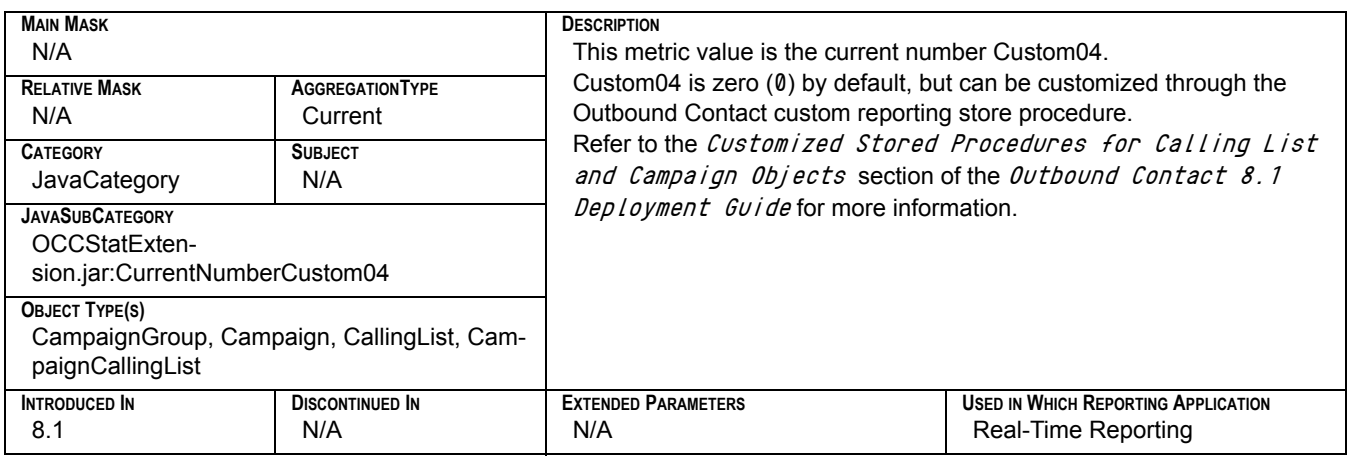

## **CurrentNumberCustom05**

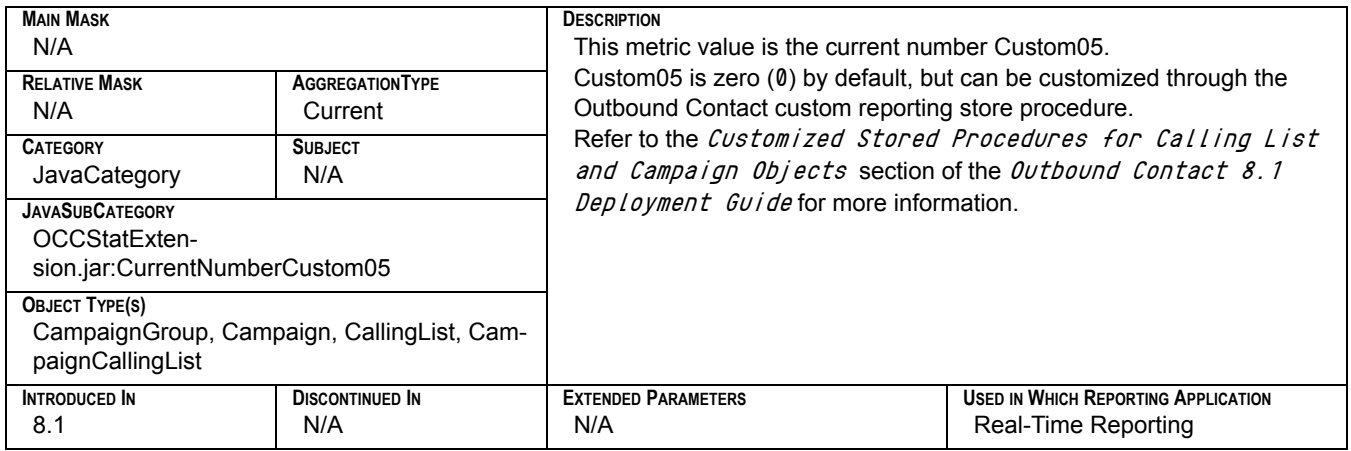

## **CurrentNumberDialPortsUsed**

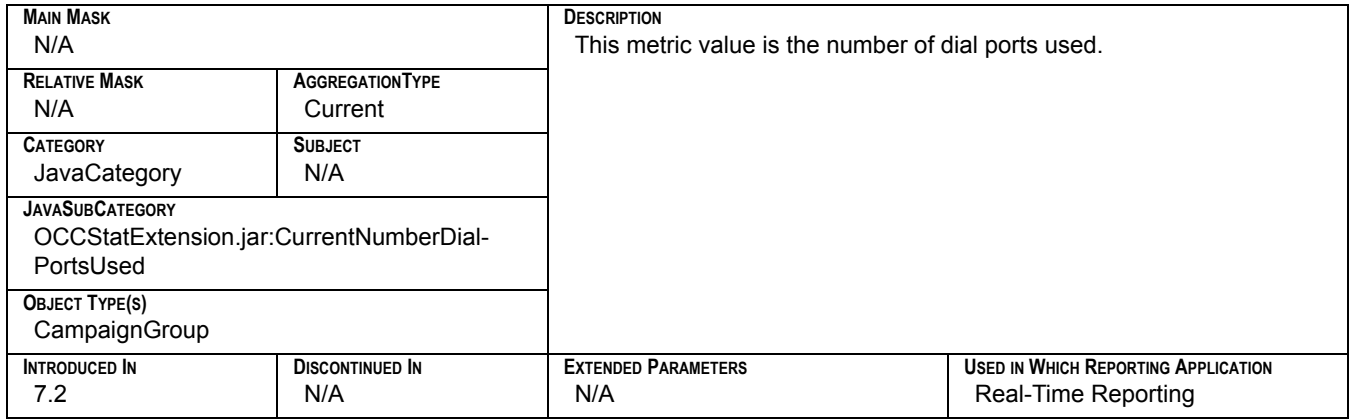

## **CurrentNumberEngPortsUsed**

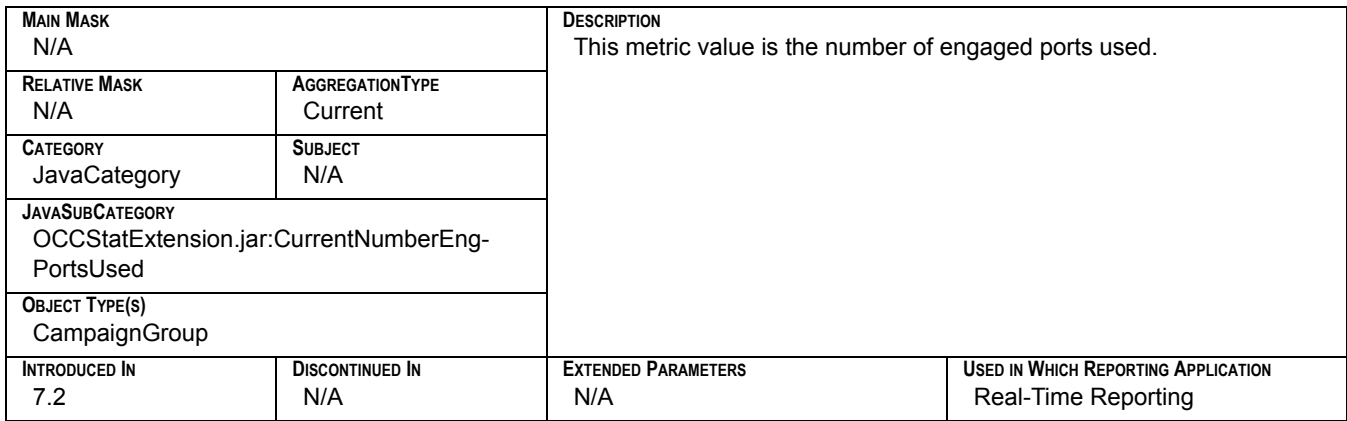

### **CurrentOverdialRate**

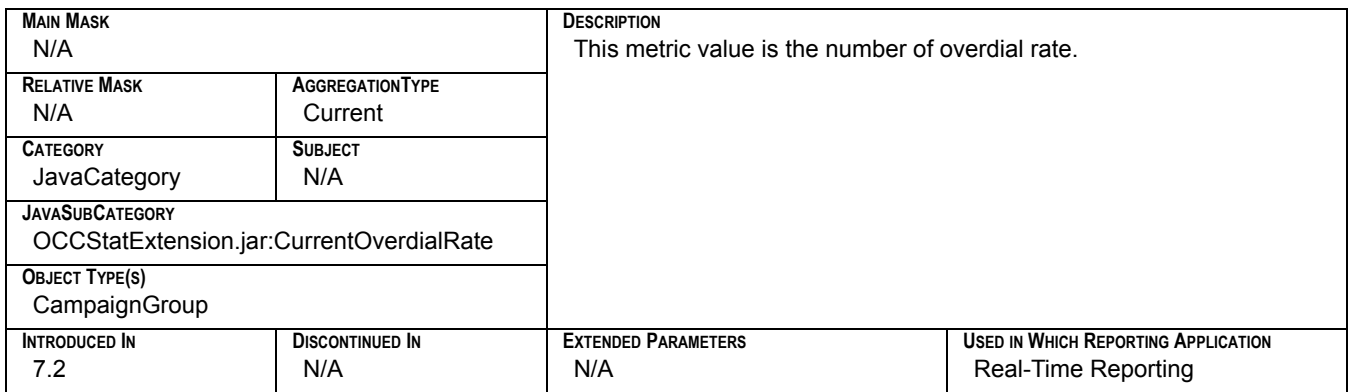

## **CurrentPlaceState**

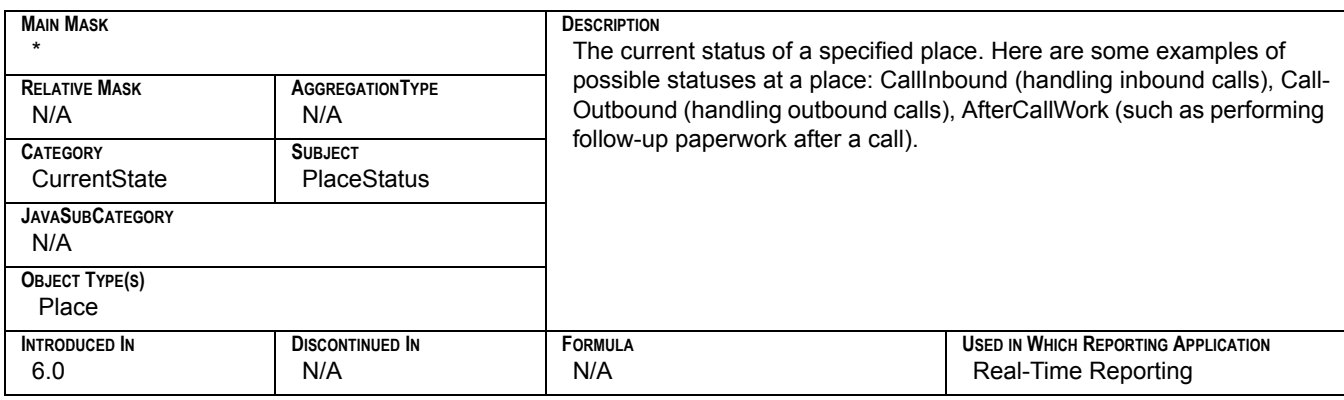

# **CurrentReadyAgents**

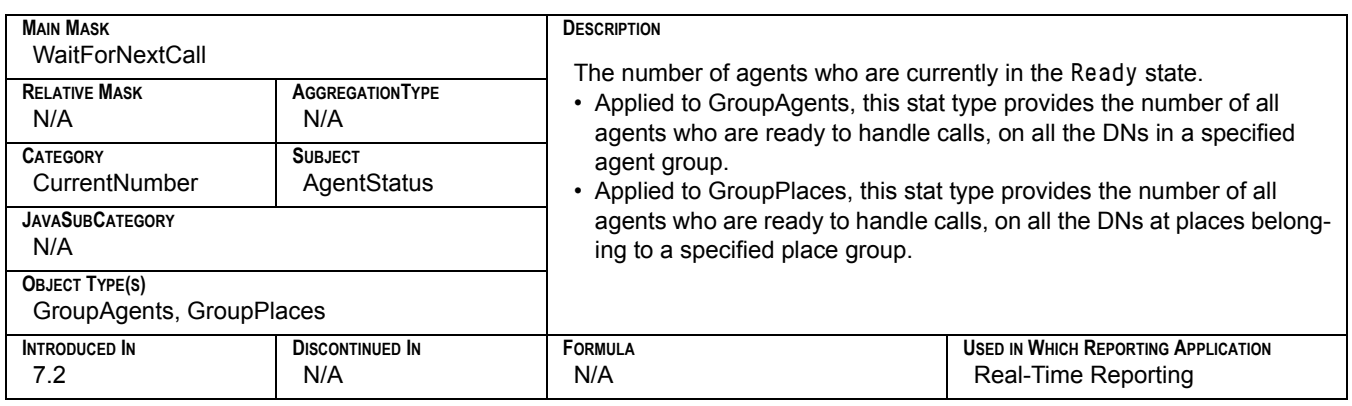

## **CurrentTrustFactor**

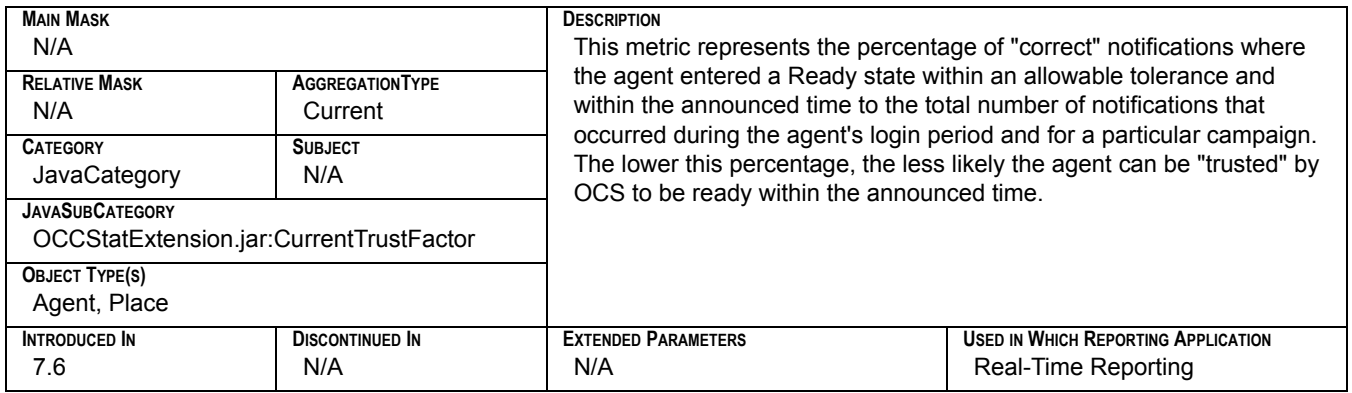

## **CurrMaxCallWaitingTime**

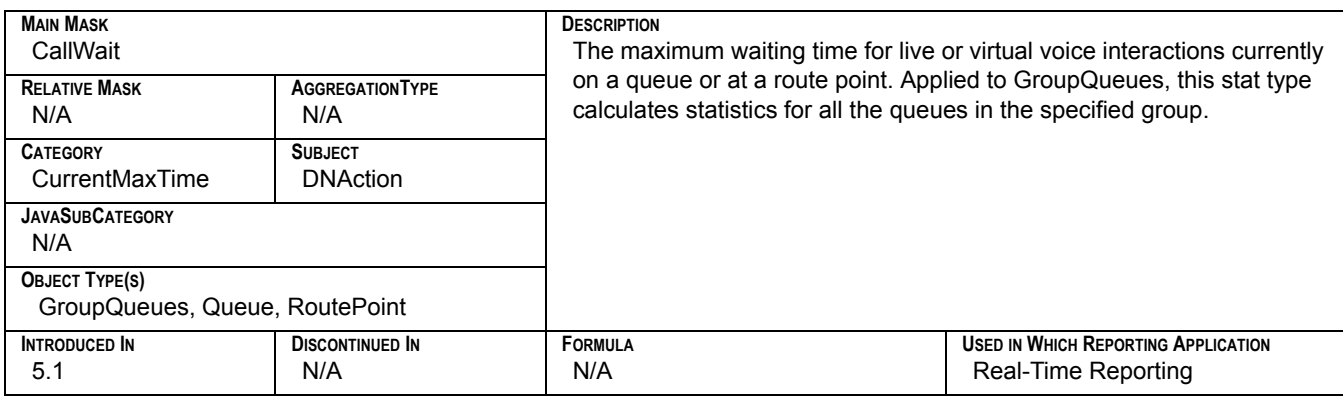

## **CurrNumberACWStatuses**

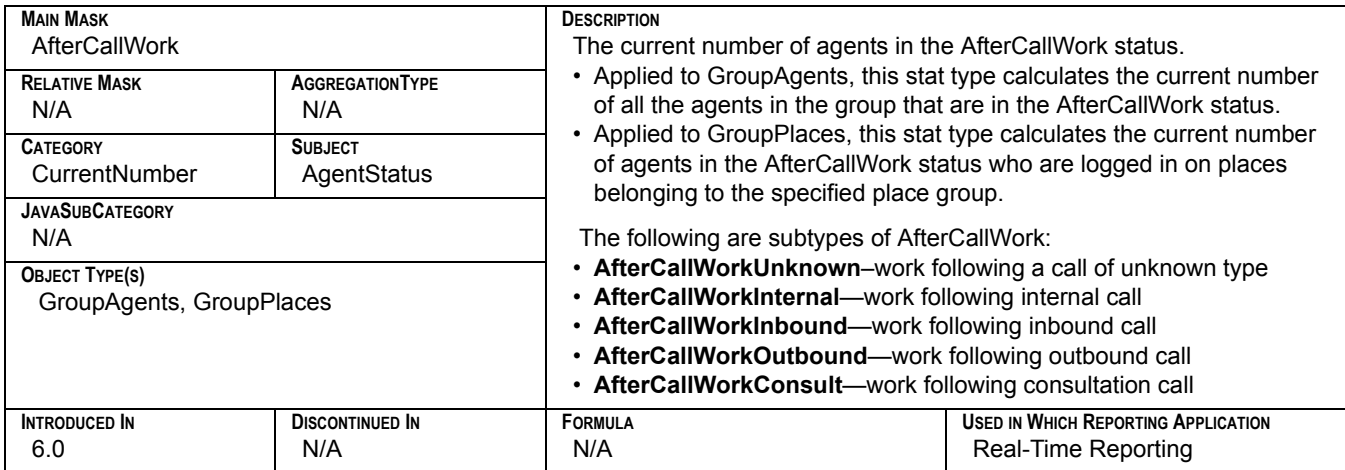

## **CurrNumberASM\_EngagedStatuses**

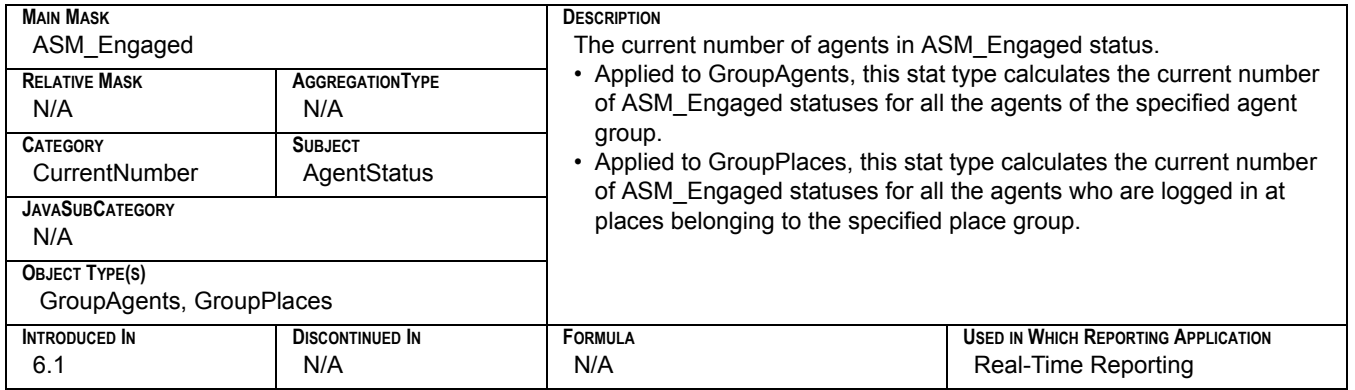

#### **CurrNumberASMOutboundStatuses**

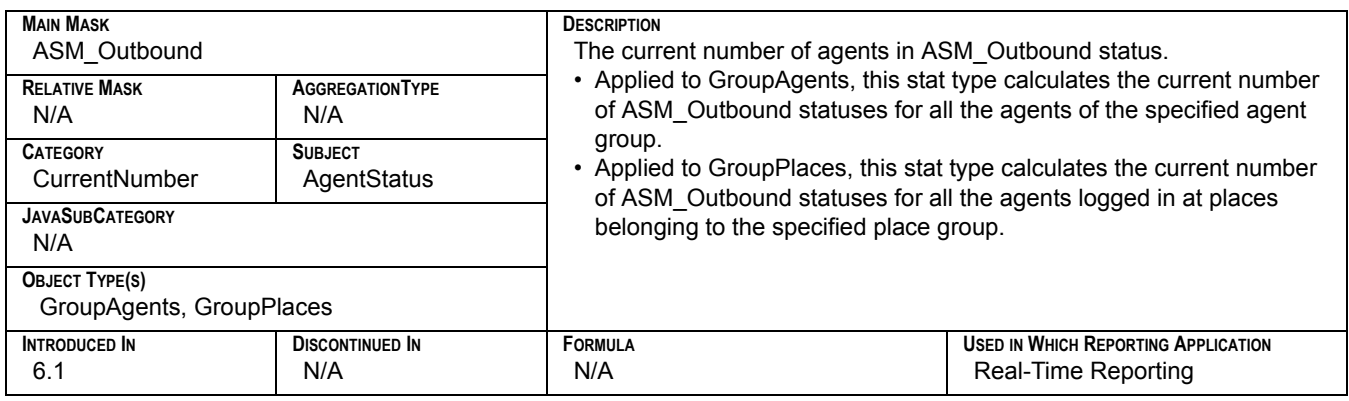

### **CurrNumberConsultStatuses**

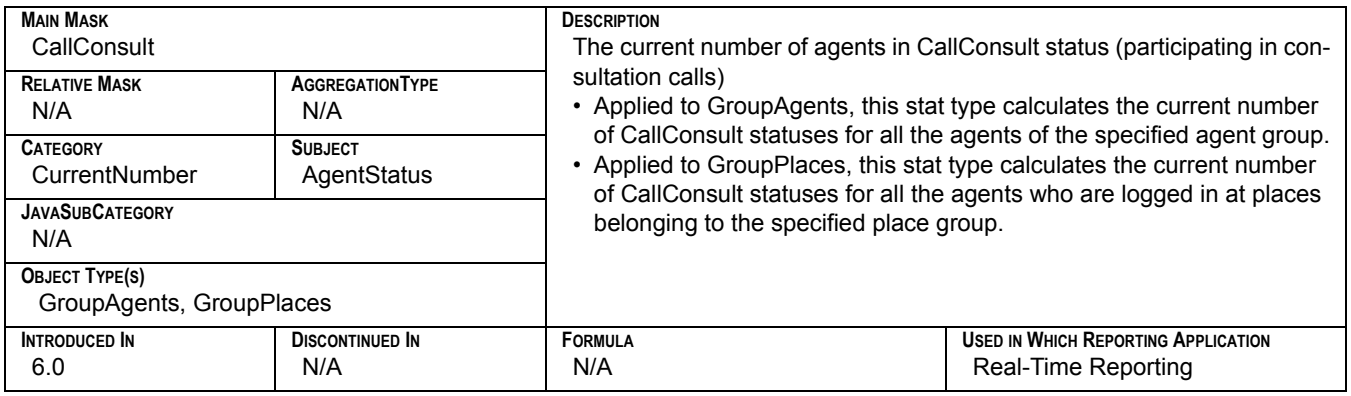

## **CurrNumberDialingStatuses**

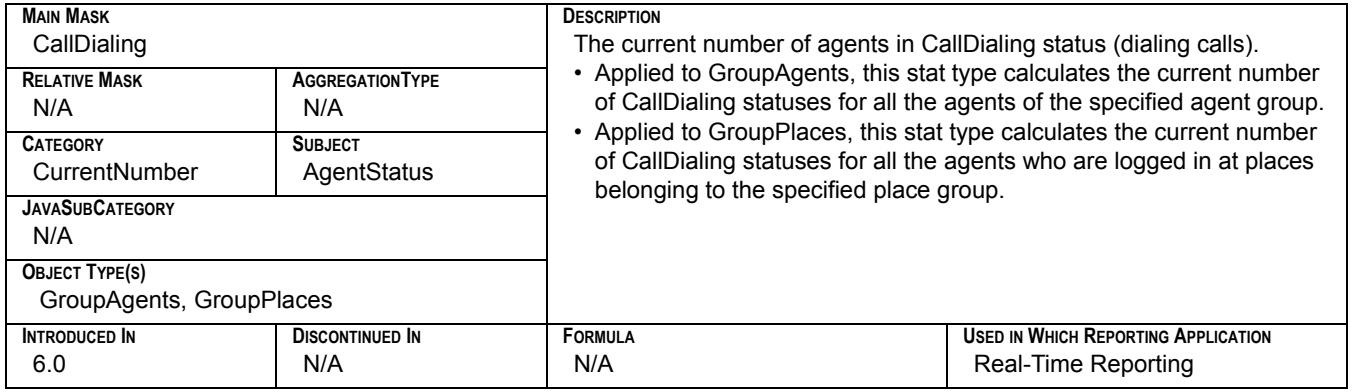

## **CurrNumberHoldStatuses**

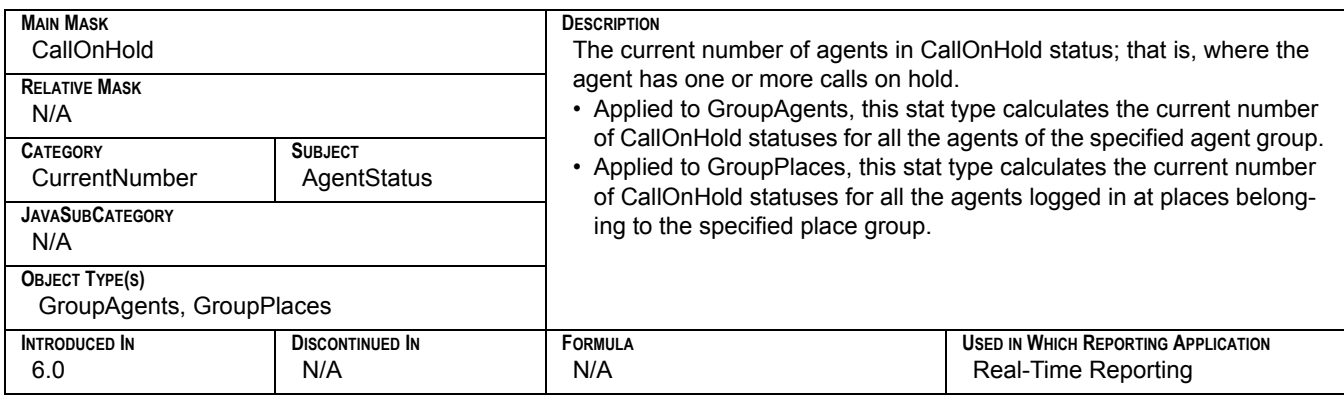

## **CurrNumberInboundStatuses**

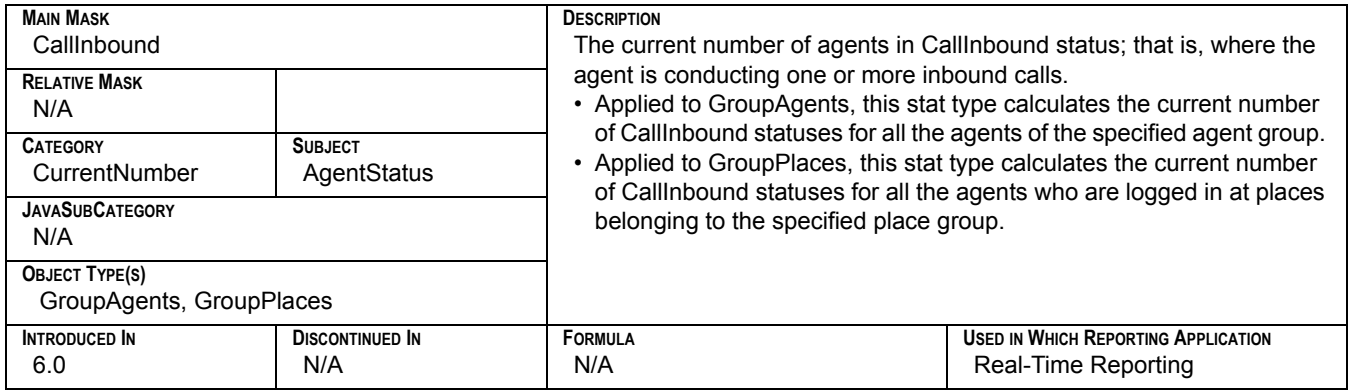

#### **CurrNumberInternalStatuses**

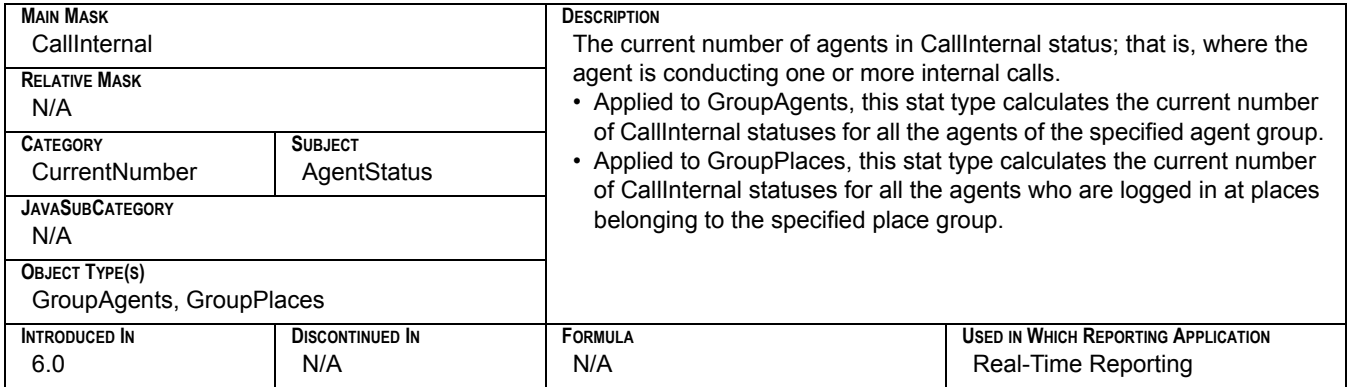

## **CurrNumberNotReadyStatuses**

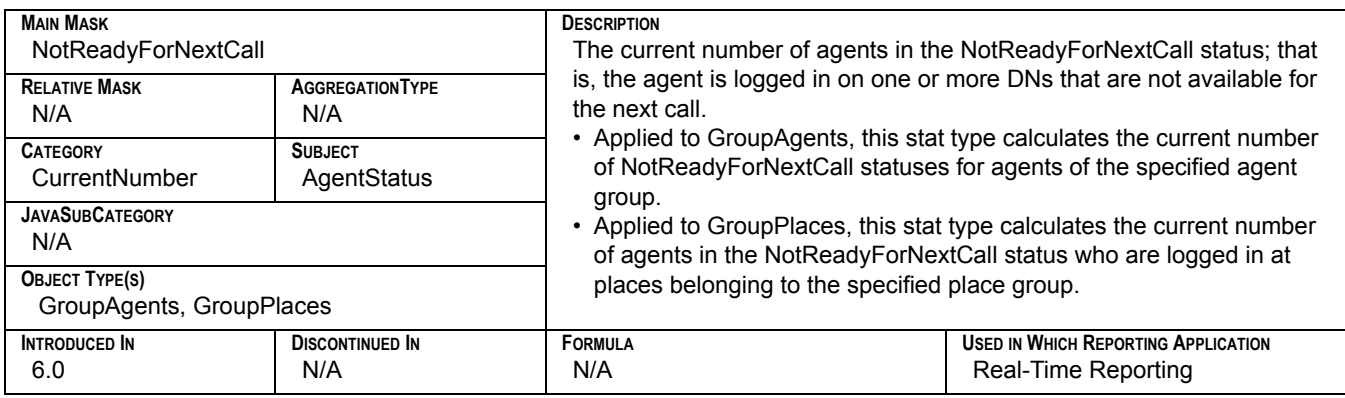

## **CurrNumberOutboundStatuses**

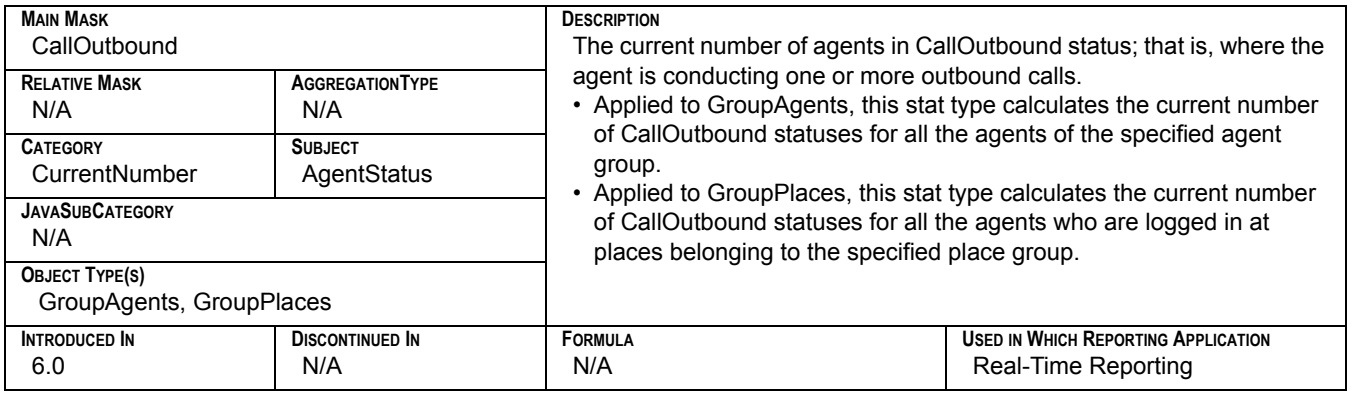

# **CurrNumberRingingStatuses**

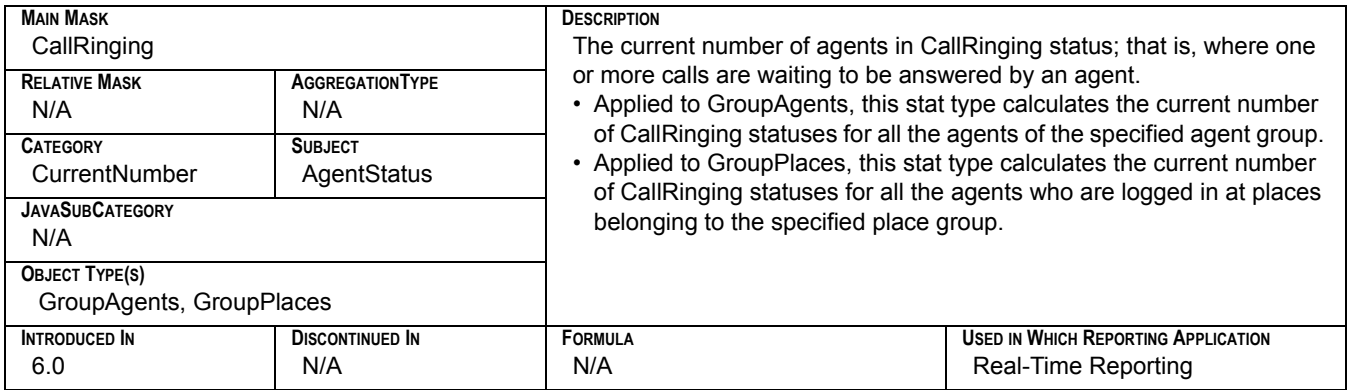

## **CurrNumberWaitingCalls**

<span id="page-309-0"></span>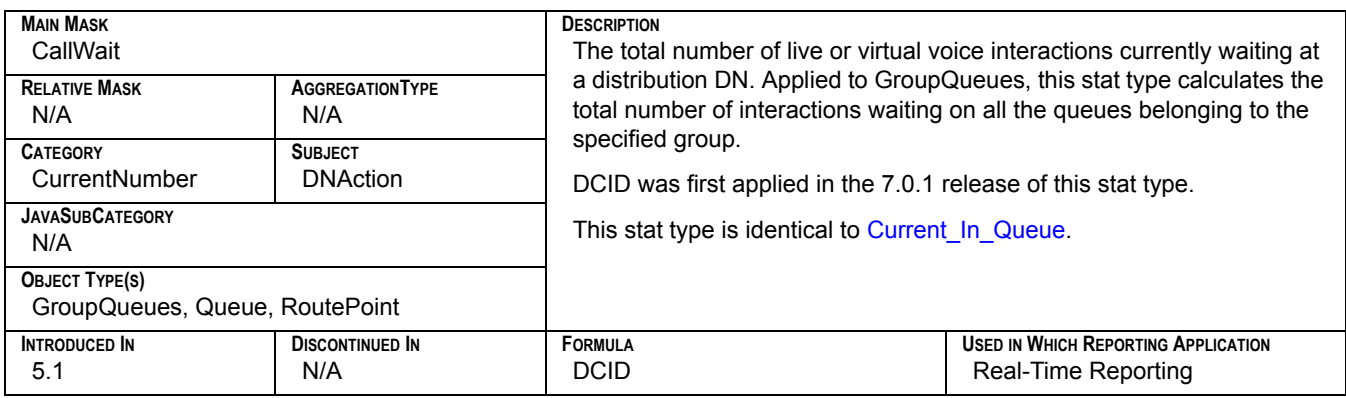

## **CurrNumberWaitStatuses**

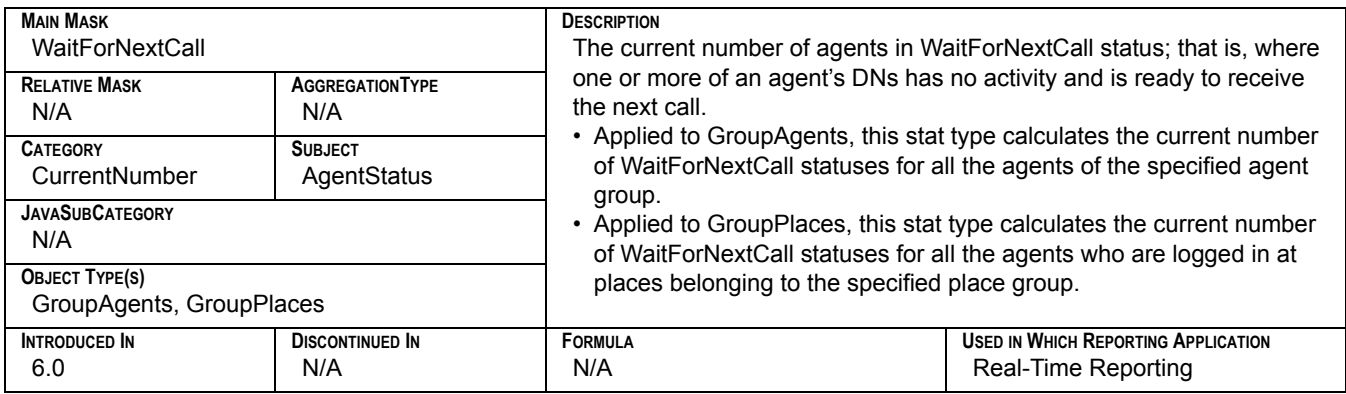

## **DistribCallsPercentage**

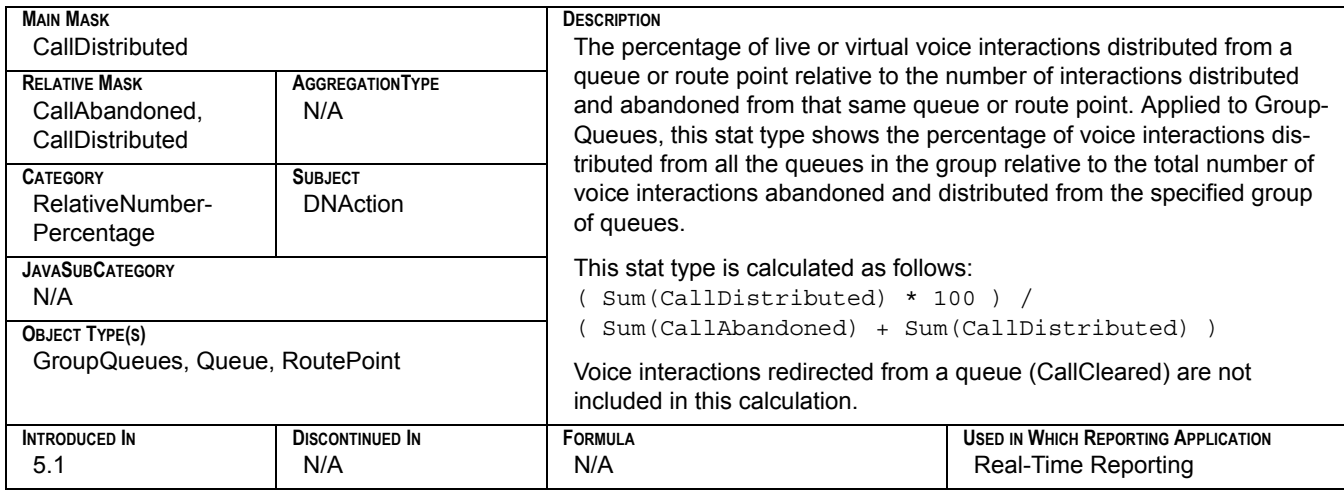

## **DistributeTime**

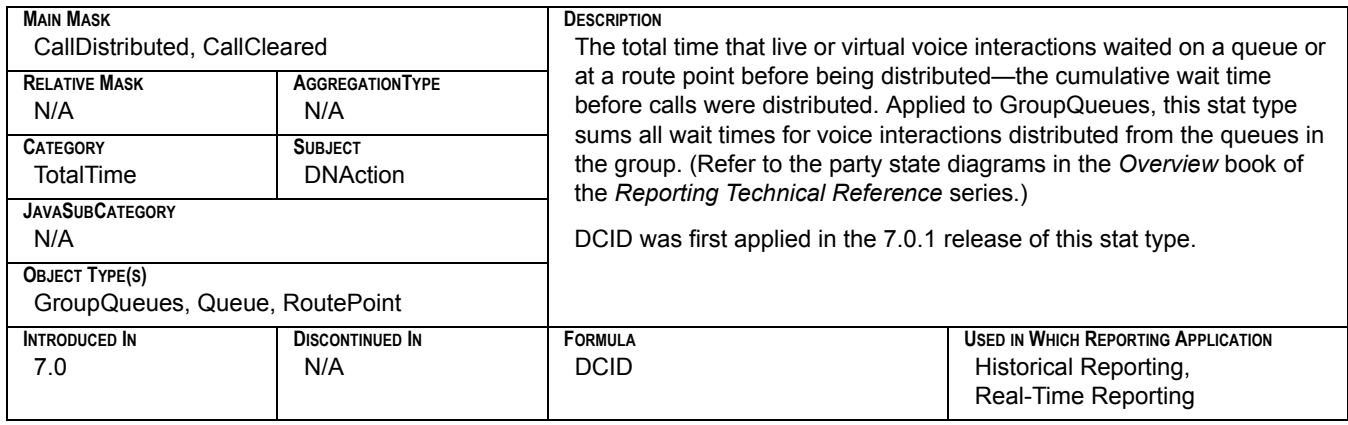

## **EstimTimeToDistribCall**

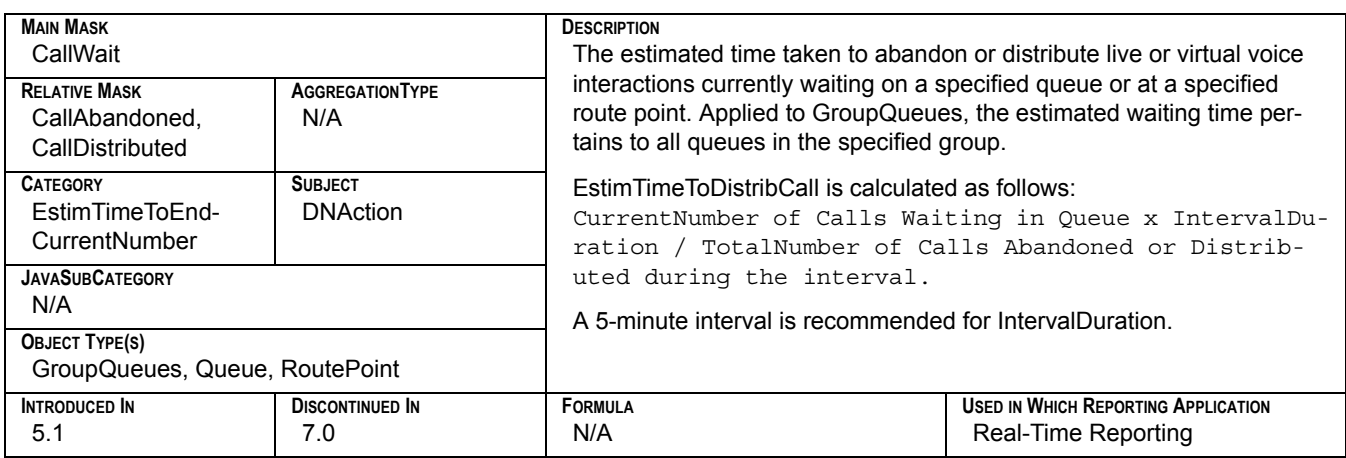

## **ExpectedWaitTime**

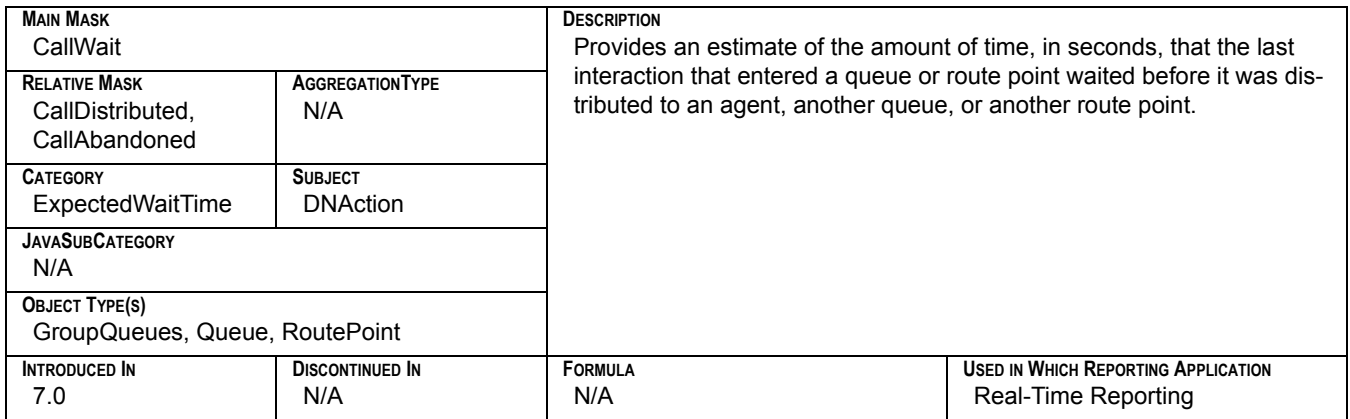

# **General\_Email\_Entered**

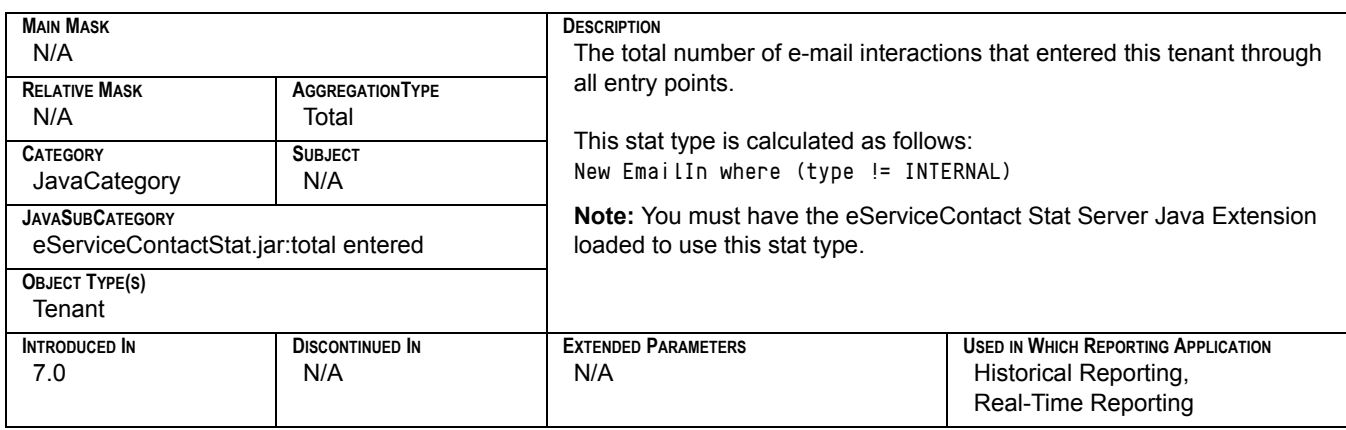

## **General\_Email\_Forwarded**

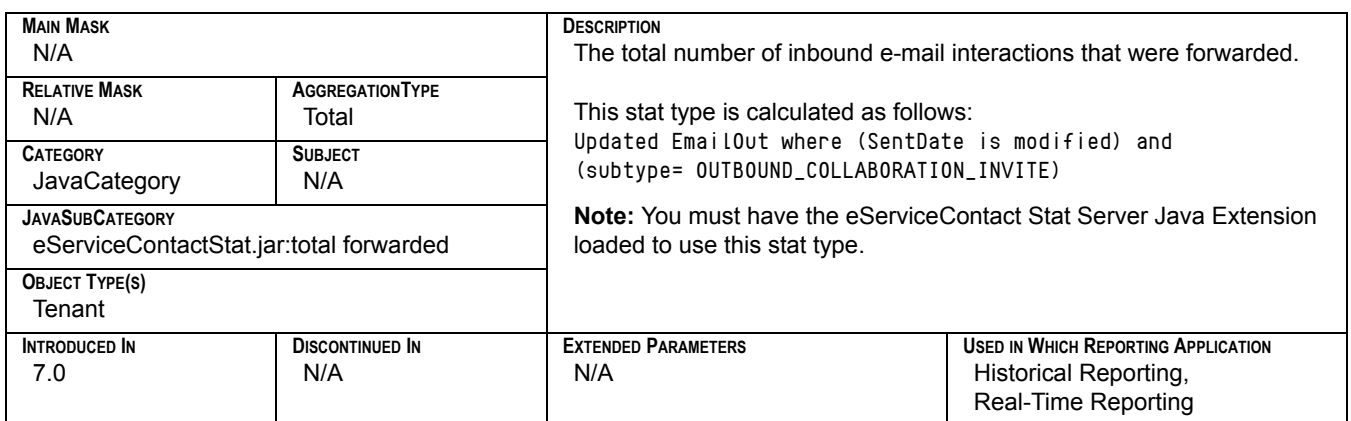

### **General\_Email\_In\_Processing**

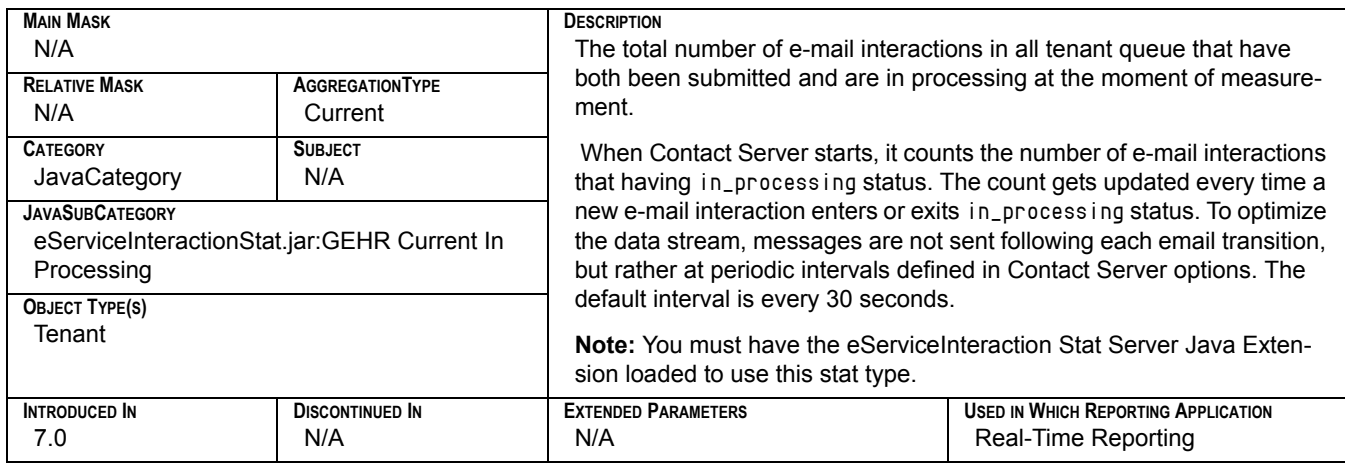

#### **General\_Email\_Internal**

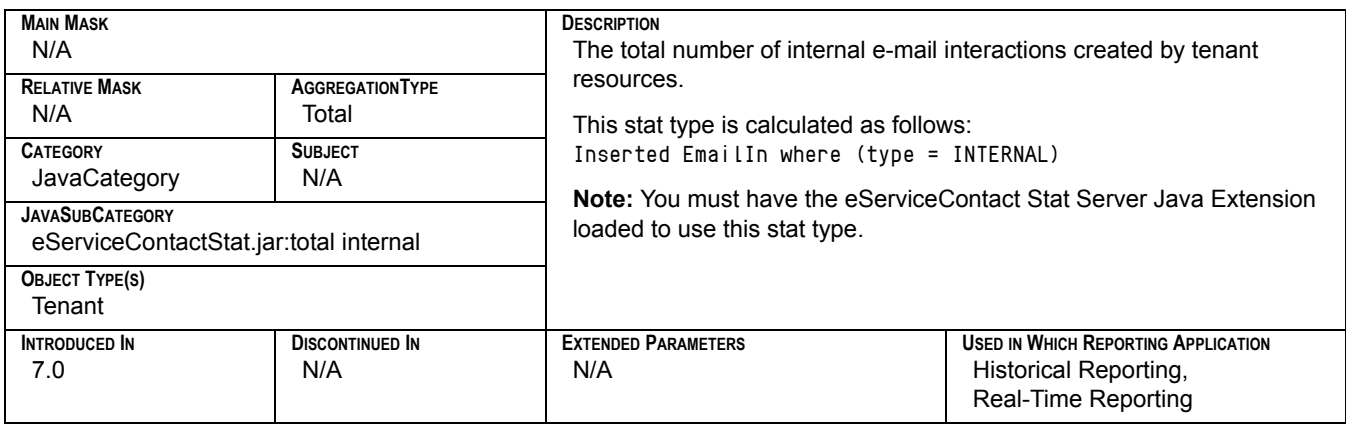

## **General\_Email\_Maximum**

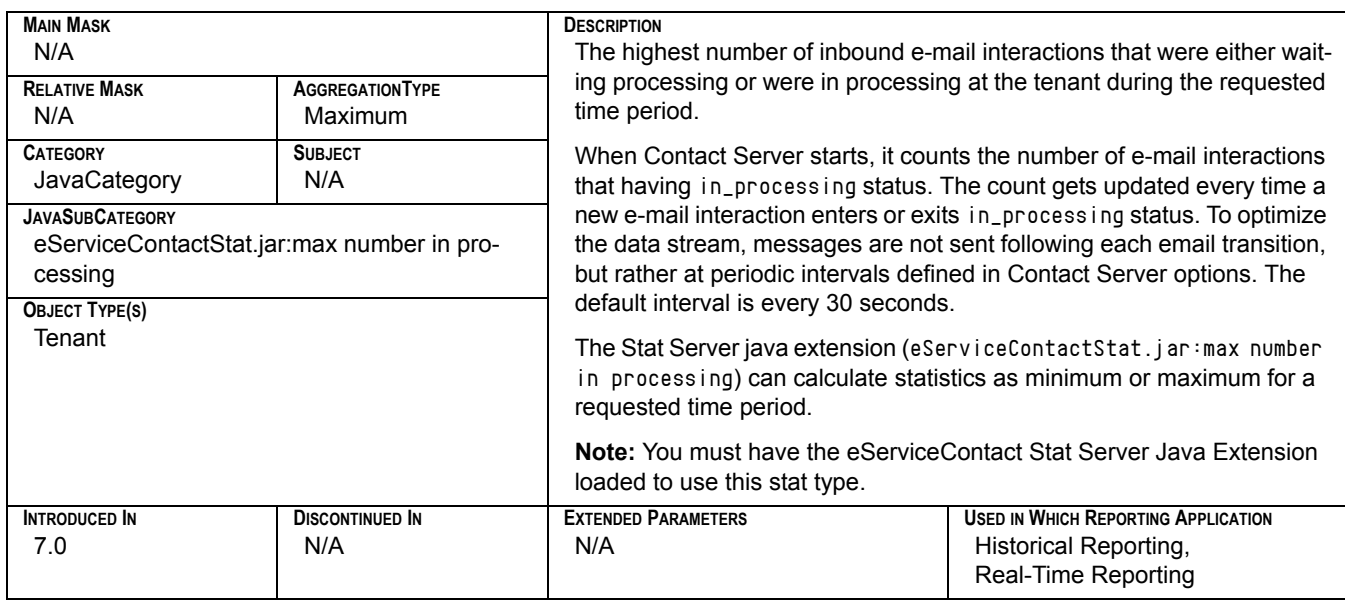

## **General\_Email\_Minimum**

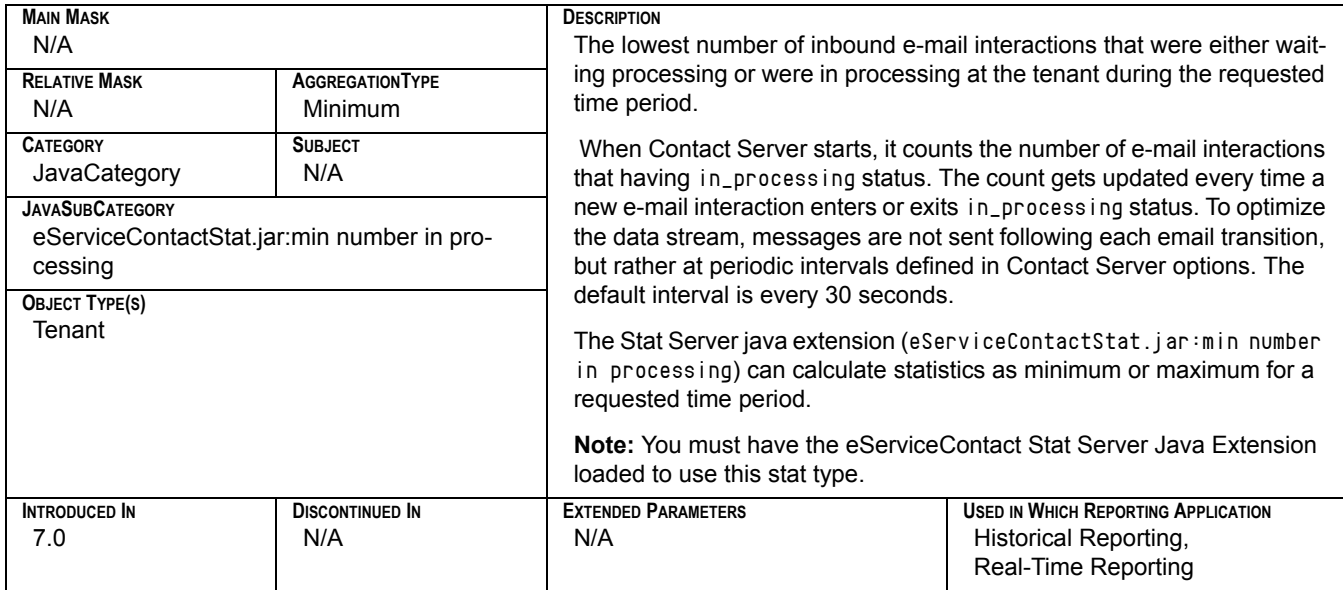

## **General\_Email\_Not\_Submitted**

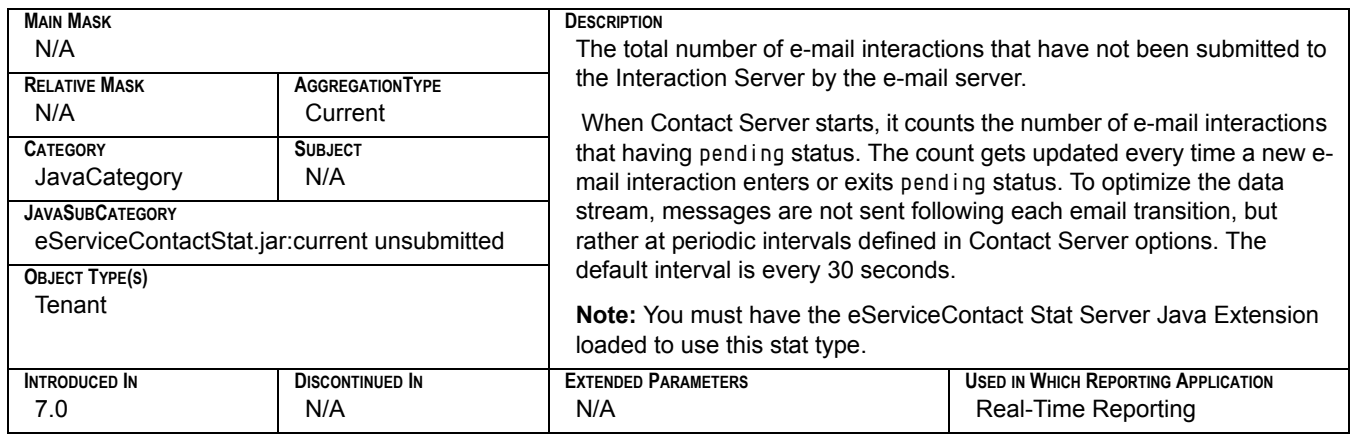

### **General\_Email\_Oldest\_Age**

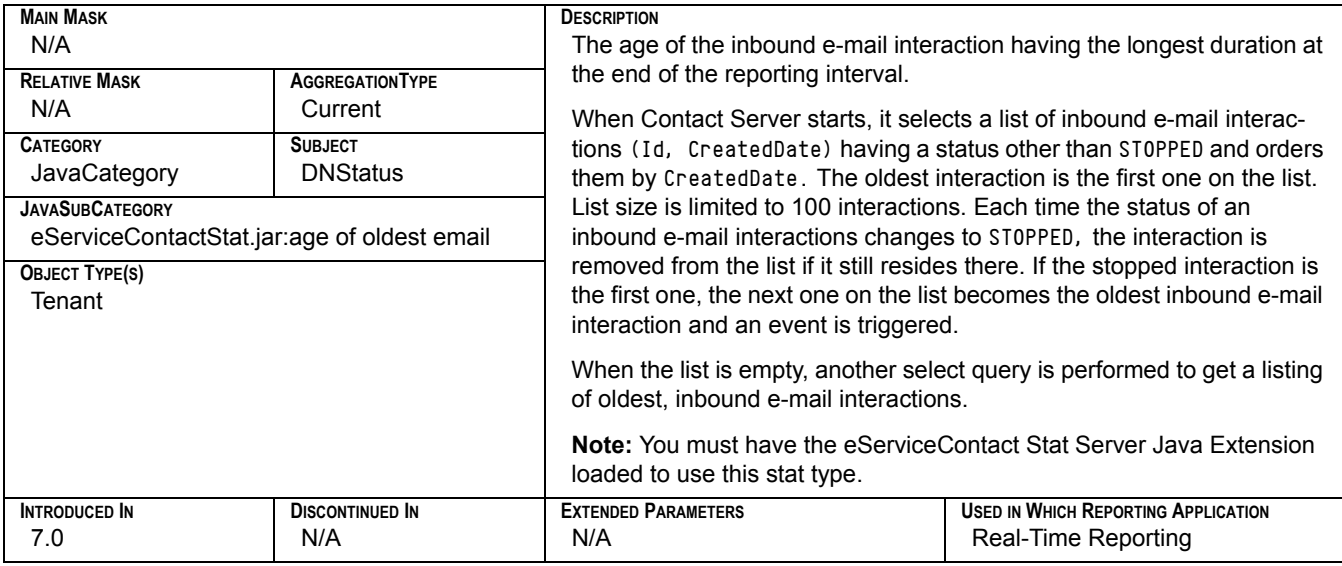

## **General\_Email\_Outbound**

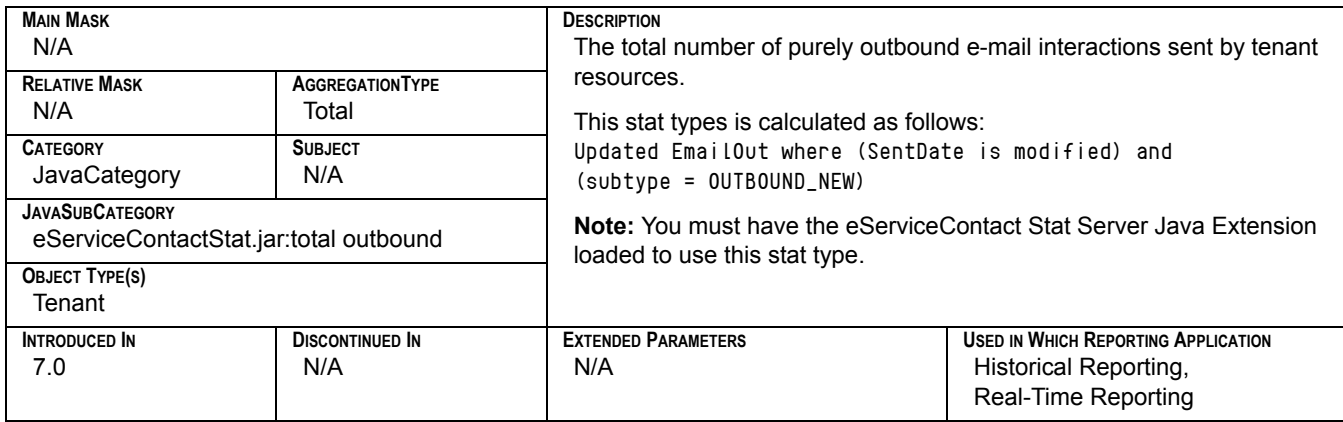

## **General\_Email\_Redirected**

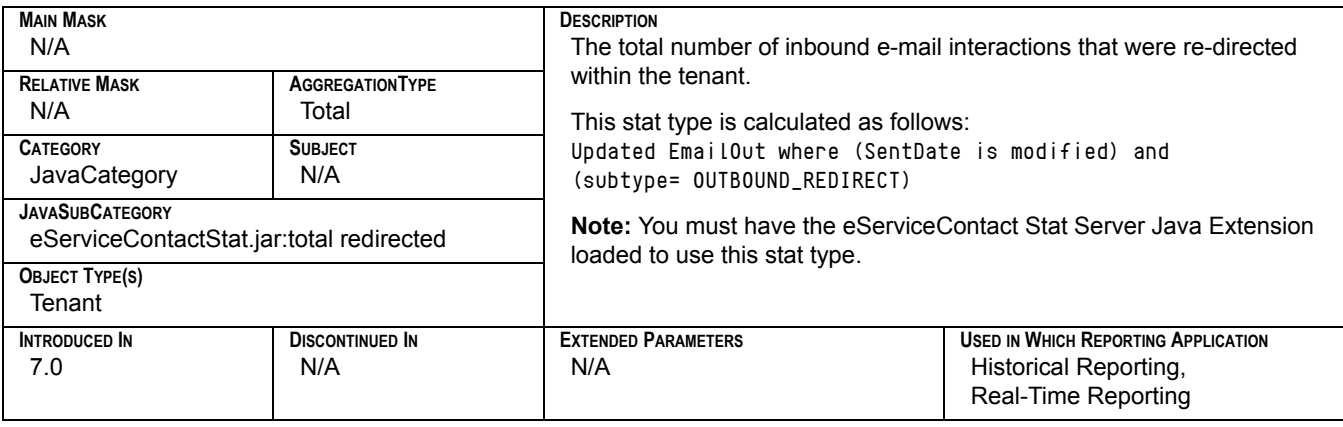

### **General\_Email\_Responded**

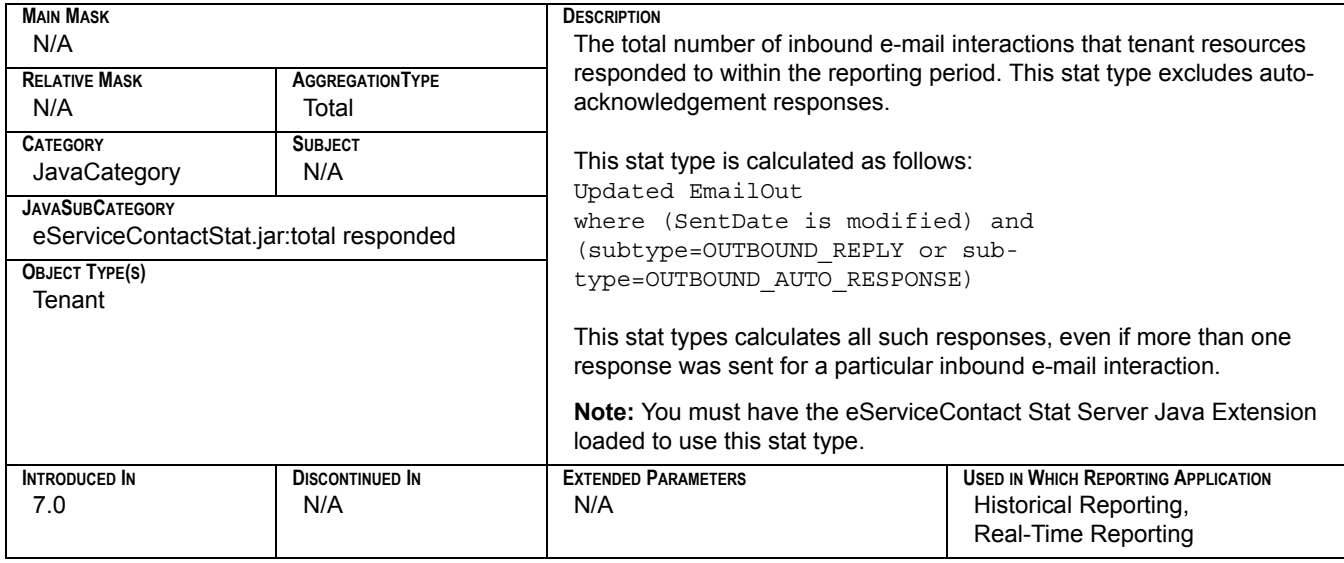

## **General\_Email\_Response\_Time**

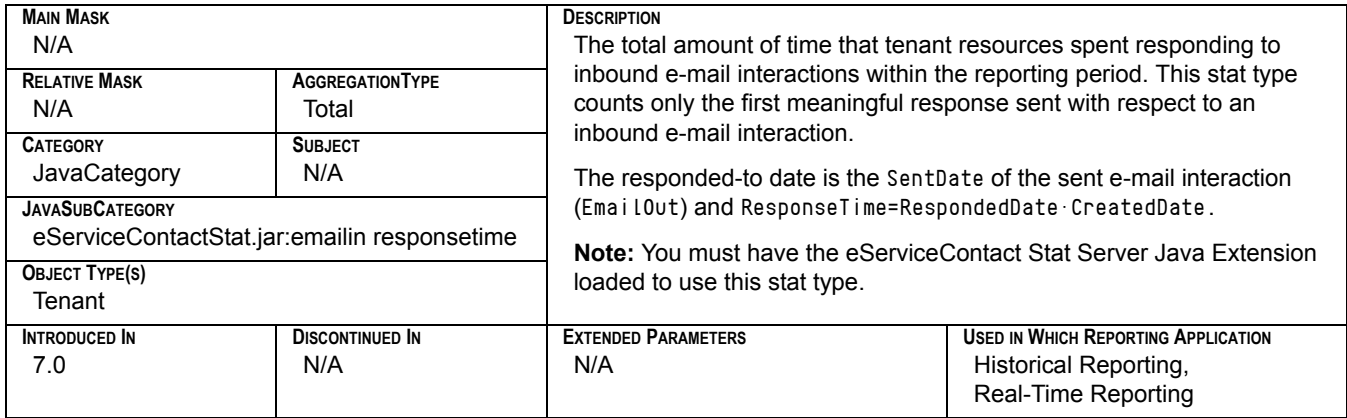

## **General\_Email\_Terminated**

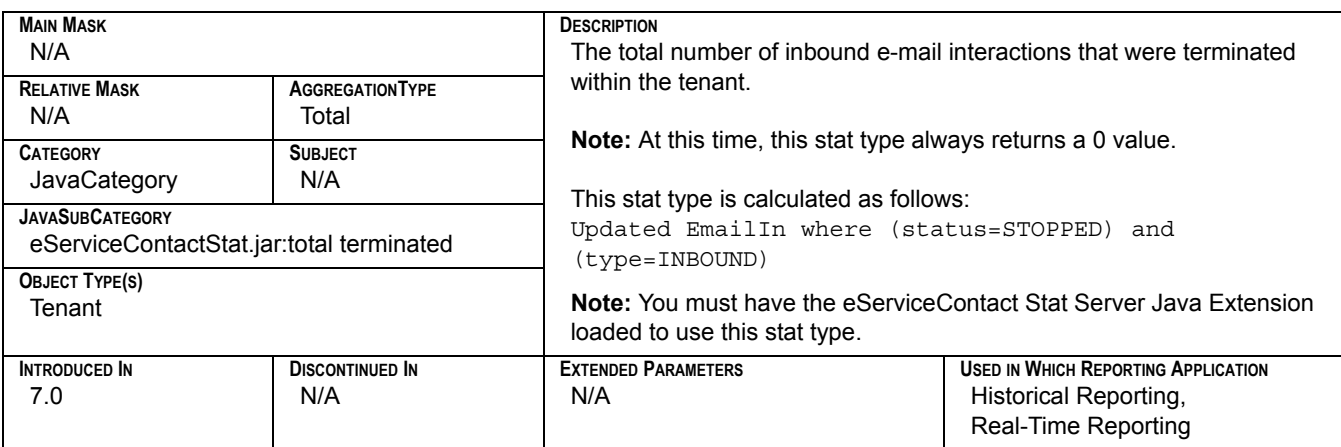

### **General\_Email\_Transfers**

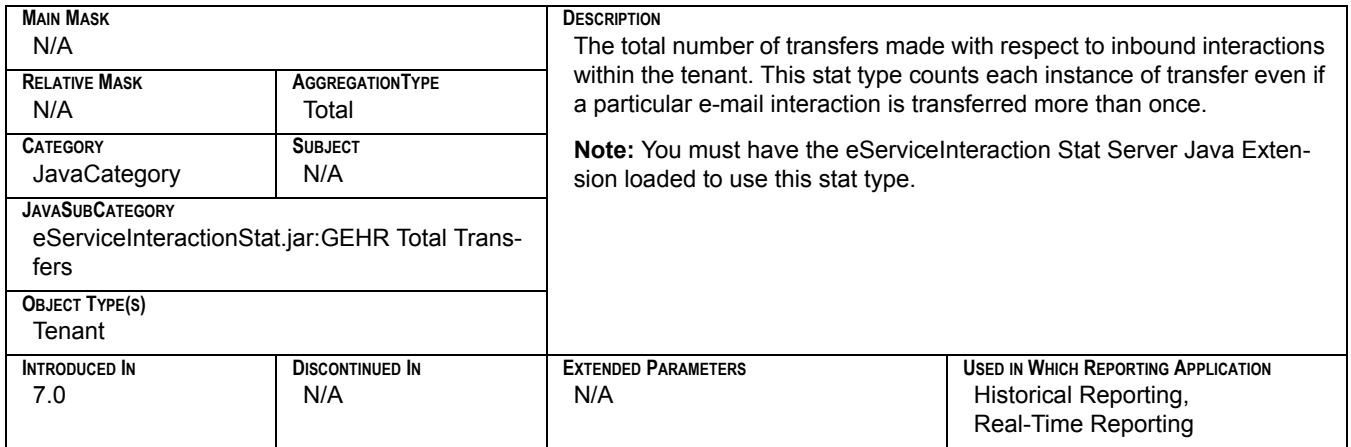

# **General\_Email\_Waiting\_Processing**

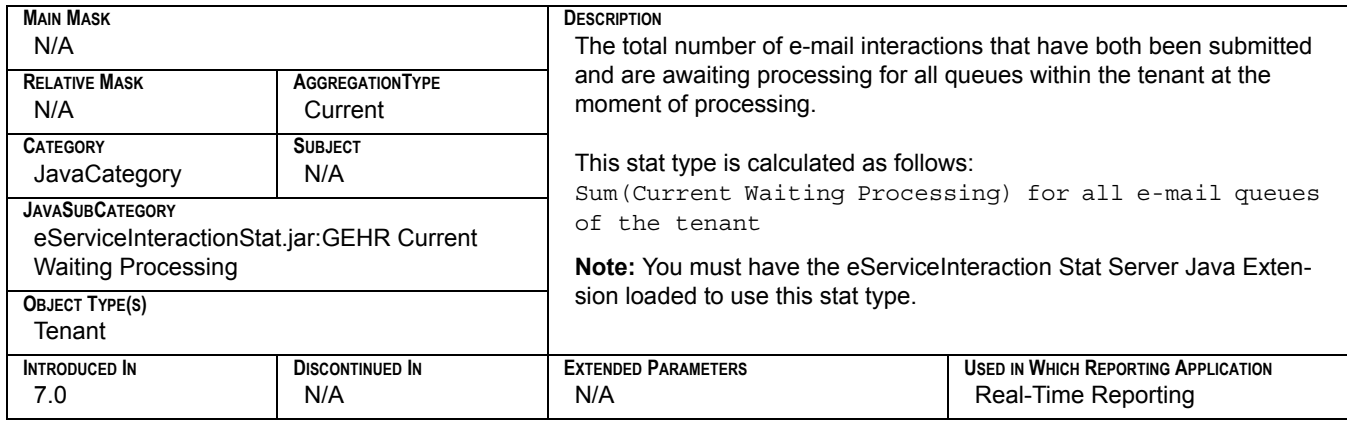

#### **HandleDNActionTime**

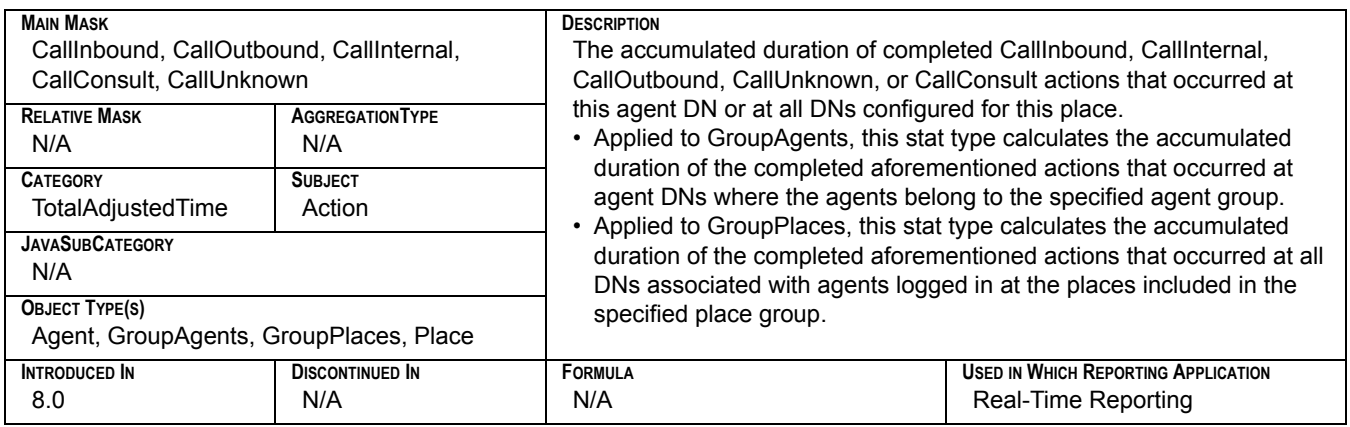

## **Hold\_Time\_Inbound**

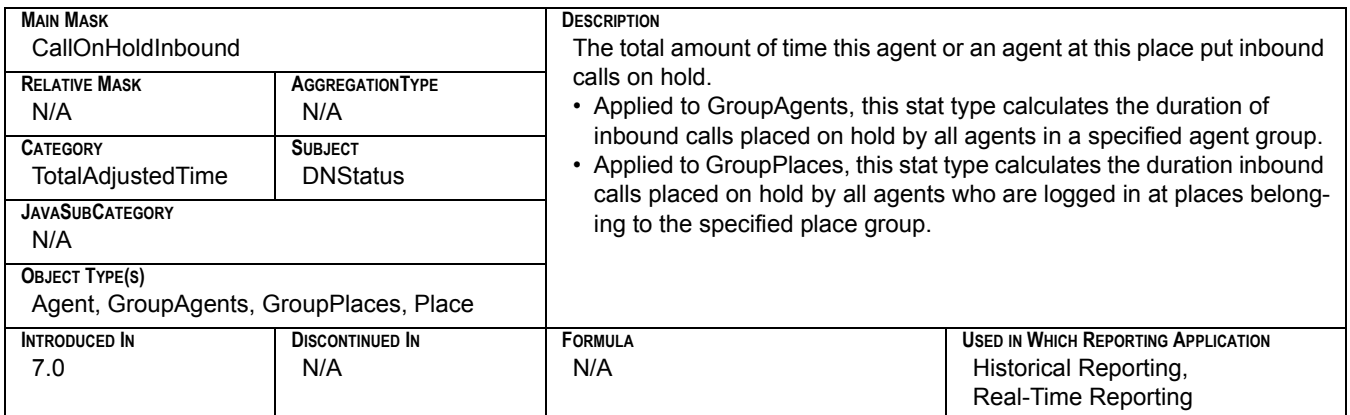

# **Hold\_Time\_Outbound**

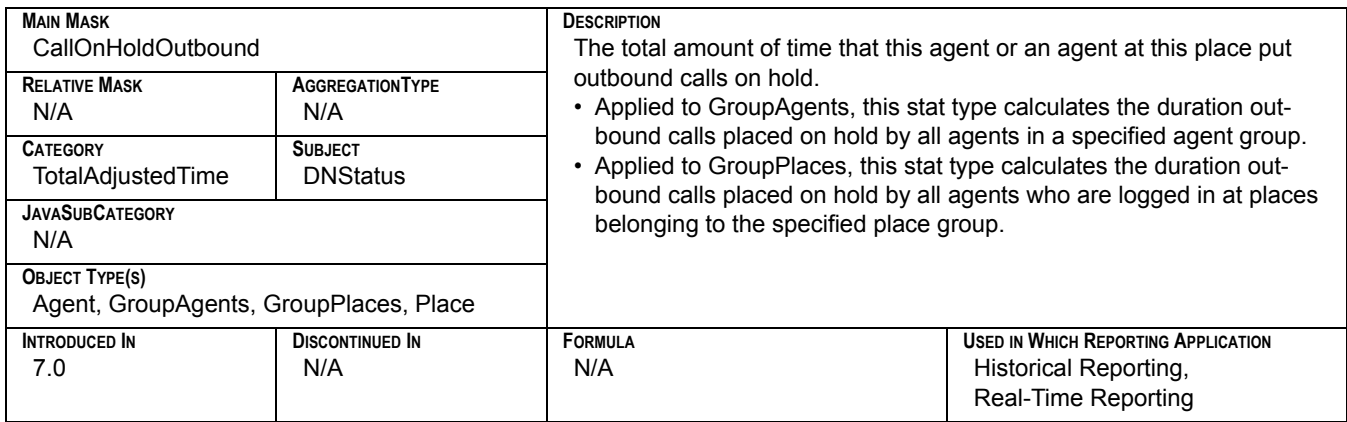

## **Inbound\_Interactions\_Stopped**

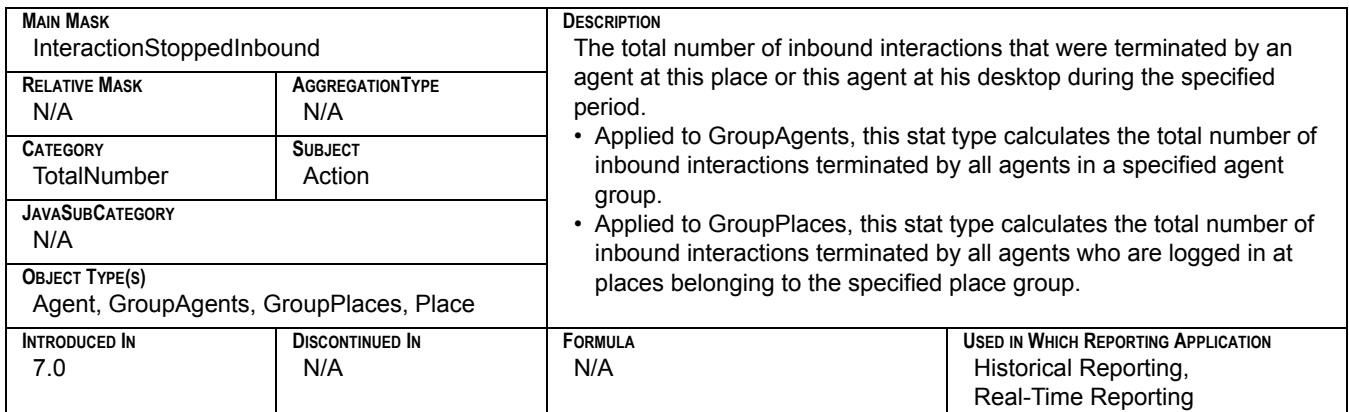

## **Inbound\_Transfers\_Made**

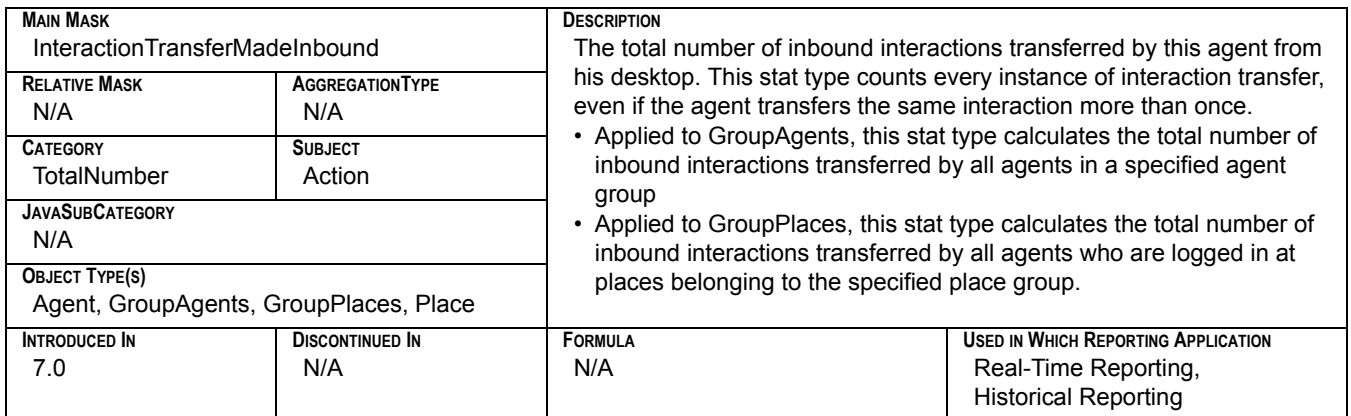

## **Interactions\_Accepted**

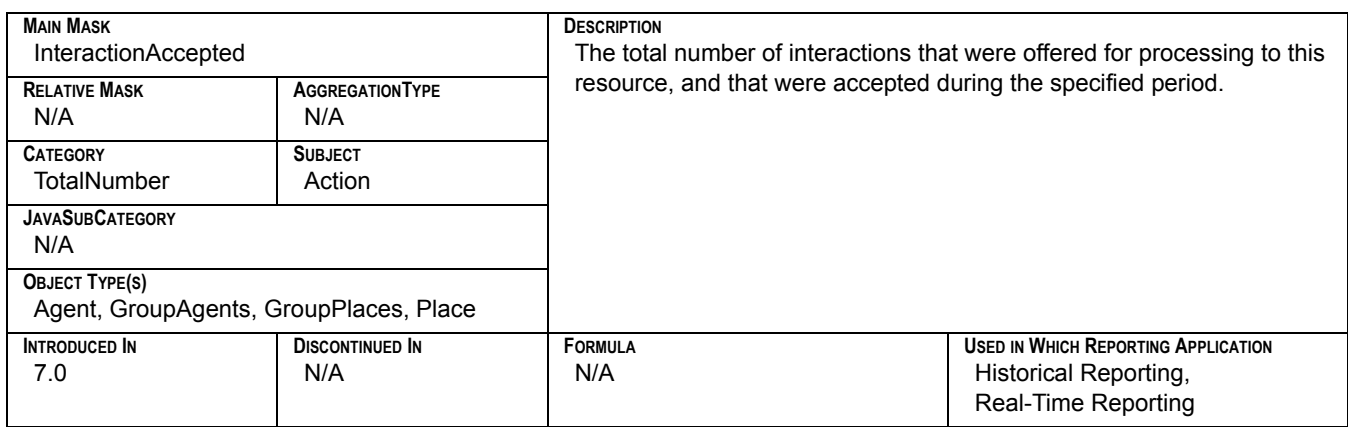

## **Interactions\_Offered**

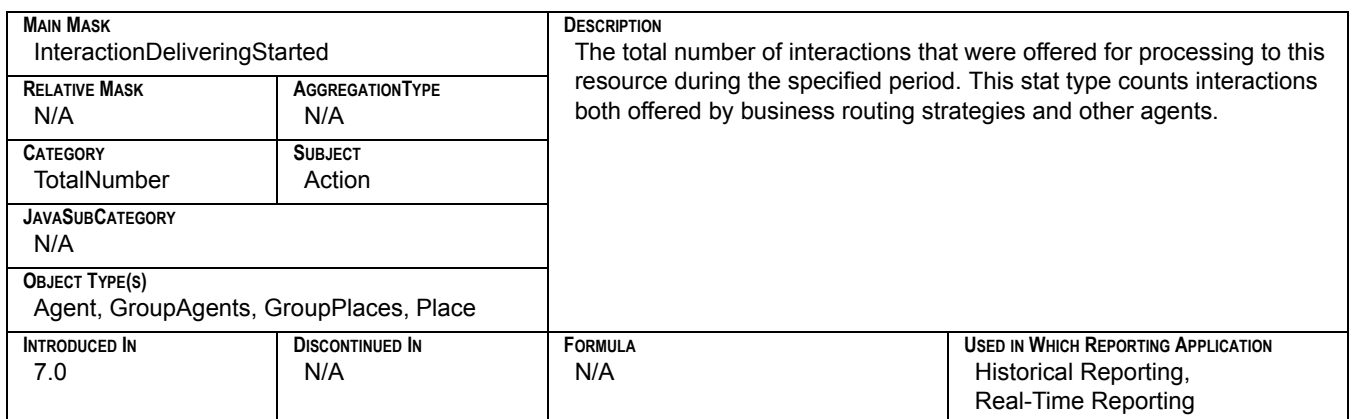

### **Interactions\_Processed**

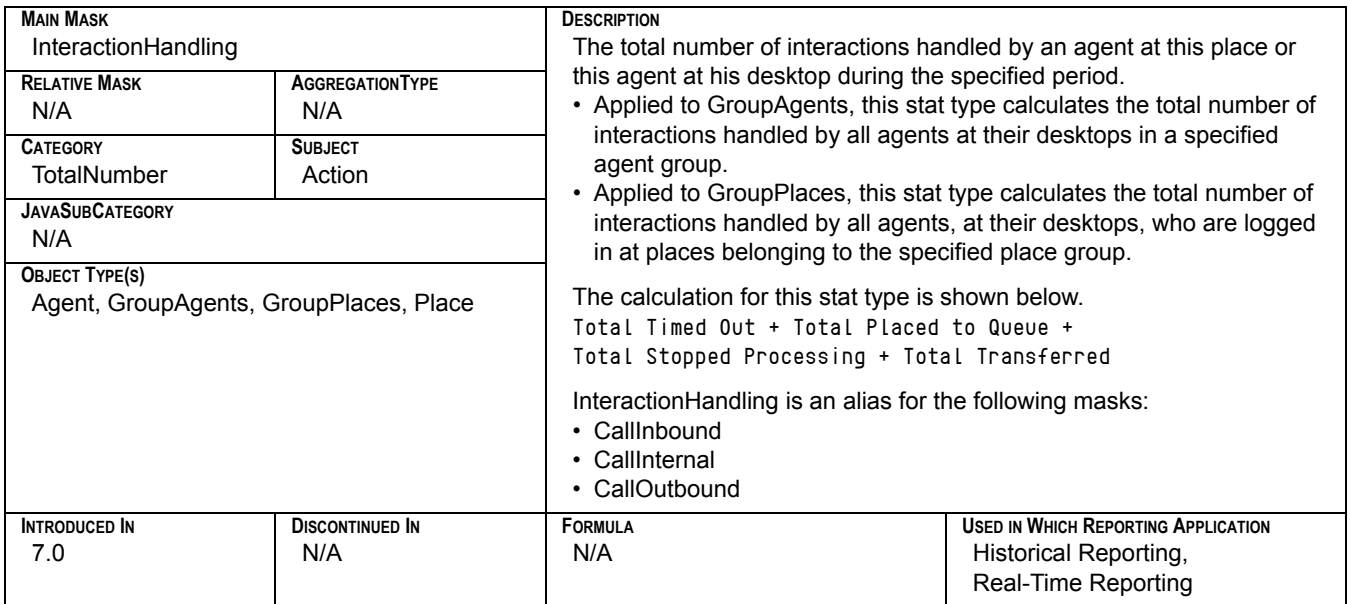

## **Interactions\_Processing\_Time**

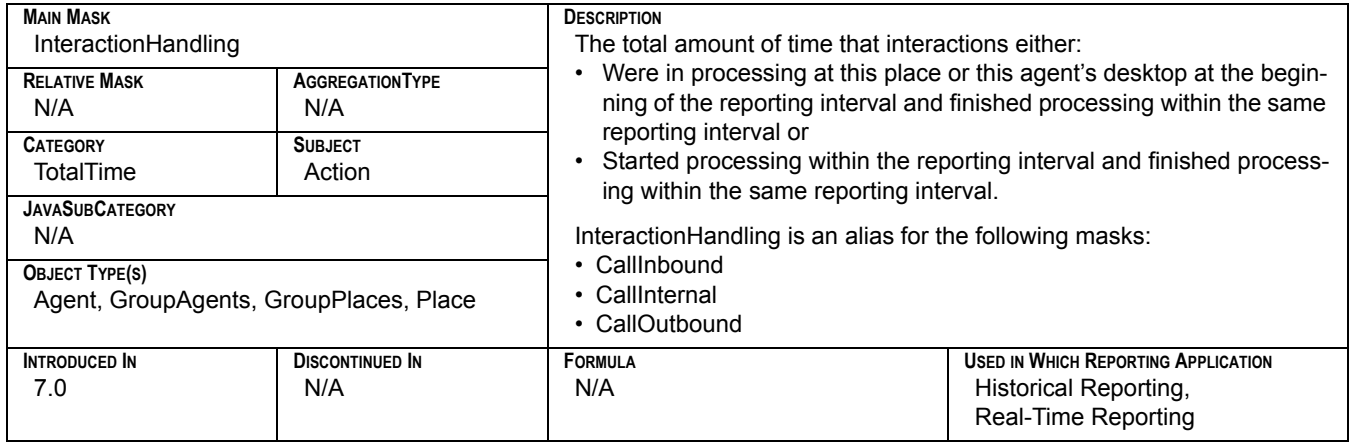

### **Interactions\_Pulled**

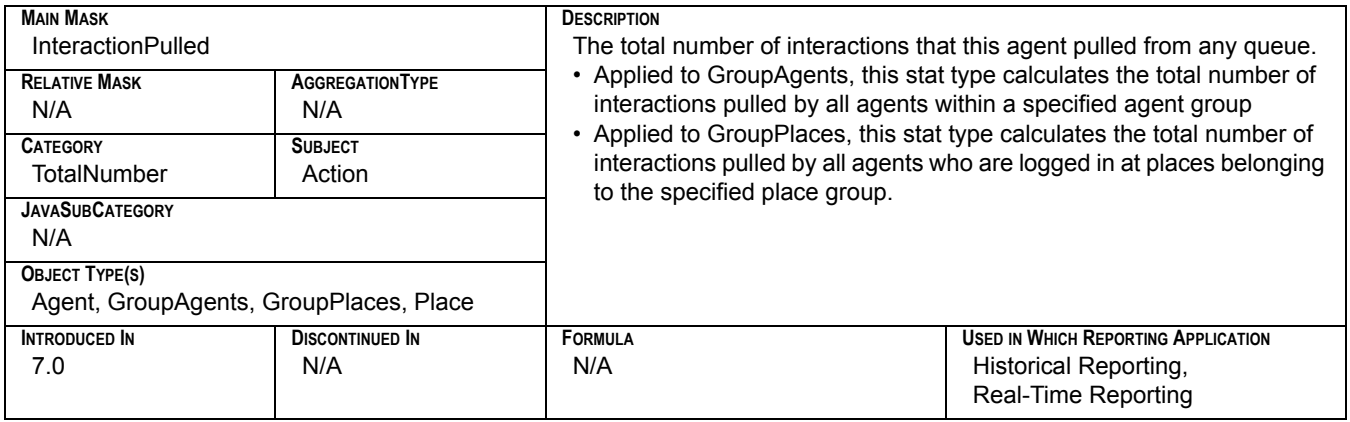

## **Interactions\_Rejected**

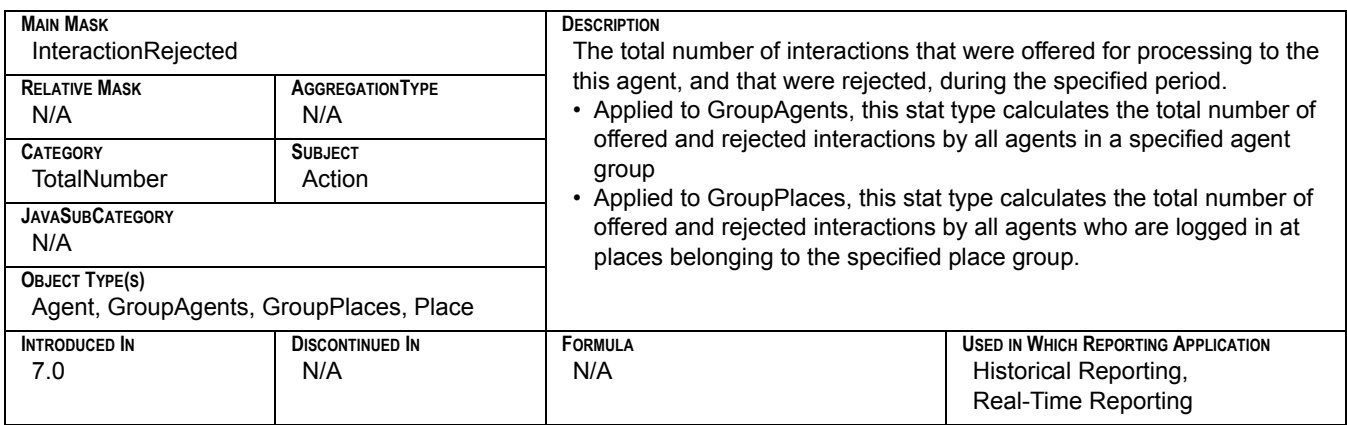

## **Interactions\_Timed\_Out**

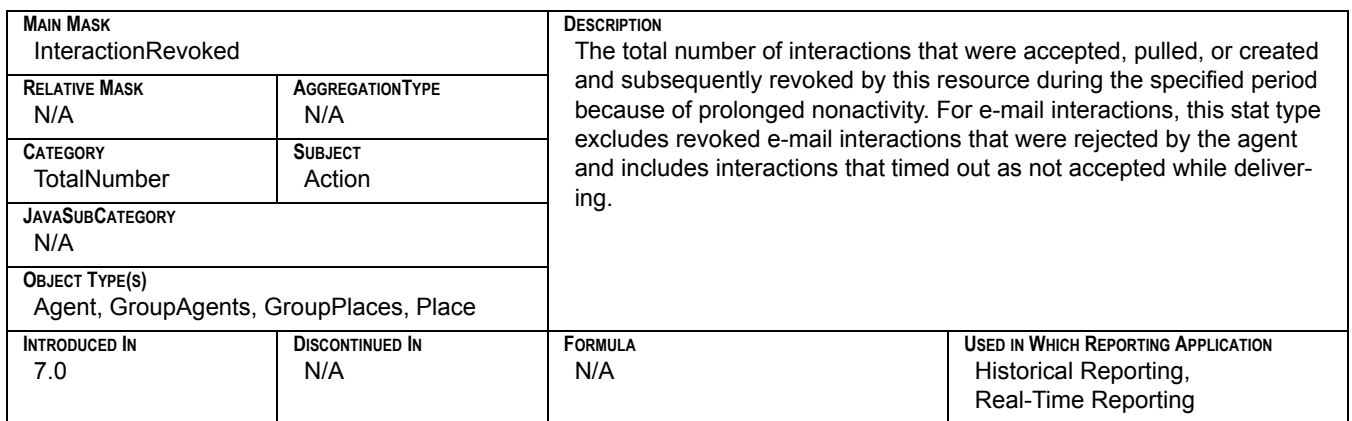

### **Internal\_Interactions\_Initiated**

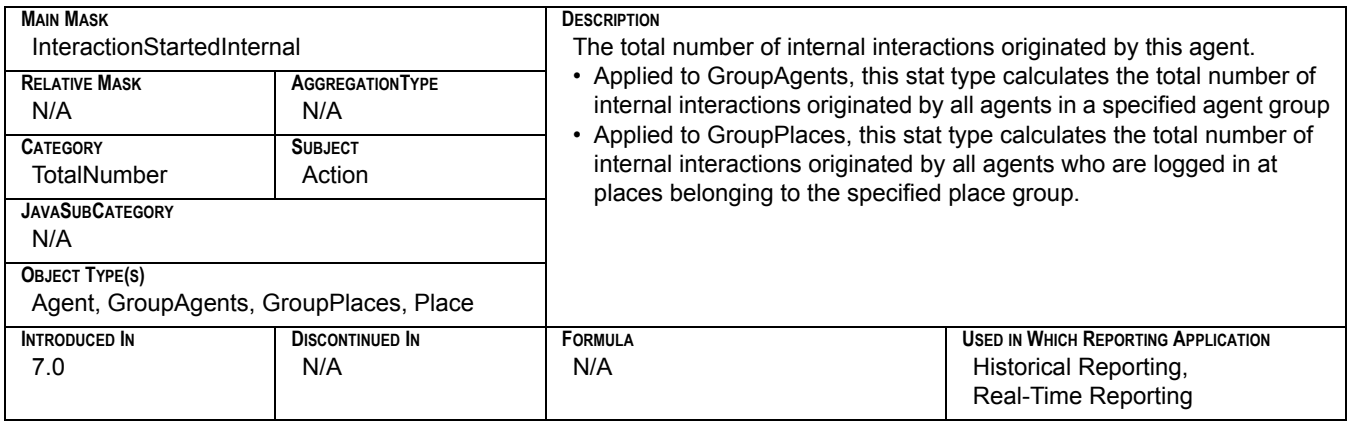

## **Internal\_Time\_Made**

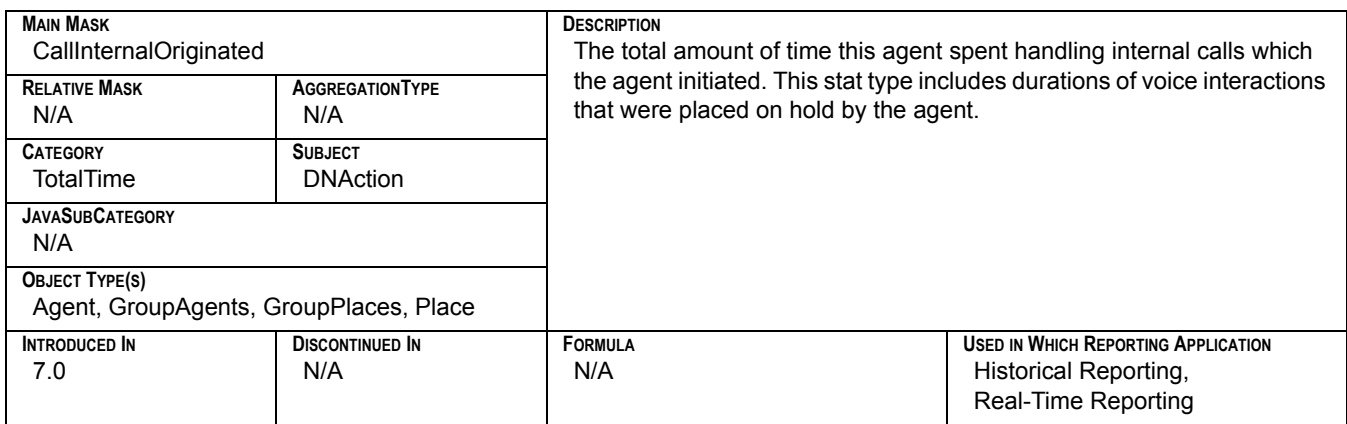

## **Internal\_Time\_Taken**

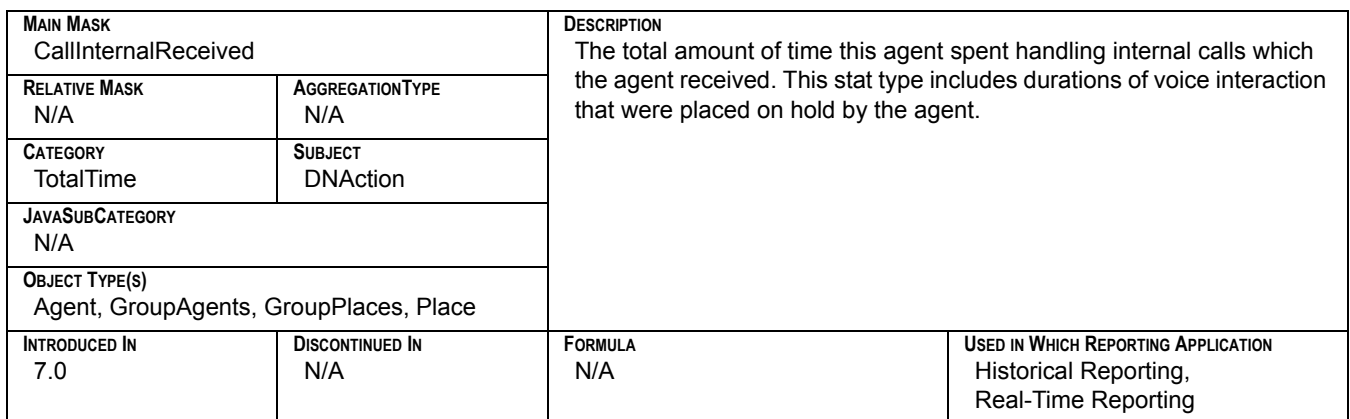

### **IxnQueue\_Email\_Entered**

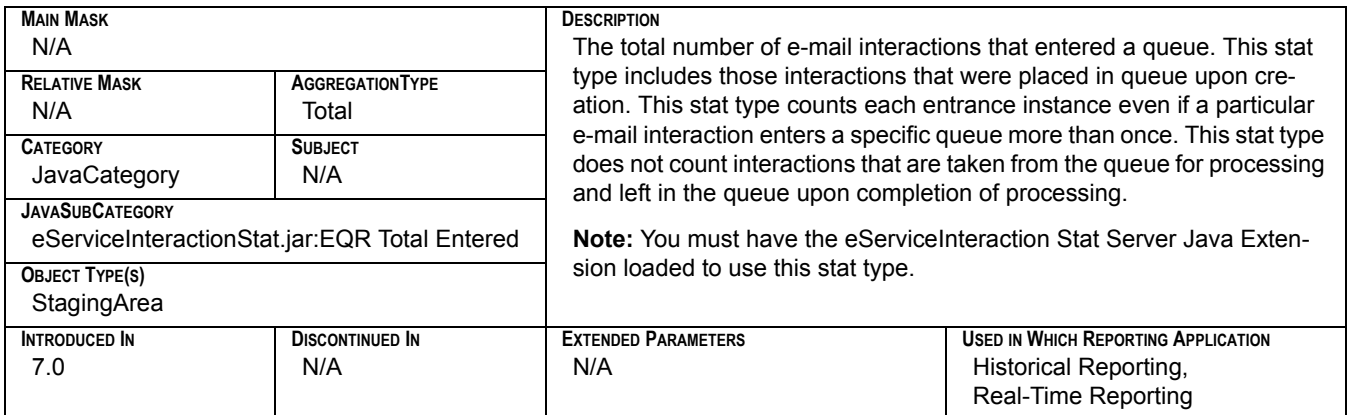

## **IxnQueue\_Email\_In\_Processing**

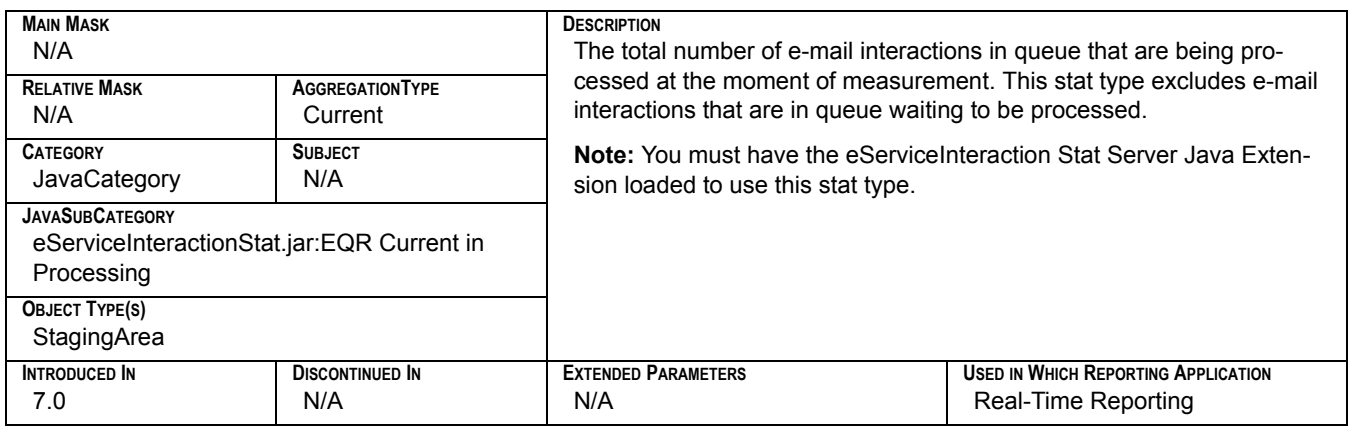

## **IxnQueue\_Email\_In\_Queue**

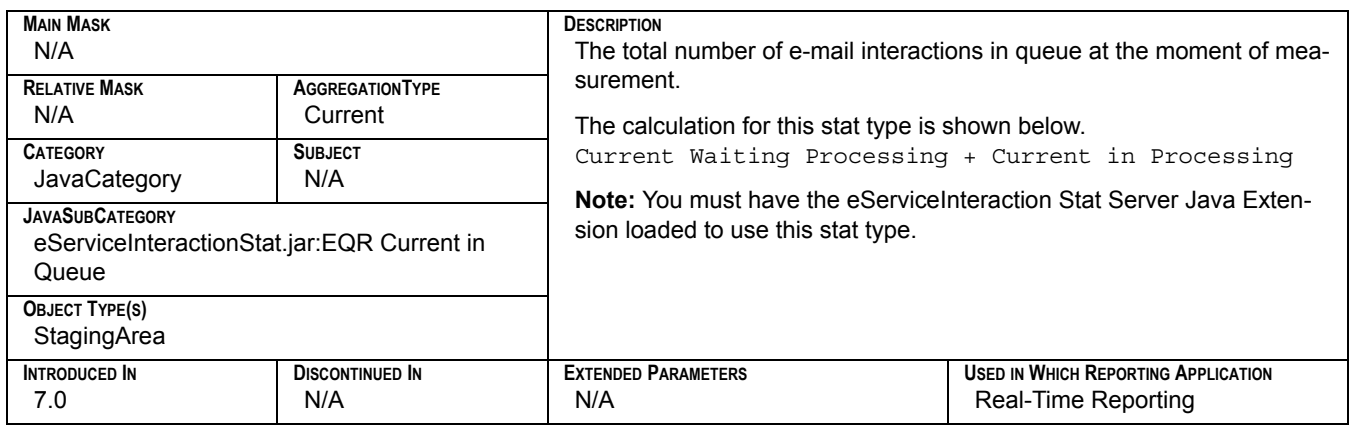

## **IxnQueue\_Email\_Maximum**

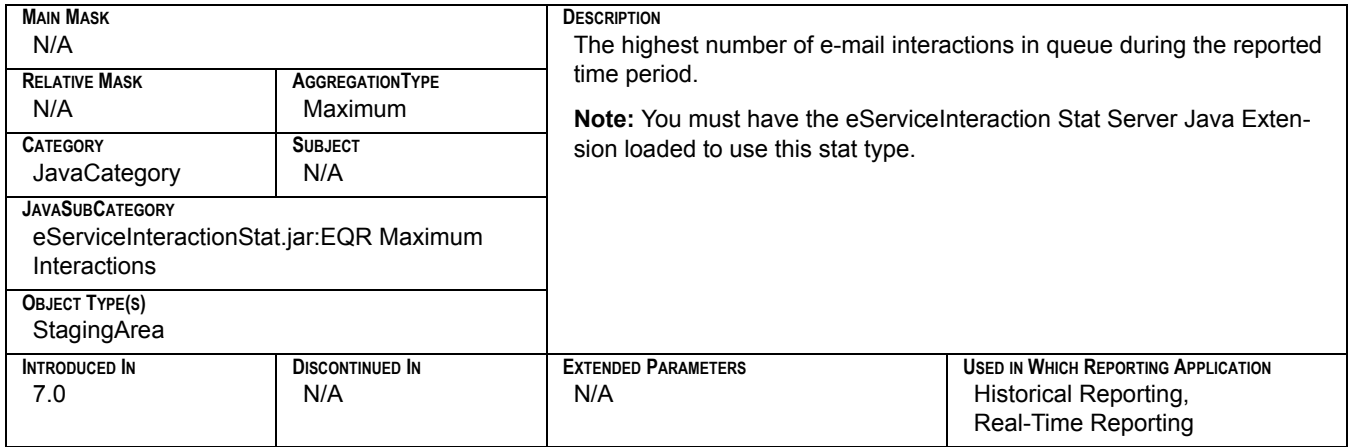

## **IxnQueue\_Email\_Minimum**

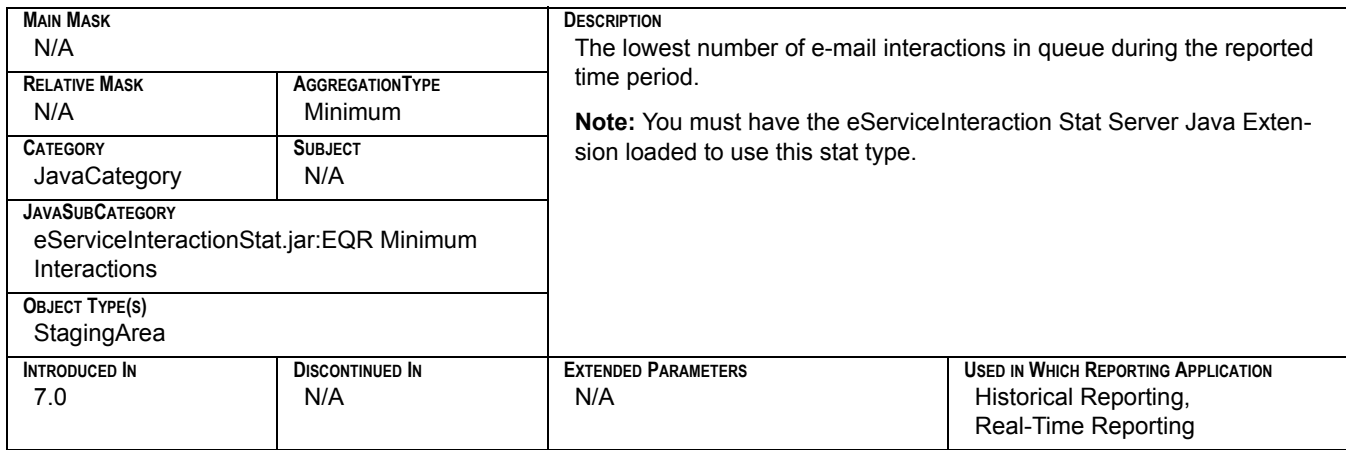

## **IxnQueue\_Email\_Moved**

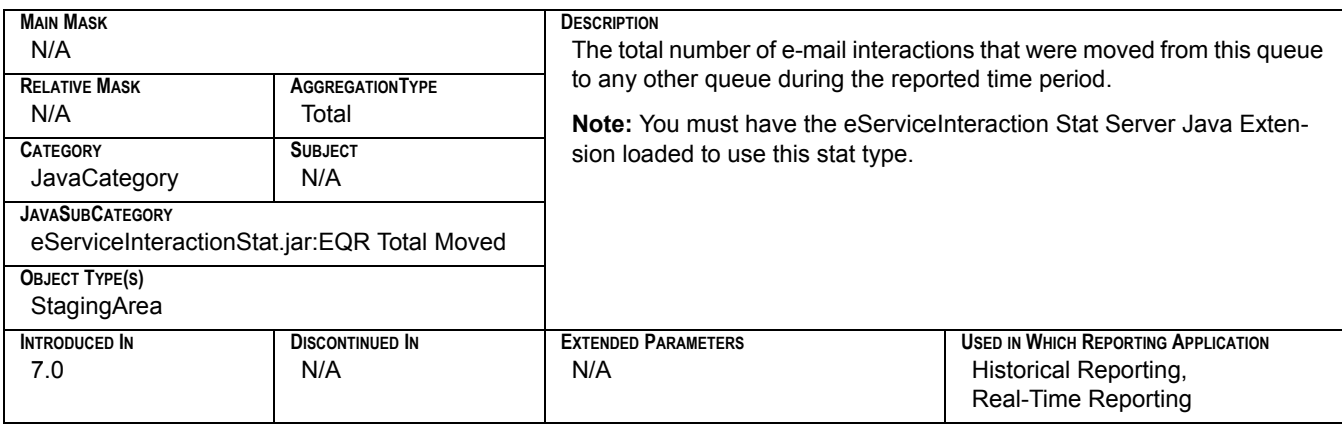
### **IxnQueue\_Email\_Stopped**

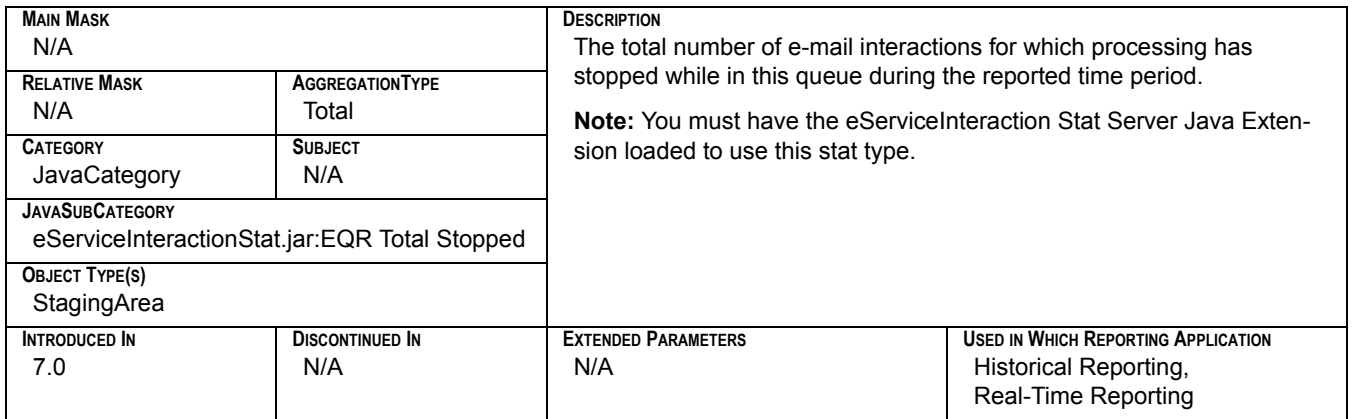

# **IxnQueue\_Email\_Waiting\_Processing**

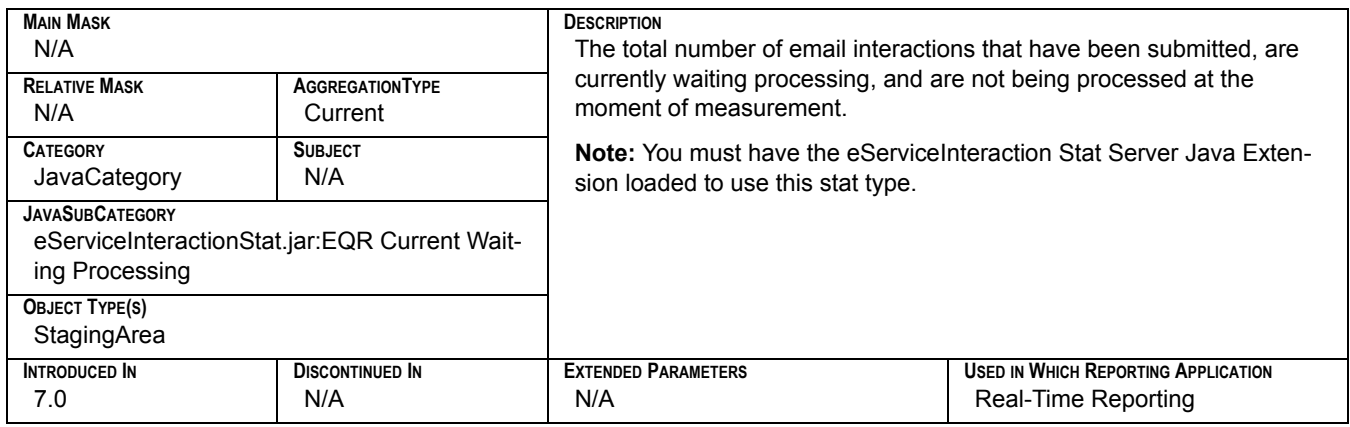

#### **Max\_Time\_to\_Abandon**

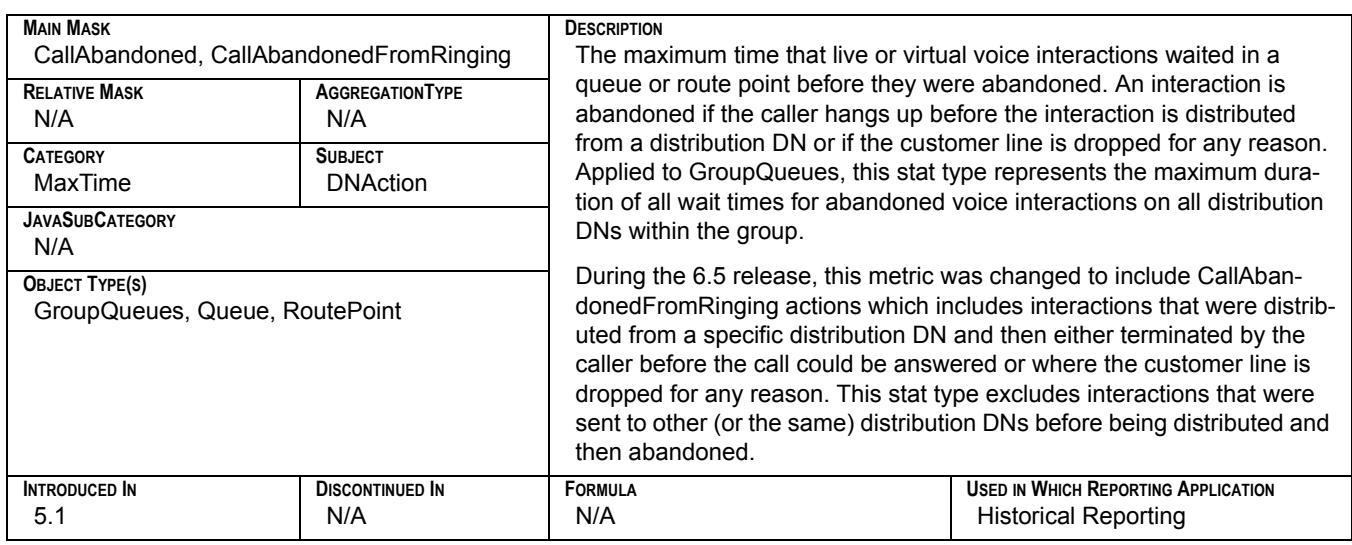

### **Max\_Time\_to\_Answer**

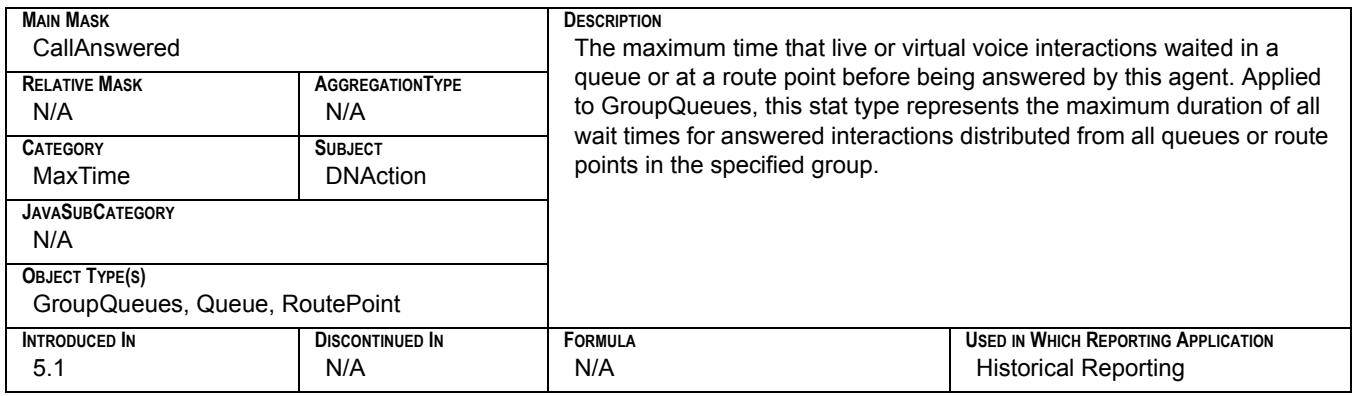

#### **Maximum\_Calls**

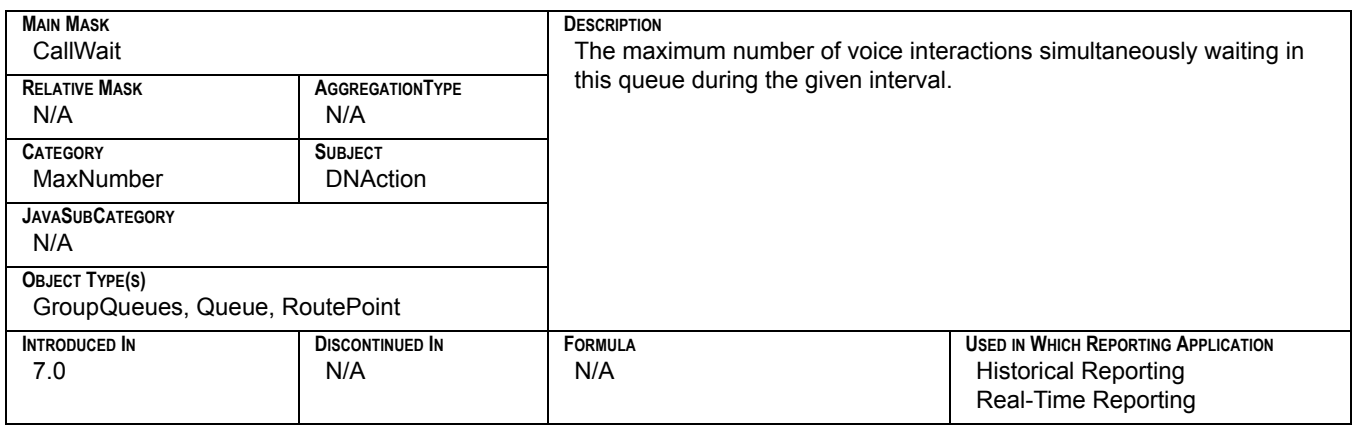

### **MediaX\_Current\_In\_Processing\_In\_Queue**

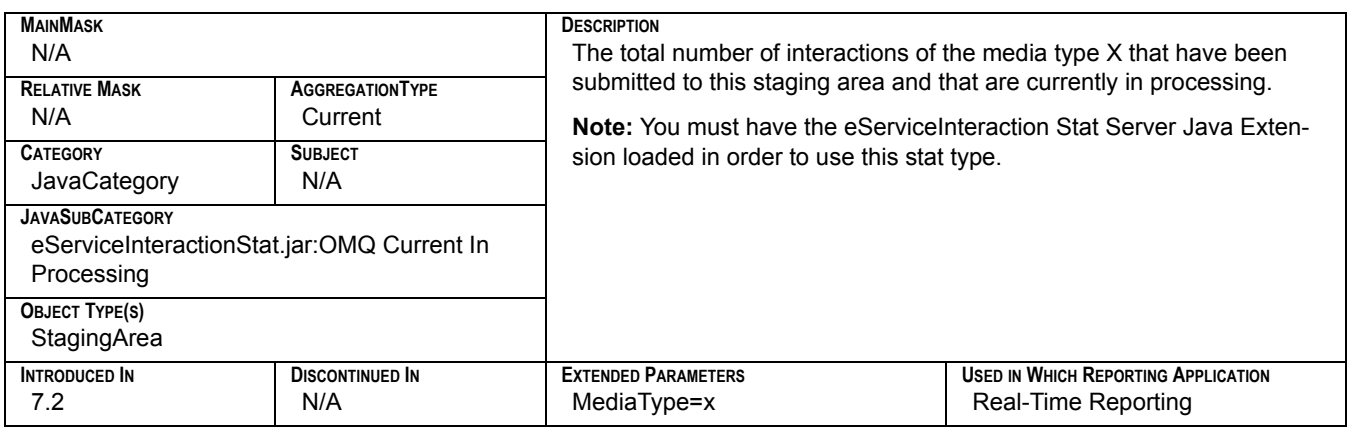

#### **MediaX\_Current\_In\_Queue**

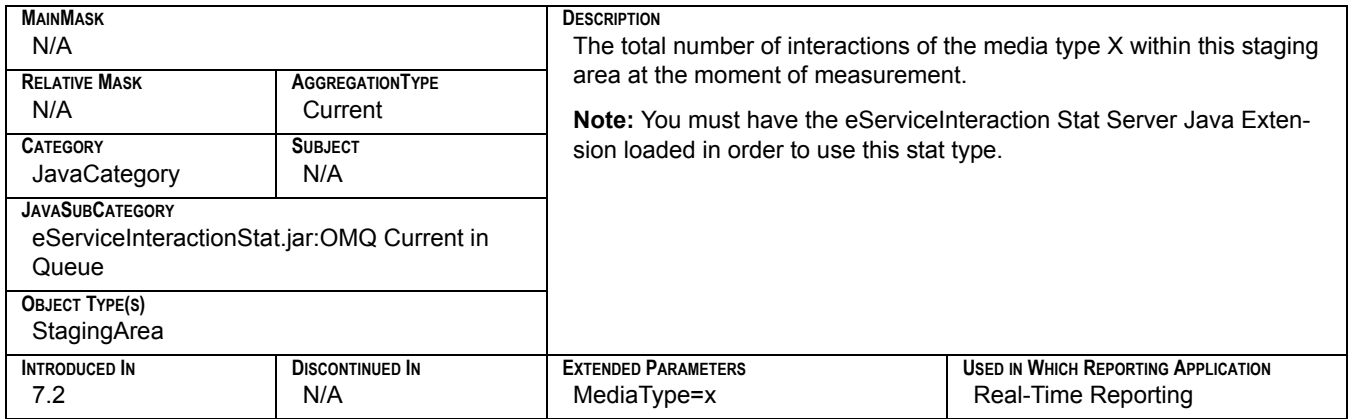

### **MediaX\_Current\_Waiting\_Processing\_In\_Queue**

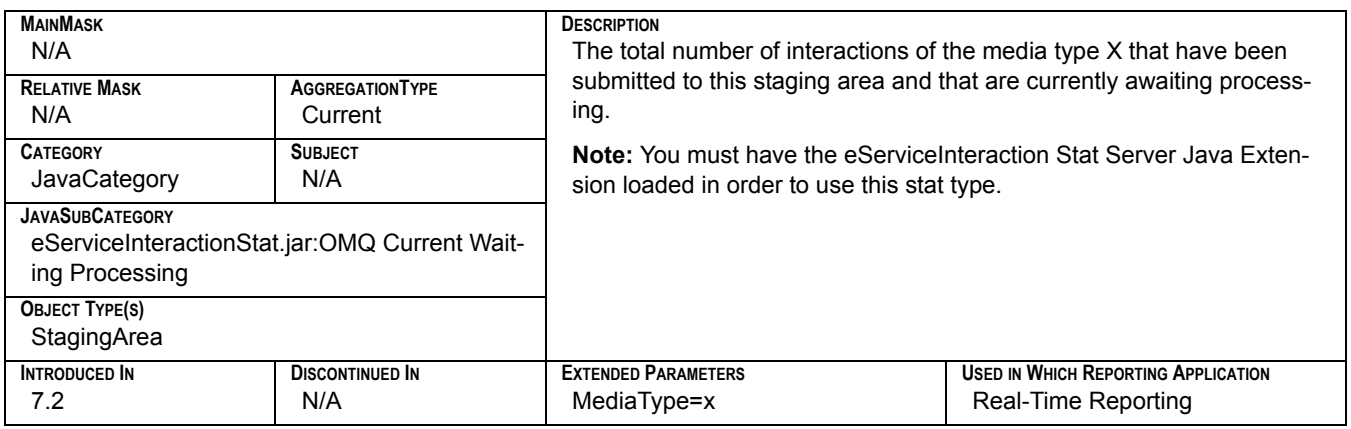

#### **MediaX\_Maximum\_Interactions\_In\_Queue**

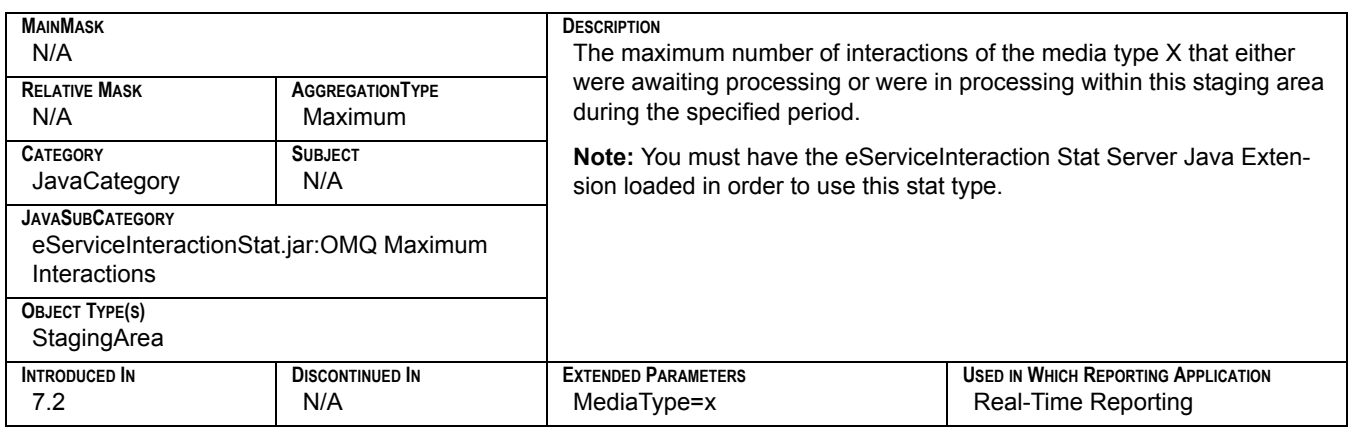

#### **MediaX\_Minimum\_Interactions\_In\_Queue**

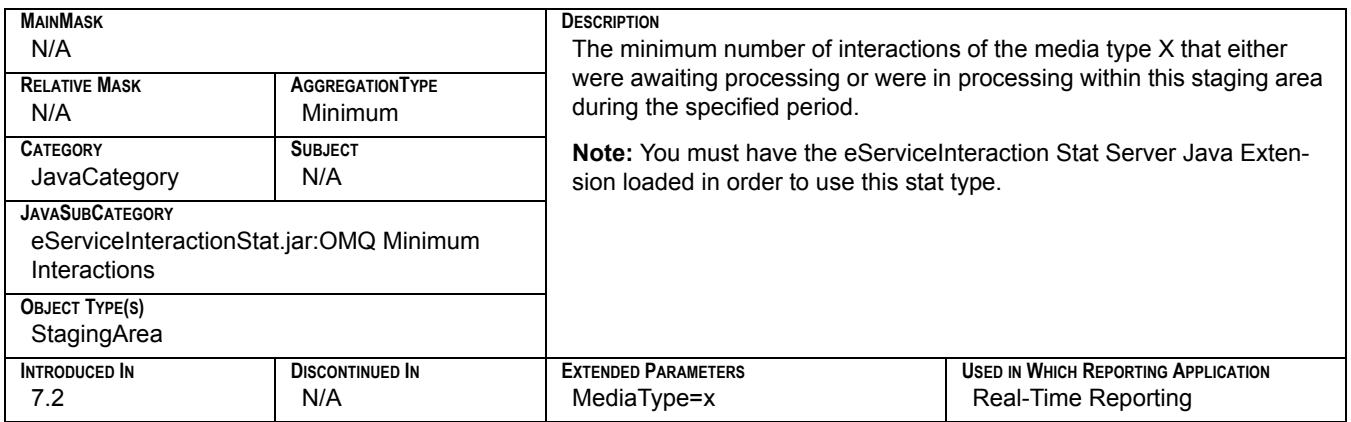

# **MediaX\_Stopped\_Processing\_In\_Queue**

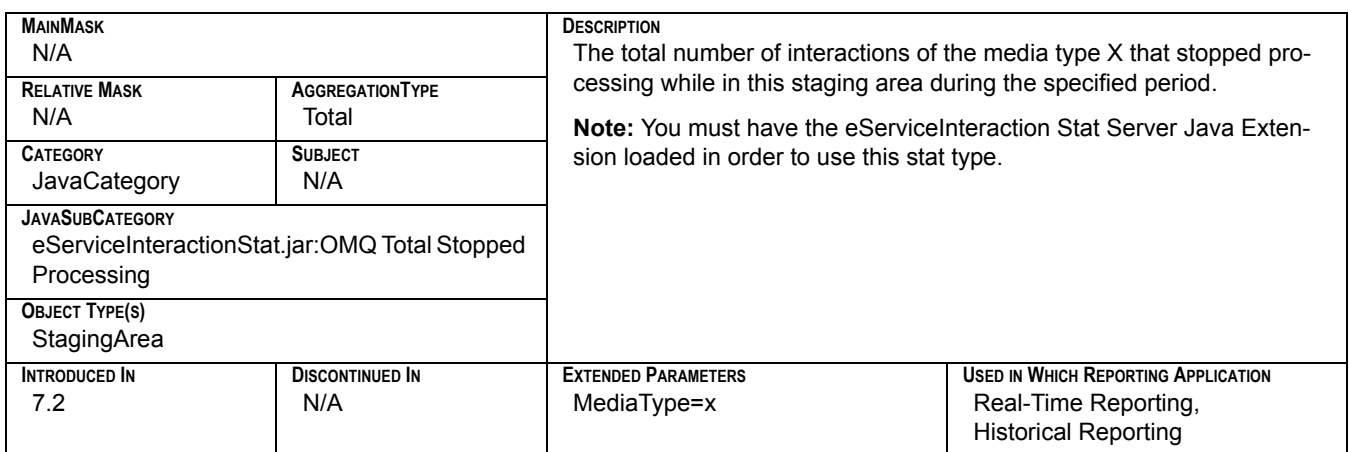

### **MediaX\_Total\_Entered\_Queue**

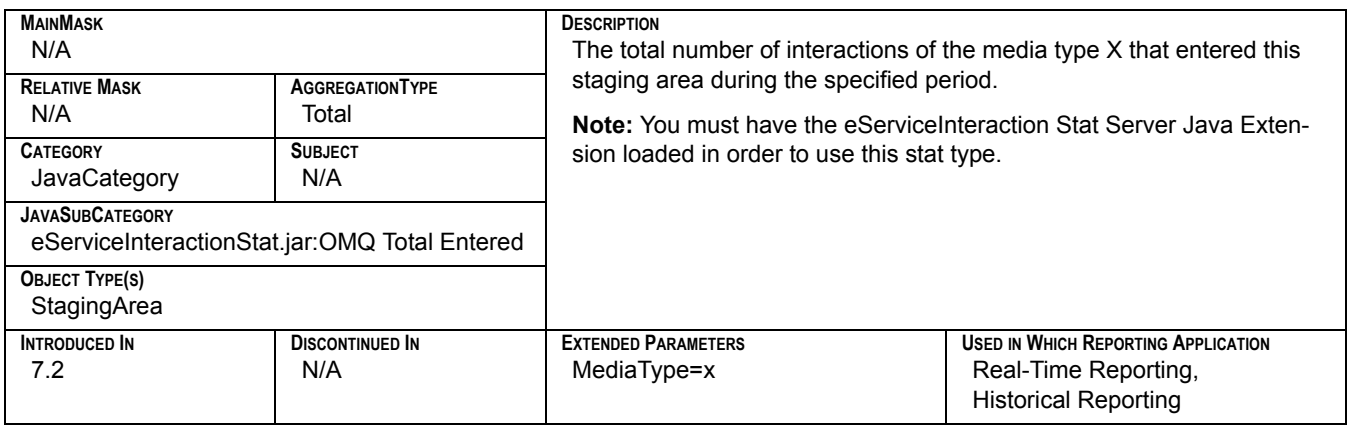

#### **MediaX\_Total\_Moved\_From\_Queue**

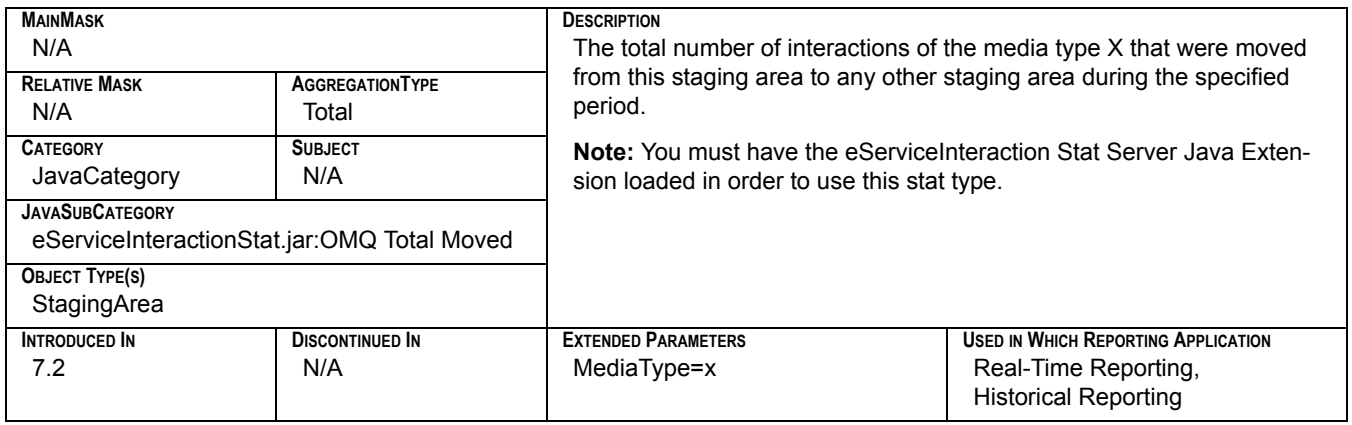

### **Minimum\_Calls**

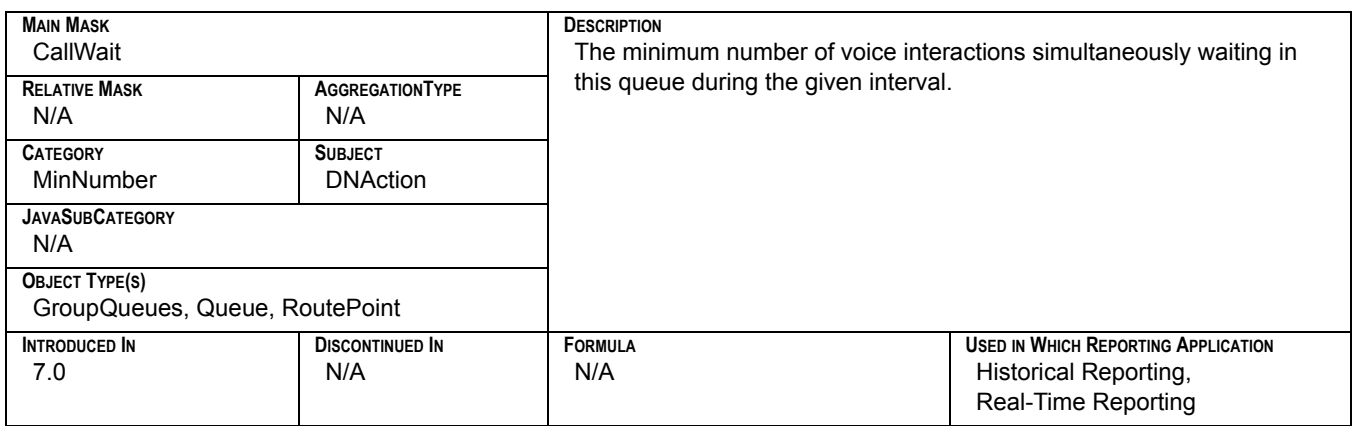

# **N\_Calls\_Cleared**

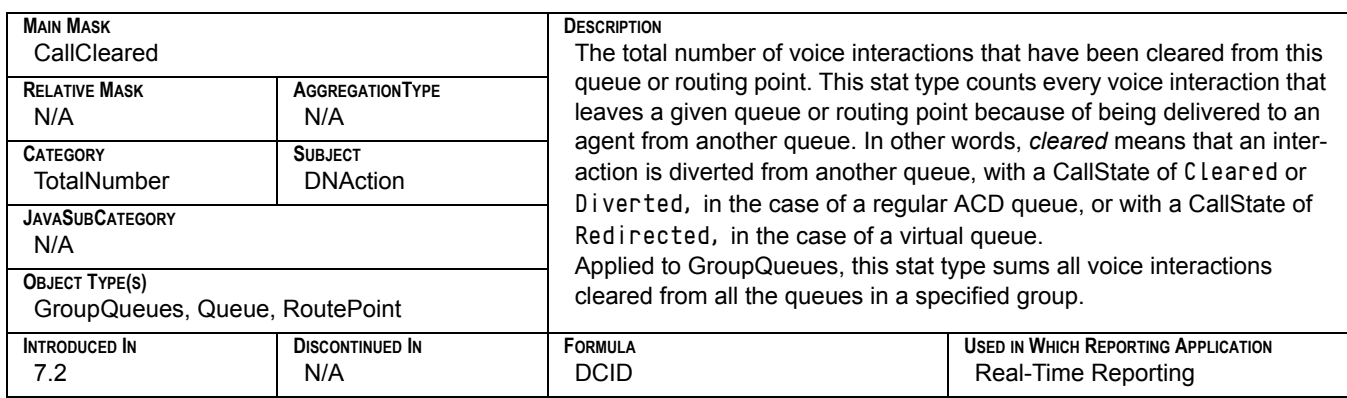

# **N\_Calls\_Distributed**

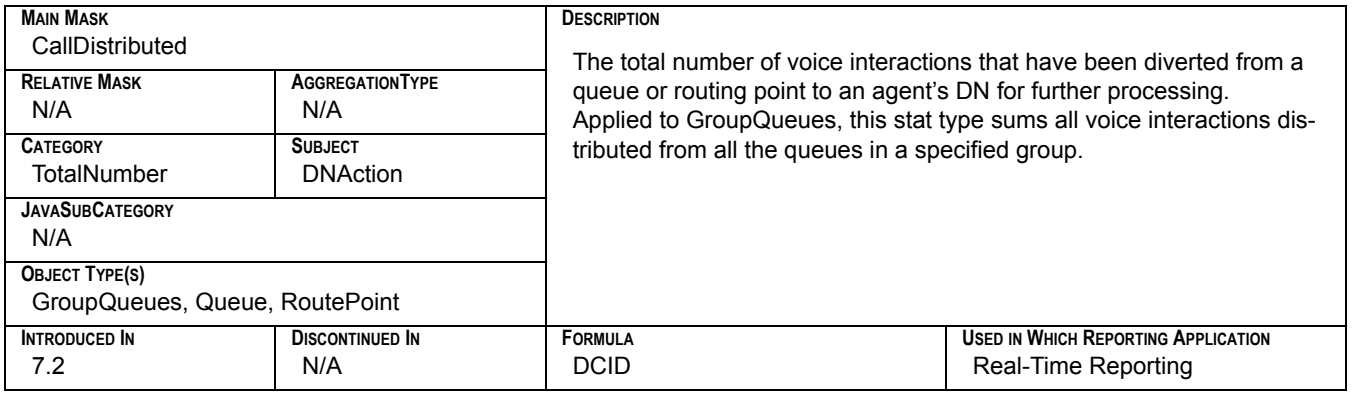

# **N\_Released**

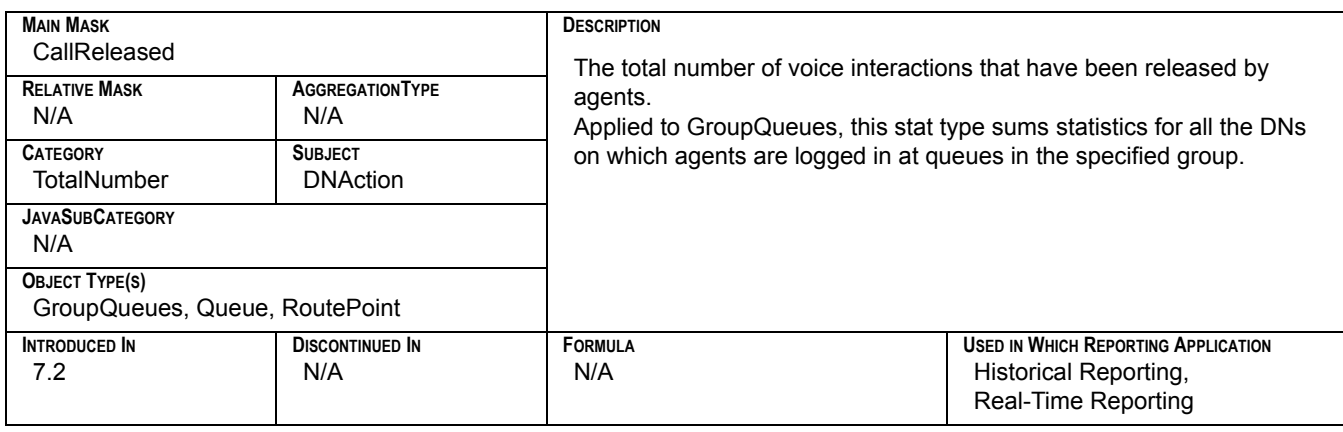

### **NotReadyAgentsRatio**

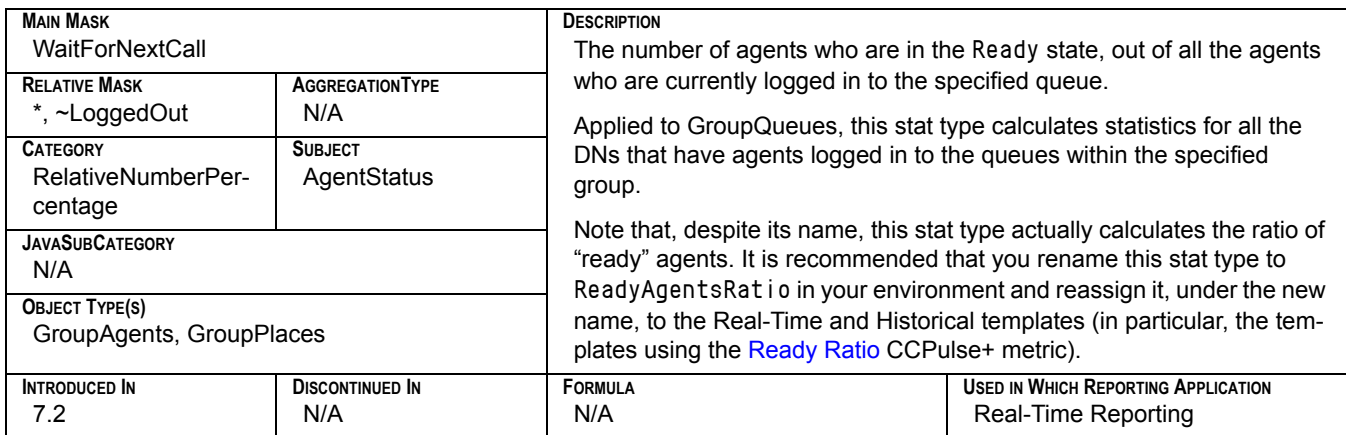

#### **OldestWaitTime**

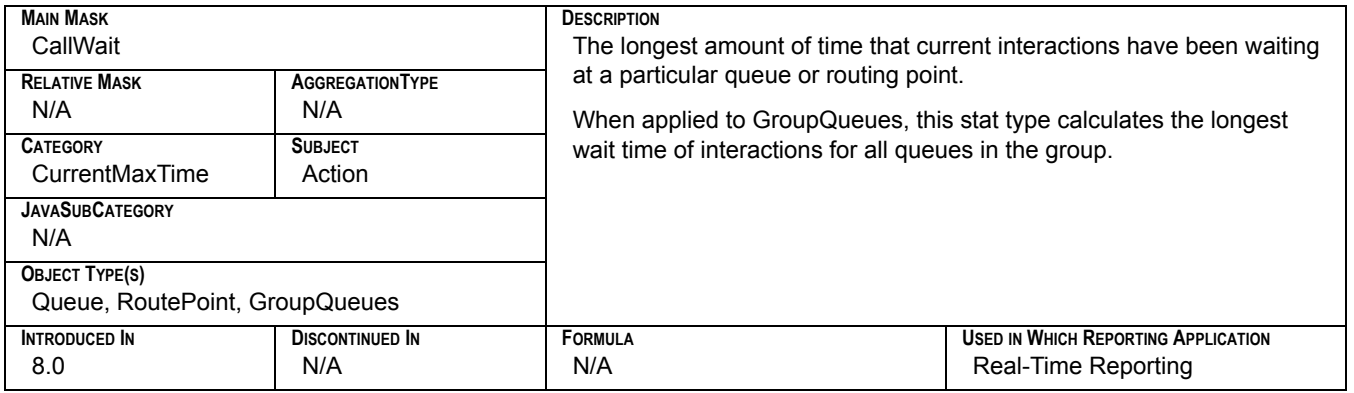

### **Outbound\_Interactions\_Initiated**

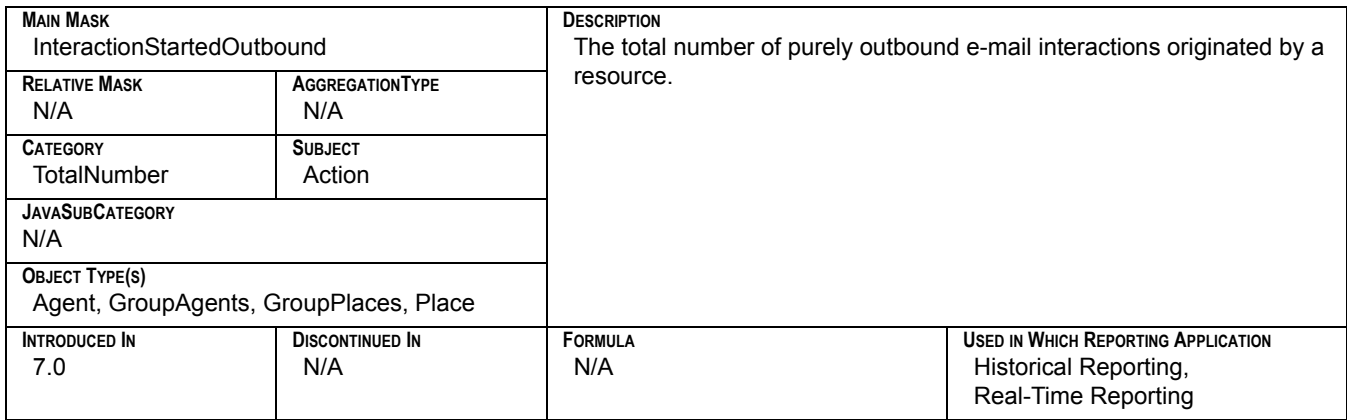

### **ServiceFactor1**

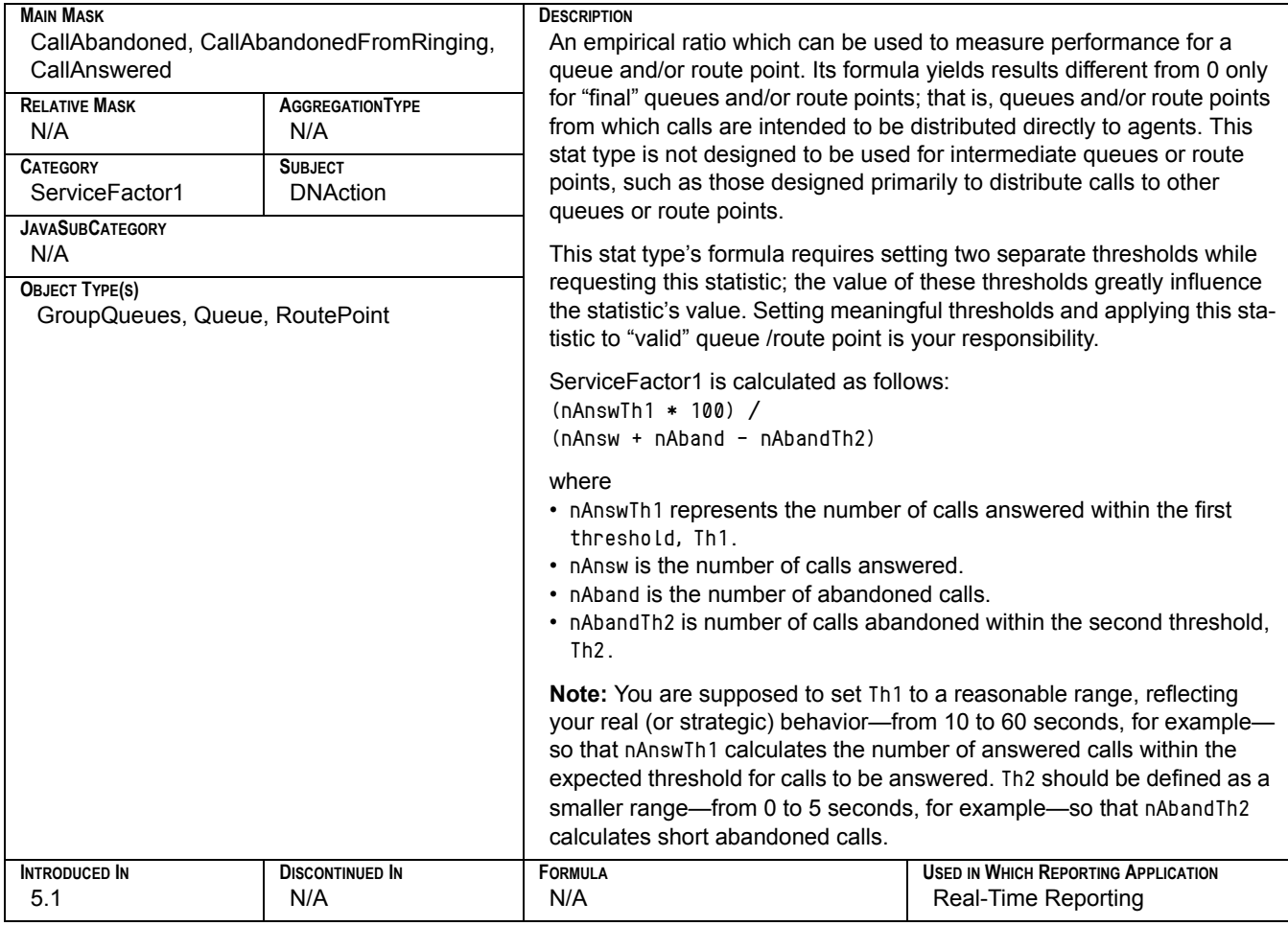

# **Talk\_Time\_Inbound**

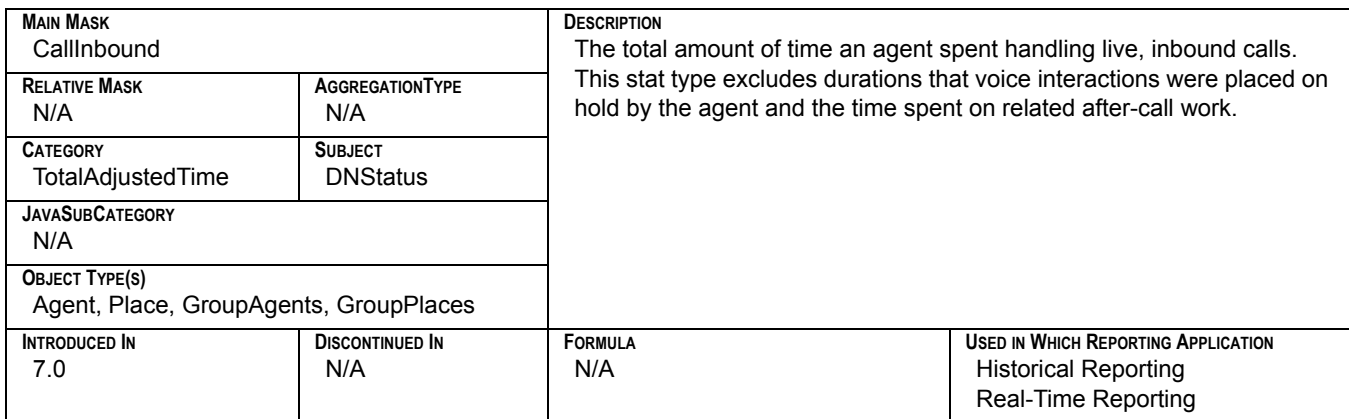

### **Talk\_Time\_Outbound**

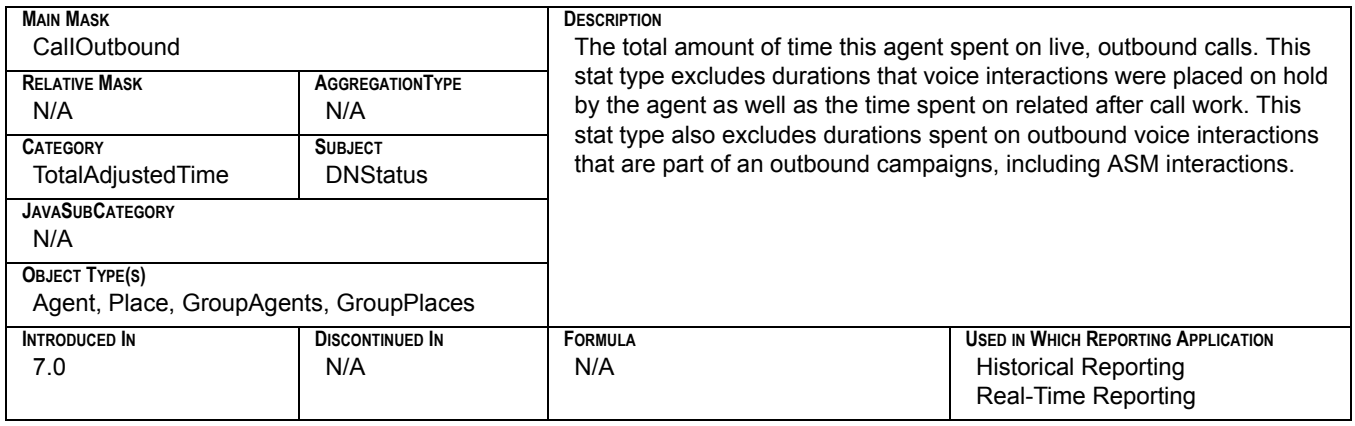

# **Total\_Abandon\_Time**

<span id="page-332-0"></span>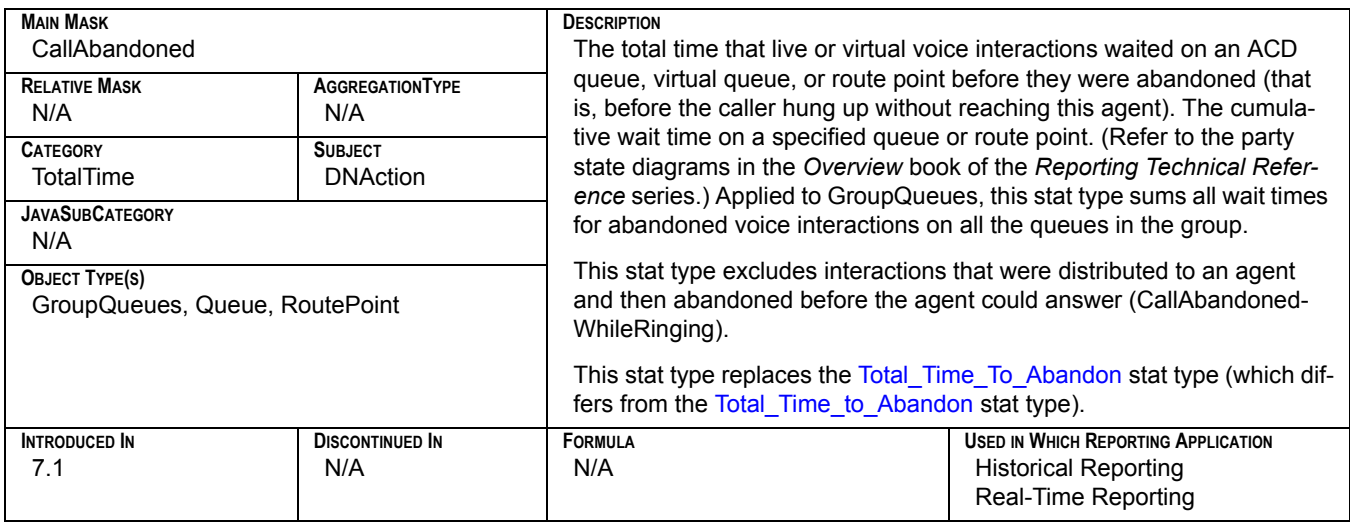

#### **Total\_Abandoned**

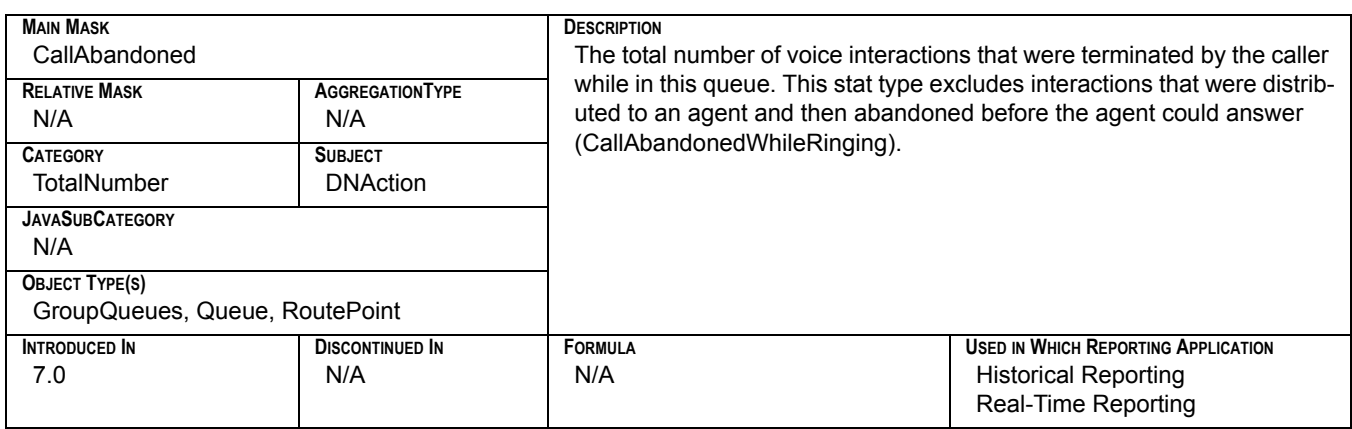

### **Total\_Abandoned\_WR**

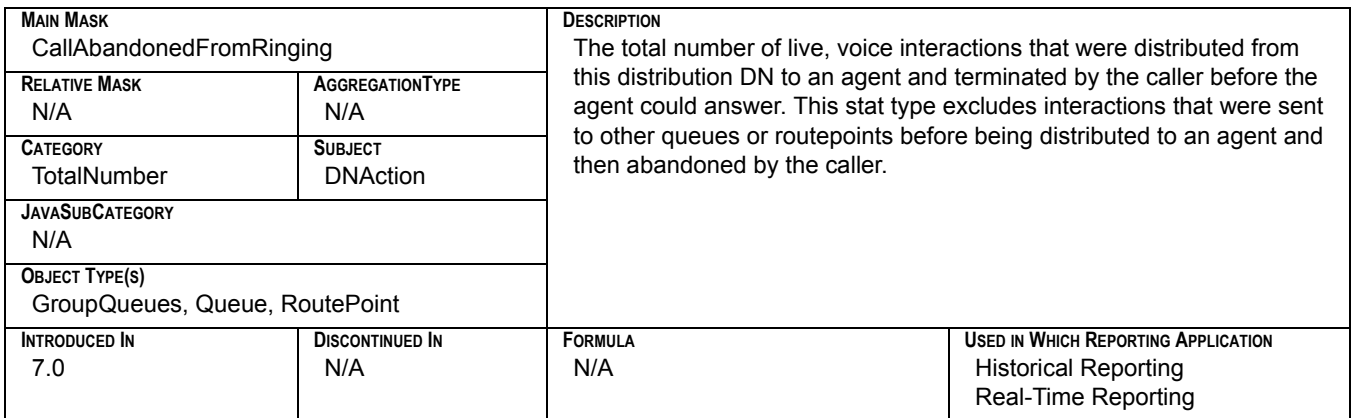

## **Total\_AfterCallWork\_Agent\_St\_Number**

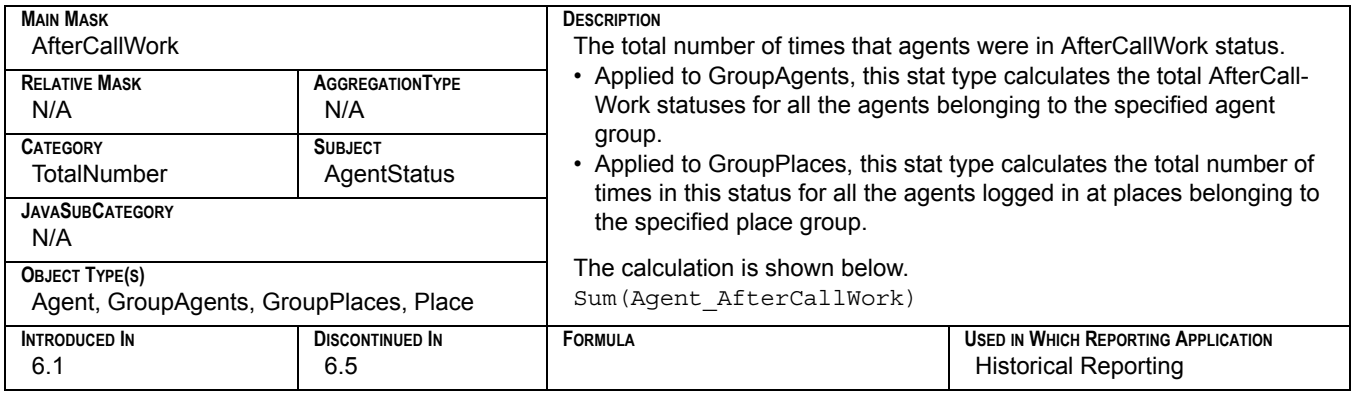

## **Total\_Answered**

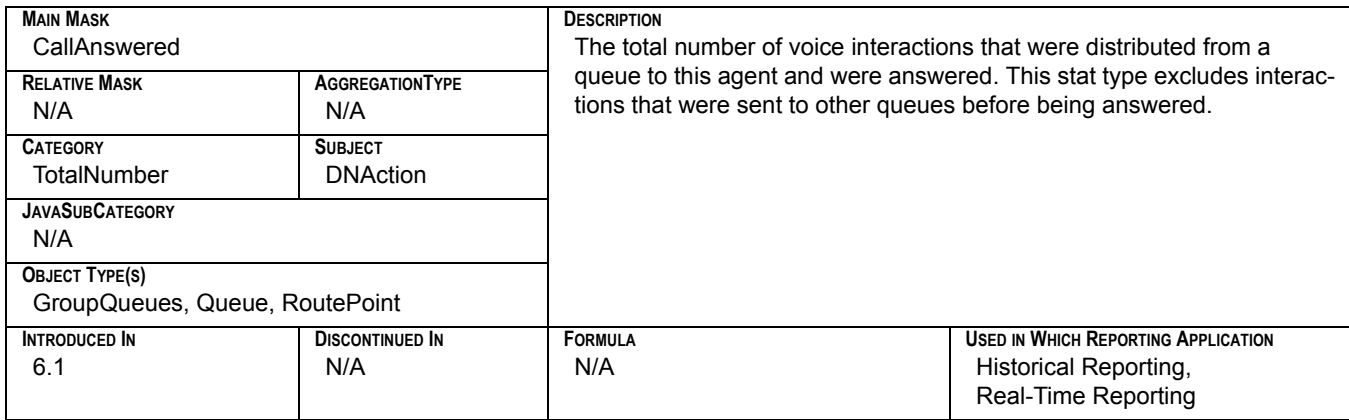

# **Total\_ASM\_Engage\_Time**

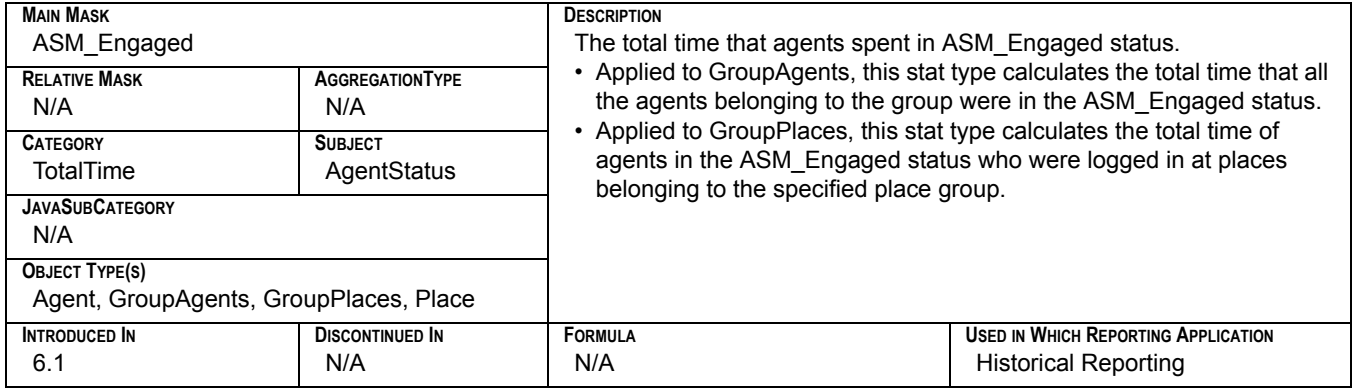

### **Total\_Calls**

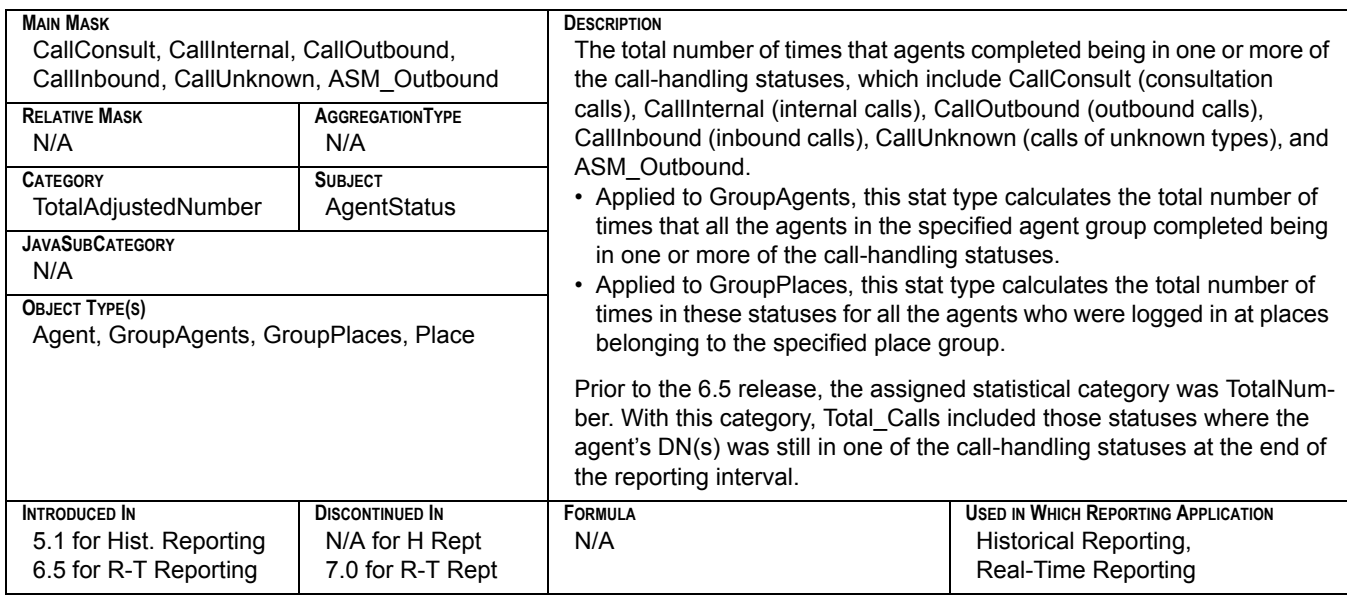

# **Total\_Calls\_Abandoned**

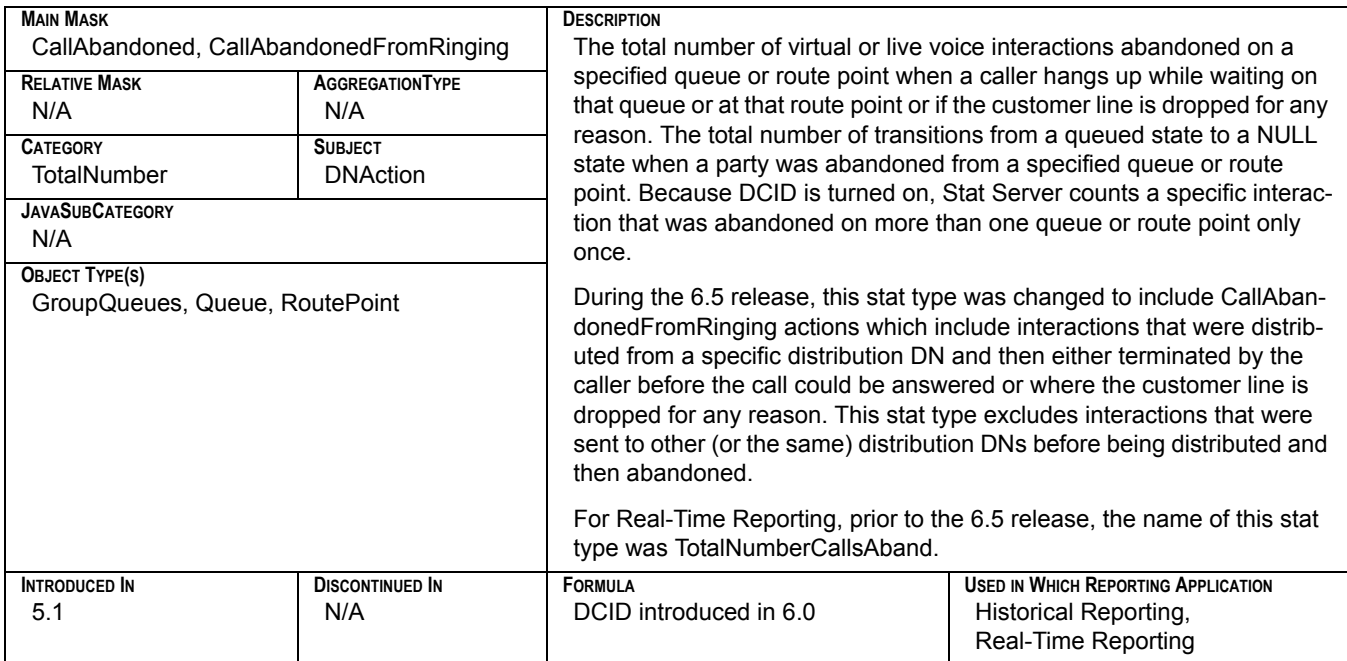

# **Total\_Calls\_Answered**

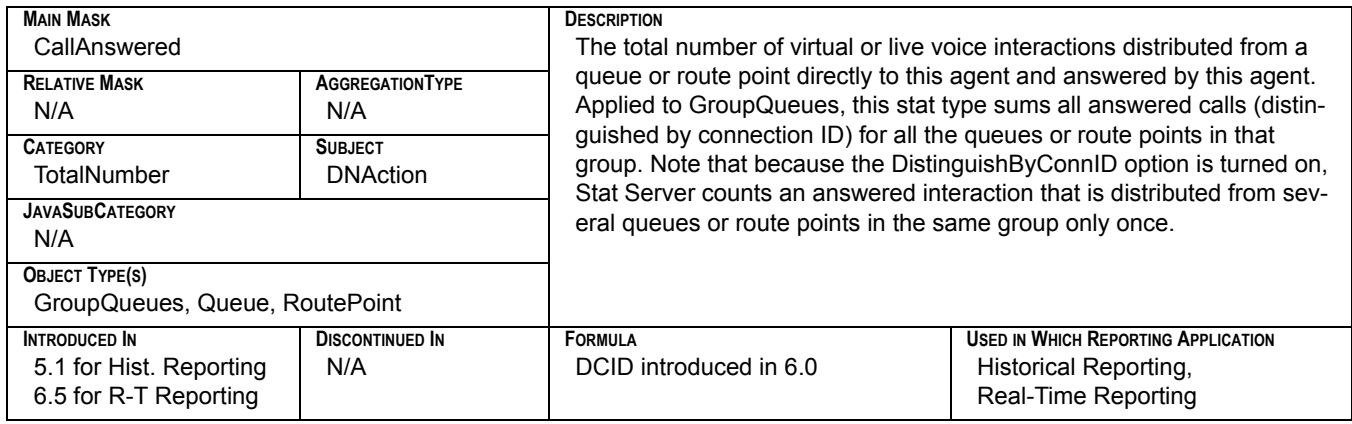

#### **Total\_Calls\_Answered\_In\_Threshold**

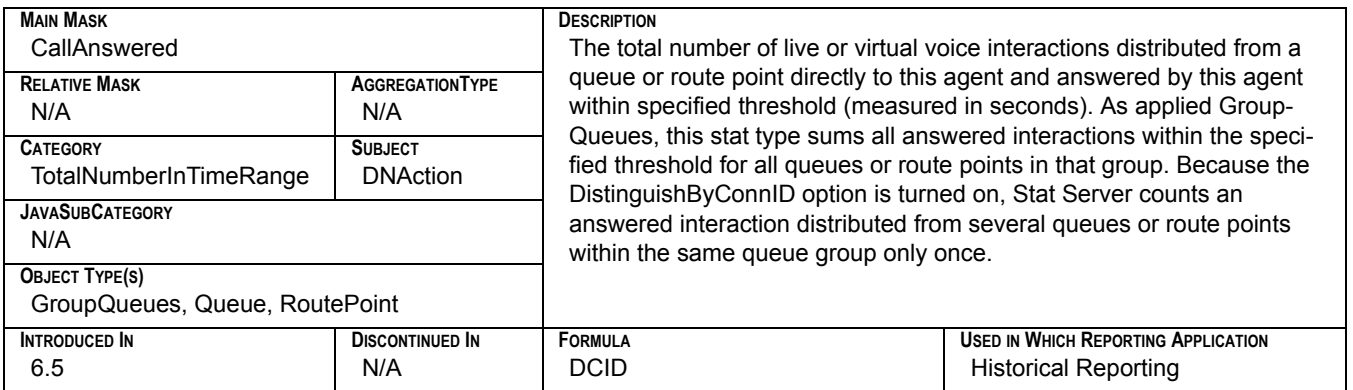

# **Total\_Calls\_ASM\_Outbound**

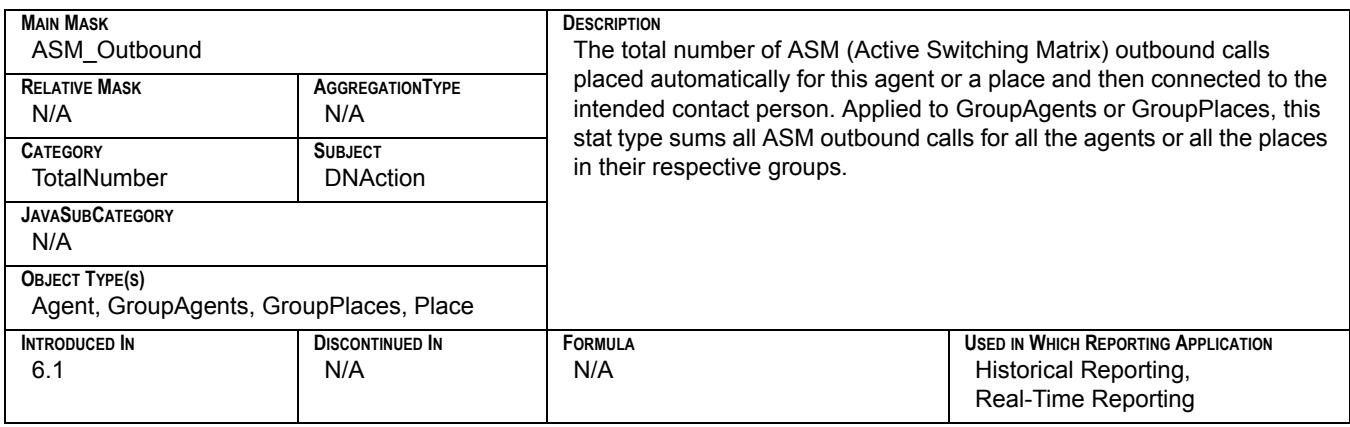

## **Total\_Calls\_ASM\_Received**

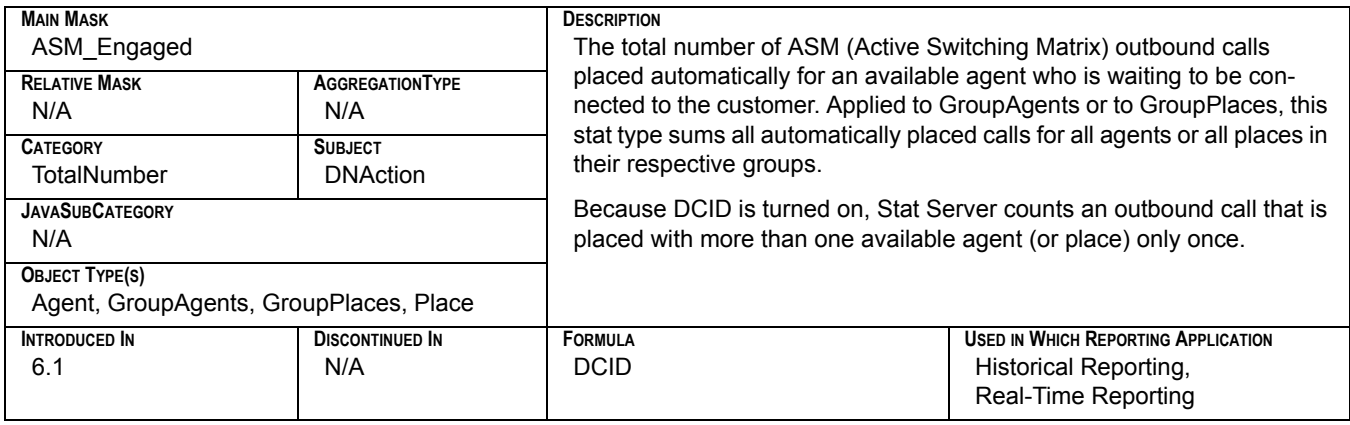

### **Total\_Calls\_Consult**

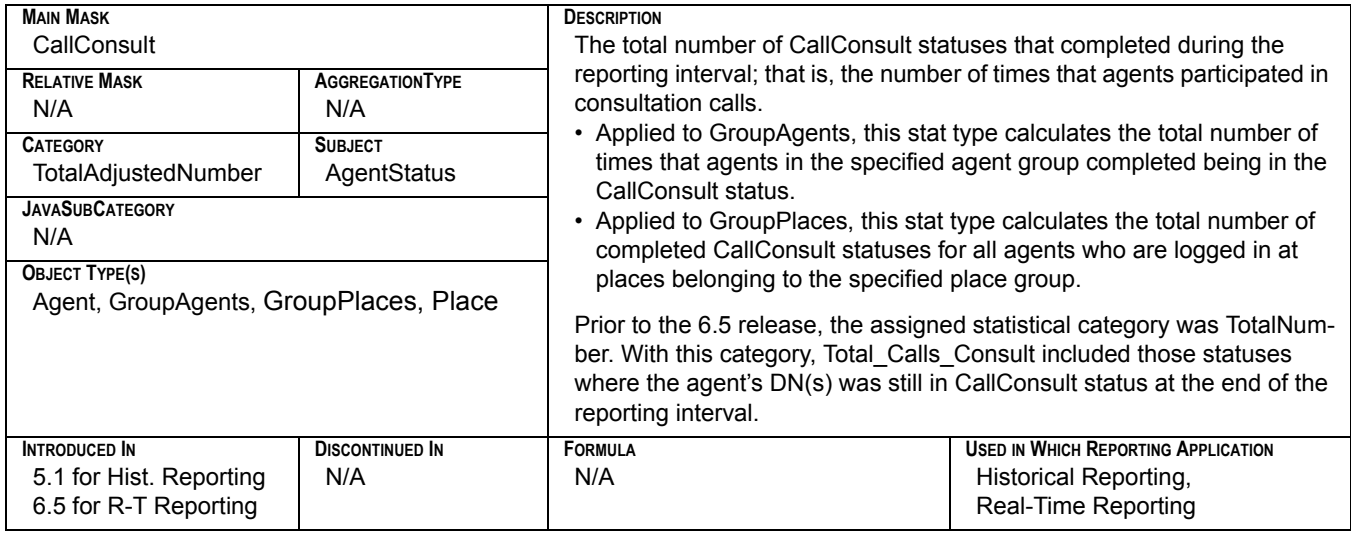

# **Total\_Calls\_Dialed**

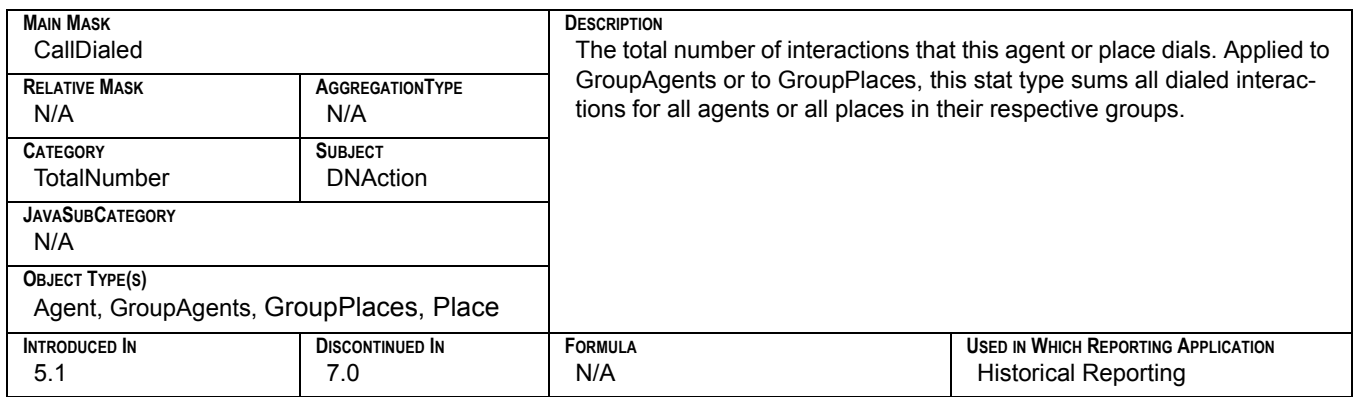

# **Total\_Calls\_Distributed**

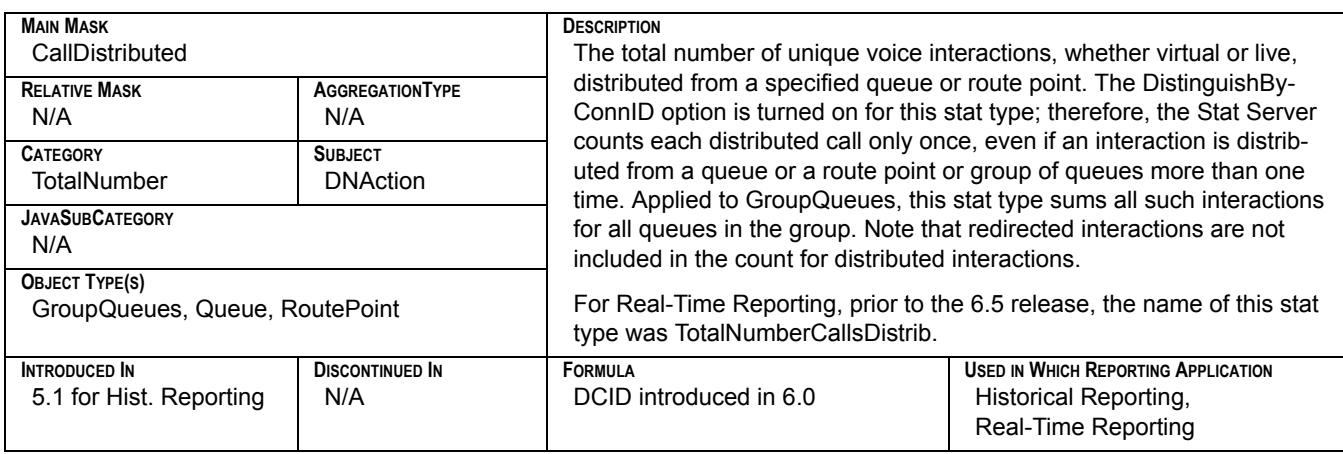

### **Total\_Calls\_Distributed\_In\_Threshold**

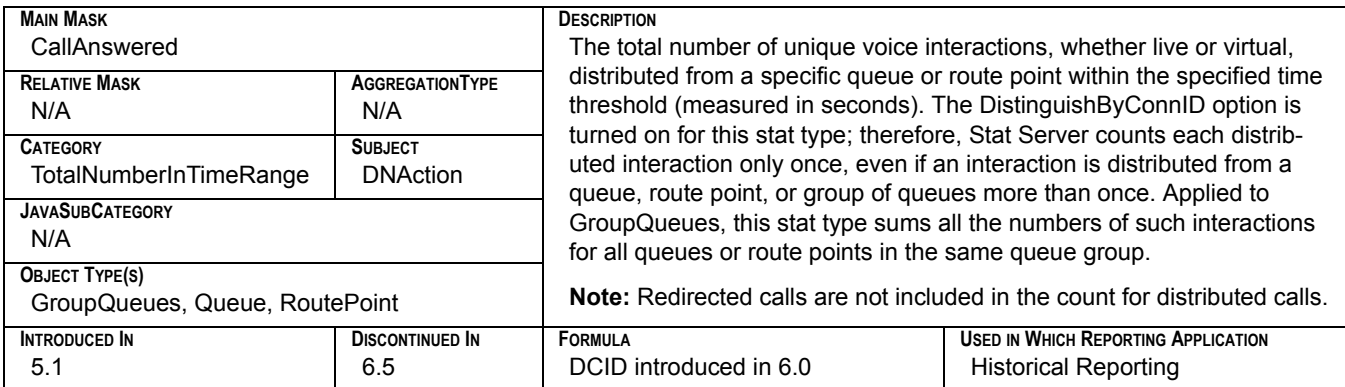

## **Total\_Calls\_Entered**

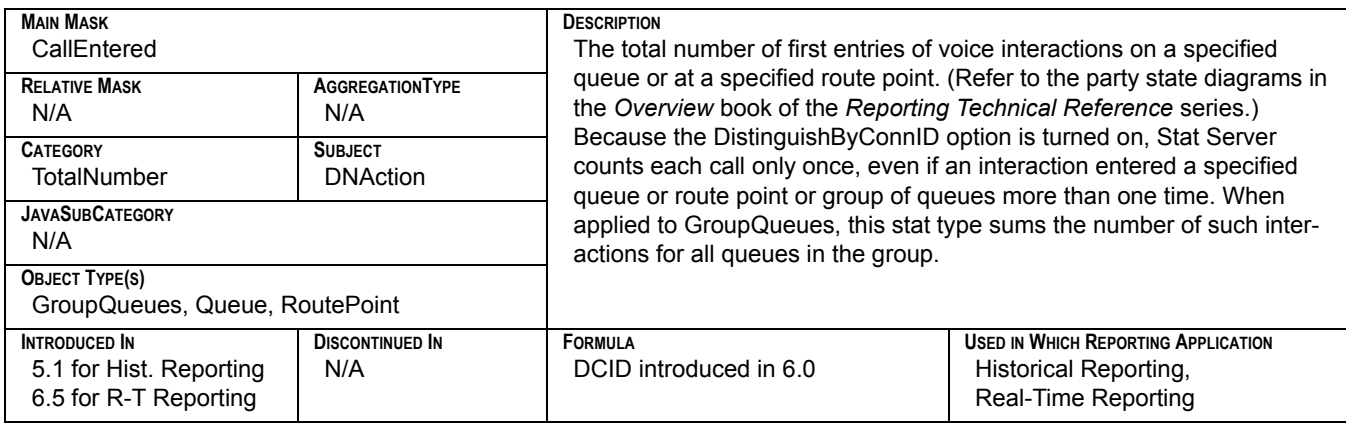

### **Total\_Calls\_Inbound**

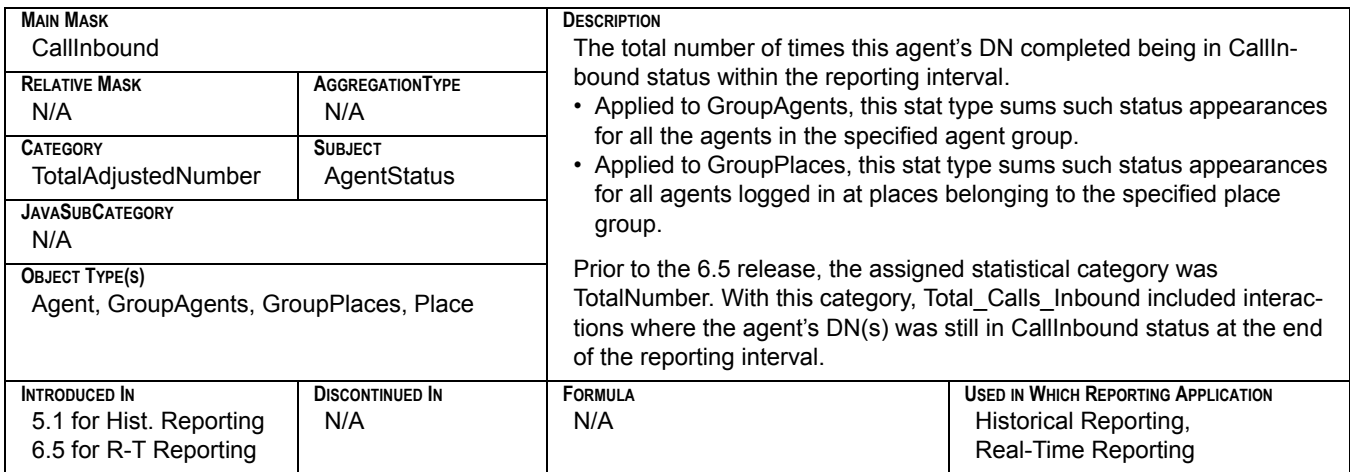

# **Total\_Calls\_Internal**

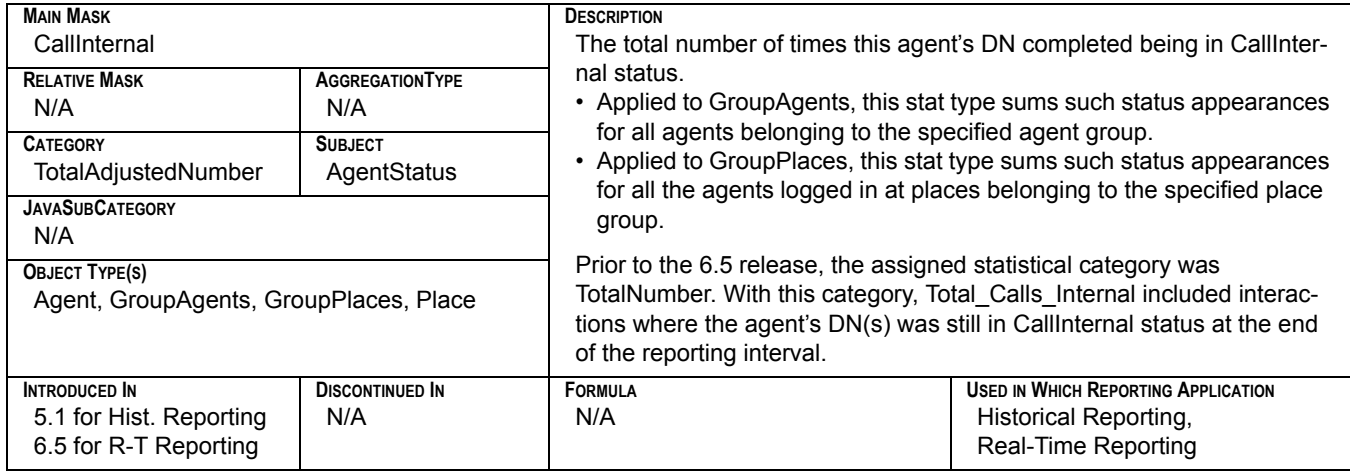

# **Total\_Calls\_Outbound**

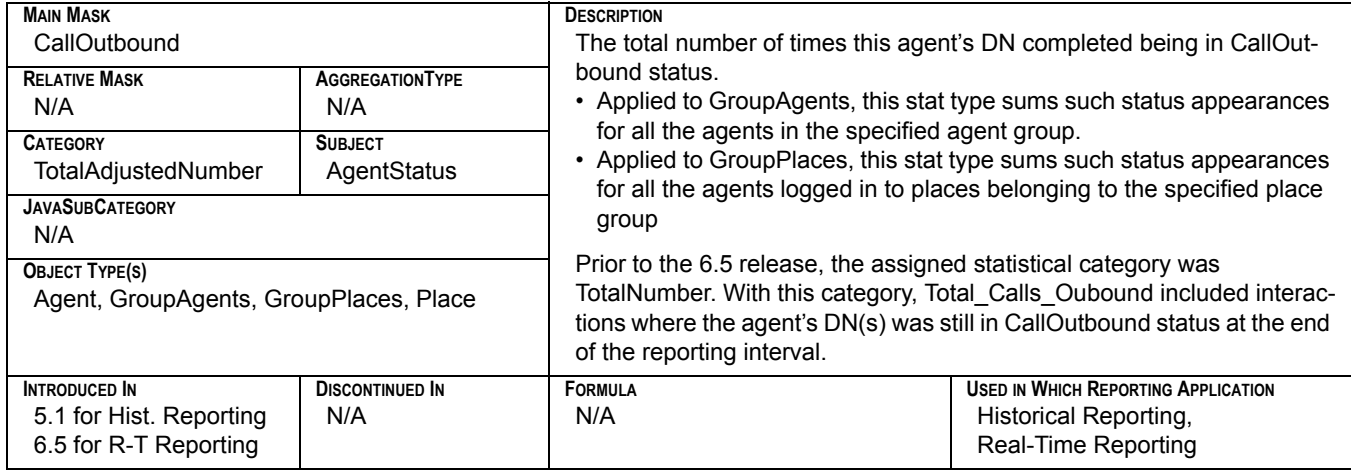

# **Total\_Calls\_Unknown**

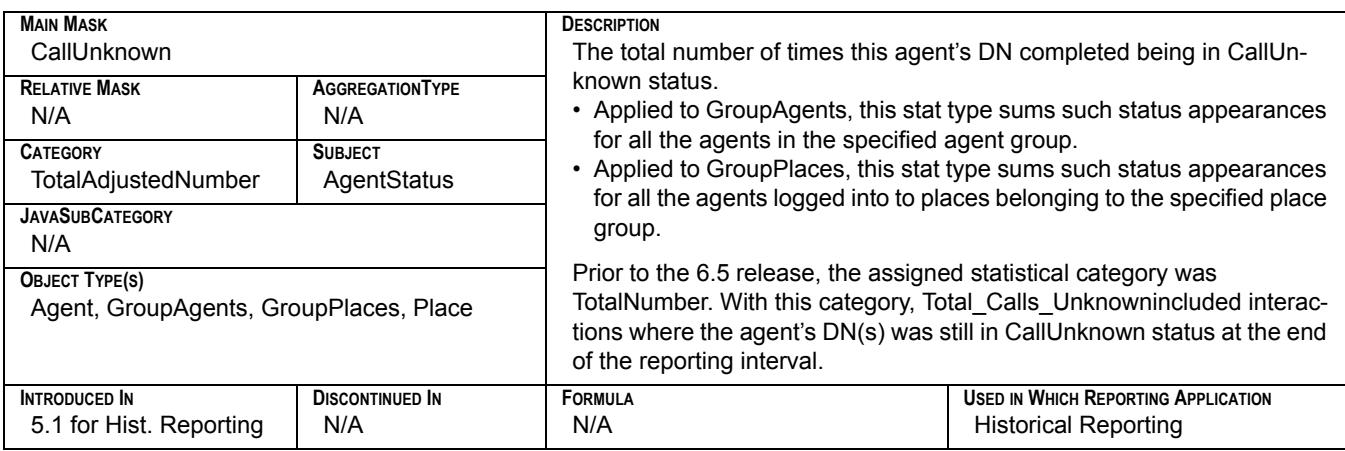

### **Total\_Cleared**

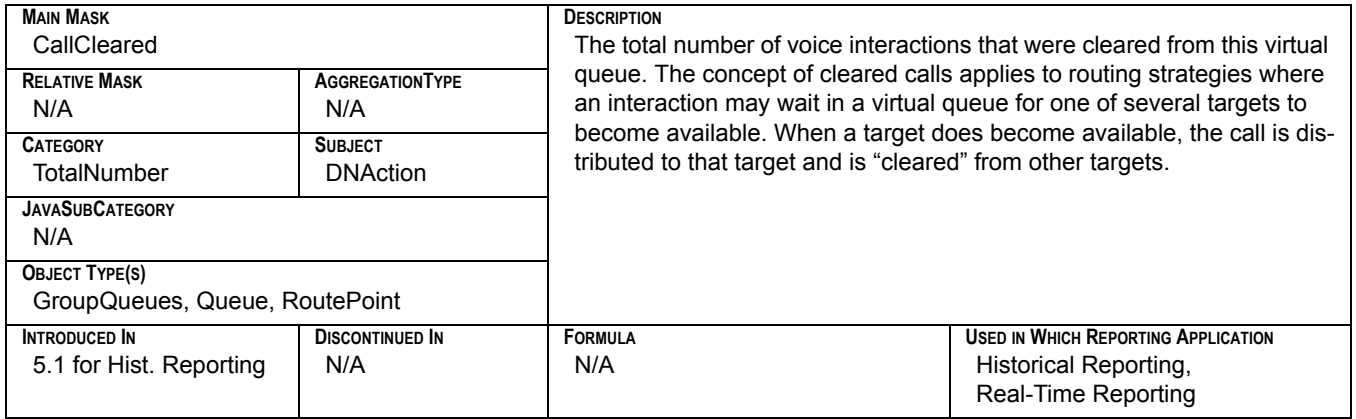

### **Total\_Consult\_Talk\_Time**

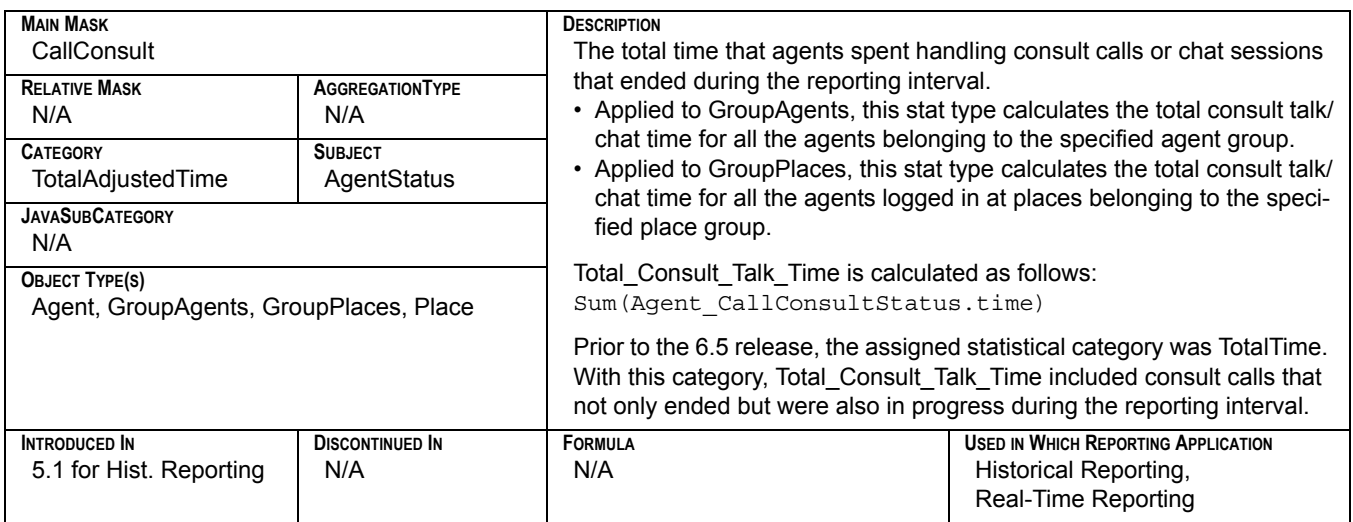

# **Total\_Dialing\_Number**

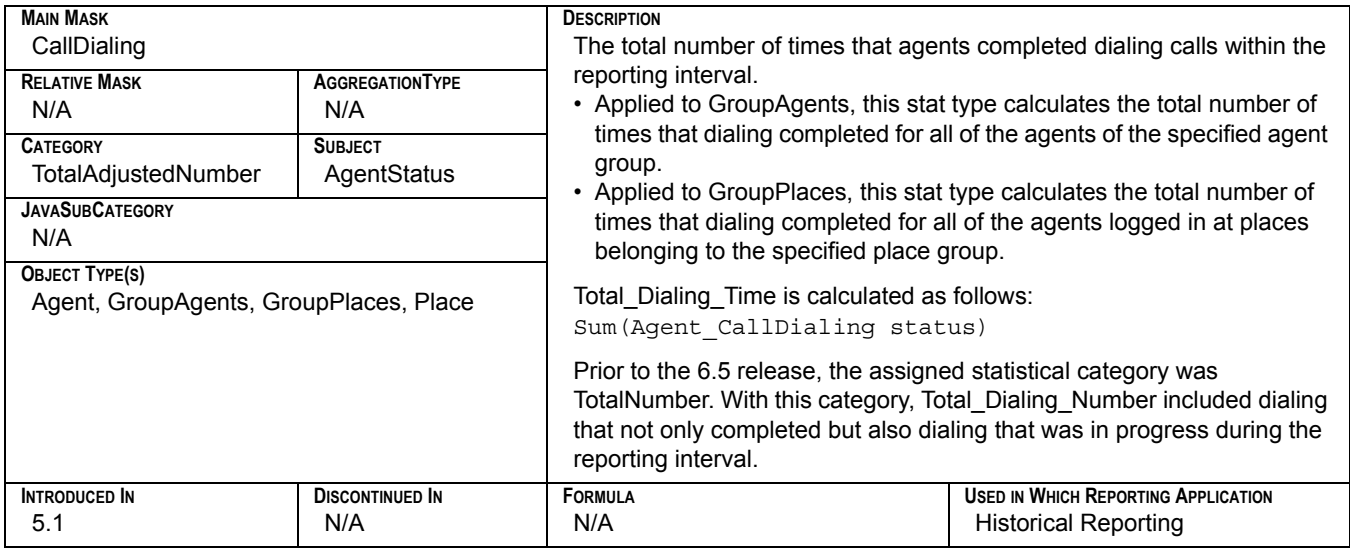

# **Total\_Dialing\_Time**

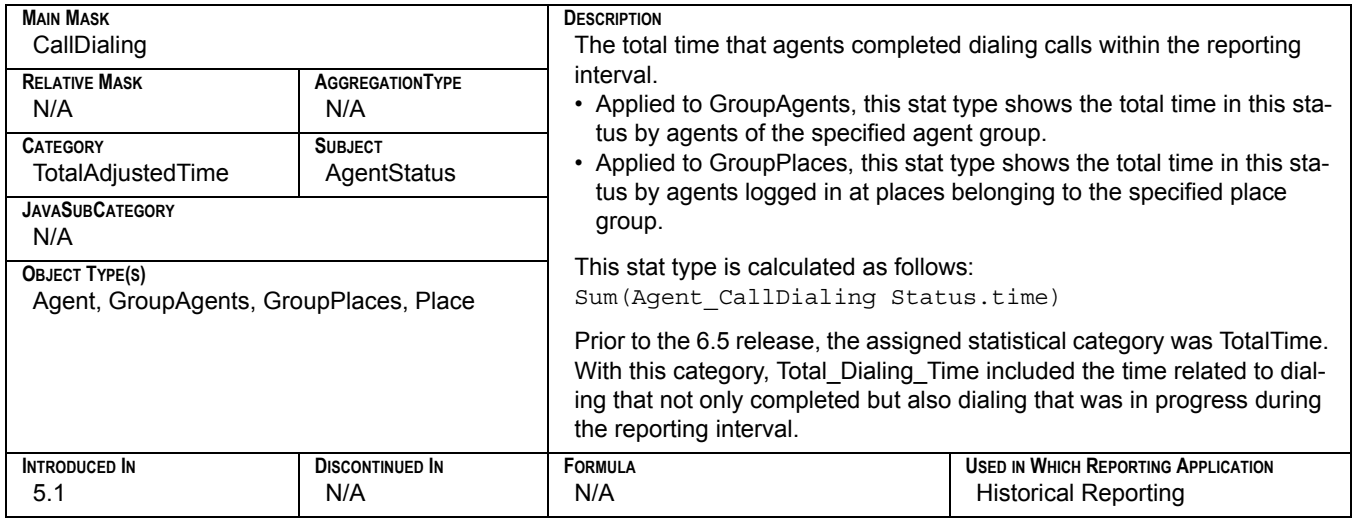

# **Total\_Distribute\_Time**

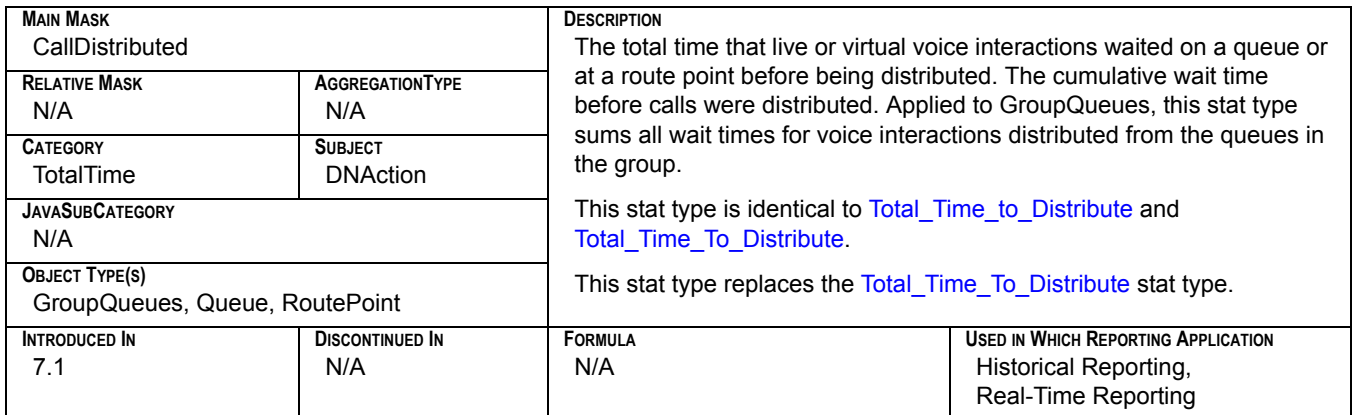

# **Total\_Distributed**

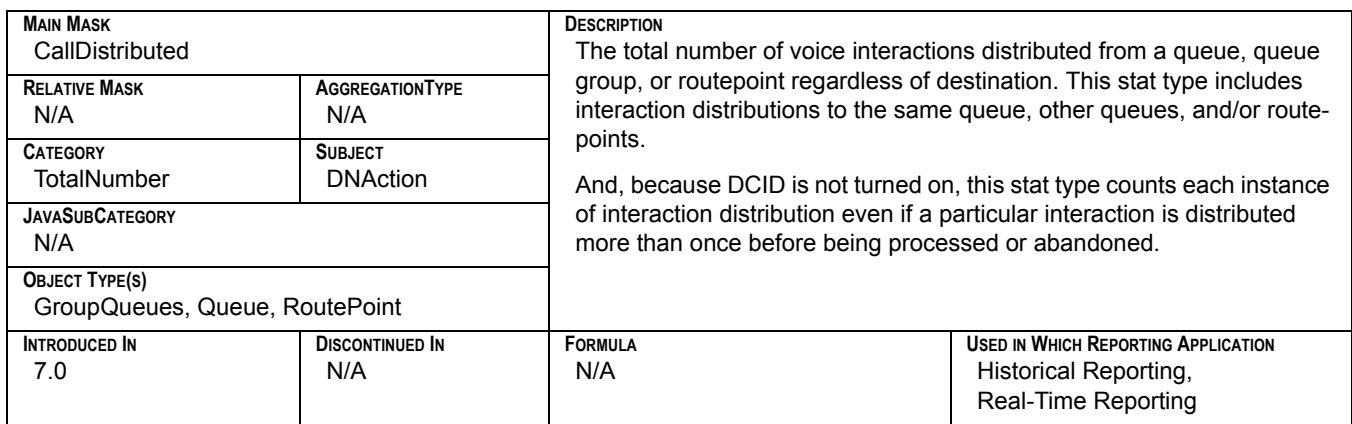

# **Total\_Entered**

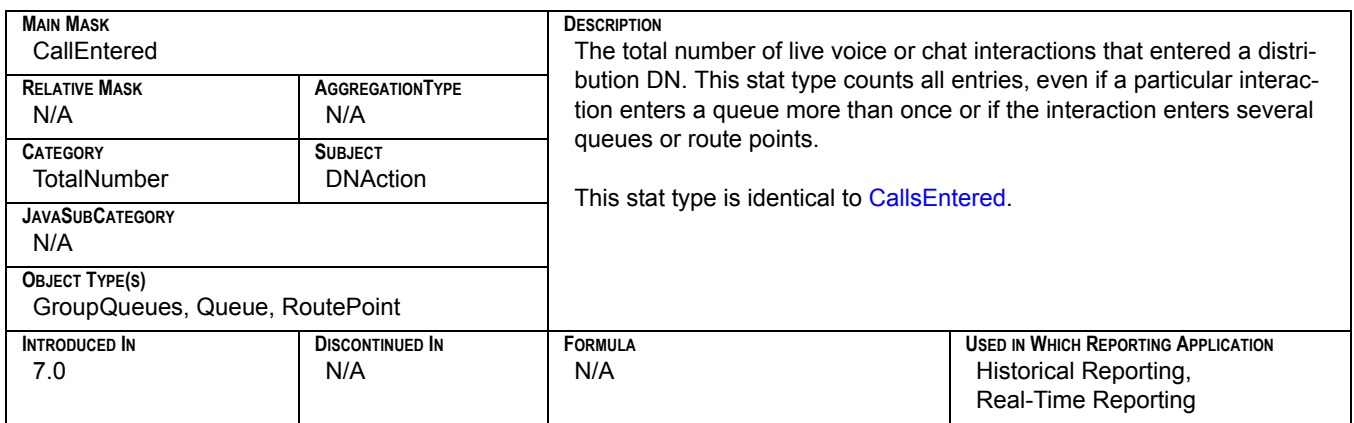

# **Total\_Forwarded**

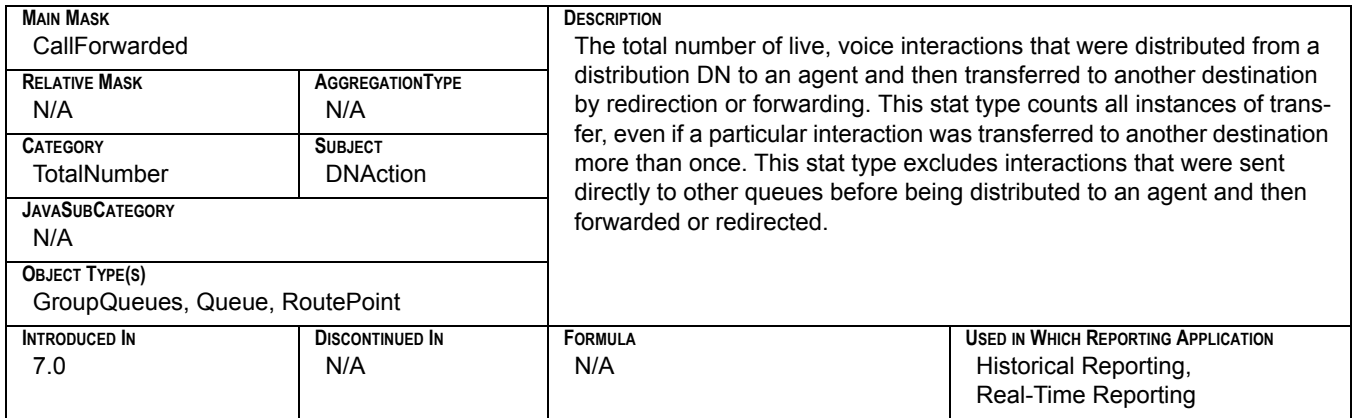

# **Total\_Hold\_Time**

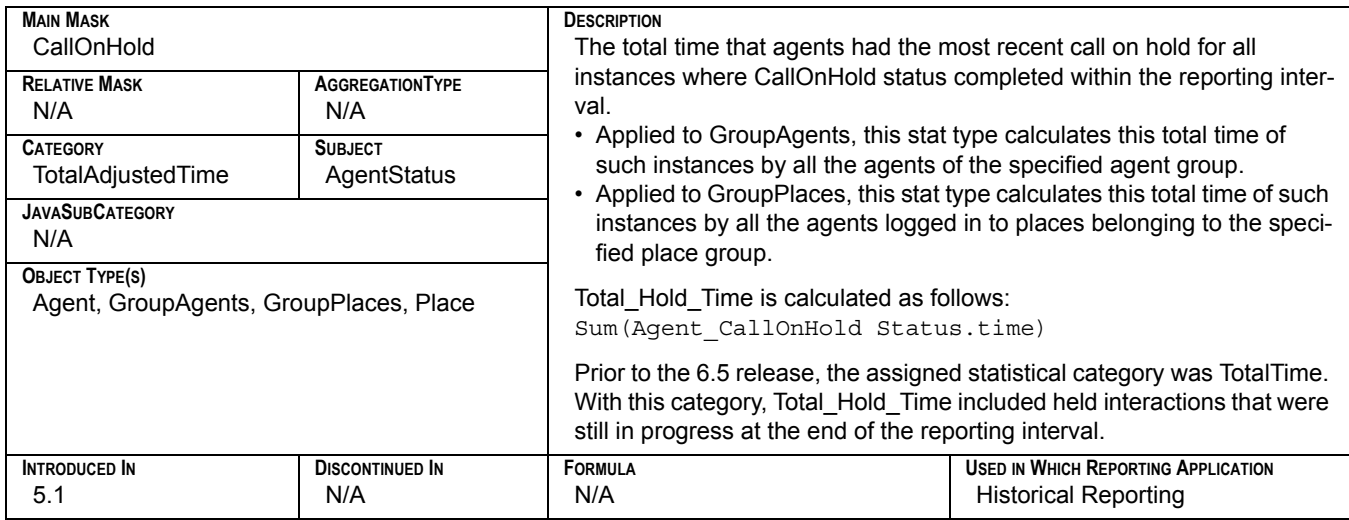

### **Total\_Inbound\_Handled**

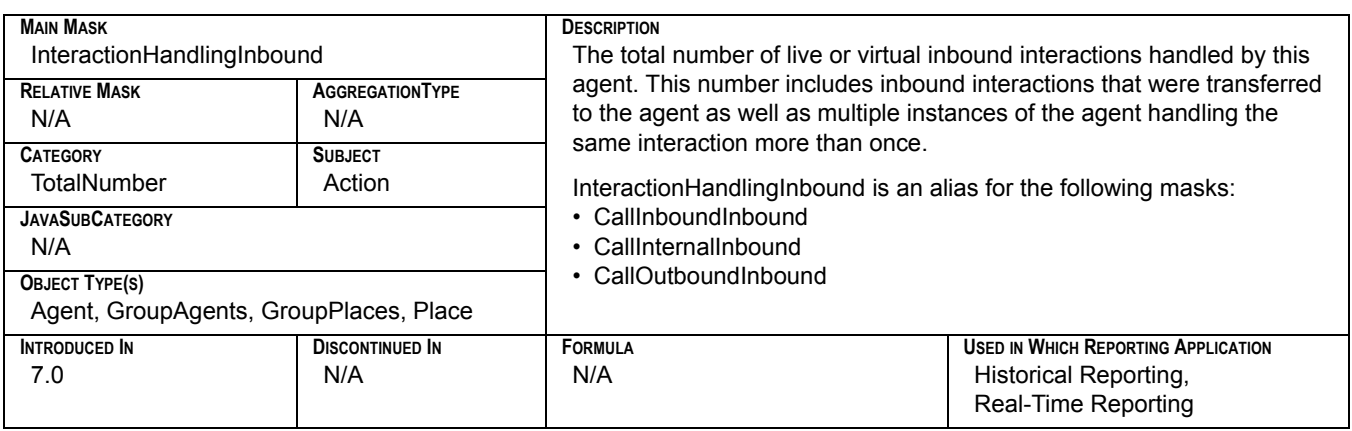

### **Total\_Login\_Time**

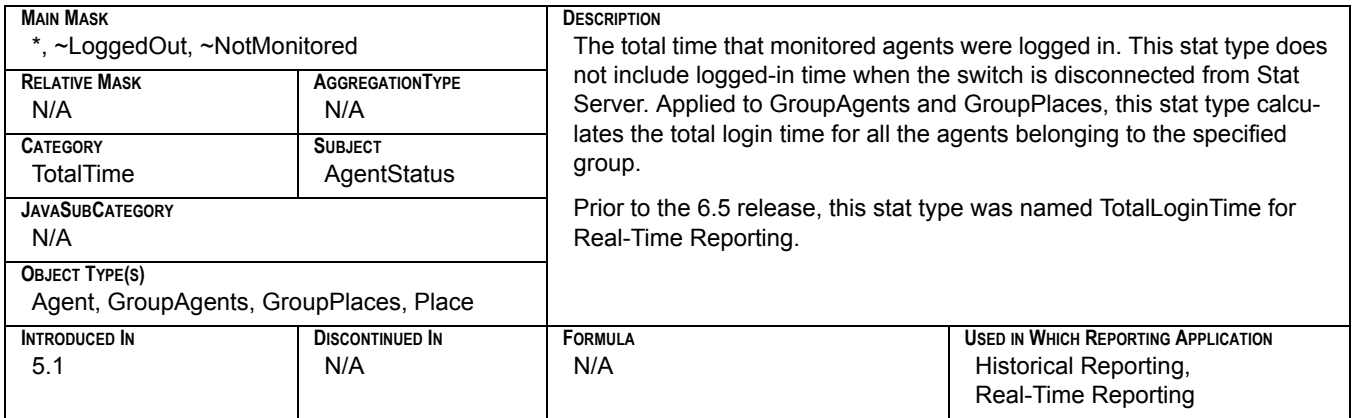

# **Total\_Not\_Ready\_Agent\_St\_Number**

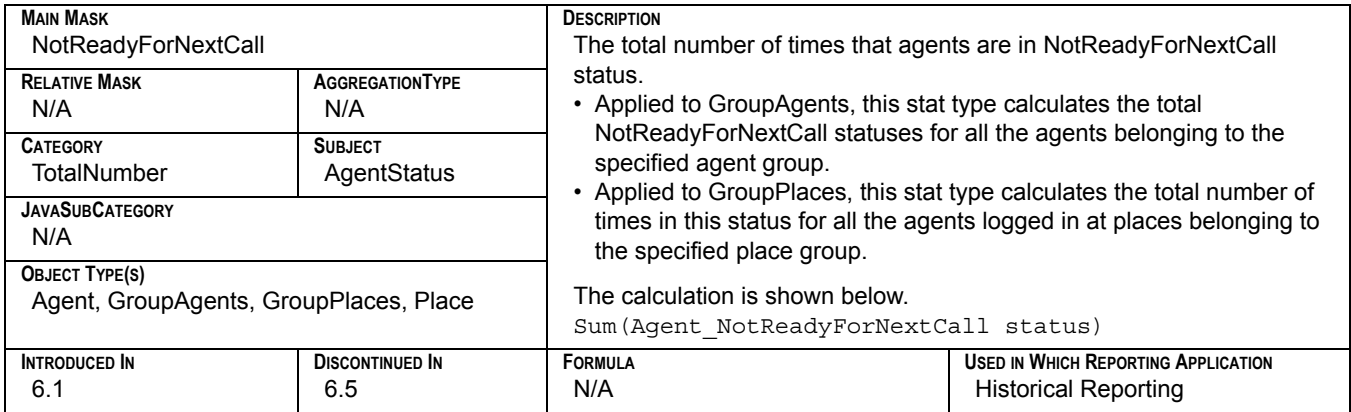

#### **Total\_Not\_Ready\_Agent\_St\_Time**

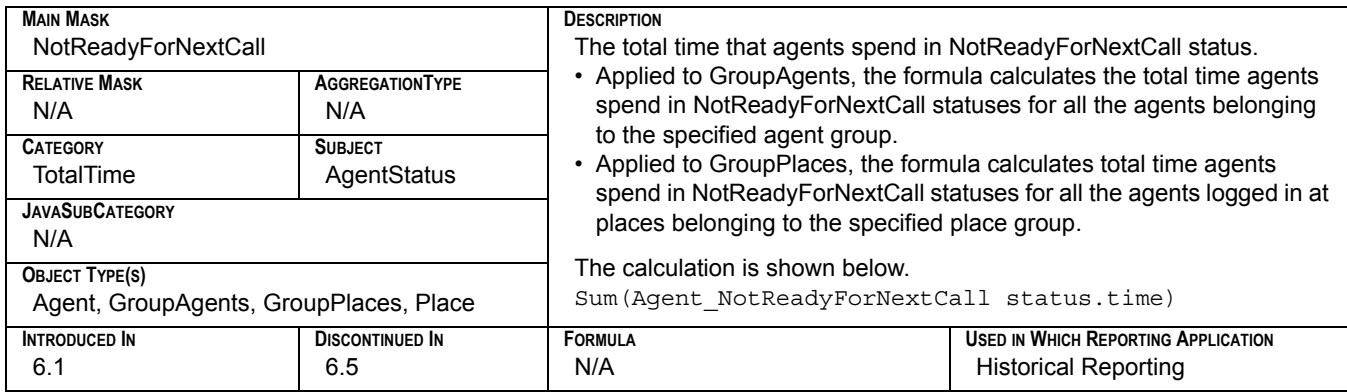

# **Total\_Not\_Ready\_Number**

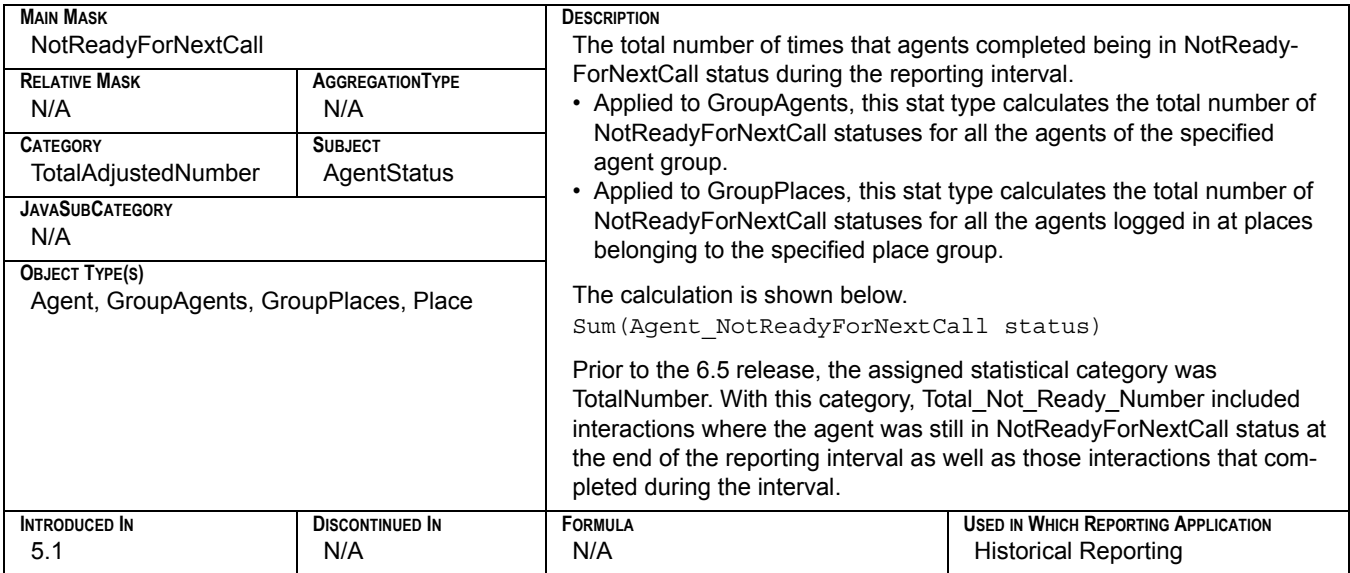

# **Total\_Not\_Ready\_Time**

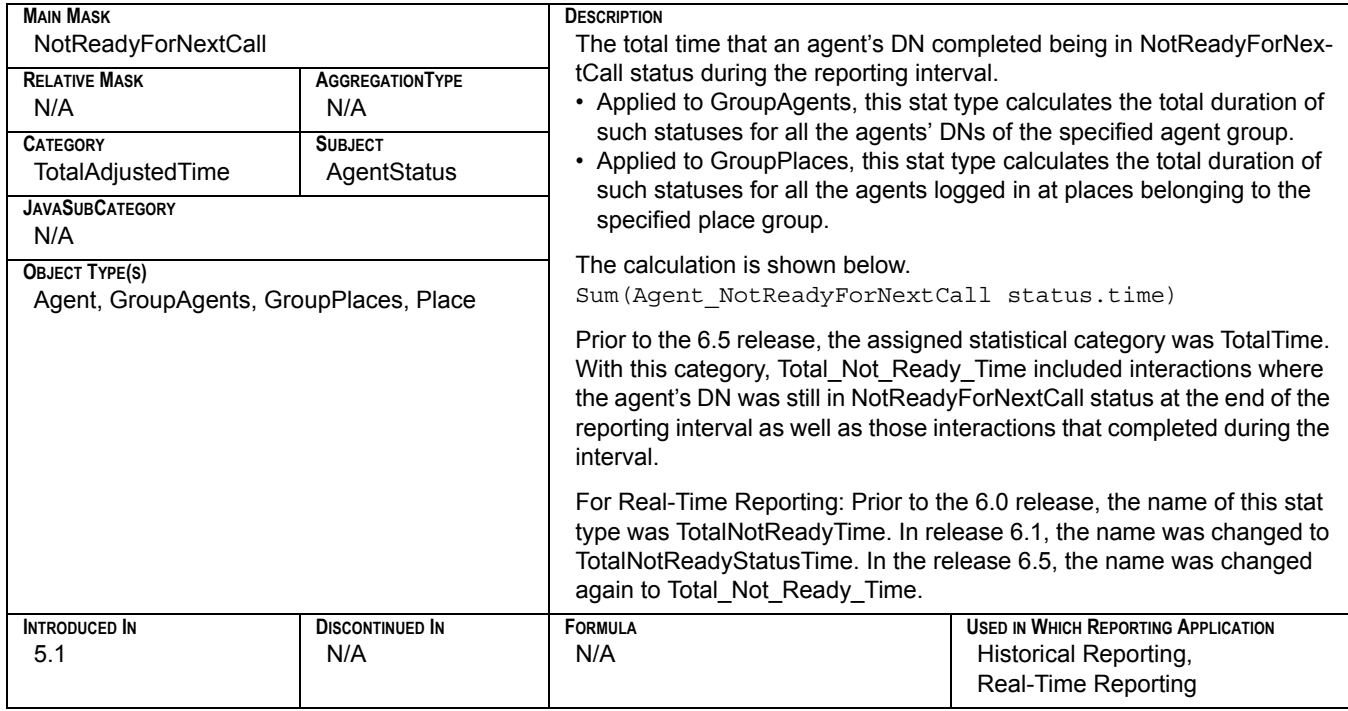

#### **Total\_Number\_Being\_Monitored**

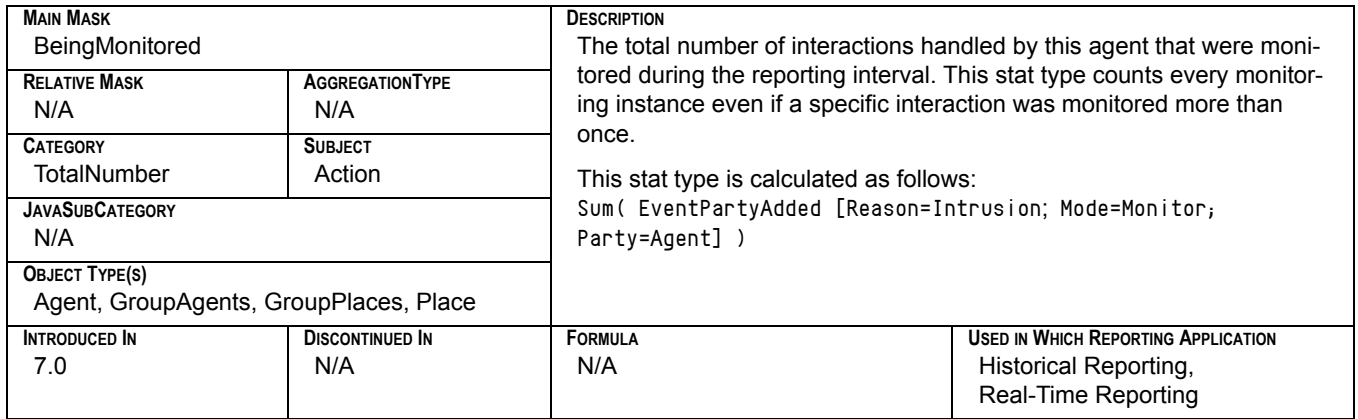

# **Total\_Number\_Coached**

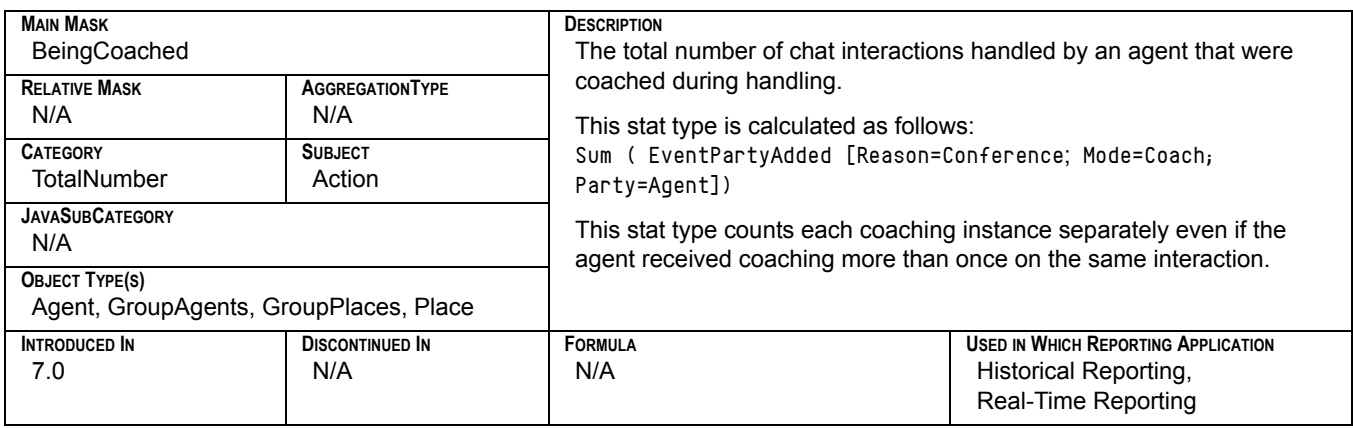

### **Total\_Number\_Coaching\_By\_Intrusion\_Initiated**

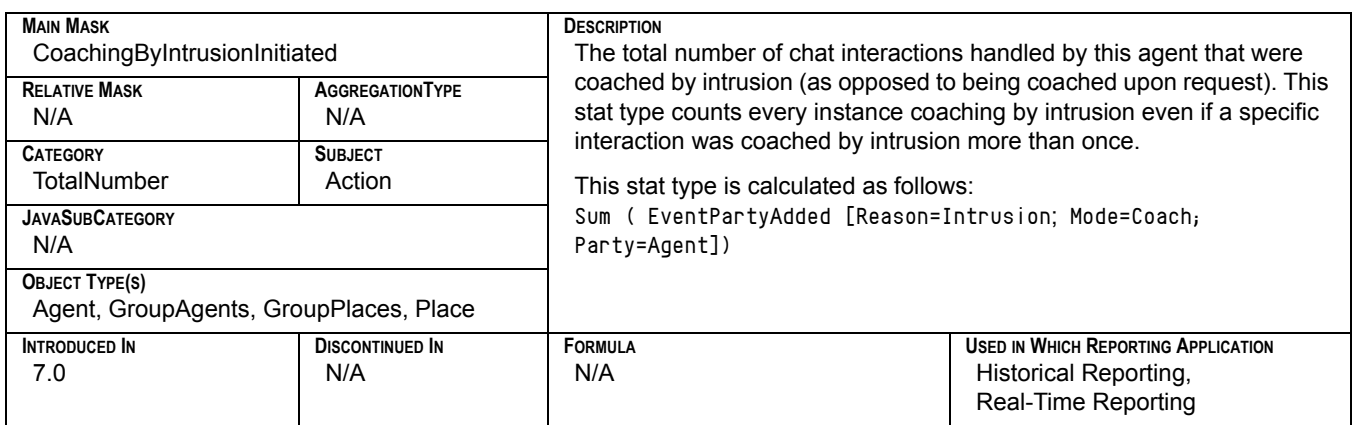

### **Total\_Number\_Coaching\_By\_Request\_Initiated**

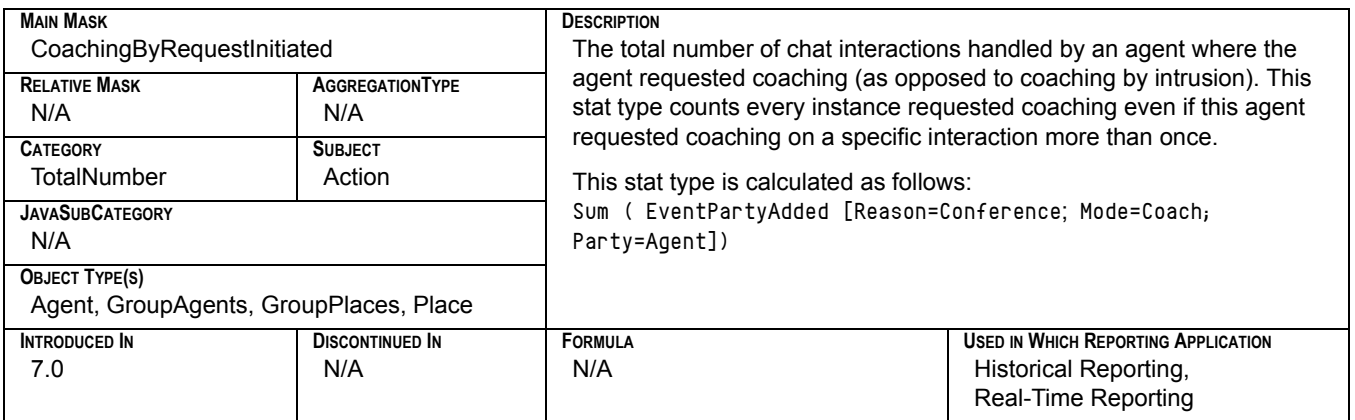

# **Total\_Number\_Conferences\_Initiated**

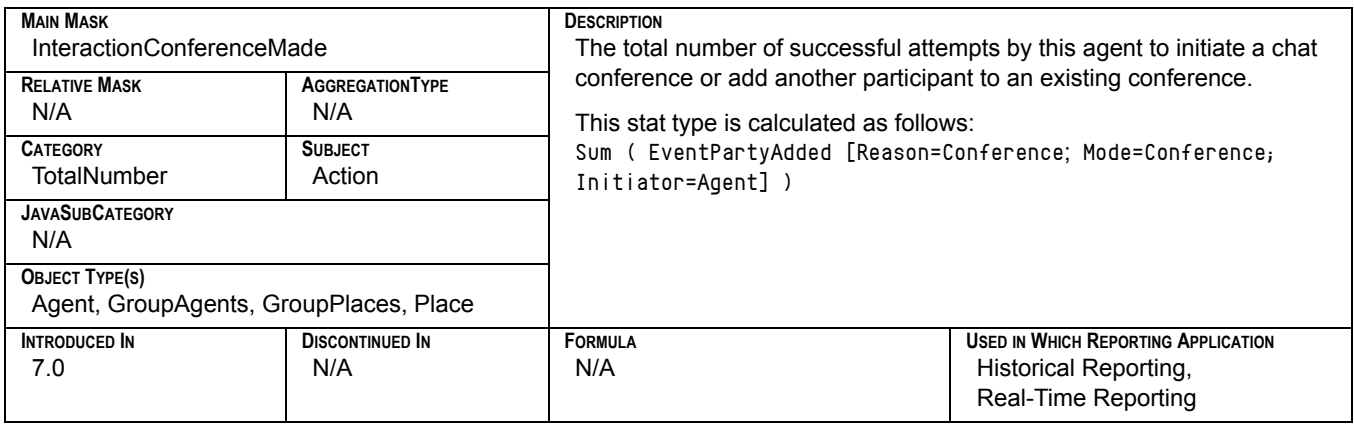

### **Total\_Number\_Conferences\_Joined**

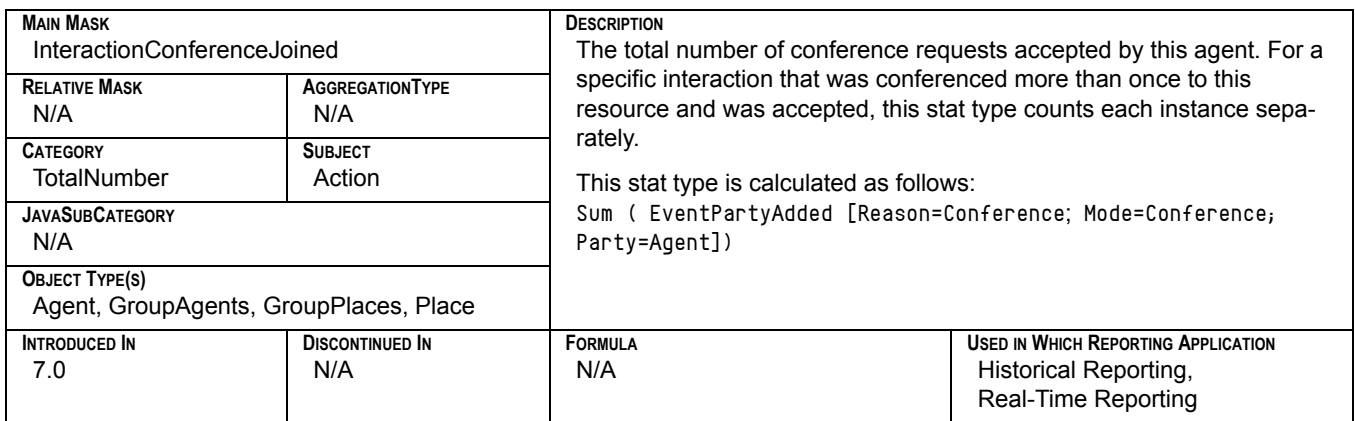

#### **Total\_Number\_Interactions\_Invited\_For\_Coaching**

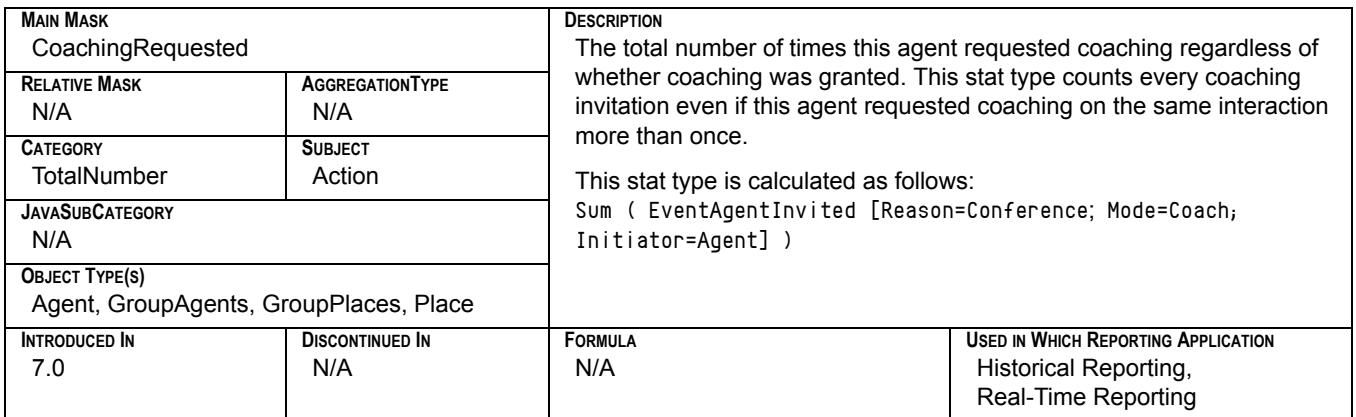

### **Total\_Number\_of\_Conferences**

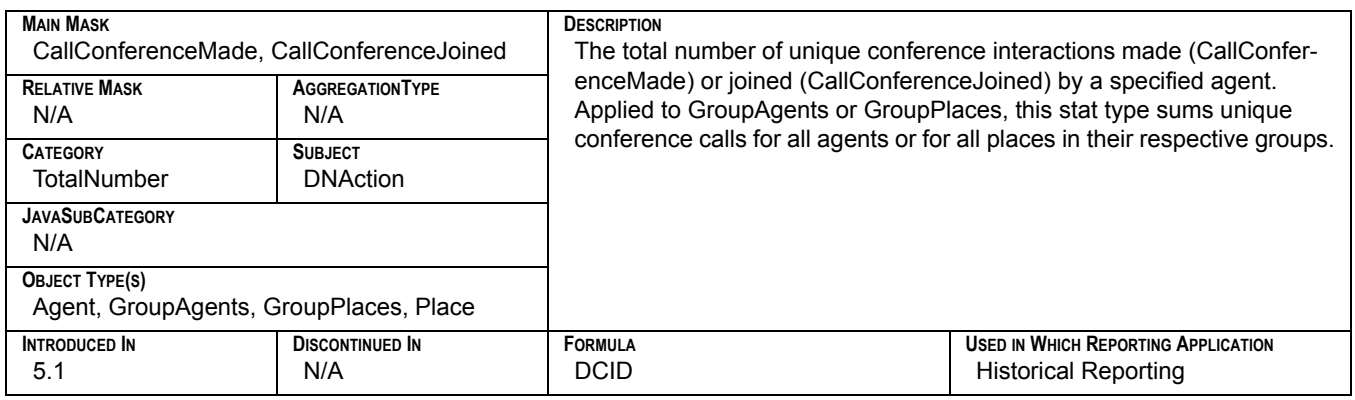

#### **Total\_Number\_Of\_Joined\_To\_Conference\_By\_Intrusion**

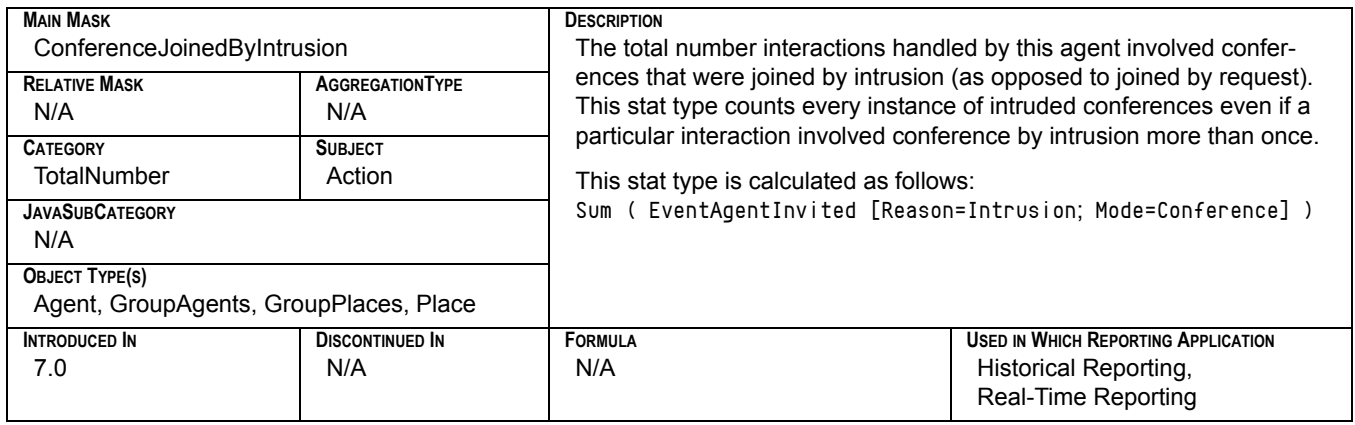

### **Total\_Number\_Of\_Monitoring\_Initiated**

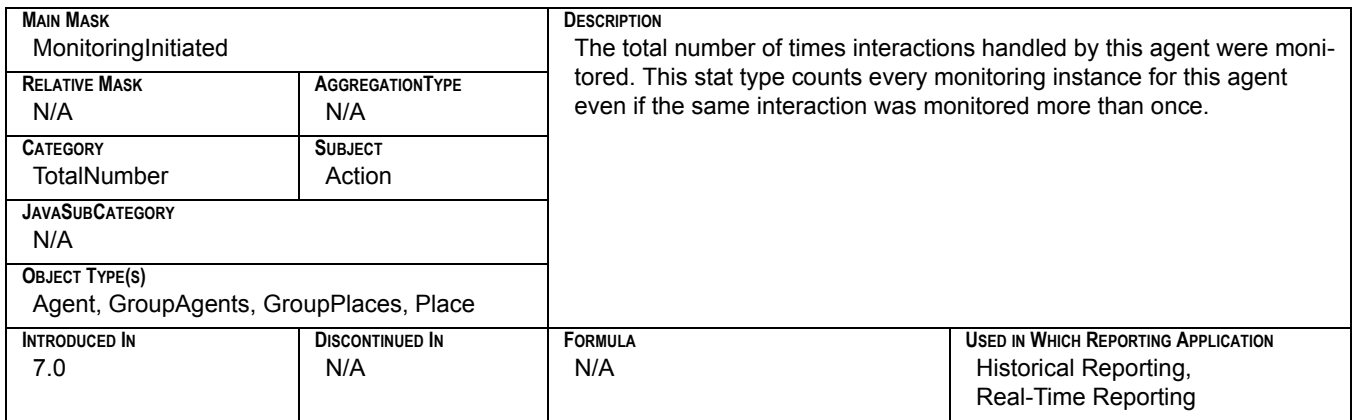

### **Total\_Number\_of\_Transfers\_Made**

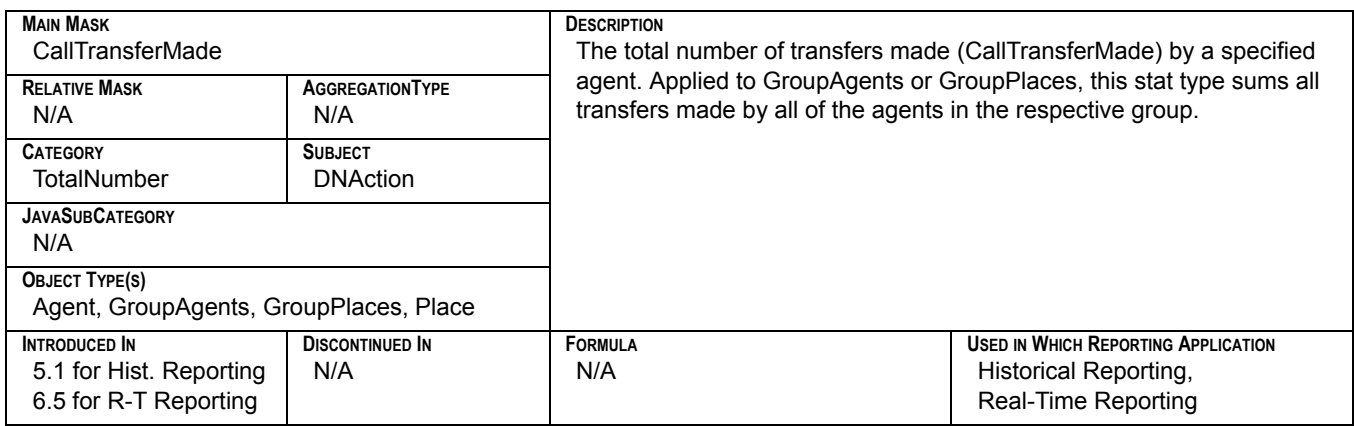

#### **Total\_Number\_of\_Transfers\_Taken**

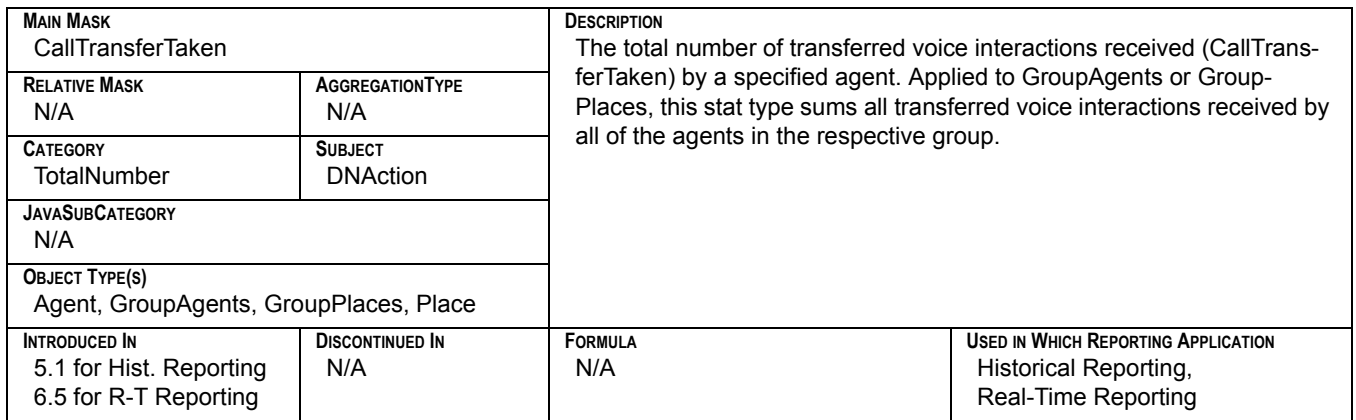

### **Total\_Number\_on\_Hold**

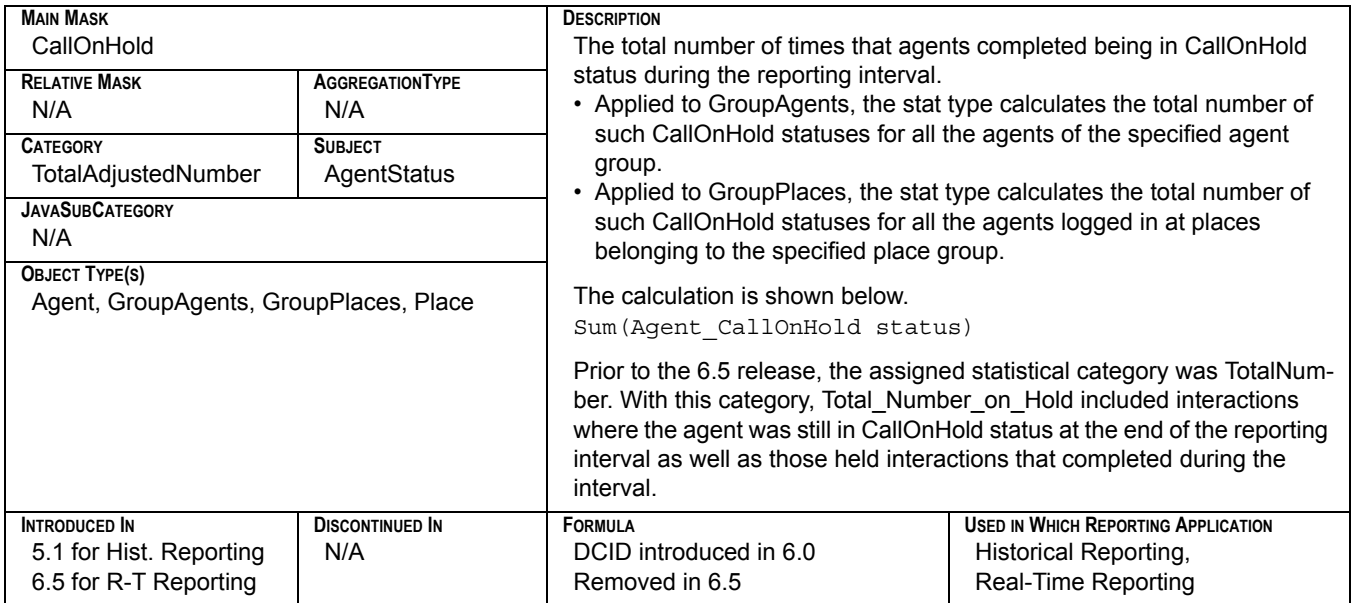

# **Total\_Number\_Transfers\_Made**

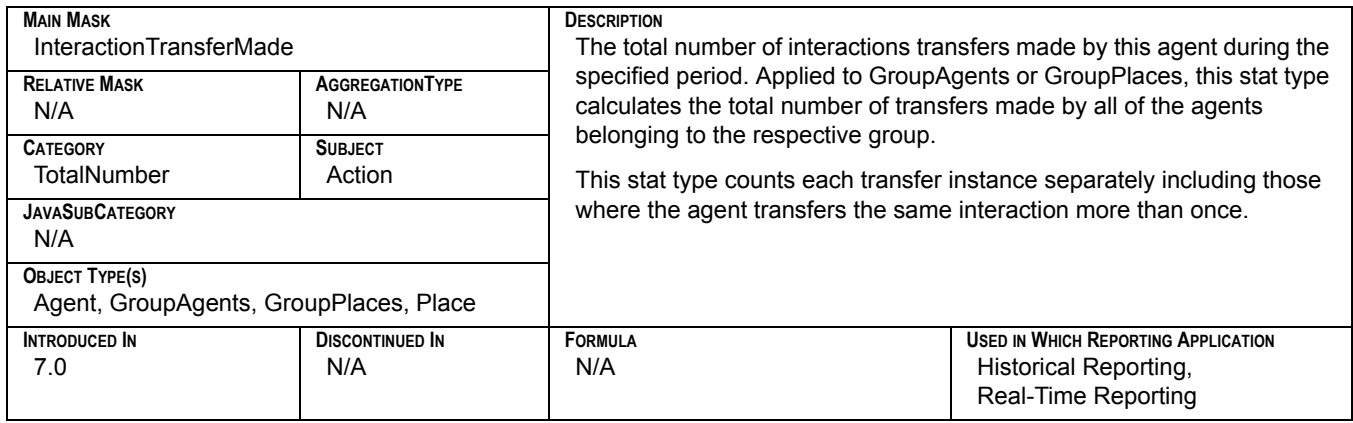

#### **Total\_Number\_Transfers\_Taken**

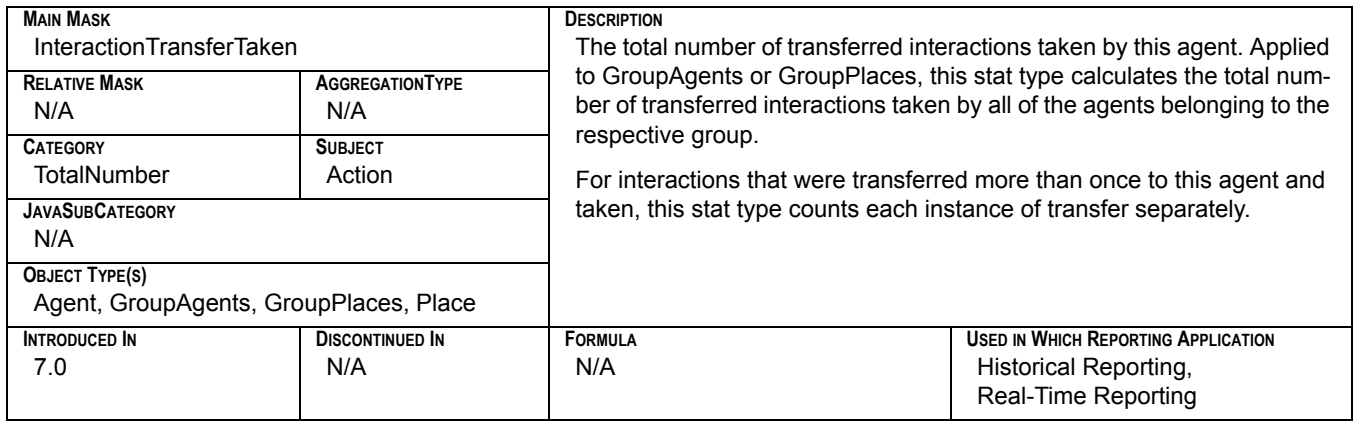

# **Total\_Processing\_Time**

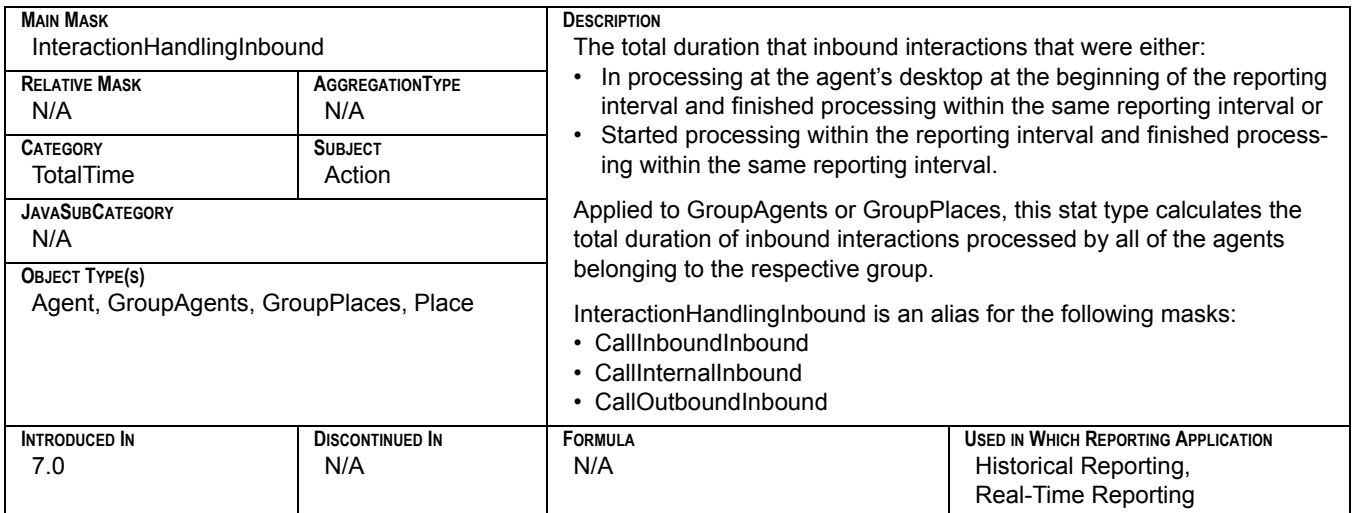

# **Total\_Ready\_Time**

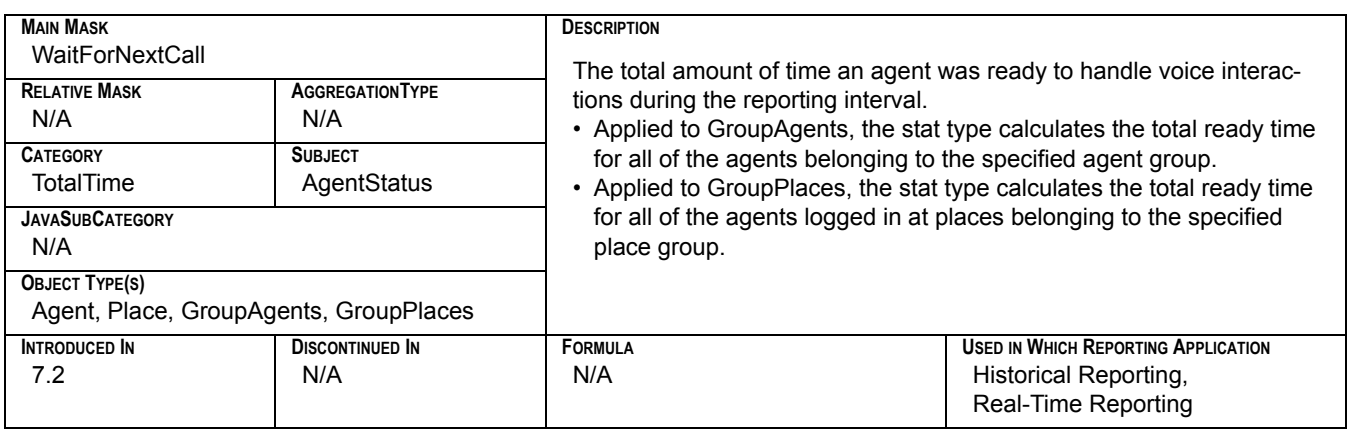

### **Total\_Ringing\_Number**

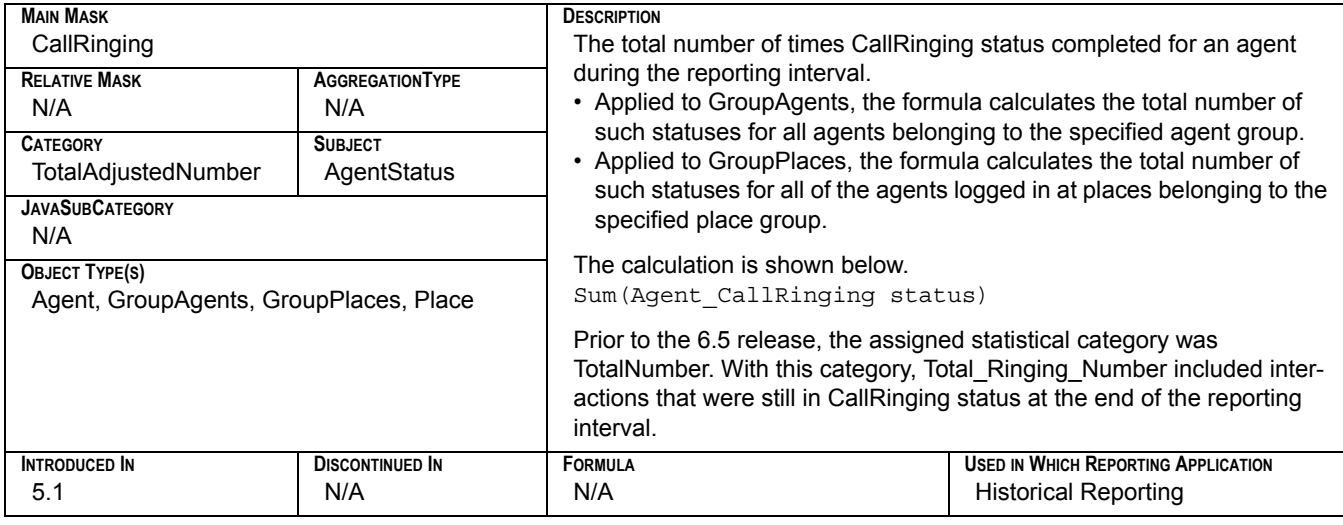

# **Total\_Ringing\_Time**

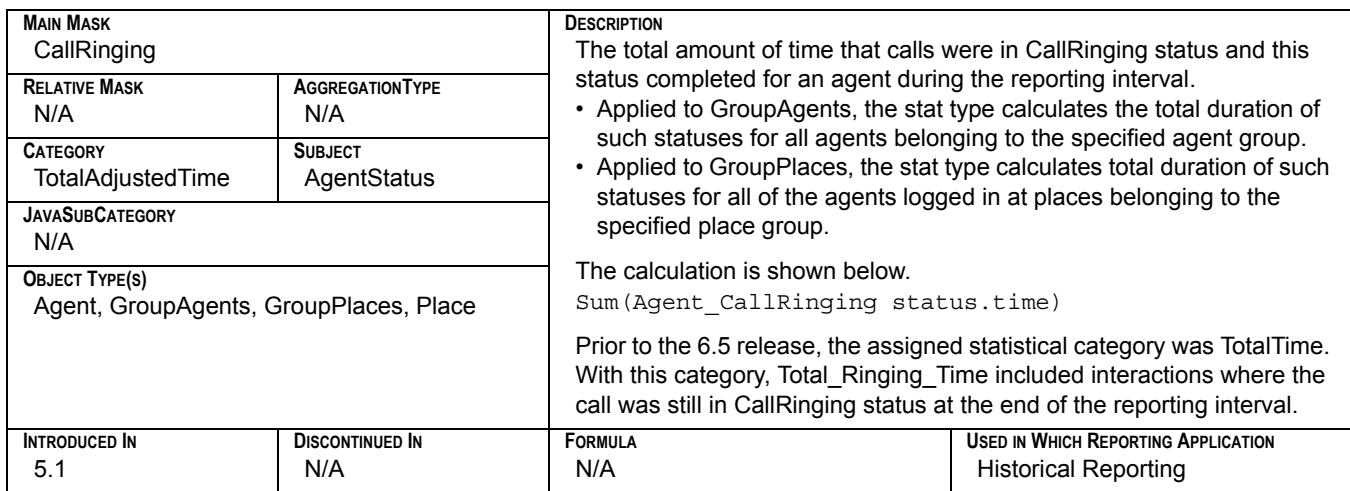

# **Total\_Sent\_To\_Queue**

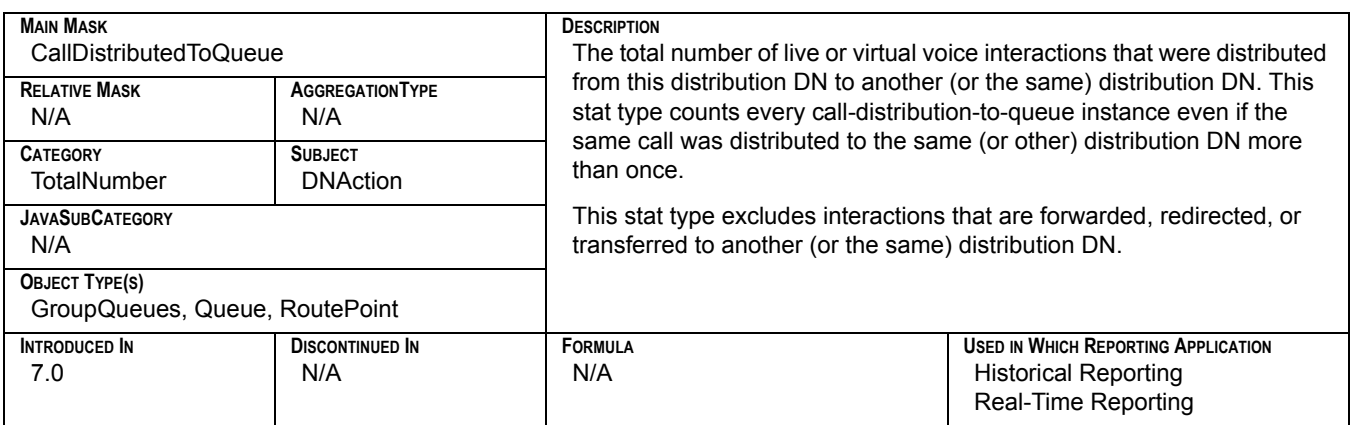

### **Total\_Short\_Abandoned\_Calls**

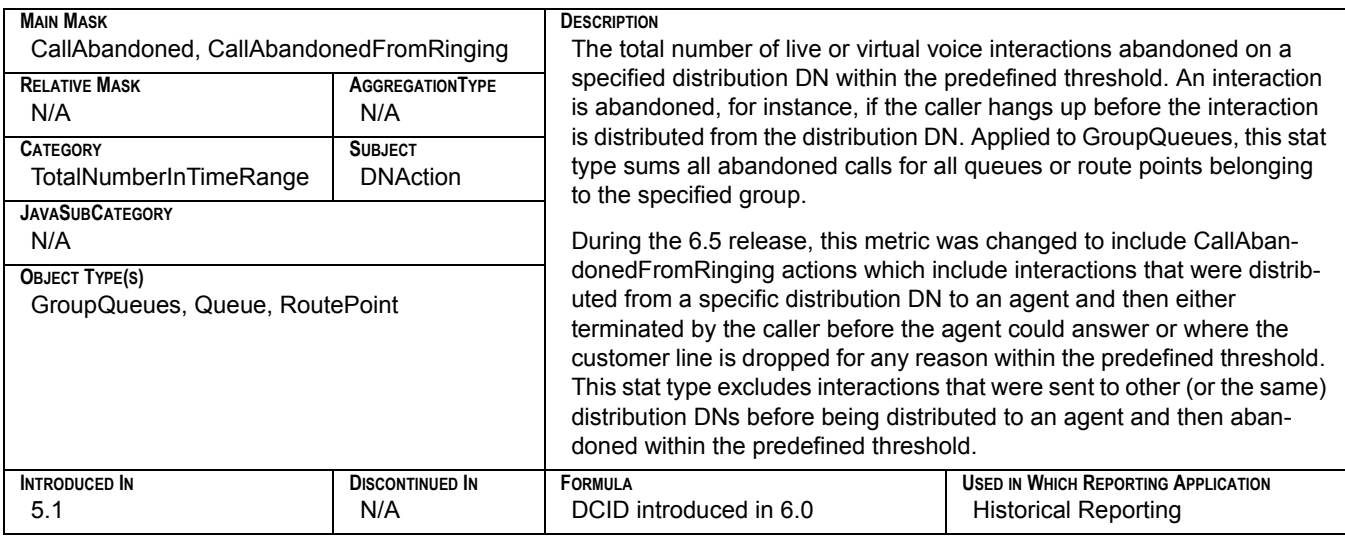

# **Total\_Talk\_Time**

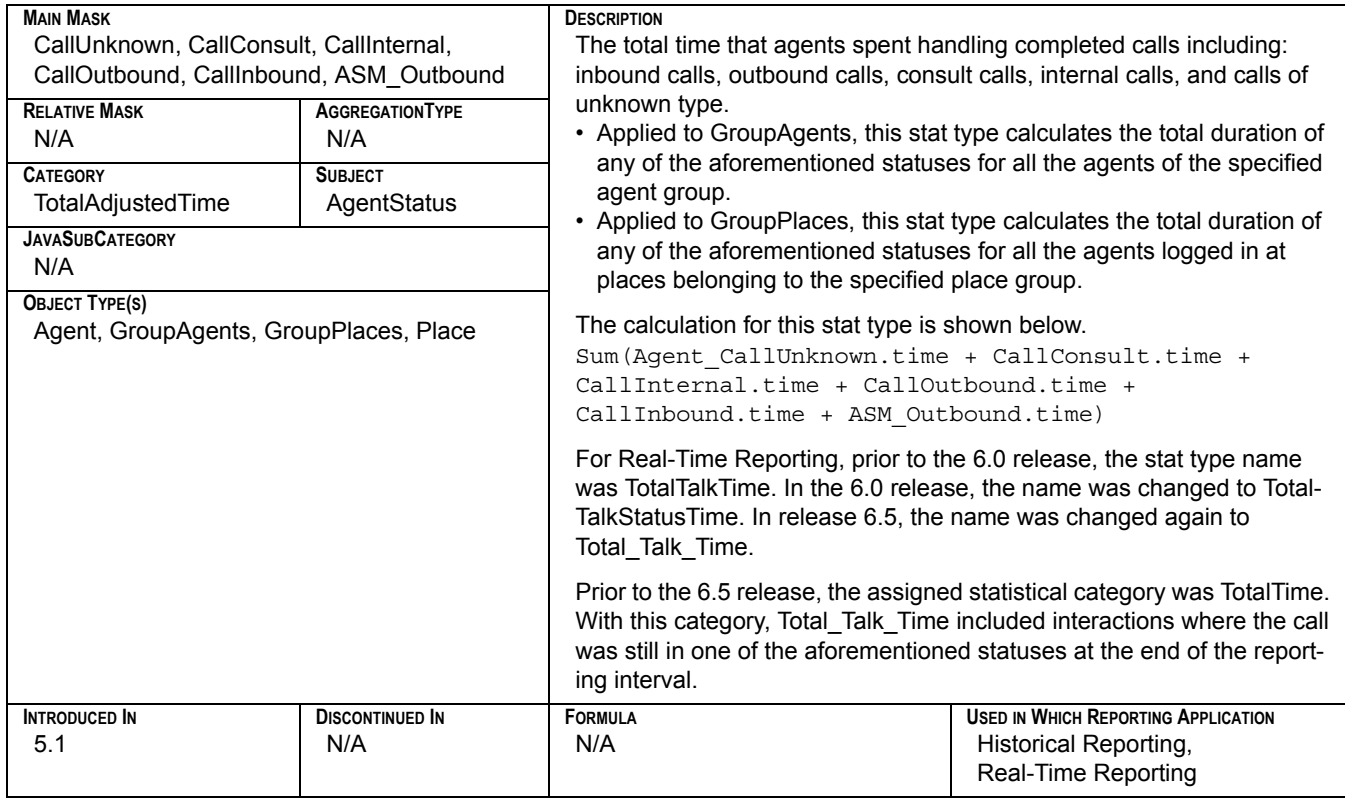

### **Total\_Talk\_Time\_ASM\_Outbound**

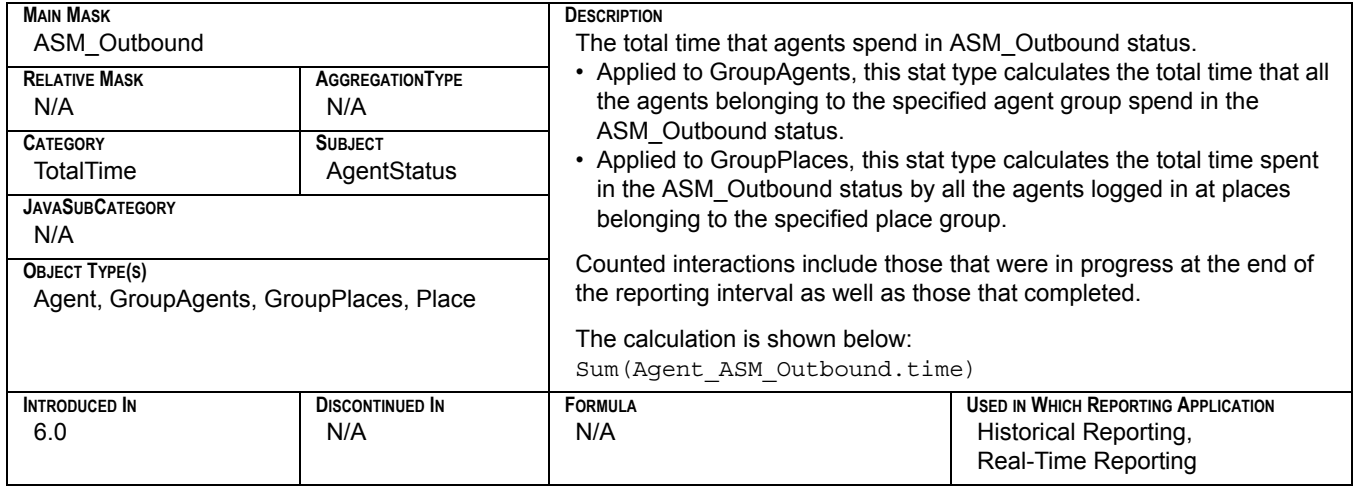

### **Total\_Talk\_Time\_Inbound**

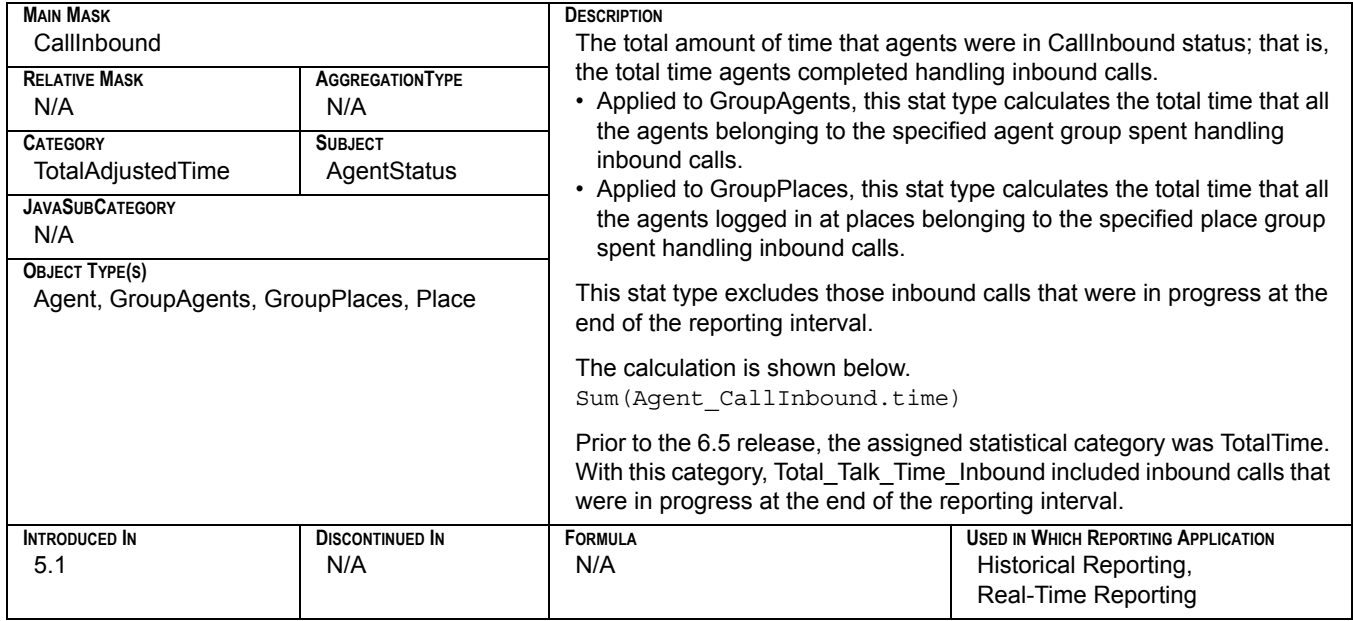

# **Total\_Talk\_Time\_Internal**

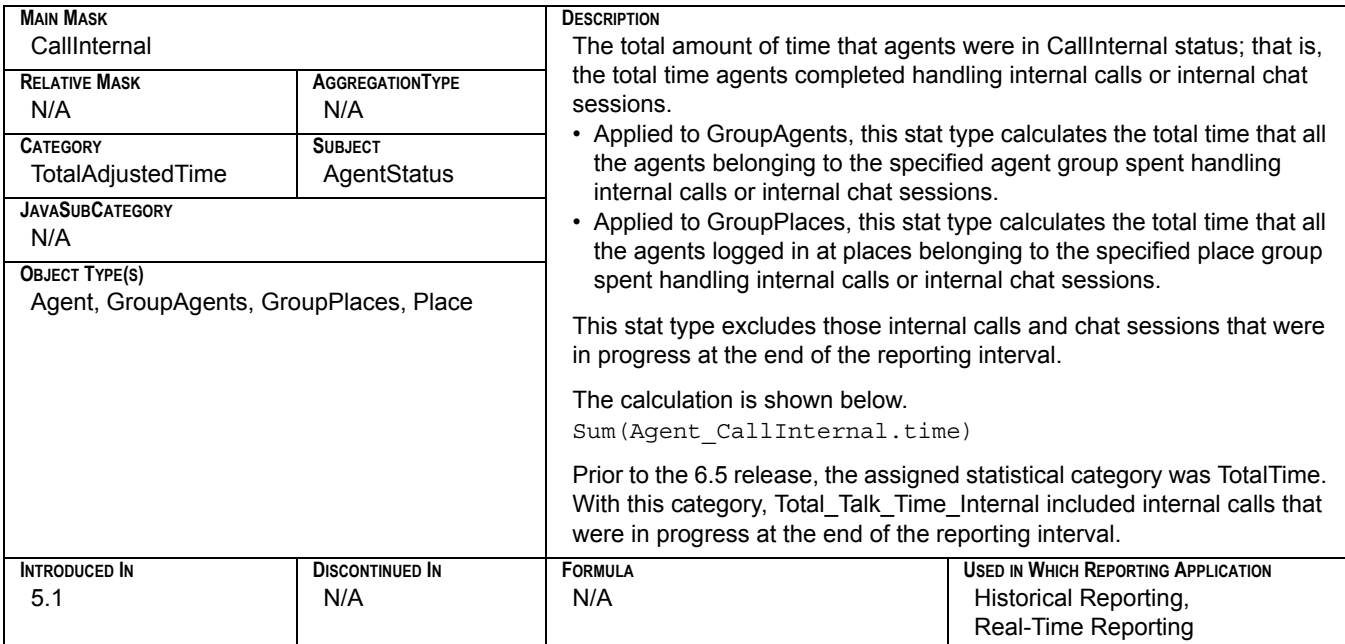

# **Total\_Talk\_Time\_Outbound**

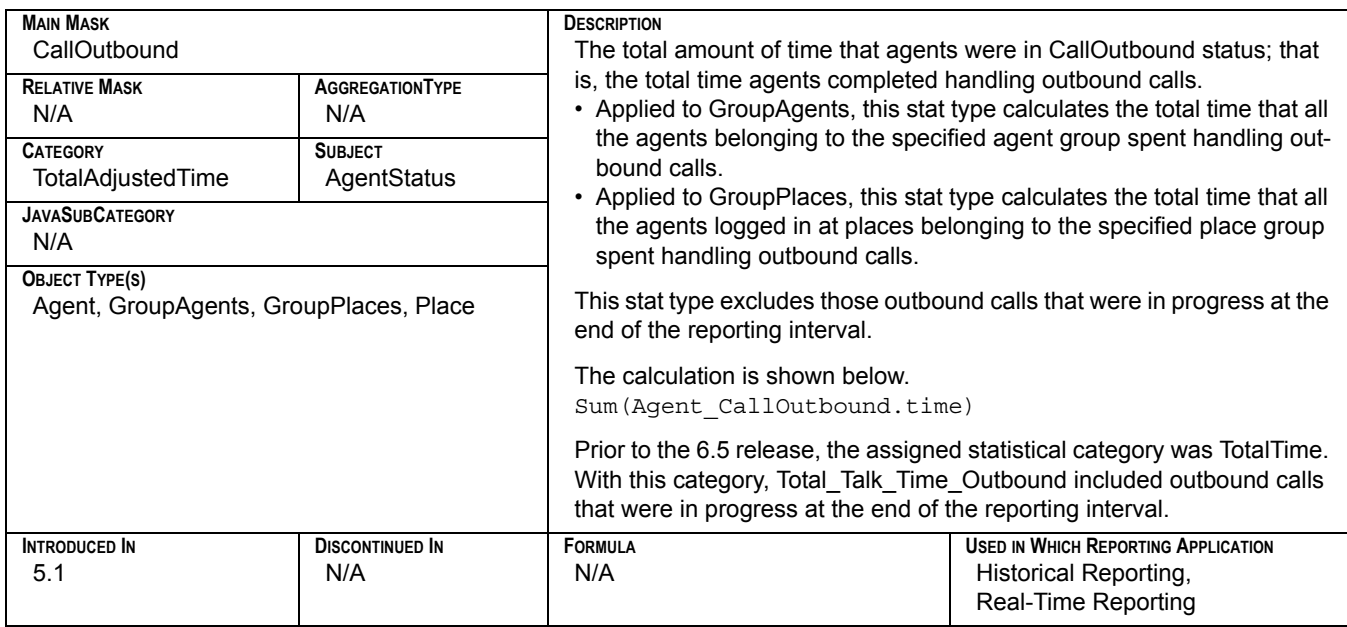

### **Total\_Talk\_Time\_Unknown**

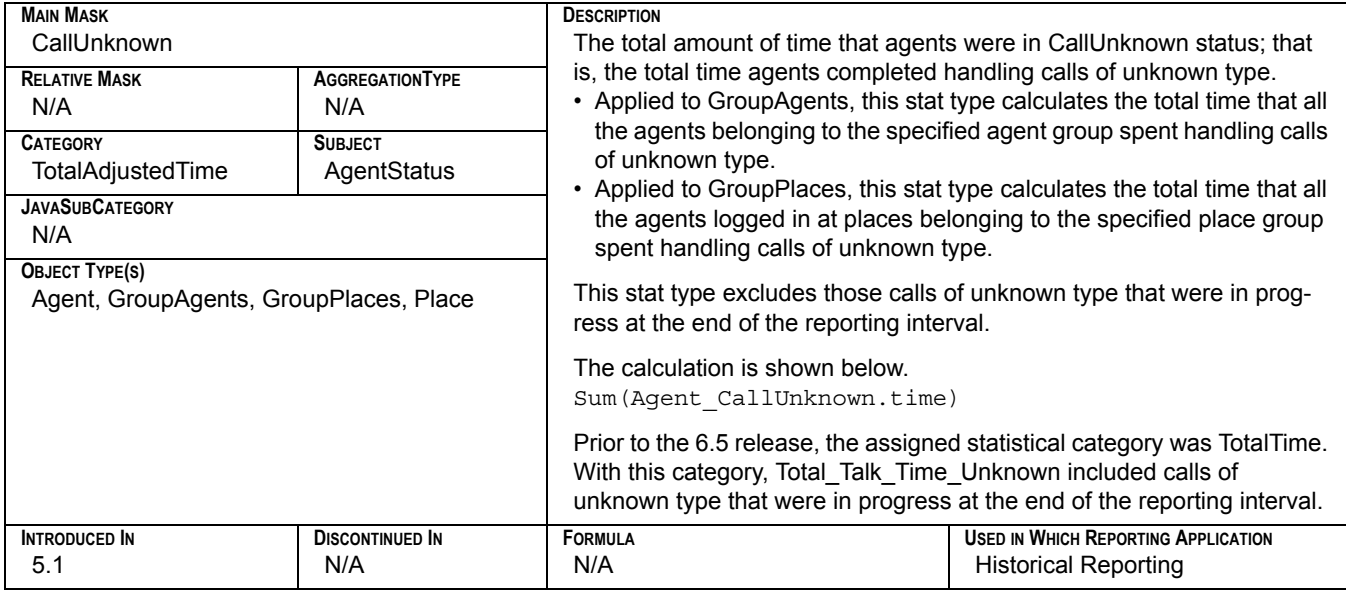

# **Total\_Time\_ASM\_Engage**

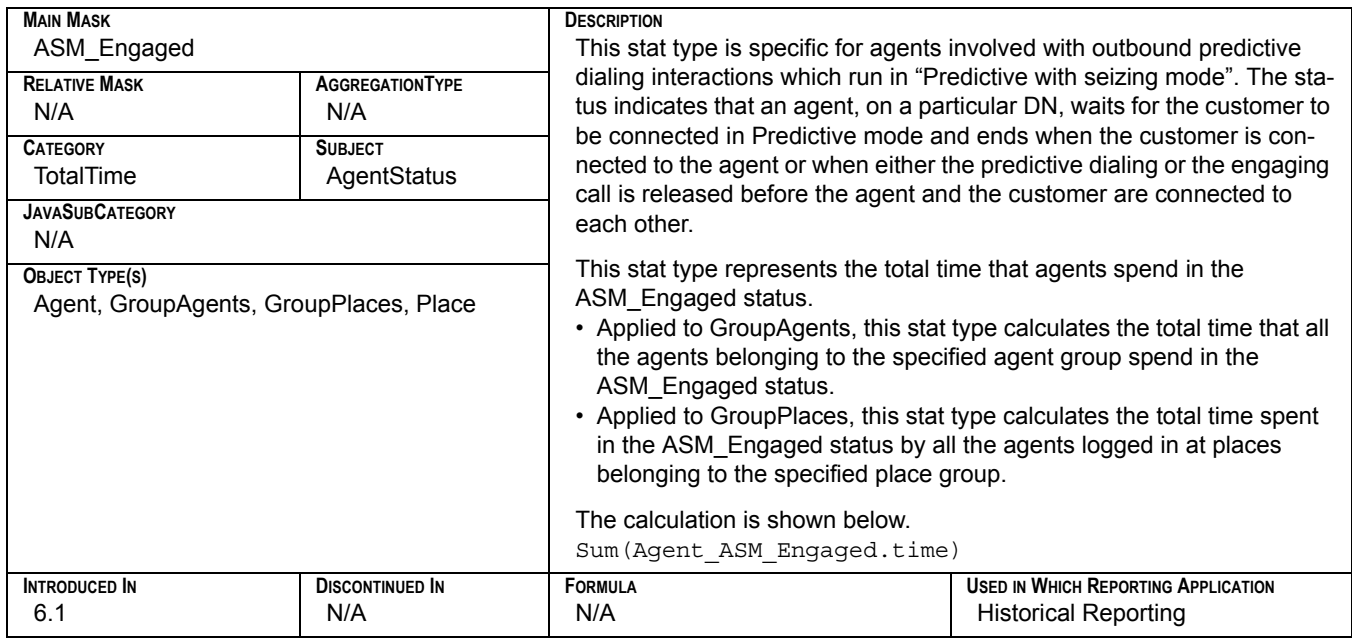

### **Total\_Time\_to\_Abandon**

<span id="page-357-1"></span>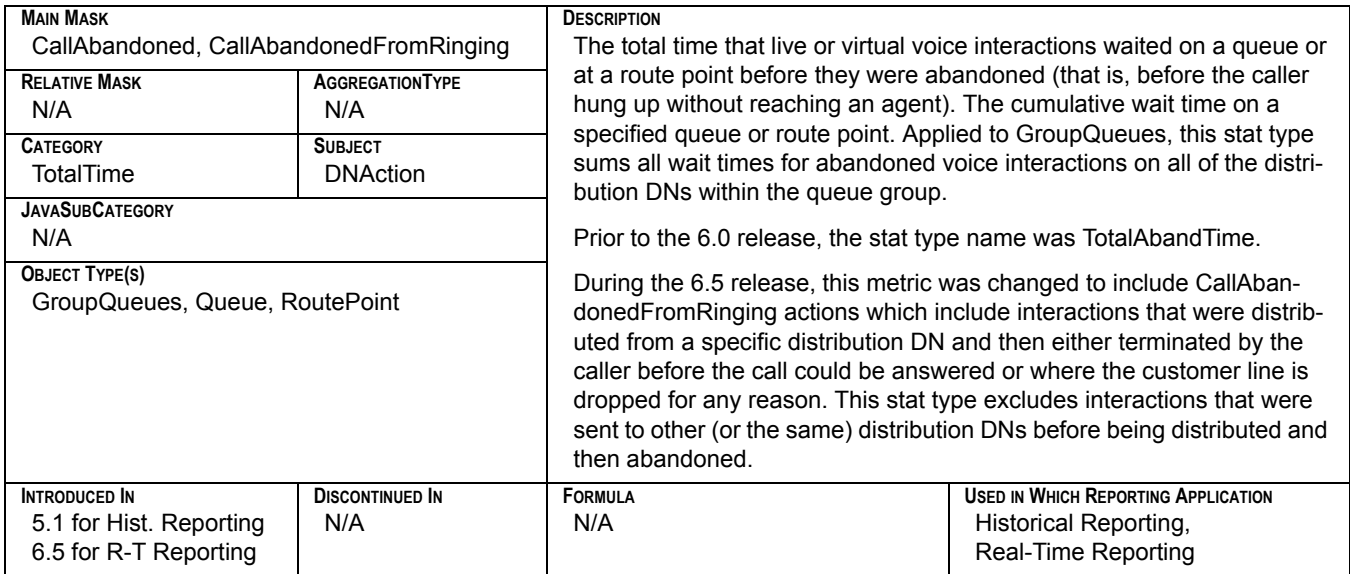

# **Total\_Time\_To\_Abandon**

<span id="page-357-0"></span>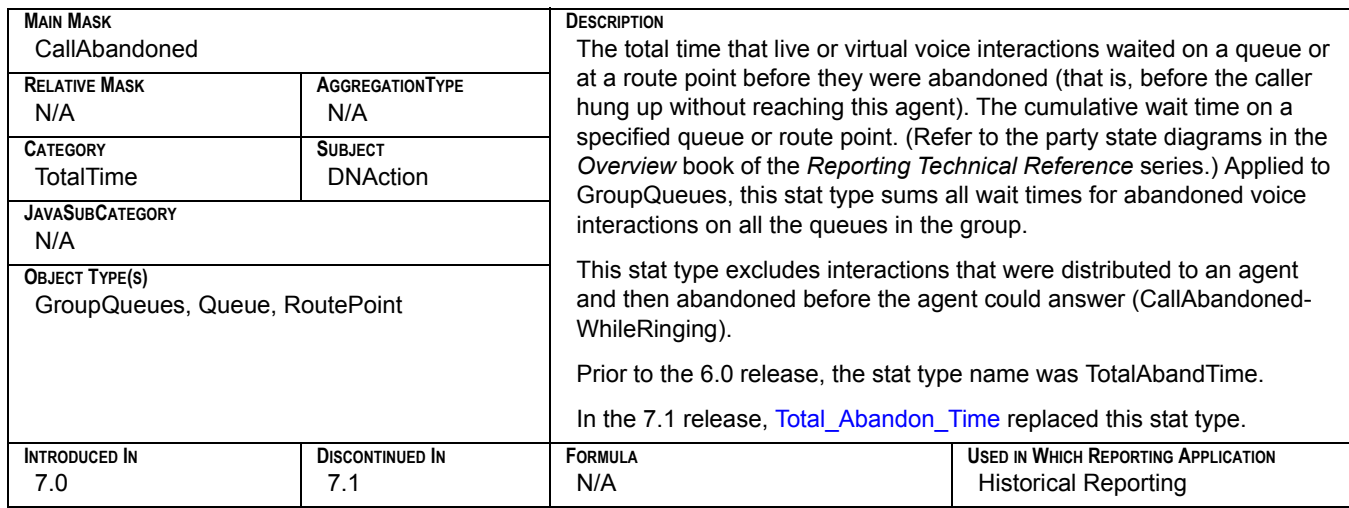

### **Total\_Time\_to\_Answer**

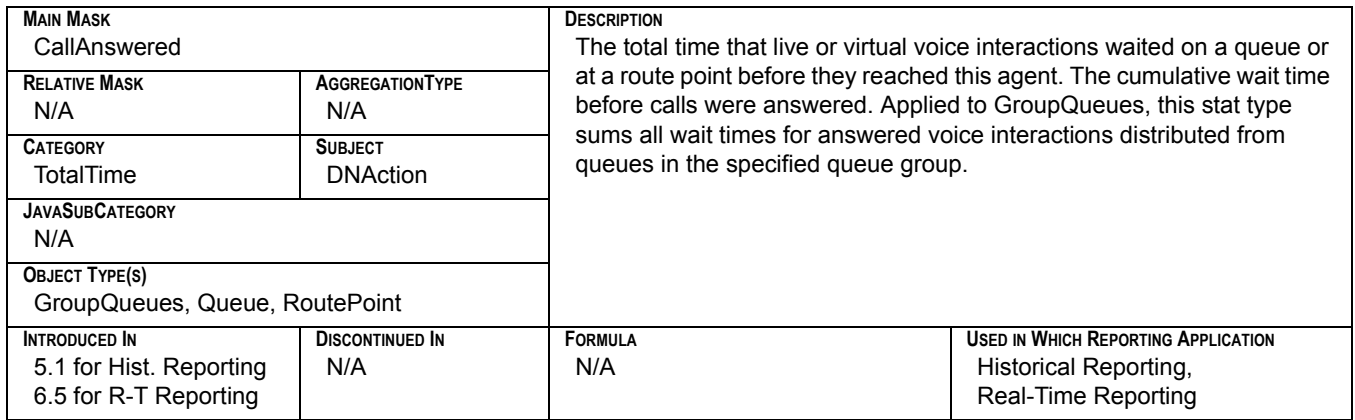

### **Total\_Time\_to\_Distribute**

<span id="page-358-0"></span>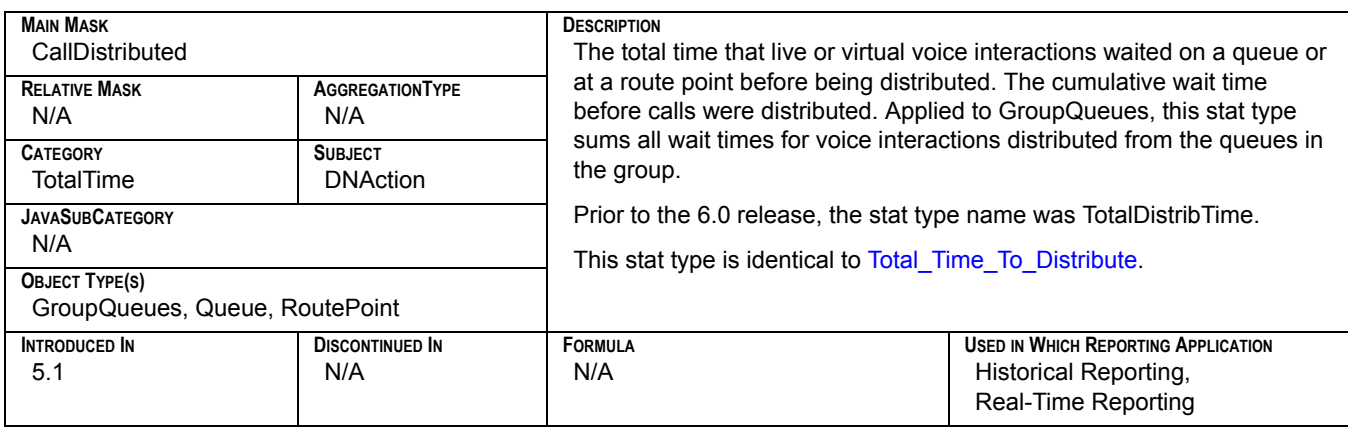

### **Total\_Time\_To\_Distribute**

<span id="page-358-1"></span>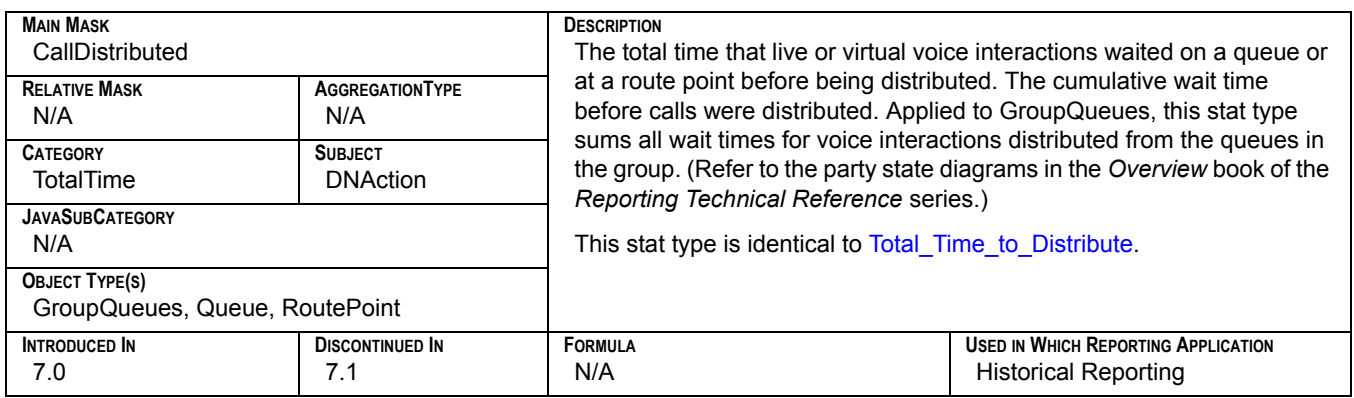

### **Total\_Wait\_Agent\_St\_Number**

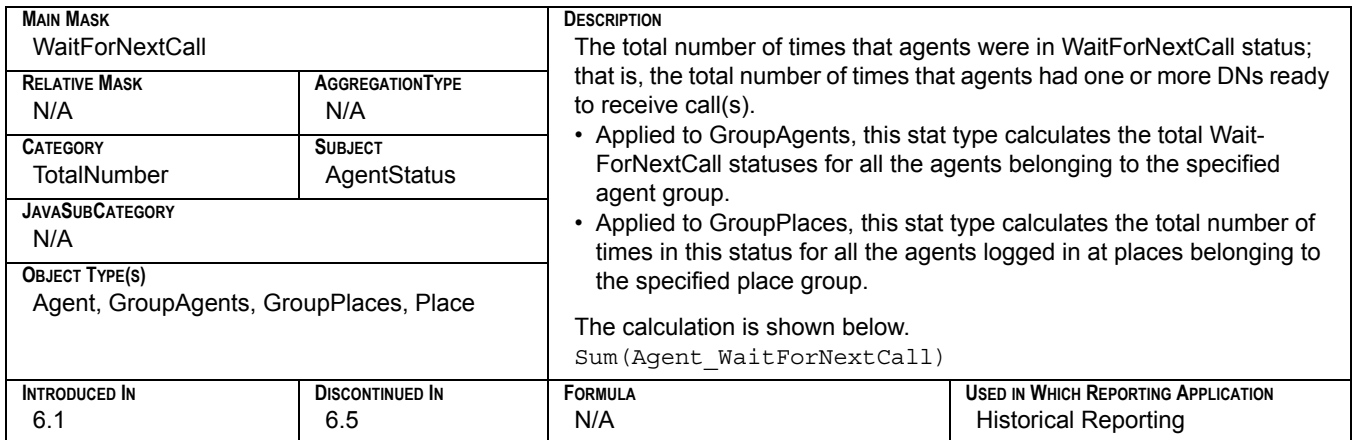

# **Total\_Wait\_Agent\_St\_Time**

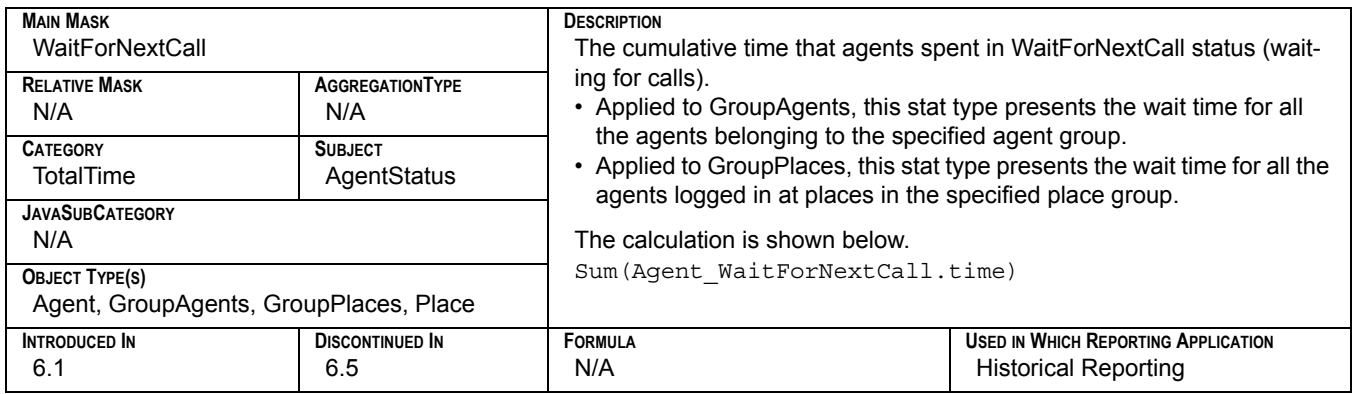

# **Total\_Wait\_Number**

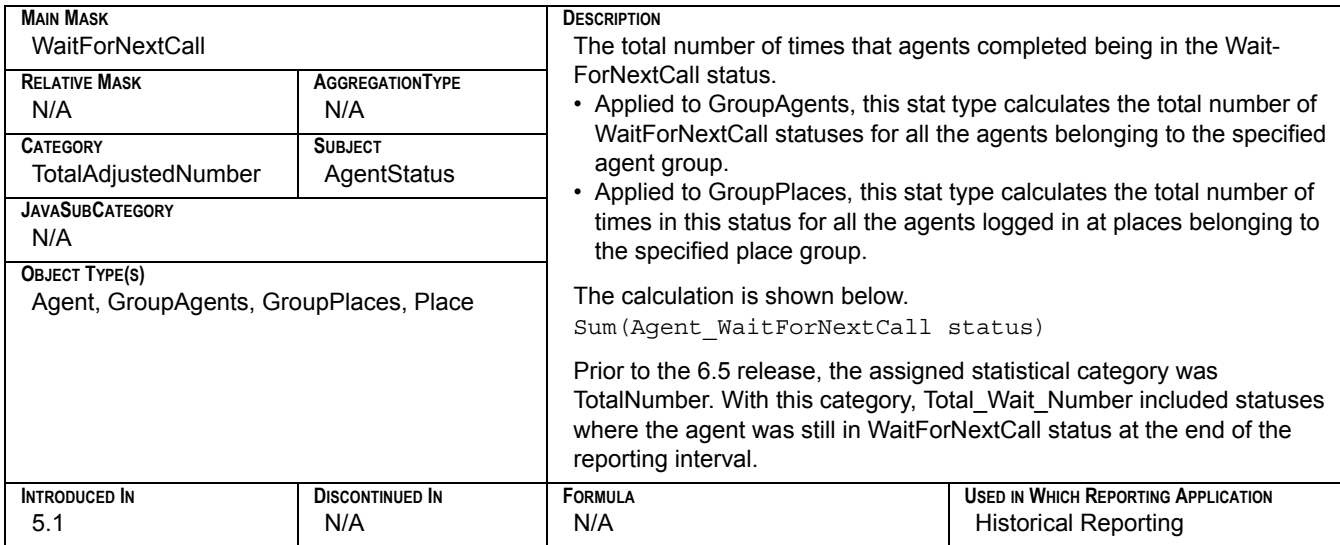
#### <span id="page-360-1"></span>**Total\_Wait\_Time**

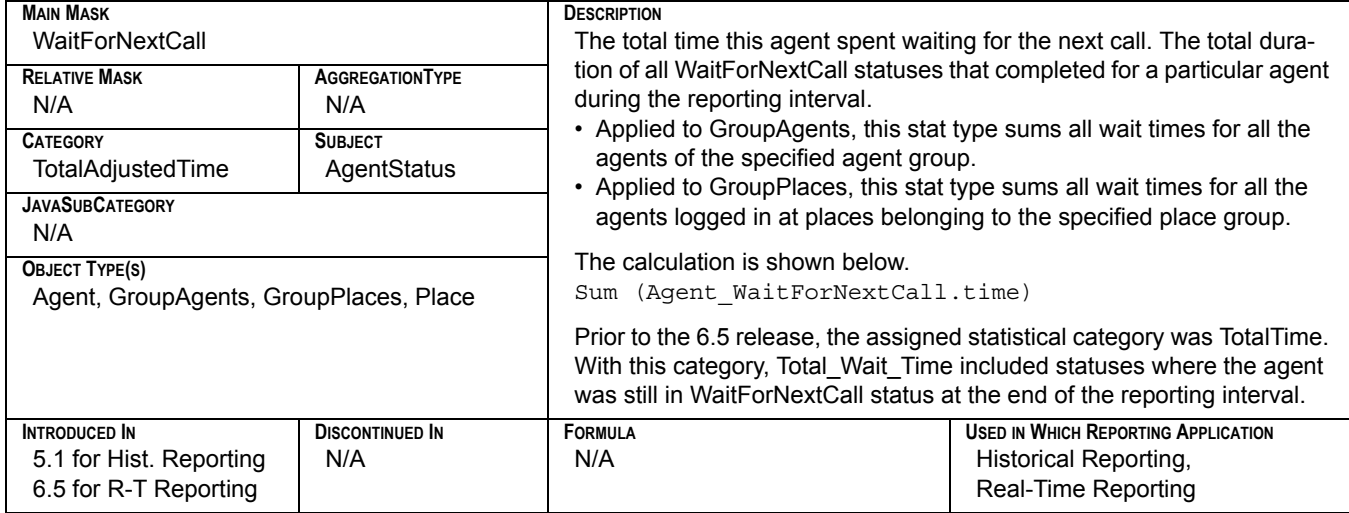

## <span id="page-360-2"></span><span id="page-360-0"></span>**Total\_Work\_Number**

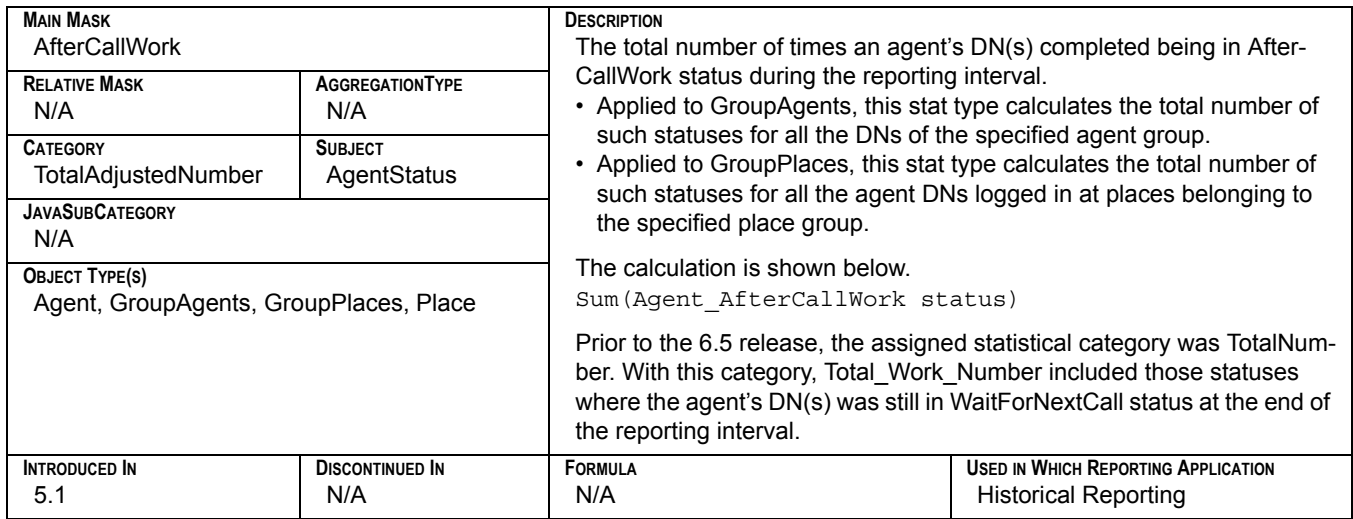

#### <span id="page-361-1"></span><span id="page-361-0"></span>**Total\_Work\_Time**

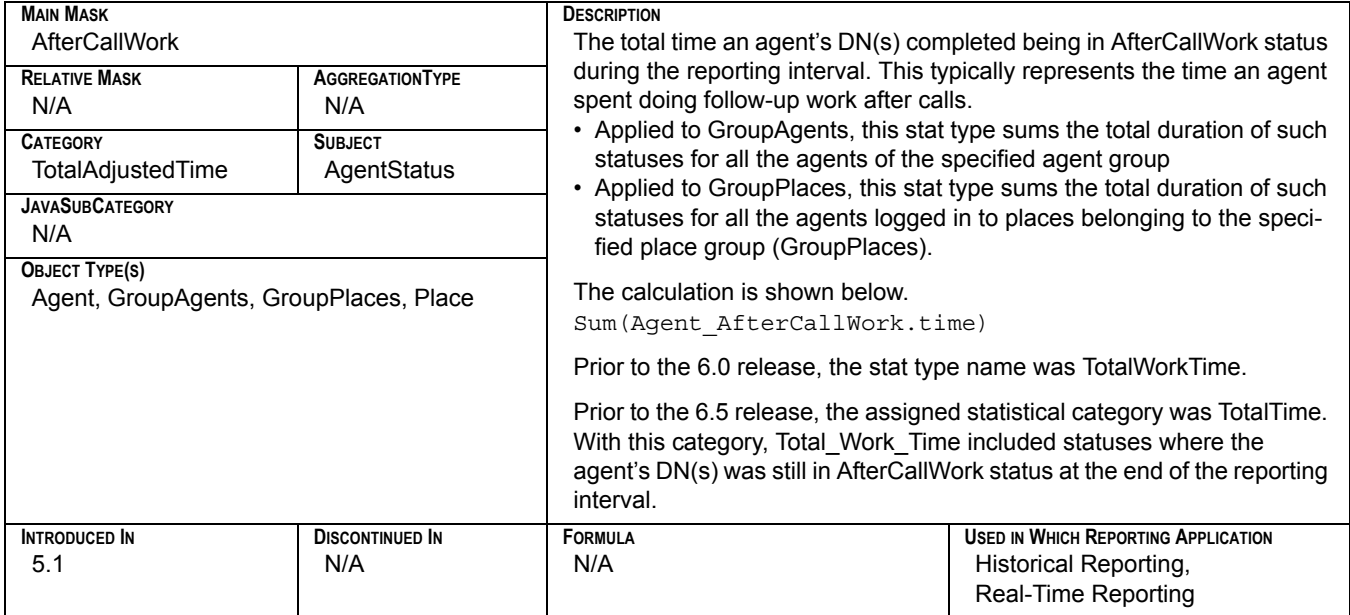

## <span id="page-361-2"></span>**TotalAfterCallWorkDNStatusTime**

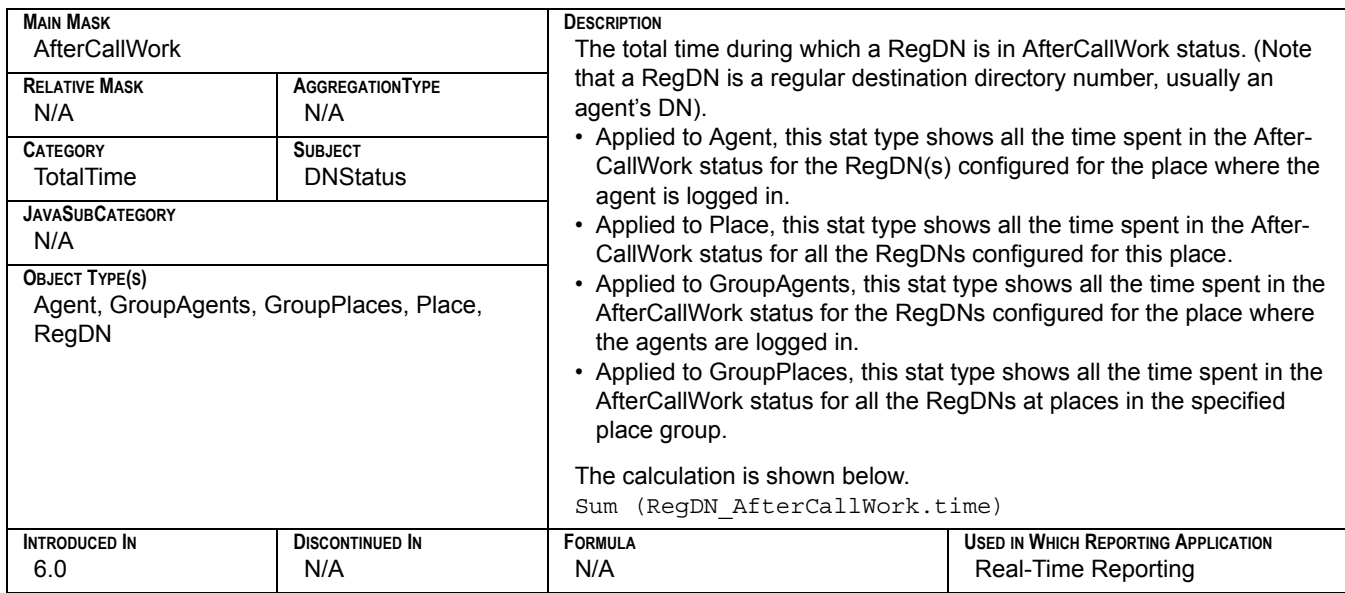

#### <span id="page-362-1"></span><span id="page-362-0"></span>**TotalAfterCallWorkPlaceStatusTime**

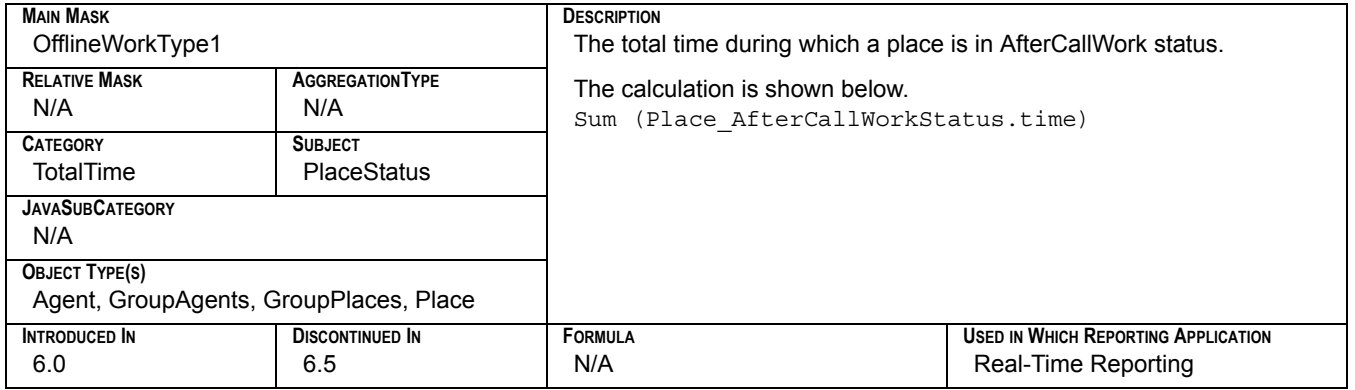

#### <span id="page-362-2"></span>**TotalAfterCallWorkStatusTime**

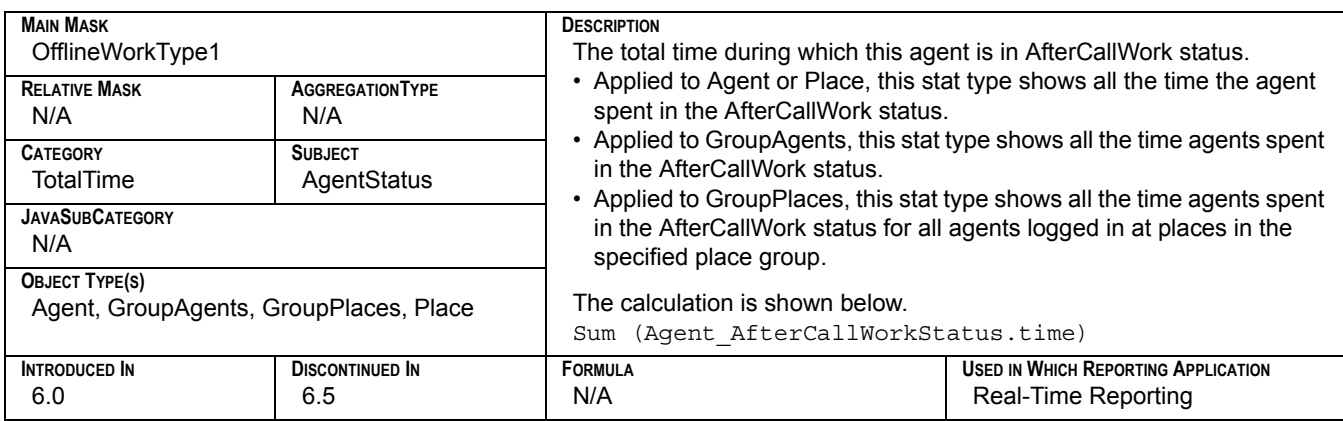

#### <span id="page-362-3"></span>**TotalEWT**

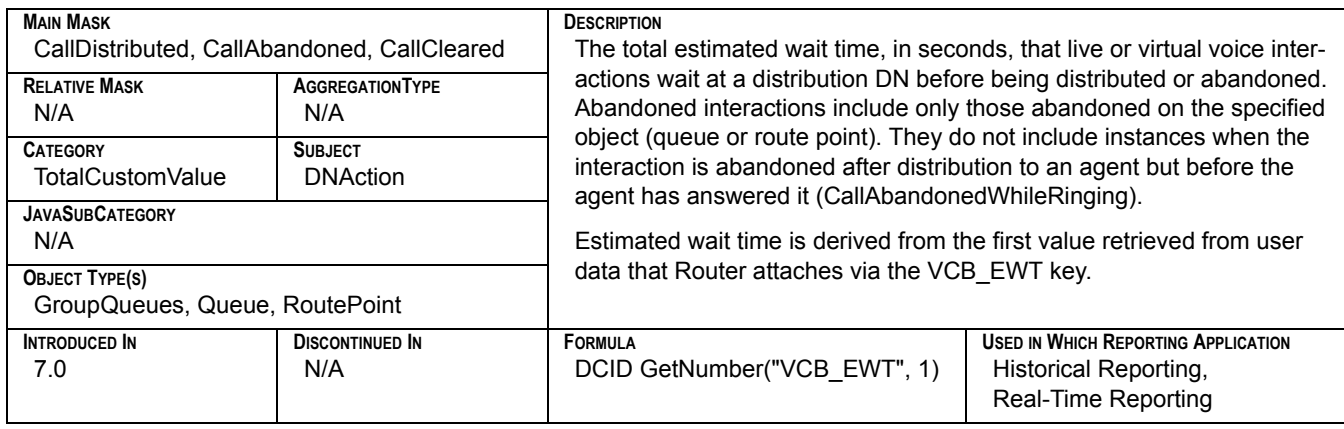

## <span id="page-363-1"></span><span id="page-363-0"></span>**TotalNotReadyDNStatusTime**

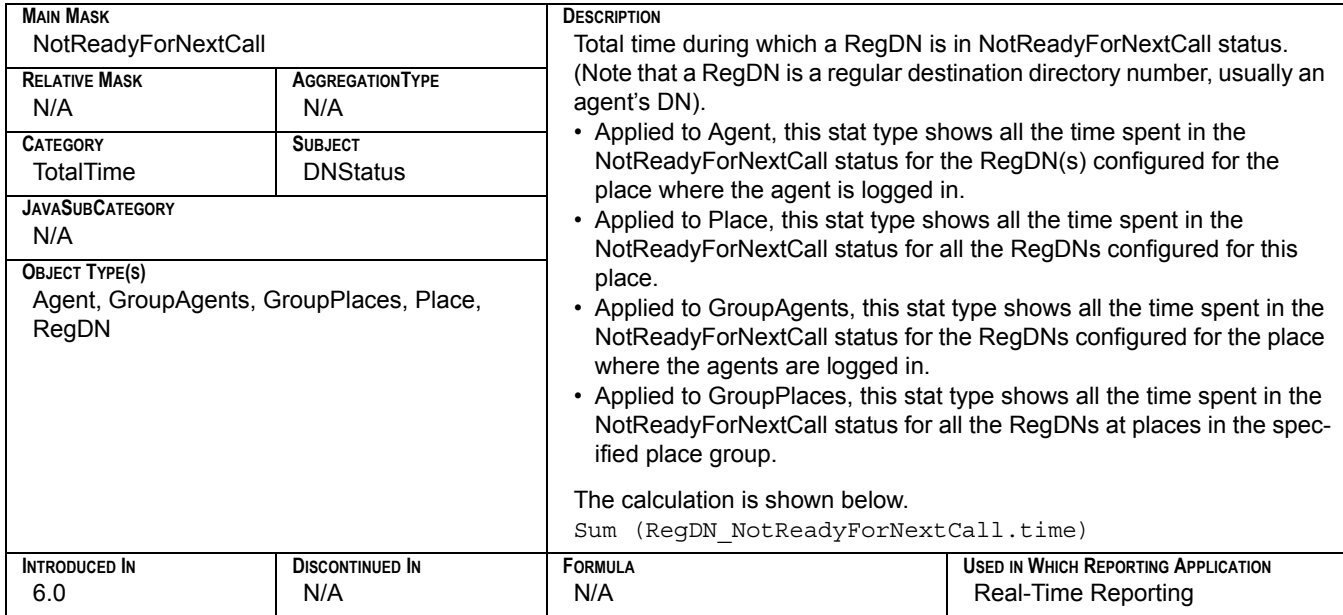

## <span id="page-363-2"></span>**TotalNotReadyPlaceStatusTime**

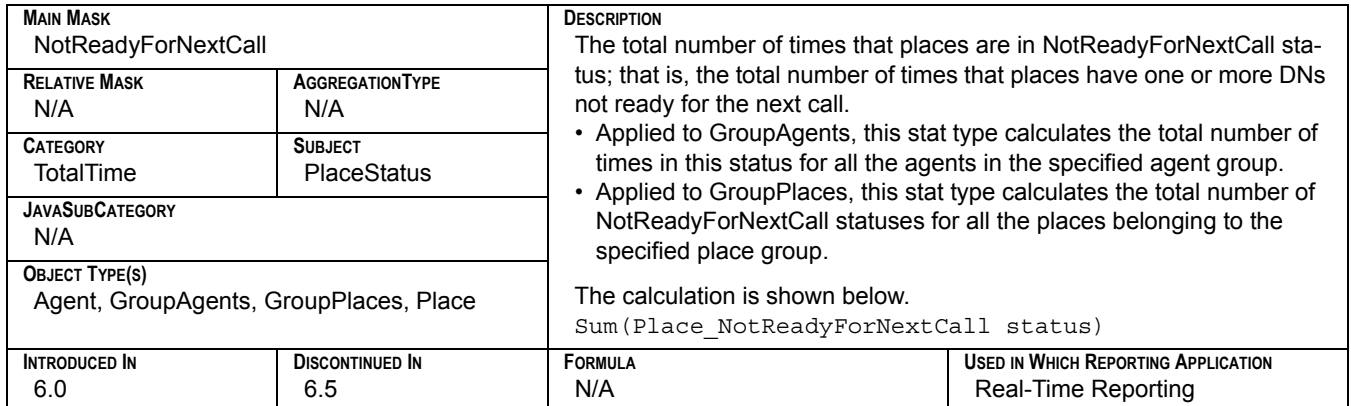

### <span id="page-364-3"></span>**TotalNumberConsultCalls**

<span id="page-364-0"></span>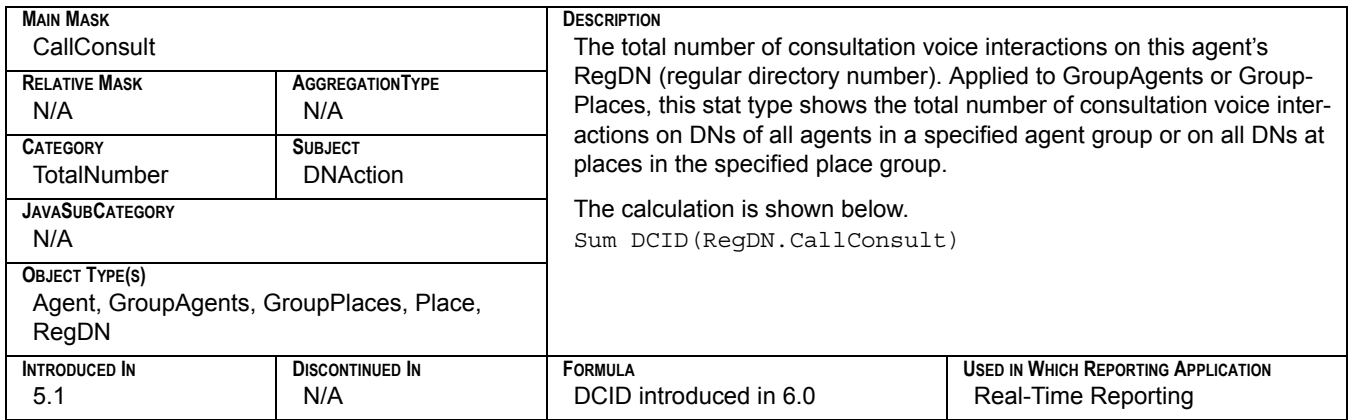

## <span id="page-364-4"></span>**TotalNumberInboundCalls**

<span id="page-364-1"></span>![](_page_364_Picture_315.jpeg)

### **TotalNumberInternalCalls**

<span id="page-364-2"></span>![](_page_364_Picture_316.jpeg)

### **TotalNumberOutboundCalls**

<span id="page-365-3"></span>![](_page_365_Picture_232.jpeg)

## <span id="page-365-5"></span><span id="page-365-4"></span><span id="page-365-2"></span><span id="page-365-1"></span><span id="page-365-0"></span>**TotalTalk\_Agent\_St\_Time**

![](_page_365_Picture_233.jpeg)

## <span id="page-366-5"></span><span id="page-366-4"></span><span id="page-366-3"></span><span id="page-366-2"></span><span id="page-366-1"></span>**TotalTalkDNStatusTime**

![](_page_366_Picture_261.jpeg)

## <span id="page-366-0"></span>**TotalTalkPlaceStatusTime**

![](_page_366_Picture_262.jpeg)

#### **Transfers\_Made**

![](_page_367_Picture_339.jpeg)

## **Transfers\_Taken**

![](_page_367_Picture_340.jpeg)

## **VoiceTotalEntered**

![](_page_367_Picture_341.jpeg)

![](_page_368_Picture_0.jpeg)

#### **Chapter**

# **11 Statistical Parameters**

The purpose of a statistical parameter is to further restrict the values that Stat Server returns to its clients based on predefined business attributes. Within the Genesys realm, a statistical parameter is one of the following:

- **•** Filter
- **•** TimeRange
- **•** TimeProfile

These parameter types have been part of Reporting since its initial release. This chapter describes the statistical parameters used in the report templates provided for Historical and Real-Time reporting:

- [Defining Statistical Parameters, page 369](#page-368-0)
- [Listing of Statistical Parameters, page 371](#page-370-0)
- Solution Reporting Statistical Parameters, page 372

## <span id="page-368-0"></span>Defining Statistical Parameters

For Historical Reporting, you define statistical parameters using Data Modeling Assistant—by importing them from layout templates or by creating them anew using one of the DMA Constructor dialog boxes. The *Customization* book of the *Reporting Technical Reference* series includes several examples of how to create filters and other reporting elements. Data Sourcer then records the definitions, or modifications to the definitions, to both ODS and Stat Server. Conversely, Real-Time Reporting takes its parameter definitions directly from Stat Server. You cannot use CCPulse+ to create a new statistical parameter or to modify or delete an existing one. Refer to the "Managing Statistical Parameters" appendix in the *Customization* book for an expanded discussion of statistical parameters.

The methodology changed beginning with release 6.5.1 regarding some parameters that filtered values based on a media-type specification. Instead of attaching key-value pairs as strings to TEvents—for example, PairExist("MediaType", "chat")—media types in  $6.5.1<sup>+</sup>$  are now considered attributes of TEvents—for example,

MediaType=chat. These attributes are stored, by default, in the Business Attributes folder of Configuration Manager. Filters provided in Reporting templates for 7.0 and forward releases include the language of business attributes in their definition. KV language, prevalent in definitions prior to 6.5.1, remains part of a filter's definition to preserve backward compatibility. For example, the 7.0 release of the chat filter considers both methodologies in its definition: PairExist("MediaType", "chat") | MediaType= chat. Prior to 7.0, the chat filter definition was PairExist("MediaType",  $"$ chat" $)$ .

The Historical Reporting layout templates contain parameter definitions within each XML file. When you import the templates, Data Sourcer stores the definitions in both ODS and Stat Server. [Figure 10](#page-369-0) shows a cutaway of the Email EMAIL\_AG layout template and its parameter definitions.

By default, Real-Time Reporting (CCPulse+) relies on StatProfile.cfg, an ASCIIformatted file deployed by the Real-Time Reporting Wizard containing the configuration all statistical parameters used for a particular solution or solution channel and their definitions. (Templates.stg is another file that is deployed by the Wizard and stores metric definitions, including the parameters and statistical types on which they were built.) [Figure 11](#page-370-1) shows a portion of StatProfile.cfg for the Email and some of its parameters.

Refer to the "Statistic Configuration Options" chapter of the *Framework 8.0 Stat Server User's Guide* for more information about time profiles, time ranges, and filters.

```
<?xml version="1.0" ?>
- <IM DataBase Version="7.2.000">
 - <LayoutTemplate TemplateName="EMAIL_AG" LayoutName="EMAIL Agent Handling
     Lavout" MetagroupClass="100" IsCustom="No" IsActive="Yes" DeleteTime=""
     SolutionType="15">
     <Description>EMAIL Agents Handling Report Layout</Description>
     <ObjectType ObjTypeId="0" ObjTypeName="Agent" />
 - <Parameter ParameterId="22" ParameterKey="Filter" ParameterName="EMAIL_MEDIA"
     ParameterDefinition="MediaType=email">
     <Description /</Parameter>
 - <Parameter ParameterId="23" ParameterKey="TimeRange"
     ParameterName="ServiceFactorAnsweredThreshold" ParameterDefinition="0-10">
     \triangleDescription />
   </Parameter>
 - <Parameter ParameterId="24" ParameterKey="TimeRange"
     ParameterName="ServiceFactorAbandonedThreshold" ParameterDefinition="0-5">
     <Description />
   </Parameter>
 </IM DataBase>
```
<span id="page-369-0"></span>**Figure 10: Statistical Parameters in the EMAIL Agent Handling Layout** 

![](_page_370_Picture_2.jpeg)

**Figure 11: Statistical Parameters in StatProfile.cfg**

## <span id="page-370-0"></span>Listing of Statistical Parameters

<span id="page-370-1"></span>This section lists the filters, time ranges, and time profiles applied to statistics used in the provided CCPulse+ and CC Analyzer templates. With the exception of the Default time profile, all of the parameters listed in this section are defined explicitly in the Stat Server Application object servicing Reporting.

![](_page_370_Picture_142.jpeg)

#### **Time Ranges**

[Range0-5](#page-373-2) [Range0-10](#page-374-0) [Range0-120](#page-374-1) [ServiceFactorAbandonedThreshold](#page-374-2) [ServiceFactorAnsweredThreshold](#page-375-1) **[ServiceLevel](#page-375-2)** 

#### **Descriptions of Form Labels**

- **Form Title** The name of the statistical parameter. This name provides the key for parameters using key-value pairs.
- **Parameter Type** One of three values:
	- **•** Filter
	- **•** TimeRange

**•** TimeProfile

Stat type parameters used for Historical and Real-Time Reporting are described on [page 247](#page-246-0).

- **Introduced In** The first release in which this parameter was used in Reporting.
	- **Definition** The definition of the parameter as stored in Stat Server. Where parameter definitions changed between releases, this field provides each definition.
	- **Description** A brief description of the parameter.

## <span id="page-371-0"></span>Solution Reporting Statistical Parameters

#### <span id="page-371-3"></span>**chatSession**

<span id="page-371-1"></span>![](_page_371_Picture_159.jpeg)

#### <span id="page-371-4"></span>**CollectorDefault**

<span id="page-371-2"></span>![](_page_371_Picture_160.jpeg)

**DESCRIPTION**

This time profile uses a Growing interval type that resets statistics to 0 every 15 minutes. Real-Time Reporting does not use this time profile. All Genesys solutions (or solution options) offering historical reports use this time profile, including [Enterprise Routing,](#page-12-0) Network Routing, [E-mail,](#page-12-1) [Voice,](#page-13-2) [Web](#page-13-0)  [Media](#page-13-0) and [Outbound Contact.](#page-13-1)

Real-Time Reporting defines this time profile in the same manner, although it does not actively use it within any of the Real-Time Reporting templates.

#### <span id="page-372-3"></span>**Default**

<span id="page-372-2"></span>![](_page_372_Picture_158.jpeg)

This time profile uses a Growing interval type that resets statistics every night at midnight. This time profile is hard-coded in Stat Server and does not appear in any of the Reporting configuration files, such as StatProfile.cfg (used most prominently by the solutions that offer CCPulse+ templates). You can override this definition by creating a time profile named Default within your Stat Server application. By default, Historical Reporting does not use this time profile.

#### <span id="page-372-4"></span>**EMAIL\_MEDIA**

<span id="page-372-0"></span>![](_page_372_Picture_159.jpeg)

#### <span id="page-372-5"></span>**isNotVCB**

<span id="page-372-1"></span>![](_page_372_Picture_160.jpeg)

the discontinued use of the NoVCB parameter in release 7.1, historical and real-time reports of the [Enterprise Routing,](#page-12-0) Network Routing, and [Outbound Contact](#page-13-1) solutions now use this parameter as well.

#### <span id="page-373-3"></span>**Media\_X**

<span id="page-373-0"></span>![](_page_373_Picture_146.jpeg)

### <span id="page-373-4"></span>**NoVCB**

<span id="page-373-1"></span>![](_page_373_Picture_147.jpeg)

#### <span id="page-373-5"></span>**Range0-5**

<span id="page-373-2"></span>![](_page_373_Picture_148.jpeg)

#### <span id="page-374-3"></span>**Range0-10**

<span id="page-374-0"></span>![](_page_374_Picture_163.jpeg)

Though this time range is not used by any of Reporting template, the configuration file defines it for Multimedia real-time templates.

#### <span id="page-374-4"></span>**Range0-120**

<span id="page-374-1"></span>![](_page_374_Picture_164.jpeg)

#### <span id="page-374-5"></span>**ServiceFactorAbandonedThreshold**

<span id="page-374-2"></span>![](_page_374_Picture_165.jpeg)

8.0 Solution Reporting Templates 375

### <span id="page-375-3"></span>**ServiceFactorAnsweredThreshold**

<span id="page-375-1"></span>![](_page_375_Picture_172.jpeg)

#### <span id="page-375-4"></span>**ServiceLevel**

<span id="page-375-2"></span>![](_page_375_Picture_173.jpeg)

### <span id="page-375-5"></span>**SMS\_Media**

<span id="page-375-0"></span>![](_page_375_Picture_174.jpeg)

#### <span id="page-376-1"></span>**VoiceCall**

<span id="page-376-0"></span>![](_page_376_Picture_50.jpeg)

![](_page_378_Picture_0.jpeg)

#### **Supplements**

## Related Documentation Resources

The following resources provide additional information that is relevant to this software. Consult these additional resources as necessary.

#### **Reporting**

- **•** The *Reporting 8.0 Deployment Guide,* which provides step-by-step instructions for configuring and installing the Reporting components.
- **•** The *Reporting 8.0 Reference Manual,* which provides general information about performance measurements, how Reporting behaves during time shifts, and how to set up custom reports for skills-based and partial-period reporting.
- **•** The *Reporting 8.0 CCPulse+ Help,* which contains detailed instructions for using CCPulse+ features and functions.
- **•** The *Reporting 8.0 CCPulse+ Administrator's Guide,* which presents information on customizing and troubleshooting your CCPulse+ application. It also includes tables showing which historical statistics link with which real-time statistics for all statistics included in the solution templates.
- **•** The *Reporting 8.0 Data Sourcer User's Guide,* which describes the role Data Sourcer plays in your Reporting environment and includes the Configuration Server objects Data Sourcer tracks, how it organizes data, and how to fine-tune configuration and troubleshoot problems.
- **•** The *Reporting 7.6 Data Modeling Assistant Help,* which explains how to import and export templates, create new statistical parameters, and create new layout templates and report layouts.

#### **Framework**

**•** The *Framework 8.0 Stat Server User's Guide,* which describes Stat Server architecture and functions, configuration steps and options, installation procedures, and statistical definitions and formulas.

#### **Genesys**

- **•** The *Genesys Technical Publications Glossary,* which ships on the Genesys Documentation Library DVD and which provides a comprehensive list of the Genesys and computer-telephony integration (CTI) terminology and acronyms used in this document.
- **•** The *Genesys Migration Guide*, which ships on the Genesys Documentation Library DVD, and which provides documented migration strategies for Genesys product releases. Contact Genesys Customer Care for more information.

Information about supported hardware and third-party software is available on the Genesys Customer Care website in the following documents:

- **•** *[Genesys Supported Operating Environment Reference Guide](http://docs.genesys.com/MoreDocs/Genesys_Supported_Operating_Environment_Reference_Guide)*
- **•** *[Genesys Supported Media Interfaces Reference Manual](http://docs.genesys.com/Special:Repository/g_ref_smi.pdf?id=73c96eb2-c7cb-4839-95e5-0c910861e615)*

Consult the following additional resources as necessary:

- **•** The *Genesys Hardware Sizing Guide,* which provides information about Genesys hardware sizing guidelines for the Genesys 8.*x* releases.
- **•** The *Genesys Interoperability Guide,* which provides information on the compatibility of Genesys products with various Configuration Layer Environments; Interoperability of Reporting Templates and Solutions; and Gplus Adapters Interoperability.
- **•** The *Genesys Licensing Guide* introduces you to the concepts, terminology, and procedures that are relevant to the Genesys licensing system.
- **•** The *Genesys Database Sizing Estimator 7.6 Worksheets,* which provides a range of expected database sizes for various Genesys products.

For additional system-wide planning tools and information, see the release-specific listings of [System-Level Documents](http://docs.genesys.com/Documentation/System) on the Genesys Documentation website (docs.genesys.com).

Genesys product documentation is available on the:

- **•** Genesys Customer Care website at <http://genesys.com/customer-care>.
- **•** Genesys Documentation website at <http://docs.genesys.com/>.
- **•** Genesys Documentation Library DVD, which you can order by e-mail from Genesys Order Management at [orderman@genesys.com](mailto:orderman@genesys.com).

## <span id="page-380-1"></span>Document Conventions

This document uses certain stylistic and typographical conventions introduced here—that serve as shorthands for particular kinds of information.

#### <span id="page-380-3"></span>**Document Version Number**

A version number appears at the bottom of the inside front cover of this document. Version numbers change as new information is added to this document. Here is a sample version number:

80rtr\_srt\_10-2010\_v8.0.001.00

You will need this number when you are talking with Genesys Customer Care about this product.

#### **Screen Captures Used in This Document**

Screen captures from the product graphical user interface (GUI), as used in this document, may sometimes contain minor spelling, capitalization, or grammatical errors. The text accompanying and explaining the screen captures corrects such errors *except* when such a correction would prevent you from installing, configuring, or successfully using the product. For example, if the name of an option contains a usage error, the name would be presented exactly as it appears in the product GUI; the error would not be corrected in any accompanying text.

#### **Type Styles**

<span id="page-380-2"></span>[Table 4](#page-380-0) describes and illustrates the type conventions that are used in this document.

<span id="page-380-0"></span>**Table 4: Type Styles**

<span id="page-380-4"></span>

| <b>Type Style</b> | <b>Used For</b>                                                                                                    | <b>Examples</b>                                                                                                    |
|-------------------|----------------------------------------------------------------------------------------------------|----------------------------------------------------------------------------------------------------|
| Italic            | Document titles<br>$\bullet$<br>Emphasis<br>٠<br>Definitions of (or first references to)<br>$\bullet$<br>unfamiliar terms<br>Mathematical variables<br>$\bullet$<br>Also used to indicate placeholder text within<br>code samples or commands, in the special case<br>where angle brackets are a required part of the<br>syntax (see the note about angle brackets on<br>page 382). | Please consult the <i>Genesys Migration</i><br>Guide for more information.<br>Do <i>not</i> use this value for this option.<br>A customary and usual practice is one<br>that is widely accepted and used within a<br>particular industry or profession.<br>The formula, $x + 1 = 7$<br>where $x$ stands for |

<span id="page-381-3"></span><span id="page-381-2"></span><span id="page-381-1"></span><span id="page-381-0"></span>![](_page_381_Picture_210.jpeg)

#### **Table 4: Type Styles (Continued)**

![](_page_382_Picture_0.jpeg)

## Index

#### Symbols

![](_page_382_Picture_622.jpeg)

#### A

![](_page_382_Picture_623.jpeg)

![](_page_382_Picture_624.jpeg)

![](_page_383_Picture_738.jpeg)

#### B

![](_page_383_Picture_739.jpeg)

#### C

![](_page_383_Picture_740.jpeg)

![](_page_383_Picture_741.jpeg)

![](_page_384_Picture_769.jpeg)

![](_page_384_Picture_770.jpeg)

![](_page_385_Picture_760.jpeg)

![](_page_385_Picture_761.jpeg)

![](_page_386_Picture_645.jpeg)

![](_page_386_Picture_646.jpeg)

![](_page_387_Picture_672.jpeg)

![](_page_387_Picture_673.jpeg)

#### D

![](_page_387_Picture_674.jpeg)

[See DNs](#page-69-0)

![](_page_388_Picture_644.jpeg)

#### E

![](_page_388_Picture_645.jpeg)

#### F

![](_page_388_Picture_646.jpeg)

![](_page_388_Picture_647.jpeg)

#### G

![](_page_388_Picture_648.jpeg)

### H

![](_page_389_Picture_615.jpeg)

### I

![](_page_389_Picture_616.jpeg)

## J

![](_page_389_Picture_617.jpeg)

## K

![](_page_389_Picture_618.jpeg)

![](_page_389_Picture_619.jpeg)

#### L

![](_page_389_Picture_620.jpeg)

#### M

![](_page_389_Picture_621.jpeg)

![](_page_390_Picture_571.jpeg)

![](_page_390_Picture_572.jpeg)

#### N

![](_page_391_Picture_706.jpeg)

![](_page_391_Picture_707.jpeg)

#### O

![](_page_391_Picture_708.jpeg)

![](_page_392_Picture_709.jpeg)

#### P

![](_page_392_Picture_710.jpeg)

![](_page_392_Picture_711.jpeg)

#### Q

![](_page_392_Picture_712.jpeg)

#### R

![](_page_392_Picture_713.jpeg)

![](_page_393_Picture_741.jpeg)

#### S

![](_page_393_Picture_742.jpeg)

![](_page_393_Picture_743.jpeg)

![](_page_394_Picture_760.jpeg)

![](_page_394_Picture_761.jpeg)

![](_page_395_Picture_711.jpeg)

![](_page_395_Picture_712.jpeg)
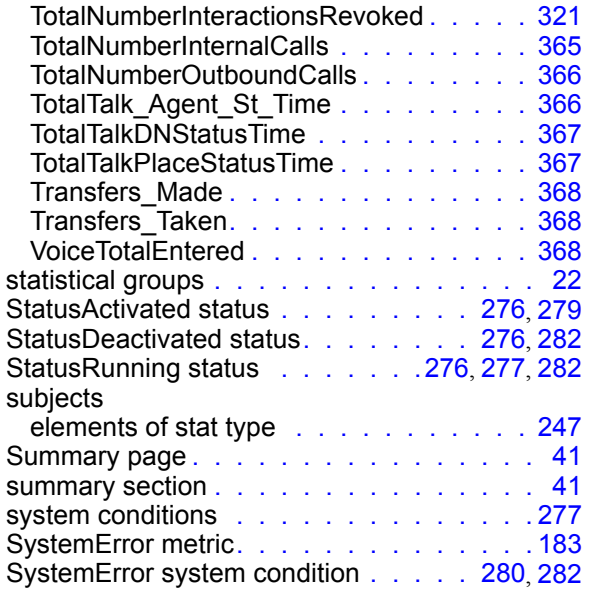

## T

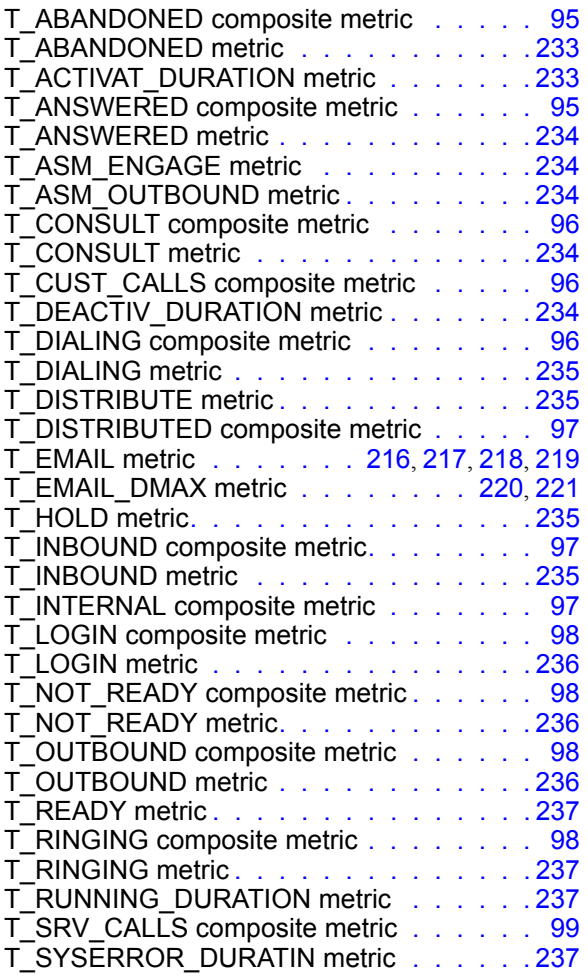

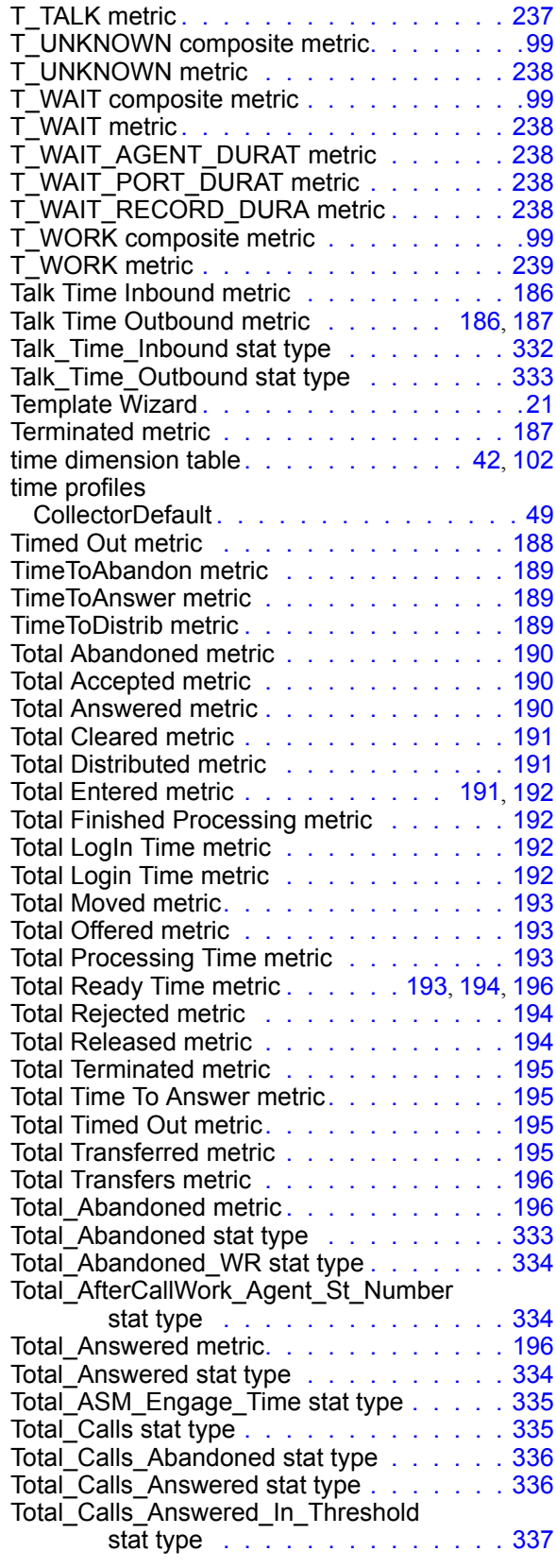

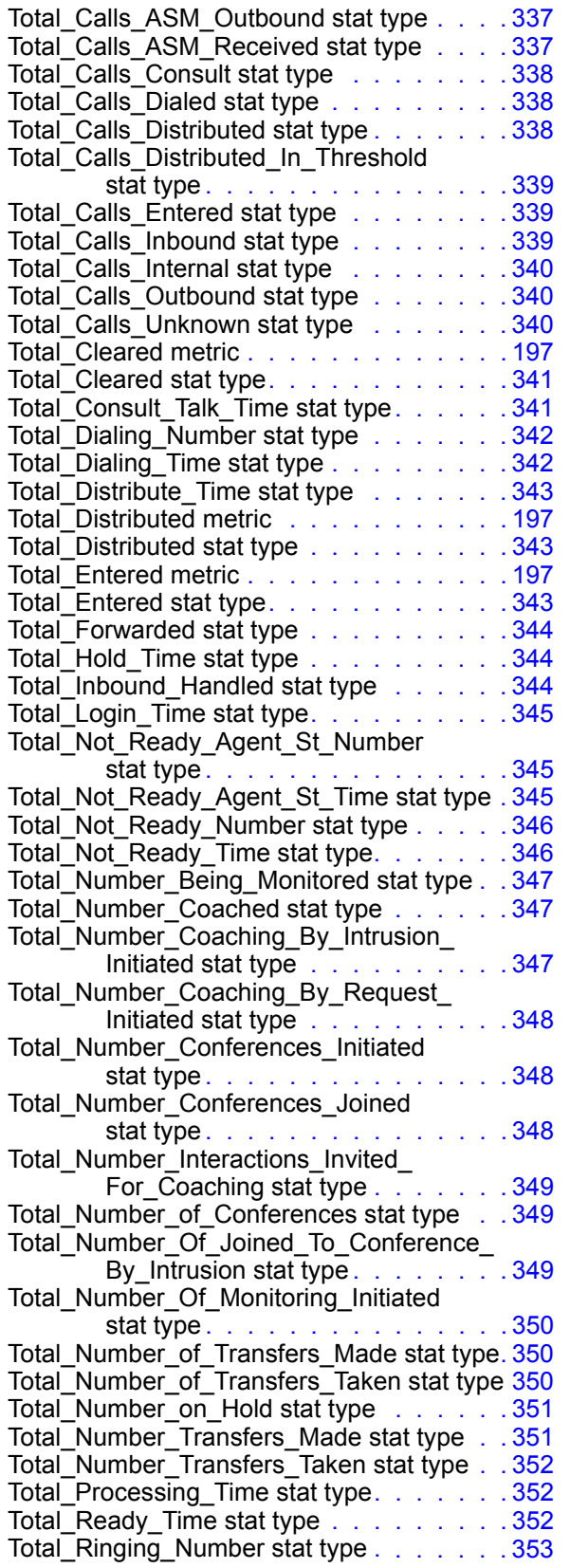

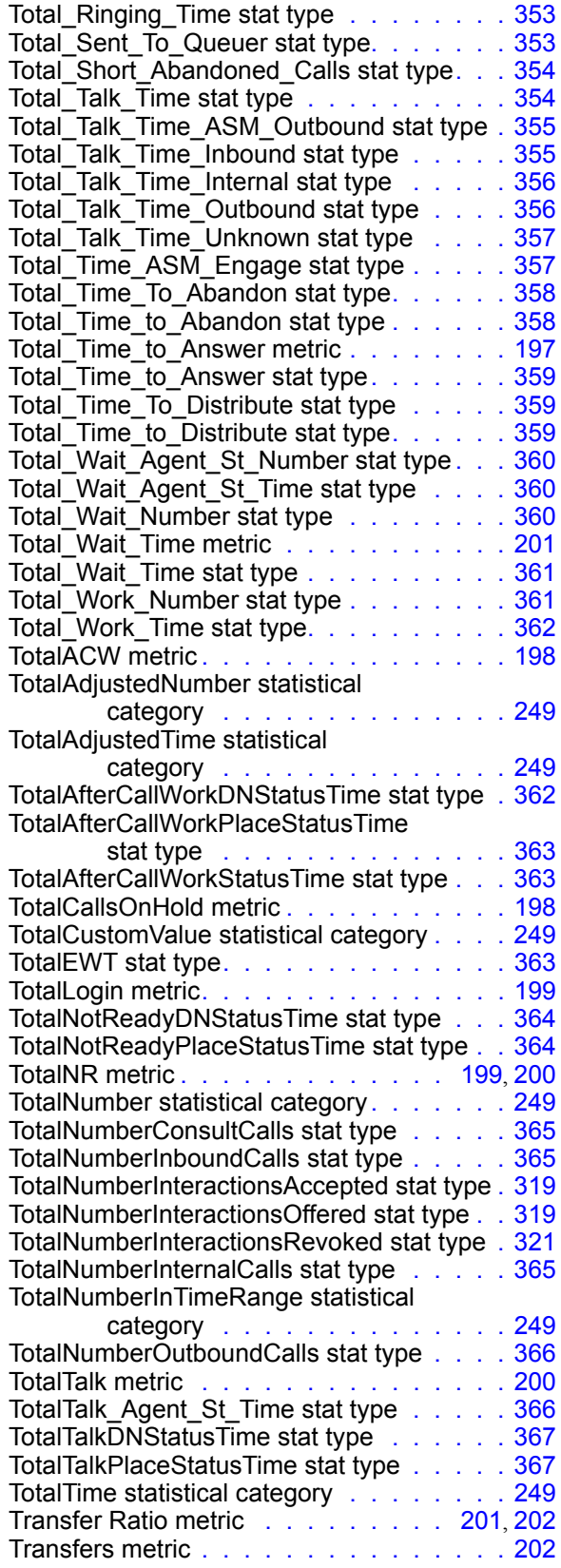

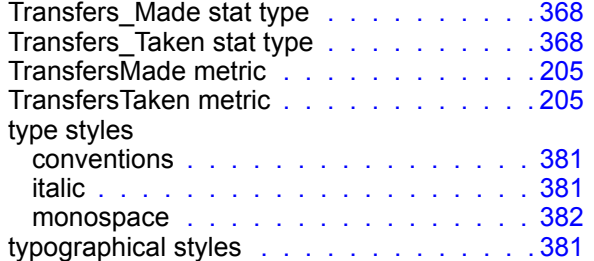

## U

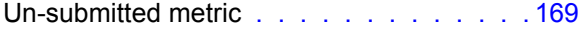

## V

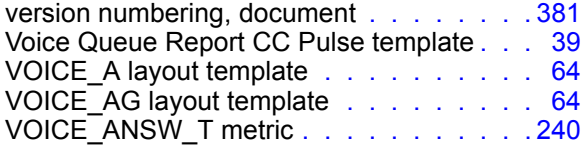

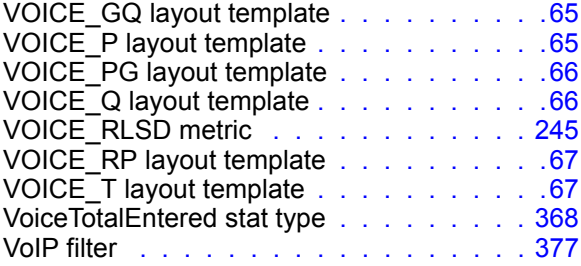

## W

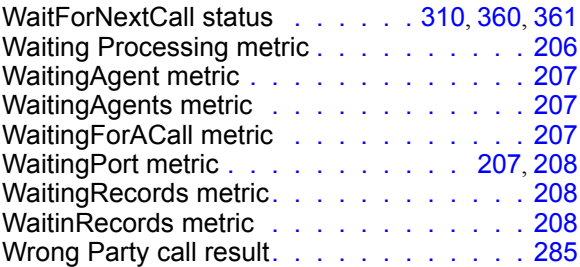

Index